$\overline{aws}$ 

사용자 가이드

# 아마존 포 ElastiCache 레디스용

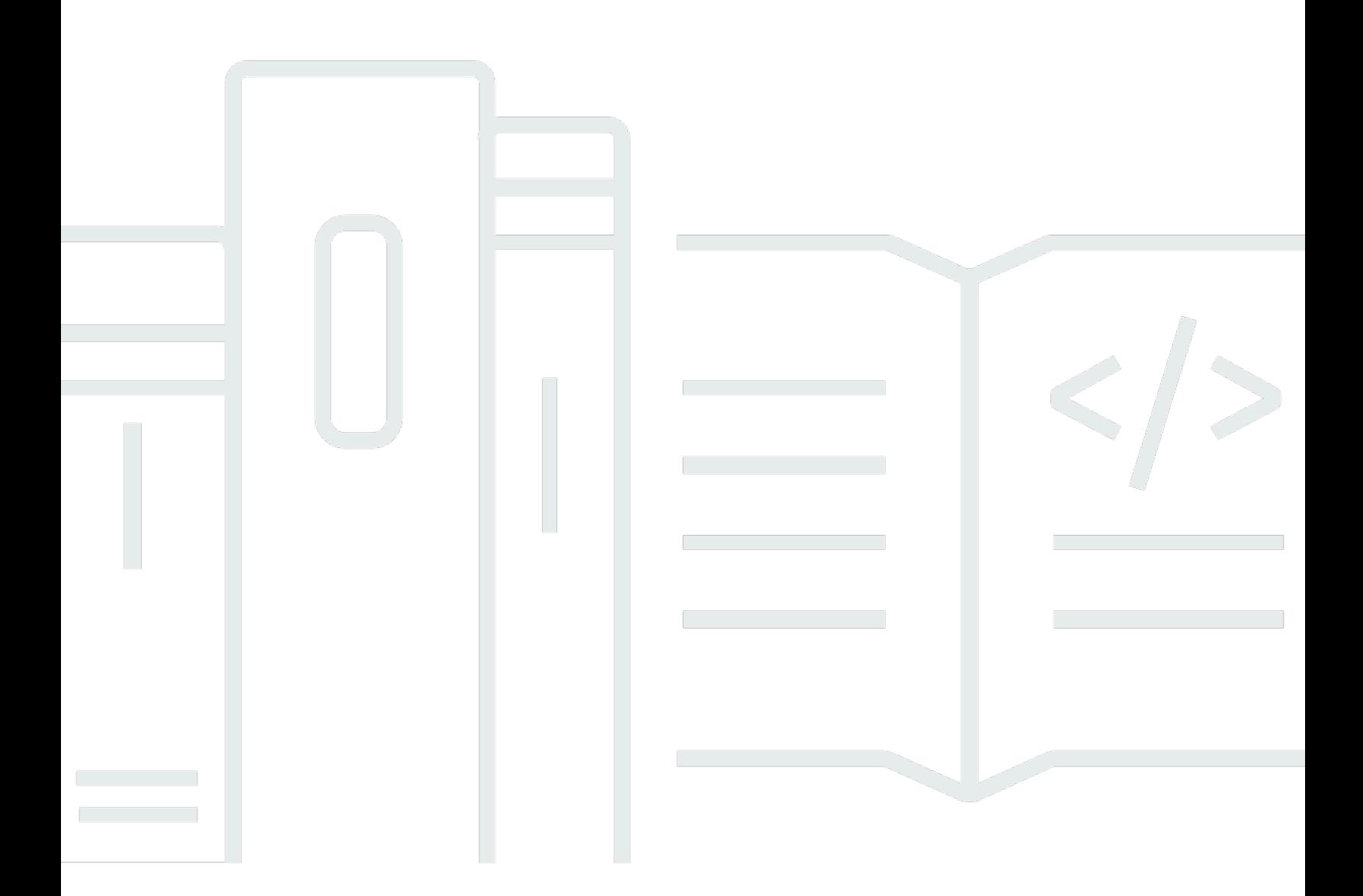

### API 버전 2015-02-02

Copyright © 2024 Amazon Web Services, Inc. and/or its affiliates. All rights reserved.

## 아마존 포 ElastiCache 레디스용: 사용자 가이드

Copyright © 2024 Amazon Web Services, Inc. and/or its affiliates. All rights reserved.

Amazon의 상표 및 브랜드 디자인은 Amazon 외 제품 또는 서비스와 함께, Amazon 브랜드 이미지를 떨어뜨리거나 고객에게 혼동을 일으킬 수 있는 방식으로 사용할 수 없습니다. Amazon이 소유하지 않 은 기타 모든 상표는 Amazon과 제휴 관계이거나 관련이 있거나 후원 관계와 관계없이 해당 소유자의 자산입니다.

# **Table of Contents**

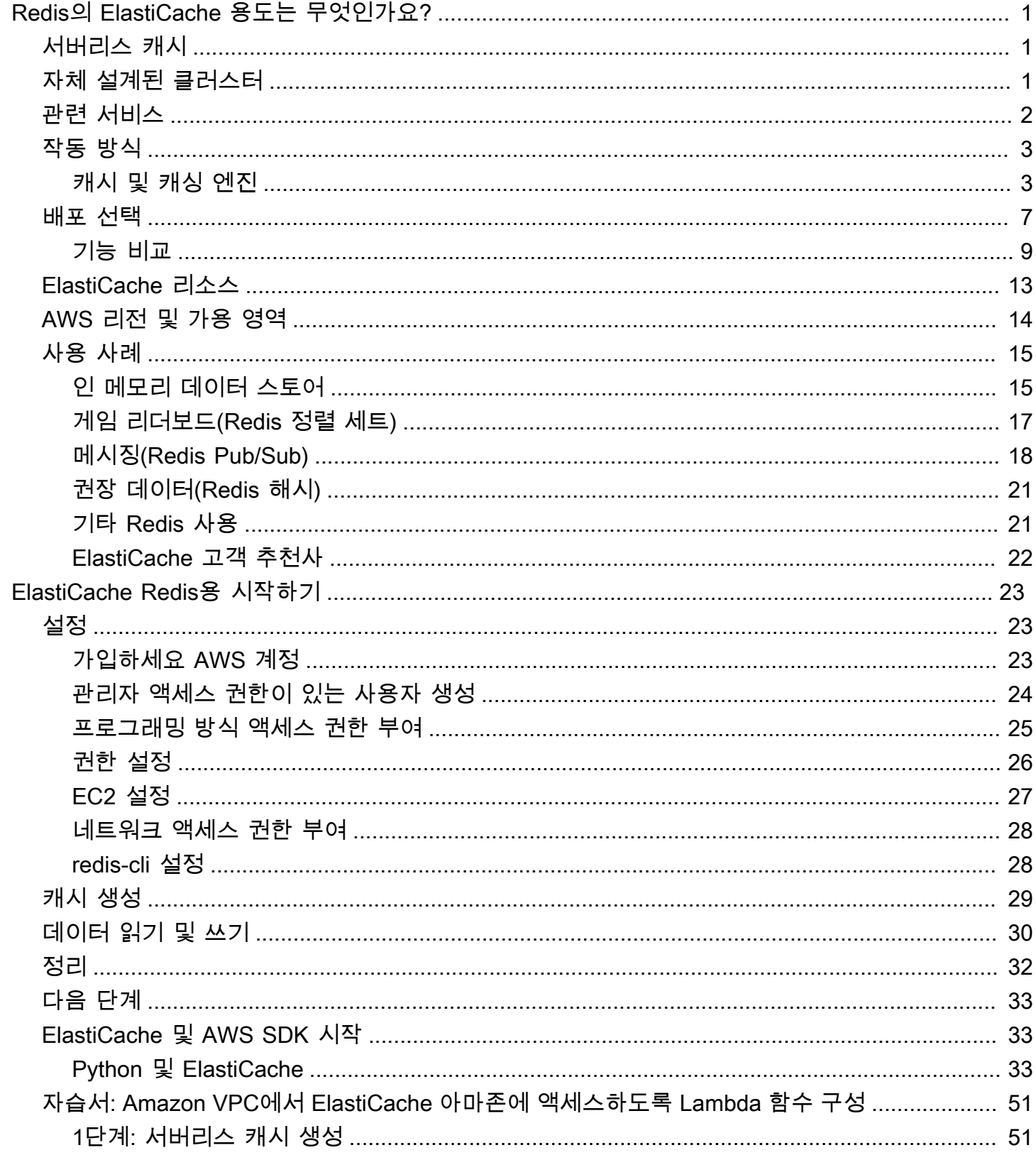

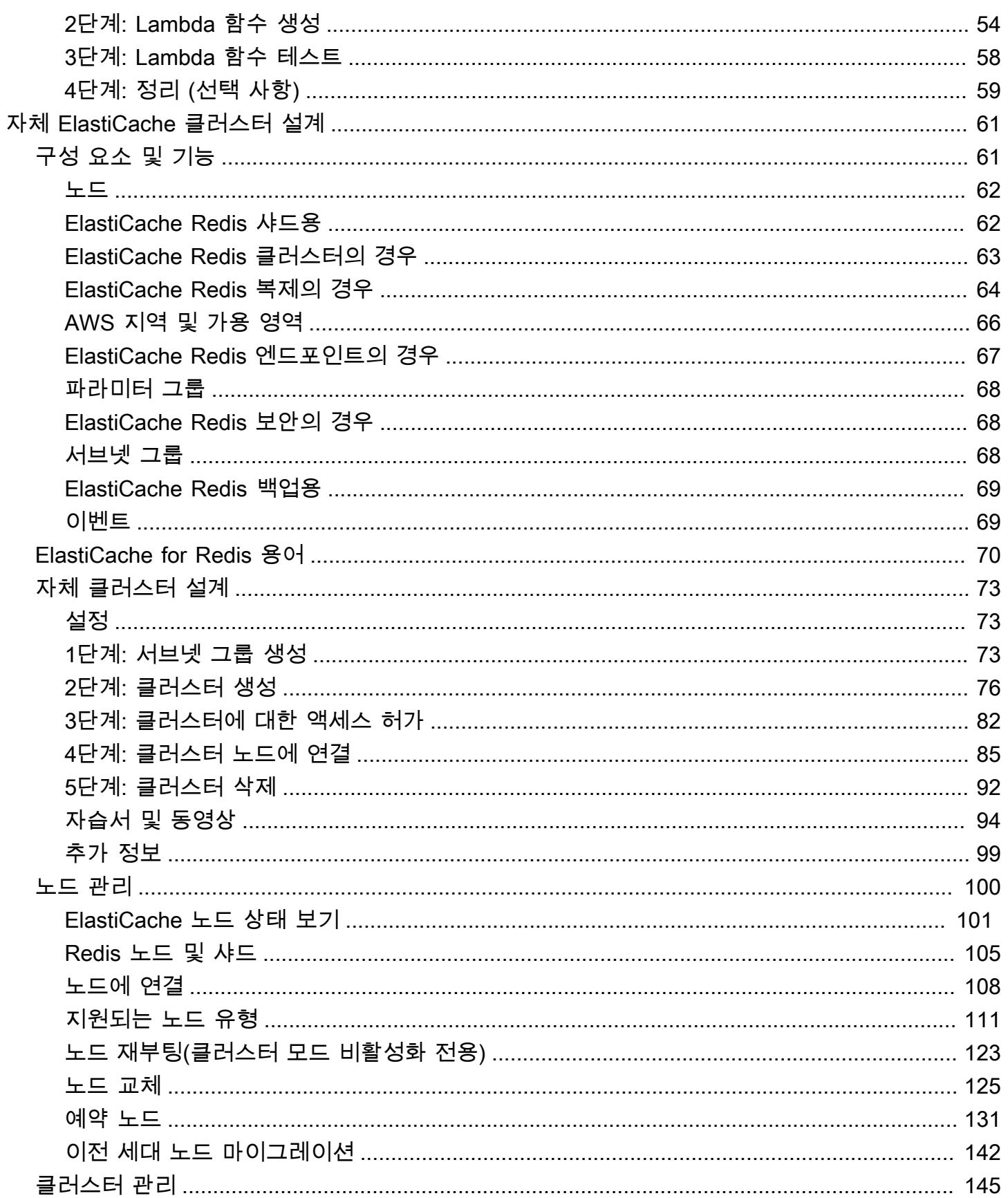

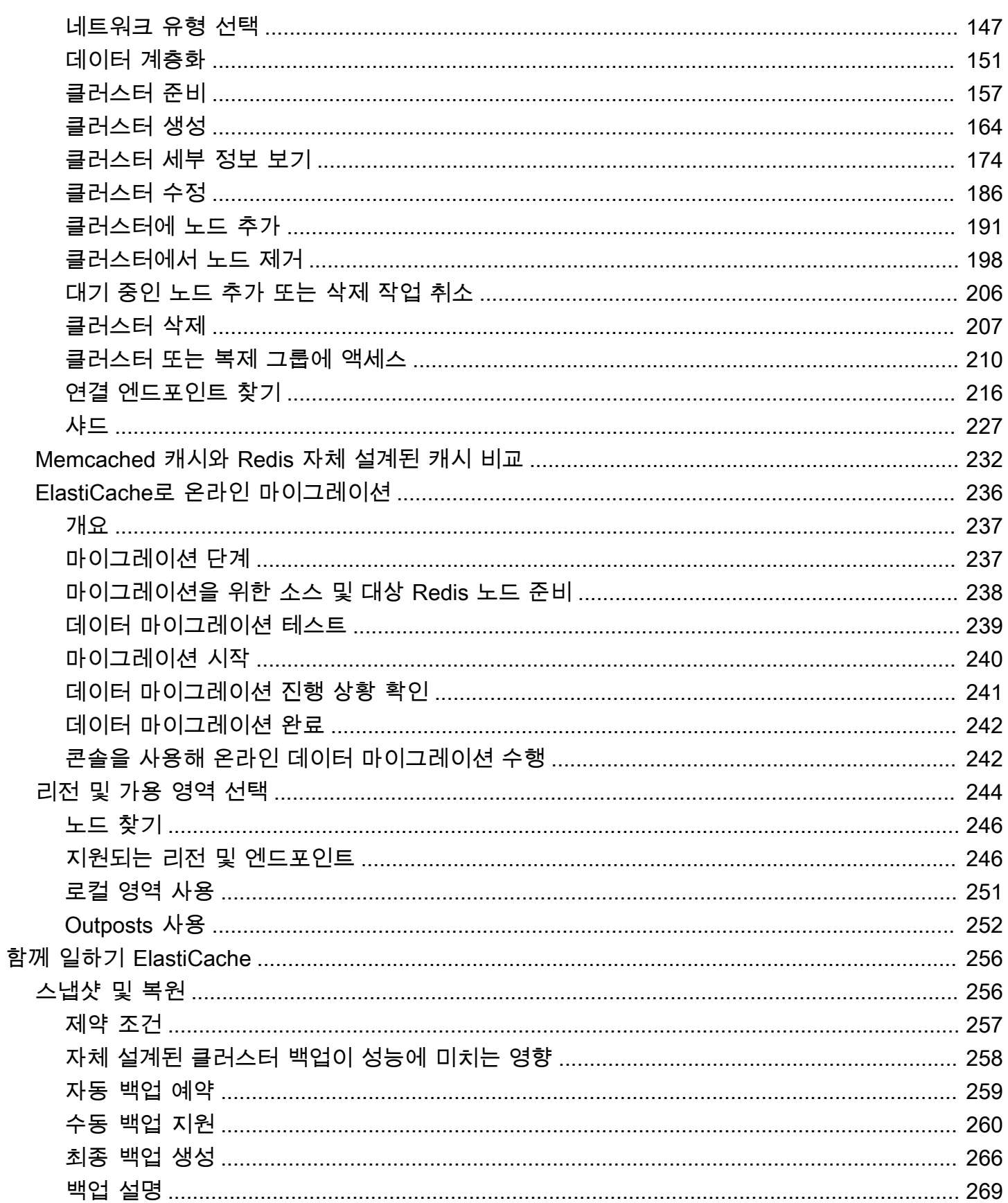

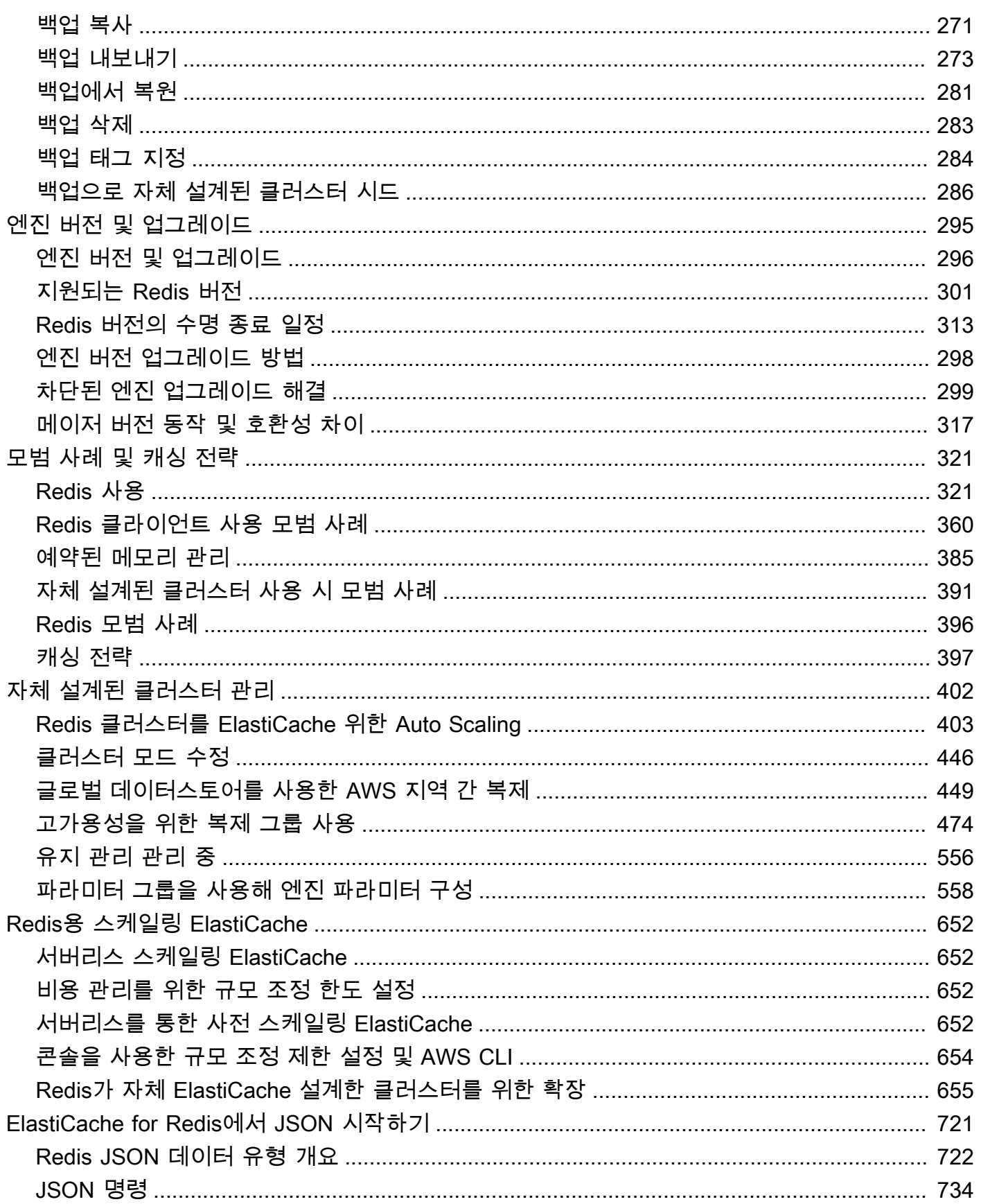

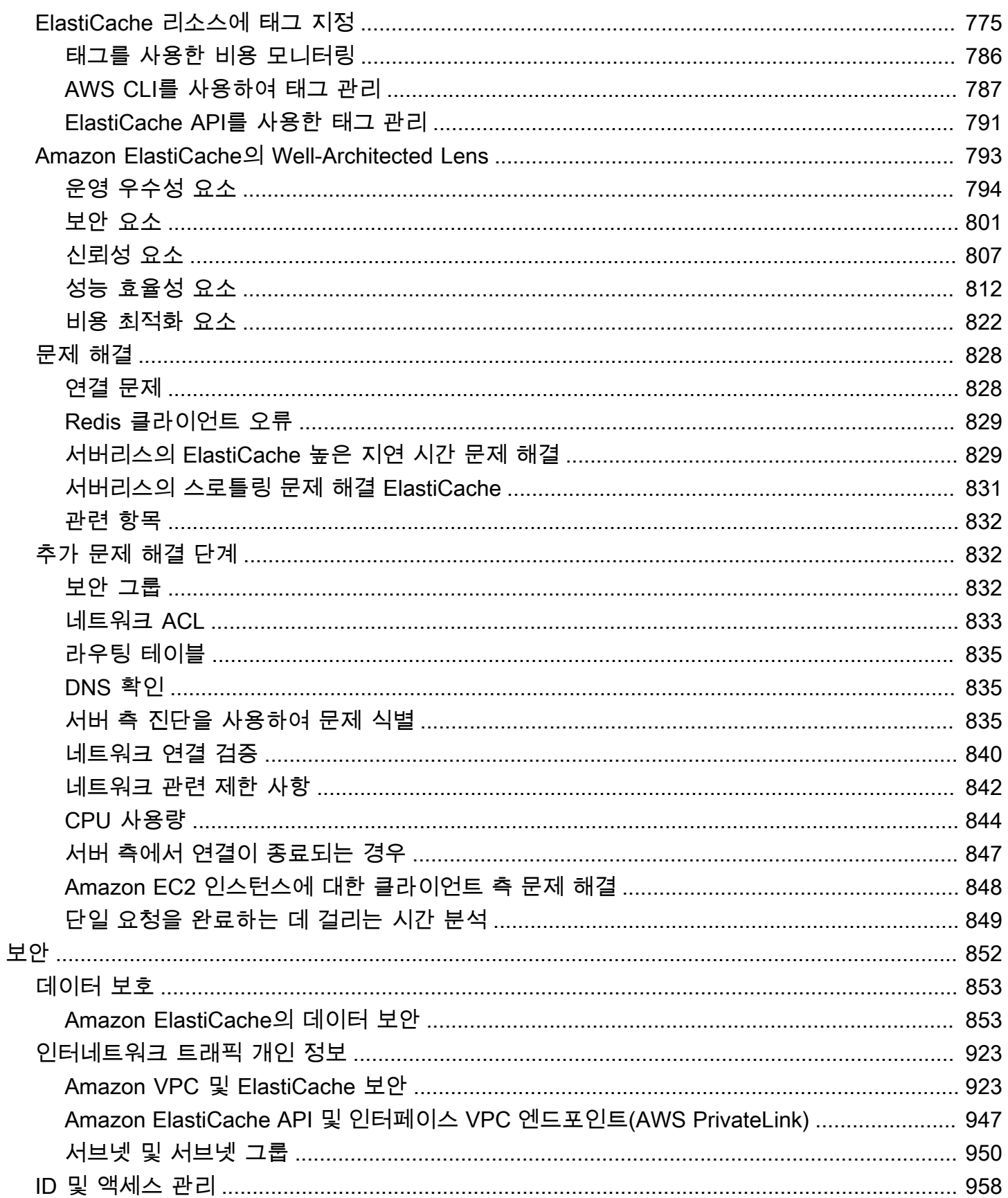

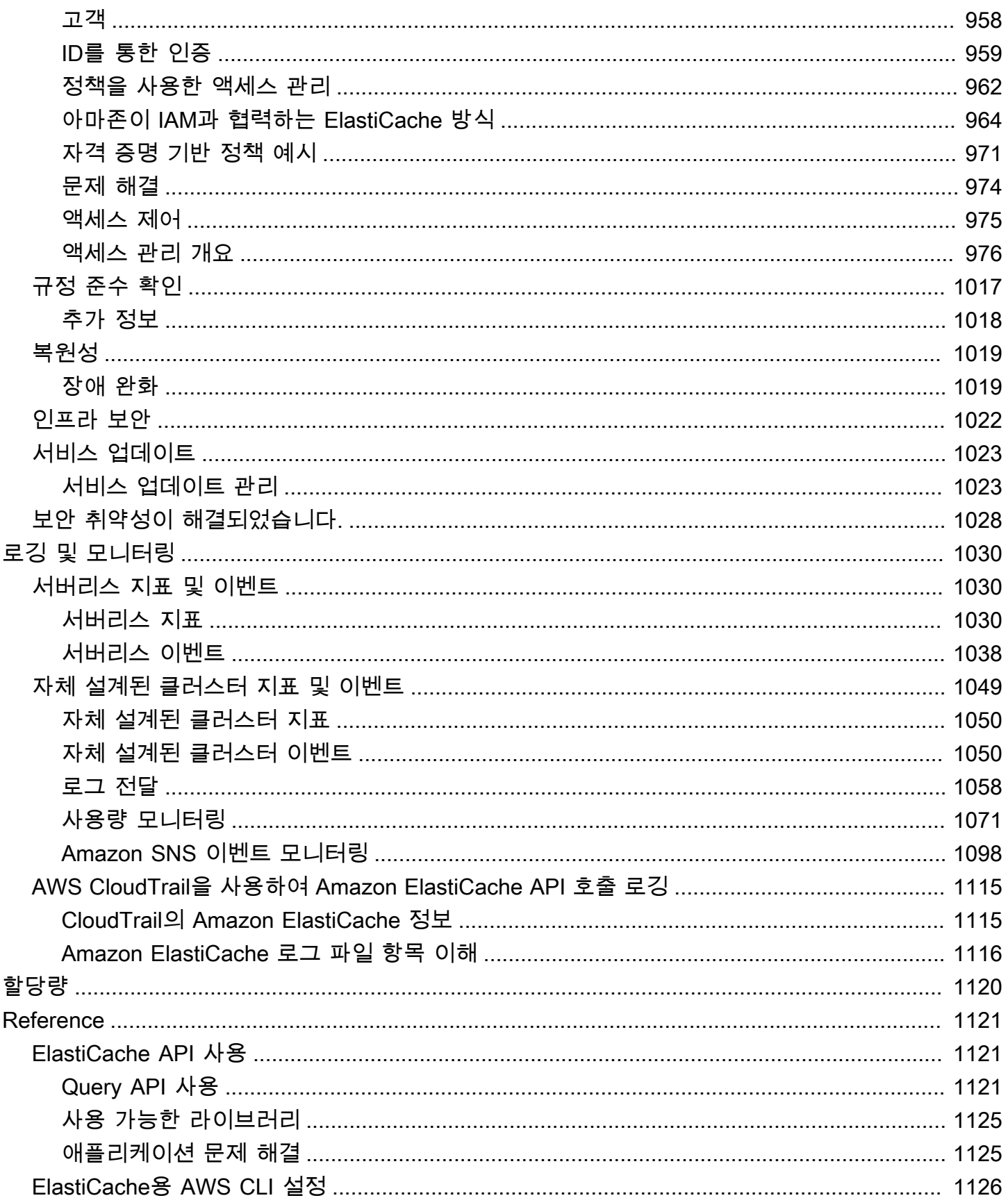

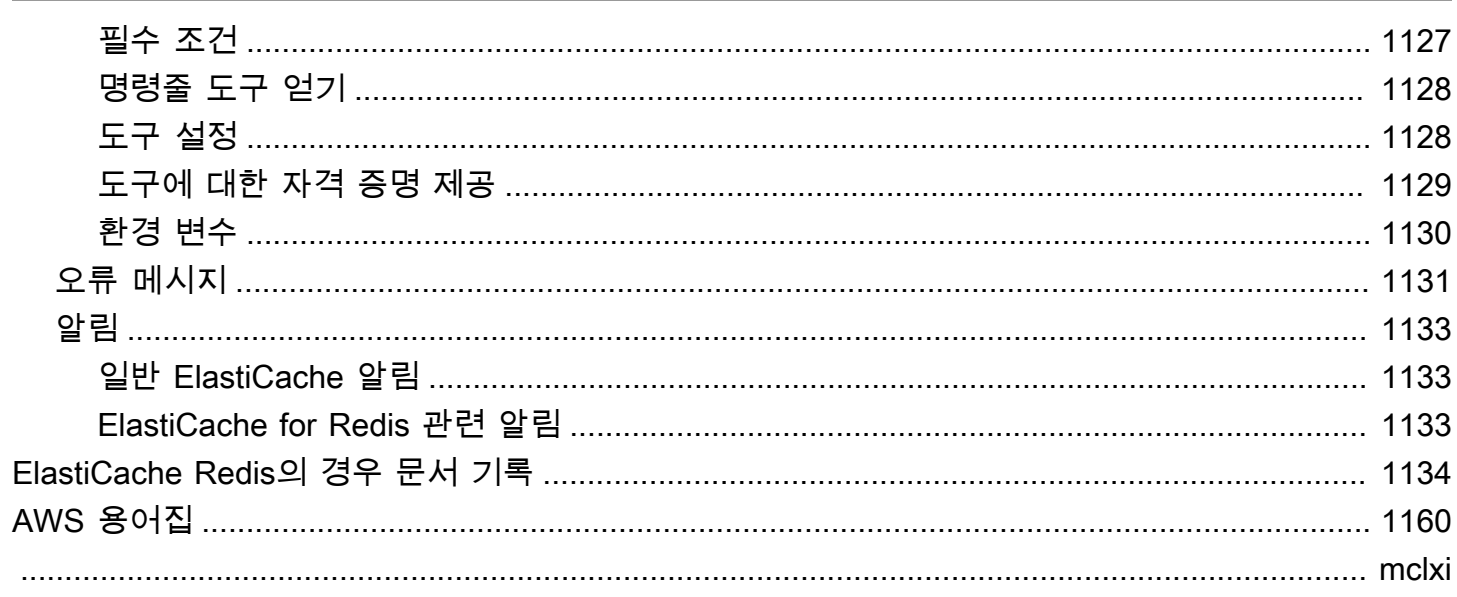

# <span id="page-9-0"></span>ElastiCache Redis용 Amazon이란 무엇입니까?

Amazon ElastiCache for Redis용 사용 설명서에 오신 것을 환영합니다. ElastiCache Amazon은 클라 우드에서 분산된 인메모리 데이터 스토어 또는 캐시 환경을 쉽게 설정, 관리 및 확장할 수 있게 해주는 웹 서비스입니다. 확장 가능하고 비용 효율적인 고성능 캐싱 솔루션을 제공합니다. 또한 분산된 캐시 환경의 배포 및 관리와 관련된 복잡성을 해소할 수 있습니다.

Amazon은 두 가지 ElastiCache 형식으로 운영할 수 있습니다. 서버리스 캐시로 시작하거나 자체 캐시 클러스터를 설계하도록 선택할 수 있습니다.

#### **a** Note

Amazon은 Redis 엔진과 Memcached 엔진 모두에서 ElastiCache 작동합니다. 관심 있는 엔진 에 대해 설명한 가이드를 사용하세요. 사용하고 싶은 엔진을 결정하기 어렵다면 이 가이드의 [Memcached 캐시와 Redis 자체 설계된 캐시 비교](#page-240-0) 섹션을 참조하세요.

# <span id="page-9-1"></span>서버리스 캐시

ElastiCache for Redis는 애플리케이션용 Redis 기반 캐시 추가 및 운영을 간소화하는 서버리스 캐싱 을 제공합니다. ElastiCache Redis의 경우 서버리스를 사용하면 1분 이내에 고가용성 캐시를 생성할 수 있으며 인스턴스를 프로비저닝하거나 노드 또는 클러스터를 구성할 필요가 없습니다. 개발자는 ElastiCache 콘솔, SDK 또는 CLI를 사용하여 캐시 이름을 지정하여 서버리스 캐시를 생성할 수 있습니 다.

ElastiCache 또한 Redis의 경우 서버리스를 사용하면 캐싱 용량을 계획하고 관리할 필요가 없습니다. ElastiCache for Redis는 애플리케이션에서 사용하는 캐시의 메모리, 컴퓨팅 및 네트워크 대역폭을 지 속적으로 모니터링하고 애플리케이션의 요구 사항에 맞게 확장합니다. ElastiCache for Redis는 기 본 캐시 인프라 및 클러스터 설계를 추상화하여 개발자에게 간단한 엔드포인트 경험을 제공합니다. ElastiCache for Redis는 하드웨어 프로비저닝, 모니터링, 노드 교체, 소프트웨어 패치를 자동으로 투명 하게 관리하므로 사용자는 캐시를 운영하는 대신 애플리케이션 개발에 집중할 수 있습니다.

<span id="page-9-2"></span>ElastiCache Redis의 경우 서버리스는 Redis 7.1 이상과 호환됩니다.

## Redis 클러스터를 위한 자체 설계 ElastiCache

ElastiCache Redis용 클러스터를 세밀하게 제어해야 하는 경우 를 사용하여 자체 Redis 클러스터를 설 계할 수 있습니다. ElastiCache ElastiCache 클러스터의 가용 영역 전반에서 노드 유형, 노드 수, 노드

배치를 선택하여 클러스터를 설계할 수 있습니다. AWS ElastiCache 는 완전 관리형 서비스이므로 클 러스터의 하드웨어 프로비저닝, 모니터링, 노드 교체 및 소프트웨어 패치를 자동으로 관리합니다.

Redis 클러스터를 ElastiCache 위해 직접 설계하면 클러스터를 더 유연하고 제어할 수 있습니다. 예를 들어 필요에 따라 단일 AZ 가용성 또는 다중 AZ 가용성으로 클러스터를 운영하도록 선택할 수 있습니 다. 수평 규모 조정을 지원하는 클러스터 모드에서 Redis를 실행하거나, 수직 규모 조정만 지원하는 클 러스터 모드 없이 Redis를 실행할 수도 있습니다. 클러스터를 직접 설계할 때는 애플리케이션에 필요 한 만큼 캐시 용량이 충분하도록 노드 유형과 수를 올바르게 선택해야 합니다. 또한 Redis 클러스터에 새 소프트웨어 패치를 적용할 시기를 선택할 수 있습니다.

<span id="page-10-0"></span>ElastiCache Redis용 클러스터를 직접 설계할 때는 Redis 3.0 이상을 실행하도록 선택할 수 있습니다.

# 관련 서비스

#### [Amazon MemoryDB for Redis](https://docs.aws.amazon.com/memorydb/latest/devguide/what-is-memorydb-for-redis.html)

ElastiCache for Redis를 사용할지 Amazon MemoryDB for Redis를 사용할지 결정할 때는 다음과 같은 점을 비교하세요.

- ElastiCache for Redis는 일반적으로 Redis를 사용하여 다른 데이터베이스 및 데이터 스토어의 데 이터를 캐시하는 데 사용되는 서비스입니다. 워크로드를 캐싱하여 기존 기본 데이터베이스 또는 데 이터 스토어(마이크로초 단위 읽기 및 쓰기 성능)로 데이터 액세스를 가속화하려면 ElastiCache for Redis를 고려해야 합니다. Redis 데이터 구조 및 API를 사용하여 기본 데이터베이스 또는 데이터 스 토어에 저장된 데이터에 액세스하려는 사용 사례에도 ElastiCache for Redis를 고려해야 합니다.
- Amazon MemoryDB for Redis는 초고속 기본 데이터베이스가 필요한 워크로드에 적합한, 내구성이 뛰어난 인메모리 데이터베이스입니다. 워크로드에 초고속 성능(마이크로초 단위 읽기 및 10밀리초 의 쓰기 지연 시간)을 제공하는 내구성이 뛰어난 데이터베이스가 필요한 경우 MemoryDB 사용을 고 려해야 합니다. Redis 데이터 구조 및 API와 함께 내구성이 뛰어난 기본 데이터베이스를 사용하여 애플리케이션을 구축하려는 경우, MemoryDB가 사용 사례에 적합할 수 있습니다. 마지막으로, 내구 성과 성능을 위해 데이터베이스 사용을 캐시로 대체하여 애플리케이션 아키텍처를 단순화하고 비용 을 절감하려면 MemoryDB 사용을 고려해야 합니다.

#### [Amazon RDS](https://docs.aws.amazon.com/rds/)

ElastiCache for Redis를 사용하면 자주 액세스하는 데이터를 캐시에 저장하여 데이터베이스 비용을 절감할 수 있습니다. 애플리케이션에 높은 읽기 처리량 요구 사항이 있는 경우 기본 데이터베이스를 규 모 조정하는 대신 ElastiCache를 사용하여 높은 확장성과 빠른 성능을 달성하고 데이터 스토리지 비용 을 절감할 수 있습니다.

# <span id="page-11-0"></span>작동 방식

여기에서 ElastiCache Redis용 배포의 주요 구성 요소에 대한 개요를 확인할 수 있습니다.

### <span id="page-11-1"></span>캐시 및 캐싱 엔진

캐시는 캐시된 데이터를 저장하는 데 사용할 수 있는 인메모리 데이터 저장소입니다. 일반적으로 애플 리케이션은 응답 시간을 최적화하기 위해 자주 액세스하는 데이터를 캐시에 캐시합니다. ElastiCache for Redis는 서버리스 클러스터와 자체 설계 클러스터라는 두 가지 배포 옵션을 제공합니다. [배포 옵션](#page-15-0) [간 선택](#page-15-0) 섹션 참조

#### **a** Note

Amazon은 Redis 엔진과 Memcached 엔진 모두에서 ElastiCache 작동합니다. 관심 있는 엔진 에 대해 설명한 가이드를 사용하세요. 사용하고 싶은 엔진을 결정하기 어렵다면 이 가이드의 [Memcached 캐시와 Redis 자체 설계된 캐시 비교](#page-240-0) 섹션을 참조하세요.

주제

- [Redis의 작동 방식 ElastiCache](#page-11-2)
- [차원 사용](#page-14-0)
- [ElastiCache Redis 백업용](#page-15-1)

<span id="page-11-2"></span>Redis의 작동 방식 ElastiCache

ElastiCache 레디스 서버리스용

ElastiCache Redis Serverless의 경우 용량 계획, 하드웨어 관리 또는 클러스터 설계에 대한 걱정 없이 캐시를 생성할 수 있습니다. 캐시 이름만 입력하면 Redis 클라이언트에서 캐시 액세스를 시작하도록 구성할 수 있는 단일 엔드포인트를 받게 됩니다.

#### **a** Note

ElastiCache Redis의 경우 서버리스는 클러스터 모드에서 Redis를 실행하며 TLS와 Redis 클 러스터 프로토콜을 모두 지원하는 Redis 클라이언트와만 호환됩니다.

주요 이점

- 용량 계획 없음: ElastiCache 서버리스를 사용하면 용량을 계획할 필요가 없습니다. ElastiCache 서 버리스는 캐시의 메모리, 컴퓨팅 및 네트워크 대역폭 사용률을 지속적으로 모니터링하고 수직 및 수 평으로 확장합니다. 이렇게 하면 캐시 노드의 크기를 늘리는 동시에 스케일 아웃 작업을 시작하여 항 상 애플리케이션 요구 사항에 맞게 캐시 규모를 조정할 수 있습니다.
- Pay-per-use: ElastiCache 서버리스를 사용하면 캐시에 저장된 데이터와 워크로드에서 사용한 컴퓨 팅에 대한 비용을 지불하면 됩니다. [차원 사용](#page-14-0) 섹션을 참조하십시오.
- 고가용성: ElastiCache 서버리스는 고가용성을 위해 여러 가용 영역 (AZ) 에 데이터를 자동으로 복제 합니다. 기본 캐시 노드를 자동으로 모니터링하고 장애 발생 시 이를 대체합니다. 여기서는 모든 캐 시에 대해 99.99%의 가용성 SLA를 제공합니다.
- 자동 소프트웨어 업그레이드: ElastiCache 서버리스는 애플리케이션의 가용성에 영향을 주지 않고 캐시를 최신 마이너 및 패치 소프트웨어 버전으로 자동 업그레이드합니다. 새 Redis 메이저 버전이 ElastiCache 출시되면 알림을 보내드립니다.
- 보안: 서버리스는 전송 중 데이터와 저장된 데이터를 항상 암호화합니다. 서비스 관리형 키를 사용하 거나 자체 고객 관리형 키를 사용하여 저장 데이터를 암호화할 수 있습니다.

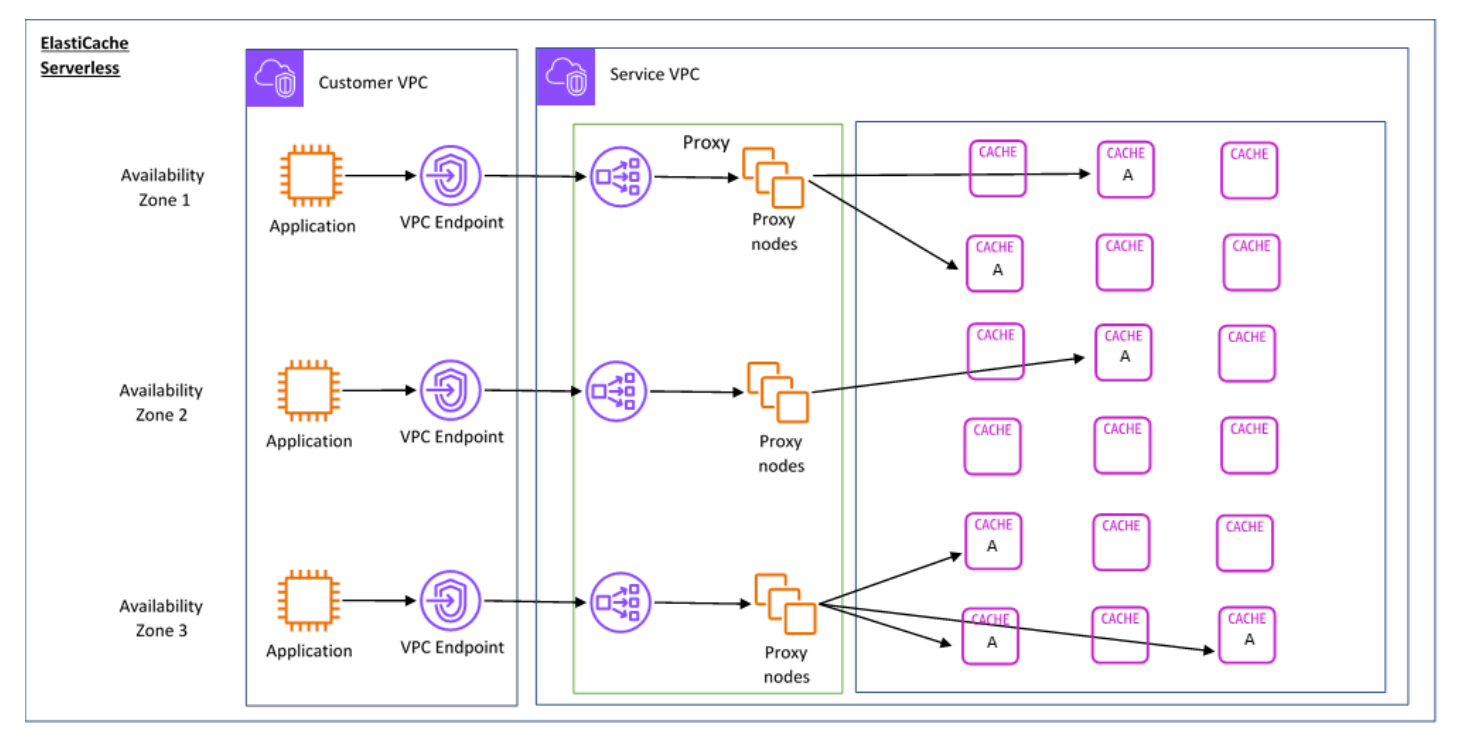

다음 다이어그램은 ElastiCache 서버리스의 작동 방식을 보여줍니다.

새 서버리스 캐시를 생성할 때 VPC에서 선택한 서브넷에 가상 사설 클라우드 (VPC) 엔드포인트를 ElastiCache 생성합니다. 애플리케이션은 이러한 VPC 엔드포인트를 통해 캐시에 연결할 수 있습니다. ElastiCache 서버리스를 사용하면 애플리케이션이 연결되는 단일 DNS 엔드포인트를 받게 됩니다. 엔 드포인트에 대한 새 연결을 요청하면 ElastiCache 서버리스는 프록시 레이어를 통해 모든 캐시 연결 을 처리합니다. 프록시 계층을 사용하면 기본 클러스터가 변경될 경우 클라이언트가 클러스터 토폴로 지를 재검색할 필요가 없으므로 복잡한 클라이언트 구성을 줄일 수 있습니다. 프록시 계층은 Network Load Balancer를 사용하여 연결을 처리하는 프록시 노드 집합입니다. 애플리케이션이 새 캐시 연결을 생성하면 Network Load Balancer가 요청을 프록시 노드로 보냅니다. 애플리케이션이 캐시 명령을 실 행하면 애플리케이션에 연결된 프록시 노드가 캐시의 캐시 노드에서 요청을 실행합니다. 프록시 계층 은 클라이언트의 캐시 클러스터 토폴로지와 노드를 추상화합니다. 이를 통해 ElastiCache 애플리케이 션의 가용성에 영향을 미치거나 연결을 재설정하지 않고도 지능적으로 로드 밸런싱을 수행하고, 새 캐 시 노드를 확장 및 추가하고, 장애 발생 시 캐시 노드를 교체하고, 캐시 노드의 소프트웨어를 업데이트 할 수 있습니다.

자체 설계된 클러스터 ElastiCache

ElastiCache 클러스터의 캐시 노드 패밀리, 크기 및 노드 수를 선택하여 자체 클러스터를 설계할 수 있 습니다. 클러스터를 직접 설계하면 보다 세밀하게 제어할 수 있으며 캐시의 샤드 수와 각 샤드의 노드 수(기본 및 복제본)를 선택할 수 있습니다. 여러 샤드로 클러스터를 생성하여 클러스터 모드에서 Redis 를 작동시키거나 단일 샤드를 사용하는 비클러스터 모드에서 Redis를 작동시킬 수 있습니다.

주요 이점

- 자체 클러스터 설계: 를 사용하면 자체 클러스터를 설계하고 캐시 노드를 배치할 위치를 선택할 수 있습니다. ElastiCache 예를 들어 고가용성을 낮은 지연 시간과 절충하려는 애플리케이션을 보유하 고 있는 경우 단일 AZ에 캐시 노드를 배포하도록 선택할 수 있습니다. 또는 다중 AZ에 노드가 있는 클러스터를 설계하여 고가용성을 달성할 수도 있습니다.
- 세밀한 제어: 자체 클러스터를 설계할 때 캐시의 설정을 더 세밀하게 조정할 수 있습니다. 예를 들어 [Redis 특정 파라미터](#page-613-0)를 사용하여 캐시 엔진을 구성할 수 있습니다.
- 수직 및 수평으로 규모 조정: 필요할 때 캐시 노드 크기를 늘리거나 줄여 수동으로 클러스터 규모를 조정하도록 선택할 수 있습니다. 새 샤드를 추가하거나 샤드에 복제본을 추가하여 수평적으로 규모 를 조정할 수도 있습니다. 또한 Auto-Scaling 기능을 사용하여 일정에 따른 조정을 구성하거나 캐시 의 CPU 및 메모리 사용량과 같은 메트릭을 기반으로 조정을 구성할 수 있습니다.

다음 다이어그램은 ElastiCache 자체 설계된 클러스터의 작동 방식을 보여줍니다.

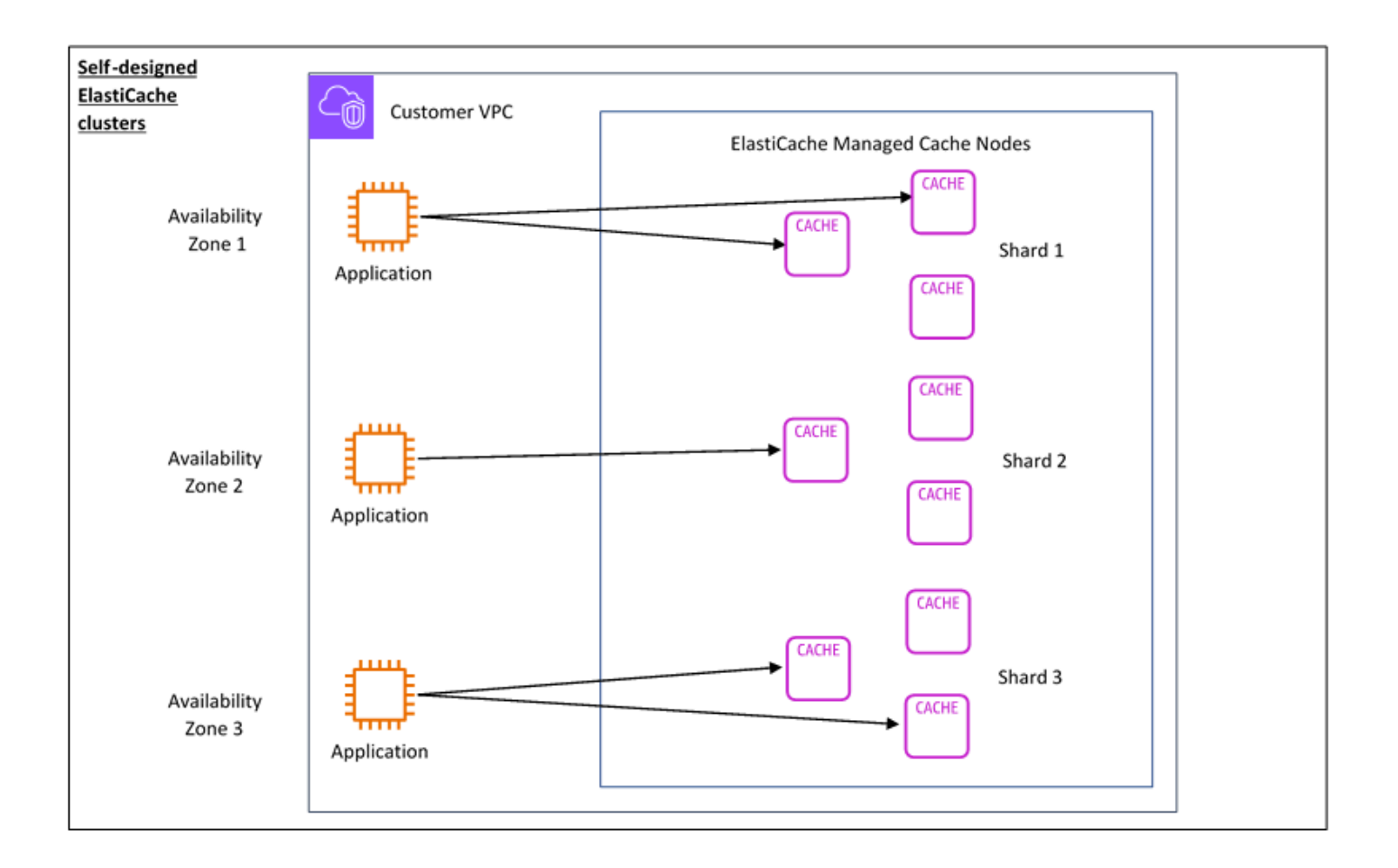

### <span id="page-14-0"></span>차원 사용

두 가지 배포 옵션으로 ElastiCache 배포할 수 있습니다. ElastiCache 서버리스를 배포할 때는 GB-시 간 단위로 저장된 데이터에 대한 사용량과 ElastiCache 처리 장치 (ECPU) 에서 컴퓨팅에 대한 사용량 을 지불합니다. Redis 클러스터를 직접 ElastiCache 설계하기로 선택한 경우 캐시 노드 사용량을 시간 당 지불합니다. 요금 관련 세부 사항은 [여기](https://aws.amazon.com/elasticache/pricing/)를 참조하세요.

데이터 스토리지

기가바이트시간 (GB-시간) 단위로 청구되는 ElastiCache 서버리스에 저장된 데이터에 대한 요금을 지 불합니다. ElastiCache 서버리스는 캐시에 저장된 데이터를 지속적으로 모니터링하여 분당 여러 번 샘 플링하고 시간당 평균을 계산하여 캐시의 데이터 스토리지 사용량을 GB-시간 단위로 결정합니다. 각 ElastiCache 서버리스 캐시는 저장된 최소 1GB의 데이터에 대해 측정됩니다.

ElastiCache 처리 장치 (ECPU)

vCPU 시간과 전송된 데이터를 모두 포함하는 단위인 ElastiCache 서버리스 입력 ElastiCache 처리 장 치 (ECPU) 에서 애플리케이션이 실행하는 Redis 요청에 대한 비용을 지불합니다.

- 단순 읽기 및 쓰기에는 전송되는 데이터 1킬로바이트(KB)당 ECPU 1개가 필요합니다. 예를 들어 최 대 1KB의 데이터를 전송하는 GET 명령은 1개의 ECPU를 사용합니다. 3.2KB의 데이터를 전송하는 SET 요청은 3.2ECPU를 사용합니다.
- vCPU 시간이 추가로 필요한 명령은 그에 비례하여 더 많은 ECPU를 사용합니다. 예를 들어 애플리 케이션이 Redis [HMGET 명령을](https://redis.io/commands/hmget/) 사용하고 간단한 SET/GET 명령보다 vCPU 시간을 3배 더 사용한다 면 3개의 ECPU가 사용됩니다.
- 더 많은 vCPU 시간을 사용하고 더 많은 데이터를 전송하는 명령은 두 차원 중 더 높은 차원을 기반 으로 ECPU를 사용니다. 예를 들어 애플리케이션이 HMGET 명령을 사용하고 간단한 SET/GET 명령 보다 vCPU 시간을 3배 더 사용하며, 3.2KB의 데이터를 전송한다면 3.2개의 ECPU가 사용됩니다. 또 는 2KB의 데이터만 전송하는 경우 3개의 ECPU를 사용하게 됩니다.

ElastiCache 서버리스는 워크로드에 소비되는 eCPU를 이해하는 데 도움이 ElastiCacheProcessingUnits 되는 새로운 메트릭을 생성합니다.

#### 노드 시간

EC2 노드 패밀리, 크기, 노드 수, 가용 영역 전반의 배치를 선택하여 자체 Redis 캐시 클러스터를 설계 할 수 있습니다. 클러스터를 자체 설계할 때는 각 캐시 노드에 대해 시간당 요금을 지불합니다.

#### <span id="page-15-1"></span>ElastiCache Redis 백업용

백업은 Redis point-in-time 캐시의 복사본입니다. ElastiCache 언제든지 데이터를 백업하거나 자동 백 업을 설정할 수 있습니다. 백업을 사용하여 기존 캐시를 복원하거나 새 캐시를 시드할 수 있습니다. 백 업은 캐시의 모든 데이터와 일부 메타데이터로 구성됩니다. 자세한 내용은 [스냅샷 및 복원을](#page-264-1) 참조하세 요.

### <span id="page-15-0"></span>배포 옵션 간 선택

ElastiCache Amazon에는 두 가지 배포 옵션이 있습니다.

- 서버리스 캐시
- 자체 설계된 클러스터

두 가지 모두에 지원되는 명령 목록은 을 참조하십시[오지원 및 제한된 Redis 명령](#page-329-2).

#### 서버리스 캐시

Amazon ElastiCache Serverless는 캐시 생성을 단순화하고 고객의 가장 까다로운 애플리케이션을 지원하도록 즉시 확장합니다. ElastiCache 서버리스를 사용하면 1분 이내에 가용성과 확장성이 뛰어 난 캐시를 생성할 수 있으므로 캐시 클러스터 용량을 프로비저닝, 계획 및 관리할 필요가 없습니다. ElastiCache 서버리스는 세 가용 영역에 데이터를 자동으로 중복 저장하고 99.99% 가용성 서비스 수 준 계약 (SLA) 을 제공합니다. 백업은 상호 호환되며 자체 설계된 클러스터로 내보내고 복원할 수 있습 니다.

자체 설계된 클러스터

ElastiCache Redis용 클러스터를 세밀하게 제어해야 하는 경우 를 사용하여 자체 Redis 클러스터를 설 계할 수 있습니다. ElastiCache ElastiCache 클러스터의 가용 영역 전반에서 노드 유형, 노드 수, 노드 배치를 선택하여 노드 기반 클러스터를 운영할 수 있습니다. AWS ElastiCache 는 완전 관리형 서비스 이므로 클러스터의 하드웨어 프로비저닝, 모니터링, 노드 교체 및 소프트웨어 패치를 관리하는 데 도움 이 됩니다. 자체 설계된 클러스터는 최대 99.99% 의 가용성 SLA를 제공하도록 설계할 수 있습니다. 백 업은 상호 호환되며 Serverless 캐시로 내보내고 Serverless 캐시에서 복원할 수 있습니다.

배포 옵션 간 선택

다음과 같은 경우 서버리스 캐싱을 선택합니다.

- 새로 발생하거나 예측하기 어려운 워크로드를 위한 캐시를 만들고 있습니다.
- 애플리케이션 트래픽이 예측 불가능한 경우
- 캐시를 가장 쉽게 시작하는 방법을 찾고 있는 경우

다음과 같은 경우 자체 ElastiCache 클러스터를 설계하도록 선택하십시오.

- 이미 ElastiCache 서버리스를 실행 중이며 Redis를 실행하는 노드 유형, 노드 수, 노드 배치를 보다 세밀하게 제어하고자 합니다.
- 애플리케이션 트래픽은 비교적 예측 가능할 것으로 예상되며 성능, 가용성 및 비용을 세밀하게 제어 하고자 합니다.
- 비용 제어를 위해 용량 요구 사항을 예측할 수 있는 경우

# <span id="page-17-0"></span>서버리스 캐싱과 자체 설계된 클러스터 비교

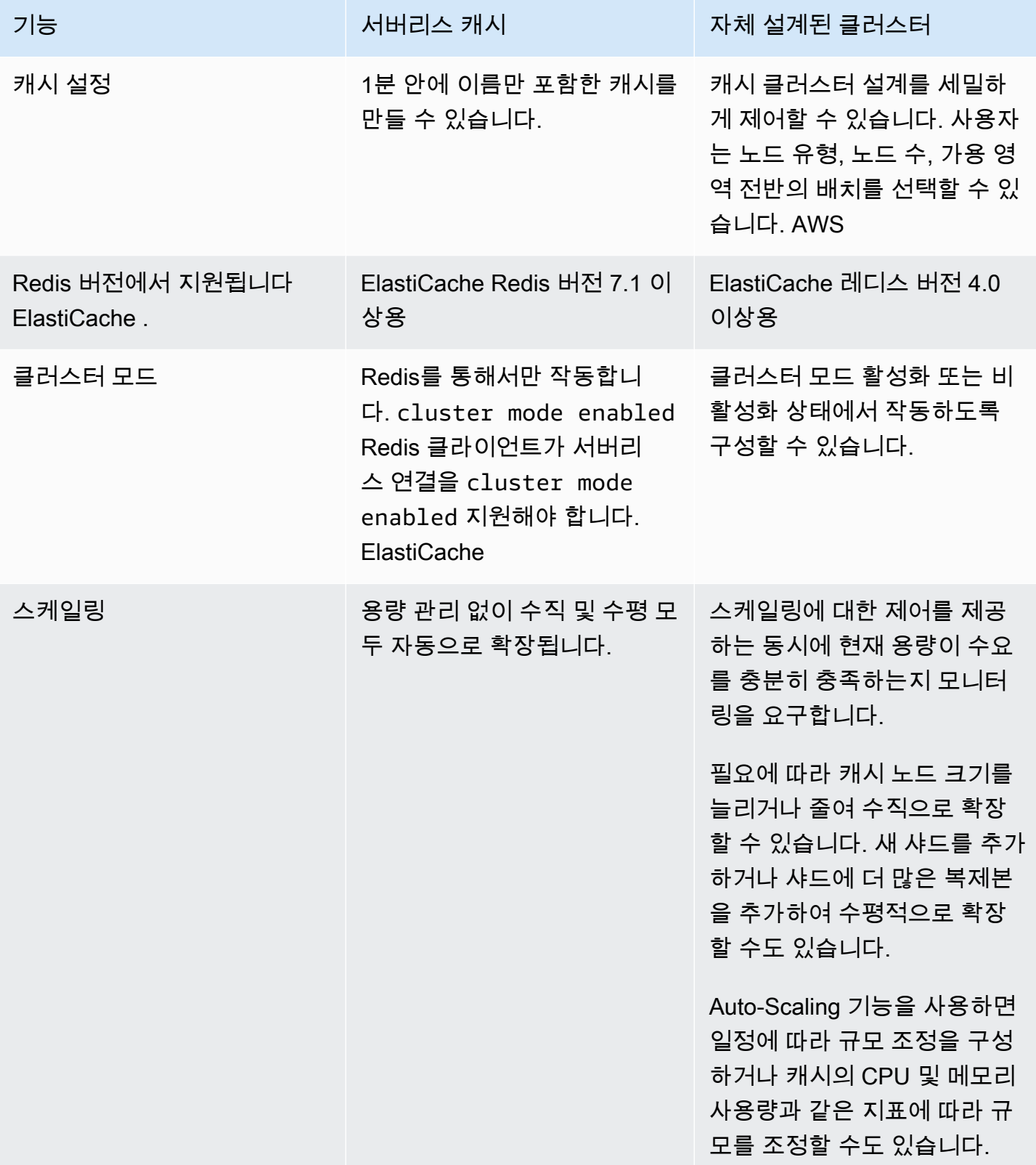

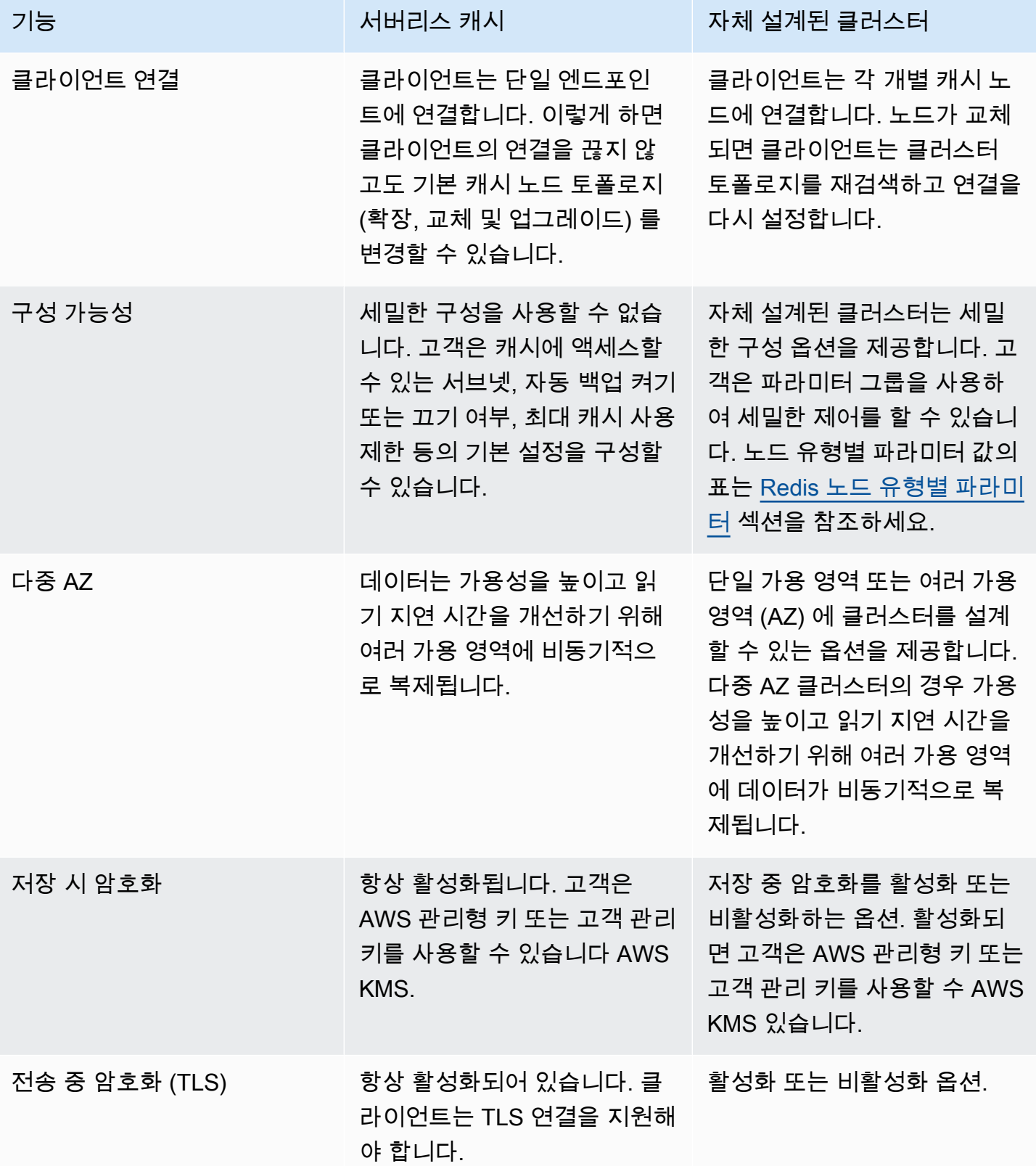

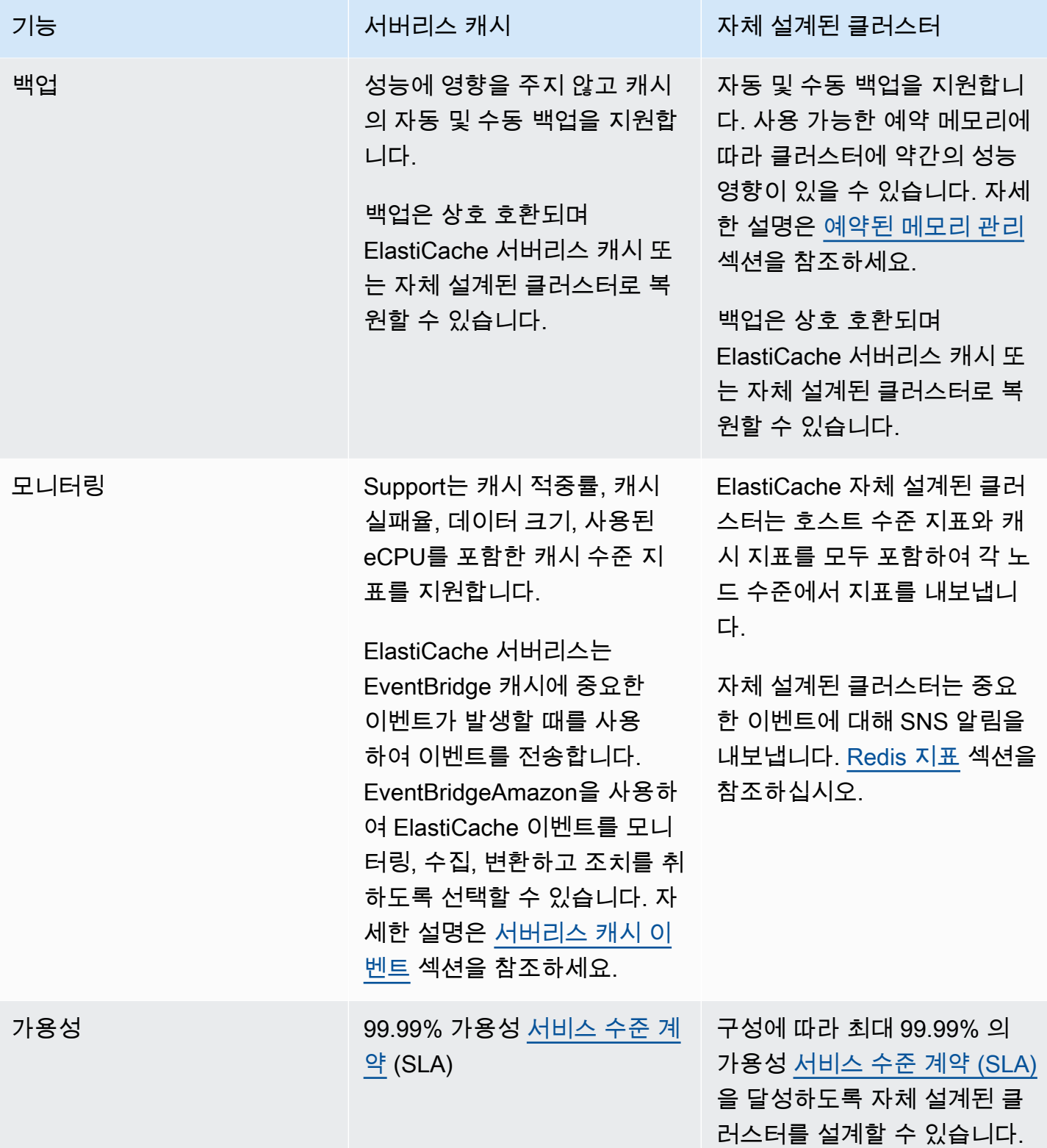

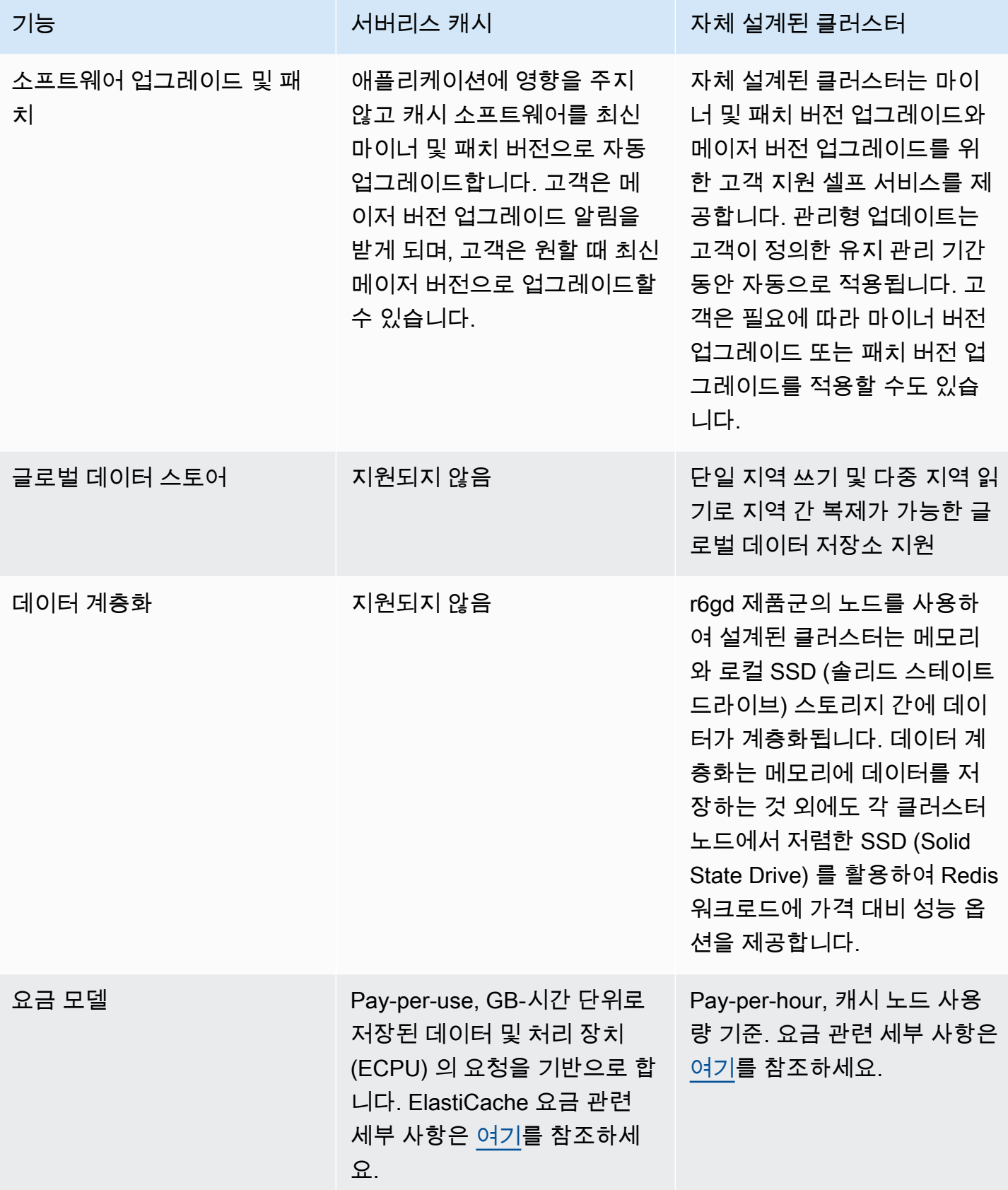

### 관련 항목:

• [자체 ElastiCache 클러스터 설계 및 관리](#page-69-0)

## <span id="page-21-0"></span>Amazon ElastiCache 리소스

먼저 다음의 섹션을 읽은 다음, 필요에 따라 참조하는 것이 좋습니다.

- 서비스 하이라이트 및 요금 [제품 세부 정보 페이지는](https://aws.amazon.com/elasticache/) 일반적인 ElastiCache 제품 개요, 서비스 하이 라이트 및 요금 정보를 제공합니다.
- ElastiCache 동영상 [ElastiCache 동영상](#page-103-0) 섹션에는 Amazon ElastiCache를 소개하는 동영상이 있습 니다. 이 동영상에서는 ElastiCache에 대한 일반 사용 사례를 다루며, ElastiCache를 사용하여 지연 시간을 줄이고 애플리케이션의 처리량을 향상하는 방법을 설명합니다.
- 시작하기 [아마존 포 ElastiCache 레디스로 시작하기](#page-31-0) 섹션에는 캐시 클러스터 생성에 대한 정보가 나와 있습니다. 여기에는 캐시 클러스터에 액세스할 수 있는 권한을 부여하는 방법과 캐시 노드에 연 결하고 캐시 클러스터를 삭제하는 방법도 포함되어 있습니다.
- 규모에 따른 성능 - [Amazon ElastiCache의 규모에 따른 성능](https://d0.awsstatic.com/whitepapers/performance-at-scale-with-amazon-elasticache.pdf) 백서에서는 규모에 따라 애플리케이션 이 원활하게 수행할 수 있도록 지원하는 캐싱 전략에 대해 설명합니다.

AWS Command Line Interface (AWS CLI)를 사용할 경우 시작하는 데 도움이 되도록 다음 문서를 사 용할 수 있습니다.

• [AWS Command Line Interface 설명서](https://docs.aws.amazon.com/cli/)

이 섹션에서는 AWS CLI 다운로드, 시스템에서 작동 중인 AWS CLI 가져오기 및 AWS 자격 증명 제 공에 대한 정보를 제공합니다.

• [ElastiCache용 AWS CLI 문서](https://docs.aws.amazon.com/cli/latest/reference/elasticache/index.html)

이 별도의 문서는 구문 및 예제를 포함한 모든 ElastiCache용 AWS CLI 명령을 다룹니다.

ElastiCache API를 널리 사용되는 다양한 프로그래밍 언어로 사용하도록 애플리케이션 프로그램을 작 성할 수 있습니다. 다음과 같은 몇 가지 리소스가 있습니다.

• [Amazon Web Services용 도구](https://aws.amazon.com/tools/)

Amazon Web Services는 ElastiCache에 대한 지원과 더불어 다양한 SDK(소프트웨어 개발 키트)를 제공합니다. Java, .NET, PHP, Ruby 및 기타 언어를 사용하여 ElastiCache에 대해 코딩할 수 있습니 다. 이러한 SDK는 ElastiCache에 대한 요청을 포맷하고 응답을 분석하며 재시도 논리 및 오류 처리 를 제공함으로써 애플리케이션 개발을 상당히 간소화할 수 있습니다.

• [ElastiCache API 사용](#page-1129-1)

AWS SDK를 사용하지 않으려는 경우 Query API를 직접 사용하면서 ElastiCache와 상호 작용할 수 있습니다. 이 섹션에서 요청 생성과 인증 및 응답 처리에 대한 정보와 문제 해결 팁을 찾을 수 있습니 다.

• [Amazon ElastiCache API 참조](https://docs.aws.amazon.com/AmazonElastiCache/latest/APIReference/)

이 별도의 문서는 구문 및 예제를 포함한 모든 ElastiCache API 작업을 다룹니다.

## <span id="page-22-0"></span>AWS 리전 및 가용 영역

Amazon 클라우드 컴퓨팅 리소스는 전 세계 여러 리전의 가용성이 높은 데이터 센터 시설에 하우징됩 니다(예: 북미, 유럽 또는 아시아). 각 데이터 센터 위치를 AWS 리전이라고 합니다.

AWS 리전마다 가용 영역 또는 AZ라는 고유한 위치가 여러 개 포함됩니다. 각 가용 영역은 다른 가용 영역에서 발생한 장애에서 격리되도록 설계되었습니다. 각 가용 영역은 같은 AWS 리전에 있는 다른 가용 영역에 대해 저렴하고 지연 시간이 짧은 네트워크 연결을 제공하도록 설계되었습니다. 별도의 가 용 영역에서 인스턴스를 시작함으로써 단일 위치에서 장애가 발생할 경우 애플리케이션을 보호할 수 있습니다. 자세한 내용은 [리전 및 가용 영역 선택](https://docs.aws.amazon.com/AmazonElastiCache/latest/red-ug/RegionsAndAZs.html) 섹션을 참조하세요.

여러 가용 영역에서 클러스터를 생성할 수 있습니다. 다중 AZ 배포라는 옵션입니다. 이 옵션을 선택하 면 Amazon은 다른 가용 영역에서 보조 예비 노드 인스턴스를 자동으로 프로비저닝하고 유지합니다. 기본 노드 인스턴스는 가용 영역 전체에서 보조 인스턴스로 비동기식으로 복제됩니다. 이 접근 방식을 통해 데이터 중복 및 장애 조치 지원을 제공하고, I/O 중지를 없애고, 시스템 백업 중에 지연 시간 스파 이크를 최소화할 수 있습니다. 자세한 내용은 [다중 AZ로 ElastiCache for Redis의 가동 중지 시간 최소](https://docs.aws.amazon.com/AmazonElastiCache/latest/red-ug/AutoFailover.html) [화](https://docs.aws.amazon.com/AmazonElastiCache/latest/red-ug/AutoFailover.html)를 참조하세요.

# <span id="page-23-0"></span>일반적인 ElastiCache 사용 사례 및 ElastiCache 활용 방법

최신 뉴스, 10대 리더보드, 제품 카탈로그를 게재할 때나 이벤트 티켓을 판매할 때 가장 중요한 것은 속 도입니다. 웹 사이트와 비즈니스의 성공 여부는 콘텐츠를 제공하는 속도에 상당한 영향을 받습니다.

뉴욕 타임즈의 "[For Impatient Web Users, an Eye Blink Is Just Too Long to Wait\(참을성 없는 웹 사용](http://www.nytimes.com/2012/03/01/technology/impatient-web-users-flee-slow-loading-sites.html?pagewanted=all&_r=0) [자에게는 눈 깜박하는 시간조차 너무 길게 느껴져\)"](http://www.nytimes.com/2012/03/01/technology/impatient-web-users-flee-slow-loading-sites.html?pagewanted=all&_r=0)라는 기사에 따르면 사용자는 경쟁 사이트 간의 250 밀리초(4/4초) 차이를 인지합니다. 사용자는 결국 속도가 느린 사이트를 떠나 빠른 사이트로 이동합니 다. [How Webpage Load Time Is Related to Visitor Loss](http://pearanalytics.com/blog/2009/how-webpage-load-time-related-to-visitor-loss/)에 따르면 Amazon에서 실시한 테스트에서 로 드 시간이 100밀리초(10/10초) 증가할 때마다 매출이 1% 감소하는 결과가 나왔습니다.

다른 사용자가 데이터를 원할 경우 캐시된 데이터를 훨씬 더 빠르게 제공할 수 있습니다. 웹 페이지든 비즈니스 결정을 주도하는 보고서용이든 이는 동일하게 적용되는 사실입니다. 귀사에서는 웹 페이지 를 캐시하지 않고 지연 시간을 최소화하여 제공할 여유가 있습니까?

가장 많이 요청되는 항목을 캐시하려 할 것이라는 사실은 어쩌면 자명한 것일 수 있습니다. 요청 빈도 가 낮은 항목을 캐시하려고 하지 않는 이유는 무엇입니까? 가장 최적화된 데이터베이스 쿼리나 원격 API 호출이라 할지라도 인 메모리 캐시에서 플랫 키를 검색하는 것보다 현저히 느려집니다. 현저히 느 려지면 고객이 다른 곳으로 떠나는 경향이 있습니다.

다음 예제에서는 ElastiCache를 사용하여 애플리케이션의 전반적인 성능을 개선할 수 있는 몇 가지 방 법을 보여줍니다.

주제

- [인 메모리 데이터 스토어](#page-23-1)
- [게임 리더보드\(Redis 정렬 세트\)](#page-25-0)
- [메시징\(Redis Pub/Sub\)](#page-26-0)
- [권장 데이터\(Redis 해시\)](#page-29-0)
- [기타 Redis 사용](#page-29-1)
- [ElastiCache 고객 추천사](#page-30-0)

## <span id="page-23-1"></span>인 메모리 데이터 스토어

인 메모리 키-값 스토어의 주된 목적은 지연 시간이 1밀리초 미만인 매우 빠른 속도와 저렴한 비용으로 데이터 복사본에 액세스할 수 있게 하는 것입니다. 대부분의 데이터 스토어에는 자주 액세스하지만 거 의 업데이트하지 않는 데이터 영역이 있습니다. 또한 데이터베이스를 쿼리하면 키-값 페어 캐시에서 키 를 찾는 것에 비해 확실히 속도가 느리고 비용이 많이 듭니다. 일부 데이터베이스 쿼리는 특히 수행하 는 데 있어 많은 비용이 듭니다. 예로는 여러 표에 걸친 조인이나 복잡한 계산이 포함된 쿼리를 들 수 있 습니다. 이러한 쿼리 결과를 캐시하여 쿼리 가격을 한 번만 지불합니다. 그런 다음 쿼리를 다시 실행할 필요 없이 여러 번 데이터를 빠르게 검색할 수 있습니다.

어떻게 캐시해야 합니까?

캐시할 데이터를 결정할 때 다음과 같은 요인을 고려합니다.

속도 및 비용 - 캐시가 아닌 데이터베이스에서 데이터를 얻는 것이 항상 더 느리고 비용도 많이 듭니다. 다른 데이터베이스 쿼리에 비해 원래 느리고 비용이 많이 드는 데이터베이스 쿼리도 있습니다. 예를 들 어, 여러 테이블에서 조인을 수행하는 쿼리는 간단한 싱글 테이블 쿼리에 비해 훨씬 더 느리고 비용이 많이 소요됩니다. 속도가 느리고 비용이 많이 드는 쿼리를 통해서만 얻을 수 있는 데이터라면 캐시가 필요합니다. 비교적 빠르고 간단한 쿼리로 얻을 수 있는 데이터라도 다른 요인에 따라 캐싱이 필요할 수 있습니다.

데이터 및 액세스 패턴 - 캐시할 항목을 결정할 때는 데이터 자체와 액세스 패턴을 이해해야 합니다. 예 를 들어, 빠르게 변하거나 거의 액세스하지 않는 데이터는 캐시할 필요가 없습니다. 캐시를 통해 실질 적인 이점을 누리려면 비교적 정적이고 자주 액세스하는 데이터여야 합니다. 소셜 미디어 사이트의 개 인 프로필을 예로 들 수 있습니다. 반대로, 캐시해도 속도나 비용이 나아지지 않는다면 데이터를 캐시 할 필요가 없습니다. 예를 들어 검색 결과를 반환하는 웹 페이지의 쿼리와 결과는 대부분 고유하기 때 문에 그러한 웹 페이지를 캐시하는 것은 의미가 없습니다.

기한 경과 - 정의하자면 캐시된 데이터는 기한이 경과한 데이터입니다. 경우에 따라 데이터 기한이 지 나지 않았더라도 언제나 기한이 지난 데이터로 간주하고 취급해야 합니다. 데이터를 캐시할지 여부를 결정할 때는 애플리케이션의 데이터 기한 경과 허용 범위를 확인해야 합니다.

애플리케이션에서 기한이 지난 데이터를 허용할 수 있는 상황도 있고 그렇지 않은 상황도 있습니다. 예 를 들어 사이트에서 공개적으로 거래된 주가를 제공한다고 가정합니다. 고객이 가격이 n분 지연될 수 있다는 고지 사항과 함께 어느 정도의 기한이 경과할 수 있음을 받아들일 수 있습니다. 하지만 주식을 매각하거나 매입하는 중개인에게 주식의 가격을 제공할 때는 실시간 데이터가 필요합니다.

다음에 해당하는 경우 데이터 캐시를 고려하세요.

- 캐시 검색에 비해 느린 속도와 높은 비용으로 데이터를 얻습니다.
- 사용자가 자주 데이터에 액세스합니다.
- 데이터가 비교적 동일하게 유지되거나 빠르게 변경되어도 기한 경과가 큰 문제가 되지 않습니다.

자세한 내용은 다음 자료를 참조하세요.

• ElastiCache for Redis 사용 설명서의 [캐싱 전략](https://docs.aws.amazon.com/AmazonElastiCache/latest/red-ug/Strategies.html)

### <span id="page-25-0"></span>게임 리더보드(Redis 정렬 세트)

Redis 정렬 세트는 리더보드의 컴퓨팅 복잡성을 애플리케이션에서 Redis 클러스터로 옮깁니다.

게임의 상위 10개 점수와 같은 리더보드는 계산적으로 복잡합니다. 이는 특히 동시 플레이어가 많고 점 수가 지속적으로 바뀌는 경우에 그렇습니다. Redis 정렬 세트는 고유성 및 요소 순서를 둘 다 보장합니 다. Redis 정렬 세트를 사용하면 정렬 세트에 새 요소가 추가될 때마다 실시간으로 순위를 다시 매깁니 다. 그다음에 올바른 숫자 순서의 세트에 해당 요소가 추가됩니다.

다음 다이어그램을 통해 ElastiCache for Redis 게임 리더보드가 어떻게 작동하는지 알 수 있습니다.

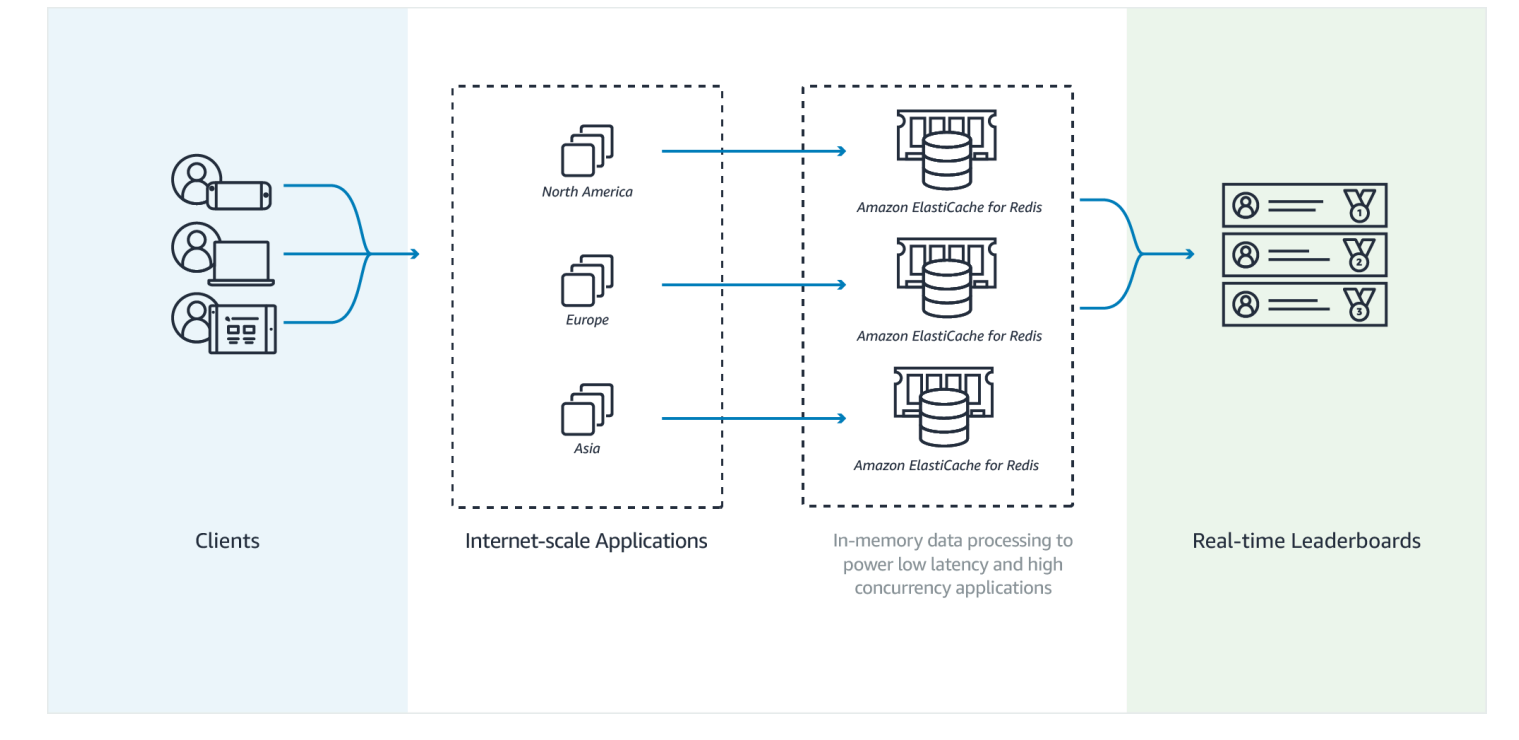

#### Example - Redis 리더보드

이 예제에서는 ZADD를 사용하여 게이머 4명과 이들의 점수를 정렬 목록에 입력합니다. ZREVRANGEBYSCORE 명령이 높은 점수에서 낮은 점수 순서로 플레이어를 나열합니다. 그 런 다음 ZADD를 사용해 기존의 항목을 덮어써 June의 점수를 업데이트합니다. 마지막으로, ZREVRANGEBYSCORE에서 높은 점수에서 낮은 점수 순서로 플레이어를 나열합니다. 이 목록에서는 June이 순위가 상승했음을 알 수 있습니다.

```
ZADD leaderboard 132 Robert
ZADD leaderboard 231 Sandra
```
ZADD leaderboard 32 June ZADD leaderboard 381 Adam ZREVRANGEBYSCORE leaderboard +inf -inf 1) Adam 2) Sandra 3) Robert 4) June ZADD leaderboard 232 June ZREVRANGEBYSCORE leaderboard +inf -inf 1) Adam 2) June 3) Sandra 4) Robert

다음 명령을 통해 June은 모든 플레이어 중 자신의 순위를 알 수 있습니다. 순위는 0부터 시작하므로 ZREVRANK가 두 번째 위치에 있는 June에 대해 1을 반환합니다.

ZREVRANK leaderboard June 1

자세한 내용은 정렬 세트에 대한 [Redis 설명서를](http://redis.io/commands#sorted_set) 참조하세요.

### <span id="page-26-0"></span>메시징(Redis Pub/Sub)

이메일 메시지를 보낼 때 지정된 수신자 한 명 이상에게 메시지가 전송됩니다. pub/sub 패러다임에 서는 메시지를 받을 사람을 모르는 상태에서 특정 채널로 메시지를 보냅니다. 메시지를 받는 사람 은 채널을 구독하는 사람입니다. 예를 들어 news.sports.golf 채널을 구독한다고 가정해 보겠습니다. news.sports.golf 채널을 구독하는 모든 사람이 news.sports.golf에 게시되는 메시지를 받게 됩니다.

Redis pub/sub 기능은 키 스페이스와 아무 관계가 없으므로 어떤 수준에서도 간섭이 발생하지 않습니 다. 다음 다이어그램에는 ElastiCache for Redis 메시징을 설명하는 부분이 있습니다.

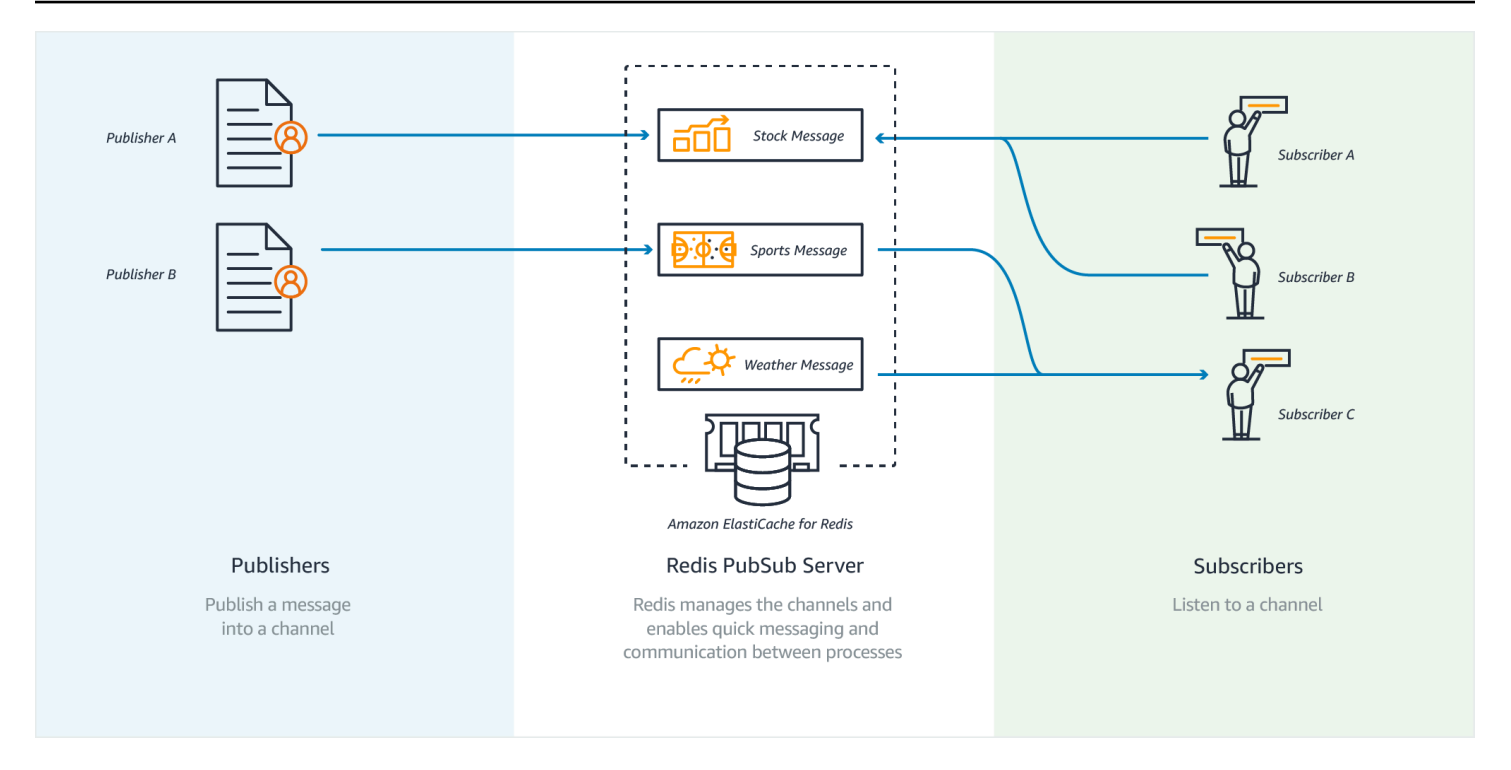

### 구독

채널의 메시지를 받으려면 해당 채널을 구독합니다. 단일 채널, 지정된 여러 채널 또는 패턴에 맞는 모 든 채널을 구독할 수 있습니다. 구독을 취소하려면 구독할 때 지정한 채널에서 구독을 취소해야 합니 다. 또는 패턴 일치를 사용하여 구독한 경우 이전에 사용했던 패턴과 동일한 패턴으로 구독을 취소합니 다.

Example - 단일 채널 구독

단일 채널을 구독하려면 구독할 채널을 지정하는 SUBSCRIBE 명령을 사용하세요. 다음 예제에서는 클라이언트가 news.sports.golf 채널을 구독합니다.

SUBSCRIBE news.sports.golf

얼마 후 클라이언트가 구독을 취소할 채널을 지정하는 UNSUBSCRIBE 명령을 사용하여 채널 구독을 취소합니다.

UNSUBSCRIBE news.sports.golf

Example - 지정된 여러 채널 구독

특정한 여러 채널을 구독하려면 SUBSCRIBE 명령으로 채널을 나열하세요. 다음 예제에서는 클라이언 트가 news.sports.golf, news.sports.soccer 및 news.sports.skiing 채널을 구독합니다.

SUBSCRIBE news.sports.golf news.sports.soccer news.sports.skiing

### 특정 채널 구독을 취소하려면 UNSUBSCRIBE 명령을 사용하고 구독을 취소할 채널을 지정합니다.

UNSUBSCRIBE news.sports.golf

여러 채널의 구독을 취소하려면 UNSUBSCRIBE 명령을 사용하고 구독을 취소할 채널을 지정합니다.

UNSUBSCRIBE news.sports.golf news.sports.soccer

모든 구독을 취소하려면 UNSUBSCRIBE를 사용하고 각 채널을 지정합니다. 또는 UNSUBSCRIBE를 사 용하고 채널을 지정하지 않습니다.

UNSUBSCRIBE news.sports.golf news.sports.soccer news.sports.skiing

또는

**UNSUBSCRIBE** 

Example - 패턴 일치를 사용하는 구독

클라이언트는 PSUBSCRIBE 명령을 사용하여 패턴과 일치하는 모든 채널을 구독할 수 있습니다.

다음 예제에서는 클라이언트가 모든 스포츠 채널을 구독합니다. SUBSCRIBE를 사용할 때처럼 모든 스 포츠 채널을 개별적으로 나열하는 것은 아닙니다. 대신 PSUBSCRIBE 명령을 사용하여 패턴 일치를 사 용합니다.

PSUBSCRIBE news.sports.\*

Example 구독 취소

이 채널의 구독을 취소하려면 PUNSUBSCRIBE 명령을 사용하세요.

PUNSUBSCRIBE news.sports.\*

### **A** Important

[P]SUBSCRIBE 명령과 [P]UNSUBSCRIBE 명령에 보낸 채널 문자열이 일치해야 합니다. news.\*에 PSUBSCRIBE한 후 news.sports.\*에서 PUNSUBSCRIBE하거나 news.sports.golf에서 UNSUBSCRIBE할 수 없습니다.

### 게시

채널의 모든 구독자에게 메시지를 보내려면 채널과 메시지를 지정하는 PUBLISH 명령을 사용하세요. 다음 예제에서는 "It's Saturday and sunny. I'm headed to the links." 메시지를 news.sports.golf 채널에 게시합니다.

PUBLISH news.sports.golf "It's Saturday and sunny. I'm headed to the links."

클라이언트는 구독한 채널에 게시할 수 없습니다.

<span id="page-29-0"></span>자세한 내용은 Redis 설명서의 [Pub/Sub을](http://redis.io/topics/pubsub) 참조하세요.

권장 데이터(Redis 해시)

Redis의 INCR 또는 DECR을 사용하면 컴파일 권장 사항이 단순화됩니다. 사용자가 제품을 "좋아할" 때마다 item:productID:like 카운터가 증가하고 "싫어할" 때마다 item:productID:dislike 카운터가 증가합 니다. Redis 해시를 사용하여 제품을 좋아하거나 싫어한 모든 사람의 목록을 보존할 수도 있습니다.

Example - 호불호

```
INCR item:38923:likes
HSET item:38923:ratings Susan 1
INCR item:38923:dislikes
HSET item:38923:ratings Tommy -1
```
## <span id="page-29-1"></span>기타 Redis 사용

Salvatore Sanfilippo의 블로그 게시글[\(How to take advantage of Redis just adding it to your stack\(단](http://oldblog.antirez.com/post/take-advantage-of-redis-adding-it-to-your-stack.html) [순히 Redis를 스택에 추가하여 Redis를 이용하는 방법\)](http://oldblog.antirez.com/post/take-advantage-of-redis-adding-it-to-your-stack.html))에서는 여러 가지 일반적인 데이터베이스 문제 와 이를 Redis를 사용해 쉽게 해결하는 방법을 설명합니다. 이 접근 방식을 사용하면 데이터베이스에 서 로드할 필요가 없어 성능이 향상됩니다.

## <span id="page-30-0"></span>ElastiCache 고객 추천사

Airbnb, PBS, Esri 등의 기업이 어떻게 Amazon ElastiCache를 활용해 고객 환경을 개선하여 비즈니스 성장을 도모하고 있는지에 관해서는 [Amazon ElastiCache 추천사를](https://aws.amazon.com/elasticache/testimonials/) 참조하세요.

다른 ElastiCache 고객 사용 사례는 [튜토리얼 동영상에](#page-103-0)서 보실 수 있습니다.

# <span id="page-31-0"></span>아마존 포 ElastiCache 레디스로 시작하기

이 섹션의 실습 자습서를 사용하면 Redis를 시작하고 Redis에 ElastiCache 대해 자세히 알아보는 데 도움이 됩니다.

### 주제

- [설정](#page-31-1)
- [1단계: 캐시 생성](#page-37-0)
- [2단계: 캐시에 데이터 읽기 및 쓰기](#page-38-0)
- [3단계: \(선택 사항\) 정리](#page-40-0)
- [다음 단계](#page-41-0)
- [ElastiCache 및 AWS SDK 시작](#page-41-1)
- [자습서: Amazon VPC에서 ElastiCache 아마존에 액세스하도록 Lambda 함수 구성](#page-59-0)

# <span id="page-31-1"></span>설정

설정하려면 ElastiCache:

#### 주제

- [가입하세요 AWS 계정](#page-31-2)
- [관리자 액세스 권한이 있는 사용자 생성](#page-32-0)
- [프로그래밍 방식 액세스 권한 부여](#page-33-0)
- [권한 설정 \(신규 ElastiCache 사용자만 해당\)](#page-34-0)
- [EC2 설정](#page-35-0)
- [Amazon VPC 보안 그룹에서 캐시에 대한 네트워크 액세스 권한 부여](#page-36-0)
- [redis-cli 다운로드 및 설정](#page-36-1)

<span id="page-31-2"></span>가입하세요 AWS 계정

계정이 없는 경우 다음 단계를 완료하여 계정을 만드세요. AWS 계정

#### 가입하려면 AWS 계정

1. <https://portal.aws.amazon.com/billing/signup>을 여세요.

2. 온라인 지시 사항을 따르세요.

등록 절차 중에는 전화를 받고 키패드로 인증 코드를 입력하는 과정이 있습니다.

에 AWS 계정가입하면 AWS 계정 루트 사용자a가 생성됩니다. 루트 사용자에게는 계정의 모든 AWS 서비스 및 리소스 액세스 권한이 있습니다. 보안 모범 사례는 사용자에게 관리 액세스 권한 을 할당하고, 루트 사용자만 사용하여 [루트 사용자 액세스 권한이 필요한 작업을](https://docs.aws.amazon.com/accounts/latest/reference/root-user-tasks.html) 수행하는 것입니 다.

AWS 가입 절차가 완료된 후 확인 이메일을 보냅니다. 언제든지 <https://aws.amazon.com/>으로 가서 내 계정(My Account)을 선택하여 현재 계정 활동을 보고 계정을 관리할 수 있습니다.

<span id="page-32-0"></span>관리자 액세스 권한이 있는 사용자 생성

등록한 AWS 계정후에는 일상적인 작업에 루트 사용자를 사용하지 않도록 관리 사용자를 보호하고 AWS IAM Identity Center활성화하고 생성하십시오 AWS 계정 루트 사용자.

보안을 유지하세요. AWS 계정 루트 사용자

1. 루트 사용자를 선택하고 AWS 계정 이메일 주소를 입력하여 계정 [AWS Management Console](https://console.aws.amazon.com/)소 유자로 로그인합니다. 다음 페이지에서 비밀번호를 입력합니다.

루트 사용자를 사용하여 로그인하는 데 도움이 필요하면AWS 로그인 사용 설명서의 [루트 사용자](https://docs.aws.amazon.com/signin/latest/userguide/console-sign-in-tutorials.html#introduction-to-root-user-sign-in-tutorial) [로 로그인](https://docs.aws.amazon.com/signin/latest/userguide/console-sign-in-tutorials.html#introduction-to-root-user-sign-in-tutorial)을 참조하세요.

2. 루트 사용자의 다중 인증(MFA)을 활성화합니다.

지침은 IAM [사용 설명서의 AWS 계정 루트 사용자 \(콘솔\) 에 대한 가상 MFA 디바이스 활성화를](https://docs.aws.amazon.com/IAM/latest/UserGuide/enable-virt-mfa-for-root.html) 참 조하십시오.

관리자 액세스 권한이 있는 사용자 생성

1. IAM Identity Center를 활성화합니다.

지침은 AWS IAM Identity Center 사용 설명서의 [AWS IAM Identity Center설정을](https://docs.aws.amazon.com/singlesignon/latest/userguide/get-set-up-for-idc.html) 참조하세요.

2. IAM Identity Center에서 사용자에게 관리 액세스 권한을 부여합니다.

를 ID 소스로 사용하는 방법에 대한 자습서는 사용 [설명서의 기본값으로 IAM Identity Center 디렉](https://docs.aws.amazon.com/singlesignon/latest/userguide/quick-start-default-idc.html) [터리사용자 액세스 구성을](https://docs.aws.amazon.com/singlesignon/latest/userguide/quick-start-default-idc.html) 참조하십시오. IAM Identity Center 디렉터리 AWS IAM Identity Center 관리 액세스 권한이 있는 사용자로 로그인

• IAM IDentity Center 사용자로 로그인하려면 IAM IDentity Center 사용자를 생성할 때 이메일 주소 로 전송된 로그인 URL을 사용합니다.

IAM Identity Center 사용자를 사용하여 [로그인하는 데 도움이 필요하면 사용 설명서의 AWS 액세](https://docs.aws.amazon.com/signin/latest/userguide/iam-id-center-sign-in-tutorial.html) [스 포털에 로그인을](https://docs.aws.amazon.com/signin/latest/userguide/iam-id-center-sign-in-tutorial.html) 참조하십시오.AWS 로그인

추가 사용자에게 액세스 권한 할당

1. IAM Identity Center에서 최소 권한 적용 모범 사례를 따르는 권한 세트를 생성합니다.

지침은AWS IAM Identity Center 사용 설명서의 [Create a permission set를](https://docs.aws.amazon.com/singlesignon/latest/userguide/get-started-create-a-permission-set.html) 참조하세요.

2. 사용자를 그룹에 할당하고, 그룹에 Single Sign-On 액세스 권한을 할당합니다.

지침은AWS IAM Identity Center 사용 설명서의 [Add groups를](https://docs.aws.amazon.com/singlesignon/latest/userguide/addgroups.html) 참조하세요.

### <span id="page-33-0"></span>프로그래밍 방식 액세스 권한 부여

사용자가 AWS 외부 사용자와 상호 작용하려는 경우 프로그래밍 방식의 액세스가 필요합니다. AWS Management Console프로그래밍 방식의 액세스 권한을 부여하는 방법은 액세스하는 사용자 유형에 따라 다릅니다. AWS

사용자에게 프로그래밍 방식 액세스 권한을 부여하려면 다음 옵션 중 하나를 선택합니다.

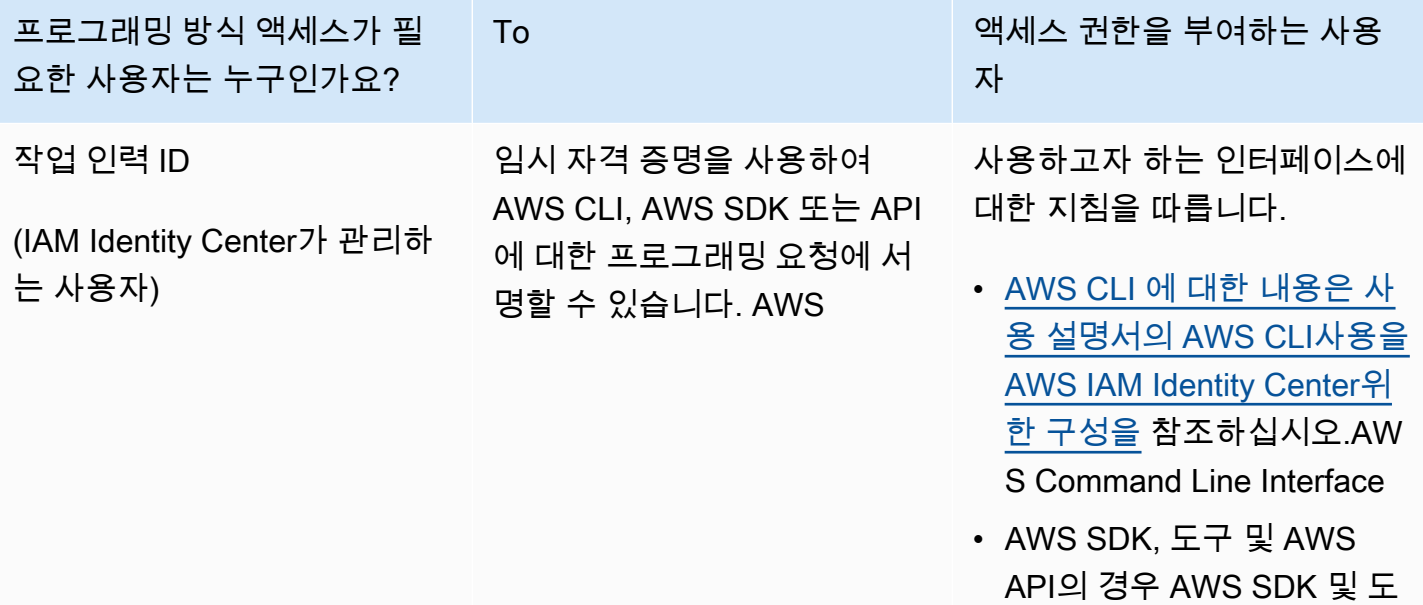

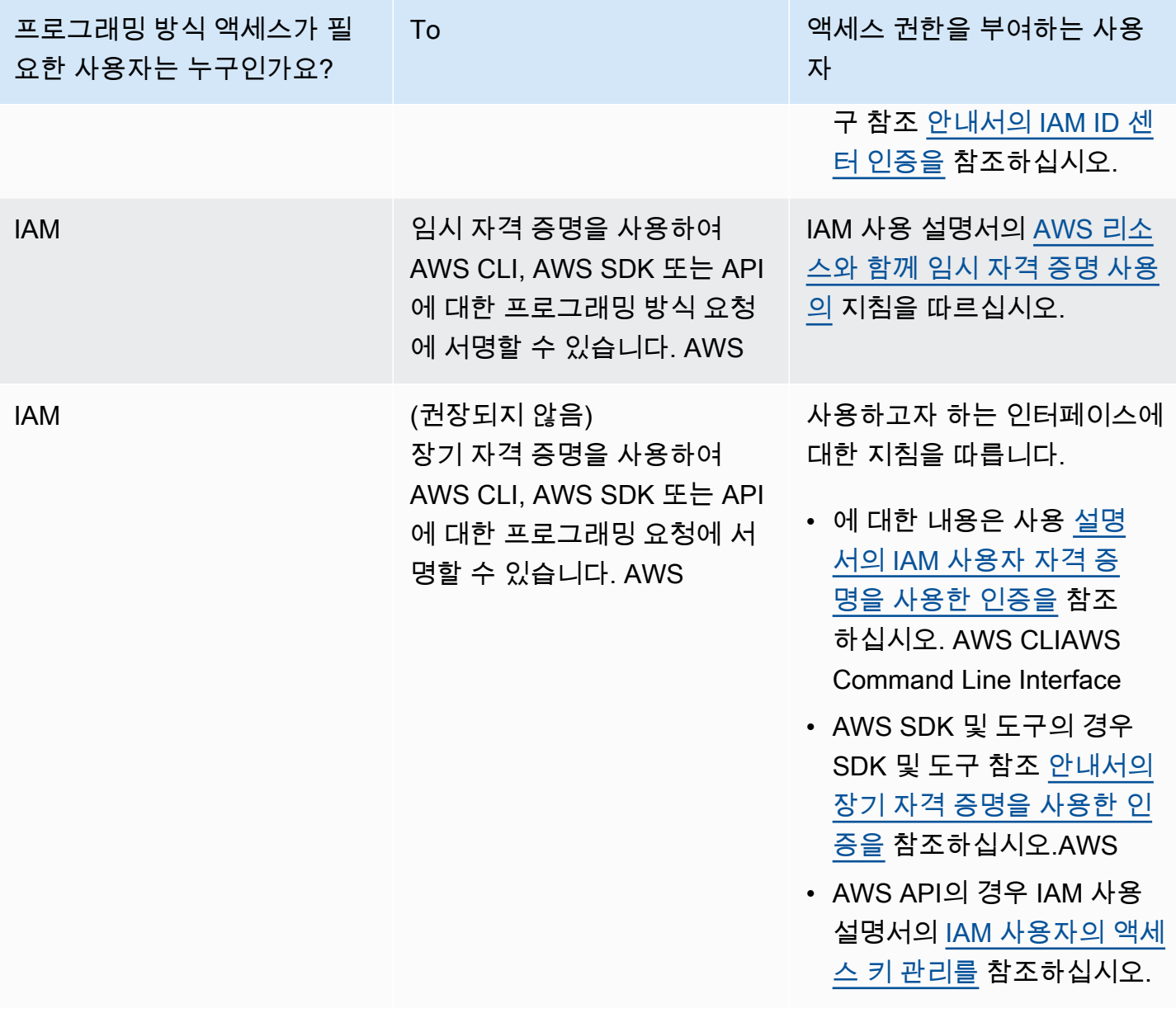

관련 항목:

- IAM 사용 설명서의 [IAM이란 무엇입니까?](https://docs.aws.amazon.com/IAM/latest/UserGuide/introduction.html)
- AWS 일반 참조의 <u>보안 자격 증명</u>.AWS

<span id="page-34-0"></span>권한 설정 (신규 ElastiCache 사용자만 해당)

액세스 권한을 제공하려면 사용자, 그룹 또는 역할에 권한을 추가하세요:

• AWS IAM Identity Center다음 지역의 사용자 및 그룹:

권한 세트를 생성합니다. AWS IAM Identity Center 사용 설명서의 [권한 세트 생성](https://docs.aws.amazon.com/singlesignon/latest/userguide/howtocreatepermissionset.html)의 지침을 따르세 요.

• ID 제공자를 통해 IAM에서 관리되는 사용자:

ID 페더레이션을 위한 역할을 생성합니다. IAM 사용 설명서의 [서드 파티 자격 증명 공급자의 역할 만](https://docs.aws.amazon.com/IAM/latest/UserGuide/id_roles_create_for-idp.html) [들기\(연합\)의](https://docs.aws.amazon.com/IAM/latest/UserGuide/id_roles_create_for-idp.html) 지침을 따르세요.

- IAM 사용자:
	- 사용자가 맡을 수 있는 역할을 생성합니다. IAM 사용 설명서에서 [IAM 사용자의 역할 생성의](https://docs.aws.amazon.com/IAM/latest/UserGuide/id_roles_create_for-user.html) 지침 을 따르세요.
	- (권장되지 않음)정책을 사용자에게 직접 연결하거나 사용자를 사용자 그룹에 추가합니다. IAM 사 용 설명서에서 [사용자\(콘솔\)에 권한 추가](https://docs.aws.amazon.com/IAM/latest/UserGuide/id_users_change-permissions.html#users_change_permissions-add-console)의 지침을 따르세요.

Amazon은 사용자를 대신하여 리소스를 프로비저닝하고 다른 AWS 리소스 및 서비스에 액세스할 수 있도록 서비스 연결 역할을 ElastiCache 생성하고 사용합니다. 서비스 연결 역할을 ElastiCache 생성하 려면 이름이 지정된 -managed 정책을 사용하십시오. AWSAmazonElastiCacheFullAccess 이 역 할은 서비스가 사용자를 대신해 서비스 연결 역할을 생성하는 데 필요한 권한으로 사전에 프로비저닝 되어 있습니다.

사용자는 기본 정책을 사용하는 대신 사용자 지정 관리형 정책을 사용하는 쪽을 선택할 수 있습니다. 이 경우, 호출할 수 있는 권한이 iam:createServiceLinkedRole 있거나 서비스 연결 역할을 생성 했는지 확인하세요. ElastiCache

자세한 내용은 다음을 참조하십시오.

- [새 정책 생성\(](https://docs.aws.amazon.com/IAM/latest/UserGuide/access_policies_create.html)IAM)
- [AWS 관리형 정책\(Amazon ElastiCache용\)](#page-989-0)
- [Amazon ElastiCache에 대해 서비스 연결 역할 사용](#page-1016-0)

### <span id="page-35-0"></span>EC2 설정

캐시에 연결할 EC2 인스턴스를 설정해야 합니다.

- 아직 EC2 인스턴스가 없는 경우, [EC2 시작하기에](https://docs.aws.amazon.com/AWSEC2/latest/UserGuide/EC2_GetStarted.html)서 EC2 인스턴스 설정 방법을 알아보세요.
- EC2 인스턴스는 동일한 VPC에 있어야 하며 캐시와 동일한 보안 그룹 설정이어야 합니다. 기본적으 로 ElastiCache Amazon은 기본 VPC에 캐시를 생성하고 기본 보안 그룹을 사용합니다. 이 자습서를 따르려면 EC2 인스턴스가 기본 VPC에 있고 기본 보안 그룹이 있는지 확인합니다.
## Amazon VPC 보안 그룹에서 캐시에 대한 네트워크 액세스 권한 부여

ElastiCache 자체 설계된 클러스터는 Redis 명령에 포트 6379를 사용하고 ElastiCache 서버리스는 포 트 6379와 포트 6380을 모두 사용합니다. EC2 인스턴스에 성공적으로 연결하고 Redis 명령을 실행하 려면 보안 그룹이 필요에 따라 이러한 포트에 대한 액세스를 허용해야 합니다.

- 1. AWS Command Line Interface 로그인하고 [Amazon EC2](https://docs.aws.amazon.com/https://console.aws.amazon.com/ec2/) 콘솔을 엽니다.
- 2. 탐색 창의 [Network & Security] 아래에서 [Security Groups]를 선택합니다.
- 3. 보안 그룹 목록에서 Amazon VPC를 위한 보안 그룹을 선택합니다. ElastiCache 사용할 보안 그룹 을 생성하지 않은 경우 이 보안 그룹의 이름은 default로 지정됩니다.
- 4. 인바운드 탭을 선택한 후 다음과 같이 하세요.
	- a. 편집을 선택합니다.
	- b. 규칙 추가를 선택합니다.
	- c. 유형 열에서 사용자 지정 TCP 규칙을 선택합니다.
	- d. 포트 범위 상자에 6379를 입력합니다.
	- e. 소스 상자에서 포트 범위(0.0.0.0/0)를 가진 위치 무관을 선택하면 Amazon VPC 내에서 시작 한 Amazon EC2 인스턴스를 캐시에 연결할 수 있습니다.
	- f. ElastiCache 서버리스를 사용하는 경우 규칙 추가를 선택하여 다른 규칙을 추가하십시오.
	- g. [Type] 열에서 [Custom TCP rule]을 선택합니다.
	- h. 포트 범위 상자에 6380을 입력합니다.
	- i. 소스 상자에서 포트 범위(0.0.0.0/0)를 가진 위치 무관을 선택하면 Amazon VPC 내에서 시작 한 Amazon EC2 인스턴스를 캐시에 연결할 수 있습니다.
	- j. 저장을 선택합니다.

## redis-cli 다운로드 및 설정

- 1. 선택한 연결 유틸리티를 사용하여 Amazon EC2 인스턴스에 연결하세요. Amazon EC2 인스턴스 에 연결하는 방법에 대한 지침은 [Amazon EC2 시작 안내서를](https://docs.aws.amazon.com/AWSEC2/latest/UserGuide/EC2_GetStarted.html) 참조하세요.
- 2. 설정에 적합한 명령을 실행하여 redis-cli 유틸리티를 다운로드하고 설치합니다.

Amazon Linux 2023

sudo yum install redis6 -y

Amazon Linux 2

```
sudo amazon-linux-extras install epel -y
sudo yum install gcc jemalloc-devel openssl-devel tcl tcl-devel -y
sudo wget http://download.redis.io/redis-stable.tar.gz
sudo tar xvzf redis-stable.tar.gz
cd redis-stable
sudo make BUILD_TLS=yes
```
### **a** Note

- redis6 패키지를 설치하면 기본 암호화 지원과 함께 redis6-cli가 설치됩니다.
- redis-cli를 설치할 때 TLS에 대한 빌드 지원이 있어야 합니다. ElastiCache 서버리스는 TLS 가 활성화된 경우에만 액세스할 수 있습니다.
- 암호화되지 않은 클러스터에 연결하는 경우 Build\_TLS=yes 옵션이 필요하지 않습니다.

# <span id="page-37-0"></span>1단계: 캐시 생성

이 단계에서는 Amazon ElastiCache에 새 캐시를 생성합니다.

AWS Management Console

ElastiCache 콘솔을 사용하여 새 캐시를 만들려면 다음과 같이 하세요.

- 1. AWS Management Console에 로그인하고 <https://console.aws.amazon.com/connect/>를 엽니다.
- 2. 콘솔 왼쪽의 탐색 창에서 Redis 캐시를 선택합니다.
- 3. 콘솔의 오른쪽에서 Redis 캐시 생성을 선택합니다.
- 4. 캐시 설정에서 이름을 입력합니다. 필요에 따라 캐시에 대한 설명을 입력할 수 있습니다.
- 5. 기본 설정이 선택된 상태로 유지합니다.
- 6. 생성을 클릭하여 캐시를 생성합니다.
- 7. 캐시가 '활성' 상태가 되면 캐시에 데이터를 쓰고 읽을 수 있습니다.

AWS CLI

### 다음 AWS CLI 예제에서는 create-serverless-cache를 사용하여 새 캐시를 만듭니다.

Linux

```
aws elasticache create-serverless-cache \ 
     --serverless-cache-name CacheName \ 
     --engine redis
```
### Windows

```
aws elasticache create-serverless-cache ^ 
     --serverless-cache-name CacheName ^ 
     --engine redis
```
상태 필드 값은 CREATING으로 설정됩니다.

ElastiCache에서 캐시 생성이 완료되었는지 확인하려면 describe-serverless-caches 명령을 사 용합니다.

Linux

aws elasticache describe-serverless-caches --serverless-cache-name CacheName

Windows

aws elasticache describe-serverless-caches --serverless-cache-name CacheName

새 캐시를 생성한 후에는 [2단계: 캐시에 데이터 읽기 및 쓰기](#page-38-0) 섹션으로 이동합니다.

# <span id="page-38-0"></span>2단계: 캐시에 데이터 읽기 및 쓰기

이 섹션에서는 Amazon EC2 인스턴스를 생성했고 이 인스턴스에 연결할 수 있다고 가정합니다. 작업 방법에 대한 지침은 [Amazon EC2 시작 안내서](https://docs.aws.amazon.com/https://docs.aws.amazon.com/AWSEC2/latest/UserGuide/EC2_GetStarted.html)를 참조하세요.

또한 이 섹션에서는 캐시에 연결하는 EC2 인스턴스에 대한 VPC 액세스 및 보안 그룹 설정을 설정하고 EC2 인스턴스에 redis-cli를 설정했다고 가정합니다. 이 단계에 대한 자세한 내용은 [설정](#page-31-0) 섹션을 참조하 세요.

캐시 엔드포인트 확인

AWS Management Console

### ElastiCache 콘솔을 사용하여 캐시의 엔드포인트를 찾으려면:

- 1. 에 AWS Management Console 로그인하고 <https://console.aws.amazon.com/elasticache/>에서 아 마존 ElastiCache 콘솔을 엽니다.
- 2. 콘솔 왼쪽의 탐색 창에서 Redis 캐시를 선택합니다.
- 3. 콘솔의 오른쪽에서 앞서 생성한 캐시의 이름을 클릭합니다.
- 4. 캐시 세부 정보에서 캐시 엔드포인트를 찾아 복사합니다.

### AWS CLI

다음 AWS CLI 예제는 describe-serverless-caches 명령을 사용하여 새 캐시의 엔드포인트를 찾는 방 법을 보여줍니다. 명령을 실행한 후 '엔드포인트' 필드를 찾습니다.

Linux

```
aws elasticache describe-serverless-caches \ 
   --serverless-cache-name CacheName
```
**Windows** 

```
aws elasticache describe-serverless-caches ^ 
   --serverless-cache-name CacheName
```
### Redis 캐시에 연결(Linux)

이제 필요한 엔드포인트가 있으므로 EC2 인스턴스에 로그인하여 캐시에 연결할 수 있습니다. 다음 예 제에서는 redis-cli 유틸리티를 사용하여 클러스터에 연결합니다. 다음 명령은 캐시에 연결됩니다(참고: cache-endpoint를 이전 단계에서 검색한 엔드포인트로 교체).

```
src/redis-cli -h cache-endpoint --tls -p 6379
set a "hello" // Set key "a" with a string value and no expiration
OK
get a // Get value for key "a"
"hello"
```
Redis 캐시에 연결(Windows)

이제 필요한 엔드포인트가 있으므로 EC2 인스턴스에 로그인하여 캐시에 연결할 수 있습니다. 다음 예 제에서는 redis-cli 유틸리티를 사용하여 클러스터에 연결합니다. 다음 명령을 사용하여 캐시에 연결합

니다. 명령 프롬프트를 열고 Redis 디렉터리로 변경한 다음 명령을 실행합니다(참고: Cache\_Endpoint 를 이전 단계에서 검색한 엔드포인트로 대체).

```
c:\Redis>redis-cli -h Redis_Cluster_Endpoint --tls -p 6379
set a "hello" // Set key "a" with a string value and no expiration
OK
get a // Get value for key "a"
"hello"
```
<span id="page-40-0"></span>이제 [3단계: \(선택 사항\) 정리](#page-40-0) 섹션으로 이동합니다.

# 3단계: (선택 사항) 정리

새로 만든 Amazon ElastiCache 캐시가 더 이상 필요하지 않으면 삭제할 수 있습니다. 이렇게 하면 사 용하지 않는 리소스에 요금이 청구되지 않습니다. ElastiCache 콘솔, AWS CLI, ElastiCache API를 사 용하여 캐시를 삭제할 수 있습니다.

AWS Management Console

콘솔을 사용하여 캐시를 삭제하려면 다음과 같이 하세요.

- 1. AWS Management Console에 로그인하고 <https://console.aws.amazon.com/elasticache/>에서 Amazon ElastiCache 콘솔을 엽니다.
- 2. 콘솔 왼쪽의 탐색 창에서 Redis 캐시를 선택합니다.
- 3. 삭제하려는 캐시 옆에 있는 라디오 버튼을 선택합니다.
- 4. 오른쪽 상단에서 작업을 선택하고 삭제를 선택합니다.
- 5. 캐시를 삭제하기 전에 필요에 따라 최종 스냅샷을 찍을 수도 있습니다.
- 6. 삭제 확인 화면에서 캐시 이름을 다시 입력하고 삭제를 선택하여 클러스터를 삭제하거나 취소를 선택하여 클러스터를 유지합니다.

캐시가 삭제 중 상태로 전환되면 그 즉시 요금 발생이 중지됩니다.

AWS CLI

다음 AWS CLI 예제에서는 delete-serverless-cache 명령을 사용하여 캐시를 삭제합니다.

Linux

aws elasticache delete-serverless-cache \

--serverless-cache-name CacheName

#### Windows

aws elasticache delete-serverless-cache ^ --serverless-cache-name CacheName

상태 필드 값은 삭제 중으로 설정됩니다.

<span id="page-41-0"></span>이제 [다음 단계](#page-41-0) 섹션으로 이동합니다.

# 다음 단계

ElastiCache에 대한 자세한 내용은 다음 페이지를 참조하세요.

- [함께 일하기 ElastiCache](#page-264-0)
- [Redis용 스케일링 ElastiCache](#page-660-0)
- [Amazon ElastiCache에서 로깅 및 모니터링](#page-1038-0)
- [ElastiCache 모범 사례 및 캐싱 전략](#page-329-0)
- [스냅샷 및 복원](#page-264-1)
- [ElastiCache 이벤트에 대한 Amazon SNS 모니터링](#page-1106-0)

## ElastiCache 및 AWS SDK 시작

이 섹션에는 Amazon ElastiCache 학습을 돕는 실습용 자습서가 포함되어 있습니다. 언어별 자습서에 따라 학습하는 것을 권장합니다.

### a Note

AWS SDK는 다양한 언어로 제공됩니다. 완전한 목록은 [Tools for Amazon Web Services를](https://aws.amazon.com/tools/) 참 조하세요.

## Python 및 ElastiCache

이 자습서에서는 AWS SDK for Python(Boto3)을 사용하여 다음과 같은 ElastiCache 작업을 수행할 간 단한 프로그램을 작성합니다.

- ElastiCache 클러스터(클러스터 모드 활성화됨 및 클러스터 모드 비활성화됨) 생성
- 사용자 또는 사용자 그룹이 있는지 확인하고 없으면 생성합니다(Redis 6.0 이상에만 해당).
- ElastiCache에 연결
- 문자열 설정 및 가져오기, 스트림에서 읽기 및 쓰기, 게시/구독 채널의 게시 및 구독과 같은 작업을 수 행합니다.

이 자습서로 학습하면서 AWS SDK for Python(Boto) 설명서를 참조할 수 있습니다. 다음 섹션은 ElastiCache에만 적용됩니다[\(ElastiCache 하위 수준 클라이언트](https://boto3.amazonaws.com/v1/documentation/api/latest/reference/services/elasticache.html)).

### 자습서 사전 요구 사항

- AWS SDK를 사용할 AWS 액세스 키를 설정합니다. 자세한 내용은 [설정](#page-31-0) 섹션을 참조하세요.
- Python 3.0 이상을 설치합니다. 자세한 내용은<https://www.python.org/downloads>섹션을 참조하세 요. 지침은 Boto 3 설명서의 [Quickstart](https://boto3.amazonaws.com/v1/documentation/api/latest/guide/quickstart.html) 섹션을 참조하세요.

### ElastiCache 클러스터 및 사용자 생성

다음 예시에서는 ElastiCache 관리 작업 (클러스터 또는 사용자 생성) 에 boto3 SDK를 사용하고 데이 터 처리에는 redis-py-cluster redis-py/를 사용합니다.

### 주제

- [클러스터 모드가 비활성화된 클러스터 생성](#page-42-0)
- [TLS 및 RBAC를 사용하여 클러스터 모드가 비활성화된 클러스터 생성](#page-44-0)
- [클러스터 모드가 활성화된 클러스터 생성](#page-46-0)
- [TLS 및 RBAC를 사용하여 클러스터 모드가 활성화된 클러스터 생성](#page-48-0)
- [사용자/사용자 그룹이 있는지 확인하고 없으면 생성](#page-50-0)

### <span id="page-42-0"></span>클러스터 모드가 비활성화된 클러스터 생성

다음 프로그램을 복사하여.py라는 파일에 붙여넣습니다. CreateClusterModeDisabledCluster

```
import boto3
import logging
logging.basicConfig(level=logging.INFO)
client = boto3.client('elasticache')
```

```
def 
 create_cluster_mode_disabled(CacheNodeType='cache.t3.small',EngineVersion='6.0',NumCacheCluste
  cache cluster',ReplicationGroupId=None): 
     """Creates an ElastiCache Cluster with cluster mode disabled 
     Returns a dictionary with the API response 
     :param CacheNodeType: Node type used on the cluster. If not specified, 
  cache.t3.small will be used 
     Refer to https://docs.aws.amazon.com/AmazonElastiCache/latest/red-ug/
CacheNodes.SupportedTypes.html for supported node types 
     :param EngineVersion: Engine version to be used. If not specified, latest will be 
  used. 
     :param NumCacheClusters: Number of nodes in the cluster. Minimum 1 (just a primary 
  node) and maximun 6 (1 primary and 5 replicas). 
     If not specified, cluster will be created with 1 primary and 1 replica. 
     :param ReplicationGroupDescription: Description for the cluster. 
     :param ReplicationGroupId: Name for the cluster 
     :return: dictionary with the API results 
    "" ""
     if not ReplicationGroupId: 
         return 'ReplicationGroupId parameter is required' 
     response = client.create_replication_group( 
         AutomaticFailoverEnabled=True, 
         CacheNodeType=CacheNodeType, 
         Engine='redis', 
         EngineVersion=EngineVersion, 
         NumCacheClusters=NumCacheClusters, 
         ReplicationGroupDescription=ReplicationGroupDescription, 
         ReplicationGroupId=ReplicationGroupId, 
         SnapshotRetentionLimit=30, 
    \lambda return response
if __name__ == '__main__': # Creates an ElastiCache Cluster mode disabled cluster, based on cache.m6g.large 
  nodes, Redis 6, one primary and two replicas 
     elasticacheResponse = create_cluster_mode_disabled( 
         #CacheNodeType='cache.m6g.large',
```
 EngineVersion='6.0', NumCacheClusters=3, ReplicationGroupDescription='Redis cluster mode disabled with replicas', ReplicationGroupId='redis202104053'  $\overline{\phantom{a}}$ 

logging.info(elasticacheResponse)

프로그램을 실행하려면 다음 명령을 입력합니다.

python CreateClusterModeDisabledCluster.py

자세한 정보는 [클러스터 관리을](#page-153-0) 참조하세요.

<span id="page-44-0"></span>TLS 및 RBAC를 사용하여 클러스터 모드가 비활성화된 클러스터 생성

보안을 위해 클러스터 모드가 비활성화된 클러스터를 생성할 때 전송 계층 보안(TLS) 및 역할 기반 액 세스 제어(RBAC)를 사용할 수 있습니다. 클라이언트의 토큰이 인증된 경우 인증된 모든 클라이언트가 전체 복제 그룹 액세스 권한을 갖는 Redis AUTH와 달리, RBAC를 사용하면 사용자 그룹을 통해 클러 스터 액세스를 제어할 수 있습니다. 이러한 사용자 그룹은 복제 그룹에 대한 액세스를 구성하는 방법으 로 설계되었습니다. 자세한 정보는 [역할 기반 액세스 제어\(RBAC\)을](#page-894-0) 참조하세요.

다음 프로그램을 복사하여 ClusterModeDisabledWithRBAC.py 파일에 붙여넣습니다.

```
import boto3
import logging
logging.basicConfig(level=logging.INFO)
client = boto3.client('elasticache')
def 
 create_cluster_mode_disabled_rbac(CacheNodeType='cache.t3.small',EngineVersion='6.0',NumCacheC
  cache cluster',ReplicationGroupId=None, UserGroupIds=None, 
  SecurityGroupIds=None,CacheSubnetGroupName=None): 
     """Creates an ElastiCache Cluster with cluster mode disabled and RBAC 
     Returns a dictionary with the API response 
     :param CacheNodeType: Node type used on the cluster. If not specified, 
  cache.t3.small will be used 
     Refer to https://docs.aws.amazon.com/AmazonElastiCache/latest/red-ug/
CacheNodes.SupportedTypes.html for supported node types
```

```
 :param EngineVersion: Engine version to be used. If not specified, latest will be 
  used. 
     :param NumCacheClusters: Number of nodes in the cluster. Minimum 1 (just a primary 
  node) and maximun 6 (1 primary and 5 replicas). 
     If not specified, cluster will be created with 1 primary and 1 replica. 
     :param ReplicationGroupDescription: Description for the cluster. 
     :param ReplicationGroupId: Mandatory name for the cluster. 
     :param UserGroupIds: The ID of the user group to be assigned to the cluster. 
     :param SecurityGroupIds: List of security groups to be assigned. If not defined, 
  default will be used 
     :param CacheSubnetGroupName: subnet group where the cluster will be placed. If not 
  defined, default will be used. 
     :return: dictionary with the API results 
    "''" if not ReplicationGroupId: 
         return {'Error': 'ReplicationGroupId parameter is required'} 
     elif not isinstance(UserGroupIds,(list)): 
         return {'Error': 'UserGroupIds parameter is required and must be a list'} 
     params={'AutomaticFailoverEnabled': True, 
              'CacheNodeType': CacheNodeType, 
              'Engine': 'redis', 
             'EngineVersion': EngineVersion, 
             'NumCacheClusters': NumCacheClusters, 
             'ReplicationGroupDescription': ReplicationGroupDescription, 
             'ReplicationGroupId': ReplicationGroupId, 
              'SnapshotRetentionLimit': 30, 
             'TransitEncryptionEnabled': True, 
             'UserGroupIds':UserGroupIds 
         } 
     # defaults will be used if CacheSubnetGroupName or SecurityGroups are not explicit. 
     if isinstance(SecurityGroupIds,(list)): 
         params.update({'SecurityGroupIds':SecurityGroupIds}) 
     if CacheSubnetGroupName: 
         params.update({'CacheSubnetGroupName':CacheSubnetGroupName}) 
     response = client.create_replication_group(**params) 
     return response
if __name__ == '__main__':
```

```
 # Creates an ElastiCache Cluster mode disabled cluster, based on cache.m6g.large 
 nodes, Redis 6, one primary and two replicas. 
    # Assigns the existent user group "mygroup" for RBAC authentication 
    response=create_cluster_mode_disabled_rbac( 
        CacheNodeType='cache.m6g.large', 
        EngineVersion='6.0', 
        NumCacheClusters=3, 
        ReplicationGroupDescription='Redis cluster mode disabled with replicas', 
        ReplicationGroupId='redis202104', 
        UserGroupIds=[ 
             'mygroup' 
        ], 
        SecurityGroupIds=[ 
             'sg-7cc73803' 
        ], 
        CacheSubnetGroupName='default' 
    ) 
    logging.info(response)
```
python ClusterModeDisabledWithRBAC.py

```
자세한 정보는 클러스터 관리을 참조하세요.
```

```
클러스터 모드가 활성화된 클러스터 생성
```
다음 프로그램을 ClusterModeEnabled복사하여.py라는 파일에 붙여넣습니다.

```
import boto3
import logging
logging.basicConfig(level=logging.INFO)
client = boto3.client('elasticache')
def 
 create_cluster_mode_enabled(CacheNodeType='cache.t3.small',EngineVersion='6.0',NumNodeGroups=1
  ReplicationGroupDescription='Sample cache with cluster mode 
  enabled',ReplicationGroupId=None): 
     """Creates an ElastiCache Cluster with cluster mode enabled 
     Returns a dictionary with the API response
```

```
 :param CacheNodeType: Node type used on the cluster. If not specified, 
  cache.t3.small will be used 
     Refer to https://docs.aws.amazon.com/AmazonElastiCache/latest/red-ug/
CacheNodes.SupportedTypes.html for supported node types 
     :param EngineVersion: Engine version to be used. If not specified, latest will be 
  used. 
     :param NumNodeGroups: Number of shards in the cluster. Minimum 1 and maximun 90. 
     If not specified, cluster will be created with 1 shard. 
     :param ReplicasPerNodeGroup: Number of replicas per shard. If not specified 1 
  replica per shard will be created. 
     :param ReplicationGroupDescription: Description for the cluster. 
     :param ReplicationGroupId: Name for the cluster 
     :return: dictionary with the API results 
    "" ""
     if not ReplicationGroupId: 
         return 'ReplicationGroupId parameter is required' 
     response = client.create_replication_group( 
         AutomaticFailoverEnabled=True, 
         CacheNodeType=CacheNodeType, 
         Engine='redis', 
         EngineVersion=EngineVersion, 
         ReplicationGroupDescription=ReplicationGroupDescription, 
         ReplicationGroupId=ReplicationGroupId, 
        Creates a cluster mode enabled cluster with 1 shard(NumNodeGroups), 1 primary
  node (implicit) and 2 replicas (replicasPerNodeGroup) 
         NumNodeGroups=NumNodeGroups, 
         ReplicasPerNodeGroup=ReplicasPerNodeGroup, 
         CacheParameterGroupName='default.redis6.0.cluster.on' 
     ) 
     return response
# Creates a cluster mode enabled 
response = create_cluster_mode_enabled( 
     CacheNodeType='cache.m6g.large', 
     EngineVersion='6.0', 
     ReplicationGroupDescription='Redis cluster mode enabled with replicas', 
     ReplicationGroupId='redis20210',
# Creates a cluster mode enabled cluster with 1 shard(NumNodeGroups), 1 primary 
  (implicit) and 2 replicas (replicasPerNodeGroup)
```

```
 NumNodeGroups=2, 
 ReplicasPerNodeGroup=1,
```

```
)
```

```
logging.info(response)
```
python ClusterModeEnabled.py

자세한 정보는 [클러스터 관리을](#page-153-0) 참조하세요.

<span id="page-48-0"></span>TLS 및 RBAC를 사용하여 클러스터 모드가 활성화된 클러스터 생성

보안을 위해 클러스터 모드가 활성화된 클러스터를 생성할 때 전송 계층 보안(TLS) 및 역할 기반 액세 스 제어(RBAC)를 사용할 수 있습니다. 클라이언트의 토큰이 인증된 경우 인증된 모든 클라이언트가 전체 복제 그룹 액세스 권한을 갖는 Redis AUTH와 달리, RBAC를 사용하면 사용자 그룹을 통해 클러 스터 액세스를 제어할 수 있습니다. 이러한 사용자 그룹은 복제 그룹에 대한 액세스를 구성하는 방법으 로 설계되었습니다. 자세한 정보는 [역할 기반 액세스 제어\(RBAC\)을](#page-894-0) 참조하세요.

다음 프로그램을 복사하여 ClusterModeEnabledWithRBAC.py 파일에 붙여넣습니다.

```
import boto3
import logging
logging.basicConfig(level=logging.INFO)
client = boto3.client('elasticache')
def 
 create_cluster_mode_enabled(CacheNodeType='cache.t3.small',EngineVersion='6.0',NumNodeGroups=1
  ReplicationGroupDescription='Sample cache with cluster 
 mode enabled', ReplicationGroupId=None, UserGroupIds=None,
 SecurityGroupIds=None,CacheSubnetGroupName=None,CacheParameterGroupName='default.redis6.0.clus
     """Creates an ElastiCache Cluster with cluster mode enabled and RBAC 
     Returns a dictionary with the API response 
     :param CacheNodeType: Node type used on the cluster. If not specified, 
  cache.t3.small will be used 
     Refer to https://docs.aws.amazon.com/AmazonElastiCache/latest/red-ug/
CacheNodes.SupportedTypes.html for supported node types 
     :param EngineVersion: Engine version to be used. If not specified, latest will be 
  used.
```

```
 :param NumNodeGroups: Number of shards in the cluster. Minimum 1 and maximun 90. 
     If not specified, cluster will be created with 1 shard. 
     :param ReplicasPerNodeGroup: Number of replicas per shard. If not specified 1 
  replica per shard will be created. 
     :param ReplicationGroupDescription: Description for the cluster. 
     :param ReplicationGroupId: Name for the cluster. 
     :param CacheParameterGroupName: Parameter group to be used. Must be compatible with 
  the engine version and cluster mode enabled. 
     :return: dictionary with the API results 
    "" "
     if not ReplicationGroupId: 
         return 'ReplicationGroupId parameter is required' 
     elif not isinstance(UserGroupIds,(list)): 
         return {'Error': 'UserGroupIds parameter is required and must be a list'} 
     params={'AutomaticFailoverEnabled': True, 
              'CacheNodeType': CacheNodeType, 
              'Engine': 'redis', 
              'EngineVersion': EngineVersion, 
              'ReplicationGroupDescription': ReplicationGroupDescription, 
              'ReplicationGroupId': ReplicationGroupId, 
              'SnapshotRetentionLimit': 30, 
              'TransitEncryptionEnabled': True, 
              'UserGroupIds':UserGroupIds, 
              'NumNodeGroups': NumNodeGroups, 
              'ReplicasPerNodeGroup': ReplicasPerNodeGroup, 
              'CacheParameterGroupName': CacheParameterGroupName 
         } 
     # defaults will be used if CacheSubnetGroupName or SecurityGroups are not explicit. 
     if isinstance(SecurityGroupIds,(list)): 
         params.update({'SecurityGroupIds':SecurityGroupIds}) 
     if CacheSubnetGroupName: 
         params.update({'CacheSubnetGroupName':CacheSubnetGroupName}) 
     response = client.create_replication_group(**params) 
     return response
if __name__ == '__main__': # Creates a cluster mode enabled cluster 
     response = create_cluster_mode_enabled( 
         CacheNodeType='cache.m6g.large', 
         EngineVersion='6.0',
```

```
 ReplicationGroupDescription='Redis cluster mode enabled with replicas', 
        ReplicationGroupId='redis2021', 
    # Creates a cluster mode enabled cluster with 1 shard(NumNodeGroups), 1 primary 
 (implicit) and 2 replicas (replicasPerNodeGroup) 
        NumNodeGroups=2, 
        ReplicasPerNodeGroup=1, 
        UserGroupIds=[ 
             'mygroup' 
        ], 
        SecurityGroupIds=[ 
             'sg-7cc73803' 
        ], 
        CacheSubnetGroupName='default' 
    ) 
    logging.info(response)
```
python ClusterModeEnabledWithRBAC.py

자세한 정보는 [클러스터 관리을](#page-153-0) 참조하세요.

<span id="page-50-0"></span>사용자/사용자 그룹이 있는지 확인하고 없으면 생성

RBAC를 사용할 경우 액세스 문자열을 사용하여 사용자를 생성하고 특정 사용 권한을 할당합니다. 사 용자를 특정 역할 (관리자, 인사) 에 맞게 조정된 사용자 그룹에 할당한 다음 이 사용자 그룹을 하나 이 상의 ElastiCache Redis 복제 그룹에 배포합니다. 이렇게 하면 동일한 Redis 복제 그룹을 사용하는 클 라이언트 간에 보안 경계를 설정하고 클라이언트가 서로의 데이터에 액세스하지 못하게 할 수 있습니 다. 자세한 정보는 [역할 기반 액세스 제어\(RBAC\)을](#page-894-0) 참조하세요.

다음 프로그램을 복사하여.py라는 UserAndUserGroups 파일에 붙여넣습니다. 보안 인증 정보 제공 메 커니즘을 업데이트합니다. 이 예시의 보안 인증 정보는 교체 가능한 것으로 표시되며 선언되지 않은 항 목이 할당됩니다. 보안 인증 정보를 하드 코딩하지 마시기 바랍니다.

```
import boto3
import logging
logging.basicConfig(level=logging.INFO)
client = boto3.client('elasticache')
def check_user_exists(UserId):
```

```
 """Checks if UserId exists 
     Returns True if UserId exists, otherwise False 
     :param UserId: ElastiCache User ID 
     :return: True|False 
     """ 
     try: 
         response = client.describe_users( 
              UserId=UserId, 
        \lambda if response['Users'][0]['UserId'].lower() == UserId.lower(): 
              return True 
     except Exception as e: 
         if e.response['Error']['Code'] == 'UserNotFound': 
              logging.info(e.response['Error']) 
              return False 
         else: 
              raise
def check_group_exists(UserGroupId): 
     """Checks if UserGroupID exists 
     Returns True if Group ID exists, otherwise False 
     :param UserGroupId: ElastiCache User ID 
     :return: True|False 
     """ 
     try: 
         response = client.describe_user_groups( 
              UserGroupId=UserGroupId 
        \lambda if response['UserGroups'][0]['UserGroupId'].lower() == UserGroupId.lower(): 
              return True 
     except Exception as e: 
         if e.response['Error']['Code'] == 'UserGroupNotFound': 
              logging.info(e.response['Error']) 
              return False 
         else: 
              raise
def create_user(UserId=None,UserName=None,Password=None,AccessString=None):
     """Creates a new user 
     Returns the ARN for the newly created user or the error message
```

```
 :param UserId: ElastiCache user ID. User IDs must be unique 
     :param UserName: ElastiCache user name. ElastiCache allows multiple users with the 
  same name as long as the associated user ID is unique. 
     :param Password: Password for user. Must have at least 16 chars. 
     :param AccessString: Access string with the permissions for the user. For 
  details refer to https://docs.aws.amazon.com/AmazonElastiCache/latest/red-ug/
Clusters.RBAC.html#Access-string 
     :return: user ARN 
    "" "
     try: 
         response = client.create_user( 
             UserId=UserId, 
             UserName=UserName, 
             Engine='Redis', 
              Passwords=[Password], 
             AccessString=AccessString, 
             NoPasswordRequired=False 
        \lambda return response['ARN'] 
     except Exception as e: 
         logging.info(e.response['Error']) 
         return e.response['Error']
def create_group(UserGroupId=None, UserIds=None): 
     """Creates a new group. 
     A default user is required (mandatory) and should be specified in the UserIds list 
     Return: Group ARN 
     :param UserIds: List with user IDs to be associated with the new group. A default 
  user is required 
     :param UserGroupId: The ID (name) for the group 
     :return: Group ARN 
    "''" try: 
         response = client.create_user_group( 
             UserGroupId=UserGroupId, 
              Engine='Redis', 
             UserIds=UserIds 
        \lambda return response['ARN'] 
     except Exception as e: 
         logging.info(e.response['Error'])
```

```
if __name__ == '__main__': groupName='mygroup2' 
     userName = 'myuser2' 
     userId=groupName+'-'+userName 
     # Creates a new user if the user ID does not exist. 
     for tmpUserId,tmpUserName in [ (userId,userName), (groupName+'-
default','default')]: 
        if not check user exists(tmpUserId):
             response=create_user(UserId=tmpUserId, 
  UserName=EXAMPLE,Password=EXAMPLE,AccessString='on ~* +@all') 
             logging.info(response) 
         # assigns the new user ID to the user group 
     if not check_group_exists(groupName): 
         UserIds = [ userId , groupName+'-default'] 
         response=create_group(UserGroupId=groupName,UserIds=UserIds) 
         logging.info(response)
```
python UserAndUserGroups.py

ElastiCache에 연결

다음 예에서는 Redis 클라이언트를 사용하여 ElastiCache에 연결합니다.

주제

- [클러스터 모드가 비활성화된 클러스터에 연결](#page-53-0)
- [클러스터 모드가 활성화된 클러스터에 연결](#page-54-0)

<span id="page-53-0"></span>클러스터 모드가 비활성화된 클러스터에 연결

다음 프로그램을 복사하여 ConnectClusterModeDisabled.py라는 파일에 붙여 넣습니다. 보안 인증 정 보 제공 메커니즘을 업데이트합니다. 이 예시의 보안 인증 정보는 교체 가능한 것으로 표시되며 선언되 지 않은 항목이 할당됩니다. 보안 인증 정보를 하드 코딩하지 마시기 바랍니다.

from redis import Redis import logging

```
logging.basicConfig(level=logging.INFO)
redis = Redis(host='primary.xxx.yyyyyy.zzz1.cache.amazonaws.com', port=6379, 
  decode_responses=True, ssl=True, username=example, password=EXAMPLE)
```

```
if redis.ping(): 
     logging.info("Connected to Redis")
```
<span id="page-54-0"></span>python ConnectClusterModeDisabled.py

클러스터 모드가 활성화된 클러스터에 연결

다음 프로그램을 복사하여 ConnectClusterModeEnabled.py라는 파일에 붙여 넣습니다.

```
from rediscluster import RedisCluster
import logging
logging.basicConfig(level=logging.INFO)
redis = RedisCluster(startup_nodes=[{"host": 
  "xxx.yyy.clustercfg.zzz1.cache.amazonaws.com","port": "6379"}], 
 decode_responses=True,skip_full_coverage_check=True)
if redis.ping():
```
logging.info("Connected to Redis")

프로그램을 실행하려면 다음 명령을 입력합니다.

python ConnectClusterModeEnabled.py

사용 예제:

다음 예에서는 boto3 SDK for ElastiCache를 사용하여 ElastiCache를 사용합니다.

### 주제

- [문자열 설정 및 가져오기](#page-55-0)
- [여러 항목이 있는 해시 설정 및 가져오기](#page-55-1)
- [게시/구독 채널의 게시\(쓰기\) 및 구독\(읽기\)](#page-56-0)
- [스트림의 쓰기 및 읽기](#page-57-0)

### <span id="page-55-0"></span>문자열 설정 및 가져오기

다음 프로그램을 복사한 후 이름이 SetAndGetStrings.py인 파일에 붙여 넣습니다.

```
import time
import logging
logging.basicConfig(level=logging.INFO,format='%(asctime)s: %(message)s')
keyName='mykey'
currTime=time.ctime(time.time())
# Set the key 'mykey' with the current date and time as value. 
# The Key will expire and removed from cache in 60 seconds.
redis.set(keyName, currTime, ex=60)
# Sleep just for better illustration of TTL (expiration) value
time.sleep(5)
# Retrieve the key value and current TTL
keyValue=redis.get(keyName)
keyTTL=redis.ttl(keyName)
logging.info("Key {} was set at {} and has {} seconds until expired".format(keyName, 
  keyValue, keyTTL))
```
프로그램을 실행하려면 다음 명령을 입력합니다.

python SetAndGetStrings.py

<span id="page-55-1"></span>여러 항목이 있는 해시 설정 및 가져오기

다음 프로그램을 복사한 후 이름이 SetAndGetHash.py인 파일에 붙여 넣습니다.

```
import logging
import time
logging.basicConfig(level=logging.INFO,format='%(asctime)s: %(message)s')
keyName='mykey'
keyValues={'datetime': time.ctime(time.time()), 'epochtime': time.time()}
# Set the hash 'mykey' with the current date and time in human readable format 
  (datetime field) and epoch number (epochtime field). 
redis.hset(keyName, mapping=keyValues)
```
# Set the key to expire and removed from cache in 60 seconds. redis.expire(keyName, 60)

# Sleep just for better illustration of TTL (expiration) value time.sleep(5)

```
# Retrieves all the fields and current TTL
keyValues=redis.hgetall(keyName)
keyTTL=redis.ttl(keyName)
```

```
logging.info("Key {} was set at {} and has {} seconds until expired".format(keyName, 
  keyValues, keyTTL))
```
프로그램을 실행하려면 다음 명령을 입력합니다.

python SetAndGetHash.py

```
게시/구독 채널의 게시(쓰기) 및 구독(읽기)
```
다음 프로그램을 복사한 후 이름이 PubAndSub.py인 파일에 붙여 넣습니다.

```
import logging
import time
def handlerFunction(message): 
     """Prints message got from PubSub channel to the log output 
     Return None 
     :param message: message to log 
     """ 
     logging.info(message)
logging.basicConfig(level=logging.INFO)
redis = Redis(host="redis202104053.tihewd.ng.0001.use1.cache.amazonaws.com", port=6379, 
  decode_responses=True)
# Creates the subscriber connection on "mychannel"
subscriber = redis.pubsub()
subscriber.subscribe(**{'mychannel': handlerFunction})
# Creates a new thread to watch for messages while the main process continues with its 
  routines
```

```
thread = subscriber.run_in_thread(sleep_time=0.01)
# Creates publisher connection on "mychannel"
redis.publish('mychannel', 'My message')
# Publishes several messages. Subscriber thread will read and print on log.
while True: 
     redis.publish('mychannel',time.ctime(time.time())) 
     time.sleep(1)
```
python PubAndSub.py

<span id="page-57-0"></span>스트림의 쓰기 및 읽기

다음 프로그램을 복사한 후 이름이 ReadWriteStream.py인 파일에 붙여 넣습니다.

```
from redis import Redis
import redis.exceptions as exceptions
import logging
import time
import threading
logging.basicConfig(level=logging.INFO)
def writeMessage(streamName): 
     """Starts a loop writting the current time and thread name to 'streamName' 
     :param streamName: Stream (key) name to write messages. 
     """ 
     fieldsDict={'writerId':threading.currentThread().getName(),'myvalue':None} 
     while True: 
         fieldsDict['myvalue'] = time.ctime(time.time()) 
         redis.xadd(streamName,fieldsDict) 
         time.sleep(1)
def readMessage(groupName=None,streamName=None): 
     """Starts a loop reading from 'streamName' 
     Multiple threads will read from the same stream consumer group. Consumer group is 
  used to coordinate data distribution. 
     Once a thread acknowleges the message, it won't be provided again. If message 
  wasn't acknowledged, it can be served to another thread.
```

```
 :param groupName: stream group were multiple threads will read. 
     :param streamName: Stream (key) name where messages will be read. 
    "" ""
     readerID=threading.currentThread().getName() 
     while True: 
         try: 
             # Check if the stream has any message 
             if redis.xlen(streamName)>0: 
                  # Check if if the messages are new (not acknowledged) or not (already 
  processed) 
                 streamData=redis.xreadgroup(groupName,readerID,
{streamName:'>'},count=1) 
                  if len(streamData) > 0: 
                      msgId,message = streamData[0][1][0] 
                      logging.info("{}: Got {} from ID 
  {}".format(readerID,message,msgId)) 
                      #Do some processing here. If the message has been processed 
  sucessfuly, acknowledge it and (optional) delete the message. 
                      redis.xack(streamName,groupName,msgId) 
                      logging.info("Stream message ID {} read and processed successfuly 
  by {}".format(msgId,readerID)) 
                      redis.xdel(streamName,msgId) 
             else: 
                  pass 
         except: 
             raise 
         time.sleep(0.5)
# Creates the stream 'mystream' and consumer group 'myworkergroup' where multiple 
 threads will write/read.
try: 
     redis.xgroup_create('mystream','myworkergroup',mkstream=True)
except exceptions.ResponseError as e: 
     logging.info("Consumer group already exists. Will continue despite the error: 
  {}".format(e))
except: 
     raise
# Starts 5 writer threads.
for writer no in range(5):
    writerThread = threading.Thread(target=writeMessage, name='writer-'+str(writer_no),
  args=('mystream',),daemon=True)
```
writerThread.start()

# Starts 10 reader threads for reader no in range(10): readerThread = threading.Thread(target=readMessage, name='reader-'+str(reader\_no), args=('myworkergroup','mystream',),daemon=True) readerThread.daemon = True readerThread.start() # Keep the code running for 30 seconds time.sleep(30)

프로그램을 실행하려면 다음 명령을 입력합니다.

python ReadWriteStream.py

# 자습서: Amazon VPC에서 ElastiCache 아마존에 액세스하도록 Lambda 함수 구성

이 자습서에서는 ElastiCache 서버리스 캐시를 생성하고, Lambda 함수를 생성한 다음, Lambda 함수 를 테스트하고, 필요에 따라 정리하는 방법을 배울 수 있습니다.

### 주제

- [1단계: 서버리스 캐시 생성](#page-59-0)
- [2단계: Lambda 함수 생성](#page-62-0)
- [3단계: Lambda 함수 테스트](#page-66-0)
- [4단계: 정리 \(선택 사항\)](#page-67-0)

<span id="page-59-0"></span>1단계: 서버리스 캐시 생성

서버리스 캐시를 만들려면 다음 단계를 따르세요.

### 주제

- [1.1단계: 서버리스 캐시 생성](#page-60-0)
- [1.2단계: 서버리스 캐시 엔드포인트 복사](#page-60-1)
- [1.3단계: IAM 역할 생성](#page-60-2)

#### • [1.4단계: 서버리스 캐시 생성](#page-62-1)

<span id="page-60-0"></span>1.1단계: 서버리스 캐시 생성

이 단계에서는 (CLI) 를 사용하여 계정의 us-east-1 리전에 있는 기본 Amazon VPC에 서버리스 캐시를 생성합니다. AWS Command Line Interface 콘솔 또는 API를 사용하여 서버리스 캐시를 생성하는 방법 에 대한 자세한 내용은 을 참조하십시오. ElastiCache [1단계: 캐시 생성](#page-37-0)

```
aws elasticache create-serverless-cache \ 
   --serverless-cache-name cache-01 \
--description "ElastiCache IAM auth application" \
--engine redis
```
상태 필드 값은 CREATING으로 설정됩니다. 캐시 생성을 완료하는 데 1분 정도 ElastiCache 걸릴 수 있 습니다.

<span id="page-60-1"></span>1.2단계: 서버리스 캐시 엔드포인트 복사

ElastiCache for Redis가 명령으로 캐시 생성을 완료했는지 확인합니다. describe-serverlesscaches

```
aws elasticache describe-serverless-caches \
--serverless-cache-name cache-01
```
출력에 표시된 엔드포인트 주소를 복사합니다. Lambda 함수의 배포 패키지를 생성할 때 이 주소가 필 요합니다.

<span id="page-60-2"></span>1.3단계: IAM 역할 생성

1. 아래에서와 같이, 역할에 IAM 신뢰 정책 문서를 생성하여 계정이 새 역할을 수임할 수 있도록 합니 다. 정책을 trust-policy.json 파일에 저장합니다.

```
\{"Version": "2012-10-17", 
     "Statement": [{
"Effect": "Allow", 
         "Principal": { "AWS": "arn:aws:iam::123456789012:root" }, 
         "Action": "sts:AssumeRole"
```

```
 }, 
     { 
        "Effect": "Allow", 
        "Principal": { 
          "Service": "lambda.amazonaws.com" 
        }, 
        "Action": "sts:AssumeRole" 
     }]
}
```
2. 아래에서와 같이, IAM 정책 문서를 생성합니다. 정책을 policy.json 파일에 저장합니다.

```
{
"Version": "2012-10-17", 
   "Statement": [ 
     {
"Effect" : "Allow", 
       "Action" : [ 
          "elasticache:Connect" 
       ], 
       "Resource" : [ 
          "arn:aws:elasticache:us-east-1:123456789012:serverlesscache:cache-01", 
          "arn:aws:elasticache:us-east-1:123456789012:user:iam-user-01" 
       ] 
     } 
   ]
}
```
3. IAM 역할을 생성합니다.

```
aws iam create-role \
--role-name "elasticache-iam-auth-app" \
--assume-role-policy-document file://trust-policy.json
```
4. IAM 정책을 생성합니다.

```
aws iam create-policy \ 
   --policy-name "elasticache-allow-all" \ 
   --policy-document file://policy.json
```
5. IAM 정책을 역할에 연결합니다.

```
aws iam attach-role-policy \
```

```
 --role-name "elasticache-iam-auth-app" \ 
 --policy-arn "arn:aws:iam::123456789012:policy/elasticache-allow-all"
```
## <span id="page-62-1"></span>1.4단계: 서버리스 캐시 생성

1. 새 기본 사용자 생성

```
aws elasticache create-user \ 
  --user-name default \
--user-id default-user-disabled \
--engine redis \
--authentication-mode Type=no-password-required \
--access-string "off +get ~keys*"
```
2. IAM가 활성화된 사용자를 새로 생성합니다.

```
aws elasticache create-user \ 
  --user-name iam-user-01 \
--user-id iam-user-01 \
--authentication-mode Type=iam \
--engine redis \
--access-string "on ~* +@all"
```
3. 사용자 그룹을 생성하고 사용자를 연결합니다.

```
aws elasticache create-user-group \ 
   --user-group-id iam-user-group-01 \
--engine redis \
--user-ids default-user-disabled iam-user-01
aws elasticache modify-serverless-cache \ 
   --serverless-cache-name cache-01 \
--user-group-id iam-user-group-01
```
# <span id="page-62-0"></span>2단계: Lambda 함수 생성

Lambda 함수를 생성하려면 다음 단계를 수행하십시오.

## 주제

• [2.1단계: Lambda 함수 생성](#page-63-0)

2단계: Lambda 함수 생성 API 버전 2015-02-02 54

- [2.2단계: IAM 역할 생성\(실행 역할\)](#page-65-0)
- [2.3단계: 배포 패키지 업로드\(Lambda 함수 생성\)](#page-66-1)

## <span id="page-63-0"></span>2.1단계: Lambda 함수 생성

이 자습서에서는 Lambda 함수에 대한 Python 예제 코드를 제공합니다.

Python

다음 예제 Python 코드는 항목을 읽고 ElastiCache 캐시에 씁니다. 코드를 복사한 후 app.py 파일에 저장합니다. 코드의 elasticache\_endpoint 값을 1.2단계에서 복사한 엔드포인트 주소로 바꿔야 합니다.

```
from typing import Tuple, Union
from urllib.parse import ParseResult, urlencode, urlunparse
import botocore.session
import redis
from botocore.model import ServiceId
from botocore.signers import RequestSigner
from cachetools import TTLCache, cached
import uuid
class ElastiCacheIAMProvider(redis.CredentialProvider): 
     def __init__(self, user, cache_name, is_serverless=False, region="us-east-1"): 
         self.user = user 
         self.cache_name = cache_name 
         self.is_serverless = is_serverless 
         self.region = region 
         session = botocore.session.get_session() 
         self.request_signer = RequestSigner( 
             ServiceId("elasticache"), 
             self.region, 
             "elasticache", 
             "v4", 
             session.get_credentials(), 
             session.get_component("event_emitter"), 
         ) 
     # Generated IAM tokens are valid for 15 minutes 
     @cached(cache=TTLCache(maxsize=128, ttl=900))
```

```
 def get_credentials(self) -> Union[Tuple[str], Tuple[str, str]]: 
         query_params = {"Action": "connect", "User": self.user} 
        if self.is serverless:
             query_params["ResourceType"] = "ServerlessCache" 
        url = urlunparse( ParseResult( 
                 scheme="https", 
                 netloc=self.cache_name, 
                 path="/", 
                 query=urlencode(query_params), 
                 params="", 
                 fragment="", 
) ) 
         signed_url = self.request_signer.generate_presigned_url( 
            {"method": "GET", "url": url, "body": \{\}, "headers": \{\}, "context": \{\},
             operation_name="connect", 
             expires_in=900, 
             region_name=self.region, 
         ) 
         # RequestSigner only seems to work if the URL has a protocol, but 
         # Elasticache only accepts the URL without a protocol 
         # So strip it off the signed URL before returning 
         return (self.user, signed_url.removeprefix("https://"))
def lambda_handler(event, context): 
     username = "iam-user-01" # replace with your user id 
    cache name = "cache-01" # replace with your cache name
     elasticache_endpoint = "cache-01-xxxxx.serverless.use1.cache.amazonaws.com" # 
  replace with your cache endpoint 
     creds_provider = ElastiCacheIAMProvider(user=username, cache_name=cache_name, 
 is serverless=True)
     redis_client = redis.Redis(host=elasticache_endpoint, port=6379, 
  credential_provider=creds_provider, ssl=True, ssl_cert_reqs="none") 
     key='uuid' 
     # create a random UUID - this will be the sample element we add to the cache 
    uuid_in = uuid.uuid4().hex
     redis_client.set(key, uuid_in) 
     result = redis_client.get(key) 
     decoded_result = result.decode("utf-8") 
     # check the retrieved item matches the item added to the cache and print 
     # the results 
     if decoded_result == uuid_in:
```

```
 print(f"Success: Inserted {uuid_in}. Fetched {decoded_result} from Redis.") 
    else: 
        raise Exception(f"Bad value retrieved. Expected {uuid_in}, got 
 {decoded_result}") 
    return "Fetched value from Redis"
```
이 코드는 Python redis-py 라이브러리를 사용하여 항목을 캐시에 넣고 검색합니다. 이 코드는 cachetools를 사용하여 생성된 IAM 인증 토큰을 15분 동안 캐시합니다. redis-py 및 cachetools가 포함 된 배포 패키지를 생성하려면 다음 단계를 수행하십시오.

app.py 소스 코드 파일이 들어 있는 프로젝트 디렉터리에서 redis-py 및 cachetools 라이브러리를 설치 할 폴더 패키지를 만듭니다.

mkdir package

pip를 사용하여 redis-py, 캐시 도구를 설치합니다.

pip install --target ./package redis pip install --target ./package cachetools

redis-py 및 캐시툴 라이브러리가 포함된.zip 파일을 생성합니다. Linux 및 macOS에서 다음 명령을 실 행합니다. Windows에서는 선호하는 zip 유틸리티를 사용하여 루트에 redis-py 및 cachetools 라이브러 리가 들어 있는.zip 파일을 만들 수 있습니다.

cd package zip -r ../my\_deployment\_package.zip .

함수 코드를 .zip 파일에 추가합니다. Linux 및 macOS에서 다음 명령을 실행합니다. Windows에서는 선호하는 zip 유틸리티를 사용하여.zip 파일의 루트에 app.py 를 추가합니다.

cd .. zip my\_deployment\_package.zip app.py

### <span id="page-65-0"></span>2.2단계: IAM 역할 생성(실행 역할)

이름이 지정된 AWS 관리형 정책을 역할에 AWSLambdaVPCAccessExecutionRole 연결합니다.

aws iam attach-role-policy \

```
 --role-name "elasticache-iam-auth-app" \ 
 --policy-arn "arn:aws:iam::aws:policy/service-role/AWSLambdaVPCAccessExecutionRole"
```
<span id="page-66-1"></span>2.3단계: 배포 패키지 업로드(Lambda 함수 생성)

이 단계에서는 create-function 명령을 사용하여 Lambda 함수 AccessRedis () 를 생성합니다. AWS  $CLL$ 

배포 패키지 .zip 파일이 들어 있는 프로젝트 디렉터리에서 다음 Lambda CLI 명령을 실행합니다. create-function

역할 옵션의 경우 2.2단계에서 생성한 실행 역할의 ARN을 사용합니다. vpc-config의 경우 기본 VPC의 서브넷과 기본 VPC의 보안 그룹 ID를 쉼표로 구분한 목록을 입력합니다. 이러한 값은 Amazon VPC 콘 솔에서 확인할 수 있습니다. 기본 VPC의 서브넷을 찾으려면 내 VPC를 선택한 다음 계정의 기본 VPC 를 AWS 선택합니다. 이 VPC의 보안 그룹을 찾으려면 보안으로 이동하여 보안 그룹을 선택합니다. useast-1 리전이 선택되어 있어야 합니다.

```
aws lambda create-function \
--function-name AccessRedis \
--region us-east-1 \
--zip-file fileb://my_deployment_package.zip \
--role arn:aws:iam::123456789012:role/elasticache-iam-auth-app \
--handler app.lambda_handler \
--runtime python3.12 \
--timeout 30 \
--vpc-config SubnetIds=comma-separated-vpc-subnet-ids,SecurityGroupIds=default-
security-group-id
```
# <span id="page-66-0"></span>3단계: Lambda 함수 테스트

이 단계에서는 invoke 명령을 사용하여 Lambda 함수를 수동으로 호출합니다. Lambda 함수가 실행되 면 UUID를 생성하여 Lambda 코드에 지정한 캐시에 ElastiCache 기록합니다. 그런 다음 Lambda 함수 는 캐시에서 해당 항목을 검색합니다.

1. 호출 명령을 사용하여 Lambda 함수 AccessRedis () 를 호출합니다. AWS Lambda

```
aws lambda invoke \
--function-name AccessRedis \
--region us-east-1 \
output.txt
```
2. 다음과 같이 Lambda 함수가 성공적으로 실행되었는지 확인합니다.

- output.txt 파일을 검토합니다.
- CloudWatch 콘솔을 열고 함수의 CloudWatch 로그 그룹 (/aws/lambda/) 을 선택하여 로그에서 결과를 확인합니다. AccessRedis 로그 스트림의 출력은 다음과 유사해야 합니다.

Success: Inserted 826e70c5f4d2478c8c18027125a3e01e. Fetched 826e70c5f4d2478c8c18027125a3e01e from Redis.

• 콘솔에서 결과를 검토하세요. AWS Lambda

## <span id="page-67-0"></span>4단계: 정리 (선택 사항)

정리하려면 다음 단계를 따르세요.

### 주제

- [4.1단계: Lambda 함수 삭제](#page-67-1)
- [4.2단계: 서버리스 캐시 삭제](#page-67-2)
- [4.3단계: IAM 역할 및 정책 제거](#page-68-0)

<span id="page-67-1"></span>4.1단계: Lambda 함수 삭제

aws lambda delete-function \ --function-name AccessRedis

<span id="page-67-2"></span>4.2단계: 서버리스 캐시 삭제

캐시를 삭제합니다.

```
aws elasticache delete-serverless-cache \ 
  --serverless-cache-name cache-01
```
사용자 및 사용자 그룹을 제거합니다.

```
aws elasticache delete-user \ 
  --user-id default-user-disabled
```

```
aws elasticache delete-user \
```

```
 --user-id iam-user-01
```

```
aws elasticache delete-user-group \ 
  --user-group-id iam-user-group-01
```
## <span id="page-68-0"></span>4.3단계: IAM 역할 및 정책 제거

```
aws iam detach-role-policy \ 
  --role-name "elasticache-iam-auth-app" \ 
  --policy-arn "arn:aws:iam::123456789012:policy/elasticache-allow-all" 
aws iam detach-role-policy \
--role-name "elasticache-iam-auth-app" \
--policy-arn "arn:aws:iam::aws:policy/service-role/AWSLambdaVPCAccessExecutionRole" 
aws iam delete-role \ 
  --role-name "elasticache-iam-auth-app" 
  aws iam delete-policy \ 
   --policy-arn "arn:aws:iam::123456789012:policy/elasticache-allow-all"
```
# 자체 ElastiCache 클러스터 설계 및 관리

ElastiCache 클러스터를 세밀하게 제어해야 하는 경우 자체 클러스터를 설계할 수 있습니다. ElastiCache를 사용하면 클러스터의 AWS 가용 영역 전반에서 노드 유형, 노드 수, 노드 배치를 선택하 여 노드 기반 클러스터를 운영할 수 있습니다. ElastiCache는 완전관리형 서비스이므로 클러스터의 하 드웨어 프로비저닝, 모니터링, 노드 교체 및 소프트웨어 패치를 자동으로 관리합니다.

설정 방법에 대한 자세한 설명은 [설정](#page-31-0) 섹션을 참조하세요. 노드나 클러스터의 관리, 업데이트 또는 삭 제에 대한 세부 사항은 [노드 관리](#page-108-0) 섹션을 참조하세요. 자체 ElastiCache 클러스터를 설계할 때 Amazon ElastiCache 배포의 주요 구성 요소의 개요를 볼 수 있는 [주요 개념](#page-11-0)을 참조하세요.

주제

- [ElastiCache Redis 구성 요소 및 기능용](#page-69-0)
- [ElastiCache for Redis 용어](#page-78-0)
- [자체 클러스터 설계](#page-81-0)
- [노드 관리](#page-108-0)
- [클러스터 관리](#page-153-0)
- [Memcached 캐시와 Redis 자체 설계된 캐시 비교](#page-240-0)
- [ElastiCache로 온라인 마이그레이션](#page-244-0)
- [리전 및 가용 영역 선택](#page-252-0)

## <span id="page-69-0"></span>ElastiCache Redis 구성 요소 및 기능용

다음은 Amazon ElastiCache 배포의 주요 구성 요소에 대한 개요를 확인할 수 있습니다.

### 주제

- [ElastiCache 노드](#page-70-0)
- [ElastiCache Redis 샤드용](#page-70-1)
- [ElastiCache Redis 클러스터의 경우](#page-71-0)
- [ElastiCache Redis 복제의 경우](#page-72-0)
- [AWS 지역 및 가용 영역](#page-74-0)
- [ElastiCache Redis 엔드포인트의 경우](#page-75-0)
- [ElastiCache 파라미터 그룹](#page-76-0)
- [ElastiCache Redis 보안의 경우](#page-76-1)
- [ElastiCache 서브넷 그룹](#page-76-2)
- [ElastiCache Redis 백업용](#page-77-0)
- [ElastiCache 이벤트](#page-77-1)

## <span id="page-70-0"></span>ElastiCache 노드

노드는 ElastiCache 배포의 가장 작은 구성 요소입니다. 노드는 다른 노드와 독립적으로 존재하거나 다 른 노드와 일부 관련되어 존재할 수 있습니다.

노드는 안전한 네트워크에 연결된 RAM의 크기가 고정된 청크입니다. 각 노드는 클러스터를 생성할 때 선택한 엔진 및 버전의 인스턴스를 실행합니다. 필요한 경우 클러스터의 노드를 다른 인스턴스 유형으 로 스케일 업하거나 스케일 다운할 수 있습니다. 자세한 정보는 [Redis용 스케일링 ElastiCache 을](#page-660-0) 참조 하세요.

클러스터 내 모든 노드는 인스턴스 유형이 동일하며, 동일한 캐시 엔진을 실행합니다. 각 캐시 노드에 는 고유한 DNS(Domain Name Service) 이름 및 포트가 있습니다. 여러 유형의 캐시 노드가 지원되며 연결된 메모리 양이 각각 다릅니다. 지원되는 노드 인스턴스 유형의 목록은 [지원되는 노드 유형](#page-119-0) 섹션을 참조하세요.

노드 사용에 대한 비용만 지불하는 pay-as-you-go 기준으로 노드를 구매할 수 있습니다. 또는 대폭 인 하된 시간당 요금으로 예약 노드를 구입할 수 있습니다. 사용률이 높은 경우, 예약 노드를 구입하면 비 용을 절약할 수 있습니다. 클러스터가 항상 사용 중에 있고 사용량 폭증을 처리하기 위해 가끔 노드를 추가하는 경우를 생각해 봅시다. 이 경우, 대부분의 시간을 실행하기 위해 여러 개의 예약된 노드를 구 입할 수 있습니다. 그런 다음 가끔 pay-as-you-go 노드를 추가해야 하는 시간에 대비해 노드를 구매할 수 있습니다. 예약 노드에 대한 자세한 내용은 [ElastiCache 예약 노드](#page-139-0) 섹션을 참조하세요.

노드에 대한 자세한 내용은 [노드 관리](#page-108-0) 섹션을 참조하세요.

## <span id="page-70-1"></span>ElastiCache Redis 샤드용

Redis 샤드(API 및 CLI에서 노드 그룹이라고 함)는 1~ 6개의 관련 노드 그룹입니다. Redis (클러스터 모드 비활성화) 클러스터에는 항상 샤드가 하나 이상 있습니다.

샤딩은 대규모 데이터베이스를 데이터 샤드라고 하는 더 작고 빠르며 관리하기 쉬운 부분으로 분리하 는 데이터베이스 분할 방법입니다. 이렇게 하면 작업을 여러 개별 섹션으로 분산하여 데이터베이스 효 율성을 높일 수 있습니다. 샤드를 사용하면 성능, 확장성, 비용 효율성 향상 등 많은 이점을 얻을 수 있 습니다.

Redis(클러스터 모드 활성화됨) 클러스터는 샤드에서 데이터가 분할된 최대 500개의 샤드를 포함할 수 있습니다. Redis 엔진 버전이 5.0.6 이상인 경우 노드 또는 샤드 한도를 클러스터당 최대 500까지 늘릴 수 있습니다. 예를 들어 83개 샤드(샤드당 기본 1개와 복제본 5개)에서 500개 샤드(기본 1개와 복제본 없음) 범위의 500개 노드 클러스터를 구성하도록 선택할 수 있습니다. 증가를 수용할 수 있는 IP 주소 가 충분한지 확인해야 합니다. 서브넷 그룹에 있는 서브넷의 CIDR 범위가 너무 작거나 서브넷을 샤드 로 분할하여 다른 클러스터에서 과도하게 사용되는 것과 같은 일반적인 함정에 유의합니다. 자세한 내 용은 [서브넷 그룹 생성](#page-959-0) 섹션을 참조하세요. 5.0.6 이하의 버전에서 한도는 클러스터당 250개입니다.

한도 증가를 요청하려면 [AWS 서비스 한도를](https://docs.aws.amazon.com/general/latest/gr/aws_service_limits.html) 참조하고 한도 유형을 인스턴스 유형별 클러스터당 노 드로 선택하세요.

다중 노드 샤드는 읽기/쓰기 기본 노드 하나와 1~5개의 복제본 노드를 통해 복제를 구현합니다. 자세한 정보는 [고가용성을 위한 복제 그룹 사용을](#page-482-0) 참조하세요.

<span id="page-71-0"></span>샤드에 대한 자세한 내용은 [샤드 작업](#page-235-0) 섹션을 참조하세요.

### ElastiCache Redis 클러스터의 경우

Redis 클러스터는 [ElastiCache Redis 샤드용](#page-70-1) 하나 이상의 논리적 그룹입니다. 데이터는 Redis(클러스 터 모드 활성화됨) 클러스터의 샤드 간에 파티셔닝됩니다.

대부분의 ElastiCache 작업은 클러스터를 대상으로 합니다.

- 클러스터 생성
- 클러스터 수정
- 클러스터의 스냅샷 생성(모든 Redis 버전)
- 클러스터 삭제
- 클러스터의 요소 보기
- 비용 할당 태그를 클러스터에 추가 및 클러스터에서 삭제

자세한 내용은 다음 관련 항목을 참조하세요.

• [클러스터 관리](#page-153-0) 및 [노드 관리](#page-108-0)

클러스터, 노드 및 관련 작업에 대한 정보입니다.
#### • [AWS 서비스 제한: 아마존 ElastiCache](https://docs.aws.amazon.com/general/latest/gr/aws_service_limits.html#limits_elasticache)

ElastiCache 한도에 대한 정보 (예: 최대 노드 또는 클러스터 수). 이러한 한도를 초과하려면 [Amazon](https://aws.amazon.com/contact-us/elasticache-node-limit-request/)  [ElastiCache 캐시 노드 요청 양식을](https://aws.amazon.com/contact-us/elasticache-node-limit-request/) 사용하여 요청할 수 있습니다.

• [장애 완화](#page-1027-0)

클러스터 및 복제 그룹의 내결함성 향상에 대한 정보입니다.

### 일반적인 클러스터 구성

다음은 일반적인 클러스터 구성입니다.

Redis 클러스터

Redis(클러스터 모드 비활성화됨) 클러스터에는 항상 한 개의 샤드(API 및 CLI에서 노드 그룹 하나)만 있습니다. Redis 샤드에는 1~6개의 노드가 있습니다. 한 샤드에 노드가 두 개 이상 있는 경우 샤드에서 는 복제를 지원합니다. 이 경우 한 노드는 읽기/쓰기 기본 노드이고 다른 노드는 읽기 전용 복제 노드입 니다.

향상된 내결함성을 위해 Redis 클러스터에 최소 두 개의 노드를 두고, 다중 AZ를 활성화하는 것이 좋습 니다. 자세한 정보는 [장애 완화을](#page-1027-0) 참조하세요.

Redis(클러스터 모드 비활성화됨) 클러스터 수요가 변경되면 확장 또는 축소할 수 있습니다. 이렇게 하 려면 클러스터를 다른 노드 인스턴스 유형으로 이동합니다. 애플리케이션이 읽기 집약적인 경우 읽기 전용 복제본 Redis(클러스터 모드 비활성화됨) 클러스터를 추가하는 것이 좋습니다 이렇게 하면 보다 적절한 수의 노드로 읽기를 분산할 수 있습니다.

데이터 계층화를 사용할 수도 있습니다. 자주 액세스하는 데이터는 메모리에 저장되고 자주 액세스하 지 않는 데이터는 디스크에 저장됩니다. 데이터 계층화를 사용하면 메모리 요구 사항이 줄어들 수 있다 는 장점이 있습니다. 자세한 정보는 [데이터 계층화](#page-159-0)을 참조하세요.

ElastiCache Redis (클러스터 모드 비활성화) 클러스터의 노드 유형을 더 큰 노드 유형으로 동적으로 변경할 수 있습니다. 스케일 업 또는 스케일 다운에 대한 정보는 [Redis\(클러스터 모드 비활성화됨\)에](#page-665-0)  [대한 단일 노드 클러스터 조정](#page-665-0) 또는 [복제본 노드가 있는 Redis\(클러스터 모드 비활성화됨\) 클러스터 조](#page-682-0) [정](#page-682-0) 섹션을 참조하세요.

### ElastiCache Redis 복제의 경우

한 샤드(API 및 CLI에서 노드 그룹이라고 함)에서 2~6개의 노드를 그룹화하여 복제를 구현합니다. 이 러한 노드 중 하나는 읽기/쓰기 기본 노드입니다. 다른 모든 노드는 읽기 전용 복제본 노드입니다.

각 복제본 노드는 기본 노드에서 데이터 사본을 유지합니다. 복제본 노드는 비동기식 복제 메커니즘을 사용하여 기본 노드와의 동기화를 유지합니다. 애플리케이션은 클러스터에 있는 모든 노드에서 읽을 수 있지만 기본 노드에만 쓸 수 있습니다. 읽기 전용 복제본은 여러 엔드포인트에 읽기를 분산하여 확 장성을 향상합니다. 또한 읽기 전용 복제본은 여러 데이터 사본을 유지 관리하여 내결함성을 개선합니 다. 다중 가용 영역에서 읽기 전용 복제본을 찾으면 내결함성이 더욱 개선됩니다. 내결함성에 대한 자 세한 내용은 [장애 완화](#page-1027-0) 섹션을 참조하세요.

Redis(클러스터 모드 비활성화됨) 클러스터는 한 개의 샤드(API 및 CLI에서 노드 그룹)를 지원합니다.

API 및 CLI 각각에서의 복제는 다른 용어를 사용하여 이전 버전과의 호환성을 유지하지만, 결과는 동 일합니다. 다음 표는 복제 구현을 위한 API 및 CLI 용어를 보여줍니다.

복제 비교: Redis(클러스터 모드 비활성화됨) 대 Redis(클러스터 모드 활성화됨)

다음 표에서 Redis(클러스터 모드 비활성화됨) 복제 그룹과 Redis(클러스터 모드 활성화됨) 복제 그룹 의 기능을 비교할 수 있습니다.

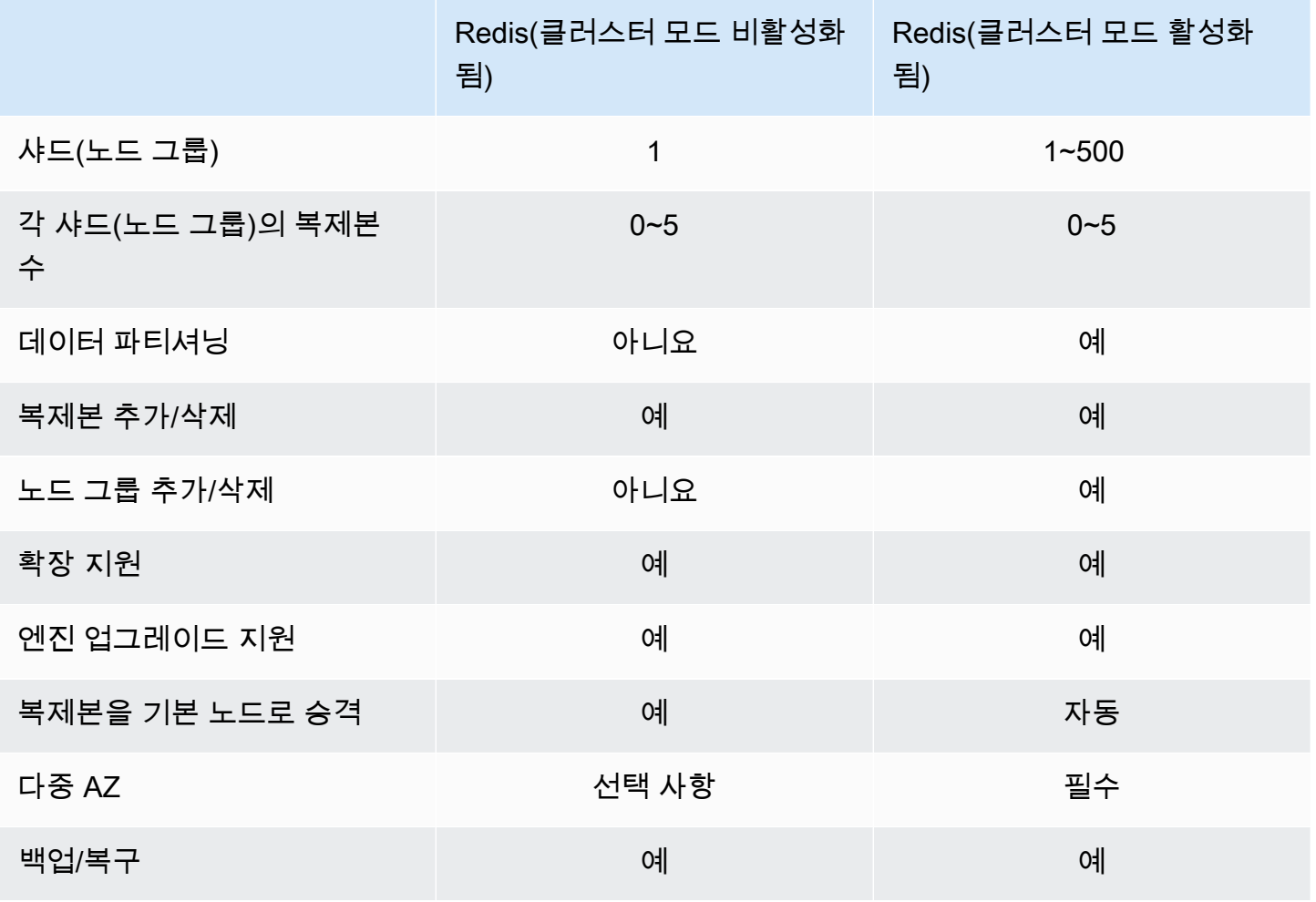

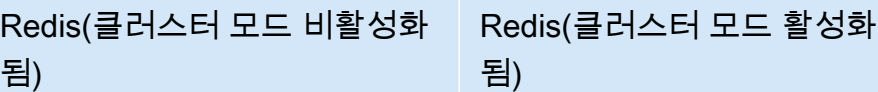

참고:

복제본이 없는 기본 노드에서 장애가 발생할 경우 기본 노드에 저장된 데이터가 모두 손실됩니다.

백업 및 복원을 사용하여 Redis(클러스터 모드 활성화됨)로 마이그레이션할 수 있습니다.

백업 및 복원을 사용하여 Redis(클러스터 모드 활성화됨) 클러스터 크기를 조정할 수 있습니다.

모든 샤드(API 및 CLI에서 노드 그룹) 및 노드가 동일한 AWS 리전에 있어야 합니다. 하지만 해당 AWS 지역 내 여러 가용 영역에 개별 노드를 프로비저닝할 수 있습니다.

읽기 전용 복제본은 데이터가 둘 이상의 노드(기본 및 하나 이상의 읽기 전용 복제본)에 복제되므로 잠 재적인 데이터 손실이 방지됩니다. 안정성과 복구 속도를 높이려면 여러 가용 영역에 읽기 전용 복제본 을 하나 이상 생성하는 것이 좋습니다.

글로벌 데이터 스토어를 활용할 수도 있습니다. Redis용 글로벌 데이터스토어 기능을 사용하면 지역 간 AWS 완전관리형의 빠르고 안정적이며 안전한 복제 작업을 수행할 수 있습니다. 이 기능을 사용하 면 ElastiCache Redis용 리전 간 읽기 전용 복제본 클러스터를 생성하여 지연 시간이 짧은 읽기 및 지 역 간 재해 복구가 가능합니다. AWS 자세한 내용은 글로벌 데이터스토어를 사용한 [AWS 지역 간 복제](https://docs.aws.amazon.com/AmazonElastiCache/latest/red-ug/Redis-Global-Datastore.html) [를](https://docs.aws.amazon.com/AmazonElastiCache/latest/red-ug/Redis-Global-Datastore.html) 참조하십시오.

복제: 제한 및 제외

• 노드 유형 T1에서는 다중 AZ가 지원되지 않습니다.

# AWS 지역 및 가용 영역

ElastiCache Amazon은 전 세계 여러 AWS 지역에서 사용할 수 있습니다. 따라서 비즈니스 요구 사항 을 충족하는 위치에서 ElastiCache 클러스터를 시작할 수 있습니다. 예를 들어, 고객과 가장 가까운 AWS 지역에서 시작하거나 특정 법적 요구 사항을 충족하기 위해 시작할 수 있습니다.

기본적으로 AWS SDK AWS CLI, ElastiCache API 및 ElastiCache 콘솔은 미국 서부 (오레곤) 지역 을 참조합니다. 새 ElastiCache 지역으로 가용성이 확대됨에 따라 해당 AWS 지역의 새 엔드포인트 도 사용할 수 있습니다. AWS HTTP 요청 AWS CLI, AWS SDK 및 콘솔에서 이를 사용할 수 있습니다. ElastiCache

각 AWS 지역은 다른 AWS 지역과 완전히 격리되도록 설계되었습니다. 각 리전 내에는 가용 영역이 여 러 개 있습니다. 서로 다른 가용 영역에서 노드를 시작하면 가능한 최고 수준의 내결함성을 갖출 수 있 습니다. AWS 지역 및 가용 영역에 대한 자세한 내용은 을 참조하십시오[리전 및 가용 영역 선택](#page-252-0). 다음 다이어그램에서 AWS 지역 및 가용 영역의 작동 방식을 개괄적으로 볼 수 있습니다.

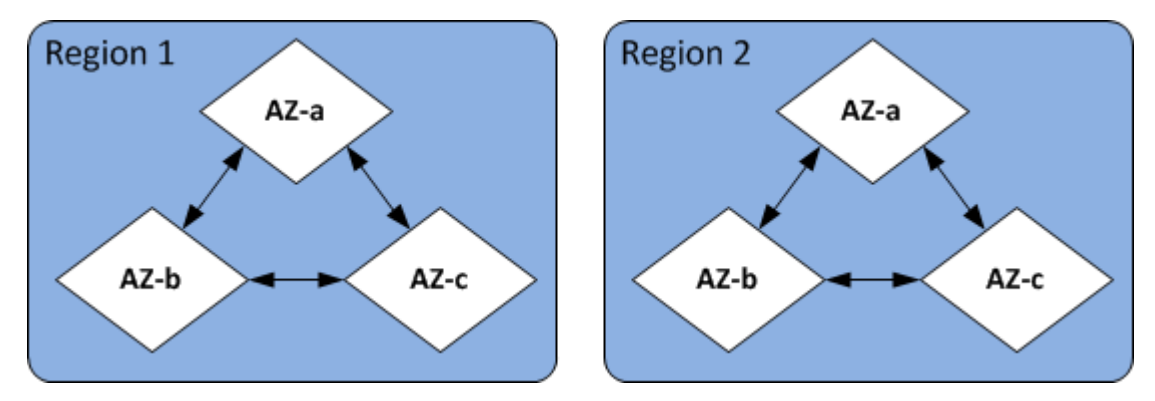

에서 지원하는 AWS 지역 ElastiCache 및 해당 엔드포인트에 대한 자세한 내용은 을 참조하십시[오지원](#page-254-0) [되는 리전 및 엔드포인트.](#page-254-0)

ElastiCache Redis 엔드포인트의 경우

엔드포인트는 애플리케이션이 ElastiCache 노드 또는 클러스터에 연결하는 데 사용하는 고유한 주소 입니다.

Redis(클러스터 모드 비활성화됨)의 단일 노드 엔드포인트

단일 노드 Redis 클러스터에 대한 엔드포인트는 읽기 및 쓰기 모두를 위해 클러스터에 연결하는 데 사 용됩니다.

Redis(클러스터 모드 비활성화됨)의 다중 노드 엔드포인트

다중 노드 Redis(클러스터 모드 비활성화됨) 클러스터에는 두 가지 유형의 엔드포인트가 있습니다. 기 본 엔드포인트는 기본 역할의 특정 노드가 변경된 경우에도 항상 클러스터의 기본 노드에 연결됩니다. 클러스터에 대한 모든 쓰기를 위해 기본 엔드포인트를 사용합니다.

리더 엔드포인트를 사용하여 모든 읽기 전용 복제본 사이에 수신 연결을 고르게 분할합니다. 읽기 작업 에는 개별 노드 엔드포인트(API/CLI에서는 읽기 엔드포인트라고 함)를 사용하세요.

Redis(클러스터 모드 활성화됨) 엔드포인트

Redis(클러스터 모드 활성화됨) 클러스터에는 단일 구성 엔드포인트가 있습니다. 구성 엔드포인트에 연결되면 애플리케이션이 클러스터의 각 샤드에 대한 기본 및 읽기 엔드포인트를 찾을 수 있습니다.

자세한 정보는 [연결 엔드포인트 찾기](#page-224-0)을 참조하세요.

## ElastiCache 파라미터 그룹

캐시 파라미터 그룹은 지원되는 엔진 소프트웨어에 대한 런타임 설정을 관리하는 간단한 방법입니다. 메모리 사용량, 제거 정책, 항목 크기 등을 제어하는 데 여러 가지 파라미터가 사용됩니다. ElastiCache 파라미터 그룹은 클러스터에 적용할 수 있는 엔진별 파라미터의 이름이 지정된 컬렉션입니다. 이를 통 해 해당 클러스터에 있는 모든 노드가 정확히 동일한 방법으로 구성되게 할 수 있습니다.

지원되는 파라미터의 목록, 해당 기본값 및 수정할 수 있는 사항은 [DescribeEngineDefaultParameters](https://docs.aws.amazon.com/AmazonElastiCache/latest/APIReference/API_DescribeEngineDefaultParameters.html) 섹션(CLI: [describe-engine-default-parameters](https://docs.aws.amazon.com/cli/latest/reference/elasticache/describe-engine-default-parameters.html))을 참조하세요.

ElastiCache 파라미터 그룹에 대한 자세한 내용은 을 참조하십시오. [파라미터 그룹을 사용해 엔진 파라](#page-566-0) [미터 구성](#page-566-0)

### ElastiCache Redis 보안의 경우

보안 강화를 ElastiCache 위해 Redis의 경우 노드 액세스는 허용한 Amazon EC2 인스턴스에서 실행되 는 애플리케이션으로 제한됩니다. 보안 그룹을 사용하여 클러스터에 액세스할 수 있는 Amazon EC2 인스턴스를 제어할 수 있습니다.

기본적으로 모든 새로운 ElastiCache Redis 클러스터는 Amazon VPC (가상 사설 클라우드) 환경에서 시작됩니다. 서브넷 그룹을 사용하여 특정 서브넷에서 실행 중인 Amazon EC2 인스턴스에서의 액세스 권한을 클러스터에 부여할 수 있습니다.

노드 액세스를 제한하는 것 외에도 ElastiCache for Redis는 지정된 Redis용 버전을 실행하는 노드에 대해 TLS 및 인플레이스 암호화를 지원합니다. ElastiCache 자세한 내용은 다음을 참조하십시오.

- [Amazon ElastiCache의 데이터 보안](#page-861-0)
- [Redis AUTH 명령으로 인증](#page-922-0)

### ElastiCache 서브넷 그룹

서브넷 그룹은 Amazon VPC 환경에서 실행 중인 클러스터에 대해 지정할 수 있는 서브넷(일반적으로 프라이빗 서브넷) 모음입니다.

Amazon VPC에서 클러스터를 생성하는 경우 캐시 서브넷 그룹을 지정해야 합니다. ElastiCache 해당 캐시 서브넷 그룹을 사용하여 해당 서브넷 내에서 캐시 노드와 연결할 서브넷 및 IP 주소를 선택합니 다.

Amazon VPC 환경에서 캐시 서브넷 그룹을 사용하는 방법에 대한 자세한 내용은 다음을 참조하세요.

- [Amazon VPC 및 ElastiCache 보안](#page-931-0)
- [3단계: 클러스터에 대한 액세스 허가](#page-90-0)
- [서브넷 및 서브넷 그룹](#page-958-0)

### ElastiCache Redis 백업용

백업은 Redis point-in-time 클러스터의 복사본입니다. 백업을 사용하여 기존 클러스터를 복원하거나 새 클러스터를 시드할 수 있습니다. 백업은 클러스터의 모든 데이터와 일부 메타데이터로 구성됩니다.

클러스터에서 실행되는 Redis 버전에 따라 백업 프로세스를 완료하는 데 필요한 예약된 메모리의 양이 달라집니다. 자세한 내용은 다음을 참조하십시오.

- [스냅샷 및 복원](#page-264-0)
- [동기화 및 백업 구현 방법](#page-508-0)
- [자체 설계된 클러스터 백업이 성능에 미치는 영향](#page-266-0)
- [충분한 메모리를 확보하여 Redis 스냅샷 생성](#page-399-0)

## ElastiCache 이벤트

캐시 클러스터에서 중요한 이벤트가 발생하면 특정 Amazon SNS 주제에 알림을 ElastiCache 보냅니 다. 이러한 이벤트로는 노드 추가 실패 또는 성공, 보안 그룹 수정 등을 들 수 있습니다. 주요 이벤트를 모니터링하면 클러스터의 현재 상태를 파악할 수 있으며, 많은 경우에 교정 작업을 수행할 수도 있습니 다.

ElastiCache 이벤트에 대한 자세한 내용은 을 참조하십시오[ElastiCache 이벤트에 대한 Amazon SNS](#page-1106-0)  [모니터링](#page-1106-0).

# ElastiCache for Redis 용어

2016년 10월에 Amazon ElastiCache는 Redis 3.2에 대한 지원을 시작했습니다. 이 시점에 최대 500개 의 샤드(ElastiCache API 및 AWS CLI에서 노드 그룹이라고 함)로의 데이터 분할에 대한 지원이 추가 되었습니다. 이전 버전과의 호환성을 유지하기 위해 새 Redis 기능을 포함하도록 API 버전 2015-02-02 작업을 확장했습니다.

동시에 ElastiCache 콘솔에서 이 새 기능과 업계에서 일반적으로 사용되는 용어를 사용하기 시작했습 니다. 이러한 변경 사항은 어떤 경우에 API 및 CLI에서 사용되는 용어가 콘솔에서 사용되는 용어와 다 를 수 있다는 것을 의미합니다. 다음 목록에는 API 및 CLI와 콘솔 간에 다를 수 있는 용어가 식별되어 있습니다.

캐시 클러스터 또는 노드와 노드 비교

복제본 노드가 없는 경우 노드와 캐시 클러스터 사이에 일대일 관계가 있습니다. 따라서 ElastiCache 콘솔은 종종 상호 교환적으로 용어를 사용했습니다. 콘솔에서는 이제 노드 처리량이라 는 용어를 사용합니다. 한 가지 예외는 [Create Cluster] 버튼입니다. 이 버튼은 복제본 노드를 포함 또는 포함하지 않고 클러스터를 생성하는 프로세스를 시작합니다.

ElastiCache API 및 AWS CLI는 과거의 용어를 계속 사용합니다.

클러스터와 복제 그룹 비교

콘솔에서는 이제 모든 ElastiCache for Redis 클러스터에 대해 클러스터라는 용어를 사용합니다. 콘 솔에서는 다음과 같은 모든 환경에서 클러스터 용어를 사용합니다.

- 클러스터가 단일 노드 Redis 클러스터인 경우
- 클러스터가 단일 샤드(API 및 CLI에서 노드 그룹이라고 함) 내에서 복제를 지원하는 Redis(클러 스터 모드 비활성화됨) 클러스터인 경우
- 클러스터가 1~90개의 샤드 내에서 또는 한도 증가 요청으로 최대 500개까지 복제를 지원하는 Redis(클러스터 모드 활성화됨) 클러스터인 경우 한도 증가를 요청하려면 [AWS 서비스 한도](https://docs.aws.amazon.com/general/latest/gr/aws_service_limits.html)를 참조하고 한도 유형을 인스턴스 유형별 클러스터당 노드로 선택하세요.

복제 그룹에 대한 자세한 정보는 [고가용성을 위한 복제 그룹 사용](#page-482-0) 섹션을 참조하세요.

다음 다이어그램은 콘솔의 관점에서 바라본 ElastiCache for Redis 클러스터의 다양한 토폴로지를 나타낸 것입니다.

ElastiCache for Redis: Console View

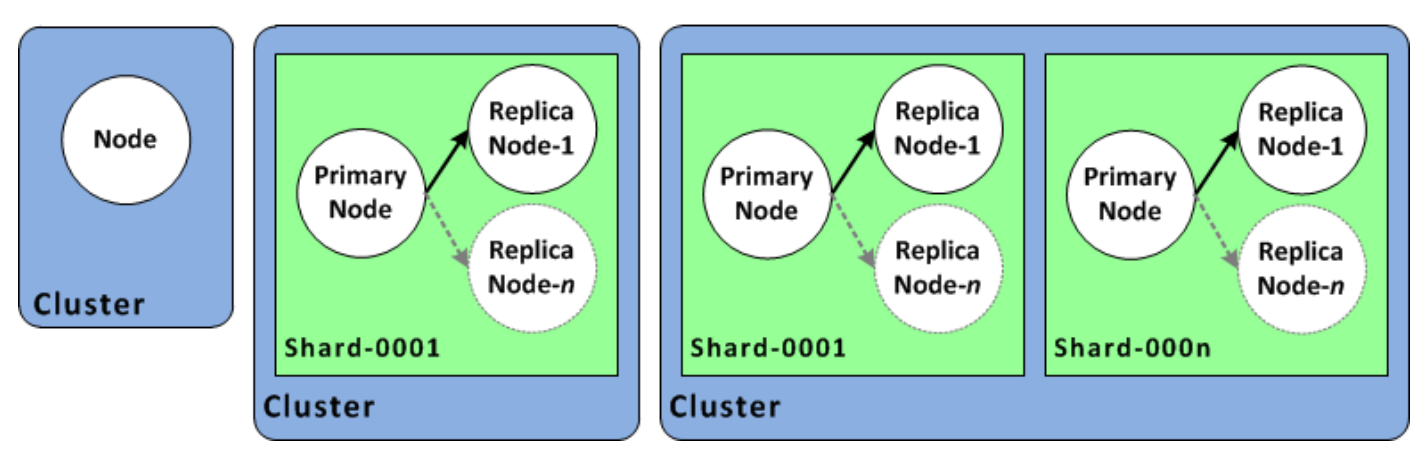

ElastiCache API 및 AWS CLI 작업에서는 여전히 단일 노드 ElastiCache for Redis 클러스터를 다중 노드 복제 그룹과 다른 것으로 식별합니다. 다음 다이어그램은 ElastiCache API 및 AWS CLI 관점 에서 바라본 다양한 ElastiCache for Redis 토폴로지를 나타낸 것입니다.

ElastiCache for Redis: API/CLI View

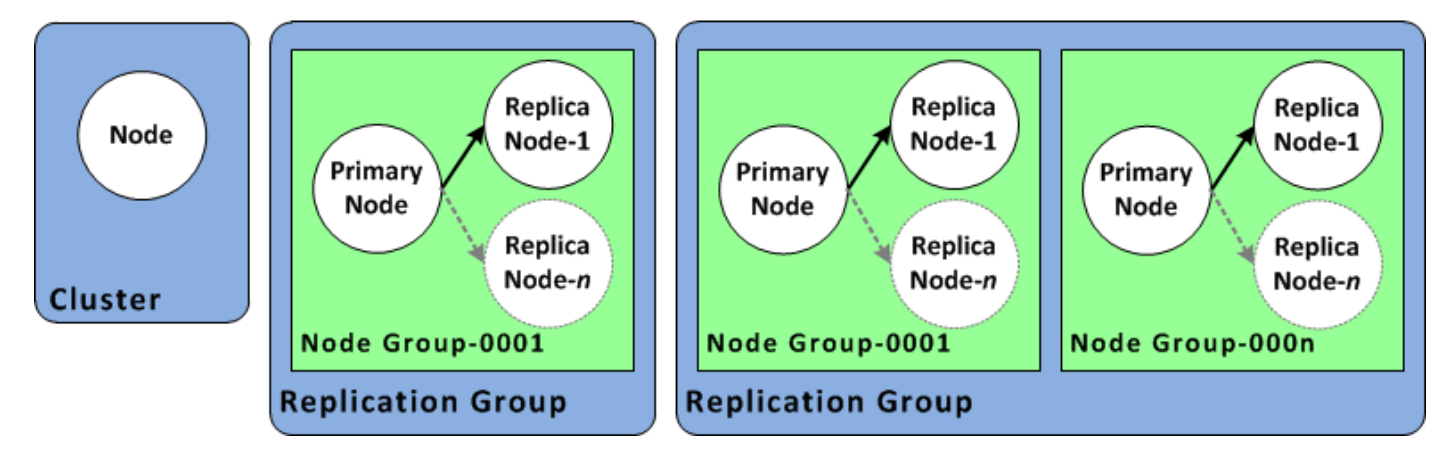

복제 그룹 대 글로벌 데이터 스토어

글로벌 데이터 스토어는 리전 간에서 서로 복제하는 하나 이상의 클러스터 모음인 반면 복제 그룹 은 여러 샤드가 있는 클러스터 모드가 활성화된 클러스터 간에서 데이터를 복제합니다. 글로벌 데 이터 스토어는 다음과 같이 구성됩니다.

- 기본(활성) 클러스터 기본 클러스터는 글로벌 데이터 스토어 내의 모든 클러스터에 복제되는 쓰 기를 허용합니다. 기본 클러스터는 읽기 요청도 허용합니다.
- 보조(수동) 클러스터 보조 클러스터는 읽기 요청만 허용하고 기본 클러스터에서 데이터 업데이 트를 복제합니다. 보조 클러스터는 기본 클러스터와 다른 AWS 리전에 있어야 합니다.

글로벌 데이터 스토어에 대한 자세한 내용은 [글로벌 데이터스토어를 사용한 AWS 지역 간 복제](#page-457-0) 섹 션을 참조하세요.

# 자체 클러스터 설계

다음은 ElastiCache 클러스터 설계를 시작하기 위해 취해야 하는 일회성 조치입니다.

주제

- [설정](#page-81-0)
- [1단계: 서브넷 그룹 생성](#page-81-1)
- [2단계: 클러스터 생성](#page-84-0)
- [3단계: 클러스터에 대한 액세스 허가](#page-90-0)
- [4단계: 클러스터 노드에 연결](#page-93-0)
- [5단계: 클러스터 삭제](#page-100-0)
- [ElastiCache 자습서 및 동영상](#page-102-0)
- [추가 정보](#page-107-0)

# <span id="page-81-0"></span>설정

클러스터를 생성하기 전에 먼저 서브넷 그룹을 생성합니다. 캐시 서브넷 그룹은 VPC에서 캐시 클러스 터에 대해 지정할 수 있는 서브넷 모음입니다. VPC에서 캐시 클러스터를 시작할 때 캐시 서브넷 그룹 을 선택해야 합니다. 그러면 ElastiCache가 해당 캐시 서브넷 그룹을 사용하여 해당 서브넷의 IP 주소 를 클러스터의 각 캐시 노드에 할당합니다.

새 서브넷 그룹을 생성할 때 사용 가능한 IP 주소의 수를 기록하세요. 서브넷에 무료 IP 주소가 거의 없 는 경우 클러스터에 추가할 수 있는 노드의 수가 제약될 수 있습니다. 이 문제를 해결하기 위해 클러스 터의 가용 영역에 충분한 수의 IP 주소가 있도록 서브넷 그룹에 하나 이상의 서브넷을 지정할 수 있습 니다. 그 이후 클러스터에 더 많은 노드를 추가할 수 있습니다.

ElastiCache 설정에 대한 자세한 내용은 [설정](#page-31-0) 섹션을 참조하세요.

## <span id="page-81-1"></span>1단계: 서브넷 그룹 생성

다음 절차는 mysubnetgroup(콘솔)이라는 서브넷 그룹과 AWS CLI를 생성하는 방법을 보여 줍니다.

서브넷 그룹 생성(콘솔)

다음 절차는 서브넷 그룹을 생성하는 방법을 보여줍니다(콘솔).

서브넷 그룹을 생성하려면(콘솔)

- 1. AWS 관리 콘솔에 로그인하고 <https://console.aws.amazon.com/elasticache/>에서 ElastiCache 콘 솔을 엽니다.
- 2. 탐색 목록에서 [Subnet Groups]를 선택합니다.
- 3. [Create Subnet Group]을 선택합니다.
- 4. [Create Subnet Group] 마법사에서 다음을 수행합니다. 모든 설정이 원하는 대로 설정되었으면 [Yes, Create]를 선택합니다.
	- a. [Name] 상자에 서브넷 그룹의 이름을 입력합니다.
	- b. [Description] 상자에 서브넷 그룹에 대한 설명을 입력합니다.
	- c. VPC ID 상자에서 생성한 Amazon VPC를 선택합니다.
	- d. 가용 영역 및 서브넷 ID 목록에서 가용 영역 또는 [로컬 영역](https://docs.aws.amazon.com/AmazonElastiCache/latest/red-ug/Local_zones.html)과 프라이빗 서브넷의 ID를 선택한 다음 추가를 선택합니다.

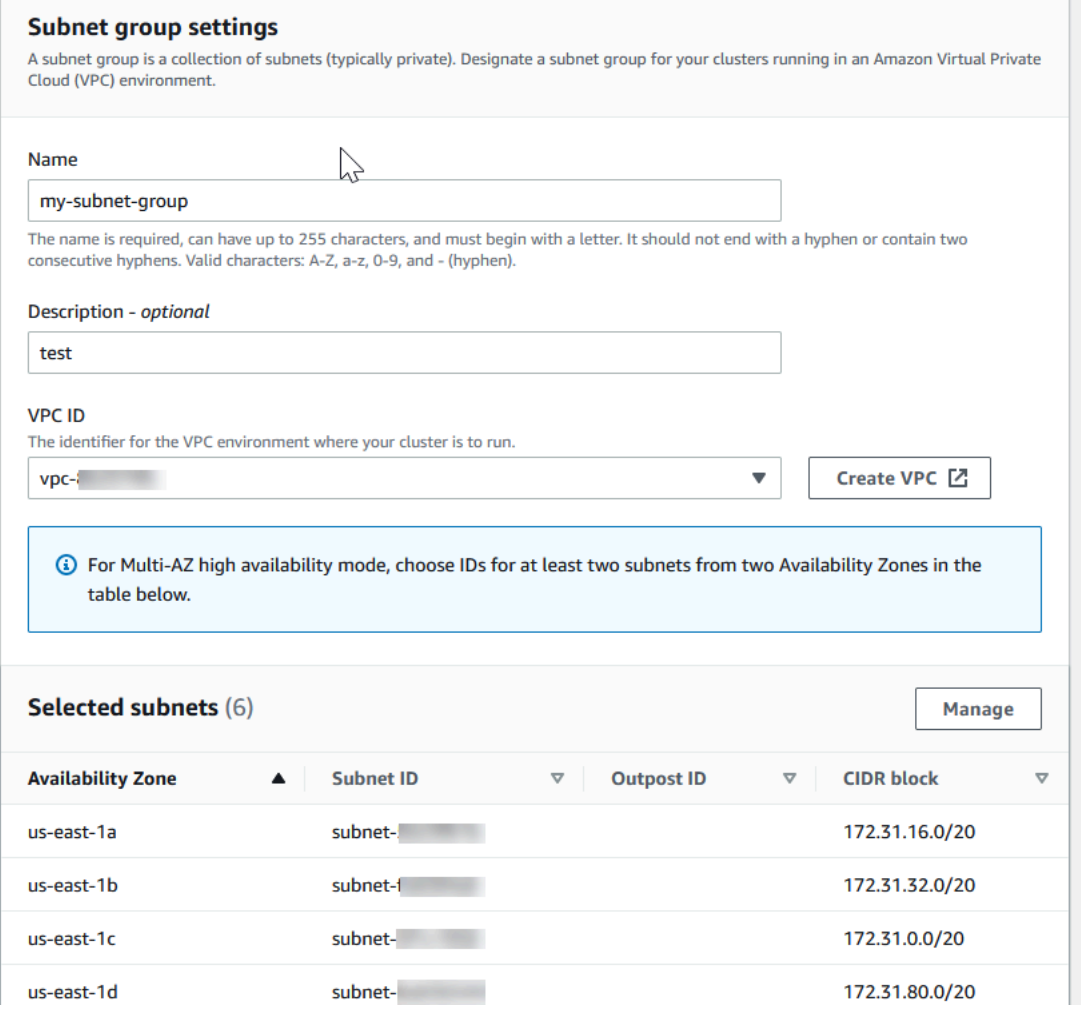

5. 나타나는 확인 메시지에서 [Close]를 선택합니다.

새 서브넷 그룹이 ElastiCache 콘솔의 서브넷 그룹 목록에 나타납니다. 창 하단에서 서브넷 그룹을 선 택하여 이 그룹과 연결된 모든 서브넷 등의 상세 내용을 확인할 수 있습니다.

```
서브넷 그룹 생성(AWS CLI)
```
명령 프롬프트에서 create-cache-subnet-group 명령을 사용하여 서브넷 그룹을 생성합니다.

Linux, macOS, Unix의 경우:

```
aws elasticache create-cache-subnet-group \ 
     --cache-subnet-group-name mysubnetgroup \ 
     --cache-subnet-group-description "Testing" \ 
     --subnet-ids subnet-53df9c3a
```
Windows의 경우:

```
aws elasticache create-cache-subnet-group ^ 
     --cache-subnet-group-name mysubnetgroup ^ 
     --cache-subnet-group-description "Testing" ^ 
     --subnet-ids subnet-53df9c3a
```
이 명령은 다음과 유사한 출력을 생성합니다.

```
{ 
     "CacheSubnetGroup": { 
         "VpcId": "vpc-37c3cd17", 
         "CacheSubnetGroupDescription": "Testing", 
         "Subnets": [ 
\{\hspace{.1cm} \} "SubnetIdentifier": "subnet-53df9c3a", 
                 "SubnetAvailabilityZone": { 
                     "Name": "us-west-2a" 
 } 
 } 
         ], 
         "CacheSubnetGroupName": "mysubnetgroup" 
     }
}
```
자세한 내용은 AWS CLI 항목 [create-cache-subnet-group를](https://docs.aws.amazon.com/cli/latest/reference/elasticache/create-cache-subnet-group.html) 참조하세요.

# <span id="page-84-0"></span>2단계: 클러스터 생성

프로덕션 용도로 사용할 클러스터를 생성하기 전에 비즈니스 요구 사항에 맞게 클러스터를 구성할 방 법을 고려해야 합니다. 이러한 문제에 대해서는 [클러스터 준비](#page-165-0) 섹션에서 다룹니다. 이 시작하기 연습의 목적에 따라, 클러스터 모드가 비활성화된 클러스터를 생성하고 적용되는 모든 위치에서 기본 구성 값 을 그대로 사용합니다.

생성하려는 클러스터는 활성화되고 샌드박스에서 실행되지 않습니다. 인스턴스를 삭제하기 전까지 는 인스턴스에 대한 표준 ElastiCache 사용 요금이 부과됩니다. 여기에 설명된 연습을 한 번에 끝내 고 연습을 마칠 때 클러스터를 삭제하면 총 청구 비용이 가장 적게 듭니다(일반적으로 1달러 미만). ElastiCache 사용률에 대한 자세한 내용은 [Amazon을](https://aws.amazon.com/elasticache/) 참조하십시오 ElastiCache.

Amazon VPC 서비스 기반의 Virtual Private Cloud(VPC)에서 클러스터를 시작합니다.

### <span id="page-84-1"></span>Redis(클러스터 모드 비활성화됨) 클러스터 생성(콘솔)

콘솔을 사용하여 Redis (클러스터 모드 비활성화) 클러스터를 만들려면 ElastiCache

- 1. 에 AWS Management Console 로그인하고 <https://console.aws.amazon.com/elasticache/>에서 아 마존 ElastiCache 콘솔을 엽니다.
- 2. 오른쪽 상단의 목록에서 이 클러스터를 시작하려는 AWS 지역을 선택합니다.
- 3. 탐색 창에서 시작하기(Get started)를 선택하세요.
- 4. VPC 생성(Create VPC)을 선택하고 [Virtual Private Cloud\(VPC\) 생성\(Creating a Virtual Private](https://docs.aws.amazon.com/AmazonElastiCache/latest/red-ug/VPCs.CreatingVPC.html) [Cloud \(VPC\)\)](https://docs.aws.amazon.com/AmazonElastiCache/latest/red-ug/VPCs.CreatingVPC.html)에 설명된 단계를 수행하세요.
- 5. ElastiCache 대시보드 페이지에서 Redis 캐시를 선택한 다음 Redis 캐시 생성을 선택합니다.
- 6. 클러스터 설정(Cluster settings)에서 다음을 수행합니다.
	- a. Configure and create a new cluster(새 클러스터 구성 및 생성)를 선택합니다.
	- b. Cluster mode(클러스터 모드)에서 Enabled(사용 설정됨)를 선택합니다.
	- c. Cluster info(클러스터 정보)에 Name(이름) 값을 입력합니다.
	- d. (선택 사항) 설명(Description) 값을 입력합니다.
- 7. Location(위치)에서 다음을 수행합니다.

#### AWS Cloud

1. AWS Cloud의 경우 Multi-AZ(다중 AZ) 및 Auto-failover(자동 장애 조치)의 기본 설정을 수 락하는 것이 좋습니다. 자세한 내용은 다중 AZ를 사용하는 [Redis의 ElastiCache 가동 중지](https://docs.aws.amazon.com/AmazonElastiCache/latest/red-ug/AutoFailover.html)  [시간 최소화를](https://docs.aws.amazon.com/AmazonElastiCache/latest/red-ug/AutoFailover.html) 참조하십시오.

- 2. 클러스터 설정(Cluster settings)에서 다음을 수행합니다.
	- a. 엔진 버전(Engine version)의 경우 사용 가능한 버전을 선택합니다.
	- b. 포트(Port)의 경우 기본 포트인 6379를 사용합니다. 다른 포트를 사용해야 하는 경우 포트 번호를 입력합니다.
	- c. 파라미터 그룹에서 파라미터 그룹을 선택하거나 새 파라미터 그룹을 만듭니다. 파라 미터 그룹은 클러스터의 런타임 파라미터를 제어합니다. 파라미터 그룹에 대한 자세 한 정보는 [Redis 특정 파라미터](#page-613-0) 및 [파라미터 그룹 생성](#page-571-0) 섹션을 참조하세요.

a Note

파라미터 그룹을 선택하여 엔진 구성 값을 설정하면 해당 파라미터 그룹이 글 로벌 데이터 스토어의 모든 클러스터에 적용됩니다. 파라미터 그룹 페이지에 서 yes/no 글로벌 속성은 파라미터 그룹이 글로벌 데이터 스토어의 일부인지 여부를 나타냅니다.

d. 노드 유형에서 아래쪽 화살표

 $(\textcolor{blue}{\star}\,$ 

를 선택합니다. 노드 유형 변경 대화 상자에서 원하는 노드 유형의 인스턴스 패밀리 값을 선택합니다. 그런 다음 이 클러스터에 사용할 노드 유형을 선택한 다음 저장을 선택합니다.

자세한 정보는 [노드 크기 선택](#page-168-0) 섹션을 참조하세요.

r6gd 노드 유형을 선택하는 경우 데이터 계층화가 자동으로 사용 설정됩니다. 자세한 설명은 [데이터 계층화](#page-159-0) 섹션을 참조하세요.

- e. Number of replicas(복제본 개수)의 경우 원하는 읽기 전용 복제본 개수를 선택합니 다. 다중 AZ를 사용 설정한 경우 숫자는 1~5 사이가 되어야 합니다.
- 3. 연결 아래
	- a. 네트워크 유형에서 이 클러스터가 지원할 IP 버전을 선택합니다.
	- b. 서브넷 그룹의 경우 이 클러스터에 적용할 서브넷을 선택합니다. ElastiCache 해당 서 브넷 그룹을 사용하여 해당 서브넷 내에서 노드에 연결할 서브넷 및 IP 주소를 선택합 니다. ElastiCache 클러스터가 이중 스택 모드에서 작동하려면 IPv4 및 IPv6 주소가 모두 할당된 이중 스택 서브넷이 필요하고 IPv6 전용으로 작동하려면 IPv6 전용 서브 넷이 필요합니다.

새 서브넷 그룹을 생성할 때 해당 그룹이 속한 VPC ID를 입력합니다.

자세한 내용은 다음을 참조하세요.

- [네트워크 유형 선택.](#page-155-0)
- VPC에서 서브넷 생성

[ElastiCache에서 로컬 영역 사용](#page-259-0) 를 사용하는 경우 로컬 영역에 있는 서브넷을 선택하 거나 생성해야 합니다.

자세한 설명은 [서브넷 및 서브넷 그룹](#page-958-0) 섹션을 참조하세요.

- 4. 가용 영역 배치(Availability zone placements)의 경우 다음 두 가지 옵션이 있습니다.
	- 기본 설정 없음 ElastiCache 가용 영역을 선택합니다.
	- 가용 영역 지정 각 클러스터의 가용 영역을 지정합니다.

가용 영역을 지정하도록 선택한 경우 샤드에 있는 각 클러스터에 대해 목록에서 가용 영 역을 선택합니다.

자세한 설명은 [리전 및 가용 영역 선택](#page-252-0) 섹션을 참조하세요.

- 5. 다음(Next)을 선택합니다.
- 6. 고급 Redis 설정(Advanced Redis settings)에서 다음을 수행합니다.
	- 보안(Security)의 경우
		- i. 데이터를 암호화하려면 다음과 같은 옵션이 있습니다.
			- 저장된 데이터 암호화 디스크에 저장된 데이터 암호화를 활성화합니다. 자세 한 정보는 [저장된 데이터 암호화](https://docs.aws.amazon.com/AmazonElastiCache/latest/red-ug/at-rest-encryption.html)를 참조하세요.

**a** Note

고객 관리형 AWS KMS 키를 선택하고 키를 선택하여 다른 암호화 키 를 제공할 수 있습니다. 자세한 정보는 [AWS KMS에서 고객 관리형 키](https://docs.aws.amazon.com/AmazonElastiCache/latest/red-ug/at-rest-encryption.html#using-customer-managed-keys-for-elasticache-security)  [사용](https://docs.aws.amazon.com/AmazonElastiCache/latest/red-ug/at-rest-encryption.html#using-customer-managed-keys-for-elasticache-security)을 참조하세요.

- 전송 중 데이터 암호화 전송 데이터 암호화를 활성화합니다. 자세한 정보는 [전송 중 데이터 암호화를](https://docs.aws.amazon.com/AmazonElastiCache/latest/red-ug/in-transit-encryption.html) 참조하세요. Redis 엔진 버전 6.0 이상의 경우 전송 중 암호화를 활성화하면 다음 액세스 제어 옵션 중 하나를 지정하라는 메시지 가 표시됩니다.
	- 액세스 제어 안 함 기본 설정입니다. 이 옵션은 클러스터에 대한 사용자 액 세스를 제한하지 않는다는 의미입니다.
	- 사용자 그룹 액세스 제어 목록 클러스터에 액세스할 수 있는 사용자 집합 이 정의된 사용자 그룹을 선택합니다. 자세한 설명은 [콘솔 및 CLI를 사용하](#page-902-0) [여 사용자 그룹 관리](#page-902-0) 섹션을 참조하세요.
	- Redis AUTH 기본 사용자 Redis 서버의 인증 메커니즘입니다. 자세한 정보 는 [Redis AUTH를](https://docs.aws.amazon.com/AmazonElastiCache/latest/red-ug/auth.html) 참조하세요.
- Redis AUTH Redis 서버의 인증 메커니즘입니다. 자세한 정보는 [Redis](https://docs.aws.amazon.com/AmazonElastiCache/latest/red-ug/auth.html)  [AUTH를](https://docs.aws.amazon.com/AmazonElastiCache/latest/red-ug/auth.html) 참조하세요.

**a** Note 버전 3.2.10을 제외한 3.2.6 이상의 Redis 버전의 경우 Redis AUTH가 유 일한 옵션입니다.

ii. 보안 그룹에서 이 클러스터에 사용할 보안 그룹을 선택합니다. 보안 그룹은 클러 스터에 대한 네트워크 액세스를 제어하는 방화벽 역할을 합니다. VPC의 기본 보 안 그룹을 사용하거나 새 보안 그룹을 만들 수 있습니다.

보안 그룹에 대한 자세한 정보는 Amazon VPC 사용 설명서의 [VPC의 보안 그](https://docs.aws.amazon.com/vpc/latest/userguide/VPC_SecurityGroups.html) [룹](https://docs.aws.amazon.com/vpc/latest/userguide/VPC_SecurityGroups.html)을 참조하세요.

7. 정기적인 자동 백업을 예약할 경우 Enable automatic backups(자동 백업 활성화)를 선택 한 후 자동으로 삭제되기 전에 각 자동 백업을 보존할 기간(일)을 입력합니다. 정기적인 자 동 백업을 예약하지 않으려면 [Enable automatic backups] 확인란의 선택을 취소합니다. 어떤 경우든 수동 백업을 항상 생성할 수 있습니다.

Redis 백업 및 복원에 대한 자세한 정보는 [스냅샷 및 복원](#page-264-0) 섹션을 참조하세요.

8. (선택 사항) 유지 관리 기간을 지정합니다. 유지 관리 기간은 ElastiCache가 클러스터의 시 스템 유지 관리를 예약하는 시간이며 일반적으로 매주 한 시간입니다. ElastiCache에서 유 지 관리 기간의 요일과 시간을 선택하도록 허용하거나(기본 설정 없음) 요일 시간 및 기간 을 직접 선택할 수 있습니다(Specify maintenance window(유지 관리 기간 설정)). [Specify

maintenance window]를 선택할 경우 목록에서 유지 관리 기간의 [Start day], [Start time] 및 [Duration](시간)을 선택합니다. 모든 시간은 UCT 시간입니다.

자세한 설명은 [유지 관리 관리 중](#page-564-0) 섹션을 참조하세요.

- 9. (선택 사항) 로그의 경우:
	- 로그 형식에서 텍스트 또는 JSON을 선택합니다.
	- 대상 유형에서 CloudWatch 로그 또는 Kinesis Firehose를 선택합니다.
	- 로그 대상에서 새로 만들기를 선택하고 로그 CloudWatch 로그 그룹 이름 또는 Firehose 스트림 이름을 입력하거나 기존 선택을 선택한 다음 로그 CloudWatch 로그 그룹 이름 또는 Firehose 스트림 이름을 선택합니다.
- 10. 태그의 경우 클러스터 및 기타 ElastiCache 리소스를 관리하는 데 도움이 되도록 각 리소 스에 태그 형식으로 자체 메타데이터를 할당할 수 있습니다. 자세한 정보는 [ElastiCache](#page-783-0)  [리소스에 태그 지정](#page-783-0) 섹션을 참조하세요.
- 11. 다음을 선택합니다.
- 12. 입력 및 선택한 내용을 모두 검토한 다음 필요한 내용을 수정합니다. 준비가 되었으면 생 성(Create)e을 선택합니다.

On premises

- 1. On premises(온프레미스)의 경우 Auto-failover(자동 장애 조치)를 사용 설정하는 것이 좋 습니다. 자세한 내용은 다중 AZ를 사용한 [Redis의 ElastiCache 다운타임 최소화를](https://docs.aws.amazon.com/AmazonElastiCache/latest/red-ug/AutoFailover.html) 참조하 십시오.
- 2. 클러스터 생성을 완료하려면 [Outposts 사용](https://docs.aws.amazon.com/AmazonElastiCache/latest/red-ug/ElastiCache-Outposts.html)의 단계를 수행합니다.

클러스터 상태가 사용 가능이 되면 클러스터에 Amazon EC2 액세스 권한을 부여하고 클러스터에 연결 하며 사용할 수 있습니다. 자세한 정보는 [3단계: 클러스터에 대한 액세스 허가](#page-90-0) 및 [4단계: 클러스터 노드](#page-93-0) [에 연결](#page-93-0) 섹션을 참조하세요.

**A** Important

클러스터를 사용할 수 있으면 클러스터를 활동적으로사용하지 않더라도 클러스터가 사용 설정 되어 있는 매 시간 또는 60분 미만 단위로 비용이 청구됩니다. 이 클러스터의 요금 발생을 중지 하려면 클러스터를 삭제해야 합니다. [클러스터 삭제](#page-215-0) 섹션을 참조하십시오.

### Redis(클러스터 모드 사용 중지됨) 클러스터 생성(AWS CLI)

#### Example

다음 CLI 코드는 복제본 없이 Redis(클러스터 모드 비활성화됨) 캐시 클러스터를 생성합니다.

Linux, macOS, Unix의 경우:

```
aws elasticache create-cache-cluster \
--cache-cluster-id my-cluster \
--cache-node-type cache.r4.large \
--engine redis \
--num-cache-nodes 1 \
--snapshot-arns arn:aws:s3:::my_bucket/snapshot.rdb
```
Windows의 경우:

```
aws elasticache create-cache-cluster ^
--cache-cluster-id my-cluster ^
--cache-node-type cache.r4.large ^
--engine redis ^
--num-cache-nodes 1 ^
--snapshot-arns arn:aws:s3:::my_bucket/snapshot.rdb
```
클러스터 모드가 활성화된 상태로 작업하려면 다음 주제를 참조하세요.

- 콘솔을 사용하려면 [Redis\(클러스터 모드 활성화됨\) 클러스터 생성\(콘솔\)을](#page-172-0) 참조하세요.
- 를 사용하려면 을 참조하십시오. AWS CLI [Redis\(클러스터 모드 활성화됨\) 클러스터 생성\(AWS CLI\)](#page-180-0)

# <span id="page-90-0"></span>3단계: 클러스터에 대한 액세스 허가

이 섹션에서는 Amazon EC2 인스턴스를 시작하고 연결하는 것에 익숙하다고 가정합니다. 자세한 내용 은 [Amazon EC2 시작 안내서를](https://docs.aws.amazon.com/AWSEC2/latest/GettingStartedGuide/) 참조하세요.

모든 ElastiCache 클러스터는 Amazon EC2 인스턴스에서 액세스하도록 설계되었습니다. 가장 일반 적인 시나리오는 동일한 Amazon Virtual Private Cloud(Amazon VPC)의 Amazon EC2 인스턴스에서 ElastiCache 클러스터에 액세스하는 것이며, 이 연습의 사례도 이에 해당합니다.

기본적으로 클러스터에 대한 네트워크 액세스는 생성할 때 사용한 계정에만 제한됩니다. EC2 인스턴 스에서 클러스터에 연결하려면 EC2 인스턴스가 클러스터에 액세스하도록 권한을 부여해야 합니다. 필 요한 단계는 클러스터를 EC2-VPC 또는 EC2-Classic으로 시작했는지에 따라 다릅니다.

가장 일반적인 사용 사례는 EC2 인스턴스에 배포된 애플리케이션이 같은 VPC에 있는 클러스터에 연 결해야 하는 경우입니다. 동일한 VPC에서 EC2 인스턴스와 클러스터 간 액세스를 관리하는 가장 간단 한 방법은 다음과 같습니다.

1. 클러스터의 VPC 보안 그룹을 만듭니다. 이 보안 그룹을 사용해 클러스터 인스턴스에 대한 액세스 를 제한할 수 있습니다. 예를 들어, 클러스터를 만들 때 할당한 포트와 클러스터에 액세스할 때 이 용할 IP 주소를 사용해 TCP 액세스를 허용하는 이 보안 그룹의 사용자 지정 규칙을 만들 수 있습 니다.

Redis 클러스터 및 복제 그룹의 기본 포트는 6379입니다.

**A** Important

Amazon ElastiCache 보안 그룹은 Amazon Virtual Private Cloud(VPC) 환경에서 실행되지 않는 클러스터에만 적용됩니다. Amazon Virtual Private Cloud를 실행하는 경우 콘솔 탐색 창에서 보안 그룹을 사용할 수 없습니다.

Amazon VPC에서 ElastiCache 노드를 실행하는 경우, ElastiCache 보안 그룹과 다른 Amazon VPC 보안 그룹으로 클러스터에 대한 액세스를 제어합니다. Amazon VPC에서 ElastiCache를 사용하는 방법에 대한 자세한 내용은 [Amazon VPC 및 ElastiCache 보안](#page-931-0) 섹 션을 참조하세요.

2. EC2 인스턴스(웹 및 애플리케이션 서버)의 VPC 보안 그룹을 만듭니다. 이 보안 그룹은 필요할 경 우 VPC의 라우팅 테이블을 통한 EC2 인스턴스 액세스를 허용할 수 있습니다. 예를 들어, 이 보안 그룹에서 TCP가 포트 22를 통해 EC2 인스턴스에 액세스하도록 허용하는 규칙을 설정할 수 있습 니다.

3. 클러스터에 대한 보안 그룹에서 EC2 인스턴스에 대해 생성한 보안 그룹으로부터의 연결을 허용하 는 사용자 지정 규칙을 만듭니다. 그러면 보안 그룹의 모든 구성원이 클러스터에 액세스하도록 허 용됩니다.

#### **a** Note

[Local Zones](https://docs.aws.amazon.com/AmazonElastiCache/latest/red-ug/Local_zones.html)를 사용할 계획이라면 활성화했는지 확인합니다. 해당 로컬 영역에 서브넷 그룹을 생성하면 VPC가 해당 로컬 영역으로 확장되고 VPC에서 해당 서브넷을 다른 가용 영역의 서브 넷처럼 처리합니다. 모든 관련 게이트웨이 및 라우팅 테이블이 자동으로 조정됩니다.

VPC 보안 그룹에서 다른 보안 그룹으로부터의 연결을 허용하는 규칙을 만들려면

- 1. AWS 관리 콘솔에 로그인한 다음 [https://console.aws.amazon.com/vpc에](https://console.aws.amazon.com/vpc)서 Amazon VPC 콘솔을 엽니다.
- 2. 탐색 창에서 보안 그룹을 선택합니다.
- 3. 클러스터 인스턴스에 사용할 보안 그룹을 선택하거나 만듭니다. [Inbound Rules]에서 [Edit Inbound Rules]를을 선택한 다음 [Add Rule][을 선택합니다. 이 보안 그룹은 다른 보안 그룹 멤버에 대한 액세스를 허용합니다.
- 4. [Type]에서 [Custom TCP Rule]을 선택합니다.
	- a. [Port Range]에 대해 클러스터를 만들 때 사용한 포트를 지정합니다.

Redis 클러스터 및 복제 그룹의 기본 포트는 6379입니다.

- b. [Source] 상자에 보안 그룹 ID를 입력합니다. 목록에서 Amazon EC2 인스턴스에 사용할 보안 그룹을 선택합니다.
- 5. 완료되면 [Save]를 선택합니다.

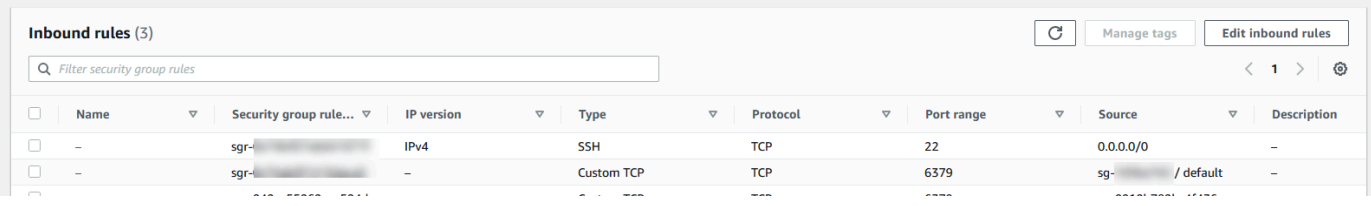

액세스를 활성화했으면 이제 다음 섹션에 설명된 대로 노드에 연결할 수 있습니다.

다른 Amazon VPC, 다른 AWS 리전 또는 기업 네트워크에서 ElastiCache 클러스터에 액세스하는 것에 대한 정보는 다음을 참조하세요.

- [Amazon VPC의 ElastiCache 캐시에 액세스하기 위한 액세스 패턴](#page-938-0)
- [외부 AWS에서 ElastiCache 리소스에 액세스](#page-220-0)

# <span id="page-93-0"></span>4단계: 클러스터 노드에 연결

계속하기 전에 [3단계: 클러스터에 대한 액세스 허가](#page-90-0) 단계를 완료하세요.

이 섹션에서는 Amazon EC2 인스턴스를 생성했고 이 인스턴스에 연결할 수 있다고 가정합니다. 작업 방법에 대한 지침은 [Amazon EC2 시작 안내서](https://docs.aws.amazon.com/AWSEC2/latest/GettingStartedGuide/)를 참조하세요.

Amazon EC2 인스턴스는 권한을 부여한 경우에만 클러스터 노드에 연결할 수 있습니다.

### 노드 엔드포인트 찾기

클러스터가 사용 가능한 상태이고 사용자가 이 클러스터에 액세스할 수 있는 권한을 부여받았다면 Amazon EC2 인스턴스에 로그인하여 클러스터에 연결할 수 있습니다. 이를 수행하려면 먼저 엔드포인 트를 결정해야 합니다.

Redis(클러스터 모드 비활성화됨) 클러스터의 엔드포인트 찾기(콘솔)

Redis(클러스터 모드 비활성화됨) 클러스터에 노드가 하나 뿐이면 노드의 엔드포인트가 읽기와 쓰기에 모두 사용됩니다. 클러스터에 여러 노드가 있는 경우 세 가지 유형의 엔드포인트(기본 엔드포인트, 리 더 엔드포인트 및 노드 엔드포인트)가 있습니다.

기본 엔드포인트는 항상 클러스터의 기본 노드로 확인되는 DNS 이름입니다. 기본 엔드포인트는 읽기 전용 복제본을 기본 역할로 승격하는 것과 같은 클러스터 변경의 영향을 받지 않습니다. 쓰기 활동의 경우 애플리케이션을 기본 엔드포인트에 연결하는 것이 좋습니다.

리더 엔드포인트는 ElastiCache for Redis 클러스터의 모든 읽기 전용 복제본 간에 엔드포인트에 대한 수신 연결을 고르게 분할합니다. 애플리케이션이 연결을 생성하는 시기 또는 애플리케이션에서 연결 을 다시 사용하는 방법과 같은 추가 요소가 트래픽 분산을 결정합니다. 리더 엔드포인트는 복제본이 추 가 또는 제거되는 클러스터의 변경 사항을 실시간으로 반영합니다. ElastiCache for Redis 클러스터의 여러 읽기 전용 복제본을 다양한 AWS 가용 영역(AZ)에 두어 리더 엔드포인트의 가용성을 높일 수 있 습니다.

**a** Note

리더 엔드포인트는 로드 밸런서가 아닙니다. 라운드 로빈 방식으로 복제본 노드 중 하나의 IP 주소로 확인되는 DNS 레코드입니다.

읽기 활동의 경우 애플리케이션은 클러스터의 어떤 노드에도 연결할 수 있습니다. 기본 엔드포인트와 달리, 노드 엔드포인트는 특정 엔드포인트로 확인됩니다. 복제본을 추가하거나 삭제하는 것과 같이 클 러스터를 변경하면 애플리케이션에서 노드 엔드포인트를 업데이트해야 합니다.

### Redis(클러스터 모드 비활성화됨) 클러스터의 엔드포인트를 찾으려면

- 1. AWS Management Console에 로그인하[고 https://console.aws.amazon.com/elasticache/](https://console.aws.amazon.com/elasticache/)에서 ElastiCache 콘솔을 엽니다.
- 2. 탐색 창에서 Redis 캐시를 선택합니다.

기존 Redis 서버리스 캐시, Redis(클러스터 모드 비활성화됨) 및 Redis(클러스터 모드 활성화됨) 클러스터의 목록이 있는 클러스터 화면이 나타납니다. [Redis\(클러스터 모드 비활성화됨\) 클러스터](#page-84-1)  [생성\(콘솔\)](#page-84-1) 섹션에서 생성한 클러스터를 선택합니다.

3. 클러스터의 기본 엔드포인트 및/또는 리더 엔드포인트를 찾으려면 클러스터 이름(라디오 버튼 아 님)을 선택합니다.

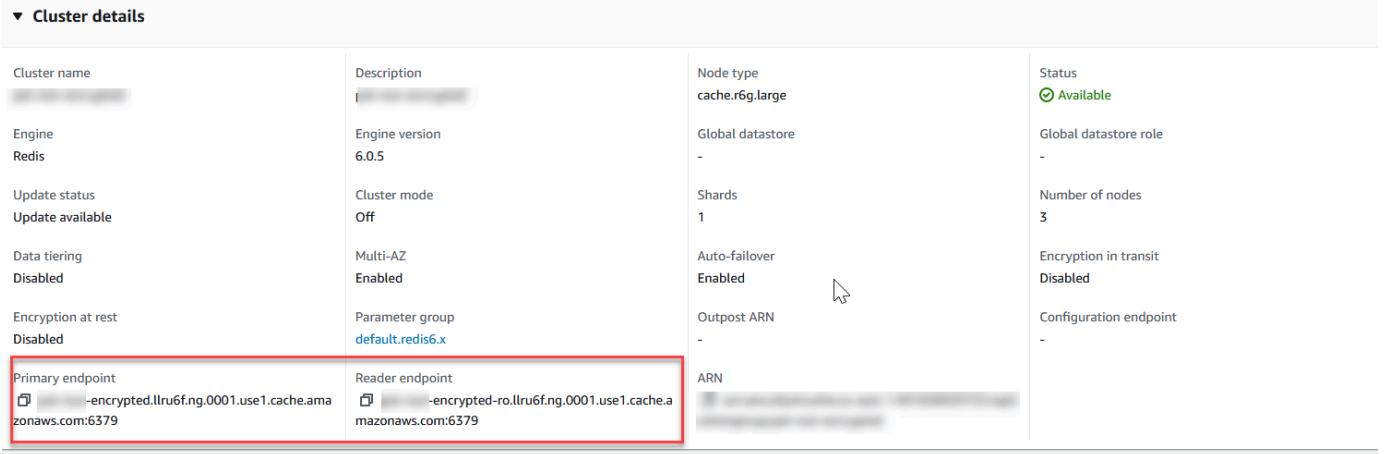

Redis(클러스터 모드 비활성화됨) 클러스터의 기본 및 리더 엔드포인트

클러스터에 노드가 하나 뿐이면 기본 엔드포인트가 없으며 다음 단계에서 계속할 수 있습니다.

4. Redis(클러스터 모드 비활성화) 클러스터에 복제본 노드가 있으면 클러스터 이름을 선택한 후 노 드 탭을 선택하여 클러스터의 복제본 노드 엔드포인트를 찾을 수 있습니다.

노드 화면에 클러스터의 각 노드, 기본 및 복제본이 엔드포인트와 함께 나열됩니다.

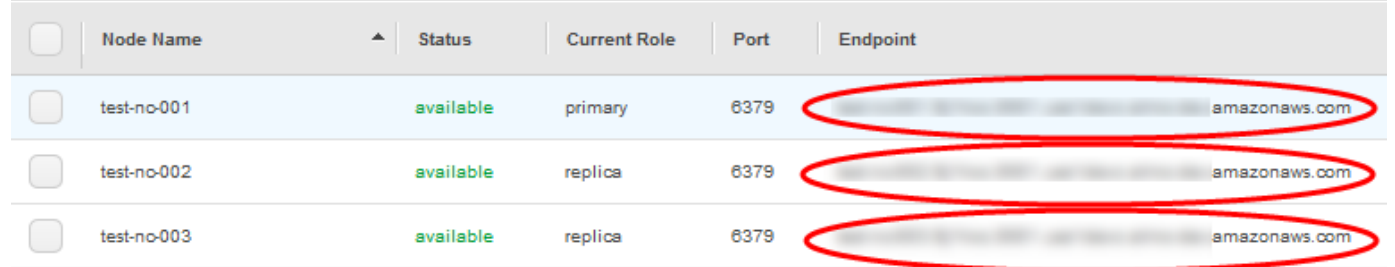

Redis(클러스터 모드 비활성화됨) 클러스터의 노드 엔드포인트

#### 5. 엔드포인트를 클립보드에 복사하려면

- a. 한 번에 엔드포인트 하나씩, 복사할 엔드포인트를 찾습니다.
- b. 엔드포인트 바로 앞에 있는 복사 아이콘을 선택합니다.

엔드포인트가 클립보드에 복사됩니다. 엔드포인트를 사용하여 노드에 연결하는 방법에 대한 자세 한 내용은 [노드에 연결](#page-116-0) 섹션을 참조하세요.

Redis(클러스터 모드 비활성화됨) 기본 엔드포인트는 다음과 같습니다. 전송 중 데이터 암호화가 활성 화되어 있는지 여부에 따라 차이가 있습니다.

#### 전송 중 데이터 암호화가 비활성화된 경우

*clusterName.xxxxxx*.*nodeId*.*regionAndAz*.cache.amazonaws.com:*port*

redis-01.7abc2d.0001.usw2.cache.amazonaws.com:6379

#### 전송 중 데이터 암호화가 활성화된 경우

master.*clusterName*.*xxxxxx*.*regionAndAz*.cache.amazonaws.com:*port*

master.ncit.ameaqx.use1.cache.amazonaws.com:6379

사용자의 엔드포인트를 찾는 방법을 더 자세히 알아보려면 엔진과 실행 중인 클러스터 유형에 관한 주 제를 참조하세요.

- [연결 엔드포인트 찾기](#page-224-0)
- [Redis\(클러스터 모드 활성화됨\) 클러스터에 대한 엔드포인트 찾기\(콘솔\)](#page-228-0)  클러스터의 구성 엔드포인 트가 필요합니다.
- [엔드포인트 찾기\(AWS CLI\)](#page-229-0)
- [엔드포인트 찾기\(ElastiCache API\)](#page-234-0)

Redis 클러스터 또는 복제 그룹에 연결(Linux)

이제 필요한 엔드포인트가 있으므로 EC2 인스턴스에 로그인하여 클러스터 또는 복제 그룹에 연결 할 수 있습니다. 다음 예제에서는 redis-cli 유틸리티를 사용하여 클러스터에 연결합니다. 최신 버전의 redis-cli는 암호화/인증이 활성화된 클러스터에 연결할 수 있도록 SSL/TLS도 지원합니다.

다음 예에서는 Amazon Linux 및 Amazon Linux 2를 실행하는 Amazon EC2 인스턴스를 사용합니다. 다른 Linux 배포판을 사용하여 redis-cli를 설치하고 컴파일하는 방법에 대한 자세한 내용은 해당 운영 체제의 설명서를 참조하세요.

### a Note

이 프로세스에서는 redis-cli 유틸리티를 계획되지 않은 용도로 사용하기 위해 연결을 테스트하 는 방법만 다룹니다. 지원되는 Redis 클라이언트의 목록에 대해서는 [Redis 설명서를](https://redis.io/) 참조하세 요. ElastiCache와 함께 AWS SDK를 사용하는 예는 [ElastiCache 및 AWS SDK 시작](#page-41-0) 섹션을 참 조하세요.

클러스터 모드가 비활성화된 암호화되지 않은 클러스터에 연결

1. 다음 명령을 실행하여 클러스터에 연결하고 *primary-endpoint* 및 *port number*를 클러스터 의 엔드포인트 및 포트 번호로 바꿉니다. (Redis의 기본 포트는 6379입니다.)

src/redis-cli -h *primary-endpoint* -p *port number*

나타나는 Redis 명령 프롬프트는 다음과 유사합니다.

*primary-endpoint*:*port number*

2. 이제 Redis 명령을 실행할 수 있습니다.

```
set x Hello
OK
get x
"Hello"
```
클러스터 모드가 활성화된 암호화되지 않은 클러스터에 연결

1. 다음 명령을 실행하여 클러스터에 연결하고 *configuration-endpoint* 및 *port number*를 클러스터의 엔드포인트 및 포트 번호로 바꿉니다. (Redis의 기본 포트는 6379입니다.)

src/redis-cli -h *configuration-endpoint* -c -p *port number*

**a** Note

이전 명령에서 -c 옵션은 [-ASK 및 -MOVED 리디렉션](https://redis.io/topics/cluster-spec) 후에 클러스터 모드를 활성화합니다.

나타나는 Redis 명령 프롬프트는 다음과 유사합니다.

*configuration-endpoint*:*port number*

2. 이제 Redis 명령을 실행할 수 있습니다. 리디렉션은 -c 옵션을 사용하여 활성화했기 때문에 발생합 니다. 리디렉션이 활성화되지 않으면 이 명령은 MOVED 오류를 반환합니다. MOVED 오류에 대한 자세한 내용은 [Redis 클러스터 사양](https://redis.io/topics/cluster-spec) 섹션을 참조하세요.

```
set x Hi
-> Redirected to slot [16287] located at 172.31.28.122:6379
OK
set y Hello
OK
get y
"Hello"
set z Bye
-> Redirected to slot [8157] located at 172.31.9.201:6379
OK
get z
"Bye"
get x
-> Redirected to slot [16287] located at 172.31.28.122:6379
"Hi"
```
암호화/인증이 활성화된 클러스터에 연결

기본적으로 redis-cli는 Redis에 연결할 때 암호화되지 않은 TCP 연결을 사용합니다. BUILD\_TLS=yes 옵션은 이전 [redis-cli 다운로드 및 설정](#page-36-0) 섹션에 나와 있는 것처럼 redis-cli 컴파일 시에 SSL/TLS를 활 성화합니다. AUTH 활성화는 선택 사항입니다. 그러나 AUTH를 활성화하려면 전송 중 데이터 암호화 를 활성화해야 합니다. ElastiCache 암호화 및 인증에 대한 자세한 내용은 [ElastiCache 전송 중 암호화](#page-862-0)  [\(TLS\)](#page-862-0) 섹션을 참조하세요.

**a** Note

redis-cli에서 --tls 옵션을 사용하여 클러스터 모드가 활성화되거나 비활성화된 암호화된 클 러스터에 연결할 수 있습니다. 클러스터에 AUTH 토큰이 설정되어 있는 경우 -a 옵션을 사용 하여 AUTH 암호를 제공할 수 있습니다.

다음 예에서 *cluster-endpoint* 및 *port number*를 클러스터의 엔드포인트 및 포트 번호로 바꾸십 시오. (Redis의 기본 포트는 6379입니다.)

클러스터 모드가 비활성화된 암호화된 클러스터에 연결

다음은 암호화 및 인증이 활성화된 클러스터에 연결하는 예제입니다.

src/redis-cli -h *cluster-endpoint* --tls -a *your-password* -p *port number*

다음은 암호화만 활성화된 클러스터에 연결하는 예제입니다.

src/redis-cli -h *cluster-endpoint* --tls -p *port number*

클러스터 모드가 활성화된 암호화된 클러스터에 연결

다음은 암호화 및 인증이 활성화된 클러스터에 연결하는 예제입니다.

src/redis-cli -c -h *cluster-endpoint* --tls -a *your-password* -p *port number*

다음은 암호화만 활성화된 클러스터에 연결하는 예제입니다.

src/redis-cli -c -h *cluster-endpoint* --tls -p *port number*

클러스터에 연결한 후 암호화되지 않은 클러스터에 대해 이전 예제와 같이 Redis 명령을 실행할 수 있 습니다.

Redis-cli 대안

클러스터에 클러스터 모드가 활성화되어 있지 않으며 짧은 테스트를 위해 클러스터에 연결해야 하지 만 redis-cli 컴파일 과정을 거치고 싶지 않은 경우 telnet 또는 openssl을 사용할 수 있습니다. 다음 예제 명령에서 *cluster-endpoint* 및 *port number*를 클러스터의 엔드포인트 및 포트 번호로 바꾸십시 오. (Redis의 기본 포트는 6379입니다.)

다음은 암호화 및/또는 인증이 활성화되어 있으며 클러스터 모드가 비활성화된 클러스터에 연결하는 예제입니다.

openssl s\_client -connect *cluster-endpoint*:*port number*

클러스터에 암호가 설정되어 있으면 먼저 클러스터에 연결합니다. 연결 후 다음 명령을 사용하여 클러 스터를 인증한 다음 Enter 키를 누릅니다. 다음 예제에서 *your-password*를 클러스터의 암호로 바 꿉니다.

Auth *your-password*

다음은 암호화 또는 인증이 활성화되어 있지 않으며 클러스터 모드가 비활성화된 클러스터에 연결하 는 예제입니다.

telnet *cluster-endpoint port number*

Redis 클러스터 또는 복제 그룹에 연결(Windows)

Redis CLI를 사용하여 EC2 Windows 인스턴스에서 Redis 클러스터에 연결하려면 redis-cli 패키지를 다운로드하고 redis-cli.exe를 사용하여 EC2 Windows 인스턴스에서 Redis 클러스터에 연결해야 합니 다.

다음 예제에서는 redis-cli 유틸리티를 사용하여 암호화가 활성화되지 않았고 Redis를 실행하는 클러스 터에 연결합니다. Redis 및 사용 가능한 Redis 명령에 대한 자세한 내용은 Redis 웹 사이트의 [Redis 명](http://redis.io/commands) [령](http://redis.io/commands)을 참조하세요.

redis-cli를 사용하여 암호화가 활성화되지 않은 Redis 클러스터에 연결하려면

- 1. 선택한 연결 유틸리티를 사용하여 Amazon EC2 인스턴스에 연결하세요. Amazon EC2 인스턴스 에 연결하는 방법에 대한 지침은 [Amazon EC2 시작 안내서를](https://docs.aws.amazon.com/AWSEC2/latest/GettingStartedGuide/) 참조하세요.
- 2. <https://github.com/microsoftarchive/redis/releases/download/win-3.0.504/Redis-x64-3.0.504.zip> 링크를 복사하고 인터넷 브라우저에 붙여 넣어 GitHub [https://github.com/microsoftarchive/redis/](https://github.com/microsoftarchive/redis/releases/tag/win-3.0.504)  [releases/tag/win-3.0.504의](https://github.com/microsoftarchive/redis/releases/tag/win-3.0.504) 사용 가능한 릴리스에서 Redis 클라이언트에 대한 zip 파일을 다운로 드합니다.

원하는 폴더/경로에 zip 파일의 압축을 풉니다.

명령 프롬프트를 열고 Redis 디렉터리로 변경한 다음 c:\Redis>redis-cli -h *Redis\_Cluster\_Endpoint* -p 6379 명령을 실행합니다.

예:

c:\Redis>redis-cli -h cmd.xxxxxxx.ng.0001.usw2.cache.amazonaws.com -p 6379

3. Redis 명령을 실행합니다.

이제 클러스터에 연결되어 다음과 같이 Redis 명령을 실행할 수 있습니다.

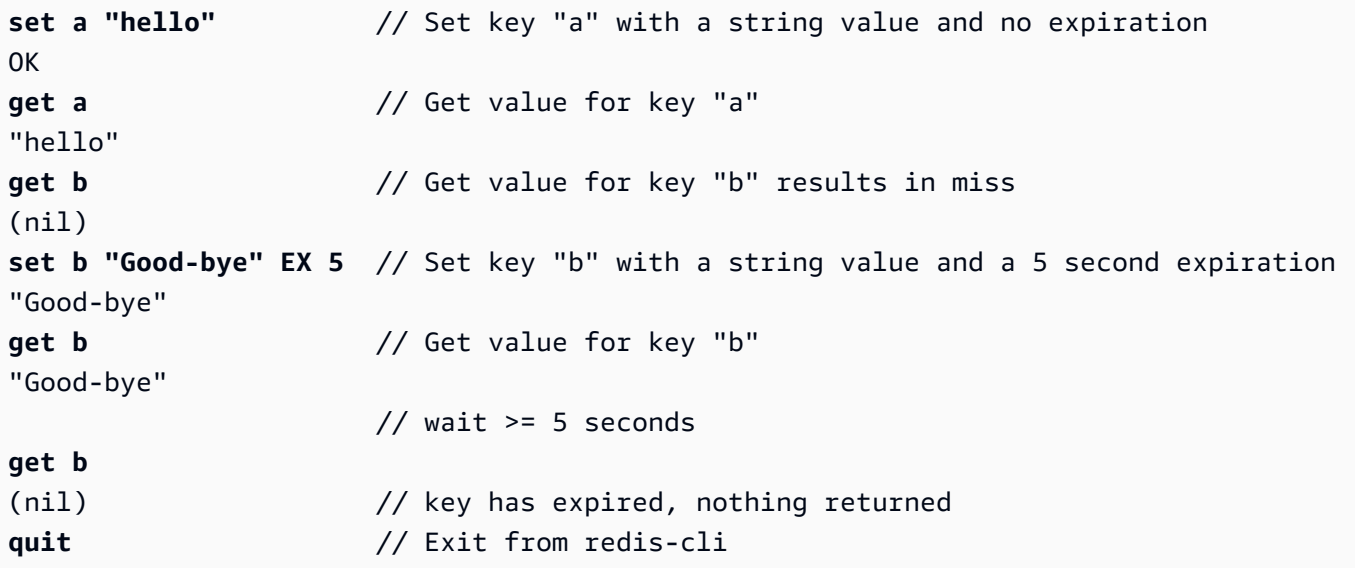

<span id="page-100-0"></span>5단계: 클러스터 삭제

클러스터가 available 상태면 클러스터를 적극 사용하고 있는지 여부에 관계없이 요금이 부과됩니다. 요금 발생을 중지하려면 클러스터를 삭제하세요.

**A** Warning

ElastiCache for Redis 클러스터를 삭제하는 경우 수동 스냅샷은 보존됩니다. 클러스터가 삭제 되기 전에 최종 스냅샷을 생성할 수도 있습니다. 자동 캐시 스냅샷은 보존되지 않습니다. 자세 한 내용은 [스냅샷 및 복원](#page-264-0) 섹션을 참조하세요.

AWS Management Console 사용

다음은 배포에서 클러스터 하나를 삭제하는 절차입니다. 클러스터를 여러 개 삭제하려면 삭제할 클러 스터마다 절차를 반복하세요. 클러스터 하나를 다 삭제한 후 다른 클러스터 삭제 절차가 시작될 때까지 기다릴 필요는 없습니다.

#### 클러스터를 삭제하려면

- 1. AWS Management Console에 로그인하고 <https://console.aws.amazon.com/elasticache/>에서 Amazon ElastiCache 콘솔을 엽니다.
- 2. ElastiCache 콘솔 대시보드에서 Redis를 선택합니다.

Redis를 실행하는 모든 캐시 목록이 표시됩니다.

3. 삭제할 클러스터를 선택하려면 클러스터 목록에서 해당 클러스터의 이름을 선택합니다. 이 경우 [2](#page-84-0) [단계: 클러스터 생성에](#page-84-0)서 생성된 클러스터의 이름입니다.

#### **A** Important

ElastiCache 콘솔에서는 클러스터를 한 번에 하나씩만 삭제할 수 있습니다. 여러 클러스터 를 선택하면 삭제 작업이 비활성화됩니다.

- 4. 작업에 대해 삭제를 선택합니다.
- 5. 클러스터 삭제 확인 화면에서 클러스터 이름을 입력하고 최종 백업을 선택합니다. 그런 다음 삭 제를 선택하여 클러스터를 삭제하거나 취소를 선택하여 클러스터를 유지합니다.

[Delete]를 선택한 경우 클러스터 상태가 [deleting]으로 바뀝니다.

클러스터가 클러스터 목록에서 제거되는 즉시 요금 부과가 중단됩니다.

#### AWS CLI 사용

다음 코드는 캐시 클러스터 my-cluster를 삭제합니다. 이 경우 my-cluster를 [2단계: 클러스터 생](#page-84-0) [성](#page-84-0)에서 생성된 클러스터의 이름으로 바꿉니다.

aws elasticache delete-cache-cluster --cache-cluster-id *my-cluster*

delete-cache-cluster CLI 작업은 캐시 클러스터를 하나만 삭제합니다. 캐시 클러스터를 여러 개 삭제하려면 삭제할 캐시 클러스터마다 delete-cache-cluster를 호출하세요. 캐시 클러스터 하나 를 다 삭제한 후 다른 캐시 클러스터를 삭제할 때까지 기다릴 필요는 없습니다.

Linux, macOS, Unix의 경우:

```
aws elasticache delete-cache-cluster \ 
     --cache-cluster-id my-cluster \ 
     --region us-east-2
```
Windows의 경우:

```
aws elasticache delete-cache-cluster ^ 
     --cache-cluster-id my-cluster ^ 
     --region us-east-2
```
자세한 내용은 ElastiCache용 AWS CLI 항목 [delete-cache-cluster](https://docs.aws.amazon.com/cli/latest/reference/elasticache/delete-cache-cluster.html)를 참조하세요.

# <span id="page-102-0"></span>ElastiCache 자습서 및 동영상

다음은 Amazon ElastiCache 사용자가 관심을 기울이는 작업을 해결하는 자습서입니다.

- [ElastiCache 동영상](#page-103-0)
- [자습서: Amazon VPC에서 Amazon ElastiCache에 액세스하도록 Lambda 함수 구성](https://docs.aws.amazon.com/lambda/latest/dg/vpc-ec.html)

### <span id="page-103-0"></span>ElastiCache 동영상

다음으로, 기본 및 고급 Amazon ElastiCache 개념을 학습할 수 있는 동영상을 찾을 수 있습니다. AWS 교육에 대한 자세한 내용은 [AWS Training & Certification](https://aws.amazon.com/training/)을 참조하세요.

### 주제

- [입문자용 동영상](#page-103-1)
- [고급 동영상](#page-104-0)

<span id="page-103-1"></span>입문자용 동영상

다음 동영상은 Amazon ElastiCache에 대해 소개합니다.

주제

- [AWS re:Invent 2020: What's new in Amazon ElastiCache](#page-103-2)
- [AWS re:Invent 2019: What's new in Amazon ElastiCache](#page-103-3)
- [AWS re:Invent 2017: What's new in Amazon ElastiCache](#page-103-4)
- [DAT204 Building Scalable Applications on AWS NoSQL Services \(re:Invent 2015\)](#page-103-5)
- [DAT207 Accelerating Application Performance with Amazon ElastiCache \(AWS re:Invent 2013\)](#page-104-1)

<span id="page-103-2"></span>AWS re:Invent 2020: What's new in Amazon ElastiCache

[AWS re:Invent 2020: What's new in Amazon ElastiCache](https://www.youtube.com/embed/O9mqbIYJXWE)

<span id="page-103-3"></span>AWS re:Invent 2019: What's new in Amazon ElastiCache

[AWS re:Invent 2019: What's new in Amazon ElastiCache](https://www.youtube.com/embed/SaGW_Bln3qA)

<span id="page-103-4"></span>AWS re:Invent 2017: What's new in Amazon ElastiCache

[AWS re:Invent 2017: What's new in Amazon ElastiCache](https://www.youtube.com/embed/wkGn1TzCgnk)

<span id="page-103-5"></span>DAT204 - Building Scalable Applications on AWS NoSQL Services (re:Invent 2015)

이 세션에서는 NoSQL 데이터베이스에 대한 이점을 설명하고, AWS에서 제공한 기본 NoSQL 서비스 (Amazon DynamoDB 및 Amazon ElastiCache)에 대해 알아보겠습니다. 그런 다음, 두 선도적인 고객 인 Expedia와 Mapbox로부터 사용 사례와 아키텍처 문제점 및 설계 패턴과 모범 사례를 비롯한 AWS NoSQL 서비스를 사용하여 이를 해결한 방법에 대해 듣습니다. 이 세션을 통해 NoSQL과 NoSQL의 강 력한 기능을 잘 이해하여 데이터베이스 문제점을 확실하게 처리할 준비를 갖추게 됩니다.

#### [DAT204 - Building Scalable Applications on AWS NoSQL Services \(re:Invent 2015\)](https://www.youtube.com/embed/ie4dWGT76LM)

<span id="page-104-1"></span>DAT207 - Accelerating Application Performance with Amazon ElastiCache (AWS re:Invent 2013)

이 동영상에서는 애플리케이션 성능의 속도를 높이기 위해 Amazon ElastiCache를 사용하여 인 메모 리 캐시를 쉽게 배포하는 방법에 대해 알아봅니다. Amazon ElastiCache를 사용하여 애플리케이션 지연 시간을 개선하고 데이터베이스 서버에 대한 부담을 줄이는 방법을 알아봅니다. 또한 애플리케 이션이 성장함에 따라 쉽게 관리 및 조정할 수 있는 캐싱 레이어를 구축하는 방법도 알아봅니다. 이 세션 중 캐싱을 활성화하여 혜택을 받을 수 있는 다양한 시나리오 및 사용 사례를 살펴보고, Amazon ElastiCache에서 제공한 기능을 설명합니다.

[DAT207 - Accelerating Application Performance with Amazon ElastiCache \(re:Invent 2013\)](https://www.youtube.com/embed/odMmdPBV8hM)

#### <span id="page-104-0"></span>고급 동영상

다음 동영상은 고급 Amazon ElastiCache 주제를 다룹니다.

#### 주제

- [Design for success with Amazon ElastiCache best practices \(re:Invent 2020\)](#page-104-2)
- [Supercharge your real-time apps with Amazon ElastiCache \(re:Invent 2019\)](#page-105-0)
- [모범 사례: migrating Redis clusters from Amazon EC2 to ElastiCache \(re:Invent 2019\)](#page-105-1)
- [Scaling a Fantasy Sports Platform with Amazon ElastiCache & Amazon Aurora STP11 \(re:Invent](#page-105-2) [2018\)](#page-105-2)
- [Reliable & Scalable Redis in the Cloud with Amazon ElastiCache \(re:Invent 2018\)](#page-106-0)
- [ElastiCache Deep Dive: Design Patterns for In-Memory Data Stores \(re:Invent 2018\)](#page-106-1)
- [DAT305 Amazon ElastiCache Deep Dive \(re:Invent 2017\)](#page-106-2)
- [DAT306 Amazon ElastiCache Deep Dive \(re:Invent 2016\)](#page-106-3)
- [DAT317 How IFTTT uses ElastiCache for Redis to Predict Events \(re:Invent 2016\)](#page-107-1)
- [DAT407 Amazon ElastiCache Deep Dive \(re:Invent 2015\)](#page-107-2)
- [SDD402 Amazon ElastiCache Deep Dive \(re:Invent 2014\)](#page-107-3)
- [DAT307 Deep Dive into Amazon ElastiCache Architecture and Design Patterns \(re:Invent 2013\)](#page-107-4)

<span id="page-104-2"></span>Design for success with Amazon ElastiCache best practices (re:Invent 2020)

Redis를 기반으로 구축된 비즈니스 크리티컬 실시간 애플리케이션이 폭발적으로 증가함에 따라 가용 성, 확장성 및 보안이 가장 중요한 고려 사항이 되었습니다. 온라인 확장/축소, 다중 AZ 배포 간 고가용 성 및 보안 구성에서 성공하기 위해 Amazon ElastiCache를 설정하는 모범 사례를 알아봅니다.

#### [Design for success with Amazon ElastiCache best practices \(re:Invent 2020\)](https://www.youtube.com/embed/_4SkEy6r-C4)

<span id="page-105-0"></span>Supercharge your real-time apps with Amazon ElastiCache (re:Invent 2019)

클라우드 도입과 이에 기반한 새로운 시나리오가 급속히 증가함에 따라 애플리케이션에는 초당 수백 만 건의 요청을 지원하기 위해 마이크로초 단위의 지연 시간과 높은 처리량이 필요합니다. 개발자들은 전통적으로 데이터 감소 기술이 결합된 디스크 기반 데이터베이스와 같은 특수 하드웨어 및 해결 방법 을 사용하여 실시간 애플리케이션을 위한 데이터를 관리해 왔습니다. 그러나 이러한 접근 방식은 비용 이 많이 들고 확장성이 떨어질 수 있습니다. 최고의 성능, 높은 확장성, 가용성 및 보안을 위해 완전 관 리형 인 메모리 Amazon ElastiCache를 사용하여 실시간 애플리케이션의 성능을 향상시킬 수 있는 방 법을 알아봅니다.

[Supercharge your real-time apps with Amazon ElastiCache \(re:Invent 2019:\)](https://www.youtube.com/embed/v0GfpL5jfns)

<span id="page-105-1"></span>모범 사례: migrating Redis clusters from Amazon EC2 to ElastiCache (re:Invent 2019)

Redis 클러스터를 직접 관리하는 것은 어려울 수 있습니다. 하드웨어를 프로비저닝하고, 소프트웨어 를 패치하고, 데이터를 백업하고, 워크로드를 지속적으로 모니터링해야 합니다. 새로 출시된 Amazon ElastiCache용 온라인 마이그레이션 기능을 사용하면 이제 클러스터 모드가 비활성화된 상태에서 Amazon EC2의 자체 호스팅된 Redis에서 완전관리형 Amazon ElastiCache로 데이터를 쉽게 이전할 수 있습니다. 이 세션에서는 새로운 온라인 마이그레이션 도구에 대해 알아보고 데모를 살펴보며, 더 중요한 것은 Amazon ElastiCache로 원활하게 마이그레이션할 수 있게 해주는 실무 모범 사례를 알아 봅니다.

[모범 사례: migrating Redis clusters from Amazon EC2 to ElastiCache \(re:Invent 2019\)](https://www.youtube.com/embed/Rpni5uPe0uI)

<span id="page-105-2"></span>Scaling a Fantasy Sports Platform with Amazon ElastiCache & Amazon Aurora STP11 (re:Invent 2018)

Dream11은 인도의 선도적인 스포츠 기술 스타트업입니다. 판타지 크리켓, 축구, 농구 등 여러 스포츠 를 즐기는 4천만 명 이상의 사용자 기반이 계속 증가하고 있으며 현재 백만 명의 동시 사용자에게 서 비스를 제공하며, 이러한 사용자들이 50밀리초 미만의 응답 시간으로 분당 3백만 건의 요청을 생성하 고 있습니다. 이 대담에서 Dream11의 CTO인 Amit Sharma가 이 기업이 Amazon Aurora 및 Amazon ElastiCache를 사용하여 30초 응답 시간 범위 내에서 3배까지 증가할 수 있는 플래시 트래픽을 처리 하는 방법을 설명합니다. 또한 Sharma는 잠금이 필요하지 않은 트랜잭션 확장/축소 방법에 대해 이야 기하며 매일 5백만 명의 활성 사용자에게 서비스를 제공하고 있는 플래시 트래픽 처리 단계를 공유합 니다. 전체 제목: AWS re:Invent 2018: Scaling a Fantasy Sports Platform with Amazon ElastiCache & Amazon Aurora (STP11)

[Scaling a Fantasy Sports Platform with Amazon ElastiCache & Amazon Aurora STP11 \(re:Invent](https://www.youtube.com/embed/hIPOLeEjVQY) [2018\)](https://www.youtube.com/embed/hIPOLeEjVQY)

<span id="page-106-0"></span>Reliable & Scalable Redis in the Cloud with Amazon ElastiCache (re:Invent 2018)

이 세션에서는 Redis 호환 서비스인 Amazon ElastiCache for Redis의 기능과 향상된 기능에 대해 다룹 니다. Redis 5, 확장성 및 성능 개선 사항, 보안 및 규정 준수 등과 같은 주요 기능을 다룹니다. 또한 예 정된 기능 및 고객 사례 연구에 대해서도 논의합니다.

[Reliable & Scalable Redis in the Cloud with Amazon ElastiCache \(re:Invent 2018\)](https://www.youtube.com/embed/pgXEnAcTNPI)

<span id="page-106-1"></span>ElastiCache Deep Dive: Design Patterns for In-Memory Data Stores (re:Invent 2018)

이 세션에서는 Amazon ElastiCache의 디자인 및 아키텍처에 대해 살펴볼 수 있는 배경 지식 자료를 제 공합니다. Redis 및 Memcached 솔루션으로 일반적인 설계 패턴을 살펴보고, 고객이 인 메모리 데이터 처리에 이런 패턴을 사용하여 지연 시간을 단축하고 애플리케이션 처리량을 개선한 방법을 알아봅니 다. ElastiCache 모범 사례, 설계 패턴 및 안티 패턴을 검토합니다.

[ElastiCache Deep Dive: Design Patterns for In-Memory Data Stores \(re:Invent 2018\)](https://www.youtube.com/embed/QxcB53mL_oA)

<span id="page-106-2"></span>DAT305 - Amazon ElastiCache Deep Dive (re:Invent 2017)

Amazon ElastiCache의 설계 및 아키텍처에 대한 뒷이야기를 살펴봅니다. Memcached 및 Redis 솔루 션으로 일반적인 설계 패턴을 살펴보고, 고객이 인 메모리 작업에 이런 패턴을 사용하여 지연 시간을 단축하고 애플리케이션 처리량을 개선한 방법을 알아봅니다. 이 비디오 중에는 ElastiCache 모범 사례, 설계 패턴 및 안티 패턴을 검토합니다.

비디오는 다음의 내용을 소개합니다.

- ElastiCache for Redis 온라인 리샤딩
- ElastiCache 보안 및 암호화
- ElastiCache for Redis 버전 3.2.10

[DAT305 - Amazon ElastiCache Deep Dive \(re:Invent 2017\)](https://www.youtube.com/embed/_YYBdsuUq2M)

<span id="page-106-3"></span>DAT306 - Amazon ElastiCache Deep Dive (re:Invent 2016)

Amazon ElastiCache의 설계 및 아키텍처에 대한 뒷이야기를 살펴봅니다. Memcached 및 Redis 솔루 션으로 일반적인 설계 패턴을 살펴보고, 고객이 인 메모리 작업에 이런 패턴을 사용하여 지연 시간을 단축하고 애플리케이션 처리량을 개선한 방법을 알아봅니다. 이 세션 중에는 ElastiCache 모범 사례, 설계 패턴 및 안티 패턴을 검토합니다.

[DAT306 - Amazon ElastiCache Deep Dive \(re:Invent 2016\)](https://www.youtube.com/embed/e9sN15a7utI)

<span id="page-107-1"></span>DAT317 - How IFTTT uses ElastiCache for Redis to Predict Events (re:Invent 2016)

IFTTT는 단순 작업 자동화에서 주택 제어 방식 개선 등에 이르기까지, 사람들이 좋아하는 서비스를 이 용해 더 많은 일을 수행할 수 있도록 지원하는 무료 서비스입니다. IFTTT는 ElastiCache for Redis를 사 용하여 Amazon S3에서 로그 문서를 위한 인덱스뿐 아니라, 트랜잭션 실행 내역 및 일정 예측을 저장 합니다. 이 세션을 보고 LUA의 스크립팅 성능과 Redis의 데이터 유형이 다른 것을 이용하면 불가능한 일을 어떻게 달성하게 지원하는지 알아보십시오.

[DAT317 - How IFTTT uses ElastiCache for Redis to Predict Events \(re:Invent 2016\)](https://www.youtube.com/embed/eQbsXN0kcc0)

<span id="page-107-2"></span>DAT407 - Amazon ElastiCache Deep Dive (re:Invent 2015)

Amazon ElastiCache의 설계 및 아키텍처에 대한 뒷이야기를 살펴봅니다. Memcached 및 Redis 솔루 션의 일반적인 설계 패턴을 살펴보고, 고객이 인 메모리 작업에 이런 패턴을 사용하여 애플리케이션에 대한 개선된 지연 시간 및 처리량을 실현한 방법을 알아봅니다. 이 세션 중에는 Amazon ElastiCache와 관련된 모범 사례, 설계 패턴 및 안티 패턴을 검토합니다.

[DAT407 - Amazon ElastiCache Deep Dive \(re:Invent 2015\)](https://www.youtube.com/embed/4VfIINg9DYI)

<span id="page-107-3"></span>SDD402 - Amazon ElastiCache Deep Dive (re:Invent 2014)

이 동영상에서는 일반적인 캐싱 사용 사례, Memcached 및 Redis 엔진, 요구 사항에 적합한 엔진을 결 정하는 데 도움이 되는 패턴, 일관적 해싱 및 기타 빠르고 확장 가능한 애플리케이션을 구축하는 수단 을 살펴봅니다. Adobe의 최고 책임 과학자인 Frank Wiebe는 Adobe에서 Amazon ElastiCache를 사용 하여 고객 경험을 향상하고 비즈니스를 확장하는 방법을 자세히 설명합니다.

[DAT402 - Amazon ElastiCache Deep Dive \(re:Invent 2014\)](https://www.youtube.com/embed/cEkHBqhQnog)

<span id="page-107-4"></span>DAT307 - Deep Dive into Amazon ElastiCache Architecture and Design Patterns (re:Invent 2013)

이 동영상에서는 캐싱, 캐싱 전략, 확장, 모니터링을 살펴봅니다. 또한 Memcached 및 Redis 엔진을 비 교합니다. 이 세션 중에는 Amazon ElastiCache와 관련된 모범 사례 및 설계 패턴도 검토합니다.

[DAT307 - Deep Dive into Amazon ElastiCache Architecture and Design Patterns \(AWS re:Invent](https://www.youtube.com/embed/me0Tw13O1H4)  [2013\).](https://www.youtube.com/embed/me0Tw13O1H4)

### <span id="page-107-0"></span>추가 정보

이제 시작하기 연습을 끝마쳤으므로 다음 섹션을 참조하여 ElastiCache 및 사용 가능한 도구에 대한 자 세한 내용을 살펴볼 수 있습니다.
- [AWS 시작하기](https://aws.amazon.com/getting-started/)
- [Amazon Web Services용 도구](https://aws.amazon.com/tools/)
- [AWS Command Line Interface](https://aws.amazon.com/cli/)
- [Amazon ElastiCache API 참조](https://docs.aws.amazon.com/AmazonElastiCache/latest/APIReference/Welcome.html)

시작하기 연습을 마친 후에는 다음 섹션을 읽어 ElastiCache 관리에 대해 좀 더 자세히 알아볼 수 있습 니다.

• [노드 크기 선택](#page-168-0)

캐시하려는 모든 데이터를 수용할 만큼의 충분한 캐시를 원하며, 동시에 필요한 것보다 더 많은 캐시 의 비용을 지불하고 싶지 않은 경우 이 섹션을 읽어보면 최적의 노드 크기를 선택하는 데 도움이 됩 니다.

• [ElastiCache 모범 사례 및 캐싱 전략](#page-329-0)

클러스터의 효율성에 부정적인 영향을 미칠 수 있는 문제를 확인하고 해결하세요.

# 노드 관리

노드는 Amazon ElastiCache 배포의 가장 작은 구성 요소입니다. 안전한 네트워크 부착 RAM의 크기가 고정된 청크입니다. 각 노드는 클러스터나 복제 그룹이 생성되거나 마지막으로 수정되었을 때 선택한 엔진을 실행합니다. 각 노드에는 고유한 DNS(Domain Name Service) 이름 및 포트가 있습니다. 여러 유형의 ElastiCache 노드가 지원되며, 연결된 메모리 양과 컴퓨팅 파워는 각각 다릅니다.

일반적으로 샤딩 지원으로 인해 Redis(클러스터 모드 활성화됨) 배포에는 더 작은 노드가 다수 있습니 다. 반대로 Redis(클러스터 모드 비활성화됨) 배포에는 클러스터에 더 적은 수의 더 큰 노드가 있습니 다. 사용할 노드 크기에 대한 자세한 내용은 [노드 크기 선택](#page-168-0) 섹션을 참조하세요.

주제

- [ElastiCache 노드 상태 보기](#page-109-0)
- [Redis 노드 및 샤드](#page-113-0)
- [노드에 연결](#page-116-0)
- [지원되는 노드 유형](#page-119-0)
- [노드 재부팅\(클러스터 모드 비활성화 전용\)](#page-131-0)
- [노드 교체](#page-133-0)
- [ElastiCache 예약 노드](#page-139-0)
- [이전 세대 노드 마이그레이션](#page-150-0)

노드와 관련된 몇 가지 중요한 작업은 다음과 같습니다.

- [클러스터에 노드 추가](#page-199-0)
- [클러스터에서 노드 제거](#page-206-0)
- [Redis용 스케일링 ElastiCache](#page-660-0)
- [연결 엔드포인트 찾기](#page-224-0)

## <span id="page-109-0"></span>ElastiCache 노드 상태 보기

[ElastiCache 콘솔을](https://console.aws.amazon.com/elasticache/) 사용하여 ElastiCache 노드 상태에 빠르게 액세스할 수 있습니다. 노드의 상태는 ElastiCache 노드의 상태를 나타냅니다. 다음 절차를 사용하여 Amazon ElastiCache 콘솔, AWS CLI 명령 또는 API 작업에서 ElastiCache 노드 상태를 볼 수 있습니다.

ElastiCache 노드의 가능한 상태 값은 다음 표에 나와 있습니다. 이 표에는 해당 ElastiCache 노드에 대 한 요금 청구 여부도 나와 있습니다.

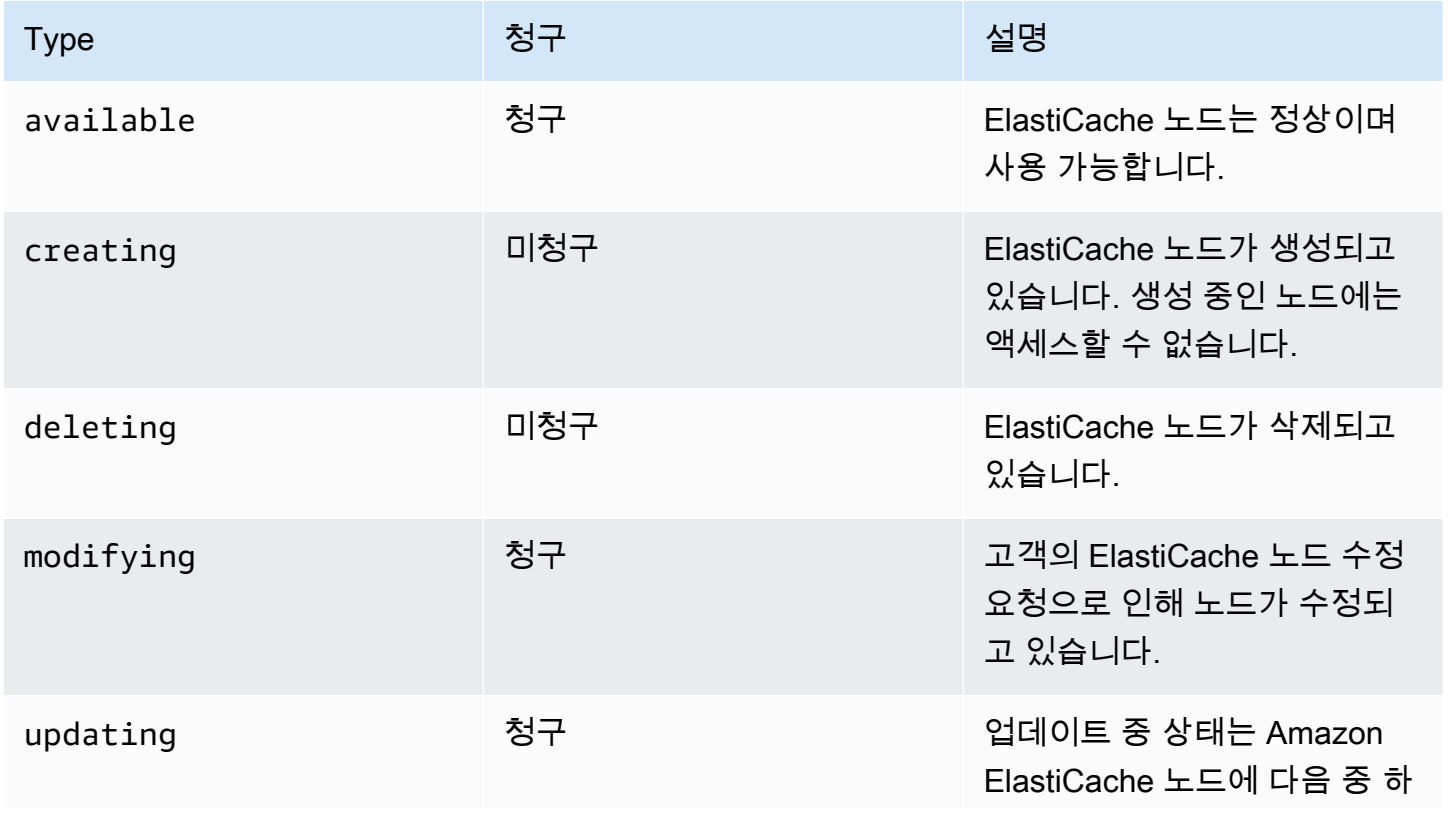

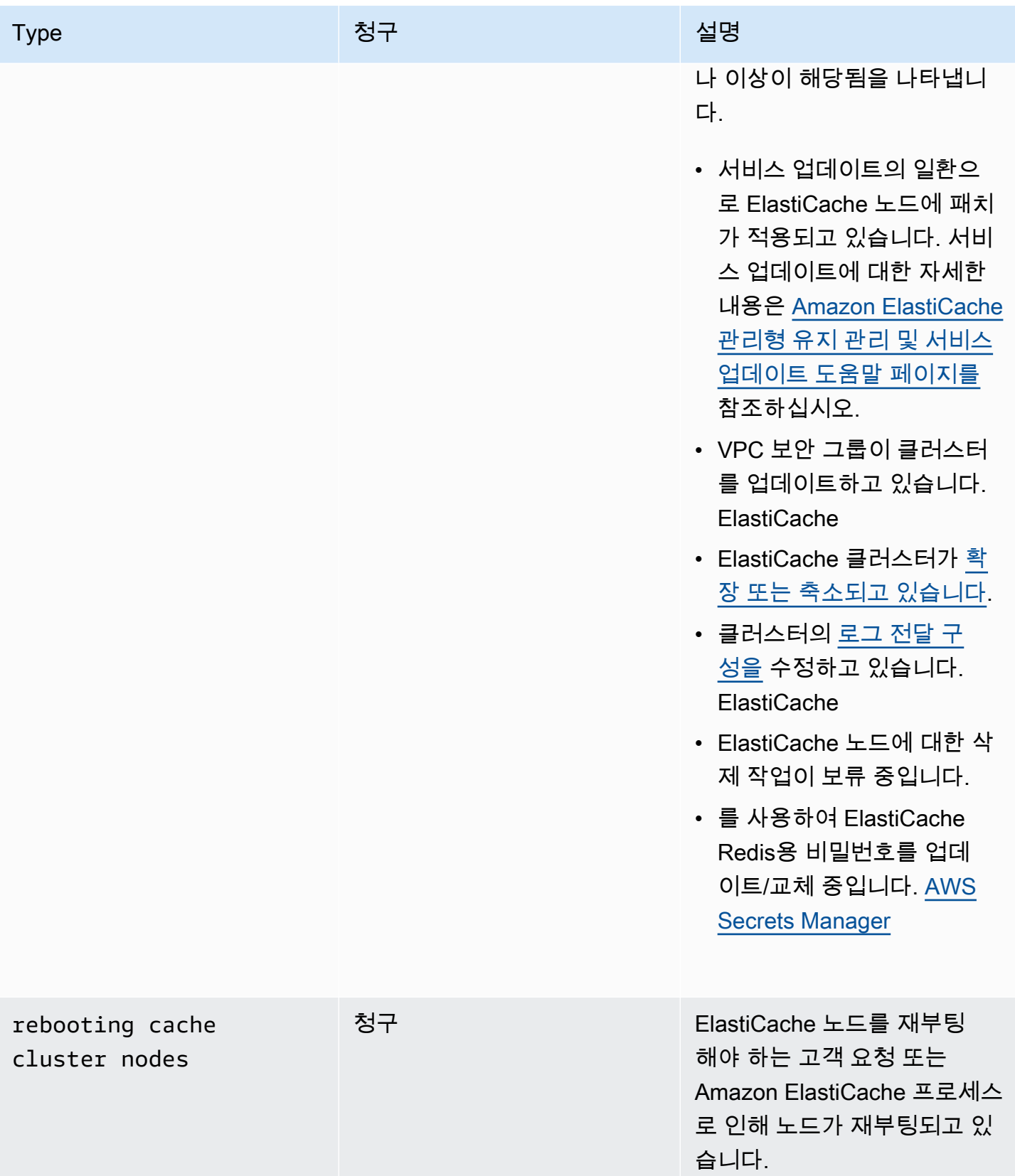

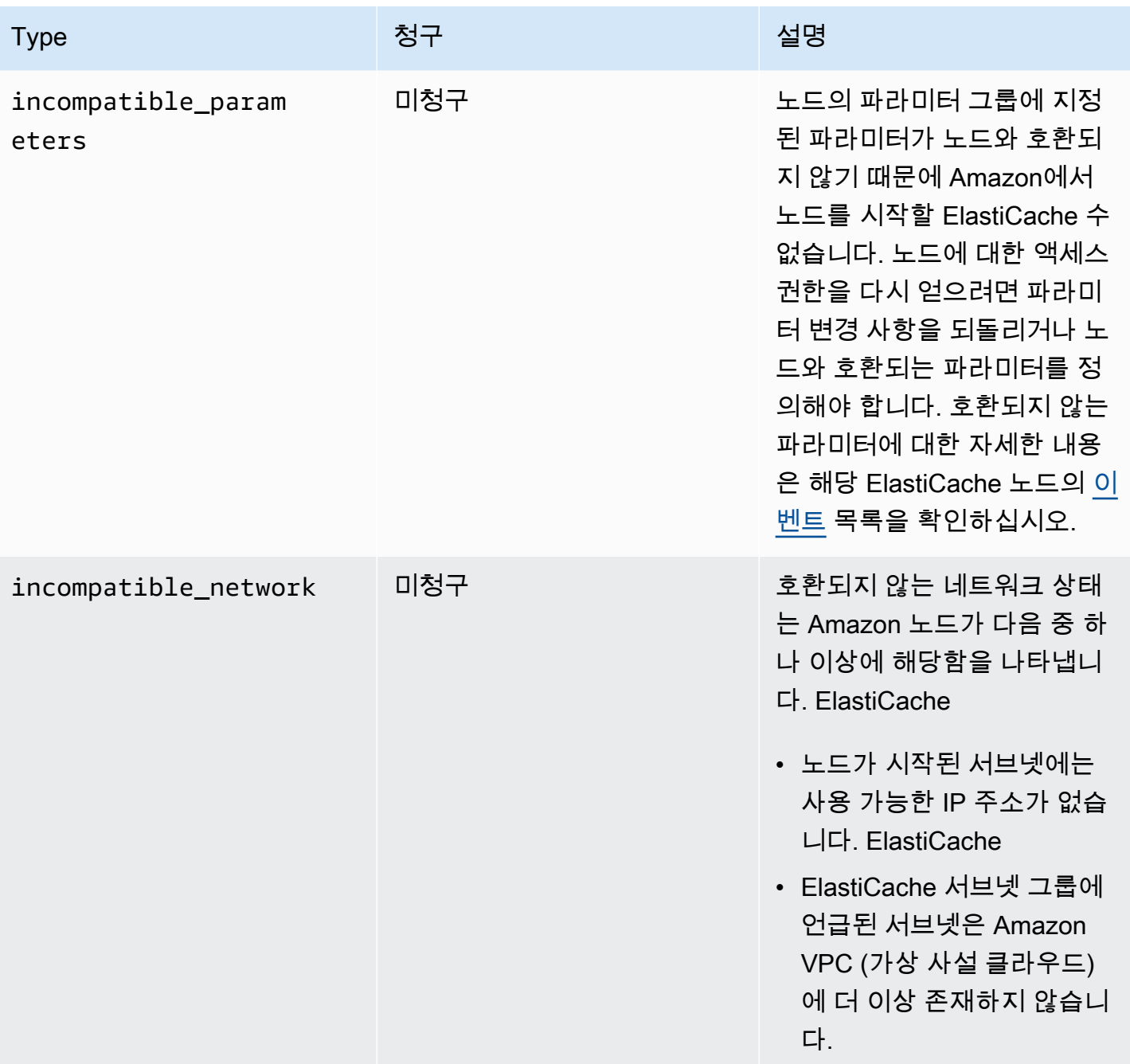

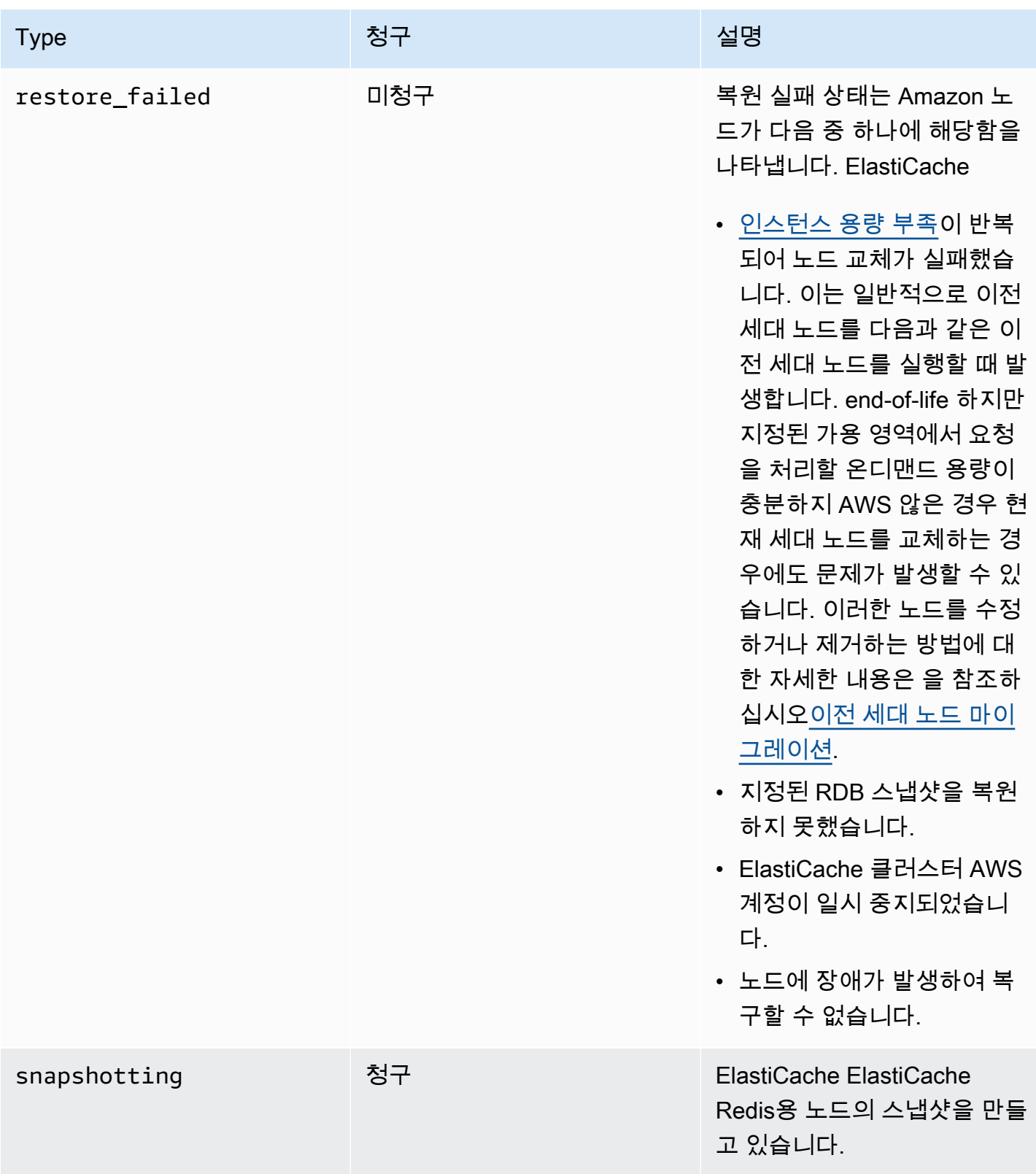

## 콘솔로 ElastiCache 노드 상태 보기

콘솔로 ElastiCache 노드의 상태를 보려면:

- 1. 에 AWS Management Console 로그인하고 <https://console.aws.amazon.com/elasticache/>에서 아 마존 ElastiCache 콘솔을 엽니다.
- 2. 탐색 창에서 Redis 클러스터 또는 Memcached 클러스터를 선택합니다. 캐시 페이지가 노드 목록 과 함께 나타납니다. ElastiCache 각 노드에 대한 상태 값이 표시됩니다.
- 3. 그런 다음 캐시의 서비스 업데이트 탭으로 이동하여 캐시에 적용할 수 있는 서비스 업데이트 목록 을 표시할 수 있습니다.
- 를 사용하여 ElastiCache 노드 상태 보기 AWS CLI

를 사용하여 ElastiCache 노드와 해당 상태 정보를 보려면 describe-cache-cluster 명령을 사용 합니다. AWS CLI예를 들어, 다음 AWS CLI 명령은 각 ElastiCache 노드를 표시합니다.

aws elasticache describe-cache-clusters

### API를 통해 ElastiCache 노드 상태 보기

Amazon ElastiCache API를 사용하여 ElastiCache 노드의 상태를 보려면 ShowCacheNodeInfo 플래 그와 DescribeCacheClusteroperation 함께 를 호출하여 개별 캐시 노드에 대한 정보를 검색하 십시오.

## <span id="page-113-0"></span>Redis 노드 및 샤드

샤드(API 및 CLI에서 노드 그룹)는 노드의 계층적 정렬이며 각각 클러스터에 래핑되어 있습니다. 샤드 는 복제를 지원합니다. 샤드에서 노드 하나가 읽기/쓰기 기본 노드로 사용됩니다. 샤드에 있는 다른 모 든 노드는 기본 노드의 읽기 전용 복제본 역할을 합니다. Redis 버전 3.2 이상에서는 클러스터 내에서 여러 샤드를 지원합니다(API 및 CLI에서 복제 그룹). 이 지원으로 인해 Redis(클러스터 모드 활성화됨) 클러스터에서 데이터를 파티셔닝할 수 있습니다.

다음 다이어그램에서는 Redis(클러스터 모드 비활성화됨) 클러스터와 Redis(클러스터 모드 활성화됨) 클러스터의 차이를 보여줍니다.

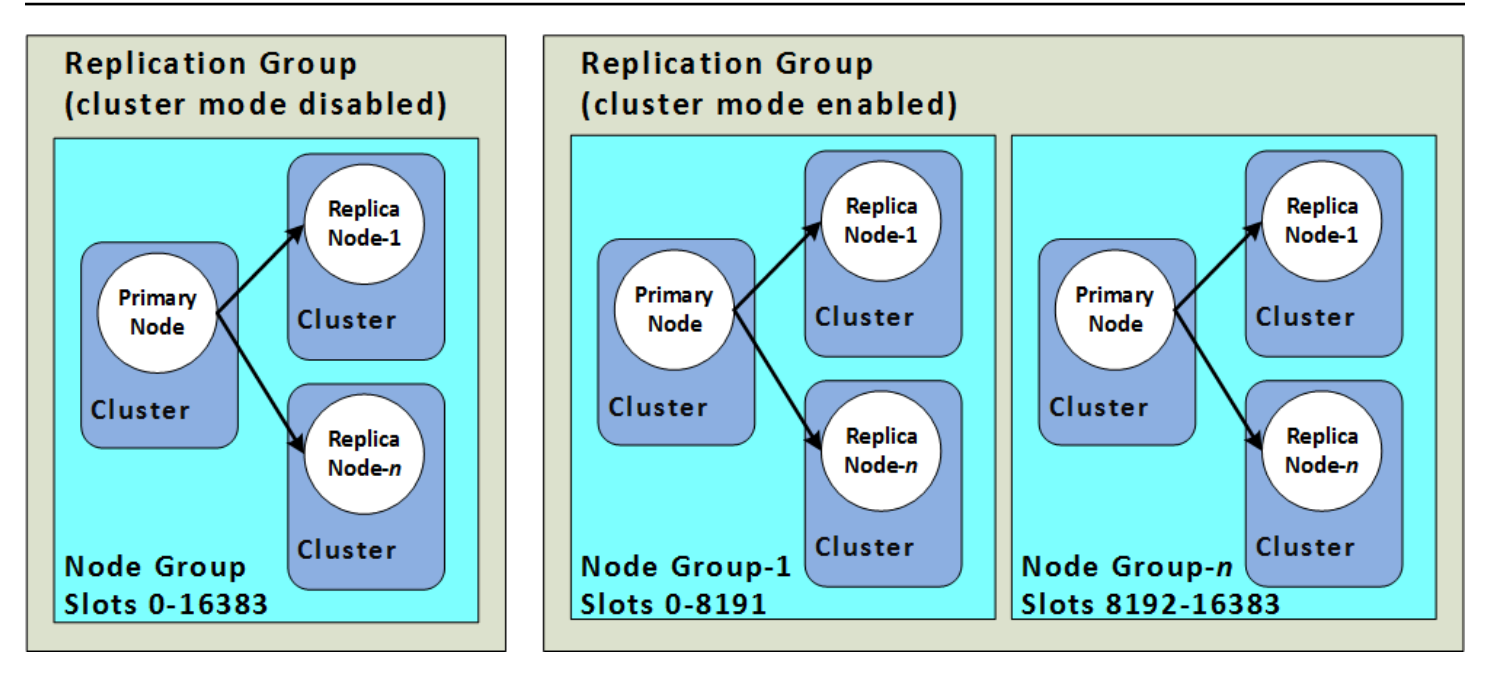

Redis(클러스터 모드 사용 설정됨) 클러스터는 샤드를 통해 복제를 지원합니다. API 작업 [DescribeReplicationGroups](https://docs.aws.amazon.com/AmazonElastiCache/latest/APIReference/API_DescribeReplicationGroups.html)(CLI: [describe-replication-groups](https://docs.aws.amazon.com/cli/latest/reference/elasticache/describe-replication-groups.html))는 멤버 노드를 포함한 노드 그룹, 노드 그룹에서의 노드 역할, 기타 정보를 나열합니다.

Redis 클러스터를 생성할 때 클러스터링을 활성화하여 클러스터를 생성할지 여부를 지정합니다. Redis(클러스터 모드 비활성화됨) 클러스터는 읽기 복제본 노드를 추가하거나(총 5개까지) 삭제하여 수평으로 조정할 수 있는 1개 이내의 샤드를 포함합니다. 자세한 내용은 [고가용성을 위한 복제 그룹 사](#page-482-0) [용](#page-482-0), [Redis\(클러스터 모드 비활성화됨\) 복제 그룹에 대해 읽기 전용 복제본 추가](#page-558-0) 또는 [Redis\(클러스터 모](#page-560-0) [드 비활성화됨\) 복제 그룹에 대해 읽기 전용 복제본 삭제](#page-560-0) 섹션을 참조하세요. Redis(클러스터 모드 비 활성화됨) 클러스터 역시 노드 유형을 변경하여 수직으로 조정할 수 있습니다. 자세한 내용은 [복제본](#page-682-0) [노드가 있는 Redis\(클러스터 모드 비활성화됨\) 클러스터 조정](#page-682-0) 섹션을 참조하세요.

Redis 엔진 버전이 5.0.6 이상인 경우 노드 또는 샤드 한도를 클러스터당 최대 500까지 늘릴 수 있습니 다. 예를 들어 83개 샤드(샤드당 기본 1개와 복제본 5개)에서 500개 샤드(기본 1개와 복제본 없음) 범위 의 500개 노드 클러스터를 구성하도록 선택할 수 있습니다. 증가를 수용할 수 있는 IP 주소가 충분한지 확인해야 합니다. 서브넷 그룹에 있는 서브넷의 CIDR 범위가 너무 작거나 서브넷을 샤드로 분할하여 다른 클러스터에서 과도하게 사용되는 것과 같은 일반적인 함정에 유의합니다. 자세한 내용은 [서브넷](#page-959-0)  [그룹 생성](#page-959-0) 섹션을 참조하세요.

5.0.6 이하의 버전에서 한도는 클러스터당 250개입니다.

한도 증가를 요청하려면 [AWS 서비스 한도를](https://docs.aws.amazon.com/general/latest/gr/aws_service_limits.html) 참조하고 한도 유형을 인스턴스 유형별 클러스터당 노 드로 선택하세요.

Redis(클러스터 모드 활성화됨) 클러스터가 생성된 후에는 변경(스케일 인 또는 스케일 아웃)이 가능합 니다. 자세한 내용은 [Redis용 스케일링 ElastiCache](#page-660-0) 및 [노드 교체](#page-133-0) 섹션을 참조하세요.

새 클러스터를 생성할 때 빈 상태로 시작되지 않도록 이전 클러스터의 데이터를 시드할 수 있습니다. 이는 클러스터 그룹에 이전 클러스터와 동일한 수의 샤드가 있는 경우에만 사용할 수 있는 방식입니다. 이렇게 하면 노드 유형이나 엔진 버전을 변경해야 하는 경우 도움이 됩니다. 자세한 정보는 [수동 백업](#page-268-0)  [지원](#page-268-0) 및 [백업에서 새 캐시로 복원](#page-289-0) 섹션을 참조하세요.

# <span id="page-116-0"></span>노드에 연결

Redis 클러스터의 노드에 연결하기 전에 노드의 엔드포인트가 있어야 합니다. 엔드포인트를 찾으려면 다음을 참조하세요.

- [Redis\(클러스터 모드 비활성화됨\) 클러스터의 엔드포인트 찾기\(콘솔\)](#page-226-0)
- [Redis\(클러스터 모드 활성화됨\) 클러스터에 대한 엔드포인트 찾기\(콘솔\)](#page-228-0)
- [엔드포인트 찾기\(AWS CLI\)](#page-229-0)
- [엔드포인트 찾기\(ElastiCache API\)](#page-234-0)

다음 예제에서는 redis-cli 유틸리티를 사용하여 Redis를 실행하는 클러스터에 연결합니다.

#### **a** Note

Redis 및 사용 가능한 Redis 명령에 대한 자세한 내용은<http://redis.io/commands>웹페이지를 참조하세요.

redis-cli를 사용하여 Redis 클러스터에 연결하려면

1. 선택한 연결 유틸리티를 사용하여 Amazon EC2 인스턴스에 연결하세요.

#### **a** Note

Amazon EC2 인스턴스에 연결하는 방법에 대한 지침은 [Amazon EC2 시작 안내서를](https://docs.aws.amazon.com/AWSEC2/latest/GettingStartedGuide/) 참조 하세요.

2. redis-cli를 구축하려면, GNU 컴파일러 모음(gcc)을 다운로드하여 설치합니다. EC2 인스턴스 의 명령 프롬프트에서 다음 명령을 입력하고 확인 프롬프트에서 y를 입력합니다.

sudo yum install gcc

다음과 같이 유사한 출력이 나타납니다.

```
Loaded plugins: priorities, security, update-motd, upgrade-helper
Setting up Install Process
Resolving Dependencies
--> Running transaction check
```
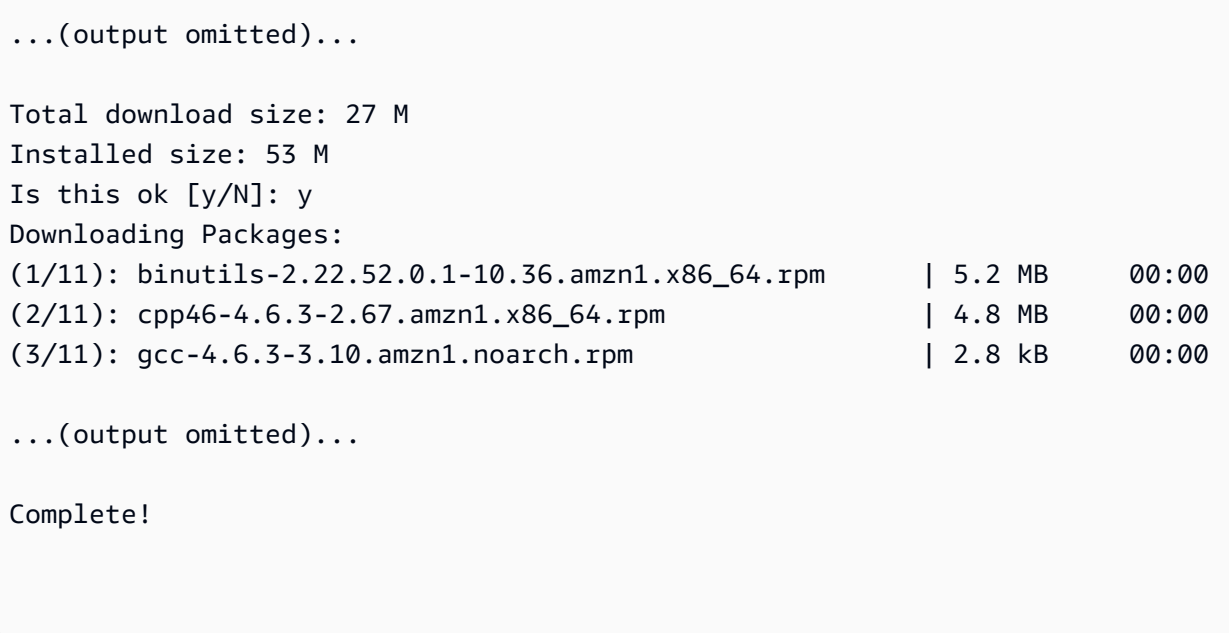

3. redis-cli 유틸리티를 다운로드하고 컴파일합니다. 이 유틸리티는 Redis 소프트웨어 배포에 포함되 어 있습니다. EC2 인스터스의 명령 프롬프트에 다음 명령을 입력합니다.

**a** Note

Ubuntu 시스템의 경우 make를 실행하기 전에 make distclean을 실행합니다.

```
wget http://download.redis.io/redis-stable.tar.gz
tar xvzf redis-stable.tar.gz
cd redis-stable
make distclean # ubuntu systems only
make
```
4. EC2 인스터스의 명령 프롬프트에 다음 명령을 입력합니다.

src/redis-cli -c -h *mycachecluster.eaogs8.0001.usw2.cache.amazonaws.com* -p *6379*

다음과 유사한 Redis 명령 프롬프트가 나타납니다.

redis mycachecluster.eaogs8.0001.usw2.cache.amazonaws.com 6379>

5. Redis 명령을 실행하여 연결을 테스트합니다.

이제 클러스터에 연결되어 Redis 명령을 실행할 수 있습니다. 다음은 Redis 응답이 있는 몇 가지 예제 명령입니다.

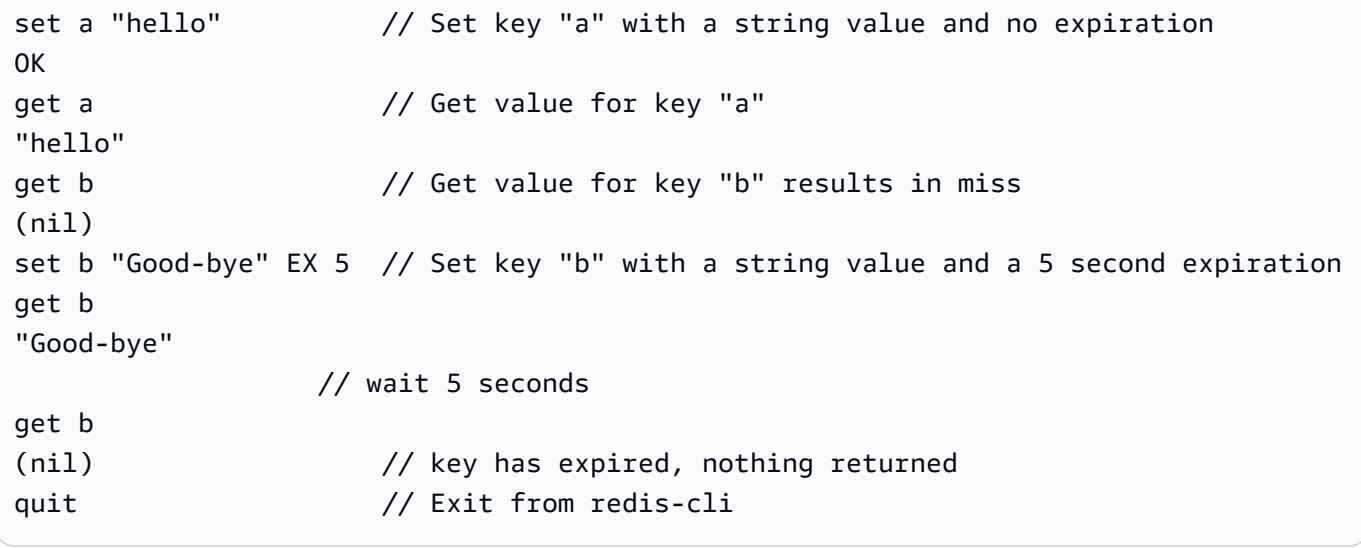

Secure Sockets Layer(SSL) 암호화(전송 중 데이터 암호화 활성화)가 지원되는 노드 또는 클러스터를 연결하는 방법은 [ElastiCache 전송 중 암호화 \(TLS\)](#page-862-0) 섹션을 참조하세요.

# <span id="page-119-0"></span>지원되는 노드 유형

ElastiCache 는 다음 노드 유형을 지원합니다. 일반적으로, 현재 세대 유형은 이전 세대의 동급 제품에 비해 더 많은 메모리와 컴퓨팅 파워를 더 저렴하게 제공합니다.

각 노드 유형의 성능 세부 정보에 대한 자세한 내용은 [Amazon EC2 인스턴스 유형](https://aws.amazon.com/ec2/instance-types/)을 참조하세요.

사용할 노드 크기에 대한 자세한 내용은 [노드 크기 선택](#page-168-0) 섹션을 참조하세요.

#### 현재 세대

이전 세대에 대한 자세한 내용은 [이전 세대 노드](https://aws.amazon.com/elasticache/previous-generation/)를 참조하세요.

#### **a** Note

버스트 가능 네트워크 성능을 발휘하는 인스턴스 유형은 네트워크 I/O 크레딧 메커니즘을 사용 하여 최선의 노력을 기준으로 기준 대역폭을 초과하여 버스트할 수 있습니다.

#### 일반

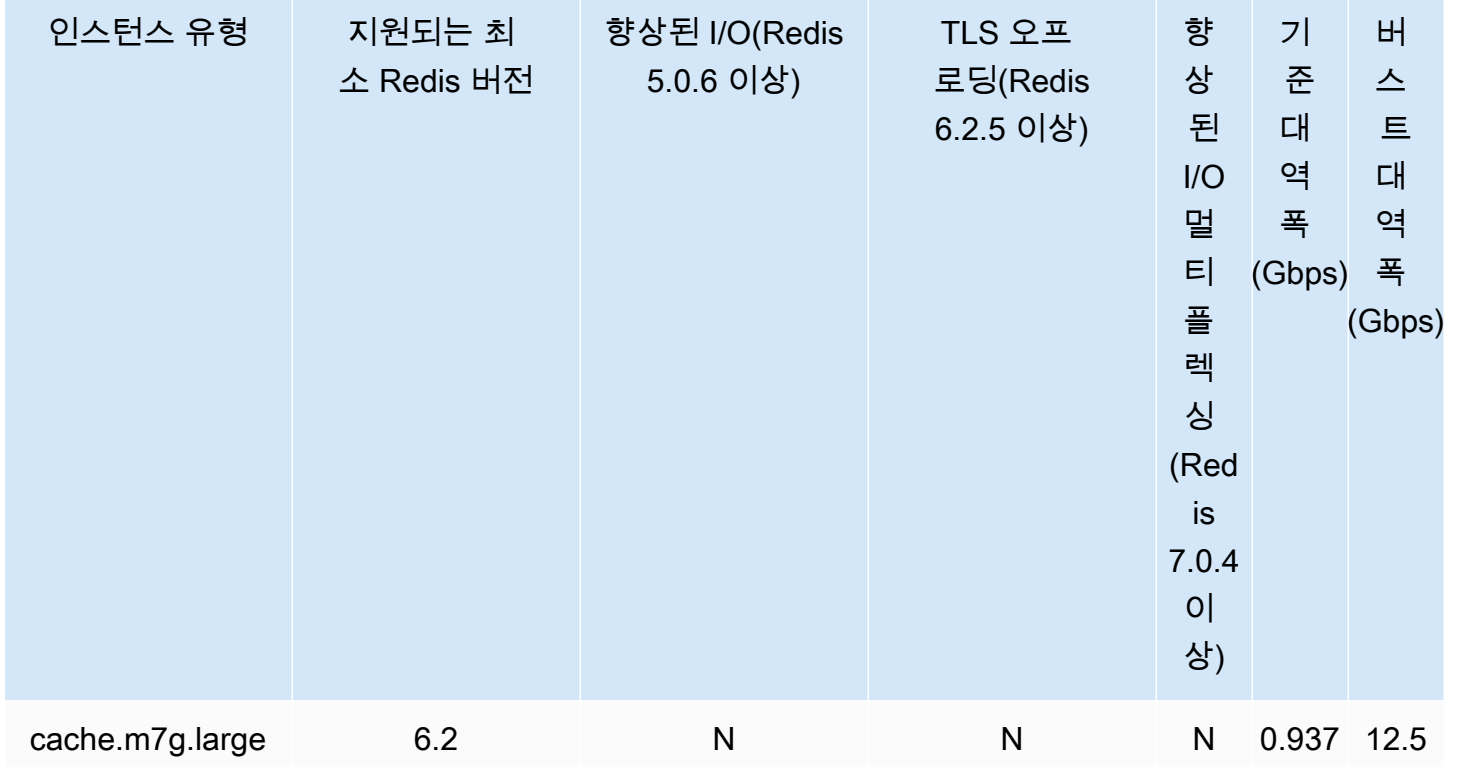

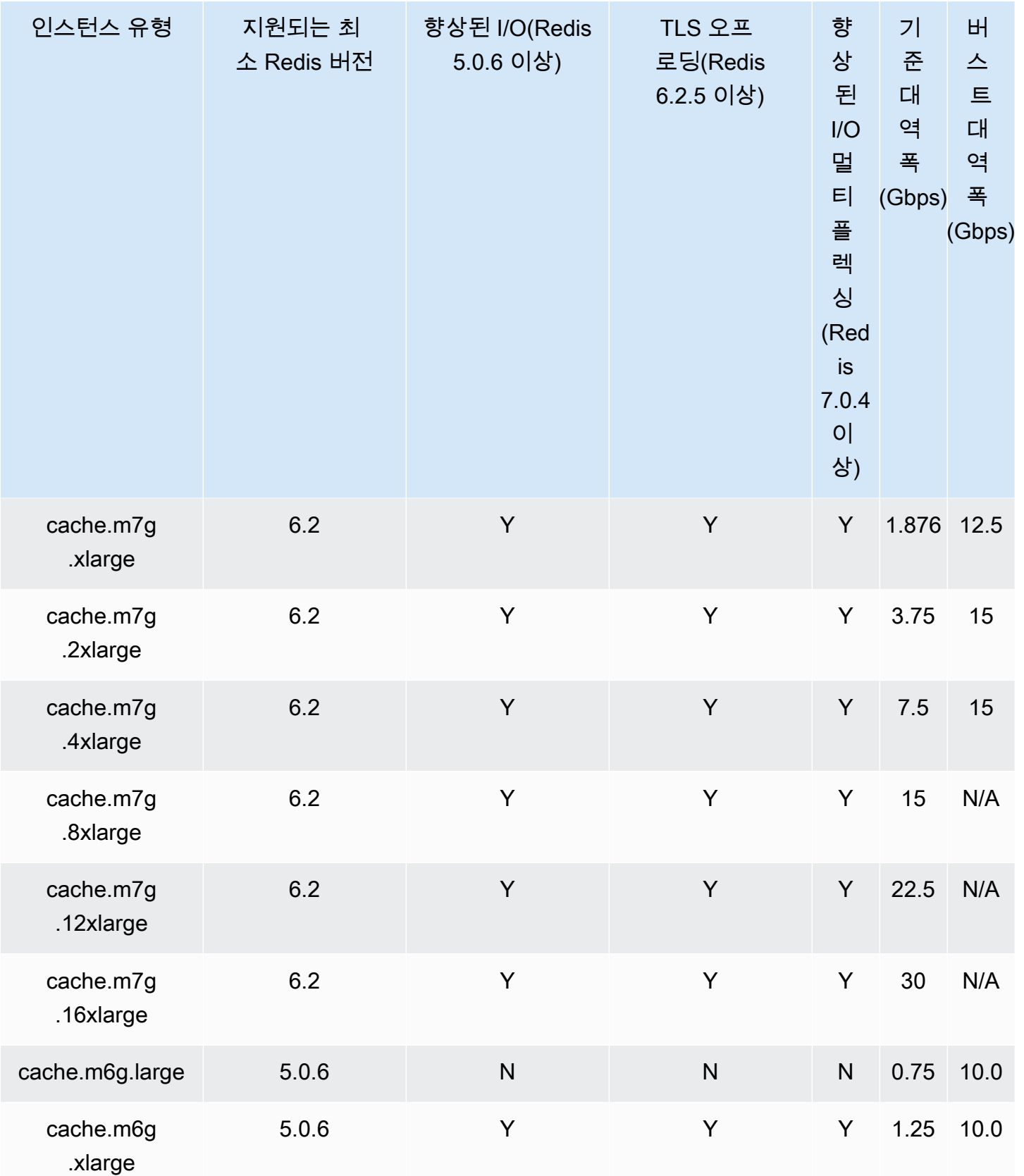

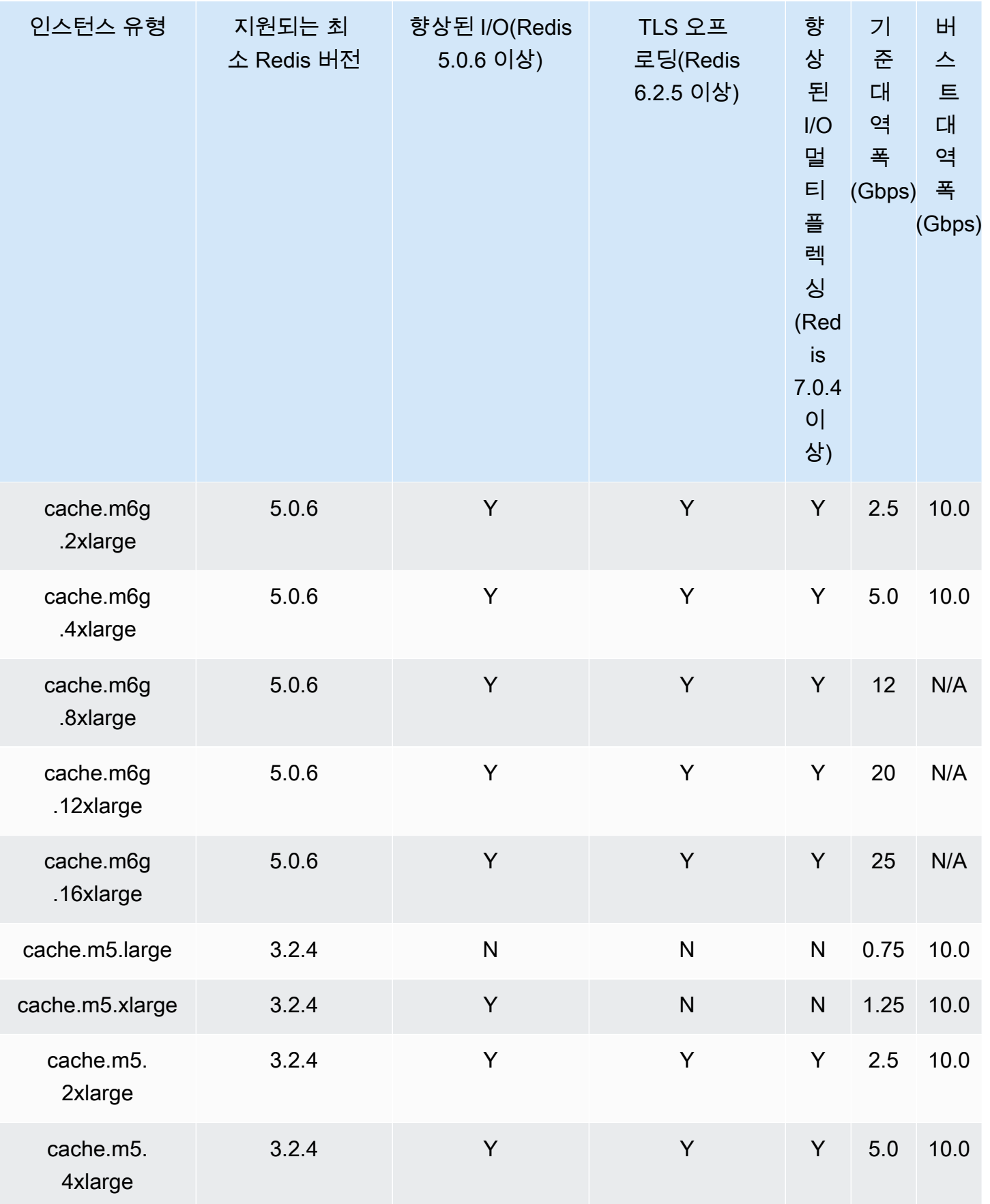

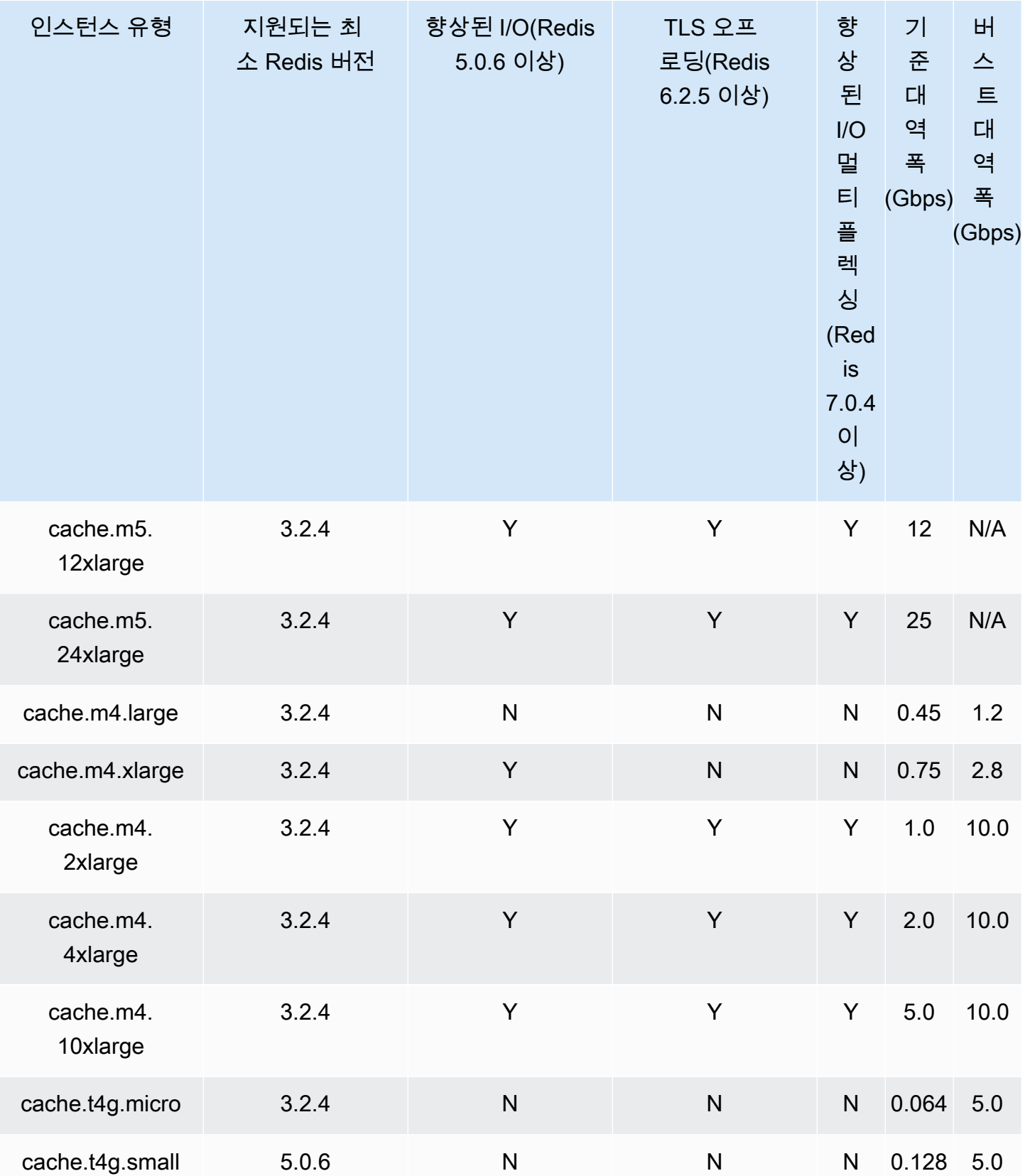

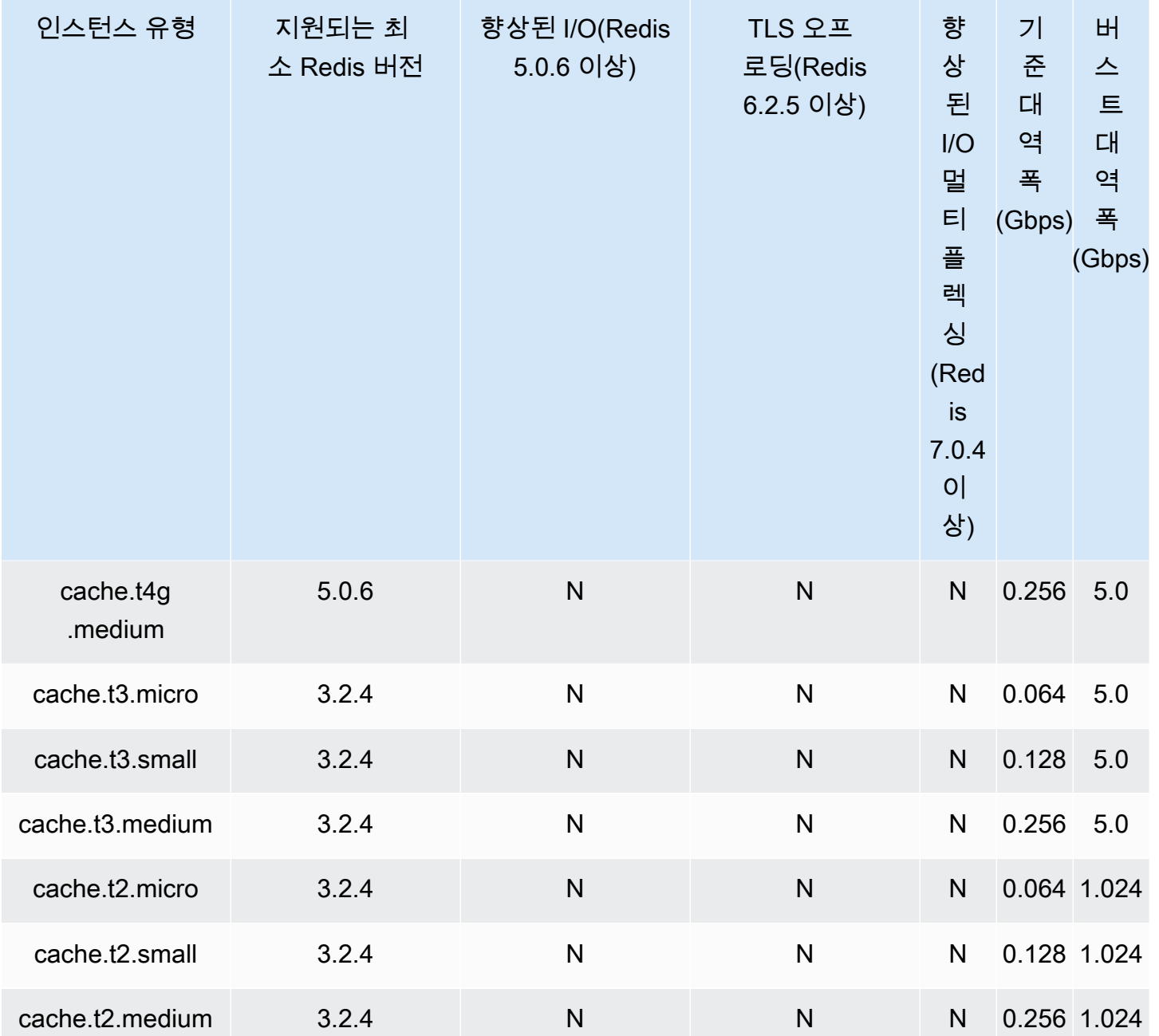

메모리 최적화

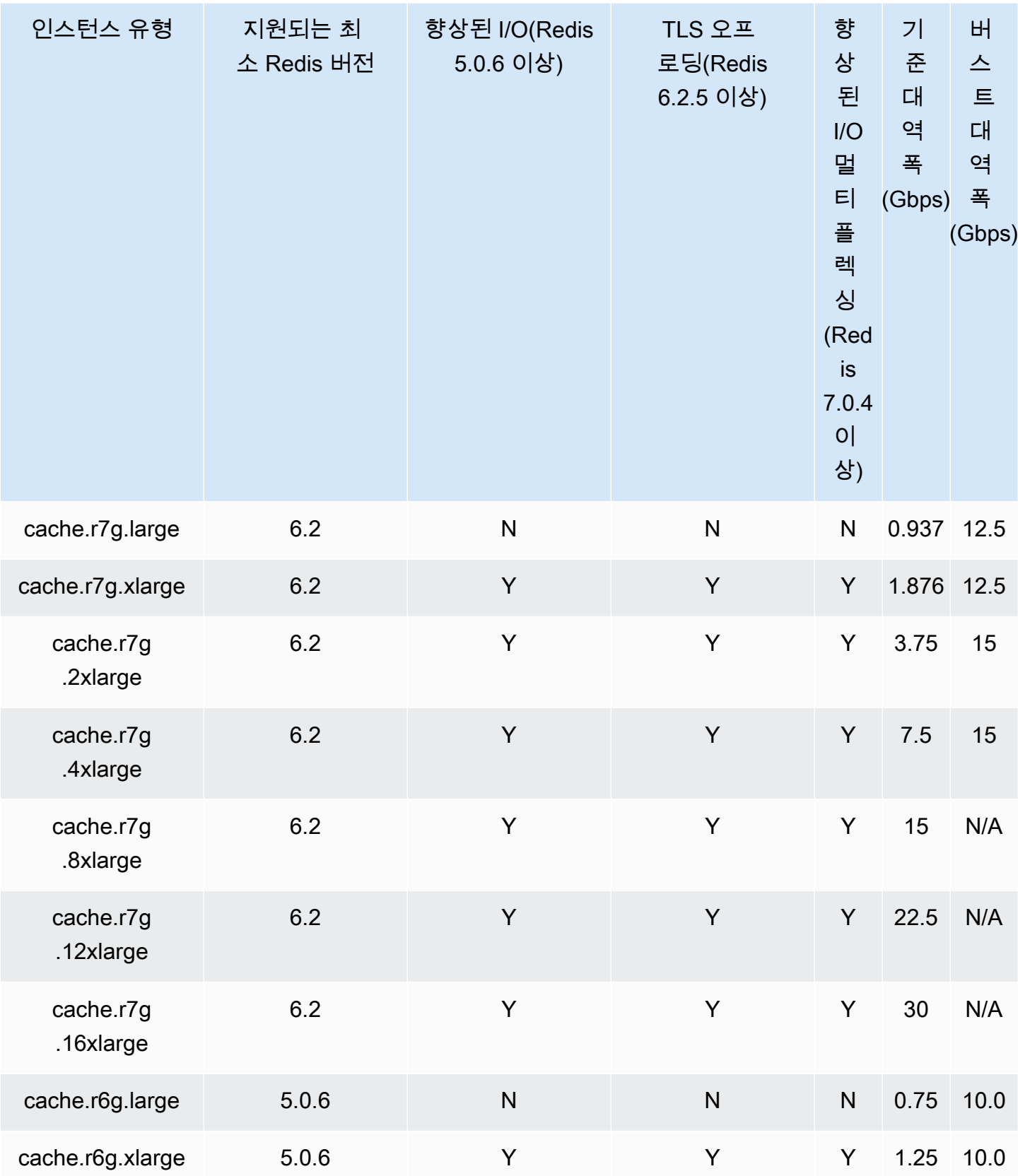

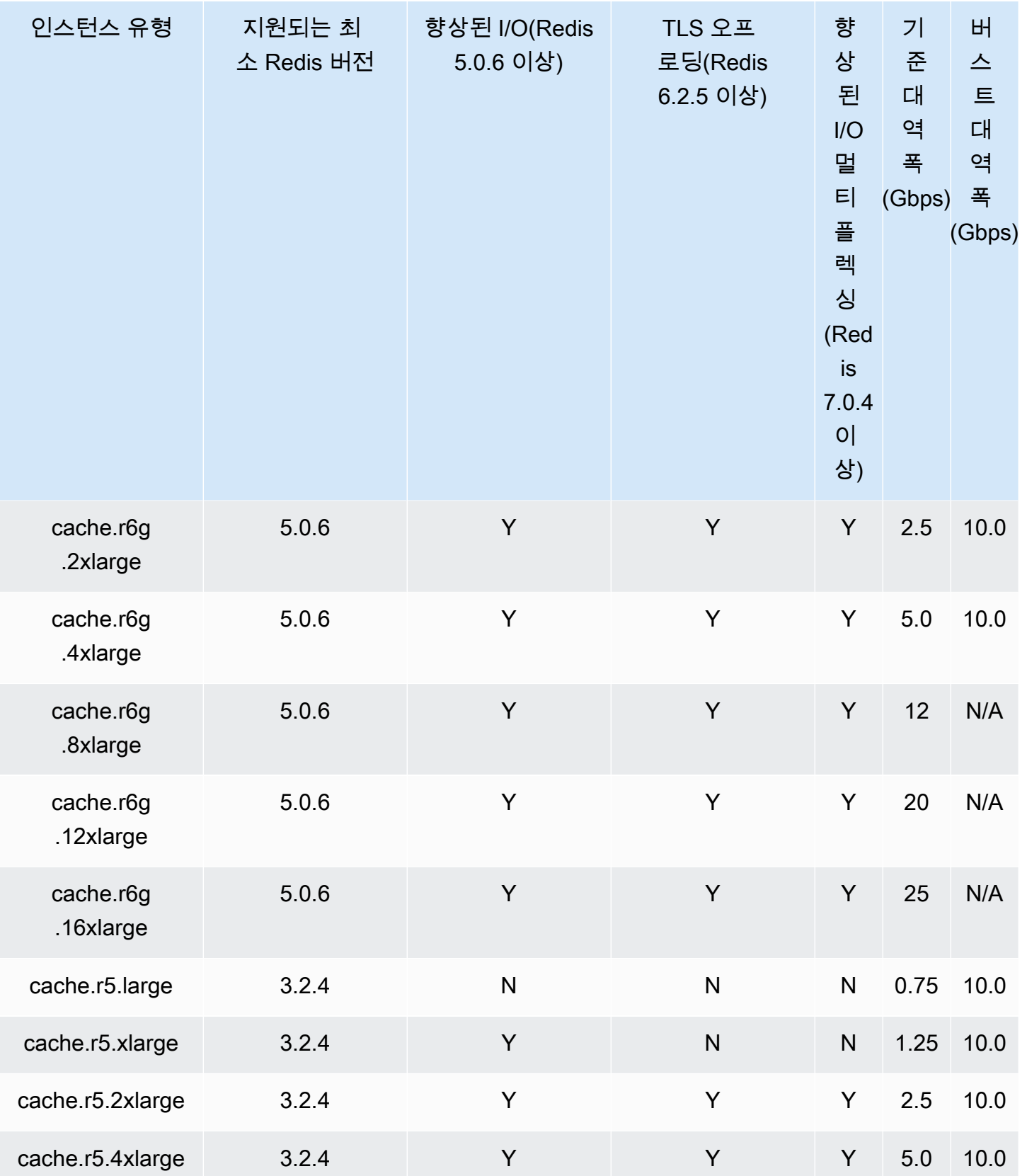

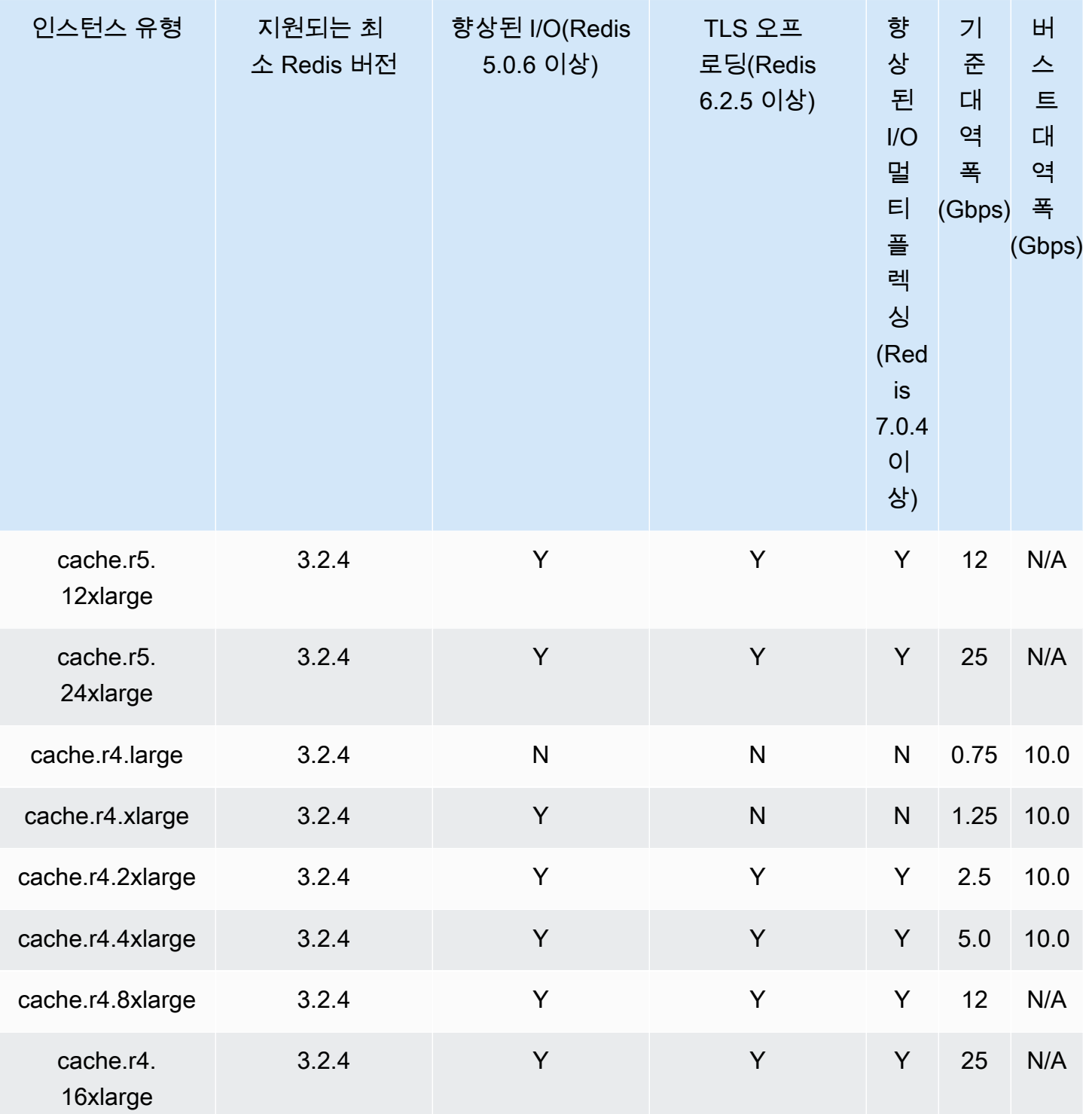

데이터 계층화에 최적화된 메모리

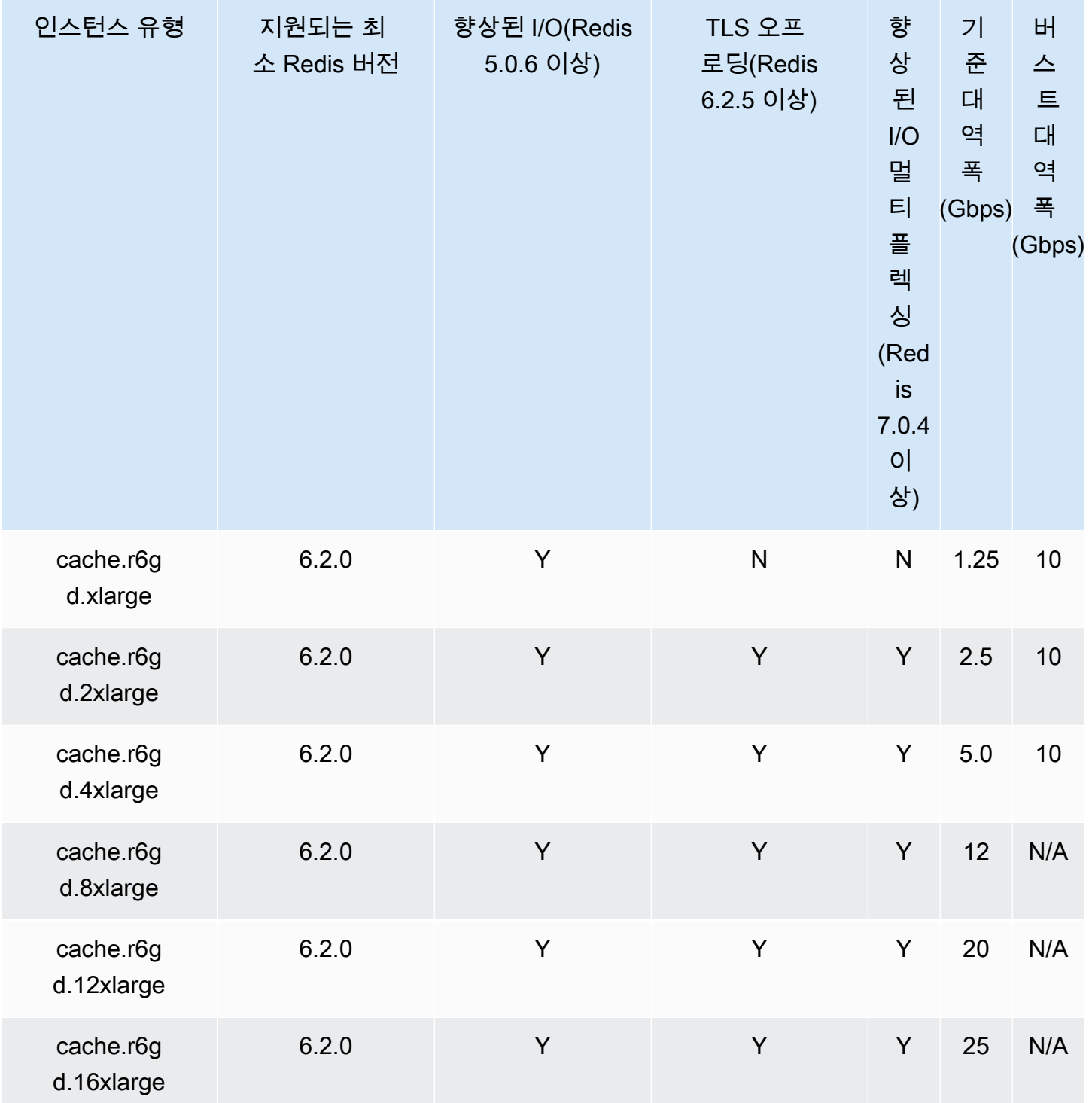

네트워크 최적화

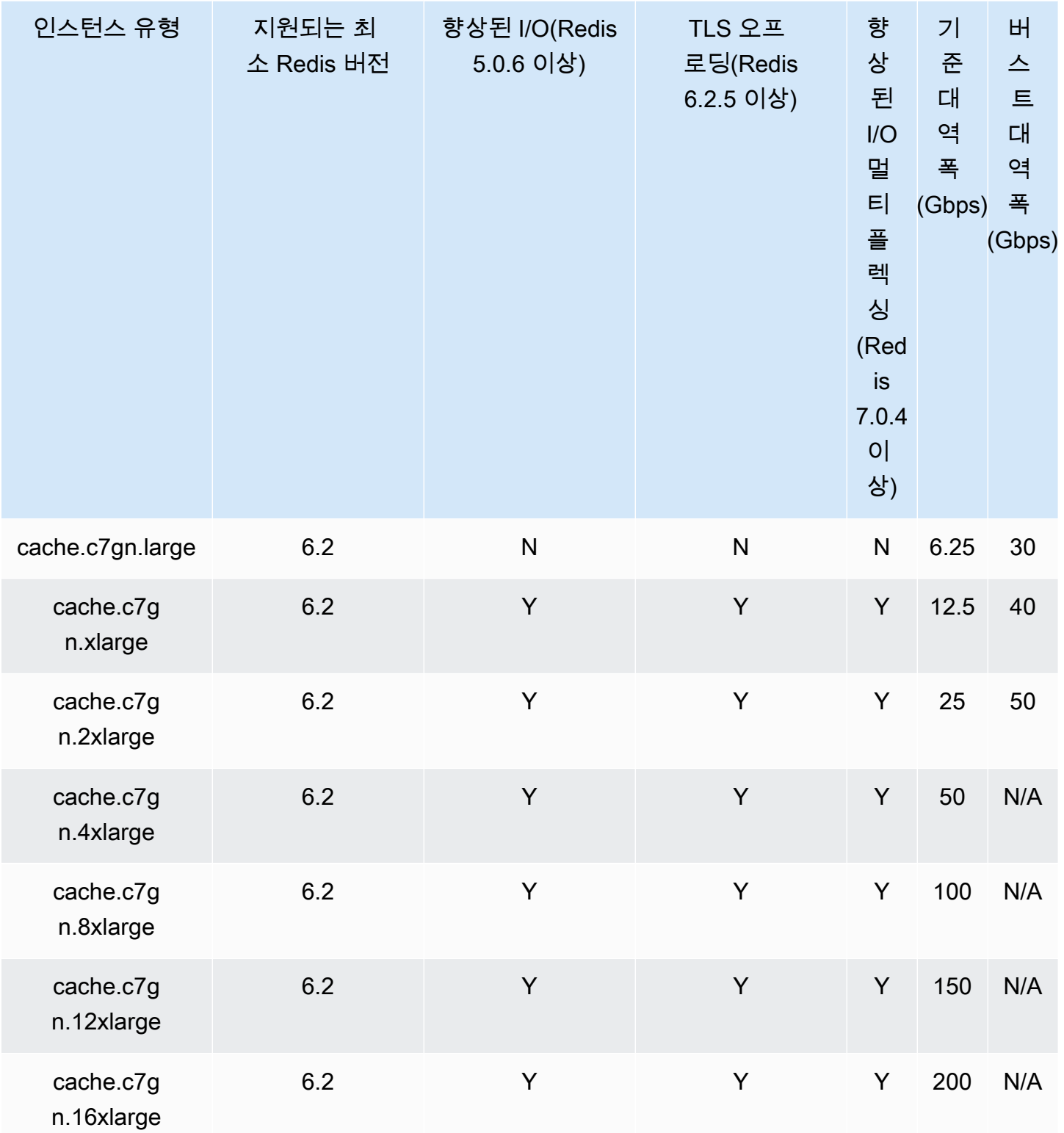

### AWS 리전별로 지원되는 노드 유형

지원되는 노드 유형은 AWS 지역마다 다를 수 있습니다. 자세한 내용은 [Amazon ElastiCache 요금을](https://aws.amazon.com/elasticache/pricing/) 참조하십시오.

성능 순간 확장 가능 인스턴스

Amazon에서 버스트 가능한 범용 T4g, T3 표준 및 T2 표준 캐시 노드를 시작할 수 있습니다. ElastiCache 이러한 노드는 기준 수준의 CPU 성능과 더불어 누적된 크레딧이 소진될 때까지 언제든 CPU 사용량을 순간 확장할 수 있는 기능을 제공합니다. CPU 크레딧은 1분 동안 CPU 코어의 전체 성 능을 제공합니다.

ElastiCacheAmazon의 T4g, T3 및 T2 노드는 표준으로 구성되며 평균 CPU 사용률이 인스턴스의 기준 성능보다 지속적으로 낮은 워크로드에 적합합니다. 기준 이상으로 순간 확장하려면 노드는 CPU 크레 딧 밸런스에 누적한 크레딧을 사용합니다. 누적된 크레딧에서 노드가 부족한 경우, 성능이 점진적으로 기준 성능 수준으로 저하됩니다. 이렇게 점진적으로 저하되면 누적된 CPU 크레딧 밸런스가 고갈될 때 노드에 급격한 성능 저하가 발생하지 않습니다. 자세한 내용은 Amazon EC2 사용 설명서의 [성능 순간](https://docs.aws.amazon.com/AWSEC2/latest/UserGuide/burstable-credits-baseline-concepts.html)  [확장 가능 인스턴스에 대한 CPU 크레딧 및 기준 성능](https://docs.aws.amazon.com/AWSEC2/latest/UserGuide/burstable-credits-baseline-concepts.html) 섹션을 참조하세요.

다음 표에는 성능 순간 확장 가능 노드 유형과 시간당 CPU 크레딧이 획득되는 속도가 나와 있습니다. 또한 노드가 누적할 수 있는 최대 획득 CPU 크레딧 개수와 노드당 vCPU 개수도 보여줍니다. 또한 기 준 성능 수준을 전체 코어 성능의 백분율로 제공합니다(단일 vCPU 사용).

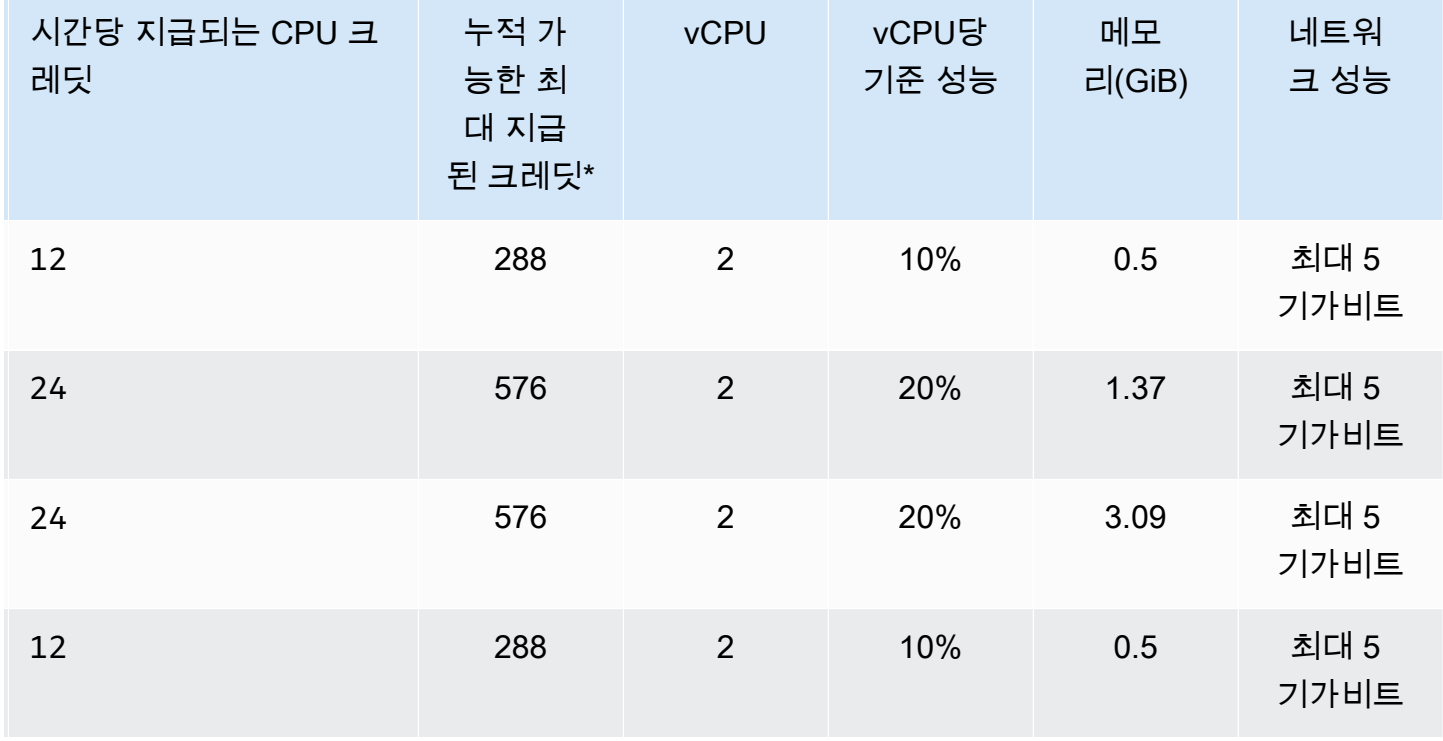

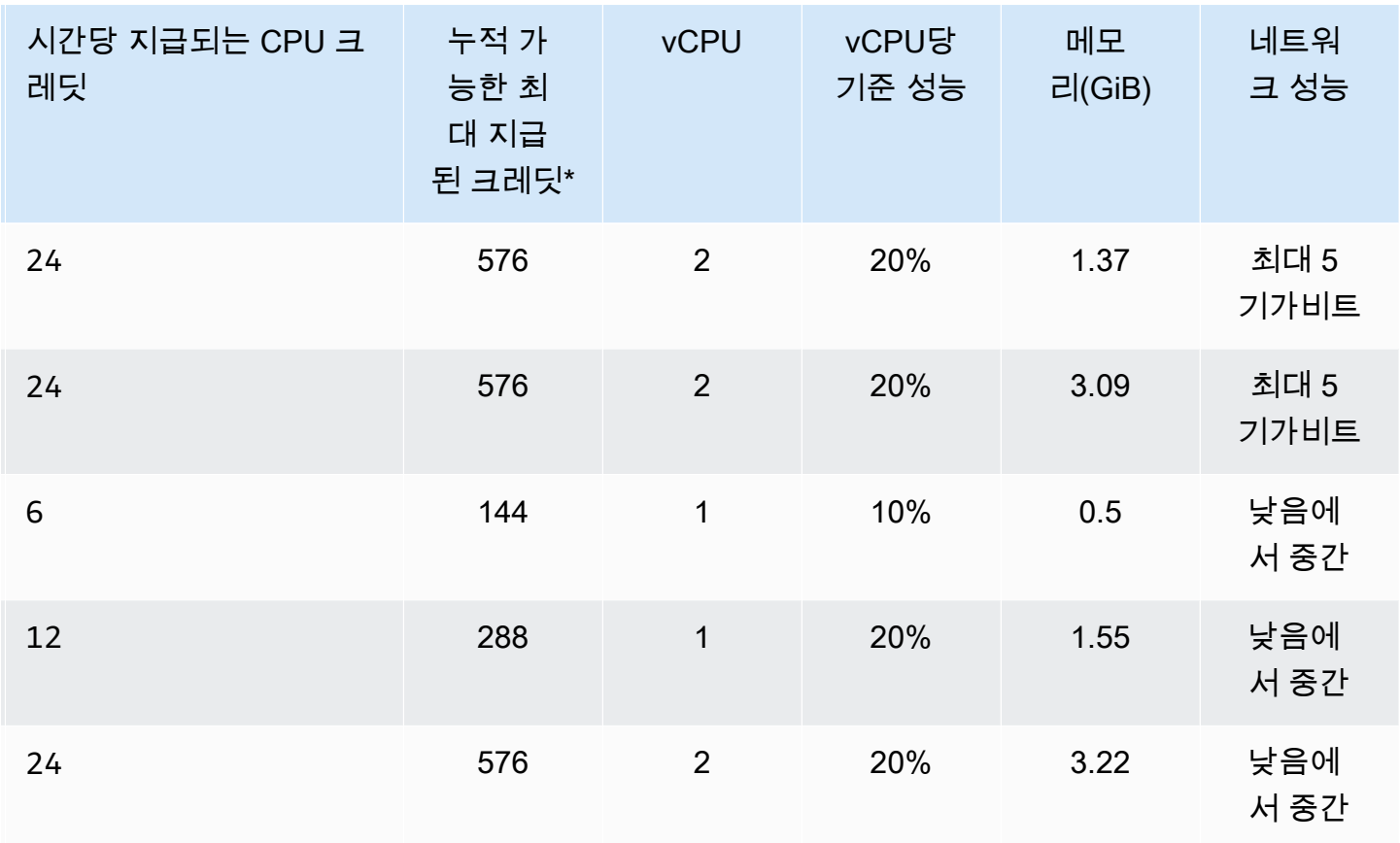

\* 누적될 수 있는 크레딧은 수는 24시간 동안 획득할 수 있는 크레딧의 수와 동일합니다.

\*\* 테이블의 기준 성능은 vCPU 단위로 계산됩니다. vCPU가 1개 이상인 일부 노드 크기입니다. vCPU 백분율에 vCPU 개수를 곱하여 노드의 기준 CPU 사용률을 계산합니다.

다음 CPU 크레딧 지표는 T3 및 T4g 성능 순간 확장 가능 인스턴스에 사용할 수 있습니다.

**a** Note

T2 성능 순간 확장 가능 인스턴스에는 이러한 지표를 사용할 수 없습니다.

- CPUCreditUsage
- CPUCreditBalance

이 지표에 대한 자세한 내용은 [CPU 크레딧 지표](https://docs.aws.amazon.com/AWSEC2/latest/UserGuide/viewing_metrics_with_cloudwatch.html#cpu-credit-metrics) 섹션을 참조하세요.

또한 다음 사항을 숙지해야 합니다.

- 모든 현재 세대 노드 유형은 기본적으로 Amazon VPC를 기반으로 Virtual Private Cloud(VPC)에서 생성됩니다.
- Redis AOF(append-only files)는 T2 인스턴스에서 지원되지 않습니다. Redis 구성 변수 appendonly 및 appendfsync는 Redis 버전 2.8.22 이상에서 지원되지 않습니다.

### 관련 정보

- [Amazon ElastiCache 제품 특징 및 세부 정보](https://aws.amazon.com/elasticache/details)
- [Redis 특정 파라미터](#page-613-0)
- [전송 중 데이터 암호화\(TLS\)](https://docs.aws.amazon.com/AmazonElastiCache/latest/red-ug/in-transit-encryption.html)

# <span id="page-131-0"></span>노드 재부팅(클러스터 모드 비활성화 전용)

일부 변경 사항은 클러스터 노드를 재부팅해야 적용됩니다. 예를 들어, 일부 파라미터는 파라미터 그룹 의 파라미터 값을 변경할 경우 재부팅해야 변경 사항이 적용됩니다.

Redis(클러스터 모드 비활성화됨) 클러스터의 경우 파라미터는 다음과 같습니다.

- activerehashing
- 데이터베이스

ElastiCache 콘솔만 사용하여 노드를 재부팅할 수 있습니다. 한 번에 하나의 노드만 재부팅할 수 있습 니다. 여러 노드를 재부팅하려면 각 노드에 대해 프로세스를 반복해야 합니다.

Redis(클러스터 모드 활성화됨) 파라미터 변경

Redis(클러스터 모드 활성화됨) 클러스터에서 다음 파라미터를 변경하는 경우 다음 확인 단계 를 따르십시오.

- activerehashing
- 데이터베이스
- 1. 클러스터의 수동 백업을 만듭니다. [수동 백업 지원](#page-268-0) 섹션을 참조하세요.
- 2. Redis(클러스터 모드 활성화됨) 클러스터를 삭제합니다. [클러스터 삭제](#page-215-0) 섹션을 참조하세 요.

3. 변경한 파라미터 그룹 및 백업을 사용해 클러스터를 복원하여 새로운 클러스터를 시드합 니다. [백업에서 새 캐시로 복원](#page-289-0) 섹션을 참조하세요.

다른 파라미터를 변경한 경우에는 필요하지 않습니다.

AWS Management Console 사용

ElastiCache 콘솔을 사용하여 노드를 재부팅할 수 있습니다.

노드를 재부팅하려면(콘솔)

- 1. AWS Management Console에 로그인하[고 https://console.aws.amazon.com/elasticache/](https://console.aws.amazon.com/elasticache/)에서 ElastiCache 콘솔을 엽니다.
- 2. 상단 오른쪽 모서리의 목록에서 해당하는 AWS 리전을 선택합니다.
- 3. 왼쪽 탐색 창에서 Redis를 선택합니다.

Redis를 실행하는 클러스터 목록이 표시됩니다.

- 4. 클러스터 이름에서 클러스터를 선택합니다.
- 5. 노드 이름에서 재부팅할 노드 옆에 있는 라디오 버튼을 선택합니다.
- 6. 작업을 선택한 후 노드 재부팅을 선택합니다.

여러 노드를 재부팅하려면 재부팅할 노드마다 2단계에서 5단계까지 반복합니다. 한 노드의 재부팅이 완료되기를 기다렸다가 그다음 노드를 재부팅할 필요는 없습니다.

## <span id="page-133-0"></span>노드 교체

Amazon ElastiCache for Redis는 인스턴스에 원활하게 적용되는 패치 및 업그레이드를 통해 플릿을 주기적으로 업그레이드합니다. 하지만 기본 호스트에 필수 OS 업데이트를 적용하기 위해 ElastiCache for Redis 노드를 다시 시작해야 하는 경우가 있습니다. 보안, 안정성 및 운영 성능을 강화하는 업그레 이드 적용에 있어 이러한 교체가 필요합니다.

예정된 노드 교체 주기 이전에 언제든 이러한 교체를 직접 관리할 수 있는 옵션이 있습니다. 직접 대체 를 관리할 때 노드를 다시 시작하면 인스턴스에서 OS 업데이트를 수신하고, 예정된 노드 대체는 취소 됩니다. 노드 대체가 발생한다는 경고를 계속 수신할 수 있습니다. 이미 유지 관리의 필요성을 수동으 로 완화한 경우 이 경고를 무시할 수 있습니다.

#### **a** Note

Amazon ElastiCache에서 자동으로 생성된 교체 캐시 노드는 IP 주소가 다를 수 있습니다. 애 플리케이션 구성을 검토하여 캐시 노드가 적절한 IP 주소와 연결되어 있는지 확인해야 합니다.

다음 목록은 ElastiCache에서 Redis 노드 하나의 대체를 예약할 경우 취할 수 있는 조치를 보여줍니다. 상황에 맞는 정보를 신속하게 찾으려면 다음 메뉴에서 선택하세요.

- [Do nothing](#page-134-0) Amazon ElastiCache에서 예정대로 노드를 대체합니다.
- [Change your maintenance window](#page-135-0) 더 적합한 시간으로 유지 관리 기간을 변경합니다.
- Redis(클러스터 모드 활성화됨) 구성
	- [Replace the only node in any Redis cluster](#page-135-1) 백업 및 복원을 사용하여 Redis 클러스터의 노드를 대체하는 절차입니다.
	- [Replace a replica node in any Redis cluster](#page-136-0)  클러스터 가동 중단 없이 복제본 수를 늘이거나 줄 여 모든 Redis 클러스터에서 읽기 전용 복제본을 대체하는 절차입니다.
	- [Replace any node in a Redis \(cluster mode enabled\) shard](#page-136-1)  클러스터 가동 중단 없이 확장 및 축 소하여 Redis(클러스스터 모드 활성화됨) 클러스터에서 노드를 대체하는 동적 절차입니다.
- Redis(클러스터 모드 비활성화됨) 구성
	- [Replace the only node in any Redis cluster](#page-135-1) 백업 및 복원을 사용하여 Redis 클러스터의 모든 노 드를 대체하는 절차입니다.
	- [Replace a replica node in any Redis cluster](#page-136-0)  클러스터 가동 중단 없이 복제본 수를 늘이거나 줄 여 모든 Redis 클러스터에서 읽기 전용 복제본을 대체하는 절차입니다.
- [Replace a node in a Redis \(cluster mode disabled\) cluster](#page-137-0) 복제를 사용하여 Redis(클러스터 모 드 비활성화됨) 클러스터의 노드를 대체하는 절차입니다.
- [Replace a Redis \(cluster mode disabled\) read-replica](#page-137-1)  Redis(클러스터 모드 비활성화됨) 복제 그 룹의 읽기 전용 복제본을 수동으로 대체하는 절차입니다.
- [Replace a Redis \(cluster mode disabled\) primary node](#page-138-0) Redis(클러스터 모드 비활성화됨) 복제 그룹의 기본 노드를 수동으로 대체하는 절차입니다.

Redis 노드 대체 옵션

<span id="page-134-0"></span>• 아무 작업 안 함 - 아무 작업도 하지 않으면 ElastiCache에서 예약대로 노드를 대체합니다.

자동 장애 조치가 활성화된 비클러스터 구성의 경우, 클러스터가 온라인 상태로 들어오는 쓰기 요청 을 처리하는 동안 Redis 5.0.6 이상의 클러스터가 교체를 완료합니다. Redis 4.0.10 이하에서 자동 장 애 조치가 활성화된 클러스터의 경우, DNS 업데이트와 관련하여 최대 수 초 간의 짧은 쓰기 중단이 발생할 수 있습니다.

노드가 자동 장애 조치가 활성화된 노드의 구성원일 경우 ElastiCache for Redis는 패치 중 개선된 가 용성과 업데이트, 기타 유지 관리 관련 노드 교체를 제공합니다.

ElastiCache for Redis 클러스터 클라이언트를 사용하기 위해 설정되는 ElastiCache for Redis 클러 스터 구성의 경우, 클러스터에서 수신 쓰기 요청을 처리하는 동안 교체가 완료됩니다.

자동 장애 조치가 활성화된 비클러스터 구성의 경우, 클러스터가 온라인 상태로 들어오는 쓰기 요청 을 처리하는 동안 Redis 5.0.6 이상의 클러스터가 교체를 완료합니다. Redis 4.0.10 이하에서 자동 장 애 조치가 활성화된 클러스터의 경우, DNS 업데이트와 관련하여 최대 수 초 간의 짧은 쓰기 중단이 발생할 수 있습니다.

노드가 독립 실행형이면 먼저 Amazon ElastiCache에서 대체 노드를 시작한 후 기존 노드에서 동기 화합니다. 그 동안은 서비스 요청에 기존 노드를 사용할 수 없습니다. 동기화가 완료되면 기존 노드 가 종료되고 새 노드가 그 역할을 대신합니다. ElastiCache는 이 작업이 진행되는 동안 데이터를 보 존하기 위해 노력합니다.

- <span id="page-135-0"></span>• 유지 관리 기간 변경 - 예약된 유지 관리 이벤트의 경우 ElastiCache에서 이메일 또는 알림 이벤트를 수신합니다. 이러한 경우 예약된 대체 시간 전에 유지 관리 기간을 변경하면 이제 노드가 새 시간에 대체됩니다. 자세한 내용은 다음을 참조하세요.
	- [클러스터 수정 ElastiCache](#page-194-0)
	- [복제 그룹 수정](#page-539-0)

#### **a** Note

유지 관리 기간을 이동해 교체 기간을 변경하는 기능은 ElastiCache 알림에 유지 관리 기간 이 포함된 경우에만 사용할 수 있습니다. 알림에 유지 관리 기간이 포함되어 있지 않으면 교 체 기간을 변경할 수 없습니다.

예를 들어 11월 9일 목요일 15:00, 다음 유지 관리 기간은 11월 10일 금요일 17:00라고 가정해 보겠 습니다. 다음을 이러한 가정의 결과를 보여주는 3가지 시나리오입니다.

- 유지 관리 기간을 현재 날짜/시간 이후 및 예약된 다음 유지 관리 기간 이전인 금요일 16:00으로 변 경합니다. 11월 10일 금요일 16:00에 노드가 대체됩니다.
- 유지 관리 기간을 현재 날짜/시간 이후 및 예약된 다음 유지 관리 기간 이전인 토요일 16:00으로 변 경합니다. 11월 11일 토요일 16:00에 노드가 대체됩니다.
- 유지 관리 기간을 현재 날짜/시간보다 일주일 빠른 수요일 오후 4시로 변경합니다. 11월 15일 수요 일 16:00에 노드가 대체됩니다.

지침은 [유지 관리 관리 중](#page-564-0) 단원을 참조하세요.

<span id="page-135-1"></span>• 모든 Redis 클러스터에서 노드만 대체 - 클러스터에 읽기 전용 복제본이 없는 경우 다음 절차를 사용 하여 노드를 대체할 수 있습니다.

백업 및 복원을 사용하여 노드만을 대체하려면 다음을 수행합니다.

- 1. 노드 클러스터의 스냅샷을 생성합니다. 지침은 [수동 백업 지원](#page-268-0) 단원을 참조하세요.
- 2. 스냅샷에서 시드하여 새 클러스터를 생성합니다. 지침은 [백업에서 새 캐시로 복원](#page-289-0) 단원을 참조 하세요.
- 3. 대체 예약한 노드가 포함된 클러스터를 삭제합니다. 지침은 [클러스터 삭제](#page-215-0) 단원을 참조하세요.
- 4. 애플리케이션에서 이전 노드의 엔드포인트를 새 노드의 엔드포인트로 대체합니다.
- <span id="page-136-0"></span>• Redis 클러스터에서 복제본 노드 대체 - 복제본 클러스터를 대체하려면, 복제본 개수를 늘립니다. 이 렇게 하려면 복제본을 추가한 다음 대체할 복제본을 제거하여 복제본 수를 줄입니다. 이 프로세스는 동적이며 클러스터 중단 시간이 없습니다.

**a** Note

샤드 또는 복제 그룹에 이미 5개 복제본이 있는 경우 1단계와 2단계를 반대로 합니다.

모든 Redis 클러스터에서 복제본을 대체하려면 다음을 수행합니다.

- 1. 샤드 또는 복제 그룹에 복제본을 추가하여 복제본 수를 늘립니다. 자세한 내용은 [샤드의 복제본](#page-546-0) [수 늘리기](#page-546-0) 섹션을 참조하세요.
- 2. 대체하려는 복제본을 삭제합니다. 자세한 내용은 [샤드의 복제본 수 줄이기](#page-552-0) 섹션을 참조하세요.
- 3. 애플리케이션에서 엔드포인트를 업데이트합니다.
- <span id="page-136-1"></span>• Redis(클러스터 모드 활성화됨) 샤드에서 노드 대체 - 중단 시간 없이 클러스터에서 노드를 대체하려 면 온라인 리샤딩을 사용하세요. 먼저 확장하여 샤드를 추가한 다음 축소하여 대체할 노드로 샤드를 삭제합니다.

Redis(클러스터 모드 활성화됨) 클러스터에서 노드를 대체하려면

- 1. 확장: 대체할 노드가 포함된 기존 샤드와 동일한 구성의 추가 샤드를 추가합니다. 자세한 내용은 [온라인 리샤딩을 사용하여 샤드 추가](#page-706-0) 섹션을 참조하세요.
- 2. 축소: 대체할 노드가 포함된 샤드를 삭제합니다. 자세한 내용은 [온라인 리샤딩을 사용하여 샤드](#page-710-0) [제거](#page-710-0) 섹션을 참조하세요.
- 3. 애플리케이션에서 엔드포인트를 업데이트합니다.

<span id="page-137-0"></span>• Redis(클러스터 모드 비활성화됨) 클러스터의 노드 대체 - 클러스터가 읽기 전용 복제본이 없는 Redis(클러스터 모드 비활성화됨) 클러스터인 경우 다음 절차를 사용하여 노드를 대체할 수 있습니 다.

복제를 사용하여 노드 대체하려면(클러스터 모드 비활성화 전용)

- 1. 기본으로 대체하도록 예약한 노드가 있는 클러스터에 복제를 추가합니다. 이 클러스터에서 다 중 AZ를 활성화하지 마십시오. 지침은 [샤드 없이 Redis 클러스터에 복제를 추가하려면](#page-199-1) 단원을 참조하세요.
- 2. 클러스터에 읽기 전용 복제본을 추가합니다. 지침은 [클러스터에 노드를 추가하려면\(콘솔\)](#page-200-0) 단원 을 참조하세요.
- 3. 읽기 전용 복제본을 기본으로 승격합니다. 지침은 [Redis\(클러스터 모드 비활성화됨\) 복제 그룹](#page-562-0) [에 대해 읽기 전용 복제본을 기본으로 승격](#page-562-0) 단원을 참조하세요.
- 4. 대체 예약한 노드를 삭제합니다. 지침은 [클러스터에서 노드 제거](#page-206-0) 단원을 참조하세요.
- 5. 애플리케이션에서 이전 노드의 엔드포인트를 새 노드의 엔드포인트로 대체합니다.
- <span id="page-137-1"></span>• Redis(클러스터 모드 비활성화됨) 읽기 전용 복제본 대체 - 노드가 읽기 전용 복제본이면 노드를 대 체하세요.

클러스터에 복제본 노드가 한 개뿐이고 다중 AZ가 활성화되어 있으면 다중 AZ를 비활성화해야 복제 본을 삭제할 수 있습니다. 지침은 [복제 그룹 수정](#page-539-0) 단원을 참조하세요.

Redis(클러스터 모드 비활성화됨) 읽기 전용 복제본을 대체하려면

- 1. 대체 예약된 복제본을 삭제합니다. 지침은 다음을 참조하세요.
	- [샤드의 복제본 수 줄이기](#page-552-0)
	- [클러스터에서 노드 제거](#page-206-0)
- 2. 대체 예약된 복제본을 대체할 새 복제본을 추가합니다. 삭제한 복제본과 같은 이름을 사용하는 경우 3단계를 건너뛸 수 있습니다. 지침은 다음을 참조하세요.
	- [샤드의 복제본 수 늘리기](#page-546-0)
	- [Redis\(클러스터 모드 비활성화됨\) 복제 그룹에 대해 읽기 전용 복제본 추가](#page-558-0)
- 3. 애플리케이션에서 이전 복제본의 엔드포인트를 새 복제본의 엔드포인트로 대체합니다.
- 4. 시작할 때 다중 AZ를 비활성화한 경우 다시 활성화합니다. 지침은 [다중 AZ 활성화](#page-493-0) 단원을 참조 하세요.

<span id="page-138-0"></span>• Redis(클러스터 모드 비활성화됨) 기본 노드 대체 - 노드가 기본 노드이면 먼저 읽기 전용 복제본을 기본으로 승격하세요. 그런 다음 기본 노드였던 복제본을 삭제합니다.

클러스터에 복제본이 한 개뿐이고 다중 AZ가 활성화되어 있으면 2단계에서 다중 AZ를 비활성화해 야 복제본을 삭제할 수 있습니다. 지침은 [복제 그룹 수정](#page-539-0) 단원을 참조하세요.

Redis(클러스터 모드 비활성화됨) 기본 노드를 대체하려면

- 1. 읽기 전용 복제본을 기본으로 승격합니다. 지침은 [Redis\(클러스터 모드 비활성화됨\) 복제 그룹](#page-562-0) [에 대해 읽기 전용 복제본을 기본으로 승격](#page-562-0) 단원을 참조하세요.
- 2. 대체 예약된 노드(이전의 기본)를 삭제합니다. 지침은 <u>클러스터에서 노드 제거</u> 단원을 참조하세 요.
- 3. 대체 예약된 복제본을 대체할 새 복제본을 추가합니다. 삭제한 노드와 같은 이름을 사용하는 경 우 애플리케이션에서 엔드포인트 변경을 건너뛸 수 있습니다.

지침은 [Redis\(클러스터 모드 비활성화됨\) 복제 그룹에 대해 읽기 전용 복제본 추가](#page-558-0) 단원을 참조 하세요.

- 4. 애플리케이션에서 이전 노드의 엔드포인트를 새 노드의 엔드포인트로 대체합니다.
- 5. 시작할 때 다중 AZ를 비활성화한 경우 다시 활성화합니다. 지침은 [다중 AZ 활성화](#page-493-0) 단원을 참조 하세요.

## <span id="page-139-0"></span>ElastiCache 예약 노드

하나 이상의 노드를 예약하여 비용을 줄일 수 있습니다. 노드 유형과 예약 기간(1년 또는 3년)에 따라 예약 노드에 선결제 요금이 부과됩니다.

예약된 노드가 사용 사례에 대해 비용이 절감되는지 확인하려면 먼저 필요한 노드 수와 노드 크기를 결정합니다. 그런 다음 노드의 사용량을 예측하고 온디맨드 노드와 예약된 노드의 총 비용을 비교합니 다. 클러스터에서 예약 노드와 온디맨드 노드를 함께 사용할 수 있습니다. 요금에 대한 자세한 정보는 [Amazon ElastiCache 요금을](https://aws.amazon.com/elasticache/pricing/) 참조하세요.

**a** Note

예약된 노드는 유연하지 않으며 사용자가 예약하는 정확한 인스턴스 유형에만 적용됩니다.

#### 예약 노드를 통해 비용 관리

하나 이상의 노드를 예약하여 비용을 줄일 수 있습니다. 노드 유형과 예약 기간(1년 또는 3년)에 따라 예약 노드에 선결제 요금이 부과됩니다. 이 요금은 온디맨드 노드에서 발생하는 시간당 사용 요금보다 훨씬 낮습니다.

예약된 노드가 사용 사례에 대해 비용이 절감되는지 확인하려면 먼저 필요한 노드 수와 노드 크기를 결정합니다. 그런 다음 노드의 사용량을 예측하고 온디맨드 노드와 예약된 노드의 총 비용을 비교합니 다. 클러스터에서 예약 노드와 온디맨드 노드를 함께 사용할 수 있습니다. 요금에 대한 자세한 정보는 [Amazon ElastiCache 요금을](https://aws.amazon.com/elasticache/pricing/) 참조하세요.

AWS 리전, 노드 유형 및 기간은 구매 시 선택해야 하며 나중에 변경할 수 없습니다.

AWS Management Console, AWS CLI 또는 ElastiCache API를 사용하여 사용 가능한 예약 노드 제품 을 나열하고 구입할 수 있습니다.

예약 노드에 대한 자세한 내용은 [Amazon ElastiCache 예약 노드를](https://aws.amazon.com/elasticache/reserved-cache-nodes/) 참조하세요.

주제

- [표준 예약 노드 제품](#page-140-0)
- [이전 예약 노드 제품](#page-140-1)
- [예약 노드 제품에 대한 정보 가져오기](#page-143-0)
- [예약 노드 구입](#page-146-0)
- [예약 노드에 대한 정보 가져오기](#page-149-0)

#### <span id="page-140-0"></span>표준 예약 노드 제품

Amazon ElastiCache에서 표준 예약 인스턴스(RI)를 구매할 때는 예약 노드 인스턴스의 기간 동안 특정 노드 인스턴스 유형 및 AWS 리전에 대해 할인 요금을 이용하는 약정을 구매하는 것입니다. Amazon ElastiCache 예약 노드 인스턴스를 사용하려면 온디맨드 인스턴스와 똑같은 방법으로 새 ElastiCache 노드 인스턴스를 생성해야 합니다.

새 노드 인스턴스는 예약 노드 인스턴스의 사양과 정확히 일치해야 합니다. 새로운 노드 인스턴스의 사 양이 계정의 기존 예약 노드 인스턴스와 일치하면 예약 인스턴스에 제공되는 할인 요금이 청구됩니다. 그렇지 않으면 노드 인스턴스에 대해 온디맨드 요금이 청구됩니다. 이 표준 RI는 R5 및 M5 인스턴스 패밀리부터 사용할 수 있습니다.

#### **a** Note

다음에 논의되는 세 가지 제공 유형은 1년과 3년 단위로 사용할 수 있습니다.

제공 유형

선수금 없음 RI는 선결제 금액 없이 예약된 ElastiCache 인스턴스에 대한 액세스를 제공합니다. 선결 제 없음 예약 ElastiCache 인스턴스는 사용되는지 여부와 상관없이 사용 기간 동안 매시간마다 할인된 시간당 요금이 청구됩니다.

부분 선결제 RI의 경우 예약된 ElasticCache 인스턴스의 일부를 먼저 결제해야 합니다. 결제하지 않은 시간에 대해서는 사용 기간 동안 사용량에 상관없이 할인된 시간당 요금이 청구됩니다. 이 옵션은 다음 섹션에서 설명할 이전 Heavy 사용률 옵션을 대신합니다.

전체 선결제 RI의 경우 RI 사용 기간이 시작될 때 전액 지불해야 합니다. 사용 시간과 관계없이 남은 기 간 동안 다른 비용은 발생하지 않습니다.

<span id="page-140-1"></span>이전 예약 노드 제품

세 가지의 이전 노드 예약 수준에는 Heavy 사용률, Medium 사용률 및 Light 사용률이 있습니다. 어느 사용률 수준으로나 1년 또는 3년간 노드를 예약할 수 있습니다. 노드 유형, 사용률 수준 및 예약 기간에 따라 총 비용이 정해집니다. 예약 노드를 구입하기 전에 다양한 모델을 비교하여 예약 노드가 회사에 줄 수 있는 절약 효과를 확인하세요.

특정 사용률 수준이나 기간으로 구입한 노드를 다른 사용률 수준이나 기간으로 바꿀 수 없습니다.

사용률 수준

Heavy 사용률 예약 노드는 용량 기준이 일관된 워크로드를 가능하게 하거나 되거나 상태가 꾸준한 워크로드를 실행합니다. Heavy 사용률 예약 노드는 높은 선납금 약정이 필요하지만 예약 노드 기간 의 79% 이상을 실행하려는 경우 가장 크게 비용을 절감할 수 있습니다(온디맨드 요금의 70%까지). Heavy 사용률 예약 노드의 경우, 일회성 요금을 지불합니다. 이는 노드가 실행 여부에 관계없이 사용 기간 동안 시간당 요금이 더 낮습니다.

Medium 사용률 예약 노드는 많은 기간 예약 노드를 이용할 계획이고 더 저렴한 일회성 요금을 원하 거나 노드 사용을 종료할 때 노드 요금 지불을 중지할 수 있기를 원하는 경우 가장 적합한 옵션입니다. Medium 사용률 예약 노드는 예약 노드 기간의 40% 이상을 실행하려는 경우 더욱 비용 효율적인 옵션 입니다. 이 옵션은 온 디맨드 가격의 최대 64%까지 절감할 수 있습니다. Medium 사용률 예약 노드를 사용하면 Light 사용률 예약 노드를 사용하는 것보다 약간 높은 일회성 요금을 지불하지만 노드를 실행 할 때 시간당 사용 요금을 낮출 수 있습니다.

Light 사용률 예약 노드는 매일 두세 시간 또는 일주일에 며칠 정도 실행하는 정기 작업에 적합합니다. Light 사용률 예약 노드를 사용하면 일회성 요금을 지불한 후 노드를 실행할 때 할인된 시간당 요금을 지불하게 됩니다. 노드가 예약된 노드 사용 기간의 17% 이상을 실행 중인 경우, 비용을 절감할 수 있습 니다. 예약된 노드의 전체 사용 기간 동안 온디맨드 요금의 최대 56%까지 절감할 수 있습니다.

이전 예약 노드 제품

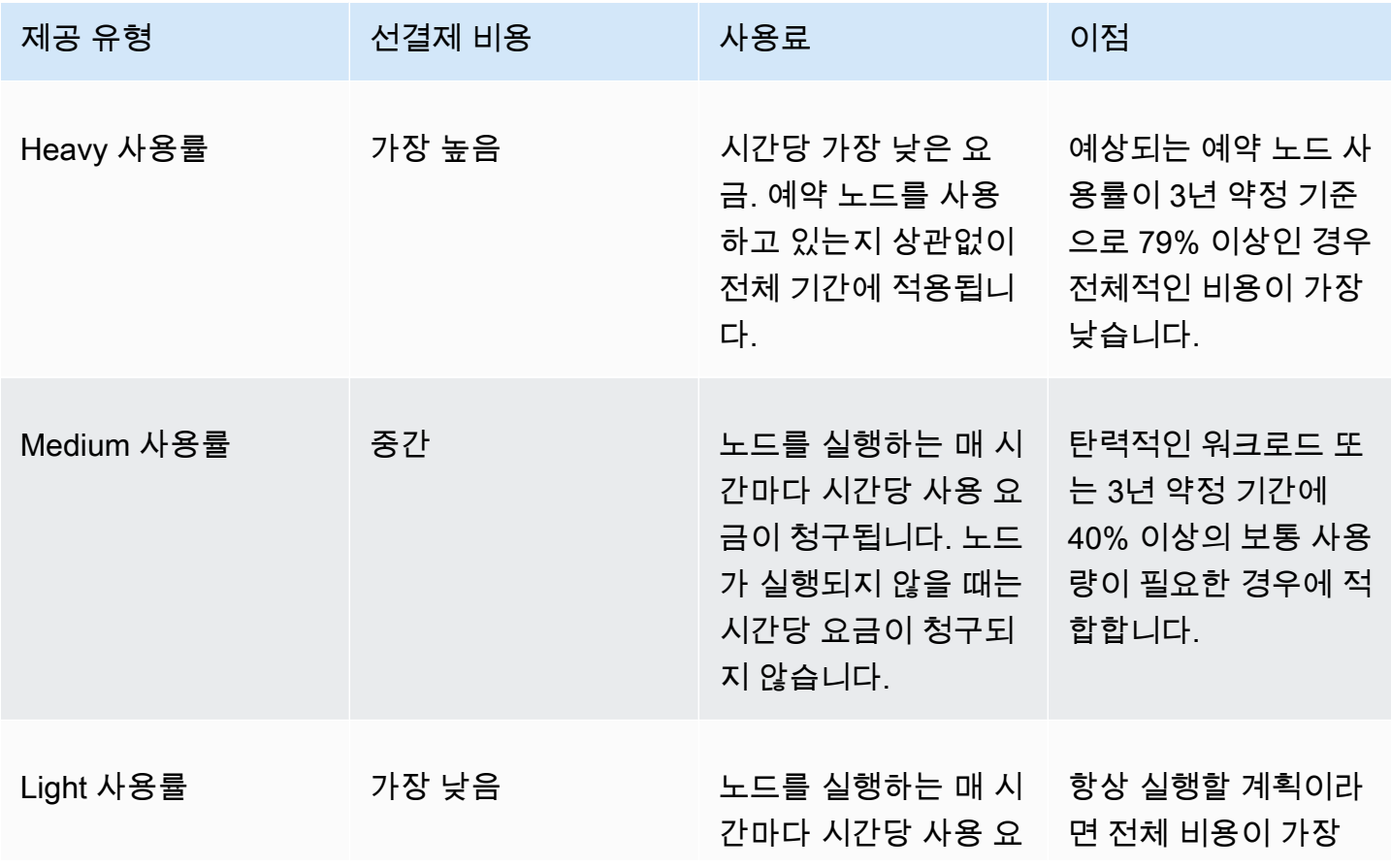

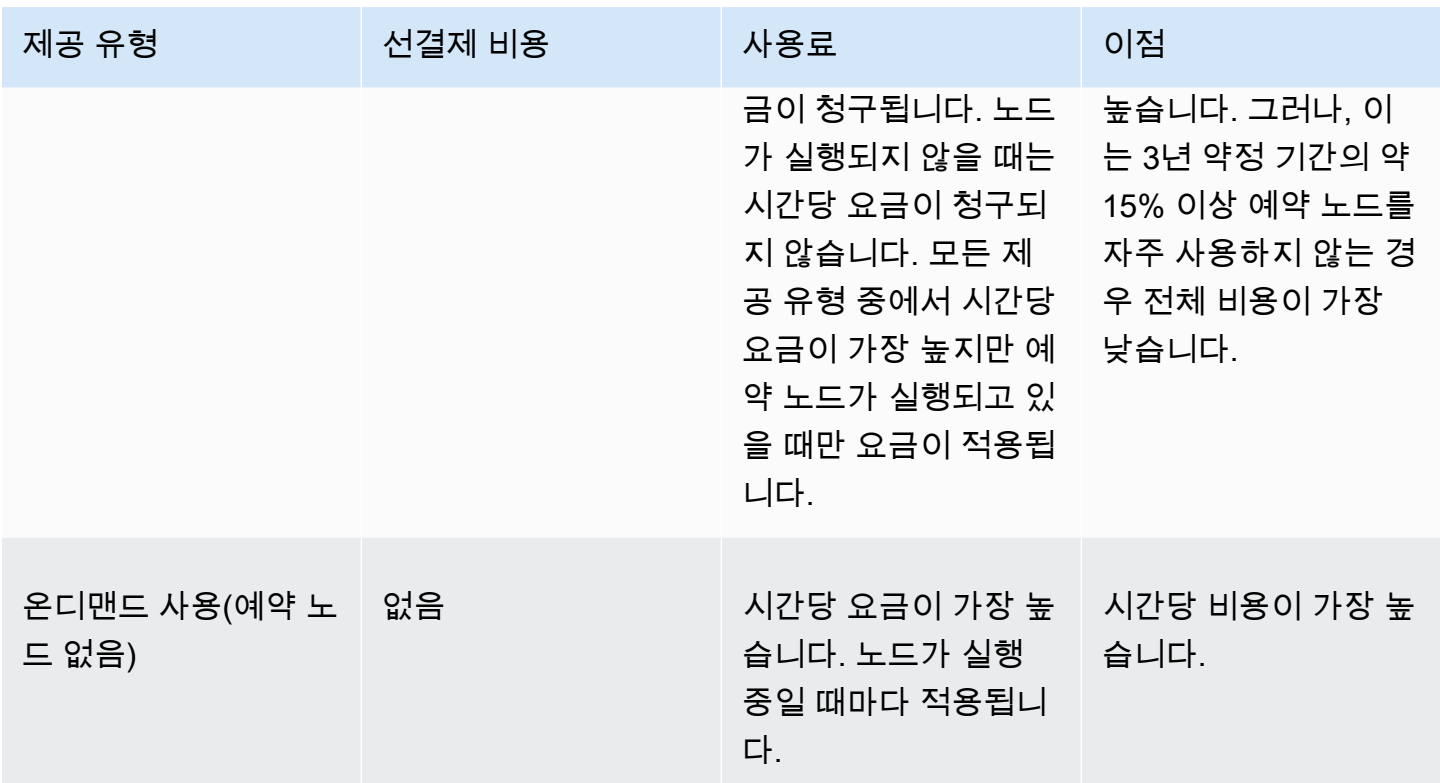

자세한 내용은 <u>[Amazon ElastiCache 요금](https://aws.amazon.com/elasticache/pricing/)</u>을 참조하세요.

<span id="page-143-0"></span>예약 노드 제품에 대한 정보 가져오기

예약 노드를 구입하기 전에 사용 가능한 예약 노드 제품에 대한 정보를 확인할 수 있습니다.

다음 예제에서는 AWS Management Console, AWS CLI 및 ElastiCache API를 사용하여 사용 가능한 예약 노드 제품의 요금과 정보를 확인하는 방법을 보여줍니다.

주제

- [예약 노드 제품에 대한 정보 가져오기\(콘솔\)](#page-143-1)
- [예약 노드 제품에 대한 정보 가져오기\(AWS CLI\)](#page-144-0)
- [예약 노드 제품에 대한 정보 가져오기\(ElastiCache API\)](#page-145-0)

<span id="page-143-1"></span>예약 노드 제품에 대한 정보 가져오기(콘솔)

AWS Management Console을 사용하여 사용 가능한 예약 클러스터 상품의 요금과 그 밖의 정보를 가 져오려면 다음 절차를 따르십시오.

사용 가능한 예약 노드 제품에 대한 정보를 가져오려면

- 1. AWS Management Console에 로그인하[고 https://console.aws.amazon.com/elasticache/](https://console.aws.amazon.com/elasticache/)에서 ElastiCache 콘솔을 엽니다.
- 2. 탐색 창에서 예약 노드를 선택합니다.
- 3. 예약 노드 구매(Purchase Reserved Node)를 선택합니다.
- 4. 엔진(Engine)에서 Redis를 선택합니다.
- 5. 사용 가능한 제품을 확인하려면 다음 옵션 중에서 선택합니다.
	- 노드 유형(Node Type)
	- 기간
	- Offering Type(제공 유형)

선택한 후 선택 항목의 노드당 비용과 총 비용이 예약 세부 정보(Reservation details) 아래에 표시 됩니다.

6. [Cancel]을 선택하면 이 노드를 구입하지 않으며 요금이 발생하지 않습니다.
예약 노드 제품에 대한 정보 가져오기(AWS CLI)

사용 가능한 예약 노드 제품의 요금과 그 밖의 정보를 가져오려면 명령 프롬프트에 다음 명령을 입력합 니다.

aws elasticache describe-reserved-cache-nodes-offerings

이 작업은 다음과 유사한 출력을 생성합니다(JSON 형식).

```
 { 
             "ReservedCacheNodesOfferingId": "0xxxxxxxx-xxeb-44ex-xx3c-xxxxxxxx072", 
             "CacheNodeType": "cache.xxx.large", 
             "Duration": 94608000, 
             "FixedPrice": XXXX.X, 
             "UsagePrice": X.X, 
             "ProductDescription": "redis", 
             "OfferingType": "All Upfront", 
             "RecurringCharges": [ 
\overline{a} "RecurringChargeAmount": X.X, 
                     "RecurringChargeFrequency": "Hourly" 
 } 
 ] 
  }, 
  { 
             "ReservedCacheNodesOfferingId": "0xxxxxxxx-xxeb-44ex-xx3c-xxxxxxxx072", 
             "CacheNodeType": "cache.xxx.xlarge", 
             "Duration": 94608000, 
             "FixedPrice": XXXX.X, 
             "UsagePrice": X.X, 
             "ProductDescription": "redis", 
             "OfferingType": "Partial Upfront", 
             "RecurringCharges": [ 
\overline{a} "RecurringChargeAmount": X.XXX, 
                     "RecurringChargeFrequency": "Hourly" 
 } 
            \mathbf{1} }, 
  { 
             "ReservedCacheNodesOfferingId": "0xxxxxxxx-xxeb-44ex-xx3c-xxxxxxxx072", 
             "CacheNodeType": "cache.xxx.large", 
             "Duration": 31536000,
```

```
 "FixedPrice": X.X, 
              "UsagePrice": X.X, 
              "ProductDescription": "redis", 
              "OfferingType": "No Upfront", 
              "RecurringCharges": [ 
\overline{a} "RecurringChargeAmount": X.XXX, 
                      "RecurringChargeFrequency": "Hourly" 
 } 
. . . . . . . . . . . . <u>.</u>
}
```
자세한 내용은 AWS CLI 참조에서 [describe-reserved-cache-nodes-offerings](https://docs.aws.amazon.com/cli/latest/reference/elasticache/describe-reserved-cache-nodes-offerings.html)를 참조하세요.

예약 노드 제품에 대한 정보 가져오기(ElastiCache API)

```
사용 가능한 예약 노드 제품의 요금과 정보를 가져오려면
DescribeReservedCacheNodesOfferings 작업을 호출하세요.
```
Example

```
https://elasticache.us-west-2.amazonaws.com/ 
     ?Action=DescribeReservedCacheNodesOfferings 
     &Version=2014-12-01 
     &SignatureVersion=4 
     &SignatureMethod=HmacSHA256 
     &Timestamp=20141201T220302Z 
     &X-Amz-Algorithm 
     &X-Amz-SignedHeaders=Host 
     &X-Amz-Expires=20141201T220302Z 
     &X-Amz-Credential=<credential> 
     &X-Amz-Signature=<signature>
```
자세한 내용은 ElastiCache API 참조에서 [DescribeReservedCacheNodesOfferings를](https://docs.aws.amazon.com/AmazonElastiCache/latest/APIReference/API_DescribeReservedCacheNodesOfferings.html) 참조하세요.

### 예약 노드 구입

다음 예제에서는 AWS Management Console, AWS CLI 및 ElastiCache API를 사용하여 예약 노드 제 품을 구입하는 방법을 설명합니다.

#### **A** Important

이 섹션의 예제에 따라 예약할 수 없는 AWS 계정에 요금이 부과됩니다.

주제

- [예약 노드 구매\(콘솔\)](#page-146-0)
- [예약 노드 구입\(AWS CLI\)](#page-147-0)
- [예약 노드 구입\(ElastiCache API\)](#page-147-1)

<span id="page-146-0"></span>예약 노드 구매(콘솔)

이 예제에서는 예약 노드 ID가 myreservationID인 특정 예약 노드 제품 649fd0c8-cf6d-47a0 bfa6-060f8e75e95f를 구입하는 방법을 보여줍니다.

다음 절차에서는 AWS Management Console을 사용하여 제품 ID로 예약 노드 제품을 구입합니다.

예약 노드를 구입하려면

- 1. AWS Management Console에 로그인하[고 https://console.aws.amazon.com/elasticache/](https://console.aws.amazon.com/elasticache/)에서 ElastiCache 콘솔을 엽니다.
- 2. 탐색 목록에서 예약 노드(Reserved Nodes) 링크를 선택합니다.
- 3. 예약 노드 구매(Purchase reserved nodes) 버튼을 선택합니다.
- 4. 엔진(Engine)에서 Redis를 선택합니다.
- 5. 사용 가능한 제품을 확인하려면 다음 옵션 중에서 선택합니다.
	- 노드 유형(Node Type)
	- 기간
	- Offering Type(제공 유형)
	- 선택적 예약 노드 ID(Reserved node ID)

선택한 후 선택 항목의 노드당 비용과 총 비용이 예약 세부 정보(Reservation details) 아래에 표시 됩니다.

6. 구입을 선택합니다.

<span id="page-147-0"></span>예약 노드 구입(AWS CLI)

다음 예제에서는 예약 노드 ID가 myreservationID인 특정 예약 클러스터 상품 649fd0c8-cf6d-47a0 bfa6-060f8e75e95f를 구입하는 방법을 보여줍니다.

명령 프롬프트에서 다음 명령을 입력합니다.

Linux, macOS 또는 Unix의 경우:

```
aws elasticache purchase-reserved-cache-nodes-offering \ 
     --reserved-cache-nodes-offering-id 649fd0c8-cf6d-47a0-bfa6-060f8e75e95f \ 
     --reserved-cache-node-id myreservationID
```
Windows의 경우:

```
aws elasticache purchase-reserved-cache-nodes-offering ^ 
     --reserved-cache-nodes-offering-id 649fd0c8-cf6d-47a0-bfa6-060f8e75e95f ^ 
     --reserved-cache-node-id myreservationID
```
이 명령은 다음과 비슷한 출력을 반환합니다.

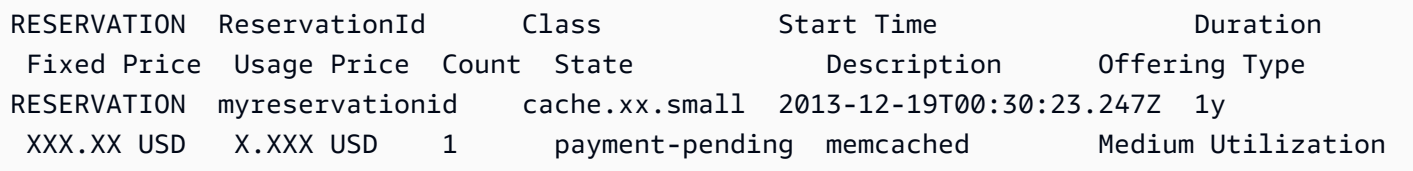

자세한 내용은 AWS CLI 참조에서 [purchase-reserved-cache-nodes-offering](https://docs.aws.amazon.com/cli/latest/reference/elasticache/purchase-reserved-cache-nodes-offering.html)을 참조하세요.

<span id="page-147-1"></span>예약 노드 구입(ElastiCache API)

다음 예제에서는 예약 클러스터 ID가 myreservationID인 특정 예약 노드 제품 649fd0c8-cf6d-47a0 bfa6-060f8e75e95f를 구입하는 방법을 보여줍니다.

다음 파라미터와 함께 PurchaseReservedCacheNodesOffering 작업을 호출합니다.

- ReservedCacheNodesOfferingId = 649fd0c8-cf6d-47a0-bfa6-060f8e75e95f
- ReservedCacheNodeID = myreservationID
- CacheNodeCount = 1

#### Example

https://elasticache.us-west-2.amazonaws.com/ ?Action=PurchaseReservedCacheNodesOffering &ReservedCacheNodesOfferingId=649fd0c8-cf6d-47a0-bfa6-060f8e75e95f &ReservedCacheNodeID=myreservationID &CacheNodeCount=1 &SignatureVersion=4 &SignatureMethod=HmacSHA256 &Timestamp=20141201T220302Z &X-Amz-Algorithm=&AWS;4-HMAC-SHA256 &X-Amz-Date=20141201T220302Z &X-Amz-SignedHeaders=Host &X-Amz-Expires=20141201T220302Z &X-Amz-Credential=<credential> &X-Amz-Signature=<signature>

자세한 내용은 ElastiCache API 참조에서 [PurchaseReservedCacheNodesOffering을](https://docs.aws.amazon.com/AmazonElastiCache/latest/APIReference/API_PurchaseReservedCacheNodesOffering.html) 참조하세요.

예약 노드에 대한 정보 가져오기

AWS Management Console, AWS CLI 및 ElastiCache API를 사용하여 구입한 예약 노드에 대한 정보 를 가져올 수 있습니다.

주제

- [예약 노드에 대한 정보 가져오기\(콘솔\)](#page-149-0)
- [예약 노드에 대한 정보 가져오기\(AWS CLI\)](#page-149-1)
- [예약 노드에 대한 정보 가져오기\(ElastiCache API\)](#page-150-0)

<span id="page-149-0"></span>예약 노드에 대한 정보 가져오기(콘솔)

다음 절차에서는 AWS Management Console을 사용하여 구입한 예약 노드에 대한 정보를 가져오는 방법을 설명합니다.

구입한 예약 노드에 대한 정보를 가져오려면

- 1. AWS Management Console에 로그인하[고 https://console.aws.amazon.com/elasticache/](https://console.aws.amazon.com/elasticache/)에서 ElastiCache 콘솔을 엽니다.
- 2. 탐색 목록에서 예약 노드(Reserved nodes) 링크를 선택합니다.

계정의 예약 노드가 예약 노드 목록에 나타납니다. 목록에서 예약 노드를 선택하면 콘솔 아래쪽의 세부 정보 창에 예약 노드에 대한 자세한 정보가 표시됩니다.

<span id="page-149-1"></span>예약 노드에 대한 정보 가져오기(AWS CLI)

AWS 계정의 예약 노드에 대한 정보를 가져오려면 명령 프롬프트에 명령을 입력하세요.

aws elasticache describe-reserved-cache-nodes

이 작업은 다음과 유사한 출력을 생성합니다(JSON 형식).

{ "ReservedCacheNodeId": "myreservationid", "ReservedCacheNodesOfferingId": "649fd0c8-cf6d-47a0-bfa6-060f8e75e95f", "CacheNodeType": "cache.xx.small", "DataTiering": "disabled", "Duration": "31536000",

```
 "ProductDescription": "memcached", 
 "OfferingType": "Medium Utilization", 
 "MaxRecords": 0
```
자세한 내용은 AWS CLI 참조에서 [describe--reserved-cache-nodes](https://docs.aws.amazon.com/cli/latest/reference/elasticache/describe-reserved-cache-nodes.html)를 참조하세요.

```
예약 노드에 대한 정보 가져오기(ElastiCache API)
```
AWS 계정의 예약 노드에 대한 정보를 가져오려면 DescribeReservedCacheNodes 작업을 호출하 세요.

Example

}

```
https://elasticache.us-west-2.amazonaws.com/ 
     ?Action=DescribeReservedCacheNodes 
     &Version=2014-12-01 
     &SignatureVersion=4 
     &SignatureMethod=HmacSHA256 
     &Timestamp=20141201T220302Z 
     &X-Amz-Algorithm=&AWS;4-HMAC-SHA256 
     &X-Amz-Date=20141201T220302Z 
     &X-Amz-SignedHeaders=Host 
     &X-Amz-Expires=20141201T220302Z 
     &X-Amz-Credential=<credential> 
     &X-Amz-Signature=<signature>
```
자세한 내용은 ElastiCache API 참조에서 [DescribeReservedCacheNodes를](https://docs.aws.amazon.com/AmazonElastiCache/latest/APIReference/API_DescribeReservedCacheNodes.html) 참조하세요.

# 이전 세대 노드 마이그레이션

이전 세대 노드는 단계적으로 제거되고 있는 노드 유형입니다. 이전 세대 노드 유형을 사용하는 기존 클러스터가 없는 경우 ElastiCache는 해당 노드 유형의 새 클러스터 생성을 지원하지 않습니다.

이전 세대 노드 유형의 수가 제한되어 있기 때문에 클러스터에서 노드가 비정상 상태가 될 때 성공적인 교체를 보장할 수 없습니다. 이러한 시나리오에서는 클러스터 가용성에 부정적인 영향을 줄 수 있습니 다.

가용성 및 성능 향상을 위해 클러스터를 새 노드 유형으로 마이그레이션하는 것이 좋습니다. 마이그레 이션할 권장 노드 유형에 대해서는 [업그레이드 경로를](https://aws.amazon.com/ec2/previous-generation/) 참조하세요. ElastiCache에서 지원되는 노드 유 형 및 이전 세대 노드 유형의 전체 목록에 대해서는 [지원되는 노드 유형](#page-119-0) 섹션을 참조하세요.

# <span id="page-151-0"></span>Redis 클러스터에서 노드 마이그레이션

다음 절차에서는 ElastiCache 콘솔을 사용하여 Redis 클러스터 노드 유형을 마이그레이션하는 방법에 대해 설명합니다. 이 프로세스 동안 Redis 클러스터는 가동 중지 시간을 최소화하면서 요청을 계속 처 리합니다. 클러스터 구성에 따라 다음과 같은 가동 중지 시간이 나타날 수 있습니다. 다음은 예상치이 며 특정 구성에 따라 달라질 수 있습니다.

- 주로 DNS 전파로 인해 클러스터 모드 비활성화됨(단일 노드)이 약 60초 동안 표시될 수 있습니다.
- Redis 5.0.6 이상을 실행하는 클러스터의 경우 클러스터 모드 비활성화됨(복제본 노드 있음)이 약 1 초 동안 표시될 수 있습니다. 이보다 낮은 모든 버전에서는 약 10초 동안 표시될 수 있습니다.
- 클러스터 모드 활성화됨이 약 1초 동안 표시될 수 있습니다.

콘솔을 사용하여 Redis 클러스터 노드 유형을 수정하려면

- 1. 콘솔에 로그인하고 [https://console.aws.amazon.com/elasticache/](https://console.aws.amazon.com/elasticache/home)에서 ElastiCache 콘솔을 엽니 다.
- 2. 탐색 창에서 Redis 클러스터(Redis clusters)를 선택합니다.
- 3. 클러스터 목록에서 마이그레이션할 클러스터를 선택합니다.
- 4. 작업을 선택한 다음 수정을 선택합니다.
- 5. 노드 유형 목록에서 새 노드 유형을 선택합니다.
- 6. 마이그레이션 프로세스를 즉시 수행하려면 즉시 적용을 선택합니다. 즉시 적용을 선택하지 않으 면 클러스터의 다음 유지 관리 기간 중에 마이그레이션션 프로세스가 수행됩니다.
- 7. 수정을 선택합니다. 이전 단계에서 [Apply immediately]를 선택한 경우 클러스터의 상태가 수정 중으로 변경됩니다. 상태가 사용 가능으로 변경되면 수정이 완료되고 새 클러스터의 사용을 시작 할 수 있습니다.

AWS CLI를 사용하여 Redis 클러스터 노드 유형을 수정하려면

다음과 같이 [modify-replication-group](https://docs.aws.amazon.com/cli/latest/reference/elasticache/modify-replication-group.html) API를 사용합니다.

Linux, macOS, Unix의 경우:

aws elasticache modify-replication-group / --replication-group-id *my-replication-group* / --cache-node-type *new-node-type* / --apply-immediately

#### Windows의 경우:

```
aws elasticache modify-replication-group ^ 
 --replication-group-id my-replication-group ^ 
 --cache-node-type new-node-type ^ 
  --apply-immediately
```
이 시나리오에서 *new-node-type* 값은 마이그레이션하려는 노드 유형입니다. --applyimmediately 파라미터를 전달하면 복제 그룹이 수정 중에서 사용 가능 상태로 전환되는 즉시 업데이 트가 적용됩니다. 즉시 적용을 선택하지 않으면 클러스터의 다음 유지 관리 기간 중에 마이그레이션션 프로세스가 수행됩니다.

#### **a** Note

InvalidCacheClusterState 오류가 있는 클러스터를 수정할 수 없는 경우 먼저 복원이 실 패한 노드를 제거해야 합니다.

#### 복원 실패 노드 수정 또는 제거

다음 절차에는 Redis 클러스터에서 복원이 실패한 노드를 수정 또는 제거하는 방법이 나와 있습니다. ElastiCache 노드가 복원 실패 상태일 때 처리하는 방법을 자세히 알아보려면 [ElastiCache 노드 상태](#page-109-0) [보기](#page-109-0) 섹션을 참조하세요. 먼저 복원 실패 상태의 노드를 모두 제거한 다음 ElastiCache 클러스터의 나 머지 이전 세대 노드를 새로운 세대 노드 유형으로 마이그레이션하고, 마지막으로 필요한 수의 노드를 다시 추가하는 것이 좋습니다.

복원이 실패한 노드를 제거하려면(콘솔)

- 1. 콘솔에 로그인하고 [https://console.aws.amazon.com/elasticache/](https://console.aws.amazon.com/elasticache/home)에서 ElastiCache 콘솔을 엽니 다.
- 2. 탐색 창에서 Redis 클러스터(Redis clusters)를 선택합니다.
- 3. 클러스터 목록에서 노드를 제거할 클러스터를 선택합니다.
- 4. 샤드 목록에서 노드를 제거할 샤드를 선택합니다. 클러스터에서 클러스터 모드가 비활성화된 경 우 이 단계를 건너뜁니다.
- 5. 노드 목록에서 상태가 restore-failed인 노드를 선택합니다.

6. 작업을 선택하고 노드 삭제를 선택합니다.

ElastiCache 클러스터에서 복원 실패 노드를 제거하면 이제 새로운 세대 유형으로 마이그레이션할 수 있습니다. 자세한 내용은 [Redis 클러스터에서 노드 마이그레이션](#page-151-0) 섹션을 참조하세요.

<span id="page-153-0"></span>ElastiCache 클러스터에 백 노드를 추가하려면 [클러스터에 노드 추가](#page-199-0) 섹션을 참조하세요.

# 클러스터 관리

클러스터는 하나 이상의 캐시 노드 모음으로서, 이 모든 노드는 Redis 캐시 엔진 소프트웨어의 인스턴 스 하나를 실행합니다. 클러스터를 만들 때 모든 노드에서 사용할 엔진과 버전을 지정합니다.

다음 다이어그램은 일반적인 Redis 클러스터를 나타낸 것입니다. Redis 클러스터는 샤드(API/CLI: 노 드 그룹)에 노드가 1개에서 최대 6개까지 포함될 수 있으며, 단일 노드 Redis(클러스터 모드 비활성화 됨) 클러스터에는 샤드가 없고 다중 노드 Redis(클러스터 모드 비활성화됨) 클러스터에는 샤드가 1개 있습니다. Redis(클러스터 모드 활성화됨) 클러스터는 샤드에서 데이터가 분할된 최대 500개의 샤드를 포함할 수 있습니다. Redis 엔진 버전이 5.0.6 이상인 경우 노드 또는 샤드 한도를 클러스터당 최대 500 까지 늘릴 수 있습니다. 예를 들어 83개 샤드(샤드당 기본 1개와 복제본 5개)에서 500개 샤드(기본 1개 와 복제본 없음) 범위의 500개 노드 클러스터를 구성하도록 선택할 수 있습니다. 증가를 수용할 수 있 는 IP 주소가 충분한지 확인해야 합니다. 서브넷 그룹에 있는 서브넷의 CIDR 범위가 너무 작거나 서브 넷을 샤드로 분할하여 다른 클러스터에서 과도하게 사용되는 것과 같은 일반적인 함정에 유의합니다. 자세한 내용은 [서브넷 그룹 생성](#page-959-0) 섹션을 참조하세요. 5.0.6 이하의 버전에서 한도는 클러스터당 250개 입니다.

한도 증가를 요청하려면 [AWS 서비스 한도를](https://docs.aws.amazon.com/general/latest/gr/aws_service_limits.html) 참조하고 한도 유형을 인스턴스 유형별 클러스터당 노 드로 선택하세요.

샤드에 여러 노드가 있으면 노드 중 하나는 읽기/쓰기 기본 노드가 됩니다. 샤드의 나머지 노드는 모두 읽기 전용 복제본입니다.

일반적인 Redis 클러스터는 다음과 같습니다.

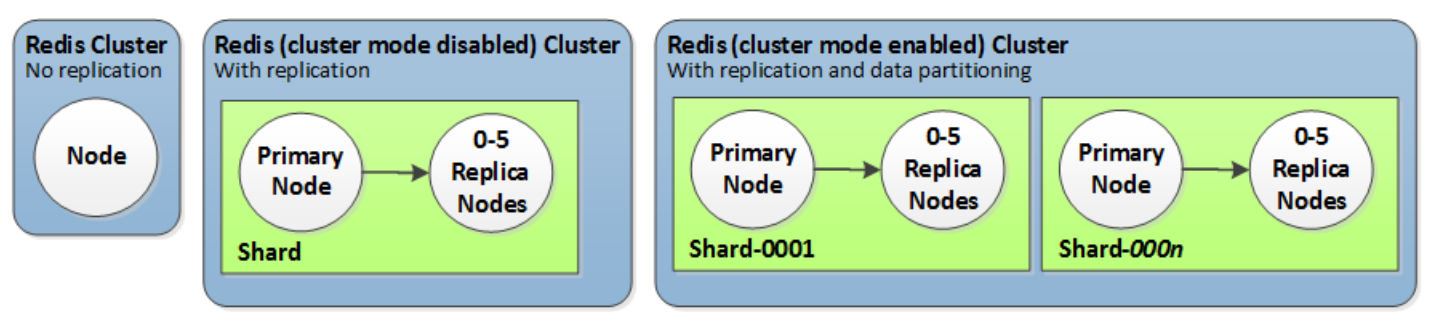

대부분의 ElastiCache 작업은 클러스터 수준에서 수행됩니다. 특정 수의 노드 및 각 노드에 대한 속성 을 제어하는 파라미터 그룹을 사용하여 클러스터를 설정할 수 있습니다. 클러스터 하나에 속한 모든 노 드는 노드 유형, 파라미터 및 보안 그룹 설정이 동일합니다.

클러스터마다 클러스터 식별자가 있습니다. 클러스터 식별자는 고객이 제공하는 클러스터 이름입니 다. 이 식별자는 ElastiCache API 및 AWS CLI 명령과 상호 작용할 때 특정 클러스터를 지정합니다. 클 러스터 식별자는 특정 AWS 지역의 해당 고객에 대해 고유해야 합니다.

ElastiCache 여러 엔진 버전을 지원합니다. 특별한 이유가 없으면 최신 버전을 사용하는 것이 좋습니 다.

ElastiCache 클러스터는 Amazon EC2 인스턴스를 사용하여 액세스할 수 있도록 설계되었습니다. Amazon VPC 서비스 기반의 Virtual Private Cloud(VPC)에서 클러스터를 시작하는 경우 AWS 밖에서 액세스할 수 있습니다. 자세한 설명은 [외부 AWS에서 ElastiCache 리소스에 액세스](#page-220-0) 섹션을 참조하세 요.

지원되는 Redis 버전 목록은 [지원되는 ElastiCache for Redis 버전](#page-309-0) 섹션을 참조하세요.

# <span id="page-155-0"></span>네트워크 유형 선택

ElastiCache는 인터넷 프로토콜 버전 4(IPv4) 및 6(IPv6)를 지원하므로 클러스터가 다음을 수락하도록 구성할 수 있습니다.

- IPv4 연결만 가능.
- IPv6 연결만 가능.
- IPv4 및 IPv6 연결 모두(듀얼 스택).

IPv6는 [Nitro 시스템에](https://aws.amazon.com/ec2/nitro/) 빌드된 모든 인스턴스에서 Redis 엔진 버전 6.2 이상을 사용하는 워크로드에 지 원됩니다. IPv6을 통해 ElastiCache에 액세스하는 데 대한 추가 요금은 없습니다.

#### **a** Note

IPv6/듀얼 스택이 제공되기 전에 생성된 클러스터의 마이그레이션은 지원되지 않습니다. 새로 생성된 클러스터에서의 네트워크 유형 간 전환도 지원되지 않습니다.

### 네트워크 유형에 맞는 서브넷 구성

Amazon VPC에서 클러스터를 생성하는 경우 서브넷 그룹을 지정해야 합니다. ElastiCache는 해당 서 브넷 그룹을 사용하여 노드에 연결된 서브넷 내의 서브넷 및 IP 주소를 선택합니다. ElastiCache 클러 스터가 듀얼 스택 모드에서 작동하려면 IPv4 및 IPv6 주소가 모두 할당된 듀얼 스택 서브넷이 필요하 고, IPv6 전용으로 작동하려면 IPv6 전용 서브넷이 필요합니다.

## 듀얼 스택 사용

클러스터 모드가 활성화된 상태에서 ElastiCache for Redis를 사용하는 경우 구성 엔드포인트를 통해 모든 클러스터 노드에 연결하는 것과 개별 캐시 노드에 직접 연결하는 것은 애플리케이션 관점에서 차 이점이 없습니다. 이를 위해 클러스터 인식 클라이언트가 클러스터 검색 프로세스에 참여하고 모든 노 드에 대한 구성 정보를 요청해야 합니다. Redis의 검색 프로토콜은 노드당 하나의 IP만 지원합니다.

기존의 모든 클라이언트와의 하위 호환성을 유지하기 위해 IP Discovery가 도입되어, 이를 통해 검색 프로토콜에서 광고할 IP 유형(IPv4 또는 IPv6)을 선택할 수 있습니다. 이렇게 하면 자동 검색이 한 가지 IP 유형으로만 제한되지만, 가동 중단 없이 IPv4에서 IPv6 검색 IP 유형으로 마이그레이션(또는 롤백) 할 수 있기 때문에 클러스터 모드 활성화 워크로드에는 이중 스택의 유용성이 유지됩니다.

# TLS 활성화 듀얼 스택 ElastiCache 클러스터

ElastiCache 클러스터에 TLS가 활성화된 경우, 클러스터 검색 함수 (cluster slots, cluster shards, 및 cluster nodes) 는 IP 대신 호스트 이름을 반환합니다. IP 대신 호스트 이름을 사용하여 ElastiCache 클러스터에 연결하고 TLS 핸드셰이크를 수행합니다. 따라서, 클라이언트가 IP Discovery 파라미터의 영향을 받지 않습니다. TLS 활성화 클러스터의 경우, IP Discovery 파라미터는 선호 IP 프 로토콜에 영향을 끼치지 않습니다. 대신 클라이언트가 DNS 호스트 이름을 확인할 때 어떤 IP 프로토콜 을 선호하는지에 따라, 사용되는 IP 프로토콜이 결정됩니다.

DNS 호스트 이름을 확인할 때 IP 프로토콜 기본 설정을 구성하는 방법에 대한 예제는 [TLS를 지원하는](#page-390-0) [이중 스택 클러스터 ElastiCache](#page-390-0) 을 참조하세요.

AWS Management Console 사용

AWS Management Console을 사용하여 클러스터를 생성할 때는 연결에서 네트워크 유형을 IPv4, IPv6, 듀얼 스택 중에 선택합니다. Redis(클러스터 모드 활성화) 클러스터를 생성하고 듀얼 스택을 선 택할 때는 검색 IP 유형으로 IPv6 또는 IPv4 중에 선택해야 합니다.

자세한 내용은 [Redis\(클러스터 모드 활성화됨\) 클러스터 생성\(콘솔\)](#page-172-0) 또는 [Redis\(클러스터 모드 비활성](#page-172-1) [화됨\) 생성\(콘솔\)](#page-172-1) 섹션을 참조하세요.

AWS Management Console을 사용하여 복제 그룹을 생성할 때는 네트워크 유형으로 IPv4, IPv6, 듀얼 스택 중에 선택합니다. 듀얼 스택을 선택한 경우 검색 IP 유형으로 IPv6 또는 IPv4 중에 선택해야 합니 다.

자세한 내용은 [Redis\(클러스터 모드 비활성화됨\) 복제 그룹을 처음부터 새로 생성](#page-517-0) 또는 [Redis\(클러스](#page-523-0) [터 모드 활성화됨\)에서 복제 그룹을 처음부터 새로 생성](#page-523-0) 섹션을 참조하세요.

# CLI 사용

CLI를 사용하여 캐시 클러스터를 생성할 때는 [create-cache-cluster](https://docs.aws.amazon.com/cli/latest/reference/elasticache/create-cache-cluster.html) 명령을 사용하고 NetworkType 및 IPDiscovery 파라미터를 지정합니다.

Linux, macOS, Unix의 경우:

```
aws elasticache create-cache-cluster \ 
     --cache-cluster-id "cluster-test" \ 
     --engine redis \ 
     --cache-node-type cache.m5.large \ 
     --num-cache-nodes 1 \ 
     --network-type dual_stack \
```
--ip-discovery ipv4

Windows의 경우:

```
aws elasticache create-cache-cluster ^ 
     --cache-cluster-id "cluster-test" ^ 
     --engine redis ^ 
     --cache-node-type cache.m5.large ^ 
     --num-cache-nodes 1 ^ 
     --network-type dual_stack ^ 
     --ip-discovery ipv4
```
CLI를 사용하여 클러스터 모드가 비활성화된 복제 그룹을 생성할 때는 [create-replication-group](https://docs.aws.amazon.com/cli/latest/reference/elasticache/create-replication-group.html) 명령을 사용하고 NetworkType 및 IPDiscovery 파라미터를 지정합니다.

Linux, macOS, Unix의 경우:

```
aws elasticache create-replication-group \ 
    --replication-group-id sample-repl-group \ 
    --replication-group-description "demo cluster with replicas" \ 
    --num-cache-clusters 3 \ 
    --primary-cluster-id redis01 \ 
    --network-type dual_stack \ 
    --ip-discovery ipv4
```
Windows의 경우:

```
aws elasticache create-replication-group ^ 
    --replication-group-id sample-repl-group ^ 
    --replication-group-description "demo cluster with replicas" ^ 
    --num-cache-clusters 3 ^ 
    --primary-cluster-id redis01 ^ 
    --network-type dual_stack ^ 
    --ip-discovery ipv4
```
CLI를 사용하여 클러스터 모드가 활성화되고 IP Discovery로 IPv4를 사용하는 복제 그룹을 생성할 때 는 [create-replication-group](https://docs.aws.amazon.com/cli/latest/reference/elasticache/create-replication-group.html) 명령을 사용하고 NetworkType 및 IPDiscovery 파라미터를 지정합니 다.

Linux, macOS, Unix의 경우:

```
aws elasticache create-replication-group \ 
   --replication-group-id demo-cluster \ 
   --replication-group-description "demo cluster" \ 
   --cache-node-type cache.m5.large \ 
   --num-node-groups 2 \ 
   --engine redis \ 
   --cache-subnet-group-name xyz \ 
   --network-type dual_stack \ 
   --ip-discovery ipv4 \ 
   --region us-east-1
```
Windows의 경우:

```
aws elasticache create-replication-group ^ 
   --replication-group-id demo-cluster ^ 
   --replication-group-description "demo cluster" ^ 
   --cache-node-type cache.m5.large ^ 
   --num-node-groups 2 ^ 
  --engine redis ^
   --cache-subnet-group-name xyz ^ 
   --network-type dual_stack ^ 
   --ip-discovery ipv4 ^ 
   --region us-east-1
```
CLI를 사용하여 클러스터 모드가 활성화되고 IP Discovery으로 IPv6를 사용하는 복제 그룹을 생성할 때는 [create-replication-group](https://docs.aws.amazon.com/cli/latest/reference/elasticache/create-replication-group.html) 명령을 사용하고 NetworkType 및 IPDiscovery 파라미터를 지정합니 다.

Linux, macOS, Unix의 경우:

```
aws elasticache create-replication-group \ 
   --replication-group-id demo-cluster \ 
   --replication-group-description "demo cluster" \ 
   --cache-node-type cache.m5.large \ 
   --num-node-groups 2 \ 
   --engine redis \ 
   --cache-subnet-group-name xyz \ 
   --network-type dual_stack \ 
   --ip-discovery ipv6 \ 
   --region us-east-1
```
Windows의 경우:

```
aws elasticache create-replication-group ^ 
   --replication-group-id demo-cluster ^ 
   --replication-group-description "demo cluster" ^ 
   --cache-node-type cache.m5.large ^ 
   --num-node-groups 2 ^ 
   --engine redis ^ 
   --cache-subnet-group-name xyz ^ 
   --network-type dual_stack ^ 
   --ip-discovery ipv6 ^ 
   --region us-east-1
```
# <span id="page-159-0"></span>데이터 계층화

복제 그룹을 구성하고 r6gd 패밀리의 노드 유형을 사용하는 클러스터는 메모리와 로컬 SSD(solid state drives) 스토리지 간에 데이터를 계층화합니다. 데이터 계층화는 데이터를 메모리에 저장하는 것 외에 도 각 클러스터 노드에서 저렴한 SSD(solid state drives)를 활용하여 Redis 워크로드에 대한 새로운 가 격 대비 성능 옵션을 제공합니다. 데이터 계층화는 전체 데이터 세트의 최대 20%까지 정기적으로 액세 스하는 워크로드와 SSD에서 데이터에 액세스할 때 추가 지연 시간을 허용할 수 있는 애플리케이션에 이상적입니다.

데이터 계층화가 적용된 클러스터에서는 저장하는 모든 항목의 마지막 액세스 시간을 ElastiCache 모니터링합니다. 가용 메모리 (DRAM) 가 완전히 소모되면 LRU (Least-Recest Use) 알고리즘을 ElastiCache 사용하여 자주 액세스하지 않는 항목을 메모리에서 SSD로 자동으로 이동합니다. 이후에 SSD의 데이터에 액세스하면 요청을 처리하기 전에 ElastiCache 자동으로 비동기적으로 데이터를 메 모리로 다시 이동합니다. 데이터의 하위 집합에만 정기적으로 액세스하는 워크로드가 있는 경우 데이 터 계층화는 용량을 비용 효율적으로 확장할 수 있는 최적의 방법입니다.

데이터 계층화를 사용하면 키 자체는 항상 메모리에 남아 있지만 LRU는 메모리 대 디스크의 값 배치를 제어합니다. 일반적으로 데이터 계층화를 사용하는 경우 키 크기가 값 크기보다 작은 것이 좋습니다.

데이터 계층화는 애플리케이션 워크로드에 미치는 성능 영향을 최소화하도록 설계되었습니다. 예를 들어 500바이트 문자열 값을 가정하면 SSD에 저장된 데이터에 대한 요청 및 메모리의 데이터에 대한 요청과 비교하여 평균 300마이크로초의 지연 시간을 추가로 기대할 수 있습니다.

가장 큰 데이터 계층화 노드 크기(cache.r6gd.16xlarge)를 사용하면 단일 500노드 클러스터에 최대 1페 타바이트까지 저장할 수 있습니다(읽기 전용 복제본 1개를 사용하는 경우는 500TB). 데이터 계층화는 에서 지원되는 모든 Redis 명령 및 데이터 구조와 호환됩니다. ElastiCache 이 기능을 사용하려면 클라 이언트 측 변경 사항이 필요하지 않습니다.

#### 주제

- [모범 사례](#page-160-0)
- [제한 사항](#page-160-1)
- [요금](#page-161-0)
- [모니터링](#page-161-1)
- [데이터 계층화 사용](#page-161-2)
- [데이터 계층화가 활성화된 상태에서 백업에서 클러스터로 데이터 복원](#page-163-0)

## <span id="page-160-0"></span>모범 사례

다음 모범 사례를 따르는 것이 좋습니다.

- 데이터 계층화는 전체 데이터 세트의 최대 20%까지 정기적으로 액세스하는 워크로드와 SSD에서 데이터에 액세스할 때 추가 지연 시간을 허용할 수 있는 애플리케이션에 이상적입니다.
- 데이터 계층화 노드에서 사용 가능한 SSD 용량을 사용하는 경우 값 크기가 키 크기보다 큰 것이 좋 습니다. DRAM과 SSD 간에 항목이 이동하면 키는 항상 메모리에 남아 있고 값만 SSD 계층으로 이 동합니다.

## <span id="page-160-1"></span>제한 사항

데이터 계층화에는 다음과 같은 제한 사항이 있습니다.

- 복제 그룹에 속하는 클러스터에서만 데이터 계층화를 사용할 수 있습니다.
- 사용하는 노드 유형은 us-east-2, us-east-1, us-west-2, us-west-1, eu-west-1, eu-central-1, eu-north-1, eu-west-3, ap-northeast-1, ap-southeast-1, apsoutheast-2, ap-south-1, ca-central-1 및 sa-east-1과 같은 리전에서 사용할 수 있는 r6gd 패밀리의 노드 유형이어야 합니다.
- 엔진은 Redis 6.2 이상을 사용하여야 합니다.
- r6gd 클러스터를 사용하지 않는 한 r6gd 클러스터의 백업을 다른 클러스터로 복원할 수 없습니다.
- 데이터 계층화 클러스터를 위해 백업을 Amazon S3로 내보낼 수 없습니다.
- r6gd 노드 유형에서 실행되는 클러스터에는 온라인 마이그레이션이 지원되지 않습니다.
- 데이터 계층화 클러스터(예: r6gd 노드 유형을 사용하는 클러스터)에서 데이터 계층화를 사용하지 않는 클러스터(예: r6g 노드 유형을 사용하는 클러스터)로 확장은 지원되지 않습니다. 자세한 정보는 [Redis용 스케일링 ElastiCache 을](#page-660-0) 참조하세요.
- Auto Scaling은 Redis 버전 7.0.7 이상의 데이터 계층화를 사용하는 클러스터에서 지원됩니다. 자세 한 정보는 [Redis 클러스터를 ElastiCache 위한 Auto Scaling섹](#page-411-0)션을 참조하십시오.
- 데이터 계층화는 volatile-lru, allkeys-lru, volatile-lfu, allkeys-lfu 및 noeviction 메모리 사용량 제한 정책만 지원합니다.
- Redis 버전 7.0.7 이상에서는 포크리스 저장이 지원됩니다. 자세한 정보는 [동기화 및 백업 구현 방](#page-508-0) [법](#page-508-0)을 참조하세요.
- 128MiB보다 큰 항목은 SSD로 이동되지 않습니다.

### <span id="page-161-0"></span>요금

R6gD 노드는 총 용량(메모리 + SSD)의 4.8배 더 많으며 R6g 노드에 비해 최대 사용률로 실행될 때 60% 이상의 절감 효과를 얻을 수 있습니다(메모리만 해당). [자세한 내용은 요금을 참조하십시오](https://aws.amazon.com/elasticache/pricing/) [ElastiCache .](https://aws.amazon.com/elasticache/pricing/)

#### <span id="page-161-1"></span>모니터링

ElastiCache for Redis는 데이터 계층화를 사용하는 성능 클러스터를 모니터링하도록 특별히 설계 된 메트릭을 제공합니다. SSD와 비교하여 DRAM의 항목 비율을 모니터링하려면 [Redis 지표](https://docs.aws.amazon.com/AmazonElastiCache/latest/red-ug/CacheMetrics.Redis.html)에서 CurrItems 지표를 사용할 수 있습니다. 백분율은 다음과 같이 계산할 수 있습니다. (CurrItems 차원: 계층 = 메모리\* 100)/(CurrItems 차원 필터 없음).

구성된 제거 정책이 허용하는 경우 ElastiCache for Redis는 메모리 내 항목 비율이 5% 미만으로 감소 하면 항목 제거를 시작합니다. 제거 금지 정책으로 구성된 노드에서는 쓰기 작업 시 메모리 부족 오류 가 발생합니다.

메모리의 항목 비율이 5% 미만으로 감소할 때는 클러스터 모드가 활성화된 클러스터의 규모를 확장하 거나 클러스터 모드가 비활성화된 클러스터에 대한 확장을 고려하는 것이 좋습니다. 확장에 대한 자세 한 내용은 을 참조하십시오[Redis\(클러스터 모드 활성화됨\)에서 클러스터 조정.](#page-702-0) 데이터 계층화를 사용 하는 Redis 클러스터의 메트릭에 대한 자세한 내용은 을 참조하십시오. [Redis 지표](#page-1082-0)

<span id="page-161-2"></span>데이터 계층화 사용

를 사용한 데이터 계층화 사용 AWS Management Console

복제 그룹에 속하는 클러스터를 생성할 때 cache.r6gd.xlarge와 같은 r6gd 패밀리의 노드 유형을 선택 하여 데이터 계층화를 사용합니다. 해당 노드 유형을 선택하면 데이터 계층화가 자동으로 사용됩니다.

클러스터 생성에 대한 자세한 내용은 [클러스터 생성](#page-172-2) 섹션을 참조하세요.

를 사용하여 데이터 계층화를 활성화합니다. AWS CLI

를 사용하여 복제 그룹을 생성할 때는 r6gd 제품군에서 노드 유형 (예: cache.r6gd.xlarge) 을 선택하고 매개 변수를 설정하여 데이터 계층화를 사용합니다. AWS CLI--data-tiering-enabled

r6gd 패밀리의 노드 유형을 선택하는 경우 데이터 계층화를 선택 해제할 수 없습니다. --no-datatiering-enabled 파라미터를 설정하는 경우 작업이 실패합니다.

Linux, macOS, Unix의 경우:

```
aws elasticache create-replication-group \ 
    --replication-group-id redis-dt-cluster \ 
    --replication-group-description "Redis cluster with data tiering" \ 
    --num-node-groups 1 \ 
    --replicas-per-node-group 1 \ 
    --cache-node-type cache.r6gd.xlarge \ 
    --engine redis \ 
    --cache-subnet-group-name default \ 
    --automatic-failover-enabled \ 
    --data-tiering-enabled
```
Windows의 경우:

```
aws elasticache create-replication-group ^ 
    --replication-group-id redis-dt-cluster ^ 
    --replication-group-description "Redis cluster with data tiering" ^ 
    --num-node-groups 1 ^ 
    --replicas-per-node-group 1 ^ 
    --cache-node-type cache.r6gd.xlarge ^ 
    --engine redis ^ 
    --cache-subnet-group-name default ^ 
    --automatic-failover-enabled ^ 
    --data-tiering-enabled
```
이 작업을 실행하면 다음과 유사한 응답이 표시됩니다.

```
{ 
     "ReplicationGroup": { 
         "ReplicationGroupId": "redis-dt-cluster", 
         "Description": "Redis cluster with data tiering", 
         "Status": "creating",
```
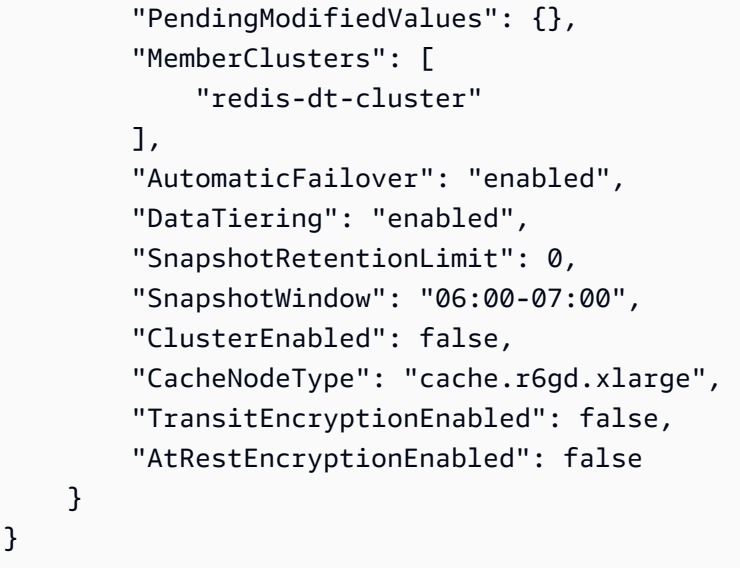

<span id="page-163-0"></span>데이터 계층화가 활성화된 상태에서 백업에서 클러스터로 데이터 복원

(콘솔), () 또는 (API) 를 사용하여 데이터 계층화를 활성화한 상태에서 새 클러스터로 백업을 복원할 수 있습니다.AWS CLI ElastiCache r6gd 패밀리의 노드 유형을 사용하여 클러스터를 생성하는 경우 데이 터 계층화가 활성화됩니다.

데이터 계층화가 활성화된 상태로 백업에서 클러스터로 데이터 복원(콘솔)

데이터 계층화가 활성화된 새 클러스터로 백업을 복원하려면(콘솔)

- 1. 에 AWS Management Console 로그인하고 <https://console.aws.amazon.com/elasticache/>에서 ElastiCache 콘솔을 엽니다.
- 2. 탐색 창에서 [Backups]를 선택합니다.
- 3. 백업 목록에서 복원할 백업의 이름 왼쪽에 있는 상자를 선택합니다.
- 4. 복원을 선택합니다.
- 5. [Restore Cluster] 대화 상자를 완료합니다. 모든 필수 필드와 기본값을 변경하려는 다른 필드를 완 료해야 합니다.
	- 1. 클러스터 ID 필수입니다. 새 클러스터의 이름입니다.
	- 2. 클러스터 모드 활성화(스케일 아웃) Redis(클러스터 모드 활성화됨) 클러스터에서 선택합니 다.
	- 3. 노드 유형 cache.r6gd.xlarge 또는 r6gd 패밀리의 다른 노드 유형을 지정합니다.
	- 4. 샤드 수(Number of Shards) 새 클러스터(API/CLI: 노드 그룹)에 포함할 샤드 수를 선택합니다.
	- 5. 샤드 당 복제본 각 샤드에 포함할 읽기 전용 복제본 노드 수를 선택합니다.

6. 슬롯 및 키스페이스 - 샤드에 키를 배포할 방법을 선택합니다. 키 배포를 지정하도록 선택할 경 우 각 샤드의 키 범위를 지정하는 표를 완료합니다.

7. 가용 영역 - 클러스터의 가용 영역 선택 방법을 지정합니다.

8. 포트 - 이 클러스터에 다른 포트를 사용하려는 경우에만 변경합니다.

- 9. VPC 선택 이 클러스터를 생성할 VPC를 선택합니다.
- 10.파라미터 그룹 선택한 노드 유형의 Redis 오버헤드를 수용할 만큼 충분한 메모리가 있는 파라 미터 그룹을 선택합니다.
- 6. 원하는 대로 설정되었으면 [Create]를 선택합니다.

클러스터 생성에 대한 자세한 내용은 [클러스터 생성](#page-172-2) 섹션을 참조하세요.

데이터 계층화가 활성화된 상태에서 백업에서 클러스터로 데이터 복원(AWS CLI)

를 사용하여 복제 그룹을 생성할 때 기본적으로 r6gd 제품군에서 노드 유형 (예: cache.r6gd.xlarge) 을 선택하고 매개변수를 설정하여 데이터 계층화를 사용합니다. AWS CLI--data-tiering-enabled

r6gd 패밀리의 노드 유형을 선택하는 경우 데이터 계층화를 선택 해제할 수 없습니다. --no-datatiering-enabled 파라미터를 설정하는 경우 작업이 실패합니다.

Linux, macOS, Unix의 경우:

```
aws elasticache create-replication-group \ 
    --replication-group-id redis-dt-cluster \ 
    --replication-group-description "Redis cluster with data tiering" \ 
    --num-node-groups 1 \ 
    --replicas-per-node-group 1 \ 
    --cache-node-type cache.r6gd.xlarge \ 
    --engine redis \ 
    --cache-subnet-group-name default \ 
    --automatic-failover-enabled \ 
    --data-tiering-enabled \ 
    --snapshot-name my-snapshot
```
Linux, macOS, Unix의 경우:

```
aws elasticache create-replication-group ^ 
    --replication-group-id redis-dt-cluster ^ 
    --replication-group-description "Redis cluster with data tiering" ^ 
    --num-node-groups 1 ^ 
    --replicas-per-node-group 1 ^
```

```
--cache-node-type cache.r6gd.xlarge ^
```

```
 --engine redis ^
```

```
 --cache-subnet-group-name default ^
```

```
 --automatic-failover-enabled ^
```

```
 --data-tiering-enabled ^
```

```
 --snapshot-name my-snapshot
```
이 작업을 실행하면 다음과 유사한 응답이 표시됩니다.

```
{ 
     "ReplicationGroup": { 
          "ReplicationGroupId": "redis-dt-cluster", 
          "Description": "Redis cluster with data tiering", 
          "Status": "creating", 
          "PendingModifiedValues": {}, 
          "MemberClusters": [ 
              "redis-dt-cluster" 
          ], 
          "AutomaticFailover": "enabled", 
          "DataTiering": "enabled", 
          "SnapshotRetentionLimit": 0, 
          "SnapshotWindow": "06:00-07:00", 
          "ClusterEnabled": false, 
          "CacheNodeType": "cache.r6gd.xlarge", 
          "TransitEncryptionEnabled": false, 
          "AtRestEncryptionEnabled": false 
     }
}
```
# 클러스터 준비

다음에 ElastiCache 콘솔, AWS CLI 또는 ElastiCache API를 사용하는 클러스터 생성에 관한 지침이 나 와 있습니다.

ElastiCache 클러스터는 [AWS CloudFormation을](https://docs.aws.amazon.com/AWSCloudFormation/latest/UserGuide/Welcome.html) 사용하여 생성할 수도 있습니다. 자세한 정보는 AWS Cloud Formation 사용 설명서의 [AWS::ElastiCache::CacheCluster](https://docs.aws.amazon.com/AWSCloudFormation/latest/UserGuide/aws-properties-elasticache-cache-cluster.html) 섹션을 참조하세요. 여기에는 이 접근 방식을 구현하는 방법에 대한 지침도 포함되어 있습니다.

클러스터 또는 복제 그룹을 생성할 때마다 준비 작업을 미리 하면 즉시 업그레이드하거나 변경할 필요 가 없어 좋습니다.

주제

- [요구 사항 결정](#page-166-0)
- [노드 크기 선택](#page-168-0)

### <span id="page-166-0"></span>요구 사항 결정

준비

다음 질문에 대한 답을 알고 있으면 클러스터를 더 원활하게 만들 수 있습니다.

• 필요한 노드 인스턴스 유형은 무엇입니까?

인스턴스 노드 유형 선택에 도움이 필요한 경우 [노드 크기 선택를](#page-168-1) 참조하세요.

• Amazon VPC를 기반으로 Virtual Private Cloud(VPC)에서 클러스터를 시작할 예정입니까?

#### **A** Important

VPC에서 클러스터를 시작하는 경우 클러스터를 생성하기 전에 동일한 VPC에서 서브넷 그 룹을 생성해야 합니다. 자세한 설명은 [서브넷 및 서브넷 그룹](#page-958-0) 섹션을 참조하세요. ElastiCache Amazon EC2를 AWS 사용하여 내부에서 액세스할 수 있도록 설계되었습니다. 하지만 Amazon VPC 기반의 VPC에서 시작하고 클러스터가 VPC에 있는 경우 AWS 밖에서 액세스 권한을 제공할 수 있습니다. 자세한 설명은 [외부 AWS에서 ElastiCache 리소스에 액](#page-220-0) [세스](#page-220-0) 섹션을 참조하세요.

• 파라미터 값을 사용자 지정해야 합니까?

그렇다면 사용자 지정 파라미터 그룹을 만듭니다. 자세한 설명은 [파라미터 그룹 생성](#page-571-0) 섹션을 참조하 세요.

Redis를 실행하는 경우 reserved-memory 또는 reserved-memory-percent 설정을 고려합니 다. 자세한 설명은 [예약된 메모리 관리](#page-393-0) 섹션을 참조하세요.

• 자체 VPC 보안 그룹을 생성해야 합니까?

자세한 내용은 [VPC의 보안을](https://docs.aws.amazon.com/vpc/latest/userguide/VPC_Security.html) 참조하세요.

• 어떤 방법으로 내결함성을 구현하시겠습니까?

자세한 설명은 [장애 완화](#page-1027-0) 섹션을 참조하세요.

주제

- [메모리 및 프로세서 요구 사항](#page-167-0)
- [Redis 클러스터 구성](#page-167-1)
- [조정 요구 사항](#page-167-2)
- [액세스 요구 사항](#page-168-2)
- [리전, 가용 영역 및 로컬 영역 요구 사항](#page-168-3)

<span id="page-167-0"></span>메모리 및 프로세서 요구 사항

Amazon의 기본 구성 요소는 ElastiCache 노드입니다. 노드는 개별적으로 또는 그룹으로 구성되어 클 러스터를 형성합니다. 클러스터에 사용할 노드 유형을 결정할 때 클러스터의 노드 구성과 저장해야하 는 데이터의 양을 고려합니다.

<span id="page-167-1"></span>Redis 클러스터 구성

ElastiCache Redis의 경우 클러스터는 0~500개의 샤드 (노드 그룹이라고도 함) 로 구성됩니다. Redis 클러스터에 있는 데이터는 클러스터의 여러 샤드에 두루 분할됩니다. 애플리케이션은 엔드포인트라는 네트워크 주소를 사용하여 Redis 클러스터에 연결됩니다. Redis 샤드에 있는 노드는 읽기/쓰기 기본 노 드 하나 및 기타 노드 읽기 전용 보조(읽기 전용 복제본이라고도 함) 두 가지 역할 중 하나를 이행합니 다. 노드 엔드포인트 외에도 Redis 클러스터는 구성 엔드포인트라는 엔드포인트를 가지고 있습니다. 애플리케이션은 이 엔드포인트를 사용하여 클러스터에서 읽거나 클러스터에 쓸 수 있으므로 Redis의 경우 어떤 노드를 읽고 쓸 것인지 결정할 수 있습니다. ElastiCache

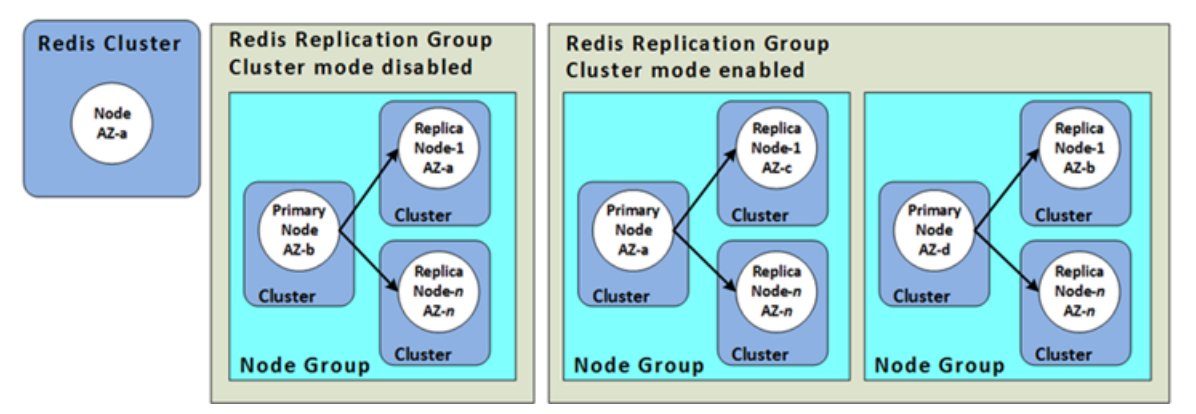

자세한 설명은 [클러스터 관리](#page-153-0) 섹션을 참조하세요.

<span id="page-167-2"></span>조정 요구 사항

더 크고 새로운 노드 유형으로 새 클러스터를 생성하여 모든 클러스터를 조정할 수 있습니다. Redis 클 러스터를 조정할 때 백업에서 시드하고 새 클러스터가 비워지지 않도록 할 수 있습니다.

자세한 내용은 이 가이드의 [Redis용 스케일링 ElastiCache 을](#page-660-0) 참조하세요.

<span id="page-168-2"></span>액세스 요구 사항

Amazon ElastiCache 클러스터는 Amazon EC2 인스턴스에서 액세스할 수 있도록 설계되어 있습니 다. ElastiCache 클러스터에 대한 네트워크 액세스는 클러스터를 생성한 계정으로 제한됩니다. 따라서 Amazon EC2 인스턴스에서 클러스터에 액세스하려면 먼저 Amazon EC2 인스턴스가 클러스터에 액세 스하도록 승인해야 합니다. 이를 수행하는 단계는 EC2-VPC로 시작했는지, EC2-Classic으로 시작했는 지에 따라 다릅니다.

클러스터를 EC2-VPC로 시작한 경우 클러스터에 대한 네트워크 진입을 허용해야 합니다. 클러스터를 EC2-Classic으로 시작한 경우 인스턴스와 연결된 Amazon Elastic Compute Cloud 보안 그룹에 보안 그룹에 대한 액세스 권한을 부여해야 합니다 ElastiCache . 자세한 지침은 이 가이드의 [3단계: 클러스](#page-90-0) [터에 대한 액세스 허가를](#page-90-0) 참조하세요.

<span id="page-168-3"></span>리전, 가용 영역 및 로컬 영역 요구 사항

ElastiCache Amazon은 모든 AWS 지역을 지원합니다. 애플리케이션과 가까운 AWS 지역에 ElastiCache 클러스터를 배치하면 지연 시간을 줄일 수 있습니다. 클러스터에 다중 노드가 있는 경우 다른 가용 영역이나 Local Zones에 노드를 배치하면 클러스터에 장애가 미치는 영향을 줄일 수 있습니 다.

자세한 내용은 다음을 참조하세요.

- [리전 및 가용 영역 선택](#page-252-0)
- [ElastiCache에서 로컬 영역 사용](#page-259-0)
- [장애 완화](#page-1027-0)

<span id="page-168-0"></span>노드 크기 선택

클러스터에 대해 선택하는 노드 크기는 비용, 성능, 내결함성에 영향을 미칩니다.

<span id="page-168-1"></span>노드 크기 선택

Graviton 프로세서의 이점에 대한 자세한 내용은 [AWS Graviton 프로세서를](https://aws.amazon.com/https://aws.amazon.com/pm/ec2-graviton/) 참조하세요.

다음 질문의 답을 생각해 보면 Redis 구현에 필요한 최소한의 노드 유형을 결정하는 데 도움이 될 수 있 습니다.

• 여러 클라이언트 연결을 사용하는 처리량 제한 워크로드를 기대하십니까?

그렇다면 Redis 버전 5.0.6 이상을 실행하는 경우 Redis 엔진을 대신해 사용 가능한 CPU를 사용하 여 클라이언트 연결을 오프로드하는 향상된 I/O 기능을 사용하면 처리량과 지연 시간을 개선할 수 있 습니다. Redis 버전 7.0.4 이상을 실행하는 경우 향상된 I/O 기능 외에도 향상된 I/O 멀티플렉싱을 통 해 가속화의 이점을 추가로 얻을 수 있습니다. 각 전용 네트워크 I/O는 여러 클라이언트의 파이프라 인 명령을 Redis 엔진으로 엮어 명령을 배치로 효율성 있게 처리하는 Redis의 기능을 활용합니다. Redis v7.1 이상의 ElastiCache에서는 프레젠테이션 계층 로직도 처리하도록 향상된 I/O 스레드 기 능을 확장했습니다. 프레젠테이션 계층이란 이제 향상된 I/O 스레드가 클라이언트 입력을 읽을 뿐만 아니라 입력을 Redis 바이너리 명령 형식으로 구문 분석한 다음, 실행을 위해 기본 스레드로 전달되 므로 성능이 향상된다는 의미입니다. 자세한 내용은 [블로그 게시물과](https://aws.amazon.com/blogs/database/achieve-over-500-million-requests-per-second-per-cluster-with-amazon-elasticache-for-redis-7-1/) [지원되는 버전](#page-309-0) 페이지를 참조 하세요.

• 소량의 데이터에 정기적으로 액세스하는 워크로드가 있나요?

이 경우라면 Redis 엔진 버전 6.2 이상에서 실행 중인 경우 r6gd 노드 유형을 선택하여 데이터 계층 화를 활용할 수 있습니다. 데이터 계층화를 사용하면 최소최근사용 데이터가 SSD에 저장됩니다. 검 색 시 대기 시간 비용이 적게 들고 비용 절감으로 균형을 이룹니다. 자세한 내용은 [데이터 계층화](#page-159-0) 섹 션을 참조하세요.

자세한 내용은 [지원되는 노드 유형](#page-119-0) 섹션을 참조하세요.

• 데이터에 필요한 총 메모리는 얼마나 됩니까?

일반적인 에상치를 알아보려면 캐시할 항목의 크기를 선택합니다. 이 크기를 동시에 캐시에 보관할 항목 수로 곱합니다. 적당한 항목 크기 예상치를 구하고 캐시 항목을 직렬화한 후 문자 수를 계산합 니다. 그런 다음 클러스터에 있는 샤드의 수에 대해 이를 나눕니다.

자세한 내용은 [지원되는 노드 유형](#page-119-0) 섹션을 참조하세요.

• 실행 중인 Redis 버전은 무엇입니까?

2.8.22 이전의 Redis 버전에서는 장애 조치, 스냅샷, 동기화, 기본 작업으로 복제본 승격을 위해 더 많은 메모리를 확보해야 합니다. 프로세스 중에 발생하는 모든 쓰기에 충분한 메모리를 사용할 수 있 어야 하기 때문입니다.

Redis 버전 2.8.22 이상에서는 이전 프로세스에 비해 사용 가능한 메모리가 더 적게 필요한 forkless 저장 프로세스가 사용됩니다.

자세한 내용은 다음 자료를 참조하세요.

- [동기화 및 백업 구현 방법](#page-508-0)
- [충분한 메모리를 확보하여 Redis 스냅샷 생성](#page-399-0)

• 애플리케이션의 쓰기 작업이 얼마나 많습니까?

쓰기 작업이 많은 애플리케이션에서는 스냅샷을 만들거나 장애 조치를 할 때 데이터에 사용되지 않 으며 사용할 수 있는 메모리가 훨씬 더 많이 필요할 수 있습니다. BGSAVE 프로세스가 수행될 때마 다 BGSAVE 프로세스 중에 발생하는 모든 쓰기를 수용할 수 있도록 데이터가 사용하지 않는 메모리 가 충분해야 합니다. 예로는 스냅샷을 만들 때, 클러스터의 복제본과 기본 클러스터를 동기화할 때, AOF(append-only file) 기능을 활성화할 때 등이 있습니다. 또 다른 예로는 복제본을 기본으로 승격 하는 경우입니다(활성화된 다중 AZ가 있는 경우). 최악의 경우는 프로세스 중에 모든 데이터가 다시 작성되는 경우입니다. 이 경우 데이터에만 필요한 메모리의 두 배가 되는 노드 인스턴스 크기가 필요 합니다.

더 자세한 내용은 [충분한 메모리를 확보하여 Redis 스냅샷 생성](#page-399-0) 섹션을 참조하세요.

• 구현 애플리케이션이 독립 실행형 Redis(클러스터 모드 비활성화됨) 클러스터입니까, 아니면 샤드가 여러 개인 Redis(클러스터 모드 활성화됨) 클러스터입니까?

Redis(클러스터 모드 비활성화됨) 클러스터

Redis(클러스터 모드 비활성화됨) 클러스터를 구현하는 경우 노드 유형은 위에서 설명한 대로 필요 한 오버헤드와 모든 데이터를 수용할 수 있어야 합니다.

예를 들어, 모든 항목의 총 크기를 12GB로 추정합니다. 이 경우, 메모리가 13.3GB인 cache.m3.xlarge 노드 또는 메모리가 13.5GB인 cache.r3.large 노드를 사용할 수 있습 니다. 하지만 BGSAVE 작업에는 메모리가 더 필요할 수 있습니다. 애플리케이션이 쓰기 작업이 많은 경우 메모리 요구 사항을 최소 24GB로 두 배로 늘립니다. 따라서 27.9GB의 메모리가 있는 cache.m3.2xlarge 또는 30.5GB의 메모리가 있는 cache.r3.xlarge를 사용합니다.

샤드가 여러 개인 Redis(클러스터 모드 활성화됨)

샤드가 여러 개인 Redis(클러스터 모드 활성화됨) 클러스터를 구현하는 경우 노드 유형은 bytesfor-data-and-overhead / number-of-shards바이트의 데이터를 수용할 수 있어야 합니다.

예를 들어, 모든 항목의 총 크기를 12GB로 추정하고 샤드가 2개입니다. 이 경우, 메모리가 6.05GB 인 cache.m3.large 노드를 사용할 수 있습니다(12GB/2). 하지만 BGSAVE 작업에는 메모리가 더 필요할 수 있습니다. 애플리케이션이 쓰기 작업이 많은 경우 메모리 요구 사항을 최소 샤드당 12GB 로 두 배로 늘립니다. 따라서 13.3GB의 메모리가 있는 cache.m3.xlarge 또는 13.5GB의 메모리 가 있는 cache.r3.large를 사용합니다.

• Local Zones를 사용하고 있습니까?

[Local Zones](https://docs.aws.amazon.com/AmazonElastiCache/latest/red-ug/Local_zones.html)를 사용하면 사용자에게 가까운 여러 위치에서 ElastiCache 클러스터와 같은 리소스를 배치할 수 있습니다. 그러나 노드 크기를 선택할 때 사용 가능한 노드 크기는 용량 요구 사항에 관계 없이 현재 다음과 같이 제한된다는 것에 주의하세요.

• 현재 세대:

M5 노드 유형: cache.m5.large, cache.m5.xlarge, cache.m5.2xlarge, cache.m5.4xlarge, cache.m5.12xlarge, cache.m5.24xlarge

R5 노드 유형: cache.r5.large, cache.r5.xlarge, cache.r5.2xlarge, cache.r5.4xlarge, cache.r5.12xlarge, cache.r5.24xlarge

T3 노드 유형: cache.t3.micro, cache.t3.small, cache.t3.medium

클러스터가 실행 중이면 CloudWatch에 게시된 메모리 사용량, 프로세서 사용률, 캐시 적중률 및 캐시 누락을 모니터링할 수 있습니다. 클러스터의 적중률이 기대에 미치지 못하거나 키가 너무 자주 제거되 고 있음을 알 수 있습니다. 이러한 경우 CPU 및 메모리 사양이 더 큰 다른 노드 크기를 선택할 수 있습 니다.

CPU 사용량을 모니터링할 때 Redis는 단일 스레드입니다. 따라서 보고된 CPU 사용량을 CPU 코어 수 에 곱하면 실제 사용량을 확인할 수 있습니다. 예를 들어, 사용률 20%로 보고된 4 코어 CPU는 실제로 코어 1개인 Redis가 80% 사용률로 실행되는 것입니다.

# <span id="page-172-2"></span>클러스터 생성

다음 예제는 AWS Management Console, AWS CLI 및 ElastiCache API를 사용하여 Redis 클러스터를 생성하는 방법을 보여줍니다.

<span id="page-172-1"></span>Redis(클러스터 모드 비활성화됨) 생성(콘솔)

ElastiCache Redis 엔진을 사용할 때 복제를 지원합니다. 데이터가 Redis 읽기/쓰기 기 본 클러스터에 기록되는 시점과 데이터가 읽기 전용 보조 클러스터로 전파되는 시점 사 이의 지연 시간을 모니터링하기 위해 클러스터에 특수 키 () 를 ElastiCache 추가합니다. ElastiCacheMasterReplicationTimestamp 이 키는 현재 UCT(협정 세계시) 시간입니다. 나중 에 Redis 클러스터가 복제 그룹에 추가될 수 있으므로 처음에는 복제 그룹의 멤버가 아니어도 모든 Redis 클러스터에 이 키가 포함됩니다. 복제 그룹에 대한 자세한 정보는 [고가용성을 위한 복제 그룹 사](#page-482-0) [용](#page-482-0) 섹션을 참조하세요.

Redis(클러스터 모드 사용 중지됨) 클러스터를 생성하려면 [Redis\(클러스터 모드 비활성화됨\) 클러스터](#page-84-0) [생성\(콘솔\)](#page-84-0) 섹션의 단계를 수행하세요.

클러스터 상태가 사용 가능이 되면 클러스터에 Amazon EC2 액세스 권한을 부여하고 클러스터에 연결 하며 사용할 수 있습니다. 자세한 정보는 [3단계: 클러스터에 대한 액세스 허가](#page-90-0) 및 [4단계: 클러스터 노드](#page-93-0) [에 연결](#page-93-0) 섹션을 참조하세요.

#### **A** Important

클러스터를 사용할 수 있게 되면 클러스터를 적극 사용하지 않더라도 클러스터가 활성화되어 있는 매 시간 또는 60분 미만 단위로 비용이 청구됩니다. 이 클러스터의 요금 발생을 중지하려 면 클러스터를 삭제해야 합니다. [클러스터 삭제](#page-215-0) 섹션을 참조하십시오.

<span id="page-172-0"></span>Redis(클러스터 모드 활성화됨) 클러스터 생성(콘솔)

Redis 3.2.4 이상을 실행 중이면 Redis(클러스터 모드 활성화됨) 클러스터를 생성할 수 있습니다. Redis(클러스터 모드 활성화됨) 클러스터는 현재 일부 제한이 있지만 1개부터 500개의 샤드(API/CLI: 노드 그룹)에 데이터를 분할하도록 지원합니다. Redis(클러스터 모드 비활성화됨)과 Redis(클러스터 모드 활성화됨)의 비교 내용은 [지원되는 ElastiCache for Redis 버전](#page-309-0) 섹션을 참조하세요.

콘솔을 사용하여 Redis (클러스터 모드 활성화) 클러스터를 만들려면 ElastiCache

1. <https://console.aws.amazon.com/elasticache/>에서 AWS Management Console 로그인하고 아마 존 ElastiCache 콘솔을 엽니다.

- 2. 오른쪽 상단의 목록에서 이 클러스터를 시작할 AWS 지역을 선택합니다.
- 3. 탐색 창에서 시작하기(Get started)를 선택하세요.
- 4. VPC 생성(Create VPC)을 선택하고 [Virtual Private Cloud\(VPC\) 생성\(Creating a Virtual Private](https://docs.aws.amazon.com/AmazonElastiCache/latest/red-ug/VPCs.CreatingVPC.html) [Cloud \(VPC\)\)](https://docs.aws.amazon.com/AmazonElastiCache/latest/red-ug/VPCs.CreatingVPC.html)에 설명된 단계를 수행하세요.
- 5. ElastiCache 대시보드 페이지에서 클러스터 생성을 선택한 다음 Redis 클러스터 생성을 선택합니 다.
- 6. 클러스터 설정(Cluster settings)에서 다음을 수행합니다.
	- a. Configure and create a new cluster(새 클러스터 구성 및 생성)를 선택합니다.
	- b. Cluster mode(클러스터 모드)에서 Enabled(사용 설정됨)를 선택합니다.
	- c. Cluster info(클러스터 정보)에 Name(이름) 값을 입력합니다.
	- d. (선택 사항) 설명(Description) 값을 입력합니다.
- 7. Location(위치)에서 다음을 수행합니다.

AWS Cloud

- 1. AWS Cloud의 경우 Multi-AZ(다중 AZ) 및 Auto-failover(자동 장애 조치)의 기본 설정을 수 락하는 것이 좋습니다. 자세한 내용은 다중 AZ를 사용한 [Redis의 ElastiCache 가동 중지](https://docs.aws.amazon.com/AmazonElastiCache/latest/red-ug/AutoFailover.html)  [시간 최소화를](https://docs.aws.amazon.com/AmazonElastiCache/latest/red-ug/AutoFailover.html) 참조하십시오.
- 2. 클러스터 설정(Cluster settings)에서 다음을 수행합니다.
	- a. 엔진 버전(Engine version)의 경우 사용 가능한 버전을 선택합니다.
	- b. 포트(Port)의 경우 기본 포트인 6379를 사용합니다. 다른 포트를 사용해야 하는 경우 포트 번호를 입력합니다.
	- c. 파라미터 그룹에서 파라미터 그룹을 선택하거나 새 파라미터 그룹을 만듭니다. 파라 미터 그룹은 클러스터의 런타임 파라미터를 제어합니다. 파라미터 그룹에 대한 자세 한 정보는 [Redis 특정 파라미터](#page-613-0) 및 [파라미터 그룹 생성](#page-571-0) 섹션을 참조하세요.

#### **a** Note

파라미터 그룹을 선택하여 엔진 구성 값을 설정하면 해당 파라미터 그룹이 글 로벌 데이터 스토어의 모든 클러스터에 적용됩니다. 파라미터 그룹 페이지에 서 yes/no 글로벌 속성은 파라미터 그룹이 글로벌 데이터 스토어의 일부인지 여부를 나타냅니다.

d. 노드 유형에서 아래쪽 화살표

 $(\textcolor{blue}{\star}\,$ 

를 선택합니다. 노드 유형 변경 대화 상자에서 원하는 노드 유형의 인스턴스 패밀리 값을 선택합니다. 그런 다음 이 클러스터에 사용할 노드 유형을 선택한 다음 저장을 선택합니다.

자세한 정보는 [노드 크기 선택](#page-168-1) 섹션을 참조하세요.

r6gd 노드 유형을 선택하는 경우 데이터 계층화가 자동으로 사용 설정됩니다. 자세한 설명은 [데이터 계층화](#page-159-0) 섹션을 참조하세요.

e. 샤드 수에서 이 Redis(클러스터 모드 활성화됨) 클러스터에 사용할 샤드(파티션/노드 그룹) 수를 선택합니다.

일부 Redis(클러스터 모드 활성화됨) 버전의 경우 클러스터의 샤드 수를 동적으로 변 경할 수 있습니다.

- Redis 3.2.10 이상 클러스터에서 Redis 3.2.10 이상 버전을 실행하는 경우 클러스 터의 샤드 수를 동적으로 변경할 수 있습니다. 자세한 설명은 [Redis\(클러스터 모드](#page-702-0) [활성화됨\)에서 클러스터 조정](#page-702-0) 섹션을 참조하세요.
- 다른 Redis 버전 클러스터에서 버전 3.2.10 이전의 Redis 버전을 실행하는 경우 다른 방법이 있습니다. 이 경우 클러스터의 샤드 수를 변경하려면 새 샤드 수로 새 클러스터를 만듭니다. 자세한 설명은 [백업에서 새 캐시로 복원](#page-289-0) 섹션을 참조하세요.
- f. 샤드당 복제본에서 각 샤드에 포함할 읽기 전용 복제본 노드 수를 선택합니다.

Redis(클러스터 모드 활성화됨)에는 다음과 같은 제한 사항이 있습니다.

- 다중 AZ를 활성화한 경우 샤드당 복제본이 하나 이상 있어야 합니다.
- 콘솔을 사용하여 클러스터를 생성할 때 샤드마다 복제본 수가 동일합니다.
- 샤드당 읽기 전용 복제본 수가 고정되어 변경할 수 없습니다. 샤드(API/CLI: 노드 그 룹)당 복제본 수를 늘리거나 줄이려면 새로운 복제본 수로 새 클러스터를 생성해야 합니다. 자세한 설명은 [외부에서 생성된 백업으로 새로운 자체 설계된 클러스터 시](#page-294-0) [드](#page-294-0) 섹션을 참조하세요.
- 3. 연결 아래
	- a. 네트워크 유형에서 이 클러스터가 지원할 IP 버전을 선택합니다.
	- b. 서브넷 그룹의 경우 이 클러스터에 적용할 서브넷을 선택합니다. ElastiCache 해당 서 브넷 그룹을 사용하여 해당 서브넷 내에서 노드에 연결할 서브넷 및 IP 주소를 선택합

니다. ElastiCache 클러스터가 이중 스택 모드에서 작동하려면 IPv4 및 IPv6 주소가 모두 할당된 이중 스택 서브넷이 필요하고 IPv6 전용으로 작동하려면 IPv6 전용 서브 넷이 필요합니다.

새 서브넷 그룹을 생성할 때 해당 그룹이 속한 VPC ID를 입력합니다.

검색 IP 유형을 선택합니다. 선택한 프로토콜의 IP 주소만 반환됩니다.

자세한 내용은 다음을 참조하세요.

- [네트워크 유형 선택.](#page-155-0)
- VPC에서 서브넷 생성

[ElastiCache에서 로컬 영역 사용](#page-259-0) 를 사용하는 경우 로컬 영역에 있는 서브넷을 선택하 거나 생성해야 합니다.

자세한 설명은 [서브넷 및 서브넷 그룹](#page-958-0) 섹션을 참조하세요.

- 4. 가용 영역 배치(Availability zone placements)의 경우 다음 두 가지 옵션이 있습니다.
	- 기본 설정 없음 ElastiCache 가용 영역을 선택합니다.
	- 가용 영역 지정 각 클러스터의 가용 영역을 지정합니다.

가용 영역을 지정하도록 선택한 경우 샤드에 있는 각 클러스터에 대해 목록에서 가용 영 역을 선택합니다.

자세한 설명은 [리전 및 가용 영역 선택](#page-252-0) 섹션을 참조하세요.

- 5. 다음(Next)을 선택합니다.
- 6. 고급 Redis 설정(Advanced Redis settings)에서 다음을 수행합니다.
	- 보안(Security)의 경우
		- i. 데이터를 암호화하려면 다음과 같은 옵션이 있습니다.
			- 저장된 데이터 암호화 디스크에 저장된 데이터 암호화를 활성화합니다. 자세 한 정보는 [저장된 데이터 암호화](https://docs.aws.amazon.com/AmazonElastiCache/latest/red-ug/at-rest-encryption.html)를 참조하세요.

**a** Note

고객 관리형 AWS KMS 키를 선택하고 키를 선택하여 다른 암호화 키 를 제공할 수 있습니다. 자세한 정보는 [AWS KMS에서 고객 관리형 키](https://docs.aws.amazon.com/AmazonElastiCache/latest/red-ug/at-rest-encryption.html#using-customer-managed-keys-for-elasticache-security)  [사용](https://docs.aws.amazon.com/AmazonElastiCache/latest/red-ug/at-rest-encryption.html#using-customer-managed-keys-for-elasticache-security)을 참조하세요.

- 전송 중 데이터 암호화 전송 데이터 암호화를 활성화합니다. 자세한 정보는 [전송 중 데이터 암호화를](https://docs.aws.amazon.com/AmazonElastiCache/latest/red-ug/in-transit-encryption.html) 참조하세요. Redis 엔진 버전 6.0 이상의 경우 전송 중 암호화를 활성화하면 다음 액세스 제어 옵션 중 하나를 지정하라는 메시지 가 표시됩니다.
	- 액세스 제어 안 함 기본 설정입니다. 이 옵션은 클러스터에 대한 사용자 액 세스를 제한하지 않는다는 의미입니다.
	- 사용자 그룹 액세스 제어 목록 클러스터에 액세스할 수 있는 사용자 집합 이 정의된 사용자 그룹을 선택합니다. 자세한 설명은 [콘솔 및 CLI를 사용하](#page-902-0) [여 사용자 그룹 관리](#page-902-0) 섹션을 참조하세요.
	- Redis AUTH 기본 사용자 Redis 서버의 인증 메커니즘입니다. 자세한 정보 는 [Redis AUTH를](https://docs.aws.amazon.com/AmazonElastiCache/latest/red-ug/auth.html) 참조하세요.
- Redis AUTH Redis 서버의 인증 메커니즘입니다. 자세한 정보는 [Redis](https://docs.aws.amazon.com/AmazonElastiCache/latest/red-ug/auth.html)  [AUTH를](https://docs.aws.amazon.com/AmazonElastiCache/latest/red-ug/auth.html) 참조하세요.

**a** Note

버전 3.2.10을 제외한 3.2.6 이상의 Redis 버전의 경우 Redis AUTH가 유 일한 옵션입니다.

ii. 보안 그룹에서 이 클러스터에 사용할 보안 그룹을 선택합니다. 보안 그룹은 클러 스터에 대한 네트워크 액세스를 제어하는 방화벽 역할을 합니다. VPC의 기본 보 안 그룹을 사용하거나 새 보안 그룹을 만들 수 있습니다.

보안 그룹에 대한 자세한 정보는 Amazon VPC 사용 설명서의 [VPC의 보안 그](https://docs.aws.amazon.com/vpc/latest/userguide/VPC_SecurityGroups.html) [룹](https://docs.aws.amazon.com/vpc/latest/userguide/VPC_SecurityGroups.html)을 참조하세요.

7. 정기적인 자동 백업을 예약할 경우 Enable automatic backups(자동 백업 활성화)를 선택 한 후 자동으로 삭제되기 전에 각 자동 백업을 보존할 기간(일)을 입력합니다. 정기적인 자 동 백업을 예약하지 않으려면 [Enable automatic backups] 확인란의 선택을 취소합니다. 어떤 경우든 수동 백업을 항상 생성할 수 있습니다.

Redis 백업 및 복원에 대한 자세한 정보는 [스냅샷 및 복원](#page-264-0) 섹션을 참조하세요.

8. (선택 사항) 유지 관리 기간을 지정합니다. 유지 관리 기간은 ElastiCache가 클러스터의 시 스템 유지 관리를 예약하는 시간이며 일반적으로 매주 한 시간입니다. ElastiCache에서 유 지 관리 기간의 요일과 시간을 선택하도록 허용하거나(기본 설정 없음) 요일 시간 및 기간 을 직접 선택할 수 있습니다(Specify maintenance window(유지 관리 기간 설정)). [Specify maintenance window]를 선택할 경우 목록에서 유지 관리 기간의 [Start day], [Start time] 및 [Duration](시간)을 선택합니다. 모든 시간은 UCT 시간입니다.

자세한 설명은 [유지 관리 관리 중](#page-564-0) 섹션을 참조하세요.

- 9. (선택 사항) 로그의 경우:
	- 로그 형식에서 텍스트 또는 JSON을 선택합니다.
	- 대상 유형에서 CloudWatch 로그 또는 Kinesis Firehose를 선택합니다.
	- 로그 대상에서 새로 만들기를 선택하고 로그 CloudWatch 로그 그룹 이름 또는 Firehose 스트림 이름을 입력하거나 기존 선택을 선택한 다음 로그 CloudWatch 로그 그룹 이름 또는 Firehose 스트림 이름을 선택합니다.
- 10. 태그의 경우 클러스터 및 기타 ElastiCache 리소스를 관리하는 데 도움이 되도록 각 리소 스에 태그 형식으로 자체 메타데이터를 할당할 수 있습니다. 자세한 정보는 [ElastiCache](#page-783-0)  [리소스에 태그 지정](#page-783-0) 섹션을 참조하세요.
- 11. 다음을 선택합니다.
- 12. 입력 및 선택한 내용을 모두 검토한 다음 필요한 내용을 수정합니다. 준비가 되었으면 생 성(Create)e을 선택합니다.

On premises

- 1. On premises(온프레미스)의 경우 Auto-failover(자동 장애 조치)를 사용 설정하는 것이 좋 습니다. 자세한 내용은 다중 AZ를 사용한 [Redis의 ElastiCache 다운타임 최소화를](https://docs.aws.amazon.com/AmazonElastiCache/latest/red-ug/AutoFailover.html) 참조하 십시오.
- 2. [Outposts 사용](https://docs.aws.amazon.com/AmazonElastiCache/latest/red-ug/ElastiCache-Outposts.html)의 단계를 수행하세요.

ElastiCache API를 사용하거나 ElastiCache 콘솔 AWS CLI 대신 동일한 버전을 만들려면 다음을 참조 하십시오.

- API: [CreateReplicationGroup](https://docs.aws.amazon.com/AmazonElastiCache/latest/APIReference/API_CreateReplicationGroup.html)
- CLI: [create-replication-group](https://docs.aws.amazon.com/cli/latest/reference/elasticache/create-replication-group.html)

클러스터 상태가 사용 가능이 되면 클러스터에 EC2 액세스 권한을 부여하고 클러스터에 연결하며 사 용할 수 있습니다. 자세한 정보는 [3단계: 클러스터에 대한 액세스 허가](#page-90-0) 및 [4단계: 클러스터 노드에 연결](#page-93-0) 섹션을 참조하세요.

### **A** Important

클러스터를 사용할 수 있게 되면 클러스터를 적극 사용하지 않더라도 클러스터가 활성화되어 있는 매 시간 또는 60분 미만 단위로 비용이 청구됩니다. 이 클러스터의 요금 발생을 중지하려 면 클러스터를 삭제해야 합니다. [클러스터 삭제](#page-215-0) 섹션을 참조하십시오.

#### 클러스터 생성(AWS CLI)

를 사용하여 클러스터를 생성하려면 create-cache-cluster 명령을 사용합니다. AWS CLI

#### **A** Important

클러스터를 사용할 수 있게 되면 클러스터를 적극 사용하지 않더라도 클러스터가 활성화되어 있는 매 시간 또는 60분 미만 단위로 비용이 청구됩니다. 이 클러스터의 요금 발생을 중지하려 면 클러스터를 삭제해야 합니다. [클러스터 삭제](#page-215-0) 섹션을 참조하십시오.

Redis(클러스터 모드 사용 중지됨) 캐시 클러스터 생성(CLI)

Example - 읽기 전용 복제본이 없는 Redis(클러스터 모드 비활성화됨) 클러스터

다음 CLI 코드는 복제본 없이 Redis(클러스터 모드 비활성화됨) 캐시 클러스터를 생성합니다.

**a** Note

r6gd 패밀리의 노드 유형을 사용하여 클러스터를 생성하는 경우 data-tiering-enabled 파 라미터를 전달해야 합니다.

Linux, macOS, Unix의 경우:

```
aws elasticache create-cache-cluster \
--cache-cluster-id my-cluster \
--cache-node-type cache.r4.large \
--engine redis \
--num-cache-nodes 1 \
--cache-parameter-group default.redis6.x \
--snapshot-arns arn:aws:s3:::my_bucket/snapshot.rdb
```
Windows의 경우:

```
aws elasticache create-cache-cluster ^
--cache-cluster-id my-cluster ^
--cache-node-type cache.r4.large ^
--engine redis ^
--num-cache-nodes 1 ^
--cache-parameter-group default.redis6.x ^
```
--snapshot-arns *arn:aws:s3:::my\_bucket/snapshot.rdb*

Redis(클러스터 모드 활성화됨) 클러스터 생성(AWS CLI)

Redis(클러스터 모드 활성화됨) 클러스터(API/CLI: 복제 그룹)는 create-cache-cluster 작업을 사 용하여 생성할 수 없습니다. Redis(클러스터 모드 활성화됨) 클러스터(API/CLI: 복제 그룹)를 생성하려 면 [Redis\(클러스터 모드 활성화됨\) 복제 그룹을 처음부터 새로 생성\(AWS CLI\)](#page-523-0) 섹션을 참조하세요.

자세한 AWS CLI 내용은 ElastiCache 참조 항목을 참조하십시오 [create-replication-group](https://docs.aws.amazon.com/cli/latest/reference/elasticache/create-replication-group.html).

클러스터 (ElastiCache API) 생성

ElastiCache API를 사용하여 클러스터를 만들려면 CreateCacheCluster 작업을 사용하십시오.

#### **A** Important

클러스터를 사용할 수 있게 되면 클러스터를 사용하지 않더라도 클러스터가 활성화되어 있는 매 시간 또는 60분 미만 단위로 비용이 청구됩니다. 이 클러스터의 요금 발생을 중지하려면 클 러스터를 삭제해야 합니다. [클러스터 삭제](#page-215-0) 섹션을 참조하십시오.

### 주제

- [Redis \(클러스터 모드 비활성화\) 캐시 클러스터 \(ElastiCache API\) 생성](#page-180-0)
- [Redis에서 캐시 클러스터 생성 \(클러스터 모드 활성화\) \(ElastiCache API\)](#page-181-0)

<span id="page-180-0"></span>Redis (클러스터 모드 비활성화) 캐시 클러스터 (ElastiCache API) 생성

다음 코드는 Redis (클러스터 모드 비활성화) 캐시 클러스터 (ElastiCache API) 를 생성합니다.

줄바꿈은 가독성을 높이기 위해 추가되었습니다.

```
https://elasticache.us-west-2.amazonaws.com/ 
     ?Action=CreateCacheCluster 
     &CacheClusterId=my-cluster 
     &CacheNodeType=cache.r4.large 
     &CacheParameterGroup=default.redis3.2 
     &Engine=redis 
     &EngineVersion=3.2.4 
     &NumCacheNodes=1 
     &SignatureVersion=4
```
 &SignatureMethod=HmacSHA256 &SnapshotArns.member.1=arn%3Aaws%3As3%3A%3A%3AmyS3Bucket%2Fdump.rdb &Timestamp=20150508T220302Z &Version=2015-02-02 &X-Amz-Algorithm=&AWS;4-HMAC-SHA256 &X-Amz-Credential=<credential> &X-Amz-Date=20150508T220302Z &X-Amz-Expires=20150508T220302Z &X-Amz-SignedHeaders=Host &X-Amz-Signature=<signature>

<span id="page-181-0"></span>Redis에서 캐시 클러스터 생성 (클러스터 모드 활성화) (ElastiCache API)

Redis(클러스터 모드 활성화됨) 클러스터(API/CLI: 복제 그룹)는 CreateCacheCluster 작업을 사용 하여 생성할 수 없습니다. Redis(클러스터 모드 활성화됨) 클러스터(API/CLI: 복제 그룹)를 생성하려면 [Redis에서 복제 그룹을 처음부터 생성 \(클러스터 모드 활성화\) \(ElastiCache API\)](#page-529-0) 섹션을 참조하세요.

자세한 내용은 ElastiCache API 참조 항목을 [CreateReplicationGroup](https://docs.aws.amazon.com/AmazonElastiCache/latest/APIReference/API_CreateReplicationGroup.html)참조하십시오.

# <span id="page-182-0"></span>클러스터 세부 정보 보기

ElastiCache 콘솔, AWS CLI 또는 ElastiCache API를 사용하여 클러스터 하나 이상에 대한 세부 정보를 볼 수 있습니다.

Redis(클러스터 모드 비활성화됨) 클러스터 세부 정보 보기(콘솔)

ElastiCache 콘솔, ElastiCache용 AWS CLI 또는 ElastiCache API를 사용하여 Redis(클러스터 모드 비 활성화됨) 클러스터의 세부 정보를 볼 수 있습니다.

다음 절차에서는 ElastiCache 콘솔을 사용하여 Redis(클러스터 모드 비활성화됨) 클러스터의 세부 정 보를 보는 방법을 자세히 설명합니다.

Redis(클러스터 모드 비활성화됨) 클러스터 세부 정보를 보려면

- 1. AWS Management Console에 로그인하고 <https://console.aws.amazon.com/elasticache/>에서 Amazon ElastiCache 콘솔을 엽니다.
- 2. ElastiCache 콘솔 대시보드에서 Redis를 선택하여 Redis 버전을 실행하는 모든 클러스터의 목록 을 표시합니다.
- 3. 클러스터의 세부 정보를 보려면 클러스터 이름의 왼쪽에 있는 확인란을 선택합니다. Clustered Redis가 아니라 Redis 엔진을 실행하는 클러스터를 선택해야 합니다. 그러면 클러스터의 기본 엔 드포인트를 포함하여 클러스터에 대한 세부 정보가 표시됩니다.
- 4. 노드 정보를 보려면
	- a. 클러스터의 이름을 선택합니다.
	- b. 샤드 및 노드(Shards and nodes) 탭을 선택합니다. 그러면 클러스터에서 읽으려면 사용해야 하는 노드의 엔드포인트를 포함하여 각 노드의 세부 정보가 표시됩니다.
- 5. 지표를 보려면 클러스터 내 모든 노드 관련 지표를 표시하는 지표 탭을 선택합니다. 자세한 정보는 [CloudWatch 지표를 사용한 사용량 모니터링](#page-1079-0) 섹션을 참조하세요.
- 6. 로그를 보려면 클러스터가 느린 로그를 선택하는지, 엔진 로그를 선택하는지를 보여주고 관련 세 부 정보를 제공해주는 로그 탭을 선택합니다. 자세한 내용은 [로그 전달](#page-1066-0) 섹션을 참조하세요.
- 7. 네트워크 및 보안 탭을 선택하면 클러스터의 네트워크 연결 및 서브넷 그룹 구성에 대한 세부 정보 를 볼 수 있습니다. 자세한 내용은 [서브넷 및 서브넷 그룹](#page-958-0) 섹션을 참조하세요.
- 8. 유지 관리 탭을 선택하면 클러스터의 유지 관리 설정에 대한 세부 정보를 볼 수 있습니다. 자세한 내용은 [유지 관리 관리 중](#page-564-0) 섹션을 참조하세요.
- 9. 서비스 업데이트 탭을 선택하면 사용 가능한 모든 서비스 업데이트에 대한 세부 정보와 권장 적용 기한을 볼 수 있습니다. 자세한 내용은 [서비스 업데이트 ElastiCache](#page-1031-0) 섹션을 참조하세요.

10. 태그 탭을 선택하면 클러스터 리소스에 적용된 모든 태그에 대한 세부 정보를 볼 수 있습니다. 자 세한 내용은 [ElastiCache 리소스에 태그 지정](#page-783-0) 섹션을 참조하세요.

Redis(클러스터 모드 활성화됨) 클러스터 세부 정보 보기(콘솔)

ElastiCache 콘솔, ElastiCache용 AWS CLI 또는 ElastiCache API를 사용하여 Redis(클러스터 모드 활 성화됨) 클러스터의 세부 정보를 볼 수 있습니다.

다음 절차에서는 ElastiCache 콘솔을 사용하여 Redis(클러스터 모드 활성화됨) 클러스터의 세부 정보 를 보는 방법을 자세히 설명합니다.

Redis(클러스터 모드 활성화됨) 클러스터 세부 정보를 보려면

- 1. AWS Management Console에 로그인하고 <https://console.aws.amazon.com/elasticache/>에서 Amazon ElastiCache 콘솔을 엽니다.
- 2. 상단 오른쪽 모서리의 목록에서 원하는 AWS 리전을 선택합니다.
- 3. ElastiCache 콘솔 대시보드에서 Redis를 선택하여 Redis 버전을 실행하는 모든 클러스터의 목록 을 표시합니다.
- 4. Redis(클러스터 모드 활성화됨) 클러스터의 세부 정보를 보려면 클러스터 이름의 왼쪽에 있는 상 자를 선택합니다. Redis뿐 아니라 Clustered Redis 엔진을 실행하는 클러스터를 선택해야 합니다.

화면에서 아래의 클러스터를 확대하여 클러스터 구성 엔드포인트를 포함해 클러스터에 대한 세부 정보를 표시합니다.

- 5. 클러스터의 샤드 목록과 각 샤드 내 노드 개수를 보려면 샤드 및 노드 탭을 선택합니다.
- 6. 노드의 특정 정보를 보려면
	- 샤드 ID를 선택합니다.

그러면 클러스터에서 데이터를 읽는 데 사용해야 하는 각 노드의 엔드포인트를 포함하여 각 노드에 대한 정보가 표시됩니다.

- 7. 지표를 보려면 클러스터 내 모든 노드 관련 지표를 표시하는 지표 탭을 선택합니다. 자세한 정보는 [CloudWatch 지표를 사용한 사용량 모니터링](#page-1079-0) 섹션을 참조하세요.
- 8. 로그를 보려면 클러스터가 느린 로그를 선택하는지, 엔진 로그를 선택하는지를 보여주고 관련 세 부 정보를 제공해주는 로그 탭을 선택합니다. 자세한 내용은 [로그 전달](#page-1066-0) 섹션을 참조하세요.
- 9. 네트워크 및 보안 탭을 선택하면 클러스터의 네트워크 연결 및 서브넷 그룹 구성과 VPC 보안 그 룹, 그리고 암호화 방법이 클러스터에 활성화되어 있다면 어떤 것인지에 대한 세부 정보를 볼 수

있습니다. 자세한 정보는 [서브넷 및 서브넷 그룹](#page-958-0) 및 [Amazon ElastiCache의 데이터 보안](#page-861-0) 섹션을 참 조하세요.

- 10. 유지 관리 탭을 선택하면 클러스터의 유지 관리 설정에 대한 세부 정보를 볼 수 있습니다. 자세한 내용은 [유지 관리 관리 중](#page-564-0) 섹션을 참조하세요.
- 11. 서비스 업데이트 탭을 선택하면 사용 가능한 모든 서비스 업데이트에 대한 세부 정보와 권장 적용 기한을 볼 수 있습니다. 자세한 내용은 [서비스 업데이트 ElastiCache](#page-1031-0) 섹션을 참조하세요.
- 12. 태그 탭을 선택하면 클러스터 리소스에 적용된 모든 태그에 대한 세부 정보를 볼 수 있습니다. 자 세한 내용은 [ElastiCache 리소스에 태그 지정](#page-783-0) 섹션을 참조하세요.

클러스터 세부 정보 보기(AWS CLI)

다음 코드는 *my-cluster*에 대한 세부 정보를 나열합니다.

aws elasticache describe-cache-clusters --cache-cluster-id my-cluster

create-cache-cluster 명령을 사용하여 1개의 캐시 노드와 0개의 샤드가 있는 클러스터를 만든 경우에는 *my-cluster*를 귀하의 클러스터 이름으로 대체합니다.

```
{ 
     "CacheClusters": [ 
         { 
             "CacheClusterStatus": "available", 
             "SecurityGroups": [ 
\overline{a} "Status": "active", 
                      "SecurityGroupId": "sg-dbe93fa2" 
 } 
             ], 
             "ClientDownloadLandingPage": "https://console.aws.amazon.com/elasticache/
home#client-download:", 
             "Engine": "redis", 
             "PreferredMaintenanceWindow": "wed:12:00-wed:13:00", 
             "CacheSubnetGroupName": "default", 
             "SnapshotWindow": "08:30-09:30", 
             "TransitEncryptionEnabled": false, 
             "AtRestEncryptionEnabled": false, 
             "CacheClusterId": "my-cluster1", 
             "CacheClusterCreateTime": "2018-02-26T21:06:43.420Z", 
             "PreferredAvailabilityZone": "us-west-2c", 
             "AuthTokenEnabled": false,
```

```
 "PendingModifiedValues": {}, 
     "CacheNodeType": "cache.r4.large", 
    "DataTiering": "disabled",
     "CacheParameterGroup": { 
         "CacheNodeIdsToReboot": [], 
         "ParameterApplyStatus": "in-sync", 
         "CacheParameterGroupName": "default.redis3.2" 
     }, 
     "SnapshotRetentionLimit": 0, 
     "AutoMinorVersionUpgrade": true, 
     "EngineVersion": "3.2.10", 
     "CacheSecurityGroups": [], 
     "NumCacheNodes": 1 
 }
```

```
{ 
     "CacheClusters": [ 
         { 
             "SecurityGroups": [ 
\overline{a} "Status": "active", 
                      "SecurityGroupId": "sg-dbe93fa2" 
 } 
             ], 
             "ClientDownloadLandingPage": "https://console.aws.amazon.com/elasticache/
home#client-download:", 
             "AuthTokenEnabled": false, 
             "CacheSubnetGroupName": "default", 
             "SnapshotWindow": "12:30-13:30", 
             "AutoMinorVersionUpgrade": true, 
             "CacheClusterCreateTime": "2018-02-26T21:13:24.250Z", 
             "CacheClusterStatus": "available", 
             "AtRestEncryptionEnabled": false, 
             "PreferredAvailabilityZone": "us-west-2a", 
             "TransitEncryptionEnabled": false, 
             "ReplicationGroupId": "my-cluster2", 
             "Engine": "redis", 
             "PreferredMaintenanceWindow": "sun:08:30-sun:09:30", 
             "CacheClusterId": "my-cluster2-001", 
             "PendingModifiedValues": {}, 
             "CacheNodeType": "cache.r4.large", 
             "DataTiering": "disabled",
             "CacheParameterGroup": {
```

```
 "CacheNodeIdsToReboot": [], 
                  "ParameterApplyStatus": "in-sync", 
                  "CacheParameterGroupName": "default.redis6.x" 
             }, 
              "SnapshotRetentionLimit": 0, 
              "EngineVersion": "6.0", 
              "CacheSecurityGroups": [], 
              "NumCacheNodes": 1 
         }, 
         { 
              "SecurityGroups": [ 
\overline{a} "Status": "active", 
                      "SecurityGroupId": "sg-dbe93fa2" 
 } 
              ], 
              "ClientDownloadLandingPage": "https://console.aws.amazon.com/elasticache/
home#client-download:", 
              "AuthTokenEnabled": false, 
              "CacheSubnetGroupName": "default", 
              "SnapshotWindow": "12:30-13:30", 
              "AutoMinorVersionUpgrade": true, 
              "CacheClusterCreateTime": "2018-02-26T21:13:24.250Z", 
              "CacheClusterStatus": "available", 
              "AtRestEncryptionEnabled": false, 
              "PreferredAvailabilityZone": "us-west-2b", 
             "TransitEncryptionEnabled": false, 
              "ReplicationGroupId": "my-cluster2", 
              "Engine": "redis", 
              "PreferredMaintenanceWindow": "sun:08:30-sun:09:30", 
              "CacheClusterId": "my-cluster2-002", 
              "PendingModifiedValues": {}, 
              "CacheNodeType": "cache.r4.large", 
              "DataTiering": "disabled",
              "CacheParameterGroup": { 
                  "CacheNodeIdsToReboot": [], 
                  "ParameterApplyStatus": "in-sync", 
                  "CacheParameterGroupName": "default.redis6.x" 
             }, 
              "SnapshotRetentionLimit": 0, 
              "EngineVersion": "6.0", 
              "CacheSecurityGroups": [], 
              "NumCacheNodes": 1 
         },
```

```
 { 
              "SecurityGroups": [ 
\overline{a} "Status": "active", 
                      "SecurityGroupId": "sg-dbe93fa2" 
 } 
             ], 
              "ClientDownloadLandingPage": "https://console.aws.amazon.com/elasticache/
home#client-download:", 
             "AuthTokenEnabled": false, 
              "CacheSubnetGroupName": "default", 
             "SnapshotWindow": "12:30-13:30", 
             "AutoMinorVersionUpgrade": true, 
             "CacheClusterCreateTime": "2018-02-26T21:13:24.250Z", 
             "CacheClusterStatus": "available", 
             "AtRestEncryptionEnabled": false, 
             "PreferredAvailabilityZone": "us-west-2c", 
             "TransitEncryptionEnabled": false, 
             "ReplicationGroupId": "my-cluster2", 
             "Engine": "redis", 
             "PreferredMaintenanceWindow": "sun:08:30-sun:09:30", 
             "CacheClusterId": "my-cluster2-003", 
             "PendingModifiedValues": {}, 
             "CacheNodeType": "cache.r4.large", 
             "DataTiering": "disabled",
             "CacheParameterGroup": { 
                  "CacheNodeIdsToReboot": [], 
                  "ParameterApplyStatus": "in-sync", 
                  "CacheParameterGroupName": "default.redis3.2" 
             }, 
             "SnapshotRetentionLimit": 0, 
             "EngineVersion": "3.2.10", 
             "CacheSecurityGroups": [], 
             "NumCacheNodes": 1 
         }
```

```
{ 
     "CacheClusters": [ 
         { 
              "SecurityGroups": [ 
\overline{a} "Status": "active", 
                      "SecurityGroupId": "sg-dbe93fa2"
```

```
 } 
             ], 
             "ClientDownloadLandingPage": "https://console.aws.amazon.com/elasticache/
home#client-download:", 
             "AuthTokenEnabled": true, 
             "CacheSubnetGroupName": "default", 
             "SnapshotWindow": "12:30-13:30", 
             "AutoMinorVersionUpgrade": true, 
             "CacheClusterCreateTime": "2018-02-26T21:17:01.439Z", 
             "CacheClusterStatus": "available", 
             "AtRestEncryptionEnabled": true, 
             "PreferredAvailabilityZone": "us-west-2a", 
             "TransitEncryptionEnabled": true, 
             "ReplicationGroupId": "my-cluster3", 
             "Engine": "redis", 
             "PreferredMaintenanceWindow": "thu:11:00-thu:12:00", 
             "CacheClusterId": "my-cluster3-0001-001", 
             "PendingModifiedValues": {}, 
             "CacheNodeType": "cache.r4.large", 
             "DataTiering": "disabled",
             "CacheParameterGroup": { 
                 "CacheNodeIdsToReboot": [], 
                 "ParameterApplyStatus": "in-sync", 
                 "CacheParameterGroupName": "default.redis6.x.cluster.on" 
             }, 
             "SnapshotRetentionLimit": 0, 
             "EngineVersion": "6.0", 
             "CacheSecurityGroups": [], 
             "NumCacheNodes": 1 
         }, 
         { 
             "SecurityGroups": [ 
\overline{a} "Status": "active", 
                      "SecurityGroupId": "sg-dbe93fa2" 
 } 
             ], 
             "ClientDownloadLandingPage": "https://console.aws.amazon.com/elasticache/
home#client-download:", 
             "AuthTokenEnabled": true, 
             "CacheSubnetGroupName": "default", 
             "SnapshotWindow": "12:30-13:30", 
             "AutoMinorVersionUpgrade": true, 
             "CacheClusterCreateTime": "2018-02-26T21:17:01.439Z",
```

```
 "CacheClusterStatus": "available", 
             "AtRestEncryptionEnabled": true, 
             "PreferredAvailabilityZone": "us-west-2b", 
             "TransitEncryptionEnabled": true, 
             "ReplicationGroupId": "my-cluster3", 
             "Engine": "redis", 
             "PreferredMaintenanceWindow": "thu:11:00-thu:12:00", 
             "CacheClusterId": "my-cluster3-0001-002", 
             "PendingModifiedValues": {}, 
             "CacheNodeType": "cache.r4.large", 
               "DataTiering": "disabled",
             "CacheParameterGroup": { 
                  "CacheNodeIdsToReboot": [], 
                  "ParameterApplyStatus": "in-sync", 
                  "CacheParameterGroupName": "default.redis3.2.cluster.on" 
             }, 
             "SnapshotRetentionLimit": 0, 
             "EngineVersion": "3.2.6", 
             "CacheSecurityGroups": [], 
             "NumCacheNodes": 1 
         }, 
         { 
             "SecurityGroups": [ 
\overline{a} "Status": "active", 
                      "SecurityGroupId": "sg-dbe93fa2" 
 } 
             ], 
              "ClientDownloadLandingPage": "https://console.aws.amazon.com/elasticache/
home#client-download:", 
             "AuthTokenEnabled": true, 
             "CacheSubnetGroupName": "default", 
              "SnapshotWindow": "12:30-13:30", 
             "AutoMinorVersionUpgrade": true, 
             "CacheClusterCreateTime": "2018-02-26T21:17:01.439Z", 
             "CacheClusterStatus": "available", 
             "AtRestEncryptionEnabled": true, 
             "PreferredAvailabilityZone": "us-west-2c", 
             "TransitEncryptionEnabled": true, 
             "ReplicationGroupId": "my-cluster3", 
             "Engine": "redis", 
             "PreferredMaintenanceWindow": "thu:11:00-thu:12:00", 
             "CacheClusterId": "my-cluster3-0001-003", 
             "PendingModifiedValues": {},
```

```
 "CacheNodeType": "cache.r4.large", 
               "DataTiering": "disabled",
              "CacheParameterGroup": { 
                  "CacheNodeIdsToReboot": [], 
                  "ParameterApplyStatus": "in-sync", 
                  "CacheParameterGroupName": "default.redis6.x.cluster.on" 
             }, 
              "SnapshotRetentionLimit": 0, 
              "EngineVersion": "6.0", 
              "CacheSecurityGroups": [], 
              "NumCacheNodes": 1 
         }, 
         { 
              "SecurityGroups": [ 
\overline{a} "Status": "active", 
                      "SecurityGroupId": "sg-dbe93fa2" 
 } 
              ], 
              "ClientDownloadLandingPage": "https://console.aws.amazon.com/elasticache/
home#client-download:", 
              "AuthTokenEnabled": true, 
              "CacheSubnetGroupName": "default", 
              "SnapshotWindow": "12:30-13:30", 
              "AutoMinorVersionUpgrade": true, 
              "CacheClusterCreateTime": "2018-02-26T21:17:01.439Z", 
              "CacheClusterStatus": "available", 
              "AtRestEncryptionEnabled": true, 
              "PreferredAvailabilityZone": "us-west-2b", 
              "TransitEncryptionEnabled": true, 
              "ReplicationGroupId": "my-cluster3", 
              "Engine": "redis", 
              "PreferredMaintenanceWindow": "thu:11:00-thu:12:00", 
              "CacheClusterId": "my-cluster3-0002-001", 
              "PendingModifiedValues": {}, 
              "CacheNodeType": "cache.r4.large", 
              "DataTiering": "disabled",
              "CacheParameterGroup": { 
                  "CacheNodeIdsToReboot": [], 
                  "ParameterApplyStatus": "in-sync", 
                  "CacheParameterGroupName": "default.redis6.x.cluster.on" 
              }, 
              "SnapshotRetentionLimit": 0, 
              "EngineVersion": "6.0",
```

```
 "CacheSecurityGroups": [], 
             "NumCacheNodes": 1 
         }, 
         { 
             "SecurityGroups": [ 
\overline{a} "Status": "active", 
                      "SecurityGroupId": "sg-dbe93fa2" 
 } 
             ], 
             "ClientDownloadLandingPage": "https://console.aws.amazon.com/elasticache/
home#client-download:", 
             "AuthTokenEnabled": true, 
             "CacheSubnetGroupName": "default", 
             "SnapshotWindow": "12:30-13:30", 
             "AutoMinorVersionUpgrade": true, 
             "CacheClusterCreateTime": "2018-02-26T21:17:01.439Z", 
             "CacheClusterStatus": "available", 
             "AtRestEncryptionEnabled": true, 
             "PreferredAvailabilityZone": "us-west-2c", 
             "TransitEncryptionEnabled": true, 
             "ReplicationGroupId": "my-cluster3", 
             "Engine": "redis", 
             "PreferredMaintenanceWindow": "thu:11:00-thu:12:00", 
             "CacheClusterId": "my-cluster3-0002-002", 
             "PendingModifiedValues": {}, 
             "CacheNodeType": "cache.r4.large", 
              "DataTiering": "disabled",
             "CacheParameterGroup": { 
                  "CacheNodeIdsToReboot": [], 
                 "ParameterApplyStatus": "in-sync", 
                 "CacheParameterGroupName": "default.redis3.2.cluster.on" 
             }, 
             "SnapshotRetentionLimit": 0, 
             "EngineVersion": "3.2.6", 
             "CacheSecurityGroups": [], 
             "NumCacheNodes": 1 
         }, 
         { 
             "SecurityGroups": [ 
\overline{a} "Status": "active", 
                      "SecurityGroupId": "sg-dbe93fa2" 
 }
```

```
 ], 
              "ClientDownloadLandingPage": "https://console.aws.amazon.com/elasticache/
home#client-download:", 
              "AuthTokenEnabled": true, 
              "CacheSubnetGroupName": "default", 
              "SnapshotWindow": "12:30-13:30", 
              "AutoMinorVersionUpgrade": true, 
              "CacheClusterCreateTime": "2018-02-26T21:17:01.439Z", 
              "CacheClusterStatus": "available", 
              "AtRestEncryptionEnabled": true, 
              "PreferredAvailabilityZone": "us-west-2a", 
              "TransitEncryptionEnabled": true, 
              "ReplicationGroupId": "my-cluster3", 
              "Engine": "redis", 
              "PreferredMaintenanceWindow": "thu:11:00-thu:12:00", 
              "CacheClusterId": "my-cluster3-0002-003", 
              "PendingModifiedValues": {}, 
              "CacheNodeType": "cache.r4.large", 
               "DataTiering": "disabled",
              "CacheParameterGroup": { 
                  "CacheNodeIdsToReboot": [], 
                  "ParameterApplyStatus": "in-sync", 
                  "CacheParameterGroupName": "default.redis6.x.cluster.on" 
              }, 
              "SnapshotRetentionLimit": 0, 
              "EngineVersion": "6.0", 
              "CacheSecurityGroups": [], 
              "NumCacheNodes": 1 
         } 
     ]
}
```
AWS Management Console(클러스터 노드 활성화/비활성화, 1개 이상의 샤드)을 사용하여 클러스터 를 만든 경우에는 다음 명령을 사용하여 클러스터의 세부 정보를 설명합니다(*my-cluster*를 복제 그 룹 이름(귀하의 클러스터 이름)으로 대체).

aws elasticache describe-replication-groups --replication-group-id my-cluster

자세한 내용은 ElastiCache용 AWS CLI 항목 [describe-cache-clusters](https://docs.aws.amazon.com/cli/latest/reference/elasticache/describe-cache-clusters.html)를 참조하세요.

클러스터 세부 정보 보기(ElastiCache API)

ElastiCache API DescribeCacheClusters 작업을 사용하여 클러스터의 세부 정보를 볼 수 있 습니다. CacheClusterId 파라미터가 포함되면 지정한 클러스터의 세부 정보가 반환됩니다. CacheClusterId 파라미터가 생략되면 클러스터 최대 MaxRecords개(기본값 100)의 세부 정보가 반환됩니다. MaxRecords의 값은 20 이상 또는 100 이하여야 합니다.

다음 코드는 my-cluster의 세부 정보를 나열합니다.

```
https://elasticache.us-west-2.amazonaws.com/ 
    ?Action=DescribeCacheClusters 
    &CacheClusterId=my-cluster 
    &Version=2015-02-02 
    &SignatureVersion=4 
    &SignatureMethod=HmacSHA256 
    &Timestamp=20150202T192317Z 
    &X-Amz-Credential=<credential>
```
다음 코드는 클러스터 최대 25개의 세부 정보를 나열합니다.

```
https://elasticache.us-west-2.amazonaws.com/ 
    ?Action=DescribeCacheClusters 
    &MaxRecords=25 
    &Version=2015-02-02 
    &SignatureVersion=4 
    &SignatureMethod=HmacSHA256 
    &Timestamp=20150202T192317Z 
    &X-Amz-Credential=<credential>
```
자세한 정보는 ElastiCache API 참조 항목 [DescribeCacheClusters](https://docs.aws.amazon.com/AmazonElastiCache/latest/APIReference/API_DescribeCacheClusters.html)을 참조하세요.

## 클러스터 수정 ElastiCache

클러스터에서 노드를 추가하거나 제거하는 것 외에도 보안 그룹을 추가하거나 유지 관리 기간 또는 파 라미터 그룹을 변경하는 등 기존의 클러스터를 변경해야 할 경우도 있습니다.

유지 관리 기간을 사용률이 가장 낮은 시간으로 낮추는 것이 유익하므로 수정해야 할 때도 있습니다.

클러스터의 파라미터를 변경하면 변경 사항은 또는 클러스터가 재시작된 즉시 또는 그 이후에 클러스 터에 적용됩니다. 이는 클러스터의 파라미터 그룹 자체에서 변경하든 파라미터 값을 클러스터의 파라 미터 그룹 내에서 변경하든 마찬가지입니다. 특정 파라미터 변경 사항이 적용되는 시점을 확인하려면 [Redis 특정 파라미터](#page-613-0)에 대한 테이블에 있는 세부 정보 열의 변경 적용 섹션을 참조하십시오.

사용 AWS Management Console

### 클러스터를 수정하려면

- 1. 에 AWS Management Console 로그인하고 <https://console.aws.amazon.com/elasticache/>에서 ElastiCache 콘솔을 엽니다.
- 2. 오른쪽 상단의 목록에서 수정하려는 클러스터가 위치한 AWS 지역을 선택합니다.
- 3. 탐색 창에서 수정하려는 클러스터에서 실행 중인 엔진을 선택합니다.

선택한 엔진의 클러스터 목록이 나타납니다.

- 4. 클러스터 목록에서 수정할 클러스터의 해당 이름을 선택합니다.
- 5. 작업을 선택한 다음 수정을 선택합니다.

[Modify Cluster] 창이 나타납니다.

- 6. Modify Cluster(클러스터 수정) 창에서 원하는 내용을 수정합니다. 옵션에는 다음이 포함됩니다.
	- 설명
	- 클러스터 모드 클러스터 모드를 비활성화에서 활성화로 수정하려면 먼저 클러스터 모드를 호 환으로 설정해야 합니다.

호환 모드는 Redis 클라이언트가 클러스터 모드 활성화 및 클러스터 모드 비활성화를 모두 사용 하여 연결할 수 있도록 합니다. 클러스터 모드 활성화를 사용하도록 모든 Redis 클라이언트를 마이그레이션한 후 클러스터 모드 구성을 완료하고 클러스터 모드를 활성화로 설정할 수 있습 니다.

• 엔진 버전 호환성

### **A** Important

새로운 엔진 버전으로 업그레이드할 수 있습니다. 메이저 엔진 버전을 업그레이드하는 경우(예: 5.0.6에서 6.0으로 업그레이드) 새 엔진 버전과 호환되는 파라미터 그룹 패밀리 를 선택해야 합니다. 이에 대한 자세한 내용은 [엔진 버전 및 업그레이드](#page-304-0) 섹션을 참조하 세요. 하지만 기존의 클러스터를 삭제하고 새로 만들지 않는 한 이전 엔진 버전으로 다 운그레이드할 수 없습니다.

- VPC 보안 그룹
- Parameter Group
- 노드 유형(Node Type)

**a** Note

클러스터가 r6gd 패밀리의 노드 유형을 사용하는 경우 해당 패밀리 내에서 다른 크기의 노드만 선택할 수 있습니다. r6gd 패밀리의 노드 유형을 선택하는 경우 데이터 계층화가 자동으로 활성화됩니다. 자세한 내용은 [데이터 계층화를](https://docs.aws.amazon.com/AmazonElastiCache/latest/red-ug/data-tiering.html) 참조하세요.

- 다중 AZ
- 자동 장애 조치(클러스터 모드 비활성화됨 전용)
- 자동 백업 활성화
- Backup 노드 ID
- 백업 보존 기간
- 백업 기간
- SNS 알림에 대한 주제

[Apply Immediately] 상자는 엔진 버전 수정에만 적용됩니다. 변경 사항을 즉시 적용하려면 Apply Immediately(즉시 적용) 확인란을 선택합니다. 이 상자를 선택하지 않으면 다음 번 유지 관리 기간 에 노드 유형 및 엔진 버전 수정이 적용됩니다. 유지 관리 기간 변경과 같은 다른 수정은 즉시 적용 됩니다.

7. 수정을 선택합니다.

로그 전송을 사용 설정/사용 중지

- 1. 클러스터 목록에서 수정할 클러스터를 선택합니다. 클러스터 이름을 선택합니다(그 옆의 확인란 아님).
- 2. 클러스터 세부 정보 페이지에서 단계(Steps) 탭을 선택합니다.
- 3. 슬로우 로그를 사용 설정/사용 중지하려면 사용 설정(Enable) 또는 사용 중지(Disable)를 선택합니 다.

사용 설정을 선택한 경우

- a. 로그 형식(Log format)에서 JSON 또는 텍스트(Text)를 선택합니다.
- b. 로그 대상 유형에서 CloudWatch 로그 또는 Kinesis Firehose를 선택합니다.
- c. 로그 대상에서 새로 만들기를 선택하고 CloudWatchLogs 로그 그룹 이름 또는 Kinesis Data Firehose 스트림 이름을 입력합니다. 또는 기존 선택을 선택한 다음 CloudWatchLogs 로그 그 룹 이름 또는 Kinesis Data Firehose 스트림 이름을 선택합니다.
- d. 활성화를 선택합니다.

구성을 변경하려면 다음을 수행합니다.

- 1. 수정(Modify)을 선택합니다.
- 2. 로그 형식(Log format)에서 JSON 또는 텍스트(Text)를 선택합니다.
- 3. 대상 유형에서 CloudWatch 로그 또는 Kinesis Firehose를 선택합니다.
- 4. 로그 대상에서 새로 만들기를 선택하고 CloudWatchLogs 로그 그룹 이름 또는 Kinesis Data Firehose 스트림 이름을 입력합니다. 또는 기존 선택을 선택한 다음 CloudWatchLogs 로그 그룹 이름 또는 Kinesis Data Firehose 스트림 이름을 선택합니다.

### 사용: AWS CLI

AWS CLI modify-cache-cluster작업을 사용하여 기존 클러스터를 수정할 수 있습니다. 클러스터 의 구성 값을 수정하려면 클러스터 ID, 변경할 파라미터 및 파라미터의 새 값을 지정합니다. 다음 예제 에서는 my-cluster라는 클러스터의 유지 관리 기간을 변경하고 변경 사항을 즉시 적용합니다.

**A** Important

새로운 엔진 버전으로 업그레이드할 수 있습니다. 메이저 엔진 버전을 업그레이드하는 경우 (예: 5.0.6에서 6.0으로 업그레이드) 새 엔진 버전과 호환되는 파라미터 그룹 패밀리를 선택해

야 합니다. 이에 대한 자세한 내용은 [엔진 버전 및 업그레이드](#page-304-0) 섹션을 참조하세요. 하지만 기 존의 클러스터를 삭제하고 새로 만들지 않는 한 이전 엔진 버전으로 다운그레이드할 수 없습니 다.

Linux, macOS, Unix의 경우:

```
aws elasticache modify-cache-cluster \ 
     --cache-cluster-id my-cluster \ 
     --preferred-maintenance-window sun:23:00-mon:02:00
```
Windows의 경우:

```
aws elasticache modify-cache-cluster ^ 
     --cache-cluster-id my-cluster ^ 
     --preferred-maintenance-window sun:23:00-mon:02:00
```
--apply-immediately 파라미터는 노드 유형, 엔진 버전의 수정 및 클러스터의 노드 수 변경에만 적용됩니다. 이 변경 사항을 즉시 적용하려면 --apply-immediately 파라미터를 사용하세요. 다음 번 유지 관리 기간으로 이 변경을 연기하려면 --no-apply-immediately 파라미터를 사용하세요. 유지 관리 기간 변경과 같은 다른 수정은 즉시 적용됩니다.

자세한 내용은 AWS CLI for ElastiCache 항목을 참조하십시오 [modify-cache-cluster](https://docs.aws.amazon.com/cli/latest/reference/elasticache/modify-cache-cluster.html).

ElastiCache API 사용

ElastiCache API ModifyCacheCluster 작업을 사용하여 기존 클러스터를 수정할 수 있습니다. 클러 스터의 구성 값을 수정하려면 클러스터 ID, 변경할 파라미터 및 파라미터의 새 값을 지정합니다. 다음 예제에서는 my-cluster라는 클러스터의 유지 관리 기간을 변경하고 변경 사항을 즉시 적용합니다.

**A** Important

새로운 엔진 버전으로 업그레이드할 수 있습니다. 메이저 엔진 버전을 업그레이드하는 경우 (예: 5.0.6에서 6.0으로 업그레이드) 새 엔진 버전과 호환되는 파라미터 그룹 패밀리를 선택해 야 합니다. 이에 대한 자세한 내용은 [엔진 버전 및 업그레이드](#page-304-0) 섹션을 참조하세요. 하지만 기 존의 클러스터를 삭제하고 새로 만들지 않는 한 이전 엔진 버전으로 다운그레이드할 수 없습니 다.

줄바꿈은 가독성을 높이기 위해 추가되었습니다.

https://elasticache.us-west-2.amazonaws.com/ ?Action=ModifyCacheCluster &CacheClusterId=my-cluster &PreferredMaintenanceWindow=sun:23:00-mon:02:00 &SignatureVersion=4 &SignatureMethod=HmacSHA256 &Timestamp=20150901T220302Z &X-Amz-Algorithm=&AWS;4-HMAC-SHA256 &X-Amz-Date=20150202T220302Z &X-Amz-SignedHeaders=Host &X-Amz-Expires=20150901T220302Z &X-Amz-Credential=<credential> &X-Amz-Signature=<signature>

ApplyImmediately 파라미터는 노드 유형, 엔진 버전의 수정 및 클러스터의 노드 수 변경에만 적용 됩니다. 이 변경 사항을 즉시 적용하려면 ApplyImmediately 파라미터를 true로 설정하세요. 다음 번 유지 관리 기간으로 이 변경을 연기하려면 ApplyImmediately 파라미터를 false로 설정하세요. 유지 관리 기간 변경과 같은 다른 수정은 즉시 적용됩니다.

자세한 내용은 ElastiCache API 참조 항목을 참조하십시오 [ModifyCacheCluster](https://docs.aws.amazon.com/AmazonElastiCache/latest/APIReference/API_ModifyCacheCluster.html).

### 클러스터에 노드 추가

Redis(클러스터 모드 활성화됨) 클러스터를 재구성하려면 [Redis\(클러스터 모드 활성화됨\)에서 클러스](#page-702-0) [터 조정](#page-702-0) 섹션을 참조하세요.

ElastiCache 관리 콘솔, AWS CLI 또는 ElastiCache API를 사용하여 클러스터에 노드를 추가할 수 있습 니다.

AWS Management Console 사용

단일 노드 Redis(클러스터 모드 비활성화됨) 클러스터(복제가 활성화되지 않은 클러스터)에 노드를 추 가하려면 복제를 추가한 후 복제본 노드를 추가하는 2단계 프로세스를 진행합니다.

#### 주제

- [샤드 없이 Redis 클러스터에 복제를 추가하려면](#page-199-0)
- [클러스터에 노드를 추가하려면\(콘솔\)](#page-200-0)

다음 절차에서는 복제가 활성화되지 않은 단일 노드 Redis에 복제를 추가합니다. 복제를 추가할 때 기 존의 노드는 복제가 활성화된 클러스터의 기본 노드가 됩니다. 복제를 추가한 후에는 최대 5개의 복제 본 노드를 클러스터에 추가할 수 있습니다.

<span id="page-199-0"></span>샤드 없이 Redis 클러스터에 복제를 추가하려면

- 1. AWS Management Console에 로그인하[고 https://console.aws.amazon.com/elasticache/](https://console.aws.amazon.com/elasticache/)에서 ElastiCache 콘솔을 엽니다.
- 2. 탐색 창에서 Redis 클러스터(Redis clusters)를 선택합니다.

Redis 엔진을 실행하는 클러스터 목록이 표시됩니다.

3. 노드를 추가하고자 하는 클러스터의 이름 왼쪽에 있는 상자가 아닌 클러스터의 이름을 선택합니 다.

복제가 활성화되지 않은 Redis 클러스터에 다음 내용이 적용됩니다.

- Clustered Redis가 아니라 Redis를 실행합니다.
- 제로 샤드를 포함합니다.

클러스터에 샤드가 있으면 복제가 이미 활성화되어 있으며 [클러스터에 노드를 추가하려면\(콘](#page-200-0) [솔\)에](#page-200-0)서 계속할 수 있습니다.

- 4. [Add replication]을 선택합니다.
- 5. 복제가 활성화된 이 클러스터에 대한 설명을 Add Replication(복제 추가)에 입력합니다.
- 6. 추가(Add)를 선택합니다.

클러스터 상태가 [available]로 돌아오면 다음 절차에서 계속 진행하고 복제본을 클러스터에 추가 할 수 있습니다.

<span id="page-200-0"></span>클러스터에 노드를 추가하려면(콘솔)

다음 절차에 따라 클러스터에 노드를 추가할 수 있습니다.

- 1. AWS Management Console에 로그인하[고 https://console.aws.amazon.com/elasticache/](https://console.aws.amazon.com/elasticache/)에서 ElastiCache 콘솔을 엽니다.
- 2. 노드를 추가하려는 클러스터에서 실행 중인 엔진을 탐색 창에서 선택합니다.

선택한 엔진을 실행하는 클러스터 목록이 표시됩니다.

3. 클러스터 목록에서 노드를 추가할 클러스터의 해당 이름을 선택합니다.

클러스터가 Redis(클러스터 모드 활성화됨) 클러스터인 경우 [Redis\(클러스터 모드 활성화됨\)에서](#page-702-0)  [클러스터 조정](#page-702-0) 섹션을 참조하세요.

클러스터가 제로 샤드 Redis(클러스터 모드 비활성화됨) 클러스터인 경우에는 [샤드 없이 Redis 클](#page-199-0) [러스터에 복제를 추가하려면의](#page-199-0) 단계들을 먼저 완료하세요.

- 4. [Add node]를 선택합니다.
- 5. Add Node(노드 추가) 대화 상자에 요청을 받은 정보를 입력합니다.
- 6. 이 노드를 즉시 추가하려면 [Apply Immediately Yes] 버튼을 선택하고, 클러스터의 다음 유지 관 리 기간 중에 이 노드를 추가하려면 [No]를 선택합니다.

신규 추가 및 제거 요청이 대기 중 요청에 미치는 영향

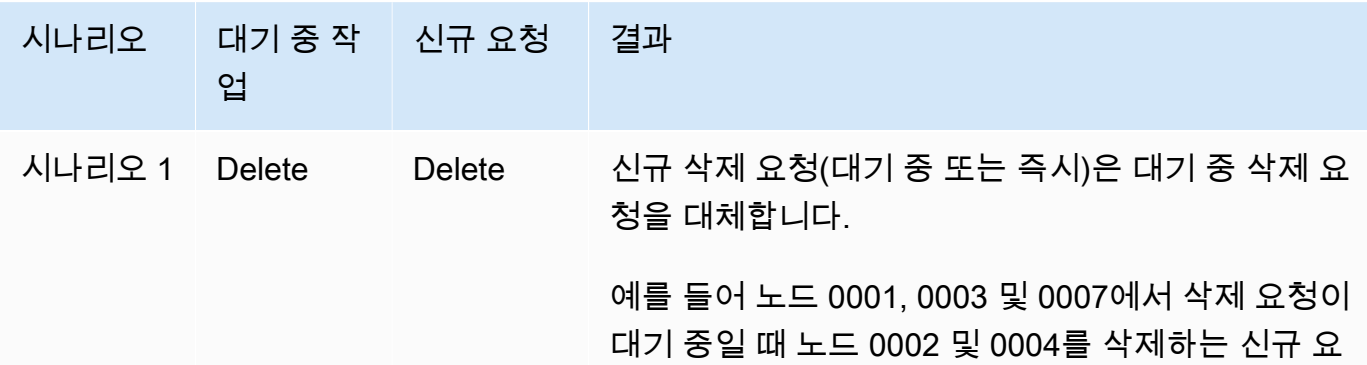

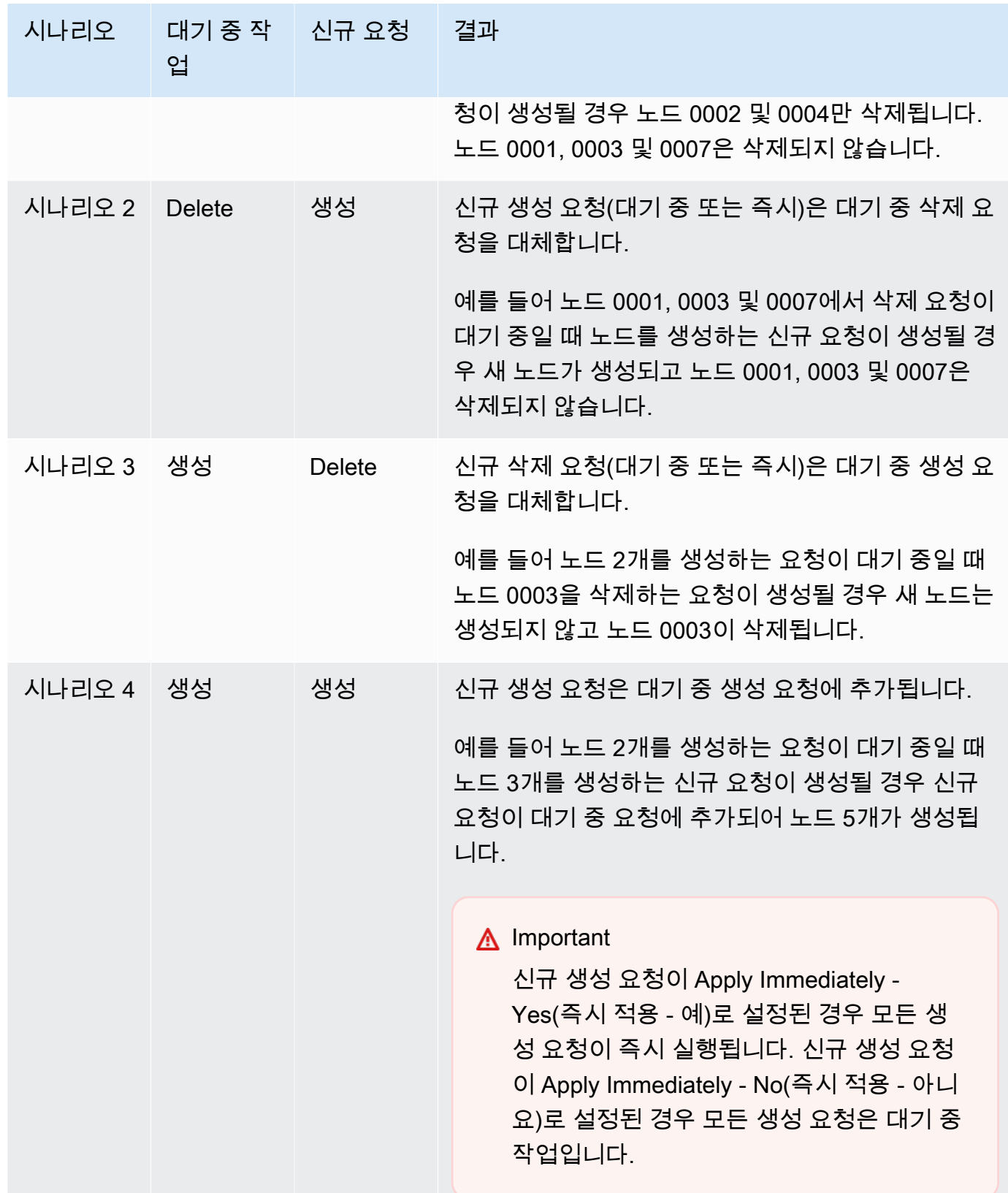

어떤 작업이 대기 중인지 알아보려면 설명 탭을 선택하여 대기 중 생성 또는 삭제 작업이 몇 개인 지 확인합니다. 대기 중 생성 작업과 대기 중 삭제 작업이 동시에 있을 수는 없습니다.

7. [Add] 버튼을 선택합니다.

잠시 후 [creating] 상태로 새로운 노드가 노드 목록에 나타납니다. 노드가 표시되지 않으면 브라우 저 페이지를 새로 고치십시오. 노드가 사용 가능 상태가 되면 새로운 노드를 사용할 수 있습니다.

#### AWS CLI 사용

복제가 활성화되지 않은 기존 Redis(클러스터 모드 비활성화됨) 클러스터에 노드를 추가하려면 기 존 클러스터를 기본 클러스터로 지정하여 먼저 복제 그룹을 만들어야 합니다. 자세한 내용은 [사용 가](#page-510-0) [능한 Redis 캐시 클러스터를 사용하여 복제 그룹 생성\(AWS CLI\)](#page-510-0) 섹션을 참조하세요. 복제 그룹이 [available] 상태가 되면 다음 프로세스로 계속 진행할 수 있습니다.

AWS CLI를 사용하여 클러스터에 노드를 추가하려면 다음 파라미터와 함께 AWS CLI 작업 increase-replica-count를 사용하세요.

- --replication-group-id 노드를 추가할 복제 그룹의 ID입니다.
- --new-replica-count는 수정이 적용된 후 이 복제 그룹에 포함할 노드 수를 지정합니다. 이 클 러스터에 노드를 추가하려면 --new-replica-count가 이 클러스터의 현재 노드 수보다 커야 합 니다.
- --apply-immediately 또는 --no-apply-immediately 이 노드를 즉시 추가할지 아니면 다음 번 유지 관리 기간에 추가할지 지정합니다.

Linux, macOS 또는 Unix의 경우:

```
aws elasticache increase-replica-count \ 
     --replication-group-id my-replication-group \ 
     --new-replica-count 4 \ 
     --apply-immediately
```
Windows의 경우:

```
aws elasticache increase-replica-count ^ 
     --replication-group-id my-replication-group ^ 
     --new-replica-count 4 ^
```

```
 --apply-immediately
```
이 작업은 다음과 유사한 출력을 생성합니다(JSON 형식).

```
{ 
     "ReplicationGroup": { 
         "ReplicationGroupId": "node-test", 
         "Description": "node-test", 
         "Status": "modifying", 
         "PendingModifiedValues": {}, 
         "MemberClusters": [ 
             "node-test-001", 
             "node-test-002", 
             "node-test-003", 
             "node-test-004", 
             "node-test-005" 
         ], 
         "NodeGroups": [ 
\{\hspace{.1cm} \} "NodeGroupId": "0001", 
                 "Status": "modifying", 
                 "PrimaryEndpoint": { 
                     "Address": "node-test.zzzzzz.ng.0001.usw2.cache.amazonaws.com", 
                     "Port": 6379 
                 }, 
                 "ReaderEndpoint": { 
                      "Address": "node-test.zzzzzz.ng.0001.usw2.cache.amazonaws.com", 
                     "Port": 6379 
                 }, 
                 "NodeGroupMembers": [ 
\{ \} "CacheClusterId": "node-test-001", 
                          "CacheNodeId": "0001", 
                          "ReadEndpoint": { 
                              "Address": "node-
test-001.zzzzzz.0001.usw2.cache.amazonaws.com", 
                              "Port": 6379 
\},
                          "PreferredAvailabilityZone": "us-west-2a", 
                          "CurrentRole": "primary" 
                     }, 
\{ \} "CacheClusterId": "node-test-002",
```

```
 "CacheNodeId": "0001", 
                        "ReadEndpoint": { 
                            "Address": "node-
test-002.zzzzzz.0001.usw2.cache.amazonaws.com", 
                            "Port": 6379 
\}, \{ "PreferredAvailabilityZone": "us-west-2c", 
                        "CurrentRole": "replica" 
\}, \{\{ "CacheClusterId": "node-test-003", 
                        "CacheNodeId": "0001", 
                        "ReadEndpoint": { 
                            "Address": "node-
test-003.zzzzzz.0001.usw2.cache.amazonaws.com", 
                            "Port": 6379 
\}, \{ "PreferredAvailabilityZone": "us-west-2b", 
                        "CurrentRole": "replica" 
1 1 1 1 1 1 1
 ] 
 } 
        ], 
        "SnapshottingClusterId": "node-test-002", 
        "AutomaticFailover": "enabled", 
        "MultiAZ": "enabled", 
        "SnapshotRetentionLimit": 1, 
        "SnapshotWindow": "07:30-08:30", 
        "ClusterEnabled": false, 
        "CacheNodeType": "cache.r5.large", 
         "DataTiering": "disabled",
        "TransitEncryptionEnabled": false, 
        "AtRestEncryptionEnabled": false, 
        "ARN": "arn:aws:elasticache:us-west-2:123456789012:replicationgroup:node-test" 
    }
}
```
자세한 내용은 AWS CLI 항목 [increase-replica-count](https://docs.aws.amazon.com/cli/latest/reference/elasticache/increase-replica-count.html)를 참조하세요.

### ElastiCache API 사용

복제가 활성화되지 않은 기존 Redis(클러스터 모드 비활성화됨) 클러스터에 노드를 추가하려면 기 존 클러스터를 기본 클러스터로 지정하여 먼저 복제 그룹을 만들어야 합니다. 자세한 내용은 [독립형](#page-513-0) [Redis \(클러스터 모드 비활성화\) 클러스터 \(API\) 에 복제본 추가 ElastiCache](#page-513-0) 섹션을 참조하세요. 복제 그룹이 [available] 상태가 되면 다음 프로세스로 계속 진행할 수 있습니다.

클러스터에 노드를 추가하려면(ElastiCache API)

- 다음 파라미터와 함께 IncreaseReplicaCount API 작업을 호출합니다.
	- ReplicationGroupId 노드를 추가할 클러스터의 ID입니다.
	- NewReplicaCount NewReplicaCount 파라미터는 수정이 적용된 후 이 클러스터에 포함할 노드 수를 지정합니다. 이 클러스터에 노드를 추가하려면 NewReplicaCount가 이 클러스터 의 현재 노드 수보다 커야 합니다. 이 값이 현재 노드 수보다 작으면 DecreaseReplicaCount API와 클러스터에서 제거할 노드 수를 사용합니다.
	- ApplyImmediately 이 노드를 즉시 추가할지 아니면 다음 번 유지 관리 기간에 추가할지 지정 합니다.
	- Region 노드를 추가할 클러스터의 AWS 리전을 지정합니다.

다음 예제에서는 클러스터에 노드를 추가하기 위한 호출을 보여줍니다.

Example

```
https://elasticache.us-west-2.amazonaws.com/ 
     ?Action=IncreaseReplicaCount 
     &ApplyImmediately=true 
     &NumCacheNodes=4 
     &ReplicationGroupId=my-replication-group 
     &Region=us-east-2 
     &Version=2014-12-01 
     &SignatureVersion=4 
     &SignatureMethod=HmacSHA256 
     &Timestamp=20141201T220302Z 
     &X-Amz-Algorithm=&AWS;4-HMAC-SHA256 
     &X-Amz-Date=20141201T220302Z 
     &X-Amz-SignedHeaders=Host 
     &X-Amz-Expires=20141201T220302Z 
     &X-Amz-Credential=<credential> 
     &X-Amz-Signature=<signature>
```
자세한 내용은 ElastiCache API 항목 [IncreaseReplicaCount](https://docs.aws.amazon.com/AmazonElastiCache/latest/APIReference/API_IncreaseReplicaCount.html)를 참조하세요.

# 클러스터에서 노드 제거

AWS Management Console, AWS CLI 또는 ElastiCache API를 사용하여 클러스터에서 노드를 삭제할 수 있습니다.

AWS Management Console 사용

클러스터 에서 노드를 제거하려면(콘솔)

- 1. AWS Management Console에 로그인하[고 https://console.aws.amazon.com/elasticache/](https://console.aws.amazon.com/elasticache/)에서 ElastiCache 콘솔을 엽니다.
- 2. 상단 오른쪽 모서리의 목록에서 노드를 제거할 클러스터의 AWS 리전을 선택합니다.
- 3. 노드를 제거하려는 클러스터에서 실행 중인 엔진을 탐색 창에서 선택합니다.

선택한 엔진을 실행하는 클러스터 목록이 표시됩니다.

4. 클러스터 목록에서 노드를 제거할 클러스터 이름을 선택합니다.

클러스터의 노드 목록이 나타납니다.

5. 제거할 노드의 노드 ID 왼쪽에 있는 상자를 선택합니다. ElastiCache 콘솔을 사용하면 노드를 한 번에 하나만 삭제할 수 있으므로 노드를 여러 개 선택하면 노드 삭제 버튼을 사용할 수 없습니다.

노드 삭제 페이지가 나타납니다.

6. 노드를 삭제하려면 노드 삭제 페이지를 완료하고 노드 삭제를 선택합니다. 노드를 유지하려면 취 소를 선택합니다.

### **A** Important

노드를 삭제하면 클러스터가 더 이상 다중 AZ 규정을 준수하지 않는 경우 먼저 다중 AZ 확 인란을 선택 취소한 다음 해당 노드를 삭제해야 합니다. 다중 AZ 확인란을 선택 취소하면 Auto failover(자동 장애 조치)를 활성화하도록 선택할 수 있습니다.

### 신규 추가 및 제거 요청이 대기 중 요청에 미치는 영향

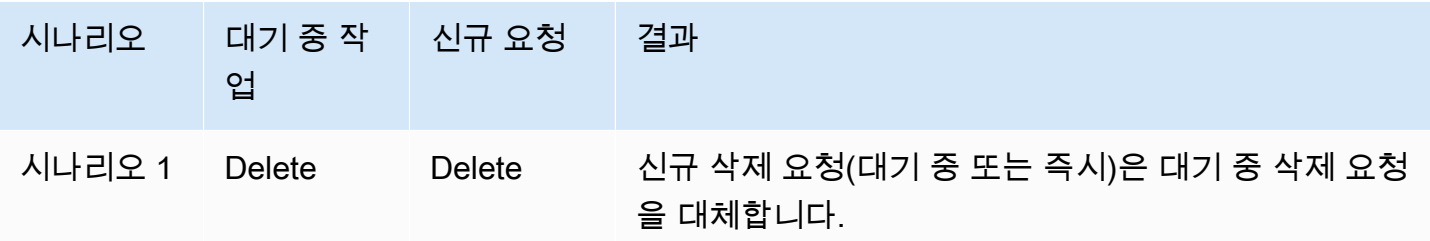

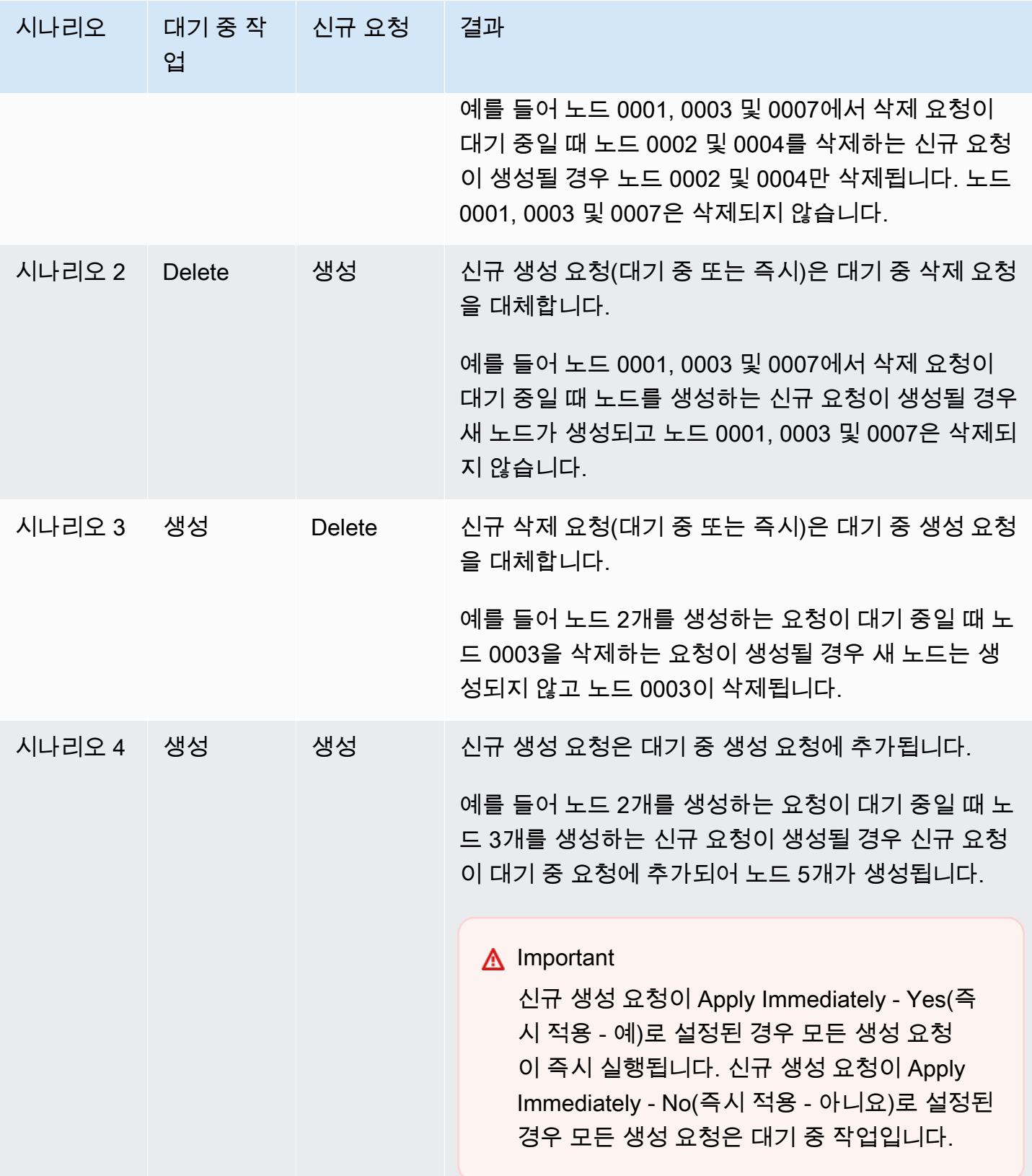

어떤 작업이 대기 중인지 알아보려면 설명 탭을 선택하여 대기 중 생성 또는 삭제 작업이 몇 개인지 확 인합니다. 대기 중 생성 작업과 대기 중 삭제 작업이 동시에 있을 수는 없습니다.

AWS CLI 사용

- 1. 제거할 노드의 ID를 확인합니다. 자세한 내용은 [클러스터 세부 정보 보기](#page-182-0) 섹션을 참조하세요.
- 2. 다음 예제와 같이 제거할 노드 목록과 함께 decrease-replica-count CLI 작업을 사용하세요.

명령줄 인터페이스를 사용하여 클러스터에서 노드를 제거하려면 다음 파라미터와 함께 decrease-replica-count 명령을 사용하세요.

- --replication-group-id 노드를 제거할 복제 그룹의 ID입니다.
- --new-replica-count --new-replica-count 파라미터는 수정이 적용된 후 이 클러스터 에 포함할 노드 수를 지정합니다.
- --replicas-to-remove 이 클러스터에서 제거할 노드 ID 목록입니다.
- --apply-immediately 또는 --no-apply-immediately 이 노드를 즉시 제거할지 아니면 다음 번 유지 관리 기간에 제거할지 지정합니다.
- --region 노드를 제거할 클러스터의 AWS 리전을 지정합니다.

**a** Note

이 작업을 호출 할 때 --replicas-to-remove 또는 --new-replica-count 파라미 터 중 하나만 전달할 수 있습니다.

Linux, macOS 또는 Unix의 경우:

```
aws elasticache decrease-replica-count \ 
     --replication-group-id my-replication-group \ 
     --new-replica-count 2 \ 
     --region us-east-2 \ 
     --apply-immediately
```
Windows의 경우:

```
aws elasticache decrease-replica-count ^ 
     --replication-group-id my-replication-group ^ 
     --new-replica-count 3 ^
```
{

```
 --region us-east-2 ^ 
 --apply-immediately
```
이 작업은 다음과 유사한 출력을 생성합니다(JSON 형식).

```
 "ReplicationGroup": { 
         "ReplicationGroupId": "node-test", 
         "Description": "node-test" 
        }, 
         "Status": "modifying", 
         "PendingModifiedValues": {}, 
         "MemberClusters": [ 
             "node-test-001", 
             "node-test-002", 
             "node-test-003", 
             "node-test-004", 
             "node-test-005", 
             "node-test-006" 
         ], 
         "NodeGroups": [ 
             { 
                  "NodeGroupId": "0001", 
                  "Status": "modifying", 
                  "PrimaryEndpoint": { 
                      "Address": "node-test.zzzzzz.ng.0001.usw2.cache.amazonaws.com", 
                      "Port": 6379 
                  }, 
                  "ReaderEndpoint": { 
                      "Address": "node-test-
ro.zzzzzz.ng.0001.usw2.cache.amazonaws.com", 
                      "Port": 6379 
                  }, 
                  "NodeGroupMembers": [ 
\{ \} "CacheClusterId": "node-test-001", 
                          "CacheNodeId": "0001", 
                          "ReadEndpoint": { 
                              "Address": "node-
test-001.zzzzzz.0001.usw2.cache.amazonaws.com", 
                              "Port": 6379 
\},
                          "PreferredAvailabilityZone": "us-west-2a",
```

```
 "CurrentRole": "primary" 
\}, \{\{ "CacheClusterId": "node-test-002", 
                      "CacheNodeId": "0001", 
                      "ReadEndpoint": { 
                          "Address": "node-
test-002.zzzzzz.0001.usw2.cache.amazonaws.com", 
                          "Port": 6379 
\}, \{ "PreferredAvailabilityZone": "us-west-2c", 
                      "CurrentRole": "replica" 
                  }, 
\{ "CacheClusterId": "node-test-003", 
                      "CacheNodeId": "0001", 
                      "ReadEndpoint": { 
                          "Address": "node-
test-003.zzzzzz.0001.usw2.cache.amazonaws.com", 
                          "Port": 6379 
\}, \{ "PreferredAvailabilityZone": "us-west-2b", 
                      "CurrentRole": "replica" 
\}, \{\{ "CacheClusterId": "node-test-004", 
                      "CacheNodeId": "0001", 
                      "ReadEndpoint": { 
                          "Address": "node-
test-004.zzzzzz.0001.usw2.cache.amazonaws.com", 
                          "Port": 6379 
\}, \{ "PreferredAvailabilityZone": "us-west-2c", 
                      "CurrentRole": "replica" 
                  }, 
\{ "CacheClusterId": "node-test-005", 
                      "CacheNodeId": "0001", 
                      "ReadEndpoint": { 
                          "Address": "node-
test-005.zzzzzz.0001.usw2.cache.amazonaws.com", 
                          "Port": 6379 
\}, \{ "PreferredAvailabilityZone": "us-west-2b",
```

```
 "CurrentRole": "replica" 
\}, \{\{ "CacheClusterId": "node-test-006", 
                        "CacheNodeId": "0001", 
                        "ReadEndpoint": { 
                           "Address": "node-
test-006.zzzzzz.0001.usw2.cache.amazonaws.com", 
                           "Port": 6379 
\}, \{ "PreferredAvailabilityZone": "us-west-2b", 
                        "CurrentRole": "replica" 
1 1 1 1 1 1 1
 ] 
 } 
        ], 
        "SnapshottingClusterId": "node-test-002", 
        "AutomaticFailover": "enabled", 
        "MultiAZ": "enabled", 
        "SnapshotRetentionLimit": 1, 
        "SnapshotWindow": "07:30-08:30", 
        "ClusterEnabled": false, 
        "CacheNodeType": "cache.r5.large", 
         "DataTiering": "disabled",
        "TransitEncryptionEnabled": false, 
        "AtRestEncryptionEnabled": false, 
        "ARN": "arn:aws:elasticache:us-west-2:123456789012:replicationgroup:node-
test" 
    }
}
```
또는 decrease-replica-count를 호출하고 --new-replica-count 파라미터를 전달하는 대신 다음과 같이 --replicas-to-remove 파라미터를 전달할 수 있습니다.

Linux, macOS 또는 Unix의 경우:

```
aws elasticache decrease-replica-count \ 
     --replication-group-id my-replication-group \ 
     --replicas-to-remove node-test-003 \ 
     --region us-east-2 \ 
     --apply-immediately
```
Windows의 경우:

```
aws elasticache decrease-replica-count ^ 
     --replication-group-id my-replication-group ^ 
     --replicas-to-remove node-test-003 ^ 
     --region us-east-2 ^ 
     --apply-immediately
```
자세한 내용은 AWS CLI 항목 [decrease-replica-count](https://docs.aws.amazon.com/cli/latest/reference/elasticache/decrease-replica-count.html)를 참조하세요.

### ElastiCache API 사용

ElastiCache API를 사용하여 노드를 제거하려면 다음과 같이 복제 그룹 ID 및 제거할 노드 목록과 함께 DecreaseReplicaCount API 작업을 호출하세요.

- ReplicationGroupId 노드를 제거할 복제 그룹의 ID입니다.
- ReplicasToRemove ReplicasToRemove 파라미터는 수정이 적용된 후 이 클러스터에 포함할 노 드 수를 지정합니다.
- ApplyImmediately 이 노드를 즉시 제거할지 아니면 다음 번 유지 관리 기간에 제거할지 지정합니 다.
- Region 노드를 제거할 클러스터의 AWS 리전을 지정합니다.

다음 예제에서는 my-cluster 클러스터에서 노드 0004 및 0005를 즉시 제거합니다.

```
https://elasticache.us-west-2.amazonaws.com/ 
     ?Action=DecreaseReplicaCount 
     &ReplicationGroupId=my-replication-group 
     &ApplyImmediately=true 
     &ReplicasToRemove=node-test-003 
     &Region us-east-2 
     &Version=2014-12-01 
     &SignatureVersion=4 
     &SignatureMethod=HmacSHA256 
     &Timestamp=20141201T220302Z 
     &X-Amz-Algorithm=&AWS;4-HMAC-SHA256 
     &X-Amz-Date=20141201T220302Z 
     &X-Amz-SignedHeaders=Host 
     &X-Amz-Expires=20141201T220302Z 
     &X-Amz-Credential=<credential> 
     &X-Amz-Signature=<signature>
```
자세한 정보는 ElastiCache API 항목 [DecreaseReplicaCount](https://docs.aws.amazon.com/AmazonElastiCache/latest/APIReference/API_DecreaseReplicaCount.html)를 참조하세요.

# 대기 중인 노드 추가 또는 삭제 작업 취소

변경 사항을 즉시 적용하지 않도록 선택하면 다음 번 유지 관리 기간에 수행할 때까지 작업이 [pending] 상태가 됩니다. 대기 중인 작업을 취소할 수 있습니다.

대기 중인 작업을 취소하려면

- 1. AWS Management Console에 로그인하[고 https://console.aws.amazon.com/elasticache/](https://console.aws.amazon.com/elasticache/)에서 ElastiCache 콘솔을 엽니다.
- 2. 상단 오른쪽 모서리의 목록에서 대기 중인 노드 추가 또는 삭제 작업을 취소할 AWS 리전을 선택 합니다.
- 3. 취소하려는 대기 중 작업이 있는 클러스터에서 실행 중인 엔진을 탐색 창에서 선택합니다. 선택한 엔진을 실행하는 클러스터 목록이 표시됩니다.
- 4. 클러스터 목록에서 보류 중인 작업을 취소하고자 하는 클러스터의 이름 왼쪽에 있는 상자가 아닌 클러스터의 이름을 선택합니다.
- 5. 어떤 작업이 대기 중인지 알아보려면 설명 탭을 선택하여 대기 중 생성 또는 삭제 작업이 몇 개인 지 확인합니다. 대기 중 생성 작업과 대기 중 삭제 작업이 동시에 있을 수는 없습니다.
- 6. [Nodes] 탭을 선택합니다.
- 7. 대기 중인 작업을 모두 취소하려면 [Cancel Pending]을 클릭합니다. [Cancel Pending] 대화 상자가 나타납니다.
- 8. [Cancel Pending] 버튼을 선택하여 대기 중인 작업을 모두 취소하도록 확인하거나 [Cancel]을 선 택하여 작업을 유지합니다.

## <span id="page-215-0"></span>클러스터 삭제

클러스터가 available 상태면 클러스터를 적극 사용하고 있는지 여부에 관계없이 요금이 부과됩니다. 요금 발생을 중지하려면 클러스터를 삭제하세요.

### **A** Warning

ElastiCache for Redis 클러스터를 삭제하는 경우 수동 스냅샷은 보존됩니다. 클러스터가 삭제 되기 전에 최종 스냅샷을 생성할 수도 있습니다. 자동 캐시 스냅샷은 보존되지 않습니다.

### AWS Management Console 사용

다음은 배포에서 클러스터 하나를 삭제하는 절차입니다. 클러스터를 여러 개 삭제하려면 삭제할 클러 스터마다 절차를 반복하세요. 클러스터 하나를 다 삭제한 후 다른 클러스터 삭제 절차가 시작될 때까지 기다릴 필요는 없습니다.

### 클러스터를 삭제하려면

- 1. AWS Management Console에 로그인하고 <https://console.aws.amazon.com/elasticache/>에서 Amazon ElastiCache 콘솔을 엽니다.
- 2. ElastiCache 콘솔 대시보드에서 삭제하려는 클러스터가 실행 중인 엔진을 선택합니다.

해당 엔진을 실행하고 있는 모든 클러스터의 목록이 표시됩니다.

3. 삭제할 클러스터를 선택하려면 클러스터 목록에서 해당 클러스터의 이름을 선택합니다.

### **A** Important

ElastiCache 콘솔에서는 클러스터를 한 번에 하나씩만 삭제할 수 있습니다. 여러 클러스터 를 선택하면 삭제 작업이 비활성화됩니다.

- 4. 작업에 대해 삭제를 선택합니다.
- 5. 클러스터 삭제 확인 화면에서 삭제를 선택하여 클러스터를 삭제하거나 취소를 선택하여 클러스터 를 유지합니다.

[Delete]를 선택한 경우 클러스터 상태가 [deleting]으로 바뀝니다.

클러스터가 클러스터 목록에서 제거되는 즉시 요금 부과가 중단됩니다.
#### AWS CLI 사용

다음 코드는 캐시 클러스터 my-cluster를 삭제합니다.

aws elasticache delete-cache-cluster --cache-cluster-id *my-cluster*

delete-cache-cluster CLI 작업은 캐시 클러스터를 하나만 삭제합니다. 캐시 클러스터를 여러 개 삭제하려면 삭제할 캐시 클러스터마다 delete-cache-cluster를 호출하세요. 캐시 클러스터 하나 를 다 삭제한 후 다른 캐시 클러스터를 삭제할 때까지 기다릴 필요는 없습니다.

Linux, macOS 또는 Unix의 경우:

```
aws elasticache delete-cache-cluster \ 
     --cache-cluster-id my-cluster \ 
     --region us-east-2
```
Windows의 경우:

```
aws elasticache delete-cache-cluster ^ 
     --cache-cluster-id my-cluster ^ 
     --region us-east-2
```
자세한 내용은 ElastiCache용 AWS CLI 항목 [delete-cache-cluster](https://docs.aws.amazon.com/cli/latest/reference/elasticache/delete-cache-cluster.html)를 참조하세요.

ElastiCache API 사용

다음 코드는 클러스터 my-cluster를 삭제합니다.

```
https://elasticache.us-west-2.amazonaws.com/ 
     ?Action=DeleteCacheCluster 
     &CacheClusterId=my-cluster 
     &Region us-east-2 
     &SignatureVersion=4 
     &SignatureMethod=HmacSHA256 
     &Timestamp=20150202T220302Z 
     &X-Amz-Algorithm=&AWS;4-HMAC-SHA256 
     &X-Amz-Date=20150202T220302Z 
     &X-Amz-SignedHeaders=Host 
     &X-Amz-Expires=20150202T220302Z 
     &X-Amz-Credential=<credential> 
     &X-Amz-Signature=<signature>
```
DeleteCacheCluster API 작업은 캐시 클러스터를 하나만 삭제합니다. 캐시 클러스터를 여러 개 삭 제하려면 삭제할 캐시 클러스터마다 DeleteCacheCluster를 호출하세요. 캐시 클러스터 하나를 다 삭제한 후 다른 캐시 클러스터를 삭제할 때까지 기다릴 필요는 없습니다.

자세한 정보는 ElastiCache API 참조 항목 [DeleteCacheCluster](https://docs.aws.amazon.com/AmazonElastiCache/latest/APIReference/API_DeleteCacheCluster.html)을 참조하세요.

# 클러스터 또는 복제 그룹에 액세스

Amazon ElastiCache 인스턴스는 Amazon EC2 인스턴스를 통해 액세스하도록 설계되었습니다.

Amazon Virtual Private Cloud(Amazon VPC)에서 ElastiCache 인스턴스를 시작한 경우에는 동일한 Amazon VPC에 있는 Amazon EC2 인스턴스에서 ElastiCache 인스턴스에 액세스할 수 있습니다. 또는 VPC 피어링을 사용하여 다른 Amazon VPC의 Amazon EC2에서 ElastiCache 인스턴스에 액세스할 수 있습니다.

EC2 Classic에서 ElastiCache 인스턴스를 시작하면, 인스턴스와 연결된 Amazon EC2 보안 그룹의 캐 시 보안 그룹에 대한 액세스를 허용하여 EC2 인스턴스가 클러스터에 액세스하는 것을 허용합니다. 기 본적으로 클러스터에 대한 액세스는 클러스터를 시작한 계정으로 제한됩니다.

### 주제

### • [클러스터 또는 복제 그룹에 액세스 권한 부여](#page-218-0)

### <span id="page-218-0"></span>클러스터 또는 복제 그룹에 액세스 권한 부여

클러스터를 EC2-VPC로 시작한 경우

Amazon Virtual Private Cloud(Amazon VPC)로 클러스터를 시작한 경우 동일한 Amazon VPC에서 실 행 중인 Amazon EC2 인스턴스에서만 ElastiCache 클러스터에 연결할 수 있습니다. 이 경우 클러스터 에 네트워크 진입을 허용해야 합니다.

**G** Note

Local Zones를 사용 중인 경우 활성화했는지 확인합니다. 자세한 내용은 [Local Zones 활성](https://docs.aws.amazon.com/AWSEC2/latest/UserGuide/using-regions-availability-zones.html#opt-in-local-zone) [화](https://docs.aws.amazon.com/AWSEC2/latest/UserGuide/using-regions-availability-zones.html#opt-in-local-zone)를 참조하세요. 이렇게 하면 VPC가 해당 Local Zones로 확장되고 VPC는 서브넷을 다른 가 용 영역에 있는 서브넷으로 처리하고 관련 게이트웨이, 라우팅 테이블 및 기타 보안 그룹 고려 사항이 자동으로 조정됩니다.

Amazon VPC 보안 그룹에서 클러스터로의 네트워크 진입을 허용하려면

- 1. AWS Management Console에 로그인하고 [https://console.aws.amazon.com/ec2/에](https://console.aws.amazon.com/ec2/)서 Amazon EC2 콘솔을 엽니다.
- 2. 탐색 창의 [Network & Security] 아래에서 [Security Groups]를 선택합니다.
- 3. 보안 그룹 목록에서 Amazon VPC를 위한 보안 그룹을 선택합니다. ElastiCache 사용을 위한 보안 그룹을 생성하지 않는 한 이 보안 그룹의 이름은 default로 지정됩니다.
- 4. [Inbound] 탭을 선택하고 다음을 수행합니다.
	- a. 편집을 선택합니다.
	- b. 규칙 추가를 선택합니다.
	- c. [Type] 열에서 [Custom TCP rule]을 선택합니다.
	- d. [Port range] 상자에 클러스터 노드의 포트 번호를 입력합니다. 이 번호는 클러스터를 시작할 때 지정한 번호와 동일해야 합니다. 이며 Redis의 기본 포트는 **6379**입니다.
	- e. 소스 상자에서 포트 범위(0.0.0.0/0)를 가진 위치 무관을 선택하면 Amazon VPC 내에서 시작 한 Amazon EC2 인스턴스를 ElastiCache 노드에 연결할 수 있습니다.

### **A** Important

ElastiCache 클러스터를 0.0.0.0/0으로 열면 공용 IP 주소가 없기 때문에 클러스터가 인터넷에 노출되지 않으므로 VPC 외부에서 액세스할 수 없습니다. 그러나 기본 보안 그룹이 고객 계정의 다른 Amazon EC2 인스턴스에 적용될 수 있으며 이러한 인스턴 스는 공용 IP 주소를 가질 수 있습니다. 기본 포트에서 무언가를 실행하면 비의도적 으로 해당 서비스가 노출될 수 있습니다. 따라서 ElastiCache가 독점적으로 사용하는 VPC 보안 그룹을 생성하는 것이 좋습니다. 자세한 정보는 [사용자 지정 보안 그룹을](https://docs.aws.amazon.com/AWSEC2/latest/UserGuide/using-network-security.html#creating-your-own-security-groups) 참조하세요.

f. 저장을 선택합니다.

Amazon EC2 인스턴스를 Amazon VPC로 시작하면 해당 인스턴스를 ElastiCache 클러스터에 연결할 수 있습니다.

외부 AWS에서 ElastiCache 리소스에 액세스

Amazon ElastiCache는 클라우드 기반 인메모리 키-값 저장소를 지원하는 AWS 서비스입니다. 이 서비 스는 AWS 내에서만 액세스하도록 설계되었습니다. 그러나 ElastiCache 클러스터가 VPC 내에서 호스 팅되는 경우 Network Address Translation(NAT) 인스턴스를 사용하여 외부 액세스 권한을 제공할 수 있습니다.

요구 사항

AWS 외부에서 ElastiCache 리소스에 액세스하려면 다음 요구 사항이 충족되어야 합니다.

- 클러스터는 VPC에 상주해야 하며 NAT(Network Address Translation) 인스턴스를 통해 이 클러스터 에 액세스해야 합니다. 이 요구 사항에는 예외가 없습니다.
- 클러스터와 동일한 VPC에서 NAT 인스턴스를 시작해야 합니다.
- 클러스터와 다른 퍼블릭 서브넷에서 NAT 인스턴스를 시작해야 합니다.
- 탄력적 IP 주소(EIP)를 NAT 인스턴스와 연결해야 합니다. iptables의 포트 전달 기능은 NAT 인스턴 스의 포트를 VPC에 있는 캐시 노드 포트로 전달하는 데 사용됩니다.

고려 사항

ElastiCache 외부에서 ElastiCache 리소스에 액세스할 때 다음 사항을 고려해야 합니다.

- 클라이언트가 NAT 인스턴스의 캐시 포트 및 EIP에 연결합니다. NAT 인스턴스의 포트 전달이 적절 한 캐시 클러스터 노드로 트래픽을 전달합니다.
- 클러스터 노드가 추가되거나 대체되면 이 변경 사항을 반영하도록 iptables 규칙을 업데이트해야 합 니다.

제한 사항

테스트 및 개발 목적으로만 이 접근 방식을 사용해야 합니다. 다음과 같은 제한으로 인해 프로덕션용으 로는 사용하지 않는 것이 좋습니다.

- NAT 인스턴스가 클라이언트와 여러 클러스터 간의 프록시로 작동하고 있습니다. 프록시를 추가하 면 캐시 클러스터 성능에 영향을 줍니다. NAT 인스턴스를 통해 액세스하는 캐시 클러스터 수에 따라 영향이 커집니다.
- 클라이언트에서 NAT 인스턴스로 향하는 트래픽은 암호화되지 않으므로 NAT 인스턴스를 통해 민감 한 데이터를 전송하면 안 됩니다.
- NAT 인스턴스로 인해 다른 인스턴스를 유지하는 부담이 커집니다.
- NAT 인스턴스가 단일 장애 지점으로 사용됩니다. VPC에서 고가용성 NAT를 설정하는 방법에 대한 자세한 정보는 [Amazon VPC NAT 인스턴스의 고가용성: 예](https://aws.amazon.com/articles/2781451301784570)를 참조하십시오.

AWS 외부에서 ElastiCache 리소스에 액세스하는 방법

다음 절차에서는 NAT 인스턴스를 사용하여 ElastiCache 리소스에 연결하는 방법을 보여 줍니다.

이 단계에서는 다음과 같이 가정합니다.

- iptables -t nat -A PREROUTING -i eth0 -p tcp --dport 6380 -j DNAT --to 10.0.1.231:6379
- iptables -t nat -A PREROUTING -i eth0 -p tcp --dport 6381 -j DNAT --to 10.0.1.232:6379

다음으로 반대 방향의 NAT가 필요합니다.

iptables -t nat -A POSTROUTING -o eth0 -j SNAT --to-source 10.0.0.55

기본적으로 비활성화된 IP 전달도 활성화해야 합니다.

sudo sed -i 's/net.ipv4.ip\_forward=0/net.ipv4.ip\_forward=1/g' /etc/ sysctl.conf sudo sysctl --system

- 다음을 사용하여 Redis 클러스터에 액세스합니다.
	- IP 주소 10.0.1.230
	- 기본 Redis 포트 6379
	- 보안 그룹 sg-bd56b7da
	- AWS 인스턴스 IP 주소 sg-bd56b7da
- 신뢰할 수 있는 클라이언트의 IP 주소가 198.51.100.27입니다.
- NAT 인스턴스의 탄력적 IP 주소가 203.0.113.73입니다.
- NAT 인스턴스의 보안 그룹이 sg-ce56b7a9입니다.

NAT 인스턴스를 사용하여 ElastiCache 리소스에 연결하려면 다음과 같이 하세요.

1. 퍼블릭 서브넷이 아닌 캐시 클러스터와 동일한 VPC에 NAT 인스턴스를 만듭니다.

기본적으로 VPC 마법사가 cache.m1.small 노드 유형을 시작합니다. 필요에 따라 노드 크기를 선 택해야 합니다. AWS 외부에서 ElastiCache에 액세스하려면 EC2 NAT AMI를 사용해야 합니다.

NAT 인스턴스 생성에 대한 자세한 내용은 AWS VPC 사용 설명서의 [NAT 인스턴스](https://docs.aws.amazon.com/AmazonVPC/latest/UserGuide/VPC_NAT_Instance.html)를 참조하세요. 2. 캐시 클러스터 및 NAT 인스턴스의 보안 그룹 규칙을 만듭니다.

NAT 인스턴스 보안 그룹과 클러스터 인스턴스에 다음과 같은 규칙을 지정해야 합니다.

- 인바운드 규칙 2개
	- 1개는 신뢰할 수 있는 클러스터에서 NAT 인스턴스로부터 전달된 각 캐시 포트(6379 6381) 로 TCP 연결을 허용합니다.
	- 두 번째 포트는 신뢰할 수 있는 클라이언트에 대한 SSH 액세스를 허용합니다.

NAT 인스턴스 보안 그룹 - 인바운드 규칙

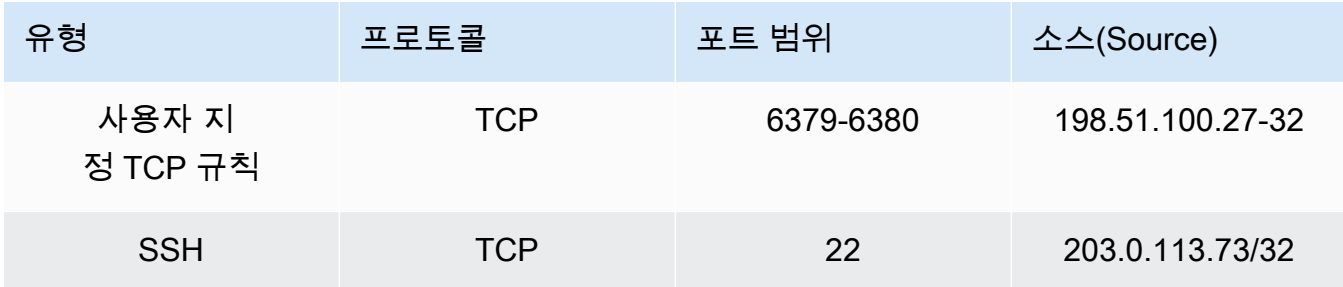

• 아웃바운드 규칙은 캐시 포트(6379)와의 TCP 연결을 허용합니다.

NAT 인스턴스 보안 그룹 - 아웃바운드 규칙

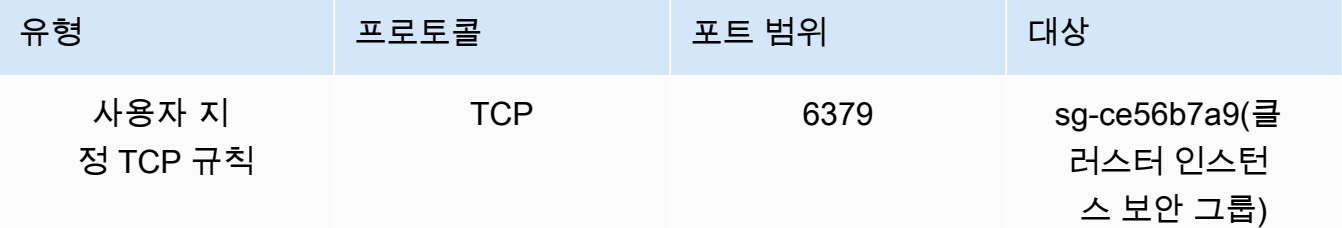

• 인바운드 규칙은 NAT 인스턴스에서 캐시 포트(6379)로 TCP 연결을 허용하는 클러스터의 보안 그룹에 적용됩니다.

클러스터 인스턴스 보안 그룹 - 인바운드 규칙

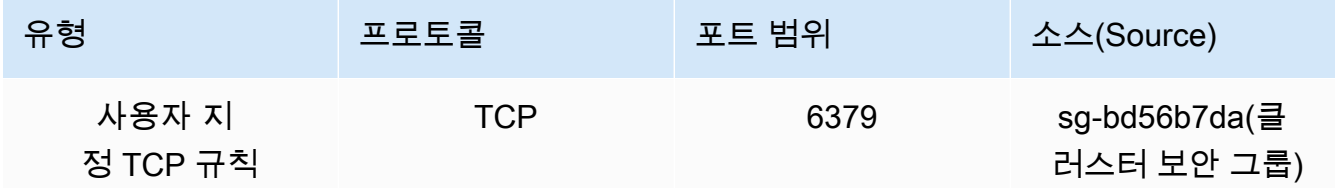

- 3. 규칙을 검증합니다.
	- 신뢰할 수 있는 클라이언트가 NAT 인스턴스로 SSH할 수 있음을 확인합니다.
	- 신뢰할 수 있는 클라이언트가 NAT 인스턴스에서 클러스터에 연결할 수 있음을 확인합니다.
- 4. NAT 인스턴스에 iptables 규칙을 추가합니다.

클러스터에 있는 노드마다 NAT 테이블에 iptables 규칙을 추가해야 NAT 인스턴스에서 클러스터 노드로 캐시 포트를 전달할 수 있습니다. 예제는 다음과 같습니다.

iptables -t nat -A PREROUTING -i eth0 -p tcp --dport 6379 -j DNAT --to 10.0.1.230:6379

포트 번호는 클러스터의 노드마다 고유해야 합니다. 예를 들어 포트 6379 - 6381을 사용하여 노드 가 3개인 Redis 클러스터로 작업하는 경우 규칙은 다음과 같습니다.

iptables -t nat -A PREROUTING -i eth0 -p tcp --dport 6379 -j DNAT --to 10.0.1.230:6379 iptables -t nat -A PREROUTING -i eth0 -p tcp --dport 6380 -j DNAT --to 10.0.1.231:6379 iptables -t nat -A PREROUTING -i eth0 -p tcp --dport 6381 -j DNAT --to 10.0.1.232:6379

5. 신뢰할 수 있는 클라이언트가 클러스터에 연결할 수 있음을 확인합니다.

신뢰할 수 있는 클라이언트는 NAT 인스턴스와 연결된 EIP 및 적합한 클러스터 노드에 해당하는 클러스터 포트에 연결해야 합니다. 예를 들어, PHP의 연결 문자열은 다음과 같습니다.

```
redis->connect( '203.0.113.73', 6379 );
redis->connect( '203.0.113.73', 6380 );
redis->connect( '203.0.113.73', 6381 );
```
telnet 클라이언트를 사용하여 연결을 확인할 수도 있습니다. 예:

telnet 203.0.113.73 6379 telnet 203.0.113.73 6380 telnet 203.0.113.73 6381

6. iptables 구성을 저장합니다.

규칙을 테스트하고 확인한 후 저장합니다. Redhat 기반 Linux 배포(예: Amazon Linux)를 사용하는 경우 다음 명령을 실행합니다.

service iptables save

### 관련 주제

더 자세히 알고 싶으시면 다음 단원을 참조하십시오.

- [Amazon VPC의 ElastiCache 캐시에 액세스하기 위한 액세스 패턴](#page-938-0)
- [고객의 데이터 센터에서 실행되는 애플리케이션의 ElastiCache 캐시에 액세스](#page-944-0)
- [NAT 인스턴스](https://docs.aws.amazon.com/AmazonVPC/latest/UserGuide/VPC_NAT_Instance.html)
- [ElastiCache 클라이언트 구성](https://docs.aws.amazon.com/AmazonElastiCache/latest/mem-ug/ClientConfig.html)
- [Amazon VPC NAT 인스턴스의 고가용성: 예](https://aws.amazon.com/articles/2781451301784570)

## 연결 엔드포인트 찾기

애플리케이션에서 엔드포인트를 사용하여 클러스터에 연결합니다. 엔드포인트는 노드나 클러스터의 고유한 주소입니다.

Auto Discovery를 사용하지 않으면 읽기 및 쓰기를 위해 개별 노드 엔드포인트를 사용하도록 클라이언 트를 구성해야 합니다. 또한 노드를 추가 및 제거할 때 엔드포인트를 추적해야 합니다.

사용할 엔드포인트

- Redis 독립 실행형 노드 읽기 작업과 쓰기 작업에 모두 노드의 엔드포인트를 사용합니다.
- Redis(클러스터 모드 비활성화됨) 클러스터에서는 모든 쓰기 작업에 기본 엔드포인트를 사용합니다. 리더 엔드포인트를 사용하여 모든 읽기 전용 복제본 사이에 수신 연결을 고르게 분할합니다. 읽기 작 업에는 개별 노드 엔드포인트(API/CLI에서는 읽기 엔드포인트라고 함)를 사용하세요.

• Redis(클러스터 모드 활성화됨) 클러스터에서는 클러스터 모드 활성화됨 명령을 지원하는 모든 작업 에 클러스터의 구성 엔드포인트를 사용합니다. Redis 클러스터를 지원하는 클라이언트를 사용해야 합니다(Redis 3.2). 개별 노드 엔드포인트(API/CLI에서는 읽기 엔드포인트라고 함)에서 계속 읽을 수 있습니다.

다음 섹션에서는 실행 중인 엔진에 필요한 엔드포인트를 찾는 방법을 안내합니다.

Redis(클러스터 모드 비활성화됨) 클러스터의 엔드포인트 찾기(콘솔)

Redis(클러스터 모드 비활성화됨) 클러스터에 노드가 하나 뿐이면 노드의 엔드포인트가 읽기와 쓰기에 모두 사용됩니다. Redis(클러스터 모드 비활성화됨) 클러스터에 여러 노드가 있는 경우 세 가지 유형의 엔드포인트(기본 엔드포인트, 리더 엔드포인트 및 노드 엔드포인트)가 있습니다.

기본 엔드포인트는 항상 클러스터의 기본 노드로 확인되는 DNS 이름입니다. 기본 엔드포인트는 읽기 전용 복제본을 기본 역할로 승격하는 것과 같은 클러스터 변경의 영향을 받지 않습니다. 쓰기 활동의 경우 애플리케이션을 기본 엔드포인트에 연결하는 것이 좋습니다.

리더 엔드포인트는 ElastiCache for Redis 클러스터의 모든 읽기 전용 복제본 간에 엔드포인트에 대한 수신 연결을 고르게 분할합니다. 애플리케이션이 연결을 생성하는 시기 또는 애플리케이션에서 연결 을 다시 사용하는 방법과 같은 추가 요소가 트래픽 분산을 결정합니다. 리더 엔드포인트는 복제본이 추 가 또는 제거되는 클러스터의 변경 사항을 실시간으로 반영합니다. ElastiCache for Redis 클러스터의 여러 읽기 전용 복제본을 다양한 AWS 가용 영역(AZ)에 두어 리더 엔드포인트의 가용성을 높일 수 있 습니다.

**a** Note

리더 엔드포인트는 로드 밸런서가 아닙니다. 라운드 로빈 방식으로 복제본 노드 중 하나의 IP 주소로 확인되는 DNS 레코드입니다.

읽기 활동의 경우 애플리케이션은 클러스터의 어떤 노드에도 연결할 수 있습니다. 기본 엔드포인트와 달리, 노드 엔드포인트는 특정 엔드포인트로 확인됩니다. 복제본을 추가하거나 삭제하는 것과 같이 클 러스터를 변경하면 애플리케이션에서 노드 엔드포인트를 업데이트해야 합니다.

Redis(클러스터 모드 비활성화됨) 클러스터의 엔드포인트를 찾으려면

- 1. AWS Management Console에 로그인하[고 https://console.aws.amazon.com/elasticache/](https://console.aws.amazon.com/elasticache/)에서 ElastiCache 콘솔을 엽니다.
- 2. 탐색 창에서 Redis 클러스터(Redis clusters)를 선택합니다.

Redis(클러스터 모드 비활성화됨) 및 Redis(클러스터 모드 활성화됨) 클러스터의 목록이 있는 클 러스터 화면이 나타납니다.

3. 클러스터의 기본 엔드포인트 및/또는 리더 엔드포인트를 찾으려면 클러스터 이름(왼쪽에 있는 버 튼 아님)을 선택합니다.

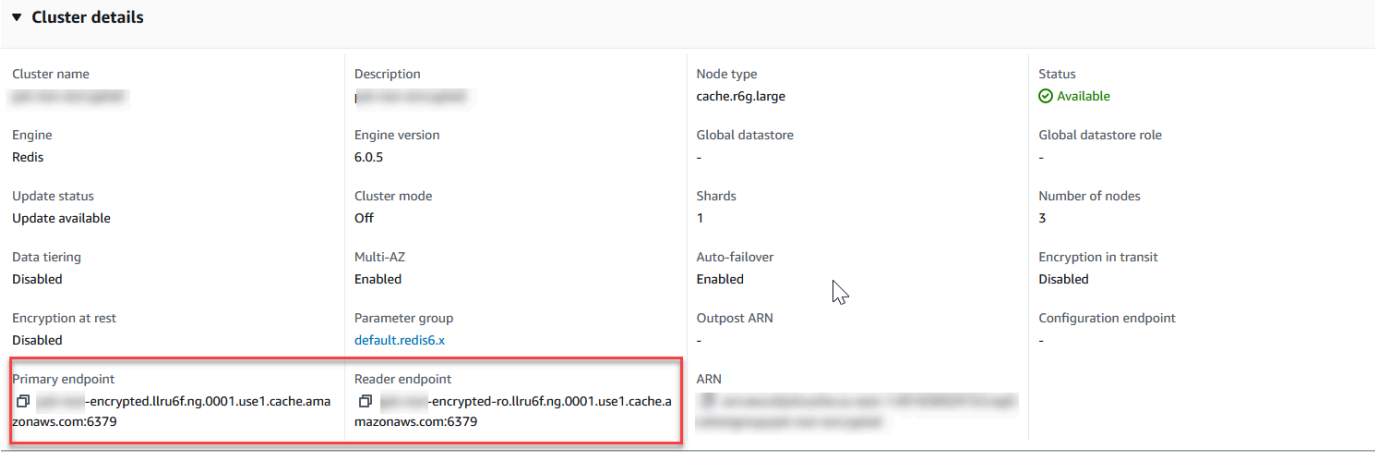

Redis(클러스터 모드 비활성화됨) 클러스터의 기본 및 리더 엔드포인트

클러스터에 노드가 하나 뿐이면 기본 엔드포인트가 없으며 다음 단계에서 계속할 수 있습니다.

4. Redis(클러스터 모드 비활성화) 클러스터에 복제본 노드가 있으면 클러스터 이름을 선택한 후 노 드 탭을 선택하여 클러스터의 복제본 노드 엔드포인트를 찾을 수 있습니다.

노드 화면에 클러스터의 각 노드, 기본 및 복제본이 엔드포인트와 함께 나열됩니다.

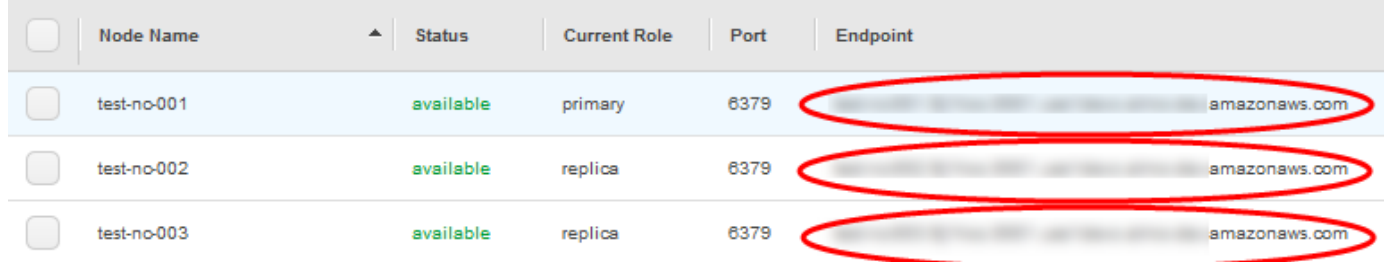

Redis(클러스터 모드 비활성화됨) 클러스터의 노드 엔드포인트

- 5. 엔드포인트를 클립보드에 복사하려면
	- a. 한 번에 엔드포인트 하나씩, 복사할 엔드포인트를 찾습니다.
	- b. 엔드포인트 바로 앞에 있는 복사 아이콘을 선택합니다.

엔드포인트가 클립보드에 복사됩니다. 엔드포인트를 사용하여 노드에 연결하는 방법에 대한 자세 한 내용은 [노드에 연결](#page-116-0) 섹션을 참조하세요.

Redis(클러스터 모드 비활성화됨) 기본 엔드포인트는 다음과 같습니다. 전송 중 데이터 암호화가 활성 화되어 있는지 여부에 따라 차이가 있습니다.

전송 중 데이터 암호화가 비활성화된 경우

*clusterName.xxxxxx*.*nodeId*.*regionAndAz*.cache.amazonaws.com:*port*

redis-01.7abc2d.0001.usw2.cache.amazonaws.com:6379

전송 중 데이터 암호화가 활성화된 경우

master.*clusterName*.*xxxxxx*.*regionAndAz*.cache.amazonaws.com:*port*

master.ncit.ameaqx.use1.cache.amazonaws.com:6379

Redis(클러스터 모드 활성화됨) 클러스터에 대한 엔드포인트 찾기(콘솔)

Redis(클러스터 모드 활성화됨) 클러스터에는 단일 구성 엔드포인트가 있습니다. 구성 엔드포인트에 연결되면 애플리케이션이 클러스터의 각 샤드에 대한 기본 및 읽기 엔드포인트를 찾을 수 있습니다.

Redis(클러스터 모드 사용 설정됨) 클러스터 엔드포인트 찾기

- 1. AWS Management Console에 로그인하[고 https://console.aws.amazon.com/elasticache/](https://console.aws.amazon.com/elasticache/)에서 ElastiCache 콘솔을 엽니다.
- 2. 탐색 창에서 Redis 클러스터(Redis clusters)를 선택합니다.

Redis(클러스터 모드 비활성화됨) 및 Redis(클러스터 모드 활성화됨) 클러스터의 목록이 있는 클 러스터 화면이 나타납니다. 연결하려는 Redis(클러스터 모드 사용 설정됨) 클러스터를 선택합니 다.

- 3. 클러스터의 구성 엔드포인트를 찾으려면 클러스터 이름(라디오 버튼 아님)을 선택합니다.
- 4. Configuration endpoint(구성 엔드포인트)는 Cluster details(클러스터 세부 정보) 아래 표시됩니다. 이를 복사하려면 엔드포인트 왼쪽에 있는 복사 아이콘을 선택합니다.

### 엔드포인트 찾기(AWS CLI)

Amazon ElastiCache용 AWS CLI를 사용하여 노드, 클러스터 및 복제 그룹의 엔드포인트를 찾을 수 있 습니다.

주제

- [노드 및 클러스터의 엔드포인트 찾기\(AWS CLI\)](#page-229-0)
- [복제 그룹의 엔드포인트 찾기\(AWS CLI\)](#page-231-0)

<span id="page-229-0"></span>노드 및 클러스터의 엔드포인트 찾기(AWS CLI)

AWS CLI 사용하여 describe-cache-clusters 명령으로 클러스터 및 해당 노드의 엔드포인트를 찾을 수 있습니다. Redis 클러스터의 경우 명령이 클러스터 엔드포인트를 반환합니다. 또한 선택적 파 라미터 --show-cache-node-info를 포함할 경우 명령이 클러스터에 있는 개별 노드의 엔드포인트 를 반환합니다.

Example

다음 명령을 통해 단일 노드 Redis(클러스터 모드 비활성화됨) 클러스터인 mycluster의 클러스터 정보 를 검색할 수 있습니다.

#### **A** Important

파라미터 --cache-cluster-id는 Redis 복제 그룹에서 단일 노드 Redis(클러스터 모드 비활성화됨) 클러스터 ID 또는 특정 노드와 함께 사용할 수 있습니다. Redis 복제 그룹의 - cache-cluster-id는 0001와 같은 4자리 값입니다. --cache-cluster-id가 Redis 복제 그룹에 있는 클러스터(노드)의 ID인 경우 replication-group-id가 출력에 포함됩니다.

Linux, macOS, Unix의 경우:

```
aws elasticache describe-cache-clusters \ 
     --cache-cluster-id redis-cluster \ 
     --show-cache-node-info
```
Windows의 경우:

```
aws elasticache describe-cache-clusters ^ 
     --cache-cluster-id redis-cluster ^
```

```
 --show-cache-node-info
```
위 작업의 출력은 다음과 같습니다(JSON 형식).

```
{ 
     "CacheClusters": [ 
         { 
             "CacheClusterStatus": "available", 
             "SecurityGroups": [ 
\overline{a} "SecurityGroupId": "sg-77186e0d", 
                      "Status": "active" 
 } 
             ], 
             "CacheNodes": [ 
\overline{a} "CustomerAvailabilityZone": "us-east-1b", 
                      "CacheNodeCreateTime": "2018-04-25T18:19:28.241Z", 
                      "CacheNodeStatus": "available", 
                      "CacheNodeId": "0001", 
                      "Endpoint": { 
                          "Address": "redis-cluster.amazonaws.com", 
                          "Port": 6379 
                      }, 
                      "ParameterGroupStatus": "in-sync" 
 } 
             ], 
             "AtRestEncryptionEnabled": false, 
             "CacheClusterId": "redis-cluster", 
             "TransitEncryptionEnabled": false, 
             "CacheParameterGroup": { 
                 "ParameterApplyStatus": "in-sync", 
                 "CacheNodeIdsToReboot": [], 
                  "CacheParameterGroupName": "default.redis3.2" 
             }, 
             "NumCacheNodes": 1, 
             "PreferredAvailabilityZone": "us-east-1b", 
             "AutoMinorVersionUpgrade": true, 
             "Engine": "redis", 
             "AuthTokenEnabled": false, 
             "PendingModifiedValues": {}, 
             "PreferredMaintenanceWindow": "tue:08:30-tue:09:30", 
             "CacheSecurityGroups": [],
```

```
 "CacheSubnetGroupName": "default", 
              "CacheNodeType": "cache.t2.small", 
              "DataTiering": "disabled"
              "EngineVersion": "3.2.10", 
              "ClientDownloadLandingPage": "https://console.aws.amazon.com/elasticache/
home#client-download:", 
              "CacheClusterCreateTime": "2018-04-25T18:19:28.241Z" 
 } 
    \mathbf{I}}
```
자세한 내용은 [describe-cache-clusters](https://docs.aws.amazon.com/cli/latest/reference/elasticache/describe-cache-clusters.html) 섹션을 참조하세요.

<span id="page-231-0"></span>복제 그룹의 엔드포인트 찾기(AWS CLI)

AWS CLI를 사용하여 describe-replication-groups 명령으로 복제 그룹 및 해당 클러스터의 엔 드포인트를 찾을 수 있습니다. 이 명령은 리더 엔드포인트와 함께, 복제 그룹의 기본 엔드포인트와 복 제 그룹에 있는 모든 클러스터(노드)의 목록 및 해당 엔드포인트를 반환합니다.

다음 작업은 복제 그룹 myreplgroup의 기본 엔드포인트 및 리더 엔드포인트를 검색합니다. 모든 쓰 기 작업에 기본 엔드포인트를 사용합니다.

```
aws elasticache describe-replication-groups \ 
     --replication-group-id myreplgroup
```
Windows의 경우:

```
aws elasticache describe-replication-groups ^ 
     --replication-group-id myreplgroup
```
이 작업의 출력은 다음과 같습니다(JSON 형식).

```
{ 
    "ReplicationGroups": [ 
      { 
        "Status": "available", 
        "Description": "test", 
        "NodeGroups": [ 
           { 
              "Status": "available", 
                 "NodeGroupMembers": [ 
\overline{a}
```

```
 "CurrentRole": "primary", 
                             "PreferredAvailabilityZone": "us-west-2a", 
                             "CacheNodeId": "0001", 
                             "ReadEndpoint": { 
                                 "Port": 6379, 
                                 "Address": "myreplgroup-001.amazonaws.com" 
\}, \}, \}, \}, \}, \}, \}, \}, \}, \}, \}, \}, \}, \}, \}, \}, \}, \}, \}, \}, \}, \}, \}, \}, \}, \}, \}, \}, \}, \}, \}, \}, \}, \}, \}, \}, \},
                             "CacheClusterId": "myreplgroup-001" 
                         }, 
\{ "CurrentRole": "replica", 
                             "PreferredAvailabilityZone": "us-west-2b", 
                             "CacheNodeId": "0001", 
                             "ReadEndpoint": { 
                                 "Port": 6379, 
                                 "Address": "myreplgroup-002.amazonaws.com" 
\}, \}, \}, \}, \}, \}, \}, \}, \}, \}, \}, \}, \}, \}, \}, \}, \}, \}, \}, \}, \}, \}, \}, \}, \}, \}, \}, \}, \}, \}, \}, \}, \}, \}, \}, \}, \},
                             "CacheClusterId": "myreplgroup-002" 
                         }, 
\{ "CurrentRole": "replica", 
                             "PreferredAvailabilityZone": "us-west-2c", 
                             "CacheNodeId": "0001", 
                             "ReadEndpoint": { 
                                 "Port": 6379, 
                                 "Address": "myreplgroup-003.amazonaws.com" 
\}, \}, \}, \}, \}, \}, \}, \}, \}, \}, \}, \}, \}, \}, \}, \}, \}, \}, \}, \}, \}, \}, \}, \}, \}, \}, \}, \}, \}, \}, \}, \}, \}, \}, \}, \}, \},
                             "CacheClusterId": "myreplgroup-003" 
 } 
                     ], 
                     "NodeGroupId": "0001", 
                     "PrimaryEndpoint": { 
                         "Port": 6379, 
                         "Address": "myreplgroup.amazonaws.com" 
                     }, 
                     "ReaderEndpoint": { 
                         "Port": 6379, 
                         "Address": "myreplgroup-ro.amazonaws.com" 
 } 
 } 
             "ReplicationGroupId": "myreplgroup", 
             "AutomaticFailover": "enabled", 
             "SnapshottingClusterId": "myreplgroup-002",
```
],

```
 "MemberClusters": [ 
                  "myreplgroup-001", 
                  "myreplgroup-002", 
                  "myreplgroup-003" 
             ], 
             "PendingModifiedValues": {} 
         } 
    \begin{array}{c} \end{array}}
```
자세한 내용은 AWS CLI 명령 참조에서 [describe-replication-groups를](https://docs.aws.amazon.com/cli/latest/reference/elasticache/describe-replication-groups.html) 참조하세요.

### 엔드포인트 찾기(ElastiCache API)

Amazon ElastiCache API를 사용하여 노드, 클러스터 및 복제 그룹의 엔드포인트를 찾을 수 있습니다.

#### 주제

- [노드 및 클러스터의 엔드포인트 찾기\(ElastiCache API\)](#page-234-0)
- [복제 그룹의 엔드포인트 찾기\(ElastiCache API\)](#page-234-1)

<span id="page-234-0"></span>노드 및 클러스터의 엔드포인트 찾기(ElastiCache API)

ElastiCache API를 사용하여 DescribeCacheClusters 작업으로 클러스터 및 해당 노드의 엔드포 인트를 찾을 수 있습니다. Redis 클러스터의 경우 명령이 클러스터 엔드포인트를 반환합니다. 또한 선 택적 파라미터 ShowCacheNodeInfo를 포함할 경우 작업이 클러스터에 있는 개별 노드의 엔드포인트 를 반환합니다.

#### Example

```
https://elasticache.us-west-2.amazonaws.com/ 
     ?Action=DescribeCacheClusters 
     &CacheClusterId=mycluster 
     &ShowCacheNodeInfo=true 
     &SignatureVersion=4 
     &SignatureMethod=HmacSHA256 
     &Timestamp=20150202T192317Z 
     &Version=2015-02-02 
     &X-Amz-Credential=<credential>
```
### <span id="page-234-1"></span>복제 그룹의 엔드포인트 찾기(ElastiCache API)

ElastiCache API를 사용하여 DescribeReplicationGroups 작업으로 복제 그룹 및 해당 클러스터 의 엔드포인트를 찾을 수 있습니다. 이 작업은 리더 엔드포인트와 함께, 복제 그룹의 기본 엔드포인트 와 복제 그룹에 있는 모든 클러스터의 목록 및 해당 엔드포인트를 반환합니다.

다음 작업은 복제 그룹 myreplgroup의 기본 엔드포인트(PrimaryEndpoint), 리더 엔드포인트 (ReaderEndpoint) 및 개별 노드 엔드포인트(ReadEndpoint)를 검색합니다. 모든 쓰기 작업에 기본 엔드 포인트를 사용합니다.

https://elasticache.us-west-2.amazonaws.com/ ?Action=DescribeReplicationGroups &ReplicationGroupId=myreplgroup

```
 &SignatureVersion=4 
 &SignatureMethod=HmacSHA256 
 &Timestamp=20150202T192317Z 
 &Version=2015-02-02 
 &X-Amz-Credential=<credential>
```
자세한 정보는 [DescribeReplicationGroups를](https://docs.aws.amazon.com/AmazonElastiCache/latest/APIReference/API_DescribeReplicationGroups.html) 참조하세요.

## 샤드 작업

샤드(API/CLI: 노드 그룹)는 1개에서 6개의 Redis 노드 모음입니다. Redis(클러스터 모드 비활성화됨) 클러스터는 둘 이상의 샤드를 가질 수 없습니다. 샤드를 사용하면 대규모 데이터베이스를 데이터 샤드 라고 하는 더 작고 빠르며 관리하기 쉬운 부분으로 분리할 수 있습니다. 이렇게 하면 작업을 여러 개별 섹션으로 분산하여 데이터베이스 효율성을 높일 수 있습니다. 샤드를 사용하면 성능, 확장성, 비용 효 율성 향상 등 많은 이점을 얻을 수 있습니다.

하나의 클러스터당 최대 90개의 노드로 구성된 더 많은 수의 샤드와 더 적은 수의 복제본을 가진 클러 스터를 생성할 수 있습니다. 이 클러스터 구성은 90개의 샤드 및 0개의 복제본부터 15개의 샤드 및 5개 의 복제본까지 해당될 수 있으며, 이는 허용되는 최대 복제본 수입니다. 클러스터의 데이터는 클러스터 의 샤드로 분할됩니다. 샤드에 둘 이상의 노드가 있는 경우 샤드는 한 노드가 읽기/쓰기 기본 노드가 되 고 다른 노드가 읽기 전용 복제본 노드인 복제를 구현합니다.

Redis 엔진 버전이 5.0.6 이상인 경우 노드 또는 샤드 한도를 클러스터당 최대 500까지 늘릴 수 있습니 다. 예를 들어 83개 샤드(샤드당 기본 1개와 복제본 5개)에서 500개 샤드(기본 1개와 복제본 없음) 범위 의 500개 노드 클러스터를 구성하도록 선택할 수 있습니다. 증가를 수용할 수 있는 IP 주소가 충분한지 확인해야 합니다. 서브넷 그룹에 있는 서브넷의 CIDR 범위가 너무 작거나 서브넷을 샤드로 분할하여 다른 클러스터에서 과도하게 사용되는 것과 같은 일반적인 함정에 유의합니다. 자세한 내용은 [서브넷](#page-959-0)  [그룹 생성](#page-959-0) 섹션을 참조하세요.

5.0.6 이하의 버전에서 한도는 클러스터당 250개입니다.

한도 증가를 요청하려면 [AWS 서비스 한도를](https://docs.aws.amazon.com/general/latest/gr/aws_service_limits.html) 참조하고 한도 유형을 인스턴스 유형별 클러스터당 노 드로 선택하세요.

ElastiCache 콘솔을 사용하여 Redis (클러스터 모드 사용) 클러스터를 생성할 때는 클러스터의 샤드 수 와 샤드의 노드 수를 지정합니다. 자세한 설명은 [Redis\(클러스터 모드 활성화됨\) 클러스터 생성\(콘솔\)](#page-172-0) 섹션을 참조하세요. ElastiCache API를 사용하거나 AWS CLI 클러스터 (API/CLI에서는 복제 그룹이라 고 함) 를 생성하는 경우 샤드 (API/CLI: 노드 그룹) 의 노드 수를 독립적으로 구성할 수 있습니다. 자세 한 내용은 다음 자료를 참조하십시오.

- API: [CreateReplicationGroup](https://docs.aws.amazon.com/AmazonElastiCache/latest/APIReference/API_CreateReplicationGroup.html)
- CLI: [create-replication-group](https://docs.aws.amazon.com/cli/latest/reference/elasticache/create-replication-group.html)

샤드의 각 노드는 컴퓨팅, 스토리지 및 메모리 사양이 동일합니다. ElastiCache API를 사용하면 노드 수, 보안 설정, 시스템 유지 관리 기간과 같은 샤드 전반의 속성을 제어할 수 있습니다.

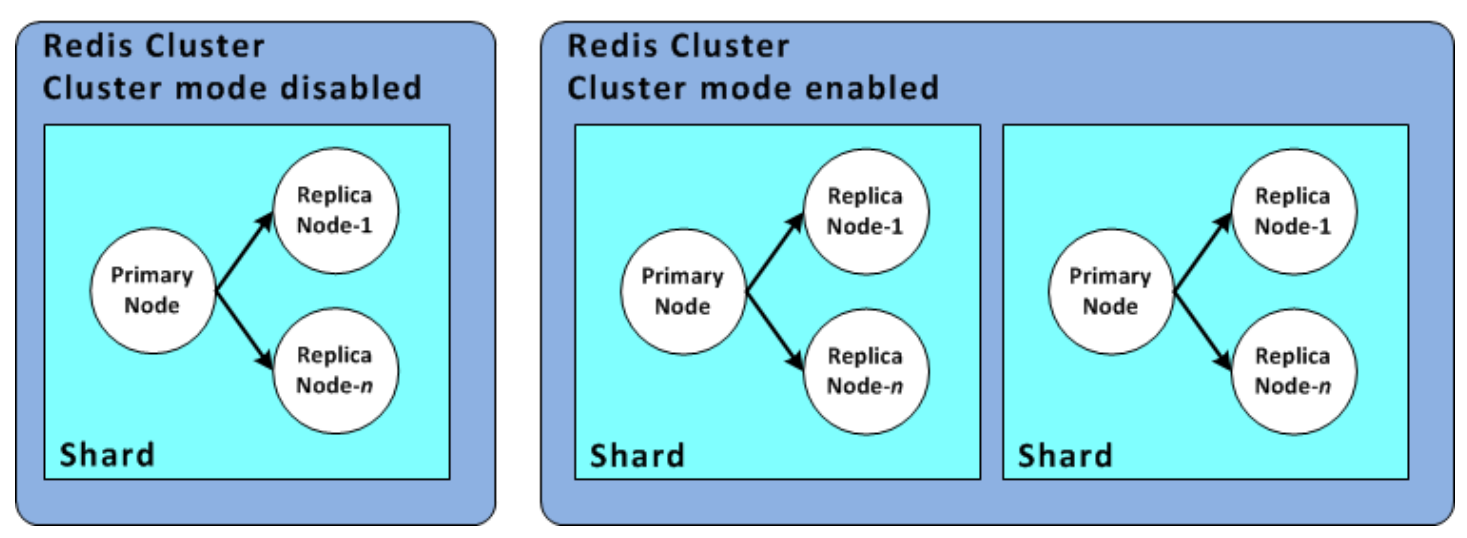

Redis 샤드 구성

자세한 내용은 [Redis\(클러스터 모드 활성화됨\)를 위한 오프라인 리샤딩 및 샤드 재분배](#page-704-0) 및 [Redis\(클러](#page-705-0) [스터 모드 활성화됨\)를 위한 온라인 리샤딩 및 샤드 재분배](#page-705-0) 섹션을 참조하세요.

## 샤드 ID 찾기

AWS Management Console, AWS CLI 또는 API를 사용하여 샤드의 ID를 찾을 수 있습니다. ElastiCache

사용: AWS Management Console

주제

- [Redis\(클러스터 모드 비활성화됨\)의 경우](#page-236-0)
- [Redis\(클러스터 모드 활성화됨\)의 경우](#page-237-0)

<span id="page-236-0"></span>Redis(클러스터 모드 비활성화됨)의 경우

Redis(클러스터 모드 비활성화됨) 복제 그룹 샤드 ID는 항상 0001입니다.

<span id="page-237-0"></span>Redis(클러스터 모드 활성화됨)의 경우

다음 절차는 AWS Management Console 를 사용하여 Redis (클러스터 모드 사용) 의 복제 그룹의 샤드 ID를 찾습니다.

Redis(클러스터 모드 활성화됨) 복제 그룹의 샤드 ID를 찾으려면

- 1. [에 AWS Management Console 로그인하고 https://console.aws.amazon.com/elasticache/ 에서](https://console.aws.amazon.com/elasticache/)  [ElastiCache 콘솔을 엽니다.](https://console.aws.amazon.com/elasticache/)
- 2. 탐색 창에서 Redis를 선택한 후 샤드 ID를 찾을 Redis(클러스터 모드 활성화됨) 복제 그룹의 이름 을 선택합니다.
- 3. 샤드 이름 열에서 샤드 ID는 샤드 이름의 마지막 네 자리 숫자입니다.

사용 AWS CLI

Redis (클러스터 모드 비활성화) 또는 Redis (클러스터 모드 활성화) 복제 그룹의 샤드 (노드 그룹) ID를 찾으려면 다음 선택적 매개 변수와 describe-replication-groups 함께 AWS CLI 작업을 사용하 십시오.

• **--replication-group-id** - 사용되면 지정된 복제 그룹의 세부 정보 출력을 제한하는 선택적 파 라미터입니다. 이 파라미터가 생략되면 최대 100개의 복제 그룹의 세부 정보가 반환됩니다.

Example

이 명령은 sample-repl-group의 세부 정보를 반환합니다.

Linux, macOS, Unix의 경우:

aws elasticache describe-replication-groups \ --replication-group-id *sample-repl-group*

Windows의 경우:

```
aws elasticache describe-replication-groups ^ 
     --replication-group-id sample-repl-group
```
이 명령의 출력은 다음과 같습니다. 샤드(노드 그룹) ID는 더 쉽게 찾을 수 있도록 여기에 *## ##*됩니 다.

```
{ 
      "ReplicationGroups": [ 
           { 
                "Status": "available", 
                "Description": "2 shards, 2 nodes (1 + 1 replica)", 
                "NodeGroups": [ 
\overline{a} "Status": "available", 
                          "Slots": "0-8191", 
                          "NodeGroupId": "0001", 
                          "NodeGroupMembers": [ 
 { 
                                    "PreferredAvailabilityZone": "us-west-2c", 
                                    "CacheNodeId": "0001", 
                                    "CacheClusterId": "sample-repl-group-0001-001" 
\}, \{ { 
                                    "PreferredAvailabilityZone": "us-west-2a", 
                                    "CacheNodeId": "0001", 
                                    "CacheClusterId": "sample-repl-group-0001-002" 
 } 
\sim 100 \sim 100 \sim 100 \sim 100 \sim 100 \sim 100 \sim 100 \sim 100 \sim 100 \sim 100 \sim 100 \sim 100 \sim 100 \sim 100 \sim 100 \sim 100 \sim 100 \sim 100 \sim 100 \sim 100 \sim 100 \sim 100 \sim 100 \sim 100 \sim 
                    }, 
\overline{a} "Status": "available", 
                          "Slots": "8192-16383", 
                          "NodeGroupId": "0002", 
                          "NodeGroupMembers": [ 
 { 
                                    "PreferredAvailabilityZone": "us-west-2b", 
                                    "CacheNodeId": "0001", 
                                    "CacheClusterId": "sample-repl-group-0002-001" 
\}, \{ { 
                                    "PreferredAvailabilityZone": "us-west-2a", 
                                    "CacheNodeId": "0001", 
                                    "CacheClusterId": "sample-repl-group-0002-002" 
 } 
\sim 100 \sim 100 \sim 100 \sim 100 \sim 100 \sim 100 \sim 100 \sim 100 \sim 100 \sim 100 \sim 100 \sim 100 \sim 100 \sim 100 \sim 100 \sim 100 \sim 100 \sim 100 \sim 100 \sim 100 \sim 100 \sim 100 \sim 100 \sim 100 \sim 
 } 
                ], 
                "ConfigurationEndpoint": { 
                     "Port": 6379,
```

```
 "Address": "sample-repl-
group.9dcv5r.clustercfg.usw2.cache.amazonaws.com" 
              }, 
              "ClusterEnabled": true, 
              "ReplicationGroupId": "sample-repl-group", 
              "SnapshotRetentionLimit": 1, 
              "AutomaticFailover": "enabled", 
              "SnapshotWindow": "13:00-14:00", 
              "MemberClusters": [ 
                  "sample-repl-group-0001-001", 
                  "sample-repl-group-0001-002", 
                  "sample-repl-group-0002-001", 
                  "sample-repl-group-0002-002" 
              ], 
              "CacheNodeType": "cache.m3.medium", 
              "DataTiering": "disabled", 
              "PendingModifiedValues": {} 
         } 
     ]
}
```
### API 사용 ElastiCache

Redis (클러스터 모드 비활성화) 또는 Redis (클러스터 모드 활성화) 복제 그룹의 샤드 (노드 그룹) ID를 찾으려면 다음 선택적 매개 변수와 describe-replication-groups 함께 AWS CLI 작업을 사용하 십시오.

• **ReplicationGroupId** - 사용되면 지정된 복제 그룹의 세부 정보 출력을 제한하는 선택적 파라미 터입니다. 이 파라미터가 생략되면 최대 *xxx*개의 복제 그룹의 세부 정보가 반환됩니다.

Example

이 명령은 sample-repl-group의 세부 정보를 반환합니다.

Linux, macOS, Unix의 경우:

```
https://elasticache.us-west-2.amazonaws.com/ 
    ?Action=DescribeReplicationGroup 
    &ReplicationGroupId=sample-repl-group 
    &Version=2015-02-02 
    &SignatureVersion=4 
    &SignatureMethod=HmacSHA256
```
 &Timestamp=20150202T192317Z &X-Amz-Credential=<credential>

# Memcached 캐시와 Redis 자체 설계된 캐시 비교

ElastiCache Amazon은 멤캐시 및 레디 스 캐시 엔진을 지원합니다. 각 엔진에는 몇 가지 장점이 있습 니다. 이 항목의 정보를 활용하면 요구 사항에 가장 잘 맞는 엔진과 버전을 선택하는 데 도움이 됩니다.

#### **A** Important

캐시, 자체 설계된 클러스터 또는 복제 그룹을 생성한 후에는 최신 엔진 버전으로 업그레이드 할 수 있지만 이전 엔진 버전으로 다운그레이드할 수는 없습니다. 이전 엔진 버전을 사용하려 면 기존 캐시, 자체 설계된 클러스터 또는 복제 그룹을 삭제하고 이전 엔진 버전으로 다시 생성 해야 합니다.

표면적으로는 엔진이 유사하게 보입니다. 각 엔진은 인 메모리 키-값 저장소입니다. 그러나 실제로 상 당한 차이점이 있습니다.

다음과 같은 경우 Memcached를 선택합니다.

- 가능한 가장 단순한 모델이 필요한 경우
- 여러 코어 또는 스레드가 있는 큰 노드를 실행해야 하는 경우
- 시스템의 요구 사항이 증가하고 감소함에 따라 노드를 추가 및 제거하는 확장 및 축소 기능이 필요한 경우
- 객체를 캐시에 저장해야 하는 경우

다음 조건에 해당하는 경우 ElastiCache Redis용 버전이 포함된 Redis를 선택하십시오.

• ElastiCache Redis 버전 7.0의 경우 (고급)

[Redis 함수,](https://redis.io/docs/manual/programmability/functions-intro/) [샤딩된 Pub/Sub](https://redis.io/docs/manual/pubsub/#sharded-pubsub) 또는 [Redis ACL 개선 사항을](https://redis.io/docs/management/security/acl/) 사용하고 싶습니다. 자세한 내용은 [Redis](https://docs.aws.amazon.com/AmazonElastiCache/latest/red-ug/supported-engine-versions.html#redis-version-7.0) [버전 7.0\(향상된 버전\)](https://docs.aws.amazon.com/AmazonElastiCache/latest/red-ug/supported-engine-versions.html#redis-version-7.0)을 참조하세요.

• ElastiCache 레디스 버전 6.2용 (고급)

r6gd 노드 유형을 사용하여 메모리와 SSD 간에 데이터를 계층화할 수 있어야 합니다. 자세한 내용은 [데이터 암호화](https://docs.aws.amazon.com/AmazonElastiCache/latest/red-ug/data-tiering.html)를 참조하세요.

• ElastiCache 레디스 버전 6.0용 (고급)

역할 기반 액세스 제어로 사용자를 인증하려는 경우

자세한 내용은 [Redis 버전 6.0\(향상된 버전\)을](https://docs.aws.amazon.com/AmazonElastiCache/latest/red-ug/supported-engine-versions.html#redis-version-6.0) 참조하세요.

• ElastiCache 레디스 버전 5.0.0의 경우 (고급)

생산자가 실시간으로 새 항목을 추가하고 소비자가 차단 또는 비 차단 방식으로 메시지를 사용할 수 있도록 지원하는 로그 데이터 구조인 [Redis 스트림을](https://redis.io/topics/streams-intro) 사용할 수 있습니다.

자세한 내용은 [Redis 버전 5.0.0\(확장\)을](https://docs.aws.amazon.com/AmazonElastiCache/latest/red-ug/supported-engine-versions.html#redis-version-5-0) 참조하세요.

• ElastiCache 레디스 버전 4.0.10의 경우 (고급)

암호화 및 Redis(클러스터 모드 활성화됨) 클러스터에서 샤드의 동적인 추가 또는 제거를 지원합니 다.

자세한 내용은 [Redis 버전 4.0.10\(확장\)](https://docs.aws.amazon.com/AmazonElastiCache/latest/red-ug/supported-engine-versions.html#redis-version-4-0-10)을 참조하세요.

다음 버전은 더 이상 사용되지 않거나 수명이 다했거나 곧 종료될 예정입니다.

• ElastiCache 레디스 버전 3.2.10의 경우 (고급)

Redis(클러스터 모드 활성화됨) 클러스터에서 샤드를 동적으로 추가 또는 제거하는 기능을 지원합니 다.

**A** Important

현재 ElastiCache Redis 3.2.10은 암호화를 지원하지 않습니다.

자세한 내용은 다음을 참조하십시오.

- [Redis 버전 3.2.10\(확장\)](https://docs.aws.amazon.com/AmazonElastiCache/latest/red-ug/supported-engine-versions.html#redis-version-3-2-10)
- Redis에 대한 온라인 리샤딩 모범 사례에 대한 자세한 내용은 다음 자료를 참조하세요.
	- [모범 사례: 온라인 리샤딩](https://docs.aws.amazon.com/AmazonElastiCache/latest/red-ug/best-practices-online-resharding.html)
	- [Redis\(클러스터 모드 활성화됨\)를 위한 온라인 리샤딩 및 샤드 재분배](https://docs.aws.amazon.com/AmazonElastiCache/latest/red-ug/redis-cluster-resharding-online.html)
- Redis 클러스터 조정에 대한 자세한 내용은 [조정](https://docs.aws.amazon.com/AmazonElastiCache/latest/red-ug/Scaling.html) 섹션을 참조하세요.

•Menc**hastiCache 해서 최대화제2개의 경우 (고급)** API 버전 2015-02-02 233

이전 Redis 버전의 기능과 다음 기능이 필요한 경우 Redis 3.2.6을 선택하십시오 ElastiCache .

- 전송 중 데이터 암호화. 자세한 내용은 [ElastiCache Amazon용 Redis 전송 중](https://docs.aws.amazon.com/AmazonElastiCache/latest/red-ug/in-transit-encryption.html) 암호화를 참조하십 시오.
- 미사용 데이터 암호화. 자세한 [ElastiCache 내용은 Amazon의 Redis 저장 중 암호화를](https://docs.aws.amazon.com/AmazonElastiCache/latest/red-ug/at-rest-encryption.html) 참조하십 시오.
- ElastiCache Redis용 (클러스터 모드 활성화) 버전 3.2.4

다음 기능 이외에 Redis 2.8.x의 기능이 필요하면 Redis 3.2.4(클러스터 모드)를 선택합니다.

- 2~500개의 노드 그룹으로 데이터를 분할해야 하는 경우(클러스터 모드에만 해당)
- 지역 검색 인덱싱이 필요한 경우(클러스터 모드 또는 비클러스터 모드)
- 여러 데이터베이스를 지원할 필요가 없는 경우
- ElastiCache Redis의 경우 (비클러스터형 모드) 2.8.x 및 3.2.4 (고급)

다음과 같은 경우 Redis 2.8.x 또는 Redis 3.2.4(비클러스터 모드)를 선택합니다.

- 문자열, 해시, 목록, 세트, 정렬된 세트 및 비트맵과 같은 복잡한 데이터 유형이 필요한 경우
- 인 메모리 데이터 세트를 정렬하거나 순위를 지정해야 하는 경우
- 키 저장소의 지속성을 원할 경우
- 읽기 집약적 애플리케이션을 위해 기본 항목에서 하나 이상의 읽기 전용 복제본으로 데이터를 복 제해야 하는 경우
- 기본 노드가 실패할 때 자동 장애 조치가 필요한 경우
- 서버에 대한 이벤트를 클라이언트에 알리기 위해 게시 및 구독(게시/구독) 기능이 필요합니다.
- 자체 설계된 클러스터와 서버리스 캐시를 위한 백업 및 복원 기능이 필요합니다.
- 여러 데이터베이스를 지원해야 하는 경우

Memcached, Redis(클러스터 모드 비활성화됨) 및 Redis(클러스터 모드 활성화됨) 비교 요약

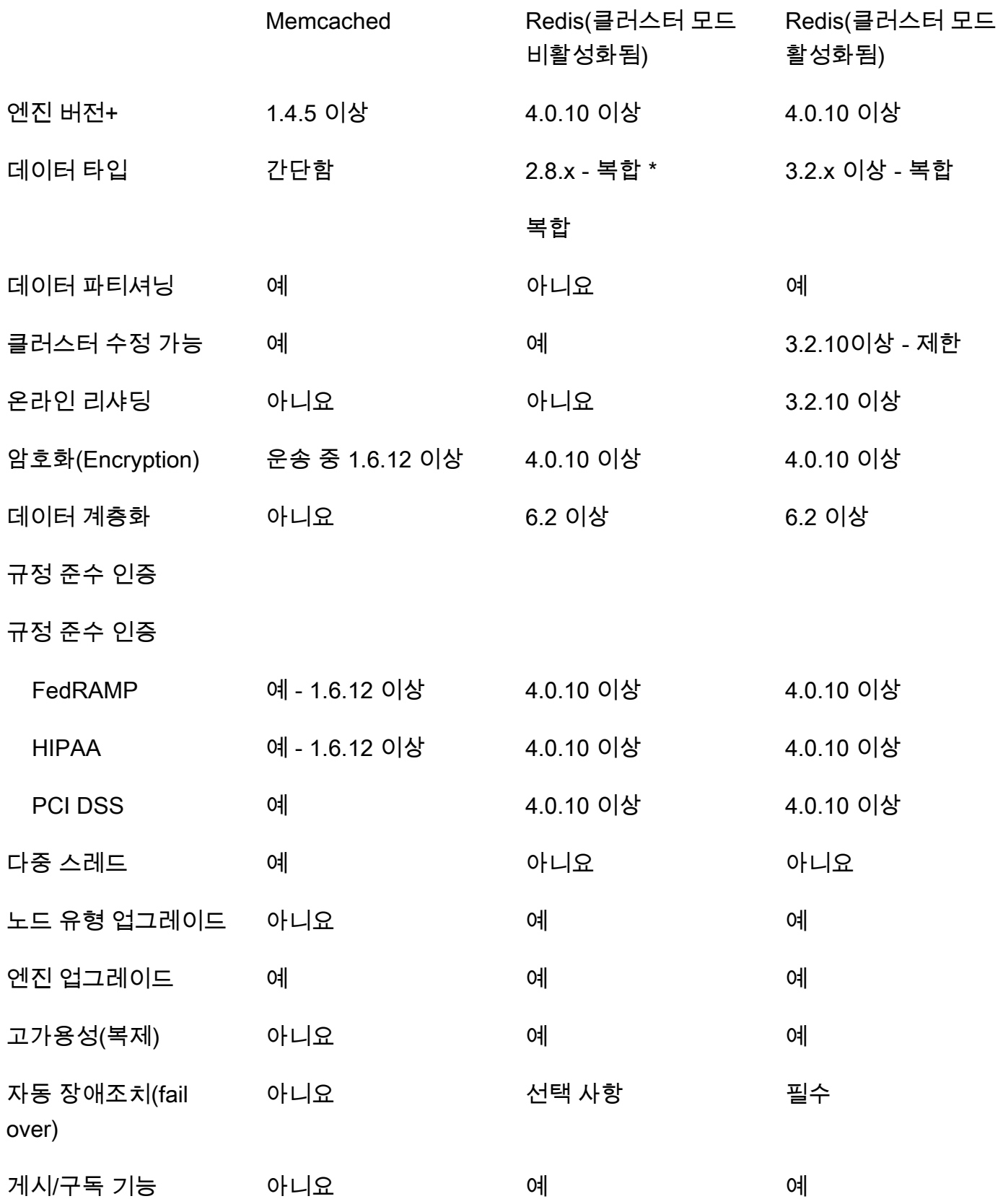

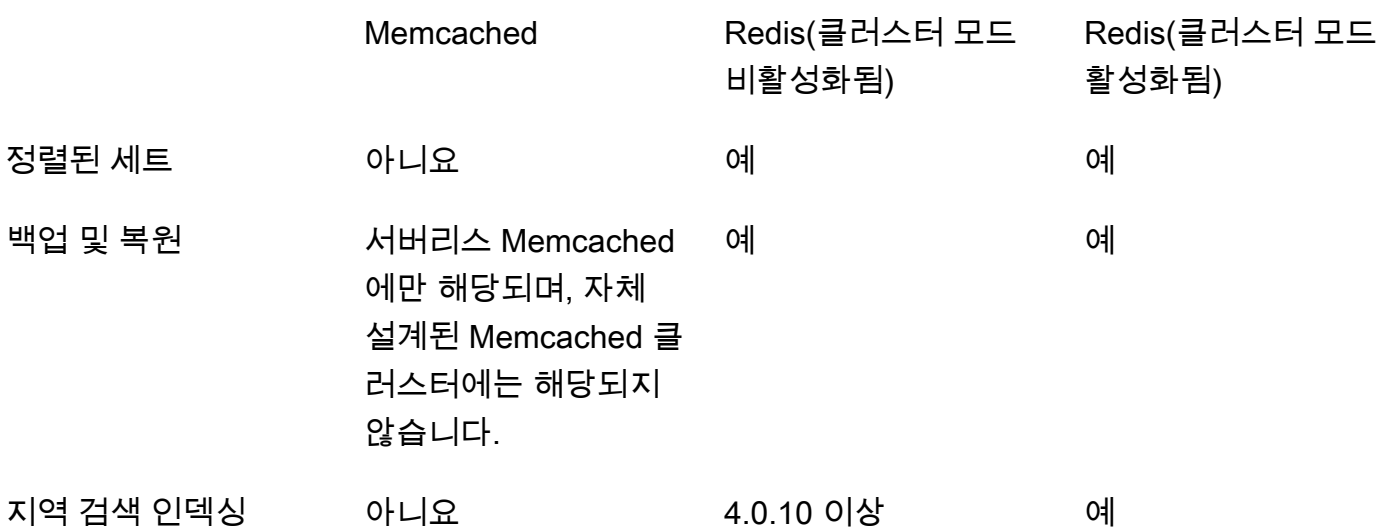

참고:

문자열, 객체(예: 데이터베이스)

\* 문자열, 세트, 정렬된 세트, 목록, 해시, 비트맵, HyperLogLog

문자열, 세트, 정렬된 세트, 목록, 해시, 비트맵, hyperloglog, 지역 검색 인덱스

+ 더 이상 사용되지 않거나 수명이 다했거나 곧 종료될 예정인 버전은 제외됩니다.

클러스터에 대한 엔진을 선택한 후 해당 엔진의 최신 버전을 사용하는 것이 좋습니다. [자세한](https://docs.aws.amazon.com/AmazonElastiCache/latest/red-ug/CacheNodes.SupportedTypes.html)  [ElastiCache 내용은 Memcached 버전 지원 또는 Redis 버전 지원을](https://docs.aws.amazon.com/AmazonElastiCache/latest/mem-ug/CacheNodes.SupportedTypes.html) [참조하십시오. ElastiCache](https://docs.aws.amazon.com/AmazonElastiCache/latest/red-ug/CacheNodes.SupportedTypes.html)

# ElastiCache로 온라인 마이그레이션

온라인 마이그레이션을 사용하면 Amazon EC2의 자체 호스팅된 오픈 소스 Redis에서 Amazon ElastiCache로 데이터를 마이그레이션할 수 있습니다.

**a** Note

ElastiCache 서버리스 캐시 또는 r6gd 노드 유형에서 실행되는 클러스터에는 온라인 마이그레 이션이 지원되지 않습니다.

## 개요

Amazon EC2에서 실행 중인 오픈 소스 Redis에서 Amazon ElastiCache로 데이터를 마이그레이션하려 면 기존 또는 새로 생성된 Amazon ElastiCache 배포가 필요합니다. 이 배포는 즉시 마이그레이션이 가 능한 구성을 가지고 있어야 합니다. 또한 인스턴스 유형, 샤드 수 및 복제본 개수 같은 속성을 포함하여 원하는 구성과 비슷한 구성을 가져야 합니다.

온라인 마이그레이션은 Amazon EC2에서 자체 호스팅되는 오픈 소스 Redis에서 ElastiCache for Redis 클러스터로 데이터를 마이그레이션하도록 설계되었으며 ElastiCache for Redis 간의 마이그레 이션에는 사용할 수 없습니다.

**A** Important

온라인 마이그레이션 프로세스를 시작하기 전에 다음 섹션을 전부 검토하는 것이 좋습니다

StartMigration API 작업 또는 AWS CLI 명령을 호출하면 마이그레이션이 시작됩니다. Redis 클러 스터 모드가 비활성화된 경우, 마이그레이션 프로세스는 ElastiCache for Redis 클러스터의 프라이머 리 노드를 소스 Redis 프라이머리에 대한 복제본으로 만듭니다. Redis 클러스터 모드가 활성화된 경우 마이그레이션 프로세스를 통해 각 ElastiCache 샤드의 프라이머리 노드가 동일한 슬롯을 소유한 소스 클러스터의 해당 샤드에 복제됩니다.

클라이언트 측 변경을 수행할 준비가 끝나면 CompleteMigration API 작업을 호출합니다. 이 API 작업은 ElastiCache 배포를 기본 노드와 복제 노드가 포함된 기본 Redis 배포로 승격합니다(해당되는 경우). 이제 클라이언트 애플리케이션을 리디렉션하여 ElastiCache에 대한 데이터 쓰기를 시작할 수 있 습니다. 마이그레이션하는 동안 Redis 노드 및 ElastiCache 프라이머리 노드에서 [redis-cli INFO](https://redis.io/commands/info) 명령 을 실행하여 복제 상태를 확인할 수 있습니다.

# 마이그레이션 단계

다음 주제에서는 데이터 마이그레이션을 위한 프로세스에 대해 개략적으로 알아봅니다.

- [마이그레이션을 위한 소스 및 대상 Redis 노드 준비](#page-246-0)
- [데이터 마이그레이션 테스트](#page-247-0)
- [마이그레이션 시작](#page-248-0)
- [데이터 마이그레이션 진행 상황 확인](#page-249-0)
- [데이터 마이그레이션 완료](#page-250-0)

## <span id="page-246-0"></span>마이그레이션을 위한 소스 및 대상 Redis 노드 준비

ElastiCache 콘솔, API 또는 AWS CLI에서 마이그레이션을 시작하기 전에 다음에 언급된 사전 요구 사 항 4가지를 모두 충족해야 합니다.

마이그레이션을 위한 소스 및 대상 Redis 노드를 준비하려면

1. 대상 ElastiCache 배포를 식별하여 여기로 데이터를 마이그레이션할 수 있는지 확인합니다.

기존 또는 새로 생성된 ElastiCache 배포는 마이그레이션을 위해 다음과 같은 요구 사항을 충족해 야 합니다.

- 사용하는 Redis 엔진 버전이 5.0.6 이상이어야 합니다.
- 전송 중 데이터 암호화 또는 저장 시 데이터 암호화가 활성화 되어서는 안 됩니다.
- 다중 AZ가 활성화되어 있습니다.
- Redis 클러스터에서 데이터를 수용하기에 충분한 메모리가 있어야 합니다. 예약 메모리 설정을 올바르게 구성하는 방법은 [예약된 메모리 관리](#page-393-0) 섹션을 참조하세요.
- 클러스터 모드가 비활성화된 경우 CLI를 사용하거나 Redis 버전 5.0.6 이상에서는 CLI 또는 콘 솔을 사용하여, Redis 버전 2.8.21 이상에서 Redis 버전 5.0.6 이상으로 직접 마이그레이션할 수 있습니다. 클러스터 모드가 활성화된 경우 CLI를 사용하거나 Redis 버전 5.0.6 이상에서는 CLI 또는 콘솔을 사용하여, 클러스터 모드가 활성화된 모든 Redis 버전에서 Redis 버전 5.0.6 이상으 로 직접 마이그레이션할 수 있습니다.
- 소스와 대상의 샤드 수가 일치해야 합니다.
- 글로벌 데이터 스토어에 포함되면 안 됩니다.
- 데이터 계층화가 비활성화되어 있어야 합니다.
- 2. 오픈 소스 Redis의 구성과 ElastiCache for Redis 배포의 구성이 서로 호환되는지 확인합니다.

최소한 대상 ElastiCache 배포의 모든 구성은 Redis 복제를 위한 Redis 구성과 호환되어야 합니 다.

- Redis 클러스터에서 Redis 인증이 활성화되어서는 안 됩니다.
- Redis 구성 protected-mode가 no로 설정되어 있어야 합니다.
- Redis 구성에 bind 구성이 있는 경우에는 ElastiCache 노드에서의 요청을 허용하도록 구성이 업데이트되어야 합니다.
- 논리적 데이터베이스의 개수는 ElastiCache 노드와 Redis 클러스터 간에 동일해야 합니다. 이 값은 Redis 구성에서 databases를 사용해 설정됩니다.
- 데이터 복제가 성공하려면 데이터 수정을 수행하는 Redis 명령 (예: sync, psync, info, config, command, cluster)의 이름을 변경해서는 안 됩니다.
- Redis 클러스터에서 ElastiCache로 데이터를 복제하려면 이러한 추가 로드를 처리하기에 충분 한 CPU 및 메모리가 있는지 확인합니다. 이러한 로드는 Redis 클러스터에서 생성된 RDB 파일 에서 나와서 네트워크를 경유해 ElastiCache 노드로 전달됩니다.
- 소스 클러스터의 모든 Redis 인스턴스는 동일한 포트에서 실행되어야 합니다.
- 3. 다음과 같은 작업을 수행하여 인스턴스를 ElastiCache에 연결할 수 있는지 확인합니다.
	- 각 인스턴스의 IP 주소가 프라이빗 주소인지 확인합니다.
	- 인스턴스의 Redis와 동일한 Virtual Private Cloud(VPC)에서 ElastiCache 배포를 할당하거나 생 성합니다(권장).
	- VPC가 다른 경우에는 두 노드 간의 액세스를 허용하도록 VPC 피어링을 설정합니다. VPC 피어 링에 대한 자세한 내용은 에서 [Amazon VPC의 ElastiCache 캐시에 액세스하기 위한 액세스 패](#page-938-0) [턴](#page-938-0) 섹션을 참조하세요.
	- Redis 인스턴스에 연결된 보안 그룹은 ElastiCache 노드에서의 인바운드 트래픽을 허용해야 합 니다.
- 4. 데이터 마이그레이션이 완료된 이후에 애플리케이션이 ElastiCache 노드로 트래픽을 보낼 수 있 는지 확인합니다. 자세한 내용은 [Amazon VPC의 ElastiCache 캐시에 액세스하기 위한 액세스 패](#page-938-0) [턴](#page-938-0) 섹션을 참조하세요.

## <span id="page-247-0"></span>데이터 마이그레이션 테스트

모든 사전 요구 사항이 완료된 이후에 AWS Management Console, ElastiCache API 또는 AWS CLI를 사용해 마이그레이션 설정을 검증할 수 있습니다. 다음은 CLI를 사용하는 경우를 보여주는 예제입니 다.

test-migration 명령을 다음 파라미터와 함께 호출하여 마이그레이션을 테스트합니다.

- --replication-group-id 데이터를 마이그레이션할 복제 그룹의 ID입니다.
- --customer-node-endpoint-list 데이터를 마이그레이션해야 하는 엔드포인트의 목록입니 다. 목록에는 한 개의 요소만 있어야 합니다.

다음은 CLI 사용을 보여주는 예제입니다.

aws elasticache test-migration --replication-group-id test-cluster --customer-nodeendpoint-list "Address='10.0.0.241',Port=6379"

ElastiCache는 실제 데이터 마이그레이션 없이 마이그레이션 설정을 검증합니다.

## <span id="page-248-0"></span>마이그레이션 시작

모든 사전 요구 사항이 완료된 이후에 AWS Management Console, ElastiCache API 또는 AWS CLI를 사용해 데이터 마이그레이션을 시작할 수 있습니다. 클러스터 모드가 활성화되어 있는 경우 슬롯 마이 그레이션이 다르면 실시간 마이그레이션 전에 리샤딩이 수행됩니다. 다음은 CLI를 사용하는 경우를 보 여주는 예제입니다.

#### **a** Note

TestMigration API를 사용하여 마이그레이션 설정을 검증하는 것이 좋습니다. 그러나 이는 전적으로 선택 사항입니다.

start-migration 명령을 다음 파라미터로 호출하여 마이그레이션을 시작합니다.

- --replication-group-id 대상 ElastiCache 복제 그룹의 식별자
- --customer-node-endpoint-list DNS 또는 IP 주소를 가진 엔드포인트와 소스 Redis 클러 스터가 실행 중인 포트의 목록. 클러스터 모드가 비활성화된 경우와 클러스터 모드가 활성화된 경우 에 모두 하나의 요소만 이 목록에 포함할 수 있습니다. 연결 복제가 활성화된 경우에는 엔드포인트가 Redis 클러스터의 기본 노드 대신에 복제본을 가리킬 수 있습니다.

다음은 CLI 사용을 보여주는 예제입니다.

aws elasticache start-migration --replication-group-id test-cluster --customer-nodeendpoint-list "Address='10.0.0.241',Port=6379"

이 명령을 실행하면 ElastiCache 프라이머리 노드(각 샤드 내)가 Redis 인스턴스의 복제본(클러스터가 활성화된 Redis에서 동일한 슬롯을 소유한 해당 샤드 내)이 되도록 구성됩니다. ElastiCache 클러스터 의 상태가 마이그레이션 중으로 바뀌면서 데이터가 Redis 인스턴스에서 ElastiCache 프라이머리 노드 로 마이그레이션되기 시작합니다. Redis 인스턴스의 데이터 및 로드 크기에 따라 마이그레이션이 완료 되는 데 다소 시간이 걸릴 수 있습니다. Redis 인스턴스 및 ElastiCache 프라이머리 노드에서 [redis-cli](https://redis.io/commands/info)  [INFO](https://redis.io/commands/info) 명령을 실행하여 마이그레이션 진행 상태를 확인할 수 있습니다.

복제가 성공하고 나면 Redis 인스턴스에 대한 모든 쓰기가 ElastiCache 클러스터로 전달됩니다. 읽기 에는 ElastiCache 노드를 사용할 수 있습니다. 하지만 ElastiCache 클러스터에 대한 쓰기는 불가능합 니다. ElastiCache 프라이머리 노드에 다른 복제본 노드가 연결되어 있는 경우에는 이러한 복제본 노드 가 ElastiCache 프라이머리 노드에서의 복제를 계속 수행합니다. 따라서 Redis 클러스터에서 나온 모 든 데이터가 ElastiCache 클러스터의 모든 노드에 복제됩니다.

ElastiCache 프라이머리 노드가 Redis 인스턴스의 복제본이 될 수 없는 경우에는 몇 차례 시도한 이후 에야 프라이머리 노드로 다시 승격될 수 있습니다. ElastiCache 클러스터의 상태가 사용 가능으로 변경 되고, 마이그레이션 개시 실패에 대한 복제 그룹 이벤트가 전송됩니다. 이러한 문제를 해결하려면 다음 과 같이 하세요.

- 복제 그룹 이벤트를 확인합니다. 이벤트에서 나온 모든 구체적인 정보를 이용해 마이그레이션 실패 문제를 해결합니다.
- 이벤트가 구체적인 정보를 제공하지 않는 경우에는 [마이그레이션을 위한 소스 및 대상 Redis 노드](#page-246-0)  [준비](#page-246-0)의 지침을 준수했는지 확인합니다.
- VPC 및 서브넷을 위한 라우팅 구성이 ElastiCache 노드와 Redis 인스턴스 간에서 트래픽을 허용하 는지 확인합니다.
- Redis 인스턴스에 연결된 보안 그룹이 ElastiCache 노드에서의 인바운드 트래픽을 허용하는지 확인 합니다.
- 복제 실패에 대한 구체적인 정보는 Redis 인스턴스에 대한 Redis 로그를 확인합니다.

## <span id="page-249-0"></span>데이터 마이그레이션 진행 상황 확인

데이터 마이그레이션이 시작된 이후에 다음을 통해 진행 상황을 확인할 수 있습니다.

- Redis master\_link\_status가 ElastiCache 프라이머리 노드의 INFO 명령에서 up 상태인지 확인 합니다. 이 정보는 ElastiCache 콘솔에서 확인할 수 있습니다. 클러스터를 선택하고 CloudWatch 지 표에서 기본 링크 상태를 관찰합니다. 값이 1에 도달한 후 데이터가 동기화됩니다.
- Redis 인스턴스에 대해 INFO 명령을 실행하여 ElastiCache 복제본이 온라인 상태인지 확인할 수 있 습니다. 이렇게 하면 복제 지연 시간에 대한 정보도 제공됩니다.
- Redis 인스턴스에서 [CLIENT LIST](https://redis.io/commands/client-list) Redis 명령을 사용하여 하위 클라이언트 출력 버퍼를 확인합니 다.

데이터 마이그레이션이 완료된 후 데이터가 동기화되는 중에 새로운 쓰기는 Redis 클러스터의 프라이 머리 노드로 전달됩니다.

# <span id="page-250-0"></span>데이터 마이그레이션 완료

ElastiCache 클러스터로 전환할 준비가 되면 다음 파라미터와 함께 complete-migration CLI 명령 을 사용합니다.

- --replication-group-id 복제 그룹의 식별자입니다.
- --force 데이터가 동기화 중인지 확인하지 않고 마이그레이션을 강제 중단하는 값입니다.

다음은 예입니다.

aws elasticache complete-migration --replication-group-id test-cluster

이 명령을 실행하고 나면 ElastiCache 프라이머리 노드(각 샤드 내)가 Redis 인스턴스에서의 복제를 중 단하고 이를 프라이머리 노드로 승격시킵니다. 이러한 승격은 보통 몇 분 내에 완료됩니다. 기본 노드 로의 승격을 확정하려면 이벤트 Complete Migration successful for test-cluster를 확인 합니다. 이때 애플리케이션을 ElastiCache 쓰기 및 읽기로 보낼 수 있습니다. ElastiCache 클러스터 상 태는 마이그레이션 중에서 사용 가능으로 바뀌어야 합니다.

프라이머리 노드로의 승격이 실패한 경우에도 ElastiCache 프라이머리 노드는 Redis 인스턴스에서 복 제를 계속 수행합니다. ElastiCache 클러스터의 상태는 계속 마이그레이션 중으로 유지되고, 실패에 대 한 복제 그룹 이벤트 메시지가 전송됩니다. 이 문제를 해결하려면 다음과 같이 하세요.

- 복제 그룹 이벤트를 확인합니다. 이벤트에서 나온 구체적인 정보를 이용해 마이그레이션 실패 문제 를 해결합니다.
- 데이터가 동기화 중이 아니라는 이벤트 메시지가 나타날 수 있습니다. 이 경우에는 ElastiCache 프라 이머리 노드가 Redis 인스턴스에서 복제를 수행할 수 있고 둘 모두가 동기화 중인지 확인합니다. 여 전히 동기화를 중단하고 싶은 마음이 있으면 —force 옵션을 통해 이전의 명령을 실행할 수 있습니 다.
- ElastiCache 노드 중 하나가 대체되는 경우 이벤트 메시지가 표시될 수 있습니다. 대체 작업이 완료 되고 난 후에 전체 마이그레이션 단계를 다시 시도할 수 있습니다.

# 콘솔을 사용해 온라인 데이터 마이그레이션 수행

AWS Management Console을 사용해 클러스터에서 Redis 클러스터로 데이터를 마이그레이션할 수 있습니다.

## 콘솔을 사용해 온라인 데이터 마이그레이션을 수행하려면

- 1. 콘솔에 로그인하고 [https://console.aws.amazon.com/elasticache/](https://console.aws.amazon.com/elasticache/home/home)에서 ElastiCache 콘솔을 엽니 다.
- 2. 새 Redis 클러스터를 생성하거나 기존 클러스터를 선택합니다. 클러스터가 다음 요구 사항을 충족 하는지 확인합니다.
	- Redis 엔진 버전은 5.0.6 이상이어야 합니다.
	- Redis 클러스터에서 Redis 인증이 활성화되어서는 안 됩니다.
	- Redis 구성 protected-mode가 no로 설정되어 있어야 합니다.
	- Redis 구성에 bind 구성이 있는 경우에는 ElastiCache 노드에서의 요청을 허용하도록 구성이 업데이트되어야 합니다.
	- 데이터베이스의 개수는 ElastiCache 노드와 Redis 클러스터 간에 동일해야 합니다. 이 값은 Redis 구성에서 databases를 사용해 설정됩니다.
	- 데이터 복제가 성공하려면 데이터 수정을 수행하는 Redis 명령의 이름을 변경해서는 안 됩니다.
	- Redis 클러스터에서 ElastiCache로 데이터를 복제하려면 이러한 추가 로드를 처리하기에 충분 한 CPU 및 메모리가 있는지 확인합니다. 이러한 로드는 Redis 클러스터에서 생성된 RDB 파일 에서 나와서 네트워크를 경유해 ElastiCache 노드로 전달됩니다.
	- 클러스터는 사용 가능 상태입니다.
- 3. 클러스터가 선택된 상태에서 작업에서 엔드포인트에서 데이터 마이그레이션을 선택합니다.
- 4. 엔드포인트에서 데이터 마이그레이션 대화 상자에서 IP 주소와 Redis 클러스터를 사용할 수 있는 포트를 입력합니다.

### **A** Important

IP 주소는 정확해야 합니다. 주소를 잘못 입력하면 마이그레이션이 실패합니다.

5. Start Migration(마이그레이션 시작)을 선택합니다.

클러스터에서 마이그레이션이 시작되면 상태가 설정 변경으로 바뀐 다음, Migrating(마이그레이션 중)으로 바뀝니다.

6. 탐색 창에서 이벤트를 선택해 마이그레이션 진행 상황을 모니터링합니다.
마이그레이션이 진행되는 동안 언제라도 마이그레이션을 중단할 수 있습니다. 이렇게 하려면 클러스 터를 선택하고 작업에서 데이터 마이그레이션 중지를 선택합니다. 그러면 클러스터의 상태가 사용 가 능로 바뀝니다.

마이그레이션이 성공하면 클러스터의 상태가 사용 가능으로 바뀌고 이벤트 로그에 다음과 같은 내용 이 표시됩니다.

Migration operation succeeded for replication group *ElastiCacheClusterName*.

마이그레이션이 실패하면 클러스터의 상태가 사용 가능으로 바뀌고 이벤트 로그에 다음과 같은 내용 이 표시됩니다.

<span id="page-252-0"></span>Migration operation failed for replication group *ElastiCacheClusterName*.

## 리전 및 가용 영역 선택

AWS 클라우드 컴퓨팅 리소스는 가용성이 높은 데이터 센터 시설에 보관됩니다. 추가 확장성 및 안정 성을 제공하기 위해 이러한 데이터 센터 시설은 여러 물리적 위치에 배치됩니다. 이러한 위치는 리전 및 가용 영역으로 분류됩니다.

AWS 지역은 크고 여러 지리적 위치에 널리 분산되어 있습니다. 가용 영역은 다른 가용 영역의 장애로 부터 격리되도록 설계된 AWS 지역 내 개별 위치입니다. 이들은 같은 AWS 지역의 다른 가용 영역에 저 렴하고 지연 시간이 짧은 네트워크 연결을 제공합니다.

**A** Important

각 리전은 완전히 독립적입니다. 시작하는 모든 ElastiCache 활동 (예: 클러스터 생성) 은 현재 기본 지역에서만 실행됩니다.

특정 리전에서 클러스터를 생성하거나 사용하려면 해당하는 리전 서비스 엔드포인트를 사용하세요. 서비스 엔드포인트는 [지원되는 리전 및 엔드포인트](#page-254-0) 섹션을 참조하세요.

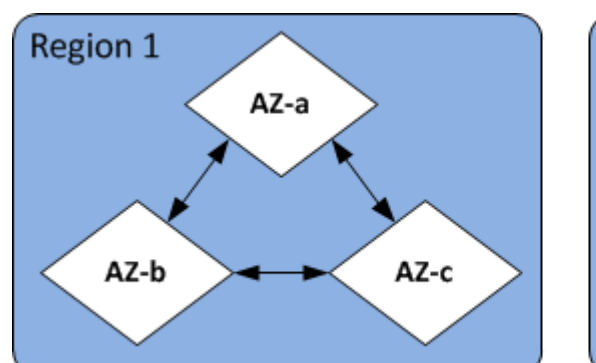

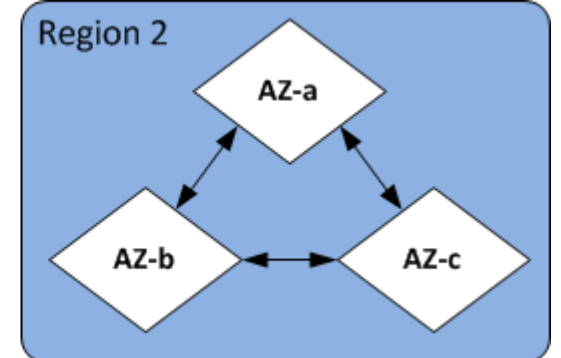

리전 및 가용 영역

주제

- [노드 찾기](#page-254-1)
- [지원되는 리전 및 엔드포인트](#page-254-0)
- [ElastiCache에서 로컬 영역 사용](#page-259-0)
- [Outposts 사용](#page-260-0)

## <span id="page-254-1"></span>노드 찾기

ElastiCache Amazon은 단일 또는 다중 가용 영역 (AZ) 에 클러스터의 모든 노드를 찾는 것을 지원합니 다. 또한 여러 AZ에 노드를 배치하기로 선택한 경우 (권장), 각 노드에 대해 ElastiCache AZ를 선택하거 나 사용자가 직접 선택할 수 있도록 ElastiCache 할 수 있습니다.

여러 AZ에서 노드를 찾으면 AZ 하나에서 정전과 같은 장애가 발생할 경우 전체 시스템이 실패하는 경 우가 없어집니다. AZ 하나에서 모든 노드를 찾거나 여러 AZ에 노드를 분산시키는 사이에 지연 시간 차 이가 크게 발생하지 않는다는 사실이 테스트를 통해 드러났습니다.

기존 클러스터를 수정할 때 노드를 추가거나 클러스터를 생성할 때 각 노드에 대한 AZ를 지정할 수 있 습니다. 자세한 내용은 다음 자료를 참조하십시오.

- [클러스터 생성](#page-172-0)
- [클러스터 수정 ElastiCache](#page-194-0)
- [클러스터에 노드 추가](#page-199-0)

### <span id="page-254-0"></span>지원되는 리전 및 엔드포인트

ElastiCache Amazon은 여러 AWS 지역에서 사용할 수 있습니다. 즉, 요구 사항을 충족하는 위치에서 ElastiCache 클러스터를 시작할 수 있습니다. 예를 들어, 고객과 가장 가까운 AWS 지역에서 시작하거 나 특정 지역에서 시작하여 특정 법적 요구 사항을 충족할 수 있습니다. AWS

각 리전은 다른 리전에서 완전히 격리되도록 설계되었습니다. 각 리전 안에는 가용 영역(AZ)이 여러 개 있습니다. ElastiCache 서버리스 캐시는 고가용성을 위해 여러 가용 영역 (단us-west-1, 데이터가 2 개의 가용 영역에 복제되는 경우 제외) 에 데이터를 자동으로 복제합니다. 자체 ElastiCache 클러스터 를 설계할 때는 내결함성을 확보하기 위해 여러 AZ에서 노드를 시작하도록 선택할 수 있습니다. 리전 및 가용 영역에 대한 자세한 내용은 이 주제의 맨 위에 있는 [리전 및 가용 영역 선택](#page-252-0) 섹션을 참조하십시 오.

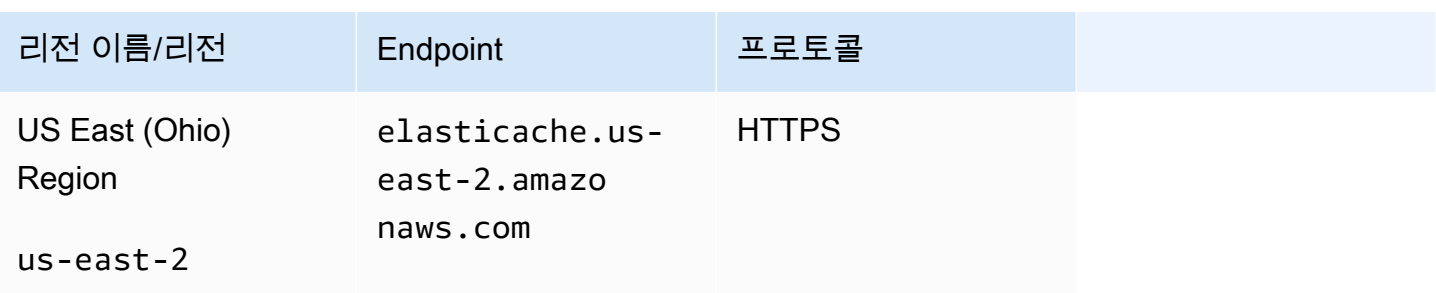

#### 지원되는 ElastiCache 지역

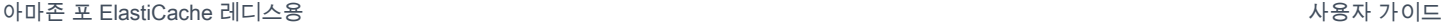

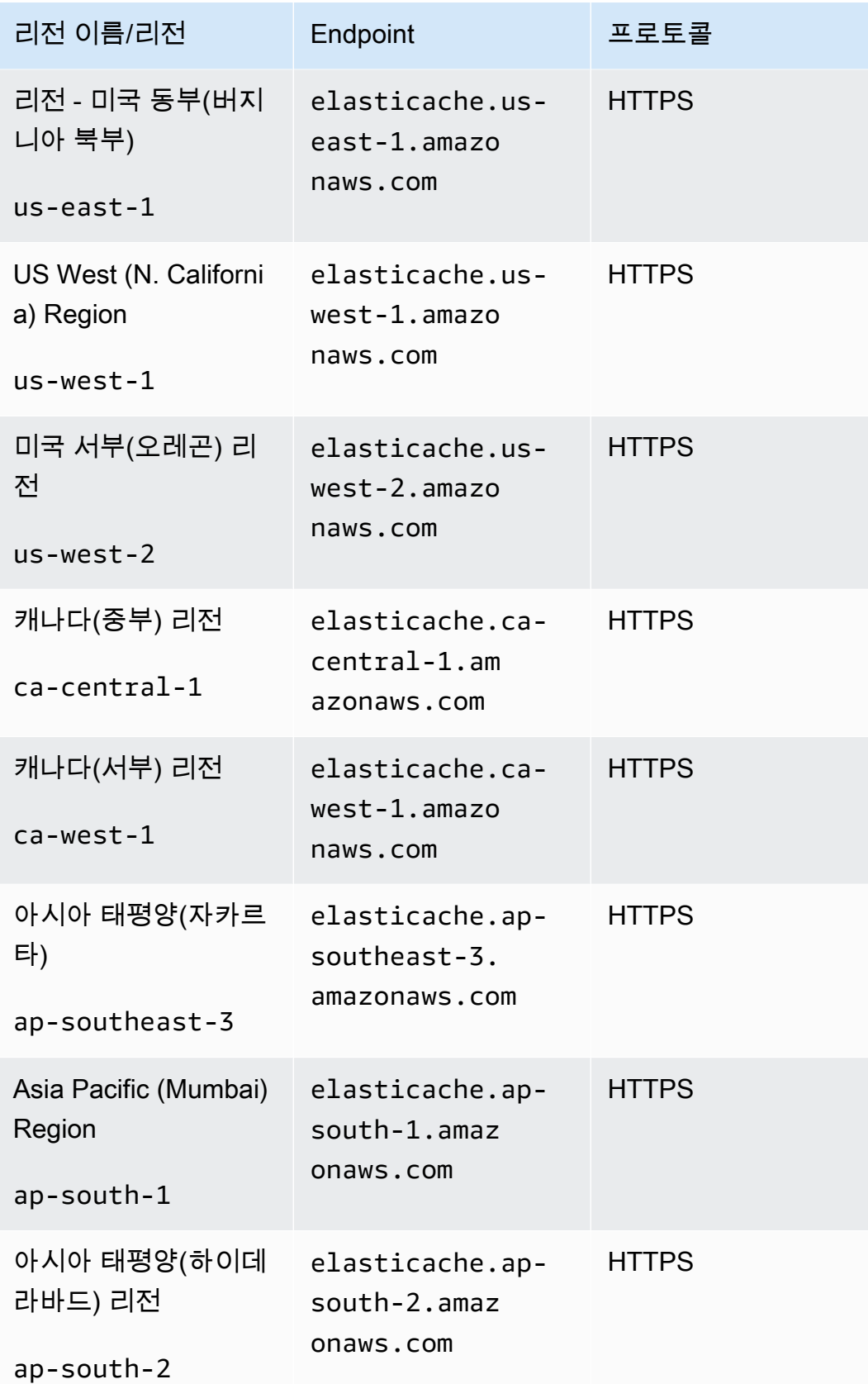

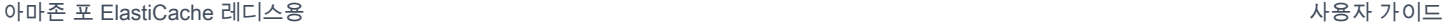

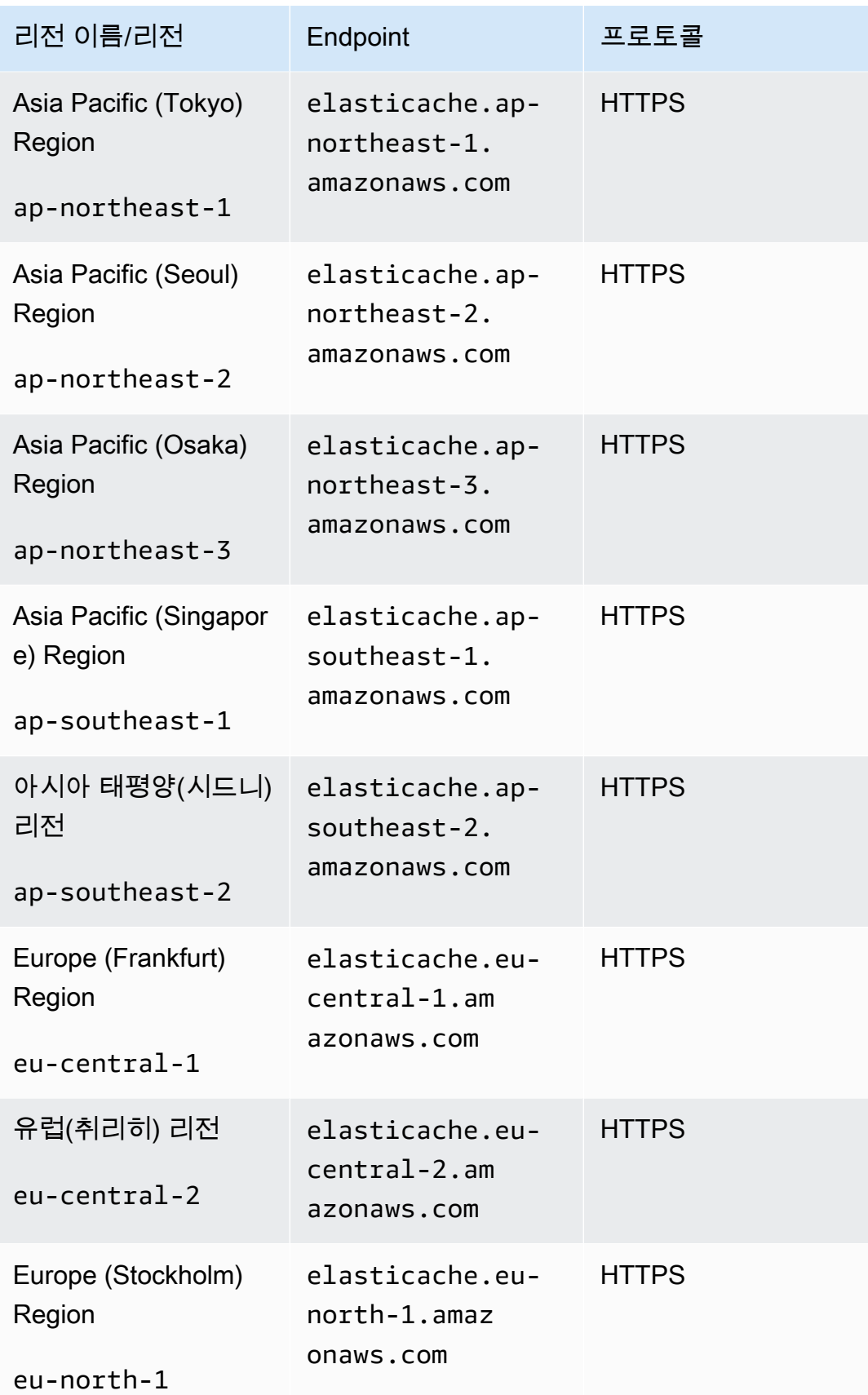

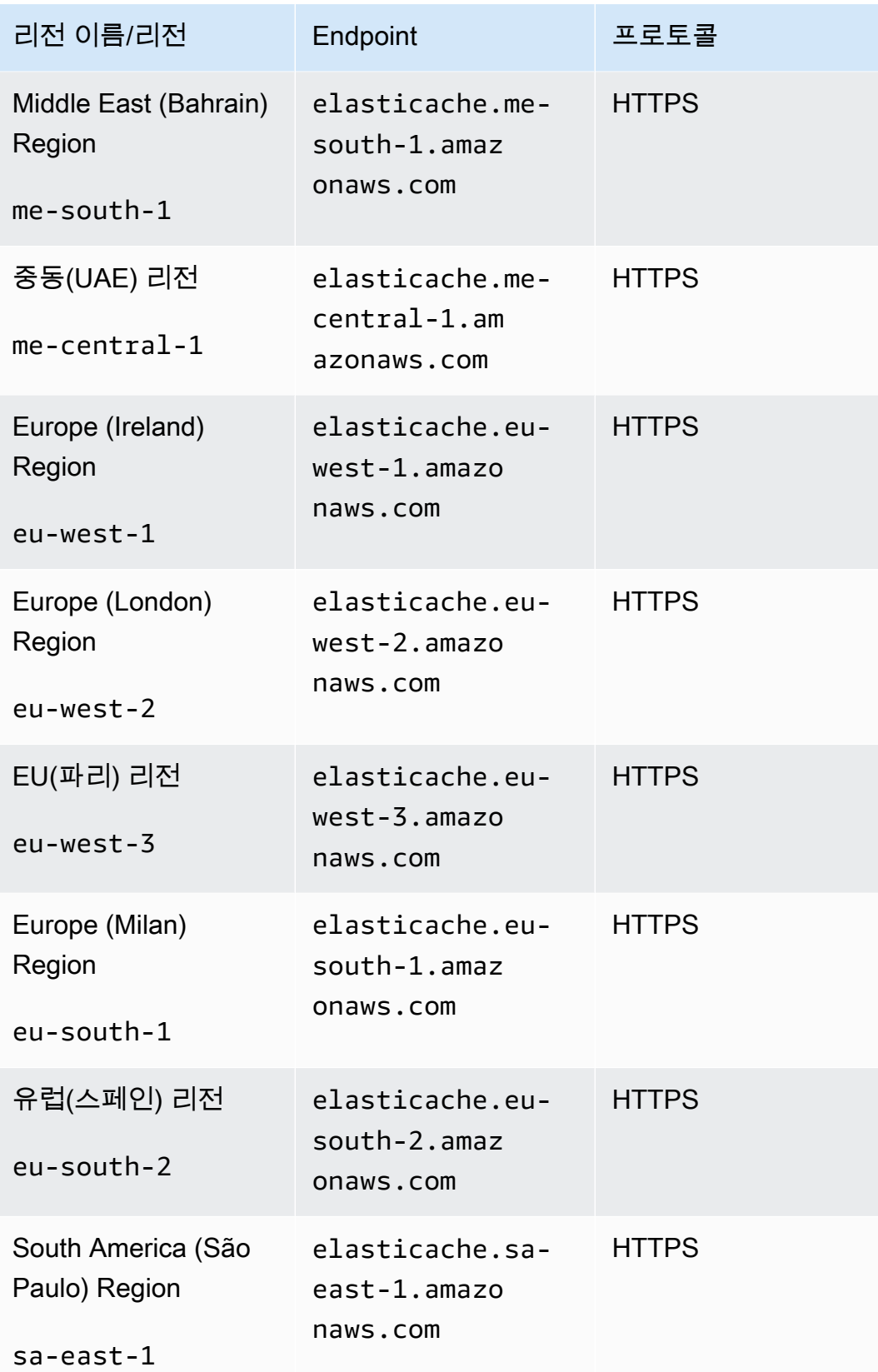

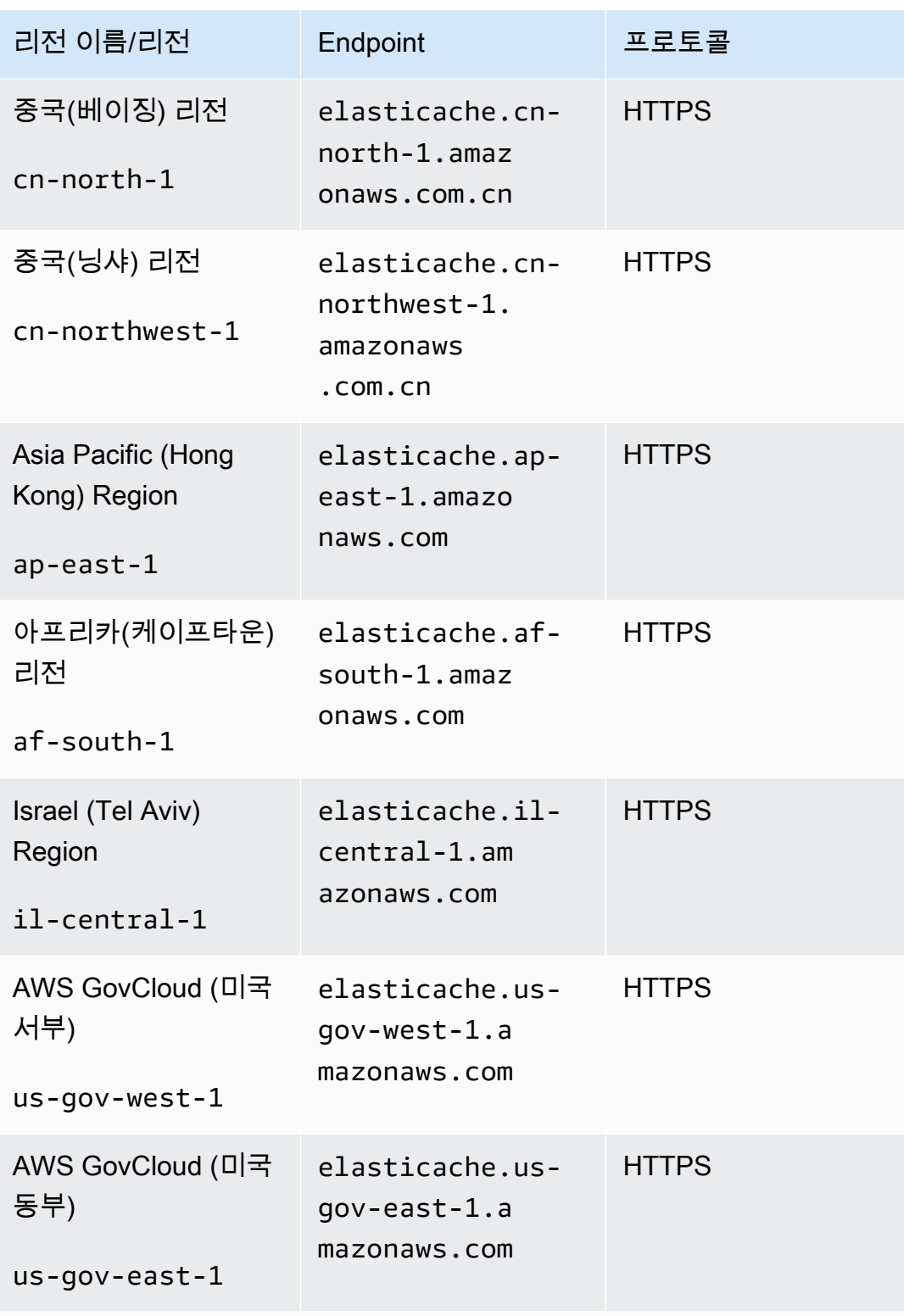

AWS GovCloud (미국) 사용에 대한 자세한 내용은 [AWS GovCloud \(미국\)](https://docs.aws.amazon.com/govcloud-us/latest/UserGuide/govcloud-elc.html)  [지역의 서비스를 참조하십시오. ElastiCache ElastiCache](https://docs.aws.amazon.com/govcloud-us/latest/UserGuide/govcloud-elc.html)

일부 리전은 노드 유형의 하위 집합을 지원합니다. AWS 지역별 지원되는 노드 유형 표는 을 참조하십 시오[AWS 리전별로 지원되는 노드 유형.](#page-129-0)

지역별 AWS 제품 및 서비스 표는 지역별 [제품 및 서비스를](https://aws.amazon.com/about-aws/global-infrastructure/regional-product-services/) 참조하십시오.

### <span id="page-259-0"></span>ElastiCache에서 로컬 영역 사용

로컬 영역은 사용자와 지리적으로 가까운 AWS 리전의 확장입니다. 새 서브넷을 만들고 로컬 영역에 할당하여 상위 AWS 리전에서 Local Zones로 Virtual Private Cloud(VPC)를 확장할 수 있습니다. 로컬 영역에 서브넷을 생성하면 VPC도 해당 로컬 영역으로 확장됩니다. 로컬 영역의 서브넷은 VPC의 다른 서브넷과 동일하게 작동합니다.

Local Zones를 사용하면 사용자에게 가까운 여러 위치에서 ElastiCache 클러스터와 같은 리소스를 배 치할 수 있습니다.

ElastiCache 클러스터를 생성할 때 로컬 영역에서 서브넷을 선택할 수 있습니다. Local Zones는 인터 넷에 대한 자체 연결을 가지고 있으며 AWS Direct Connect를 지원합니다. 따라서 로컬 영역에서 생성 된 리소스는 지연 시간이 매우 짧은 통신으로 로컬 사용자에게 서비스를 제공할 수 있습니다. 자세한 내용은 [AWS Local Zones](https://aws.amazon.com/about-aws/global-infrastructure/localzones/)를 참조하세요.

로컬 영역은 AWS 리전 코드 뒤에 위치를 나타내는 식별자를 붙여 표시됩니다(예: us-west-2  $lax-1a$ ).

현재 사용 가능한 Local Zones는 us-west-2-lax-1a 및 us-west-2-lax-1b입니다.

ElastiCache for Local Zones에는 다음과 같은 제한 사항이 적용됩니다.

- 글로벌 데이터 스토어는 지원되지 않습니다.
- 온라인 마이그레이션은 지원되지 않습니다.
- 현재 Local Zones에서 지원되는 노드 유형은 다음과 같습니다.
	- 현재 세대:

M5 노드 유형: cache.m5.large, cache.m5.xlarge, cache.m5.2xlarge, cache.m5.4xlarge, cache.m5.12xlarge, cache.m5.24xlarge

R5 노드 유형: cache.r5.large, cache.r5.xlarge, cache.r5.2xlarge, cache.r5.4xlarge, cache.r5.12xlarge, cache.r5.24xlarge

T3 노드 유형: cache.t3.micro, cache.t3.small, cache.t3.medium

#### 로컬 영역 활성화

1. Amazon EC2 콘솔에서 로컬 영역을 활성화합니다.

자세한 내용은 Amazon EC2 사용 설명서의 [Local Zones 활성화를](https://docs.aws.amazon.com/AWSEC2/latest/UserGuide/using-regions-availability-zones.html#enable-zone-group) 참조하세요.

2. 로컬 영역에서 서브넷을 만듭니다.

자세한 내용은 Amazon VPC 사용 설명서의 [VPC에서 서브넷 만들기를](https://docs.aws.amazon.com/vpc/latest/userguide/working-with-vpcs.html#AddaSubnet) 참조하세요.

3. 로컬 영역에서 ElastiCache 서브넷 그룹을 생성합니다.

ElastiCache 서브넷 그룹을 생성할 때 로컬 영역에 대한 가용 영역 그룹을 선택합니다.

자세한 내용은 ElastiCache 사용 설명서의 [서브넷 그룹 생성](https://docs.aws.amazon.com/AmazonElastiCache/latest/red-ug/SubnetGroups.Creating.html)을 참조하세요.

- 4. 로컬 영역에서 ElastiCache 서브넷을 사용하는 ElastiCache for Redis 클러스터를 생성합니다. 자 세한 내용은 다음 중 하나의 주제를 참조하세요:
	- [Redis\(클러스터 모드 비활성화됨\) 클러스터 생성\(콘솔\)](#page-84-0)
	- [Redis\(클러스터 모드 활성화됨\) 클러스터 생성\(콘솔\)](#page-172-1)

### <span id="page-260-0"></span>Outposts 사용

AWS Outposts는 AWS 인프라, 서비스, API 및 도구를 고객 사업장으로 확장하는 완전 관리형 서비스 입니다. AWS Outposts는 AWS 관리형 인프라에 대한 로컬 액세스를 제공함으로써 고객이 AWS 지역 에서와 동일한 프로그래밍 인터페이스를 사용하여 온프레미스에서 애플리케이션을 구축하고 실행하 는 동시에 로컬 컴퓨팅 및 스토리지 리소스를 사용하여 지연 시간을 줄이고 로컬 데이터 처리 요구 사 항을 줄일 수 있도록 합니다. Outpost는 고객 사이트에 배포되는 AWS 컴퓨팅 및 스토리지 용량 풀입니 다. AWS AWS 지역의 일부로서 이 용량을 운영, 모니터링 및 관리합니다. Outpost에서 서브넷을 생성 하고 클러스터와 같은 AWS ElastiCache 리소스를 생성할 때 서브넷을 지정할 수 있습니다.

**a** Note

이 버전에는 다음과 같은 제한 사항이 적용됩니다.

- ElastiCache for Outposts는 M5 및 R5 노드 패밀리만 지원합니다.
- 다중 AZ(Outpost 간 복제)는 지원되지 않습니다.
- 실시간 마이그레이션은 지원되지 않습니다.
- 로컬 스냅샷은 지원되지 않습니다.
- 엔진 로그와 느린 로그는 활성화할 수 없습니다.
- ElastiCache on Outposts는 CoIP를 지원하지 않습니다.
- ElastiCache for Outposts는 cn-north-1, cn-northwest-1 및 ap-northeast-3 지역에서는 지원 되지 않습니다.

Redis 콘솔에서 Outposts 사용

- 1. AWS Management Console 로그인하고 ElastiCache [https://console.aws.amazon.com/](https://console.aws.amazon.com/elasticache/) [elasticache/](https://console.aws.amazon.com/elasticache/) 에서 콘솔을 엽니다.
- 2. 탐색 창에서 Redis 캐시를 선택합니다.
- 3. Redis 캐시 생성을 선택합니다.
- 4. 클러스터 설정에서 자체 캐시 및 클러스터 캐시 설계를 선택합니다. 클러스터 모드를 비활성화됨 으로 설정된 상태로 둡니다. 그런 다음 캐시의 이름과 선택적 설명을 생성합니다.
- 5. 위치에서는 온-프레미스를 선택합니다.
- 6. 온-프레미스 섹션에는 Outpost ID 필드가 표시됩니다. 클러스터가 실행될 위치의 ID를 입력합니 다.

클러스터 설정 아래의 모든 추가 설정을 기본값으로 유지할 수 있습니다.

7. 연결에서 새 서브넷 그룹 생성을 선택하고 VPC ID를 입력합니다. 나머지는 기본값으로 두고 다음 을 선택합니다.

온프레미스 옵션 구성

사용 가능한 Outpost를 선택하여 캐시 클러스터를 추가하거나 사용 가능한 Outpost가 없는 경우 다음 단계를 사용하여 새 Outpost를 생성할 수 있습니다.

온프레미스 옵션에서 다음을 수행합니다.

- 1. Redis 설정에서 다음을 수행합니다.
	- a. 이름: Redis 클러스터의 이름을 입력합니다.
	- b. 설명) Redis 클러스터에 대한 설명을 입력합니다.
	- c. 엔진 버전 호환성: 엔진 버전은 Outpost 지역을 기반으로 합니다. AWS
	- d. 포트: 기본 포트 6379를 적용합니다. 다른 포트를 사용하려면 포트 번호를 입력합니다.
	- e. 파라미터 그룹: 드롭다운을 사용하여 기본 또는 사용자 지정 파라미터 그룹을 선택합니다.
- f. 노드 유형: 사용 가능한 인스턴스는 Outposts 가용성에 기반합니다. Outposts용 Porting Assistant for .NET은 M5 및 R5 노드 패밀리만 지원합니다. 드롭다운 목록에서 Outposts를 선 택한 다음 이 클러스터에 사용할 사용 가능한 노드 유형을 선택합니다. 그런 다음 저장을 선택 합니다.
- g. 복제본 수: 이 복제 그룹에 대해 생성할 읽기 전용 복제본 수를 입력합니다. 1개 이상 5개 이하 의 읽기 전용 복제본이 있어야 합니다. 기본값은 2입니다.

읽기 전용 복제본의 자동 생성된 이름은 기본 클러스터 이름과 동일한 패턴을 따릅니다. 즉, 끝에 대시와 -002부터 시작하는 순차적인 3자리 숫자가 추가됩니다. 예를 들어, 복 제 그룹의 이름이 MyGroup인 경우 2차 복제본의 이름은 MyGroup-002, MyGroup-003, MyGroup-004, MyGroup-005, MyGroup-006입니다.

- 2. 연결 상태:
	- a. 서브넷 그룹: 목록에서 새로 생성을 선택합니다.
		- 이름: 서브넷 그룹의 이름을 입력합니다.
		- 설명: 서브넷 그룹에 대한 설명을 입력합니다.
		- VPC ID: VPC ID는 Outpost VPC와 일치해야 합니다. Outposts에서 서브넷 ID가 없는 VPC 선택하면 목록이 빈 상태로 반환됩니다.
		- 가용 영역 또는 Outpost: 사용 중인 Outpost를 선택합니다.
		- 서브넷 ID: Outpost에 사용할 수 있는 서브넷 ID를 선택합니다. 사용 가능한 서브넷 ID가 없 는 경우 서브넷을 생성해야 합니다. 자세한 내용은 [서브넷 생성을](https://docs.aws.amazon.com/outposts/latest/userguide/launch-instance.html#create-subnet) 참조하세요.
	- b. 생성을 선택합니다.

Outpost 클러스터 세부 정보 보기

Redis 목록 페이지에서 AWS Outpost에 속하는 클러스터를 선택하고 클러스터 세부 정보를 볼 때 다음 사항을 참고하십시오.

- 가용 영역: ARN (Amazon 리소스 이름) 과 리소스 번호를 사용하여 AWS Outpost를 나타냅니다.
- 전초 기지 이름: 전초 기지의 이름. AWS

#### CLI를 통한 아웃포스트 사용 AWS

AWS Command Line Interface (AWS CLI) 를 사용하여 명령줄에서 여러 AWS 서비스를 제어하고 스 크립트를 통해 이를 자동화할 수 있습니다. AWS CLI를 임시 (일회성) 작업에 사용할 수 있습니다.

다운로드 및 구성 AWS CLI

윈도우, macOS 또는 리눅스에서 AWS CLI 실행됩니다. 다음 절차에 따라 다운로드 및 구성합니다.

CLI를 다운로드, 설치 및 구성하려면

- 1. [AWS 명령줄 인터페이스](https://aws.amazon.com/cli) 웹 페이지에서 AWS CLI를 다운로드하십시오.
- 2. 사용 [설명서의 AWS CLI 설치 및 AWS CLI](https://docs.aws.amazon.com/cli/latest/userguide/cli-chap-install.html) [구성](https://docs.aws.amazon.com/cli/latest/userguide/cli-chap-configure.html) 지침을 따르십시오.AWS Command Line Interface

Outposts와 함께 AWS CLI 사용

다음 CLI 작업을 사용하여 Outposts를 사용하는 캐시 클러스터를 생성합니다.

• [create-cache-cluster—](https://docs.aws.amazon.com/AmazonElastiCache/latest/CommandLineReference/CLIReference-cmd-CreateCacheCluster.html) 이 작업을 사용할 경우 outpost-mode 매개 변수는 캐시 클러스터의 노드 를 단일 Outpost에서 생성할지 아니면 여러 Outposts에서 생성할지를 지정하는 값을 받아들입니다.

**a** Note

현재,single-outpost 모드만 지원됩니다.

```
aws elasticache create-cache-cluster \ 
    --cache-cluster-id cache cluster id \
    --outpost-mode single-outpost \
```
# 함께 일하기 ElastiCache

이 섹션에서는 ElastiCache 구현의 다양한 구성 요소를 관리하는 방법에 대한 세부 정보를 찾을 수 있 습니다.

주제

- [스냅샷 및 복원](#page-264-0)
- [엔진 버전 및 업그레이드](#page-303-0)
- [ElastiCache 모범 사례 및 캐싱 전략](#page-329-0)
- [자체 설계된 클러스터 관리](#page-410-0)
- [Redis용 스케일링 ElastiCache](#page-660-0)
- [ElastiCache for Redis에서 JSON 시작하기](#page-729-0)
- [ElastiCache 리소스에 태그 지정](#page-783-0)
- [Amazon ElastiCache의 Well-Architected Lens 사용](#page-801-0)
- [일반적인 문제 해결 단계 및 모범 사례](#page-836-0)
- [추가 문제 해결 단계](#page-840-0)

## <span id="page-264-0"></span>스냅샷 및 복원

Redis 실행하는 Amazon ElastiCache 캐시는 스냅샷을 생성하여 데이터를 백업할 수 있습니다. 백업을 사용하여 캐시를 복원하거나 데이터를 새 캐시에 시드할 수 있습니다. 백업은 캐시의 모든 데이터와 캐 시의 메타데이터로 구성됩니다. 모든 백업은 Amazon Simple Storage Service(S3)에 쓰여지므로 내구 성 있는 스토리지가 확보됩니다. 언제든지 새 Redis 캐시를 생성하고 백업 데이터로 채워 데이터를 복 원할 수 있습니다. 를 사용하면 ElastiCache, AWS Command Line Interface (AWS CLI) 및 API를 사용 하여 백업을 관리할 수 있습니다. AWS Management Console ElastiCache

캐시를 삭제할 계획을 세우고 데이터를 보존하는 것이 중요한 경우 추가적인 예방 조치를 취할 수 있습 니다. 이렇게 하려면 먼저 수동 백업을 생성하고 사용 가능한 상태인지 확인한 다음 캐시를 삭제합니 다. 이렇게 하면 백업에 실패하더라도 캐시 데이터를 계속 사용할 수 있습니다. 앞서 설명한 모범 사례 에 따라 백업을 다시 시도할 수 있습니다.

주제

- [백업 제약 조건](#page-265-0)
- [자체 설계된 클러스터 백업이 성능에 미치는 영향](#page-266-0)
- [자동 백업 예약](#page-267-0)
- [수동 백업 지원](#page-268-0)
- [최종 백업 생성](#page-274-0)
- [백업 설명](#page-277-0)
- [백업 복사](#page-279-0)
- [백업 내보내기](#page-281-0)
- [백업에서 새 캐시로 복원](#page-289-0)
- [백업 삭제](#page-291-0)
- [백업 태그 지정](#page-292-0)
- [외부에서 생성된 백업으로 새로운 자체 설계된 클러스터 시드](#page-294-0)

### <span id="page-265-0"></span>백업 제약 조건

백업을 계획하거나 만들려는 경우 다음 제약 조건을 고려해야 합니다.

- 백업 및 복원은 Redis 또는 서버리스 Memcached에서 실행되는 캐시에만 지원됩니다.
- Redis(클러스터 모드 비활성화됨) 클러스터의 경우 cache.t1.micro 노드에서 백업 및 복원이 지 원되지 않습니다. 다른 모든 캐시 노드 유형은 지원됩니다.
- Redis(클러스터 모드 활성화됨) 클러스터의 경우 모든 노드 유형에 대해 백업 및 복원이 지원됩니다.
- 연속 24시간 동안에는 서버리스 캐시당 최대 24개의 수동 백업을 생성할 수 있습니다. Redis가 자체 설계한 클러스터의 경우 클러스터의 노드당 수동 백업을 20개 이상 생성할 수 없습니다.
- Redis(클러스터 모드 활성화됨)는 클러스터 수준(API 또는 CLI의 경우 복제 그룹 수준)에서만 백업 생성을 지원합니다. Redis(클러스터 모드 활성화됨)는 샤드 수준(API 또는 CLI의 경우 노드 그룹 수 준)에서는 백업 생성을 지원하지 않습니다.
- 백업 프로세스 중에는 서버리스 캐시에서 다른 API 또는 CLI 작업을 실행할 수 없습니다. 백업 중에 자체 설계된 클러스터에서 API 또는 CLI 작업을 실행할 수 있습니다.
- 데이터 계층화와 함께 캐시를 사용하는 경우 백업을 Amazon S3로 내보낼 수 없습니다.
- r6gd 노드 유형을 사용하는 클러스터의 백업은 r6gd 노드 유형을 사용하는 클러스터에만 복원할 수 있습니다.

## <span id="page-266-0"></span>자체 설계된 클러스터 백업이 성능에 미치는 영향

서버리스 캐시의 백업은 성능뿐 아니라 애플리케이션에도 영향을 미치지 않습니다. 하지만 자체 설계 된 클러스터의 백업을 생성할 때는 가용할 수 있는 예약 메모리에 따라 성능에 어느 정도 영향을 미칠 수 있습니다. 자체 설계된 클러스터는 Memcached에서는 사용할 수 없지만, Redis에서는 사용할 수 있 습니다. ElastiCache ElastiCache

다음은 자체 설계된 클러스터에서 백업 성능을 개선하기 위한 지침입니다.

- reserved-memory-percent 파라미터 설정 과도한 페이징을 완화하려면 reserved-memorypercent 파라미터를 설정하는 것이 좋습니다. 이 파라미터를 사용하면 Redis가 노드의 모든 사용 가 능한 메모리를 소비하고 페이징 양을 줄이는 데 도움이 됩니다. 더 큰 노드를 사용하기만 해도 성능 개선을 확인할 수 있습니다. reserved-memory 및 reserved-memory-percent 파라미터에 대한 자세 한 내용은 [예약된 메모리 관리](#page-393-0) 섹션을 참조하세요.
- 읽기 전용 복제본으로 백업을 만듭니다. 노드가 2개 이상인 노드 그룹에서 Redis를 실행하는 경우 기 본 노드 또는 읽기 전용 복제본 중 하나에서 백업을 만들 수 있습니다. BGSAVE 도중 필요한 시스템 리소스로 인해 읽기 전용 복제본 중 하나에서 백업을 생성하는 것이 좋습니다. 복제본으로 백업을 생 성하는 동안 기본 노드는 BGSAVE 리소스 요구 사항의 영향을 받지 않습니다. 기본 노드는 속도를 늦추지 않고 계속해서 요청을 처리할 수 있습니다.

이렇게 하려면 [수동 백업 생성\(콘솔\)](#page-268-1) 섹션을 참조하고, 백업 생성 창의 클러스터 이름 필드에서 기본 값인 기본 노드 대신 복제본을 선택합니다.

복제 그룹을 삭제하고 최종 백업을 요청하는 경우 ElastiCache 항상 기본 노드에서 백업을 가져옵니다. 그러면 복제 그룹이 삭제되기 전에 가장 최신 Redis 데이터를 캡처할 수 있습니다.

### <span id="page-267-0"></span>자동 백업 예약

모든 Redis 서버리스 캐시 또는 자체 설계된 클러스터에 대해 자동 백업을 활성화할 수 있습니다. 자동 백업이 활성화되면 캐시의 백업을 매일 ElastiCache 생성합니다. 캐시에는 영향을 주지 않으며 변경 사 항이 즉시 적용됩니다. 자동 백업은 데이터 손실을 막는 데 도움이 됩니다. 실패할 경우 새로운 캐시를 생성해 최신 백업에서 모든 데이터를 복원할 수 있습니다. 그 결과 웜 부팅 캐시로 전환되고 데이터가 사전 로드되어 사용할 수 있게 됩니다. 자세한 정보는 [백업에서 새 캐시로 복원을](#page-289-0) 참조하세요.

자동 백업을 예약할 때는 다음 설정을 계획해야 합니다.

- 백업 시작 시간 하루 중 백업 생성을 ElastiCache 시작하는 시간입니다. 가장 편리한 시간에 백업 기간을 설정할 수 있습니다. 백업 기간을 지정하지 않으면 백업 기간이 자동으로 ElastiCache 할당됩 니다.
- 백업 보존 제한 Amazon S3에서 백업을 보존되는 일수입니다. 예를 들어, 보존 제한을 5로 설정하 면 오늘 만든 백업이 5일간 보존됩니다. 보존 제한이 만료되면 백업이 자동으로 삭제됩니다.

최대 백업 보존 제한은 35일입니다. 백업 보존 제한을 0으로 설정하면 캐시의 자동 백업이 비활성화 됩니다.

새 캐시를 생성하거나 기존 Redis 캐시를 업데이트할 때 ElastiCache 콘솔, 또는 API를 사용하여 자동 백업을 활성화하거나 비활성화할 수 있습니다. AWS CLI ElastiCache 고급 Redis 설정 섹션에서 자동 백업 활성화 상자를 선택하면 됩니다.

### <span id="page-268-0"></span>수동 백업 지원

자동 백업 외에도 언제든지 수동 백업을 만들 수 있습니다. 지정한 보존 기간 후에 자동으로 삭제되는 자동 백업과 달리 수동 백업에는 나중에 자동으로 삭제되는 보존 기간이 없습니다. 캐시를 삭제하더라 도 해당 캐시의 모든 수동 백업은 보존됩니다. 수동 백업을 더 이상 보존하지 않으려면 이 백업을 직접 명시적으로 삭제해야 합니다.

수동 백업을 직접 생성할 뿐 아니라 다음 방법 중 하나로 수동 백업을 생성할 수 있습니다.

- [백업 복사](#page-279-0). 소스 백업을 자동으로 생성했는지 수동으로 생성했는지는 중요하지 않습니다.
- [최종 백업 생성.](#page-274-0) 클러스터나 노드를 삭제하기 직전에 백업을 생성합니다.

AWS Management Console AWS CLI, 또는 ElastiCache API를 사용하여 캐시의 수동 백업을 생성할 수 있습니다.

<span id="page-268-1"></span>수동 백업 생성(콘솔)

캐시의 백업을 생성하려면 다음과 같이 하세요(콘솔).

- 1. AWS Management Console [로그인하고 https://console.aws.amazon.com/ec2/ 에서 Amazon EC2](https://console.aws.amazon.com/ec2/)  [콘솔을 엽니다.](https://console.aws.amazon.com/ec2/)
- 2. 탐색 창에서 Redis 캐시를 선택합니다.
- 3. 백업하려는 캐시 이름 왼쪽에 있는 상자를 선택합니다.
- 4. [Backup]을 선택합니다.
- 5. [Create Backup] 대화 상자의 [Backup Name] 상자에 백업 이름을 입력합니다. 이름은 백업된 클 러스터와 백업 날짜 및 시간을 나타내는 것이 좋습니다.

클러스터 명명 제약 조건은 다음과 같습니다.

- 1~40자의 영숫자 또는 하이픈으로 구성되어야 합니다.
- 문자로 시작해야 합니다.
- 하이픈 2개가 연속될 수 없습니다.
- 끝에 하이픈이 올 수 없습니다.
- 6. [Create Backup]을 선택합니다.

클러스터 상태가 snapshotting으로 바뀝니다.

수동 백업 생성(AWS CLI)

를 사용하여 서버리스 캐시를 수동으로 백업합니다. AWS CLI

를 사용하여 캐시의 수동 백업을 생성하려면 다음 매개 변수와 함께 create-serverlesssnapshot AWS CLI 작업을 사용하십시오. AWS CLI

- --serverless-cache-name 백업하는 서버리스 캐시 이름입니다.
- --serverless-cache-snapshot-name 생성할 스냅샷의 이름입니다.

Linux, macOS, Unix의 경우:

```
aws elasticache create-serverless-snapshot \ 
                          --serverless-cache-name CacheName \ 
                          --serverless-cache-snapshot-name bkup-20231127
```
Windows의 경우:

•

```
•
   aws elasticache create-serverless-snapshot ^ 
        --serverless-cache-name CacheName ^ 
        --serverless-cache-snapshot-name bkup-20231127
```
를 사용하여 자체 설계된 클러스터를 수동으로 백업합니다. AWS CLI

를 사용하여 자체 설계된 클러스터의 수동 백업을 생성하려면 다음 AWS CLI매개 변수와 함께 create-snapshot AWS CLI 작업을 사용하십시오.

- --cache-cluster-id
	- 백업 중인 클러스터에 복제본 노드가 없으면 --cache-cluster-id는 백업 중인 클러스터의 이 름입니다(예: *mycluster*).
	- 백업 중인 클러스터에 복제본 노드가 하나 이상 있으면 --cache-cluster-id는 백업에 사용하 려는 클러스터의 노드 이름입니다. 예를 들면, 이름은 *mycluster-002*일 수 있습니다.

Redis(클러스터 모드 비활성화됨) 클러스터를 백업할 때에만 이 파라미터를 사용합니다.

- --replication-group-id 백업 원본으로 사용할 Redis(클러스터 모드 활성화됨) 클러스터 (CLI/API의 경우 복제 그룹)의 이름입니다. Redis(클러스터 모드 활성화됨) 클러스터를 백업할 때 이 파라미터를 사용하세요.
- --snapshot-name 생성할 스냅샷의 이름입니다.

클러스터 명명 제약 조건은 다음과 같습니다.

- 1~40자의 영숫자 또는 하이픈으로 구성되어야 합니다.
- 문자로 시작해야 합니다.
- 하이픈 2개가 연속될 수 없습니다.
- 끝에 하이픈이 올 수 없습니다.

예제 1: 복제본 노드가 없는 Redis(클러스터 모드 비활성화됨) 클러스터 백업

다음 AWS CLI 작업은 읽기 전용 복제본이 myNonClusteredRedis 없는 Redis (클러스터 모드 비활 성화) bkup-20150515 클러스터에서 백업을 생성합니다.

Linux, macOS, Unix의 경우:

```
aws elasticache create-snapshot \ 
     --cache-cluster-id myNonClusteredRedis \ 
     --snapshot-name bkup-20150515
```
Windows의 경우:

```
aws elasticache create-snapshot ^ 
     --cache-cluster-id myNonClusteredRedis ^ 
     --snapshot-name bkup-20150515
```
예제 2: 복제본 노드가 있는 Redis(클러스터 모드 비활성화됨) 클러스터 백업

다음 AWS CLI 작업은 Redis (클러스터 모드 비활성화) bkup-20150515 클러스터에서 백업을 생성합 니다. myNonClusteredRedis 이 백업에는 하나 이상의 읽기 전용 복제본이 있습니다.

Linux, macOS, Unix의 경우:

```
aws elasticache create-snapshot \ 
     --cache-cluster-id myNonClusteredRedis-001 \
```
--snapshot-name *bkup-20150515*

Windows의 경우:

```
aws elasticache create-snapshot ^ 
     --cache-cluster-id myNonClusteredRedis-001 ^ 
     --snapshot-name bkup-20150515
```
예제 출력: 복제본 노드가 있는 Redis(클러스터 모드 비활성화됨) 클러스터 백업

이 작업의 출력은 다음과 같습니다.

```
{ 
     "Snapshot": { 
         "Engine": "redis", 
         "CacheParameterGroupName": "default.redis6.x", 
         "VpcId": "vpc-91280df6", 
         "CacheClusterId": "myNonClusteredRedis-001", 
         "SnapshotRetentionLimit": 0, 
         "NumCacheNodes": 1, 
         "SnapshotName": "bkup-20150515", 
         "CacheClusterCreateTime": "2017-01-12T18:59:48.048Z", 
         "AutoMinorVersionUpgrade": true, 
         "PreferredAvailabilityZone": "us-east-1c", 
         "SnapshotStatus": "creating", 
         "SnapshotSource": "manual", 
         "SnapshotWindow": "08:30-09:30", 
         "EngineVersion": "6.0", 
         "NodeSnapshots": [ 
              { 
                  "CacheSize": "", 
                  "CacheNodeId": "0001", 
                  "CacheNodeCreateTime": "2017-01-12T18:59:48.048Z" 
 } 
         ], 
         "CacheSubnetGroupName": "default", 
         "Port": 6379, 
         "PreferredMaintenanceWindow": "wed:07:30-wed:08:30", 
         "CacheNodeType": "cache.m3.2xlarge", 
         "DataTiering": "disabled" 
     }
}
```
예제 3: Redis(클러스터 모드 활성화됨)에 대한 클러스터 백업

다음 AWS CLI 작업은 Redis (클러스터 모드 활성화) bkup-20150515 클러스터에서 백업을 생성합니 다. myClusteredRedis --replication-group-id 대신 --cache-cluster-id를 사용하여 원 본을 식별하세요.

Linux, macOS, Unix의 경우:

```
aws elasticache create-snapshot \ 
     --replication-group-id myClusteredRedis \ 
     --snapshot-name bkup-20150515
```
Windows의 경우:

```
aws elasticache create-snapshot ^ 
     --replication-group-id myClusteredRedis ^ 
     --snapshot-name bkup-20150515
```
예제 출력: Redis(클러스터 모드 활성화됨) 클러스터 백업

이 작업의 출력은 다음과 같이 표시됩니다.

```
{ 
     "Snapshot": { 
          "Engine": "redis", 
          "CacheParameterGroupName": "default.redis6.x.cluster.on", 
          "VpcId": "vpc-91280df6", 
          "NodeSnapshots": [ 
\{\hspace{.1cm} \} "CacheSize": "", 
                  "NodeGroupId": "0001" 
              }, 
\{\hspace{.1cm} \} "CacheSize": "", 
                  "NodeGroupId": "0002" 
 } 
          ], 
          "NumNodeGroups": 2, 
          "SnapshotName": "bkup-20150515", 
          "ReplicationGroupId": "myClusteredRedis", 
          "AutoMinorVersionUpgrade": true, 
          "SnapshotRetentionLimit": 1,
```

```
 "AutomaticFailover": "enabled", 
     "SnapshotStatus": "creating", 
     "SnapshotSource": "manual", 
     "SnapshotWindow": "10:00-11:00", 
     "EngineVersion": "6.0", 
     "CacheSubnetGroupName": "default", 
     "ReplicationGroupDescription": "2 shards 2 nodes each", 
     "Port": 6379, 
     "PreferredMaintenanceWindow": "sat:03:30-sat:04:30", 
     "CacheNodeType": "cache.r3.large", 
     "DataTiering": "disabled" 
 }
```
#### 관련 주제

}

자세한 내용은 AWS CLI 명령 참조의 [create-snapshot을](https://docs.aws.amazon.com/cli/latest/reference/elasticache/create-snapshot.html) 참조하세요.

### <span id="page-274-0"></span>최종 백업 생성

ElastiCache 콘솔 AWS CLI, 또는 ElastiCache API를 사용하여 최종 백업을 생성할 수 있습니다.

최종 백업 생성(콘솔)

콘솔을 사용하여 Redis 서버리스 캐시 또는 자체 설계된 클러스터를 삭제할 때 최종 백업을 생성할 수 있습니다. ElastiCache

캐시를 삭제할 때 최종 백업을 생성하려면 삭제 대화 상자의 백업 생성에서 [예] 를 선택하고 백업 이름 을 지정합니다.

관련 주제

- [AWS Management Console 사용](#page-215-0)
- [복제 그룹 삭제\(콘솔\)](#page-543-0)

최종 백업 생성(AWS CLI)

를 사용하여 캐시를 삭제할 때 최종 백업을 생성할 수 AWS CLI있습니다.

주제

- [서버리스 캐시를 삭제하는 경우](#page-274-1)
- [읽기 전용 복제본이 없는 Redis 자체 설계 클러스터를 삭제하는 경우](#page-275-0)
- [읽기 전용 복제본이 있는 Redis 클러스터를 삭제하는 경우](#page-276-0)

<span id="page-274-1"></span>서버리스 캐시를 삭제하는 경우

최종 백업을 생성하려면 다음 매개 변수와 함께 delete-serverless-cache AWS CLI 작업을 사용 하십시오.

- --serverless-cache-name 삭제 중인 캐시 이름입니다.
- --final-snapshot-name 백업 이름입니다.

다음 코드는 캐시 myserverlesscache를 삭제할 때 최종 백업 bkup-20231127-final을 생성합 니다.

Linux, macOS, Unix의 경우:

```
aws elasticache delete-serverless-cache \ 
         --serverless-cache-name myserverlesscache \ 
         --final-snapshot-name bkup-20231127-final
```
Windows의 경우:

```
aws elasticache delete-serverless-cache ^ 
         --serverless-cache-name myserverlesscache ^ 
         --final-snapshot-name bkup-20231127-final
```
자세한 내용은 AWS CLI 명령 참조의 [delete-serverless-cache](https://docs.aws.amazon.com/cli/latest/reference/elasticache/delete-serverless-cache.html)를 참조하세요.

<span id="page-275-0"></span>읽기 전용 복제본이 없는 Redis 자체 설계 클러스터를 삭제하는 경우

읽기 전용 복제본이 없는 자체 설계 클러스터의 최종 백업을 생성하려면 다음 파라미터와 함께 delete-cache-cluster AWS CLI 작업을 사용하십시오.

• --cache-cluster-id - 삭제 중인 클러스터의 이름입니다.

• --final-snapshot-identifier - 백업 이름입니다.

다음 코드는 클러스터 myRedisCluster를 삭제할 때 최종 백업 bkup-20150515-final을 생성합 니다.

Linux, macOS, Unix의 경우:

```
aws elasticache delete-cache-cluster \ 
         --cache-cluster-id myRedisCluster \ 
         --final-snapshot-identifier bkup-20150515-final
```
Windows의 경우:

```
aws elasticache delete-cache-cluster ^ 
         --cache-cluster-id myRedisCluster ^ 
         --final-snapshot-identifier bkup-20150515-final
```
자세한 내용은 AWS CLI 명령 참조의 [delete-cache-cluster를](https://docs.aws.amazon.com/cli/latest/reference/elasticache/delete-cache-cluster.html) 참조하세요.

#### <span id="page-276-0"></span>읽기 전용 복제본이 있는 Redis 클러스터를 삭제하는 경우

복제 그룹을 삭제할 때 최종 백업을 생성하려면 다음 매개 변수와 함께 delete-replicationgroup AWS CLI 작업을 사용하십시오.

- --replication-group-id 삭제 중인 복제 그룹의 이름입니다.
- --final-snapshot-identifier 최종 백업 이름입니다.

다음 코드는 복제 그룹 myReplGroup을 삭제할 때 최종 백업 bkup-20150515-final을 만듭니다.

Linux, macOS, Unix의 경우:

```
aws elasticache delete-replication-group \ 
         --replication-group-id myReplGroup \ 
         --final-snapshot-identifier bkup-20150515-final
```
Windows의 경우:

```
aws elasticache delete-replication-group ^ 
         --replication-group-id myReplGroup ^
```
--final-snapshot-identifier *bkup-20150515-final*

자세한 내용은 AWS CLI 명령 참조에서 [delete-replication-group을](https://docs.aws.amazon.com/cli/latest/reference/elasticache/delete-replication-group.html) 참조하세요.

## <span id="page-277-0"></span>백업 설명

다음 절차는 백업 목록을 표시하는 방법을 보여줍니다. 원한다면 특정 백업의 세부 정보를 볼 수도 있 습니다.

백업 설명(콘솔)

를 사용하여 백업을 표시하려면 AWS Management Console

- 1. <https://console.aws.amazon.com/elasticache/>에서 AWS Management Console 로그인하고 ElastiCache 콘솔을 엽니다.
- 2. 탐색 창에서 [Backups]를 선택합니다.
- 3. 특정 백업의 세부 정보를 보려면 백업 이름 왼쪽의 상자를 선택합니다.

서버리스 백업 설명(AWS CLI)

서버리스 백업 목록을 표시하고 필요에 따라 특정 백업에 대한 세부 정보를 표시하려면 describeserverless-cache-snapshots CLI 작업을 사용합니다.

예제

다음 작업에서는 --max-records 파라미터를 사용하여 계정에 연결된 백업을 20개까지 나열합니다. --max-records 파라미터를 생략하면 백업이 50개까지 나열됩니다.

aws elasticache describe-serverless-cache-snapshots --max-records *20*

다음 작업에서는 --serverless-cache-name 파라미터를 사용하여 캐시 my-cache에 연결된 백업 만 나열합니다.

aws elasticache describe-serverless-cache-snapshots --serverless-cache-name *my-cache*

다음 작업에서는 --serverless-cache-snapshot-name 파라미터를 사용하여 백업 mybackup의 세부 정보를 표시합니다.

aws elasticache describe-serverless-cache-snapshots --serverless-cache-snapshotname *my-backup*

자세한 내용은 명령 참조의 [설명 서버리스 캐시 스냅샷을](https://docs.aws.amazon.com/cli/latest/reference/elasticache/describe-serverless-cache-snapshots.html) 참조하십시오. AWS CLI

자체 설계된 클러스터 백업 설명(AWS CLI)

자체 설계된 클러스터 백업 목록을 표시하고 필요에 따라 특정 백업에 대한 세부 정보를 표시하려면 describe-snapshots CLI 작업을 사용합니다.

예제

다음 작업에서는 --max-records 파라미터를 사용하여 계정에 연결된 백업을 20개까지 나열합니다. --max-records 파라미터를 생략하면 백업이 50개까지 나열됩니다.

```
aws elasticache describe-snapshots --max-records 20
```
다음 작업에서는 --cache-cluster-id 파라미터를 사용하여 클러스터 my-cluster에 연결된 백 업만 나열합니다.

aws elasticache describe-snapshots --cache-cluster-id *my-cluster*

다음 작업에서는 --snapshot-name 파라미터를 사용하여 백업 my-backup의 세부 정보를 표시합니 다.

aws elasticache describe-snapshots --snapshot-name *my-backup*

[자세한 내용은 명령 참조의 describe-snapshots를 참조하십시오.](https://docs.aws.amazon.com/cli/latest/reference/elasticache/describe-snapshots.html) AWS CLI

### <span id="page-279-0"></span>백업 복사

자동 또는 수동으로 백업을 생성했을 때 모든 백업 복사본을 생성할 수 있습니다. 외부에서 액세스할 수 있도록 백업을 내보낼 수도 ElastiCache 있습니다. 백업 내보내기에 대한 지침은 을 참조하십시[오백](#page-281-0) [업 내보내기](#page-281-0).

다음 단계에서는 백업을 복사하는 방법을 보여 줍니다.

백업 복사(콘솔)

백업을 복사하려면(콘솔)

- 1. <https://console.aws.amazon.com/elasticache/>에서 AWS Management Console 로그인하고 ElastiCache 콘솔을 엽니다.
- 2. 백업 목록을 표시하려면 왼쪽 탐색 창에서 [Backups]를 선택합니다.
- 3. 백업 목록에서 복사할 백업의 이름 왼쪽에 있는 상자를 선택합니다.
- 4. 작업, 복사 순으로 선택합니다.
- 5. [New backup name] 상자에 새 백업의 이름을 입력합니다.
- 6. 복사를 선택합니다.

```
서버리스 백업 복사(AWS CLI)
```
서버리스 캐시의 백업을 복사하려면 copy-serverless-cache-snapshot 작업을 사용합니다.

#### 파라미터

- --source-serverless-cache-snapshot-name 복사할 백업의 이름입니다.
- --target-serverless-cache-snapshot-name 백업 복사본의 이름입니다.

다음 예제에서는 자동 백업 복사본을 만듭니다.

Linux, macOS, Unix의 경우:

```
aws elasticache copy-serverless-cache-snapshot \ 
     --source-serverless-cache-snapshot-name automatic.my-cache-2023-11-27-03-15 \ 
     --target-serverless-cache-snapshot-name my-backup-copy
```
Windows의 경우:

```
aws elasticache copy-serverless-cache-snapshot ^ 
     --source-serverless-cache-snapshot-name automatic.my-cache-2023-11-27-03-15 ^ 
     --target-serverless-cache-snapshot-name my-backup-copy
```
자세한 내용은 *copy-serverless-cache-snapshot*의 [AWS CLI](https://docs.aws.amazon.com/cli/latest/reference/elasticache/copy-serverless-cache-snapshot.html) 섹션을 참조하세요.

자체 설계된 클러스터 백업 복사(AWS CLI)

자체 설계된 클러스터의 백업을 복사하려면 copy-snapshot 작업을 사용합니다.

#### 파라미터

- --source-snapshot-name 복사할 백업의 이름입니다.
- --target-snapshot-name 백업 복사본의 이름입니다.
- --target-bucket 백업을 내보내기 위해 예약됩니다. 백업 복사본을 만들 때 이 파라미터를 사용 하지 마십시오. Redis 서버리스 캐시 및 Redis가 자체 설계한 클러스터에서만 사용할 수 있습니다. 자세한 정보는 [백업 내보내기을](#page-281-0) 참조하세요.

다음 예제에서는 자동 백업 복사본을 만듭니다.

Linux, macOS, Unix의 경우:

```
aws elasticache copy-snapshot \ 
     --source-snapshot-name automatic.my-redis-primary-2014-03-27-03-15 \ 
     --target-snapshot-name my-backup-copy
```
Windows의 경우:

```
aws elasticache copy-snapshot ^ 
     --source-snapshot-name automatic.my-redis-primary-2014-03-27-03-15 ^ 
     --target-snapshot-name my-backup-copy
```
자세한 내용은 *copy-snapshot*의 [AWS CLI](https://docs.aws.amazon.com/cli/latest/reference/elasticache/copy-snapshot.html) 섹션을 참조하세요.

### <span id="page-281-0"></span>백업 내보내기

Amazon은 ElastiCache Redis용 백업을 Amazon Simple S3 (Amazon Simple Storage Service) 버킷 으로 내보내는 것을 ElastiCache 지원하며, 이를 통해 외부에서도 액세스할 수 있습니다. ElastiCache ElastiCache 콘솔 AWS CLI, 또는 ElastiCache API를 사용하여 백업을 내보낼 수 있습니다.

다른 AWS 지역에서 클러스터를 시작해야 하는 경우 백업 내보내기가 유용할 수 있습니다. 사용 중에 새 클러스터가 채워질 때까지 기다리지 않고 한 AWS AWS 리전의 데이터를 내보내고.rdb 파일을 새 리전에 복사한 다음 해당 .rdb 파일을 사용하여 새 캐시를 시드할 수 있습니다. 새 클러스터 시드에 대 한 자세한 내용은 [외부에서 생성된 백업으로 새로운 자체 설계된 클러스터 시드](#page-294-0) 섹션을 참조하세요. 캐 시 데이터를 내보내려는 또 다른 이유는.rdb 파일을 오프라인 처리에 사용하기 위해서입니다.

#### **A** Important

• ElastiCache 백업과 이를 복사하려는 Amazon S3 버킷은 동일한 AWS 지역에 있어야 합니 다.

Amazon S3 버킷으로 복사된 백업이 암호화되긴 하지만 백업을 저장하려는 Amazon S3 버 킷에 대한 액세스 권한을 다른 사람에게 부여하지 않는 것이 좋습니다.

- 데이터 계층화를 사용하는 클러스터는 Amazon S3로 백업 내보내기가 지원되지 않습니다. 자세한 정보는 [데이터 계층화을](#page-159-0) 참조하세요.
- Redis가 자체 설계한 클러스터, 서버리스 Redis 및 서버리스 Memcached에서 백업 내보내 기를 사용할 수 있습니다. 자체 설계된 Memcached 클러스터의 경우 백업 내보내기를 사용 할 수 없습니다.

백업을 Amazon S3 버킷으로 내보내려면 먼저 백업과 동일한 AWS 지역에 Amazon S3 버킷이 있어야 합니다. 버킷에 ElastiCache 대한 액세스 권한을 부여합니다. 처음 두 단계에서는 이 작업을 수행할 방 법을 보여줍니다.

<span id="page-281-1"></span>1단계: Amazon S3 버킷 생성

다음 단계는 Amazon S3 콘솔을 사용하여 ElastiCache 백업을 내보내고 저장하는 Amazon S3 버킷을 생성합니다.

Amazon S3 버킷을 생성하려면

1. AWS Management Console 로그인하고 <https://console.aws.amazon.com/s3/>에서 Amazon S3 콘 솔을 엽니다.

2. 버킷 생성을 선택합니다.

- 3. [Create a Bucket Select a Bucket Name and Region]에서 다음을 수행합니다.
	- a. 버킷 이름에서 Amazon S3 버킷의 이름을 입력합니다.

Amazon S3 버킷의 이름은 DNS를 준수해야 합니다. 그렇지 않으면 백업 파일에 액세스할 ElastiCache 수 없습니다. DNS 준수 규칙은 다음과 같습니다.

- 이름은 3자 이상, 63자 이하여야 합니다.
- 이름은 마침표(.)로 구분된 일련의 레이블(1개 이상)이어야 합니다. 여기서 각 레이블은 다 음과 같아야 합니다.
	- 소문자 또는 숫자로 시작합니다.
	- 소문자 또는 숫자로 끝납니다.
	- 소문자, 숫자 및 대시만 포함합니다.
- 이름에는 IP 주소 형식(예: 192.0.2.0)을 사용할 수 없습니다.
- b. 지역 목록에서 Amazon S3 버킷의 AWS 지역을 선택합니다. 이 AWS 지역은 내보내려는 ElastiCache 백업과 동일한 AWS 지역이어야 합니다.
- c. 생성을 선택합니다.

Amazon S3 버킷 생성에 대한 자세한 내용은 Amazon Simple Storage Service 사용 설명서의 [버킷 생](https://docs.aws.amazon.com/AmazonS3/latest/user-guide/CreatingaBucket.html) [성](https://docs.aws.amazon.com/AmazonS3/latest/user-guide/CreatingaBucket.html)을 참조하세요.

<span id="page-282-0"></span>2단계: Amazon S3 버킷에 ElastiCache 대한 액세스 권한 부여

스냅샷을 Amazon S3 버킷에 복사하려면 버킷에 대한 ElastiCache ElastiCache 액세스 권한을 부여하 도록 버킷 정책을 업데이트해야 합니다.

#### **A** Warning

Amazon S3 버킷으로 복사된 백업이 암호화되더라도 Amazon S3 버킷에 대한 액세스 권한이 있는 사람이 데이터에 액세스할 수 있습니다. 따라서 이 Amazon S3 버킷에 대한 무단 액세스 를 방지하도록 IAM 정책을 설정하는 것이 좋습니다. 자세한 정보는 Amazon S3 사용 설명서의 [액세스 관리](https://docs.aws.amazon.com/AmazonS3/latest/userguide/s3-access-control.html)를 참조하세요.

Amazon S3 버킷에 대한 적절한 권한을 생성하려면 다음 단계를 수행합니다.

S3 버킷에 ElastiCache 액세스 권한을 부여하려면

- 1. AWS Management Console 로그인하고 <https://console.aws.amazon.com/s3/>에서 Amazon S3 콘 솔을 엽니다.
- 2. 백업을 복사할 Amazon S3 버킷 이름을 선택합니다. [1단계: Amazon S3 버킷 생성](#page-281-1)에서 생성한 S3 버킷이어야 합니다.
- 3. 권한(Permissions) 탭을 선택하고 권한(Permissions)에서 ACL(액세스 제어 목록)(Access control list (ACL))을 선택한 다음 편집(Edit)을 선택합니다.
- 4. 다음 옵션을 사용하여 피부여자 정식 ID 540804c33a284a299d2547575ce1010f2312ef3da9b3a053c8bc45bf233e4353을 추가합 니다.
	- 객체: 나열, 쓰기(Objects: List, Write)
	- 버킷 ACL: 읽기, 쓰기(Bucket ACL: Read, Write)

**a** Note

- PDT GovCloud 지역의 경우 표준 ID는 입니다. 40fa568277ad703bd160f66ae4f83fc9dfdfd06c2f1b5060ca22442ac3ef8be6
- OSU GovCloud 지역의 경우 표준 ID는 입니다. c54286759d2a83da9c480405349819c993557275cf37d820d514b42da6893f5c
- 5. 저장을 선택합니다.

3단계: 백업 내보내기 ElastiCache

이제 S3 버킷을 생성하고 액세스 ElastiCache 권한을 부여했습니다. 그런 다음 ElastiCache 콘솔, AWS CLI 또는 ElastiCache API를 사용하여 스냅샷을 해당 콘솔로 내보낼 수 있습니다. 다음 예제에서 는 IAM 함수 호출자에 다음 추가 S3 관련 IAM 권한이 있다고 가정합니다.

```
{ 
  "Version": "2012-10-17", 
  "Statement": [{ 
   "Effect": "Allow", 
   "Action": [ 
    "s3:GetBucketLocation", 
    "s3:ListAllMyBuckets", 
    "s3:PutObject",
```

```
 "s3:GetObject", 
    "s3:DeleteObject", 
    "s3:ListBucket" 
   ], 
   "Resource": "arn:aws:s3:::*" 
  }]
}
```
옵트인 리전의 경우, 업데이트된 S3 버킷 정책은 다음 예와 유사합니다. (이 예에서는 아시아 태평양 (홍콩) 리전을 사용합니다.)

```
{ 
     "Version": "2012-10-17", 
     "Id": "Policy15397346", 
     "Statement": [ 
          { 
              "Sid": "Stmt15399483", 
              "Effect": "Allow", 
               "Principal": { 
                   "Service": "elasticache.amazonaws.com" 
              }, 
               "Action": "s3:*", 
              "Resource": [ 
                   "arn:aws:s3:::hkg-elasticache-backup", 
                   "arn:aws:s3:::hkg-elasticache-backup/*" 
              ] 
          }, 
          { 
               "Sid": "Stmt15399484", 
              "Effect": "Allow", 
               "Principal": { 
                   "Service": "ap-east-1.elasticache-snapshot.amazonaws.com" 
              }, 
               "Action": "s3:*", 
               "Resource": [ 
                   "arn:aws:s3:::hkg-elasticache-backup", 
                   "arn:aws:s3:::hkg-elasticache-backup/*" 
              ] 
          } 
     ]
}
```
ElastiCache 백업 내보내기 (콘솔)

다음 단계는 ElastiCache 콘솔을 사용하여 백업을 Amazon S3 버킷으로 내보내 외부에서 액세스할 수 있도록 ElastiCache 합니다. Amazon S3 버킷은 ElastiCache 백업과 동일한 AWS 지역에 있어야 합니 다.

ElastiCache 백업을 Amazon S3 버킷으로 내보내려면

- 1. <https://console.aws.amazon.com/elasticache/>에서 AWS Management Console 로그인하고 ElastiCache 콘솔을 엽니다.
- 2. 백업 목록을 표시하려면 왼쪽 탐색 창에서 [Backups]를 선택합니다.
- 3. 백업 목록에서 내보낼 백업의 이름 왼쪽에 있는 상자를 선택합니다.
- 4. 복사를 선택합니다.
- 5. 백업 복사본을 생성에서 다음 작업을 수행하세요.
	- a. [New backup name] 상자에 새 백업의 이름을 입력합니다.

이름은 1~1,000자여야 하며 UTF-8 인코딩일 수 있습니다.

ElastiCache 여기에 .rdb 입력하는 값에 인스턴스 식별자와 를 추가합니다. 예를 들어 myexported-backup을 입력하면 ElastiCache 에서 my-exported-backup-0001.rdb를 생 성합니다.

b. 대상 S3 위치 목록에서 백업을 복사할 Amazon S3 버킷([1단계: Amazon S3 버킷 생성에](#page-281-1)서 생 성한 버킷)을 선택합니다.

내보내기 프로세스가 성공하려면 대상 S3 위치가 다음 권한을 가진 백업 AWS 지역의 Amazon S3 버킷이어야 합니다.

- 객체 액세스 읽기 및 쓰기.
- 권한 액세스 읽기.

자세한 정보는 [2단계: Amazon S3 버킷에 ElastiCache 대한 액세스 권한 부여을](#page-282-0) 참조하세요. c. 복사를 선택합니다.

#### **a** Note

S3 버킷에 백업을 내보내는 ElastiCache 데 필요한 권한이 없는 경우 다음 오류 메시지 중 하나 가 표시됩니다. [2단계: Amazon S3 버킷에 ElastiCache 대한 액세스 권한 부여](#page-282-0)로 돌아가 지정 한 권한을 추가하고 백업 내보내기를 다시 시도하세요.

• ElastiCache S3 버킷에 대한 읽기 권한 %s이 (가) 부여되지 않았습니다.

해결 방법: 버킷에 대한 읽기 권한을 추가합니다.

• ElastiCache S3 버킷에 대한 쓰기 권한 %s이 (가) 부여되지 않았습니다.

해결 방법: 버킷에 대한 쓰기 권한을 추가합니다.

• ElastiCache S3 버킷에 대한 READ\_ACP 권한 %s이 (가) 부여되지 않았습니다.

해결 방법: 버킷에 대한 권한 액세스로 [Read]를 추가합니다.

백업을 다른 AWS 지역에 복사하려면 Amazon S3를 사용하여 복사하십시오. 자세한 내용은 Amazon Simple Storage Service 사용 설명서의 [객체 복사를](https://docs.aws.amazon.com/AmazonS3/latest/user-guide/MakingaCopyofanObject.html) 참조하세요.

ElastiCache 서버리스 백업 내보내기 ()AWS CLI

서버리스 캐시 백업 내보내기

다음 파라미터와 함께 export-serverless-cache-snapshot CLI 작업을 사용하여 Amazon S3 버킷에 백업을 내보냅니다.

#### 파라미터

- --serverless-cache-snapshot-name 복사할 백업의 이름입니다.
- --s3-bucket-name 백업을 내보낼 Amazon S3 버킷의 이름입니다. 지정한 버킷에 백업 복사본 이 생성됩니다.

내보내기 프로세스가 성공하려면 다음 권한을 가진 백업 AWS 지역의 Amazon S3 --s3-bucketname 버킷이어야 합니다.

- 객체 액세스 읽기 및 쓰기.
- 권한 액세스 읽기.

다음 작업은 my-s3-bucket에 백업을 복사합니다.

Linux, macOS, Unix의 경우:

```
aws elasticache export-serverless-cache-snapshot \ 
     --serverless-cache-snapshot-name automatic.my-redis-2023-11-27 \ 
     --s3-bucket-name my-s3-bucket
```
Windows의 경우:

```
aws elasticache export-serverless-cache-snapshot ^ 
     --serverless-cache-snapshot-name automatic.my-redis-2023-11-27 ^ 
     --s3-bucket-name my-s3-bucket
```
자체 설계된 ElastiCache 클러스터 백업 내보내기 ()AWS CLI

자체 설계된 클러스터 백업 내보내기

다음 파라미터와 함께 copy-snapshot CLI 작업을 사용하여 Amazon S3 버킷에 백업을 내보냅니다.

#### 파라미터

- --source-snapshot-name 복사할 백업의 이름입니다.
- --target-snapshot-name 백업 복사본의 이름입니다.

이름은 1~1,000자여야 하며 UTF-8 인코딩일 수 있습니다.

ElastiCache 여기에 입력한 값에 인스턴스 식별자와 .rdb 를 추가합니다. 예를 들어 myexported-backup을 입력하면 ElastiCache 에서 my-exported-backup-0001.rdb를 생성합니 다.

• --target-bucket - 백업을 내보낼 Amazon S3 버킷의 이름입니다. 지정한 버킷에 백업 복사본이 생성됩니다.

내보내기 프로세스가 성공하려면 다음 권한을 가진 백업 AWS 지역의 Amazon S3 --targetbucket 버킷이어야 합니다.

- 객체 액세스 읽기 및 쓰기.
- 권한 액세스 읽기.

자세한 정보는 [2단계: Amazon S3 버킷에 ElastiCache 대한 액세스 권한 부여을](#page-282-0) 참조하세요.

다음 작업은 my-s3-bucket에 백업을 복사합니다.
Linux, macOS, Unix의 경우:

```
aws elasticache copy-snapshot \ 
     --source-snapshot-name automatic.my-redis-primary-2016-06-27-03-15 \ 
     --target-snapshot-name my-exported-backup \ 
     --target-bucket my-s3-bucket
```
Windows의 경우:

```
aws elasticache copy-snapshot ^ 
     --source-snapshot-name automatic.my-redis-primary-2016-06-27-03-15 ^ 
     --target-snapshot-name my-exported-backup ^ 
     --target-bucket my-s3-bucket
```
## <span id="page-289-0"></span>백업에서 새 캐시로 복원

기존 백업을 새 서버리스 캐시 또는 자체 설계된 클러스터로 복원할 수 있습니다.

서버리스 캐시로 백업 복원(콘솔)

#### **a** Note

ElastiCache 서버리스는 5.0에서 사용 가능한 최신 버전 사이의 Redis 버전과 호환되는 RDB 파일을 지원합니다.

서버리스 캐시로 백업을 복원하려면 다음과 같이 하세요(콘솔).

- 1. AWS Management Console [로그인하고 https://console.aws.amazon.com/elasticache/ 에서 콘솔](https://console.aws.amazon.com/elasticache/) [을 엽니다. ElastiCache](https://console.aws.amazon.com/elasticache/)
- 2. 탐색 창에서 [Backups]를 선택합니다.
- 3. 백업 목록에서 복원할 백업의 이름 왼쪽에 있는 상자를 선택합니다.
- 4. 작업을 선택한 다음 복원을 선택합니다.
- 5. 새 서버리스 캐시의 이름과 설명(선택 사항)을 입력합니다.
- 6. 생성을 클릭하여 새 캐시를 생성하고 백업에서 데이터를 가져옵니다.

백업을 자체 설계된 클러스터로 복원(콘솔)

백업을 자체 설계된 클러스터로 복원하려면 다음과 같이 하세요(콘솔).

- 1. <https://console.aws.amazon.com/elasticache/>에서 AWS Management Console 로그인하고 ElastiCache 콘솔을 엽니다.
- 2. 탐색 창에서 [Backups]를 선택합니다.
- 3. 백업 목록에서 복원할 백업의 이름 왼쪽에 있는 상자를 선택합니다.
- 4. 작업을 선택한 다음 복원을 선택합니다.
- 5. 자체 캐시 설계를 선택하고 노드 유형, 크기, 샤드 수, 복제본, AZ 배치, 보안 설정 등 클러스터 설 정을 사용자 지정합니다.
- 6. 생성을 선택해 자체 설계된 캐시를 새로 생성하고 백업에서 데이터를 가져옵니다.

서버리스 캐시로 백업 복원(AWS CLI)

### **a** Note

ElastiCache 서버리스는 5.0에서 사용 가능한 최신 버전 사이의 Redis 버전과 호환되는 RDB 파일을 지원합니다.

서버리스 캐시로 백업을 복원하려면 다음과 같이 하세요(AWS CLI).

다음 AWS CLI 예제는 백업에서 데이터를 사용하여 create-serverless-cache 새 캐시를 생성하 고 데이터를 가져옵니다.

Linux, macOS, Unix의 경우:

```
aws elasticache create-serverless-cache \ 
     --serverless-cache-name CacheName \ 
     --engine redis 
     --snapshot-arns-to-restore Snapshot-ARN
```
Windows의 경우:

```
aws elasticache create-serverless-cache ^ 
     --serverless-cache-name CacheName ^ 
     --engine redis ^ 
     --snapshot-arns-to-restore Snapshot-ARN
```
Windows의 경우

백업을 자체 설계된 클러스터로 복원(AWS CLI)

백업을 자체 설계된 클러스터로 복원하려면 다음과 같이 하세요(AWS CLI).

Redis 서버리스 캐시 백업을 복원할 수 있으며 Redis 자체 설계 클러스터를 복원할 수도 있습니다.

두 가지 방법으로 Redis 서버리스 캐시 백업을 복원할 수 있습니다.

- 작업을 사용하여 단일 노드 Redis (클러스터 모드 비활성화) 클러스터로 복원할 수 있습니다. AWS CLI create-cache-cluster
- 읽기 전용 복제본(복제 그룹)으로 Redis 클러스터로 복원할 수도 있습니다. 이렇게 하려면 작업에 Redis (클러스터 모드 비활성화) 또는 Redis (클러스터 모드 활성화) 를 사용할 수 있습니다. AWS

CLI create-replication-group 이 경우 Redis .rdb 파일로 복원을 시드합니다. 자체 설계된 새 클러스터 를 시드하는 방법에 대한 자세한 내용은 [외부에서 생성된 백업으로 새로운 자체 설계된 클러스터 시](#page-294-0) [드](#page-294-0) 섹션을 참조하세요.

두 가지 방법으로 Redis(클러스터 모드 비활성화됨) 백업을 복원할 수 있습니다.

- 작업을 사용하여 단일 노드 Redis (클러스터 모드 비활성화) 클러스터로 복원할 수 있습니다. AWS CLI create-cache-cluster
- 읽기 전용 복제본(복제 그룹)으로 Redis 클러스터로 복원할 수도 있습니다. 이렇게 하려면 작업에 Redis (클러스터 모드 비활성화) 또는 Redis (클러스터 모드 활성화) 를 사용할 수 있습니다. AWS CLI create-replication-group 이 경우 Redis .rdb 파일로 복원을 시드합니다. 자체 설계된 새 클러스터 를 시드하는 방법에 대한 자세한 내용은 [외부에서 생성된 백업으로 새로운 자체 설계된 클러스터 시](#page-294-0) [드](#page-294-0) 섹션을 참조하세요.

create-cache-cluster 또는 create-replication-group 작업 중 하나를 사용할 때는 - snapshot-name 또는 --snapshot-arn 파라미터를 포함하여 백업의 데이터로 새 클러스터나 복제 그룹을 시드해야 합니다.

### 백업 삭제

보존 기간 제한이 만료되면 자동 백업이 자동으로 삭제됩니다. 클러스터를 삭제하면 모든 자동 백업도 삭제됩니다. 복제 그룹을 삭제하면 해당 그룹에 속한 클러스터의 모든 자동 백업도 삭제됩니다.

ElastiCache 백업이 자동 생성되었는지 수동으로 생성되었는지에 관계없이 언제든지 백업을 삭제할 수 있는 삭제 API 작업을 제공합니다. 수동 백업에는 보존 제한이 없으므로 수동 삭제를 통해서만 수동 백업을 제거할 수 있습니다.

ElastiCache 콘솔 AWS CLI, 또는 ElastiCache API를 사용하여 백업을 삭제할 수 있습니다.

백업 삭제(콘솔)

다음 절차는 ElastiCache 콘솔을 사용하여 백업을 삭제합니다.

백업 삭제

- 1. <https://console.aws.amazon.com/elasticache/>에서 AWS Management Console 로그인하고 ElastiCache 콘솔을 엽니다.
- 2. 탐색 창에서 백업을 선택합니다.

백업 화면에 백업 목록이 나타납니다.

- 3. 삭제할 백업의 이름 왼쪽에 있는 상자를 선택합니다.
- 4. 삭제를 선택합니다.
- 5. 이 백업을 삭제하려면 [Delete Backup] 확인 화면에서 [Delete]를 선택합니다. 상태가 [deleting]으 로 변경됩니다.

서버리스 백업 삭제(AWS CLI)

다음 매개 변수와 함께 스냅샷 삭제 AWS CLI 작업을 사용하여 서버리스 백업을 삭제합니다.

• --serverless-cache-snapshot-name - 삭제할 백업의 이름입니다.

다음 코드는 myBackup 백업을 삭제합니다.

aws elasticache delete-serverless-cache-snapshot --serverless-cache-snapshotname *myBackup*

자세한 내용은 AWS CLI 명령 참조의 [delete-serverless-cache-snapshot을](https://docs.aws.amazon.com/cli/latest/reference/elasticache/delete-serverless-cache-snapshot.html) 참조하세요.

자체 설계된 클러스터 백업 삭제(AWS CLI)

자체 설계된 클러스터 백업을 삭제하려면 다음 매개 변수와 함께 스냅샷 삭제 AWS CLI 작업을 사용하 십시오.

• --snapshot-name - 삭제할 백업의 이름입니다.

다음 코드는 myBackup 백업을 삭제합니다.

aws elasticache delete-snapshot --snapshot-name *myBackup*

자세한 내용은 AWS CLI 명령 참조의 [delete-snapshot](https://docs.aws.amazon.com/cli/latest/reference/elasticache/delete-snapshot.html)을 참조하세요.

## 백업 태그 지정

사용자 고유의 메타데이터를 태그 형태로 각 백업에 할당할 수 있습니다. 태그를 사용하면 용도, 소유 자 또는 환경을 기준으로 하는 등 백업을 다양한 방식으로 분류할 수 있습니다. 이 기능은 동일 유형의

리소스가 많을 때 유용합니다. 지정한 태그에 따라 특정 리소스를 빠르게 식별할 수 있습니다. 자세한 정보는 [태그 지정이 가능한 리소스](#page-784-0)을 참조하세요.

비용 할당 태그는 청구서의 비용을 태그 값별로 그룹화하여 여러 AWS 서비스의 비용을 추적하는 방법 입니다. 비용 할당 태그에 대해 자세히 알아보려면 [비용 할당 태그 사용을](https://docs.aws.amazon.com/awsaccountbilling/latest/aboutv2/cost-alloc-tags.html) 참조하세요.

ElastiCache 콘솔 AWS CLI, 또는 ElastiCache API를 사용하여 백업에 비용 할당 태그를 추가, 나열, 수정, 제거 또는 복사할 수 있습니다. 자세한 내용은 [비용 할당 태그를 사용하여 비용을 모니터링합니](#page-794-0) [다.](#page-794-0)을(를) 참조하세요.

## <span id="page-294-0"></span>외부에서 생성된 백업으로 새로운 자체 설계된 클러스터 시드

Redis의 새로운 자체 설계된 클러스터를 만들 때 Redis .rdb 백업 파일의 데이터로 이 클러스터를 시드 할 수 있습니다. 클러스터 시드는 현재 외부에서 Redis 인스턴스를 관리하고 ElastiCache 있고 자체 설 계된 새 ElastiCache Redis용 클러스터를 기존 Redis 데이터로 채우려는 경우에 유용합니다.

Amazon ElastiCache 내에서 생성된 Redis 백업에서 새로운 Redis 자체 설계 클러스터를 시드하려면 을 참조하십시오. [백업에서 새 캐시로 복원](#page-289-0)

Redis .rdb 파일을 사용하여 Redis의 새로운 자체 설계된 클러스터를 시드할 때 다음을 수행할 수 있습 니다.

- 분할되지 않은 클러스터에서 Redis 버전 3.2.4를 실행하는 Redis(클러스터 모드 활성화됨)의 자체 설계된 클러스터로 업그레이드합니다.
- 새로운 자체 설계된 클러스터에서 여러 샤드(명칭: API 및 CLI의 노드 그룹)를 지정합니다. 이 숫자는 백업 파일을 생성하는 데 사용된 자체 설계된 클러스터의 샤드 수와 다를 수 있습니다.
- 백업을 만든 클러스터에 사용된 것보다 크거나 작은 새로운 자체 설계된 클러스터의 다른 노드 유형 을 지정합니다. 더 작은 노드 유형으로 조정하는 경우 새로운 노드 유형에 충분한 메모리가 있어 데 이터와 Redis 오버헤드를 수용할 수 있어야 합니다. 자세한 정보는 [충분한 메모리를 확보하여 Redis](#page-399-0)  [스냅샷 생성](#page-399-0)을 참조하세요.
- 백업 파일 생성에 사용한 클러스터에서와 다른 새 Redis(클러스터 모드 활성화됨) 클러스터의 슬롯 에 키를 배포합니다.

**a** Note

Redis(클러스터 모드 활성화됨) 클러스터에서 생성된 .rdb 파일에서 Redis(클러스터 모드 비활 성화됨) 클러스터를 시드할 수 없습니다.

**A** Important

• Redis 백업 데이터가 노드의 리소스를 초과하지 않아야 합니다. 예를 들어 Redis 데이터가 5GB인 .rdb 파일을 메모리가 2.9GB인 cache.m3.medium 노드에 업로드할 수 없습니다.

백업이 너무 크면 결과 클러스터의 상태는 restore-failed가 됩니다. 이 경우 클러스터를 삭제하고 다시 시작해야 합니다.

노드 유형 및 사양의 전체 목록은 [Amazon ElastiCache 제품 기능](https://aws.amazon.com/elasticache/details/) [Redis 노드 유형별 파라미](#page-655-0) [터](#page-655-0) [및 세부 정보를](https://aws.amazon.com/elasticache/details/) 참조하십시오.

• Amazon S3 서버 측 암호화(SSE-S3)만으로 Redis .rdb 파일을 암호화할 수 있습니다. 자세 한 내용은 [서버 측 암호화를 사용하여 데이터 보호](https://docs.aws.amazon.com/AmazonS3/latest/dev/serv-side-encryption.html)를 참조하세요.

다음에서는 외부에서 Redis용으로 Redis 클러스터를 ElastiCache Redis용으로 마이그레이션하는 과 정을 안내하는 ElastiCache 항목을 찾을 수 있습니다.

Redis용으로 마이그레이션하기 ElastiCache

- [1단계: Redis 백업 생성](#page-295-0)
- [2단계: Amazon S3 버킷 및 폴더 생성](#page-295-1)
- [3단계: Amazon S3에 백업 업로드](#page-297-0)
- [4단계: ElastiCache .rdb 파일에 대한 읽기 액세스 권한 부여](#page-297-1)

<span id="page-295-0"></span>1단계: Redis 백업 생성

Redis 백업을 생성하여 Redis용 인스턴스를 시드하려면 ElastiCache

- 1. 기존의 Redis 인스턴스에 연결합니다.
- 2. Redis BGSAVE 또는 SAVE 작업을 실행하여 백업을 생성합니다. .rdb 파일의 위치를 메모합니다.

BGSAVE는 비동기식이며 처리하는 동안 다른 클라이언트를 차단하지 않습니다. 자세한 내용은 Redis 웹 사이트의 [BGSAVE를](http://redis.io/commands/bgsave) 참조하세요.

SAVE는 동기식이며 마칠 때까지 다른 프로세스를 차단합니다. 자세한 내용은 Redis 웹 사이트의 [SAVE를](http://redis.io/commands/save) 참조하세요.

백업 생성에 대한 추가 정보는 Redis 웹 사이트의 [Redis 지속성\(Redis persistence\)을](http://redis.io/topics/persistence) 참조하세요.

<span id="page-295-1"></span>2단계: Amazon S3 버킷 및 폴더 생성

백업 파일을 만들었으면 Amazon S3 버킷에 있는 폴더에 업로드해야 합니다. 그러려면 먼저 Amazon S3 버킷과 버킷 내의 폴더가 있어야 합니다. 적절한 권한을 가진 Amazon S3 버킷과 폴더가 이미 있으 면 [3단계: Amazon S3에 백업 업로드](#page-297-0) 섹션으로 건너뛸 수 있습니다.

Amazon S3 버킷을 생성하려면

- 1. AWS Management Console 로그인하고 <https://console.aws.amazon.com/s3/>에서 Amazon S3 콘 솔을 엽니다.
- 2. Amazon Simple Storage Service 사용 설명서에서 [버킷 생성의](https://docs.aws.amazon.com/AmazonS3/latest/user-guide/create-bucket.html) Amazon S3 버킷 생성 지침을 따 릅니다.

Amazon S3 버킷의 이름은 DNS를 준수해야 합니다. 그렇지 않으면 백업 파일에 액세스할 ElastiCache 수 없습니다. DNS 준수 규칙은 다음과 같습니다.

- 이름은 3자 이상, 63자 이하여야 합니다.
- 이름은 마침표(.)로 구분된 일련의 레이블(1개 이상)이어야 합니다. 여기서 각 레이블은 다음과 같아야 합니다.
	- 소문자 또는 숫자로 시작합니다.
	- 소문자 또는 숫자로 끝납니다.
	- 소문자, 숫자 및 대시만 포함합니다.
- 이름에는 IP 주소 형식(예: 192.0.2.0)을 사용할 수 없습니다.

ElastiCache Redis용 새 클러스터와 동일한 AWS 리전에 Amazon S3 버킷을 생성해야 합니다. 이 접근 방식을 사용하면 Amazon S3에서.rdb 파일을 ElastiCache 읽을 때 가장 빠른 데이터 전송 속 도를 얻을 수 있습니다.

### **a** Note

데이터를 최대한 안전하게 유지하려면 Amazon S3 버킷에 대한 권한을 최대한 제한적으 로 설정합니다. 또한 새 Redis 클러스터를 시드하는 데 버킷과 버킷의 콘텐츠를 사용하기 위해 권한이 계속 필요합니다.

### Amazon S3 버킷에 폴더를 추가하려면

- 1. AWS Management Console 로그인하고 <https://console.aws.amazon.com/s3/>에서 Amazon S3 콘 솔을 엽니다.
- 2. .rdb 파일을 업로드할 버킷 이름을 선택합니다.
- 3. 폴더 생성을 선택합니다.
- 4. 새 폴더의 이름을 입력합니다.

### 5. 저장을 선택합니다.

버킷 이름과 폴더 이름을 모두 메모합니다.

### <span id="page-297-0"></span>3단계: Amazon S3에 백업 업로드

이제 [1단계: Redis 백업 생성에](#page-295-0)서 생성한 .rdb 파일을 업로드합니다. [2단계: Amazon S3 버킷 및 폴더](#page-295-1)  [생성](#page-295-1)에서 생성한 Amazon S3 버킷과 폴더로 업로드합니다. 이 작업에 대한 자세한 내용은 [버킷에 객체](https://docs.aws.amazon.com/AmazonS3/latest/user-guide/upload-objects.html) [추가](https://docs.aws.amazon.com/AmazonS3/latest/user-guide/upload-objects.html)를 참조하세요. 2단계와 3단계 사이에 생성된 폴더 이름을 선택합니다.

.rdb 파일을 Amazon S3 폴더에 업로드하려면

- 1. AWS Management Console 로그인하고 <https://console.aws.amazon.com/s3/>에서 Amazon S3 콘 솔을 엽니다.
- 2. 2단계에서 만든 Amazon S3 버킷 이름을 선택합니다.
- 3. 2단계에서 만든 폴더 이름을 선택합니다.
- 4. 업로드를 선택합니다.
- 5. [Add Files]를 선택합니다.
- 6. 업로드할 파일을 찾아 선택합니다. 파일을 여러 개 선택하려면 Ctrl 키를 누른 상태로 각 파일 이름 을 선택합니다.
- 7. Open을 선택합니다.
- 8. [Upload] 대화 상자에서 정확한 파일 이름이 표시되는지 확인하고 [Upload]를 선택합니다.

.rdb 파일에 대한 경로를 기록합니다. 예를 들어 버킷 이름이 myBucket이고 경로가 myFolder/ redis.rdb이면 myBucket/myFolder/redis.rdb를 입력합니다. 이 백업의 데이터로 새 클러스터 를 시드하려면 이 경로가 필요합니다.

자세한 내용은 Amazon Simple Storage Service 사용 설명서의 [버킷 규제 및 제한](https://docs.aws.amazon.com/AmazonS3/latest/dev/BucketRestrictions.html)을 참조하세요.

<span id="page-297-1"></span>4단계: ElastiCache .rdb 파일에 대한 읽기 액세스 권한 부여

이제.rdb ElastiCache 백업 파일에 읽기 권한을 부여하세요. 버킷이 기본 AWS 지역에 있는지 또는 AWS 옵트인 지역에 있는지에 따라 다른 방식으로 백업 파일에 ElastiCache 대한 액세스 권한을 부여 할 수 있습니다.

AWS 2019년 3월 20일 이전에 도입된 지역은 기본적으로 활성화되어 있습니다. 이러한 AWS 지역에 서 즉시 작업을 시작할 수 있습니다. 아시아 태평양(홍콩) 및 중동(바레인)과 같이 2019년 3월 20일 이 후에 도입된 리전은 기본적으로 비활성 상태입니다. 사용하려면 먼저 AWS 일반 참조의 [AWS 리전 관](https://docs.aws.amazon.com/general/latest/gr/rande-manage.html) [리](https://docs.aws.amazon.com/general/latest/gr/rande-manage.html)에 설명된 대로 리전을 활성화하거나 옵트인해야 합니다.

AWS 지역에 따라 접근 방식을 선택하세요.

- 기본 리전의 경우 [기본 지역에서.rdb 파일에 대한 ElastiCache 읽기 액세스 권한 부여](#page-298-0)의 절차를 사용 합니다.
- 옵트인 리전의 경우 [옵트인 지역에서.rdb 파일에 대한 ElastiCache 읽기 액세스 권한 부여](#page-299-0)의 절차를 사용합니다.

<span id="page-298-0"></span>기본 지역에서.rdb 파일에 대한 ElastiCache 읽기 액세스 권한 부여

AWS 2019년 3월 20일 이전에 도입된 지역은 기본적으로 활성화되어 있습니다. 이러한 AWS 지역에 서 즉시 작업을 시작할 수 있습니다. 아시아 태평양(홍콩) 및 중동(바레인)과 같이 2019년 3월 20일 이 후에 도입된 리전은 기본적으로 비활성 상태입니다. 사용하려면 먼저 AWS 일반 참조의 [AWS 리전 관](https://docs.aws.amazon.com/general/latest/gr/rande-manage.html) [리](https://docs.aws.amazon.com/general/latest/gr/rande-manage.html)에 설명된 대로 리전을 활성화하거나 옵트인해야 합니다.

기본적으로 활성화되어 있는 AWS 지역의 백업 파일에 대한 ElastiCache 읽기 액세스 권한을 부여하려 면

- 1. AWS Management Console 로그인하고 <https://console.aws.amazon.com/s3/>에서 Amazon S3 콘 솔을 엽니다.
- 2. .rdb 파일이 포함된 S3 버킷 이름을 선택합니다.
- 3. .rdb 파일이 포함된 폴더 이름을 선택합니다.
- 4. .rdb 백업 파일 이름을 선택합니다. 선택한 파일 이름은 페이지 맨 위의 탭 위에 나타납니다.
- 5. 권한을 선택합니다.
- 6. aws-scs-s3-readonly 또는 다음 목록에 있는 정식 ID 중 하나가 사용자로 나열되지 않으면 다음을 수행합니다.
	- a. 다른 AWS 계정에 대한 액세스에서 수혜자 추가를 선택합니다.
	- b. 상자에 다음과 같이 해당 AWS 지역의 표준 ID를 추가합니다.
		- AWS GovCloud (미국 서부) 지역:

40fa568277ad703bd160f66ae4f83fc9dfdfd06c2f1b5060ca22442ac3ef8be6

#### **A** Important

의 Redis 클러스터에 백업을 다운로드하려면 S3 버킷에 백업이 있어야 합니다. AWS GovCloud (US) AWS GovCloud (US)

• AWS 기본적으로 활성화되는 지역:

540804c33a284a299d2547575ce1010f2312ef3da9b3a053c8bc45bf233e4353

- c. 다음에 대해 예를 선택하여 버킷에 대한 권한을 설정합니다.
	- 나열/쓰기 객채(List/write object)
	- Read/write object ACL permissions(읽기/쓰기 객체 ACL 권한)
- d. 저장을 선택합니다.
- 7. 개요를 선택한 다음 다운로드를 선택합니다.

<span id="page-299-0"></span>옵트인 지역에서.rdb 파일에 대한 ElastiCache 읽기 액세스 권한 부여

AWS 2019년 3월 20일 이전에 도입된 지역은 기본적으로 활성화되어 있습니다. 이러한 AWS 지역에 서 즉시 작업을 시작할 수 있습니다. 아시아 태평양(홍콩) 및 중동(바레인)과 같이 2019년 3월 20일 이 후에 도입된 리전은 기본적으로 비활성 상태입니다. 사용하려면 먼저 AWS 일반 참조의 [AWS 리전 관](https://docs.aws.amazon.com/general/latest/gr/rande-manage.html) [리](https://docs.aws.amazon.com/general/latest/gr/rande-manage.html)에 설명된 대로 리전을 활성화하거나 옵트인해야 합니다.

이제.rdb 백업 파일에 대한 ElastiCache 읽기 권한을 부여하세요.

백업 파일에 ElastiCache 읽기 액세스 권한을 부여하려면

- 1. AWS Management Console 로그인하고 <https://console.aws.amazon.com/s3/>에서 Amazon S3 콘 솔을 엽니다.
- 2. .rdb 파일이 포함된 S3 버킷 이름을 선택합니다.
- 3. .rdb 파일이 포함된 폴더 이름을 선택합니다.
- 4. .rdb 백업 파일 이름을 선택합니다. 선택한 파일 이름은 페이지 맨 위의 탭 위에 나타납니다.
- 5. 권한 탭을 선택합니다.
- 6. 권한(Permissions)에서 버킷 정책(Bucket policy)을 선택한 다음 편집(Edit)을 선택합니다.
- 7. 정책을 업데이트하여 작업을 수행하는 ElastiCache 데 필요한 권한을 부여하십시오.
- [ "Service" : "*region-full-name*.elasticachesnapshot.amazonaws.com" ]을 Principal에 추가합니다.
- Amazon S3 버킷으로 스냅샷을 내보내는 데 필요한 다음 권한을 추가합니다.
	- "s3:GetObject"
	- "s3:ListBucket"
	- "s3:GetBucketAcl"

다음은 업데이트된 정책의 예입니다.

```
{ 
     "Version": "2012-10-17", 
     "Id": "Policy15397346", 
     "Statement": [ 
          { 
              "Sid": "Stmt15399483", 
              "Effect": "Allow", 
              "Principal": { 
                   "Service": "ap-east-1.elasticache-snapshot.amazonaws.com" 
              }, 
              "Action": [ 
                   "s3:GetObject", 
                   "s3:ListBucket", 
                   "s3:GetBucketAcl" 
              ], 
              "Resource": [ 
                   "arn:aws:s3:::example-bucket", 
                   "arn:aws:s3:::example-bucket/backup1.rdb", 
                   "arn:aws:s3:::example-bucket/backup2.rdb" 
             \mathbf{I} } 
     ]
}
```
8. 변경 사항 저장를 선택합니다.

### 5단계: .rdb ElastiCache 파일 데이터로 클러스터 시드

이제 클러스터를 생성하고.rdb 파일의 데이터를 사용하여 ElastiCache 클러스터를 시드할 준비가 되었 습니다. 클러스터를 생성하려면 [클러스터 생성](#page-172-0) 또는 [Redis 복제 그룹을 처음부터 새로 생성의](#page-516-0) 지시를 따릅니다. Redis를 클러스터 엔진으로 선택해야 합니다.

Amazon S3에 업로드한 Redis 백업을 찾을 ElastiCache 위치를 지정하는 데 사용하는 방법은 클러스 터를 생성하는 데 사용한 방법에 따라 다릅니다.

.rdb ElastiCache 파일 데이터로 Redis 클러스터 또는 복제 그룹을 시드합니다.

• 콘솔 사용 ElastiCache

클러스터 설정을 선택할 때 클러스터 생성 방법으로 백업에서 복원을 선택한 다음, 백업 소스 섹션 에서 소스로 기타 백업을 선택합니다. RDB 파일 시드 S3 위치 상자에 파일의 Amazon S3 경로를 입 력합니다. .rdb 파일이 여러 개 있으면 쉼표로 구분된 목록에 각 파일의 경로를 입력합니다. Amazon S3 경로는 *myBucket*/*myFolder*/*myBackupFilename*.rdb처럼 표시될 수 있습니다.

• 사용 AWS CLI

create-cache-cluster 또는 create-replication-group 작업을 사용하는 경우 - snapshot-arns 파라미터를 사용하여 각 .rdb 파일의 정규화된 ARN을 지정합니다. 예를 들어 arn:aws:s3:::*myBucket*/*myFolder*/*myBackupFilename*.rdb입니다. ARN은 Amazon S3에 저장한 백업 파일로 확인되어야 합니다.

• ElastiCache API 사용하기

CreateCacheCluster또는 CreateReplicationGroup ElastiCache API 작업을 사용하는 경우 파라미터를 SnapshotArns 사용하여 각.rdb 파일에 대해 정규화된 ARN을 지정하십시오. 예를 들 어 arn:aws:s3:::*myBucket*/*myFolder*/*myBackupFilename*.rdb입니다. ARN은 Amazon S3 에 저장한 백업 파일로 확인되어야 합니다.

### **A** Important

Redis(클러스터 모드 활성화됨) 클러스터 시드 시 새 클러스터 또는 복제 그룹에서 각 노드 그룹(샤드)을 구성해야 합니다. 이를 수행하려면 --node-group-configuration(API: NodeGroupConfiguration) 파라미터를 사용합니다. 자세한 내용은 다음을 참조하십시오.

- CLI: 참조에서 복제 [그룹 생성](https://docs.aws.amazon.com/cli/latest/reference/elasticache/create-replication-group.html) AWS CLI
- [API: API 레퍼런스의 그룹 CreateReplication](https://docs.aws.amazon.com/AmazonElastiCache/latest/APIReference/API_CreateReplicationGroup.html) ElastiCache

클러스터 생성 프로세스 중에 Redis 백업의 데이터가 클러스터에 쓰여집니다. ElastiCache 이벤트 메 시지를 확인하여 진행 상황을 모니터링할 수 있습니다. 이 작업을 수행하려면 ElastiCache 콘솔을 확인 하고 [Cache Events] 를 선택합니다. 또한 AWS ElastiCache 명령줄 인터페이스 또는 ElastiCache API 를 사용하여 이벤트 메시지를 가져올 수 있습니다. 자세한 내용은 [ElastiCache 이벤트 보기을](#page-1111-0)(를) 참조 하세요.

# 엔진 버전 및 업그레이드

이 섹션에서는 지원되는 Redis 엔진 버전과 이를 업그레이드하는 방법을 설명합니다.

주제

- [엔진 버전 및 업그레이드](#page-304-0)
- [지원되는 ElastiCache for Redis 버전](#page-309-0)
- [Redis 버전의 수명 종료 일정](#page-321-0)
- [엔진 버전 업그레이드 방법](#page-306-0)
- [차단된 Redis 엔진 업그레이드 해결](#page-307-0)
- [메이저 버전 동작 및 호환성 차이](#page-325-0)

## <span id="page-304-0"></span>엔진 버전 및 업그레이드

ElastiCache for Redis 버전은 메이저, 마이너 구성 요소를 구성하는 의미론적 버전과 일치합니다. 예를 들어 Redis 6.2에서 메이저 버전은 6, 마이너 버전은 2입니다. 자체 설계된 클러스터를 운영하는 경우 ElastiCache for Redis는 패치 구성 요소(예: Redis 6.2.1)도 노출하며 패치 버전은 1입니다.

메이저 버전은 API 비호환 변경 사항을 위한 것이고 마이너 버전은 이전 버전과 호환되는 방식으로 추 가된 새로운 기능을 위한 것입니다. 패치 버전은 이전 버전과 호환되는 버그 수정 및 비기능 변경을 위 한 것입니다.

### ElastiCache 서버리스용 버전 관리

ElastiCache 서버리스는 애플리케이션에 영향을 미치거나 가동 중지를 일으키지 않고 최신 마이너 및 패치 소프트웨어 버전을 캐시에 자동으로 적용합니다. 여러분은 아무 작업도 수행할 필요가 없습니다.

새 메이저 버전이 사용 가능하면 ElastiCache 서버리스는 콘솔에서 알림을 보내고 EventBridge에서 이 벤트를 보냅니다. 콘솔, CLI 또는 API를 사용하여 캐시를 수정하고 최신 엔진 버전을 선택하여 캐시를 최신 메이저 버전으로 업그레이드할 수 있습니다.

자체 설계된 ElastiCache 클러스터의 버전 관리

자체 설계된 ElastiCache 클러스터로 작업하는 경우 ElastiCache에서 지원되는 새 버전으로 캐시 클러 스터를 실행하는 소프트웨어를 업그레이드할 때 제어할 수 있습니다. 캐시를 사용 가능한 최신 메이저, 마이너, 패치 버전으로 업그레이드할 시기를 제어할 수 있습니다. 클러스터 또는 복제 그룹을 수정하고 새 엔진 버전을 지정하여 엔진 버전 업그레이드를 시작합니다.

사용자는 캐시 클러스터를 실행하는 프로토콜 표준 소프트웨어를 ElastiCache에서 제공하는 새 버전 으로 업그레이드할지 여부와 그 시기를 조정할 수 있습니다. 이 제어 수준을 사용하면 특정 버전과의 호환성을 유지하고, 프로덕션에 배포하기 전에 애플리케이션으로 새 버전을 테스트하고, 원하는 조건 과 일정에 맞춰 버전 업그레이드를 수행할 수 있습니다.

버전 업그레이드에는 약간의 호환성 위험이 있을 수 있으므로 업그레이드가 자동으로 이루어지지 않 기 때문에 업그레이드는 사용자가 시작해야 합니다.

클러스터 또는 복제 그룹을 수정하고 새 엔진 버전을 지정하여 엔진 버전 업그레이드를 시작합니다. 자 세한 내용은 다음 자료를 참조하세요.

- [클러스터 수정](Clusters.html#Modify)
- [복제 그룹 수정](#page-539-0)

## 자체 설계된 클러스터를 사용할 때의 업그레이드 고려 사항

### **a** Note

다음 고려 사항은 자체 설계된 클러스터를 업그레이드할 때만 적용됩니다. 이 내용은 ElastiCache 서버리스에는 적용되지 않습니다.

자체 설계된 클러스터를 업그레이드할 때만 다음 내용을 고려합니다.

- 엔진 버전 관리는 패치 발생 방법을 최대한 제어할 수 있도록 설계되었습니다. 그러나 ElastiCache는 시스템 또는 캐시 소프트웨어에 심각한 보안 취약성이 발견되는 등 발생할 가능성이 거의 없는 이벤 트의 경우 사용자를 대신하여 클러스터에 패치를 적용할 수 있는 권한을 보유합니다.
- Redis 6.0부터 ElastiCache for Redis는 여러 개의 패치 버전을 제공하는 대신 각 Redis OSS 마이너 릴리스의 단일 버전을 제공합니다.
- Redis 엔진 버전 5.0.6부터는 가동 중지 시간을 최소화하면서 클러스터 버전을 업그레이드할 수 있 습니다. 전체 업그레이드 과정 중에도 클러스터를 읽을 수 있으며, 몇 초 정도 시간이 걸리는 장애 조 치 작업 중인 경우를 제외하면 대부분 업그레이드 기간 중에 쓰기도 가능합니다.
- 5.0.6 이전 버전으로 ElastiCache 클러스터를 업그레이드할 수도 있습니다. 관련된 프로세스는 동일 하지만 DNS 전파 중에 장애 조치 시간이 더 길어질 수 있습니다(30s-1m).
- Redis 7부터 ElastiCache for Redis는 Redis(클러스터 모드 비활성화됨)과 Redis(클러스터 모드 활 성화됨) 간의 전환을 지원합니다.
- Amazon ElastiCache for Redis 엔진 업그레이드 프로세스는 기존 데이터를 최대한 유지할 수 있도 록 진행되며, 성공적인 Redis 복제가 필요합니다.
- 엔진을 업그레이드할 때 ElastiCache for Redis는 기존 클라이언트 연결을 종료합니다. 엔진 업그레 이드 중 가동 중지 시간을 최소화하려면 오류 재시도 및 지수 백오프를 사용하는 [Redis 클라이언트](https://docs.aws.amazon.com/AmazonElastiCache/latest/red-ug/BestPractices.Clients.html) [의 모범 사례와](https://docs.aws.amazon.com/AmazonElastiCache/latest/red-ug/BestPractices.Clients.html) [유지 관리 중 가동 중지 시간 최소화를](https://docs.aws.amazon.com/AmazonElastiCache/latest/red-ug/BestPractices.MinimizeDowntime.html) 위한 모범 사례를 구현하는 것이 좋습니다.
- 엔진을 업그레이드할 때 Redis(클러스터 모드 비활성화됨)에서 Redis(클러스터 모드 활성화됨)로 직 접 업그레이드할 수 없습니다. 다음 절차에서는 Redis(클러스터 모드 비활성화됨)에서 Redis(클러스 터 모드 활성화됨)로 업그레이드하는 방법을 보여줍니다.

Redis(클러스터 모드 비활성화됨)에서 Redis(클러스터 모드 활성화됨)로 엔진 버전을 업그레이드하 려면

1. Redis(클러스터 모드 비활성화됨) 클러스터 또는 복제 그룹에 대한 백업을 만듭니다. 자세한 내 용은 [수동 백업 지원](#page-268-0) 섹션을 참조하세요.

- 2. 백업을 사용하여 샤드가 하나인 Redis(클러스터 모드 활성화됨) 클러스터(노드 그룹)를 만들고 시드합니다. 클러스터 또는 복제 그룹을 생성할 때 새 엔진 버전을 지정하고 클러스터 모드를 활 성화합니다. 자세한 내용은 [외부에서 생성된 백업으로 새로운 자체 설계된 클러스터 시드](#page-294-0) 섹션 을 참조하세요.
- 3. 이전 Redis(클러스터 모드 비활성화됨) 클러스터 또는 복제 그룹을 삭제합니다. 자세한 내용은 [클러스터 삭제](#page-215-0) 또는 [복제 그룹 삭제](#page-543-0) 섹션을 참조하세요.
- 4. 새 Redis(클러스터 모드 활성화됨) 클러스터 또는 복제 그룹을 필요한 샤드(노드 그룹) 수까지 확장합니다. 자세한 내용은 [Redis\(클러스터 모드 활성화됨\)에서 클러스터 조정](#page-702-0) 섹션을 참조하세 요.
- 메이저 엔진 버전을 업그레이드하는 경우(예: 5.0.6에서 6.0으로 업그레이드) 새 엔진 버전과 호환되 는 새 파라미터 그룹도 선택해야 합니다.
- 단일 Redis 클러스터 및 다중 AZ가 비활성화된 클러스터의 경우 [충분한 메모리를 확보하여 Redis 스](#page-399-0) [냅샷 생성](#page-399-0)에 명시된 대로 Redis에 충분한 메모리를 사용할 수 있도록 하는 것이 좋습니다. 이러한 경 우 업그레이드 프로세스 중에는 서비스 요청에 기본 항목을 사용할 수 없습니다.
- 다중 AZ가 활성화된 Redis 클러스터의 경우, 수신 쓰기 트래픽이 낮은 기간 동안 엔진 업그레이드를 예약하는 것이 좋습니다. Redis 5.0.6 이상으로 업그레이드하면 업그레이드 프로세스 동안 기본 클 러스터를 서비스 요청에 계속 사용할 수 있습니다.

샤드가 여러 개인 클러스터 및 복제 그룹은 다음과 같이 처리되고 패치가 적용됩니다.

- 모든 샤드는 병렬로 처리됩니다. 언제든지 하나의 샤드에서 오직 하나의 업그레이드 작업이 수행 됩니다.
- 각 샤드에서 기본 복제본이 처리되기 전에 모든 복제본이 처리됩니다. 하나의 샤드에 복제본이 적 게 있는 경우에는 다른 샤드의 복제본의 처리가 완료되기 전에 해당 샤드의 기본 복제본이 처리됩 니다.
- 모든 샤드에서 기본 노드가 연속하여 처리됩니다. 한번에 오직 하나의 기본 노드가 업그레이드됩 니다.
- 현재 클러스터 또는 복제 그룹에서 암호화가 활성화되어 있는 경우에는 암호화를 지원하지 않는 엔 진 버전으로 업그레이드할 수 없습니다(예를 들면 3.2.6에서 3.2.10로 업그레이드 불가능).

<span id="page-306-0"></span>엔진 버전 업그레이드 방법

ElastiCache 콘솔, AWS CLI 또는 ElastiCache API를 통해 수정하고 최신 엔진 버전을 지정하여 클러스 터 또는 복제 그룹에 대한 버전 업그레이드를 시작합니다. 자세한 내용은 다음 항목을 참조하십시오.

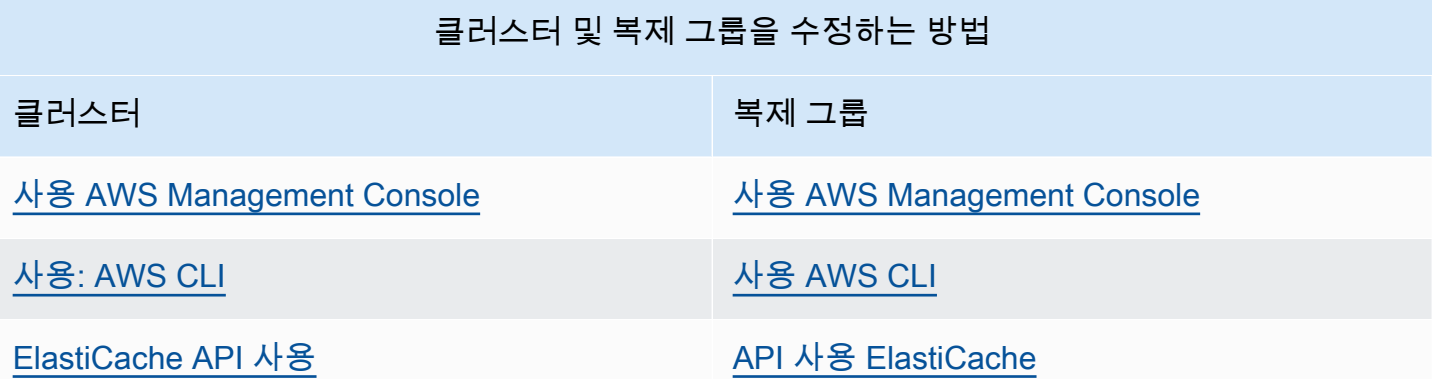

## <span id="page-307-0"></span>차단된 Redis 엔진 업그레이드 해결

다음 표에 표시된 대로 대기 중인 스케일 업 작업이 있는 경우, Redis 엔진 업그레이드 작업이 차단됩니 다.

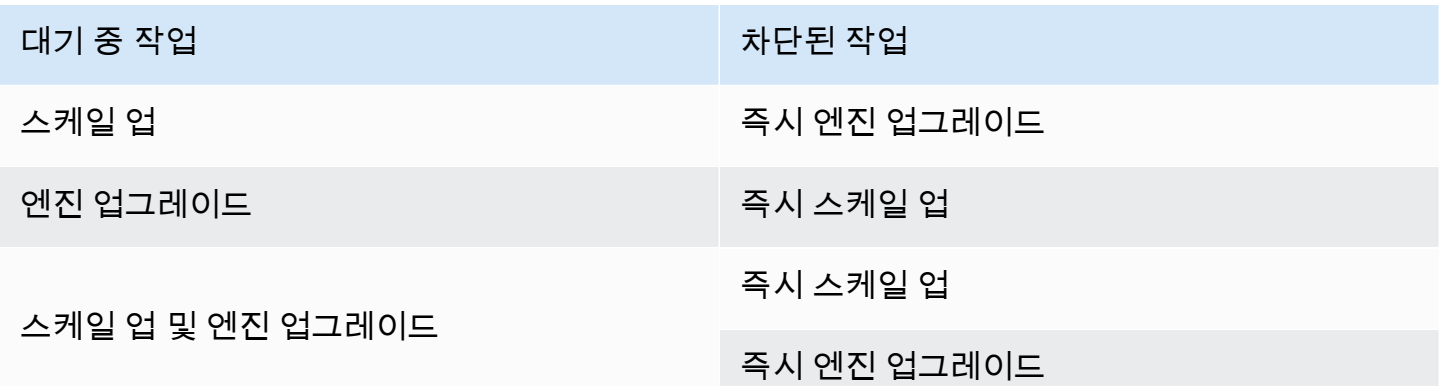

차단된 Redis 엔진 업그레이드를 해결하려면

- 다음 중 하나를 수행합니다.
	- 즉시 적용 확인란을 선택 취소하여 다음 유지 관리 기간에 대해 Redis 엔진 업그레이드 작업을 예약합니다.

CLI의 경우, --no-apply-immediately를 사용합니다. API의 경우, ApplyImmediately=false를 사용합니다.

- Redis 엔진 업그레이드 작업을 수행하기 위해 다음 유지 관리 기간(또는 그 이후)까지 기다립니 다.
- 즉시 적용 확인란을 선택한 채로 이 클러스터 수정 사항에 Redis 확장 작업을 추가합니다.

CLI의 경우, --apply-immediately를 사용합니다. API의 경우, ApplyImmediately=true를 사용합니다.

이러한 접근 방식에서는 이를 즉시 수행하여 다음 유지 관리 기간 동안 엔진 업그레이드를 효과 적으로 취소합니다.

## <span id="page-309-0"></span>지원되는 ElastiCache for Redis 버전

ElastiCache 서버리스 캐시는 다음 Redis 버전을 지원합니다.

• [ElastiCache for Redis 버전 7.1\(향상된 버전\)](#page-309-1)

자체 설계된 ElastiCache 클러스터는 다음 Redis 버전을 지원합니다.

- [ElastiCache for Redis 버전 7.1\(향상된 버전\)](#page-309-1)
- [ElastiCache for Redis 버전 7.0\(향상된 버전\)](#page-310-0)
- [ElastiCache for Redis 버전 6.2\(향상된 버전\)](#page-310-1)
- [ElastiCache for Redis 버전 6.0\(향상된 버전\)](#page-311-0)
- [ElastiCache for Redis 버전 5.0.6\(확장\)](#page-312-0)
- [ElastiCache for Redis 버전 5.0.5\(사용 중단, 버전 5.0.6 사용\)](#page-314-0)
- [ElastiCache for Redis 버전 5.0.4\(사용 중단, 버전 5.0.6 사용\)](#page-315-0)
- [ElastiCache for Redis 버전 5.0.3\(사용 중단, 버전 5.0.6 사용\)](#page-315-1)
- [ElastiCache for Redis 버전 5.0.0\(사용 중단, 버전 5.0.6 사용\)](#page-315-2)
- [ElastiCache for Redis 버전 4.0.10\(확장\)](#page-316-0)
- [수명 종료\(EOL\) 지난 버전\(3.x\)](#page-317-0)
- [수명 종료\(EOL\) 지난 버전\(2.x\)](#page-319-0)

<span id="page-309-1"></span>ElastiCache for Redis 버전 7.1(향상된 버전)

이번 릴리스에는 워크로드의 처리량을 높이고 작업 지연 시간을 줄일 수 있는 성능 개선 사항이 포함되 어 있습니다. ElastiCache 7.1에는 다음과 같은 [2가지 주요 개선 사항이](https://aws.amazon.com/blogs/database/achieve-over-500-million-requests-per-second-per-cluster-with-amazon-elasticache-for-redis-7-1/) 도입되었습니다.

프레젠테이션 계층 로직도 처리하도록 향상된 I/O 스레드 기능이 확장되었습니다. 프레젠테이션 계층 이란 이제 향상된 I/O 스레드가 클라이언트 입력을 읽을 뿐만 아니라 입력을 Redis 바이너리 명령 형 식으로 구문 분석한다는 의미입니다. 그런 다음 기본 스레드로 전달되어 실행되므로 성능이 향상됩니 다. Redis 메모리 액세스 패턴이 개선되었습니다. 여러 데이터 구조 작업의 실행 단계가 삽입되므로 병 렬 메모리 액세스가 보장되고 메모리 액세스 지연 시간이 단축됩니다. Graviton3 기반 R7g.4xlarge 이상에서 ElastiCache를 실행하는 경우 고객은 노드별로 초당 1백만 개 이상의 요청을 처리할 수 있 습니다. ElastiCache for Redis v7.1의 성능 개선 사항을 통해 고객은 ElastiCache for Redis v7.0에 비 해 최대 100% 더 많은 처리량과 50% 더 낮은 P99 지연 시간을 달성할 수 있습니다. 이러한 개선 사 항은 CPU 유형에 관계없이 물리적 코어가 8개 이상인 노드 크기(Graviton 기반 2xlarge, x86 기반 4xlarge)에서 사용할 수 있으며 클라이언트를 변경할 필요가 없습니다.

ElastiCache v7.1은 OSS Redis v7.0과 호환됩니다.

<span id="page-310-0"></span>ElastiCache for Redis 버전 7.0(향상된 버전)

Redis 7.0용 ElastiCache에는 여러 가지 개선 사항과 새로운 기능 지원이 추가되었습니다.

- [Redis 함수:](https://redis.io/docs/manual/programmability/functions-intro/) ElastiCache for Redis 7에 Redis 함수 지원이 추가되었고, 연결할 때마다 클라이언트가 스크립트를 서버로 다시 전송할 필요 없이 개발자가 ElastiCache 클러스터에 저장된 애플리케이션 로직으로 [LUA 스크립트를](https://redis.io/docs/manual/programmability/eval-intro/) 실행할 수 있는 관리형 경험을 제공합니다.
- [ACL 개선:](https://redis.io/docs/management/security/acl/) ElastiCache for Redis 7에 차세대 버전의 Redis 액세스 제어 목록(ACL) 지원이 추가되었 습니다. 이제 ElastiCache for Redis 7에서는 클라이언트가 Redis 내 특정 키 또는 키스페이스에 다 수의 권한 집합을 지정할 수 있습니다.
- [샤딩된 Pub/Sub](https://redis.io/docs/manual/pubsub/#sharded-pubsub): ElastiCache for Redis 7에서는 클러스터 모드 활성화(CME) 상태에서 ElastiCache 를 실행할 때 샤딩된 방식으로 Redis Pub/Sub 기능을 실행할 수 있도록 지원됩니다. 게시자는 Redis Pub/Sub 기능으로 원하는 수의 채널 구독자에게 메시지를 발행할 수 있습니다. Amazon ElastiCache for Redis 7을 사용하면, 채널이 ElastiCache 클러스터 내 샤드에 바인딩되므로 샤드 간 에 채널 정보를 전파할 필요가 없어 확장성이 향상됩니다.
- 향상된 I/O 멀티플렉싱: ElastiCache for Redis 버전 7에는 향상된 I/O 멀티플렉싱이 도입되어 ElastiCache 클러스터에 대한 동시 클라이언트 연결이 여럿이고 처리량이 많은 워크로드에 대해 처리량을 늘리고 지연 시간을 줄입니다. 예를 들어, r6g.xlarge 노드로 구성된 클러스터를 사용하고 5200개의 동시 클라이언트를 실행하는 경우 ElastiCache for Redis 버전 6에 비해 처리량(초당 읽기 및 쓰기 작업)을 최대 72% 늘리고 P99 지연 시간을 최대 71% 줄일 수 있습니다.

Redis 7.0 릴리스에 대한 자세한 내용은 GitHub의 Redis에서 [Redis 7.0 릴리스 정보](https://raw.githubusercontent.com/antirez/redis/7.0/00-RELEASENOTES)를 참조하세요.

<span id="page-310-1"></span>ElastiCache for Redis 버전 6.2(향상된 버전)

ElastiCache for Redis 6.2에는 vCPU가 8개 이상인 x86 노드 유형 또는 vCPU가 4개 이상인 Graviton2 노드 유형을 사용하는 TLS 지원 클러스터의 성능 향상 기능이 포함되어 있습니다. 이러한 향상된 기능 은 암호화를 다른 vCPU로 오프로드하여 처리량을 향상하고 클라이언트 연결 설정 시간을 단축합니다. Redis 6.2를 사용하면 액세스 제어 목록(ACL) 규칙을 사용하여 Pub/Sub 채널에 대한 액세스를 관리할 수도 있습니다.

이 버전에서는 로컬로 연결된 NVMe SSD를 포함하는 클러스터 노드의 데이터 계층화에 대한 지원도 제공됩니다. 자세한 내용은 [데이터 계층화](#page-159-0) 섹션을 참조하세요.

Redis 엔진 버전 6.2.6에는 기본 JSON(JavaScript Object Notation) 형식에 대한 지원이 포함됩니다. 이 형식은 Redis 클러스터 내에서 복잡한 데이터 세트를 인코딩하는 간단한 스키마리스 방법입니다. JSON 지원으로 JSON을 통해 작동하는 애플리케이션의 성능 및 Redis API를 활용할 수 있습니다. 자 세한 정보는 [JSON 시작하기를](https://docs.aws.amazon.com/AmazonElastiCache/latest/red-ug/json-gs.html) 참조하세요. 이 데이터 유형의 사용을 모니터링하기 위해 CloudWatch 에 통합되는 JSON 관련 지표 JsonBasedCmds 및 JsonBasedCmdsLatency도 포함됩니다. 자세한 내용은 [Redis 지표](#page-1082-0) 섹션을 참조하세요.

6.2를 사용하여 엔진 버전을 지정합니다. ElastiCache for Redis는 사용 가능한 Redis 6.2의 기본 패치 버전을 자동으로 호출합니다. 예를 들어 캐시 클러스터를 생성/수정할 때 --engine-version 파라미 터를 6.2로 설정합니다. 클러스터는 생성/수정 시 Redis 6.2의 현재 사용 가능한 기본 패치 버전으로 시 작됩니다. API에서 엔진 버전 6.x를 지정하면 Redis 6의 최신 마이너 버전이 생성됩니다.

기존 6.0 클러스터의 경우 AutoMinorVersionUpgrade 파라미터를 CreateCacheCluster, ModifyCacheCluster, CreateReplicationGroup 또는 ModifyReplicationGroup API에서 yes로 설정하여 다음의 자동 마이너 버전 업그레이드를 선택할 수 있습니다. ElastiCache for Redis는 셀프 서비스 업데이트를 사용하여 기존 6.0 클러스터의 마이너 버전을 6.2로 업그레이드합니다. 자세 한 내용은 [Amazon ElastiCache의 셀프 서비스 업데이트를](https://docs.aws.amazon.com/AmazonElastiCache/latest/red-ug/Self-Service-Updates.html) 참조하세요.

DescribeCacheEngineVersions API를 호출할 때 EngineVersion 파라미터 값이 6.2로 설정되고 패 치 버전이 있는 실제 엔진 버전은 CacheEngineVersionDescription 필드에서 반환됩니다.

Redis 6.2 릴리스에 대한 자세한 내용은 GitHub의 Redis에서 [Redis 6.2 릴리스 정보](https://raw.githubusercontent.com/antirez/redis/6.2/00-RELEASENOTES)를 참조하세요.

<span id="page-311-0"></span>ElastiCache for Redis 버전 6.0(향상된 버전)

Amazon ElastiCache for Redis는 차기 버전의 Redis 엔진을 새로 제공합니다. 이 버전에는 [역할 기반](https://docs.aws.amazon.com/AmazonElastiCache/latest/red-ug/Clusters.RBAC.html)  [액세스 제어를 사용한 사용자 인증](https://docs.aws.amazon.com/AmazonElastiCache/latest/red-ug/Clusters.RBAC.html), 클라이언트 측 캐싱 및 상당한 작동 성능이 향상이 포함되어 있습 니다.

Redis 6.0부터 ElastiCache for Redis는 여러 개의 패치 버전을 제공하는 대신 각 Redis OSS 마이너 릴 리스의 단일 버전을 제공합니다. ElastiCache for Redis는 실행 중인 캐시 클러스터의 패치 버전을 자동 으로 관리하여 개선된 성능과 향상된 보안을 보장합니다.

AutoMinorVersionUpgrade 파라미터를 yes로 설정하여 다음의 자동 마이너 버전 업그레이드를 선택하면 ElastiCache for Redis는 셀프 서비스 업데이트를 통해 마이너 버전 업그레이드를 관리합니 다. 자세한 내용은 [서비스 업데이트 ElastiCache](#page-1031-0) 섹션을 참조하세요.

6.0를 사용하여 엔진 버전을 지정합니다. ElastiCache for Redis는 사용 가능한 Redis 6.0의 기본 패치 버전을 자동으로 호출합니다. 예를 들어 캐시 클러스터를 생성/수정하는 경우 --engine-version 파 라미터를 6.0으로 설정합니다. 클러스터는 생성/수정 시 Redis 6.0의 현재 사용 가능한 기본 패치 버전

으로 시작됩니다. 특정 패치 버전 값을 사용한 모든 요청이 거부되고 예외가 발생한 후 프로세스가 실 패합니다.

DescribeCacheEngineVersions API를 호출하는 경우 EngineVersion 파라미터 값이 6.0으로 설정되 고 패치 버전이 있는 실제 엔진 버전은 CacheEngineVersionDescription 필드에서 반환됩니다.

Redis 6.0 릴리스에 대한 자세한 내용은 GitHub의 Redis에서 [Redis 6.0 릴리스 정보](https://raw.githubusercontent.com/antirez/redis/6.0/00-RELEASENOTES)를 참조하세요.

<span id="page-312-0"></span>ElastiCache for Redis 버전 5.0.6(확장)

Amazon ElastiCache for Redis는 차기 버전의 Redis 엔진을 제공합니다. 여기에는 버그 수정과 다음의 누적된 업데이트가 포함됩니다.

- 특별한 조건에서 엔진 안정성 보장.
- 향상된 Hyperloglog 오류 처리.
- 안정적인 복제를 위한 향상된 핸드셰이크 명령
- XCLAIM 명령을 통한 일관된 메시지 배달 추적.
- 객체에서의 향상된 LFU 필드 관리.
- ZPOP 사용 시 향상된 트랜잭션 관리.
- 명령 이름 변경 기능: 위험할 수 있거나 비용이 높은 Redis 명령(FLUSHALL 또는 FLUSHDB 등과 같 이 데이터 손실 사고를 유발할 수 있는 명령)의 이름을 변경할 수 있는 rename-commands라는 파라 미터가 새로 포함되었습니다. 이것은 오픈 소스 Redis의 rename-command 구성과 비슷합니다. 하지 만 ElastiCache는 완전 관리형 워크플로를 제공함으로써 보다 향상된 경험을 제공합니다. 명령 이름 변경은 즉시 적용되며, 명령 목록을 포함하는 클러스터의 모든 노드에 자동으로 전파됩니다. 사용자 의 개입(노드 재부팅 등)은 필요 없습니다.

다음 예제에서는 기존 파라미터 그룹을 수정하는 방법을 보여줍니다. 이러한 예제에는 이름을 변경 하려는 명령 목록(공백으로 구분)인 rename-commands 파라미터가 포함됩니다.

```
aws elasticache modify-cache-parameter-group --cache-parameter-group-
name custom_param_group
--parameter-name-values "ParameterName=rename-commands, ParameterValue='flushall 
  restrictedflushall'" --region region
```
이 예제에서는 rename-commands 파라미터를 사용하여 flushall 명령을 restrictedflushall로 이름 변경합니다.

여러 명령의 이름을 변경하려면 다음을 사용하세요.

```
aws elasticache modify-cache-parameter-group --cache-parameter-group-
name custom_param_group
--parameter-name-values "ParameterName=rename-commands, ParameterValue='flushall 
  restrictedflushall flushdb restrictedflushdb''" --region region
```
변경을 되돌리려면 다음과 같이 명령을 다시 실행하고, 유지하려는 ParameterValue 목록에서 이 름 변경된 값을 제외시킵니다.

```
aws elasticache modify-cache-parameter-group --cache-parameter-group-
name custom_param_group
--parameter-name-values "ParameterName=rename-commands, ParameterValue='flushall 
  restrictedflushall'" --region region
```
이 경우, flushall 명령은 restrictedflushall로 이름이 변경되고 이름 변경된 다른 명령은 원 래 명령 이름으로 되돌려집니다.

### **a** Note

명령 이름 변경 시 다음과 같은 제한이 따릅니다.

- 이름 변경된 모든 명령은 영숫자여야 합니다.
- 새 명령 이름의 최대 길이는 20자(영숫자)입니다.
- 명령 이름을 변경할 경우 해당 클러스터와 연결된 파라미터 그룹을 업데이트해야 합니다.
- 명령 사용을 전체적으로 차단하려면 다음과 같이 blocked 키워드를 사용합니다.

```
aws elasticache modify-cache-parameter-group --cache-parameter-group-
name custom_param_group
--parameter-name-values "ParameterName=rename-commands, 
  ParameterValue='flushall blocked'" --region region
```
파라미터 변경에 대한 정보와 이름을 변경할 수 있는 명령 목록을 보려면 [Redis 5.0.3 파라미터 변경](#page-621-0)  [사항](#page-621-0) 섹션을 참조하세요.

• Redis 스트림: 이 모델에서는 생산자가 실시간으로 새 항목을 추가할 수 있는 로그 데이터 구조를 모델링합니다. 또한 소비자가 차단 또는 차단하지 않는 방식으로 메시지를 소비할 수 있습니다. 또 한 스트림을 사용하여 클라이언트 그룹을 대표하는 소비자 그룹이 [Apache Kafka](https://kafka.apache.org/documentation/)와 비슷한 메시

지 스트림의 서로 다른 부분을 공동으로 사용할 수 있습니다. 자세한 내용은 [Introduction to Redis](https://redis.io/topics/streams-intro)  [Streams를](https://redis.io/topics/streams-intro) 참조하세요.

- XADD, XRANGE 및 XREAD와 같은 스트림 명령군 지원. 자세한 내용은 [Redis Streams Commands](https://redis.io/commands#stream)를 참조하세요.
- 새 파라미터 및 이름이 변경된 파라미터의 수. 자세한 내용은 [Redis 5.0.0 파라미터 변경 사항](#page-623-0) 섹션을 참조하세요.
- 새로운 Redis 지표인 StreamBasedCmds.
- Redis 노드의 스냅샷 시간 단축.
	- **A** Important

Amazon ElastiCache for Redis는 [Redis 오픈 소스 버전 5.0.1의](https://raw.githubusercontent.com/antirez/redis/5.0/00-RELEASENOTES) 두 가지 중요한 버그 수정을 백 포팅했습니다. 해당되는 사항은 다음과 같습니다.

- 특정 키가 이미 만료되면 RESTORE 불일치가 회신됩니다.
- XCLAIM 명령은 잠재적으로 잘못된 항목을 반환하거나 프로토콜을 동기화 해제할 수 있습니 다.

이 두 가지 버그 수정은 Redis 엔진 버전 5.0.0의 ElastiCache for Redis 지원에 포함되어 있으 며 향후 버전 업데이트에서 사용됩니다.

자세한 내용은 GitHub의 Redis에서 [Redis 5.0.6 릴리스 정보를](https://raw.githubusercontent.com/antirez/redis/5.0/00-RELEASENOTES) 참조하세요.

<span id="page-314-0"></span>ElastiCache for Redis 버전 5.0.5(사용 중단, 버전 5.0.6 사용)

Amazon ElastiCache for Redis는 차기 버전의 Redis 엔진을 제공합니다. 이 버전에는 모든 계획된 작 업 중에 자동 장애 조치 클러스터의 ElastiCache for Redis에 대한 온라인 구성 변경 사항이 포함되어 있습니다. 이제 클러스터가 온라인 상태에서 들어오는 요청을 계속 처리하는 동안 클러스터의 규모를 조정하고, Redis 엔진 버전을 업그레이드하고, 패치 및 유지 관리 업데이트를 적용할 수 있습니다. 여기 에는 버그 수정도 포함되어 있습니다.

자세한 내용은 GitHub의 Redis에서 [Redis 5.0.5 릴리스 정보를](https://raw.githubusercontent.com/antirez/redis/5.0/00-RELEASENOTES) 참조하세요.

<span id="page-315-0"></span>ElastiCache for Redis 버전 5.0.4(사용 중단, 버전 5.0.6 사용)

Amazon ElastiCache for Redis는 Amazon ElastiCache가 지원하는 다음 버전의 Redis 엔진을 새로 제 공합니다. 다음과 같은 향상된 기능을 포함합니다.

- 특별한 조건에서 엔진 안정성 보장.
- 향상된 Hyperloglog 오류 처리.
- 안정적인 복제를 위한 향상된 핸드셰이크 명령
- XCLAIM 명령을 통한 일관된 메시지 배달 추적.
- 객체에서의 향상된 LFU 필드 관리.
- ZPOP 사용 시 향상된 트랜잭션 관리.

자세한 내용은 GitHub의 Redis에서 [Redis 5.0.4 릴리스 정보를](https://raw.githubusercontent.com/antirez/redis/5.0/00-RELEASENOTES) 참조하세요.

<span id="page-315-1"></span>ElastiCache for Redis 버전 5.0.3(사용 중단, 버전 5.0.6 사용)

Amazon ElastiCache for Redis는 Amazon ElastiCache가 지원하는 다음 버전의 Redis 엔진을 새로 제 공하며, 이 버전은 버그 수정을 포함합니다.

<span id="page-315-2"></span>ElastiCache for Redis 버전 5.0.0(사용 중단, 버전 5.0.6 사용)

Amazon ElastiCache for Redis는 Amazon ElastiCache가 지원하는 다음 메이저 버전의 Redis 엔진을 새로 제공합니다. ElastiCache for Redis 5.0.0은 다음 개선 사항을 지원합니다.

- Redis 스트림: 이 모델에서는 생산자가 실시간으로 새 항목을 추가할 수 있는 로그 데이터 구조를 모델링합니다. 또한 소비자가 차단 또는 차단하지 않는 방식으로 메시지를 소비할 수 있습니다. 또 한 스트림을 사용하여 클라이언트 그룹을 대표하는 소비자 그룹이 [Apache Kafka](https://kafka.apache.org/documentation/)와 비슷한 메시 지 스트림의 서로 다른 부분을 공동으로 사용할 수 있습니다. 자세한 내용은 [Introduction to Redis](https://redis.io/topics/streams-intro)  [Streams를](https://redis.io/topics/streams-intro) 참조하세요.
- XADD, XRANGE 및 XREAD와 같은 스트림 명령군 지원. 자세한 내용은 [Redis Streams Commands](https://redis.io/commands#stream)를 참조하세요.
- 새 파라미터 및 이름이 변경된 파라미터의 수. 자세한 내용은 [Redis 5.0.0 파라미터 변경 사항](#page-623-0) 섹션을 참조하세요.
- 새로운 Redis 지표인 StreamBasedCmds.
- Redis 노드의 스냅샷 시간 단축.

## <span id="page-316-0"></span>ElastiCache for Redis 버전 4.0.10(확장)

Amazon ElastiCache for Redis는 Amazon ElastiCache가 지원하는 다음 메이저 버전의 Redis 엔진을 새로 제공합니다. ElastiCache for Redis 4.0.10은 다음 개선 사항을 지원합니다.

- 단일 ElastiCache for Redis 버전에서 온라인 클러스터 크기 조정 및 암호화가 모두 지원됩니다. 자세 한 내용은 다음 자료를 참조하세요.
	- [Redis\(클러스터 모드 활성화됨\)에서 클러스터 조정](#page-702-0)
	- [Redis\(클러스터 모드 활성화됨\)를 위한 온라인 리샤딩 및 샤드 재분배](#page-705-0)
	- [Amazon ElastiCache의 데이터 보안](#page-861-0)
- 새 파라미터의 수입니다. 자세한 내용은 [Redis 4.0.10 파라미터 변경 사항](#page-627-0) 섹션을 참조하세요.
- MEMORY와 같은 메모리 명령군 지원. 자세한 내용은 [Redis Commands](https://redis.io/commands#)(MEMO에서 검색)를 참조하 세요.
- 온라인 상태에서 메모리 조각 모음을 지원하여 더욱 효율적인 메모리 사용률과 데이터에 대해 더 많 이 사용 가능한 메모리가 허용됩니다.
- 비동기 플러시 및 삭제를 지원합니다. ElastiCache for Redis는 기본 스레드와 다른 스레드에서 실행 할 수 있도록 UNLINK, FLUSHDB 및 FLUSHALL 같은 명령을 지원합니다. 이렇게 하면 비동기식으로 메모리를 확보하여 애플리케이션의 성능 및 응답 시간을 향상시킬 수 있습니다.
- 새로운 Redis 지표인 ActiveDefragHits. 자세한 내용은 [Redis 지표](https://docs.aws.amazon.com/AmazonCloudWatch/latest/monitoring/CacheMetrics.Redis.html) 섹션을 참조하세요.

Redis 버전 3.2.10을 실행하는 Redis(클러스터 모드 비활성화됨) 사용자는 콘솔을 사용하여 온라인 업 그레이드를 통해 클러스터를 업그레이드할 수 있습니다.

ElastiCache for Redis 클러스터 크기 조정 및 암호화 지원 비교

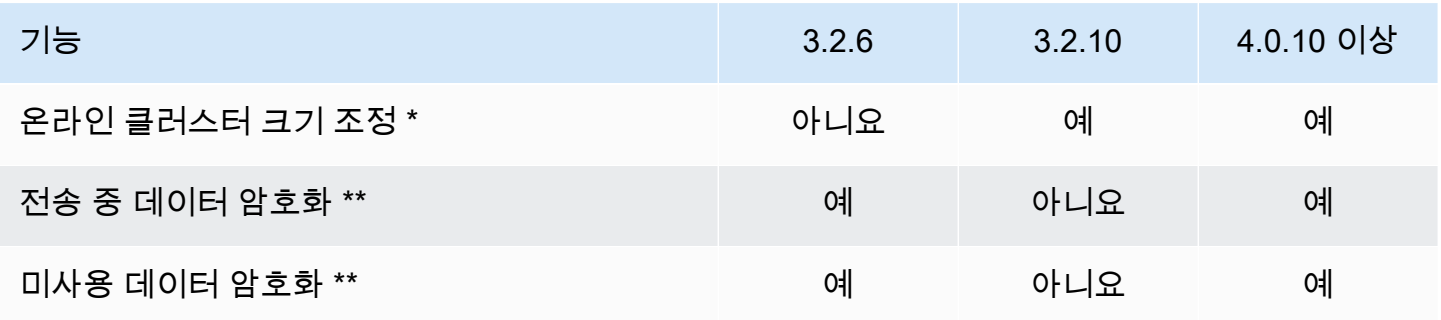

\* 샤드 추가, 제거 및 재분배

\*\* FedRAMP, HIPAA 및 PCI DSS 준수 애플리케이션에 필요합니다. 자세한 내용은 [Amazon에 대한](#page-1025-0)  [규정 준수 검증 ElastiCache](#page-1025-0) 섹션을 참조하세요.

## <span id="page-317-0"></span>수명 종료(EOL) 지난 버전(3.x)

ElastiCache for Redis 버전 3.2.10(확장)

Amazon ElastiCache for Redis는 Amazon ElastiCache가 지원하는 다음 메이저 버전의 Redis 엔진을 새로 제공합니다. 또한 ElastiCache for Redis 3.2.10에서는 온라인 클러스터 크기 조정을 도입해 클러 스터에서 샤드를 추가 또는 제거하고 동시에 수신되는 I/O 요청을 계속해서 처리합니다. ElastiCache for Redis 3.2.10 사용자는 데이터를 암호화하는 옵션을 제외한 이전 Redis 버전의 모든 기능을 사용할 수 있습니다. 이 기능은 현재 버전 3.2.6에서만 사용할 수 있습니다.

ElastiCache for Redis 버전 3.2.6 및 3.2.10 비교

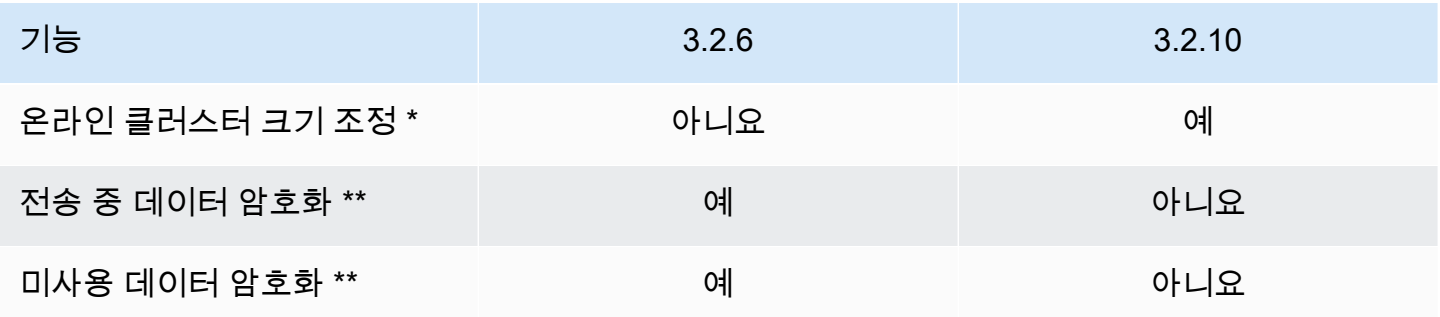

\* 샤드 추가, 제거 및 재분배

\*\* FedRAMP, HIPAA 및 PCI DSS 준수 애플리케이션에 필요합니다. 자세한 내용은 [Amazon에 대한](#page-1025-0)  [규정 준수 검증 ElastiCache](#page-1025-0) 섹션을 참조하세요.

자세한 내용은 다음 자료를 참조하세요.

- [Redis\(클러스터 모드 활성화됨\)를 위한 온라인 리샤딩 및 샤드 재분배](#page-705-0)
- [온라인 클러스터 크기 조정](#page-401-0)

ElastiCache for Redis 버전 3.2.6(확장)

Amazon ElastiCache for Redis는 Amazon ElastiCache가 지원하는 다음 메이저 버전의 Redis 엔진 을 새로 제공합니다. ElastiCache for Redis 3.2.6 사용자는 데이터를 암호화하는 옵션 이외에도 이전 Redis 버전의 모든 기능을 사용할 수 있습니다. 자세한 내용은 다음 자료를 참조하세요.

- [ElastiCache 전송 중 암호화 \(TLS\)](#page-862-0)
- [ElastiCache에서 저장 시 암호화](#page-886-0)
- [Amazon에 대한 규정 준수 검증 ElastiCache](#page-1025-0)

ElastiCache for Redis 버전 3.2.4(확장)

Amazon ElastiCache for Redis 버전 3.2.4는 Amazon ElastiCache가 지원하는 다음 메이저 버전의 Redis 엔진을 새로 제공합니다. ElastiCache for Redis 3.2.4 사용자는 사용할 수 있는 이전 Redis 버전 의 모든 기능과 클러스터 모드 또는 비클러스터 모드에서 실행할 수 있는 옵션을 보유합니다. 다음 표 에는 이에 대해 요약되어 있습니다.

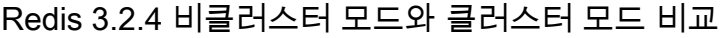

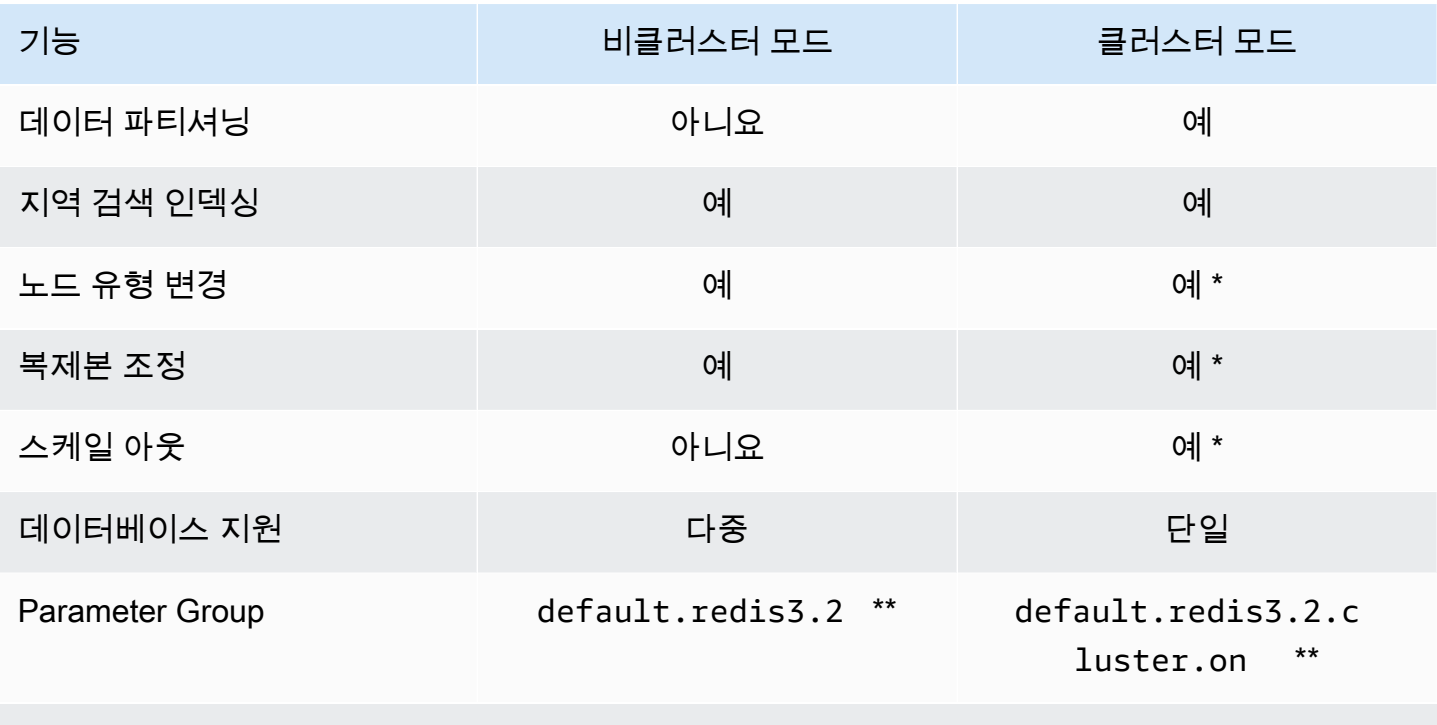

### \*  [백업에서 새 캐시로 복원](#page-289-0) 섹션 참조

\*\* 또는 해당 그룹에서 파생된 파라미터

참고:

- 분할 각 노드 그룹에 대한 복제 지원을 통해 데이터를 2~500개의 노드 그룹(샤드)으로 분할할 수 있 는 기능입니다.
- 지역 검색 인덱싱 Redis 3.2.4에서는 GEO 명령 6개를 통한 지역 검색 인덱싱의 지원을 도입합니 다. 자세한 내용은 Redis 명령 페이지의 Redis GEO\* 명령 설명서 [Redis 명령: GEO](http://redis.io/commands#geo)를 참조하세요 (GEO에 대해 필터링됨).

추가 Redis 3 기능에 대한 자세한 내용은 [Redis 3.2 릴리스 정보](https://raw.githubusercontent.com/antirez/redis/3.2/00-RELEASENOTES) 및 [Redis 3.0 릴리스 정보를](https://raw.githubusercontent.com/antirez/redis/3.0/00-RELEASENOTES) 참조하세 요.

현재 ElastiCache 관리형 Redis(클러스터 모드 활성화됨)는 다음 Redis 3.2 기능을 지원하지 않습니다.

- 복제본 마이그레이션
- 클러스터 재분배
- Lua 디버거

ElastiCache는 다음 Redis 3.2 관리 명령을 비활성화합니다.

- cluster meet
- cluster replicate
- cluster flushslots
- cluster addslots
- cluster delslots
- cluster setslot
- cluster saveconfig
- cluster forget
- cluster failover
- cluster bumpepoch
- cluster set-config-epoch
- cluster reset

Redis 3.2.4 파라미터에 대한 자세한 내용은 [Redis 3.2.4 파라미터 변경 사항](#page-633-0) 섹션을 참조하세요.

<span id="page-319-0"></span>수명 종료(EOL) 지난 버전(2.x)

ElastiCache for Redis 버전 2.8.24(확장)

버전 2.8.23부터 추가된 Redis 개선 사항에는 버그 수정 및 불량 메모리 액세스 주소의 로깅이 포함됩 니다. 자세한 내용은 [Redis 2.8 릴리스 정보를](https://raw.githubusercontent.com/antirez/redis/2.8/00-RELEASENOTES) 참조하세요.

ElastiCache for Redis 버전 2.8.23(확장)

버전 2.8.22부터 추가된 Redis 개선 사항에는 버그 수정이 포함됩니다. 자세한 내용은 [Redis 2.8 릴리](https://raw.githubusercontent.com/antirez/redis/2.8/00-RELEASENOTES) [스 정보](https://raw.githubusercontent.com/antirez/redis/2.8/00-RELEASENOTES)를 참조하세요. 이 릴리스에는 새 파라미터 close-on-slave-write에 대한 지원도 포함됩 니다. 이 파라미터가 활성화되면 읽기 전용 복제본에 쓰려고 시도하는 클라이언트를 연결 해제합니다.

Redis 2.8.23 파라미터에 대한 자세한 내용은 ElastiCache 사용 설명서의 [Redis 2.8.23\(확장\) 추가 파라](#page-638-0) [미터](#page-638-0) 섹션을 참조하세요.

ElastiCache for Redis 버전 2.8.22(확장)

버전 2.8.21부터 추가된 Redis 개선 사항에는 다음이 포함됩니다.

- 백업 오버헤드에 대해 메모리를 적게 할당하고 애플리케이션에 많이 할당할 수 있는 forkless 백업 및 동기화에 대해 지원합니다. 자세한 내용은 [동기화 및 백업 구현 방법](#page-508-0) 섹션을 참조하세요. forkless 프로세스는 지연 시간과 처리량 모두에 영향을 줄 수 있습니다. 높은 쓰기 처리량의 경우 복제본이 다시 동기화되면, 동기화되는 전체 시간에 대해 접속 불가능하게 될 수 있습니다.
- 장애 조치가 발생한 경우, 가능하면 언제든지 복제본이 기본 항목과 전체 동기화가 아닌 부분적인 동 기화를 수행하므로 이제 복제 그룹이 더 빠르게 복구됩니다. 또한, 기본 항목 및 복제본 모두 동기화 중 더 이상 디스크를 사용하지 않으므로 속도가 향상됩니다.
- 두 가지 새로운 CloudWatch 지표 지원
	- ReplicationBytes 읽기 전용 복제본으로 전송되는 복제 그룹 기본 클러스터의 바이트 수.
	- SaveInProgress 백그라운드 저장 프로세스가 실행 중인지 여부를 나타내는 이진 값.

자세한 내용은 [CloudWatch 지표를 사용한 사용량 모니터링](#page-1079-0) 섹션을 참조하세요.

- 복제 PSYNC 동작에서 중요한 버그 수정의 수. 자세한 내용은 [Redis 2.8 릴리스 정보를](https://raw.githubusercontent.com/antirez/redis/2.8/00-RELEASENOTES) 참조하세요.
- 다중 AZ 복제 그룹에서 향상된 복제 성능을 유지하고 증가된 클러스터 안정성을 유지하기 위해 비 ElastiCache 복제본이 더 이상 지원되지 않습니다.
- 복제 그룹에서 기본 클러스터와 복제본 간의 데이터 일관성을 향상하기 위해 복제본에서는 기본 클 러스터와 별도로 더 이상 키를 제거하지 않습니다.
- Redis 구성 변수 appendonly 및 appendfsync는 Redis 버전 2.8.22 이상에서 지원되지 않습니다.
- 메모리가 부족한 상황에서 큰 출력 버퍼가 있는 클라이언트는 복제본 클러스터에서 연결이 해제될 수 있습니다. 연결이 해제되면 클라이언트가 다시 연결해야 합니다. 이러한 상황은 대부분 PUBSUB 클라이언트에 대해 발생합니다.

ElastiCache for Redis 버전 2.8.21

버전 2.8.19부터 추가된 Redis 개선 사항에는 여러 가지 버그 수정이 포함됩니다. 자세한 내용은 [Redis](https://raw.githubusercontent.com/antirez/redis/2.8/00-RELEASENOTES) [2.8 릴리스 정보](https://raw.githubusercontent.com/antirez/redis/2.8/00-RELEASENOTES)를 참조하세요.

ElastiCache for Redis 버전 2.8.19

버전 2.8.6부터 추가된 Redis 개선 사항에는 다음이 포함됩니다.

- HyperLogLog에 대해 지원합니다. 자세한 내용은 [Redis 새 데이터 구조: HyperLogLog](http://antirez.com/news/75)를 참조하세 요.
- 정렬된 세트 데이터 유형은 이제 ZRANGEBYLEX, ZLEXCOUNT 및 ZREMRANGEBYLEX의 새 명령을 통 해 사전 순 범위 쿼리를 지원합니다.
- 기본 노드에서 복제본 노드로 부실 데이터가 전송되는 것을 방지하기 위해 백그라운드 저장 (bgsave) 하위 프로세스가 중단될 경우 마스터 SYNC가 실패합니다.
- HyperLogLogBasedCommands CloudWatch 지표를 지원합니다. 자세한 내용은 [Redis 지표](#page-1082-0) 섹션을 참조하세요.

ElastiCache for Redis 버전 2.8.6

버전 2.6.13부터 추가된 Redis 개선 사항에는 다음이 포함됩니다.

- 읽기 전용 복제본에 대한 복원성 및 내결함성이 개선되었습니다.
- 부분적 재동기화를 지원합니다.
- 항상 사용할 수 있어야 하는 읽기 전용 복제본의 사용자 정의 최소 숫자를 지원합니다.
- 게시/구독에 대한 전체 지원 서버에서의 이벤트를 클라이언트에 알리는 기능입니다.
- 기본 노드 장애의 자동 감지 및 기본 노드에서 보조 노드로 장애 조치

ElastiCache for Redis 버전 2.6.13

Redis 버전 2.6.13은 Amazon ElastiCache for Redis가 지원하는 초기 Redis 버전이었습니다. 다중 AZ 는 Redis 2.6.13에서 지원되지 않습니다.

## <span id="page-321-0"></span>Redis 버전의 수명 종료 일정

이 섹션에서는 발표되는 이전 주요 버전의 수명 종료(EOL) 날짜를 결정합니다. 이를 통해 향후 버전 및 업그레이드 결정을 내릴 수 있습니다.

### **a** Note

5.0.0부터 5.0.5까지의 ElastiCache for Redis 패치 버전은 더 이상 사용되지 않습니다. 버전 5.0.6 이상을 사용하세요.

다음 표에는 각 버전 및 발표된 EOL 날짜 그리고 권장 업그레이드 대상 버전이 요약되어 있습니다.

## EOL 지남

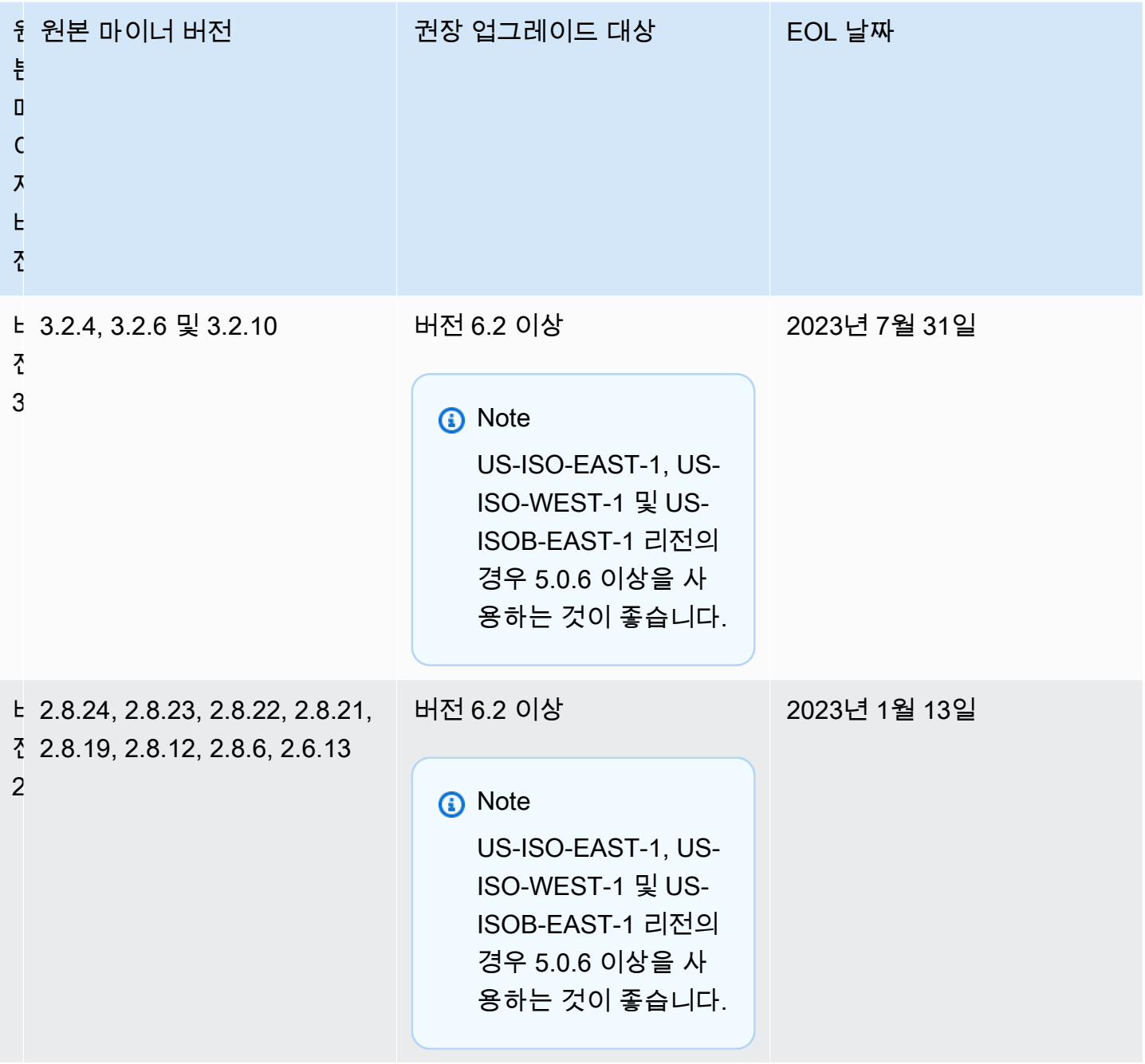
# 엔진 버전 업그레이드 방법

ElastiCache 콘솔, AWS CLI 또는 ElastiCache API를 통해 수정하고 최신 엔진 버전을 지정하여 클러스 터 또는 복제 그룹에 대한 버전 업그레이드를 시작합니다. 자세한 내용은 다음 항목을 참조하십시오.

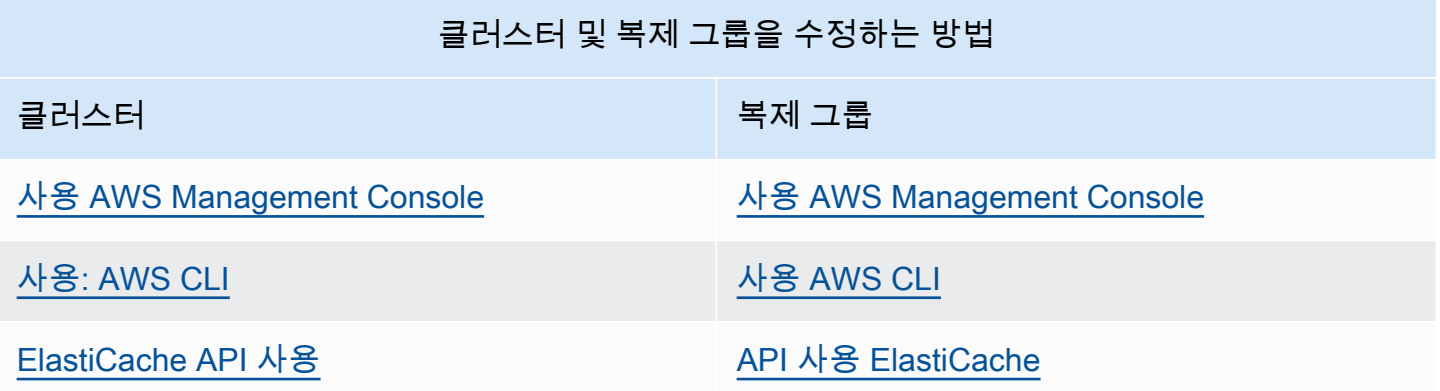

## 차단된 Redis 엔진 업그레이드 해결

다음 표에 표시된 대로 대기 중인 스케일 업 작업이 있는 경우, Redis 엔진 업그레이드 작업이 차단됩니 다.

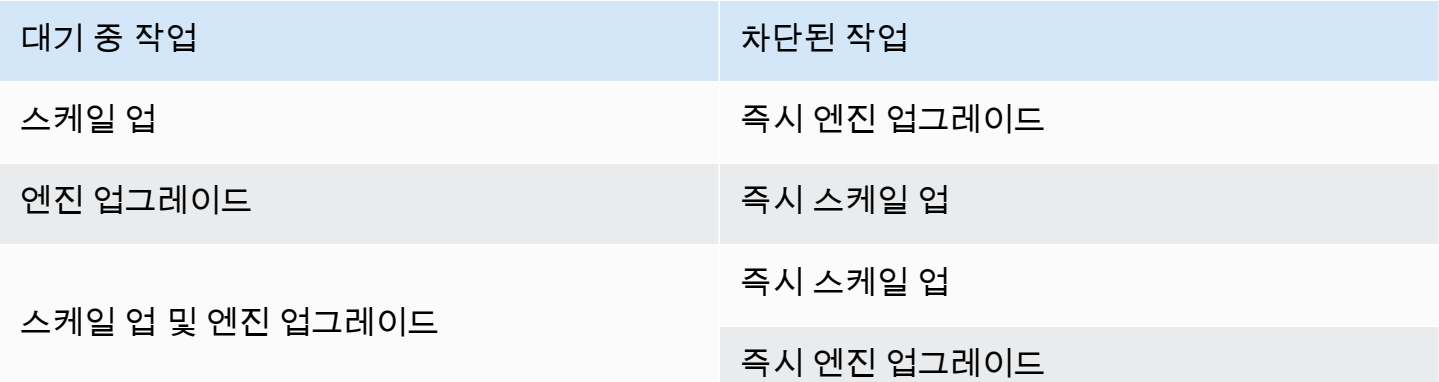

차단된 Redis 엔진 업그레이드를 해결하려면

- 다음 중 하나를 수행합니다.
	- 즉시 적용 확인란을 선택 취소하여 다음 유지 관리 기간에 대해 Redis 엔진 업그레이드 작업을 예약합니다.

CLI의 경우, --no-apply-immediately를 사용합니다. API의 경우, ApplyImmediately=false를 사용합니다.

- Redis 엔진 업그레이드 작업을 수행하기 위해 다음 유지 관리 기간(또는 그 이후)까지 기다립니 다.
- 즉시 적용 확인란을 선택한 채로 이 클러스터 수정 사항에 Redis 확장 작업을 추가합니다.

CLI의 경우, --apply-immediately를 사용합니다. API의 경우, ApplyImmediately=true를 사용합니다.

이러한 접근 방식에서는 이를 즉시 수행하여 다음 유지 관리 기간 동안 엔진 업그레이드를 효과 적으로 취소합니다.

### 메이저 버전 동작 및 호환성 차이

#### **A** Important

다음 페이지에서는 버전 간의 호환되지 않는 차이점을 모두 보여주며 최신 버전으로 업그레이 드할 때 고려해야 할 사항을 알려줍니다. 이 목록에는 업그레이드 시 발생할 수 있는 모든 버전 비호환 문제가 포함되어 있습니다.

현재 Redis 버전에서 순차적으로 업그레이드할 필요 없이 사용 가능한 최신 Redis 버전으로 바 로 업그레이드할 수 있습니다. 예를 들어, Redis 버전 3.0에서 버전 7.0으로 바로 업그레이드 가 능합니다.

Redis 버전은 메이저, 마이너 및 패치 구성 요소를 구성하는 의미론적 버전과 동일시됩니다. 예를 들어 Redis 4.0.10에서 메이저 버전은 4, 마이너 버전은 0, 패치 버전은 10입니다. 이러한 값은 일반적으로 다음 규칙에 따라 증분됩니다.

- 메이저 버전은 API 호환 변경용입니다.
- 마이너 버전은 이전 버전과 호환되는 방식으로 추가된 새로운 기능용입니다.
- 패치 버전은 이전 버전과 호환되는 버그 수정 및 비기능 변경용입니다.

최신 성능 및 안정성 개선을 위해 지정된 MAJOR.MINOR 버전 내에서 항상 최신 패치 버전을 사용하는 것이 좋습니다. Redis 6.0부터 ElastiCache for Redis는 여러 개의 패치 버전을 제공하는 대신 각 Redis OSS 마이너 릴리스의 단일 버전을 제공합니다. ElastiCache for Redis는 실행 중인 캐시 클러스터의 패치 버전을 자동으로 관리하여 개선된 성능과 향상된 보안을 보장합니다.

또한 대부분의 주요 개선 사항은 이전 버전으로 다시 포팅되지 않으므로 주기적으로 최신 메이저 버전 으로 업그레이드하는 것이 좋습니다. ElastiCache가 새로운 AWS 리전으로 가용성을 확대함에 따라

ElastiCache for Redis는 새로운 리전에 당시의 최신 메이저.마이너 버전 두 개를 지원합니다. 예를 들 어 새로운 AWS 리전이 출시되고 최신 ElastiCache for Redis의 최신 메이저.마이너 버전이 7.0 및 6.2 인 경우, ElastiCache for Redis는 새로운 AWS 리전에서 버전 7.0 및 6.2를 지원합니다. ElastiCache for Redis의 최신 메이저.마이너 버전이 출시됨에 따라 ElastiCache는 새로 출시되는 ElastiCache for Redis 버전에 대한 지원을 계속 추가할 예정입니다. ElastiCache 리전 선택에 대해 자세히 알아보려면 [리전 및 가용 영역 선택](https://docs.aws.amazon.com/AmazonElastiCache/latest/red-ug/RegionsAndAZs.html#SupportedRegions)을 참조하세요.

메이저 또는 마이너 버전으로 업그레이드하는 경우 다음 목록을 고려하세요. 이 목록에는 시간이 지남 에 따라 Redis와 함께 릴리스된 동작 및 이전 버전과 호환되지 않는 변경 사항이 포함되어 있습니다.

Redis 4.0 동작 및 이전 버전과 호환되지 않는 변경 사항

전체 변경 사항 목록은 [Redis 4.0 릴리스 정보를](https://raw.githubusercontent.com/redis/redis/7.0/00-RELEASENOTES) 참조하세요.

- SCRIPT LOAD 및 SCRIPT FLUSH는 더 이상 복제본으로 전파되지 않습니다. 스크립트에 어느 정도 내구성이 필요한 경우, [Redis 함수](https://redis.io/docs/manual/programmability/functions-intro/) 사용을 고려하는 것이 좋습니다.
- 이제 Pubsub 채널은 기본적으로 새 ACL 사용자가 사용하지 못하게 차단됩니다.
- STRALGO 명령이 LCS 명령으로 대체되었습니다.
- ACL GETUSER의 형식이 변경되어 모든 필드에 표준 액세스 문자열 패턴이 표시됩니다. ACL GETUSER를 사용하여 자동화한 경우, 두 형식 중 하나가 처리되는지 검증해야 합니다.
- SELECT, WAIT, ROLE, LASTSAVE, READONLY, READWRITE, ASKING의 ACL 범주가 변경되었습니 다.
- 이제 INFO 명령은 최상위 컨테이너 명령 대신 하위 명령별 명령 통계를 표시합니다.
- 특정 엣지 상황에서 LPOP, RPOP, ZPOPMIN, ZPOPMAX 명령의 반환 값이 변경되었습니다. 이들 명령 을 사용한다면, 릴리스 정보를 확인하고 영향이 있는지 평가해야 합니다.
- 이제 SORT 및 SORT\_RO 명령이 GET 및 BY 인수를 사용하려면 키스페이스 전체에 액세스할 수 있어 야 합니다.

Redis 6.2 동작 및 이전 버전과 호환되지 않는 변경 사항

전체 변경 사항 목록은 [Redis 6.2 릴리스 정보를](https://raw.githubusercontent.com/redis/redis/6.2/00-RELEASENOTES) 참조하세요.

• TIME, ECHO, ROLE 및 LASTSAVE 명령의 ACL 플래그가 변경되었습니다. 이로 인해 이전에 허용된 명령이 거부될 수 있으며 그 반대의 경우도 마찬가지입니다.

**a** Note

이러한 명령 중 어느 것도 데이터를 수정하거나 액세스 권한을 부여하지 않습니다.

• Redis 6.0에서 업그레이드하면 맵 응답에서 lua 스크립트로 반환된 키/값 쌍의 순서가 변경됩니다. 스크립트에서 redis.setresp()를 사용하거나 맵을 반환하는 경우(Redis 6.0의 새로운 기능) 업 그레이드 시 스크립트가 중단될 수 있는 영향을 고려하세요.

Redis 6.0 동작 및 이전 버전과 호환되지 않는 변경 사항

전체 변경 사항 목록은 [Redis 6.0 릴리스 정보를](https://raw.githubusercontent.com/redis/redis/6.0/00-RELEASENOTES) 참조하세요.

- 허용되는 최대 데이터베이스 수가 120만 개에서 1만 개로 감소했습니다. 기본값은 16입니다. 성능 및 메모리 문제가 발견되었으므로 이보다 훨씬 큰 값은 사용하지 않는 것이 좋습니다.
- AutoMinorVersionUpgrade 파라미터를 예로 설정하면 ElastiCache for Redis가 셀프 서비스 업 데이트를 통해 마이너 버전 업그레이드를 관리합니다. 이러한 관리는 셀프 서비스 업데이트 캠페인 을 사용하는 표준 고객 알림 채널을 통해 처리됩니다. 자세한 정보는 [ElastiCache의 셀프 서비스 업](AmazonElastiCache/latest/red-ug/Self-Service-Updates.html) [데이트](AmazonElastiCache/latest/red-ug/Self-Service-Updates.html)를 참조하세요.

Redis 5.0 동작 및 이전 버전과 호환되지 않는 변경 사항

전체 변경 사항 목록은 [Redis 5.0 릴리스 정보를](https://raw.githubusercontent.com/redis/redis/5.0/00-RELEASENOTES) 참조하세요.

- 스크립트는 복제본에서 스크립트를 다시 실행하지 않고 효과에 의해 복제됩니다. 이렇게 하면 일반적으로 성능이 향상되지만 기본 및 복제본 간에 복제된 데이터의 양이 증가할 수 있습니다. ElastiCache for Redis 5.0에서만 사용할 수 있는 이전 동작으로 되돌리는 옵션이 있습니다.
- Redis 4.0에서 업그레이드하는 경우 LUA 스크립트의 일부 명령은 이전 버전과 다른 순서로 인수를 반환합니다. Redis 4.0에서 Redis는 응답을 결정적으로 만들기 위해 일부 응답을 사전순으로 정렬합 니다. 이 순서는 스크립트가 효과에 의해 복제될 때는 적용되지 않습니다.
- Redis 5.0.3부터 ElastiCache for Redis는 vCPU가 4개 이상인 인스턴스 유형의 백그라운드 코어로 일부 IO 작업을 오프로드합니다. 이로 인해 Redis의 성능 특성이 변경되고 일부 지표의 값이 변경될 수 있습니다. 자세한 정보는 [어떤 지표를 모니터링해야 합니까?](#page-1099-0) 섹션을 참조하여 지켜보는 지표를 변경해야 할 경우를 이해하세요.

#### Redis 4.0 동작 및 이전 버전과 호환되지 않는 변경 사항

전체 변경 사항 목록은 [Redis 4.0 릴리스 정보를](https://raw.githubusercontent.com/redis/redis/4.0/00-RELEASENOTES) 참조하세요.

- 슬로우 로그는 이제 클라이언트 이름과 주소라는 두 개의 인수를 추가로 기록합니다. 이 변경 사항은 3개의 값을 포함하는 각 슬로우 로그 항목에 명시적으로 의존하지 않는 한 이전 버전과 호환되어야 합니다.
- CLUSTER NODES 명령은 이제 약간 다른 형식을 반환하는데 이는 이전 버전과 호환되지 않습니다. 클라이언트는 클러스터에 있는 노드에 대해 알기 위해 이 명령을 사용하지 않는 것이 좋습니다. 대신 CLUSTER SLOTS를 사용해야 합니다.

EOL 지남

Redis 3.2 동작 및 이전 버전과 호환되지 않는 변경 사항

전체 변경 사항 목록은 [Redis 3.2 릴리스 정보를](https://raw.githubusercontent.com/redis/redis/3.2/00-RELEASENOTES) 참조하세요.

• 이 버전에 대해 호출할 호환성 변경 사항은 없습니다.

자세한 내용은 [Redis 버전의 수명 종료 일정](#page-321-0) 섹션을 참조하세요.

Redis 2.8 동작 및 이전 버전과 호환되지 않는 변경 사항

전체 변경 사항 목록은 [Redis 2.8 릴리스 정보를](https://raw.githubusercontent.com/redis/redis/2.8/00-RELEASENOTES) 참조하세요.

- Redis 2.8.22부터 Redis AOF는 ElastiCache for Redis에서 더 이상 지원되지 않습니다. 데이터를 안 정적으로 유지해야 하는 경우 MemoryDB를 사용하는 것이 좋습니다.
- Redis 2.8.22부터 ElastiCache for Redis는 더 이상 ElastiCache 내에서 호스팅되는 기본에 복제본을 연결하는 것을 지원하지 않습니다. 업그레이드하는 동안 외부 복제본의 연결이 끊어지고 다시 연결 할 수 없게 됩니다. 외부 복제본의 대안으로 Redis 6.0에서 사용 가능한 클라이언트 측 캐싱을 사용 하는 것이 좋습니다.
- TTL 및 PTTL 명령은 이제 키가 있지 않은 경우 -2를 반환하고, 키는 있지만 관련 만료 기간이 없으면 -1을 반환합니다. Redis 2.6 및 이전 버전은 두 조건 모두에 대해 -1을 반환하는 데 사용되었습니다.
- ALPHA를 사용하는 SORT는 이제 STORE 옵션이 사용되지 않는 경우 로컬 데이터 정렬 로캘에 따라 정렬합니다.

자세한 내용은 [Redis 버전의 수명 종료 일정](#page-321-0) 섹션을 참조하세요.

# ElastiCache 모범 사례 및 캐싱 전략

아래에서 Amazon에 대한 권장 모범 사례를 확인할 수 ElastiCache 있습니다. 다음 모범 사례를 준수하 면 클러스터의 성능과 신뢰성을 향상시킬 수 있습니다.

주제

- [Redis 사용](#page-329-0)
- [Redis 클라이언트 사용 모범 사례](#page-368-0)
- [예약된 메모리 관리](#page-393-0)
- [자체 설계된 클러스터 사용 시 모범 사례](#page-399-0)
- [Redis 모범 사례](#page-404-0)
- [캐싱 전략](#page-405-0)

# <span id="page-329-0"></span>Redis 사용

다음에서 ElastiCache 내의 Redis 인터페이스에 대한 정보를 확인할 수 있습니다.

주제

- [지원 및 제한된 Redis 명령](#page-329-1)
- [Redis 구성 및 제한 사항](#page-365-0)

<span id="page-329-1"></span>지원 및 제한된 Redis 명령

지원되는 Redis 명령

지원되는 Redis 명령

서버리스 캐시에서 지원되는 Redis 명령은 다음과 같습니다. 이러한 명령 외에도 이러한 [지원되는](#page-742-0)  [Redis JSON 명령](#page-742-0) 명령도 지원됩니다.

#### 비트맵 명령

• BITCOUNT

문자열에 설정된 비트 수(인구 수 계산)를 계산합니다.

[자세히 알아보기](https://redis.io/commands/bitcount/)

#### • BITFIELD

문자열에 대해 임의의 비트필드 정수 연산을 수행합니다.

[자세히 알아보기](https://redis.io/commands/bitfield/)

• BITFIELD\_RO

문자열에 대해 임의의 읽기 전용 비트필드 정수 연산을 수행합니다.

[자세히 알아보기](https://redis.io/commands/bitfield_ro/)

• BITOP

여러 문자열에 대해 비트 논리곱 연산을 수행하고 결과를 저장합니다.

#### [자세히 알아보기](https://redis.io/commands/bitop/)

• BITPOS

문자열에서 첫 번째 세트(1) 또는 클리어(0) 비트를 찾습니다.

[자세히 알아보기](https://redis.io/commands/bitpos/)

• GETBIT

오프셋을 기준으로 비트 값을 반환합니다.

[자세히 알아보기](https://redis.io/commands/getbit/)

• SETBIT

문자열 값의 오프셋에서 비트를 설정하거나 지웁니다. 존재하지 않으면 키를 생성합니다.

[자세히 알아보기](https://redis.io/commands/setbit/)

클러스터 관리 명령

• CLUSTER COUNTKEYSINSLOT

해시 슬롯의 키 수를 반환합니다.

[자세히 알아보기](https://redis.io/commands/cluster-countkeysinslot/)

• CLUSTER GETKEYSINSLOT

해시 슬롯의 키 이름을 반환합니다.

[자세히 알아보기](https://redis.io/commands/cluster-getkeysinslot/)

• CLUSTER INFO

노드 상태에 대한 정보를 반환합니다. 서버리스 캐시에서는 클라이언트에 노출된 단일 가상 '샤드'에 대한 상태를 반환합니다.

[자세히 알아보기](https://redis.io/commands/cluster-info/)

• CLUSTER KEYSLOT

키의 해시 슬롯을 반환합니다.

[자세히 알아보기](https://redis.io/commands/cluster-keyslot/)

• CLUSTER MYID

노드의 ID를 반환합니다. 서버리스 캐시에서는 클라이언트에 노출된 단일 가상 '샤드'에 대한 상태를 반환합니다.

[자세히 알아보기](https://redis.io/commands/cluster-myid/)

• CLUSTER NODES

노드의 클러스터 구성을 반환합니다. 서버리스 캐시에서는 클라이언트에 노출된 단일 가상 '샤드'에 대한 상태를 반환합니다.

[자세히 알아보기](https://redis.io/commands/cluster-nodes/)

• CLUSTER REPLICAS

프라이머리 노드의 복제 노드를 나열합니다. 서버리스 캐시에서는 클라이언트에 노출된 단일 가상 '샤드'에 대한 상태를 반환합니다.

[자세히 알아보기](https://redis.io/commands/cluster-replicas/)

• CLUSTER SHARDS

클러스터 슬롯의 매핑을 샤드에 반환합니다. 서버리스 캐시에서는 클라이언트에 노출된 단일 가상 '샤드'에 대한 상태를 반환합니다.

[자세히 알아보기](https://redis.io/commands/cluster-shards/)

• CLUSTER SLOTS

클러스터 슬롯의 매핑을 노드에 반환합니다. 서버리스 캐시에서는 클라이언트에 노출된 단일 가상 '샤드'에 대한 상태를 반환합니다.

[자세히 알아보기](https://redis.io/commands/cluster-slots/)

• READONLY

Redis 클러스터 복제 노드에 대한 연결에서 읽기 전용 쿼리를 활성화합니다.

[자세히 알아보기](https://redis.io/commands/readonly/)

• READWRITE

Redis 클러스터 복제 노드에 대한 연결에서 읽기 쓰기 쿼리를 활성화합니다.

[자세히 알아보기](https://redis.io/commands/readwrite/)

#### 연결 관리 명령

• AUTH

연결을 인증합니다.

[자세히 알아보기](https://redis.io/commands/auth/)

• CLIENT GETNAME

연결 이름을 반환합니다.

[자세히 알아보기](https://redis.io/commands/client-getname/)

• CLIENT REPLY

명령에 응답할지 여부를 서버에 지시합니다.

[자세히 알아보기](https://redis.io/commands/client-reply/)

• CLIENT SETNAME

연결 이름을 설정합니다.

[자세히 알아보기](https://redis.io/commands/client-setname/)

• ECHO

주어진 문자열을 반환합니다.

[자세히 알아보기](https://redis.io/commands/echo/)

• HELLO

Redis 서버와 핸드셰이크합니다.

[자세히 알아보기](https://redis.io/commands/hello/)

• PING

서버의 활성 응답을 반환합니다.

[자세히 알아보기](https://redis.io/commands/ping/)

• QUIT

연결을 종료합니다.

[자세히 알아보기](https://redis.io/commands/quit/)

• RESET

연결을 초기화합니다.

[자세히 알아보기](https://redis.io/commands/reset/)

• SELECT

선택한 데이터베이스를 변경합니다.

[자세히 알아보기](https://redis.io/commands/select/)

#### 일반 명령

• COPY

키 값을 새 키로 복사합니다.

[자세히 알아보기](https://redis.io/commands/copy/)

• DEL

하나 이상의 키를 삭제합니다.

• DUMP

키에 저장된 값의 직렬화된 표현을 반환합니다.

[자세히 알아보기](https://redis.io/commands/dump/)

• EXISTS

키가 하나 이상 존재하는지 확인합니다.

[자세히 알아보기](https://redis.io/commands/exists/)

• EXPIRE

키의 만료 시간(초 기준)을 설정합니다.

[자세히 알아보기](https://redis.io/commands/expire/)

• EXPIREAT

키의 만료 시간을 Unix 타임스탬프로 설정합니다.

[자세히 알아보기](https://redis.io/commands/expireat/)

• EXPIRETIME

키의 만료 시간을 Unix 타임스탬프로 반환합니다.

[자세히 알아보기](https://redis.io/commands/expiretime/)

• PERSIST

키의 만료 시간을 제거합니다.

[자세히 알아보기](https://redis.io/commands/persist/)

• PEXPIRE

키의 만료 시간(밀리초 기준)을 설정합니다.

[자세히 알아보기](https://redis.io/commands/pexpire/)

• PEXPIREAT

키의 만료 시간을 Unix 밀리초 타임스탬프로 설정합니다.

• PEXPIRETIME

키의 만료 시간을 Unix 밀리초 타임스탬프로 반환합니다.

[자세히 알아보기](https://redis.io/commands/pexpiretime/)

• PTTL

키의 만료 시간(밀리초 기준)을 반환합니다.

[자세히 알아보기](https://redis.io/commands/ottl/)

• RANDOMKEY

데이터베이스에서 임의의 키 이름을 반환합니다.

[자세히 알아보기](https://redis.io/commands/randomkey/)

• RENAME

키 이름을 바꾸고 대상을 덮어씁니다.

[자세히 알아보기](https://redis.io/commands/rename/)

• RENAMENX

대상 키 이름이 존재하지 않는 경우에만 키 이름을 변경합니다.

[자세히 알아보기](https://redis.io/commands/renamenx/)

• RESTORE

직렬화된 값 표현에서 키를 만듭니다.

[자세히 알아보기](https://redis.io/commands/restore/)

• SCAN

데이터베이스의 키 이름을 반복합니다.

[자세히 알아보기](https://redis.io/commands/scan/)

• SORT

목록, 집합 또는 정렬된 집합의 요소를 정렬하고 필요에 따라 결과를 저장합니다.

• SORT\_RO

목록, 집합 또는 정렬된 집합의 정렬된 요소를 반환합니다.

#### [자세히 알아보기](https://redis.io/commands/sort_ro/)

• TOUCH

마지막으로 액세스한 시각을 업데이트한 후 지정된 키 중에서 기존 키의 수를 반환합니다.

#### [자세히 알아보기](https://redis.io/commands/touch/)

• TTL

키의 만료 시간(초 기준)을 반환합니다.

[자세히 알아보기](https://redis.io/commands/ttl/)

• TYPE

키에 저장된 값의 유형을 결정합니다.

[자세히 알아보기](https://redis.io/commands/type/)

• UNLINK

하나 이상의 키를 비동기적으로 삭제합니다.

[자세히 알아보기](https://redis.io/commands/unlink/)

#### 지리공간 명령

• GEOADD

지리공간 인덱스에 하나 이상의 멤버를 추가합니다. 키가 존재하지 않으면 생성됩니다.

[자세히 알아보기](https://redis.io/commands/geoadd/)

• GEODIST

지리공간 인덱스의 두 멤버 간 거리를 반환합니다.

[자세히 알아보기](https://redis.io/commands/geodist/)

#### • GEOHASH

지리공간 인덱스의 멤버를 geohash 문자열로 반환합니다.

#### [자세히 알아보기](https://redis.io/commands/geohash/)

• GEOPOS

지리공간 인덱스에서 멤버의 경도와 위도를 반환합니다.

#### [자세히 알아보기](https://redis.io/commands/geopos/)

• GEORADIUS

좌표로부터 거리 이내에 있는 멤버의 지리공간 인덱스를 쿼리하고 결과를 필요에 따라 저장합니다.

#### [자세히 알아보기](https://redis.io/commands/georadius/)

• GEORADIUS\_RO

좌표로부터 거리 이내에 있는 지리공간 인덱스에서 멤버를 반환합니다.

[자세히 알아보기](https://redis.io/commands/georadius_ro/)

• GEORADIUSBYMEMBER

멤버의 거리 이내에 있는 멤버에 대한 지리공간 인덱스를 쿼리하고 결과를 필요에 따라 저장합니다.

[자세히 알아보기](https://redis.io/commands/georadiusbymember/)

• GEORADIUSBYMEMBER\_RO

멤버의 거리 이내에 있는 지리공간 인덱스에서 멤버를 반환합니다.

[자세히 알아보기](https://redis.io/commands/georadiusbymember_ro/)

• GEOSEARCH

상자 또는 원 영역 안에 있는 멤버에 대한 지리공간 인덱스를 쿼리합니다.

[자세히 알아보기](https://redis.io/commands/geosearch/)

• GEOSEARCHSTORE

상자 또는 원 영역 안에 있는 멤버에 대한 지리공간 인덱스를 쿼리하고, 필요에 따라 결과를 저장합 **니다.**<br>Redis 사용 API 버전 2015-02-02 329

#### 해시 명령

• HDEL

해시에서 하나 이상의 필드와 해당 값을 삭제합니다. 남아 있는 필드가 없으면 해시를 삭제합니다.

[자세히 알아보기](https://redis.io/commands/HDEL/)

• HEXISTS

필드가 해시에 존재하는지 여부를 결정합니다.

[자세히 알아보기](https://redis.io/commands/HEXISTS/)

• HGET

해시의 필드 값을 반환합니다.

[자세히 알아보기](https://redis.io/commands/HGET/)

• HGETALL

해시의 모든 필드와 값을 반환합니다.

[자세히 알아보기](https://redis.io/commands/HGETALL/)

• HINCRBY

해시에 있는 필드의 정수 값을 숫자만큼 증가시킵니다. 필드가 존재하지 않는 경우 0을 초기값으로 사용합니다.

[자세히 알아보기](https://redis.io/commands/HINCRBY/)

• HINCRBYFLOAT

필드의 부동 소수점 값을 숫자만큼 증가시킵니다. 필드가 존재하지 않는 경우 0을 초기값으로 사용 합니다.

[자세히 알아보기](https://redis.io/commands/HINCRBYFLOAT/)

• HKEYS

해시의 모든 필드를 반환합니다.

• HLEN

해시의 필드 수를 반환합니다.

[자세히 알아보기](https://redis.io/commands/HLEN/)

• HMGET

해시의 모든 필드 값을 반환합니다.

[자세히 알아보기](https://redis.io/commands/hmget/)

• HMSET

여러 필드의 값을 설정합니다.

[자세히 알아보기](https://redis.io/commands/hmset/)

• HRANDFIELD

해시에서 하나 이상의 임의 필드를 반환합니다.

[자세히 알아보기](https://redis.io/commands/HRANDFIELD/)

• HSCAN

해시의 필드와 값을 반복합니다.

[자세히 알아보기](https://redis.io/commands/HSCAN/)

• HSET

해시에서 필드 값을 만들거나 수정합니다.

[자세히 알아보기](https://redis.io/commands/HSET/)

• HSETNX

필드가 존재하지 않는 경우에만 해시의 필드 값을 설정합니다.

[자세히 알아보기](https://redis.io/commands/HSETNX/)

• HSTRLEN

필드 값의 길이를 반환합니다.

• HVALS

해시의 모든 값을 반환합니다.

[자세히 알아보기](https://redis.io/commands/HVALS/)

HyperLogLog 명령

• PFADD

HyperLogLog 키에 요소를 추가합니다. 존재하지 않으면 키를 생성합니다.

#### [자세히 알아보기](https://redis.io/commands/PFADD/)

• PFCOUNT

HyperLogLog 키로 관찰한 집합의 대략적인 카디널리티를 반환합니다.

[자세히 알아보기](https://redis.io/commands/PFCOUNT/)

• PFMERGE

하나 이상의 HyperLoglog 값을 단일 키로 병합합니다.

#### [자세히 알아보기](https://redis.io/commands/PFMERGE/)

#### 목록 명령

• BLMOVE

목록에서 요소를 가져와 다른 목록으로 푸시한 다음 반환합니다. 다른 방법으로 요소를 사용할 수 있 을 때까지 차단합니다. 마지막 요소가 이동된 경우 목록을 삭제합니다.

#### [자세히 알아보기](https://redis.io/commands/BLMOVE/)

• BLMPOP

여러 목록 중 하나에서 첫 번째 요소를 팝업합니다. 다른 방법으로 요소를 사용할 수 있을 때까지 차 단합니다. 마지막 요소가 팝업된 경우 목록을 삭제합니다.

#### [자세히 알아보기](https://redis.io/commands/BLMPOP/)

#### • BLPOP

목록에서 첫 번째 요소를 제거하고 반환합니다. 다른 방법으로 요소를 사용할 수 있을 때까지 차단합 니다. 마지막 요소가 팝업된 경우 목록을 삭제합니다.

#### [자세히 알아보기](https://redis.io/commands/BLPOP/)

• BRPOP

목록에서 마지막 요소를 제거하고 반환합니다. 다른 방법으로 요소를 사용할 수 있을 때까지 차단합 니다. 마지막 요소가 팝업된 경우 목록을 삭제합니다.

#### [자세히 알아보기](https://redis.io/commands/BRPOP/)

• BRPOPLPUSH

목록에서 요소를 가져와 다른 목록으로 푸시한 다음 반환합니다. 다른 방법으로 요소를 사용할 수 있 을 때까지 차단합니다. 마지막 요소가 팝업된 경우 목록을 삭제합니다.

#### [자세히 알아보기](https://redis.io/commands/BRPOPLPUSH/)

• LINDEX

인덱스를 기준으로 목록에서 요소를 반환합니다.

[자세히 알아보기](https://redis.io/commands/LINDEX/)

• LINSERT

목록에서 다른 요소 앞 또는 뒤에 요소를 삽입합니다.

[자세히 알아보기](https://redis.io/commands/LINSERT/)

• LLEN

목록의 길이를 반환합니다.

[자세히 알아보기](https://redis.io/commands/LLEN/)

• LMOVE

한 목록에서 요소를 가져와 다른 목록으로 푸시한 후 요소를 반환합니다. 마지막 요소가 이동된 경우 목록을 삭제합니다.

#### [자세히 알아보기](https://redis.io/commands/LMOVE/)

• LMPOP

요소를 제거한 후 목록에서 여러 요소를 반환합니다. 마지막 요소가 팝업된 경우 목록을 삭제합니다.

[자세히 알아보기](https://redis.io/commands/LMPOP/)

• LPOP

목록의 첫 번째 요소를 제거한 후 해당 요소를 반환합니다. 마지막 요소가 팝업된 경우 목록을 삭제 합니다.

[자세히 알아보기](https://redis.io/commands/LPOP/)

• LPOS

목록에서 일치하는 요소의 인덱스를 반환합니다.

[자세히 알아보기](https://redis.io/commands/LPOS/)

• LPUSH

하나 이상의 요소를 목록 앞에 추가합니다. 존재하지 않으면 키를 생성합니다.

[자세히 알아보기](https://redis.io/commands/LPUSH/)

• LPUSHX

목록이 있는 경우에만 목록 앞에 요소를 하나 이상 추가합니다.

[자세히 알아보기](https://redis.io/commands/LPUSHX/)

• LRANGE

목록에서 요소 범위를 반환합니다.

[자세히 알아보기](https://redis.io/commands/LRANGE/)

• LREM

목록에서 요소를 제거합니다. 마지막 요소가 제거된 경우 목록을 삭제합니다.

[자세히 알아보기](https://redis.io/commands/LREM/)

• LSET

인덱스를 기준으로 목록의 요소 값을 설정합니다.

[자세히 알아보기](https://redis.io/commands/LSET/)<br><sub>Redis 사용</sub>

• LTRIM

목록의 양쪽 끝에서 요소를 제거합니다. 모든 요소가 잘린 경우 목록을 삭제합니다.

[자세히 알아보기](https://redis.io/commands/LTRIM/)

• RPOP

목록에서 마지막 요소를 반환하고 제거합니다. 마지막 요소가 팝업된 경우 목록을 삭제합니다.

[자세히 알아보기](https://redis.io/commands/RPOP/)

• RPOPLPUSH

목록의 마지막 요소를 제거하고 다른 목록으로 푸시한 후 해당 요소를 반환합니다. 마지막 요소가 팝 업된 경우 목록을 삭제합니다.

[자세히 알아보기](https://redis.io/commands/RPOPLPUSH/)

• RPUSH

하나 이상의 요소를 목록 앞에 추가합니다. 존재하지 않으면 키를 생성합니다.

[자세히 알아보기](https://redis.io/commands/RPUSH/)

• RPUSHX

목록이 있는 경우에만 목록에 요소를 추가합니다.

[자세히 알아보기](https://redis.io/commands/RPUSHX/)

Pub/Sub 명령

**a** Note

PUBSUB 명령은 내부적으로 샤딩된 PUBSUB를 사용하므로 채널 이름이 혼합됩니다.

• PUBLISH

채널에 메시지를 게시합니다.

[자세히 알아보기](https://redis.io/commands/PUBLISH/)

• PUBSUB CHANNELS

활성 채널을 반환합니다.

[자세히 알아보기](https://redis.io/commands/PUBSUB-CHANNELS/)

• PUBSUB NUMSUB

채널 구독자 수를 반환합니다.

[자세히 알아보기](https://redis.io/commands/PUBSUB-NUMSUB/)

• PUBSUB SHARDCHANNELS

활성 샤드 채널을 반환합니다.

[PUBSUB-SHARDCHANNELS](https://redis.io/commands/bitop/)

• PUBSUB SHARDNUMSUB

샤드 채널 구독자 수를 반환합니다.

#### [PUBSUB-SHARDNUMSUB](https://redis.io/commands/bitpos/)

• SPUBLISH

샤드 채널에 메시지를 게시합니다.

[자세히 알아보기](https://redis.io/commands/SPUBLISH/)

• SSUBSCRIBE

샤드 채널에 게시된 메시지를 수신합니다.

[자세히 알아보기](https://redis.io/commands/SSUBSCRIBE/)

• SUBSCRIBE

채널에 게시된 메시지를 수신합니다.

[자세히 알아보기](https://redis.io/commands/SUBSCRIBE/)

• SUNSUBSCRIBE

샤드 채널에 게시된 메시지 수신을 중단합니다.

[자세히 알아보기](https://redis.io/commands/SUNSUBSCRIBE/)

• UNSUBSCRIBE

#### 채널에 게시된 메시지 수신을 중단합니다.

#### [자세히 알아보기](https://redis.io/commands/UNSUBSCRIBE/)

#### 스크립팅 명령

• EVAL

서버 측 Lua 스크립트를 실행합니다.

[자세히 알아보기](https://redis.io/commands/EVAL/)

• EVAL\_RO

읽기 전용 서버 측 Lua 스크립트를 실행합니다.

#### [자세히 알아보기](https://redis.io/commands/EVAL_RO/)

• EVALSHA

SHA1 다이제스트에서 서버 측 Lua 스크립트를 실행합니다.

[자세히 알아보기](https://redis.io/commands/EVALSHA/)

• EVALSHA\_RO

SHA1 다이제스트에서 읽기 전용 서버 측 Lua 스크립트를 실행합니다.

[자세히 알아보기](https://redis.io/commands/EVALSHA_RO/)

• SCRIPT EXISTS

서버 측 Lua 스크립트가 스크립트 캐시에 존재하는지 여부를 결정합니다.

[자세히 알아보기](https://redis.io/commands/SCRIPT-EXISTS/)

• SCRIPT FLUSH

현재 운영되지 않는 스크립트 캐시는 서비스에서 관리합니다.

[자세히 알아보기](https://redis.io/commands/SCRIPT-FLUSH/)

• SCRIPT LOAD

서버 측 Lua 스크립트를 스크립트 캐시에 로드합니다.

#### 서버 관리 명령

• ACL CAT

ACL 범주 또는 범주 내의 명령을 나열합니다.

[자세히 알아보기](https://redis.io/commands/ACL-CAT/)

• ACL GENPASS

ACL 사용자를 식별하는 데 사용할 수 있는 안전한 유사 무작위 암호를 생성합니다.

[자세히 알아보기](https://redis.io/commands/ACL-GENPASS/)

• ACL GETUSER

사용자의 ACL 규칙을 나열합니다.

[자세히 알아보기](https://redis.io/commands/ACL-GETUSER/)

• ACL LIST

유효 규칙을 ACL 파일 형식으로 덤프합니다.

[자세히 알아보기](https://redis.io/commands/ACL-LIST/)

• ACL USERS

모든 ACL 사용자를 나열합니다.

[자세히 알아보기](https://redis.io/commands/ACL-USERS/)

• ACL WHOAMI

현재 연결의 인증된 사용자 이름을 반환합니다.

#### [자세히 알아보기](https://redis.io/commands/ACL-WHOAMI/)

• DBSIZE

현재 선택한 데이터베이스의 키 수를 반환합니다. 이 작업이 모든 슬롯에서 세부적으로 수행된다고 보장할 수는 없습니다.

• COMMAND

모든 명령에 대한 자세한 정보를 반환합니다.

[자세히 알아보기](https://redis.io/commands/COMMAND/)

• COMMAND COUNT

명령 개수를 반환합니다.

#### [자세히 알아보기](https://redis.io/commands/COMMAND-COUNT/)

• COMMAND DOCS

하나, 여러 개 또는 모든 명령에 대한 문서 정보를 반환합니다.

#### [자세히 알아보기](https://redis.io/commands/COMMAND-DOCS/)

• COMMAND GETKEYS

임의의 명령에서 키 이름을 추출합니다.

[자세히 알아보기](https://redis.io/commands/COMMAND-GETKEYS/)

• COMMAND GETKEYSANDFLAGS

임의 명령의 키 이름과 액세스 플래그를 추출합니다.

[자세히 알아보기](https://redis.io/commands/COMMAND-GETKEYSANDFLAGS/)

• COMMAND INFO

하나, 여러 개 또는 모든 명령에 대한 정보를 반환합니다.

#### [자세히 알아보기](https://redis.io/commands/COMMAND-INFO/)

• COMMAND LIST

명령 이름 목록을 반환합니다.

#### [자세히 알아보기](https://redis.io/commands/COMMAND-LIST/)

• FLUSHALL

모든 데이터베이스에서 모든 키를 제거합니다. 이 작업이 모든 슬롯에서 세부적으로 수행된다고 보 장할 수는 없습니다.

[자세히 알아보기](https://redis.io/commands/FLUSHALL/)

• FLUSHDB

현재 데이터베이스에서 모든 키를 제거합니다. 이 작업이 모든 슬롯에서 세부적으로 수행된다고 보 장할 수는 없습니다.

[자세히 알아보기](https://redis.io/commands/FLUSHDB/)

• INFO

서버에 대한 정보와 통계를 반환합니다.

[자세히 알아보기](https://redis.io/commands/INFO/)

• LOLWUT

컴퓨터 아트와 Redis 버전을 표시합니다.

[자세히 알아보기](https://redis.io/commands/LOLWUT/)

• ROLE

복제 역할을 반환합니다.

[자세히 알아보기](https://redis.io/commands/ROLE/)

• TIME

서버 시각을 반환합니다.

[자세히 알아보기](https://redis.io/commands/TIME/)

#### 설정 명령

• SADD

세트에 하나 이상의 멤버를 추가합니다. 존재하지 않으면 키를 생성합니다.

[자세히 알아보기](https://redis.io/commands/SADD/)

• SCARDT

세트에 멤버 수를 반환합니다.

[자세히 알아보기](https://redis.io/commands/SCARDT/)

• SDIFF

여러 세트의 차이를 반환합니다.

[자세히 알아보기](https://redis.io/commands/SDIFF/)

• SDIFFSTORE

여러 세트의 차이를 키에 저장합니다.

[자세히 알아보기](https://redis.io/commands/SDIFFSTORE/)

• SINTER

여러 세트의 교차점을 반환합니다.

#### [자세히 알아보기](https://redis.io/commands/SINTER/)

• SINTERCARD

여러 세트의 교차점에 있는 멤버 수를 반환합니다.

[자세히 알아보기](https://redis.io/commands/SINTERCARD/)

• SINTERSTORE

여러 세트의 교차점을 키에 저장합니다.

[자세히 알아보기](https://redis.io/commands/SINTERSTORE/)

• SISMEMBER

멤버가 세트에 속하는지 여부를 결정합니다.

[자세히 알아보기](https://redis.io/commands/SISMEMBER/)

• SMEMBERS

세트의 모든 멤버를 반환합니다.

[자세히 알아보기](https://redis.io/commands/SMEMBERS/)

• SMISMEMBER

멤버가 세트에 속하는지 여부를 결정합니다.

#### [자세히 알아보기](https://redis.io/commands/SMISMEMBER/)

#### • SMOVE

한 세트에서 다른 세트로 멤버를 이동합니다.

[자세히 알아보기](https://redis.io/commands/SMOVE/)

• SPOP

하나 이상의 무작위 멤버를 제거한 후 세트에서 해당 멤버를 반환합니다. 마지막 멤버가 팝업된 경우 세트를 삭제합니다.

[자세히 알아보기](https://redis.io/commands/SPOP/)

• SRANDMEMBER

세트에서 하나 또는 여러 개의 무작위 멤버를 가져옵니다.

[자세히 알아보기](https://redis.io/commands/SRANDMEMBER/)

• SREM

세트에서 하나 이상의 멤버를 제거합니다. 마지막 멤버가 제거된 경우 세트를 삭제합니다.

[자세히 알아보기](https://redis.io/commands/SREM/)

• SSCAN

세트의 멤버를 반복합니다.

[자세히 알아보기](https://redis.io/commands/SSCAN/)

• SUNION

여러 세트의 결합을 반환합니다.

[자세히 알아보기](https://redis.io/commands/SUNION/)

• SUNIONSTORE

여러 세트의 결합을 키에 저장합니다.

[자세히 알아보기](https://redis.io/commands/SUNIONSTORE/)<br><sub>Redis 사용</sub>

#### 정렬된 세트 명령

#### • BZMPOP

하나 이상의 정렬된 세트에서 점수별로 멤버를 제거하고 반환합니다. 다른 방법으로 멤버를 사용할 수 있을 때까지 차단합니다. 마지막 요소가 팝업된 경우 정렬된 세트를 삭제합니다.

#### [자세히 알아보기](https://redis.io/commands/BZMPOP/)

• BZPOPMAX

하나 이상의 정렬된 세트에서 높은 점수별로 멤버를 제거하고 반환합니다. 다른 방법으로 멤버를 사 용할 수 있을 때까지 차단합니다. 마지막 요소가 팝업된 경우 정렬된 세트를 삭제합니다.

#### [자세히 알아보기](https://redis.io/commands/BZPOPMAX/)

• BZPOPMIN

하나 이상의 정렬된 세트에서 낮은 점수별로 멤버를 제거하고 반환합니다. 다른 방법으로 멤버를 사 용할 수 있을 때까지 차단합니다. 마지막 요소가 팝업된 경우 정렬된 세트를 삭제합니다.

#### [자세히 알아보기](https://redis.io/commands/BZPOPMIN/)

• ZADD

정렬된 세트에 하나 이상의 멤버를 추가하거나 멤버의 점수를 업데이트합니다. 존재하지 않으면 키 를 생성합니다.

#### [자세히 알아보기](https://redis.io/commands/ZADD/)

• ZCARD

정렬된 세트에서 멤버 수를 반환합니다.

#### [자세히 알아보기](https://redis.io/commands/ZCARD/)

• ZCOUNT

일정 범위 내에 점수가 있는 정렬된 세트의 멤버 수를 반환합니다.

#### [자세히 알아보기](https://redis.io/commands/ZCOUNT/)

• ZDIFF

#### 여러 정렬된 세트의 차이를 반환합니다.

• ZDIFFSTORE

여러 정렬된 세트의 차이를 키에 저장합니다.

[자세히 알아보기](https://redis.io/commands/ZDIFFSTORE/)

• ZINCRBY

정렬된 세트에 있는 멤버의 점수를 증가시킵니다.

[자세히 알아보기](https://redis.io/commands/ZINCRBY/)

• ZINTER

여러 정렬된 세트의 교차점을 반환합니다.

[자세히 알아보기](https://redis.io/commands/ZINTER/)

• ZINTERCARD

여러 정렬된 세트의 교차점에 있는 멤버 수를 반환합니다.

[자세히 알아보기](https://redis.io/commands/ZINTERCARD/)

• ZINTERSTORE

여러 정렬된 세트의 교차점을 키에 저장합니다.

[자세히 알아보기](https://redis.io/commands/ZINTERSTORE/)

• ZLEXCOUNT

사전 범위 내에 있는 정렬된 세트의 멤버 수를 반환합니다.

[자세히 알아보기](https://redis.io/commands/ZLEXCOUNT/)

• ZMPOP

하나 이상의 정렬된 세트에서 가장 높은 점수 또는 가장 낮은 점수를 받은 멤버를 제거한 후 해당 멤 버를 반환합니다. 마지막 멤버가 팝업된 경우 정렬된 세트를 삭제합니다.

#### [자세히 알아보기](https://redis.io/commands/ZMPOP/)

#### • ZMSCORE

정렬된 세트에 있는 하나 이상의 멤버 점수를 반환합니다.

[자세히 알아보기](https://redis.io/commands/ZMSCORE/)

#### • ZPOPMAX

가장 높은 점수를 받은 멤버를 제거한 후 정렬된 세트에서 해당 멤버를 반환합니다. 마지막 멤버가 팝업된 경우 정렬된 세트를 삭제합니다.

#### [자세히 알아보기](https://redis.io/commands/ZPOPMAX/)

• ZPOPMIN

가장 낮은 점수를 받은 멤버를 제거한 후 정렬된 세트에서 해당 멤버를 반환합니다. 마지막 멤버가 팝업된 경우 정렬된 세트를 삭제합니다.

#### [자세히 알아보기](https://redis.io/commands/ZPOPMIN/)

• ZRANDMEMBER

정렬된 세트에서 하나 이상의 임의 멤버를 반환합니다.

[자세히 알아보기](https://redis.io/commands/ZRANDMEMBER/)

• ZRANGE

인덱스 범위 내에 있는 정렬된 세트의 멤버를 반환합니다.

#### [자세히 알아보기](https://redis.io/commands/ZRANGE/)

• ZRANGEBYLEX

사전 범위 내에 있는 정렬된 세트의 멤버를 반환합니다.

[자세히 알아보기](https://redis.io/commands/ZRANGEBYLEX/)

• ZRANGEBYSCORE

점수 범위 내에 있는 정렬된 세트의 멤버를 반환합니다.

[자세히 알아보기](https://redis.io/commands/ZRANGEBYSCORE/)

• ZRANGESTORE

정렬된 세트의 멤버 범위를 키에 저장합니다.

• ZRANK

오름차순 점수를 기준으로 정렬된 세트의 멤버 인덱스를 반환합니다.

[자세히 알아보기](https://redis.io/commands/ZRANK/)

• ZREM

정렬된 세트에서 하나 이상의 멤버를 제거합니다. 모든 멤버가 제거된 경우 정렬된 세트를 삭제합니 다.

[자세히 알아보기](https://redis.io/commands/ZREM/)

• ZREMRANGEBYLEX

사전 범위 내에 있는 정렬된 세트의 멤버를 제거합니다. 모든 멤버가 제거된 경우 정렬된 세트를 삭 제합니다.

[자세히 알아보기](https://redis.io/commands/ZREMRANGEBYLEX/)

• ZREMRANGEBYRANK

인덱스 범위 내에 있는 정렬된 세트의 멤버를 제거합니다. 모든 멤버가 제거된 경우 정렬된 세트를 삭제합니다.

[자세히 알아보기](https://redis.io/commands/ZREMRANGEBYRANK/)

• ZREMRANGEBYSCORE

점수 범위 내에 있는 정렬된 세트의 멤버를 제거합니다. 모든 멤버가 제거된 경우 정렬된 세트를 삭 제합니다.

[자세히 알아보기](https://redis.io/commands/ZREMRANGEBYSCORE/)

• ZREVRANGE

인덱스 범위 내에 있는 정렬된 세트의 멤버를 역순으로 반환합니다.

[자세히 알아보기](https://redis.io/commands/ZREVRANGE/)

• ZREVRANGEBYLEX

사전 범위 내에 있는 정렬된 세트의 멤버를 역순으로 반환합니다.

• ZREVRANGEBYSCORE

점수 범위 내에 있는 정렬된 세트의 멤버를 역순으로 반환합니다.

[자세히 알아보기](https://redis.io/commands/ZREVRANGEBYSCORE/)

• ZREVRANK

내림차순 점수를 기준으로 정렬된 세트의 멤버 인덱스를 반환합니다.

[자세히 알아보기](https://redis.io/commands/ZREVRANK/)

• ZSCAN

정렬된 세트의 멤버와 점수를 반복합니다.

[자세히 알아보기](https://redis.io/commands/ZSCAN/)

• ZSCORE

정렬된 세트에 있는 멤버의 점수를 반환합니다.

[자세히 알아보기](https://redis.io/commands/ZSCORE/)

• ZUNION

여러 정렬된 세트의 결합을 반환합니다.

[자세히 알아보기](https://redis.io/commands/ZUNION/)

• ZUNIONSTORE

여러 정렬된 세트의 결합을 키에 저장합니다.

[자세히 알아보기](https://redis.io/commands/ZUNIONSTORE/)

#### 스트림 명령

• XACK

스트림의 소비자 그룹 멤버가 성공적으로 확인한 메시지 수를 반환합니다.

[자세히 알아보기](https://redis.io/commands/XACK/)

• XADD

스트림에 새 메시지를 추가합니다. 존재하지 않으면 키를 생성합니다.

[자세히 알아보기](https://redis.io/commands/XADD/)

• XAUTOCLAIM

메시지가 소비자 그룹 멤버로 전달된 것처럼 소비자 그룹의 메시지 소유권을 변경하거나 획득합니 다.

[자세히 알아보기](https://redis.io/commands/XAUTOCLAIM/)

• XCLAIM

메시지가 소비자 그룹 멤버로 전달된 것처럼 소비자 그룹의 메시지 소유권을 변경하거나 획득합니 다.

[자세히 알아보기](https://redis.io/commands/XCLAIM/)

• XDEL

스트림에서 메시지를 제거한 후 메시지 수를 반환합니다.

[자세히 알아보기](https://redis.io/commands/XDEL/)

• XGROUP CREATE

소비자 그룹을 생성합니다.

[자세히 알아보기](https://redis.io/commands/XGROUP-CREATE/)

• XGROUP CREATECONSUMER

소비자 그룹에 소비자를 생성합니다.

[자세히 알아보기](https://redis.io/commands/XGROUP-CREATECONSUMER/)

• XGROUP DELCONSUMER

소비자 그룹에서 소비자를 삭제합니다.

[자세히 알아보기](https://redis.io/commands/XGROUP-DELCONSUMER/)

• XGROUP DESTROY

소비자 그룹을 제거합니다.

• XGROUP SETID

소비자 그룹에 마지막으로 전달된 ID를 설정합니다.

[자세히 알아보기](https://redis.io/commands/XGROUP-SETID/)

• XINFO CONSUMERS

소비자 그룹의 소비자 목록을 반환합니다.

[자세히 알아보기](https://redis.io/commands/XINFO-CONSUMERS/)

• XINFO GROUPS

스트림의 소비자 그룹 목록을 반환합니다.

[자세히 알아보기](https://redis.io/commands/XINFO-GROUPS/)

• XINFO STREAM

스트림에 대한 정보를 반환합니다.

[자세히 알아보기](https://redis.io/commands/XINFO-STREAM/)

• XLEN

스트림의 메시지 수를 반환합니다.

[자세히 알아보기](https://redis.io/commands/XLEN/)

• XPENDING

스트림 소비자 그룹의 보류 중인 항목 목록에서 정보와 항목을 반환합니다.

[자세히 알아보기](https://redis.io/commands/XPENDING/)

• XRANGE

ID 범위 내의 스트림에서 메시지를 반환합니다.

[자세히 알아보기](https://redis.io/commands/XRANGE/)

• XREAD

요청된 ID보다 큰 ID를 가진 여러 스트림의 메시지를 반환합니다. 다른 방법으로 메시지를 사용할 수 있을 때까지 차단합니다.

[자세히 알아보기](https://redis.io/commands/XREAD/)

• XREADGROUP

스트림에서 그룹 내 소비자에게 새 메시지 또는 과거 메시지를 반환합니다. 다른 방법으로 메시지를 사용할 수 있을 때까지 차단합니다.

[자세히 알아보기](https://redis.io/commands/XREADGROUP/)

• XREVRANGE

ID 범위 내의 스트림에서 역순으로 메시지를 반환합니다.

[자세히 알아보기](https://redis.io/commands/XREVRANGE/)

• XTRIM

스트림의 시작 부분부터 메시지를 삭제합니다.

[자세히 알아보기](https://redis.io/commands/XTRIM/)

문자열 명령

• APPEND

키 값에 문자열을 추가합니다. 존재하지 않으면 키를 생성합니다.

[자세히 알아보기](https://redis.io/commands/APPEND/)

• DECR

키의 정수 값을 1씩 줄입니다. 키가 존재하지 않는 경우 0을 초기값으로 사용합니다.

[자세히 알아보기](https://redis.io/commands/DECR/)

• DECRBY

키의 정수 값에서 숫자를 줄입니다. 키가 존재하지 않는 경우 0을 초기값으로 사용합니다.

[자세히 알아보기](https://redis.io/commands/DECRBY/)

• GET

키의 문자열 값을 반환합니다.

[자세히 알아보기](https://redis.io/commands/GET/)

• GETDEL

키를 삭제한 후 키의 문자열 값을 반환합니다.

[자세히 알아보기](https://redis.io/commands/GETDEL/)

• GETEX

만료 시각을 설정한 후 키의 문자열 값을 반환합니다.

[자세히 알아보기](https://redis.io/commands/GETEX/)

• GETRANGE

키에 저장된 문자열의 하위 문자열을 반환합니다.

[자세히 알아보기](https://redis.io/commands/GETRANGE/)

• GETSET

키를 새 값으로 설정한 후 키의 이전 문자열 값을 반환합니다.

[자세히 알아보기](https://redis.io/commands/GETSET/)

• INCR

키의 정수 값을 1씩 증가시킵니다. 키가 존재하지 않는 경우 0을 초기값으로 사용합니다.

[자세히 알아보기](https://redis.io/commands/INCR/)

• INCRBY

키의 정수 값을 숫자만큼 증가시킵니다. 키가 존재하지 않는 경우 0을 초기값으로 사용합니다.

[자세히 알아보기](https://redis.io/commands/INCRBY/)

• INCRBYFLOAT

필드의 부동 소수점 값을 숫자만큼 증가시킵니다. 키가 존재하지 않는 경우 0을 초기값으로 사용합 니다.

[자세히 알아보기](https://redis.io/commands/INCRBYFLOAT/)
#### • LCS

가장 긴 공통 하위 문자열을 찾습니다.

#### [자세히 알아보기](https://redis.io/commands/LCS/)

• MGET

하나 이상인 키의 문자열 값을 세부적으로 반환합니다.

[자세히 알아보기](https://redis.io/commands/MGET/)

• MSET

하나 이상인 키의 문자열 값을 세부적으로 생성 또는 수정합니다.

[자세히 알아보기](https://redis.io/commands/MSET/)

• MSETNX

모든 키가 존재하지 않는 경우에만 하나 이상인 키의 문자열 값을 세부적으로 수정합니다.

[자세히 알아보기](https://redis.io/commands/MSETNX/)

• PSETEX

키의 문자열 값과 만료 시각(밀리초 기준)을 모두 설정합니다. 키가 존재하지 않으면 생성됩니다.

[자세히 알아보기](https://redis.io/commands/PSETEX/)

• SET

유형을 무시하고 키의 문자열 값을 설정합니다. 키가 존재하지 않으면 생성됩니다.

[자세히 알아보기](https://redis.io/commands/SET/)

• SETEX

키의 문자열 값과 만료 시각을 설정합니다. 존재하지 않으면 키를 생성합니다.

[자세히 알아보기](https://redis.io/commands/SETEX/)

#### • SETNX

키가 존재하지 않는 경우에만 키의 문자열 값을 설정합니다.

Redis本体書 알아보기 API 버전 2015-02-02 352

#### • SETRANGE

문자열 값의 일부를 오프셋에서 다른 값으로 덮어씁니다. 존재하지 않으면 키를 생성합니다.

[자세히 알아보기](https://redis.io/commands/SETRANGE/)

• STRLEN

문자열 값의 길이를 반환합니다.

[자세히 알아보기](https://redis.io/commands/STRLEN/)

• SUBSTR

문자열 값에서 하위 문자열을 반환합니다.

[자세히 알아보기](https://redis.io/commands/SUBSTR/)

#### 트랜잭션 명령

• DISCARD

트랜잭션을 폐기합니다.

[자세히 알아보기](https://redis.io/commands/DISCARD/)

• EXEC

트랜잭션의 모든 명령을 실행합니다.

[자세히 알아보기](https://redis.io/commands/EXEC/)

• MULTI

트랜잭션을 시작합니다.

[자세히 알아보기](https://redis.io/commands/MULTI/)

제한된 Redis 명령

관리형 서비스 환경을 제공하기 위해 ElastiCache는 고급 권한이 필요한 특정 캐시 엔진별 명령에 대한 액세스를 제한합니다. Redis를 실행하는 캐시의 경우 다음 명령을 사용할 수 없습니다.

• acl setuser

- acl load
- acl save
- acl deluser
- bgrewriteaof
- bgsave
- cluster addslot
- cluster addslotsrange
- cluster bumpepoch
- cluster delslot
- cluster delslotsrange
- cluster failover
- cluster flushslots
- cluster forget
- cluster links
- cluster meet
- cluster setslot
- config
- debug
- migrate
- psync
- replicaof
- save
- slaveof
- shutdown
- sync

또한 서버리스 캐시에는 다음 명령을 사용할 수 없습니다.

- acl log
- client caching
- client getredir
- client id
- client info
- client kill
- client list
- client no-evict
- client pause
- client tracking
- client trackinginfo
- client unblock
- client unpause
- cluster count-failure-reports
- fcall
- fcall\_ro
- function
- function delete
- function dump
- function flush
- function help
- function kill
- function list
- function load
- function restore
- function stats
- keys
- lastsave
- latency
- latency doctor
- latency graph
- latency help
- latency histogram
- latency history
- latency latest
- latency reset
- memory
- memory doctor
- memory help
- memory malloc-stats
- memory purge
- memory stats
- memory usage
- monitor
- move
- object
- object encoding
- object freq
- object help
- object idletime
- object refcount
- pfdebug
- pfselftest
- psubscribe
- pubsub numpat
- punsubscribe
- script kill
- slowlog
- slowlog get
- slowlog help
- slowlog len
- slowlog reset
- swapdb
- unwatch
- wait
- watch

Redis 구성 및 제한 사항

Redis 엔진은 여러 구성 파라미터를 제공하며, 그중 일부는 ElastiCache for Redis에서 수정할 수 있고 일부는 안정적인 성능과 신뢰성을 제공하기 위해 수정할 수 없습니다.

서버리스 캐시

서버리스 캐시의 경우 파라미터 그룹은 사용되지 않으며 모든 Redis 구성은 수정할 수 없습니다. 다음 과 같은 Redis 파라미터가 있습니다.

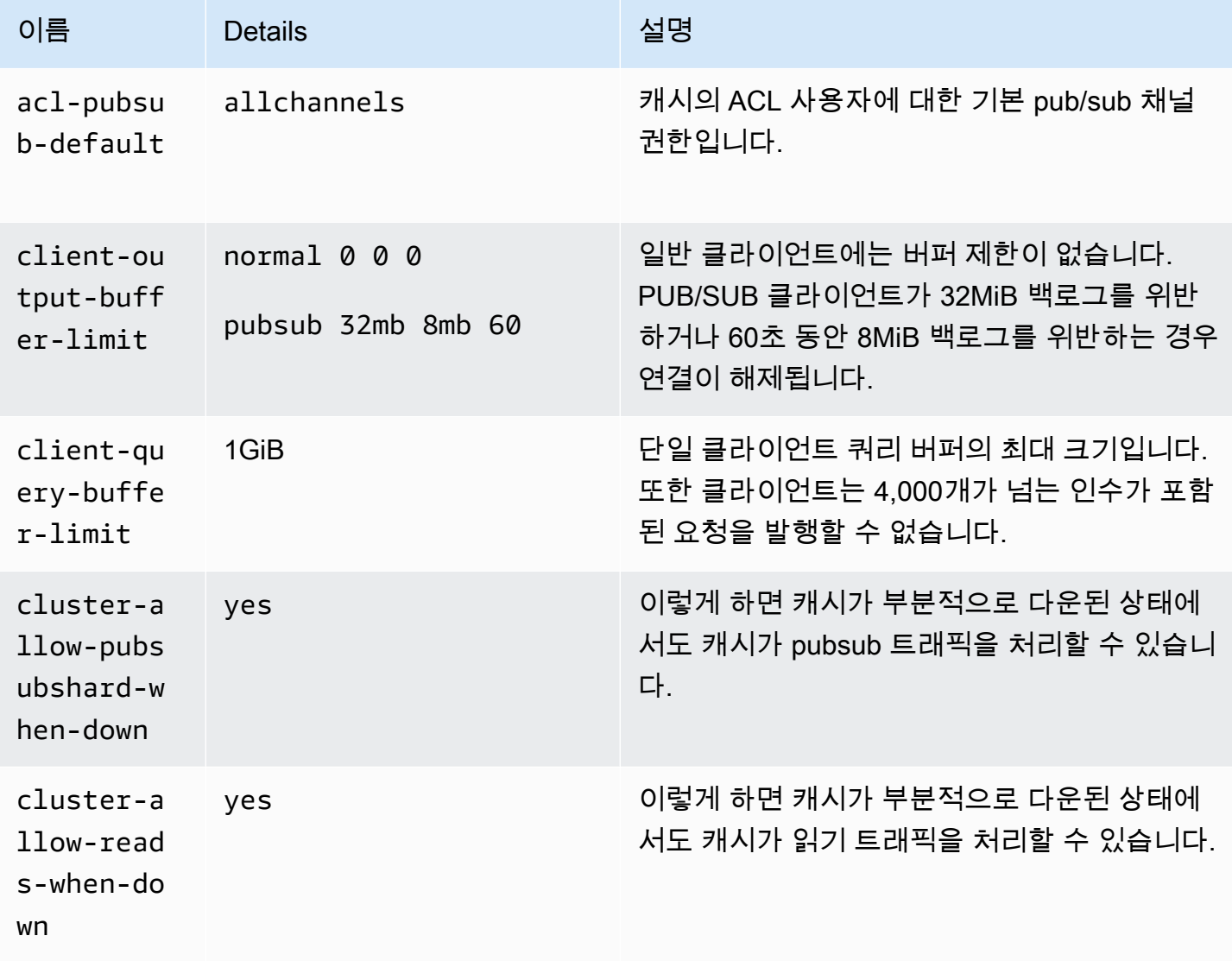

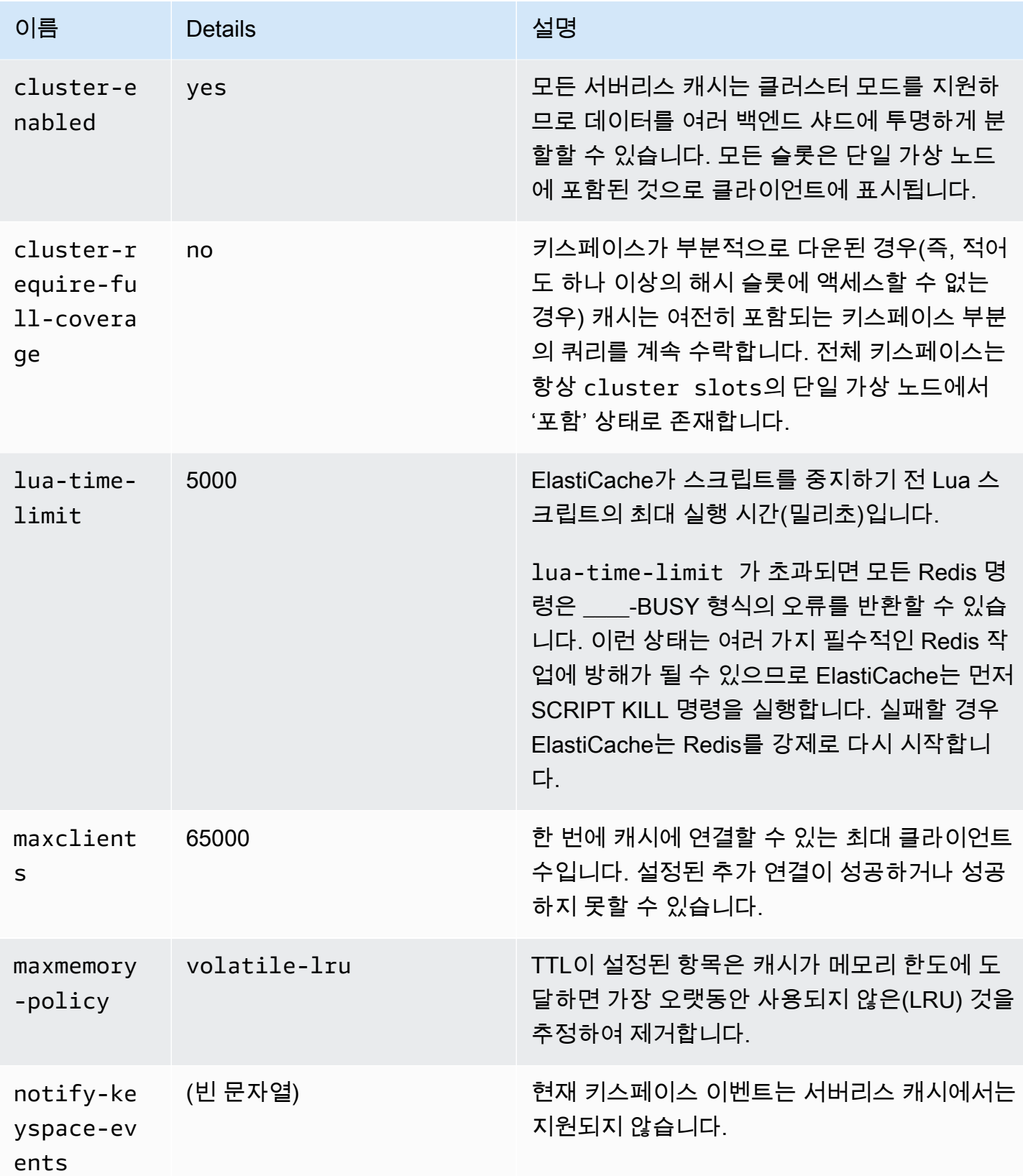

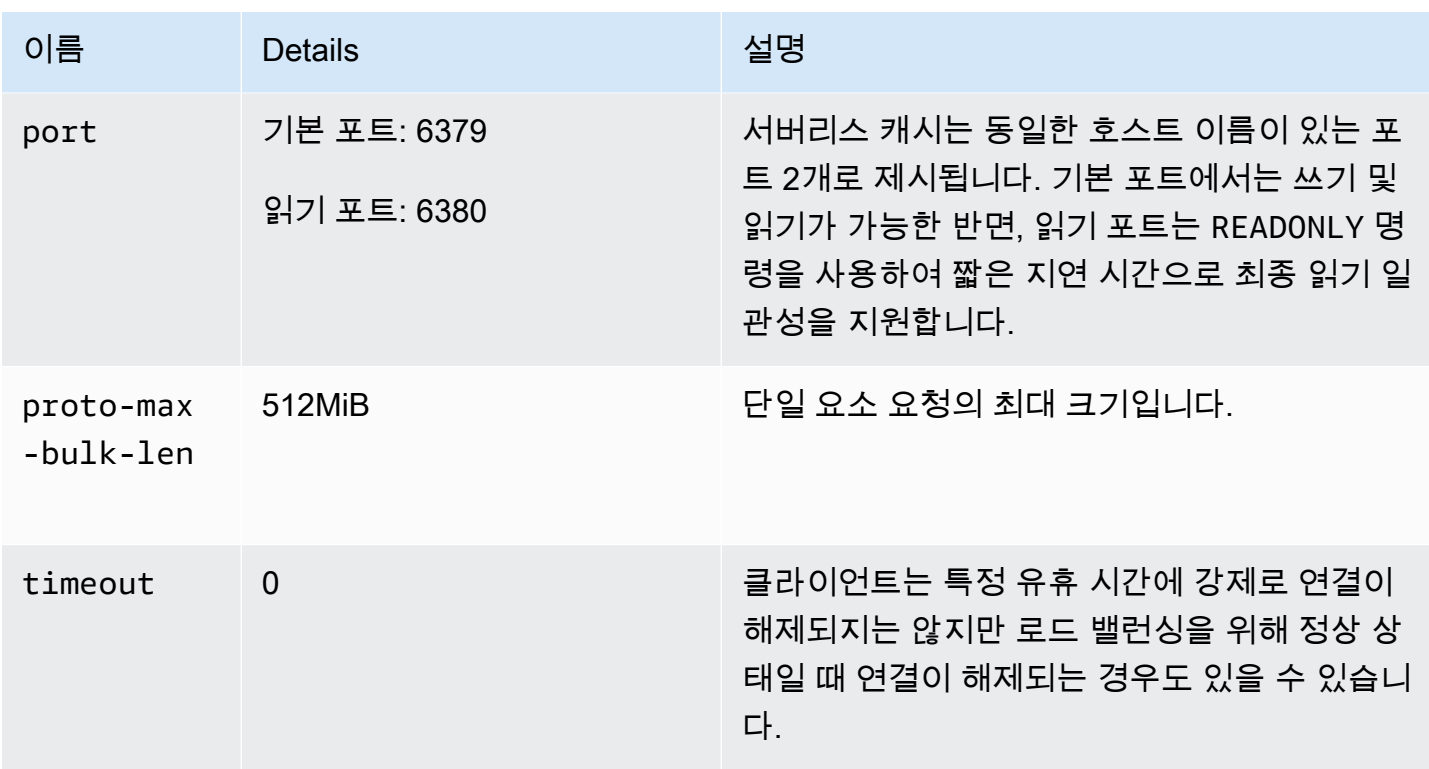

또한 다음과 같은 제한 사항이 있습니다.

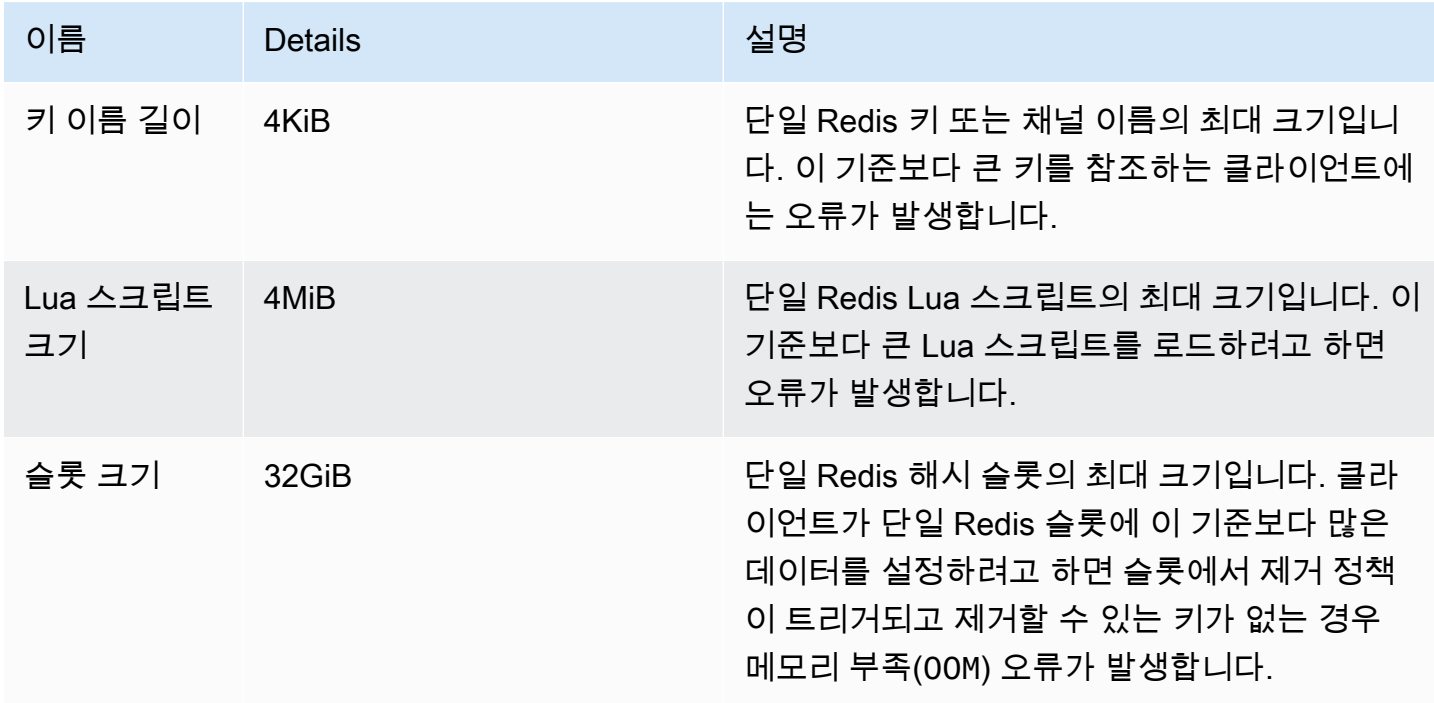

#### 자체 설계된 클러스터

자체 설계된 클러스터의 경우 구성 가능한 구성 파라미터의 기본값에 대해 알아보려면 [Redis 특정 파](#page-613-0) [라미터](#page-613-0) 섹션을 참조하세요. 기본값을 재정의해야 하는 특정 사용 사례가 없는 한 일반적으로 기본값을 사용하는 것이 좋습니다.

## Redis 클라이언트 사용 모범 사례

일반적인 시나리오의 모범 사례를 알아보고 가장 많이 사용되는 오픈 소스 Redis 클라이언트 라이브러 리(redis-py, PHPRedis, Lettuce)의 코드 예제를 따라해 보세요.

주제

- [큰 수 연결](#page-368-0)
- [Redis 클러스터 클라이언트 검색 및 지수 백오프](#page-370-0)
- [클라이언트 측 제한 시간 구성](#page-373-0)
- [서버 측 유휴 제한 시간 구성](#page-376-0)
- [Redis Lua 스크립트](#page-376-1)
- [대규모 복합 항목 저장](#page-377-0)
- [Lettuce 클라이언트 구성](#page-377-1)
- [IPv6 클라이언트 예시](#page-388-0)

## <span id="page-368-0"></span>큰 수 연결

서버리스 캐시와 각 ElastiCache for Redis 노드는 최대 65,000개의 동시 클라이언트 연결을 지원합니 다. 하지만 성능을 최적화하려면 클라이언트 애플리케이션이 해당 연결 수준에서 계속 작동하지 않는 것이 좋습니다. Redis는 들어오는 클라이언트 요청이 순차적으로 처리되는 이벤트 루프를 기반으로 하 는 단일 스레드 프로세스입니다. 즉, 연결된 클라이언트 수가 늘어날수록 해당 클라이언트의 응답 시간 이 길어집니다.

Redis 서버에서 연결 병목 현상이 발생하지 않도록 다음과 같이 조치를 취할 수 있습니다.

- 읽기 전용 복제본에서 읽기 작업을 수행합니다. 이렇게 하려면 클러스터 모드가 비활성화된 상태에 서 ElastiCache 리더 엔드포인트를 사용하거나, 클러스터 모드가 활성화된 상태에서 읽기 전용 복제 본(서버리스 캐시 포함)을 사용하여 수행할 수 있습니다.
- 쓰기 트래픽을 여러 프라이머리 노드에 분산합니다. 2가지 방법으로 수행할 수 있습니다. Redis 클러 스터 모드 지원 클라이언트와 함께 다중으로 샤딩된 Redis 클러스터를 사용할 수 있습니다. 클라이

언트 측 샤딩이 비활성화된 클러스터 모드에서 여러 프라이머리 노드에 쓸 수도 있습니다. 이 작업은 서버리스 캐시에서 자동으로 수행됩니다.

• 클라이언트 라이브러리에서 사용 가능한 경우 연결 풀을 사용하세요.

일반적으로 TCP 연결을 생성하는 작업은 일반적인 Redis 명령보다 계산 비용이 많이 듭니다. 예를 들 어 기존 연결을 재사용할 경우 SET/GET 요청을 처리하는 속도가 훨씬 빠릅니다. 크기가 한정된 클라 이언트 연결 풀을 사용하면 연결 관리 시의 오버헤드가 줄어듭니다. 또한 클라이언트 애플리케이션에 서 동시에 들어오는 연결 수를 제한합니다.

PHPRedis의 다음 코드 예제는 새 사용자 요청별로 새 연결이 생성된다는 것을 보여 줍니다.

```
$redis = new Redis();
if ($redis->connect($HOST, $PORT) != TRUE) { 
 //ERROR: connection failed 
 return;
}
$redis->set($key, $value);
unset($redis);
$redis = NULL;
```
AWS는 이 코드를 Graviton2(m6g.2xlarge) ElastiCache for Redis 노드에 연결된 Amazon Elastic Compute Cloud(Amazon EC2) 인스턴스에서 루프로 벤치마킹했습니다. 클라이언트와 서버를 동일 가 용 영역에 배치했습니다. 전체 작업의 평균 지연 시간은 2.82밀리초였습니다.

코드를 업데이트하고 영구 연결과 연결 풀을 사용했을 때 전체 작업의 평균 지연 시간은 0.21밀리초였 습니다.

```
$redis = new Redis();
if ($redis->pconnect($HOST, $PORT) != TRUE) { 
 // ERROR: connection failed 
 return;
}
$redis->set($key, $value);
unset($redis);
$redis = NULL;
```
필수 redis.ini 구성:

- redis.pconnect.pooling\_enabled=1
- redis.pconnect.connection\_limit=10

다음 코드는 [Redis-py 연결 풀의](https://redis-py.readthedocs.io/en/stable/) 예제입니다.

```
conn = Redis(connection_pool=redis.BlockingConnectionPool(host=HOST, 
 max_connections=10))
conn.set(key, value)
```
다음 코드는 [Lettuce 연결 풀의](https://lettuce.io/core/release/reference/#_connection_pooling) 예제입니다.

```
RedisClient client = RedisClient.create(RedisURI.create(HOST, PORT));
GenericObjectPool<StatefulRedisConnection> pool = 
 ConnectionPoolSupport.createGenericObjectPool(() -> client.connect(), new 
 GenericObjectPoolConfig());
pool.setMaxTotal(10); // Configure max connections to 10
try (StatefulRedisConnection connection = pool.borrowObject()) { 
  RedisCommands syncCommands = connection.sync(); 
 syncCommands.set(key, value);
}
```
## <span id="page-370-0"></span>Redis 클러스터 클라이언트 검색 및 지수 백오프

클러스터 모드가 활성화된 상태에서 ElastiCache for Redis 클러스터에 연결하는 경우 해당 Redis 클라 이언트 라이브러리가 클러스터를 인식해야 합니다. 요청을 올바른 노드로 보내고 클러스터 리디렉션 을 처리하는 데 따른 성능 오버헤드를 피하려면 클라이언트가 클러스터의 해당 노드에 대한 해시 슬롯 맵을 가져와야 합니다. 따라서 클라이언트는 다음과 같은 2가지 상황에서 전체 슬롯 목록과 매핑된 노 드를 검색해야 합니다.

- 클라이언트가 초기화되었으므로 초기 슬롯 구성을 채워야 합니다.
- MOVED 리디렉션은 서버에서 수신됩니다. 이전 프라이머리 노드가 제공하는 모든 슬롯이 복제본에 서 인계되는 장애 조치이거나, 슬롯이 소스 프라이머리 노드에서 대상 프라이머리 노드로 이동할 때 샤딩이 다시 수행되는 경우가 그러한 예입니다.

클라이언트 검색은 일반적으로 Redis 서버에 CLUSTER SLOT 또는 CLUSTER NODE 명령을 실행하 여 수행됩니다. CLUSTER SLOT 메서드는 슬롯 범위 집합과 관련된 프라이머리 노드 및 복제본 노드 를 클라이언트에 반환하므로 이 메서드를 사용하는 것이 좋습니다. 이렇게 하면 클라이언트의 추가 구 문 분석이 필요하지 않아 더 효율적입니다.

클러스터 토폴로지에 따라 CLUSTER SLOT 명령의 응답 크기가 클러스터 크기를 기반으로 달라질 수 있습니다. 큰 클러스터의 노드 수가 많을수록 응답 크기도 커집니다. 따라서 클러스터 토폴로지 검색을 수행하는 클라이언트 수가 무제한으로 증가하지 않도록 하는 것이 중요합니다. 예를 들어 클라이언트

애플리케이션이 시작되거나 서버와의 연결이 끊기고 클러스터 검색을 수행해야 하는 경우, 일반적인 실수 중 하나는 클라이언트 애플리케이션이 재시도 시 지수 백오프를 추가하지 않고 여러 번 재연결 및 검색 요청을 실행하는 것입니다. 이로 인해 CPU 활용률이 100%인 상태에서 Redis 서버가 장시간 응 답하지 않을 수 있습니다. 각 CLUSTER SLOT 명령이 클러스터 버스의 많은 노드를 처리해야 하는 경 우 중단 시간이 길어집니다. Python(redis-py-cluster) 및 Java(Lettuce 및 Redisson) 등 여러 다양한 언 어에서 이러한 동작으로 인해 과거에 여러 번 클라이언트가 중단되는 경우가 있었습니다.

서버리스 캐시의 경우, 알려진 클러스터 토폴로지가 정적이고 쓰기 엔드포인트와 읽기 엔드포인트의 두 항목으로 구성되어 있으므로 많은 문제가 자동으로 완화됩니다. 또한 캐시 엔드포인트를 사용하면 클러스터 검색이 여러 노드에 자동으로 분산됩니다. 하지만 여전히 다음 권장 사항을 따르는 것이 좋습 니다.

연결 및 검색 요청의 갑작스러운 유입으로 인한 영향을 완화하려면 다음 내용을 따르세요.

- 제한된 크기의 클라이언트 연결 풀을 구현하여 클라이언트 애플리케이션에서 동시에 들어오는 연결 수를 제한합니다.
- 제한 시간 초과로 인해 서버에서 클라이언트 연결이 끊어지면 지터가 있는 지수 백오프를 사용하여 다시 시도합니다. 이렇게 하면 여러 클라이언트가 동시에 서버에 과부하를 가하지 않도록 할 수 있습 니다.
- [연결 엔드포인트 찾기](#page-224-0) 섹션의 가이드를 사용하여 클러스터 검색을 수행할 클러스터 엔드포인트를 확인합니다. 이렇게 하면 클러스터에서 몇 개의 하드코딩된 시드 노드에 도달하지 않고 클러스터의 모든 노드(최대 90개)에 검색 부하를 분산할 수 있습니다.

다음은 redis-py, PHPRedis 및 Lettuce의 지수 백오프 재시도 로직에 대한 몇 가지 코드 예제입니다.

백오프 로직 샘플 1: redis-py

redis-py에는 실패하자마자 한 번 재시도하는 재시도 메커니즘이 내장되어 있습니다. 이 메커니즘은 [Redis](https://redis-py.readthedocs.io/en/stable/#redis.Redis) 객체를 생성할 때 제공된 retry\_on\_timeout 인수를 통해 활성화할 수 있습니다. 여기서는 지 수 백오프와 지터를 사용하는 사용자 지정 재시도 메커니즘을 보여 줍니다. [redis-py\(#1494\)에](https://github.com/andymccurdy/redis-py/pull/1494)서 기본 적으로 지수 백오프를 구현하기 위한 풀 요청이 제출된 상태입니다. 향후에는 수동으로 구현할 필요가 없을 수도 있습니다.

```
def run_with_backoff(function, retries=5):
base_backoff = 0.1 # base 100ms backoff
max_b, blockoff = 10 # sleep for maximum 10 secondstries = \thetawhile True:
try:
```

```
 return function()
except (ConnectionError, TimeoutError): 
   if tries >= retries: 
  raise 
   backoff = min(max_backoff, base_backoff * (pow(2, tries) + random.random())) 
   print(f"sleeping for {backoff:.2f}s") 
   sleep(backoff) 
  tries += 1
```
그런 다음, 다음 코드를 사용하여 값을 설정할 수 있습니다.

```
client = redis.Redis(connection_pool=redis.BlockingConnectionPool(host=HOST, 
 max_connections=10))
res = run_with_backoff(lambda: client.set("key", "value"))
print(res)
```
워크로드에 따라 지연 시간에 민감한 워크로드의 기본 백오프 값을 1초에서 수십 또는 수백 밀리초로 변경하는 것을 고려할 수 있습니다.

백오프 로직 샘플 2: PHPRedis

PHPRedis에는 최대 10번(구성 불가능) 재시도하는 재시도 메커니즘이 내장되어 있습니다. 시도 사이 에는 지연을 구성할 수 있습니다(두 번째 재시도부터 지터 사용). 자세한 내용은 다음 [샘플 예제를](https://github.com/phpredis/phpredis/blob/b0b9dd78ef7c15af936144c1b17df1a9273d72ab/library.c#L335-L368) 참조 하세요. [PHPredis\(#1986\)에](https://github.com/phpredis/phpredis/pull/1986)서 기본적으로 지수 백오프를 구현하기 위한 풀 요청이 제출된 상태이며, 해당 풀 요청은 병합 후 [기록되](https://github.com/phpredis/phpredis/blob/develop/README.markdown#retry-and-backoff)어 있습니다. PHPRedis의 최신 릴리스를 사용하는 사용자의 경우 수동 으로 구현할 필요는 없지만 이전 버전을 사용하는 사용자를 위해 여기에 참조를 포함했습니다. 다음은 현재 재시도 메커니즘의 지연을 구성하는 코드 예제입니다.

```
$timeout = 0.1; // 100 millisecond connection timeout
$retry_interval = 100; // 100 millisecond retry interval
$client = new Redis();
if($client->pconnect($HOST, $PORT, $timeout, NULL, $retry_interval) != TRUE) { 
 return; // ERROR: connection failed
}
$client->set($key, $value);
```
백오프 로직 샘플 3: Lettuce

Lettuce에는 [지수 백오프 및 Jitter](https://aws.amazon.com/blogs/https://aws.amazon.com/blogs/architecture/exponential-backoff-and-jitter/) 관련 게시물에 명시된 지수 백오프 전략을 기반으로 하는 재시도 메 커니즘이 내장되어 있습니다. 다음은 코드 발췌문은 전체적인 지터의 접근 방식을 보여 줍니다.

```
public static void main(String[] args)
```

```
{ 
  ClientResources resources = null; 
  RedisClient client = null; 
 try { 
   resources = DefaultClientResources.builder() 
     .reconnectDelay(Delay.fullJitter( 
    Duration.ofMillis(100), // minimum 100 millisecond delay 
   Duration.ofSeconds(5), \frac{1}{10} maximum 5 second delay
    100, TimeUnit.MILLISECONDS) // 100 millisecond base 
   ).build(); 
   client = RedisClient.create(resources, RedisURI.create(HOST, PORT)); 
   client.setOptions(ClientOptions.builder() 
  .socketOptions(SocketOptions.builder().connectTimeout(Duration.ofMillis(100)).build()) // 
  100 millisecond connection timeout 
  .timeoutOptions(TimeoutOptions.builder().fixedTimeout(Duration.ofSeconds(5)).build()) // 
  5 second command timeout 
 .build();
      // use the connection pool from above example 
  } finally { 
   if (connection != null) { 
   connection.close(); 
   } 
   if (client != null){ 
   client.shutdown(); 
   } 
   if (resources != null){ 
   resources.shutdown(); 
   } 
 }
}
```
## <span id="page-373-0"></span>클라이언트 측 제한 시간 구성

서버가 요청을 처리하고 응답을 생성하는 데 충분한 시간을 할애할 수 있도록 클라이언트 측 제한 시간 을 적절하게 구성합니다. 또한 서버와의 연결을 설정할 수 없는 경우 빠른 실패로 이어질 수 있습니다. 특정 Redis 명령은 다른 명령보다 계산 비용이 더 많이 들 수 있습니다. 세부적으로 실행해야 하는 여러 명령이 포함된 Lua 스크립트 또는 MULTI/EXEC 트랜잭션을 예로 들 수 있습니다. 일반적으로 서버로

부터 응답을 받기 전에 클라이언트 제한 시간이 초과되지 않도록 하려면 다음을 포함하여 클라이언트 측 제한 시간을 높게 설정하는 것이 좋습니다.

- 여러 키에서 명령 실행
- 여러 개별 Redis 명령으로 구성된 MULTI/EXEC 트랜잭션 또는 Lua 스크립트 실행
- 큰 값 읽기
- 차단 작업 수행(예: BLPOP)

BLPOP 등 차단 작업의 경우 모범 사례는 명령 제한 시간을 소켓 제한 시간보다 낮은 숫자로 설정하는 것입니다.

다음은 redis-py, PHPRedis 및 Lettuce에서 클라이언트 측 제한 시간을 구현하는 코드 예제입니다.

제한 시간 구성 샘플 1: redis-py

다음은 redis-py를 사용한 코드 예제입니다.

```
# connect to Redis server with a 100 millisecond timeout
# give every Redis command a 2 second timeout
client = redis.Redis(connection_pool=redis.BlockingConnectionPool(host=HOST, 
 max_connections=10,socket_connect_timeout=0.1,socket_timeout=2))
res = client.set("key", "value") # will timeout after 2 seconds
print(res) # if there is a connection error
res = client.blpop("list", timeout=1) # will timeout after 1 second 
                                     # less than the 2 second socket timeout
print(res)
```
제한 시간 구성 샘플 2: PHPRedis

다음은 PHPRedis를 사용한 코드 예제입니다.

```
// connect to Redis server with a 100ms timeout
// give every Redis command a 2s timeout
$client = new Redis();
$timeout = 0.1; // 100 millisecond connection timeout
$retry_interval = 100; // 100 millisecond retry interval
$client = new Redis();
if($client->pconnect($HOST, $PORT, 0.1, NULL, 100, $read_timeout=2) != TRUE){
```

```
 return; // ERROR: connection failed
}
$client->set($key, $value);
$res = $client->set("key", "value"); // will timeout after 2 seconds
print "$res\n"; // if there is a connection error
$res = $client->blpop("list", 1); // will timeout after 1 second
print "$res\n"; // less than the 2 second socket timeout
```
제한 시간 구성 샘플 3: Lettuce

다음은 Lettuce를 사용한 코드 예제입니다.

```
// connect to Redis server and give every command a 2 second timeout
public static void main(String[] args)
{ 
  RedisClient client = null; 
  StatefulRedisConnection<String, String> connection = null; 
  try { 
   client = RedisClient.create(RedisURI.create(HOST, PORT)); 
   client.setOptions(ClientOptions.builder() 
  .socketOptions(SocketOptions.builder().connectTimeout(Duration.ofMillis(100)).build()) // 
  100 millisecond connection timeout 
  .timeoutOptions(TimeoutOptions.builder().fixedTimeout(Duration.ofSeconds(2)).build()) // 
  2 second command timeout 
 .build();
  // use the connection pool from above example 
   commands.set("key", "value"); // will timeout after 2 seconds 
   commands.blpop(1, "list"); // BLPOP with 1 second timeout 
  } finally { 
   if (connection != null) { 
   connection.close(); 
   } 
   if (client != null){ 
    client.shutdown(); 
   } 
  }
}
```
### <span id="page-376-0"></span>서버 측 유휴 제한 시간 구성

고객 애플리케이션에 연결된 유휴 클라이언트 수가 많지만 적극적으로 명령이 전송되지 않는 경우가 있습니다. 이러한 시나리오의 경우 유휴 클라이언트 수가 많으면 65,000개의 연결이 모두 소진될 수 있 습니다. 이러한 시나리오가 발생하지 않도록 하려면 [Redis 특정 파라미터를](#page-613-0) 통해 서버의 제한 시간 설 정을 적절하게 구성하세요. 이렇게 하면 서버가 유휴 클라이언트의 연결을 적극적으로 해제하여 연결 수가 증가하지 않도록 할 수 있습니다. 서버리스 캐시에서는 이 설정을 사용할 수 없습니다.

<span id="page-376-1"></span>Redis Lua 스크립트

Redis는 Lua 스크립트 실행 명령을 포함하여 200개 이상의 명령을 지원합니다. 그러나 Lua 스크립트 의 경우 Redis의 메모리 및 가용성에 영향을 줄 수 있는 몇 가지 문제가 있습니다.

파라미터화되지 않은 Lua 스크립트

각 Lua 스크립트는 실행 전에 Redis 서버에 캐시됩니다. 파라미터화되지 않은 Lua 스크립트는 고유 하므로 Redis 서버가 많은 수의 Lua 스크립트를 저장하고 더 많은 메모리를 사용할 수 있습니다. 이 를 완화하려면 모든 Lua 스크립트가 파라미터화되었는지 확인하고 필요한 경우 정기적으로 SCRIPT FLUSH를 수행하여 캐시된 Lua 스크립트를 정리합니다.

다음 예제는 파라미터화된 스크립트를 사용하는 방법을 보여 줍니다. 먼저 3개의 캐시된 Lua 스크립트 가 생성되는 파라미터화되지 않은 접근 방식의 예제가 있으며 이 방식은 권장하지 않습니다.

```
eval "return redis.call('set','key1','1')" 0
eval "return redis.call('set','key2','2')" 0
eval "return redis.call('set','key3','3')" 0
```
대신 다음 패턴을 사용하여 전달된 파라미터를 사용할 수 있는 단일 스크립트를 생성합니다.

```
eval "return redis.call('set',KEYS[1],ARGV[1])" 1 key1 1 
eval "return redis.call('set',KEYS[1],ARGV[1])" 1 key2 2 
eval "return redis.call('set',KEYS[1],ARGV[1])" 1 key3 3
```
### 장기 실행 Lua 스크립트

Lua 스크립트는 여러 명령을 세부적으로 실행할 수 있으므로 일반 Redis 명령보다 완료하는 데 시간 이 더 오래 걸릴 수 있습니다. Lua 스크립트가 읽기 전용 작업만 실행하는 경우 중간에 중지할 수 있습 니다. 하지만 Lua 스크립트는 쓰기 작업을 수행하는 즉시 종료할 수 없으므로 실행을 완료해야 합니다. 장기 실행 Lua 스크립트가 변경되면 Redis 서버가 오랫동안 응답하지 않을 수 있습니다. 이 문제를 완

화하려면 장기 실행 Lua 스크립트를 사용하지 말고 사전 프로덕션 환경에서 스크립트를 테스트해 보세 요.

Stealth 쓰기 기능이 있는 Lua 스크립트

Redis가 maxmemory를 초과한 경우에도 Lua 스크립트가 Redis에 새 데이터를 계속 쓸 수 있는 몇 가 지 방법이 있습니다.

- 스크립트는 Redis 서버가 maxmemory 이하일 때 시작되며 내부에는 여러 쓰기 작업이 포함됩니다.
- 스크립트의 첫 번째 쓰기 명령은 메모리(예: DEL)를 사용하지 않고, 이어서 메모리를 사용하는 쓰기 작업이 늘어납니다.
- noeviction이 아닌 Redis 서버에서 적절한 제거 정책을 구성하여 이 문제를 완화할 수 있습니다. 이렇게 하면 Redis는 항목을 제거하고 Lua 스크립트 간에 메모리를 정리할 수 있습니다.

### <span id="page-377-0"></span>대규모 복합 항목 저장

애플리케이션이 Redis에 대규모 복합 항목을 저장하는 경우가 있습니다(예: 다중 GB 해시 데이터 세 트). 이렇게 하면 빈번하게 Redis에서 성능 문제가 발생하므로 권장하지는 않습니다. 예를 들어 클라이 언트는 HGETALL 명령을 사용하여 전체 다중 GB 해시 컬렉션을 검색할 수 있습니다. 이로 인해 클라 이언트 출력 버퍼의 대규모 항목을 버퍼링하는 Redis 서버에 상당한 메모리 부하가 발생할 수 있습니 다. 또한 클러스터 모드의 슬롯 마이그레이션의 경우, ElastiCache는 직렬화 크기가 256MB보다 큰 항 목이 포함된 슬롯은 마이그레이션하지 않습니다.

대규모 항목 문제를 해결하기 위한 권장 사항은 다음과 같습니다.

- 대규모 복합 항목을 여러 개의 작은 항목으로 나눕니다. 예를 들어 항목 컬렉션을 식별하기 위해 키 이름에 공통 접두사를 사용하는 등 컬렉션을 적절하게 반영하는 키 이름 스키마를 사용하여 대규모 해시 컬렉션을 개별 키-값 필드로 나눕니다. 동일한 컬렉션의 여러 필드에 세부적으로 액세스해야 하 는 경우 MGET 명령을 사용하여 동일한 명령에서 여러 키-값을 검색할 수 있습니다.
- 모든 옵션을 평가했는데도 여전히 대규모 컬렉션 데이터 세트를 분리할 수 없으면 전체 컬렉션 대 신 컬렉션의 데이터 하위 집합에서 작동하는 명령어를 사용해 보세요. 동일한 명령어로 전체 다중 GB 컬렉션을 세부적으로 검색해야 하는 사용 사례는 피하도록 합니다. 일례로 해시 컬렉션에서 HGETALL 대신 HGET 또는 HMGET 명령을 사용합니다.

### <span id="page-377-1"></span>Lettuce 클라이언트 구성

이 섹션에서는 권장되는 Java 및 Lettuce 구성 옵션과 이러한 옵션을 ElastiCache 클러스터에 적용하 는 방법을 설명합니다.

이 섹션의 권장 사항은 Lettuce 버전 6.2.2에서 테스트되었습니다.

#### 주제

- [예: 클러스터 모드와 TLS가 활성화된 Lettuce 구성](#page-384-0)
- [예: 클러스터 모드가 비활성화되고 TLS가 활성화된 Lettuce 구성](#page-386-0)

Java DNS 캐시 TTL

Java 가상 머신(JVM)은 DNS 이름 조회를 캐시합니다. JVM은 호스트 이름을 IP 주소로 확인하는 경우 Time-To-Live(TTL)라고 하는 지정된 기간 동안 IP 주소를 캐시합니다.

TTL 값을 선택할 때는 지연 시간과 변경 사항에 대한 응답성 사이에서 절충해야 합니다. TTL이 짧을 수록 DNS 해석기가 클러스터의 DNS에서 업데이트를 더 빨리 알아차릴 수 있습니다. 이렇게 하면 클 러스터가 수행하는 교체 또는 기타 워크플로에 애플리케이션이 더 빠르게 응답할 수 있습니다. 그러나 TTL이 너무 낮으면 쿼리 볼륨이 증가하여 애플리케이션의 지연 시간이 늘어날 수 있습니다. TTL 값에 정답은 없지만 TTL 값을 설정할 때는 변경 사항이 적용될 때까지 기다릴 수 있는 시간을 고려하는 것이 좋습니다.

ElastiCache 노드는 변경될 수 있는 DNS 이름 항목을 사용하므로 TTL 값을 5~10초로 짧게 설정하여 JVM을 구성하는 것이 좋습니다. 이렇게 하면 노드의 IP 주소가 변경될 때 애플리케이션이 DNS 항목을 다시 쿼리하여 리소스의 새 IP 주소를 수신하고 사용할 수 있습니다.

일부 Java 구성에서는 JVM이 다시 시작될 때까지 DNS 항목을 새로 고치지 않도록 JVM 기본 TTL이 설정되기도 합니다.

JVM TTL을 설정하는 방법에 대한 자세한 내용은 [JVM TTL을 설정하는 방법을](https://docs.aws.amazon.com/sdk-for-java/v1/developer-guide/java-dg-jvm-ttl.html#how-to-set-the-jvm-ttl) 참조하세요.

Lettuce 버전

Lettuce 버전 6.2.2 이상을 사용하는 것이 좋습니다.

#### 엔드포인트

클러스터 모드가 활성화된 클러스터를 사용하는 경우 redisUri를 클러스터 구성 엔드포인트로 설정 합니다. 이 URI에 대한 DNS 조회는 클러스터에서 사용 가능한 모든 노드 목록을 반환하며 클러스터 초 기화 중에 해당 노드 중 하나로 무작위로 확인됩니다. 토폴로지 새로 고침의 작동 방식에 대한 자세한 내용은 이 항목 뒷부분의 dynamicRefreshResources를 참조하세요.

SocketOption

[KeepAlive](https://lettuce.io/core/release/api/io/lettuce/core/SocketOptions.KeepAliveOptions.html)를 활성화합니다. 이 옵션을 활성화하면 명령 런타임 중에 실패한 연결을 처리할 필요가 줄 어듭니다.

애플리케이션 요구 사항 및 워크로드에 따라 [연결 제한 시간을](https://lettuce.io/core/release/api/io/lettuce/core/SocketOptions.Builder.html#connectTimeout-java.time.Duration-) 설정해야 합니다. 자세한 내용은 이 주 제의 후반부에서 연결 제한 섹션을 참조하세요.

ClusterClientOption: 클러스터 모드가 활성화된 클라이언트 옵션

연결이 끊어지면 [AutoReconnect를](https://lettuce.io/core/release/api/io/lettuce/core/cluster/ClusterClientOptions.Builder.html#autoReconnect-boolean-) 활성화합니다.

[CommandTimeout을](https://lettuce.io/core/release/api/io/lettuPrce/core/RedisURI.html#getTimeout--) 설정합니다. 자세한 내용은 이 주제의 후반부에서 연결 제한 섹션을 참조하세요.

토폴로지에서 장애가 발생한 노드를 필터링하도록 [nodeFilter를](https://lettuce.io/core/release/api/io/lettuce/core/cluster/ClusterClientOptions.Builder.html#nodeFilter-java.util.function.Predicate-) 설정합니다. Lettuce는 '클러스터 노드' 출력에 있는 모든 노드(PFAIL/FAIL 상태의 노드 포함)를 클라이언트의 '파티션'(샤드라고도 함)에 저장 합니다. 클러스터 토폴로지를 생성하는 동안 모든 파티션 노드에 연결을 시도합니다. 장애가 발생한 노 드를 추가하는 이러한 Lettuce 동작은 어떤 이유로든 노드를 교체할 때 연결 오류(또는 경고)를 유발할 수 있습니다.

예를 들어 장애 조치가 완료되고 클러스터가 복구 프로세스를 시작한 후 clusterTopology가 새로 고쳐 지는 동안 다운 노드가 토폴로지에서 완전히 제거되기 전에 클러스터 버스 노드 맵에 잠시 FAIL 노드로 나열됩니다. 이 기간 동안 Lettuce Redis 클라이언트는 이 노드를 정상 노드로 간주하고 지속적으로 연 결합니다. 이로 인해 재시도가 모두 끝난 후 오류가 발생합니다.

예:

```
final ClusterClientOptions clusterClientOptions = 
     ClusterClientOptions.builder() 
     ... // other options 
     .nodeFilter(it -> 
         ! (it.is(RedisClusterNode.NodeFlag.FAIL) 
         || it.is(RedisClusterNode.NodeFlag.EVENTUAL_FAIL) 
         || it.is(RedisClusterNode.NodeFlag.HANDSHAKE) 
         || it.is(RedisClusterNode.NodeFlag.NOADDR))) 
     .validateClusterNodeMembership(false) 
    .build();
redisClusterClient.setOptions(clusterClientOptions);
```
**a** Note

노드 필터링은 DynamicRefreshSources를 참으로 설정한 상태에서 사용하는 것이 가장 좋습 니다. 그러지 않으면 문제가 있는 단일 시드 노드에서 토폴로지 보기를 가져와서 일부 샤드의 프라이머리 노드에 장애가 있는 것으로 간주하면 이 프라이머리 노드가 필터링되어 슬롯이 포 함되지 않습니다. 여러 시드 노드가 있으면(DynamicRefreshSources가 참인 경우) 이 문제가 발생할 가능성이 줄어듭니다. 새로 승격된 프라이머리 노드로 장애 조치 후 적어도 일부 시드 노드에 업데이트된 토폴로지 보기가 있을 것이기 때문입니다.

ClusterTopologyRefreshOptions: 클러스터 모드가 활성화된 클라이언트의 클러스터 토폴로지 새로 고 침을 제어하는 옵션

**a** Note

클러스터 모드가 비활성화된 클러스터는 클러스터 검색 명령을 지원하지 않으며 모든 클라이 언트 동적 토폴로지 검색 기능과 호환되지 않습니다.

ElastiCache 사용이 비활성화된 클러스터 모드는 Lettuce의

MasterSlaveTopologyRefresh와 호환되지 않습니다. 대신, 비활성화된 클러스터 모드에 는 StaticMasterReplicaTopologyProvider를 구성하여 클러스터 읽기 및 쓰기 엔드포 인트를 제공할 수 있습니다.

클러스터 모드 비활성화 클러스터 연결에 대한 자세한 내용은 [Redis\(클러스터 모드 비활성화](#page-226-0) [됨\) 클러스터의 엔드포인트 찾기\(콘솔\)를](#page-226-0) 참조하십시오.

Lettuce의 동적 토폴로지 검색 기능을 사용하려면 클러스터 모드 활성화 클러스터를 만들고 기 존 클러스터와 샤드 구성을 동일하게 해야 합니다. 하지만 클러스터 모드 활성화 클러스터에는 최소 3개의 샤드와 1개 이상의 복제본을 구성하는 것을 권장하며, 이렇게 해야 빠른 장애 조치 를 지원할 수 있습니다.

[enablePeriodicRefresh](https://lettuce.io/core/release/api/io/lettuce/core/cluster/ClusterTopologyRefreshOptions.Builder.html#enablePeriodicRefresh-java.time.Duration-)를 활성화합니다. 이렇게 하면 클라이언트가 refreshPeriod 간격(기본값: 60초) 에 따라 클러스터 토폴로지를 업데이트할 수 있도록 클러스터 토폴로지를 정기적으로 업데이트할 수 있습니다. 비활성화된 경우 클라이언트는 클러스터에 대해 명령을 실행하려고 할 때 오류가 발생한 경 우에만 클러스터 토폴로지를 업데이트합니다.

이 옵션을 활성화하면 이 작업을 백그라운드 작업에 추가하여 클러스터 토폴로지 새로 고침과 관련된 지연 시간을 줄일 수 있습니다. 토폴로지 새로 고침은 백그라운드 작업에서 수행되지만 노드가 많은 클 러스터의 경우 다소 느릴 수 있습니다. 이는 가장 업데이트된 클러스터 보기를 얻기 위해 모든 노드에 보기를 쿼리하기 때문입니다. 대규모 클러스터를 실행하는 경우 기간을 늘리는 것이 좋습니다.

[enableAllAdaptiveRefreshTriggers](https://lettuce.io/core/release/api/io/lettuce/core/cluster/ClusterTopologyRefreshOptions.Builder.html#enableAllAdaptiveRefreshTriggers--)를 활성화합니다. 이렇게 하면 MOVED\_REDIRECT, ASK\_REDIRECT, PERSISTENT\_RECONNECTS, UNCOVERED\_SLOT, UNKNOWN\_NODE와 같은 모든 [트리거](https://lettuce.io/core/6.1.6.RELEASE/api/io/lettuce/core/cluster/ClusterTopologyRefreshOptions.RefreshTrigger.html)를 사용하는 적응형 토폴로지 새로 고침이 가능합니다. 적응형 새로 고침 트리거는 Redis

클러스터 작업 중에 발생하는 이벤트를 기반으로 토폴로지 보기 업데이트를 시작합니다. 이 옵션을 활 성화하면 위 트리거 중 하나가 발생할 때 즉시 토폴로지가 새로 고쳐집니다. 이벤트가 대규모로 발생할 수 있으므로 적응형 트리거 새로 고침은 제한 시간을 사용하여 속도를 제한합니다(업데이트 간 기본 제 한 시간: 30).

[closeStaleConnections](https://lettuce.io/core/release/api/io/lettuce/core/cluster/ClusterTopologyRefreshOptions.Builder.html#closeStaleConnections-boolean-)를 활성화합니다. 이렇게 하면 클러스터 토폴로지를 새로 고칠 때 오래된 연결 을 닫을 수 있습니다. [ClusterTopologyRefreshOptions.isPeriodicRefreshEnabled\(\)가](https://lettuce.io/core/release/api/io/lettuce/core/cluster/ClusterTopologyRefreshOptions.html#isPeriodicRefreshEnabled--) 참인 경우에만 적 용됩니다. 활성화되면 클라이언트는 오래된 연결을 닫고 백그라운드에서 새 연결을 만들 수 있습니다. 그러면 명령 런타임 중에 실패한 연결을 처리할 필요가 줄어듭니다.

[dynamicRefreshResources](https://lettuce.io/core/release/api/io/lettuce/core/cluster/ClusterTopologyRefreshOptions.Builder.html#dynamicRefreshSources-boolean-)를 활성화합니다. 소규모 클러스터에서는 dynamicRefreshResources를 활 성화하고 대규모 클러스터에서는 비활성화하는 것이 좋습니다. dynamicRefreshResources를 활성화 하면 제공된 시드 노드(예: 클러스터 구성 엔드포인트)에서 클러스터 노드를 검색할 수 있습니다. 검색 된 모든 노드를 소스로 사용하여 클러스터 토폴로지를 새로 고칩니다.

동적 새로 고침을 사용하면 클러스터 토폴로지에 대해 검색된 모든 노드를 쿼리하고 가장 정확한 클러 스터 보기를 선택하려고 시도합니다. 거짓으로 설정하면 초기 시드 노드만 토폴로지 검색의 소스로 사 용되고 초기 시드 노드에 대한 클라이언트 수만 가져옵니다. 비활성화된 경우 클러스터 구성 엔드포인 트가 장애가 발생한 노드로 확인되면 클러스터 보기를 새로 고치려는 시도가 실패하고 예외가 발생합 니다. 이 시나리오는 장애가 발생한 노드의 항목이 클러스터 구성 엔드포인트에서 제거될 때까지 어느 정도 시간이 걸리기 때문에 발생할 수 있습니다. 따라서 구성 엔드포인트는 여전히 짧은 시간 동안 장 애가 발생한 노드로 무작위로 확인될 수 있습니다.

하지만 활성화되면 클러스터 보기에서 수신한 모든 클러스터 노드를 사용하여 현재 보기를 쿼리합니 다. 해당 보기에서 장애가 발생한 노드를 필터링하므로 토폴로지 새로 고침이 성공적으로 이루어집니 다. 그러나 dynamicRefreshSources가 참인 경우 Lettuce는 모든 노드를 쿼리하여 클러스터 보기를 가 져온 다음, 결과를 비교합니다. 따라서 노드가 많은 클러스터의 경우 비용이 많이 들 수 있습니다. 노드 가 많은 클러스터의 경우 이 기능을 끄는 것이 좋습니다.

```
final ClusterTopologyRefreshOptions topologyOptions = 
     ClusterTopologyRefreshOptions.builder() 
     .enableAllAdaptiveRefreshTriggers() 
     .enablePeriodicRefresh() 
     .dynamicRefreshSources(true) 
    .build();
```
#### **ClientResources**

[DnsResolver를](https://lettuce.io/core/release/api/io/lettuce/core/resource/DefaultClientResources.Builder.html#dnsResolver-io.lettuce.core.resource.DnsResolver-) [DirContextDnsResolver](https://lettuce.io/core/release/api/io/lettuce/core/resource/DirContextDnsResolver.html)를 사용하여 구성합니다. DNS 해석기는 Java의 com.sun.jndi.dns.DnsContextFactory를 기반으로 합니다.

지수 백오프 및 풀 지터를 사용하여 [reconnectDelay](https://lettuce.io/core/release/api/io/lettuce/core/resource/DefaultClientResources.Builder.html#reconnectDelay-io.lettuce.core.resource.Delay-)를 구성합니다. Lettuce에는 지수 백오프 전략을 기 반으로 하는 재시도 메커니즘이 내장되어 있습니다. 자세한 내용은 AWS 아키텍처 블로그의 [지수 백오](https://aws.amazon.com/blogs/architecture/exponential-backoff-and-jitter) [프 및 지터를](https://aws.amazon.com/blogs/architecture/exponential-backoff-and-jitter) 참조하세요. 재시도 백오프 전략의 중요성에 대한 자세한 내용은 AWS 데이터베이스 블 로그의 [모범 사례 블로그 게시물](https://aws.amazon.com/blogs/database/best-practices-redis-clients-and-amazon-elasticache-for-redis/)에서 백오프 논리 섹션을 참조하세요.

```
ClientResources clientResources = DefaultClientResources.builder() 
    .dnsResolver(new DirContextDnsResolver()) 
     .reconnectDelay( 
         Delay.fullJitter( 
             Duration.ofMillis(100), // minimum 100 millisecond delay 
            Duration.ofSeconds(10), // maximum 10 second delay
             100, TimeUnit.MILLISECONDS)) // 100 millisecond base 
     .build();
```
제한 시간

명령 제한 시간보다 낮은 연결 제한 시간 값을 사용합니다. Lettuce는 지연 연결 설정을 사용합니다. 따 라서 연결 제한 시간이 명령 제한 시간보다 긴 경우 Lettuce가 비정상 노드에 연결하려고 시도하고 명 령 제한 시간이 항상 초과하면 토폴로지 새로 고침 후에도 오류가 계속 발생하는 기간이 있을 수 있습 니다.

서로 다른 명령에 동적 명령 제한 시간을 사용합니다. 명령에 기대되는 기간에 따라 명령 제한 시간을 설정하는 것이 좋습니다. 예를 들어 FLUSHDB, FLUSHALL, KEYS, SMEMBERS 또는 Lua 스크립트와 같은 여러 키를 반복하는 명령에는 더 긴 제한 시간을 사용하세요. SET, GET 및 HSET과 같은 단일 키 명령에는 더 짧은 제한 시간을 사용합니다.

**a** Note

다음 예시에서 구성된 제한 시간은 최대 20바이트 길이의 키와 값으로 SET/GET 명령을 실행 한 테스트용입니다. 명령이 복잡하거나 키와 값이 크면 처리 시간이 더 오래 걸릴 수 있습니다. 애플리케이션의 사용 사례에 따라 제한 시간을 설정해야 합니다.

private static final Duration META\_COMMAND\_TIMEOUT = Duration.ofMillis(1000); private static final Duration DEFAULT\_COMMAND\_TIMEOUT = Duration.ofMillis(250); // Socket connect timeout should be lower than command timeout for Lettuce private static final Duration CONNECT\_TIMEOUT = Duration.ofMillis(100);

```
SocketOptions socketOptions = SocketOptions.builder() 
     .connectTimeout(CONNECT_TIMEOUT)
```
 $.build()$ ;

```
class DynamicClusterTimeout extends TimeoutSource { 
      private static final Set<ProtocolKeyword> META_COMMAND_TYPES = 
  ImmutableSet.<ProtocolKeyword>builder() 
           .add(CommandType.FLUSHDB) 
           .add(CommandType.FLUSHALL) 
           .add(CommandType.CLUSTER) 
           .add(CommandType.INFO) 
           .add(CommandType.KEYS) 
          .build();
     private final Duration defaultCommandTimeout; 
     private final Duration metaCommandTimeout; 
     DynamicClusterTimeout(Duration defaultTimeout, Duration metaTimeout) 
     { 
         defaultCommandTimeout = defaultTimeout; 
        metaCommandTimeout = metaTimeout;
     } 
     @Override 
     public long getTimeout(RedisCommand<?, ?, ?> command) { 
        if (META COMMAND TYPES.contains(command.getType())) {
             return metaCommandTimeout.toMillis(); 
 } 
         return defaultCommandTimeout.toMillis(); 
     }
}
// Use a dynamic timeout for commands, to avoid timeouts during
// cluster management and slow operations.
TimeoutOptions timeoutOptions = TimeoutOptions.builder()
.timeoutSource( 
     new DynamicClusterTimeout(DEFAULT_COMMAND_TIMEOUT, META_COMMAND_TIMEOUT))
.build();
```
#### <span id="page-384-0"></span>예: 클러스터 모드와 TLS가 활성화된 Lettuce 구성

#### **a** Note

다음 예시의 제한 시간은 최대 20바이트 길이의 키와 값으로 SET/GET 명령을 실행한 테스트 용입니다. 명령이 복잡하거나 키와 값이 크면 처리 시간이 더 오래 걸릴 수 있습니다. 애플리케 이션의 사용 사례에 따라 제한 시간을 설정해야 합니다.

```
// Set DNS cache TTL
public void setJVMProperties() { 
     java.security.Security.setProperty("networkaddress.cache.ttl", "10");
}
private static final Duration META_COMMAND_TIMEOUT = Duration.ofMillis(1000);
private static final Duration DEFAULT_COMMAND_TIMEOUT = Duration.ofMillis(250);
// Socket connect timeout should be lower than command timeout for Lettuce
private static final Duration CONNECT_TIMEOUT = Duration.ofMillis(100);
// Create RedisURI from the cluster configuration endpoint
clusterConfigurationEndpoint = <cluster-configuration-endpoint> // TODO: add your 
  cluster configuration endpoint
final RedisURI redisUriCluster = 
     RedisURI.Builder.redis(clusterConfigurationEndpoint) 
         .withPort(6379) 
         .withSsl(true) 
         .build();
// Configure the client's resources 
ClientResources clientResources = DefaultClientResources.builder() 
     .reconnectDelay( 
         Delay.fullJitter( 
             Duration.ofMillis(100), // minimum 100 millisecond delay 
            Duration.ofSeconds(10), // maximum 10 second delay
             100, TimeUnit.MILLISECONDS)) // 100 millisecond base 
     .dnsResolver(new DirContextDnsResolver()) 
    .build();
// Create a cluster client instance with the URI and resources
RedisClusterClient redisClusterClient = 
     RedisClusterClient.create(clientResources, redisUriCluster);
```

```
// Use a dynamic timeout for commands, to avoid timeouts during
// cluster management and slow operations.
class DynamicClusterTimeout extends TimeoutSource { 
      private static final Set<ProtocolKeyword> META_COMMAND_TYPES = 
  ImmutableSet.<ProtocolKeyword>builder() 
            .add(CommandType.FLUSHDB) 
            .add(CommandType.FLUSHALL) 
            .add(CommandType.CLUSTER) 
            .add(CommandType.INFO) 
            .add(CommandType.KEYS) 
           .build();
     private final Duration metaCommandTimeout; 
     private final Duration defaultCommandTimeout; 
     DynamicClusterTimeout(Duration defaultTimeout, Duration metaTimeout) 
    \mathcal{L}defaultCommandTimeout = defaultTimeout;
        metaCommandTimeout = metaTimeout;
     } 
     @Override 
     public long getTimeout(RedisCommand<?, ?, ?> command) { 
         if (META_COMMAND_TYPES.contains(command.getType())) { 
              return metaCommandTimeout.toMillis(); 
         } 
         return defaultCommandTimeout.toMillis(); 
     }
}
TimeoutOptions timeoutOptions = TimeoutOptions.builder() 
     .timeoutSource(new DynamicClusterTimeout(DEFAULT_COMMAND_TIMEOUT, 
  META_COMMAND_TIMEOUT)) 
      .build();
// Configure the topology refreshment optionts
final ClusterTopologyRefreshOptions topologyOptions = 
     ClusterTopologyRefreshOptions.builder() 
     .enableAllAdaptiveRefreshTriggers() 
     .enablePeriodicRefresh() 
     .dynamicRefreshSources(true) 
     .build();
```
// Configure the socket options

```
final SocketOptions socketOptions = 
     SocketOptions.builder() 
     .connectTimeout(CONNECT_TIMEOUT) 
     .keepAlive(true) 
    .build();
// Configure the client's options
final ClusterClientOptions clusterClientOptions = 
     ClusterClientOptions.builder() 
     .topologyRefreshOptions(topologyOptions) 
     .socketOptions(socketOptions) 
     .autoReconnect(true) 
     .timeoutOptions(timeoutOptions) 
     .nodeFilter(it -> 
         ! (it.is(RedisClusterNode.NodeFlag.FAIL) 
         || it.is(RedisClusterNode.NodeFlag.EVENTUAL_FAIL) 
         || it.is(RedisClusterNode.NodeFlag.NOADDR))) 
     .validateClusterNodeMembership(false) 
    .build();
redisClusterClient.setOptions(clusterClientOptions);
// Get a connection
final StatefulRedisClusterConnection<String, String> connection = 
     redisClusterClient.connect();
// Get cluster sync/async commands 
RedisAdvancedClusterCommands<String, String> sync = connection.sync();
RedisAdvancedClusterAsyncCommands<String, String> async = connection.async();
```
<span id="page-386-0"></span>예· 클러스터 모드가 비활성화되고 TLS가 활성화된 Lettuce 구성

**a** Note

다음 예시의 제한 시간은 최대 20바이트 길이의 키와 값으로 SET/GET 명령을 실행한 테스트 용입니다. 명령이 복잡하거나 키와 값이 크면 처리 시간이 더 오래 걸릴 수 있습니다. 애플리케 이션의 사용 사례에 따라 제한 시간을 설정해야 합니다.

```
// Set DNS cache TTL
public void setJVMProperties() { 
     java.security.Security.setProperty("networkaddress.cache.ttl", "10");
```
}

```
private static final Duration META_COMMAND_TIMEOUT = Duration.ofMillis(1000);
private static final Duration DEFAULT_COMMAND_TIMEOUT = Duration.ofMillis(250);
// Socket connect timeout should be lower than command timeout for Lettuce
private static final Duration CONNECT_TIMEOUT = Duration.ofMillis(100);
// Create RedisURI from the primary/reader endpoint
clusterEndpoint = <primary/reader-endpoint> // TODO: add your node endpoint
RedisURI redisUriStandalone = 
  RedisURI.Builder.redis(clusterEndpoint).withPort(6379).withSsl(true).withDatabase(0).build();
ClientResources clientResources = 
     DefaultClientResources.builder() 
         .dnsResolver(new DirContextDnsResolver()) 
         .reconnectDelay( 
             Delay.fullJitter( 
                 Duration.ofMillis(100), // minimum 100 millisecond delay 
                 Duration.ofSeconds(10), // maximum 10 second delay 
                 100, 
                 TimeUnit.MILLISECONDS)) // 100 millisecond base 
        .buid():// Use a dynamic timeout for commands, to avoid timeouts during
// slow operations.
class DynamicTimeout extends TimeoutSource { 
      private static final Set<ProtocolKeyword> META_COMMAND_TYPES = 
  ImmutableSet.<ProtocolKeyword>builder() 
           .add(CommandType.FLUSHDB) 
           .add(CommandType.FLUSHALL) 
           .add(CommandType.INFO) 
           .add(CommandType.KEYS) 
          .build();
     private final Duration metaCommandTimeout; 
     private final Duration defaultCommandTimeout; 
     DynamicTimeout(Duration defaultTimeout, Duration metaTimeout) 
     { 
        defaultCommandTimeout = defaultTimeout;
        metaCommandTimeout = metaTimeout;
     }
```

```
 @Override 
     public long getTimeout(RedisCommand<?, ?, ?> command) { 
        if (META COMMAND TYPES.contains(command.getType())) {
             return metaCommandTimeout.toMillis(); 
         } 
         return defaultCommandTimeout.toMillis(); 
     }
}
TimeoutOptions timeoutOptions = TimeoutOptions.builder() 
     .timeoutSource(new DynamicTimeout(DEFAULT_COMMAND_TIMEOUT, META_COMMAND_TIMEOUT)) 
      .build(); 
final SocketOptions socketOptions = 
     SocketOptions.builder().connectTimeout(CONNECT_TIMEOUT).keepAlive(true).build();
ClientOptions clientOptions = 
  ClientOptions.builder().timeoutOptions(timeoutOptions).socketOptions(socketOptions).build();
RedisClient redisClient = RedisClient.create(clientResources, redisUriStandalone);
```

```
redisClient.setOptions(clientOptions);
```
## <span id="page-388-0"></span>IPv6 클라이언트 예시

다음은 일반적으로 사용되는 오픈 소스 클라이언트 라이브러리를 사용하여 IPv6 지원 리소스와 상호 작용하는 모범 사례입니다. ElastiCache [상호 작용에 대한 기존 모범 사례에서 리소스용 클라이언트 구](https://aws.amazon.com/blogs/database/best-practices-redis-clients-and-amazon-elasticache-for-redis/) [성에 ElastiCache](https://aws.amazon.com/blogs/database/best-practices-redis-clients-and-amazon-elasticache-for-redis/) 대한 권장 사항을 확인할 수 있습니다. ElastiCache 하지만 IPv6 활성화 리소스와 상 호 작용할 때 주의해야 할 점이 몇 가지 있습니다.

### 검증된 클라이언트

ElastiCache 오픈 소스 Redis와 호환됩니다. 즉, IPv6 연결을 지원하는 오픈 소스 Redis 클라이언트는 Redis 클러스터를 지원하는 IPv6에 연결할 수 있어야 합니다. ElastiCache 또한 가장 널리 사용되는 Python 및 Java 클라이언트 몇 종도 특별한 테스트를 거쳐 지원되는 모든 네트워크 유형 구성(IPv4 전 용, IPv6 전용, 듀얼 스택)에서 동작한다고 검증되었습니다.

### 검증된 클라이언트:

- Redis Py  $() 4.1.2$  $() 4.1.2$
- [Lettuce](https://lettuce.io/) [버전: 6.1.6.RELEASE](https://github.com/lettuce-io/lettuce-core/tree/6.1.6.RELEASE)
- [Jedis](https://github.com/redis/jedis) [버전: 3.6.0](https://github.com/redis/jedis/tree/jedis-3.6.0)

듀얼 스택 클러스터에 선호되는 프로토콜 구성

클러스터 모드가 활성화된 Redis 클러스터의 경우, 클라이언트가 클러스터 내 노드에 연결하는 데 사 용할 프로토콜을 IP Discovery 파라미터로 제어할 수 있습니다. IP Discovery 파라미터는 IPv4 또는 IPv6로 설정할 수 있습니다.

Redis 클러스터의 경우, IP Discovery 파라미터가 [cluster slots \(\),](https://redis.io/commands/cluster-slots/) [cluster shards \(\)](https://redis.io/commands/cluster-shards/), [cluster nodes \(\)](https://redis.io/commands/cluster-nodes/) 출 력에 사용되는 IP 프로토콜을 설정합니다. 이러한 명령은 클라이언트가 클러스터 토폴로지를 검색하는 데 사용됩니다. 클라이언트는 이들 명령 내의 IP를 사용하여 클러스터 내 다른 노드에 연결합니다.

IP Discovery를 변경해도 연결된 클라이언트는 가동 중지되지 않습니다. 하지만 변경 사항이 전파 되려면 다소 시간이 소요됩니다. Redis 클러스터에 변경 사항이 완전히 전파된 시점을 확인하려면 cluster slots의 출력을 모니터링하면 됩니다. 클러스터 슬롯 명령에서 반환된 모든 노드가 새 프 로토콜이 있는 IP를 보고하면, 변경 사항이 완전히 전파된 것입니다.

Redis-Py 사용 예제:

```
cluster = RedisCluster(host="xxxx", port=6379)
target_type = IPv6Address # Or IPv4Address if changing to IPv4
nodes = set()while len(nodes) == 0 or not all((type(ip_address(host)) is target_type) for host in
  nodes): 
    nodes = set() # This refreshes the cluster topology and will discovery any node updates. 
    # Under the hood it calls cluster slots 
     cluster.nodes_manager.initialize() 
     for node in cluster.get_nodes(): 
         nodes.add(node.host) 
     self.logger.info(nodes) 
     time.sleep(1)
```
Lettuce 사용 예제:

```
RedisClusterClient clusterClient = RedisClusterClient.create(RedisURI.create("xxxx",
 6379));
Class targetProtocolType = Inet6Address.class; // Or Inet4Address.class if you're 
  switching to IPv4
```

```
Set<String> nodes; 
do { 
    // Check for any changes in the cluster topology. 
    // Under the hood this calls cluster slots 
     clusterClient.refreshPartitions(); 
    Set<String> nodes = new HashSet<>();
     for (RedisClusterNode node : clusterClient.getPartitions().getPartitions()) { 
         nodes.add(node.getUri().getHost()); 
     } 
     Thread.sleep(1000);
} while (!nodes.stream().allMatch(node -> { 
             try { 
                  return finalTargetProtocolType.isInstance(InetAddress.getByName(node)); 
             } catch (UnknownHostException ignored) {} 
              return false;
}));
```
#### TLS를 지원하는 이중 스택 클러스터 ElastiCache

ElastiCache 클러스터에 TLS가 활성화된 경우 클러스터 검색 함수 (cluster slots,cluster shards,cluster nodes) 는 IP 대신 호스트 이름을 반환합니다. 그러면 IP 대신 호스트 이름을 사 용하여 ElastiCache 클러스터에 연결하고 TLS 핸드셰이크를 수행합니다. 따라서 클라이언트가 IP Discovery 파라미터의 영향을 받지 않습니다. TLS 활성화 클러스터의 경우, IP Discovery 파라미터는 선호 IP 프로토콜에 영향을 끼치지 않습니다. 대신 클라이언트가 DNS 호스트 이름을 확인할 때 어떤 IP 프로토콜을 선호하는지에 따라, 사용되는 IP 프로토콜이 결정됩니다.

Java 클라이언트

IPv4와 IPv6를 모두 지원하는 Java 환경에서 연결할 때, Java는 기본적으로 이전 버전과의 호환성을 위해 IPv6보다 IPv4를 선호합니다. 하지만 JVM 인수를 통해 IP 프로토콜 기본 설정을 구성할 수 있습 니다. IPv4를 선호하려면 JVM에 -Djava.net.preferIPv4Stack=true를, IPv6를 선호하려면 - Djava.net.preferIPv6Stack=true를 설정합니다. -Djava.net.preferIPv4Stack=true를 설정하면 JVM이 더 이상 IPv6 연결을 만들지 않습니다. 비Redis 애플리케이션도 마찬가지입니다.

#### 호스트 수준 기본 설정

일반적으로 클라이언트 또는 클라이언트 런타임에 IP 프로토콜 기본 설정을 위한 구성 옵션이 제공 되지 않으면, DNS 확인을 수행할 때 IP 프로토콜은 호스트의 구성을 기반으로 작동합니다. 기본적 으로, 대부분의 호스트는 IPv4보다 IPv6를 선호하지만 이 기본 설정은 호스트 수준에서 구성할 수 있 습니다. 이는 클러스터에 대한 요청뿐 아니라 해당 호스트의 모든 DNS 요청에도 영향을 미칩니다. ElastiCache

Linux 호스트

Linux의 경우, gai.conf 파일을 수정하여 IP 프로토콜 기본 설정을 구성할 수 있습니다. gai.conf 파일은 /etc/gai.conf에서 찾을 수 있습니다. 지정된 gai.conf가 없으면 예제를 /usr/share/ doc/glibc-common-x.xx/gai.conf에서 찾을 수 있는데, 이를 /etc/gai.conf에 복사하면 기 본 구성의 주석을 제거할 수 있습니다. 클러스터에 연결할 때 IPv4를 선호하도록 구성을 업데이트하려 면 ElastiCache 클러스터 IP를 포함하는 CIDR 범위의 우선 순위를 기본 IPv6 연결의 우선 순위보다 높 게 업데이트하십시오. IPv6 연결의 우선 순위는 기본적으로 40입니다. 예를 들어, 클러스터가 CIDR이 172.31.0.0:0/16인 서브넷에 위치할 때는 아래 구성으로 인해 클라이언트는 해당 클러스터에 IPv4 연결 을 선호하게 됩니다.

```
label ::1/128 0
label ::/0 1
label 2002::/16 2
label ::/96 3
label ::ffff:0:0/96 4
label fec0::/10 5
label fc00::/7 6
label 2001:0::/32 7
label ::ffff:172.31.0.0/112 8
#
# This default differs from the tables given in RFC 3484 by handling
# (now obsolete) site-local IPv6 addresses and Unique Local Addresses.
# The reason for this difference is that these addresses are never
# NATed while IPv4 site-local addresses most probably are. Given
# the precedence of IPv6 over IPv4 (see below) on machines having only
# site-local IPv4 and IPv6 addresses a lookup for a global address would
# see the IPv6 be preferred. The result is a long delay because the
# site-local IPv6 addresses cannot be used while the IPv4 address is
# (at least for the foreseeable future) NATed. We also treat Teredo
# tunnels special.
#
# precedence <mask> <value>
# Add another rule to the RFC 3484 precedence table. See section 2.1
# and 10.3 in RFC 3484. The default is:
#
precedence ::1/128 50
precedence ::/0 40
precedence 2002::/16 30
```
precedence ::/96 20 precedence ::ffff:0:0/96 10 precedence ::ffff:172.31.0.0/112 100

gai.conf에 대한 자세한 내용은 [Linux 기본 페이지](https://man7.org/linux/man-pages/man5/gai.conf.5.html)에서 확인할 수 있습니다.

Windows 호스트

Windows 호스트의 프로세스도 비슷합니다. Windows 호스트의 경우, netsh interface ipv6 set prefix CIDR\_CONTAINING\_CLUSTER\_IPS PRECEDENCE LABEL을 실행할 수 있습니다. 이 는 Linux 호스트에서 gai.conf 파일을 수정할 때와 효과가 동일합니다.

이렇게 하면, 지정된 CIDR 범위에 IPv6 연결보다 IPv4 연결을 선호하도록 기본 설정 정책이 업데이트 됩니다. 예를 들어, 클러스터가 CIDR이 172.31.0.0:0/16인 서브넷에 위치할 때 netsh interface ipv6 set prefix ::ffff:172.31.0.0:0/112 100 15를 실행하면 다음 우선 순위 테이블로 인해 클라이언트는 해당 클러스터에 IPv4 연결을 선호하게 됩니다.

```
C:\Users\Administrator>netsh interface ipv6 show prefixpolicies
Querying active state...
Precedence Label Prefix
---------- ----- --------------------------------
100 15 ::ffff:172.31.0.0:0/112
20 4 ::ffff:0:0/96
50 0 ::1/128
40 1 ::/0
30 2 2002::/16
5 5 2001::/32
3 13 fc00::/7
1 11 fec0::/10
1 12 3ffe::/16
1 \, 3 \, ::\! /96
```
# 예약된 메모리 관리

예약된 메모리는 비데이터 사용을 위해 구분된 메모리입니다. 백업 또는 장애 조치를 수행할 때 클러스 터의 데이터가 .rdb 파일에 작성되는 동안 Redis에서는 사용 가능한 메모리를 사용하여 클러스터에 쓰 기 작업을 기록합니다. 모든 쓰기에 사용 가능한 메모리를 충분히 확보하지 못하면 프로세스가 실패합 니다. 아래에서는 ElastiCache Redis용 예약 메모리를 관리하는 옵션 및 해당 옵션을 적용하는 방법에 대한 정보를 확인할 수 있습니다.

주제

- [필요한 예약된 메모리의 양](#page-393-0)
- [예약된 메모리를 관리하기 위한 파라미터](#page-393-1)
- [예약된 메모리 관리 파라미터 지정](#page-398-0)

## <span id="page-393-0"></span>필요한 예약된 메모리의 양

백업 및 복제 프로세스를 ElastiCache 구현하는 방법이 다르기 때문에 경험상 파라미터를 사용하여 노 드 유형 maxmemory 값의 25% 를 예약하는 것이 일반적입니다. reserved-memory-percent 이는 기본값이며 대부분의 경우에 권장됩니다.

버스트 가능한 마이크로 및 스몰 인스턴스 유형이 maxmemory 한도에 근접하여 작동할 경우 스왑 사 용량이 발생할 수 있습니다. 백업, 복제 및 트래픽이 많은 동안 이러한 인스턴스 유형의 운영 안정성을 개선하려면 reserved-memory-percent 매개 변수 값을 소형 인스턴스 유형에서는 최대 30%, 마이 크로 인스턴스 유형에서는 최대 50% 까지 높이는 것이 좋습니다.

데이터 계층화를 사용하는 ElastiCache 클러스터에서 쓰기 작업이 많은 경우 노드 가용 메모리의 최대 50% 까지 늘리는 것이 좋습니다. reserved-memory-percent

자세한 내용은 다음 자료를 참조하십시오.

- [충분한 메모리를 확보하여 Redis 스냅샷 생성](#page-399-0)
- [동기화 및 백업 구현 방법](#page-508-0)
- [데이터 계층화](#page-159-0)

## <span id="page-393-1"></span>예약된 메모리를 관리하기 위한 파라미터

2017년 3월 16일부터 ElastiCache Redis용 Amazon은 Redis 메모리 관리를 위한 상호 배타적인 두 개의 매개 변수를 제공합니다. reserved-memory reserved-memory-percent 이 두 파라미터는 Redis 배포의 일부가 아닙니다.

ElastiCache 고객이 된 시기에 따라 이러한 매개 변수 중 하나 또는 다른 매개 변수가 기본 메모리 관리 매개 변수가 됩니다. 새 Redis 클러스터 또는 복제 그룹을 생성하고 기본 파라미터 그룹을 사용할 때 이 파라미터가 적용됩니다.

- 2017년 3월 16일 이전에 시작한 고객의 경우 기본 파라미터 그룹을 사용하여 Redis 클러스터 또는 복제 그룹을 생성할 때 메모리 관리 파라미터가 reserved-memory입니다. 이 경우 0바이트의 메모 리가 예약됩니다.
- 2017년 3월 16일 이후에 시작된 고객의 경우 기본 파라미터 그룹을 사용하여 Redis 클러스터 또는 복제 그룹을 생성할 때 메모리 관리 파라미터는 reserved-memory-percent입니다. 이 경우 노드 maxmemory 값의 25%가 비데이터 용도로 예약됩니다.

두 개의 Redis 메모리 관리 파라미터를 읽은 후에는 기본이 아니거나 기본이 아닌 값을 가진 파라미터 를 사용하는 것이 좋습니다. 이 경우, 다른 예약된 메모리 관리 파라미터로 변경할 수 있습니다.

이 파라미터의 값을 변경하려면 사용자 정의 파라미터 그룹을 생성하고 기본 설정 메모리 관리 파라미 터 및 값을 사용하도록 수정할 수 있습니다. 그다음부터는 Redis 클러스터나 복제 그룹을 새로 생성할 때마다 이 사용자 지정 파라미터 그룹을 사용할 수 있습니다. 기존 클러스터나 복제 그룹의 경우 사용 자 지정 파라미터 그룹을 사용하도록 수정할 수 있습니다.

자세한 내용은 다음 자료를 참조하십시오.

- [예약된 메모리 관리 파라미터 지정](#page-398-0)
- [파라미터 그룹 생성](#page-571-0)
- [파라미터 그룹 수정](#page-584-0)
- [클러스터 수정 ElastiCache](#page-194-0)
- [복제 그룹 수정](#page-539-0)

reserved-memory 파라미터

2017년 3월 16일 이전에는 ElastiCache Redis의 모든 예약 메모리 관리가 파라미터를 reservedmemory 사용하여 수행되었습니다. reserved-memory의 기본값은 0입니다. 이 기본값은 Redis 오버 헤드에 대해 메모리를 예약하지 않으며, Redis가 모든 노드의 메모리를 데이터로 사용하는 것을 허용 합니다.

백업 및 장애 조치를 위해 충분한 메모리를 사용할 수 있도록 reserved-memory를 변경할 경우 사용 자 지정 파라미터 그룹을 생성해야 합니다. 이 사용자 지정 파라미터 그룹에서 reserved-memory를

클러스터에 대해 실행 중인 Redis 버전과 클러스터의 노드 유형에 적합한 값으로 설정합니다. 자세한 내용은 [필요한 예약된 메모리의 양](#page-393-0) 섹션을 참조하세요.

ElastiCache for reserved-memory Redis 파라미터는 Redis에만 해당되며 Redis 배포판에 포함되지 않습니다. ElastiCache

다음 절차는 reserved-memory를 사용하여 Redis 클러스터의 메모리를 관리하는 방법을 보여줍니 다.

reserved-memory를 사용하여 메모리를 예약하려면

1. 실행 중인 엔진 버전과 일치하는 파라미터 그룹 패밀리를 지정하는 사용자 지정 파라미터 그룹을 생성합니다. 예를 들어 redis2.8 [파라미터](#page-571-0) 그룹 패밀리를 지정합니다. 자세한 정보는 파라미터 [그룹 생성](#page-571-0)을 참조하세요.

```
aws elasticache create-cache-parameter-group \ 
    --cache-parameter-group-name redis6x-m3xl \ 
    --description "Redis 2.8.x for m3.xlarge node type" \ 
    --cache-parameter-group-family redis6.x
```
- 2. Redis 오버헤드를 위해 예약해야 하는 메모리의 바이트 수를 계산합니다. [Redis 노드 유형별 파라](#page-655-0) [미터](#page-655-0)에서 노드 유형에 대한 maxmemory 값을 찾을 수 있습니다.
- 3. reserved-memory 파라미터가 이전 단계에서 계산된 바이트 수가 되도록 사용자 지정 파라미터 그룹을 수정합니다. 다음 AWS CLI 예에서는 2.8.22 이전 버전의 Redis를 실행 중이고 노드의 절 반을 예약해야 한다고 가정합니다. maxmemory 자세한 정보는 [파라미터 그룹 수정](#page-584-0)을 참조하세요.

```
aws elasticache modify-cache-parameter-group \ 
    --cache-parameter-group-name redis28-m3xl \ 
    --parameter-name-values "ParameterName=reserved-memory, 
  ParameterValue=7130316800"
```
각 노드 유형에는 다른 maxmemory 값이 있으므로 사용할 각 노드 유형에 대해 별도의 사용자 지 정 파라미터 그룹이 필요합니다. 따라서 각 노드 유형에는 reserved-memory에 대해 서로 다른 값이 필요합니다.

4. Redis 클러스터나 복제 그룹을 수정하여 사용자 지정 파라미터 그룹을 사용하도록 합니다.

다음 CLI 예제에서는 my-redis-cluster 클러스터를 수정하여 즉시 시작되는 사용자 지정 파 라미터 그룹 redis28-m3xl을 사용하도록 합니다. 자세한 정보는 [클러스터 수정 ElastiCache 을](#page-194-0) 참조하세요.
```
aws elasticache modify-cache-cluster \ 
    --cache-cluster-id my-redis-cluster \ 
    --cache-parameter-group-name redis28-m3xl \ 
    --apply-immediately
```
다음 CLI 예제에서는 복제 그룹 my-redis-repl-grp를 수정하여 즉시 시작되는 사용자 지정 파 라미터 그룹 redis28-m3xl을 사용하도록 합니다. 자세한 내용은 [복제 그룹 수정](#page-539-0) 섹션을 참조하 세요.

```
aws elasticache modify-replication-group \ 
    --replication-group-id my-redis-repl-grp \ 
    --cache-parameter-group-name redis28-m3xl \ 
    --apply-immediately
```
reserved-memory-percent 파라미터는

2017년 3월 16일, Amazon은 이 파라미터를 ElastiCache reserved-memory-percent 도입하여 ElastiCache Redis용 모든 버전에서 사용할 수 있도록 했습니다. reserved-memory-percent의 목적은 모든 클러스터에 대해 예약된 메모리 관리를 간소화하는 것입니다. 노드 유형과 상관없이 클 러스터의 예약된 메모리를 관리하기 위해 각 파라미터 그룹 패밀리에 대해 단일 파라미터 그룹(예: redis2.8)을 보유할 수 있도록 하여 이를 수행합니다. reserved-memory-percent에 대한 기본값 은 25(25%)입니다.

ElastiCache Redis용 파라미터는 reserved-memory-percent Redis에만 ElastiCache 적용되며 Redis 배포에 포함되지 않습니다.

클러스터가 r6gd 패밀리의 노드 유형을 사용하고 있고 메모리 사용량이 75%에 도달하는 경우 데이터 계층화가 자동으로 트리거됩니다. 자세한 정보는 [데이터 계층화](#page-159-0)을 참조하세요.

를 사용하여 메모리를 예약하려면 reserved-memory-percent

ElastiCache Redis용 클러스터의 메모리를 관리하는 reserved-memory-percent 데 사용하려면 다 음 중 하나를 수행하십시오.

- Redis 2.8.22 이상을 실행 중이면 클러스터에 기본 파라미터 그룹을 할당합니다. 기본 25%가 적절합 니다. 그렇지 않은 경우 다음 설명된 단계에 따라 값을 변경합니다.
- Redis 2.8.22 이전 버전을 실행하고 있는 경우 reserved-memory-percent의 기본 25%보다 더 많은 메모리를 예약해야 할 수 있습니다. 이렇게 하려면 다음 절차를 사용하세요.

#### 백분율 값을 변경하려면 reserved-memory-percent

1. 실행 중인 엔진 버전과 일치하는 파라미터 그룹 패밀리를 지정하는 사용자 지정 파라미터 그룹을 생성합니다. 예를 들어 redis2.8 파라미터 그룹 패밀리를 지정합니다. 기본 파라미터 그룹을 수 정할 수 없으므로 사용자 지정 파라미터 그룹이 필요합니다. 자세한 정보는 [파라미터 그룹 생성](#page-571-0)을 참조하세요.

```
aws elasticache create-cache-parameter-group \ 
    --cache-parameter-group-name redis28-50 \ 
    --description "Redis 2.8.x 50% reserved" \ 
    --cache-parameter-group-family redis2.8
```
reserved-memory-percent는 노드의 maxmemory%로 메모리를 예약하므로 각 노드 유형에 대해 사용자 지정 파라미터 그룹이 필요하지 않습니다.

2. reserved-memory-percent가 50(50%)이 되도록 사용자 지정 파라미터 그룹을 수정합니다. 자세한 정보는 [파라미터 그룹 수정](#page-584-0)을 참조하세요.

```
aws elasticache modify-cache-parameter-group \ 
    --cache-parameter-group-name redis28-50 \ 
    --parameter-name-values "ParameterName=reserved-memory-percent, 
  ParameterValue=50"
```
3. Redis 2.8.22 이전 버전을 실행하는 Redis 클러스터나 복제 그룹에 대해 이 사용자 지정 파라미터 그룹을 사용합니다.

다음 CLI 예제에서는 Redis 클러스터 my-redis-cluster를 수정하여 즉시 시작되는 사용자 지 정 파라미터 그룹 redis28-50을 사용하도록 합니다. 자세한 정보는 [클러스터 수정 ElastiCache](#page-194-0) 을 참조하세요.

```
aws elasticache modify-cache-cluster \ 
    --cache-cluster-id my-redis-cluster \ 
    --cache-parameter-group-name redis28-50 \ 
    --apply-immediately
```
다음 CLI 예제에서는 Redis 복제 그룹 my-redis-repl-grp를 수정하여 즉시 시작되는 사용자 지정 파라미터 그룹 redis28-50을 사용하도록 합니다. 자세한 정보는 [복제 그룹 수정을](#page-539-0) 참조하 세요.

aws elasticache modify-replication-group \

```
 --replication-group-id my-redis-repl-grp \ 
 --cache-parameter-group-name redis28-50 \ 
 --apply-immediately
```
예약된 메모리 관리 파라미터 지정

2017년 3월 16일 현재 ElastiCache 고객이었던 경우 기본 예약 메모리 관리 매개변수는 예약 메모리가 0바이트입니다. reserved-memory 2017년 3월 16일 이후에 ElastiCache 고객이 된 경우 기본 예약 메모리 관리 매개변수는 reserved-memory-percent 노드 메모리의 25% 를 예약한 상태로 설정하 는 것입니다. 이는 Redis ElastiCache 클러스터용 클러스터 또는 복제 그룹을 언제 생성했는지에 상관 없이 적용됩니다. 하지만 AWS CLI 또는 ElastiCache API를 사용하여 예약된 메모리 관리 파라미터를 변경할 수 있습니다.

파라미터 reserved-memory 및 reserved-memory-percent는 함께 사용할 수 없습니다. 파라미 터 그룹에는 항상 한 개의 파라미터가 있으며 둘 다 있을 수 없습니다. 파라미터 그룹을 수정하여 파라 미터 그룹에서 예약된 메모리 관리에 사용할 파라미터를 변경할 수 있습니다. 기본 파라미터 그룹을 수 정할 수 없으므로 파라미터 그룹은 사용자 지정 파라미터 그룹이어야 합니다. 자세한 정보는 [파라미터](#page-571-0) [그룹 생성](#page-571-0)을 참조하세요.

지정하려면 reserved-memory-percent

reserved-memory-percent를 예약된 메모리 관리 파라미터로 사용하려면 modify-cacheparameter-group 명령어를 사용하여 사용자 지정 파라미터 그룹을 수정해야 합니다. reservedmemory-percent 파라미터를 사용하여 parameter-name-values 및 해당 값을 지정합니다.

다음 CLI 예제는 예약된 메모리를 관리하기 위해 reserved-memory-percent를 사용하도록 사용자 지정 파라미터 그룹 redis32-cluster-on을 수정합니다. 예약된 메모리 관리를 위해 파라미터 그룹 에서 ParameterName 파라미터를 사용할 수 있도록 ParameterValue에 값을 지정해야 합니다. 자 세한 정보는 [파라미터 그룹 수정](#page-584-0)을 참조하세요.

```
aws elasticache modify-cache-parameter-group \ 
    --cache-parameter-group-name redis32-cluster-on \ 
    --parameter-name-values "ParameterName=reserved-memory-percent, ParameterValue=25"
```
### reserved-memory를 지정하려면

reserved-memory를 예약된 메모리 관리 파라미터로 사용하려면 modify-cache-parametergroup 명령어를 사용하여 사용자 지정 파라미터 그룹을 수정해야 합니다. reserved-memory 파라 미터를 사용하여 parameter-name-values 및 해당 값을 지정합니다.

다음 CLI 예제는 예약된 메모리를 관리하기 위해 reserved-memory를 사용하도록 사용자 지 정 파라미터 그룹 redis32-m3xl을 수정합니다. 예약된 메모리 관리를 위해 파라미터 그룹에서 ParameterName 파라미터를 사용할 수 있도록 ParameterValue에 값을 지정해야 합니다. 엔진 버 전이 2.8.22보다 더 새로운 버전이므로 값을 cache.m3.xlarge의 maxmemory 중 25퍼센트에 해당 하는 3565158400으로 설정했습니다. 자세한 내용은 [파라미터 그룹 수정을](#page-584-0)(를) 참조하세요.

aws elasticache modify-cache-parameter-group \ --cache-parameter-group-name *redis32-m3xl* \ --parameter-name-values "ParameterName=reserved-memory, ParameterValue=*3565158400*"

# 자체 설계된 클러스터 사용 시 모범 사례

이 섹션은 자체 Redis 클러스터를 설계하는 경우에만 해당됩니다. 여러 모범 사례를 검토하고 따르도 록 하세요.

#### 주제

- [다중 AZ로 가동 중지 시간 최소화](#page-399-0)
- [충분한 메모리를 확보하여 Redis 스냅샷 생성](#page-399-1)
- [온라인 클러스터 크기 조정](#page-401-0)
- [유지 관리 중 가동 중지 최소화](#page-403-0)

<span id="page-399-0"></span>다중 AZ로 가동 중지 시간 최소화

다중 AZ [및 가동 중지 시간 최소화에 대해 자세히 알아보려면 다중 AZ를 사용한 Redis의](https://docs.aws.amazon.com/AmazonElastiCache/latest/red-ug/AutoFailover.html) 가동 중지 시 간 최소화를 참조하십시오. ElastiCache

<span id="page-399-1"></span>충분한 메모리를 확보하여 Redis 스냅샷 생성

버전 2.8.22 이상의 Redis 스냅샷 및 동기화

Redis 2.8.22에는 동기화 및 저장을 수행하는 동안 스왑 사용량 증가 없이 애플리케이션 사용에 추가 메모리를 할당할 수 있는 forkless 저장 프로세스가 도입되었습니다. 자세한 정보는 [동기화 및 백업 구](#page-508-0) [현 방법](#page-508-0)을 참조하세요.

버전 2.8.22 이전의 Redis 스냅샷 및 동기화

ElastiCacheRedis를 사용할 때 Redis는 다음과 같은 여러 경우에 백그라운드 쓰기 명령을 호출합니다.

• 백업을 위해 스냅샷을 생성하는 경우

- 복제 그룹에서 기본을 사용하여 복제본을 동기화하는 경우
- Redis에 AOF(append-only file) 기능을 활성화하는 경우
- 복제본을 기본으로 승격하는 경우(기본/복제본 동기화 발생)

Redis에서 백그라운드 쓰기 프로세스를 실행할 때마다 사용 가능한 메모리가 충분해야 프로세스 오버 헤드를 감당할 수 있습니다. 사용 가능한 메모리를 충분히 확보하지 못하면 프로세스가 실패합니다. 그 러므로 Redis 클러스터를 생성할 때 메모리가 충분한 노드 인스턴스 유형을 선택해야 합니다.

백그라운드 쓰기 프로세스 및 메모리 사용량

백그라운드 쓰기 프로세스가 호출될 때마다 Redis에서 해당 프로세스를 포크합니다. Redis는 단일 스 레드입니다. 포크 하나가 Redis .rdb 스냅샷 파일에서 데이터를 디스크에 계속 쓰고 나머지 포크가 모 든 읽기 및 쓰기 작업을 처리합니다. 스냅샷이 스냅샷이 되도록 모든 데이터 업데이트 및 추가는 데이 터 영역과 분리된 가용 메모리 영역에 기록됩니다. point-in-time

사용 가능한 메모리가 충분하여 데이터가 계속 디스크에 쓰여지는 동안 모든 쓰기 작업을 기록할 수 있 으면 메모리 부족 문제가 발생하지 않습니다. 다음과 같은 경우에 해당되며 메모리 부족 문제가 생기기 쉽습니다.

- 애플리케이션이 여러 쓰기 작업을 수행하여 새로운 데이터나 업데이트된 데이터를 저장하기 위해 사용 가능한 메모리가 대량으로 필요합니다.
- 새로운 데이터나 업데이트된 데이터를 쓸 사용 가능한 메모리가 거의 없습니다.
- 디스크에 계속 쓰기 위해 시간이 오래 걸리는 큰 데이터 세트가 있어 많은 쓰기 작업이 필요합니다.

다음 다이어그램에서는 백그라운드 쓰기 프로세스를 실행할 때의 메모리 사용량을 보여줍니다.

#### Memory use prior to a snapshot

Memory for data Reserved/available memory

#### Memory use during a snapshot-sufficient memory

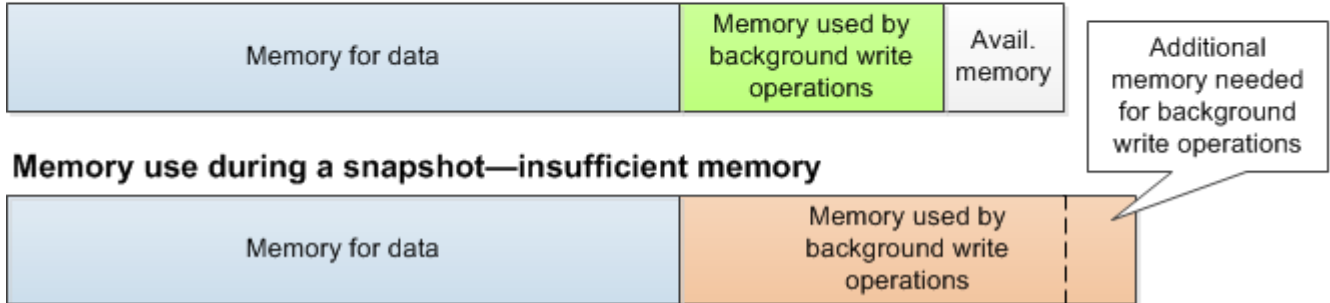

백업이 성능에 미치는 영향에 대한 정보는 [자체 설계된 클러스터 백업이 성능에 미치는 영향](#page-266-0) 섹션을 참 조하세요.

Redis에서 스냅샷을 수행하는 방법에 대한 자세한 내용은 [http://redis.io를](http://redis.io) 참조하세요.

리전 및 가용 영역에 대한 자세한 내용은 [리전 및 가용 영역 선택](#page-252-0) 섹션을 참조하세요.

백그라운드 쓰기를 실행할 때 메모리 부족 방지

BGSAVE 또는 BGREWRITEAOF와 같은 백그라운드 쓰기 프로세스를 호출할 때마다 프로세스가 실 패하지 않도록 하려면 프로세스 중에 쓰기 작업에 사용되는 것보다 많은 메모리가 있어야 합니다. 최악 의 시나리오는 백그라운드 쓰기 작업 중에 모든 Redis 레코드가 업데이트되고 일부 새로운 레코드가 캐시에 추가되는 것입니다. 따라서 2.8.22 이전의 Redis 버전에서는 reserved-memory-percent를 50(50%)으로 설정하고 Redis 버전 2.8.22 이상에서는 25(25%)로 설정하는 것이 좋습니다.

maxmemory 값은 데이터 및 작업 오버헤드에 사용할 수 있는 메모리를 나타냅니다. 기본 파라미터 그 룹에서 reserved-memory 파라미터를 수정할 수 없으므로 클러스터의 사용자 지정 파라미터 그룹을 생성해야 합니다. reserved-memory의 기본값은 0이며 Redis가 데이터에 모든 maxmemory를 소비 할 수 있어 백그라운드 쓰기 프로세스와 같은 다른 용도로 사용할 수 있는 메모리가 거의 없을 수 있음 을 의미합니다. 노드 인스턴스 유형에 따른 maxmemory 값은 [Redis 노드 유형별 파라미터](#page-655-0) 섹션을 참조 하세요.

reserved-memory 파라미터를 사용하여 상자에서 Redis가 사용하는 메모리 양을 줄일 수도 있습니 다.

의 Redis별 파라미터에 대한 자세한 내용은 을 참조하십시오. ElastiCache [Redis 특정 파라미터](#page-613-0)

파라미터 그룹 생성 및 수정에 대한 정보는 [파라미터 그룹 생성](#page-571-0) 및 [파라미터 그룹 수정](#page-584-0) 섹션을 참조하 세요.

<span id="page-401-0"></span>온라인 클러스터 크기 조정

리샤딩에는 클러스터에(서) 샤드 또는 노드를 추가 및 제거하고 샤드 간에 키 공간을 재분산하는 작업 이 수반됩니다. 따라서 클러스터에 대한 로드, 메모리 사용률 및 데이터의 전체 크기 등과 같은 여러 가 지 요인이 리샤딩 작업에 영향을 미칩니다. 최상의 성능을 구현하기 위해서는 균일한 워크로드 패턴 분 산을 위한 전반적인 클러스터 모범 사례를 따르는 것이 좋습니다. 또한 다음 단계를 수행하는 것이 좋 습니다.

리샤딩을 시작하기 전에 다음 작업을 수행하는 것이 좋습니다.

- 애플리케이션 테스트 가능한 경우, 준비 환경에서 리샤딩 중 애플리케이션 동작을 테스트합니다.
- 확장 문제는 초기에 알리기 리샤딩은 컴퓨팅 집약적인 작업입니다. 이 때문에 리샤딩 중에는 CPU 사용률을 멀티 코어 인스턴스의 경우 80% 미만으로, 싱글 코어 인스턴스의 경우에는 50% 미만 으로 유지하는 것이 좋습니다. 애플리케이션에서 확장 문제 관찰을 시작하기 전에 ElastiCache for Redis 지표를 모니터링한 다음 리샤딩을 시작합니다. CPUUtilization, NetworkBytesIn, NetworkBytesOut, CurrConnections, NewConnections, FreeableMemory, SwapUsage 및 BytesUsedForCacheItems 지표를 추적하면 유용합니다.
- 스케일 인 전 충분한 여유 메모리를 사용할 수 있는지 확인 확장하는 경우, 샤드에서 제거하려는 사 용 중인 메모리의 1.5배가 넘는 여유 메모리가 샤드에 있는지 확인합니다.
- 사용량이 적은 시간에 리샤딩 시작 이 사례를 적용하면 리샤딩 작업 중 클라이언트에서 지연 시간 과 처리량에 미치는 영향을 줄일 수 있습니다. 또한 슬롯 재분산에 더 많은 리소스를 사용할 수 있기 때문에 리샤딩을 더욱 빠르게 완료할 수 있습니다.
- 클라이언트 제한 시간 동작 검토 일부 클라이언트에서는 온라인 클러스터 크기 조정 중 지연 시간 이 더 길어지는 경우를 관찰할 수 있습니다. 제한 시간을 좀 더 길게 설정해 클라이언트 라이브러리 를 구성하면 서버에 대한 로드가 더욱 큰 상황에서도 시스템에서 연결할 시간을 가질 수 있습니다. 일부 경우에 서버에 대해 많은 수의 연결을 열 수 있습니다. 이 경우 지수 백오프를 추가해 로직을 다 시 연결합니다. 이렇게 하면 동시에 서버에 연결하는 새로운 연결이 급격하게 증가하는 것을 방지할 수 있습니다.
- 모든 샤드에 함수 로드 클러스터를 스케일 아웃할 때, ElastiCache는 (임의로 선택된) 기존 노드 중 하나에 로드된 함수를 새 노드에 자동으로 복제합니다. 클러스터에 Redis 7.0 이상이 설치되어 있고 애플리케이션이 [Redis 함수](https://redis.io/docs/manual/programmability/functions-intro/)를 사용하는 경우, 모든 함수를 모든 샤드에 로드해야 스케일 아웃으로 인해 클러스터가 샤드마다 다른 함수로 종결되는 상황을 방지할 수 있습니다.

리샤딩 후에는 다음 내용에 유념하세요.

- 대상 샤드에 사용 가능한 메모리가 부족한 경우에는 부분적인 확장만 가능했을 수 있습니다. 이러한 결과가 발생하면 필요한 경우, 사용 가능한 메모리를 검토한 후 작업을 다시 시도하세요. 대상 샤드 의 데이터는 삭제되지 않습니다.
- 항목이 많은 슬롯은 마이그레이션되지 않습니다. 특히, 직렬화 후 크기가 256MB 이상인 항목이 있 는 슬롯은 마이그레이션되지 않습니다.
- 리샤딩 작업 중에는 Lua 스크립트 내에서 FLUSHALL과 FLUSHDB 명령이 지원되지 않습니다. Redis 6 이전에는 마이그레이션 중인 슬롯에서 작동하는 경우 BRPOPLPUSH 명령이 지원되지 않습니다.

# <span id="page-403-0"></span>유지 관리 중 가동 중지 최소화

클러스터 모드 구성은 관리 또는 비관리 작업 중에도 최고의 가용성을 제공합니다. 클러스터 탐색 엔드 포인트에 연결되는 클러스터 모드 지원 클라이언트를 사용하는 것이 좋습니다. 클러스터 모드가 비활 성화된 경우 모든 쓰기 작업에 기본 엔드포인트를 사용하는 것이 좋습니다.

읽기 활동의 경우 애플리케이션은 클러스터의 어떤 노드에도 연결할 수 있습니다. 기본 엔드포인트와 달리, 노드 엔드포인트는 특정 엔드포인트로 확인됩니다. 복제본을 추가하거나 삭제하는 것과 같이 클 러스터를 변경하면 애플리케이션에서 노드 엔드포인트를 업데이트해야 합니다. 따라서 클러스터 모드 를 비활성화한 경우 읽기 작업에 리더 엔드포인트를 사용하는 것이 좋습니다.

클러스터에 AutoFailover가 활성화되어 있는 경우, 프라이머리 노드가 변경될 수 있습니다. 따라서, 애 플리케이션은 노드의 역할을 확인하고 모든 읽기 엔드포인트를 업데이트해야 합니다. 이렇게 하면 기 본에 큰 로드가 발생하지 않도록 하는 데 도움이 됩니다. AutoFailover가 비활성화된 경우 노드의 역할 이 변경되지 않습니다. 그러나 AutoFailover가 활성화된 클러스터에 비해 관리되거나 관리되지 않는 작 업의 가동 중지 시간이 더 깁니다.

노드를 사용할 수 없으면 읽기 중단이 발생할 수 있으므로 읽기 요청을 단일 읽기 전용 복제본 노드로 보내지 않습니다. 프라이머리에서 읽기 전용으로 대체하거나, 적어도 2개 이상의 읽기 전용 복제본을 마련하여 유지 관리 중 읽기 중단이 일어나지 않도록 합니다.

# Redis 모범 사례

다음은 Redis를 사용하여 성능과 신뢰성을 개선할 때의 모범 사례입니다.

- 클러스터 모드 지원 구성 사용 클러스터 모드를 활성화하면 수평으로 캐시 규모 조정을 실행하여 클러스터 모드 비활성화 구성보다 더 높은 스토리지 및 처리량에 도달할 수 있습니다. ElastiCache 서버리스는 클러스터 모드가 활성화된 구성에서만 사용할 수 있습니다.
- 장시간 연결 사용 새 연결을 만들려면 비용이 많이 드는 것뿐 아니라 캐시에서 시간을 사용하고 CPU 리소스가 있어야 합니다. 가능하면 연결을 재사용하여(예: 연결 풀링 사용) 여러 명령에서 발생 하는 이 비용을 분할 상환합니다.
- 복제본에서 읽기 ElastiCache 서버리스를 사용하거나 프로비저닝된 읽기 전용 복제본(자체 설계된 클러스터)이 있는 경우 복제본으로 직접 읽기를 수행하여 확장성을 향상하거나 지연 시간을 줄일 수 있습니다. 복제본에서의 읽기는 최종적으로 프라이머리와 일치합니다.

자체 설계된 클러스터의 경우 노드에 장애가 발생하면 일시적으로 읽기가 불가능할 수 있으므로 읽 기 요청을 단일 읽기 전용 복제본으로 보내지 않도록 합니다. 적어도 2개 이상의 읽기 전용 복제복으 로 읽기 요청을 보내거나, 단일 복제복과 프라이머리로 읽기 전용 복제복으로 보내도록 클라이언트 를 구성할 수 있습니다.

ElastiCache 서버리스의 경우 복제본 포트(6380)에서 읽으면 가능할 때 클라이언트의 로컬 가용 영 역으로 읽기가 전달되므로 검색 지연 시간이 줄어듭니다. 장애가 발생하면 자동으로 다른 노드로 대 체됩니다.

- 비용이 많이 드는 명령 피하기 컴퓨팅 및 I/O 집약적인 작업(예: KEYS 및 SMEMBERS 명령)을 실행하 지 않습니다. 이러한 작업은 클러스터에 대한 부하를 늘리고 클러스터의 성능에 영향을 미치기 때문 에 이러한 접근 방식을 채택하는 것이 좋습니다. 대신 SCAN 및 SSCAN 명령을 사용합니다.
- Lua 모범 사례 따르기 오래 실행되는 Lua 스크립트의 사용을 피하고 항상 사전에 Lua 스크립트에 사용되는 키를 선언합니다. 이렇게 하면 Lua 스크립트가 슬롯 간 명령을 사용하지 않습니다. Lua 스 크립트에 사용되는 키가 동일한 슬롯에 속해 있는지 확인하세요.
- 샤딩된 pub/sub 사용 Redis를 사용하여 처리량이 높은 pub/sub 워크로드를 지원하는 경우 [샤](https://redis.io/docs/manual/pubsub/#sharded-pubsub) [딩된 pub/sub](https://redis.io/docs/manual/pubsub/#sharded-pubsub)(Redis 7 이상에서 사용 가능)를 사용하는 것이 좋습니다. 클러스터 모드가 활성 화된 클러스터의 기존 pub/sub는 클러스터의 모든 노드에 메시지를 브로드캐스트하므로 높은 EngineCPUUtilization 결과가 발생할 수 있습니다. ElastiCache 서버리스의 경우 기존 pub/sub 명령에서 내부적으로 샤딩된 pub/sub 명령을 사용합니다.

# 캐싱 전략

다음 항목에서는 캐시를 채우고 유지 관리하기 위한 전략을 확인할 수 있습니다.

캐시를 채우고 유지 관리하기 위해 구현하려는 전략은 캐싱되는 데이터의 유형과 해당 데이터에 대한 액세스 패턴에 따라 달라집니다. 예를 들어, 게임 사이트와 새 이야기 추세의 상위 10개 리더보드에 대 해 동일한 전략을 사용하려고 하지 않을 수 있습니다. 이 섹션의 나머지 부분에서는 일반적인 캐시 유 지 관리 전략, 이에 대한 장점 및 단점에 대해 살펴봅니다.

주제

- [지연 로딩](#page-405-0)
- [라이트-스루](#page-407-0)
- [TTL 추가](#page-408-0)
- [관련 주제](#page-410-0)

<span id="page-405-0"></span>지연 로딩

이름에서 알 수 있듯이 지연 로딩은 필요할 때에만 데이터를 캐시에 로드하는 캐싱 전략입니다. 다음 설명과 같이 작동합니다.

Amazon ElastiCache는 액세스하는 애플리케이션과 데이터 스토어(데이터베이스) 사이에 위치하는 인 메모리 키/값 저장소입니다. 애플리케이션에서 데이터를 요청할 때마다 ElastiCache 캐시에 먼저 요청 합니다. 데이터가 캐시에 있으며 최신 상태인 경우 ElastiCache가 데이터를 애플리케이션에 반환합니 다. 데이터가 캐시에 없거나 만료된 경우 애플리케이션에서 데이터 스토어에 데이터를 요청합니다. 데 이터 스토어에서 데이터를 애플리케이션에 반환합니다. 다음으로 애플리케이션은 스토어에서 수신한 데이터를 캐시에 씁니다. 이렇게 하면 다음에 요청이 있을 때 데이터를 더 빨리 검색할 수 있습니다.

캐시 적중률은 데이터가 캐시에 있고 만료되지 않은 경우에 발생합니다.

1. 애플리케이션은 캐시에서 데이터를 요청합니다.

2. 캐시는 애플리케이션으로 데이터를 반환합니다.

캐시 누락은 데이터가 캐시에 없거나 만료된 경우에 발생합니다.

- 1. 애플리케이션은 캐시에서 데이터를 요청합니다.
- 2. 캐시에 데이터가 요청되지 않으므로 null을 반환합니다.
- 3. 애플리케이션은 데이터베이스에 데이터를 요청하고 수신합니다.

4. 애플리케이션은 새 데이터로 캐시를 업데이트합니다.

지연 로딩의 장점 및 단점

지연 로딩의 장점은 다음과 같습니다.

• 요청된 데이터만 캐싱됩니다.

대부분의 데이터가 요청되지 않으므로 지연 로딩은 요청되지 않은 데이터가 있는 캐시를 채우지 않 습니다.

• 노드 장애가 애플리케이션에 치명적인 영향을 주지 않습니다.

노드 장애가 발생하여 새로운 빈 노드로 대체될 경우 애플리케이션에서는 지연 시간 증가를 통해 계 속 작동합니다. 새 노드에 대한 요청이 발생하면, 각 캐시가 누락될 때마다 데이터베이스 쿼리가 생 성됩니다. 동시에 데이터 복사본이 캐시에 추가되어 이후의 요청이 캐시에서 검색됩니다.

지연 로딩의 단점은 다음과 같습니다.

- 캐시 누락 패널티가 있습니다. 각 캐시 누락은 세 개의 이동으로 나타납니다.
	- 1. 캐시에서 데이터에 대한 초기 요청
	- 2. 데이터에 대한 데이터베이스의 쿼리
	- 3. 캐시에 데이터 작성

이러한 누락으로 인해 애플리케이션으로 데이터를 가져오는 것이 눈에 띄게 지연될 수 있습니다.

• 기한 경과된 데이터

캐시 누락 시에만 데이터를 캐시에 쓰면, 캐시의 데이터가 기한이 경과할 수 있습니다. 이 결과는 데 이터베이스에서 데이터가 변경될 때 캐시에 대한 업데이트가 없기 때문에 발생합니다. 이 문제를 해 결하려면 [라이트-스루](#page-407-0) 및 [TTL 추가](#page-408-0) 전략을 사용할 수 있습니다.

지연 로딩 유사 코드 예제

다음은 지연 로딩 로직의 의사(pseudo) 코드 예제입니다.

// \*\*\*\*\*\*\*\*\*\*\*\*\*\*\*\*\*\*\*\*\*\*\*\*\*\*\*\*\*\*\*\*\*\*\*\*\*\*\*\*\*

// function that returns a customer's record.

// Attempts to retrieve the record from the cache.

// If it is retrieved, the record is returned to the application.

```
// If the record is not retrieved from the cache, it is
// retrieved from the database, 
// added to the cache, and 
// returned to the application
// *****************************************
get_customer(customer_id) 
     customer_record = cache.get(customer_id) 
     if (customer_record == null) 
        customer_record = db.query("SELECT * FROM Customers WHERE id = \{0\}",
  customer_id) 
         cache.set(customer_id, customer_record) 
     return customer_record
```
이 예제의 경우, 데이터를 갖는 애플리케이션 코드는 다음과 같습니다.

```
customer_record = get_customer(12345)
```
## <span id="page-407-0"></span>라이트-스루

라이트-스루 전략은 데이터베이스에 데이터를 작성할 때마다 데이터를 추가하거나 캐시의 데이터를 업데이트합니다.

라이트-스루의 장점 및 단점

라이트-스루의 장점은 다음과 같습니다.

• 캐시의 데이터가 기한 경과되지 않습니다.

캐시의 데이터는 데이터베이스에 쓰일 때마다 업데이트되므로 항상 최신 상태입니다.

• 쓰기 패널티 vs. 읽기 패널티

모든 쓰기에는 다음 2개의 이동이 수반됩니다.

1. 캐시에 쓰기

2. 데이터베이스에 쓰기

이로 인해 프로세스에 지연 시간이 추가됩니다. 즉, 최종 사용자는 일반적으로 데이터를 검색할 때보 다 데이터를 업데이트할 때 지연 시간에 더 관대합니다. 업데이트는 더 많이 작동하므로 오래 걸릴 수 있다는 고유한 생각이 있습니다.

라이트-스루의 단점은 다음과 같습니다.

• 누락된 데이터

노드 장애 또는 확장으로 인해 새 노드를 스핀업하면 데이터가 누락됩니다. 이 데이터는 데이터베이 스에 추가되거나 업데이트될 때까지 계속 누락됩니다. 라이트-스루로 [지연 로딩을](#page-405-0) 구현하여 이 문제 를 최소화할 수 있습니다.

• 캐시 이탈

대부분의 데이터는 절대 읽히지 않으며 이는 리소스 낭비입니다. [TTL\(Time to Live\) 값을 추가](#page-408-0)하면 낭비되는 공간을 최소화할 수 있습니다.

라이트-스루 의사 코드 예제

다음은 라이트-스루 로직의 의사(pseudo) 코드 예제입니다.

```
// *****************************************
// function that saves a customer's record.
// *****************************************
save_customer(customer_id, values) 
     customer_record = db.query("UPDATE Customers WHERE id = {0}", customer_id, values) 
     cache.set(customer_id, customer_record) 
     return success
```
이 예제의 경우, 데이터를 갖는 애플리케이션 코드는 다음과 같습니다.

save\_customer(12345,{"address":"123 Main"})

# <span id="page-408-0"></span>TTL 추가

지연 로딩은 기한 경과 데이터에 대해 허용되지만 빈 노드로 인해 실패하지 않습니다. 라이트-스루는 데이터를 항상 최신 상태로 유지하지만, 빈 노드로 인해 실패할 수 있으며 불필요한 데이터로 캐시를 채울 수 있습니다. 각 쓰기에 TTL(Time to Live) 값을 추가하면 각 전략의 이점을 얻을 수 있습니다. 동 시에 추가 데이터로 캐시를 복잡하게 만들지 않을 수 있습니다.

TTL(Time To Live)은 키가 만료될 때까지의 시간(초)을 지정하는 정수 값입니다. Redis는 이 값에 대해 초 또는 밀리초를 지정할 수 있습니다. 애플리케이션에서 만료된 키를 읽으려고 하면 키가 없는 것으로 처리됩니다. 데이터베이스가 키에 대해 쿼리되고 캐시가 업데이트됩니다. 이는 값이 기한 경과가 아님

을 보장하지 않습니다. 그러나 데이터가 너무 기간 경과되지 않도록 방지하며, 경우에 따라 캐시의 값 이 데이터베이스에서 새로 고침되어야 합니다.

자세한 내용은 [Redis](http://redis.io/commands/set) set 명령 또는.

TTL 의사 코드 예제

다음 코드는 TTL을 통한 라이트-스루 로직의 의사(pseudo) 코드 예제입니다.

```
// *****************************************
// function that saves a customer's record.
// The TTL value of 300 means that the record expires
// 300 seconds (5 minutes) after the set command 
// and future reads will have to query the database.
// *****************************************
save_customer(customer_id, values) 
     customer_record = db.query("UPDATE Customers WHERE id = {0}", customer_id, values) 
     cache.set(customer_id, customer_record, 300) 
     return success
```
다음은 TTL을 통한 지연 로딩 로직의 의사(pseudo) 코드 예제입니다.

```
// *****************************************
// function that returns a customer's record.
// Attempts to retrieve the record from the cache.
// If it is retrieved, the record is returned to the application.
// If the record is not retrieved from the cache, it is 
// retrieved from the database, 
// added to the cache, and 
// returned to the application.
// The TTL value of 300 means that the record expires
// 300 seconds (5 minutes) after the set command 
// and subsequent reads will have to query the database.
// *****************************************
get_customer(customer_id) 
     customer_record = cache.get(customer_id) 
     if (customer_record != null) 
         if (customer_record.TTL < 300) 
             return customer_record // return the record and exit function
```
 // do this only if the record did not exist in the cache OR // the TTL was >= 300, i.e., the record in the cache had expired. customer\_record = db.query("SELECT \* FROM Customers WHERE id =  ${0}$ ", customer\_id) cache.set(customer\_id, customer\_record, *300*) // update the cache return customer record  $//$  return the newly retrieved record and exit function

이 예제의 경우, 데이터를 갖는 애플리케이션 코드는 다음과 같습니다.

save\_customer(12345,{"address":"123 Main"})

customer\_record = get\_customer(12345)

## <span id="page-410-0"></span>관련 주제

- [인 메모리 데이터 스토어](#page-23-0)
- [엔진 및 버전 선택](#page-240-0)
- [Redis용 스케일링 ElastiCache](#page-660-0)

# 자체 설계된 클러스터 관리

이 섹션에는 자체 설계된 클러스터를 관리하는 데 도움이 되는 주제가 포함되어 있습니다.

## **a** Note

이러한 주제는 ElastiCache 서버리스에는 적용되지 않습니다.

## 주제

- [Redis 클러스터를 ElastiCache 위한 Auto Scaling](#page-411-0)
- [클러스터 모드 수정](#page-454-0)
- [글로벌 데이터스토어를 사용한 AWS 지역 간 복제](#page-457-0)
- [고가용성을 위한 복제 그룹 사용](#page-482-0)
- [유지 관리 관리 중](#page-564-0)
- [파라미터 그룹을 사용해 엔진 파라미터 구성](#page-566-0)

# <span id="page-411-0"></span>Redis 클러스터를 ElastiCache 위한 Auto Scaling

# 필수 조건

ElastiCache Redis의 경우 Auto Scaling은 다음과 같이 제한됩니다.

- Redis 엔진 버전 6.0 이상을 실행하는 Redis(클러스터 모드 활성화됨) 클러스터
- Redis 엔진 버전 7.0.7 이상을 실행하는 데이터 계층화(클러스터 모드 활성화) 클러스터
- 인스턴스 크기 Large, XLarge, 2XLarge
- 인스턴스 유형 패밀리 R7g, R6g, R6gd, R5, M7g, M6g, M5, C7gn
- ElastiCache Redis용 Auto Scaling은 글로벌 데이터스토어, Outposts 또는 Local Zones에서 실행되 는 클러스터에는 지원되지 않습니다.

# Redis Auto ElastiCache Scaling을 통한 자동 용량 관리

ElastiCache Redis의 경우 Auto Scaling은 Redis용 서비스에서 원하는 샤드 또는 복제본을 자동으로 ElastiCache 늘리거나 줄이는 기능입니다. ElastiCache for Redis는 애플리케이션 자동 스케일링 서비 스를 활용하여 이 기능을 제공합니다. 자세한 내용은 [Application Auto Scaling](https://docs.aws.amazon.com/autoscaling/application/userguide/what-is-application-auto-scaling.html) 섹션을 참조하세요. 자 동 크기 조정을 사용하려면 할당한 CloudWatch 지표와 대상 값을 사용하는 조정 정책을 정의하고 적 용해야 합니다. ElastiCache Redis의 경우 Auto Scaling은 정책을 사용하여 실제 워크로드에 대응하여 인스턴스 수를 늘리거나 줄입니다.

를 사용하여 사전 정의된 AWS Management Console 지표를 기반으로 조정 정책을 적용할 수 있 습니다. predefined metric이 열거 형식으로 정의되어 이를 코드의 이름별로 지정하거나 AWS Management Console에서 사용할 수 있습니다. AWS Management Console을 사용하여 선택하는 경 우에는 사용자 지정 지표를 사용할 수 없습니다. 또는 Application Auto Scaling API를 사용하여 사전 정 의된 지표 또는 사용자 지정 지표를 기반으로 조정 정책을 적용할 수 있습니다. AWS CLI

ElastiCache for Redis는 다음 차원에 대한 크기 조정을 지원합니다.

- 샤드 수동 온라인 리샤딩과 유사하게 클러스터에서 샤드를 자동으로 추가/제거합니다. 이 경우 Redis의 경우 ElastiCache 자동 스케일링이 사용자 대신 스케일링을 트리거합니다.
- 복제본 수동 복제본 증가/감소 작업과 유사하게 클러스터에서 복제본을 자동으로 추가/제거합니다. ElastiCache Redis의 경우 Auto Scaling은 클러스터의 모든 샤드에서 복제본을 균일하게 추가/제거 합니다.

ElastiCache for Redis는 다음과 같은 유형의 자동 조정 정책을 지원합니다.

- [대상 추적 조정 정책](#page-419-0)  특정 지표에 대한 대상 값을 기준으로 서비스가 실행하는 샤드/복제본의 수를 늘리거나 줄입니다. 이 과정은 온도 조절기를 사용하여 집안 온도를 유지하는 방법과 비슷합니다. 사 용자가 온도를 선택하면 나머지는 모두 온도 조절기에서 자동으로 수행됩니다.
- [Application ElastiCache for Redis Auto Scaling의 예약 규모 조정](https://docs.aws.amazon.com/autoscaling/application/userguide/application-auto-scaling-scheduled-scaling.html)  날짜 및 시간을 기준으로 서비 스가 실행하는 샤드/복제본의 수를 늘리거나 줄입니다.

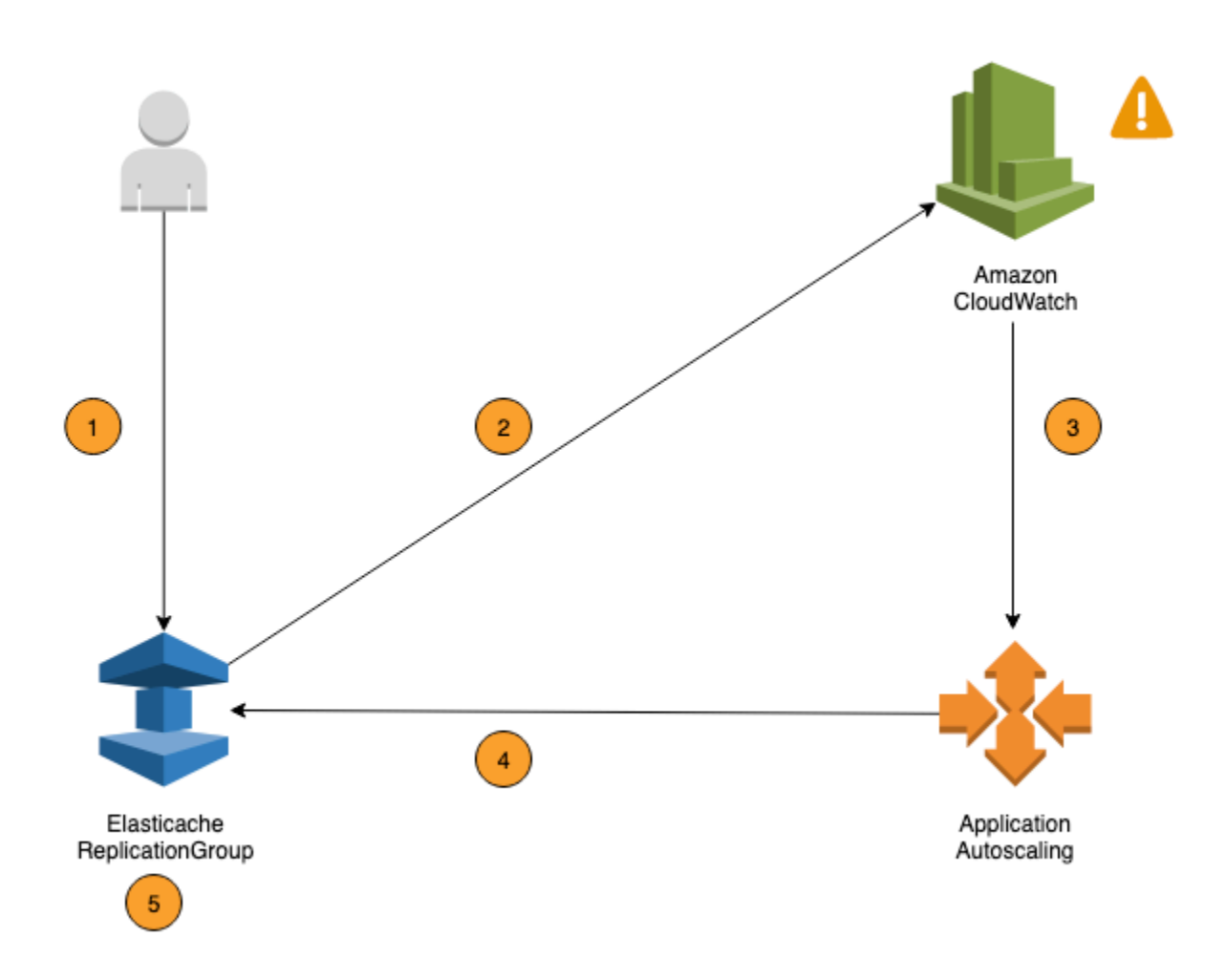

다음 단계는 이전 ElastiCache 다이어그램에 표시된 대로 Redis Auto Scaling 프로세스를 요약합니다.

- 1. Redis 복제 ElastiCache 그룹용 Redis 자동 조정 정책을 생성합니다. ElastiCache
- 2. ElastiCache Redis의 경우 Auto Scaling은 사용자를 대신하여 한 쌍의 CloudWatch 경보를 생성합 니다. 각 쌍은 지표의 상한값과 하한값을 나타냅니다. 이러한 CloudWatch 경보는 클러스터의 실 제 사용률이 일정 기간 동안 목표 사용률에서 벗어날 때 트리거됩니다. 콘솔에서 경보를 볼 수 있 습니다.
- 3. 구성된 지표 값이 특정 기간 동안 목표 사용률을 초과하거나 목표 이하로 떨어지면 Redis Auto Scaling을 ElastiCache 호출하여 조정 정책을 평가하는 경보가 CloudWatch 트리거됩니다.
- 4. ElastiCache Redis Auto Scaling의 경우 클러스터 용량을 조정하기 위한 수정 요청을 발행합니다.
- 5. ElastiCache Redis의 경우 Modify 요청을 처리하여 목표 사용률에 근접하도록 클러스터 샤드/복제 본 용량을 동적으로 늘리거나 줄입니다.

Redis Auto Scaling의 작동 방식을 이해하기 ElastiCache 위해 이름이 지정된 클러스터가 있다고 가정 해 보겠습니다. UsersCluster CloudWatch 메트릭을 모니터링하여 트래픽이 최고조에 달할 때 클러 스터에 필요한 최대 샤드와 트래픽이 가장 낮은 지점에 있을 때 클러스터에 필요한 최소 샤드를 결정 합니다. UsersCluster 또한 UsersCluster 클러스터의 CPU 사용률에 대한 목표 값을 결정합니다. ElastiCache for Redis의 UsersCluster Auto Scaling은 대상 추적 알고리즘을 사용하여 사용률이 목 표 값 또는 목표 값에 가깝게 유지되도록 프로비저닝된 샤드를 필요에 따라 조정합니다.

#### **a** Note

확장에는 상당한 시간이 소요될 수 있으며 샤드를 재조정하려면 추가 클러스터 리소스가 필 요합니다. ElastiCache Redis의 경우 Auto Scaling은 실제 워크로드가 몇 분 동안 지속적으로 상승 (또는 감소) 상태를 유지할 때만 리소스 설정을 수정합니다. Redis의 ElastiCache Auto Scaling 대상 추적 알고리즘은 장기적으로 목표 사용률을 선택한 값 또는 그 근처로 유지하려 고 합니다.

# Auto Scaling 정책

조정 정책에는 다음과 같은 구성 요소가 있습니다.

- 대상 지표 ElastiCache for Redis Auto Scaling에서 조정 시기 및 규모를 결정하는 데 사용하는 CloudWatch 지표입니다.
- 최소 및 최대 용량 크기 조정에 사용할 최소 및 최대 샤드 또는 복제본 수입니다.

#### **A** Important

Auto Scaling 정책을 생성하는 동안 현재 용량이 구성된 최대 용량보다 크면 정책을 생성 하면서 MaxCapacity로 축소됩니다. 마찬가지로 현재 용량이 구성된 최소 용량보다 작으면 MinCapacity로 확장됩니다.

• 휴지 기간 - 축소 또는 확장 활동이 완료되고 다른 확장 활동이 시작되기 전의 시간(초 단위)입니다.

- 서비스 연결 역할 특정 AWS 서비스에 연결된 AWS Identity and Access Management(IAM) 역할입니다. 서비스 연결 역할에는 서비스가 다른 AWS 서비스를 자동으로 호출하기 위해 필요한 모든 권한이 포함됩니다. ElastiCache for Redis Auto Scaling은 자동으로 이 역할 (AWSServiceRoleForApplicationAutoScaling\_ElastiCacheRG)을 생성합니다.
- 스케일 인 활동 활성화 또는 비활성화 정책의 스케일 인 활동을 활성화하거나 비활성화할 수 있는 기능입니다.

주제

- [Auto Scaling을 위한 대상 지표](#page-414-0)
- [최소 및 최대 용량](#page-414-1)
- [휴지 기간](#page-415-0)
- [스케일 인 활동 활성화 또는 비활성화](#page-416-0)

## <span id="page-414-0"></span>Auto Scaling을 위한 대상 지표

이 유형의 정책에서는 미리 정의된 지표나 사용자 지정 지표 및 지표의 대상 값이 대상 추적 조정 정책 구성에 지정됩니다. ElastiCache for Redis Auto Scaling은 조정 정책을 트리거하는 CloudWatch 경보 를 생성 및 관리하고 지표와 대상 값을 기준으로 조정 조절을 계산합니다. 조정 정책은 필요에 따라 샤 드/복제본을 추가하거나 제거하여 지표를 지정한 대상 값으로 또는 대상 값에 가깝게 유지합니다. 대상 추적 조정 정책은 지표를 대상 값에 가깝게 유지하는 것 외에도 워크로드 변화로 인한 지표의 변동에 따라 조정되기도 합니다. 이 정책은 클러스터의 사용 가능한 샤드/복제본 수의 급격한 변동을 최소화하 기도 합니다.

미리 정의된 평균 ElastiCachePrimaryEngineCPUUtilization 지표가 사용되는 조정 정책을 예로 든다면, 그러한 정책이 CPU 사용률을 70%의 지정된 사용률(퍼센트)로 또는 그에 가깝게 유지할 수 있습니다.

**a** Note

클러스터마다 대상 지표에 대해 Auto Scaling 정책을 하나씩만 생성할 수 있습니다.

<span id="page-414-1"></span>최소 및 최대 용량

샤드

ElastiCache for Redis 자동 크기 조정에 의해 조정될 수 있는 최대 샤드 수를 지정할 수 있습니다. 이 값은 250보다 작거나 같아야 하며 최소값은 1입니다. ElastiCache for Redis 자동 크기 조정에 의해 관 리되는 최소 샤드 수를 지정할 수도 있습니다. 이 값은 최소 1이어야 하고, 최대 샤드 수(250)에 지정된 값과 동일하거나 그보다 작아야 합니다.

#### 복제본

ElastiCache for Redis 자동 크기 조정에 의해 관리되는 최대 복제본 수를 지정할 수 있습니다. 이 값은 5보다 작거나 같아야 합니다. ElastiCache for Redis 자동 크기 조정에 의해 관리되는 최소 복제본 수를 지정할 수도 있습니다. 이 값은 최소 1이어야 하고, 최대 복제본 수(5)에 지정된 값과 동일하거나 그보 다 작아야 합니다.

일반 트래픽에서 필요한 샤드/복제본의 최소 및 최대 수를 결정하려면 모델에 대한 예상 트래픽 레이트 를 이용해 Auto Scaling 구성을 테스트합니다.

#### **a** Note

ElastiCache for Redis 자동 크기 조정 정책은 정의된 최대 크기에 도달할 때까지 또는 서비 스 한도가 적용될 때까지 클러스터 용량을 늘립니다. 한도 증가를 요청하려면 [AWS 서비스 한](https://docs.aws.amazon.com/general/latest/gr/aws_service_limits.html) [도](https://docs.aws.amazon.com/general/latest/gr/aws_service_limits.html)를 참조하고 한도 유형을 인스턴스 유형별 클러스터당 노드로 선택하세요.

### **A** Important

트래픽이 없는 경우 축소가 발생합니다. 변형의 트래픽이 0이 되는 경우 ElastiCache for Redis 가 자동으로 지정된 최소 인스턴스 수로 축소됩니다.

<span id="page-415-0"></span>휴지 기간

클러스터의 조정에 영향을 미치는 휴지 기간을 추가하여 대상 추적 조정 정책의 응답성을 조정할 수 있 습니다. 휴지 기간은 기간이 만료될 때까지 후속 스케일 인 또는 스케일 아웃 요청을 차단합니다. 이렇 게 하면 스케일 인 요청에 대한 FlastiCache for Redis 클러스터의 샤드/복제본 삭제 및 스케일 아웃 요 청에 대한 샤드/복제본 생성의 속도가 느려집니다. 다음과 같은 휴지 기간을 지정할 수 있습니다.

• 스케일 인 활동은 ElastiCache for Redis 클러스터에 있는 샤드드/복제본 수를 줄입니다. 스케일 인 휴지 기간은 스케일 인 활동이 완료되고 다른 스케일 인 활동이 시작되기 전의 시간을 초 단위로 지 정합니다.

• 스케일 아웃 활동은 ElastiCache for Redis 클러스터에 있는 샤드/복제본 수를 늘립니다. 스케일 아웃 휴지 기간은 스케일 아웃 활동이 완료되고 다른 스케일 아웃 활동이 시작되기 전의 시간을 초 단위로 지정합니다.

스케일 인 또는 스케일 아웃 휴지 기간을 지정하지 않은 경우 스케일 인의 기본값은 600초이고 스케일 아웃의 기본값은 900초입니다.

<span id="page-416-0"></span>스케일 인 활동 활성화 또는 비활성화

정책의 스케일 인 활동을 활성화하거나 비활성화할 수 있습니다. 스케일 인 활동을 활성화하면 조정 정 책을 통해 샤드/복제본을 삭제할 수 있습니다. 스케일 인 활동이 활성화되면 조정 정책의 스케일 인 휴 지 기간이 스케일 인 활동에 적용됩니다. 스케일 인 활동을 비활성화하면 조정 정책을 통해 샤드/복제 본을 삭제할 수 없습니다.

**a** Note

조정 정책이 필요에 따라 ElastiCache for Redis 샤드를 생성할 수 있도록 스케일 아웃 활동이 항상 활성화됩니다.

Redis Auto ElastiCache Scaling에 필요한 IAM 권한

ElastiCache Redis용 Auto Scaling은 ElastiCache Redis용 API와 애플리케이션 자동 스케일링용 CloudWatch API의 조합으로 가능합니다. 클러스터는 ElastiCache Redis용으로 생성 및 업데이트되 며, 경보는 에서 생성되며 CloudWatch, 조정 정책은 Application Auto Scaling을 사용하여 생성됩니 다. 클러스터 생성 및 업데이트를 위한 표준 IAM 권한 외에도 Redis Auto Scaling 설정에 액세스하는 ElastiCache IAM 사용자는 동적 확장을 지원하는 서비스에 대한 적절한 권한을 가지고 있어야 합니다. IAM 사용자에게는 다음 예제 정책에 나온 태스크를 수행할 수 있는 권한이 있어야 합니다.

```
{ 
     "Version": "2012-10-17", 
     "Statement": [ 
          { 
              "Effect": "Allow", 
              "Action": [ 
                  "application-autoscaling:*", 
                  "elasticache:DescribeReplicationGroups", 
                  "elasticache:ModifyReplicationGroupShardConfiguration", 
                  "elasticache:IncreaseReplicaCount", 
                  "elasticache:DecreaseReplicaCount",
```
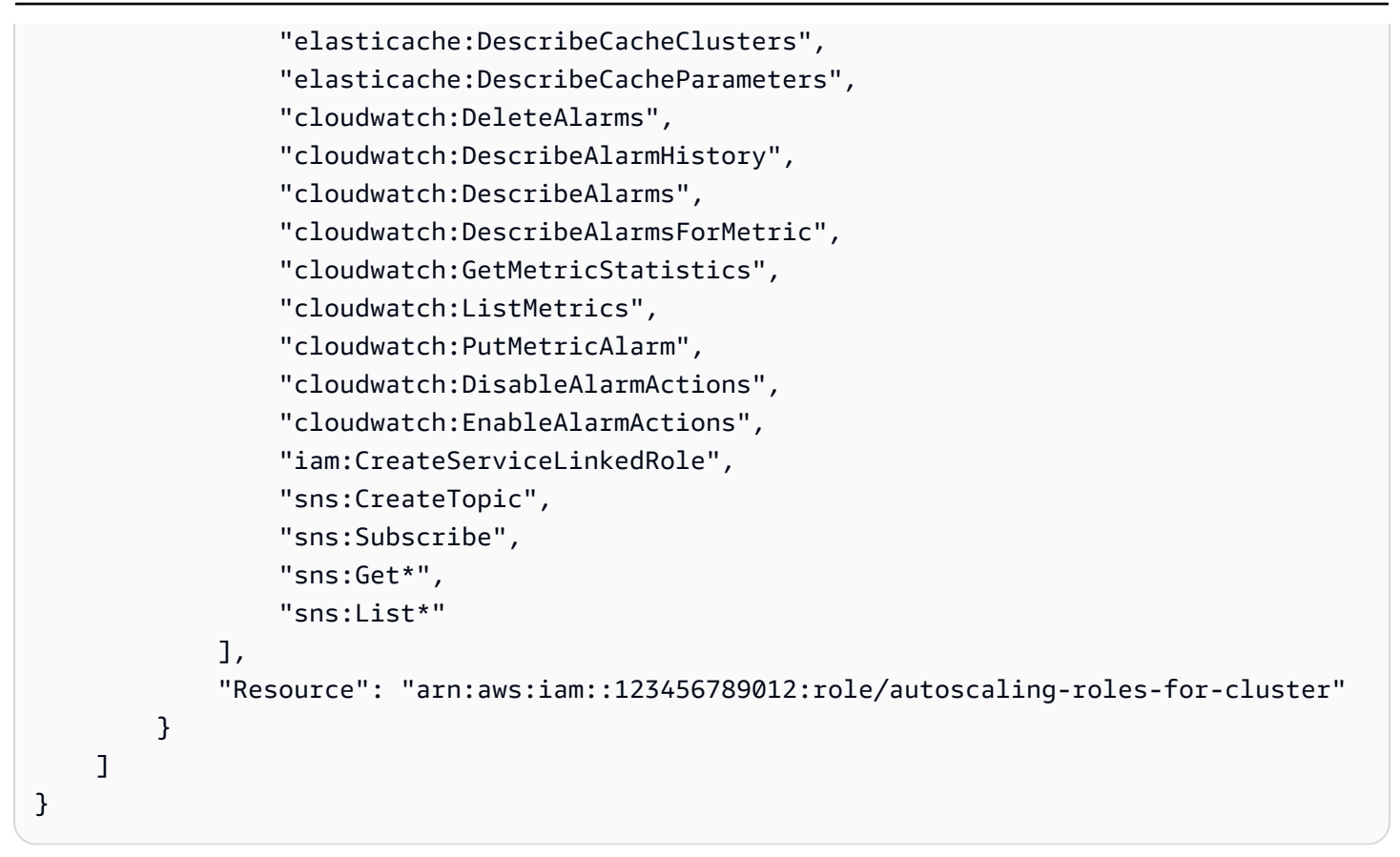

# 서비스 연결 역할

ElastiCache Redis용 Auto Scaling 서비스에는 클러스터 및 CloudWatch 경보를 설명할 수 있는 권한과 사용자를 대신하여 ElastiCache Redis용 목표 용량을 수정할 수 있는 권한도 필요합니다. ElastiCache Redis용 클러스터에서 Auto Scaling을 활성화하면 이라는 서비스 연결 역할이 생성됩니 다. AWSServiceRoleForApplicationAutoScaling\_ElastiCacheRG 이 서비스 연결 역할은 정 책에 ElastiCache 대한 경보를 설명하고, 플릿의 현재 용량을 모니터링하고, 플릿의 용량을 수정할 수 있는 권한을 Redis Auto Scaling에 부여합니다. 서비스 연결 역할은 Redis Auto Scaling의 기본 역할입 니다. ElastiCache 자세한 내용은 Application Auto Scaling [사용 설명서에서 ElastiCache Redis Auto](https://docs.aws.amazon.com/autoscaling/application/userguide/application-auto-scaling-service-linked-roles.html)  [Scaling의 서비스 연결 역할을](https://docs.aws.amazon.com/autoscaling/application/userguide/application-auto-scaling-service-linked-roles.html) 참조하십시오.

# Auto Scaling 모범 사례

Auto Scaling에 등록하기 전에 다음 작업을 수행하는 것이 좋습니다.

- 1. 하나의 추적 지표만 사용 클러스터에 CPU 또는 데이터 사용량이 많은 워크로드가 있는지 확인하 고 해당하는 사전 정의된 지표를 사용하여 크기 조정 정책을 정의합니다.
	- 엔진 CPU: ElastiCachePrimaryEngineCPUUtilization(샤드 차원) 또는 ElastiCacheReplicaEngineCPUUtilization(복제본 차원)

#### • 데이터베이스 사용:

ElastiCacheDatabaseCapacityUsageCountedForEvictPercentage 이 크기 조정 정책 은 클러스터에서 maxmemory-policy를 noeviction으로 설정한 경우에 가장 잘 작동합니다.

클러스터에서 차원당 정책을 여러 개 사용하지 않는 것이 좋습니다. ElastiCache Redis의 경우 Auto Scaling은 대상 추적 정책을 확장할 준비가 된 경우 확장 가능한 대상을 확장하지만, 모든 대상 추적 정책 (축소 부분이 활성화된 상태) 이 축소할 준비가 된 경우에만 축소합니다. 여러 정책이 조정 가 능한 대상에 스케일 아웃 또는 인을 동시에 지시하는 경우 대상은 스케일 인과 스케일 아웃 모두에 대해 가장 큰 용량을 제공하는 정책에 따라 조정합니다.

2. 대상 추적을 위한 사용자 지정 지표 - Auto Scaling은 정책에 대해 선택한 지표의 변화에 비례하는 스케일 아웃/인에 가장 적합하므로 대상 추적에 사용자 지정 지표를 사용할 경우 주의해야 합니다. 이와 같이 크기 조정 작업에 비례하여 변경되지 않는 지표가 정책 생성에 사용되는 경우 가용성이나 비용에 영향을 줄 수 있는 지속적인 스케일 아웃 또는 스케일 인 작업이 발생할 수 있습니다.

데이터 계층화 클러스터(r6gd 패밀리 인스턴스 유형)의 경우 크기 조정에 메모리 기반 지표를 사용 하지 마세요.

- 3. 예약된 조정(Scheduled Scaling) 워크로드가 결정적인지(특정 시간에 상한/하한에 도달) 확인되면 예약 조정을 사용하고 필요에 따라 대상 용량을 구성하는 것이 좋습니다. 대상 추적은 비결정적 워 크로드와 필요한 대상 지표에 따라 더 많은 리소스가 필요할 때 스케일 아웃되고 더 적은 리소스가 필요할 때 스케일 인되는 방식으로 작동하는 클러스터에 가장 적합합니다.
- 4. 스케일 인 사용 중지(Disable Scale-In) 지표의 급속한 증가/감소는 연속적인 스케일 아웃/인 변동 을 트리거할 수 있으므로 대상 추적의 자동 크기 조정은 워크로드가 점진적으로 증가/감소하는 클러 스터에 가장 적합합니다. 이러한 변동을 방지하기 위해 스케일 인을 사용 중지한 상태로 시작하고 나중에 언제든지 필요에 따라 수동으로 스케일 인할 수 있습니다.
- 5. 애플리케이션 테스트(Test your application) 예상 최소/최대 워크로드를 사용하여 애플리케이션을 테스트하여 가용성 문제를 방지하기 위한 조정 정책을 생성하는 동안 클러스터에 필요한 최소, 최대 샤드/복제본의 절대 수를 확인하는 것이 좋습니다. 자동 크기 조정은 대상에 구성된 최대 임계값까 지 스케일 아웃하고 최소 임계값까지 스케일 인할 수 있습니다.
- 6. 목표 값 정의 4주 동안의 클러스터 사용률에 대한 해당 CloudWatch 지표를 분석하여 목표 값 임 계값을 결정할 수 있습니다. 어떤 값을 선택할지 잘 모르는 경우 지원되는 최소 사전 정의 지표 값으 로 시작하는 것이 좋습니다.
- 7. AutoScaling On Target Tracking은 샤드/복제본 차원에서 워크로드가 균일하게 분배되는 클러스터 에 가장 적합합니다. 균일하게 분산되지 않으면 다음과 같은 결과가 발생할 수 있습니다.
	- 사용량이 많은 몇 개의 샤드/복제본에서 워크로드의 급격한 증가/감소로 인해 필요하지 않을 때 조정이 발생할 수 있습니다.

• 사용량이 많은 샤드/복제본이 있어도 전체 평균이 대상에 가깝기 때문에 필요할 때 조정이 발생하 지 않을 수 있습니다.

**a** Note

클러스터를 확장할 때 기존 노드 중 하나 (무작위로 선택) 에 로드된 함수를 새 노드에 ElastiCache 자동으로 복제합니다. 클러스터에 Redis 7.0 이상이 설치되어 있고 애플리케이션 이 [Redis 함수](https://redis.io/docs/manual/programmability/functions-intro/)를 사용하는 경우, 모든 함수를 모든 샤드에 로드해야 스케일 아웃으로 인해 클러 스터가 샤드마다 다른 함수로 종결되는 상황을 방지할 수 있습니다.

에 AutoScaling 등록한 후에는 다음 사항에 유의하십시오.

- 자동 크기 조정의 지원되는 구성에 제한이 있으므로 자동 크기 조정에 등록된 복제 그룹의 구성을 변 경하지 않는 것이 좋습니다. 예를 들어, 다음과 같습니다.
	- 인스턴스 유형을 지원되지 않는 유형으로 수동으로 수정합니다.
	- 복제 그룹을 글로벌 데이터 스토어에 연결합니다.
	- ReservedMemoryPercent 파라미터를 변경합니다.
	- 정책 생성 중에 구성된 최소/최대 용량을 초과하여 샤드/복제본을 수동으로 늘리거나 줄입니다.

샤드에 Auto Scaling 사용

다음은 대상 추적 및 예약된 정책에 대한 세부 정보와 AWS Management Console AWS CLI 및 API를 사용하여 이를 적용하는 방법을 제공합니다.

<span id="page-419-0"></span>대상 추적 조정 정책

대상 추적 조정 정책을 사용하는 경우 지표를 선택하고 목표 값을 설정합니다. ElastiCache for Redis Auto Scaling은 조정 정책을 트리거하는 CloudWatch 경보를 생성 및 관리하고 지표와 대상 값을 기준 으로 조정 조절을 계산합니다. 조정 정책은 필요에 따라 샤드를 추가하거나 제거하여 지표를 지정한 대 상 값으로 또는 대상 값에 가깝게 유지합니다. 대상 추적 조정 정책은 지표를 목표 값에 가깝게 유지하 는 것 외에도 로드 패턴의 변화로 인한 지표 변동에 따라 반응하여 플릿의 용량이 갑작스럽게 바뀌는 것을 최소화합니다.

목표 값이 구성되어 있으며 미리 정의된 평균 ElastiCachePrimaryEngineCPUUtilization 지 표가 사용되는 조정 정책을 예로 든다면, 이러한 정책은 CPU 사용률을 지정된 목표 값에 근접하게 유 지할 수 있습니다.

사전 정의된 지표

사전 정의된 지표는 해당 CloudWatch 지표의 특정 이름, 차원 및 통계(average)를 참조하는 구조입니 다. Auto Scaling 정책은 클러스터에 대해 다음 사전 정의된 지표 중 하나를 정의합니다.

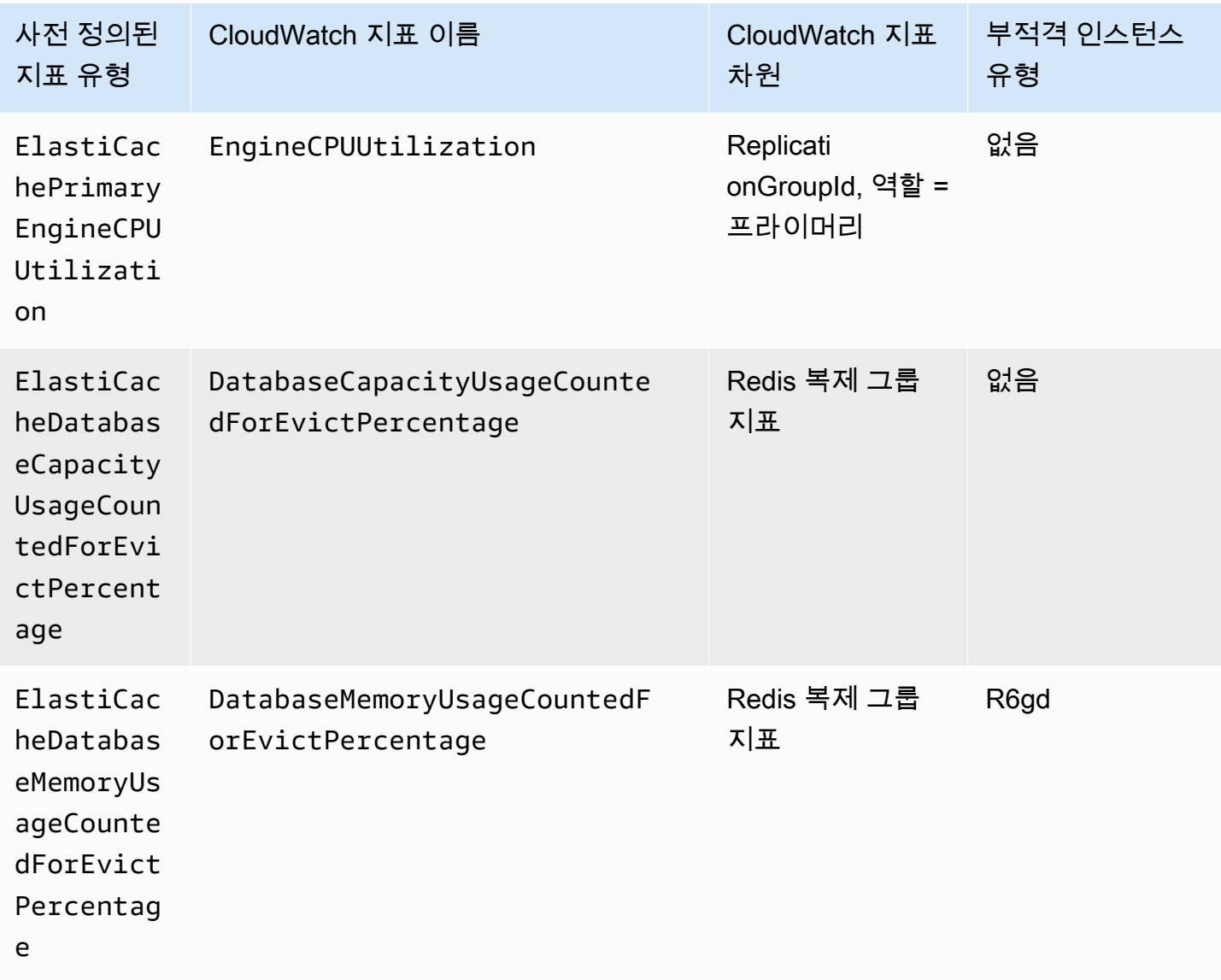

데이터 계층형 인스턴스 유형은 데이터를 메모리와 SSD 모두에 저장하므로

ElastiCacheDatabaseMemoryUsageCountedForEvictPercentage를 사용할 수 없습니다. 데 이터 계층형 인스턴스의 예상 사용 사례는 100% 메모리를 사용하고 필요에 따라 SSD를 가득 채우는 것입니다.

샤드의 Auto Scaling 기준

서비스에서 사전 정의된 지표가 목표 설정보다 크거나 같음을 감지하면 자동으로 샤드 용량을 증가시 킵니다. ElastiCache for Redis는 두 개의 숫자(목표 기준 변동 백분율 및 현재 샤드 수의 20%) 중 더 큰 수만큼 클러스터 샤드를 스케일 아웃합니다. 스케일 인의 경우 ElastiCache for Redis는 전체 지표 값이 정의된 목표의 75% 미만인 경우가 아니면 자동으로 스케일 인하지 않습니다.

스케일 아웃 예제로, 샤드가 50개 있다고 가정합니다.

- 목표가 30% 위반되면 ElastiCache for Redis는 30%만큼 스케일 아웃하여 클러스터당 65개의 샤드 를 유지합니다.
- 목표가 10% 위반되면 ElastiCache for Redis는 기본적으로 최소값인 20%만큼 스케일 아웃하여 클 러스터당 60개의 샤드를 유지합니다.

스케일 인 예제로, 목표 값을 60%로 선택했다고 가정합니다. ElastiCache for Redis는 지표가 45%(목 표 60%보다 25% 아래)보다 작거나 같아질 때까지 자동으로 스케일 인하지 않습니다.

Auto Scaling 고려 사항

다음 사항에 유의하세요.

- 대상 추적 조정 정책은 지정한 지표가 목표 값을 초과할 때 한해서 확장을 수행해야 합니다. 대상 추 적 조정 정책에서는 지정한 지표가 목표 값보다 작을 때 확장할 수 없습니다. ElastiCache for Redis 는 클러스터에 있는 기존 샤드의 목표 편차 최소값인 20%만큼 샤드를 스케일 아웃합니다.
- 대상 추적 조정 정책에서는 지정한 지표에 데이터가 부족할 때 조정을 수행하지 않습니다. 데이터가 부족하다고 해서 사용량이 낮은 것으로 해석하지 않기 때문에 축소를 수행하지 않습니다.
- 목표 값과 실제 지표 데이터 포인트 사이에는 차이가 발생할 수 있습니다. 이것은 ElastiCache for Redis Auto Scaling이 추가하거나 제거할 용량을 결정할 때마다 항상 반올림 또는 내림을 통해 어림 짐작으로 동작하기 때문입니다. 이는 용량을 부족하게 추가하거나 너무 많이 제거하는 일을 방지하 기 위해서입니다.
- 애플리케이션 가용성을 보장하기 위해 서비스는 지표에 비례하여 가능한 한 빠르게 스케일 아웃하 지만, 스케일 인은 훨씬 보수적으로 수행합니다.
- 각각 다른 지표를 사용한다는 전제 하에 다수의 대상 추적 조정 정책을 ElastiCache for Redis 클러스 터에 구성할 수 있습니다. ElastiCache for Redis Auto Scaling은 항상 가용성을 우선시하므로, 대상 추적 정책이 스케일 아웃 또는 스케일 인을 허용하는지에 따라 그 동작이 달라집니다. 대상 추적 정 책 중 하나라도 확장을 허용할 경우 서비스를 확장하지만, 모든 대상 추적 정책(축소 부분이 활성화 됨)이 축소를 허용하는 경우에만 서비스를 축소합니다.
- ElastiCache for Redis Auto Scaling의 대상 추적 조정 정책에서 관리되는 CloudWatch 경보는 편집 하거나 삭제하지 마세요. 조정 정책을 삭제하면 ElastiCache for Redis Auto Scaling에서 경보가 자동 으로 삭제됩니다.
- ElastiCache for Redis Auto Scaling은 클러스트 샤드를 사용자가 수동으로 수정하는 것도 허용합니 다. 이러한 수동 조정은 조정 정책에 연결된 기존의 CloudWatch 경보에는 영향을 주지 않지만 이러 한 CloudWatch 경보를 트리거하는 지표에 영향을 줄 수 있습니다.
- Auto Scaling으로 관리되는 이러한 CloudWatch 경보는 클러스터의 모든 샤드에 대한 AVG 지표를 통해 정의됩니다. 따라서 사용량이 많은 샤드가 있으면 다음 시나리오 중 하나가 발생할 수 있습니 다.
	- CloudWatch 경보를 트리거하는 몇 개의 사용량이 많은 샤드에 대한 로드로 인해 필요하지 않을 때 조정이 발생합니다.
	- 경보에 영향을 미치는 모든 샤드에서 집계된 AVG는 정책을 위반하지 않기 때문에 필요할 때 조정 이 발생하지 않습니다.
- 클러스터당 노드에 대한 ElastiCache for Redis의 기본 제한은 계속 적용됩니다. 따라서 Auto Scaling 을 선택할 때 최대 노드 수가 기본 제한보다 클 것으로 예상되는 경우 [AWS 서비스 한도에](https://docs.aws.amazon.com/general/latest/gr/aws_service_limits.html)서 한도 향 상을 요청하고 한도 유형을 인스턴스 유형별 클러스터당 노드로 선택합니다.
- VPC에서 스케일 아웃 중에 필요한 충분한 수의 ENI(탄력적 네트워크 인터페이스)를 사용할 수 있는 지 확인합니다. 자세한 내용은 [탄력적 네트워크 인터페이스](https://docs.aws.amazon.com/vpc/latest/userguide/VPC_ElasticNetworkInterfaces.html)를 참조하세요.
- EC2에서 사용할 수 있는 용량이 충분하지 않은 경우 ElastiCache for Redis Auto Scaling은 조정하지 않고 용량을 사용할 수 있게 될 때까지 지연됩니다.
- 스케일 인 중에 ElastiCache for Redis Auto Scaling은 직렬화 후 크기가 256MB 이상인 항목이 있는 슬롯이 포함된 샤드를 제거하지 않습니다.
- 스케일 인 중에 결과 샤드 구성에서 사용할 수 있는 메모리가 충분하지 않으면 샤드를 제거하지 않습 니다.

### 조정 정책 추가

AWS Management Console을 사용하여 조정 정책을 추가할 수 있습니다.

ElastiCache for Redis 클러스터에 Auto Scaling 정책을 추가하려면

- 1. AWS Management Console에 로그인하고 <https://console.aws.amazon.com/elasticache/>에서 Amazon ElastiCache 콘솔을 엽니다.
- 2. 탐색 창에서 [Redis]를 선택합니다.
- 3. 정책을 추가할 클러스터를 선택합니다(클러스터 이름 왼쪽에 있는 버튼이 아닌 클러스터 이름 선 택).
- 4. Auto Scaling 정책 탭을 선택합니다.
- 5. 동적 크기 조정 추가(add dynamic scaling)를 선택합니다.
- 6. 정책 이름에 정책 이름을 입력합니다.
- 7. 조정 가능 차원에서 샤드를 선택합니다.
- 8. 대상 지표로 다음 중 하나를 선택합니다.
	- 기본 CPU 사용률 평균 CPU 사용률을 기반으로 정책을 생성합니다.
	- 메모리 평균 데이터베이스 메모리를 기반으로 정책을 생성합니다.
	- 용량 평균 데이터베이스 용량 사용률을 기반으로 정책을 생성합니다. 용량 지표에는 데이터 계 층형 인스턴스의 메모리 및 SSD 사용률과 기타 모든 인스턴스 유형의 메모리 사용률이 포함됩 니다.
- 9. 목표값으로 35 이상 70 이하의 값을 선택합니다. Auto Scaling은 ElastiCache 샤드 전체에서 선택 한 대상 지표에 대해 이 값을 유지합니다.
	- 프라이머리 CPU 사용률: 프라이머리 노드의 EngineCPUUtilization 지표에 대한 대상 값을 유지합니다.
	- 메모리: DatabaseMemoryUsageCountedForEvictPercentage 지표의 목표 값을 유지합 니다.
	- 용량: DatabaseCapacityUsageCountedForEvictPercentage 지표의 목표 값을 유지합 니다.

클러스터 샤드가 추가되거나 제거되어 지정한 값에 가깝게 지표가 유지됩니다.

- 10. (선택 사항) 콘솔에서는 스케일 인 또는 스케일 아웃 휴지 기간이 지원되지 않습니다. 휴지 기간 값 을 수정하려면 AWS CLI를 사용합니다.
- 11. 최소 용량에 ElastiCache for Redis Auto Scaling 정책에 따라 유지해야 할 최소 샤드 수를 입력합 니다.
- 12. 최대 용량에 ElastiCache for Redis Auto Scaling 정책에 따라 유지해야 할 최대 샤드 수를 입력합 니다. 이 값은 250보다 작거나 같아야 합니다.
- 13. 생성을 선택합니다.

## 확장 가능 목표 등록

ElastiCache for Redis 클러스터에서 Auto Scaling을 사용하려면 먼저 ElastiCache for Redis Auto Scaling에 클러스터를 등록합니다. 그렇게 하려면 해당 클러스터에 적용할 크기 조정 차원 및 한계를 정의합니다. ElastiCache for Redis 자동 크기 조정은 클러스터 샤드 수를 나타내는 확장 가능한 차원 elasticache:replication-group:NodeGroups에 따라 ElastiCache for Redis 클러스터를 조정 합니다.

#### AWS CLI 사용

ElastiCache for Redis 클러스터를 등록하려면 [register-scalable-target](https://docs.aws.amazon.com/cli/latest/reference/application-autoscaling/register-scalable-target.html) 명령과 다음 파라미터를 사용합 니다.

- --service-namespace 이 값을 로 설정하세요.elasticache
- --resource-id ElastiCache for Redis 클러스터의 리소스 식별자입니다. 이 파라미터 의 경우 리소스 유형은 ReplicationGroup이고 고유 식별자는 replication-group/ myscalablecluster와 같은 ElastiCache for Redis 클러스터의 이름입니다.
- --scalable-dimension 이 값을 로 설정하세요.elasticache:replicationgroup:NodeGroups
- --max-capacity ElastiCache for Redis 자동 크기 조정에 의해 관리되는 최대 샤드 수입니다. --min-capacity, --max-capacity 및 클러스터의 샤드 수 간의 관계에 대한 자세한 내용은 [최](#page-414-1) [소 및 최대 용량](#page-414-1) 섹션을 참조하세요.
- --min-capacity ElastiCache for Redis 자동 크기 조정에 의해 관리되는 최소 샤드 수입니다. --min-capacity, --max-capacity 및 클러스터의 샤드 수 간의 관계에 대한 자세한 내용은 [최](#page-414-1) [소 및 최대 용량](#page-414-1) 섹션을 참조하세요.

### Example

다음 예제에서는 이름이 myscalablecluster인 ElastiCache for Redis 클러스터를 등록합니다. 등 록은 1개에서 10개까지 샤드를 포함하도록 클러스터 크기를 동적으로 조정해야 함을 나타냅니다.

Linux, macOS, Unix의 경우:

```
aws application-autoscaling register-scalable-target \ 
     --service-namespace elasticache \ 
     --resource-id replication-group/myscalablecluster \ 
    --scalable-dimension elasticache:replication-group:NodeGroups \
    --min-capacity 1 \ \ \ --max-capacity 10 \
```
#### Windows의 경우:

```
aws application-autoscaling register-scalable-target ^ 
     --service-namespace elasticache ^ 
     --resource-id replication-group/myscalablecluster ^ 
    --scalable-dimension elasticache:replication-group:NodeGroups ^
    --min-capacity 1 ^
    --max-capacity 10 ^
```
## API 사용

ElastiCache 클러스터를 등록하려면 [register-scalable-target](https://docs.aws.amazon.com/cli/latest/reference/application-autoscaling/register-scalable-target.html) 명령과 다음 파라미터를 사용합니다.

- ServiceNamespace 이 값을 elasticache로 설정합니다.
- ResourceID ElastiCache 클러스터의 리소스 식별자입니다. 이 파라미터의 경우 리소스 유형 은 ReplicationGroup이고 고유 식별자는 replication-group/myscalablecluster와 같은 ElastiCache for Redis 클러스터의 이름입니다.
- ScalableDimension 이 값을 elasticache:replication-group:NodeGroups로 설정합니다.
- MinCapacity ElastiCache for Redis 자동 크기 조정에 의해 관리되는 최소 샤드 수입니다. --mincapacity, --max-capacity 및 클러스터의 복제본 수 간의 관계에 대한 자세한 내용은 [최소 및 최대 용](#page-414-1) [량](#page-414-1) 섹션을 참조하세요.
- MaxCapacity ElastiCache for Redis 자동 크기 조정에 의해 관리되는 최대 샤드 수입니다. --mincapacity, --max-capacity 및 클러스터의 복제본 수 간의 관계에 대한 자세한 내용은 [최소 및 최대 용](#page-414-1) [량](#page-414-1) 섹션을 참조하세요.

#### Example

다음 예제에서는 Application Auto Scaling API를 사용하여 이름이 myscalablecluster인 ElastiCache for Redis 클러스터를 등록합니다. 이 등록은 1개에서 5개까지 복제본을 포함하도록 클러 스터 크기를 동적으로 조정해야 함을 나타냅니다.

```
POST / HTTP/1.1
Host: autoscaling.us-east-2.amazonaws.com
Accept-Encoding: identity
Content-Length: 219
X-Amz-Target: AnyScaleFrontendService.RegisterScalableTarget
X-Amz-Date: 20160506T182145Z
User-Agent: aws-cli/1.10.23 Python/2.7.11 Darwin/15.4.0 botocore/1.4.8
Content-Type: application/x-amz-json-1.1
```

```
Authorization: AUTHPARAMS
\sqrt{ } "ServiceNamespace": "elasticache", 
     "ResourceId": "replication-group/myscalablecluster", 
     "ScalableDimension": "elasticache:replication-group:NodeGroups", 
     "MinCapacity": 1, 
     "MaxCapacity": 5
}
```
#### 조정 정책 정의

대상 추적 조정 정책 구성은 지표와 대상 값이 정의되어 있는 JSON 블록으로 나타냅니다. 텍스트 파 일에 JSON 블록으로 조정 정책 구성을 저장할 수 있습니다. AWS CLI 또는 Application Auto Scaling API를 호출할 때 이 텍스트 파일을 사용합니다. 정책 구성 구문에 대한 자세한 내용은 Application Auto Scaling API 참조를 참조하십시오 [TargetTrackingScalingPolicyConfiguration](https://docs.aws.amazon.com/autoscaling/application/APIReference/API_TargetTrackingScalingPolicyConfiguration.html).

대상 추적 조정 정책 구성을 정의하기 위해 다음과 같은 옵션을 사용할 수 있습니다.

주제

- [미리 정의된 지표 사용](#page-426-0)
- [사용자 지정 지표 사용](#page-427-0)
- [휴지 기간 사용](#page-428-0)
- [스케일 인 활동 비활성화](#page-429-0)
- [조정 정책 적용](#page-429-1)

<span id="page-426-0"></span>미리 정의된 지표 사용

사전 정의된 지표를 사용하면 Redis Auto Scaling의 대상 추적과 함께 작동하는 ElastiCache Redis용 클러스터의 대상 추적 조정 정책을 신속하게 정의할 수 있습니다. ElastiCache

현재 Redis의 ElastiCache 경우 Redis Auto NodeGroup Scaling에서 다음과 같은 사전 정의된 ElastiCache 메트릭을 지원합니다.

- ElastiCachePrimaryEngineCPU 사용률 Redis CloudWatch 클러스터의 모든 기본 노드에 대한 EngineCPUUtilization 메트릭의 평균 값입니다. ElastiCache
- ElastiCacheDatabaseMemoryUsageCountedForEvictPercentage— ElastiCache for Redis CloudWatch 클러스터의 모든 기본 노드에 대한 DatabaseMemoryUsageCountedForEvictPercentage 메트릭의 평균값입니다.

• ElastiCacheDatabaseCapacityUsageCountedForEvictPercentage— ElastiCache for Redis CloudWatch 클러스터의 모든 기본 노드에 대한 ElastiCacheDatabaseCapacityUsageCountedForEvictPercentage 메트릭의 평균값입니 다.

EngineCPUUtilization, DatabaseMemoryUsageCountedForEvictPercentage 및 DatabaseCapao 표에 대한 자세한 정보는 [CloudWatch 지표를 사용한 사용량 모니터링](#page-1079-0) 섹션을 참조하세요. 조정 정 책에서 미리 정의된 지표를 사용하려면 조정 정책을 위한 대상 추적 구성을 생성합니다. 이 구성 에는 사전 정의된 PredefinedMetricSpecification 지표에 대한 a와 해당 지표의 대상 값에 TargetValue 대한 a가 포함되어야 합니다.

#### Example

다음 예에서는 Redis용 클러스터의 대상 추적 크기 조정을 위한 일반적인 정책 구성을 설명합니다. ElastiCache 이 구성에서는 ElastiCachePrimaryEngineCPUUtilization 사전 정의된 지표를 사용하여 클러스터의 모든 기본 노드의 평균 CPU 사용률 40% 를 기준으로 ElastiCache Redis용 클러 스터를 조정합니다.

```
{ 
     "TargetValue": 40.0, 
     "PredefinedMetricSpecification": 
     { 
          "PredefinedMetricType": "ElastiCachePrimaryEngineCPUUtilization" 
     }
}
```
## <span id="page-427-0"></span>사용자 지정 지표 사용

사용자 지정 지표를 사용하여 사용자 지정 요구 사항에 맞는 대상 추적 조정 정책을 정의할 수 있습니 다. 확장에 비례하여 변경되는 모든 지표를 기반으로 사용자 지정 ElastiCache 지표를 정의할 수 있습 니다. 모든 ElastiCache 지표가 목표 추적에 적합한 것은 아닙니다. 지표는 유효한 사용량 수치로서 인 스턴스의 사용량을 설명해야 합니다. 클러스터에 있는 샤드 수에 따라 지표 값이 증가하거나 줄어들어 야 합니다. 지표 데이터를 사용하여 샤드 수를 비례적으로 확장 또는 축소하려면 이 비례적인 증가나 감소가 필요합니다.

#### Example

다음 예제에서는 조정 정책의 대상 추적 구성을 설명합니다. 이 구성에서 사용자 지정 지표는 이름이 지정된 클러스터의 모든 샤드에 대한 평균 CPU 사용률 50% 를 기준으로 Redis ElastiCache 클러스터 용 클러스터를 조정합니다. my-db-cluster

```
{ 
     "TargetValue": 50, 
     "CustomizedMetricSpecification": 
    \{ "MetricName": "EngineCPUUtilization", 
         "Namespace": "AWS/ElastiCache", 
         "Dimensions": [ 
\{\hspace{.1cm} \} "Name": "RelicationGroup","Value": "my-db-cluster" 
              }, 
\{\hspace{.1cm} \} "Name": "Role","Value": "PRIMARY" 
 } 
         ], 
         "Statistic": "Average", 
         "Unit": "Percent" 
     }
}
```
<span id="page-428-0"></span>휴지 기간 사용

ScaleOutCooldown에 초 단위로 값을 지정하여 클러스터를 확장하기 위한 휴지 기간을 추가할 수 있습니다. 마찬가지로 ScaleInCooldown에 초 단위로 값을 추가하여 클러스터를 축소하기 위한 휴 지 기간을 추가할 수 있습니다. 자세한 내용은 Application Auto Scaling API 레퍼런스를 참조하십시오 [TargetTrackingScalingPolicyConfiguration](https://docs.aws.amazon.com/autoscaling/application/APIReference/API_TargetTrackingScalingPolicyConfiguration.html).

```
다음 예제에서는 조정 정책의 대상 추적 구성을 설명합니다. 이 구성에서는
ElastiCachePrimaryEngineCPUUtilization 사전 정의된 지표를 사용하여 해당 클러스터의 모
든 기본 노드에 대한 평균 CPU 사용률 40% 를 기준으로 Redis ElastiCache 클러스터용 클러스터를 조
정합니다. 구성에서는 스케일 인 휴지 기간 10분과 스케일 아웃 휴지 기간 5분을 제공합니다.
```

```
{ 
     "TargetValue": 40.0, 
     "PredefinedMetricSpecification": 
     { 
          "PredefinedMetricType": "ElastiCachePrimaryEngineCPUUtilization" 
     }, 
     "ScaleInCooldown": 600, 
     "ScaleOutCooldown": 300
}
```
<span id="page-429-0"></span>스케일 인 활동 비활성화

확장 활동을 비활성화하여 대상 추적 조정 정책 구성이 ElastiCache Redis용 클러스터에서 확장되지 않도록 할 수 있습니다. 스케일 인 활동을 비활성화하면 조정 정책에서 필요에 따라 샤드를 생성할 수 있지만 삭제할 수는 없습니다.

DisableScaleIn에 부울 값을 지정하여 클러스터에 대한 스케일 인 활동을 활성화하거나 비 활성화할 수 있습니다. 자세한 내용은 Application Auto Scaling API 레퍼런스를 참조하십시오 [TargetTrackingScalingPolicyConfiguration](https://docs.aws.amazon.com/autoscaling/application/APIReference/API_TargetTrackingScalingPolicyConfiguration.html).

다음 예제에서는 조정 정책의 대상 추적 구성을 설명합니다. 이 구성에서 ElastiCachePrimaryEngineCPUUtilization 사전 정의된 지표는 해당 클러스터의 모든 기본 노드의 평균 CPU 사용률 40% 를 기준으로 Redis 클러스터의 성능을 조정합니다. ElastiCache 구성에 서는 조정 정책의 스케일 인 활동을 비활성화합니다.

```
{ 
     "TargetValue": 40.0, 
     "PredefinedMetricSpecification": 
     { 
          "PredefinedMetricType": "ElastiCachePrimaryEngineCPUUtilization" 
     }, 
     "DisableScaleIn": true
}
```
<span id="page-429-1"></span>조정 정책 적용

클러스터를 Redis Auto ElastiCache Scaling에 등록하고 조정 정책을 정의한 후 등록된 클러스터에 조정 정책을 적용합니다. ElastiCache Redis용 클러스터에 조정 정책을 적용하려면 AWS CLI 또는 Application Auto Scaling API를 사용할 수 있습니다.

를 사용하여 규모 조정 정책 적용 AWS CLI

ElastiCache Redis용 클러스터에 조정 정책을 적용하려면 [put-scaling-policy](https://docs.aws.amazon.com/cli/latest/reference/application-autoscaling/put-scaling-policy.html)명령을 다음 매개 변수와 함께 사용하십시오.

- --policy-name 조정 정책의 이름입니다.
- --policy-type 이 값을 TargetTrackingScaling으로 설정합니다.
- --resource-id Redis용 리소스 식별자입니다. ElastiCache 예를 들어, 이 매개 변수의 리소스 유형은 ReplicationGroup 이고 고유 식별자는 ElastiCache Redis용 클러스터의 이름입니다. replication-group/myscalablecluster
- --service-namespace 이 값을 elasticache로 설정합니다.
- --scalable-dimension 이 값을 elasticache:replication-group:NodeGroups로 설정합니 다.
- -- target-tracking-scaling-policy -구성 Redis용 클러스터에 사용할 대상 추적 조정 정책 구성입니 다. ElastiCache

다음 예시에서는 이름이 지정된 대상 추적 조정 정책을 ElastiCache for Redis Auto myscalablecluster Scaling으로 myscalablepolicy ElastiCache 명명된 Redis용 클러스터에 적 용합니다. 이를 위해 config.json이라는 파일에 저장된 정책 구성을 사용합니다.

Linux, macOS 또는 Unix의 경우는 다음과 같습니다.

```
aws application-autoscaling put-scaling-policy \ 
     --policy-name myscalablepolicy \ 
     --policy-type TargetTrackingScaling \ 
     --resource-id replication-group/myscalablecluster \ 
     --service-namespace elasticache \ 
     --scalable-dimension elasticache:replication-group:NodeGroups \ 
     --target-tracking-scaling-policy-configuration file://config.json
```
Windows의 경우:

```
aws application-autoscaling put-scaling-policy ^ 
     --policy-name myscalablepolicy ^ 
     --policy-type TargetTrackingScaling ^ 
     --resource-id replication-group/myscalablecluster ^ 
     --service-namespace elasticache ^ 
    --scalable-dimension elasticache:replication-group:NodeGroups ^
     --target-tracking-scaling-policy-configuration file://config.json
```
### API를 사용하여 조정 정책 적용

ElastiCache Redis용 클러스터에 조정 정책을 적용하려면 [PutScalingPolicy](https://docs.aws.amazon.com/cli/latest/reference/application-autoscaling/put-scaling-policy.html) AWS CLI 명령을 다음 매 개 변수와 함께 사용하십시오.

• --policy-name – 조정 정책의 이름입니다.

- --resource-id Redis용 리소스 식별자입니다. ElastiCache 예를 들어, 이 매개 변수의 리소스 유형은 ReplicationGroup 이고 고유 식별자는 ElastiCache Redis용 클러스터의 이름입니다. replication-group/myscalablecluster
- --service-namespace 이 값을 elasticache로 설정합니다.
- --scalable-dimension 이 값을 elasticache:replication-group:NodeGroups로 설정합니 다.
- -- target-tracking-scaling-policy -구성 Redis용 클러스터에 사용할 대상 추적 조정 정책 구성입니 다. ElastiCache

다음 예시에서는 이름이 지정된 대상 추적 조정 정책을 ElastiCache for Redis Auto myscalablecluster Scaling으로 myscalablepolicy ElastiCache 명명된 Redis용 클러스터에 적 용합니다. ElastiCachePrimaryEngineCPUUtilization 사전 정의 지표를 기반으로 하는 정책 구성을 사용합니다.

```
POST / HTTP/1.1
Host: autoscaling.us-east-2.amazonaws.com
Accept-Encoding: identity
Content-Length: 219
X-Amz-Target: AnyScaleFrontendService.PutScalingPolicy
X-Amz-Date: 20160506T182145Z
User-Agent: aws-cli/1.10.23 Python/2.7.11 Darwin/15.4.0 botocore/1.4.8
Content-Type: application/x-amz-json-1.1
Authorization: AUTHPARAMS
{ 
     "PolicyName": "myscalablepolicy", 
     "ServiceNamespace": "elasticache", 
     "ResourceId": "replication-group/myscalablecluster", 
     "ScalableDimension": "elasticache:replication-group:NodeGroups", 
     "PolicyType": "TargetTrackingScaling", 
     "TargetTrackingScalingPolicyConfiguration": { 
         "TargetValue": 40.0, 
         "PredefinedMetricSpecification": 
         { 
             "PredefinedMetricType": "ElastiCachePrimaryEngineCPUUtilization" 
         } 
     }
}
```
#### 조정 정책 편집

AWS Management Console, AWS CLI 또는 Application Auto Scaling API를 사용하여 크기 조정 정책 을 편집할 수 있습니다.

AWS Management Console을 사용하여 조정 정책 편집

ElastiCache for Redis 클러스터의 Auto Scaling 정책을 편집하려면

- 1. AWS Management Console에 로그인하고 <https://console.aws.amazon.com/elasticache/>에서 Amazon ElastiCache 콘솔을 엽니다.
- 2. 탐색 창에서 [Redis]를 선택합니다.
- 3. 정책을 추가할 클러스터를 선택합니다(클러스터 이름 왼쪽에 있는 버튼이 아닌 클러스터 이름 선 택).
- 4. Auto Scaling 정책 탭을 선택합니다.
- 5. 조정 정책(Scaling policies)에서 변경할 자동 크기 조정 정책 왼쪽에 있는 버튼을 선택한 다음 수정 (Modify)을 선택합니다.
- 6. 정책을 필요에 따라 변경합니다.
- 7. 수정을 선택합니다.

AWS CLI 및 API를 사용하여 조정 정책 편집

크기 조정 정책을 적용하는 것과 같은 방식으로 AWS CLI 또는 Application Auto Scaling API를 사용하 여 크기 조정 정책을 편집할 수 있습니다.

- AWS CLI를 사용할 때는 --policy-name 파라미터에서 편집할 정책의 이름을 지정하세요. 변경할 파라미터의 새로운 값을 지정합니다.
- Application Auto Scaling API를 사용할 때는 PolicyName 파라미터에서 편집하려는 정책의 이름을 지정하세요. 변경할 파라미터의 새로운 값을 지정합니다.

자세한 내용은 [조정 정책 적용](#page-429-0) 섹션을 참조하세요.

조정 정책 삭제

AWS Management Console, AWS CLI 또는 Application Auto Scaling API를 사용하여 크기 조정 정책 을 삭제할 수 있습니다.

AWS Management Console을 사용하여 조정 정책 삭제

ElastiCache for Redis 클러스터의 Auto Scaling 정책을 삭제하려면

- 1. AWS Management Console에 로그인하고 <https://console.aws.amazon.com/elasticache/>에서 Amazon ElastiCache 콘솔을 엽니다.
- 2. 탐색 창에서 [Redis]를 선택합니다.
- 3. 자동 크기 조정 정책을 편집할 클러스터를 선택합니다(클러스터 이름 왼쪽에 있는 버튼이 아닌 클 러스터 이름 선택).
- 4. Auto Scaling 정책 탭을 선택합니다.
- 5. 조정 정책(Scaling policies)에서 자동 크기 조정 정책을 선택한 후 삭제(Delete)를 선택합니다.

AWS CLI을 사용하여 조정 정책 삭제

ElastiCache for Redis 클러스터에 대한 조정 정책을 삭제하려면 다음 파라미터와 함께 [delete-scaling](https://docs.aws.amazon.com/cli/latest/reference/autoscaling/delete-scaling-policy.html)[policy](https://docs.aws.amazon.com/cli/latest/reference/autoscaling/delete-scaling-policy.html) AWS CLI 명령을 사용합니다.

- --policy-name 조정 정책의 이름입니다.
- --resource-id ElastiCache for Redis의 리소스 식별자입니다. 이 파라미터의 경우 리소스 유형은 ReplicationGroup이고 고유 식별자는 replication-group/myscalablecluster와 같은 ElastiCache for Redis 클러스터의 이름입니다.
- --service-namespace 이 값을 elasticache로 설정합니다.
- --scalable-dimension 이 값을 elasticache:replication-group:NodeGroups로 설정합니 다.

다음 예제에서는 myscalablepolicy라는 대상 추적 조정 정책을 myscalablecluster라는 ElastiCache for Redis 클러스터에서 삭제합니다.

Linux, macOS 또는 Unix의 경우:

```
aws application-autoscaling delete-scaling-policy \ 
     --policy-name myscalablepolicy \ 
     --resource-id replication-group/myscalablecluster \ 
     --service-namespace elasticache \ 
     --scalable-dimension elasticache:replication-group:NodeGroups
```
Windows의 경우:

Redis 클러스터를 ElastiCache 위한 Auto Scaling Apple Account API 버전 2015-02-02 425

```
aws application-autoscaling delete-scaling-policy ^
     --policy-name myscalablepolicy ^ 
     --resource-id replication-group/myscalablecluster ^ 
     --service-namespace elasticache ^ 
     --scalable-dimension elasticache:replication-group:NodeGroups
```
API를 사용하여 조정 정책 삭제

ElastiCache for Redis 클러스터에 대한 조정 정책을 삭제하려면 다음 파라미터와 함께 [DeleteScalingPolicy](https://docs.aws.amazon.com/cli/latest/reference/autoscaling/delete-scaling-policy.html) AWS CLI 명령을 사용합니다.

- --policy-name 조정 정책의 이름입니다.
- --resource-id ElastiCache for Redis의 리소스 식별자입니다. 이 파라미터의 경우 리소스 유형은 ReplicationGroup이고 고유 식별자는 replication-group/myscalablecluster와 같은 ElastiCache for Redis 클러스터의 이름입니다.
- --service-namespace 이 값을 elasticache로 설정합니다.
- --scalable-dimension 이 값을 elasticache:replication-group:NodeGroups로 설정합니 다.

다음 예제에서는 myscalablepolicy라는 대상 추적 조정 정책을 myscalablecluster라는 ElastiCache for Redis 클러스터에서 삭제합니다.

```
POST / HTTP/1.1
Host: autoscaling.us-east-2.amazonaws.com
Accept-Encoding: identity
Content-Length: 219
X-Amz-Target: AnyScaleFrontendService.DeleteScalingPolicy
X-Amz-Date: 20160506T182145Z
User-Agent: aws-cli/1.10.23 Python/2.7.11 Darwin/15.4.0 botocore/1.4.8
Content-Type: application/x-amz-json-1.1
Authorization: AUTHPARAMS
{ 
     "PolicyName": "myscalablepolicy", 
     "ServiceNamespace": "elasticache", 
     "ResourceId": "replication-group/myscalablecluster", 
     "ScalableDimension": "elasticache:replication-group:NodeGroups"
}
```
Auto Scaling 정책을 위한 AWS CloudFormation 사용

이 코드 조각은 대상 추적 정책을 생성하고 [AWS::ApplicationAutoScaling::ScalableTarget](https://docs.aws.amazon.com/AWSCloudFormation/latest/UserGuide/aws-resource-applicationautoscaling-scalabletarget.html) 리소스를 사 용하여 [AWS::ElastiCache::ReplicationGroup](https://docs.aws.amazon.com/AWSCloudFormation/latest/UserGuide/aws-resource-elasticache-replicationgroup.html) 리소스에 적용하는 방법을 보여줍니다. [Fn::Join](https://docs.aws.amazon.com/AWSCloudFormation/latest/UserGuide/intrinsic-function-reference-join.html) 및 [Ref](https://docs.aws.amazon.com/AWSCloudFormation/latest/UserGuide/intrinsic-function-reference-ref.html) 내장 함수를 사용하여 동일한 템플릿에 지정된 AWS::ElastiCache::ReplicationGroup 리소스 의 논리적 이름으로 ResourceId 속성을 구성합니다.

```
ScalingTarget: 
    Type: 'AWS::ApplicationAutoScaling::ScalableTarget' 
    Properties: 
      MaxCapacity: 3 
      MinCapacity: 1 
      ResourceId: !Sub replication-group/${logicalName} 
      ScalableDimension: 'elasticache:replication-group:NodeGroups' 
      ServiceNamespace: elasticache 
      RoleARN: !Sub "arn:aws:iam::${AWS::AccountId}:role/aws-
service-role/elasticache.application-autoscaling.amazonaws.com/
AWSServiceRoleForApplicationAutoScaling_ElastiCacheRG" 
   ScalingPolicy: 
     Type: "AWS::ApplicationAutoScaling::ScalingPolicy" 
     Properties: 
       ScalingTargetId: !Ref ScalingTarget 
       ServiceNamespace: elasticache 
       PolicyName: testpolicy 
       PolicyType: TargetTrackingScaling 
       ScalableDimension: 'elasticache:replication-group:NodeGroups' 
       TargetTrackingScalingPolicyConfiguration: 
         PredefinedMetricSpecification: 
           PredefinedMetricType: ElastiCachePrimaryEngineCPUUtilization 
         TargetValue: 40
```
<span id="page-435-0"></span>예약된 조정

일정을 기반으로 조정을 수행하면 수요에 따른 로드 변경에 맞게 애플리케이션을 조정할 수 있습니다. 예약된 조정을 사용하려면 ElastiCache for Redis가 특정 시간에 조정 작업을 수행하도록 하는 예약된 작업을 생성할 수 있습니다. 예약된 작업을 생성할 때, 기존 ElastiCache for Redis 클러스터, 규모 조정 활동이 발생해야 할 시점, 최소 용량 및 최대 용량을 지정할 수 있습니다. 규모를 한 번만 조정하거나 반 복되는 일정으로 조정하도록 예약된 작업을 생성할 수 있습니다.

이미 존재하는 ElastiCache for Redis 클러스터에 대한 예약된 작업만 생성할 수 있습니다. 클러스터를 생성하는 동시에 예약된 작업을 생성할 수는 없습니다.

예약된 작업 생성, 관리 및 삭제와 관련된 용어에 대한 자세한 내용은 [예약된 작업 생성, 관리 및 삭제에](https://docs.aws.amazon.com/autoscaling/application/userguide/application-auto-scaling-scheduled-scaling.html#scheduled-scaling-commonly-used-commands)  [일반적으로 사용되는 명령을](https://docs.aws.amazon.com/autoscaling/application/userguide/application-auto-scaling-scheduled-scaling.html#scheduled-scaling-commonly-used-commands) 참조하세요.

반복되는 일정으로 생성하려면

- 1. AWS Management Console에 로그인하고 <https://console.aws.amazon.com/elasticache/>에서 Amazon ElastiCache 콘솔을 엽니다.
- 2. 탐색 창에서 [Redis]를 선택합니다.
- 3. 정책을 추가할 클러스터를 선택합니다.
- 4. 작업 드롭다운 목록에서 Auto Scaling 정책 관리를 선택합니다.
- 5. Auto Scaling 정책 탭을 선택합니다.
- 6. Auto Scaling 정책 섹션에서 조정 정책 추가 대화 상자가 나타납니다. 예약된 조정을 선택합니다.
- 7. 정책 이름에 정책 이름을 입력합니다.
- 8. 조정 가능 차원에서 샤드를 선택합니다.
- 9. 대상 샤드에서 값을 선택합니다.
- 10. 반복에서 반복을 선택합니다.
- 11. 빈도에서 해당하는 값을 선택합니다.
- 12. 시작일 및 시작 시간에서 정책이 시행될 시간을 선택합니다.
- 13. 정책 추가를 선택합니다.

1회성 예약된 작업을 생성하려면

- 1. AWS Management Console에 로그인하고 <https://console.aws.amazon.com/elasticache/>에서 Amazon ElastiCache 콘솔을 엽니다.
- 2. 탐색 창에서 [Redis]를 선택합니다.
- 3. 정책을 추가할 클러스터를 선택합니다.
- 4. 작업 드롭다운 목록에서 Auto Scaling 정책 관리를 선택합니다.
- 5. Auto Scaling 정책 탭을 선택합니다.
- 6. Auto Scaling 정책 섹션에서 조정 정책 추가 대화 상자가 나타납니다. 예약된 조정을 선택합니다.
- 7. 정책 이름에 정책 이름을 입력합니다.
- 8. 조정 가능 차원에서 샤드를 선택합니다.
- 9. 대상 샤드에서 값을 선택합니다.
- 10. 반복에서 한 번을 선택합니다.
- 11. 시작일 및 시작 시간에서 정책이 시행될 시간을 선택합니다.
- 12. 종료일에서 정책이 시행되는 기한을 선택합니다.
- 13. 정책 추가를 선택합니다.

#### 예약된 작업 삭제

- 1. AWS Management Console에 로그인하고 <https://console.aws.amazon.com/elasticache/>에서 Amazon ElastiCache 콘솔을 엽니다.
- 2. 탐색 창에서 [Redis]를 선택합니다.
- 3. 정책을 추가할 클러스터를 선택합니다.
- 4. 작업 드롭다운 목록에서 Auto Scaling 정책 관리를 선택합니다.
- 5. Auto Scaling 정책 탭을 선택합니다.
- 6. Auto Scaling 정책 섹션에서 Auto Scaling 정책을 선택한 다음 작업 메뉴에서 삭제를 선택합니다.

AWS CLI를 사용하여 예약된 조정을 관리하려면

다음과 같은 애플리케이션 자동 크기 조정 API를 사용합니다.

- [put-scheduled-action](https://docs.aws.amazon.com/cli/latest/reference/autoscaling/put-scheduled-action.html)
- [describe-scheduled-actions](https://docs.aws.amazon.com/cli/latest/reference/autoscaling/describe-scheduled-actions.html)
- [delete-scheduled-action](https://docs.aws.amazon.com/cli/latest/reference/autoscaling/delete-scheduled-action.html)

AWS CloudFormation을 사용하여 예약된 작업 생성

이 코드 조각은 대상 추적 정책을 생성하고 [AWS::ApplicationAutoScaling::ScalableTarget](https://docs.aws.amazon.com/AWSCloudFormation/latest/UserGuide/aws-resource-applicationautoscaling-scalabletarget.html) 리소스를 사 용하여 [AWS::ElastiCache::ReplicationGroup](https://docs.aws.amazon.com/AWSCloudFormation/latest/UserGuide/aws-resource-elasticache-replicationgroup.html) 리소스에 적용하는 방법을 보여줍니다. [Fn::Join](https://docs.aws.amazon.com/AWSCloudFormation/latest/UserGuide/intrinsic-function-reference-join.html) 및 [Ref](https://docs.aws.amazon.com/AWSCloudFormation/latest/UserGuide/intrinsic-function-reference-ref.html) 내장 함수를 사용하여 동일한 템플릿에 지정된 AWS::ElastiCache::ReplicationGroup 리소스 의 논리적 이름으로 ResourceId 속성을 구성합니다.

```
ScalingTarget: 
    Type: 'AWS::ApplicationAutoScaling::ScalableTarget' 
    Properties: 
      MaxCapacity: 3 
      MinCapacity: 1 
      ResourceId: !Sub replication-group/${logicalName} 
      ScalableDimension: 'elasticache:replication-group:NodeGroups'
```
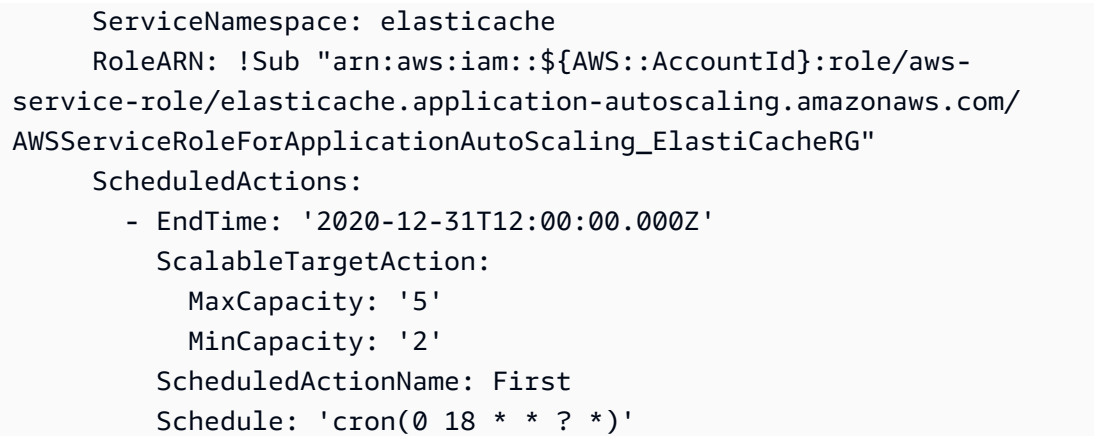

# 복제본에 Auto Scaling 사용

다음은 대상 추적 및 예약된 정책에 대한 세부 정보와 AWS Management Console AWS CLI 및 API를 사용하여 이를 적용하는 방법을 제공합니다.

대상 추적 조정 정책

대상 추적 조정 정책을 사용하는 경우 지표를 선택하고 목표 값을 설정합니다. ElastiCache for Redis 자동 크기 조정은 조정 정책을 트리거하는 CloudWatch 경보를 생성 및 관리하고 지표와 대상 값을 기 준으로 조정 조절을 계산합니다. 조정 정책은 필요에 따라 모든 샤드에서 균등하게 복제본을 추가하거 나 제거하여 지표를 지정한 대상 값으로 또는 대상 값에 가깝게 유지합니다. 대상 추적 조정 정책은 지 표를 목표 값에 가깝게 유지하는 것 외에도 로드 패턴의 변화로 인한 지표 변동에 따라 반응하여 플릿 의 용량이 갑작스럽게 바뀌는 것을 최소화합니다.

복제본에 대한 Auto Scaling 기준

Auto Scaling 정책은 클러스터에 대해 다음과 같은 사전 정의된 지표를 정의합니다.

ElastiCacheReplicaEngineCPUUtilization: ElastiCache for Redis가 자동 크기 조정 작업을 트리거하는 데 사용하는 모든 복제본에서 집계된 AVG EngineCPU 사용률 임계값입니다. 사용률 목표 를 35%에서 70% 사이로 설정할 수 있습니다.

서비스에서 ElastiCacheReplicaEngineCPUUtilization 지표가 목표 설정보다 크거나 같음을 감지하면 자동으로 샤드 전체에서 복제본을 증가시킵니다. ElastiCache for Redis는 두 개의 숫자(목표 및 한 복제본 기준 변동 백분율) 중 더 큰 수만큼 클러스터 복제본을 스케일 아웃합니다. 스케일 인의 경우 ElastiCache for Redis는 전체 지표 값이 정의된 목표의 75% 미만인 경우가 아니면 자동으로 스케 일 인하지 않습니다.

스케일 아웃 예제로, 샤드가 5개 있고 각각 복제본 1개가 있다고 가정합니다.

목표가 30% 위반되면 ElastiCache for Redis는 모든 샤드에서 복제본 1개(max(0.3, 기본값 1))씩 스케 일 아웃합니다. 결과적으로 5개 샤드 각각이 복제본 2개를 갖게 됩니다.

스케일 인 예제로, 목표 값을 60%로 선택했다고 가정합니다. ElastiCache for Redis는 지표가 45%(목 표 60%보다 25% 아래)보다 작거나 같아질 때까지 자동으로 스케일 인하지 않습니다.

Auto Scaling 고려 사항

다음 사항에 유의하세요.

- 대상 추적 조정 정책은 지정한 지표가 목표 값을 초과할 때 한해서 확장을 수행해야 합니다. 대상 추 적 조정 정책에서는 지정한 지표가 목표 값보다 작을 때 확장할 수 없습니다. ElastiCache for Redis 는 클러스터의 모든 샤드에서 기존 복제본의 최대값(목표에서 반올림된 % 편차, 기본값 1)까지 복제 본을 스케일 아웃합니다.
- 대상 추적 조정 정책에서는 지정한 지표에 데이터가 부족할 때 조정을 수행하지 않습니다. 데이터가 부족하다고 해서 사용량이 낮은 것으로 해석하지 않기 때문에 축소를 수행하지 않습니다.
- 목표 값과 실제 지표 데이터 포인트 사이에는 차이가 발생할 수 있습니다. 이것은 ElastiCache for Redis Auto Scaling이 추가하거나 제거할 용량을 결정할 때마다 항상 반올림 또는 내림을 통해 어림 짐작으로 동작하기 때문입니다. 이는 용량을 부족하게 추가하거나 너무 많이 제거하는 일을 방지하 기 위해서입니다.
- 애플리케이션 가용성을 보장하기 위해 서비스는 지표에 비례하여 가능한 한 빠르게 스케일 아웃하 지만, 스케일 인은 클러스터의 전체 샤드에서 복제본 1개의 최대 스케일 인을 사용하여 비교적 점진 적으로 진행됩니다.
- 각각 다른 지표를 사용한다는 전제 하에 다수의 대상 추적 조정 정책을 ElastiCache for Redis 클러스 터에 구성할 수 있습니다. ElastiCache for Redis Auto Scaling은 항상 가용성을 우선시하므로, 대상 추적 정책이 스케일 아웃 또는 스케일 인을 허용하는지에 따라 그 동작이 달라집니다. 대상 추적 정 책 중 하나라도 확장을 허용할 경우 서비스를 확장하지만, 모든 대상 추적 정책(축소 부분이 활성화 됨)이 축소를 허용하는 경우에만 서비스를 축소합니다.
- ElastiCache for Redis Auto Scaling의 대상 추적 조정 정책에서 관리되는 CloudWatch 경보는 편집 하거나 삭제하지 마세요. 조정 정책을 삭제하거나 클러스터를 삭제하면 ElastiCache for Redis Auto Scaling에서 경보가 자동으로 삭제됩니다.
- ElastiCache for Redis Auto Scaling은 샤드 전체에서 복제본을 사용자가 수동으로 수정하는 것도 허 용합니다. 이러한 수동 조정은 조정 정책에 연결된 기존의 CloudWatch 경보에는 영향을 주지 않지 만 이러한 CloudWatch 경보를 트리거하는 지표에 영향을 줄 수 있습니다.
- Auto Scaling으로 관리되는 이러한 CloudWatch 경보는 클러스터의 모든 샤드에 대한 AVG 지표를 통해 정의됩니다. 따라서 사용량이 많은 샤드가 있으면 다음 시나리오 중 하나가 발생할 수 있습니 다.
- CloudWatch 경보를 트리거하는 몇 개의 사용량이 많은 샤드에 대한 로드로 인해 필요하지 않을 때 조정이 발생합니다.
- 경보에 영향을 미치는 모든 샤드에서 집계된 AVG는 정책을 위반하지 않기 때문에 필요할 때 조정 이 발생하지 않습니다.
- 클러스터당 노드에 대한 ElastiCache for Redis의 기본 제한은 계속 적용됩니다. 따라서 Auto Scaling 을 선택할 때 최대 노드 수가 기본 제한보다 클 것으로 예상되는 경우 [AWS 서비스 한도에](https://docs.aws.amazon.com/general/latest/gr/aws_service_limits.html)서 한도 향 상을 요청하고 한도 유형을 인스턴스 유형별 클러스터당 노드로 선택합니다.
- VPC에서 스케일 아웃 중에 필요한 충분한 수의 ENI(탄력적 네트워크 인터페이스)를 사용할 수 있는 지 확인합니다. 자세한 내용은 [탄력적 네트워크 인터페이스](https://docs.aws.amazon.com/vpc/latest/userguide/VPC_ElasticNetworkInterfaces.html)를 참조하세요.
- EC2에서 사용할 수 있는 용량이 충분하지 않은 경우 ElastiCache for Redis Auto Scaling은 용량을 사용할 수 있을 때까지 또는 클러스터를 충분한 용량이 있는 인스턴스 유형으로 수동으로 수정할 때 까지 스케일 아웃하지 않습니다.
- ElastiCache for Redis Auto Scaling은 클러스터의 ReservedMemoryPercent가 25% 미만인 복제 본의 조정을 지원하지 않습니다. 자세한 내용은 [예약된 메모리 관리를](https://docs.aws.amazon.com/AmazonElastiCache/latest/red-ug/redis-memory-management.html) 참조하세요.

조정 정책 추가

를 사용하여 조정 정책을 추가할 수 AWS Management Console있습니다.

를 사용하여 조정 정책을 추가합니다. AWS Management Console

ElastiCache Redis용 Auto Scaling 정책을 추가하려면

- 1. 에 AWS Management Console 로그인하고 <https://console.aws.amazon.com/elasticache/>에서 아 마존 ElastiCache 콘솔을 엽니다.
- 2. 탐색 창에서 [Redis]를 선택합니다.
- 3. 정책을 추가할 클러스터를 선택합니다(클러스터 이름 왼쪽에 있는 버튼이 아닌 클러스터 이름 선 택).
- 4. Auto Scaling 정책 탭을 선택합니다.
- 5. 동적 크기 조정 추가(add dynamic scaling)를 선택합니다.
- 6. 조정 정책(Scaling policies)에서 동적 크기 조정 추가(Add dynamic scaling)를 선택합니다.
- 7. 정책 이름에 정책 이름을 입력합니다.
- 8. 조정 가능 차원의 대화 상자에서 복제본을 선택합니다.
- 9. ElastiCache 복제본에서 유지하려는 CPU 사용률의 평균 비율을 목표 값으로 입력합니다. 이 값은 >=35 및 <=70이어야 합니다. 클러스터 복제본이 추가되거나 제거되어 지정한 값에 가깝게 지표가 유지됩니다.
- 10. (선택 사항) 콘솔에서는 스케일 인 또는 스케일 아웃 휴지 기간이 지원되지 않습니다. 를 AWS CLI 사용하여 쿨 다운 값을 수정할 수 있습니다.
- 11. 최소 용량에는 Redis Auto ElastiCache Scaling용 정책에서 유지 관리하는 데 필요한 최소 복제본 수를 입력합니다.
- 12. 최대 용량에는 Redis Auto Scaling 정책에서 ElastiCache 유지 관리하는 데 필요한 최대 복제본 수 를 입력합니다. 이 값은 >=5이어야 합니다.
- 13. 생성을 선택하세요.

#### 확장 가능 목표 등록

미리 정의된 지표나 사용자 지정 지표를 기반으로 조정 정책을 적용할 수 있습니다. 이렇게 하려 면 AWS CLI 또는 Application Auto Scaling API를 사용할 수 있습니다. 첫 번째 단계는 Redis 자동 ElastiCache 스케일링에 Redis 복제 그룹을 등록하는 것입니다. ElastiCache

ElastiCache Redis용 클러스터에서 Redis 자동 크기 조정을 사용하려면 먼저 클러스터를 Redis 자동 크기 ElastiCache 조정에 등록해야 합니다. ElastiCache 이렇게 하면 해당 클러스터에 적용할 규모 조 정 차원과 제한을 정의할 수 있습니다. ElastiCache Redis의 ElastiCache 경우 Auto Scaling은 샤드당 클러스터 복제본 수를 나타내는 elasticache:replication-group:Replicas 확장 가능한 차원 에 따라 Redis 클러스터를 동적으로 확장합니다.

#### CLI 사용

ElastiCache 클러스터를 등록하려면 [register-scalable-target명](https://docs.aws.amazon.com/cli/latest/reference/application-autoscaling/register-scalable-target.html)령을 다음 파라미터와 함께 사용하십시 오.

- --service-namespace 이 값을 elasticache로 설정합니다.
- --resource-id 클러스터의 리소스 식별자입니다. ElastiCache 예를 들어, 이 매개 변수의 리 소스 유형은 ReplicationGroup 이고 고유 식별자는 Redis 클러스터의 ElastiCache 이름입니다. replication-group/myscalablecluster
- --scalable-dimension 이 값을 elasticache:replication-group:Replicas로 설정합니다.
- --min-capacity ElastiCache Redis 자동 크기 조정을 위해 관리해야 하는 최소 복제본 수입니다. min-capacity, --max-capacity 및 클러스터의 복제본 수 간의 관계에 대한 자세한 내용은 [최소 및 최](#page-414-0) [대 용량](#page-414-0) 섹션을 참조하세요.

• --max-capacity - ElastiCache Redis 자동 크기 조정을 위해 관리할 수 있는 최대 복제본 수입니다. - min-capacity, --max-capacity 및 클러스터의 복제본 수 간의 관계에 대한 자세한 내용은 [최소 및 최](#page-414-0) [대 용량](#page-414-0) 섹션을 참조하세요.

#### Example

다음 예에서는 라는 이름의 Redis 클러스터를 등록합니다. ElastiCache myscalablecluster 등록은 1개에서 5개까지 복제본을 포함하도록 클러스터 크기를 동적으로 조정해야 함을 나타냅니다.

Linux, macOS, Unix의 경우:

```
aws application-autoscaling register-scalable-target \ 
     --service-namespace elasticache \ 
     --resource-id replication-group/myscalablecluster \ 
     --scalable-dimension elasticache:replication-group:Replicas \ 
    --min-capacity 1 \ \ \--max-capacity 5 \ \&
```
Windows의 경우:

```
aws application-autoscaling register-scalable-target ^ 
     --service-namespace elasticache ^ 
     --resource-id replication-group/myscalablecluster ^ 
    --scalable-dimension elasticache:replication-group:Replicas ^
    --min-capacity 1 ^
    --max-capacity 5 <sup>A</sup>
```
## API 사용

ElastiCache 클러스터를 등록하려면 [register-scalable-target명](https://docs.aws.amazon.com/cli/latest/reference/application-autoscaling/register-scalable-target.html)령을 다음 매개변수와 함께 사용합니다.

- ServiceNamespace 이 값을 엘라스티캐시로 설정합니다.
- 리소스 ID 클러스터의 리소스 식별자입니다. ElastiCache 예를 들어, 이 매개 변수의 리소 스 유형은 ReplicationGroup 이고 고유 식별자는 Redis 클러스터의 이름입니다. ElastiCache replication-group/myscalablecluster
- ScalableDimension 이 값을 로 elasticache:replication-group:Replicas 설정합니다.
- MinCapacity Redis Auto Scaling을 ElastiCache 위해 관리할 최소 복제본 수입니다. --mincapacity, --max-capacity 및 클러스터의 복제본 수 간의 관계에 대한 자세한 내용은 [최소 및 최대 용](#page-414-0) [량](#page-414-0) 섹션을 참조하세요.

• MaxCapacity — Redis Auto Scaling을 ElastiCache 위해 관리할 수 있는 최대 복제본 수입니다. - min-capacity, --max-capacity 및 클러스터의 복제본 수 간의 관계에 대한 자세한 내용은 [최소 및 최](#page-414-0) [대 용량](#page-414-0) 섹션을 참조하세요.

Example

다음 예시에서는 Application Auto Scaling myscalablecluster API로 이름이 지정된 ElastiCache Redis용 클러스터를 등록합니다. 이 등록은 1개에서 5개까지 복제본을 포함하도록 클러스터 크기를 동 적으로 조정해야 함을 나타냅니다.

```
POST / HTTP/1.1
Host: autoscaling.us-east-2.amazonaws.com
Accept-Encoding: identity
Content-Length: 219
X-Amz-Target: AnyScaleFrontendService.RegisterScalableTarget
X-Amz-Date: 20160506T182145Z
User-Agent: aws-cli/1.10.23 Python/2.7.11 Darwin/15.4.0 botocore/1.4.8
Content-Type: application/x-amz-json-1.1
Authorization: AUTHPARAMS
{ 
     "ServiceNamespace": "elasticache", 
     "ResourceId": "replication-group/myscalablecluster", 
     "ScalableDimension": "elasticache:replication-group:Replicas", 
     "MinCapacity": 1, 
     "MaxCapacity": 5
}
```
조정 정책 정의

대상 추적 조정 정책 구성은 지표와 대상 값이 정의되어 있는 JSON 블록으로 나타냅니다. 텍스트 파 일에 JSON 블록으로 조정 정책 구성을 저장할 수 있습니다. AWS CLI 또는 Application Auto Scaling API를 호출할 때 이 텍스트 파일을 사용합니다. 정책 구성 구문에 대한 자세한 정보는 Application Auto Scaling API 참조의 [TargetTrackingScalingPolicyConfiguration을](https://docs.aws.amazon.com/ApplicationAutoScaling/latest/APIReference/API_TargetTrackingScalingPolicyConfiguration.html) 참조하세요.

대상 추적 조정 정책 구성을 정의하기 위해 다음과 같은 옵션을 사용할 수 있습니다.

주제

- [미리 정의된 지표 사용](#page-444-0)
- [조정 정책 편집](#page-449-0)
- [조정 정책 삭제](#page-450-0)
- [Auto Scaling 정책을 위한 AWS CloudFormation 사용](#page-452-0)
- [예약된 조정](#page-453-0)

<span id="page-444-0"></span>미리 정의된 지표 사용

대상 추적 조정 정책 구성은 지표와 대상 값이 정의되어 있는 JSON 블록으로 나타냅니다. 텍스트 파 일에 JSON 블록으로 조정 정책 구성을 저장할 수 있습니다. AWS CLI 또는 Application Auto Scaling API를 호출할 때 이 텍스트 파일을 사용합니다. 정책 구성 구문에 대한 자세한 정보는 Application Auto Scaling API 참조의 [TargetTrackingScalingPolicyConfiguration을](https://docs.aws.amazon.com/ApplicationAutoScaling/latest/APIReference/API_TargetTrackingScalingPolicyConfiguration.html) 참조하세요.

대상 추적 조정 정책 구성을 정의하기 위해 다음과 같은 옵션을 사용할 수 있습니다.

주제

- [미리 정의된 지표 사용](#page-444-0)
- [사용자 지정 지표 사용](#page-445-0)
- [휴지 기간 사용](#page-445-1)
- [스케일 인 활동 비활성화](#page-446-0)
- [ElastiCache for Redis 클러스터에 조정 정책 적용](#page-446-1)

미리 정의된 지표 사용

미리 정의된 지표를 사용하여 ElastiCache for Redis Auto Scaling의 대상 추적에서 작동하는 ElastiCache for Redis 클러스터에 대한 대상 추적 조정 정책을 신속하게 정의할 수 있습니다. 현재 ElastiCache for Redis는 ElastiCache 복제본 Auto Scaling에서 다음과 같은 미리 정의된 지표를 지원 합니다.

ElastiCacheReplicaEngineCPUUtilization – ElastiCache for Redis 클러스터의 모든 복제 본에 대한 CloudWatch의 EngineCPUUtilization 지표 평균 값입니다. ElastiCache for Redis 클러스터 의 모든 복제본에 대한 CloudWatch의 EngineCPUUtilization 지표 평균 값입니다. CloudWatch 의 집계된 지표 값은 필요한 ReplicationGroupId 및 Role Replica에 대한 ElastiCache for Redis ReplicationGroupId, Role에서 찾을 수 있습니다.

조정 정책에서 미리 정의된 지표를 사용하려면 조정 정책을 위한 대상 추적 구성을 생성합니 다. 미리 정의된 지표의 PredefinedMetricSpecification 및 해당 지표의 대상 값에 대한 TargetValue를 이 구성에 포함해야 합니다.

<span id="page-445-0"></span>사용자 지정 지표 사용

사용자 지정 지표를 사용하여 사용자 지정 요구 사항에 맞는 대상 추적 조정 정책을 정의할 수 있습니 다. 조정에 따라 변경되는 모든 ElastiCache for Redis 지표를 기반으로 사용자 지정 지표를 정의할 수 있습니다. 모든 ElastiCache for Redis 지표를 대상 추적에 사용할 수 있는 것은 아닙니다. 지표는 유효 한 사용량 수치로서 인스턴스의 사용량을 설명해야 합니다. 클러스터에 있는 복제본 수에 비례하여 지 표 값이 증가하거나 줄어들어야 합니다. 지표 데이터를 사용하여 복제본 수를 비례적으로 늘리거나 줄 이려면 이 비례적인 증가나 감소가 필요합니다.

#### Example

다음 예제에서는 조정 정책의 대상 추적 구성을 설명합니다. 이 구성에서 사용자 지정 지표는 my-dbcluster라는 클러스터의 모든 복제본에 대해 평균 CPU 사용률 50%를 기반으로 ElastiCache for Redis 클러스터를 조정합니다.

```
{"TargetValue": 50, 
     "CustomizedMetricSpecification": 
     {"MetricName": "EngineCPUUtilization", 
          "Namespace": "AWS/ElastiCache", 
          "Dimensions": [ 
              {"Name": "RelicationGroup","Value": "my-db-cluster"}, 
              {"Name": "Role","Value": "REPLICA"} 
          ], 
          "Statistic": "Average", 
          "Unit": "Percent" 
     }
}
```
<span id="page-445-1"></span>휴지 기간 사용

ScaleOutCooldown에 초 단위로 값을 지정하여 클러스터를 확장하기 위한 휴지 기간을 추가 할 수 있습니다. 마찬가지로 ScaleInCooldown에 초 단위로 값을 추가하여 클러스터를 축소하 기 위한 휴지 기간을 추가할 수 있습니다. ScaleInCooldown 및 ScaleOutCooldown에 대한 자세한 내용은 Application Auto Scaling API 참조의 [TargetTrackingScalingPolicyConfiguration을](https://docs.aws.amazon.com/ApplicationAutoScaling/latest/APIReference/API_TargetTrackingScalingPolicyConfiguration.html) 참조하세요. 다음 예제에서는 조정 정책의 대상 추적 구성을 설명합니다. 이 구성에서 ElastiCacheReplicaEngineCPUUtilization 미리 정의된 지표는 해당 클러스터에 있는 모든 복제본에 대해 평균 CPU 사용률 40%를 기반으로 ElastiCache for Redis 클러스터를 조정하는 데 사용 됩니다. 구성에서는 스케일 인 휴지 기간 10분과 스케일 아웃 휴지 기간 5분을 제공합니다.

```
{"TargetValue": 40.0, 
     "PredefinedMetricSpecification":
```

```
 {"PredefinedMetricType": "ElastiCacheReplicaEngineCPUUtilization" 
     }, 
     "ScaleInCooldown": 600, 
     "ScaleOutCooldown": 300
}
```
<span id="page-446-0"></span>스케일 인 활동 비활성화

스케일 인 활동을 비활성화하여 대상 추적 조정 정책 구성에서 ElastiCache for Redis 클러스터를 축소 하지 않도록 할 수 있습니다. 스케일 인 활동을 비활성화하면 조정 정책에서 필요에 따라 복제본을 추 가할 수 있지만 삭제할 수는 없습니다.

DisableScaleIn에 부울 값을 지정하여 클러스터에 대한 스케일 인 활동을 활성화하거나 비활성 화할 수 있습니다. DisableScaleIn에 대한 자세한 내용은 Application Auto Scaling API 참조의 [TargetTrackingScalingPolicyConfiguration](https://docs.aws.amazon.com/ApplicationAutoScaling/latest/APIReference/API_TargetTrackingScalingPolicyConfiguration.html)을 참조하세요.

#### Example

다음 예제에서는 조정 정책의 대상 추적 구성을 설명합니다. 이 구성에서 ElastiCacheReplicaEngineCPUUtilization 미리 정의된 지표는 해당 클러스터에 있는 모든 복제본에 대해 평균 CPU 사용률 40%를 기반으로 ElastiCache for Redis 클러스터를 조정합니다. 구성 에서는 조정 정책의 스케일 인 활동을 비활성화합니다.

```
{"TargetValue": 40.0, 
     "PredefinedMetricSpecification": 
     {"PredefinedMetricType": "ElastiCacheReplicaEngineCPUUtilization" 
     }, 
     "DisableScaleIn": true
}
```
<span id="page-446-1"></span>ElastiCache for Redis 클러스터에 조정 정책 적용

ElastiCache for Redis 자동 크기 조정으로 클러스터를 등록하고 조정 정책을 정의한 후 등록된 클러스 터에 조정 정책을 적용합니다. 조정 정책을 ElastiCache for Redis 클러스터에 적용하려면 AWS CLI 또 는 Application Auto Scaling API를 사용할 수 있습니다.

AWS CLI 사용

ElastiCache for Redis 클러스터에 조정 정책을 적용하려면 다음 파라미터와 함께 [put-scaling-policy](https://docs.aws.amazon.com/cli/latest/reference/autoscaling/put-scaling-policy.html) 명 령을 사용합니다.

• --policy-name – 조정 정책의 이름입니다.

- --policy-type 이 값을 TargetTrackingScaling으로 설정합니다.
- --resource-id ElastiCache for Redis 클러스터의 리소스 식별자입니다. 이 파라미터의 경우 리소스 유형은 ReplicationGroup이고 고유 식별자는 replication-group/myscalablecluster와 같 은 ElastiCache for Redis 클러스터의 이름입니다.
- --service-namespace 이 값을 elasticache로 설정합니다.
- --scalable-dimension 이 값을 elasticache:replication-group:Replicas로 설정합니다.
- --target-tracking-scaling-policy-configuration ElastiCache for Redis 클러스터에 사용할 대상 추적 조정 정책 구성입니다.

#### Example

다음 예제에서는 ElastiCache for Redis 자동 크기 조정을 사용하여 myscalablepolicy라는 대상 추 적 조정 정책을 myscalablecluster라는 ElastiCache for Redis 클러스터에 적용합니다. 이를 위해 config.json이라는 파일에 저장된 정책 구성을 사용합니다.

Linux, macOS 또는 Unix의 경우는 다음과 같습니다.

```
aws application-autoscaling put-scaling-policy \ 
     --policy-name myscalablepolicy \ 
     --policy-type TargetTrackingScaling \ 
     --resource-id replication-group/myscalablecluster \ 
     --service-namespace elasticache \ 
    --scalable-dimension elasticache:replication-group:Replicas \
     --target-tracking-scaling-policy-configuration file://config.json
```

```
{"TargetValue": 40.0, 
     "PredefinedMetricSpecification": 
     {"PredefinedMetricType": "ElastiCacheReplicaEngineCPUUtilization" 
     }, 
     "DisableScaleIn": true
}
```
Windows의 경우:

```
aws application-autoscaling put-scaling-policy ^ 
     --policy-name myscalablepolicy ^ 
     --policy-type TargetTrackingScaling ^
```

```
 --resource-id replication-group/myscalablecluster ^
```

```
 --service-namespace elasticache ^
```

```
--scalable-dimension elasticache:replication-group:Replicas ^
```
--target-tracking-scaling-policy-configuration file://config.json

### API 사용

Application Auto Scaling API를 사용하여 ElastiCache for Redis 클러스터에 조정 정책을 적용하려면 다음 파라미터와 함께 [PutScalingPolicy](https://docs.aws.amazon.com/autoscaling/application/APIReference/API_PutScalingPolicy.html) Application Auto Scaling API 작업을 사용합니다.

- PolicyName 조정 정책의 이름입니다.
- PolicyType 이 값을 TargetTrackingScaling으로 설정합니다.
- ResourceID ElastiCache for Redis 클러스터의 리소스 식별자입니다. 이 파라미터의 경우 리소스 유형은 ReplicationGroup이고 고유 식별자는 replication-group/myscalablecluster와 같 은 ElastiCache for Redis 클러스터의 이름입니다.
- ServiceNamespace 이 값을 elasticache로 설정합니다.
- ScalableDimension 이 값을 elasticache:replication-group:Replicas로 설정합니다.
- TargetTrackingScalingPolicyConfiguration ElastiCache for Redis 클러스터에 사용할 대상 추적 조 정 정책 구성입니다.

#### Example

다음 예제에서는 ElastiCache for Redis 자동 크기 조정을 사용하여 scalablepolicy라는 대 상 추적 조정 정책을 myscalablecluster라는 ElastiCache for Redis 클러스터에 적용합니다. ElastiCacheReplicaEngineCPUUtilization 사전 정의 지표를 기반으로 하는 정책 구성을 사 용합니다.

```
POST / HTTP/1.1
Host: autoscaling.us-east-2.amazonaws.com
Accept-Encoding: identity
Content-Length: 219
X-Amz-Target: AnyScaleFrontendService.PutScalingPolicy
X-Amz-Date: 20160506T182145Z
User-Agent: aws-cli/1.10.23 Python/2.7.11 Darwin/15.4.0 botocore/1.4.8
Content-Type: application/x-amz-json-1.1
Authorization: AUTHPARAMS
{ 
     "PolicyName": "myscalablepolicy",
```

```
 "ServiceNamespace": "elasticache", 
     "ResourceId": "replication-group/myscalablecluster", 
     "ScalableDimension": "elasticache:replication-group:Replicas", 
     "PolicyType": "TargetTrackingScaling", 
     "TargetTrackingScalingPolicyConfiguration": { 
         "TargetValue": 40.0, 
         "PredefinedMetricSpecification": 
         { 
              "PredefinedMetricType": "ElastiCacheReplicaEngineCPUUtilization" 
         } 
     }
}
```
#### <span id="page-449-0"></span>조정 정책 편집

AWS Management Console, AWS CLI 또는 Application Auto Scaling API를 사용하여 크기 조정 정책 을 편집할 수 있습니다.

AWS Management Console을 사용하여 조정 정책 편집

AWS Management Console을 사용하여 미리 정의된 지표 유형이 있는 정책을 편집할 수 있습니다.

- 1. AWS Management Console에 로그인하고 <https://console.aws.amazon.com/elasticache/>에서 Amazon ElastiCache 콘솔을 엽니다.
- 2. 탐색 창에서 Redis를 선택합니다.
- 3. 정책을 추가할 클러스터를 선택합니다(클러스터 이름 왼쪽에 있는 버튼이 아닌 클러스터 이름 선 택).
- 4. Auto Scaling 정책 탭을 선택합니다.
- 5. 조정 정책(Scaling policies)에서 변경할 자동 크기 조정 정책 왼쪽에 있는 버튼을 선택한 다음 수정 (Modify)을 선택합니다.
- 6. 정책을 필요에 따라 변경합니다.
- 7. 수정을 선택합니다.
- 8. 정책을 변경합니다.
- 9. 수정을 선택합니다.

AWS CLI 또는 Application Auto Scaling API를 사용하여 크기 조정 정책 편집

크기 조정 정책을 적용하는 것과 같은 방식으로 AWS CLI 또는 Application Auto Scaling API를 사용하 여 크기 조정 정책을 편집할 수 있습니다.

• Application Auto Scaling API를 사용할 때는 PolicyName 파라미터에서 편집하려는 정책의 이름을 지정하세요. 변경할 파라미터의 새로운 값을 지정합니다.

자세한 내용은 [ElastiCache for Redis 클러스터에 조정 정책 적용](#page-446-1) 섹션을 참조하세요.

<span id="page-450-0"></span>조정 정책 삭제

AWS Management Console, AWS CLI 또는 Application Auto Scaling API를 사용하여 조정 정책을 삭 제할 수 있습니다.

를 사용하여 조정 정책을 삭제합니다. AWS Management Console

AWS Management Console을 사용하여 미리 정의된 지표 유형이 있는 정책을 편집할 수 있습니다.

- 1. <https://console.aws.amazon.com/elasticache/>에서 AWS Management Console 로그인하고 아마 존 ElastiCache 콘솔을 엽니다.
- 2. 탐색 창에서 Redis를 선택합니다.
- 3. 자동 크기 조정 정책을 삭제할 클러스터를 선택합니다.
- 4. Auto Scaling 정책 탭을 선택합니다.
- 5. 조정 정책(Scaling policies)에서 자동 크기 조정 정책을 선택한 후 삭제(Delete)를 선택합니다.

AWS CLI 또는 Application Auto Scaling API를 사용하여 조정 정책 삭제

AWS CLI 또는 Application Auto Scaling API를 사용하여 ElastiCache 클러스터에서 조정 정책을 삭제 할 수 있습니다.

#### CLI

ElastiCache Redis용 클러스터에서 조정 정책을 삭제하려면 [delete-scaling-policy](https://docs.aws.amazon.com/cli/latest/reference/application-autoscaling/delete-scaling-policy.html)명령을 다음 매개 변 수와 함께 사용하십시오.

- --policy-name 조정 정책의 이름입니다.
- --resource-id Redis 클러스터의 리소스 식별자입니다. ElastiCache 예를 들어, 이 매개 변수 의 리소스 유형은 ReplicationGroup 이고 고유 식별자는 ElastiCache 클러스터의 이름입니다. replication-group/myscalablecluster
- --service-namespace 이 값을 elasticache로 설정합니다.
- --scalable-dimension 이 값을 elasticache:replication-group:Replicas로 설정합니다.

#### Example

다음 예제에서는 myscalablepolicy라는 대상 추적 조정 정책을 myscalablecluster라는 ELC; 클러스터에서 삭제합니다.

Linux, macOS, Unix의 경우:

```
aws application-autoscaling delete-scaling-policy \ 
     --policy-name myscalablepolicy \ 
     --resource-id replication-group/myscalablecluster \ 
     --service-namespace elasticache \ 
     --scalable-dimension elasticache:replication-group:Replicas \
```
Windows의 경우:

```
aws application-autoscaling delete-scaling-policy ^ 
     --policy-name myscalablepolicy ^ 
     --resource-id replication-group/myscalablecluster ^ 
     --service-namespace elasticache ^ 
     --scalable-dimension elasticache:replication-group:Replicas ^
```
API

ElastiCache Redis용 클러스터에서 조정 정책을 삭제하려면 [DeleteScalingPolicyA](https://docs.aws.amazon.com/ApplicationAutoScaling/latest/APIReference/API_DeleteScalingPolicy.html)pplication Auto Scaling API 작업을 다음 매개변수와 함께 사용하십시오.

- PolicyName 규모 조정 정책의 이름.
- 리소스 ID Redis 클러스터의 리소스 식별자입니다 ElastiCache . 예를 들어, 이 매개 변수 의 리소스 유형은 ReplicationGroup 이고 고유 식별자는 ElastiCache 클러스터의 이름입니다. replication-group/myscalablecluster
- ServiceNamespace 이 값을 엘라스티캐시로 설정합니다.
- ScalableDimension 이 값을 로 설정합니다. elasticache:replication-group:Replicas

다음 예시에서는 Application Auto Scaling myscalablecluster API로 이름이 지정된 ElastiCache Redis용 myscalablepolicy 클러스터에서 이름이 지정된 대상 추적 조정 정책을 삭제합니다.

POST / HTTP/1.1

Redis 클러스터를 ElastiCache 위한 Auto Scaling Apple Account API 버전 2015-02-02 443

```
>>>>>>> mainline
Host: autoscaling.us-east-2.amazonaws.com
Accept-Encoding: identity
Content-Length: 219
X-Amz-Target: AnyScaleFrontendService.DeleteScalingPolicy
X-Amz-Date: 20160506T182145Z
User-Agent: aws-cli/1.10.23 Python/2.7.11 Darwin/15.4.0 botocore/1.4.8
Content-Type: application/x-amz-json-1.1
Authorization: AUTHPARAMS
{ 
     "PolicyName": "myscalablepolicy", 
     "ServiceNamespace": "elasticache", 
     "ResourceId": "replication-group/myscalablecluster", 
     "ScalableDimension": "elasticache:replication-group:Replicas"
}
```
<span id="page-452-0"></span>Auto Scaling 정책을 위한 AWS CloudFormation 사용

이 코드 조각은 예약된 작업을 생성하고 [AWS::ApplicationAutoScaling::ScalableTarget](https://docs.aws.amazon.com/AWSCloudFormation/latest/UserGuide/aws-resource-applicationautoscaling-scalabletarget.html) 리소스를 사용 하여 [AWS::ElastiCache::ReplicationGroup](https://docs.aws.amazon.com/AWSCloudFormation/latest/UserGuide/aws-resource-elasticache-replicationgroup.html) 리소스에 적용하는 방법을 보여줍니다. [Fn::Join](https://docs.aws.amazon.com/AWSCloudFormation/latest/UserGuide/intrinsic-function-reference-join.html) 및 [Ref](https://docs.aws.amazon.com/AWSCloudFormation/latest/UserGuide/intrinsic-function-reference-ref.html) 내 장 함수를 사용하여 동일한 템플릿에 지정된 AWS::ElastiCache::ReplicationGroup 리소스의 논리적 이름으로 ResourceId 속성을 구성합니다.

```
ScalingTarget: 
    Type: 'AWS::ApplicationAutoScaling::ScalableTarget' 
    Properties: 
      MaxCapacity: 0 
      MinCapacity: 0 
      ResourceId: !Sub replication-group/${logicalName} 
      ScalableDimension: 'elasticache:replication-group:Replicas' 
      ServiceNamespace: elasticache 
      RoleARN: !Sub "arn:aws:iam::${AWS::AccountId}:role/aws-
service-role/elasticache.application-autoscaling.amazonaws.com/
AWSServiceRoleForApplicationAutoScaling_ElastiCacheRG" 
   ScalingPolicy: 
     Type: "AWS::ApplicationAutoScaling::ScalingPolicy" 
     Properties: 
       ScalingTargetId: !Ref ScalingTarget 
       ServiceNamespace: elasticache 
       PolicyName: testpolicy 
       PolicyType: TargetTrackingScaling 
       ScalableDimension: 'elasticache:replication-group:Replicas'
```

```
 TargetTrackingScalingPolicyConfiguration: 
   PredefinedMetricSpecification: 
     PredefinedMetricType: ElastiCacheReplicaEngineCPUUtilization 
   TargetValue: 40
```
<span id="page-453-0"></span>예약된 조정

일정을 기반으로 조정을 수행하면 수요에 따른 로드 변경에 맞게 애플리케이션을 조정할 수 있습니다. 예약된 조정을 사용하려면 ElastiCache for Redis가 특정 시간에 조정 작업을 수행하도록 하는 예약된 작업을 생성할 수 있습니다. 예약된 작업을 생성할 때, 기존 ElastiCache for Redis 클러스터, 규모 조정 활동이 발생해야 할 시점, 최소 용량 및 최대 용량을 지정할 수 있습니다. 규모를 한 번만 조정하거나 반 복되는 일정으로 조정하도록 예약된 작업을 생성할 수 있습니다.

이미 존재하는 ElastiCache for Redis 클러스터에 대한 예약된 작업만 생성할 수 있습니다. 클러스터를 생성하는 동시에 예약된 작업을 생성할 수는 없습니다.

예약된 작업 생성, 관리 및 삭제와 관련된 용어에 대한 자세한 내용은 [예약된 작업 생성, 관리 및 삭제에](https://docs.aws.amazon.com/autoscaling/application/userguide/application-auto-scaling-scheduled-scaling.html#scheduled-scaling-commonly-used-commands)  [일반적으로 사용되는 명령을](https://docs.aws.amazon.com/autoscaling/application/userguide/application-auto-scaling-scheduled-scaling.html#scheduled-scaling-commonly-used-commands) 참조하세요.

1회성 예약된 작업을 생성하려면

샤드 차원과 유사합니다. [예약된 조정](#page-435-0) 섹션을 참조하세요.

예약된 작업 삭제

샤드 차원과 유사합니다. [예약된 조정](#page-435-0) 섹션을 참조하세요.

AWS CLI를 사용하여 예약된 조정을 관리하려면

다음과 같은 애플리케이션 자동 크기 조정 API를 사용합니다.

- [put-scheduled-action](https://docs.aws.amazon.com/cli/latest/reference/application-autoscaling/put-scheduled-action.html)
- [describe-scheduled-actions](https://docs.aws.amazon.com/cli/latest/reference/application-autoscaling/describe-scheduled-actions.html)
- [delete-scheduled-action](https://docs.aws.amazon.com/cli/latest/reference/application-autoscaling/delete-scheduled-action.html)

AWS CloudFormation을 사용하여 Auto Scaling 정책 생성

이 코드 조각은 예약된 작업을 생성하고 [AWS::ApplicationAutoScaling::ScalableTarget](https://docs.aws.amazon.com/AWSCloudFormation/latest/UserGuide/aws-resource-applicationautoscaling-scalabletarget.html) 리소스를 사용 하여 [AWS::ElastiCache::ReplicationGroup](https://docs.aws.amazon.com/AWSCloudFormation/latest/UserGuide/aws-resource-elasticache-replicationgroup.html) 리소스에 적용하는 방법을 보여줍니다. [Fn::Join](https://docs.aws.amazon.com/AWSCloudFormation/latest/UserGuide/intrinsic-function-reference-join.html) 및 [Ref](https://docs.aws.amazon.com/AWSCloudFormation/latest/UserGuide/intrinsic-function-reference-ref.html) 내 장 함수를 사용하여 동일한 템플릿에 지정된 AWS::ElastiCache::ReplicationGroup 리소스의 논리적 이름으로 ResourceId 속성을 구성합니다.

```
ScalingTarget: 
    Type: 'AWS::ApplicationAutoScaling::ScalableTarget' 
    Properties: 
      MaxCapacity: 0 
      MinCapacity: 0 
      ResourceId: !Sub replication-group/${logicalName} 
      ScalableDimension: 'elasticache:replication-group:Replicas' 
      ServiceNamespace: elasticache 
      RoleARN: !Sub "arn:aws:iam::${AWS::AccountId}:role/aws-
service-role/elasticache.application-autoscaling.amazonaws.com/
AWSServiceRoleForApplicationAutoScaling_ElastiCacheRG" 
      ScheduledActions: 
        - EndTime: '2020-12-31T12:00:00.000Z' 
          ScalableTargetAction: 
            MaxCapacity: '5' 
            MinCapacity: '2' 
          ScheduledActionName: First 
          Schedule: 'cron(0 18 * * ? *)'
```
# 클러스터 모드 수정

Redis는 샤딩 및 복제를 지원하는 분산형 인 메모리 데이터베이스입니다. ElastiCache for Redis 클러 스터는 데이터를 여러 Redis 노드로 분할할 수 있는 Redis의 분산 구현입니다. ElastiCache for Redis 클러스터에는 클러스터 모드 활성화(CME)와 클러스터 모드 비활성화(CMD)라는 두 가지 작동 모드가 있습니다. CME에서 Redis는 여러 샤드와 노드가 있는 분산 데이터베이스로 작동하지만 CMD에서는 Redis가 단일 노드로 작동합니다.

CMD에서 CME로 마이그레이션하려면 다음 조건을 충족해야 합니다.

#### **A** Important

클러스터 모드 구성은 클러스터 모드 비활성화에서 클러스터 모드 활성화로만 변경할 수 있습 니다. 이 구성은 되돌릴 수 없습니다.

- 클러스터에는 데이터베이스 0에만 키가 있을 수 있습니다.
- 애플리케이션은 클러스터 프로토콜을 사용할 수 있고 구성 엔드포인트를 사용하는 Redis 클라이언 트를 사용해야 합니다.
- 최소 1개의 복제본이 있는 클러스터에서 자동 장애 조치를 활성화해야 합니다.
- 마이그레이션에 필요한 최소 Redis 엔진 버전은 7.0입니다.

CMD에서 CME로 마이그레이션하려면 클러스터 모드 구성을 클러스터 모드 비활성화에서 클러스터 모드 활성화로 변경해야 합니다. 이는 마이그레이션 프로세스 중에 클러스터 가용성을 보장하는 2단계 절차입니다.

**a** Note

파라미터 그룹에 클러스터 지원 구성을 제공해야 합니다. 즉, 클러스터 지원 파라미터는 yes로 설정되어 있어야 합니다. 기본 파라미터 그룹을 사용하는 경우 ElastiCache for Redis는 클러스 터 지원 구성이 있는 해당 기본 파라미터 그룹을 자동으로 선택합니다. 클러스터 지원 파라미 터 값은 CMD 클러스터의 경우 no로 설정됩니다. 클러스터가 호환 모드로 이동하면 수정 작업 의 일부로 클러스터 지원 파라미터 값이 yes로 업데이트됩니다. 자세한 내용은 [파라미터 그룹을 사용해 엔진 파라미터 구성](#page-566-0) 단원을 참조하십시오.

- 1. 준비 테스트 CME 클러스터를 만들고 스택이 CME 클러스터와 함께 작동할 준비가 되었는지 확 인합니다. ElastiCache for Redis는 준비 상태를 확인할 방법이 없습니다. 자세한 내용은 [클러스터](#page-172-0)  [생성](#page-172-0) 섹션을 참조하세요.
- 2. 기존 CMD 클러스터 구성을 클러스터 모드 호환으로 수정 이 모드에서는 단일 샤드가 배포되며 Redis용ElastiCache는 단일 노드로도 작동하지만 단일 샤드 클러스터로도 작동합니다. 호환 모드 란 클라이언트 애플리케이션이 두 프로토콜 중 하나를 사용하여 클러스터와 통신할 수 있음을 의 미합니다. 이 모드에서는 Redis 클러스터 프로토콜 및 구성 엔드포인트를 사용하도록 애플리케이 션을 재구성해야 합니다. Redis 클러스터 모드를 클러스터 모드 호환으로 변경하려면 아래 단계를 따르세요.

**a** Note

호환 모드에서는 크기 조정 및 엔진 버전과 같은 다른 수정 작업이 클러스터에 허용되지 않습니다. 또한 [ModifyReplicationGroup](https://docs.aws.amazon.com/AmazonElastiCache/latest/APIReference/API_ModifyReplicationGroup.html) 요청 내에서 클러스터 모드 파라미터를 정의할 때 는 파라미터(cacheParameterGroupName 제외)를 수정할 수 없습니다.

a. AWS Management Console을 사용할 때 [복제 그룹 수정](#page-539-0) 섹션을 참조하여 클러스터 모드를 호환 가능으로 설정합니다.

- b. API를 사용하여 [ModifyReplicationGroup을](https://docs.aws.amazon.com/AmazonElastiCache/latest/APIReference/API_ModifyReplicationGroup.html) 참조하고 ClusterMode 파라미터를 compatible로 업데이트하세요.
- c. AWS CLI를 사용하여 [modify-replication-group을](https://docs.aws.amazon.com/cli/latest/reference/elasticache/modify-replication-group.html) 참조하고 cluster-mode 파라미터를 compatible로 업데이트하세요.

Redis 클러스터 모드를 클러스터 모드 호환으로 변경한 후 [DescribeReplicationGroups](https://docs.aws.amazon.com/AmazonElastiCache/latest/APIReference/API_DescribeReplicationGroups.html) API는 ElastiCache for Redis 클러스터 구성 엔드포인트를 반환합니다. 클러스터 구성 엔드포인트는 애 플리케이션이 클러스터에 연결하는 데 사용할 수 있는 단일 엔드포인트입니다. 자세한 내용은 [연](#page-224-0) [결 엔드포인트 찾기](#page-224-0) 섹션을 참조하세요.

3. 클러스터 구성을 클러스터 모드활성화로 수정 – 클러스터 모드가 클러스터 모드 호환으로 설정되 면 두 번째 단계는 클러스터 모드 활성화로 클러스터 구성을 수정하는 것입니다. 이 모드에서는 단 일 샤드가 실행되고 고객은 이제 클러스터 크기를 조정하거나 다른 클러스터 구성을 수정할 수 있 습니다.

클러스터 모드를 활성화로 변경하려면 아래 단계를 따릅니다.

시작하기 전에 Redis 클라이언트가 클러스터 프로토콜을 사용하도록 마이그레이션되었고 클러스 터의 구성 엔드포인트가 사용 중이 아닌지 확인하세요.

- a. AWS Management Console을 사용할 때 [복제 그룹 수정](#page-539-0) 섹션을 참조하여 클러스터 모드를 활성화됨으로 설정합니다.
- b. API를 사용하여 [ModifyReplicationGroup을](https://docs.aws.amazon.com/AmazonElastiCache/latest/APIReference/API_ModifyReplicationGroup.html) 참조하고 ClusterMode 파라미터를 enabled로 업데이트하세요.
- c. AWS CLI를 사용하여 [modify-replication-group을](https://docs.aws.amazon.com/cli/latest/reference/elasticache/modify-replication-group.html) 참조하고 cluster-mode 파라미터를 enabled로 업데이트하세요.

클러스터 모드를 활성화로 변경하면 엔드포인트가 Redis 클러스터 사양에 따라 구성됩니다. [DescribeReplicationGroups](https://docs.aws.amazon.com/AmazonElastiCache/latest/APIReference/API_DescribeReplicationGroups.html) API는 클러스터 모드 파라미터를 enabled 및 이제 애플리케이션에 서 클러스터에 연결하는 데 사용할 수 있는 클러스터 엔드포인트로 반환합니다.

클러스터 모드가 활성화로 변경되면 클러스터 엔드포인트가 변경된다는 점에 유의하세요. 새 엔 드포인트로 애플리케이션을 업데이트해야 합니다.

또한 클러스터 모드 호환에서 클러스터 모드 비활성화(CMD)로 되돌리고 원래 구성을 보존하도록 선택 할 수 있습니다.

클러스터 모드 호환에서 클러스터 모드 비활성화로 클러스터 구성을 수정합니다.

- 1. AWS Management Console을 사용할 때 [복제 그룹 수정](#page-539-0) 섹션을 참조하여 클러스터 모드를 비활 성화됨으로 설정합니다.
- 2. API를 사용하여 [ModifyReplicationGroup을](https://docs.aws.amazon.com/AmazonElastiCache/latest/APIReference/API_ModifyReplicationGroup.html) 참조하고 ClusterMode 파라미터를 disabled로 업 데이트하세요.
- 3. AWS CLI를 사용하여 [modify-replication-group을](https://docs.aws.amazon.com/cli/latest/reference/elasticache/modify-replication-group.html) 참조하고 cluster-mode 파라미터를 disabled로 업데이트하세요.

클러스터 모드를 비활성화로 변경한 후 [DescribeReplicationGroups](https://docs.aws.amazon.com/AmazonElastiCache/latest/APIReference/API_DescribeReplicationGroups.html) API는 클러스터 모드 파라미터를 disabled로 반환합니다.

# 글로벌 데이터스토어를 사용한 AWS 지역 간 복제

**a** Note

글로벌 데이터 스토어는 현재 자체 설계된 클러스터에만 사용할 수 있습니다.

Redis용 글로벌 데이터스토어 기능을 사용하면 지역 간에 완전관리되고 빠르고 안정적이며 안전한 복 제 작업을 수행할 수 있습니다. AWS 이 기능을 사용하면 ElastiCache Redis용 리전 간 읽기 전용 복제 본 클러스터를 생성하여 지연 시간이 짧은 읽기 및 지역 간 재해 복구가 가능합니다. AWS

다음 섹션에서는 글로벌 데이터 스토어로 작업하는 방법에 대한 설명을 찾을 수 있습니다.

주제

- [개요](#page-457-0)
- [사전 조건 및 제한 사항](#page-459-0)
- [글로벌 데이터 스토어 사용\(콘솔\)](#page-460-0)
- [글로벌 데이터 저장소 사용\(CLI\)](#page-477-0)

<span id="page-457-0"></span>개요

각 글로벌 데이터 스토어는 서로 복제하는 하나 이상의 클러스터 모음입니다.

글로벌 데이터 스토어는 다음과 같이 구성됩니다.

- 기본(활성) 클러스터 기본 클러스터는 글로벌 데이터 스토어 내의 모든 클러스터에 복제되는 쓰기 를 허용합니다. 기본 클러스터는 읽기 요청도 허용합니다.
- 보조(수동) 클러스터 보조 클러스터는 읽기 요청만 허용하고 기본 클러스터에서 데이터 업데이트 를 복제합니다. 보조 클러스터는 기본 클러스터와 다른 AWS 지역에 있어야 합니다.

에서 ElastiCache 글로벌 데이터스토어를 생성하면 ElastiCache for Redis가 기본 클러스터의 데이터 를 보조 클러스터로 자동 복제합니다. Redis 데이터를 복제할 AWS 지역을 선택한 다음 해당 지역에 보 조 클러스터를 생성합니다. AWS ElastiCache 그런 다음 두 클러스터 간의 자동 비동기 데이터 복제를 설정하고 관리합니다.

Redis용 글로벌 데이터 스토어를 사용하면 다음과 같은 이점을 얻을 수 있습니다.

- 지오로컬 성능 추가 AWS 지역에 원격 복제 클러스터를 설정하고 이들 간에 데이터를 동기화하면 해당 지역의 데이터 액세스 지연 시간을 줄일 수 있습니다. AWS 글로벌 데이터스토어는 여러 지역 에서 지연 시간이 짧은 지오로컬 읽기를 제공하여 애플리케이션의 응답성을 높이는 데 도움이 될 수 있습니다. AWS
- 재해 복구 글로벌 데이터 스토어의 기본 클러스터에서 성능 저하가 발생하는 경우 보조 클러스터를 새 기본 클러스터로 승격할 수 있습니다. 보조 클러스터가 포함된 모든 AWS 지역에 연결하여 이 작 업을 수행할 수 있습니다.

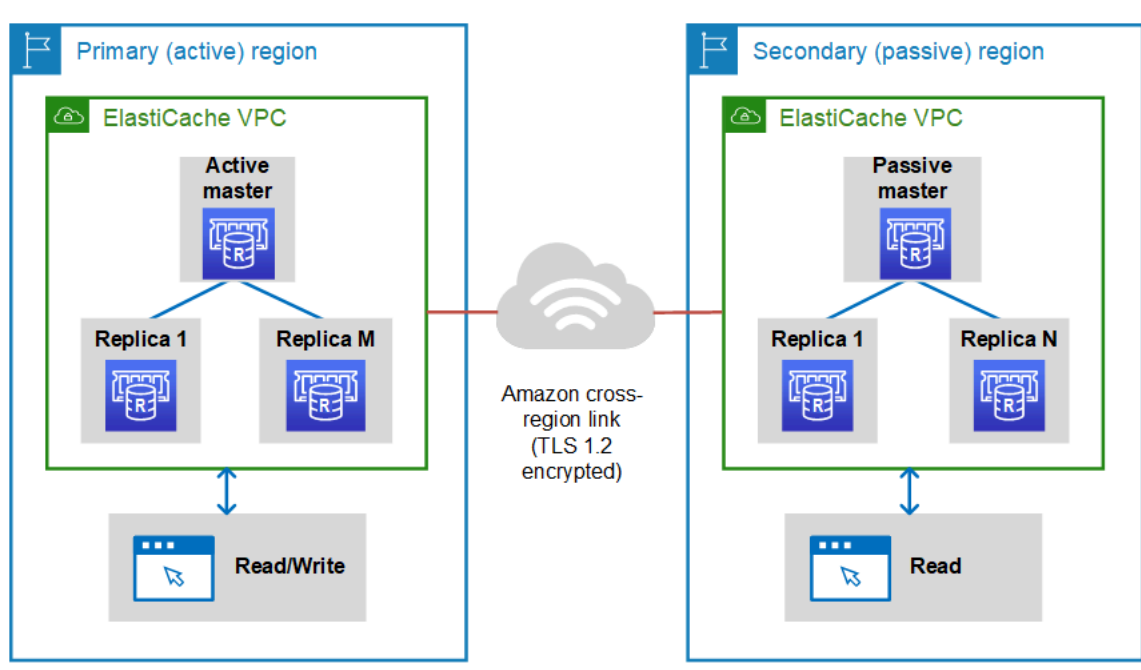

다음 다이어그램은 글로벌 데이터 스토어가 작동하는 방식을 보여줍니다.

# <span id="page-459-0"></span>사전 조건 및 제한 사항

글로벌 데이터 스토어를 시작하기 전에 다음 사항에 유의하세요.

- 글로벌 데이터스토어는 다음 AWS 지역에서 지원됩니다. 아시아 태평양 (서울, 도쿄, 싱가포르, 시드 니, 뭄바이, 오사카), 유럽 (프랑크푸르트, 파리, 런던, 아일랜드, 스톡홀름), 미국 동부 (버지니아 북부 및 오하이오), 미국 서부 (캘리포니아 북부 및 오레곤), 남아메리카 (상파울루), 캐나다 (중부) 지역, 중국 AWS GovCloud (베이징 및 닝샤) 이아)
- 글로벌 데이터 스토어의 모든 클러스터(기본 및 보조)에는 동일한 수의 기본 노드, 노드 유형, 엔진 버전 및 샤드 수(클러스터 모드가 활성화된 경우)가 있어야 합니다. 글로벌 데이터 스토어의 각 클러 스터에는 해당 클러스터에 대한 로컬 읽기 트래픽을 수용하기 위해 다른 수의 읽기 복제본이 있을 수 있습니다.

기존 단일 노드 클러스터를 사용하려는 경우 복제를 활성화해야 합니다.

- m5 또는 r5 이전 인스턴스에서는 글로벌 데이터스토어가 지원되지 않습니다.
- 한 AWS 지역에서 최대 두 개의 다른 지역에 있는 보조 클러스터로의 기본 클러스터 복제를 설정할 수 있습니다. AWS

#### **a** Note

중국(베이징) 리전과 중국(닝샤) 리전은 예외로, 두 리전 간에서만 복제가 실행될 수 있습니 다.

• VPC 클러스터에서만 글로벌 데이터 스토어로 작업할 수 있습니다. 자세한 정보는 [Amazon VPC의](#page-938-0) [ElastiCache 캐시에 액세스하기 위한 액세스 패턴을](#page-938-0) 참조하세요. EC2-Classic을 사용하는 경우 글로 벌 데이터 스토어가 지원되지 않습니다. 자세한 내용은 Amazon EC2 [사용 설명서의 EC2-Classic을](https://docs.aws.amazon.com/AWSEC2/latest/UserGuide/ec2-classic-platform.html) 참조하십시오.

**a** Note

현재 [ElastiCache에서 로컬 영역 사용 에](#page-259-0)서 글로벌 데이터 스토어를 사용할 수 없습니다.

- ElastiCache 한 지역에서 다른 지역으로의 자동 장애 조치를 지원하지 않습니다. AWS 필요한 경우 보조 클러스터를 수동으로 승격할 수 있습니다. 예시는 [보조 클러스터를 기본 클러스터로 승격단](#page-474-0)원 을 참조하세요.
- 기존 데이터에서 부트스트랩하려면 기존 클러스터를 기본 클러스터로 사용하여 글로벌 데이터 스토 어를 생성합니다. 기존 클러스터를 보조 클러스터로 추가하는 것은 지원하지 않습니다. 클러스터를 보조 클러스터로 추가하는 프로세스로 데이터가 지워져 데이터가 손실될 수 있습니다.
- 파라미터 업데이트는 글로벌 데이터 스토어에 속한 클러스터의 로컬 파라미터 그룹을 수정할 때 모 든 클러스터에 적용됩니다.
- 리전 클러스터를 수직(확장 및 축소) 및 수평(확장 및 축소)으로 확장할 수 있습니다. 글로벌 데이터 스토어를 수정하여 클러스터를 조정할 수 있습니다. 그러면 글로벌 데이터 스토어의 모든 리전 클러 스터가 중단 없이 확장됩니다. 자세한 정보는 [Redis용 스케일링 ElastiCache 을](#page-660-0) 참조하세요.
- 글로벌 데이터 스토어는 [저장된 데이터 암호화,](https://docs.aws.amazon.com/AmazonElastiCache/latest/red-ug/at-rest-encryption.html) [전송 중 데이터 암호화](https://docs.aws.amazon.com/AmazonElastiCache/latest/red-ug/in-transit-encryption.html), [Redis AUTH를](https://docs.aws.amazon.com/AmazonElastiCache/latest/red-ug/auth.html) 지원합니다.
- 글로벌 데이터스토어는 IPv6 (인터넷 프로토콜 버전 6) 을 지원하지 않습니다.
- 글로벌 데이터스토어는 키를 지원합니다. AWS KMS 자세한 내용은 AWS Key Management Service 개발자 안내서의 [AWS key management service concepts를](https://docs.aws.amazon.com/kms/latest/developerguide/concepts.html#master_keys) 참조하세요.

#### **a** Note

글로벌 데이터 스토어는 다음 규정에 따라 [pub/sub 메시지를](https://docs.aws.amazon.com/AmazonElastiCache/latest/red-ug/elasticache-use-cases.html#elasticache-for-redis-use-cases-messaging) 지원합니다.

- 클러스터 모드가 비활성화된 경우 pub/sub가 완전히 지원됩니다. 기본 AWS 지역의 기본 클 러스터에 게시된 이벤트는 보조 AWS 지역으로 전파됩니다.
- 클러스터 모드가 활성화된 경우 다음 사항이 적용됩니다.
	- 키스페이스에 없는 게시된 이벤트의 경우 동일한 AWS 지역의 구독자만 이벤트를 수신합 니다.
	- 게시된 키스페이스 이벤트의 경우 모든 AWS 지역의 구독자가 이벤트를 수신합니다.

# <span id="page-460-0"></span>글로벌 데이터 스토어 사용(콘솔)

콘솔을 사용하여 글로벌 데이터 스토어를 생성하려면 다음 2단계 프로세스를 수행합니다.

- 1. 기존 클러스터를 사용하거나 새 클러스터를 생성하여 기본 클러스터를 생성합니다. 엔진은 Redis 5.0.6 이상이어야 합니다.
- 2. 다시 Redis 5.0.6 엔진 이상을 사용하여 서로 다른 AWS 지역에 최대 2개의 보조 클러스터를 추가합 니다.

다음 절차는 Redis용 글로벌 데이터스토어를 생성하고 Redis용 콘솔을 사용하여 기타 작업을 수행하 는 방법을 안내합니다 ElastiCache .

주제

글로벌 데이터스토어를 사용한 AWS 지역 간 복제 API 버전 2015-02-02 452

- [기존 클러스터를 사용하여 글로벌 데이터 스토어 생성](#page-461-0)
- [새 기본 클러스터를 사용하여 새 글로벌 데이터 스토어 생성](#page-463-0)
- [글로벌 데이터 스토어 세부 정보 보기](#page-470-0)
- [글로벌 데이터 스토어에 리전 추가](#page-472-0)
- [글로벌 데이터 스토어 수정](#page-473-0)
- [보조 클러스터를 기본 클러스터로 승격](#page-474-0)
- [글로벌 데이터 스토어에서 리전 제거](#page-475-0)
- [글로벌 데이터 스토어 삭제](#page-476-0)

<span id="page-461-0"></span>기존 클러스터를 사용하여 글로벌 데이터 스토어 생성

이 시나리오에서는 기존 클러스터를 사용하여 새 글로벌 데이터 스토어의 기본 클러스터 역할을 합니 다. 그런 다음 별도의 AWS 리전에 보조 읽기 전용 클러스터를 생성합니다. 이 보조 클러스터는 기본 클 러스터에서 자동 및 비동기 업데이트를 받습니다.

**A** Important

기존 클러스터는 Redis 5.0.6 이상의 엔진을 사용해야 합니다.

기존 클러스터를 사용하여 글로벌 데이터 스토어를 생성하려면

- 1. [https://console.aws.amazon.com/elasticache/ 에서 AWS Management Console 로그인하고](https://console.aws.amazon.com/elasticache/)  [ElastiCache 콘솔을 엽니다.](https://console.aws.amazon.com/elasticache/)
- 2. 탐색 창에서 글로벌 데이터스토어를 선택한 다음 글로벌 데이터스토어 생성을 선택합니다.
- 3. 기본 클러스터 설정 페이지에서 다음을 수행하십시오.
	- 글로벌 데이터스토어 정보 필드에 새 글로벌 데이터스토어의 이름을 입력합니다.
	- (선택 사항) 설명 값을 입력합니다.
- 4. 지역 클러스터에서 기존 지역 클러스터 사용을 선택합니다.
- 5. 기존 클러스터에서 사용하려는 기존 클러스터를 선택합니다.
- 6. 다음 옵션을 그대로 유지하세요. 기본 클러스터 구성과 일치하도록 미리 채워져 있으므로 변경할 수 없습니다.
	- 엔진 버전
- 노드 유형
- Parameter Group

#### **a** Note

ElastiCache 제공된 파라미터 그룹의 값에서 새 파라미터 그룹을 자동 생성하고 새 파라 미터 그룹을 클러스터에 적용합니다. 글로벌 데이터 스토어의 파라미터를 수정하려면 이 새 파라미터 그룹을 사용합니다. 자동 생성된 각 파라미터 그룹은 하나의 클러스터에 만 연결되므로 하나의 글로벌 데이터 스토어에만 연결됩니다.

- 샤드 수
- 저장된 데이터 암호화 디스크에 저장된 데이터 암호화를 활성화합니다. 자세한 내용은 [저장된](https://docs.aws.amazon.com/AmazonElastiCache/latest/red-ug/at-rest-encryption.html)  [데이터 암호화](https://docs.aws.amazon.com/AmazonElastiCache/latest/red-ug/at-rest-encryption.html)를 참조하세요.

#### **a** Note

고객 관리형 AWS KMS 키를 선택하고 키를 선택하여 다른 암호화 키를 제공할 수 있습 니다. 자세한 내용은 [고객 관리형 AWS KMS 키 사용을](https://docs.aws.amazon.com/AmazonElastiCache/latest/red-ug/at-rest-encryption.html#using-customer-managed-keys-for-elasticache-security) 참조하십시오.

- 전송 중 데이터 암호화 전송 데이터 암호화를 활성화합니다. 자세한 내용은 [전송 중 데이터 암](https://docs.aws.amazon.com/AmazonElastiCache/latest/red-ug/in-transit-encryption.html) [호화](https://docs.aws.amazon.com/AmazonElastiCache/latest/red-ug/in-transit-encryption.html)를 참조하세요. Redis 엔진 버전 6.0 이상의 경우 전송 중 암호화를 활성화하면 다음 액세스 제어 옵션 중 하나를 지정하라는 메시지가 표시됩니다.
	- 액세스 제어 안 함 기본 설정입니다. 이 옵션은 제한하지 않는다는 의미입니다.
	- 사용자 그룹 액세스 제어 목록 사용 가능한 작업에 대한 사용자 및 권한 집합이 정의된 사용 자 그룹을 선택합니다. 자세한 정보는 [콘솔 및 CLI를 사용하여 사용자 그룹 관리을](#page-902-0) 참조하세 요.
	- Redis AUTH 기본 사용자 Redis 서버의 인증 메커니즘입니다. 자세한 내용은 [Redis](https://docs.aws.amazon.com/AmazonElastiCache/latest/red-ug/auth.html)  [AUTH를](https://docs.aws.amazon.com/AmazonElastiCache/latest/red-ug/auth.html) 참조하세요.
- 7. (선택 사항) 필요에 따라 나머지 보조 클러스터 설정을 업데이트합니다. 기본 클러스터와 동일한 값으로 미리 채워지지만 해당 클러스터에 대한 특정 요구 사항을 충족하도록 업데이트할 수 있습 니다.
	- Port
	- 복제본 개수
	- 서브넷 그룹
	- 기본 가용 영역
- 보안 그룹
- 고객 관리형 (AWS KMS 키)
- Redis AUTH 토큰
- 자동 백업 활성화
- 백업 보관 기간
- 백업 기간
- 유지보수 윈도우
- SNS 알림에 대한 주제
- 8. 생성을 선택합니다. 이렇게 하면 글로벌 데이터 스토어의 상태가 생성 중으로 설정됩니다. 기본 클 러스터가 글로벌 데이터 스토어에 연결되고 보조 클러스터가 연결 중(Associating) 상태가 된 후 상태가 수정 중(Modifying)으로 전환됩니다.

기본 클러스터 및 보조 클러스터가 글로벌 데이터 스토어와 연결되면 상태가 사용 가능으로 변경 됩니다. 이 시점에서 읽기 및 쓰기를 허용하는 기본 클러스터와 기본 클러스터에서 복제된 읽기를 허용하는 보조 클러스터가 있습니다.

Redis 페이지가 업데이트되어 클러스터가 글로벌 데이터 스토어의 일부인지 여부를 나타냅니다.

- 글로벌 데이터 스토어 클러스터가 속한 글로벌 데이터 스토어의 이름입니다.
- 글로벌 데이터 스토어 역할 클러스터의 역할(기본 또는 보조)입니다.

다른 AWS 지역에 보조 클러스터를 최대 1개까지 추가할 수 있습니다. 자세한 정보는 [글로벌 데이터 스](#page-472-0) [토어에 리전 추가을](#page-472-0) 참조하세요.

<span id="page-463-0"></span>새 기본 클러스터를 사용하여 새 글로벌 데이터 스토어 생성

새 클러스터를 사용하여 글로벌 데이터 스토어를 생성하도록 선택한 경우 다음 절차를 따르십시오.

- 1. 에 AWS Management Console 로그인하고 <https://console.aws.amazon.com/elasticache/>에서 ElastiCache 콘솔을 엽니다.
- 2. 탐색 창에서 글로벌 데이터스토어를 선택한 다음 글로벌 데이터스토어 생성을 선택합니다.
- 3. 기본 클러스터 설정(Primary cluster settings)에서 다음을 수행합니다.
	- a. 클러스터 모드(Cluster mode)에서 사용 설정됨(Enabled) 또는 사용 중지됨(Disabled)을 선택 합니다.
- b. 글로벌 데이터스토어 정보의 경우 이름 값을 입력합니다. ElastiCache 접미사를 사용하여 글 로벌 데이터스토어의 고유한 이름을 생성합니다. 여기에서 지정하는 접미사를 사용하여 글로 벌 데이터 스토어를 검색할 수 있습니다.
- c. (선택 사항) 글로벌 데이터 스토어 설명에 값을 입력합니다.
- 4. 리전 클러스터(Regional cluster)에서 다음을 수행합니다.
	- a. 지역의 경우 사용 가능한 지역을 선택합니다. AWS
	- b. 새 리전 클러스터 생성(Create new regional cluster) 또는 기존 리전 클러스터 사용(Use existing regional cluster)을 선택합니다.
	- c. 새 리전 클러스터 생성(Create new regional cluster)을 선택한 경우 클러스터 정보(Cluster info)에서 클러스터의 이름과 설명(선택 사항)을 입력합니다.
	- d. 위치(Location)에서 다중 AZ(Multi-AZ) 및 자동 장애 조치(Auto-failover)의 기본 설정을 수락하 는 것이 좋습니다.
- 5. 클러스터 설정(Cluster settings)에서 다음을 수행합니다.
	- a. 엔진 버전(Engine version)의 경우 사용 가능한 버전(5.0.6 이상)을 선택합니다.
	- b. 포트(Port)의 경우 기본 포트인 6379를 사용합니다. 다른 포트를 사용해야 하는 경우 포트 번 호를 입력합니다.
	- c. 파라미터 그룹에서 파라미터 그룹을 선택하거나 새 파라미터 그룹을 만듭니다. 파라미터 그 룹은 클러스터의 런타임 파라미터를 제어합니다. 파라미터 그룹에 대한 자세한 정보는 [Redis](#page-613-0) [특정 파라미터](#page-613-0) 및 [파라미터 그룹 생성](#page-571-0) 섹션을 참조하세요.

#### **a** Note

파라미터 그룹을 선택하여 엔진 구성 값을 설정하면 해당 파라미터 그룹이 글로벌 데 이터 스토어의 모든 클러스터에 적용됩니다. 파라미터 그룹 페이지에서 yes/no 글로 벌 속성은 파라미터 그룹이 글로벌 데이터 스토어의 일부인지 여부를 나타냅니다.

d. 노드 유형에서 아래쪽 화살표

 $(\textcolor{blue}{\star})$ 

를 선택합니다. 노드 유형 변경 대화 상자에서 원하는 노드 유형의 인스턴스 패밀리 값을 선택 합니다. 그런 다음 이 클러스터에 사용할 노드 유형을 선택한 다음 저장을 선택합니다.

자세한 정보는 [노드 크기 선택](#page-168-0) 섹션을 참조하세요.

r6gd 노드 유형을 선택하는 경우 데이터 계층화가 자동으로 사용 설정됩니다. 자세한 정보는 [데이터 계층화](#page-159-0)을 참조하세요.

e. Redis(클러스터 모드 사용 중지됨) 클러스터를 생성하는 경우

복제본 개수(Number of replicas)의 경우 이 클러스터에 대해 원하는 복제본 개수를 선택합니 다.

- f. Redis(클러스터 모드 사용 중지됨) 클러스터를 생성하는 경우
	- i. 샤드 수에서 이 Redis(클러스터 모드 활성화됨) 클러스터에 사용할 샤드(파티션/노드 그 룹) 수를 선택합니다.

일부 Redis(클러스터 모드 활성화됨) 버전의 경우 클러스터의 샤드 수를 동적으로 변경할 수 있습니다.

- Redis 3.2.10 이상 클러스터에서 Redis 3.2.10 이상 버전을 실행하는 경우 클러스터 의 샤드 수를 동적으로 변경할 수 있습니다. 자세한 정보는 [Redis\(클러스터 모드 활성](#page-702-0) [화됨\)에서 클러스터 조정을](#page-702-0) 참조하세요.
- 다른 Redis 버전 클러스터에서 버전 3.2.10 이전의 Redis 버전을 실행하는 경우 다른 방법이 있습니다. 이 경우 클러스터의 샤드 수를 변경하려면 새 샤드 수로 새 클러스터 를 만듭니다. 자세한 정보는 [백업에서 새 캐시로 복원을](#page-289-0) 참조하세요.
- ii. 샤드당 복제본에서 각 샤드에 포함할 읽기 전용 복제본 노드 수를 선택합니다.

Redis(클러스터 모드 활성화됨)에는 다음과 같은 제한 사항이 있습니다.

- 다중 AZ를 활성화한 경우 샤드당 복제본이 하나 이상 있어야 합니다.
- 콘솔을 사용하여 클러스터를 생성할 때 샤드마다 복제본 수가 동일합니다.
- 샤드당 읽기 전용 복제본 수가 고정되어 변경할 수 없습니다. 샤드(API/CLI: 노드 그룹) 당 복제본 수를 늘리거나 줄이려면 새로운 복제본 수로 새 클러스터를 생성해야 합니 다. 자세한 정보는 [외부에서 생성된 백업으로 새로운 자체 설계된 클러스터 시드을](#page-294-0) 참 조하세요.
- 6. 서브넷 그룹 설정의 경우 이 클러스터에 적용할 서브넷을 선택합니다. ElastiCache 기본 IPv4 서브 넷 그룹을 제공하거나 새 서브넷 그룹을 생성하도록 선택할 수 있습니다. IPv6의 경우 IPv6 CIDR 블록이 있는 서브넷 그룹을 생성해야 합니다. 듀얼 스택을 선택한 경우 검색 IP 유형으로 IPv6 또 는 IPv4 중에 선택해야 합니다.

자세한 정보는 [VPC에서 서브넷 생성을](https://docs.aws.amazon.com/vpc/latest/userguide/working-with-vpcs.html#AddaSubnet) 참조하세요.

7. 가용 영역 배치(Availability zone placements)의 경우 다음 두 가지 옵션이 있습니다.

- 선호사항 없음 가용 ElastiCache 영역을 선택합니다.
- 가용 영역 지정 각 클러스터의 가용 영역을 지정합니다.

가용 영역을 지정하도록 선택한 경우 샤드에 있는 각 클러스터에 대해 목록에서 가용 영역을 선 택합니다.

자세한 정보는 [리전 및 가용 영역 선택을](#page-252-0) 참조하세요.

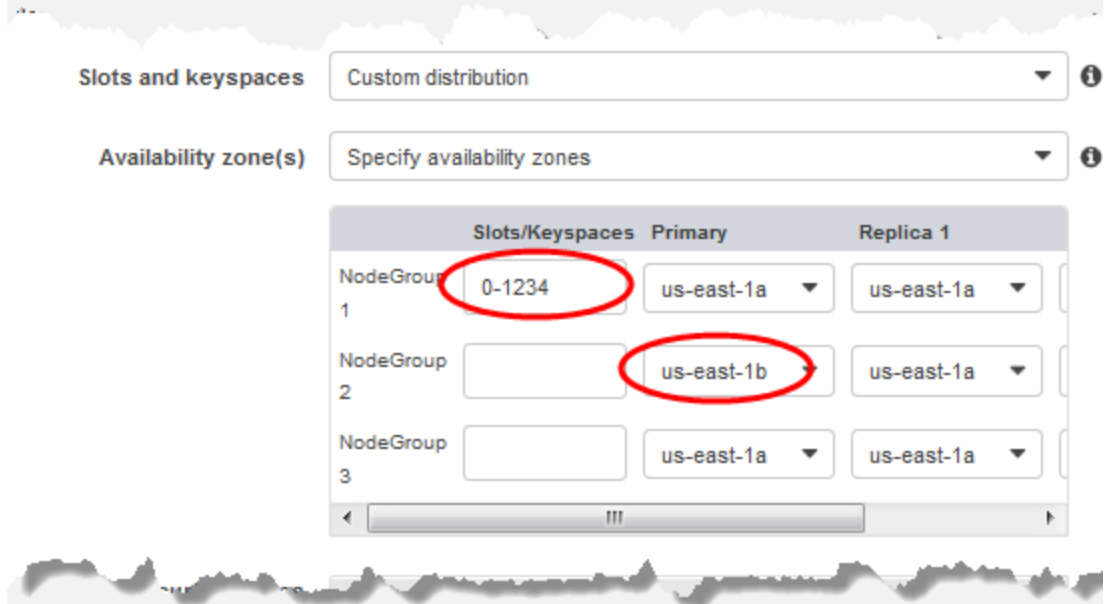

Keyspaces 및 가용 영역 지정

- 8. 다음(Next)을 선택합니다.
- 9. 고급 Redis 설정(Advanced Redis settings)에서 다음을 수행합니다.
	- 보안(Security)의 경우
		- i. 데이터를 암호화하려면 다음과 같은 옵션이 있습니다.
			- 저장된 데이터 암호화 디스크에 저장된 데이터 암호화를 활성화합니다. 자세한 정보 는 [저장된 데이터 암호화를](https://docs.aws.amazon.com/AmazonElastiCache/latest/red-ug/at-rest-encryption.html) 참조하세요.

**a** Note

고객 관리형 AWS KMS 키를 선택하고 키를 선택하여 다른 암호화 키를 제공할 수 있습니다. 자세한 정보는 [AWS KMS에서 고객 관리형 키 사용을](https://docs.aws.amazon.com/AmazonElastiCache/latest/red-ug/at-rest-encryption.html#using-customer-managed-keys-for-elasticache-security) 참조하세 요.

- 전송 중 데이터 암호화 전송 데이터 암호화를 활성화합니다. 자세한 정보는 [전송 중](https://docs.aws.amazon.com/AmazonElastiCache/latest/red-ug/in-transit-encryption.html) [데이터 암호화](https://docs.aws.amazon.com/AmazonElastiCache/latest/red-ug/in-transit-encryption.html)를 참조하세요. Redis 엔진 버전 6.0 이상의 경우 전송 중 암호화를 활성 화하면 다음 액세스 제어 옵션 중 하나를 지정하라는 메시지가 표시됩니다.
	- 액세스 제어 안 함 기본 설정입니다. 이 옵션은 클러스터에 대한 사용자 액세스를 제한하지 않는다는 의미입니다.
	- 사용자 그룹 액세스 제어 목록 클러스터에 액세스할 수 있는 사용자 집합이 정의된 사용자 그룹을 선택합니다. 자세한 정보는 [콘솔 및 CLI를 사용하여 사용자 그룹 관](#page-902-0) [리](#page-902-0)을 참조하세요.
	- Redis AUTH 기본 사용자 Redis 서버의 인증 메커니즘입니다. 자세한 정보는 [Redis AUTH를](https://docs.aws.amazon.com/AmazonElastiCache/latest/red-ug/auth.html) 참조하세요.
- Redis AUTH Redis 서버의 인증 메커니즘입니다. 자세한 정보는 [Redis AUTH를](https://docs.aws.amazon.com/AmazonElastiCache/latest/red-ug/auth.html) 참조 하세요.

#### **a** Note

버전 3.2.10을 제외한 3.2.6 이상의 Redis 버전의 경우 Redis AUTH가 유일한 옵 션입니다.

ii. 보안 그룹에서 이 클러스터에 사용할 보안 그룹을 선택합니다. 보안 그룹은 클러스터에 대한 네트워크 액세스를 제어하는 방화벽 역할을 합니다. VPC의 기본 보안 그룹을 사용 하거나 새 보안 그룹을 만들 수 있습니다.

보안 그룹에 대한 자세한 정보는 Amazon VPC 사용 설명서의 [VPC의 보안 그룹을](https://docs.aws.amazon.com/vpc/latest/userguide/VPC_SecurityGroups.html) 참조 하세요.

10. 정기적인 자동 백업을 예약할 경우 Enable automatic backups(자동 백업 활성화)를 선택한 후 자 동으로 삭제되기 전에 각 자동 백업을 보존할 기간(일)을 입력합니다. 정기적인 자동 백업을 예약 하지 않으려면 [Enable automatic backups] 확인란의 선택을 취소합니다. 어떤 경우든 수동 백업 을 항상 생성할 수 있습니다.
Redis 백업 및 복원에 대한 자세한 정보는 [스냅샷 및 복원](#page-264-0) 섹션을 참조하세요.

11. (선택 사항) 유지 관리 기간을 지정합니다. 유지 관리 기간은 클러스터의 시스템 유지 관리를 ElastiCache 예약하는 시간으로, 일반적으로 매주 1시간입니다. 유지 관리 기간의 날짜 및 시간을 선택할 수도 있고 (기본 설정 없음) 날짜, 시간 및 기간을 직접 선택할 수도 있습니다 (유지 관리 기 간 지정). ElastiCache [Specify maintenance window]를 선택할 경우 목록에서 유지 관리 기간의 [Start day], [Start time] 및 [Duration](시간)을 선택합니다. 모든 시간은 UCT 시간입니다.

자세한 정보는 [유지 관리 관리 중을](#page-564-0) 참조하세요.

12. (선택 사항) 로그의 경우:

- 로그 형식에서 텍스트 또는 JSON을 선택합니다.
- 대상 유형에서 CloudWatch 로그 또는 Kinesis Firehose를 선택합니다.
- 로그 대상에서 새로 만들기를 선택하고 로그 CloudWatch 로그 그룹 이름 또는 Firehose 스트림 이름을 입력하거나 기존 선택을 선택한 다음 로그 CloudWatch 로그 그룹 이름 또는 Firehose 스 트림 이름을 선택합니다.
- 13. 태그의 경우 클러스터 및 기타 ElastiCache 리소스를 관리하는 데 도움이 되도록 각 리소스에 태그 형식으로 자체 메타데이터를 할당할 수 있습니다. 자세한 정보는 [ElastiCache 리소스에 태그 지정](#page-783-0) 섹션을 참조하세요.
- 14. 입력 및 선택한 내용을 모두 검토한 다음 필요한 내용을 수정합니다. 준비가 되면 다음을 선택합니 다.
- 15. 이전 단계에서 클러스터를 구성한 후 이제 보조 클러스터 세부 정보를 구성합니다.
- 16. 지역 클러스터에서 클러스터가 위치한 AWS 지역을 선택합니다.
- 17. 클러스터 정보(Cluster info)에 클러스터의 이름과 설명(선택 사항)을 입력합니다.
- 18. 다음 옵션은 기본 클러스터 구성과 일치하도록 미리 채워지며 변경할 수 없습니다.
	- 위치
	- 엔진 버전
	- 인스턴스 타입
	- 노드 유형
	- 샤드 수
	- Parameter Group

#### **a** Note

ElastiCache 제공된 파라미터 그룹의 값에서 새 파라미터 그룹을 자동 생성하고 새 파라 미터 그룹을 클러스터에 적용합니다. 글로벌 데이터 스토어의 파라미터를 수정하려면 이 새 파라미터 그룹을 사용합니다. 자동 생성된 각 파라미터 그룹은 하나의 클러스터에 만 연결되므로 하나의 글로벌 데이터 스토어에만 연결됩니다.

• 저장된 데이터 암호화 - 디스크에 저장된 데이터 암호화를 활성화합니다. 자세한 내용은 [저장된](https://docs.aws.amazon.com/AmazonElastiCache/latest/red-ug/at-rest-encryption.html)  [데이터 암호화](https://docs.aws.amazon.com/AmazonElastiCache/latest/red-ug/at-rest-encryption.html)를 참조하세요.

# a Note

고객 관리형 AWS KMS 키를 선택하고 키를 선택하여 다른 암호화 키를 제공할 수 있습 니다. 자세한 내용은 [고객 관리형 AWS KMS 키 사용을](https://docs.aws.amazon.com/AmazonElastiCache/latest/red-ug/at-rest-encryption.html#using-customer-managed-keys-for-elasticache-security) 참조하십시오.

- 전송 중 데이터 암호화 전송 데이터 암호화를 활성화합니다. 자세한 내용은 [전송 중 데이터 암](https://docs.aws.amazon.com/AmazonElastiCache/latest/red-ug/in-transit-encryption.html) [호화](https://docs.aws.amazon.com/AmazonElastiCache/latest/red-ug/in-transit-encryption.html)를 참조하세요. Redis 엔진 버전 6.4 이상의 경우 전송 중 암호화를 활성화하면 다음 액세스 제어(Access Control) 옵션 중 하나를 지정하라는 메시지가 표시됩니다.
	- 액세스 제어 안 함 기본 설정입니다. 이 옵션은 클러스터에 대한 사용자 액세스를 제한하지 않는다는 의미입니다.
	- 사용자 그룹 액세스 제어 목록 클러스터에 액세스할 수 있는 사용자 집합이 정의된 사용자 그룹을 선택합니다. 자세한 정보는 [콘솔 및 CLI를 사용하여 사용자 그룹 관리](#page-902-0)을 참조하세요.
	- Redis AUTH 기본 사용자 Redis 서버의 인증 메커니즘입니다. 자세한 정보는 [Redis](https://docs.aws.amazon.com/AmazonElastiCache/latest/red-ug/auth.html)  [AUTH를](https://docs.aws.amazon.com/AmazonElastiCache/latest/red-ug/auth.html) 참조하세요.

#### **a** Note

전송 중 암호화가 먼저 지원되기 시작한 4.0.2 버전과 6.0.4 버전 사이에 있는 Redis 버전 의 경우 Redis AUTH가 유일한 옵션입니다.

나머지 보조 클러스터 설정은 기본 클러스터와 동일한 값으로 미리 채워지지만, 다음은 해당 클러 스터에 대한 특정 요구 사항을 충족하도록 업데이트할 수 있습니다.

- Port
- 복제본 개수
- 서브넷 그룹
- 기본 가용 영역
- 보안 그룹
- 고객 관리형 (AWS KMS 키)
- Redis AUTH 토큰
- 자동 백업 활성화
- 백업 보관 기간
- 백업 기간
- 유지보수 윈도우
- SNS 알림에 대한 주제
- 19. 생성을 선택합니다. 이렇게 하면 글로벌 데이터 스토어의 상태가 생성 중으로 설정됩니다. 기본 클 러스터 및 보조 클러스터가 글로벌 데이터 스토어와 연결되면 상태가 사용 가능으로 변경됩니다. 읽기 및 쓰기를 허용하는 기본 클러스터와 기본 클러스터에서 복제된 읽기를 허용하는 보조 클러 스터가 있습니다.

또한 Redis 페이지가 업데이트되어 클러스터가 다음을 포함하여 글로벌 데이터 스토어의 일부인 지 여부를 나타냅니다.

- 글로벌 데이터 스토어 클러스터가 속한 글로벌 데이터 스토어의 이름입니다.
- 글로벌 데이터 스토어 역할 클러스터의 역할(기본 또는 보조)입니다.

다른 AWS 지역에 보조 클러스터를 최대 1개까지 추가할 수 있습니다. 자세한 정보는 [글로벌 데이터 스](#page-472-0) [토어에 리전 추가을](#page-472-0) 참조하세요.

글로벌 데이터 스토어 세부 정보 보기

글로벌 데이터스토어 페이지에서 기존 글로벌 데이터스토어의 세부 정보를 보고 수정할 수도 있습니 다.

글로벌 데이터 스토어 세부 정보를 보려면

- 1. [에 AWS Management Console 로그인하고 https://console.aws.amazon.com/elasticache/ 에서](https://console.aws.amazon.com/elasticache/)  [ElastiCache 콘솔을 엽니다.](https://console.aws.amazon.com/elasticache/)
- 2. 탐색 창에서 글로벌 데이터스토어를 선택한 다음 사용 가능한 글로벌 데이터스토어를 선택합니 다.

그러면 다음 글로벌 데이터 스토어 속성을 검사할 수 있습니다.

- 글로벌 데이터 스토어 이름: 글로벌 데이터 스토어의 이름입니다.
- 설명: 글로벌 데이터 스토어에 대한 설명입니다.
- 상태: 옵션은 다음과 같습니다.
	- [생성 중]
	- 수정 중
	- 사용 가능
	- [삭제 중]
	- 기본 전용 이 상태는 글로벌 데이터 스토어에 기본 클러스터만 포함되어 있음을 나타냅니다. 모 든 보조 클러스터가 삭제되거나 성공적으로 생성되지 않습니다.
- 클러스터 모드: 활성화되거나 비활성화됩니다.
- Redis 엔진 버전: 글로벌 데이터 스토어를 실행하는 Redis 엔진 버전입니다.
- 인스턴스 노드 유형: 글로벌 데이터 스토어에 사용되는 노드 유형입니다.
- 미사용 데이터 암호화: 활성화되거나 비활성화됩니다.
- 전송 중 데이터 암호화: 활성화되거나 비활성화됩니다.
- Redis AUTH: 활성화되거나 비활성화됩니다.

글로벌 데이터 스토어를 다음과 같이 변경할 수 있습니다.

- [글로벌 데이터 스토어에 리전 추가](#page-472-0)
- [글로벌 데이터 스토어에서 리전 제거](#page-475-0)
- [보조 클러스터를 기본 클러스터로 승격](#page-474-0)
- [글로벌 데이터 스토어 수정](#page-473-0)

글로벌 데이터 스토어 페이지에는 글로벌 데이터 스토어를 구성하는 개별 클러스터와 각각에 해당하 는 다음 속성도 나열됩니다.

- 지역 클러스터가 저장된 AWS 지역
- 역할 기본 또는 보조입니다.
- 클러스터 이름 클러스터의 이름입니다.
- 상태 옵션은 다음과 같습니다.
	- 연결 중 클러스터가 글로벌 데이터 스토어에 연결되는 중입니다.
- 연관됨 클러스터가 글로벌 데이터 스토어에 연결되어 있습니다.
- 연결 해제 중 글로벌 데이터 스토어 이름을 사용하여 글로벌 데이터 스토어에서 보조 클러스터를 제거하는 중입니다. 이후 보조 클러스터는 더 이상 기본 클러스터로부터 업데이트를 받지 않고 해 당 AWS 지역에서 독립 실행형 클러스터로 유지됩니다.
- 연결 해제됨 보조 클러스터가 글로벌 데이터 스토어에서 제거되었으며 이제 AWS 리전에서 독립 실행형 클러스터가 되었습니다.
- 글로벌 데이터스토어 복제 지연 글로벌 데이터스토어의 보조 AWS 지역당 하나의 값을 표시합 니다. 보조 리전의 기본 노드와 기본 리전의 기본 노드 간의 지연입니다. 클러스터 모드가 활성화된 Redis의 경우 지연은 샤드 간의 최대 지연(초)을 나타냅니다.

<span id="page-472-0"></span>글로벌 데이터 스토어에 리전 추가

기존 글로벌 데이터스토어에 최대 1개의 AWS 지역을 추가할 수 있습니다. 이 시나리오에서는 기본 클 러스터로부터 자동 및 비동기 업데이트를 받는 별도의 AWS 지역에 읽기 전용 클러스터를 생성합니다.

글로벌 데이터스토어에 AWS 지역을 추가하려면

- 1. 에 AWS Management Console 로그인하고 <https://console.aws.amazon.com/elasticache/>에서 ElastiCache 콘솔을 엽니다.
- 2. 탐색 창에서 글로벌 데이터스토어를 선택한 다음 기존 글로벌 데이터스토어를 선택합니다.
- 3. 지역 클러스터 추가를 선택하고 보조 클러스터가 위치할 AWS 지역을 선택합니다.
- 4. 클러스터 정보에서 이름 값을 입력하고 선택적으로 클러스터의 설명에 값을 입력합니다.
- 5. 다음 옵션을 그대로 유지하세요. 기본 클러스터 구성과 일치하도록 미리 채워져 있으므로 변경할 수 없습니다.
	- 엔진 버전
	- 인스턴스 타입
	- 노드 유형
	- 샤드 수
	- Parameter Group

**a** Note

ElastiCache 제공된 파라미터 그룹의 값에서 새 파라미터 그룹을 자동 생성하고 새 파라 미터 그룹을 클러스터에 적용합니다. 글로벌 데이터 스토어의 파라미터를 수정하려면

이 새 파라미터 그룹을 사용합니다. 자동 생성된 각 파라미터 그룹은 하나의 클러스터에 만 연결되므로 하나의 글로벌 데이터 스토어에만 연결됩니다.

• 저장 중 암호화

#### **a** Note

고객 관리형 AWS KMS 키를 선택하고 키를 선택하여 다른 암호화 키를 제공할 수 있습 니다.

- 전송 중 암호화
- Redis AUTH
- 6. (선택 사항) 나머지 보조 클러스터 설정을 업데이트합니다. 기본 클러스터와 동일한 값으로 미리 채워지지만 해당 클러스터에 대한 특정 요구 사항을 충족하도록 업데이트할 수 있습니다.
	- Port
	- 복제본 개수
	- 서브넷 그룹
	- 기본 가용 영역
	- 보안 그룹
	- 고객 관리형 AWS KMS 키)
	- Redis AUTH 토큰
	- 자동 백업 활성화
	- 백업 보관 기간
	- 백업 기간
	- 유지보수 윈도우
	- SNS 알림에 대한 주제
- 7. 추가를 선택합니다.

<span id="page-473-0"></span>글로벌 데이터 스토어 수정

리전 클러스터의 속성을 수정할 수 있습니다. 보조 클러스터를 기본 클러스터로 승격하는 경우를 제외 하고 글로벌 데이터 스토어에서는 하나의 수정 작업만 진행 중일 수 있습니다. 자세한 정보는 [보조 클](#page-474-0) [러스터를 기본 클러스터로 승격을](#page-474-0) 참조하세요. 글로벌 데이터스토어를 사용한 AWS 지역 간 복제 API 버전 2015-02-02 465

# 글로벌 데이터 스토어를 수정하려면

- 1. <https://console.aws.amazon.com/elasticache/>에서 AWS Management Console 로그인하고 ElastiCache 콘솔을 엽니다.
- 2. 탐색 창에서 글로벌 데이터스토어를 선택한 다음 글로벌 데이터스토어 이름으로 글로벌 데이터스 토어를 선택합니다.
- 3. 수정을 선택하고 다음 옵션 중에서 선택합니다.
	- 설명 수정 글로벌 데이터 스토어에 대한 설명을 업데이트합니다.
	- 엔진 버전 수정 Redis 엔진 버전 5.0.6 이상만 사용할 수 있습니다.
	- 노드 유형 수정 리전 클러스터를 수직(확장 및 축소) 및 수평(확장 및 축소)으로 확장합니다. 옵 션에는 R5 및 M5 노드 패밀리가 포함됩니다. 노드 유형에 대한 자세한 내용은 [지원되는 노드 유](#page-119-0) [형](#page-119-0) 섹션을 참조하세요.
	- 자동 장애 조치 수정 자동 장애 조치를 활성화하거나 비활성화합니다. 장애 조치를 사용하 도록 설정한 후 지역 클러스터의 기본 노드가 예기치 않게 종료되면 지역 복제본 중 하나로 ElastiCache 장애 조치됩니다. 자세한 내용은 [자동 장애 조치를](https://docs.aws.amazon.com/AmazonElastiCache/latest/red-ug/AutoFailover.html) 참조하세요.

클러스터 모드가 활성화된 Redis 클러스터의 경우:

- 샤드 추가 추가할 샤드 수를 입력하고 선택적으로 하나 이상의 가용 영역을 지정합니다.
- 샤드 삭제 각 지역에서 삭제할 샤드를 선택합니다. AWS
- 샤드 재분배 슬롯 분포를 재분배하여 클러스터의 기존 샤드 간에 균일한 분포를 보장합니다.

글로벌 데이터스토어의 파라미터를 수정하려면 글로벌 데이터스토어에 대한 멤버 클러스터의 파 라미터 그룹을 수정하십시오. ElastiCache 이 변경 사항을 해당 글로벌 데이터스토어 내의 모든 클러스터에 자동으로 적용합니다. 해당 클러스터의 파라미터 그룹을 수정하려면 Redis 콘솔 또는 [ModifyCacheCluster](https://docs.aws.amazon.com/AmazonElastiCache/latest/APIReference/API_ModifyCacheCluster.html)API 작업을 사용합니다. 자세한 정보는 [파라미터 그룹 수정을](#page-584-0) 참조하세요. 글로벌 데이터 스토어 내에 포함된 클러스터의 파라미터 그룹을 수정하면 해당 글로벌 데이터 스토어 내의 모 든 클러스터에 적용됩니다.

전체 파라미터 그룹 또는 특정 파라미터를 재설정하려면 [ResetCacheParameterGroupA](https://docs.aws.amazon.com/AmazonElastiCache/latest/APIReference/API_ResetCacheParameterGroup.html)PI 작업을 사 용합니다.

<span id="page-474-0"></span>보조 클러스터를 기본 클러스터로 승격

기본 클러스터 또는 AWS 지역을 사용할 수 없게 되거나 성능 문제가 발생하는 경우 보조 클러스터를 기본 클러스터로 승격할 수 있습니다. 다른 수정이 진행 중이더라도 언제든지 승격이 허용됩니다. 또한 여러 승력을 병렬로 실행할 수 있으며 글로벌 데이터 스토어가 최종적으로 하나의 기본 클러스터가 됩 니다. 여러 개의 보조 클러스터를 동시에 승격시키는 경우, ElastiCache for Redis는 어떤 것이 최종적 으로 기본 클러스터로 전환되는지 보장하지 않습니다.

보조 클러스터를 기본 클러스터로 승격하려면

- 1. [에 AWS Management Console 로그인하고 https://console.aws.amazon.com/elasticache/ 에서](https://console.aws.amazon.com/elasticache/)  [ElastiCache 콘솔을 여십시오.](https://console.aws.amazon.com/elasticache/)
- 2. 탐색 창에서 글로벌 데이터스토어를 선택합니다.
- 3. 세부 정보를 보려면 글로벌 데이터 스토어 이름을 선택합니다.
- 4. 보조 클러스터를 선택합니다.
- 5. 기본 클러스터로 승격을 선택합니다.

그러면 Promoting a region to primary will make the cluster in this region as read/writable. Are you sure you want to promote the *secondary* cluster to primary? 경고와 함께 결정을 확인하라는 메시지가 표시됩니다.

The current primary cluster in *primary region* will become secondary and will stop accepting writes after this operation completes. Please ensure you update your application stack to direct traffic to the new primary region.

6. 승력을 계속하려면 확인을 선택하고 그렇지 않으면 취소를 선택합니다.

확인하려면 글로벌 데이터 스토어가 수정 중 상태로 전환되어 승격이 완료될 때까지 사용할 수 없습니 다.

<span id="page-475-0"></span>글로벌 데이터 스토어에서 리전 제거

다음 절차를 사용하여 글로벌 데이터스토어에서 AWS 지역을 제거할 수 있습니다.

글로벌 AWS 데이터스토어에서 지역을 제거하려면

- 1. 에 AWS Management Console 로그인하고 <https://console.aws.amazon.com/elasticache/>에서 ElastiCache 콘솔을 엽니다.
- 2. 탐색 창에서 글로벌 데이터스토어를 선택합니다.
- 3. 글로벌 데이터 스토어를 선택합니다.
- 4. 제거할 리전을 선택합니다.

#### 5. 리전 제거를 선택합니다.

**a** Note

이 옵션은 보조 클러스터에만 사용할 수 있습니다.

그러면 Removing the region will remove your only available cross region replica for the primary cluster. Your primary cluster will no longer be set up for disaster recovery and improved read latency in remote region. Are you sure you want to remove the selected region from the global datastore? 경고와 함께 결정을 확인하라는 메시지가 표시됩니다.

6. 승력을 계속하려면 확인을 선택하고 그렇지 않으면 취소를 선택합니다.

확인을 선택하면 AWS 지역이 제거되고 보조 클러스터는 더 이상 복제 업데이트를 받지 않습니다.

글로벌 데이터 스토어 삭제

글로벌 데이터 스토어를 삭제하려면 먼저 모든 보조 클러스터를 제거합니다. 자세한 정보는 [글로벌 데](#page-475-0) [이터 스토어에서 리전 제거을](#page-475-0) 참조하세요. 이렇게 하면 글로벌 데이터 스토어가 기본 전용 상태로 유지 됩니다.

글로벌 데이터 스토어를 삭제하려면

- 1. 에 AWS Management Console 로그인하고 <https://console.aws.amazon.com/elasticache/>에서 ElastiCache 콘솔을 엽니다.
- 2. 탐색 창에서 글로벌 데이터스토어를 선택합니다.
- 3. 글로벌 데이터 스토어 이름에서 삭제할 글로벌 데이터 스토어를 선택한 다음 삭제를 선택합니다.

그러면 Are you sure you want to delete this Global Datastore? 경고와 함께 결 정을 확인하라는 메시지가 표시됩니다.

4. 삭제를 선택합니다.

글로벌 데이터 스토어가 삭제 중 상태로 전환됩니다.

글로벌 데이터스토어를 사용한 AWS 지역 간 복제 API 버전 2015-02-02 468

# 글로벌 데이터 저장소 사용(CLI)

AWS Command Line Interface(AWS CLI)를 사용하면 명령줄에서 여러 AWS 서비스를 관리하고 스크 립트를 통해 자동화할 수 있습니다. 임시(일회성) 작업에 AWS CLI를 사용할 수 있습니다.

AWS CLI 다운로드 및 구성

AWS CLI는 Windows, macOS 또는 Linux에서 실행됩니다. 다음 절차에 따라 다운로드 및 구성합니다.

CLI를 다운로드, 설치 및 구성하려면

- 1. [AWS Command Line Interface](https://aws.amazon.com/cli) 웹 페이지에서 AWS CLI를 다운로드합니다.
- 2. AWS Command Line Interface 사용 설명서의 AWS CLI 설치 및 AWS CLI 구성 지침을 따릅니다.

글로벌 데이터 스토어에 AWS CLI 사용

글로벌 데이터 스토어를 사용하려면 다음 CLI 작업을 사용합니다.

• [create-global-replication-group](https://docs.aws.amazon.com/cli/latest/reference/elasticache/create-global-replication-group.html)

```
aws elasticache create-global-replication-group \ 
    --global-replication-group-id-suffix my global datastore \ 
    --primary-replication-group-id sample-repl-group \ 
    --global-replication-group-description an optional description of the global 
 datastore
```
Amazon ElastiCache는 글로벌 데이터 스토어를 생성할 때 자동으로 ID에 접두사를 적용합니다. AWS 리전에는 고유한 접두사가 있습니다. 예를 들어 미국 서부(캘리포니아 북부) 리전에서 생성된 글로벌 데이터 스토어 ID는 사용자가 제공한 접미사 이름과 함께 'virxk'로 시작합니다. 접미사는 자 동으로 생성된 접두사와 결합되어 여러 리전에서 글로벌 데이터 스토어 이름의 고유성을 보장합니 다.

다음 표에는 AWS 리전 및 해당 글로벌 데이터 스토어 ID 접두사가 나와 있습니다.

리전 이름/리전 Prefix

미국 동부(오하이오) 리전

fpkhr

us-east-2

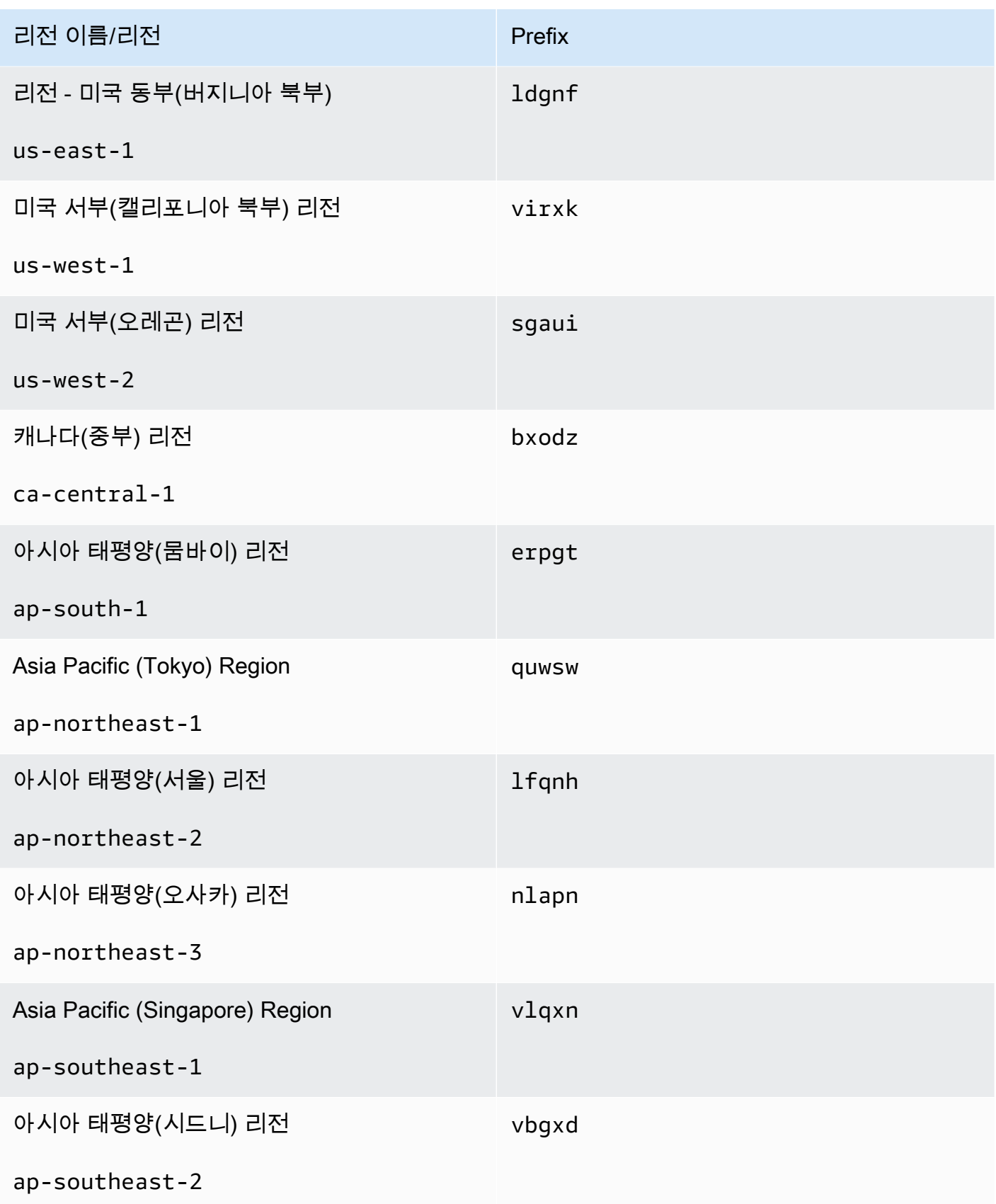

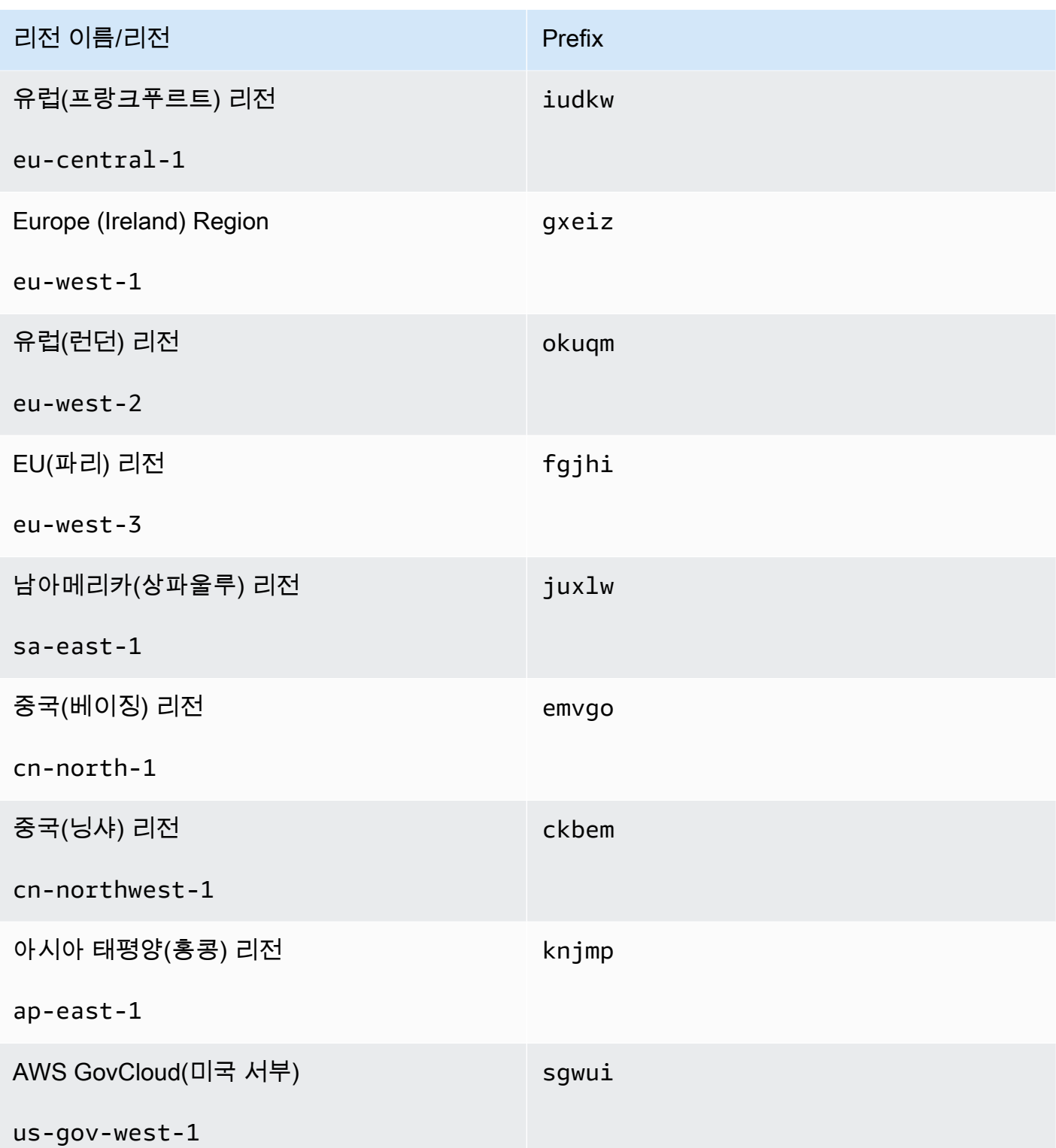

• [create-replication-group](https://docs.aws.amazon.com/cli/latest/reference/elasticache/create-replication-group.html) - 이 작업을 사용하여 글로벌 데이터 스토어의 이름을 --globalreplication-group-id 파라미터에 제공하여 글로벌 데이터 스토어에 대한 보조 클러스터를 생 성합니다.

aws elasticache create-replication-group \ --replication-group-id *secondary replication group name* \ --replication-group-description *"Replication group description"* \ --global-replication-group-id *global datastore name*

이 작업을 호출하고 --global-replication-group-id 값으로 전달하면 ElastiCache for Redis 에서 다음 파라미터에 대한 글로벌 복제 그룹의 기본 복제 그룹에서 값을 추론합니다. 다음 파라미터 에 대한 값을 전달하지 마십시오.

"PrimaryClusterId",

- "AutomaticFailoverEnabled",
- "NumNodeGroups",
- "CacheParameterGroupName",
- "CacheNodeType",
- "Engine",
- "EngineVersion",
- "CacheSecurityGroupNames",
- "EnableTransitEncryption",
- "AtRestEncryptionEnabled",
- "SnapshotArns",
- "SnapshotName"
- [describe-global-replication-groups](https://docs.aws.amazon.com/cli/latest/reference/elasticache/describe-global-replication-groups.html)

```
aws elasticache describe-global-replication-groups \ 
    --global-replication-group-id my global datastore \ 
    --show-member-info an optional parameter that returns a list of the primary and 
 secondary clusters that make up the global datastore
```

```
aws elasticache modify-global-replication-group \ 
    --global-replication-group-id my global datastore \ 
    --automatic-failover-enabled \ 
    --cache-node-type node type \ 
    --cache-parameter-group-name parameter group name \ 
    --engine-version engine version \ 
    -—apply-immediately \ 
    --global-replication-group-description description
```
• [delete-global-replication-group](https://docs.aws.amazon.com/cli/latest/reference/elasticache/delete-global-replication-group.html)

```
aws elasticache delete-global-replication-group \ 
    --global-replication-group-id my global datastore \ 
    --retain-primary-replication-group defaults to true
```
• [disassociate-global-replication-group](https://docs.aws.amazon.com/cli/latest/reference/elasticache/disassociate-global-replication-group.html)

```
aws elasticache disassociate-global-replication-group \
```
- --global-replication-group-id *my global datastore* \
- --replication-group-id *my secondary cluster* \
- --replication-group-region *the AWS Region in which the secondary cluster resides*
- [failover-global-replication-group](https://docs.aws.amazon.com/cli/latest/reference/elasticache/failover-global-replication-group.html)

```
aws elasticache failover-replication-group \ 
    --global-replication-group-id my global datastore \ 
    --primary-region The AWS Region of the primary cluster \ 
    --primary-replication-group-id The name of the global datastore, including the 
 suffix.
```
[increase-node-groups-in-global-replication-group](https://docs.aws.amazon.com/cli/latest/reference/elasticache/increase-node-groups-in-global-replication-group.html)

```
aws elasticache increase-node-groups-in-global-replication-group \ 
    --apply-immediately yes \ 
    --global-replication-group-id global-replication-group-name \ 
    --node-group-count 3
```
• [decrease-node-groups-in-global-replication-group](https://docs.aws.amazon.com/cli/latest/reference/elasticache/decrease-node-groups-in-global-replication-group.html)

```
aws elasticache decrease-node-groups-in-global-replication-group \ 
    --apply-immediately yes \
```

```
 --global-replication-group-id global-replication-group-name \ 
 --node-group-count 3
```
• [rebalance-shards-in-global-replication-group](https://docs.aws.amazon.com/cli/latest/reference/elasticache/rebalance-slots-in-global-replication-group.html)

```
aws elasticache rebalance-shards-in-global-replication-group \ 
    --apply-immediately yes \ 
    --global-replication-group-id global-replication-group-name
```
# 도움말을 사용하여 사용 가능한 모든 ElastiCache for Redis 명령을 나열합니다.

aws elasticache help

도움말을 사용하면 특정 명령을 설명하고 그 사용법에 대해 자세히 알아볼 수도 있습니다.

aws elasticache create-global-replication-group help

# 고가용성을 위한 복제 그룹 사용

단일 노드 Amazon ElastiCache Redis 클러스터는 데이터 보호 서비스 (AOF) 가 제한된 인메모리 엔티 티입니다. 어떤 이유로든 클러스터에 장애가 발생하면 클러스터의 모든 데이터가 손실됩니다. 그러나 Redis 엔진을 실행 중인 경우 2~6개의 노드를 복제본이 있는 클러스터로 그룹화할 수 있습니다. 이 복 제본에서는 1~5개의 읽기 전용 노드에 해당 그룹의 단일 읽기/쓰기 기본 노드에 대한 복제본 데이터가 포함됩니다. 이 시나리오에서는 어떤 이유로든 한 노드에 장애가 발생해도 데이터가 모두 손실되지는 않습니다. 왜냐하면 한 노드가 하나 이상의 다른 노드에 복제되어 있기 때문입니다. 복제 지연 시간으 로 인해 기본 읽기/쓰기 노드가 실패할 경우 일부 데이터가 손실될 수 있습니다.

다음 그래픽에 나와 있는 대로 복제 구조는 Redis 클러스터 내에 포함된 샤드(API/CLI에서는 노드 그 룹이라고 함) 내에 포함되어 있습니다. Redis(클러스터 모드 비활성화됨) 클러스터는 항상 단일 샤드를 포함합니다. Redis(클러스터 모드 활성화됨) 클러스터는 클러스터의 데이터가 샤드에 분할된 최대 500 개의 샤드를 포함할 수 있습니다. 하나의 클러스터당 최대 90개의 노드로 구성된 더 많은 수의 샤드와 더 적은 수의 복제본을 가진 클러스터를 생성할 수 있습니다. 이 클러스터 구성은 90개의 샤드 및 0개 의 복제본부터 15개의 샤드 및 5개의 복제본까지 해당될 수 있으며, 이는 허용되는 최대 복제본 수입니 다.

Redis 엔진 버전이 5.0.6 이상인 경우 노드 또는 샤드 한도를 클러스터당 최대 500까지 늘릴 수 있습니 다. 예를 들어 83개 샤드(샤드당 기본 1개와 복제본 5개)에서 500개 샤드(기본 1개와 복제본 없음) 범위

의 500개 노드 클러스터를 구성하도록 선택할 수 있습니다. 증가를 수용할 수 있는 IP 주소가 충분한지 확인해야 합니다. 서브넷 그룹에 있는 서브넷의 CIDR 범위가 너무 작거나 서브넷을 샤드로 분할하여 다른 클러스터에서 과도하게 사용되는 것과 같은 일반적인 함정에 유의합니다. 자세한 내용은 [서브넷](#page-959-0)  [그룹 생성](#page-959-0) 섹션을 참조하세요.

5.0.6 이하의 버전에서 한도는 클러스터당 250개입니다.

한도 증가를 요청하려면 [AWS 서비스 한도를](https://docs.aws.amazon.com/general/latest/gr/aws_service_limits.html) 참조하고 한도 유형을 인스턴스 유형별 클러스터당 노 드로 선택하세요.

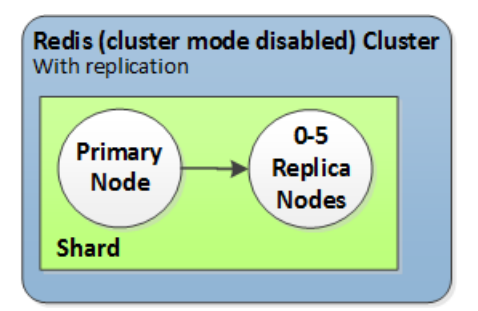

Redis(클러스터 모드 비활성화됨) 클러스터에는 샤드 1개와 복제본 노드 0~5개가 포함

복제본이 있는 클러스터에 다중 AZ가 활성화되어 있고 기본 노드에 장애가 발생하면 기본 노드가 읽기 전용 복제본으로 장애 조치됩니다. 복제본 노드의 데이터가 비동기적으로 업데이트되기 때문에 복제 본 노드를 업데이트할 때 지연 시간으로 인해 일부 데이터가 손실될 수 있습니다. 자세한 내용은 [Redis](#page-1027-0)  [실행 시 장애 완화을](#page-1027-0)(를) 참조하세요.

주제

- [Redis 복제 이해](#page-485-0)
- [복제: Redis\(클러스터 모드 비활성화됨\) 대 Redis\(클러스터 모드 활성화됨\)](#page-488-0)
- [다중 ElastiCache AZ를 사용하는 Redis의 다운타임 최소화](#page-492-0)
- [동기화 및 백업 구현 방법](#page-508-0)
- [Redis 복제 그룹 생성](#page-509-0)
- [복제 그룹의 세부 정보 보기](#page-531-0)
- [복제 그룹 엔드포인트 찾기](#page-537-0)
- [복제 그룹 수정](#page-539-0)
- [복제 그룹 삭제](#page-543-0)
- [복제본 수 변경](#page-545-0)
- [Redis\(클러스터 모드 비활성화됨\) 복제 그룹에 대해 읽기 전용 복제본을 기본으로 승격](#page-562-0)

<span id="page-485-0"></span>Redis 복제 이해

Redis는 다음과 같은 2가지 방법으로 복제를 구현합니다.

- 각 노드에 클러스터의 모든 데이터를 포함하고 있는 샤드 1개가 있음 Redis(클러스터 모드 비활성 화됨)
- 데이터가 최대 500개 샤드로 분할되어 있음 Redis(클러스터 모드 활성화됨)

복제 그룹의 각 샤드에는 읽기/쓰기 기본 노드 하나와 최대 5개의 읽기 전용 복제본 노드가 있습니다. 하나의 클러스터당 최대 90개의 노드로 구성된 더 많은 수의 샤드와 더 적은 수의 복제본을 가진 클러 스터를 생성할 수 있습니다. 이 클러스터 구성은 90개의 샤드 및 0개의 복제본부터 15개의 샤드 및 5개 의 복제본까지 해당될 수 있으며, 이는 허용되는 최대 복제본 수입니다.

Redis 엔진 버전이 5.0.6 이상인 경우 노드 또는 샤드 한도를 클러스터당 최대 500까지 늘릴 수 있습니 다. 예를 들어 83개 샤드(샤드당 기본 1개와 복제본 5개)에서 500개 샤드(기본 1개와 복제본 없음) 범위 의 500개 노드 클러스터를 구성하도록 선택할 수 있습니다. 증가를 수용할 수 있는 IP 주소가 충분한지 확인해야 합니다. 서브넷 그룹에 있는 서브넷의 CIDR 범위가 너무 작거나 서브넷을 샤드로 분할하여 다른 클러스터에서 과도하게 사용되는 것과 같은 일반적인 함정에 유의합니다. 자세한 내용은 [서브넷](#page-959-0)  [그룹 생성](#page-959-0) 섹션을 참조하세요.

5.0.6 이하의 버전에서 한도는 클러스터당 250개입니다.

한도 증가를 요청하려면 [AWS 서비스 한도를](https://docs.aws.amazon.com/general/latest/gr/aws_service_limits.html) 참조하고 한도 유형을 인스턴스 유형별 클러스터당 노 드로 선택하세요.

#### 주제

- [Redis\(클러스터 모드 비활성화됨\)](#page-485-1)
- [Redis\(클러스터 모드 활성화됨\)](#page-486-0)

<span id="page-485-1"></span>Redis(클러스터 모드 비활성화됨)

Redis(클러스터 모드 비활성화됨) 클러스터에는 단일 샤드가 있으며 이 샤드 내에는 Redis 노드 모음 이 있습니다. 이 모음은 하나의 기본 읽기/쓰기 노드와 최대 5개의 보조 읽기 전용 복제본 노드로 구성 됩니다. 각 읽기 전용 복제본은 클러스터의 기본 노드에서 가져온 데이터 사본을 유지합니다. 비동기식 복제 메커니즘은 읽기 전용 복제본이 기본 노드와 동기화되어 있는 상태를 유지하는 데 사용됩니다. 애 플리케이션은 클러스터의 모든 노드로부터 읽을 수 있습니다. 애플리케이션은 기본 노드에만 쓸 수 있 습니다. 읽기 전용 복제본은 읽기 처리량을 높이고 노드에 장애가 발생할 경우 데이터 손실을 방지합니 다.

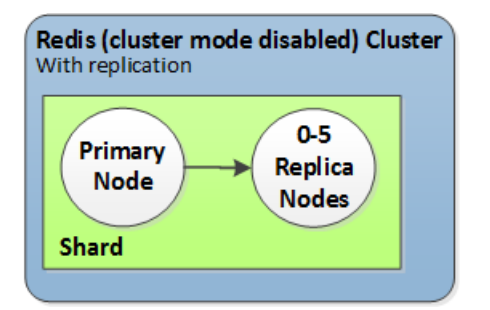

단일 샤드 및 복제본 노드가 있는 Redis(클러스터 모드 비활성화됨) 클러스터

Redis (클러스터 모드 비활성화) 클러스터를 복제 노드와 함께 사용하여 읽기 집약적인 애플리케이션 을 처리하거나 동일한 클러스터에서 동시에 읽는 많은 수의 클라이언트를 지원하도록 Redis 솔루션을 확장할 수 있습니다. ElastiCache

Redis(클러스터 모드 비활성화됨) 클러스터의 모든 노드는 같은 리전에 있어야 합니다.

읽기 전용 복제본을 클러스터에 추가하면 기본 노드에 있는 모든 데이터가 새 노드로 복사됩니다. 이 시점부터 기본 노드에 데이터를 쓸 때마다 변경 사항이 모든 읽기 전용 복제본에 비동기식으로 전파됩 니다.

내결함성을 개선하고 기록 시간을 단축하려면 복제본이 있는 Redis(클러스터 모드 비활성화됨) 클러 스터에 대해 자동 장애 조치가 포함된 다중 AZ를 활성화합니다. 자세한 정보는 [다중 ElastiCache AZ를](#page-492-0) [사용하는 Redis의 다운타임 최소화을](#page-492-0) 참조하세요.

기본 노드의 역할과 복제본 중 하나의 역할을 서로 교환함으로써 Redis(클러스터 모드 비활성화됨) 클 러스터 내 노드의 역할을 변경할 수 있습니다. 성능 튜닝을 위해 이런 방식을 선택할 수 있습니다. 예를 들어, 쓰기 작업이 많은 웹 애플리케이션의 경우 네트워크 지연 시간이 가장 짧은 노드를 선택할 수 있 습니다. 자세한 정보는 [Redis\(클러스터 모드 비활성화됨\) 복제 그룹에 대해 읽기 전용 복제본을 기본으](#page-562-0) [로 승격](#page-562-0)을 참조하세요.

<span id="page-486-0"></span>Redis(클러스터 모드 활성화됨)

Redis 클러스터 모드 사용 클러스터는 1~500개의 샤드(API/CLI: 노드 그룹)로 구성됩니다. 각 샤드에 는 읽기/쓰기 기본 노드 및 최대 5개의 읽기 전용 복제본 노드가 있습니다. 이 구성은 90개의 샤드 및 0 개의 복제본부터 15개의 샤드 및 5개의 복제본까지 해당될 수 있으며, 이는 허용되는 최대 복제본 수입 니다.

Redis 엔진 버전이 5.0.6 이상인 경우 노드 또는 샤드 한도를 클러스터당 최대 500까지 늘릴 수 있습니 다. 예를 들어 83개 샤드(샤드당 기본 1개와 복제본 5개)에서 500개 샤드(기본 1개와 복제본 없음) 범위 의 500개 노드 클러스터를 구성하도록 선택할 수 있습니다. 증가를 수용할 수 있는 IP 주소가 충분한지

확인해야 합니다. 서브넷 그룹에 있는 서브넷의 CIDR 범위가 너무 작거나 서브넷을 샤드로 분할하여 다른 클러스터에서 과도하게 사용되는 것과 같은 일반적인 함정에 유의합니다. 자세한 내용은 [서브넷](#page-959-0)  [그룹 생성](#page-959-0) 섹션을 참조하세요.

5.0.6 이하의 버전에서 한도는 클러스터당 250개입니다.

한도 증가를 요청하려면 [AWS 서비스 한도를](https://docs.aws.amazon.com/general/latest/gr/aws_service_limits.html) 참조하고 한도 유형을 인스턴스 유형별 클러스터당 노 드로 선택하세요.

샤드의 각 읽기 전용 복제본은 샤드의 기본 노드에서 가져온 데이터 사본을 유지합니다. 비동기식 복제 메커니즘은 읽기 전용 복제본이 기본 노드와 동기화되어 있는 상태를 유지하는 데 사용됩니다. 애플리 케이션은 클러스터의 모든 노드로부터 읽을 수 있습니다. 애플리케이션은 기본 노드에만 쓸 수 있습니 다. 읽기 전용 복제본은 읽기 확장성을 개선하고 데이터 손실을 방지합니다. 데이터는 Redis(클러스터 모드 활성화됨) 클러스터의 샤드 간에 파티셔닝됩니다.

애플리케이션은 Redis(클러스터 모드 활성화됨) 클러스터의 구성 엔드포인트를 사용하여 클러스터의 노드와 연결합니다. 자세한 정보는 [연결 엔드포인트 찾기](#page-224-0)을 참조하세요.

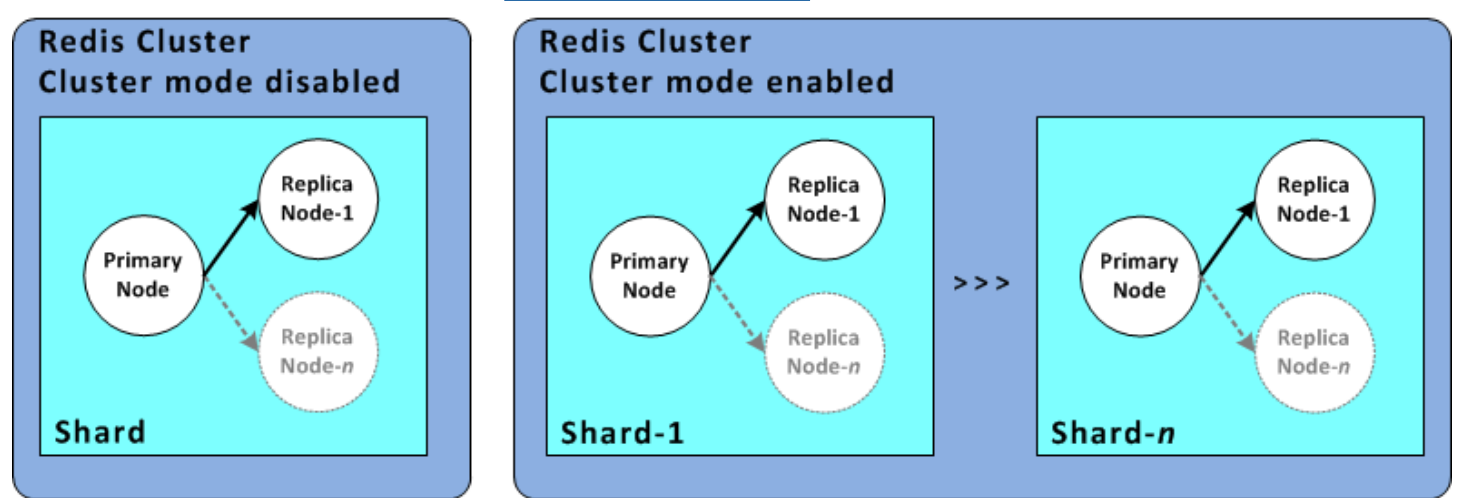

다중 샤드 및 복제본 노드가 있는 Redis(클러스터 모드 활성화됨) 클러스터

Redis(클러스터 모드 활성화됨) 클러스터의 모든 노드는 같은 리전에 있어야 합니다. 내결함성을 개선 하기 위해 해당 리전 내의 여러 가용 영역에서 기본 노드와 읽기 전용 복제본을 모두 프로비저닝할 수 있습니다.

현재 Redis(클러스터 모드 활성화됨)에는 다음과 같은 몇 가지 제한이 있습니다.

• 복제본 노드는 수동으로 기본 노드로 승격할 수 없습니다.

# <span id="page-488-0"></span>복제: Redis(클러스터 모드 비활성화됨) 대 Redis(클러스터 모드 활성화됨)

Redis 버전 3.2부터는 서로 다른 두 Redis 클러스터(API/CLI의 경우 복제 그룹) 유형 중 하나를 생성할 수 있습니다. Redis(클러스터 모드 비활성화됨) 클러스터에는 최대 5개의 읽기 전용 복제본 노드가 있 는 단일 샤드(API/CLI의 경우 노드 그룹)가 항상 있습니다. Redis(클러스터 모드 활성화됨) 클러스터에 는 각각 읽기 전용 복제본 노드가 1~5개인 샤드가 최대 500개 있습니다.

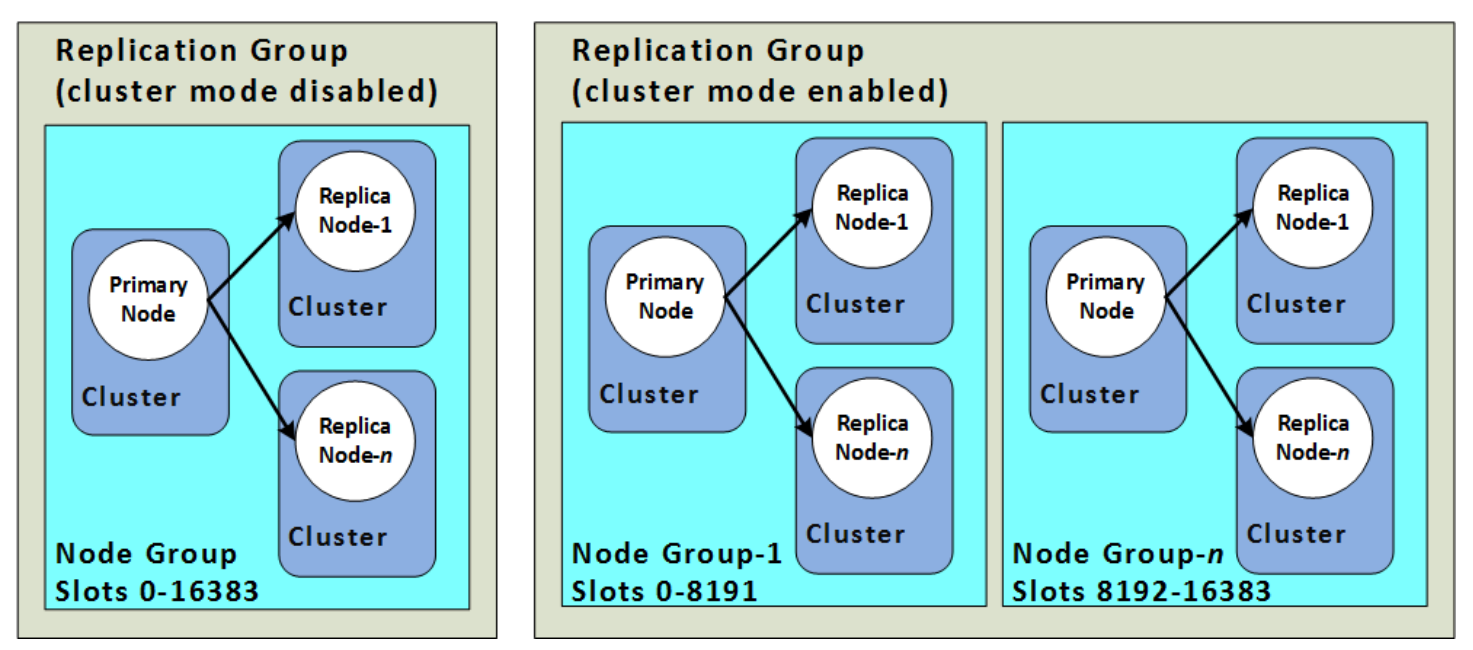

Redis(클러스터 모드 비활성화됨) 및 Redis(클러스터 모드 활성화됨) 클러스터

다음 표에는 Redis(클러스터 모드 비활성화됨) 클러스터와 Redis(클러스터 모드 활성화됨) 클러스터의 중요한 차이점이 요약되어 있습니다.

Redis(클러스터 모드 비활성화됨) 및 Redis(클러스터 모드 활성화됨) 클러스터 비교

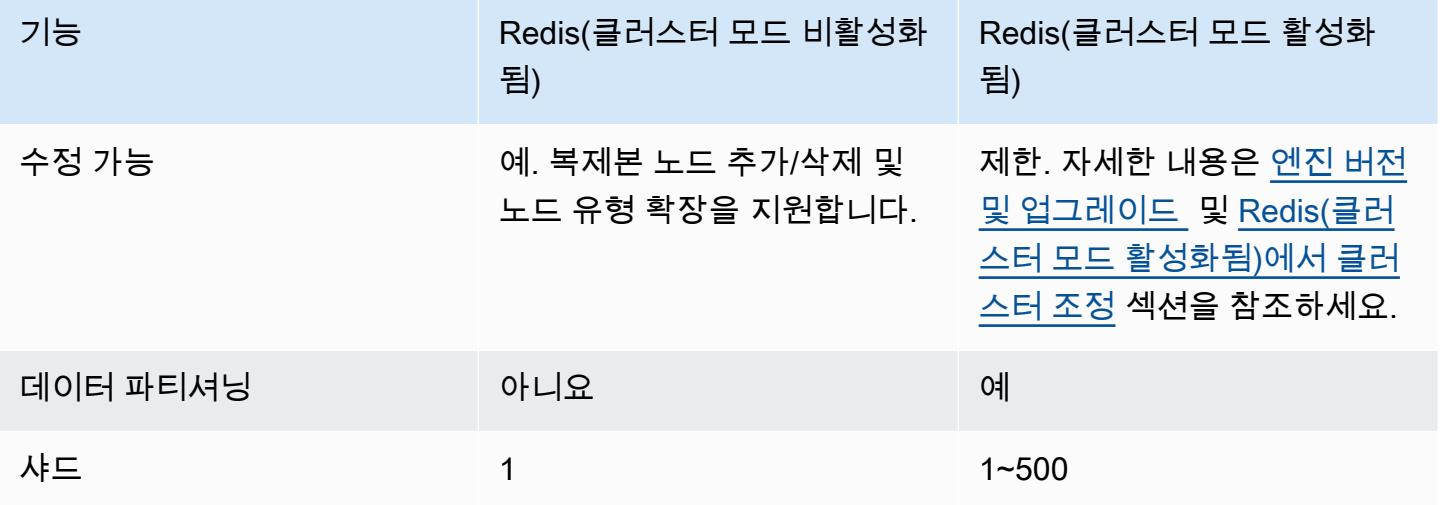

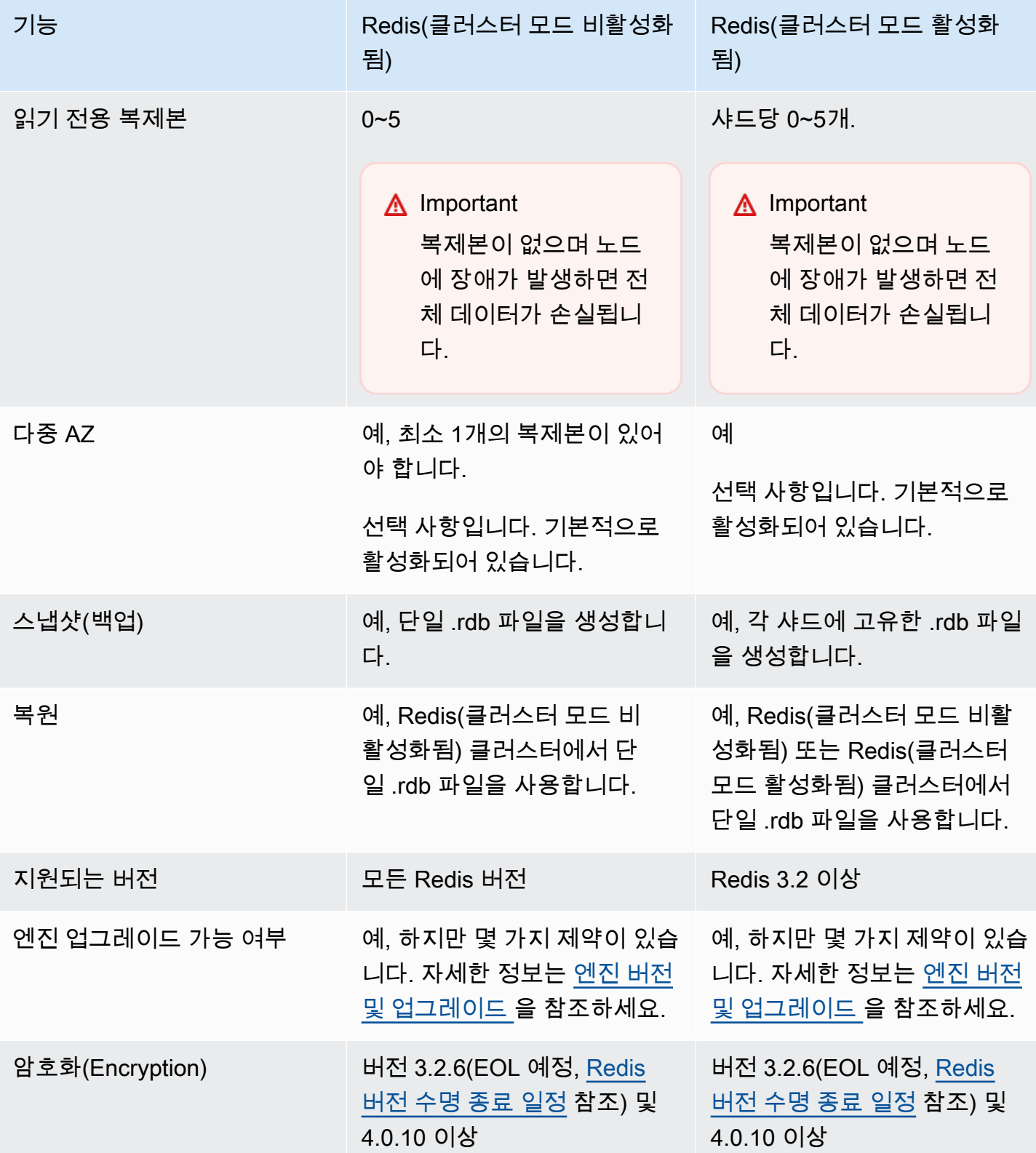

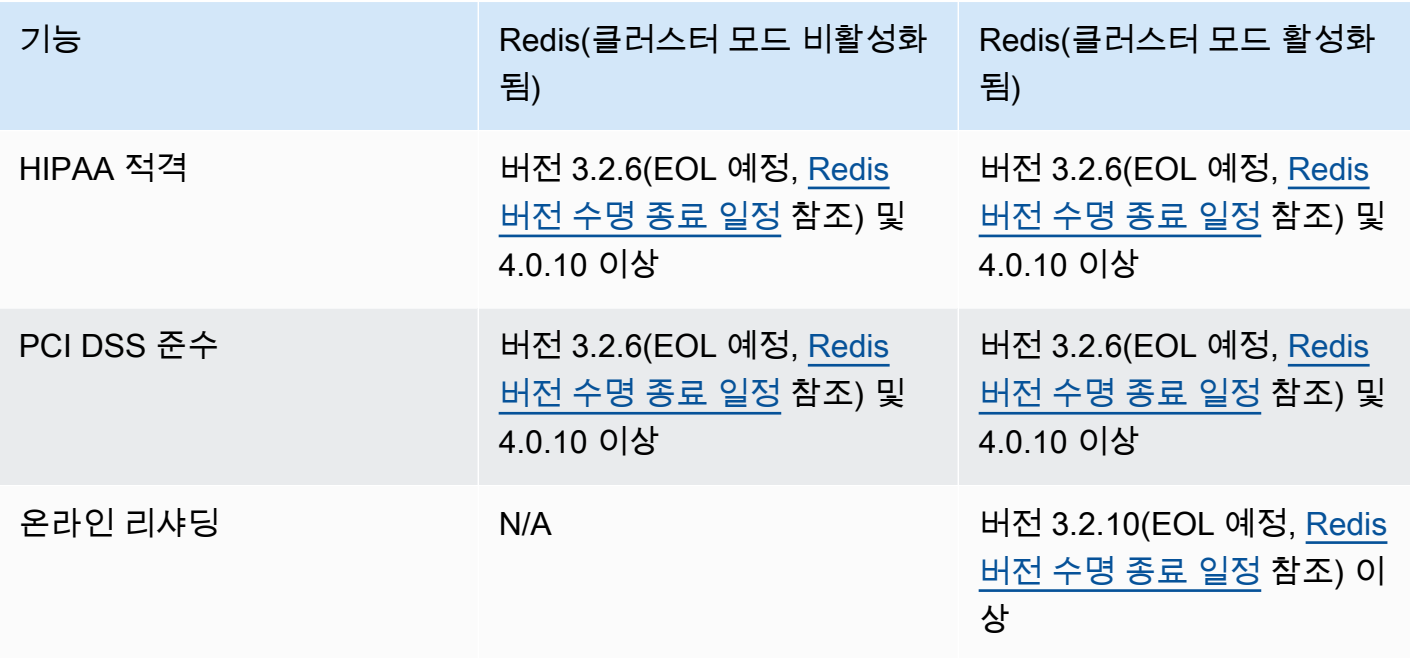

어떤 클러스터를 선택해야 합니까?

Redis(클러스터 모드 비활성화됨) 또는 Redis(클러스터 모드 활성화됨) 중에서 선택할 때는 다음 사항 을 고려하세요.

• 조정과 파티셔닝 - 비즈니스 요구는 변화합니다. 최고 수요가 발생할 때를 대비하거나 수요가 변화함 에 따라 조정해야 합니다. Redis(클러스터 모드 비활성화됨)은 조정을 지원합니다. 복제본 노드를 추 가하거나 삭제하여 읽기 용량을 조정하거나 더 큰 노드 유형까지 확장하여 용량을 조정할 수 있습니 다. 이 두 작업은 모두 시간이 소요됩니다. 자세한 내용은 [복제본 노드가 있는 Redis\(클러스터 모드](#page-682-0)  [비활성화됨\) 클러스터 조정](#page-682-0) 단원을 참조하십시오.

Redis(클러스터 모드 활성화됨)는 최대 500개의 노드 그룹으로 데이터 분할을 지원합니다. 비즈니스 에 변경이 필요할 때마다 샤드 수를 동적으로 변경할 수 있습니다. 파티셔닝의 이점 중 하나는 로드 를 더 많은 엔드포인트로 분산시켜 최고 수요가 발생할 때 액세스 병목 현상을 줄이는 것입니다. 또 한 데이터가 여러 서버에 분산될 수 있으므로 더 큰 데이터 세트를 수용할 수 있습니다. 파티션 스케 일링에 대한 자세한 내용은 을 참조하십시오[Redis\(클러스터 모드 활성화됨\)에서 클러스터 조정.](#page-702-0)

• 노드 크기와 노드 수 - Redis(클러스터 모드 비활성화됨) 클러스터에는 샤드가 하나만 있기 때문에 노드 유형이 클러스터의 모든 데이터와 필요한 오버헤드를 수용할 수 있을 만큼 충분히 커야 합니다. 반면 Redis(클러스터 모드 활성화됨) 클러스터를 사용하면 데이터를 여러 샤드에 파티셔닝할 수 있

기 때문에 데이터가 더 필요해도 노드 유형이 더 작을 수 있습니다. 자세한 정보는 [노드 크기 선택](#page-168-0)을 참조하세요.

• 읽기와 쓰기 - 클러스터의 기본 로드가 데이터를 읽는 애플리케이션인 경우 읽기 전용 복제본을 추 가하고 삭제하여 Redis(클러스터 모드 비활성화됨) 클러스터를 조정할 수 있습니다. 그러나 5개 읽 기 전용 복제본의 최대치가 있습니다. 클러스터의 로드가 주로 쓰기 작업인 경우 여러 샤드가 있는 Redis(클러스터 모드 활성화됨) 클러스터의 추가 쓰기 엔드포인트가 유용할 수 있습니다.

어떤 유형의 클러스터를 구현하도록 선택하든 현재와 미래의 요구에 적합한 노드 유형을 선택해야 합 니다.

# <span id="page-492-0"></span>다중 ElastiCache AZ를 사용하는 Redis의 다운타임 최소화

Redis의 경우 기본 노드를 교체해야 하는 경우가 많습니다. 여기에는 특정 유형의 계획된 유지 관리, 예 상치 못한 기본 노드 또는 ElastiCache 가용 영역 장애 등이 포함됩니다.

이러한 교체로 인해 클러스터에 약간의 가동 중지가 발생하지만 다중 AZ를 활성화한 경우 가동 중지 시간이 최소화됩니다. 기본 노드의 역할은 자동으로 읽기 전용 복제본 중 하나로 장애 조치됩니다. 이 작업을 투명하게 처리하므로 새 기본 노드를 생성하고 ElastiCache 프로비저닝할 필요가 없습니다. 이 장애 조치 및 복제본 승격을 통해 승격이 완료되는 즉시 새 기본 노드에 작성을 재개할 수 있습니다.

ElastiCache 또한 승격된 복제본의 DNS (도메인 이름 서비스) 이름을 전파합니다. 이렇게 하면 애플리 케이션이 기본 엔드포인트에 쓰는 경우 애플리케이션에서 엔드포인트를 변경할 필요가 없기 때문입니 다. 개별 엔드포인트를 읽을 경우 기본으로 승격된 복제본의 읽기 엔드포인트를 새 복제본의 엔드포인 트로 변경해야 합니다.

계획된 노드 교체의 경우, 유지 관리 업데이트 또는 셀프 서비스 업데이트로 인해 시작되었으며 다음 사항에 유의하세요.

- Redis 클러스터의 ElastiCache 경우 클러스터가 들어오는 쓰기 요청을 처리하는 동안 계획된 노드 교체가 완료됩니다.
- 다중 AZ가 활성화되어 5.0.6 이상 엔진에서 실행 중인 Redis 클러스터 모드 비활성화 클러스터의 경 우, 클러스터에서 들어오는 쓰기 요청을 처리하는 중에 계획된 노드 교체가 완료됩니다.
- 다중 AZ가 활성화되어 4.0.10 이하 엔진에서 실행 중인 Redis 클러스터 모드 비활성화 클러스터의 경우, DNS 업데이트와 관련하여 짧은 쓰기 중단이 발생할 수 있습니다. 이 중단은 최대 몇 초가 걸릴 수 있습니다. 이 프로세스는 다중 AZ를 활성화하지 않은 경우 발생하는, 새 기본 노드를 다시 생성하 고 프로비저닝하는 것보다 훨씬 빠릅니다.

ElastiCache 관리 콘솔 AWS CLI, 또는 API를 사용하여 다중 AZ를 활성화할 수 있습니다. ElastiCache

Redis 클러스터 (API 및 CLI, 복제 그룹) 에서 ElastiCache 다중 AZ를 활성화하면 내결함성이 향상됩니 다. 특히 클러스터의 읽기/쓰기 기본 클러스터 노드에 접속할 수 없거나 어떤 이유로든 실패하는 경우 에 특히 그렇습니다. 다중 AZ는 각 샤드에 둘 이상의 노드가 있는 Redis 클러스터에서만 지원됩니다.

#### 주제

- [다중 AZ 활성화](#page-493-0)
- [다중 AZ 응답이 있는 장애 시나리오](#page-497-0)
- [자동 장애 조치 테스트](#page-500-0)

#### • [Redis 다중 AZ에 대한 제한 사항](#page-505-0)

## <span id="page-493-0"></span>다중 AZ 활성화

콘솔 AWS CLI또는 API를 사용하여 ElastiCache 클러스터 (API 또는 CLI, 복제 그룹) 를 만들거나 수정 할 때 다중 AZ를 활성화할 수 있습니다. ElastiCache

사용 가능한 읽기 전용 복제본이 하나 이상 있는 Redis(클러스터 모드 비활성화됨) 클러스터에서만 다 중 AZ를 활성화할 수 있습니다. 읽기 전용 복제본이 없는 클러스터는 고가용성 또는 내결함성을 제공 하지 않습니다. 복제하여 클러스터를 생성에 대한 정보는 [Redis 복제 그룹 생성](#page-509-0)을 참조하세요. 복제하 여 있는 클러스터에 읽기 전용 복제본 추가에 대한 정보는 [Redis\(클러스터 모드 비활성화됨\) 복제 그룹](#page-558-0) [에 대해 읽기 전용 복제본 추가를](#page-558-0) 참조하세요.

#### 주제

- [다중 AZ 활성화\(콘솔\)](#page-493-1)
- [다중 AZ 활성화\(AWS CLI\)](#page-494-0)
- [다중 AZ \(API\) ElastiCache 활성화](#page-496-0)

<span id="page-493-1"></span>다중 AZ 활성화(콘솔)

새 Redis 클러스터를 생성할 때 ElastiCache 콘솔을 사용하거나 복제를 통해 기존 Redis 클러스터를 수정하여 다중 AZ를 활성화할 수 있습니다.

다중 AZ는 Redis(클러스터 모드 활성화됨) 클러스터에서 기본적으로 활성화되어 있습니다.

**A** Important

ElastiCache 클러스터에 모든 샤드의 기본 복제본과 다른 가용 영역에 복제본이 하나 이상 있 는 경우에만 다중 AZ를 자동으로 활성화합니다.

콘솔을 사용하여 클러스터를 생성할 때 다중 AZ를 활성화합니다. ElastiCache

이 프로세스에 대한 자세한 내용은 [Redis\(클러스터 모드 비활성화됨\) 클러스터 생성\(콘솔\)을](#page-84-0) 참조하세 요. 복제본이 하나 이상 있어야 하고 다중 AZ를 활성화해야 합니다.

기존 클러스터에서 다중 AZ 활성화(콘솔)

이 프로세스에 대한 자세한 내용은 클러스터 수정 [사용 AWS Management Console섹](#page-194-0)션을 참조하세 요.

<span id="page-494-0"></span>다중 AZ 활성화(AWS CLI)

다음 코드 예제는 AWS CLI 를 사용하여 복제 그룹에 다중 AZ를 활성화합니다. redis12

**A** Important

복제 그룹 redis12가 이미 존재해야 하며 사용할 수 있는 읽기 전용 복제본이 하나 이상 있어 야 합니다.

Linux, macOS, Unix의 경우:

```
aws elasticache modify-replication-group \ 
     --replication-group-id redis12 \ 
     --automatic-failover-enabled \ 
     --multi-az-enabled \ 
     --apply-immediately
```
Windows의 경우:

```
aws elasticache modify-replication-group ^ 
     --replication-group-id redis12 ^ 
     --automatic-failover-enabled ^ 
     --multi-az-enabled ^ 
     --apply-immediately
```
이 명령의 JSON 출력은 다음과 같습니다.

```
{ 
     "ReplicationGroup": { 
         "Status": "modifying", 
         "Description": "One shard, two nodes", 
         "NodeGroups": [ 
\{\hspace{.1cm} \} "Status": "modifying", 
                 "NodeGroupMembers": [ 
\{ \}
```

```
 "CurrentRole": "primary", 
                        "PreferredAvailabilityZone": "us-west-2b", 
                        "CacheNodeId": "0001", 
                        "ReadEndpoint": { 
                            "Port": 6379, 
                            "Address": 
  "redis12-001.v5r9dc.0001.usw2.cache.amazonaws.com" 
\}, \{ "CacheClusterId": "redis12-001" 
\}, \{\{ "CurrentRole": "replica", 
                        "PreferredAvailabilityZone": "us-west-2a", 
                        "CacheNodeId": "0001", 
                        "ReadEndpoint": { 
                            "Port": 6379, 
                            "Address": 
  "redis12-002.v5r9dc.0001.usw2.cache.amazonaws.com" 
\}, \{ "CacheClusterId": "redis12-002" 
1 1 1 1 1 1 1
                ], 
                "NodeGroupId": "0001", 
                "PrimaryEndpoint": { 
                    "Port": 6379, 
                    "Address": "redis12.v5r9dc.ng.0001.usw2.cache.amazonaws.com" 
 } 
 } 
        ], 
         "ReplicationGroupId": "redis12", 
         "SnapshotRetentionLimit": 1, 
         "AutomaticFailover": "enabling", 
         "MultiAZ": "enabled", 
         "SnapshotWindow": "07:00-08:00", 
         "SnapshottingClusterId": "redis12-002", 
         "MemberClusters": [ 
            "redis12-001", 
            "redis12-002" 
         ], 
         "PendingModifiedValues": {} 
    }
}
```
## 자세한 내용은 AWS CLI 명령 참조의 다음 항목을 참조하세요.

- [create-cache-cluster](https://docs.aws.amazon.com/cli/latest/reference/elasticache/create-cache-cluster.html)
- [create-replication-group](https://docs.aws.amazon.com/cli/latest/reference/elasticache/create-replication-group.html)
- AWS CLI 명령 참조의 [modify-replication-group](https://docs.aws.amazon.com/cli/latest/reference/elasticache/modify-replication-group.html)

<span id="page-496-0"></span>다중 AZ (API) ElastiCache 활성화

다음 코드 예제는 ElastiCache API를 사용하여 복제 그룹에 다중 AZ를 활성화합니다. redis12

# **a** Note

이 예제를 사용하려면 복제 그룹 redis12가 이미 존재해야 하며 사용할 수 있는 읽기 전용 복 제본이 하나 이상 있어야 합니다.

```
https://elasticache.us-west-2.amazonaws.com/ 
     ?Action=ModifyReplicationGroup 
     &ApplyImmediately=true 
     &AutoFailover=true 
     &MultiAZEnabled=true 
     &ReplicationGroupId=redis12 
     &Version=2015-02-02 
     &SignatureVersion=4 
     &SignatureMethod=HmacSHA256 
     &Timestamp=20140401T192317Z 
     &X-Amz-Credential=<credential>
```
자세한 내용은 ElastiCache API 참조의 다음 항목을 참조하십시오.

- [CreateCache클러스터](https://docs.aws.amazon.com/AmazonElastiCache/latest/APIReference/API_CreateCacheCluster.html)
- [CreateReplication그룹](https://docs.aws.amazon.com/AmazonElastiCache/latest/APIReference/API_CreateReplicationGroup.html)
- [ModifyReplication그룹](https://docs.aws.amazon.com/AmazonElastiCache/latest/APIReference/API_ModifyReplicationGroup.html)

<span id="page-497-0"></span>다중 AZ 응답이 있는 장애 시나리오

다중 AZ가 도입되기 전에는 장애가 발생한 노드를 재생성하고 재프로비저닝하여 클러스터의 장애가 발생한 노드를 ElastiCache 감지하고 교체했습니다. 다중 AZ를 활성화하면 장애가 발생한 기본 노드가 복제 지연이 가장 짧은 복제본으로 장애 조치됩니다. 선택한 복제본이 자동으로 승격되기 때문에 새 기 본 노드를 생성하고 프로비저닝하는 것보다 훨씬 빠릅니다. 이 프로세스는 보통 클러스터에 다시 작성 하려면 몇 초 정도 소요됩니다.

다중 AZ가 활성화되면 기본 노드의 상태를 ElastiCache 지속적으로 모니터링합니다. 기본 노드에 장애 가 발생하면 장애 유형에 따라 다음 작업 중 하나가 수행됩니다.

주제

- [프라이머리 노드에만 장애가 발생한 경우의 장애 시나리오](#page-497-1)
- [기본 노드 및 일부 읽기 전용 복제본에 장애가 발생한 경우의 장애 시나리오](#page-498-0)
- [전체 클러스터에 장애가 발생한 경우의 장애 시나리오](#page-499-0)

<span id="page-497-1"></span>프라이머리 노드에만 장애가 발생한 경우의 장애 시나리오

기본 노드에 장애가 발생하면 복제 지연 시간이 가장 짧은 읽기 전용 복제본을 기본 노드로 승격시킵니 다. 그러면 대체 읽기 전용 복제본이 생성되어 장애가 발생한 기본 노드와 동일한 가용 영역에 프로비 저닝됩니다.

기본 노드에만 장애가 발생하는 경우 ElastiCache 다중 AZ는 다음을 수행합니다.

- 1. 장애가 발생한 기본 노드는 오프라인 상태로 전환됩니다.
- 2. 복제 지연 시간이 가장 짧은 읽기 전용 복제본을 기본으로 승격시킵니다.

승격 프로세스가 완료되는 즉시 쓰기를 재개할 수 있으며 일반적으로 몇 초 정도 소요됩니다. 애플 리케이션이 기본 엔드포인트에 쓰는 경우 쓰기 또는 읽기를 위한 엔드포인트를 변경할 필요가 없습 니다. ElastiCache승격된 복제본의 DNS 이름을 전파합니다.

3. 대체 읽기 전용 복제본을 시작하고 프로비저닝합니다.

장애가 발생한 기본 노드가 있는 가용 영역에서 대체 읽기 전용 복제본을 시작하여 노드 배포를 유 지합니다.

4. 복제본이 새 기본 노드와 동기화됩니다.

새 복제본을 사용할 수 있게 되면 다음 효과에 유의하세요.

- 기본 엔드포인트 새 기본 노드의 DNS 이름이 기본 엔드포인트로 전파되므로 애플리케이션을 변경 할 필요가 없습니다.
- 읽기 엔드포인트 리더 엔드포인트는 새 복제본 노드를 가리키도록 자동으로 업데이트됩니다.

클러스터의 엔드포인트를 찾는 방법에 대한 정보는 다음 항목을 참조하세요.

- [Redis\(클러스터 모드 비활성화됨\) 클러스터의 엔드포인트 찾기\(콘솔\)](#page-226-0)
- [복제 그룹의 엔드포인트 찾기\(AWS CLI\)](#page-231-0)
- [복제 그룹의 엔드포인트 찾기\(ElastiCache API\)](#page-234-0)

<span id="page-498-0"></span>기본 노드 및 일부 읽기 전용 복제본에 장애가 발생한 경우의 장애 시나리오

기본 복제본 및 하나 이상의 복제본에 장애가 발생하면 지연 시간이 가장 짧은 사용 가능한 복제본이 기본 클러스터로 승격됩니다. 또한 기본으로 승격된 복제본 및 장애가 발생한 노드로 새로운 읽기 전용 복제본이 동일 가용 영역에 생성되고 프로비저닝됩니다.

기본 노드와 일부 읽기 전용 복제본에 장애가 발생하면 다중 AZ는 다음을 수행합니다. ElastiCache

1. 장애가 발생한 기본 노드 및 읽기 전용 복제본이 오프라인 상태로 전환됩니다.

2. 복제 지연 시간이 가장 짧은 사용 가능한 복제본을 기본 노드로 승격시킵니다.

승격 프로세스가 완료되는 즉시 쓰기를 재개할 수 있으며 일반적으로 몇 초 정도 소요됩니다. 애플 리케이션이 기본 엔드포인트에 쓰는 경우 쓰기 엔드포인트를 변경할 필요가 없습니다. ElastiCache 승격된 복제본의 DNS 이름을 전파합니다.

3. 교체용 복제본을 생성하고 프로비저닝합니다.

장애가 발생한 노드의 가용 영역에서 교체용 복제본을 생성하여 노드 배포를 유지합니다. 4. 모든 클러스터가 새 기본 노드와 동기화됩니다.

새 노드를 사용할 수 있게 되면 애플리케이션을 다음과 같이 변경합니다.

- 기본 엔드포인트 애플리케이션을 변경하지 마십시오. 새 기본 노드의 DNS 이름이 기본 엔드포인 트로 전파됩니다.
- 읽기 엔드포인트 읽기 엔드포인트는 새 복제본 노드를 가리키도록 자동으로 업데이트됩니다.

고가용성을 위한 복제 그룹 사용 API 버전 2015-02-02 490

복제 그룹의 엔드포인트를 찾는 방법에 대한 정보는 다음 항목을 참조하세요.

- [Redis\(클러스터 모드 비활성화됨\) 클러스터의 엔드포인트 찾기\(콘솔\)](#page-226-0)
- [복제 그룹의 엔드포인트 찾기\(AWS CLI\)](#page-231-0)
- [복제 그룹의 엔드포인트 찾기\(ElastiCache API\)](#page-234-0)

<span id="page-499-0"></span>전체 클러스터에 장애가 발생한 경우의 장애 시나리오

모든 것에 장애가 발생하면 모든 노드를 동일한 가용 영역에 원본 노드로 재생성하고 프로비저닝합니 다.

이 시나리오에서는 클러스터의 모든 노드에 장애가 발생하여 클러스터의 모든 데이터가 손실됩니다. 이는 거의 발생하지 않습니다.

전체 클러스터에 장애가 발생하면 ElastiCache 다중 AZ는 다음을 수행합니다.

- 1. 장애가 발생한 기본 노드 및 읽기 전용 복제본이 오프라인 상태로 전환됩니다.
- 2. 대체 기본 노드를 생성하고 프로비저닝합니다.
- 3. 교체용 복제본을 생성하고 프로비저닝합니다.

장애가 발생한 노드의 가용 영역에서 대체를 생성하여 노드 배포를 유지합니다.

전체 클러스터에 장애가 발생했으므로 데이터가 손실되고 모든 새 노드가 콜드를 시작합니다.

각각의 교체 노드에는 교체하는 노드와 동일한 엔드포인트가 있기 때문에 애플리케이션에서 엔드포인 트를 변경할 필요가 없습니다.

복제 그룹의 엔드포인트를 찾는 방법에 대한 정보는 다음 항목을 참조하세요.

- [Redis\(클러스터 모드 비활성화됨\) 클러스터의 엔드포인트 찾기\(콘솔\)](#page-226-0)
- [복제 그룹의 엔드포인트 찾기\(AWS CLI\)](#page-231-0)
- [복제 그룹의 엔드포인트 찾기\(ElastiCache API\)](#page-234-0)

내결함성 수준을 높이려면 다른 가용 영역에 기본 노드 및 읽기 전용 복제본을 생성하는 것이 좋습니 다.

<span id="page-500-0"></span>자동 장애 조치 테스트

자동 장애 조치를 활성화한 후에는 ElastiCache 콘솔, A 및 API를 사용하여 테스트할 수 있습니다. AWS CLI ElastiCache

테스트 시 다음 사항에 유의하세요.

- 이 작업을 사용하여 24시간 동안 최대 15개의 샤드 ( ElastiCache API에서는 노드 그룹이라고 함 AWS CLI) 에서 자동 장애 조치를 테스트할 수 있습니다.
- 다른 클러스터(API 및 CLI의 복제 그룹이라고 함)에 있는 샤드에서 이 작업을 동시에 호출할 수 있습 니다.
- 경우에 따라 동일한 Redis(클러스터 모드 활성화됨) 복제 그룹의 서로 다른 샤드에서 이 작업을 여러 번 호출할 수 있습니다. 이러한 경우 후속 호출이 이루어지기 전에 첫 번째 노드 교체가 완료되어야 합니다.
- 노드 교체가 완료되었는지 확인하려면 Amazon ElastiCache 콘솔 AWS CLI, 또는 ElastiCache API 를 사용하여 이벤트를 확인하십시오. 발생 순서대로 나열되어 있는 아래 목록에서 다음과 같은 자동 장애 조치 관련 이벤트를 찾습니다.
	- 1. 복제 그룹 메시지: Test Failover API called for node group <node-group-id>
	- 2. 캐시 클러스터 메시지: Failover from primary node <primary-node-id> to replica node <node-id> completed
	- 3. 복제 그룹 메시지: Failover from primary node <primary-node-id> to replica node <node-id> completed
	- 4. 캐시 클러스터 메시지: Recovering cache nodes <node-id>
	- 5. 캐시 클러스터 메시지: Finished recovery for cache nodes <node-id>

자세한 내용은 다음을 참조하십시오.

- [ElastiCache 이벤트 보기\(](#page-1111-0)출처: ElastiCache 사용 설명서)
- ElastiCache API 참조의 [DescribeEvents](https://docs.aws.amazon.com/AmazonElastiCache/latest/APIReference/API_DescribeEvents.html)
- AWS CLI 명령 참조의 [describe-events](https://docs.aws.amazon.com/cli/latest/reference/elasticache/describe-events.html)
- 이 API는 ElastiCache 장애 조치 시 애플리케이션의 동작을 테스트하기 위해 설계되었습니다. 클러 스터 문제를 해결하기 위해 장애 조치를 시작하는 운영 도구로 설계되지 않았습니다. 또한 대규모 운 영 이벤트와 같은 특정 상황에서는 이 API가 AWS 차단될 수 있습니다.

주제

• [를 사용하여 자동 페일오버를 테스트합니다. AWS Management Console](#page-501-0)

- [를 사용하여 자동 페일오버를 테스트합니다. AWS CLI](#page-502-0)
- [API를 사용한 자동 장애 조치 테스트 ElastiCache](#page-504-0)

<span id="page-501-0"></span>를 사용하여 자동 페일오버를 테스트합니다. AWS Management Console

다음 절차에 따라 콘솔로 자동 장애 조치를 테스트합니다.

자동 장애 조치를 테스트하려면

- 1. 에 AWS Management Console 로그인하고 <https://console.aws.amazon.com/elasticache/>에서 ElastiCache 콘솔을 엽니다.
- 2. 탐색 창에서 [Redis]를 선택합니다.
- 3. Redis 클러스터 목록에서 테스트할 클러스터 왼쪽에 있는 확인란을 선택합니다. 이 클러스터에는 읽기 전용 복제본 노드가 하나 이상 있어야 합니다.
- 4. [Details] 영역에서 이 클러스터가 다중 AZ 활성 상태인지 확인합니다. 해당 클러스터가 다중 AZ 활성 상태가 아닌 경우 다른 클러스터를 선택하거나 다중 AZ를 활성화하도록 이 클러스터를 수정 합니다. 자세한 정보는 [사용 AWS Management Console을](#page-194-0) 참조하세요.

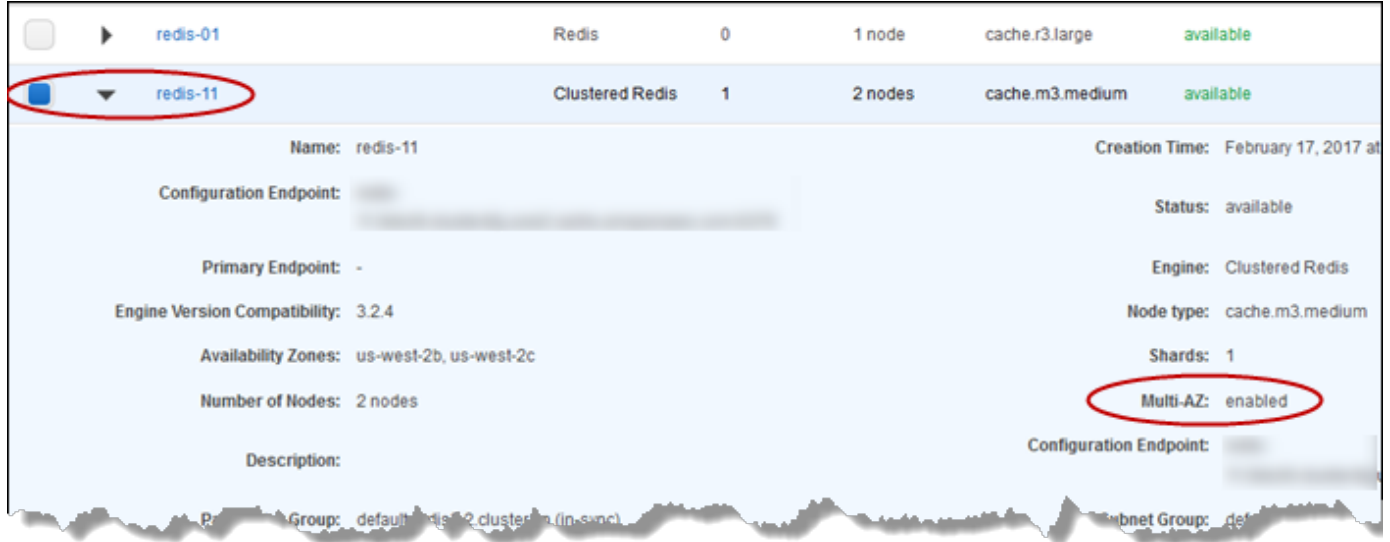

5. Redis(클러스터 모드 비활성화됨)의 경우 클러스터 이름을 선택합니다.

Redis(클러스터 모드 활성화됨)의 경우 다음을 수행합니다.

- a. 클러스터의 이름을 선택합니다.
- b. [Shards] 페이지에서 장애 조치를 테스트할 샤드(API 및 CLI의 노드 그룹이라고 함)에 대해 샤 드 이름을 선택합니다.
- 6. 노드 페이지에서 [Failover Primary]를 선택합니다.

7. 기본 노드를 장애 조치하려면 [Continue]를 선택하고 작업을 취소하여 기본 노드를 장애 조치하지 않으려면 [Cancel]을 선택합니다.

장애 조치 프로세스 중에 콘솔은 노드 상태를 계속해서 사용 가능으로 표시합니다. 장애 조치 테스 트 진행률을 추적하려면 콘솔 탐색 창에서 [Events]를 선택합니다. [Events] 탭에서 장애 조치의 시 작(Test Failover API called) 및 완료(Recovery completed)를 나타내는 이벤트를 주시 합니다.

<span id="page-502-0"></span>를 사용하여 자동 페일오버를 테스트합니다. AWS CLI

작업을 사용하여 모든 다중 AZ 지원 클러스터에서 자동 장애 조치를 테스트할 수 있습니다. AWS CLI test-failover

파라미터

- --replication-group-id 필수입니다. 테스트할 복제 그룹(콘솔, 클러스터)입니다.
- --node-group-id 필수입니다. 자동 장애 조치를 테스트할 노드 그룹의 이름입니다. 연속 24시 간 동안 최대 15개의 노드 그룹을 테스트할 수 있습니다.

다음 예에서는 AWS CLI 를 사용하여 Redis (클러스터 모드 사용) redis00-0003 클러스터의 노드 그 룹에서 자동 장애 조치를 테스트합니다. redis00

Example 자동 장애 조치 테스트

Linux, macOS, Unix의 경우:

```
aws elasticache test-failover \ 
    --replication-group-id redis00 \ 
    --node-group-id redis00-0003
```
Windows의 경우:

```
aws elasticache test-failover ^ 
    --replication-group-id redis00 ^ 
    --node-group-id redis00-0003
```
이전 명령의 출력은 다음과 같습니다.

```
{ 
    "ReplicationGroup": { 
        "Status": "available", 
        "Description": "1 shard, 3 nodes (1 + 2 replicas)", 
        "NodeGroups": [ 
\{\hspace{.1cm} \} "Status": "available", 
               "NodeGroupMembers": [ 
\{ "CurrentRole": "primary", 
                       "PreferredAvailabilityZone": "us-west-2c", 
                       "CacheNodeId": "0001", 
                       "ReadEndpoint": { 
                           "Port": 6379, 
                           "Address": 
  "redis1x3-001.7ekv3t.0001.usw2.cache.amazonaws.com" 
\}, \{ "CacheClusterId": "redis1x3-001" 
\}, \{\{ "CurrentRole": "replica", 
                       "PreferredAvailabilityZone": "us-west-2a", 
                       "CacheNodeId": "0001", 
                       "ReadEndpoint": { 
                           "Port": 6379, 
                           "Address": 
  "redis1x3-002.7ekv3t.0001.usw2.cache.amazonaws.com" 
\}, \{ "CacheClusterId": "redis1x3-002" 
\}, \{\{ "CurrentRole": "replica", 
                       "PreferredAvailabilityZone": "us-west-2b", 
                       "CacheNodeId": "0001", 
                       "ReadEndpoint": { 
                           "Port": 6379, 
                           "Address": 
 "redis1x3-003.7ekv3t.0001.usw2.cache.amazonaws.com" 
\}, \{ "CacheClusterId": "redis1x3-003" 
1 1 1 1 1 1 1
               ], 
                "NodeGroupId": "0001",
```
```
 "PrimaryEndpoint": { 
                      "Port": 6379, 
                      "Address": "redis1x3.7ekv3t.ng.0001.usw2.cache.amazonaws.com" 
 } 
 } 
         ], 
         "ClusterEnabled": false, 
         "ReplicationGroupId": "redis1x3", 
         "SnapshotRetentionLimit": 1, 
         "AutomaticFailover": "enabled", 
         "MultiAZ": "enabled", 
         "SnapshotWindow": "11:30-12:30", 
         "SnapshottingClusterId": "redis1x3-002", 
         "MemberClusters": [ 
             "redis1x3-001", 
             "redis1x3-002", 
             "redis1x3-003" 
         ], 
         "CacheNodeType": "cache.m3.medium", 
         "DataTiering": "disabled", 
         "PendingModifiedValues": {} 
     }
}
```
페일오버의 진행 상황을 추적하려면 작업을 사용하십시오. AWS CLI describe-events

자세한 내용은 다음을 참조하십시오.

- AWS CLI 명령 참조의 [test-failover](https://docs.aws.amazon.com/cli/latest/reference/elasticache/test-failover.html)
- AWS CLI 명령 참조의 [describe-events](https://docs.aws.amazon.com/cli/latest/reference/elasticache/describe-events.html)

API를 사용한 자동 장애 조치 테스트 ElastiCache

ElastiCache API 작업을 사용하여 다중 AZ가 활성화된 모든 클러스터에서 자동 장애 조치를 테스트할 수 있습니다. TestFailover

파라미터

• ReplicationGroupId - 필수입니다. 테스트할 복제 그룹(콘솔, 클러스터)입니다.

• NodeGroupId - 필수입니다. 자동 장애 조치를 테스트할 노드 그룹의 이름입니다. 연속 24시간 동안 최대 15개의 노드 그룹을 테스트할 수 있습니다.

다음 예제에서는 복제 그룹(콘솔, 클러스터에서) redis00의 노드 그룹 redis00-0003에 대한 자동 장애 조치를 테스트합니다.

Example 자동 장애 조치 테스트

```
https://elasticache.us-west-2.amazonaws.com/ 
     ?Action=TestFailover 
     &NodeGroupId=redis00-0003 
     &ReplicationGroupId=redis00 
     &Version=2015-02-02 
     &SignatureVersion=4 
     &SignatureMethod=HmacSHA256 
     &Timestamp=20140401T192317Z 
     &X-Amz-Credential=<credential>
```
페일오버 진행 상황을 추적하려면 ElastiCache DescribeEvents API 작업을 사용하십시오.

자세한 내용은 다음을 참조하십시오.

- [TestFailoverElastiCache](https://docs.aws.amazon.com/AmazonElastiCache/latest/APIReference/API_TestFailover.html) API 레퍼런스에서
- [DescribeEventsElastiCache](https://docs.aws.amazon.com/AmazonElastiCache/latest/APIReference/API_DescribeEvents.html) API 레퍼런스에서

Redis 다중 AZ에 대한 제한 사항

Redis 다중 AZ에 대한 다음 제한 사항에 유의하세요.

- 다중 AZ는 Redis 버전 2.8.6 이상에서 지원됩니다.
- Redis 다중 AZ는 T1 노드 유형에서는 지원되지 않습니다.
- Redis 복제는 비동기식입니다. 따라서 기본 노드를 복제본으로 장애 조치하면 복제 지연으로 인해 소량의 데이터가 손실될 수 있습니다.

기본 복제본으로 승격할 복제본을 선택할 때 ElastiCache for Redis는 복제 지연이 가장 적은 복제본 을 선택합니다. 즉, 가장 최신 복제본을 선택합니다. 이로써 손실 데이터 양을 최소화할 수 있습니다. 복제 지연 시간이 가장 짧은 복제본은 실패한 기본 노드와 같은 가용 영역에 있을 수도 있고 다른 가 용 영역에 있을 수도 있습니다.

- 다중 AZ 및 자동 장애 조치가 비활성화된 경우에만 읽기 전용 복제본을 Redis(클러스터 모드 비활성 화됨)의 기본 노드로 수동 승격할 수 있습니다. 읽기 전용 복제본을 기본으로 승격하려면 다음 단계 를 따릅니다.
	- 1. 클러스터에서 다중 AZ를 비활성화합니다.
	- 2. 클러스터에서 자동 장애 조치를 비활성화합니다. 이 작업은 Redis 콘솔을 통해 복제 그룹의 자동 장애 조치(Auto failover) 확인란을 선택 취소하여 수행할 수 있습니다. 작업을 호출할 때 AutomaticFailoverEnabled 속성을 AWS CLI 로 설정하여 를 사용하여 이 작업을 수행할 수 있습니다. false ModifyReplicationGroup
	- 3. 읽기 전용 복제본을 기본으로 승격합니다.

4. 다중 AZ를 다시 활성화합니다.

- ElastiCache Redis의 경우 다중 AZ 및 추가 전용 파일 (AOF) 은 상호 배타적입니다. 하나를 활성화 하면 다른 하나를 활성화할 수 없습니다.
- 노드 장애는 드물지만 전체 가용 영역에 장애가 발생하는 경우로 인해 발생할 수 있습니다. 이 경우 장애가 발생한 기본 서버를 대체하는 복제본은 가용 영역이 백업된 경우에만 생성됩니다. 예를 들어, AZ-a에 기본 노드가 있고 AZ-b 및 AZ-c에 복제본이 있는 복제 그룹을 가정해 보겠습니다. 기본 노드 에 문제가 발생하면 복제 지연 시간이 가장 짧은 사용 가능한 복제본을 기본 노드로 승격시킵니다. 그런 다음 AZ-a가 백업되어 사용 가능한 경우에만 Az-A (장애가 발생한 기본 복제본이 있는 위치) 에 새 복제본을 ElastiCache 생성합니다.
- 고객이 실행한 기본 재부팅은 자동 장애 조치를 트리거하지 않습니다. 다른 재부팅 및 장애는 자동 장애 조치를 트리거합니다.
- 기본을 재부팅하는 경우 온라인 상태가 되면 데이터가 지워집니다. 읽기 전용 복제본은 기본 클러스 터가 지워진 것을 확인하면 데이터 복제본을 지우기 때문에 데이터가 손실됩니다.
- 읽기 전용 복제본이 승격된 후 다른 복제본은 새 기본 복제본과 동기화됩니다. 초기 동기화 후 복제 본의 콘텐츠가 삭제되고 새 기본 복제본의 데이터가 동기화됩니다. 이 동기화 프로세스로 인해 복제 본에 액세스할 수 없는 잠깐 중단이 발생합니다. 또한 이 동기화 프로세스로 인해 복제본과 동기화되 는 동안 기본에 임시 로드가 증가합니다. 이 동작은 Redis에서만 발생하며 다중 AZ에만 있는 것은 아 닙니다. ElastiCache 이 Redis 동작에 대한 자세한 내용은 Redis 웹 사이트의 [복제](http://redis.io/topics/replication)를 참조하세요.

**A** Important

Redis 버전 2.8.22 이상에서는 외부 복제본을 만들 수 없습니다. 2.8.22 이전의 Redis 버전에서는 다중 AZ를 지원하는 ElastiCache Redis용 클러스터에 외부 Redis 복제본을 연결하지 않는 것이 좋습니다. 지원되지 않는 이러한 구성으로 인해 페일오버 및 복구를 제대로 수행하지 못하는 문제가 발생할 수 있습니다. ElastiCache 외부 Redis 복제본 을 ElastiCache 클러스터에 연결하려면 연결하기 전에 다중 AZ가 활성화되지 않았는지 확인하 십시오.

## 동기화 및 백업 구현 방법

지원되는 모든 버전의 Redis는 기본 클러스터와 복제본 클러스터 간의 백업 및 동기화를 지원합니다. 그러나 백업 및 동기화가 구현되는 방식은 Redis 버전에 따라 다릅니다.

Redis 버전 2.8.22 이상

버전 2.8.22 이상에서 Redis 복제는 두 가지 방법 중 하나를 선택합니다. 자세한 내용은 [Redis 2.8.22](#page-508-0)  [이전 버전](#page-508-0) 및 [스냅샷 및 복원](#page-264-0) 섹션을 참조하세요.

포크 없는 프로세스 중 쓰기 로드가 많으면 변경 사항이 너무 많이 누적되어 성공적인 스냅샷을 방해하 는 일이 발생하지 않도록 클러스터에 대한 쓰기가 지연됩니다.

<span id="page-508-0"></span>Redis 2.8.22 이전 버전

2.8.22 이전 버전의 Redis 백업 및 동기화는 3단계 프로세스입니다.

- 1. 포크하고 백그라운드 프로세스에서 클러스터 데이터를 디스크에 직렬화합니다. 그러면 특정 시점 스냅샷이 생성됩니다.
- 2. 포그라운드에서 클라이언트 출력 버퍼에 변경 로그를 누적합니다.

#### **A** Important

변경 로그가 클라이언트 출력 버퍼 크기를 초과하면 백업 또는 동기화가 실패합니다. 자세 한 내용은 [충분한 메모리를 확보하여 Redis 스냅샷 생성](#page-399-0) 섹션을 참조하세요.

3. 마지막으로 캐시 데이터와 변경 로그를 순서대로 복제본 클러스터에 전송합니다.

## Redis 복제 그룹 생성

복제본 노드가 있는 클러스터를 생성하기 위한 다음과 같은 옵션이 있습니다. 한 옵션은 기본 노드로 사용되는 복제본이 있는 클러스터와 연결이 안된 사용 가능한 Redis(클러스터 모드 비활성화됨) 클러 스터가 이미 있을 때 적용됩니다. 다른 옵션은 클러스터와 읽기 전용 복제본으로 기본 노드를 생성해야 할 때 적용됩니다. 현재는 Redis(클러스터 모드 활성화됨) 클러스터를 처음부터 생성해야 합니다.

### 옵션 1: [사용 가능한 Redis\(클러스터 모드 비활성화됨\) 클러스터를 사용하여 복제 그룹 생성](#page-510-0)

기존 단일 노드 Redis(클러스터 모드 비활성화됨) 클러스터를 활용하려면 이 옵션을 사용합니다. 이 기존 노드를 새 클러스터의 기본 노드로 지정하고 클러스터에 1개~5개의 읽기 전용 복제본을 개 별적으로 추가합니다. 기존 클러스터가 활성 상태인 경우 읽기 복제본은 생성되는 대로 해당 클러 스터와 동기화됩니다. [사용 가능한 Redis\(클러스터 모드 비활성화됨\) 클러스터를 사용하여 복제 그](#page-510-0) [룹 생성](#page-510-0) 섹션을 참조하십시오.

### **A** Important

기존 클러스터를 사용하여 Redis(클러스터 모드 활성화됨) 클러스터를 생성할 수 없습니다. 콘솔을 사용하여 Redis (클러스터 모드 활성화) 클러스터 (API/CLI: 복제 그룹) 를 생성하려 면 을 참조하십시오. ElastiCache [Redis\(클러스터 모드 활성화됨\) 클러스터 생성\(콘솔\)](#page-172-0)

## 옵션 2: [Redis 복제 그룹을 처음부터 새로 생성](#page-516-0)

클러스터의 기본으로 사용하는 가용 Redis(클러스터 모드 비활성화됨) 클러스터가 없거나 Redis(클러스터 모드 활성화됨) 클러스터를 생성하고 싶은 경우 이 옵션을 사용합니다. [Redis 복제](#page-516-0) [그룹을 처음부터 새로 생성을](#page-516-0) 참조하세요.

<span id="page-510-0"></span>사용 가능한 Redis(클러스터 모드 비활성화됨) 클러스터를 사용하여 복제 그룹 생성

사용 가능한 클러스터는 기존 단일 노드 Redis 클러스터입니다. 현재 Redis(클러스터 모드 활성화됨) 에서는 사용 가능한 단일 노드 클러스터를 사용하여 복제본이 있는 클러스터를 생성할 수 없습니다. Redis(클러스터 모드 활성화됨) 클러스터를 생성하려면 [Redis\(클러스터 모드 활성화됨\) 클러스터 생성](#page-523-0) [\(콘솔\)](#page-523-0) 섹션을 참조하세요.

다음 절차는 Redis(클러스터 모드 비활성화됨) 단일 노드 클러스터가 있는 경우에만 사용할 수 있습니 다. 이 클러스터의 노드는 새 클러스터의 기본 노드가 됩니다. 새 클러스터의 기본 노드로 사용할 수 있 는 Redis(클러스터 모드 비활성화됨) 클러스터가 없는 경우 [Redis 복제 그룹을 처음부터 새로 생성](#page-516-0) 섹 션을 참조하세요.

사용 가능한 Redis 클러스터를 사용하여 복제 그룹 생성(콘솔)

[AWS Management Console 사용](#page-199-0) 항목을 참조하세요.

사용 가능한 Redis 캐시 클러스터를 사용하여 복제 그룹 생성(AWS CLI)

AWS CLI를 사용할 때 기본 노드에 대해 사용 가능한 Redis 캐시 클러스터를 사용하는 경우 읽기 전용 복제본이 있는 복제 그룹을 생성하는 두 단계가 있습니다.

를 사용하는 AWS CLI 경우 사용 가능한 독립형 노드를 클러스터의 기본 노드로 --primarycluster-id 지정하고 CLI 명령을 사용하여 클러스터에 포함할 노드 수를 지정하는 복제 그룹을 생성 합니다. create-replication-group 다음 파라미터를 포함합니다.

--replication-group-id

생성하는 복제 그룹의 이름입니다. 이 파라미터의 값은 추가되는 노드의 이름을 지정하는 기준 으로 사용되는데, --replication-group-id 끝에 3자리 일련 번호가 추가됩니다. 예를 들어 sample-repl-group-001입니다.

Redis(클러스터 모드 비활성화됨) 복제 그룹 명명 제약 조건은 다음과 같습니다.

- 1~40자의 영숫자 또는 하이픈으로 구성되어야 합니다.
- 문자로 시작해야 합니다.
- 하이픈 2개가 연속될 수 없습니다.
- 끝에 하이픈이 올 수 없습니다.

--replication-group-description

복제 그룹에 대한 설명입니다.

--num-node-groups

이 클러스터에 있는 노드의 수. 이 값에는 기본 노드가 포함됩니다. 이 파라미터의 최대값은 6입니 다.

--primary-cluster-id

이 복제 그룹의 기본 노드가 될 사용 가능한 Redis(클러스터 모드 비활성화됨) 클러스터 노드의 이 름입니다.

다음 명령은 사용 가능한 Redis(클러스터 모드 비활성화됨) 클러스터 redis01을 복제 그룹의 기본 노 드로 사용해 복제 그룹 sample-repl-group을 생성합니다. 이렇게 하면 읽기 전용 복제본인 새 노드 2개가 생성됩니다. redis01의 설정(즉, 파라미터 그룹, 보안 그룹, 노드 유형, 엔진 버전 등)은 복제 그 룹의 모든 노드에 적용됩니다.

Linux, macOS, Unix의 경우:

```
aws elasticache create-replication-group \ 
    --replication-group-id sample-repl-group \ 
    --replication-group-description "demo cluster with replicas" \ 
    --num-cache-clusters 3 \ 
    --primary-cluster-id redis01
```
Windows의 경우:

```
aws elasticache create-replication-group ^ 
    --replication-group-id sample-repl-group ^ 
    --replication-group-description "demo cluster with replicas" ^ 
    --num-cache-clusters 3 ^ 
    --primary-cluster-id redis01
```
사용할 수 있는 추가 정보 및 매개 변수는 항목을 참조하십시오. AWS CLI [create-replication-group](https://docs.aws.amazon.com/cli/latest/reference/elasticache/create-replication-group.html)

다음으로 복제 그룹에 읽기 전용 복제본을 추가합니다.

복제 그룹이 생성된 후 create-cache-cluster 명령을 사용하여 해당 복제 그룹에 1~5개의 읽기 전용 복제본을 추가하여 다음 파라미터를 포함해야 합니다.

--cache-cluster-id

복제 그룹에 추가하는 클러스터의 이름입니다.

클러스터 명명 제약 조건은 다음과 같습니다.

- 1~40자의 영숫자 또는 하이픈으로 구성되어야 합니다.
- 문자로 시작해야 합니다.
- 하이픈 2개가 연속될 수 없습니다.
- 끝에 하이픈이 올 수 없습니다.

--replication-group-id

이 캐시 클러스터를 추가하는 복제 그룹의 이름입니다.

--cache-cluster-id 파라미터 값만 변경하여 복제 그룹에 추가할 각 읽기 전용 복제본마다 이 명 령을 반복합니다.

**a** Note

복제 그룹에는 읽기 전용 복제본이 최대 5개로 제한됩니다. 읽기 전용 복제본 5개가 이미 있는 복제 그룹에 읽기 전용 복제본을 추가하려고 하면 작업이 실패합니다.

다음 코드는 읽기 전용 복제본 my-replica01을 복제 그룹 sample-repl-group에 추가합니다. 기 본 클러스터의 설정(즉, 파라미터 그룹, 보안 그룹, 노드 유형 등)은 복제 그룹에 추가될 때 노드에도 적 용됩니다.

Linux, macOS, Unix의 경우:

```
aws elasticache create-cache-cluster \ 
    --cache-cluster-id my-replica01 \ 
    --replication-group-id sample-repl-group
```
Windows의 경우:

```
aws elasticache create-cache-cluster ^ 
    --cache-cluster-id my-replica01 ^ 
    --replication-group-id sample-repl-group
```
이 명령의 출력은 다음과 같습니다.

```
 "ReplicationGroup": { 
          "Status": "creating", 
          "Description": "demo cluster with replicas", 
          "ClusterEnabled": false, 
          "ReplicationGroupId": "sample-repl-group", 
          "SnapshotRetentionLimit": 1, 
          "AutomaticFailover": "disabled", 
          "SnapshotWindow": "00:00-01:00", 
          "SnapshottingClusterId": "redis01", 
          "MemberClusters": [ 
              "sample-repl-group-001", 
              "sample-repl-group-002", 
              "redis01" 
          ], 
          "CacheNodeType": "cache.m4.large", 
          "DataTiering": "disabled", 
          "PendingModifiedValues": {} 
     }
}
```
## 자세한 내용은 다음 AWS CLI 주제를 참조하십시오.

- [create-replication-group](https://docs.aws.amazon.com/cli/latest/reference/elasticache/create-replication-group.html)
- [modify-replication-group](https://docs.aws.amazon.com/cli/latest/reference/elasticache/modify-replication-group.html)

독립형 Redis (클러스터 모드 비활성화) 클러스터 (API) 에 복제본 추가 ElastiCache

ElastiCache API를 사용할 때는 사용 가능한 독립형 노드를 클러스터의 기본 노드로 PrimaryClusterId 지정하고 CLI 명령을 사용하여 클러스터에 포함할 노드 수를 지정하는 복제 그 룹을 생성합니다. CreateReplicationGroup 다음 파라미터를 포함합니다.

ReplicationGroupId.

생성하는 복제 그룹의 이름입니다. 이 파라미터의 값은 추가되는 노드의 이름을 지정하는 기준으 로 사용되는데, ReplicationGroupId 끝에 3자리 일련 번호가 추가됩니다. 예를 들어 samplerepl-group-001입니다.

Redis(클러스터 모드 비활성화됨) 복제 그룹 명명 제약 조건은 다음과 같습니다.

- 1~40자의 영숫자 또는 하이픈으로 구성되어야 합니다.
- 문자로 시작해야 합니다.
- 하이픈 2개가 연속될 수 없습니다.
- 끝에 하이픈이 올 수 없습니다.

ReplicationGroup설명

복제본이 있는 클러스터에 대한 설명입니다.

NumCache클러스터

이 클러스터에 있는 노드의 수. 이 값에는 기본 노드가 포함됩니다. 이 파라미터의 최대값은 6입니 다.

PrimaryCluster아이디

이 클러스터의 기본 노드가 될 사용 가능한 Redis(클러스터 모드 비활성화됨) 클러스터의 이름입니 다.

다음 명령은 사용 가능한 Redis(클러스터 모드 비활성화됨) 클러스터 redis01을 복제 그룹의 기본 노 드로 사용해 복제본 sample-repl-group으로 클러스터를 생성합니다. 이렇게 하면 읽기 전용 복제 본인 새 노드 2개가 생성됩니다. redis01의 설정(즉, 파라미터 그룹, 보안 그룹, 노드 유형, 엔진 버전 등)은 복제 그룹의 모든 노드에 적용됩니다.

```
https://elasticache.us-west-2.amazonaws.com/ 
    ?Action=CreateReplicationGroup 
    &Engine=redis 
    &EngineVersion=6.0 
    &ReplicationGroupDescription=Demo%20cluster%20with%20replicas 
    &ReplicationGroupId=sample-repl-group 
    &PrimaryClusterId=redis01 
    &Version=2015-02-02 
    &SignatureVersion=4 
    &SignatureMethod=HmacSHA256 
    &Timestamp=20150202T192317Z 
    &X-Amz-Credential=<credential>
```
자세한 내용은 ElastiCache APL 주제를 참조하십시오.

- [CreateReplication그룹](https://docs.aws.amazon.com/AmazonElastiCache/latest/APIReference/API_CreateReplicationGroup.html)
- [ModifyReplication그룹](https://docs.aws.amazon.com/AmazonElastiCache/latest/APIReference/API_ModifyReplicationGroup.html)

다음으로 복제 그룹에 읽기 전용 복제본을 추가합니다.

복제 그룹이 생성된 후 CreateCacheCluster 작업을 사용하여 해당 복제 그룹에 1~5개의 읽기 전용 복제본을 추가하여 다음 파라미터를 포함해야 합니다.

CacheCluster아이디

복제 그룹에 추가하는 클러스터의 이름입니다.

클러스터 명명 제약 조건은 다음과 같습니다.

- 1~40자의 영숫자 또는 하이픈으로 구성되어야 합니다.
- 문자로 시작해야 합니다.
- 하이픈 2개가 연속될 수 없습니다.
- 끝에 하이픈이 올 수 없습니다.

ReplicationGroup아이디

이 캐시 클러스터를 추가하는 복제 그룹의 이름입니다.

CacheClusterId 파라미터 값만 변경하여 복제 그룹에 추가할 각 읽기 전용 복제본마다 이 작업을 반복합니다.

다음 코드는 읽기 전용 복제본 myReplica01을 복제 그룹 myReplGroup에 추가합니다. 기본 클러스 터의 설정(즉, 파라미터 그룹, 보안 그룹, 노드 유형 등)은 복제 그룹에 추가될 때 노드에도 적용됩니다.

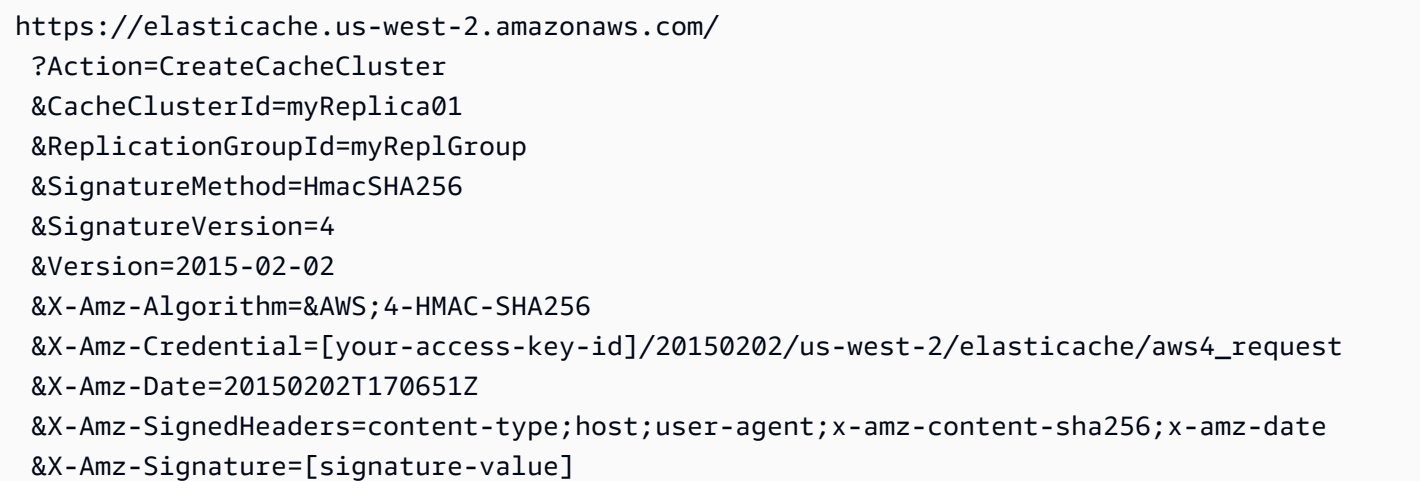

사용할 수 있는 추가 정보 및 매개변수는 ElastiCache API 주제를 참조하십시오[CreateCacheCluster](https://docs.aws.amazon.com/AmazonElastiCache/latest/APIReference/API_CreateCacheCluster.html).

<span id="page-516-0"></span>Redis 복제 그룹을 처음부터 새로 생성

다음에 기존 Redis 클러스터를 기본으로 사용하지 않고 Redis 복제 그룹을 생성하는 방법이 나와 있습 니다. ElastiCache 콘솔, AWS CLI 또는 ElastiCache API를 사용하여 Redis(클러스터 모드 비활성화됨) 또는 Redis(클러스터 모드 활성화됨) 복제 그룹을 처음부터 생성할 수 있습니다.

계속하기 전에 Redis(클러스터 모드 비활성화됨) 복제 그룹을 생성할지 아니면 Redis(클러스터 모드 활성화됨) 복제 그룹을 생성할지를 결정합니다. 결정에 대한 지침은 [복제: Redis\(클러스터 모드 비활성](#page-488-0) [화됨\) 대 Redis\(클러스터 모드 활성화됨\)를](#page-488-0) 참조하세요.

주제

- [Redis\(클러스터 모드 비활성화됨\) 복제 그룹을 처음부터 새로 생성](#page-517-0)
- [Redis\(클러스터 모드 활성화됨\)에서 복제 그룹을 처음부터 새로 생성](#page-523-1)

### <span id="page-517-0"></span>Redis(클러스터 모드 비활성화됨) 복제 그룹을 처음부터 새로 생성

ElastiCache콘솔 AWS CLI, 또는 ElastiCache API를 사용하여 Redis (클러스터 모드 비활성화) 복제 그 룹을 처음부터 생성할 수 있습니다. Redis(클러스터 모드 비활성화됨) 복제 그룹에는 항상 하나의 노드 그룹, 하나의 기본 클러스터 및 최대 5개의 읽기 전용 복제본이 있습니다. Redis(클러스터 모드 비활성 화됨) 복제 그룹은 데이터 파티셔닝을 지원하지 않습니다.

**a** Note

노드/샤드 한도는 클러스터당 최대 500개로 늘릴 수 있습니다. 제한을 높이도록 요청하려면 [AWS 서비스 제한을](https://docs.aws.amazon.com/general/latest/gr/aws_service_limits.html) 참조하고 요청에 인스턴스 유형을 포함하세요.

처음부터 Redis(클러스터 모드 비활성화됨) 복제 그룹을 만들려면 다음 방법 중 하나를 수행합니다.

Redis(클러스터 모드 비활성화됨) 복제 그룹을 처음부터 새로 생성(AWS CLI)

다음 절차에서는 AWS CLI를 사용하여 Redis(클러스터 모드 비활성화됨) 복제 그룹을 생성합니다.

Redis (클러스터 모드가 비활성화됨) 복제 그룹을 처음부터 생성하는 경우 AWS CLI createreplication-group 명령을 한 번 호출하여 복제 그룹과 모든 노드를 생성합니다. 다음 파라미터를 포함합니다.

--replication-group-id

생성하는 복제 그룹의 이름입니다.

Redis(클러스터 모드 비활성화됨) 복제 그룹 명명 제약 조건은 다음과 같습니다.

- 1~40자의 영숫자 또는 하이픈으로 구성되어야 합니다.
- 문자로 시작해야 합니다.
- 하이픈 2개가 연속될 수 없습니다.
- 끝에 하이픈이 올 수 없습니다.

--replication-group-description

복제 그룹에 대한 설명입니다.

--num-cache-clusters

이 복제 그룹, 기본 및 읽기 전용 복제본과 함께 생성하려는 노드의 수입니다.

다중 AZ(--automatic-failover-enabled)를 활성화하는 경우 --num-cache-clusters의 값은 2 이상이어야 합니다.

--cache-node-type

복제 그룹에 있는 각 노드의 노드 유형입니다.

ElastiCache 지원되는 노드 유형은 다음과 같습니다. 일반적으로, 현재 세대 유형은 이전 세대의 동 급 제품에 비해 더 많은 메모리와 컴퓨팅 파워를 더 저렴하게 제공합니다.

각 노드 유형의 성능 세부 정보에 대한 자세한 내용은 [Amazon EC2 인스턴스 유형](https://aws.amazon.com/ec2/instance-types/)을 참조하세요. - 데이터 계층화 지원

r6gd 노드 유형을 사용하는 경우 이 파라미터를 설정합니다. 데이터 계층화를 원하지 않는 경우 - no-data-tiering-enabled를 설정합니다. 자세한 정보는 [데이터 계층화을](#page-159-0) 참조하세요.

### --cache-parameter-group

엔진 버전에 해당하는 파라미터 그룹을 지정합니다. Redis 3.2.4 이상을 실행하는 경우 default.redis3.2 파라미터 그룹 또는 default.redis3.2에서 파생된 파라미터 그룹을 지정 하여 Redis(클러스터 모드 비활성화됨) 복제 그룹을 생성합니다. 자세한 정보는 [Redis 특정 파라미](#page-613-0) [터](#page-613-0)을 참조하세요.

### --network-type

ipv4, ipv6, dual-stack 중 하나입니다. 듀얼 스택을 선택한 경우, --IpDiscovery 파라미터를 ipv4 또는 ipv6로 설정해야 합니다.

#### --엔진

redis

--engine-version

다양한 기능 세트를 사용하려면 최신 엔진 버전을 선택합니다.

-00#을 복제 그룹 이름 뒤에 붙이면 복제 그룹 이름에서 노드 이름이 파생됩니다. 예를 들어, 복제 그 룹 이름 myReplGroup을 사용하는 경우 기본 이름은 myReplGroup-001이 되고, 읽기 전용 복제본 이름은 myReplGroup-002에서 myReplGroup-006 사이가 됩니다.

이 복제 그룹에서 전송 중 데이터 암호화 또는 미사용 데이터 암호화를 활성화하려면 --transitencryption-enabled 또는 --at-rest-encryption-enabled 파라미터 중 하나 또는 둘 다를 추가하고 다음 조건을 충족해야 합니다.

- 복제 그룹에서 3.2.6 또는 4.0.10 버전 Redis를 실행하고 있어야 합니다.
- 복제 그룹은 Amazon VPC에 생성되어야 합니다.
- 또한 --cache-subnet-group 파라미터도 포함해야 합니다.
- 또한 이 복제 그룹에서 작업을 수행하는 데 필요한 AUTH 토큰(암호)에 고객이 지정한 문자열 값이 있는 --auth-token 파라미터도 포함해야 합니다.

다음 작업은 세 개의 노드(기본 한 개와 복제본 두 개)가 있는 Redis(클러스터 모드 비활성화됨) 복제 그룹 sample-repl-group을 생성합니다.

Linux, macOS, Unix의 경우:

```
aws elasticache create-replication-group \ 
    --replication-group-id sample-repl-group \ 
    --replication-group-description "Demo cluster with replicas" \ 
    --num-cache-clusters 3 \ 
    --cache-node-type cache.m4.large \ 
    --engine redis
```
Windows의 경우:

```
aws elasticache create-replication-group ^ 
    --replication-group-id sample-repl-group ^ 
    --replication-group-description "Demo cluster with replicas" ^ 
    --num-cache-clusters 3 ^ 
    --cache-node-type cache.m4.large ^ 
    --engine redis
```
이 명령의 출력은 다음과 같습니다.

```
{ 
     "ReplicationGroup": { 
         "Status": "creating", 
         "Description": "Demo cluster with replicas", 
         "ClusterEnabled": false, 
         "ReplicationGroupId": "sample-repl-group", 
         "SnapshotRetentionLimit": 0, 
         "AutomaticFailover": "disabled", 
         "SnapshotWindow": "01:30-02:30", 
         "MemberClusters": [ 
              "sample-repl-group-001",
```

```
 "sample-repl-group-002", 
              "sample-repl-group-003" 
          ], 
          "CacheNodeType": "cache.m4.large", 
          "DataTiering": "disabled", 
          "PendingModifiedValues": {} 
     }
}
```
사용할 수 있는 추가 정보 및 매개변수는 복제-그룹 [생성-생성 AWS CLI](https://docs.aws.amazon.com/cli/latest/reference/elasticache/create-replication-group.html) 항목을 참조하십시오.

처음부터 Redis (클러스터 모드 비활성화) 복제 그룹 생성 (API) ElastiCache

다음 절차는 API를 사용하여 Redis (클러스터 모드 비활성화) 복제 그룹을 생성합니다. ElastiCache

Redis (클러스터 모드 비활성화) 복제 그룹을 처음부터 생성하는 경우 ElastiCache API CreateReplicationGroup 작업을 한 번 호출하여 복제 그룹과 모든 노드를 생성합니다. 다음 파라 미터를 포함합니다.

ReplicationGroup아이디

생성하는 복제 그룹의 이름입니다.

Redis(클러스터 모드 활성화됨) 복제 그룹 명명 제약 조건은 다음과 같습니다.

- 1~40자의 영숫자 또는 하이픈으로 구성되어야 합니다.
- 문자로 시작해야 합니다.
- 하이픈 2개가 연속될 수 없습니다.
- 끝에 하이픈이 올 수 없습니다.

ReplicationGroup설명

복제 그룹에 대한 설명입니다.

### NumCache클러스터

이 복제 그룹, 기본 및 읽기 전용 복제본과 함께 생성하려는 총 노드 수입니다.

다중 AZ(AutomaticFailoverEnabled=true)를 활성화하는 경우 NumCacheClusters의 값은 2 이상이어야 합니다.

### CacheNode유형

복제 그룹에 있는 각 노드의 노드 유형입니다.

ElastiCache 다음 노드 유형을 지원합니다. 일반적으로, 현재 세대 유형은 이전 세대의 동급 제품에 비해 더 많은 메모리와 컴퓨팅 파워를 더 저렴하게 제공합니다.

각 노드 유형의 성능 세부 정보에 대한 자세한 내용은 [Amazon EC2 인스턴스 유형](https://aws.amazon.com/ec2/instance-types/)을 참조하세요. - 데이터 계층화 지원

r6gd 노드 유형을 사용하는 경우 이 파라미터를 설정합니다. 데이터 계층화를 원하지 않는 경우 - no-data-tiering-enabled를 설정합니다. 자세한 정보는 [데이터 계층화을](#page-159-0) 참조하세요.

#### CacheParameter그룹

엔진 버전에 해당하는 파라미터 그룹을 지정합니다. Redis 3.2.4 이상을 실행하는 경우 default.redis3.2 파라미터 그룹 또는 default.redis3.2에서 파생된 파라미터 그룹을 지정 하여 Redis(클러스터 모드 비활성화됨) 복제 그룹을 생성합니다. 자세한 정보는 [Redis 특정 파라미](#page-613-0) [터](#page-613-0)을 참조하세요.

### --network-type

ipv4, ipv, dual-stack 중 하나입니다. 듀얼 스택을 선택한 경우, --IpDiscovery 파라미터를 ipv4 또는 ipv6로 설정해야 합니다.

#### 엔진

redis

### EngineVersion

6.0

-00#을 복제 그룹 이름 뒤에 붙이면 복제 그룹 이름에서 노드 이름이 파생됩니다. 예를 들어, 복제 그 룹 이름 myReplGroup을 사용하는 경우 기본 이름은 myReplGroup-001이 되고, 읽기 전용 복제본 이름은 myReplGroup-002에서 myReplGroup-006 사이가 됩니다.

이 복제 그룹에서 전송 중 데이터 암호화 또는 미사용 데이터 암호화를 활성화하려면 TransitEncryptionEnabled=true 또는 AtRestEncryptionEnabled=true 파라미터 중 하나 또는 둘 다를 추가하고 다음 조건을 충족해야 합니다.

- 복제 그룹에서 3.2.6 또는 4.0.10 버전 Redis를 실행하고 있어야 합니다.
- 복제 그룹은 Amazon VPC에 생성되어야 합니다.
- 또한 CacheSubnetGroup 파라미터도 포함해야 합니다.
- 또한 이 복제 그룹에서 작업을 수행하는 데 필요한 AUTH 토큰(암호)에 고객이 지정한 문자열 값이 있는 AuthToken 파라미터도 포함해야 합니다.

다음 작업은 세 개의 노드(기본 한 개와 복제본 두 개)가 있는 Redis(클러스터 모드 비활성화됨) 복제

그룹 myReplGroup을 생성합니다.

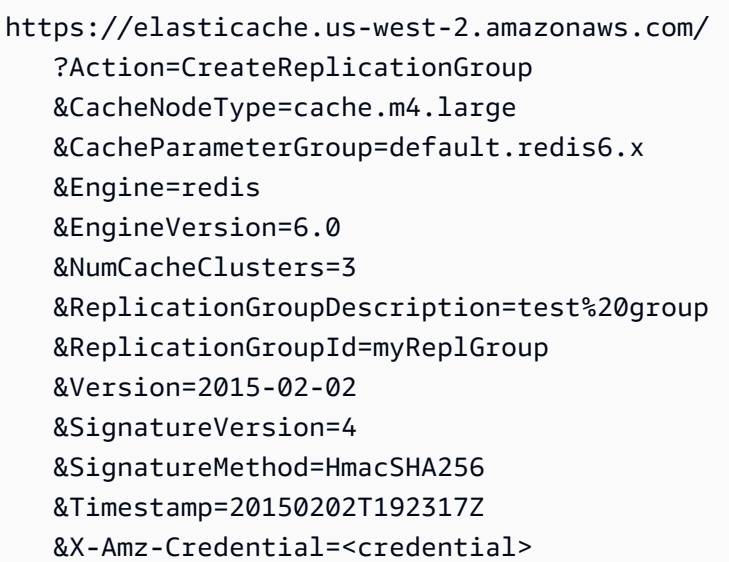

# 사용할 수 있는 추가 정보 및 매개변수는 ElastiCache API 주제를 참조하십시 오[CreateReplicationGroup.](https://docs.aws.amazon.com/AmazonElastiCache/latest/APIReference/API_CreateReplicationGroup.html)

### <span id="page-523-1"></span>Redis(클러스터 모드 활성화됨)에서 복제 그룹을 처음부터 새로 생성

ElastiCache 콘솔, 또는 API를 사용하여 Redis (클러스터 모드 사용) 클러스터 (API/CLI: 복제 그룹) 를 생성할 수 있습니다. AWS CLI ElastiCache Redis(클러스터 모드 활성화됨) 복제 그룹에는 1~500개의 샤드(API/CLI의 경우 노드 그룹), 각 샤드의 기본 클러스터 1개 및 각 샤드의 최대 5개의 읽기 전용 복제 본이 있습니다. 하나의 클러스터당 최대 90개의 노드로 구성된 더 많은 수의 샤드와 더 적은 수의 복제 본을 가진 클러스터를 생성할 수 있습니다. 이 클러스터 구성은 90개의 샤드 및 0개의 복제본부터 15개 의 샤드 및 5개의 복제본까지 해당될 수 있으며, 이는 허용되는 최대 복제본 수입니다.

Redis 엔진 버전이 5.0.6 이상인 경우 노드 또는 샤드 한도를 클러스터당 최대 500까지 늘릴 수 있습니 다. 예를 들어 83개 샤드(샤드당 기본 1개와 복제본 5개)에서 500개 샤드(기본 1개와 복제본 없음) 범위 의 500개 노드 클러스터를 구성하도록 선택할 수 있습니다. 증가를 수용할 수 있는 IP 주소가 충분한지 확인해야 합니다. 서브넷 그룹에 있는 서브넷의 CIDR 범위가 너무 작거나 서브넷을 샤드로 분할하여 다른 클러스터에서 과도하게 사용되는 것과 같은 일반적인 함정에 유의합니다. 자세한 내용은 [서브넷](#page-959-0)  [그룹 생성](#page-959-0) 섹션을 참조하세요.

5.0.6 이하의 버전에서 한도는 클러스터당 250개입니다.

한도 증가를 요청하려면 [AWS 서비스 한도를](https://docs.aws.amazon.com/general/latest/gr/aws_service_limits.html) 참조하고 한도 유형을 인스턴스 유형별 클러스터당 노 드로 선택하세요.

Redis(클러스터 모드 활성화됨)에서 클러스터 생성

- [Redis\(클러스터 모드 활성화됨\) 클러스터 생성\(콘솔\)](#page-523-0)
- [Redis\(클러스터 모드 활성화됨\) 복제 그룹을 처음부터 새로 생성\(AWS CLI\)](#page-523-2)
- [Redis에서 복제 그룹을 처음부터 생성 \(클러스터 모드 활성화\) \(ElastiCache API\)](#page-529-0)

<span id="page-523-0"></span>Redis(클러스터 모드 활성화됨) 클러스터 생성(콘솔)

Redis(클러스터 모드 활성화됨) 클러스터를 생성하려면 [Redis\(클러스터 모드 활성화됨\) 클러스터 생성](#page-172-0) [\(콘솔\)](#page-172-0) 섹션을 참조하세요. 클러스터 모드 활성화(스케일 아웃)에서 클러스터 모드를 활성화하고 두 개 이상의 샤드와 한 개의 복제본 노드를 지정합니다.

<span id="page-523-2"></span>Redis(클러스터 모드 활성화됨) 복제 그룹을 처음부터 새로 생성(AWS CLI)

다음 절차에서는 AWS CLI를 사용하여 Redis(클러스터 모드 활성화됨) 복제 그룹을 생성합니다.

Redis (클러스터 모드 사용) 복제 그룹을 처음부터 생성하는 경우 AWS CLI create-replicationgroup 명령을 한 번 호출하여 복제 그룹과 모든 노드를 생성합니다. 다음 파라미터를 포함합니다.

--replication-group-id

생성하는 복제 그룹의 이름입니다.

Redis(클러스터 모드 활성화됨) 복제 그룹 명명 제약 조건은 다음과 같습니다.

• 1~40자의 영숫자 또는 하이픈으로 구성되어야 합니다.

- 문자로 시작해야 합니다.
- 하이픈 2개가 연속될 수 없습니다.
- 끝에 하이픈이 올 수 없습니다.

--replication-group-description

복제 그룹에 대한 설명입니다.

--cache-node-type

복제 그룹에 있는 각 노드의 노드 유형입니다.

ElastiCache 지원되는 노드 유형은 다음과 같습니다. 일반적으로, 현재 세대 유형은 이전 세대의 동 급 제품에 비해 더 많은 메모리와 컴퓨팅 파워를 더 저렴하게 제공합니다.

각 노드 유형의 성능 세부 정보에 대한 자세한 내용은 [Amazon EC2 인스턴스 유형](https://aws.amazon.com/ec2/instance-types/)을 참조하세요. - 데이터 계층화 지원

r6gd 노드 유형을 사용하는 경우 이 파라미터를 설정합니다. 데이터 계층화를 원하지 않는 경우 - no-data-tiering-enabled를 설정합니다. 자세한 정보는 [데이터 계층화을](#page-159-0) 참조하세요.

--cache-parameter-group

default.redis6.x.cluster.on 파라미터 그룹 또는 default.redis6.x.cluster.on에 서 파생된 파라미터 그룹을 지정하여 Redis(클러스터 모드 활성화됨) 복제 그룹을 생성합니다. 자 세한 정보는 [Redis 6.x 파라미터 변경 사항을](#page-618-0) 참조하세요.

--엔진

redis

--engine-version

3.2.4

--num-node-groups

이 복제 그룹의 노드 그룹 수입니다. 유효한 값은 1~500입니다.

#### **a** Note

노드/샤드 한도는 클러스터당 최대 500개로 늘릴 수 있습니다. 한도 증가를 요청하는 방법 에 대한 지침은 [AWS 서비스 제한을](https://docs.aws.amazon.com/general/latest/gr/aws_service_limits.html) 참조하고 한도 유형을 '인스턴스 유형별 클러스터당 노 드'로 선택하세요.

--replicas-per-node-group

각 노드 그룹의 복제본 노드 수입니다. 유효한 값은 0~5입니다.

--network-type

ipv4, ipv, dual-stack 중 하나입니다. 듀얼 스택을 선택한 경우, --IpDiscovery 파라미터를 ipv4 또는 ipv6로 설정해야 합니다.

이 복제 그룹에서 전송 중 데이터 암호화 또는 미사용 데이터 암호화를 활성화하려면 --transitencryption-enabled 또는 --at-rest-encryption-enabled 파라미터 중 하나 또는 둘 다를 추가하고 다음 조건을 충족해야 합니다.

- 복제 그룹에서 3.2.6 또는 4.0.10 버전 Redis를 실행하고 있어야 합니다.
- 복제 그룹은 Amazon VPC에 생성되어야 합니다.
- 또한 --cache-subnet-group 파라미터도 포함해야 합니다.
- 또한 이 복제 그룹에서 작업을 수행하는 데 필요한 AUTH 토큰(암호)에 고객이 지정한 문자열 값이 있는 --auth-token 파라미터도 포함해야 합니다.

다음 작업은 세 개의 노드 그룹/샤드(--num-node-groups)가 있는 Redis(클러스터 모드 활성화됨) 복제 그룹 sample-repl-group을 생성합니다. 이 복제 그룹은 각각 3개의 노드, 즉 기본 노드 1개와 읽기 전용 복제본 2개(--replicas-per-node-group)로 구성됩니다.

Linux, macOS, Unix의 경우:

```
aws elasticache create-replication-group \ 
    --replication-group-id sample-repl-group \ 
    --replication-group-description "Demo cluster with replicas" \ 
    --num-node-groups 3 \ 
    --replicas-per-node-group 2 \ 
    --cache-node-type cache.m4.large \
```

```
 --engine redis \ 
 --security-group-ids SECURITY_GROUP_ID \ 
 --cache-subnet-group-name SUBNET_GROUP_NAME>
```
### Windows의 경우:

```
aws elasticache create-replication-group ^ 
    --replication-group-id sample-repl-group ^ 
    --replication-group-description "Demo cluster with replicas" ^ 
    --num-node-groups 3 ^ 
    --replicas-per-node-group 2 ^ 
    --cache-node-type cache.m4.large ^ 
    --engine redis ^ 
    --security-group-ids SECURITY_GROUP_ID ^ 
    --cache-subnet-group-name SUBNET_GROUP_NAME>
```
앞에 나온 명령은 다음 출력을 생성합니다.

```
{ 
     "ReplicationGroup": { 
          "Status": "creating", 
          "Description": "Demo cluster with replicas", 
          "ReplicationGroupId": "sample-repl-group", 
          "SnapshotRetentionLimit": 0, 
          "AutomaticFailover": "enabled", 
          "SnapshotWindow": "05:30-06:30", 
          "MemberClusters": [ 
              "sample-repl-group-0001-001", 
              "sample-repl-group-0001-002", 
              "sample-repl-group-0001-003", 
              "sample-repl-group-0002-001", 
              "sample-repl-group-0002-002", 
              "sample-repl-group-0002-003", 
              "sample-repl-group-0003-001", 
              "sample-repl-group-0003-002", 
              "sample-repl-group-0003-003" 
          ], 
          "PendingModifiedValues": {} 
     }
}
```
Redis(클러스터 모드 활성화됨) 복제본 그룹을 처음부터 생성할 때 2개의 노드 그룹(콘솔의 경우 샤드) 을 구성하는 다음 예제와 같이 --node-group-configuration 파라미터를 사용하여 클러스터의 각 샤드를 구성할 수 있습니다. 첫 번째 샤드에는 2개의 노드(기본 1개, 읽기 전용 복제본 1개)가 있습 니다. 두 번째 샤드에는 세 개의 노드(기본 한 개와 읽기 전용 복제본 두 개)가 있습니다.

--node-group-configuration

각 노드 그룹의 구성입니다. --node-group-configuration 파라미터는 다음 필드로 구성됩니 다.

• PrimaryAvailabilityZone - 이 노드 그룹의 기본 노드가 있는 가용 영역입니다. 이 매개 변 수를 생략하면 기본 노드의 가용 영역을 ElastiCache 선택합니다.

예: us-west-2a.

• ReplicaAvailabilityZones - 읽기 전용 복제본이 있는 가용 영역의 쉼표로 구분된 목록입 니다. 이 목록의 가용 영역 수는 ReplicaCount 값과 일치해야 합니다. 이 파라미터를 생략하면 복제본 노드의 가용 ElastiCache 영역을 선택합니다.

예: "us-west-2a,us-west-2b,us-west-2c"

- ReplicaCount 이 노드 그룹의 복제본 노드 수입니다.
- Slots 노드 그룹의 키스페이스를 지정하는 문자열입니다. 문자열 형식은 startKeyendKey입니다. 이 파라미터를 생략하면 노드 그룹 간에 키를 ElastiCache 균등하게 할당합니다.

예: "0-4999"

다음 작업은 2개의 노드 그룹/샤드(--num-node-groups)가 있는 Redis(클러스터 모드 활성화됨) 복 제 그룹 new-group을 생성합니다. 위 예제와 달리 각 노드 그룹은 다른 노드 그룹(--node-groupconfiguration)과 다르게 구성됩니다.

Linux, macOS, Unix의 경우:

```
aws elasticache create-replication-group \ 
   --replication-group-id new-group \ 
   --replication-group-description "Sharded replication group" \ 
   --engine redis \ 
   --snapshot-retention-limit 8 \ 
   --cache-node-type cache.m4.medium \ 
   --num-node-groups 2 \
```

```
 --node-group-configuration \ 
       "ReplicaCount=1,Slots=0-8999,PrimaryAvailabilityZone='us-
east-1c',ReplicaAvailabilityZones='us-east-1b'" \ 
       "ReplicaCount=2,Slots=9000-16383,PrimaryAvailabilityZone='us-
east-1a',ReplicaAvailabilityZones='us-east-1a','us-east-1c'"
```
Windows의 경우:

```
aws elasticache create-replication-group ^ 
   --replication-group-id new-group ^ 
   --replication-group-description "Sharded replication group" ^ 
   --engine redis ^ 
   --snapshot-retention-limit 8 ^ 
   --cache-node-type cache.m4.medium ^ 
   --num-node-groups 2 ^ 
   --node-group-configuration \ 
       "ReplicaCount=1,Slots=0-8999,PrimaryAvailabilityZone='us-
east-1c',ReplicaAvailabilityZones='us-east-1b'" \ 
       "ReplicaCount=2,Slots=9000-16383,PrimaryAvailabilityZone='us-
east-1a',ReplicaAvailabilityZones='us-east-1a','us-east-1c'"
```
앞에 나온 작업은 다음 출력을 생성합니다.

```
{ 
     "ReplicationGroup": { 
          "Status": "creating", 
          "Description": "Sharded replication group", 
          "ReplicationGroupId": "rc-rg", 
          "SnapshotRetentionLimit": 8, 
          "AutomaticFailover": "enabled", 
          "SnapshotWindow": "10:00-11:00", 
          "MemberClusters": [ 
              "rc-rg-0001-001", 
              "rc-rg-0001-002", 
              "rc-rg-0002-001", 
              "rc-rg-0002-002", 
              "rc-rg-0002-003" 
          ], 
          "PendingModifiedValues": {} 
     }
}
```
사용할 수 있는 추가 정보 및 매개변수는 항목을 참조하십시오. AWS CLI [create-replication-group](https://docs.aws.amazon.com/cli/latest/reference/elasticache/create-replication-group.html)

<span id="page-529-0"></span>Redis에서 복제 그룹을 처음부터 생성 (클러스터 모드 활성화) (ElastiCache API)

다음 절차는 API를 사용하여 Redis (클러스터 모드 활성화) 복제 그룹을 생성합니다. ElastiCache

Redis (클러스터 모드 사용) 복제 그룹을 처음부터 생성하는 경우 ElastiCache API CreateReplicationGroup 작업을 한 번 호출하여 복제 그룹과 모든 노드를 생성합니다. 다음 파라 미터를 포함합니다.

ReplicationGroup아이디

생성하는 복제 그룹의 이름입니다.

Redis(클러스터 모드 활성화됨) 복제 그룹 명명 제약 조건은 다음과 같습니다.

• 1~40자의 영숫자 또는 하이픈으로 구성되어야 합니다.

- 문자로 시작해야 합니다.
- 하이픈 2개가 연속될 수 없습니다.
- 끝에 하이픈이 올 수 없습니다.

ReplicationGroup설명

복제 그룹에 대한 설명입니다.

NumNode그룹

이 복제 그룹과 함께 생성할 노드 그룹 수입니다. 유효한 값은 1~500입니다.

ReplicasPerNodeGroup

각 노드 그룹의 복제본 노드 수입니다. 유효한 값은 1~5입니다.

NodeGroup구성

각 노드 그룹의 구성입니다. NodeGroupConfiguration 파라미터는 다음 필드로 구성됩니다.

• PrimaryAvailabilityZone - 이 노드 그룹의 기본 노드가 있는 가용 영역입니다. 이 파라미터 를 생략할 경우 기본 노드의 가용 영역을 ElastiCache 선택합니다.

예: us-west-2a.

- ReplicaAvailabilityZones 읽기 전용 복제본이 있는 가용 영역 목록입니다. 이 목록의 가 용 영역 수는 ReplicaCount 값과 일치해야 합니다. 이 파라미터를 생략하면 복제본 노드의 가 용 ElastiCache 영역을 선택합니다.
- ReplicaCount 이 노드 그룹의 복제본 노드 수입니다.

• Slots - 노드 그룹의 키스페이스를 지정하는 문자열입니다. 문자열 형식은 startKeyendKey입니다. 이 파라미터를 생략하면 노드 그룹 간에 키를 ElastiCache 균등하게 할당합니다.

예: "0-4999"

#### CacheNode유형

복제 그룹에 있는 각 노드의 노드 유형입니다.

ElastiCache 다음 노드 유형을 지원합니다. 일반적으로, 현재 세대 유형은 이전 세대의 동급 제품에 비해 더 많은 메모리와 컴퓨팅 파워를 더 저렴하게 제공합니다.

각 노드 유형의 성능 세부 정보에 대한 자세한 내용은 [Amazon EC2 인스턴스 유형](https://aws.amazon.com/ec2/instance-types/)을 참조하세요. - 데이터 계층화 지원

r6gd 노드 유형을 사용하는 경우 이 파라미터를 설정합니다. 데이터 계층화를 원하지 않는 경우 - no-data-tiering-enabled를 설정합니다. 자세한 정보는 [데이터 계층화을](#page-159-0) 참조하세요.

#### CacheParameter그룹

default.redis6.x.cluster.on 파라미터 그룹 또는 default.redis6.x.cluster.on에 서 파생된 파라미터 그룹을 지정하여 Redis(클러스터 모드 활성화됨) 복제 그룹을 생성합니다. 자 세한 정보는 [Redis 6.x 파라미터 변경 사항을](#page-618-0) 참조하세요.

#### --network-type

ipv4, ipv, dual-stack 중 하나입니다. 듀얼 스택을 선택한 경우, --IpDiscovery 파라미터를 ipv4 또는 ipv6로 설정해야 합니다.

#### 엔진

redis

EngineVersion

6.0

이 복제 그룹에서 전송 중 데이터 암호화 또는 미사용 데이터 암호화를 활성화하려면 TransitEncryptionEnabled=true 또는 AtRestEncryptionEnabled=true 파라미터 중 하나 또는 둘 다를 추가하고 다음 조건을 충족해야 합니다.

• 복제 그룹에서 3.2.6 또는 4.0.10 버전 Redis를 실행하고 있어야 합니다.

- 복제 그룹은 Amazon VPC에 생성되어야 합니다.
- 또한 CacheSubnetGroup 파라미터도 포함해야 합니다.
- 또한 이 복제 그룹에서 작업을 수행하는 데 필요한 AUTH 토큰(암호)에 고객이 지정한 문자열 값이 있는 AuthToken 파라미터도 포함해야 합니다.

줄바꿈은 가독성을 높이기 위해 추가되었습니다.

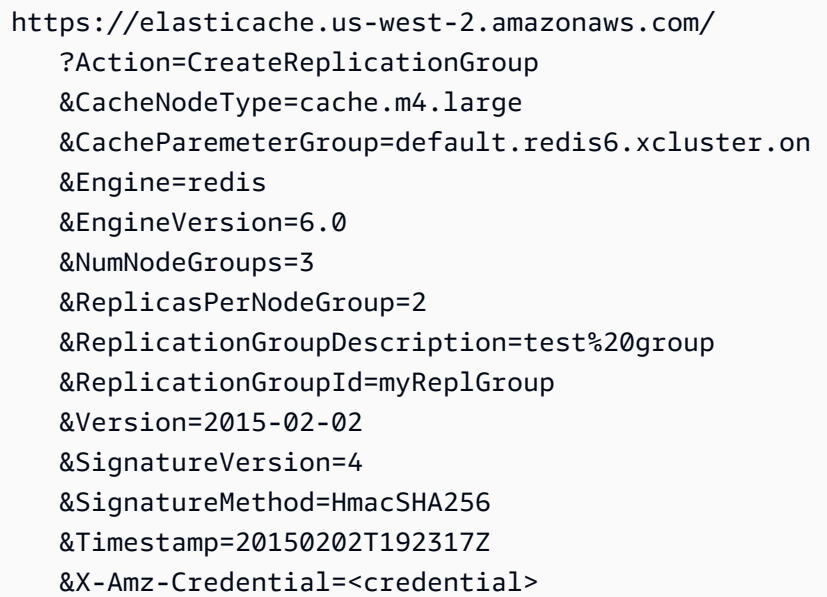

사용할 수 있는 추가 정보 및 매개변수는 ElastiCache API 주제를 참조하십시 오[CreateReplicationGroup.](https://docs.aws.amazon.com/AmazonElastiCache/latest/APIReference/API_CreateReplicationGroup.html)

복제 그룹의 세부 정보 보기

복제 그룹의 세부 정보를 보려는 경우가 있습니다. ElastiCache 콘솔, ElastiCache용 AWS CLI 또 는 ElastiCache API를 사용할 수 있습니다. 콘솔 프로세스는 Redis(클러스터 모드 비활성화됨) 및 Redis(클러스터 모드 활성화됨)에서 다릅니다.

### 복제 그룹의 세부 정보 보기

- [복제본이 있는 Redis\(클러스터 모드 비활성화됨\) 세부 정보 보기](#page-532-0)
	- [Redis\(클러스터 모드 비활성화됨\) 복제 그룹 세부 정보 보기\(콘솔\)](#page-532-1)
	- [Redis\(클러스터 모드 비활성화됨\) 복제 그룹 세부 정보 보기\(AWS CLI\)](#page-532-2)
	- [Redis \(클러스터 모드 비활성화\) 복제 그룹 \(ElastiCache API\) 에 대한 세부 정보 보기](#page-532-3)
- [복제 그룹 세부 정보 보기: Redis\(클러스터 모드 활성화됨\)](#page-532-4)
- [Redis\(클러스터 모드 활성화됨\) 클러스터 세부 정보 보기\(콘솔\)](#page-532-5)
- [Redis\(클러스터 모드 활성화됨\) 클러스터 세부 정보 보기\(AWS CLI\)](#page-533-0)
- [Redis \(클러스터 모드 활성화\) 클러스터 \(API\) 에 대한 세부 정보 보기 ElastiCache](#page-533-1)
- [복제 그룹의 세부 정보 보기\(AWS CLI\)](#page-533-2)
- [복제 그룹의 세부 정보 보기\(ElastiCache API\)](#page-535-0)

<span id="page-532-0"></span>복제본이 있는 Redis(클러스터 모드 비활성화됨) 세부 정보 보기

ElastiCache 콘솔, AWS CLI for ElastiCache 또는 API를 사용하여 복제본이 있는 Redis (클러스터 모 드 비활성화) 클러스터 (API/CLI: 복제 그룹) 의 세부 정보를 볼 수 있습니다. ElastiCache

Redis(클러스터 모드 비활성화됨) 클러스터 세부 정보 보기

- [Redis\(클러스터 모드 비활성화됨\) 복제 그룹 세부 정보 보기\(콘솔\)](#page-532-1)
- [Redis\(클러스터 모드 비활성화됨\) 복제 그룹 세부 정보 보기\(AWS CLI\)](#page-532-2)
- [Redis \(클러스터 모드 비활성화\) 복제 그룹 \(ElastiCache API\) 에 대한 세부 정보 보기](#page-532-3)

<span id="page-532-1"></span>Redis(클러스터 모드 비활성화됨) 복제 그룹 세부 정보 보기(콘솔)

ElastiCache 콘솔을 사용하여 복제본이 있는 Redis (클러스터 모드 비활성화) 클러스터의 세부 정보를 보려면 해당 항목을 참조하십시오. [Redis\(클러스터 모드 비활성화됨\) 클러스터 세부 정보 보기\(콘솔\)](#page-182-0)

<span id="page-532-2"></span>Redis(클러스터 모드 비활성화됨) 복제 그룹 세부 정보 보기(AWS CLI)

Redis (클러스터 모드 비활성화) 복제 그룹의 세부 정보를 표시하는 AWS CLI 예는 을 참조하십시오[복](#page-533-2) [제 그룹의 세부 정보 보기\(AWS CLI\).](#page-533-2)

<span id="page-532-3"></span>Redis (클러스터 모드 비활성화) 복제 그룹 (ElastiCache API) 에 대한 세부 정보 보기

Redis (클러스터 모드 비활성화) 복제 그룹의 세부 정보를 표시하는 ElastiCache API 예제는 을 참조하 십시오[복제 그룹의 세부 정보 보기\(ElastiCache API\).](#page-535-0)

<span id="page-532-4"></span>복제 그룹 세부 정보 보기: Redis(클러스터 모드 활성화됨)

<span id="page-532-5"></span>Redis(클러스터 모드 활성화됨) 클러스터 세부 정보 보기(콘솔)

ElastiCache 콘솔을 사용하여 Redis (클러스터 모드 활성화) 클러스터의 세부 정보를 보려면 을 참조하 십시오[Redis\(클러스터 모드 활성화됨\) 클러스터 세부 정보 보기\(콘솔\).](#page-183-0)

<span id="page-533-0"></span>Redis(클러스터 모드 활성화됨) 클러스터 세부 정보 보기(AWS CLI)

Redis (클러스터 모드 활성화) 복제 그룹의 세부 정보를 표시하는 ElastiCache CLI 예제는 을 참조하십 시오. [복제 그룹의 세부 정보 보기\(AWS CLI\)](#page-533-2)

<span id="page-533-1"></span>Redis (클러스터 모드 활성화) 클러스터 (API) 에 대한 세부 정보 보기 ElastiCache

Redis (클러스터 모드 사용) 복제 그룹의 세부 정보를 표시하는 ElastiCache API 예제는 을 참조하십시 오[복제 그룹의 세부 정보 보기\(ElastiCache API\).](#page-535-0)

<span id="page-533-2"></span>복제 그룹의 세부 정보 보기(AWS CLI)

AWS CLI describe-replication-groups 명령을 사용하여 복제 그룹의 세부 정보를 볼 수 있습 니다. 목록을 구체화하려면 다음과 같은 선택적 파라미터를 사용합니다. 파라미터가 생략되면 최대 100개의 복제 그룹에 대한 세부 정보가 반환됩니다.

선택 사항 파라미터

- --replication-group-id 이 파라미터를 사용하여 지정한 복제 그룹의 세부 정보를 나열합니 다. 지정한 복제 그룹의 노드 그룹이 둘 이상인 경우 결과가 노드 그룹별로 그룹화되어 반환됩니다.
- --max-items 이 파라미터를 사용하여 나열된 복제 그룹 수를 제한합니다. --max-items의 값은 20 이상 또는 100 이하여야 합니다.

Example

다음 코드는 최대 100개의 복제 그룹에 대한 세부 정보를 나열합니다.

aws elasticache describe-replication-groups

다음 코드는 sample-repl-group의 세부 정보를 나열합니다.

aws elasticache describe-replication-groups --replication-group-id *sample-repl-group*

다음 코드는 sample-repl-group의 세부 정보를 나열합니다.

aws elasticache describe-replication-groups --replication-group-id *sample-repl-group*

다음 코드는 최대 25개의 복제 그룹에 대한 세부 정보를 나열합니다.

aws elasticache describe-replication-groups --max-items *25*

이 작업의 출력은 다음과 같습니다(JSON 형식).

```
{ 
    "ReplicationGroups": [ 
      { 
         "Status": "available", 
         "Description": "test", 
         "NodeGroups": [ 
           { 
              "Status": "available", 
                  "NodeGroupMembers": [ 
\overline{a} "CurrentRole": "primary", 
                        "PreferredAvailabilityZone": "us-west-2a", 
                        "CacheNodeId": "0001", 
                        "ReadEndpoint": { 
                            "Port": 6379, 
                            "Address": "rg-name-001.1abc4d.0001.usw2.cache.amazonaws.com" 
, and the state \mathbb{R} , the state \mathbb{R} "CacheClusterId": "rg-name-001" 
                     }, 
\overline{a} "CurrentRole": "replica", 
                        "PreferredAvailabilityZone": "us-west-2b", 
                        "CacheNodeId": "0001", 
                        "ReadEndpoint": { 
                            "Port": 6379, 
                            "Address": "rg-name-002.1abc4d.0001.usw2.cache.amazonaws.com" 
, and the state \mathbb{R} , the state \mathbb{R} "CacheClusterId": "rg-name-002" 
                     }, 
\overline{a} "CurrentRole": "replica", 
                        "PreferredAvailabilityZone": "us-west-2c", 
                        "CacheNodeId": "0001", 
                        "ReadEndpoint": { 
                            "Port": 6379, 
                            "Address": "rg-name-003.1abc4d.0001.usw2.cache.amazonaws.com" 
, and the state \mathbb{R} , the state \mathbb{R} "CacheClusterId": "rg-name-003" 
1999 B
```

```
 ], 
                 "NodeGroupId": "0001", 
                 "PrimaryEndpoint": { 
                    "Port": 6379, 
                    "Address": "rg-name.1abc4d.ng.0001.usw2.cache.amazonaws.com" 
 } 
 } 
          ], 
          "ReplicationGroupId": "rg-name", 
          "AutomaticFailover": "enabled", 
          "SnapshottingClusterId": "rg-name-002", 
          "MemberClusters": [ 
              "rg-name-001", 
              "rg-name-002", 
              "rg-name-003" 
          ], 
          "PendingModifiedValues": {} 
       }, 
       { 
       ... some output omitted for brevity 
       } 
    ]
}
```
자세한 내용은 ElastiCache용 AWS CLI 항목 [describe-replication-groups를](https://docs.aws.amazon.com/cli/latest/reference/elasticache/describe-replication-groups.html) 참조하세요.

<span id="page-535-0"></span>복제 그룹의 세부 정보 보기(ElastiCache API)

AWS CLI DescribeReplicationGroups 작업을 사용하여 복제의 세부 정보를 볼 수 있습니다. 목 록을 구체화하려면 다음과 같은 선택적 파라미터를 사용합니다. 파라미터가 생략되면 최대 100개의 복 제 그룹에 대한 세부 정보가 반환됩니다.

선택 사항 파라미터

- ReplicationGroupId 이 파라미터를 사용하여 지정한 복제 그룹의 세부 정보를 나열합니다. 지 정한 복제 그룹의 노드 그룹이 둘 이상인 경우 결과가 노드 그룹별로 그룹화되어 반환됩니다.
- MaxRecords 이 파라미터를 사용하여 나열된 복제 그룹 수를 제한합니다. MaxRecords의 값은 20 이상 또는 100 이하여야 합니다. 기본값은 100입니다.

Example

다음 코드는 최대 100개의 복제 그룹에 대한 세부 정보를 나열합니다.

```
https://elasticache.us-west-2.amazonaws.com/ 
    ?Action=DescribeReplicationGroups 
    &Version=2015-02-02 
    &SignatureVersion=4 
    &SignatureMethod=HmacSHA256 
    &Timestamp=20150202T192317Z 
    &X-Amz-Credential=<credential>
```
## 다음 코드는 myReplGroup의 세부 정보를 나열합니다.

```
https://elasticache.us-west-2.amazonaws.com/ 
    ?Action=DescribeReplicationGroups 
    &ReplicationGroupId=myReplGroup 
    &Version=2015-02-02 
    &SignatureVersion=4 
    &SignatureMethod=HmacSHA256 
    &Timestamp=20150202T192317Z 
    &X-Amz-Credential=<credential>
```
## 다음 코드는 클러스터 최대 25개의 세부 정보를 나열합니다.

```
https://elasticache.us-west-2.amazonaws.com/ 
    ?Action=DescribeReplicationGroups 
    &MaxRecords=25 
    &Version=2015-02-02 
    &SignatureVersion=4 
    &SignatureMethod=HmacSHA256 
    &Timestamp=20150202T192317Z 
    &X-Amz-Credential=<credential>
```
자세한 정보는 ElastiCache API 참조 항목 [DescribeReplicationGroups](https://docs.aws.amazon.com/AmazonElastiCache/latest/APIReference/API_DescribeReplicationGroups.html)을 참조하세요.

## 복제 그룹 엔드포인트 찾기

애플리케이션은 복제 그룹에 있는 어떤 노드에도 연결할 수 있습니다. 단, 애플리케이션에 해당 노드에 대한 DNS 엔드포인트 및 포트 번호가 있어야 합니다. 실행 중인 복제 그룹이 Redis(클러스터 모드 비 활성화됨)인지, 아니면 Redis(클러스터 모드 활성화됨) 복제 그룹인지에 따라 관심을 갖게 되는 엔트포 인트가 달라집니다.

Redis(클러스터 모드 비활성화됨)

복제본이 있는 Redis(클러스터 모드 비활성화됨) 클러스터에는 세 가지 유형의 엔드포인트(기본 엔드 포인트, 리더 엔드포인트 및 노드 엔드포인트)가 있습니다. 기본 엔드포인트는 항상 클러스터의 기본 노드로 확인되는 DNS 이름입니다. 기본 엔드포인트는 읽기 전용 복제본을 기본 역할로 승격하는 것과 같은 클러스터 변경의 영향을 받지 않습니다. 쓰기 활동의 경우 애플리케이션을 기본 엔드포인트에 연 결하는 것이 좋습니다.

리더 엔드포인트는 엔드포인트로 들어오는 연결을 ElastiCache Redis용 클러스터의 모든 읽기 전용 복 제본 간에 균등하게 분할합니다. 애플리케이션이 연결을 생성하는 시기 또는 애플리케이션에서 연결 을 다시 사용하는 방법과 같은 추가 요소가 트래픽 분산을 결정합니다. 리더 엔드포인트는 복제본이 추 가 또는 제거되는 클러스터의 변경 사항을 실시간으로 반영합니다. ElastiCache Redis용 클러스터의 여러 읽기 전용 복제본을 서로 다른 가용 영역 (AZ) 에 배치하여 리더 엔드포인트의 AWS 고가용성을 보장할 수 있습니다.

#### **a** Note

리더 엔드포인트는 로드 밸런서가 아닙니다. 라운드 로빈 방식으로 복제본 노드 중 하나의 IP 주소로 확인되는 DNS 레코드입니다.

읽기 활동의 경우 애플리케이션은 클러스터의 어떤 노드에도 연결할 수 있습니다. 기본 엔드포인트와 달리, 노드 엔드포인트는 특정 엔드포인트로 확인됩니다. 복제본을 추가하거나 삭제하는 것과 같이 클 러스터를 변경하면 애플리케이션에서 노드 엔드포인트를 업데이트해야 합니다.

Redis(클러스터 모드 활성화됨)

복제본이 있는 Redis(클러스터 모드 활성화됨) 클러스터의 엔드포인트 구조는 Redis(클러스터 모드 비 활성화됨) 클러스터의 엔드포인트 구조와 다릅니다. 왜냐하면 이러한 클러스터에는 여러 샤드(API/CLI 의 경우 노드 그룹)가 있으며 이는 기본 노드도 여러 개임을 의미하기 때문입니다. Redis(클러스터 모 드 활성화됨)에는 클러스터의 모든 기본 엔드포인트 및 노드 엔드포인트를 "아는" 구성 엔드포인트가 있습니다. 애플리케이션은 이 구성 엔드포인트에 연결됩니다. 애플리케이션이 클러스터의 구성 엔드

포인트에서 쓰거나 읽을 때마다 백그라운드에서 Redis는 키가 속하는 샤드와 해당 샤드에서 사용할 엔 드포인트를 확인합니다. 이 모든 것이 애플리케이션에 매우 투명하게 진행됩니다.

ElastiCache 콘솔, 또는 API를 사용하여 클러스터의 엔드포인트를 찾을 수 있습니다 AWS CLI. ElastiCache

복제 그룹 엔드포인트 찾기

복제 그룹의 엔드포인트를 찾으려면 다음 항목 중 하나를 참조하세요.

- [Redis\(클러스터 모드 비활성화됨\) 클러스터의 엔드포인트 찾기\(콘솔\)](#page-226-0)
- [Redis\(클러스터 모드 활성화됨\) 클러스터에 대한 엔드포인트 찾기\(콘솔\)](#page-228-0)
- [복제 그룹의 엔드포인트 찾기\(AWS CLI\)](#page-231-0)
- [복제 그룹의 엔드포인트 찾기\(ElastiCache API\)](#page-234-0)

# 복제 그룹 수정

## 중요한 제약

• 현재, ElastiCache API 작업 (CLImodify-replication-group:) 을 사용 하여 엔진 버전을 변경하는 등 Redis ModifyReplicationGroup (클러 스터 모드 활성화) 복제 그룹을 제한적으로 수정할 수 있습니다. API 작업 [ModifyReplicationGroupShardConfiguration](https://docs.aws.amazon.com/AmazonElastiCache/latest/APIReference/API_ModifyReplicationGroupShardConfiguration.html)(CLI의 경우 [modify](https://docs.aws.amazon.com/cli/latest/reference/elasticache/modify-replication-group-shard-configuration.html)[replication-group-shard-configuration](https://docs.aws.amazon.com/cli/latest/reference/elasticache/modify-replication-group-shard-configuration.html))을 통해 Redis(클러스터 모드 활성화됨) 클러스터에서 샤드(노드 그룹) 수를 수정할 수 있습니다. 자세한 정보는 [Redis\(클러스터 모](#page-702-0) [드 활성화됨\)에서 클러스터 조정을](#page-702-0) 참조하세요.

Redis(클러스터 모드 활성화됨) 클러스터의 다른 부분을 수정하려면 변경 사항을 통합하는 새 클러스터를 사용해 클러스터를 새로 만들어야 합니다.

- Redis(클러스터 모드 비활성화됨) 및 Redis(클러스터 모드 활성화됨) 클러스터 및 복제 그룹 을 최신 엔진 버전으로 업그레이드할 수 있습니다. 하지만 기존의 클러스터 또는 복제 그룹 을 삭제하고 새로 만들지 않는 한 이전 엔진 버전으로 다운그레이드할 수 없습니다. 자세한 정보는 [엔진 버전 및 업그레이드 을](#page-304-0) 참조하세요.
- 아래 예와 같이 콘솔, [ModifyReplication그룹 API 또는 m](https://docs.aws.amazon.com/AmazonElastiCache/latest/APIReference/API_ModifyReplicationGroup.html)[odify-replication-group](https://docs.aws.amazon.com/cli/latest/reference/elasticache/modify-replication-group.html) CLI 명령을 사용하여 클러스터 모드가 비활성화된 기존 ElastiCache Redis용 클러스터를 업그레이드하 여 클러스터 모드 활성화를 사용할 수 있습니다. 또는 [클러스터 모드 수정의](https://docs.aws.amazon.com/AmazonElastiCache/latest/red-ug/modify-cluster-mode.html) 단계를 따를 수 있습니다.

콘솔, 또는 API를 사용하여 Redis (클러스터 모드 비활성화) 클러스터 설정을 수정할 수 있습니다. ElastiCache AWS CLI ElastiCache 현재 Redis (클러스터 모드 활성화) 복제 그룹에서는 제한된 수의 수정을 ElastiCache 지원합니다. 다른 수정의 경우에는 현재 복제 그룹의 백업을 생성한 후 해당 백업 을 사용해 새 Redis(클러스터 모드 활성화됨) 복제 그룹을 시드해야 합니다.

### 주제

- [사용 AWS Management Console](#page-540-0)
- [사용 AWS CLI](#page-540-1)
- [API 사용 ElastiCache](#page-541-0)
사용 AWS Management Console

Redis(클러스터 모드 비활성화됨) 클러스터를 수정하는 방법에 대해서는 [클러스터 수정 ElastiCache](#page-194-0)  섹션을 참조하세요.

사용 AWS CLI

다음은 modify-replication-group 명령의 AWS CLI 예입니다. 동일한 명령을 사용하여 복제 그 룹을 수정할 수 있습니다.

기존 Redis 복제 그룹에서 다중 AZ 활성화:

Linux, macOS, Unix의 경우:

```
aws elasticache modify-replication-group \ 
    --replication-group-id myReplGroup \ 
    --multi-az-enabled = true
```
Windows의 경우:

```
aws elasticache modify-replication-group ^ 
    --replication-group-id myReplGroup ^ 
    --multi-az-enabled
```
클러스터 모드를 비활성화에서 활성화로 수정:

클러스터 모드를 비활성화에서 활성화로 수정하려면 먼저 클러스터 모드를 호환으로 설정해야 합니 다. 호환 모드는 Redis 클라이언트가 클러스터 모드 활성화 및 클러스터 모드 비활성화를 모두 사용하 여 연결할 수 있도록 합니다. 클러스터 모드 활성화를 사용하도록 모든 Redis 클라이언트를 마이그레 이션한 후 클러스터 모드 구성을 완료하고 클러스터 모드를 활성화로 설정할 수 있습니다.

Linux, macOS, Unix의 경우:

클러스터 모드를 호환으로 설정합니다.

```
aws elasticache modify-replication-group \ 
    --replication-group-id myReplGroup \ 
    --cache-parameter-group-name myParameterGroupName \ 
    --cluster-mode compatible
```
## 클러스터 모드를 활성화로 설정합니다.

```
aws elasticache modify-replication-group \ 
    --replication-group-id myReplGroup \ 
    --cluster-mode enabled
```
Windows의 경우

클러스터 모드를 호환으로 설정합니다.

```
aws elasticache modify-replication-group ^ 
    --replication-group-id myReplGroup ^ 
    --cache-parameter-group-name myParameterGroupName ^ 
    --cluster-mode compatible
```
클러스터 모드를 활성화로 설정합니다.

```
aws elasticache modify-replication-group ^ 
    --replication-group-id myReplGroup ^ 
    --cluster-mode enabled
```
AWS CLI modify-replication-group명령에 대한 자세한 내용은 [modify-replication-group](https://docs.aws.amazon.com/cli/latest/reference/elasticache/modify-replication-group.html) 또는 ElastiCache Redis용 사용 설명서의 [클러스터 모드 수정을](https://docs.aws.amazon.com/AmazonElastiCache/latest/red-ug/modify-cluster-mode.html) 참조하십시오.

API 사용 ElastiCache

다음 ElastiCache API 작업은 기존 Redis 복제 그룹에서 다중 AZ를 활성화합니다. 동일한 작업을 사용 하여 복제 그룹을 수정할 수 있습니다.

```
https://elasticache.us-west-2.amazonaws.com/ 
    ?Action=ModifyReplicationGroup 
    &AutomaticFailoverEnabled=true 
    &Mutli-AZEnabled=true 
    &ReplicationGroupId=myReplGroup 
    &SignatureVersion=4 
    &SignatureMethod=HmacSHA256 
    &Timestamp=20141201T220302Z 
    &Version=2014-12-01 
    &X-Amz-Algorithm=&AWS;4-HMAC-SHA256 
    &X-Amz-Date=20141201T220302Z 
    &X-Amz-SignedHeaders=Host 
    &X-Amz-Expires=20141201T220302Z 
    &X-Amz-Credential=<credential>
```
&X-Amz-Signature=<signature>

ElastiCache API ModifyReplicationGroup 작업에 대한 자세한 내용은 을 참조하십시오. [ModifyReplicationGroup](https://docs.aws.amazon.com/AmazonElastiCache/latest/APIReference/API_ModifyReplicationGroup.html)

## 복제 그룹 삭제

복제본이 있는 클러스터(API/CLI에서는 복제 그룹이라고 함)이 더 이상 필요하지 않으면 삭제할 수 있 습니다. 복제 그룹을 삭제할 때 ElastiCache는 해당 그룹의 노드를 모두 삭제합니다.

작업을 시작한 후에는 중단하거나 취소할 수 없습니다.

#### **A** Warning

ElastiCache for Redis 클러스터를 삭제하는 경우 수동 스냅샷은 보존됩니다. 클러스터를 삭제 하기 전에 최종 스냅샷을 생성할 수 있는 옵션도 있습니다. 자동 캐시 스냅샷은 보존되지 않습 니다.

복제 그룹 삭제(콘솔)

복제본이 있는 클러스터를 삭제하려면 [클러스터 삭제를](#page-215-0) 참조하세요.

복제 그룹 삭제(AWS CLI)

[delete-replication-group](https://docs.aws.amazon.com/AmazonElastiCache/latest/CommandLineReference/CLIReference-cmd-DeleteReplicationGroup.html) 명령을 사용해 복제 그룹을 삭제합니다.

aws elasticache delete-replication-group --replication-group-id *my-repgroup*

결정을 확인하라는 메시지가 나타납니다. 즉시 작업을 시작하려면 [y](예)를 입력합니다. 프로세스가 시작되면 되돌릴 수 없습니다.

 After you begin deleting this replication group, all of its nodes will be deleted as well.

Are you sure you want to delete this replication group? [Ny]**y**

REPLICATIONGROUP my-repgroup My replication group deleting

복제 그룹 삭제(ElastiCache API)

[DeleteReplicationGroup](https://docs.aws.amazon.com/AmazonElastiCache/latest/APIReference/API_DeleteReplicationGroup.html) 파라미터를 사용하여 ReplicationGroup을 호출하세요.

#### Example

https://elasticache.us-west-2.amazonaws.com/

 ?Action=DeleteReplicationGroup &ReplicationGroupId=my-repgroup &Version=2014-12-01 &SignatureVersion=4 &SignatureMethod=HmacSHA256 &Timestamp=20141201T220302Z &X-Amz-Algorithm=&AWS;4-HMAC-SHA256 &X-Amz-Date=20141201T220302Z &X-Amz-SignedHeaders=Host &X-Amz-Expires=20141201T220302Z &X-Amz-Credential=<credential> &X-Amz-Signature=<signature>

## **a** Note

RetainPrimaryCluster 파라미터를 true로 설정하면 모든 읽기 전용 복제본이 삭제되지 만 기본 클러스터는 보존됩니다.

## 복제본 수 변경

AWS Management Console, 또는 API를 사용하여 Redis 복제 그룹의 읽기 전용 복제본 수를 동적으로 늘리거나 줄일 수 있습니다. AWS CLI ElastiCache 복제 그룹이 Redis(클러스터 모드 활성화됨) 복제 그룹인 경우 복제본 수를 늘리거나 줄일 샤드(노드 그룹)를 선택할 수 있습니다.

Redis 복제 그룹의 복제본 수를 동적으로 변경하려면 다음 표에서 상황에 맞는 작업을 선택하세요.

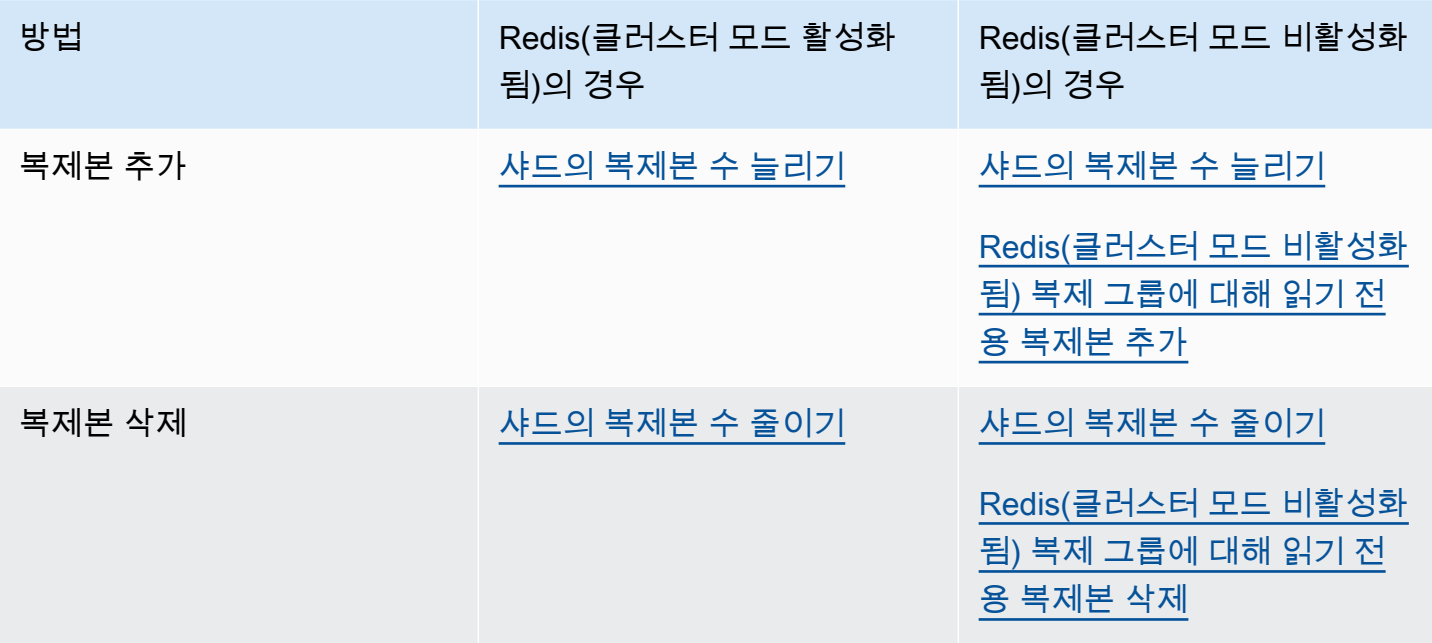

### <span id="page-546-0"></span>샤드의 복제본 수 늘리기

Redis(클러스터 모드 활성화됨) 샤드 또는 Redis(클러스터 모드 비활성화됨) 복제 그룹의 복제본 수를 최대 5개까지 늘릴 수 있습니다. AWS Management Console, AWS CLI 또는 ElastiCache API를 사용 해 늘릴 수 있습니다.

주제

- [AWS Management Console 사용](#page-546-1)
- [AWS CLI 사용](#page-547-0)
- [ElastiCache API 사용](#page-549-0)

<span id="page-546-1"></span>AWS Management Console 사용

다음 절차는 콘솔을 사용해 Redis(클러스터 모드 활성화됨) 복제 그룹의 복제본 수를 늘립니다.

Redis 샤드의 복제본 수 늘리는 방법

- 1. AWS Management Console에 로그인하[고 https://console.aws.amazon.com/elasticache/](https://console.aws.amazon.com/elasticache/)에서 ElastiCache 콘솔을 엽니다.
- 2. 탐색 창에서 Redis를 선택한 후 복제본을 추가할 복제 그룹의 이름을 선택합니다.
- 3. 복제본을 추가할 각 샤드의 상자를 선택합니다.
- 4. Add replicas(복제본 추가)를 선택합니다.
- 5. Add Replicas to Shards(샤드에 복제본 추가) 페이지를 완료합니다.
	- New number of replicas/shard(새 복제본/샤드 수)에 선택한 모든 샤드에 있도록 하려는 복제본 수를 입력합니다. 이 값은 Current Number of Replicas per shard(샤드당 현재 복제본 수)보다 크거나 같아야 하며 5보다 작거나 같아야 합니다. 최소한 두 개의 복제본을 사용하는 것이 좋습 니다.
	- 가용 영역에서 기본 설정 없음을 선택하여 ElastiCache가 각각의 새 복제본에 대해 가용 영역을 지정하게 하거나 가용 영역 지정을 선택하여 각각의 새 복제본에 대해 가용 영역을 선택합니다.

가용 영역 지정를 선택할 경우 목록을 사용해 각각의 새 복제본에 대해 가용 영역을 지정하세요. 6. 추가를 선택하여 복제본을 추가하거나 취소를 선택하여 작업을 취소합니다.

#### <span id="page-547-0"></span>AWS CLI 사용

Redis 샤드의 복제본 수를 늘리려면 다음 파라미터와 함께 increase-replica-count 명령을 사용 합니다.

- --replication-group-id 필수입니다. 복제본 수를 늘리려는 복제 그룹을 식별합니다.
- --apply-immediately 또는 --no-apply-immediately 필수입니다. 복제본 수를 즉시 늘 릴 것인지(--apply-immediately) 아니면 다음 번 유지 관리 기간에 늘릴 것인지(--no-applyimmediately) 지정합니다. 현재 --no-apply-immediately는 지원되지 않습니다.
- --new-replica-count 선택 사항. 완료된 경우 원하는 복제본 노드의 수를 최대 5개까지 지정 합니다. 노드 그룹이 하나만 있는 Redis(클러스터 모드 비활성화됨) 복제 그룹에 대해 또는 모든 노 드 그룹에 동일한 수의 복제본이 있도록 하려는 Redis(클러스터 모드 활성화됨) 그룹에 대해 이 파라 미터를 사용합니다. 이 값이 노드 그룹의 현재 복제본 수보다 크지 않은 경우 호출이 실패하고 예외 가 발생합니다.
- --replica-configuration 선택 사항. 각 노드 그룹에 대해 독립적으로 복제본 수와 가용 영역 을 설정할 수 있도록 합니다. 각 노드 그룹을 독립적으로 구성하려는 경우 Redis(클러스터 모드 활성 화됨) 그룹에 대해 이 파라미터를 사용하세요.

--replica-configuration에는 다음의 선택 멤버 3개가 있습니다.

- NodeGroupId 구성하는 노드 그룹의 4자리 ID입니다. Redis(클러스터 모드 비활성화됨) 복제 그룹의 경우 샤드 ID는 항상 0001입니다. Redis(클러스터 모드 활성화됨) 노드 그룹(샤드)의 ID를 찾으려면 [샤드 ID 찾기](#page-236-0) 섹션을 참조하세요.
- NewReplicaCount 이 작업이 끝날 때 이 노드 그룹에 둘 복제본의 수입니다. 값은 현재 복제본 수보다 커야 하며, 최대 5개까지입니다. 이 값이 노드 그룹의 현재 복제본 수보다 크지 않은 경우 호출이 실패하고 예외가 발생합니다.
- PreferredAvailabilityZones 복제 그룹의 노드가 있을 가용 영역을 지정하는 PreferredAvailabilityZone 문자열의 목록입니다. PreferredAvailabilityZone 값의 수는 기본 노드를 고려하여 NewReplicaCount에 1을 더한 값과 같아야 합니다. 이 --replicaconfiguration 멤버가 생략되면 ElastiCache for Redis는 각각의 새 복제본에 대해 가용 영역을 선택합니다.

**A** Important

호출에 --new-replica-count 또는 --replica-configuration 파라미터를 포함해야 하지만, 둘 다 포함해서는 안 됩니다.

#### Example

다음은 복제 그룹 sample-repl-group의 복제본 수를 3으로 늘리는 예입니다. 예제가 완료되면 각 노드 그룹에 복제본 3개가 있습니다. 단일 노드 그룹의 Redis(클러스터 모드 비활성화됨) 그룹이든 여 러 노드 그룹의 Redis(클러스터 모드 활성화됨) 그룹이든 관계없이 이 숫자가 적용됩니다.

Linux, macOS 또는 Unix의 경우:

```
aws elasticache increase-replica-count \ 
     --replication-group-id sample-repl-group \ 
     --new-replica-count 3 \ 
     --apply-immediately
```
Windows의 경우:

```
aws elasticache increase-replica-count ^ 
     --replication-group-id sample-repl-group ^ 
     --new-replica-count 3 ^ 
     --apply-immediately
```
다음은 복제 그룹 sample-repl-group의 복제본 수를 지정된 2개의 노드 그룹에 대해 지정 된 값으로 늘리는 예입니다. 여러 노드 그룹이 있는 경우 이는 Redis(클러스터 모드 활성화됨) 복 제 그룹입니다. 선택적 PreferredAvailabilityZones를 지정할 때 나열된 가용 영역 수는 NewReplicaCount에 1 이상을 더한 값과 같아야 합니다. 이러한 접근 방식은 NodeGroupId에서 식 별한 그룹에 대한 기본 노드를 설명합니다.

Linux, macOS 또는 Unix의 경우:

```
aws elasticache increase-replica-count \ 
     --replication-group-id sample-repl-group \ 
     --replica-configuration \ 
         NodeGroupId=0001,NewReplicaCount=2,PreferredAvailabilityZones=us-east-1a,us-
east-1c,us-east-1b \ 
         NodeGroupId=0003,NewReplicaCount=3,PreferredAvailabilityZones=us-east-1a,us-
east-1b,us-east-1c,us-east-1c \ 
     --apply-immediately
```
Windows의 경우:

```
aws elasticache increase-replica-count ^ 
     --replication-group-id sample-repl-group ^
```

```
 --replica-configuration ^ 
         NodeGroupId=0001,NewReplicaCount=2,PreferredAvailabilityZones=us-east-1a,us-
east-1c,us-east-1b ^ 
         NodeGroupId=0003,NewReplicaCount=3,PreferredAvailabilityZones=us-east-1a,us-
east-1b,us-east-1c,us-east-1c \ 
     --apply-immediately
```
CLI를 사용하여 복제본 수를 늘리는 것에 대한 자세한 내용은 Amazon ElastiCache 명령줄 레퍼런스의 [increase-replica-count](https://docs.aws.amazon.com/cli/latest/reference/elasticache/increase-replica-count.html)를 참조하세요.

### <span id="page-549-0"></span>ElastiCache API 사용

Redis 샤드의 복제본 수를 늘리려면 다음 파라미터와 함께 IncreaseReplicaCount 작업을 사용합 니다.

- ReplicationGroupId 필수입니다. 복제본 수를 늘리려는 복제 그룹을 식별합니다.
- ApplyImmediately 필수입니다. 복제본 수를 즉시 늘릴 것인지(ApplyImmediately=True) 아니면 다음 번 유지 관리 기간에 늘릴 것인지(ApplyImmediately=False) 지정합니다. 현재 ApplyImmediately=False는 지원되지 않습니다.
- NewReplicaCount 선택 사항. 완료된 경우 원하는 복제본 노드의 수를 최대 5개까지 지정합니다. 노드 그룹이 하나만 있는 Redis(클러스터 모드 비활성화됨) 복제 그룹에 대해 또는 모든 노드 그룹에 동일한 수의 복제본이 있도록 하려는 Redis(클러스터 모드 활성화됨) 그룹에 대해 이 파라미터를 사 용합니다. 이 값이 노드 그룹의 현재 복제본 수보다 크지 않은 경우 호출이 실패하고 예외가 발생합 니다.
- ReplicaConfiguration 선택 사항. 각 노드 그룹에 대해 독립적으로 복제본 수와 가용 영역을 설정할 수 있도록 합니다. 각 노드 그룹을 독립적으로 구성하려는 경우 Redis(클러스터 모드 활성화 됨) 그룹에 대해 이 파라미터를 사용하세요.

ReplicaConfiguraion에는 다음의 선택 멤버 3개가 있습니다.

- NodeGroupId 구성하는 노드 그룹의 4자리 ID입니다. Redis(클러스터 모드 비활성화됨) 복제 그룹의 경우 노드 그룹(샤드) ID는 항상 0001입니다. Redis(클러스터 모드 활성화됨) 노드 그룹(샤 드)의 ID를 찾으려면 [샤드 ID 찾기](#page-236-0) 섹션을 참조하세요.
- NewReplicaCount 이 작업이 끝날 때 이 노드 그룹에 둘 복제본의 수입니다. 값은 현재 복제본 수보다 커야 하며 최대 5개까지입니다. 이 값이 노드 그룹의 현재 복제본 수보다 크지 않은 경우 호 출이 실패하고 예외가 발생합니다.
- PreferredAvailabilityZones 복제 그룹의 노드가 있을 가용 영역을 지정하는 PreferredAvailabilityZone 문자열의 목록입니다. PreferredAvailabilityZone 값의 수는 기본 노드를 고려하여 NewReplicaCount에 1을 더한 값과 같아야 합니다. 이

ReplicaConfiguration 멤버가 생략되면 ElastiCache for Redis는 각각의 새 복제본에 대해 가 용 영역을 선택합니다.

## **A** Important

호출에 NewReplicaCount 또는 ReplicaConfiguration 파라미터를 포함해야 하지만, 둘 다 포함해서는 안 됩니다.

### Example

다음은 복제 그룹 sample-repl-group의 복제본 수를 3으로 늘리는 예입니다. 예제가 완료되면 각 노드 그룹에 복제본 3개가 있습니다. 단일 노드 그룹의 Redis(클러스터 모드 비활성화됨) 그룹이든 여 러 노드 그룹의 Redis(클러스터 모드 활성화됨) 그룹이든 관계없이 이 숫자가 적용됩니다.

```
https://elasticache.us-west-2.amazonaws.com/ 
       ?Action=IncreaseReplicaCount 
       &ApplyImmediately=True 
       &NewReplicaCount=3 
       &ReplicationGroupId=sample-repl-group 
       &Version=2015-02-02 
       &SignatureVersion=4 
       &SignatureMethod=HmacSHA256 
       &Timestamp=20150202T192317Z 
       &X-Amz-Credential=<credential>
```
다음은 복제 그룹 sample-repl-group의 복제본 수를 지정된 2개의 노드 그룹에 대해 지정 된 값으로 늘리는 예입니다. 여러 노드 그룹이 있는 경우 이는 Redis(클러스터 모드 활성화됨) 복 제 그룹입니다. 선택적 PreferredAvailabilityZones를 지정할 때 나열된 가용 영역 수는 NewReplicaCount에 1 이상을 더한 값과 같아야 합니다. 이러한 접근 방식은 NodeGroupId에서 식 별한 그룹에 대한 기본 노드를 설명합니다.

```
https://elasticache.us-west-2.amazonaws.com/ 
       ?Action=IncreaseReplicaCount 
       &ApplyImmediately=True 
       &ReplicaConfiguration.ConfigureShard.1.NodeGroupId=0001 
       &ReplicaConfiguration.ConfigureShard.1.NewReplicaCount=2
```
 &ReplicaConfiguration.ConfigureShard.1.PreferredAvailabilityZones.PreferredAvailabilityZone.1=useast-1a

```
 &ReplicaConfiguration.ConfigureShard.1.PreferredAvailabilityZones.PreferredAvailabilityZone.2=us-
east-1c 
 &ReplicaConfiguration.ConfigureShard.1.PreferredAvailabilityZones.PreferredAvailabilityZone.3=us-
east-1b 
       &ReplicaConfiguration.ConfigureShard.2.NodeGroupId=0003 
       &ReplicaConfiguration.ConfigureShard.2.NewReplicaCount=3 
  &ReplicaConfiguration.ConfigureShard.2.PreferredAvailabilityZones.PreferredAvailabilityZone.1=us-
east-1a 
 &ReplicaConfiguration.ConfigureShard.2.PreferredAvailabilityZones.PreferredAvailabilityZone.2=us-
east-1b 
  &ReplicaConfiguration.ConfigureShard.2.PreferredAvailabilityZones.PreferredAvailabilityZone.3=us-
east-1c 
  &ReplicaConfiguration.ConfigureShard.2.PreferredAvailabilityZones.PreferredAvailabilityZone.4=us-
east-1c 
       &ReplicationGroupId=sample-repl-group 
       &Version=2015-02-02 
       &SignatureVersion=4 
       &SignatureMethod=HmacSHA256 
       &Timestamp=20150202T192317Z 
       &X-Amz-Credential=<credential>
```
API를 사용하여 복제본 수를 늘리는 것에 대한 자세한 내용은 Amazon ElastiCache API 참조의 [IncreaseReplicaCount](https://docs.aws.amazon.com/AmazonElastiCache/latest/APIReference/API_IncreaseReplicaCount.html)를 참조하세요.

#### <span id="page-552-0"></span>샤드의 복제본 수 줄이기

Redis(클러스터 모드 활성화됨)에 대한 샤드 또는 Redis(클러스터 모드 비활성화됨)에 대한 복제 그룹 의 복제본 수를 줄일 수 있습니다.

- Redis(클러스터 모드 비활성화됨)의 경우 다중 AZ가 활성화된 경우 1로, 활성화되지 않은 경우 0으 로 복제본 수를 줄일 수 있습니다.
- Redis(클러스터 모드 활성화됨)의 경우 복제본 수를 0으로 줄일 수 있습니다. 그러나 기본 노드가 실 패할 경우 복제본으로 장애 조치를 수행할 수 없습니다.

AWS Management Console, AWS CLI 또는 ElastiCache API를 사용하여 노드 그룹 (샤드) 또는 복제 그룹의 복제본 수를 줄일 수 있습니다.

주제

- [사용 AWS Management Console](#page-552-1)
- [사용: AWS CLI](#page-553-0)
- [API 사용 ElastiCache](#page-556-0)

<span id="page-552-1"></span>사용 AWS Management Console

다음 절차는 콘솔을 사용해 Redis(클러스터 모드 활성화됨) 복제 그룹의 복제본 수를 줄입니다.

Redis 샤드의 복제본 수 줄이는 방법

- 1. 에 AWS Management Console 로그인하고 <https://console.aws.amazon.com/elasticache/>에서 ElastiCache 콘솔을 엽니다.
- 2. 탐색 창에서 Redis를 선택한 후 복제본을 삭제할 복제 그룹의 이름을 선택합니다.
- 3. 복제본 노드를 제거할 각 샤드의 상자를 선택합니다.
- 4. Delete replicas(복제본 삭제)를 선택합니다.
- 5. Delete Replicas from Shards(샤드에서 복제본 삭제) 페이지를 완료합니다.
	- a. New number of replicas/shard(새 복제본/샤드 수)에 선택한 샤드에 있도록 하려는 복제본 수 를 입력합니다. 이 숫자는 1보다 크거나 같아야 합니다. 샤드마다 최소한 두 개의 복제본을 사 용하는 것이 좋습니다.
	- b. 삭제를 선택하여 복제본을 삭제하거나 취소를 선택하여 작업을 취소합니다.

## A Important

- 삭제할 복제본 노드를 지정하지 않으면 ElastiCache for Redis는 삭제할 복제본 노드를 자동 으로 선택합니다. 이렇게 하는 동안 For ElastiCache Redis는 복제 그룹의 다중 AZ 아키텍처 를 유지한 다음 기본 복제본과의 복제 지연을 최소화하면서 복제본을 보존하려고 합니다.
- 복제 그룹의 기본 노드는 삭제할 수 없습니다. 기본 노드를 삭제하도록 지정하면 작업이 실 패하고, 기본 노드가 삭제되도록 선택되었음을 나타내는 오류 이벤트가 발생합니다.

<span id="page-553-0"></span>사용: AWS CLI

Redis 샤드의 복제본 수를 줄이려면 다음 파라미터와 함께 decrease-replica-count 명령을 사용 합니다.

- --replication-group-id 필수입니다. 복제본 수를 줄이려는 복제 그룹을 식별합니다.
- --apply-immediately 또는 --no-apply-immediately 필수입니다. 복제본 수를 즉시 줄 일 것인지(--apply-immediately) 아니면 다음 번 유지 관리 기간에 줄일 것인지(--no-applyimmediately) 지정합니다. 현재 --no-apply-immediately는 지원되지 않습니다.
- --new-replica-count 선택 사항입니다. 원하는 복제본 노드의 수를 지정합니다. --newreplica-count의 값은 유효해야 하며, 노드 그룹의 현재 복제본 수보다 작아야 합니다. 허용된 최 소값은 [샤드의 복제본 수 줄이기](#page-552-0) 섹션을 참조하세요. --new-replica-count의 값이 이 요구 사항 을 충족하지 않는 경우 호출이 실패합니다.
- --replicas-to-remove 선택 사항입니다. 제거할 복제본 노드를 지정하는 노드 ID 목록을 포함 합니다.
- --replica-configuration 선택 사항입니다. 각 노드 그룹에 대해 독립적으로 복제본 수와 가 용 영역을 설정할 수 있도록 합니다. 각 노드 그룹을 독립적으로 구성하려는 경우 Redis(클러스터 모 드 활성화됨) 그룹에 대해 이 파라미터를 사용하세요.

--replica-configuration에는 다음의 선택 멤버 3개가 있습니다.

- NodeGroupId 구성하는 노드 그룹의 4자리 ID입니다. Redis(클러스터 모드 비활성화됨) 복제 그룹의 경우 샤드 ID는 항상 0001입니다. Redis(클러스터 모드 활성화됨) 노드 그룹(샤드)의 ID를 찾으려면 [샤드 ID 찾기](#page-236-0) 섹션을 참조하세요.
- NewReplicaCount 선택적 파라미터로, 원하는 복제본 노드의 수를 지정합니다. NewReplicaCount의 값은 유효해야 하며, 노드 그룹의 현재 복제본 수보다 작아야 합니다. 허용 된 최소값은 [샤드의 복제본 수 줄이기](#page-552-0) 섹션을 참조하세요. NewReplicaCount의 값이 이 요구 사 항을 충족하지 않는 경우 호출이 실패합니다.

• PreferredAvailabilityZones - 복제 그룹의 노드가 있는 가용 영역을 지정하는 PreferredAvailabilityZone 문자열의 목록입니다. PreferredAvailabilityZone 값의 수는 기본 노드를 고려하여 NewReplicaCount에 1을 더한 값과 같아야 합니다. 이 --replicaconfiguration 멤버가 생략된 경우 ElastiCache for Redis는 새 복제본 각각에 대한 가용 영역 을 선택합니다.

**A** Important

--new-replica-count, --replicas-to-remove 또는 --replica-configuration 파라미터 중 하나만 포함해야 합니다.

Example

다음은 --new-replica-count를 사용해 복제 그룹 sample-repl-group의 복제본 수를 1로 줄이 는 예입니다. 예제가 완료되면 각 노드 그룹에 복제본 1개가 있습니다. 단일 노드 그룹의 Redis(클러스 터 모드 비활성화됨) 그룹이든 여러 노드 그룹의 Redis(클러스터 모드 활성화됨) 그룹이든 관계없이 이 숫자가 적용됩니다.

Linux, macOS, Unix의 경우:

```
aws elasticache decrease-replica-count 
     --replication-group-id sample-repl-group \ 
     --new-replica-count 1 \ 
     --apply-immediately
```
Windows의 경우:

```
aws elasticache decrease-replica-count ^ 
     --replication-group-id sample-repl-group ^ 
     --new-replica-count 1 ^ 
     --apply-immediately
```
다음은 노드 그룹에서 지정된 복제본 2개(0001 및 0003)를 제거하여 복제 그룹 sample-replgroup의 복제본 수를 줄이는 예입니다.

Linux, macOS, Unix의 경우:

```
aws elasticache decrease-replica-count \
```

```
 --replication-group-id sample-repl-group \ 
 --replicas-to-remove 0001,0003 \ 
 --apply-immediately
```
Windows의 경우:

```
aws elasticache decrease-replica-count ^ 
     --replication-group-id sample-repl-group ^ 
     --replicas-to-remove 0001,0003 \ 
     --apply-immediately
```
다음은 --replica-configuration을 사용해 복제 그룹 sample-repl-group의 복제본 수를 지정된 2개의 노드 그룹에 대해 지정된 값으로 줄이는 예입니다. 여러 노드 그룹이 있는 경우 이는 Redis(클러스터 모드 활성화됨) 복제 그룹입니다. 선택적 PreferredAvailabilityZones를 지정 할 때 나열된 가용 영역 수는 NewReplicaCount에 1 이상을 더한 값과 같아야 합니다. 이러한 접근 방 식은 NodeGroupId에서 식별한 그룹에 대한 기본 노드를 설명합니다.

Linux, macOS, Unix의 경우:

```
aws elasticache decrease-replica-count \ 
     --replication-group-id sample-repl-group \ 
     --replica-configuration \ 
         NodeGroupId=0001,NewReplicaCount=1,PreferredAvailabilityZones=us-east-1a,us-
east-1c \ 
         NodeGroupId=0003,NewReplicaCount=2,PreferredAvailabilityZones=us-east-1a,us-
east-1b,us-east-1c \ 
     --apply-immediately
```
Windows의 경우:

```
aws elasticache decrease-replica-count ^ 
     --replication-group-id sample-repl-group ^ 
     --replica-configuration ^ 
         NodeGroupId=0001,NewReplicaCount=2,PreferredAvailabilityZones=us-east-1a,us-
east-1c ^ 
         NodeGroupId=0003,NewReplicaCount=3,PreferredAvailabilityZones=us-east-1a,us-
east-1b,us-east-1c \ 
     --apply-immediately
```
CLI를 사용하여 복제본 수를 줄이는 방법에 대한 자세한 내용은 Amazon 명령줄 참조의 [복제본](https://docs.aws.amazon.com/cli/latest/reference/elasticache/decrease-replica-count.html) 수 감 소를 참조하십시오. ElastiCache

## <span id="page-556-0"></span>API 사용 ElastiCache

Redis 샤드의 복제본 수를 줄이려면 다음 파라미터와 함께 DecreaseReplicaCount 작업을 사용합 니다.

- ReplicationGroupId 필수입니다. 복제본 수를 줄이려는 복제 그룹을 식별합니다.
- ApplyImmediately 필수입니다. 복제본 수를 즉시 줄일 것인지(ApplyImmediately=True) 아니면 다음 번 유지 관리 기간에 줄일 것인지(ApplyImmediately=False) 지정합니다. 현재 ApplyImmediately=False는 지원되지 않습니다.
- NewReplicaCount 선택 사항입니다. 원하는 복제본 노드의 수를 지정합니다. NewReplicaCount의 값은 유효해야 하며, 노드 그룹의 현재 복제본 수보다 작아야 합니다. 허용된 최소값은 [샤드의 복제본 수 줄이기](#page-552-0) 섹션을 참조하세요. --new-replica-count의 값이 이 요구 사 항을 충족하지 않는 경우 호출이 실패합니다.
- ReplicasToRemove 선택 사항입니다. 제거할 복제본 노드를 지정하는 노드 ID 목록을 포함합니 다.
- ReplicaConfiguration 선택 사항입니다. 각 노드 그룹에 대해 독립적으로 복제본 수와 가용 영역을 설정할 수 있도록 허용하는 노드 그룹의 목록을 포함합니다. 각 노드 그룹을 독립적으로 구성 하려는 경우 Redis(클러스터 모드 활성화됨) 그룹에 대해 이 파라미터를 사용하세요.

ReplicaConfiguraion에는 다음의 선택 멤버 3개가 있습니다.

- NodeGroupId 구성하는 노드 그룹의 4자리 ID입니다. Redis(클러스터 모드 비활성화됨) 복제 그룹의 경우 노드 그룹 ID는 항상 0001입니다. Redis(클러스터 모드 활성화됨) 노드 그룹(샤드)의 ID를 찾으려면 [샤드 ID 찾기](#page-236-0) 섹션을 참조하세요.
- NewReplicaCount 이 작업이 끝날 때 이 노드 그룹에 둘 복제본의 수입니다. 값은 현재 복제본 수보다 작아야 하며, 다중 AZ가 활성화된 경우 최소 1 또는 자동 장애 조치가 있는 다중 AZ가 활성 화되지 않은 경우 0까지 줄입니다. 이 값이 노드 그룹의 현재 복제본 수보다 작지 않은 경우 호출이 실패하고 예외가 발생합니다.
- PreferredAvailabilityZones 복제 그룹의 노드가 있는 가용 영역을 지정하는 PreferredAvailabilityZone 문자열의 목록입니다. PreferredAvailabilityZone 값의 수는 기본 노드를 고려하여 NewReplicaCount에 1을 더한 값과 같아야 합니다. 이 ReplicaConfiguration 멤버가 생략된 경우 ElastiCache for Redis는 새 복제본 각각에 대한 가용 영역을 선택합니다.

## **A** Important

NewReplicaCount, ReplicasToRemove 또는 ReplicaConfiguration 파라미터 중 하 나만 포함해야 합니다.

### Example

다음은 NewReplicaCount를 사용해 복제 그룹 sample-repl-group의 복제본 수를 1로 줄이는 예 입니다. 예제가 완료되면 각 노드 그룹에 복제본 1개가 있습니다. 단일 노드 그룹의 Redis(클러스터 모 드 비활성화됨) 그룹이든 여러 노드 그룹의 Redis(클러스터 모드 활성화됨) 그룹이든 관계없이 이 숫자 가 적용됩니다.

https://elasticache.us-west-2.amazonaws.com/ ?Action=DecreaseReplicaCount &ApplyImmediately=True &NewReplicaCount=1 &ReplicationGroupId=sample-repl-group &Version=2015-02-02 &SignatureVersion=4 &SignatureMethod=HmacSHA256 &Timestamp=20150202T192317Z &X-Amz-Credential=<credential>

다음은 노드 그룹에서 지정된 복제본 2개(0001 및 0003)를 제거하여 복제 그룹 sample-replgroup의 복제본 수를 줄이는 예입니다.

```
https://elasticache.us-west-2.amazonaws.com/ 
       ?Action=DecreaseReplicaCount 
       &ApplyImmediately=True 
       &ReplicasToRemove.ReplicaToRemove.1=0001 
       &ReplicasToRemove.ReplicaToRemove.2=0003 
       &ReplicationGroupId=sample-repl-group 
       &Version=2015-02-02 
       &SignatureVersion=4 
       &SignatureMethod=HmacSHA256 
       &Timestamp=20150202T192317Z 
       &X-Amz-Credential=<credential>
```
다음은 ReplicaConfiguration을 사용해 복제 그룹 sample-repl-group의 복제본 수를 지정된 2개의 노드 그룹에 대해 지정된 값으로 줄이는 예입니다. 여러 노드 그룹이 있는 경우 이는 Redis(클

러스터 모드 활성화됨) 복제 그룹입니다. 선택적 PreferredAvailabilityZones를 지정할 때 나 열된 가용 영역 수는 NewReplicaCount에 1 이상을 더한 값과 같아야 합니다. 이러한 접근 방식은 NodeGroupId에서 식별한 그룹에 대한 기본 노드를 설명합니다.

```
https://elasticache.us-west-2.amazonaws.com/ 
       ?Action=DecreaseReplicaCount 
       &ApplyImmediately=True 
       &ReplicaConfiguration.ConfigureShard.1.NodeGroupId=0001 
       &ReplicaConfiguration.ConfigureShard.1.NewReplicaCount=1
```
 &ReplicaConfiguration.ConfigureShard.1.PreferredAvailabilityZones.PreferredAvailabilityZone.1=useast-1a

 &ReplicaConfiguration.ConfigureShard.1.PreferredAvailabilityZones.PreferredAvailabilityZone.2=useast-1c

 &ReplicaConfiguration.ConfigureShard.2.NodeGroupId=0003 &ReplicaConfiguration.ConfigureShard.2.NewReplicaCount=2

 &ReplicaConfiguration.ConfigureShard.2.PreferredAvailabilityZones.PreferredAvailabilityZone.1=useast-1a

 &ReplicaConfiguration.ConfigureShard.2.PreferredAvailabilityZones.PreferredAvailabilityZone.2=useast-1b

 &ReplicaConfiguration.ConfigureShard.2.PreferredAvailabilityZones.PreferredAvailabilityZone.4=useast-1c

 &ReplicationGroupId=sample-repl-group &Version=2015-02-02 &SignatureVersion=4 &SignatureMethod=HmacSHA256 &Timestamp=20150202T192317Z &X-Amz-Credential=<credential>

API를 사용하여 복제본 수를 줄이는 방법에 대한 자세한 내용은 Amazon ElastiCache API 참조의 [DecreaseReplica개수를](https://docs.aws.amazon.com/AmazonElastiCache/latest/APIReference/API_DecreaseReplicaCount.html) 참조하십시오.

<span id="page-558-0"></span>Redis(클러스터 모드 비활성화됨) 복제 그룹에 대해 읽기 전용 복제본 추가

다음 주제의 정보는 Redis(클러스터 모드 비활성화됨) 복제 그룹에만 적용됩니다.

읽기 트래픽이 증가함에 따라 이러한 읽기를 더 많은 노드로 분산시켜 어느 한 노드에 대한 읽기 압력 을 줄이려고 할 수 있습니다. 이 주제에서는 Redis(클러스터 모드 비활성화됨) 클러스터에 읽기 전용 복제본을 추가하는 방법을 확인할 수 있습니다.

Redis(클러스터 모드 비활성화됨) 복제 그룹은 최대 5개의 읽기 전용 복제본을 가질 수 있습니다. 읽기 전용 복제본 5개가 이미 있는 복제 그룹에 읽기 전용 복제본을 추가하려고 하면 작업이 실패합니다.

Redis(클러스터 모드 활성화됨) 복제 그룹에 복제본을 추가하는 방법에 대한 자세한 내용은 다음을 참 조하세요.

- [Redis\(클러스터 모드 활성화됨\)에서 클러스터 조정](#page-702-0)
- [샤드의 복제본 수 늘리기](#page-546-0)

ElastiCache 콘솔, AWS CLI 또는 ElastiCache API를 사용하여 읽기 전용 복제본을 Redis(클러스터 모 드 비활성화됨) 클러스터에 추가할 수 있습니다.

관련 주제

- [클러스터에 노드 추가](#page-199-0)
- [복제 그룹에 읽기 전용 복제본 추가\(AWS CLI\)](#page-559-0)
- [API를 사용해 복제 그룹에 읽기 전용 복제본 추가](#page-560-1)

<span id="page-559-0"></span>복제 그룹에 읽기 전용 복제본 추가(AWS CLI)

Redis(클러스터 모드 비활성화됨) 복제 그룹에 읽기 전용 복제본을 추가하려면 --replicationgroup-id 파라미터와 함께 AWS CLI create-cache-cluster 명령을 사용해 클러스터(노드)를 추 가할 복제 그룹을 지정합니다.

다음 예제에서는 my-read replica클러스터를 생성하고 해당 클러스터를 my-replicationgroup 복제 그룹에 추가합니다. 읽기 전용 복제본의 노드 유형, 파라미터 그룹, 보안 그룹, 유지 관리 기간 및 기타 설정이 my-replication-group의 다른 노드와 동일해집니다.

Linux, macOS 또는 Unix의 경우:

```
aws elasticache create-cache-cluster \ 
       --cache-cluster-id my-read-replica \ 
       --replication-group-id my-replication-group
```
Windows의 경우:

```
aws elasticache create-cache-cluster ^ 
       --cache-cluster-id my-read-replica ^
```
--replication-group-id *my-replication-group*

CLI를 사용해 읽기 전용 복제본을 추가하는 것에 대한 자세한 내용은 Amazon ElastiCache 명령줄 레 퍼런스의 [create-cache-cluster](https://docs.aws.amazon.com/cli/latest/reference/elasticache/create-cache-cluster.html) 섹션을 참조하세요.

<span id="page-560-1"></span>API를 사용해 복제 그룹에 읽기 전용 복제본 추가

Redis(클러스터 모드 비활성화됨) 복제 그룹에 읽기 전용 복제본을 추가하려면 ReplicationGroupId 파라미터와 함께 ElastiCache CreateCacheCluster 작업을 사용해 클러스 터(노드)를 추가할 복제 그룹을 지정합니다.

다음 예제에서는 myReadReplica클러스터를 생성하고 해당 클러스터를 myReplicationGroup 복 제 그룹에 추가합니다. 읽기 전용 복제본의 노드 유형, 파라미터 그룹, 보안 그룹, 유지 관리 기간 및 기 타 설정이 myReplicationGroup의 다른 노드와 동일해집니다.

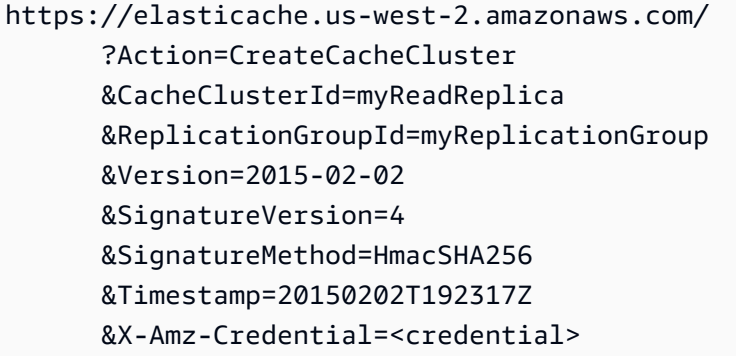

API를 사용해 읽기 전용 복제본을 추가하는 것에 대한 자세한 내용은 Amazon ElastiCache API 참조의 [CreateCacheCluster](https://docs.aws.amazon.com/AmazonElastiCache/latest/APIReference/API_CreateCacheCluster.html) 섹션을 참조하세요.

<span id="page-560-0"></span>Redis(클러스터 모드 비활성화됨) 복제 그룹에 대해 읽기 전용 복제본 삭제

다음 주제의 정보는 Redis(클러스터 모드 비활성화됨) 복제 그룹에만 적용됩니다.

Redis 복제 그룹에서 읽기 트래픽이 변경되면 읽기 전용 복제본을 추가하거나 제거하려고 할 수 있습 니다. Redis(클러스터 모드 비활성화됨) 복제 그룹에서 노드를 제거하는 것은 클러스터를 삭제하는 것 과 동일하지만 다음과 같은 제한이 있습니다.

- 복제 그룹에서 기본을 제거할 수 없습니다. 기본을 삭제하려면 다음을 수행하세요.
	- 1. 읽기 전용 복제본을 기본으로 승격합니다. 기본으로 읽기 전용 복제본 승격에 대한 자세한 내용 은 [Redis\(클러스터 모드 비활성화됨\) 복제 그룹에 대해 읽기 전용 복제본을 기본으로 승격](#page-562-0)을 참 조하세요.
- 2. 이전 기본을 삭제합니다. 이 메서드에 대한 제한 사항은 다음 요점을 참조하세요.
- 복제 그룹에서 다중 AZ가 활성화된 경우 이 복제 그룹에서 마지막 읽기 전용 복제본을 제거할 수 없 습니다. 이 경우 다음과 같이 합니다.
	- 1. 복제 그룹을 수정하여 다중 AZ를 비활성화합니다. 자세한 내용은 [복제 그룹 수정](#page-539-0) 섹션을 참조하 세요.
	- 2. 읽기 전용 복제본을 삭제합니다.

ElastiCache 콘솔, ElastiCache용 AWS CLI 또는 ElastiCache API를 사용하여 Redis(클러스터 모드 비 활성화됨) 복제 그룹에서 읽기 전용 복제본을 제거할 수 있습니다.

Redis 복제 그룹의 클러스터 삭제에 대한 지침은 다음을 참조하세요.

- [AWS Management Console 사용](#page-215-1)
- [AWS CLI 사용](#page-216-0)
- [ElastiCache API 사용](#page-216-1)
- [Redis\(클러스터 모드 활성화됨\)에서 클러스터 조정](#page-702-0)
- [샤드의 복제본 수 줄이기](#page-552-0)

<span id="page-562-0"></span>Redis(클러스터 모드 비활성화됨) 복제 그룹에 대해 읽기 전용 복제본을 기본으로 승격

다음 주제의 정보는 Redis(클러스터 모드 비활성화됨) 복제 그룹에만 적용됩니다.

AWS Management Console AWS CLI, 또는 API를 사용하여 Redis (클러스터 모드가 비활성화됨) 읽 기 전용 복제본을 기본 복제본으로 승격할 수 있습니다. ElastiCache 자동 장애 조치가 포함된 다중 AZ 가 Redis(클러스터 모드 비활성화됨) 복제 그룹에서 활성화되어 있는 동안에는 읽기 전용 복제본을 기 본으로 승격할 수 없습니다. 다중 AZ가 활성화된 복제 그룹에서 Redis(클러스터 모드 비활성화됨) 복 제본을 기본으로 승격하려면 다음을 수행하세요.

- 1. 다중 AZ를 비활성하도록 복제 그룹을 수정합니다(수정할 때 모든 클러스터가 동일 가용 영역에 있 을 필요는 없음). 자세한 정보는 [복제 그룹 수정을](#page-539-0) 참조하세요.
- 2. 읽기 전용 복제본을 기본으로 승격합니다.
- 3. 다중 AZ를 다시 활성화하도록 복제 그룹을 수정합니다.

Redis 2.6.13 이전 버전을 실행하는 복제 그룹에서는 다중 AZ를 사용할 수 없습니다.

사용: AWS Management Console

다음 절차에서는 콘솔을 사용해 복제본 노드를 기본 노드로 승격합니다.

읽기 전용 복제본을 기본으로 승격하려면(콘솔)

- 1. 에 AWS Management Console 로그인하고 <https://console.aws.amazon.com/elasticache/>에서 ElastiCache 콘솔을 엽니다.
- 2. 승격하려는 복제본이 다중 AZ가 활성화된 Redis(클러스터 모드 비활성화됨) 복제 그룹의 멤버이 면 계속 진행하기 전에 복제 그룹을 수정하여 다중 AZ를 비활성화해야 합니다. 자세한 정보는 [복](#page-539-0) [제 그룹 수정을](#page-539-0) 참조하세요.
- 3. Redis를 선택한 후 클러스터 목록에서 수정할 복제 그룹을 선택합니다. 이 복제 그룹은 "Clustered Redis" 엔진이 아닌 "Redis" 엔진에서 실행되어야 하며, 2개 이상의 노드가 있어야 합니다.
- 4. 노드 목록에서 기본으로 승격할 복제본 노드를 선택한 후 작업에서 Promote(승격)를 선택합니다.
- 5. Promote Read Replica(읽기 전용 복제본 승격) 대화 상자에서 다음을 수행합니다.
	- a. Apply Immediately(즉시 적용)에서 예를 선택하여 읽기 전용 복제본을 즉시 승격하거나 아니 요를 선택하여 클러스터의 다음 번 유지 관리 기간에 승격합니다.
	- b. [Promote]를 선택하여 읽기 전용 복제본을 승격하거나 [Cancel]을 선택하여 작업을 취소합니 다.

6. 승격 프로세스를 시작하기 전에 클러스터에 다중 AZ가 활성화된 경우 복제 그룹의 상태가 사용 가 능으로 될 때까지 기다린 후 클러스터를 수정하여 다중 AZ를 재활성화합니다. 자세한 정보는 [복제](#page-539-0)  [그룹 수정](#page-539-0)을 참조하세요.

사용 AWS CLI

복제 그룹에 다중 AZ가 활성화되어 있으면 읽기 전용 복제본을 기본으로 승격할 수 없습니다. 일부 경 우에 승격하려는 복제본은 다중 AZ가 활성화되어 있는 복제 그룹의 일원일 수 있습니다. 이러한 경우 계속하기 전에 다중 AZ를 비활성화하도록 복제 그룹을 수정해야 합니다. 수정할 때 모든 클러스터가 동일 가용 영역에 있을 필요는 없습니다. 복제 그룹 수정에 대한 자세한 내용은 [복제 그룹 수정을](#page-539-0) 참조 하세요.

다음 AWS CLI 명령은 복제 그룹을 수정하여 읽기 전용 복제본을 복제 그룹의 sample-repl-group 기본 my-replica-1 복제본으로 만듭니다.

Linux, macOS, Unix의 경우:

```
aws elasticache modify-replication-group \ 
    --replication-group-id sample-repl-group \ 
    --primary-cluster-id my-replica-1
```
Windows의 경우:

```
aws elasticache modify-replication-group ^ 
    --replication-group-id sample-repl-group ^ 
    --primary-cluster-id my-replica-1
```
복제 그룹 수정에 대한 자세한 내용은 Amazon ElastiCache 명령줄 참조를 참조하십시[오modify](https://docs.aws.amazon.com/cli/latest/reference/elasticache/modify-replication-group.html)[replication-group](https://docs.aws.amazon.com/cli/latest/reference/elasticache/modify-replication-group.html).

API 사용 ElastiCache

복제 그룹에 다중 AZ가 활성화되어 있으면 읽기 전용 복제본을 기본으로 승격할 수 없습니다. 일부 경 우에 승격하려는 복제본은 다중 AZ가 활성화되어 있는 복제 그룹의 일원일 수 있습니다. 이러한 경우 계속하기 전에 다중 AZ를 비활성화하도록 복제 그룹을 수정해야 합니다. 수정할 때 모든 클러스터가 동일 가용 영역에 있을 필요는 없습니다. 복제 그룹 수정에 대한 자세한 내용은 [복제 그룹 수정을](#page-539-0) 참조 하세요.

다음 ElastiCache API 작업은 복제 그룹을 수정하여 읽기 전용 복제본을 복제 그룹의 myReplGroup 기본 myReplica-1 복제본으로 만듭니다.

https://elasticache.us-west-2.amazonaws.com/ ?Action=ModifyReplicationGroup &ReplicationGroupId=myReplGroup &PrimaryClusterId=myReplica-1 &Version=2014-12-01 &SignatureVersion=4 &SignatureMethod=HmacSHA256 &Timestamp=20141201T220302Z &X-Amz-Algorithm=&AWS;4-HMAC-SHA256 &X-Amz-Date=20141201T220302Z &X-Amz-SignedHeaders=Host &X-Amz-Expires=20141201T220302Z &X-Amz-Credential=<credential> &X-Amz-Signature=<signature>

복제 그룹 수정에 대한 자세한 내용은 Amazon ElastiCache API 참조를 참조하십시 오[ModifyReplicationGroup](https://docs.aws.amazon.com/AmazonElastiCache/latest/APIReference/API_ModifyReplicationGroup.html).

# 유지 관리 관리 중

모든 클러스터 및 복제 그룹에는 시스템 변경 내용이 적용되는 주 단위 유지 관리 기간이 있습니다. 클 러스터 또는 복제 그룹을 생성하거나 수정할 때 선호하는 유지 관리 기간을 지정하지 않는 경우, 해당 지역의 유지 관리 기간 내에 무작위로 선택한 요일에 60분의 유지 관리 기간을 ElastiCache 할당합니 다.

리전별로 8시간 블록 시간 중에서 60분 유지 관리 시간이 임의로 선택됩니다. 다음 표는 기본 유지 관 리 기간이 할당된 각 리전별 시간 블록 목록입니다. 리전의 유지 관리 기간 블록 외부에서 원하는 유지 관리 기간을 선택할 수 있습니다.

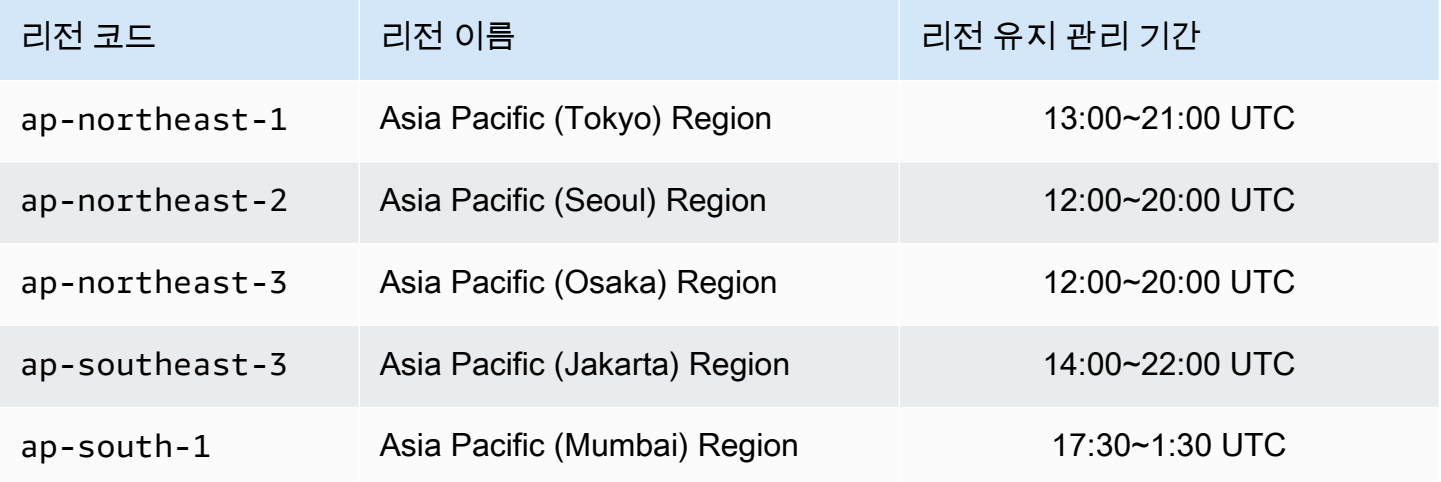

아마존 포 ElastiCache 레디스용 사용자 가이드

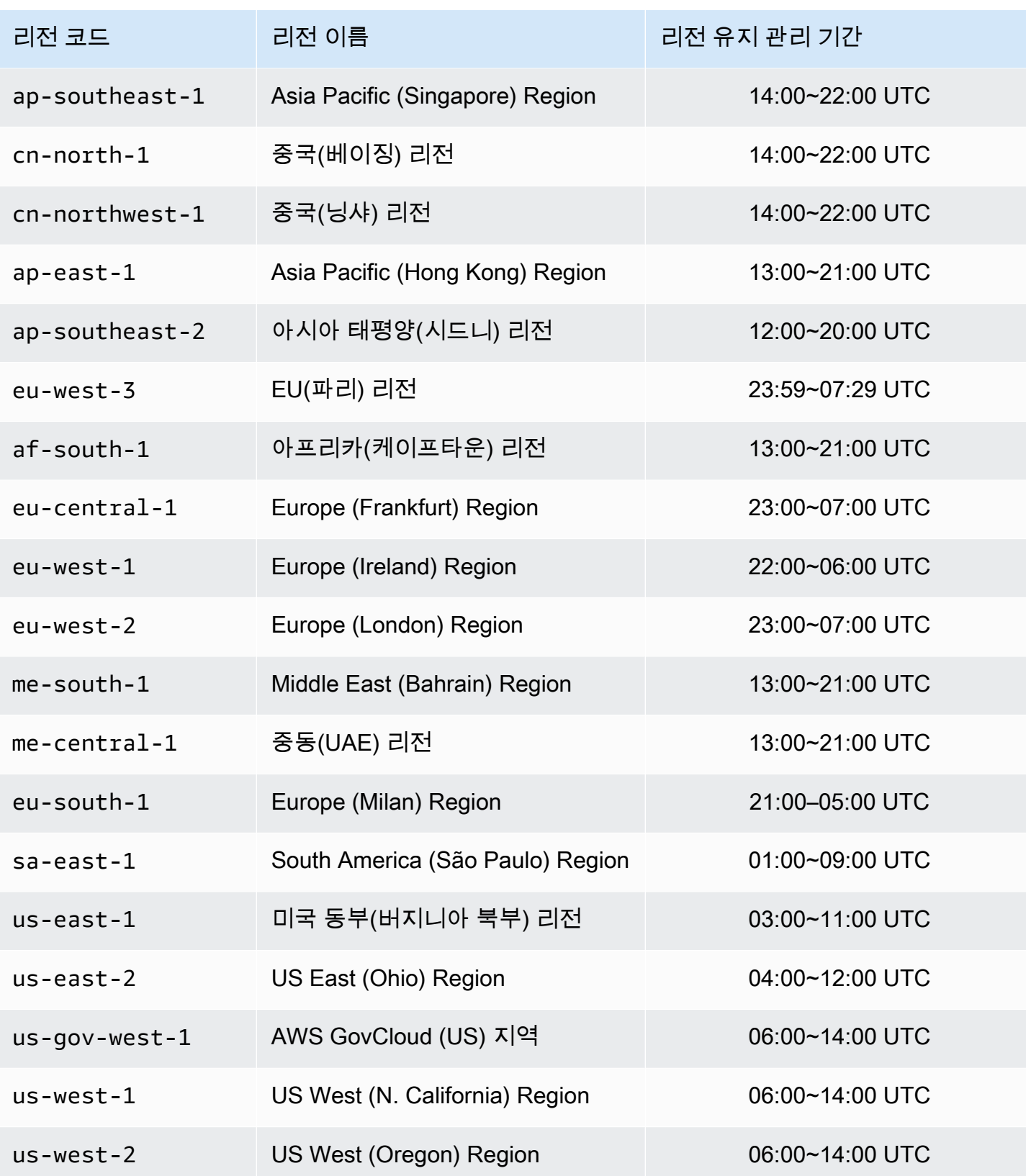

# 클러스터 또는 복제 그룹의 유지 관리 기간 변경

유지 관리 기간은 사용률이 가장 낮은 시간에 할당되어야 하므로 수시로 수정되어야 할 수 있습니다. 클러스터나 복제 그룹을 수정하여 요청한 유지 관리 활동이 이루어지는 기간을 최대 24시간까지 지정 할 수 있습니다. 이 시간 동안 사용자가 요청한 지연된 또는 대기 중인 클러스터 수정이 발생합니다.

### **a** Note

Apply now 상자를 사용하여 노드 유형 수정 및/또는 엔진 업그레이드를 즉시 적용하려면 Apply now 상자를 AWS Management Console 선택하십시오. 그러지 않으면 이러한 수정 사항은 다 음 예약된 유지 관리 기간에 적용됩니다. API를 사용하려면 [modify-replication-group또](https://docs.aws.amazon.com/cli/latest/reference/elasticache/modify-replication-group.html)는 을 참 조하십시오 [modify-cache-cluster.](https://docs.aws.amazon.com/cli/latest/reference/elasticache/modify-cache-cluster.html)

## 추가 정보

유지 관리 기간 및 노드 대체에 대한 자세한 내용은 다음을 참조하세요.

- [ElastiCache 유지 관리 —유지 관리](https://aws.amazon.com/elasticache/elasticache-maintenance/) 및 노드 교체에 대한 FAQ
- [노드 교체](#page-133-0) 노드 교체 관리
- [복제 그룹 수정](#page-539-0)  복제 그룹의 유지 관리 기간 변경

# 파라미터 그룹을 사용해 엔진 파라미터 구성

Amazon ElastiCache는 파라미터를 사용하여 노드 및 클러스터의 런타임 속성을 제어합니다. 일반적 으로 최신 엔진 버전에는 새로운 기능을 기원하는 추가 파라미터가 포함됩니다. 파라미터가 정리된 표 는 [Redis 특정 파라미터](#page-613-0) 섹션을 참조하세요.

maxmemory와 같은 일부 파라미터 값은 엔진 및 노드 유형에 의해 결정됩니다. 노드 유형별 파라미터 값의 표는 [Redis 노드 유형별 파라미터](#page-655-0) 섹션을 참조하세요.

### 주제

- [파라미터 관리](#page-568-0)
- [캐시 파라미터 그룹 티어](#page-570-0)
- [파라미터 그룹 생성](#page-571-0)
- [이름별로 파라미터 그룹 목록 조회](#page-576-0)
- [파라미터 그룹의 값 목록 조회](#page-582-0)
- [파라미터 그룹 수정](#page-584-0)
- [파라미터 그룹 삭제](#page-589-0)
- [Memcached 특정 파라미터](#page-591-0)
- [Redis 특정 파라미터](#page-613-0)

## <span id="page-568-0"></span>파라미터 관리

더욱 쉬운 파라미터 관리를 위해 파라미터를 명명된 파라미터 그룹으로 그룹화합니다. 파라미터 그룹 은 시작하는 동안 엔진 소프트웨어에 전달되는 파라미터의 특정 값 조합을 나타냅니다. 이 값은 각 노 드의 엔진 프로세서가 런타임에 작동하는 방식을 결정합니다. 특정 파라미터 그룹의 파라미터 값은 해 당 파라미터가 속한 클러스터와 상관없이 그룹과 연결된 모든 노드에 적용됩니다.

클러스터 성능을 미세 조정하려면 일부 파라미터 값을 수정하거나 클러스터의 파라미터 그룹을 변경 할 수 있습니다.

- 기본 파라미터 그룹을 수정하거나 삭제할 수 없습니다. 사용자 지정 파라미터 값이 필요하면 사용자 지정 파라미터 그룹을 생성해야 합니다.
- 파라미터 그룹 패밀리와 할당할 클러스터는 호환 가능해야 합니다. 예를 들어 클러스터에서 Redis 버전 3.2.10을 실행 중이라면 Redis3.2 패밀리의 기본 또는 사용자 지정 파라미터 그룹만 사용할 수 있습니다.
- 클러스터의 파라미터 그룹을 변경하면 조건부로 수정 가능한 파라미터의 값이 현재 및 새 파라미터 그룹에서 동일해야 합니다.
- 클러스터의 파라미터를 변경하면 변경 사항은 다음에 나와 있는 예외를 제외하고, 클러스터 노드가 재부팅된 즉시 또는 그 이후에 클러스터에 적용됩니다. 이는 클러스터의 파라미터 그룹 자체에서 변 경하든 파라미터 값을 클러스터의 파라미터 그룹 내에서 변경하든 마찬가지입니다. 특정 파라미터 변경 사항이 적용되는 시점을 확인하려면 [Redis 특정 파라미터에](#page-613-0) 대한 테이블의 변경 적용 열을 참 조하세요.

자세한 내용은 [노드 재부팅을](https://docs.aws.amazon.com/AmazonElastiCache/latest/red-ug/nodes.rebooting.html) 참조하세요.

- Redis(클러스터 모드 활성화됨) 파라미터 변경 Redis(클러스터 모드 활성화됨) 클러스터에서 다음 파라미터를 변경하는 경우 다음 확인 단 계를 따르십시오.
	- activerehashing
	- 데이터베이스
	- 1. 클러스터의 수동 백업을 만듭니다. [수동 백업 지원](#page-268-0)를 참조하세요.
	- 2. Redis(클러스터 모드 활성화됨) 클러스터를 삭제합니다. [클러스터 삭제를](Clusters.html#Delete) 참조하세요.
	- 3. 변경한 파라미터 그룹 및 백업을 사용해 클러스터를 저장하여 새로운 클러스터를 시드 합니다. [백업에서 새 캐시로 복원를](#page-289-0) 참조하세요.

다른 파라미터를 변경한 경우에는 필요하지 않습니다.

• 파라미터 그룹을 Redis 글로벌 데이터 스토어와 연결할 수 있습니다. 글로벌 데이터 스토어는 AWS 리전에 걸쳐 있는 하나 이상의 클러스터 모음입니다. 이 경우 파라미터 그룹은 글로벌 데이터 스토어 를 구성하는 모든 클러스터에서 공유됩니다. 기본 클러스터의 파라미터 그룹에 대한 모든 수정 사항 은 글로벌 데이터 스토어의 나머지 모든 클러스터에 복제됩니다. 자세한 내용은 [글로벌 데이터스토](#page-457-0) [어를 사용한 AWS 지역 간 복제](#page-457-0) 섹션을 참조하세요.

다음 위치를 보면 파라미터 그룹이 글로벌 데이터 스토어의 일부인지 확인할 수 있습니다.

- ElastiCache 콘솔의 파라미터 그룹 페이지에 있는 yes/no 글로벌 특성
- [CacheParameterGroup](https://docs.aws.amazon.com/AmazonElastiCache/latest/APIReference/API_CacheParameterGroup.html) API 작업의 yes/no IsGlobal 속성

## <span id="page-570-0"></span>캐시 파라미터 그룹 티어

Amazon ElastiCache에는 다음과 같이 세 가지 캐시 파라미터 그룹 티어가 있습니다.

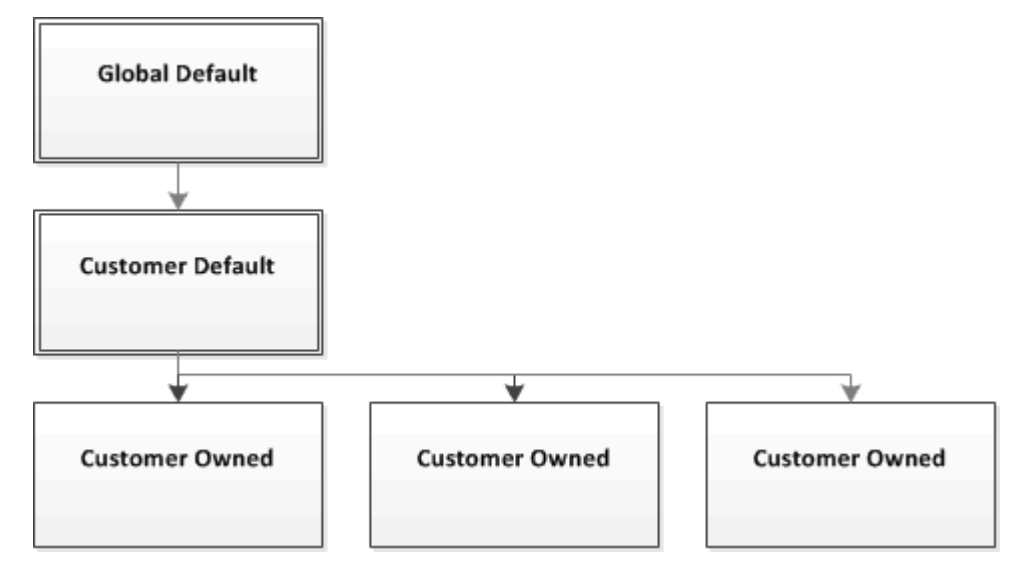

Amazon ElastiCache 파라미터 그룹 티어

전역 기본값

해당 리전의 모든 Amazon ElastiCache 고객을 위한 최상위 루트 파라미터 그룹입니다.

전역 기본 캐시 파라미터 그룹:

• ElastiCache용으로 예약되어 있으며 고객이 사용할 수 없습니다.

고객 기본값

고객의 사용을 위해 생성된 전역 기본 캐시 파라미터 그룹의 사본입니다.

고객 기본 캐시 파라미터 그룹:

- ElastiCache가 생성하고 소유합니다.
- 고객이 이 캐시 파라미터 그룹에서 지원하는 엔진 버전을 실행 중인 모든 클러스터의 캐시 파라미터 그룹으로 사용할 수 있습니다.
- 고객이 편집할 수 없습니다.

### 고객 소유

.<br>파라미터 그룹을 사용해 엔진 파라미터 구성 API 버전 2015-02-02 562

고객 기본 캐시 파라미터 그룹의 사본입니다. 고객 소유 캐시 파라미터 그룹은 고객이 캐시 파라미터 그룹을 생성할 때마다 만들어집니다.

고객 소유 캐시 파라미터 그룹:

- 고객이 생성하고 소유합니다.
- 고객의 호환 가능한 모든 클러스터에 할당할 수 있습니다.
- 고객이 사용자 지정 캐시 파라미터 그룹을 생성하기 위해 수정할 수 있습니다.

모든 파라미터 값을 수정할 수 있는 것은 아닙니다. 자세한 내용은 [Redis 특정 파라미터](#page-613-0) 섹션을 참조 하세요.

<span id="page-571-0"></span>파라미터 그룹 생성

기본값에서 변경하려는 파라미터 값이 하나 이상이면 새 파라미터 그룹을 생성해야 합니다. ElastiCache 콘솔, AWS CLI 또는 ElastiCache API를 사용하여 파라미터 그룹을 생성할 수 있습니다.

파라미터 그룹 생성(콘솔)

다음 절차는 ElastiCache 콘솔을 사용하여 파라미터 그룹을 생성하는 방법을 보여줍니다.

ElastiCache 콘솔을 사용하여 파라미터 그룹을 생성하려면

- 1. AWS Management Console에 로그인하[고 https://console.aws.amazon.com/elasticache/](https://console.aws.amazon.com/elasticache/)에서 ElastiCache 콘솔을 엽니다.
- 2. 사용 가능한 모든 파라미터 목록을 표시하려면 왼쪽 탐색 창에서 [Parameter Groups]를 선택합니 다.
- 3. 파라미터 그룹을 생성하려면 [Create Parameter Group]을 선택합니다.

파라미터 그룹 생성 화면이 나타납니다.

4. [Family] 목록에서 파라미터 그룹의 템플릿이 될 파라미터 그룹 패밀리를 선택합니다.

redis3.2 같은 파라미터 그룹 패밀리는 파라미터 그룹의 실제 파라미터와 초기 값을 정의합니다. 파라미터 그룹 패밀리는 클러스터의 엔진 및 버전과 일치해야 합니다.

5. [Name] 상자에 파라미터 그룹의 고유 이름을 입력합니다.

클러스터를 생성하거나 클러스터의 파라미터 그룹을 수정할 때 그 이름으로 파라미터 그룹을 선 택합니다. 그러므로 이름은 파라미터 그룹의 패밀리를 식별할 수 있고 정보를 알 수 있는 것이 좋 습니다.

파라미터 그룹 명명 제약 조건은 다음과 같습니다.

- ASCII 문자로 시작해야 합니다.
- ASCII 문자, 숫자 및 하이픈만 포함할 수 있습니다.
- 1-255자여야 합니다.
- 하이픈 2개가 연속될 수 없습니다.
- 끝에 하이픈이 올 수 없습니다.
- 6. [Description] 상자에 파라미터 그룹에 대한 설명을 입력합니다.
- 7. 파라미터 그룹을 생성하려면 [Create]를 선택합니다.

파라미터 그룹을 생성하지 않고 프로세스를 종료하려면 [Cancel]을 선택합니다.

8. 파라미터 그룹을 생성하면 패밀리의 기본값이 부여됩니다. 기본값을 변경하려면 파라미터 그룹을 수정해야 합니다. 자세한 내용은 [파라미터 그룹 수정](#page-584-0) 섹션을 참조하세요.

파라미터 그룹 생성(AWS CLI)

AWS CLI를 사용하여 파라미터 그룹을 생성하려면 이 파라미터와 함께 create-cacheparameter-group 명령을 사용합니다.

• --cache-parameter-group-name - 파라미터 그룹의 이름입니다.

파라미터 그룹 명명 제약 조건은 다음과 같습니다.

- ASCII 문자로 시작해야 합니다.
- ASCII 문자, 숫자 및 하이픈만 포함할 수 있습니다.
- 1-255자여야 합니다.
- 하이픈 2개가 연속될 수 없습니다.
- 끝에 하이픈이 올 수 없습니다.
- --cache-parameter-group-family 파라미터 그룹의 엔진 및 버전 패밀리입니다.
- --description 사용자가 정의한 파라미터 그룹에 대한 설명입니다.

Example

다음 예제에서는 redis2.8 패밀리를 템플릿으로 사용하여 myRed28이라는 파라미터 그룹을 생성합니 다.

Linux, macOS 또는 Unix의 경우:

```
aws elasticache create-cache-parameter-group \ 
     --cache-parameter-group-name myRed28 \ 
     --cache-parameter-group-family redis2.8 \ 
     --description "My first parameter group"
```
Windows의 경우:

```
aws elasticache create-cache-parameter-group ^ 
     --cache-parameter-group-name myRed28 ^ 
     --cache-parameter-group-family redis2.8 ^ 
     --description "My first parameter group"
```
이 명령의 출력은 다음과 유사해야 합니다.

```
{ 
     "CacheParameterGroup": { 
         "CacheParameterGroupName": "myRed28", 
         "CacheParameterGroupFamily": "redis2.8", 
         "Description": "My first parameter group" 
     }
}
```
파라미터 그룹을 생성하면 패밀리의 기본값이 부여됩니다. 기본값을 변경하려면 파라미터 그룹을 수 정해야 합니다. 자세한 내용은 [파라미터 그룹 수정](#page-584-0) 섹션을 참조하세요.

자세한 내용은 [create-cache-parameter-group](https://docs.aws.amazon.com/cli/latest/reference/elasticache/create-cache-parameter-group.html) 섹션을 참조하세요.

파라미터 그룹 생성(ElastiCache API)

ElastiCache API를 사용하여 파라미터 그룹을 생성하려면 이 파라미터와 함께 CreateCacheParameterGroup 작업을 사용합니다.

• ParameterGroupName - 파라미터 그룹의 이름입니다.

파라미터 그룹 명명 제약 조건은 다음과 같습니다.

- ASCII 문자로 시작해야 합니다.
- ASCII 문자, 숫자 및 하이픈만 포함할 수 있습니다.
- 1-255자여야 합니다.
- 하이픈 2개가 연속될 수 없습니다.
- 끝에 하이픈이 올 수 없습니다.
- CacheParameterGroupFamily 파라미터 그룹의 엔진 및 버전 패밀리입니다. 예: redis2.8.
- Description 사용자가 정의한 파라미터 그룹에 대한 설명입니다.

#### Example

다음 예제에서는 redis2.8 패밀리를 템플릿으로 사용하여 myRed28이라는 파라미터 그룹을 생성합니 다.

https://elasticache.us-west-2.amazonaws.com/ ?Action=CreateCacheParameterGroup &CacheParameterGroupFamily=*redis2.8* &CacheParameterGroupName=*myRed28* &Description=*My%20first%20parameter%20group* &SignatureVersion=4 &SignatureMethod=HmacSHA256 &Timestamp=20150202T192317Z &Version=2015-02-02 &X-Amz-Credential=<credential>

이 작업의 응답은 다음과 유사해야 합니다.

```
<CreateCacheParameterGroupResponse xmlns="http://elasticache.amazonaws.com/
doc/2013-06-15/"> 
   <CreateCacheParameterGroupResult> 
     <CacheParameterGroup> 
       <CacheParameterGroupName>myRed28</CacheParameterGroupName> 
       <CacheParameterGroupFamily>redis2.8</CacheParameterGroupFamily> 
       <Description>My first parameter group</Description> 
     </CacheParameterGroup> 
   </CreateCacheParameterGroupResult> 
   <ResponseMetadata> 
     <RequestId>d8465952-af48-11e0-8d36-859edca6f4b8</RequestId> 
   </ResponseMetadata>
</CreateCacheParameterGroupResponse>
```
파라미터 그룹을 생성하면 패밀리의 기본값이 부여됩니다. 기본값을 변경하려면 파라미터 그룹을 수 정해야 합니다. 자세한 내용은 [파라미터 그룹 수정](#page-584-0) 섹션을 참조하세요.

자세한 내용은 [CreateCacheParameterGroup](https://docs.aws.amazon.com/AmazonElastiCache/latest/APIReference/API_CreateCacheParameterGroup.html) 섹션을 참조하세요.
이름별로 파라미터 그룹 목록 조회

ElastiCache 콘솔, AWS CLI 또는 ElastiCache API를 사용하여 파라미터 그룹을 나열할 수 있습니다.

이름별로 파라미터 그룹 목록 조회(콘솔)

다음 절차에서는 ElastiCache 콘솔을 사용하여 파라미터 그룹 목록을 보는 방법을 설명합니다.

ElastiCache 콘솔을 사용하여 파라미터 그룹을 나열하려면

- 1. AWS Management Console에 로그인하[고 https://console.aws.amazon.com/elasticache/](https://console.aws.amazon.com/elasticache/)에서 ElastiCache 콘솔을 엽니다.
- 2. 사용 가능한 모든 파라미터 목록을 표시하려면 왼쪽 탐색 창에서 [Parameter Groups]를 선택합니 다.

이름으로 파라미터 그룹 나열(AWS CLI)

AWS CLI를 사용하여 파라미터 그룹의 목록을 생성하려면 describe-cache-parameter-groups 명령을 사용합니다. 파라미터 그룹의 이름을 입력하면 그 파라미터 그룹만 나열됩니다. 파라미터 그룹 의 이름을 입력하지 않으면 최대 --max-records개의 파라미터 그룹이 나열됩니다. 두 경우 모두 파 라미터 그룹의 이름, 패밀리 및 설명이 나열됩니다.

Example

다음 샘플 코드에는 myRed28 파라미터 그룹이 나열되어 있습니다.

Linux, macOS 또는 Unix의 경우:

aws elasticache describe-cache-parameter-groups \ --cache-parameter-group-name *myRed28*

Windows의 경우:

```
aws elasticache describe-cache-parameter-groups ^ 
     --cache-parameter-group-name myRed28
```
이 명령의 출력은 파라미터 그룹의 이름, 패밀리 및 설명을 나열하는 것과 같습니다.

```
 "CacheParameterGroups": [ 
       { 
           "CacheParameterGroupName": "myRed28", 
           "CacheParameterGroupFamily": "redis2.8", 
           "Description": "My first parameter group" 
      } 
    \mathbf{I}}
```
Example

다음 샘플 코드에는 Redis 엔진 버전 5.0.6 이상에서 실행되는 파라미터 그룹에 대한 파라미터 그룹 myRed56이 나열됩니다. 파라미터 그룹이 [글로벌 데이터스토어를 사용한 AWS 지역 간 복제](#page-457-0)의 일부인 경우 출력에서 반환되는 IsGlobal 속성 값은 Yes가 됩니다.

Linux, macOS 또는 Unix의 경우:

```
aws elasticache describe-cache-parameter-groups \ 
     --cache-parameter-group-name myRed56
```
Windows의 경우:

```
aws elasticache describe-cache-parameter-groups ^ 
     --cache-parameter-group-name myRed56
```
이 명령의 출력은 파라미터 그룹의 이름, 패밀리, isGlobal 및 설명을 나열하는 것과 같습니다.

```
{ 
     "CacheParameterGroups": [ 
      { 
           "CacheParameterGroupName": "myRed56", 
           "CacheParameterGroupFamily": "redis5.0", 
           "Description": "My first parameter group", 
           "IsGlobal": "yes" 
      } 
     ]
}
```
#### Example

다음 샘플 코드는 최대 10개의 파라미터 그룹을 나열합니다.

{

aws elasticache describe-cache-parameter-groups --max-records *10*

이 명령의 JSON 출력은 각 파라미터 그룹의 이름, 패밀리, 설명 및 redis5.6의 경우 파라미터 그룹이 글 로벌 데이터 스토어(IsGlobal)의 일부인지 여부를 나열하는 것과 같습니다.

```
 "CacheParameterGroups": [ 
        { 
             "CacheParameterGroupName": "custom-redis32", 
             "CacheParameterGroupFamily": "redis3.2", 
             "Description": "custom parameter group with reserved-memory > 0" 
        }, 
        { 
             "CacheParameterGroupName": "default.memcached1.4", 
             "CacheParameterGroupFamily": "memcached1.4", 
             "Description": "Default parameter group for memcached1.4" 
        }, 
        { 
             "CacheParameterGroupName": "default.redis2.6", 
             "CacheParameterGroupFamily": "redis2.6", 
             "Description": "Default parameter group for redis2.6" 
        }, 
        { 
             "CacheParameterGroupName": "default.redis2.8", 
             "CacheParameterGroupFamily": "redis2.8", 
             "Description": "Default parameter group for redis2.8" 
        }, 
        { 
             "CacheParameterGroupName": "default.redis3.2", 
             "CacheParameterGroupFamily": "redis3.2", 
             "Description": "Default parameter group for redis3.2" 
        }, 
        { 
             "CacheParameterGroupName": "default.redis3.2.cluster.on", 
             "CacheParameterGroupFamily": "redis3.2", 
             "Description": "Customized default parameter group for redis3.2 with 
 cluster mode on" 
        }, 
        { 
             "CacheParameterGroupName": "default.redis5.6.cluster.on", 
             "CacheParameterGroupFamily": "redis5.0", 
             "Description": "Customized default parameter group for redis5.6 with 
 cluster mode on",
```

```
 "isGlobal": "yes" 
      }, 
 ]
```
자세한 내용은 [describe-cache-parameter-groups](https://docs.aws.amazon.com/cli/latest/reference/elasticache/describe-cache-parameter-groups.html) 섹션을 참조하세요.

이름으로 파라미터 그룹 나열(ElastiCache API)

ElastiCache API를 사용하여 파라미터 그룹의 목록을 생성하려면

DescribeCacheParameterGroups 작업을 사용합니다. 파라미터 그룹의 이름을 입력하면 그 파라 미터 그룹만 나열됩니다. 파라미터 그룹의 이름을 입력하지 않으면 최대 MaxRecords개의 파라미터 그룹이 나열됩니다. 두 경우 모두 파라미터 그룹의 이름, 패밀리 및 설명이 나열됩니다.

Example

}

다음 샘플 코드는 최대 10개의 파라미터 그룹을 나열합니다.

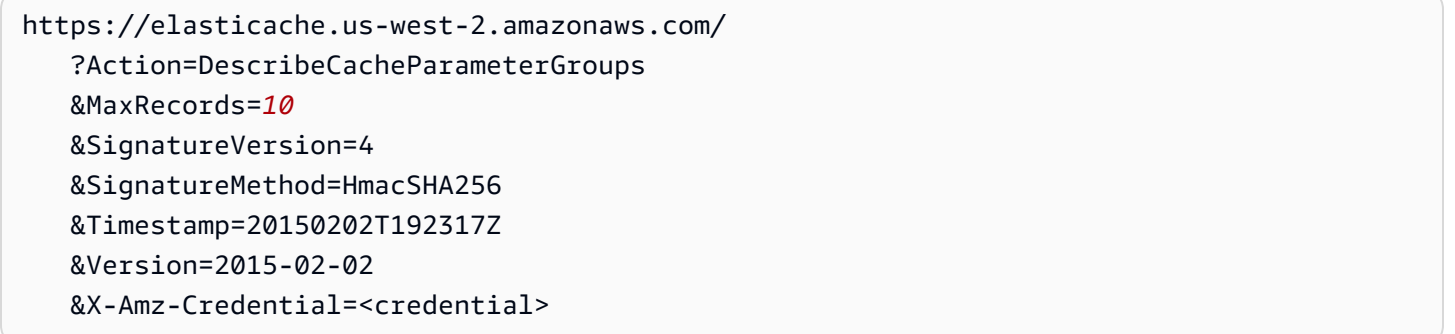

이 작업의 응답은 각 파라미터 그룹의 이름, 패밀리, 설명 및 redis5.6의 경우 파라미터 그룹이 글로벌 데이터 스토어(IsGlobal)의 일부인지 여부를 나열하는 것과 같습니다.

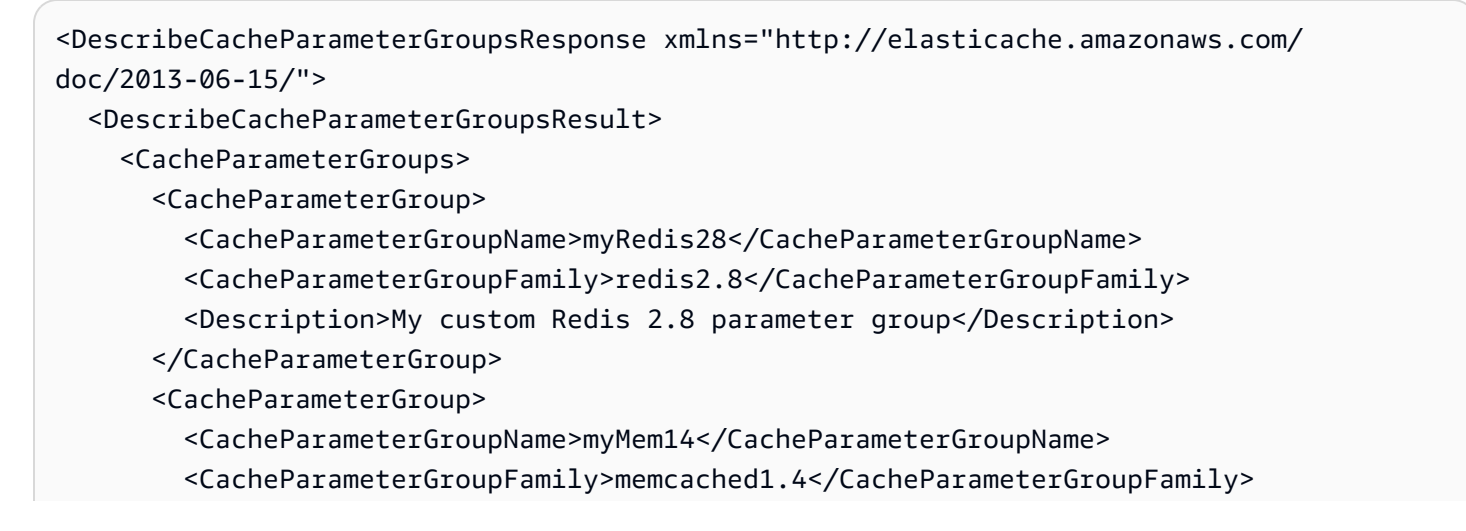

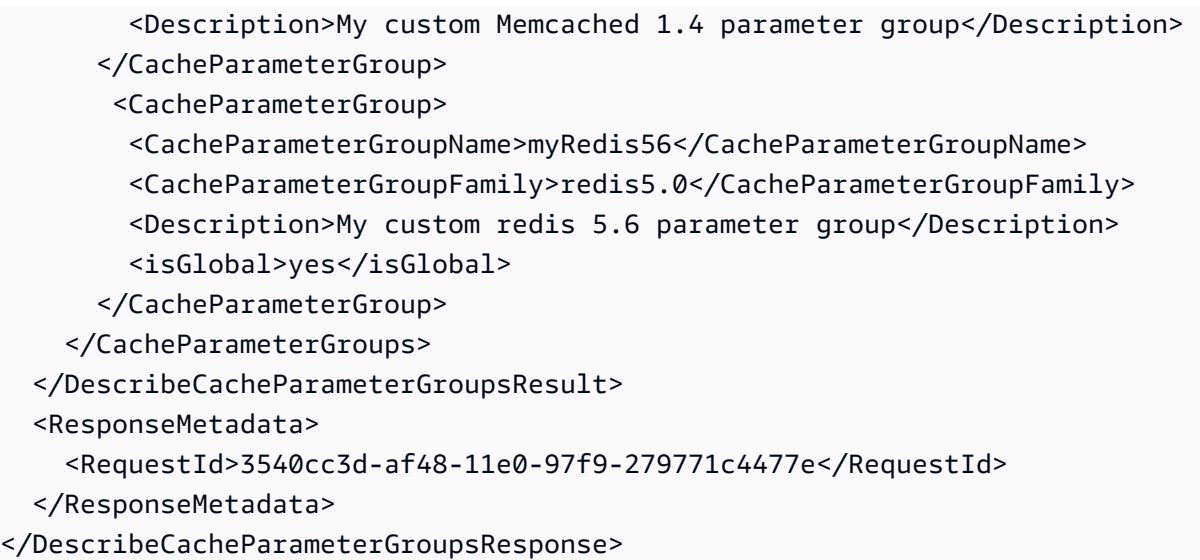

#### Example

다음 샘플 코드에는 myRed28 파라미터 그룹이 나열되어 있습니다.

```
https://elasticache.us-west-2.amazonaws.com/ 
    ?Action=DescribeCacheParameterGroups 
    &CacheParameterGroupName=myRed28
    &SignatureVersion=4 
    &SignatureMethod=HmacSHA256 
    &Timestamp=20150202T192317Z 
    &Version=2015-02-02 
    &X-Amz-Credential=<credential>
```
## 이 작업의 응답은 각 파라미터 그룹의 이름, 패밀리 및 설명을 나열하는 것과 같습니다.

```
<DescribeCacheParameterGroupsResponse xmlns="http://elasticache.amazonaws.com/
doc/2013-06-15/"> 
   <DescribeCacheParameterGroupsResult> 
     <CacheParameterGroups> 
       <CacheParameterGroup> 
         <CacheParameterGroupName>myRed28</CacheParameterGroupName> 
         <CacheParameterGroupFamily>redis2.8</CacheParameterGroupFamily> 
         <Description>My custom Redis 2.8 parameter group</Description> 
       </CacheParameterGroup> 
     </CacheParameterGroups> 
   </DescribeCacheParameterGroupsResult> 
   <ResponseMetadata> 
     <RequestId>3540cc3d-af48-11e0-97f9-279771c4477e</RequestId>
```
</ResponseMetadata>

</DescribeCacheParameterGroupsResponse>

#### Example

다음 샘플 코드에는 myRed56 파라미터 그룹이 나열되어 있습니다.

```
https://elasticache.us-west-2.amazonaws.com/ 
    ?Action=DescribeCacheParameterGroups 
    &CacheParameterGroupName=myRed56
    &SignatureVersion=4 
    &SignatureMethod=HmacSHA256 
    &Timestamp=20150202T192317Z 
    &Version=2015-02-02 
    &X-Amz-Credential=<credential>
```
이 작업의 응답은 각 파라미터 그룹의 이름, 패밀리, 설명 및 파라미터 그룹이 글로벌 데이터 스토어 (IsGlobal)의 일부인지 여부를 나열하는 것과 같습니다.

```
<DescribeCacheParameterGroupsResponse xmlns="http://elasticache.amazonaws.com/
doc/2013-06-15/"> 
   <DescribeCacheParameterGroupsResult> 
     <CacheParameterGroups> 
       <CacheParameterGroup> 
         <CacheParameterGroupName>myRed56</CacheParameterGroupName> 
         <CacheParameterGroupFamily>redis5.0</CacheParameterGroupFamily> 
         <Description>My custom Redis 5.6 parameter group</Description> 
         <isGlobal>yes</isGlobal> 
       </CacheParameterGroup> 
     </CacheParameterGroups> 
   </DescribeCacheParameterGroupsResult> 
   <ResponseMetadata> 
     <RequestId>3540cc3d-af48-11e0-97f9-279771c4477e</RequestId> 
   </ResponseMetadata>
```
</DescribeCacheParameterGroupsResponse>

자세한 내용은 [DescribeCacheParameterGroups](https://docs.aws.amazon.com/AmazonElastiCache/latest/APIReference/API_DescribeCacheParameterGroups.html) 섹션을 참조하세요.

파라미터 그룹의 값 목록 조회

ElastiCache 콘솔, AWS CLI 또는 ElastiCache API를 사용하여 파라미터 및 파라미터 그룹의 값을 나열 할 수 있습니다.

파라미터 그룹의 값 목록 조회(콘솔)

다음 절차에서는 ElastiCache 콘솔을 사용하여 파라미터 및 파라미터 그룹의 값을 나열하는 방법을 보 여줍니다.

ElastiCache 콘솔을 사용하여 파라미터 그룹의 파라미터 및 그 값을 나열하려면

- 1. AWS Management Console에 로그인하[고 https://console.aws.amazon.com/elasticache/](https://console.aws.amazon.com/elasticache/)에서 ElastiCache 콘솔을 엽니다.
- 2. 사용 가능한 모든 파라미터 목록을 표시하려면 왼쪽 탐색 창에서 [Parameter Groups]를 선택합니 다.
- 3. 파라미터 그룹의 이름 왼쪽에 있는 확인란을 선택하여 파라미터 및 값을 나열할 파라미터 그룹을 선택합니다.

파라미터 및 그 값이 화면 하단에 나열됩니다. 파라미터의 수가 많으면 위아래로 스크롤하여 원하 는 파라미터를 찾습니다.

파라미터 그룹 값 나열(AWS CLI)

AWS CLI를 사용하여 파라미터 그룹의 파라미터 및 그 값을 나열하려면 describe-cacheparameters 명령을 사용합니다.

Example

다음 샘플 코드는 myRedis28 파라미터 그룹의 모든 파라미터 및 그 값을 나열합니다.

Linux, macOS 또는 Unix의 경우:

```
aws elasticache describe-cache-parameters \ 
     --cache-parameter-group-name myRedis28
```
Windows의 경우:

aws elasticache describe-cache-parameters ^ --cache-parameter-group-name *myRed28*

파라미터 그룹 값 나열(ElastiCache API)

ElastiCache API를 사용하여 파라미터 그룹의 파라미터 및 그 값을 나열하려면 DescribeCacheParameters 작업을 사용합니다.

Example

다음 샘플 코드에는 myRed28 파라미터 그룹의 모든 파라미터가 나열되어 있습니다.

```
https://elasticache.us-west-2.amazonaws.com/ 
    ?Action=DescribeCacheParameters 
    &CacheParameterGroupName=myRed28
    &SignatureVersion=4 
    &SignatureMethod=HmacSHA256 
    &Timestamp=20150202T192317Z 
    &Version=2015-02-02 
    &X-Amz-Credential=<credential>
```
이 작업의 응답은 다음과 유사합니다. 응답이 잘렸습니다.

```
<DescribeCacheParametersResponse xmlns="http://elasticache.amazonaws.com/
doc/2013-06-15/"> 
   <DescribeCacheParametersResult> 
     <CacheClusterClassSpecificParameters> 
       <CacheNodeTypeSpecificParameter> 
         <DataType>integer</DataType> 
         <Source>system</Source> 
         <IsModifiable>false</IsModifiable> 
         <Description>The maximum configurable amount of memory to use to store items, 
  in megabytes.</Description> 
         <CacheNodeTypeSpecificValues> 
           <CacheNodeTypeSpecificValue> 
              <Value>1000</Value> 
              <CacheClusterClass>cache.c1.medium</CacheClusterClass> 
           </CacheNodeTypeSpecificValue> 
           <CacheNodeTypeSpecificValue> 
              <Value>6000</Value> 
              <CacheClusterClass>cache.c1.xlarge</CacheClusterClass> 
           </CacheNodeTypeSpecificValue> 
           <CacheNodeTypeSpecificValue> 
              <Value>7100</Value>
```
 <CacheClusterClass>cache.m1.large</CacheClusterClass> </CacheNodeTypeSpecificValue> <CacheNodeTypeSpecificValue> <Value>1300</Value> <CacheClusterClass>cache.m1.small</CacheClusterClass> </CacheNodeTypeSpecificValue> ...output omitted... </CacheClusterClassSpecificParameters> </DescribeCacheParametersResult> <ResponseMetadata> <RequestId>6d355589-af49-11e0-97f9-279771c4477e</RequestId> </ResponseMetadata> </DescribeCacheParametersResponse>

자세한 내용은 [DescribeCacheParameters](https://docs.aws.amazon.com/AmazonElastiCache/latest/APIReference/API_DescribeCacheParameters.html) 섹션을 참조하세요.

# <span id="page-584-0"></span>파라미터 그룹 수정

**A** Important

어떤 기본 파라미터 그룹도 수정할 수 없습니다.

파라미터 그룹의 일부 파라미터 값을 수정할 수 있습니다. 이 파라미터 값은 파라미터 그룹과 연결된 클러스터에 적용됩니다. 변경한 파라미터 값이 파라미터 그룹에 적용되는 시점에 관한 자세한 내용은 [Redis 특정 파라미터](#page-613-0) 섹션을 참조하세요.

파라미터 그룹 수정(콘솔)

다음 절차는 ElastiCache 콘솔을 사용하여 cluster-enabled 파라미터 값을 변경하는 방법을 보여 줍니다. 동일한 절차를 통해 모든 파라미터 값을 변경할 수 있습니다.

ElastiCache 콘솔을 사용하여 파라미터 값을 변경하려면

- 1. AWS Management Console에 로그인하[고 https://console.aws.amazon.com/elasticache/](https://console.aws.amazon.com/elasticache/)에서 ElastiCache 콘솔을 엽니다.
- 2. 사용 가능한 모든 파라미터 목록을 표시하려면 왼쪽 탐색 창에서 [Parameter Groups]를 선택합니 다.
- 3. 파라미터 그룹의 이름 왼쪽에 있는 확인란을 선택하여 수정할 파라미터 그룹을 선택합니다.

파라미터 그룹의 파라미터가 화면 하단에 나열됩니다. 모든 파라미터를 보려면 목록 페이지를 탐 색해야 할 수도 있습니다.

- 4. 파라미터를 하나 이상 수정하려면 [Edit Parameters]를 선택합니다.
- 5. 변경 사항 저장을 선택합니다.
- 6. 변경한 파라미터의 이름을 찾으려면 [Redis 특정 파라미터](#page-613-0) 섹션을 참조하세요. Redis(클러스터 모 드 비활성화됨) 클러스터가 있고 다음 파라미터를 변경한 경우 클러스터에서 노드를 재부팅해야 합니다.
	- activerehashing
	- 데이터베이스

자세한 내용은 [노드 재부팅을](https://docs.aws.amazon.com/AmazonElastiCache/latest/red-ug/nodes.rebooting.html) 참조하세요.

Redis(클러스터 모드 활성화됨) 파라미터 변경 Redis(클러스터 모드 활성화됨) 클러스터에서 다음 파라미터를 변경하는 경우 다음 확인 단계를 따르십시오.

- activerehashing
- 데이터베이스
- 1. 클러스터의 수동 백업을 만듭니다. [수동 백업 지원](#page-268-0)를 참조하세요.
- 2. Redis(클러스터 모드 활성화됨) 클러스터를 삭제합니다. [클러스터 삭제를](Clusters.html#Delete) 참조하세 요.
- 3. 변경한 파라미터 그룹 및 백업을 사용해 클러스터를 복원하여 새로운 클러스터를 시 드합니다. [백업에서 새 캐시로 복원를](#page-289-0) 참조하세요.

다른 파라미터를 변경한 경우에는 필요하지 않습니다.

파라미터 그룹 수정(AWS CLI)

AWS CLI를 사용하여 파라미터 값을 변경하려면 modify-cache-parameter-group 명령을 사용합 니다.

#### Example

변경하려는 파라미터의 이름과 허용되는 값을 찾으려면 [Redis 특정 파라미터](#page-613-0) 섹션을 참조하세요.

다음 예제 코드에서는 myredis32-on-30 파라미터 그룹에서 두 파라미터 reserved-memory-percent 및 cluster-enabled의 값을 설정합니다. reserved-memory-percent를 30(30%)로, cluster-enabled를 yes로 설정해 Redis(클러스터 모드 활성화됨) 클러스터(복제 그룹)에 해당 파라미터 그룹을 사용할 수 있도록 합니다.

Linux, macOS, Unix의 경우:

```
aws elasticache modify-cache-parameter-group \ 
     --cache-parameter-group-name myredis32-on-30 \ 
     --parameter-name-values \ 
         ParameterName=reserved-memory-percent,ParameterValue=30 \ 
         ParameterName=cluster-enabled,ParameterValue=yes
```
Windows의 경우:

```
aws elasticache modify-cache-parameter-group ^ 
     --cache-parameter-group-name myredis32-on-30 ^ 
     --parameter-name-values ^ 
         ParameterName=reserved-memory-percent,ParameterValue=30 ^ 
         ParameterName=cluster-enabled,ParameterValue=yes
```
이 명령의 출력은 다음과 같습니다.

```
{ 
     "CacheParameterGroupName": "my-redis32-on-30"
}
```
자세한 내용은 [modify-cache-parameter-group](https://docs.aws.amazon.com/cli/latest/reference/elasticache/modify-cache-parameter-group.html) 섹션을 참조하세요.

변경한 파라미터의 이름을 찾으려면 [Redis 특정 파라미터](#page-613-0) 섹션을 참조하세요.

Redis(클러스터 모드 비활성화됨) 클러스터가 있고 다음 파라미터를 변경한 경우 클러스터에서 노드를 재부팅해야 합니다.

- activerehashing
- 데이터베이스

자세한 내용은 [노드 재부팅을](https://docs.aws.amazon.com/AmazonElastiCache/latest/red-ug/nodes.rebooting.html) 참조하세요.

Redis(클러스터 모드 활성화됨) 파라미터 변경

Redis(클러스터 모드 활성화됨) 클러스터에서 다음 파라미터를 변경하는 경우 다음 확인 단계 를 따르십시오.

- activerehashing
- 데이터베이스
- 1. 클러스터의 수동 백업을 만듭니다. [수동 백업 지원](#page-268-0)를 참조하세요.
- 2. Redis(클러스터 모드 활성화됨) 클러스터를 삭제합니다. [클러스터 삭제를](Clusters.html#Delete) 참조하세요.
- 3. 변경한 파라미터 그룹 및 백업을 사용해 클러스터를 복원하여 새로운 클러스터를 시드합 니다. [백업에서 새 캐시로 복원를](#page-289-0) 참조하세요.

다른 파라미터를 변경한 경우에는 필요하지 않습니다.

파라미터 그룹 수정(ElastiCache API)

ElastiCache API를 사용하여 파라미터 그룹의 파라미터 값을 변경하려면 ModifyCacheParameterGroup 작업을 사용합니다.

Example

변경하려는 파라미터의 이름과 허용되는 값을 찾으려면 [Redis 특정 파라미터](#page-613-0) 섹션을 참조하세요.

다음 예제 코드에서는 myredis32-on-30 파라미터 그룹에서 두 파라미터 reserved-memory-percent 및 cluster-enabled의 값을 설정합니다. reserved-memory-percent를 30(30%)로, cluster-enabled를 yes로 설정해 Redis(클러스터 모드 활성화됨) 클러스터(복제 그룹)에 해당 파라미터 그룹을 사용할 수 있도록 합니다.

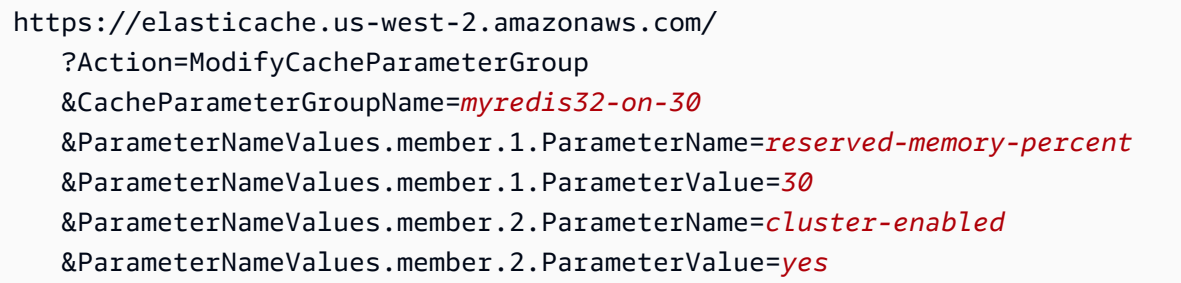

 &SignatureVersion=4 &SignatureMethod=HmacSHA256 &Timestamp=20150202T192317Z &Version=2015-02-02 &X-Amz-Credential=<credential>

자세한 내용은 [ModifyCacheParameterGroup](https://docs.aws.amazon.com/AmazonElastiCache/latest/APIReference/API_ModifyCacheParameterGroup.html) 섹션을 참조하세요.

Redis(클러스터 모드 비활성화됨) 클러스터가 있고 다음 파라미터를 변경한 경우 클러스터에서 노드를 재부팅해야 합니다.

- activerehashing
- 데이터베이스

자세한 내용은 [노드 재부팅을](https://docs.aws.amazon.com/AmazonElastiCache/latest/red-ug/nodes.rebooting.html) 참조하세요.

Redis(클러스터 모드 활성화됨) 파라미터 변경 Redis(클러스터 모드 활성화됨) 클러스터에서 다음 파라미터를 변경하는 경우 다음 확인 단계 를 따르십시오.

- activerehashing
- 데이터베이스
- 1. 클러스터의 수동 백업을 만듭니다. [수동 백업 지원](#page-268-0)를 참조하세요.
- 2. Redis(클러스터 모드 활성화됨) 클러스터를 삭제합니다. [클러스터 삭제를](#page-215-0) 참조하세요.
- 3. 변경한 파라미터 그룹 및 백업을 사용해 클러스터를 복원하여 새로운 클러스터를 시드합 니다. [백업에서 새 캐시로 복원를](#page-289-0) 참조하세요.

다른 파라미터를 변경한 경우에는 필요하지 않습니다.

## 파라미터 그룹 삭제

ElastiCache 콘솔, AWS CLI 또는 ElastiCache API를 사용하여 사용자 지정 파라미터 그룹을 삭제할 수 있습니다.

파라미터 그룹이 클러스터와 연결된 경우 삭제할 수 없습니다. 또한 기본 파라미터 그룹도 삭제할 수 없습니다.

파라미터 그룹 삭제(콘솔)

다음 절차는 ElastiCache 콘솔을 사용하여 파라미터 그룹을 삭제하는 방법을 보여줍니다.

ElastiCache 콘솔을 사용하여 파라미터 그룹을 삭제하려면

- 1. AWS Management Console에 로그인하[고 https://console.aws.amazon.com/elasticache/](https://console.aws.amazon.com/elasticache/)에서 ElastiCache 콘솔을 엽니다.
- 2. 사용 가능한 모든 파라미터 목록을 표시하려면 왼쪽 탐색 창에서 [Parameter Groups]를 선택합니 다.
- 3. 파라미터 그룹의 이름 왼쪽에 있는 확인란을 선택하여 삭제할 파라미터 그룹을 선택합니다. [Delete] 버튼이 활성화됩니다.
- 4. 삭제를 선택합니다.

[Delete Parameter Groups] 확인 화면이 나타납니다.

5. 파라미터 그룹을 삭제하려면 [Delete Parameter Groups] 확인 화면에서 [Delete]를 추가합니다.

파라미터 그룹을 유지하려면 [Cancel]을 선택합니다.

파라미터 그룹 삭제(AWS CLI)

delete-cache-parameter-group를 사용하여 파라미터 그룹을 삭제하려면 AWS CLI 명령을 사용 합니다. 삭제할 파라미터 그룹의 경우 --cache-parameter-group-name으로 지정된 파라미터 그 룹에는 클러스터를 연결할 수 없으며 기본 파라미터 그룹이 될 수도 없습니다.

다음 샘플 코드에서는 myMem14 파라미터 그룹을 삭제합니다.

#### Example

Linux, macOS 또는 Unix의 경우:

aws elasticache delete-cache-parameter-group \ --cache-parameter-group-name *myRed28*

Windows의 경우:

aws elasticache delete-cache-parameter-group ^ --cache-parameter-group-name *myRed28*

자세한 내용은 [delete-cache-parameter-group](https://docs.aws.amazon.com/cli/latest/reference/elasticache/delete-cache-parameter-group.html) 섹션을 참조하세요.

파라미터 그룹 삭제(ElastiCache API)

ElastiCache API를 사용하여 파라미터 그룹을 삭제하려면 DeleteCacheParameterGroup 작업을 사용합니다. 삭제할 파라미터 그룹의 경우 CacheParameterGroupName으로 지정된 파라미터 그룹 에는 클러스터를 연결할 수 없으며 기본 파라미터 그룹이 될 수도 없습니다.

Example

다음 샘플 코드에서는 myRed28 파라미터 그룹을 삭제합니다.

```
https://elasticache.us-west-2.amazonaws.com/ 
    ?Action=DeleteCacheParameterGroup 
    &CacheParameterGroupName=myRed28
    &SignatureVersion=4 
    &SignatureMethod=HmacSHA256 
    &Timestamp=20150202T192317Z 
    &Version=2015-02-02 
    &X-Amz-Credential=<credential>
```
자세한 내용은 [DeleteCacheParameterGroup](https://docs.aws.amazon.com/AmazonElastiCache/latest/APIReference/API_DeleteCacheParameterGroup.html) 섹션을 참조하세요.

## Memcached 특정 파라미터

Memcached 클러스터에 파라미터 그룹을 지정하지 않으면 엔진 버전에 적절한 기본 파라미터 그룹이 사용됩니다. 기본 파라미터 그룹에서는 어떤 파라미터 값도 변경할 수 없습니다. 그러나 사용자 지정 파라미터 그룹을 생성하여 언제든지 클러스터에 할당할 수 있습니다. 자세한 내용은 [파라미터 그룹 생](#page-571-0) [성](#page-571-0) 섹션을 참조하세요.

### 주제

- [Memcached 1.6.17 변경 사항](#page-591-0)
- [Memcached 1.6.6 추가 파라미터](#page-591-1)
- [Memcached 1.5.10 파라미터 변경](#page-591-2)
- [Memcached 1.4.34 추가 파라미터](#page-594-0)
- [Memcached 1.4.33 추가 파라미터](#page-594-1)
- [Memcached 1.4.24 추가 파라미터](#page-596-0)
- [Memcached 1.4.14 추가 파라미터](#page-599-0)
- [Memcached 1.4.5 지원 파라미터](#page-604-0)
- [Memcached 연결 오버헤드](#page-607-0)
- [Memcached 노드 유형별 파라미터](#page-608-0)

<span id="page-591-0"></span>Memcached 1.6.17 변경 사항

Memcached 1.6.17부터는 lru\_crawler, lru, slabs 관리 명령을 더 이상 지원하지 않습니다. 이러 한 변경으로 인해 런타임에 명령을 통해 1ru\_crawler를 활성화하거나 비활성화할 수 없습니다. 사용 자 지정 파라미터 그룹을 수정하여 lru\_crawler를 활성화하거나 비활성화하세요.

<span id="page-591-1"></span>Memcached 1.6.6 추가 파라미터

Memcached 1.6.6은 추가 파라미터를 지원하지 않습니다.

파라미터 그룹 패밀리: memcached1.6

<span id="page-591-2"></span>Memcached 1.5.10 파라미터 변경

Memcached 1.5.10은 다음과 같은 추가 파라미터가 지원됩니다.

파라미터 그룹 Family: memcached1.5

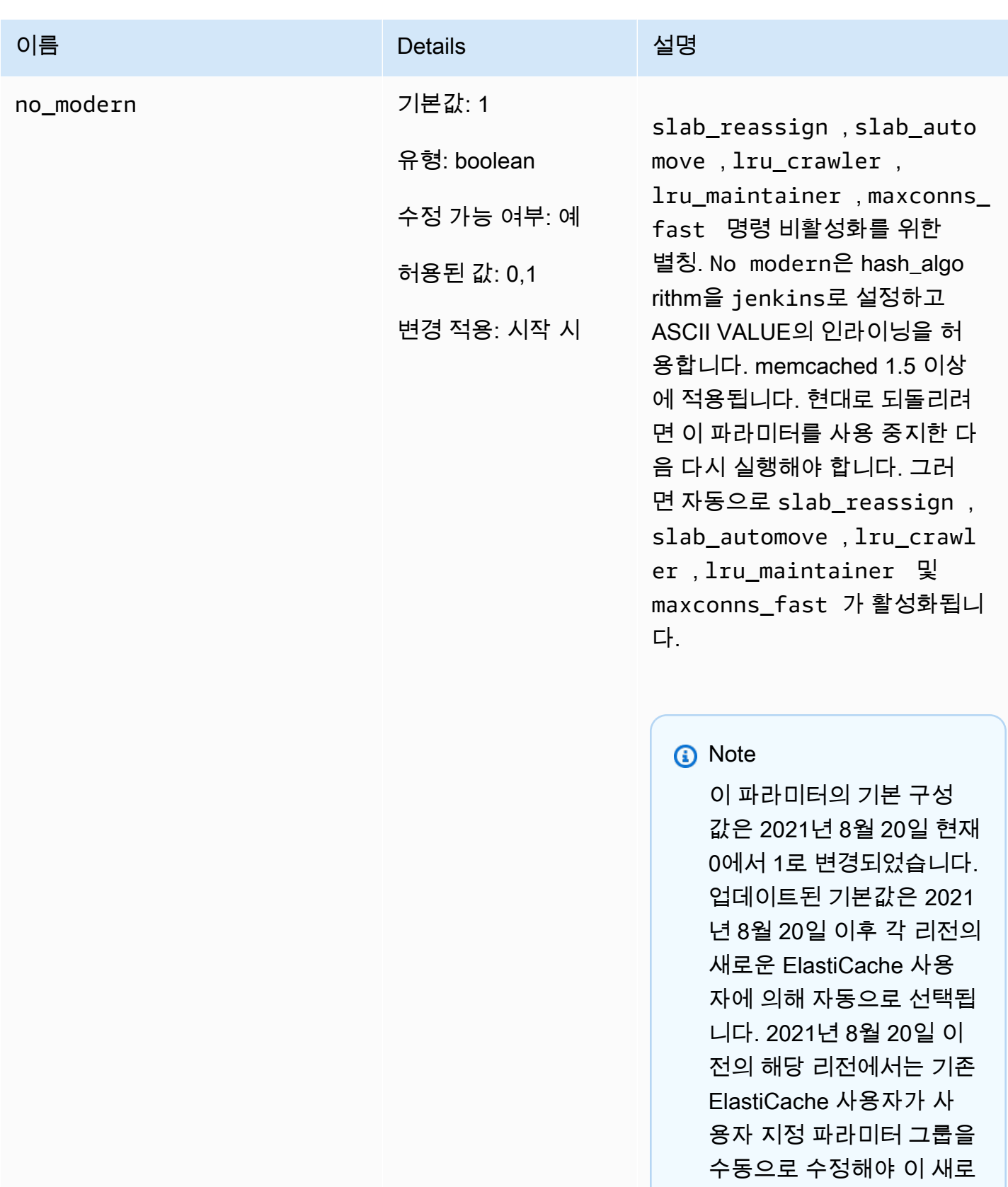

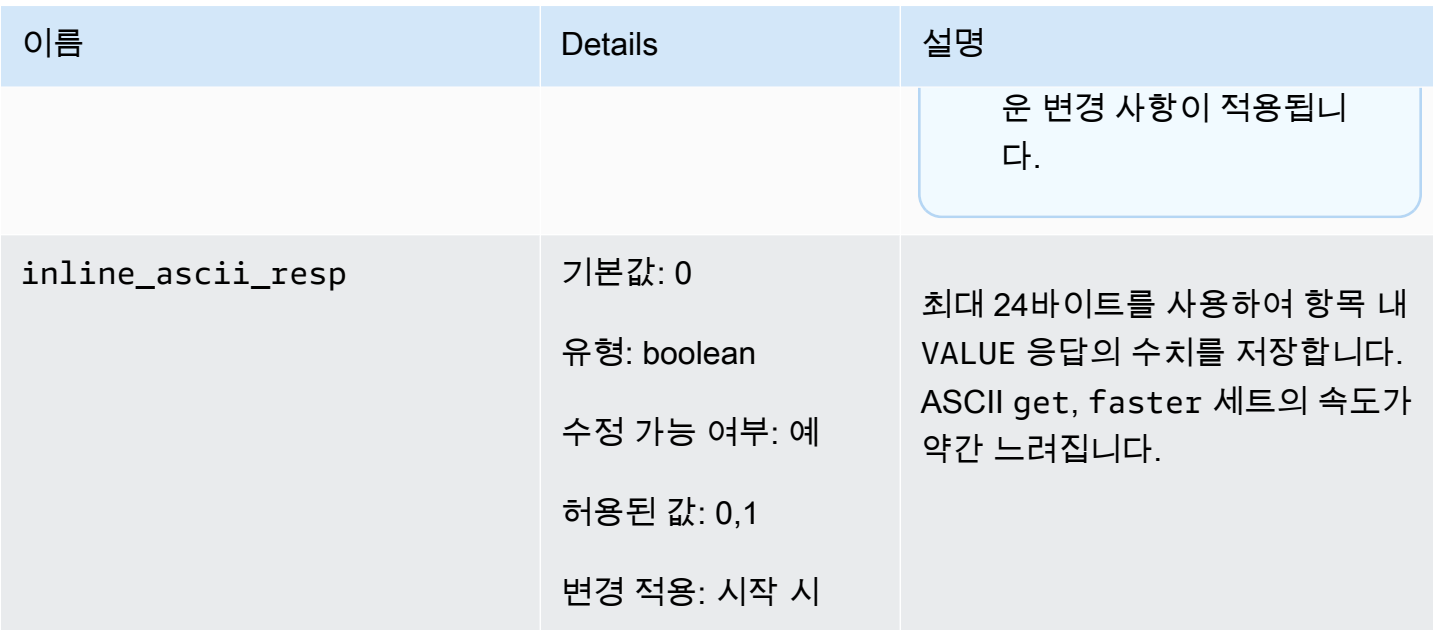

Memcached 1.5.10의 경우 다음과 같은 파라미터가 제거됩니다.

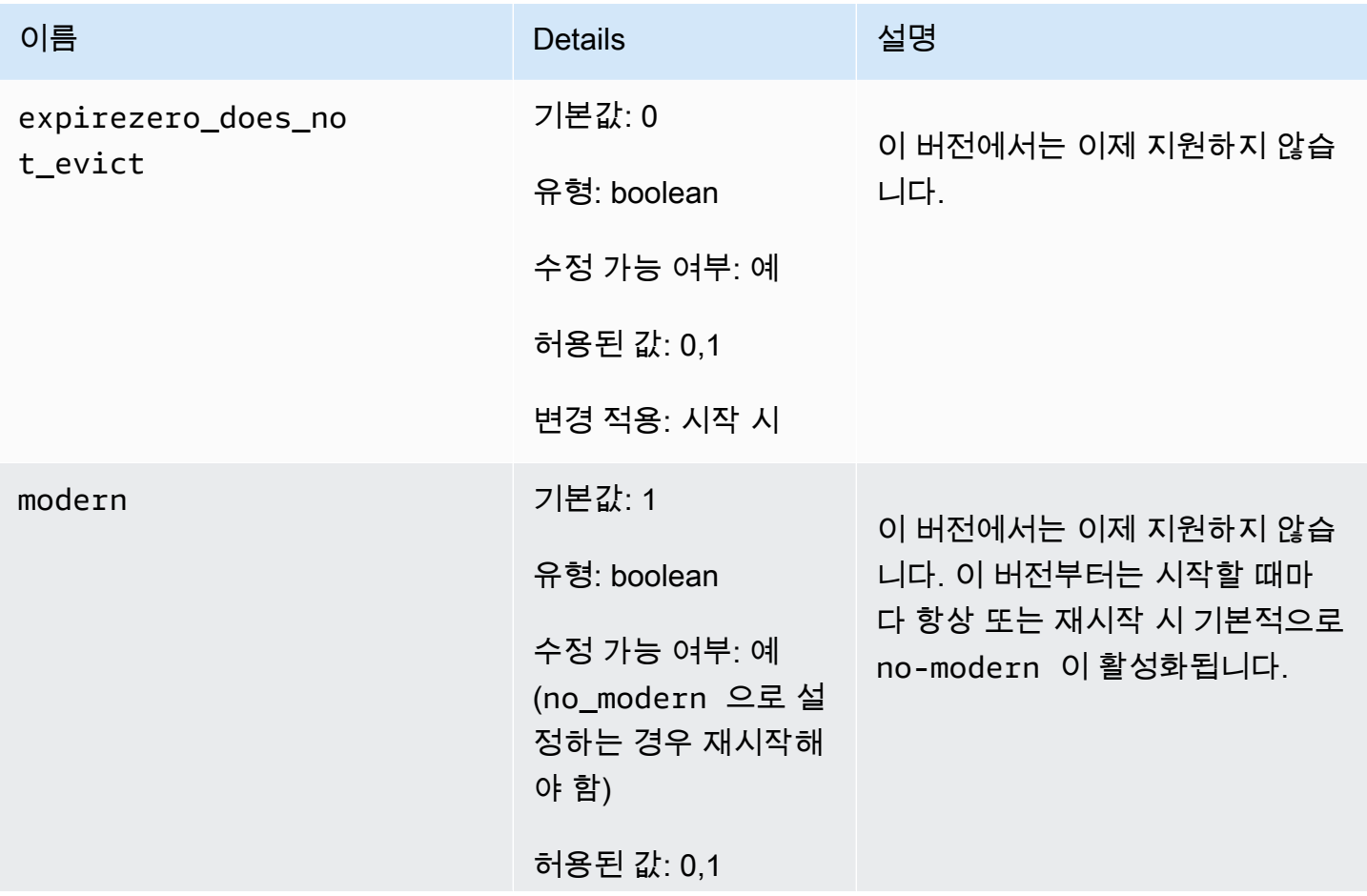

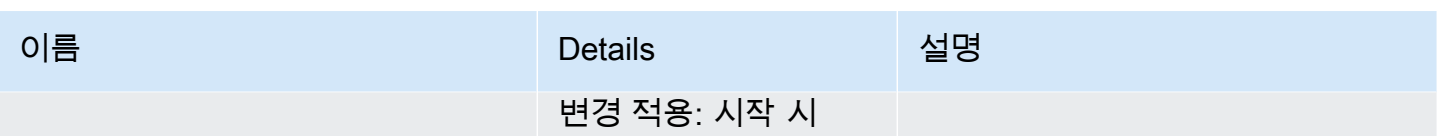

<span id="page-594-0"></span>Memcached 1.4.34 추가 파라미터

Memcached 1.4.34는 추가 파라미터를 지원하지 않습니다.

파라미터 그룹 패밀리: memcached1.4

<span id="page-594-1"></span>Memcached 1.4.33 추가 파라미터

For Memcached 1.4.33은 다음과 같은 추가 파라미터가 지원됩니다.

파라미터 그룹 패밀리: memcached1.4

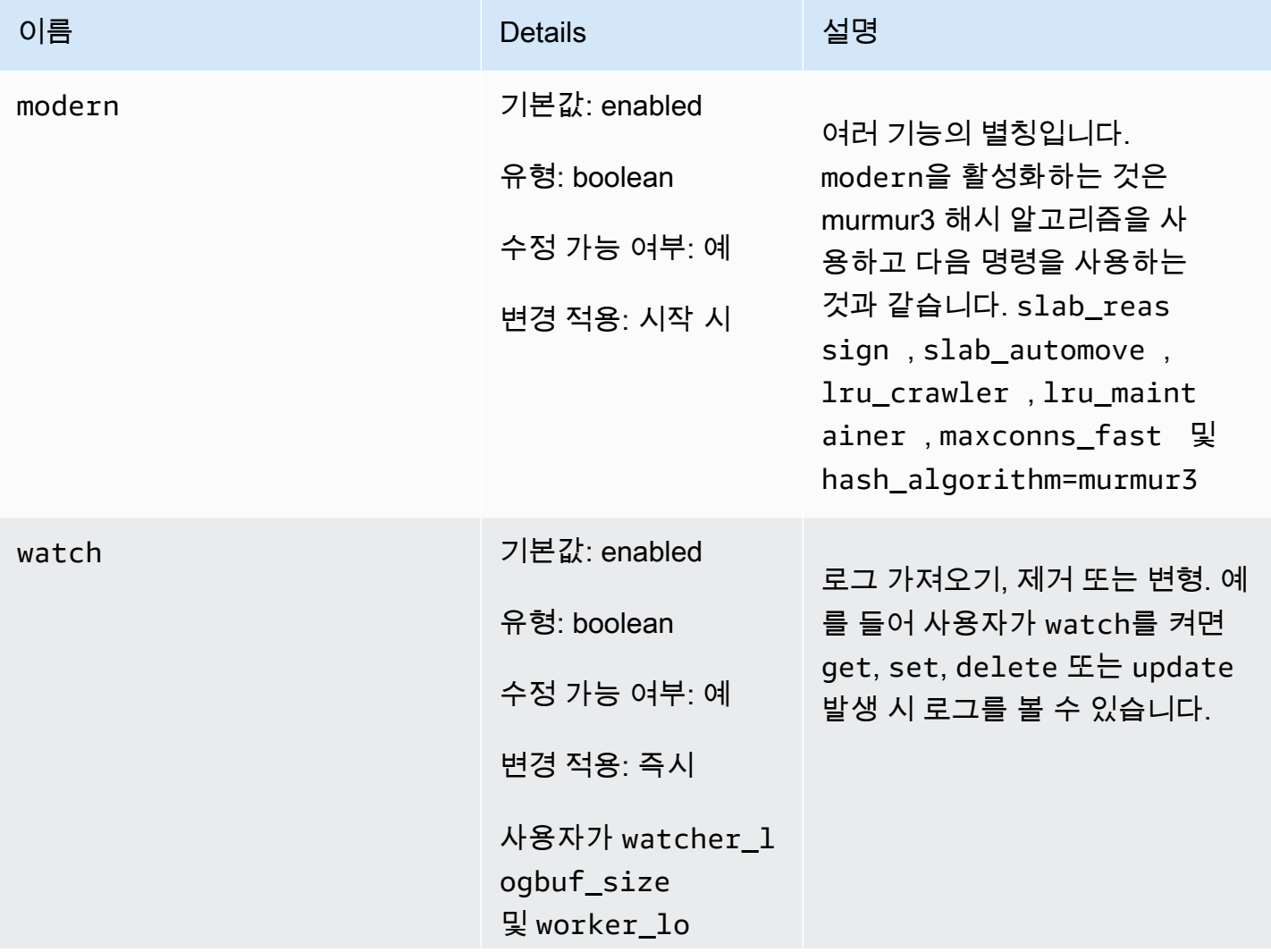

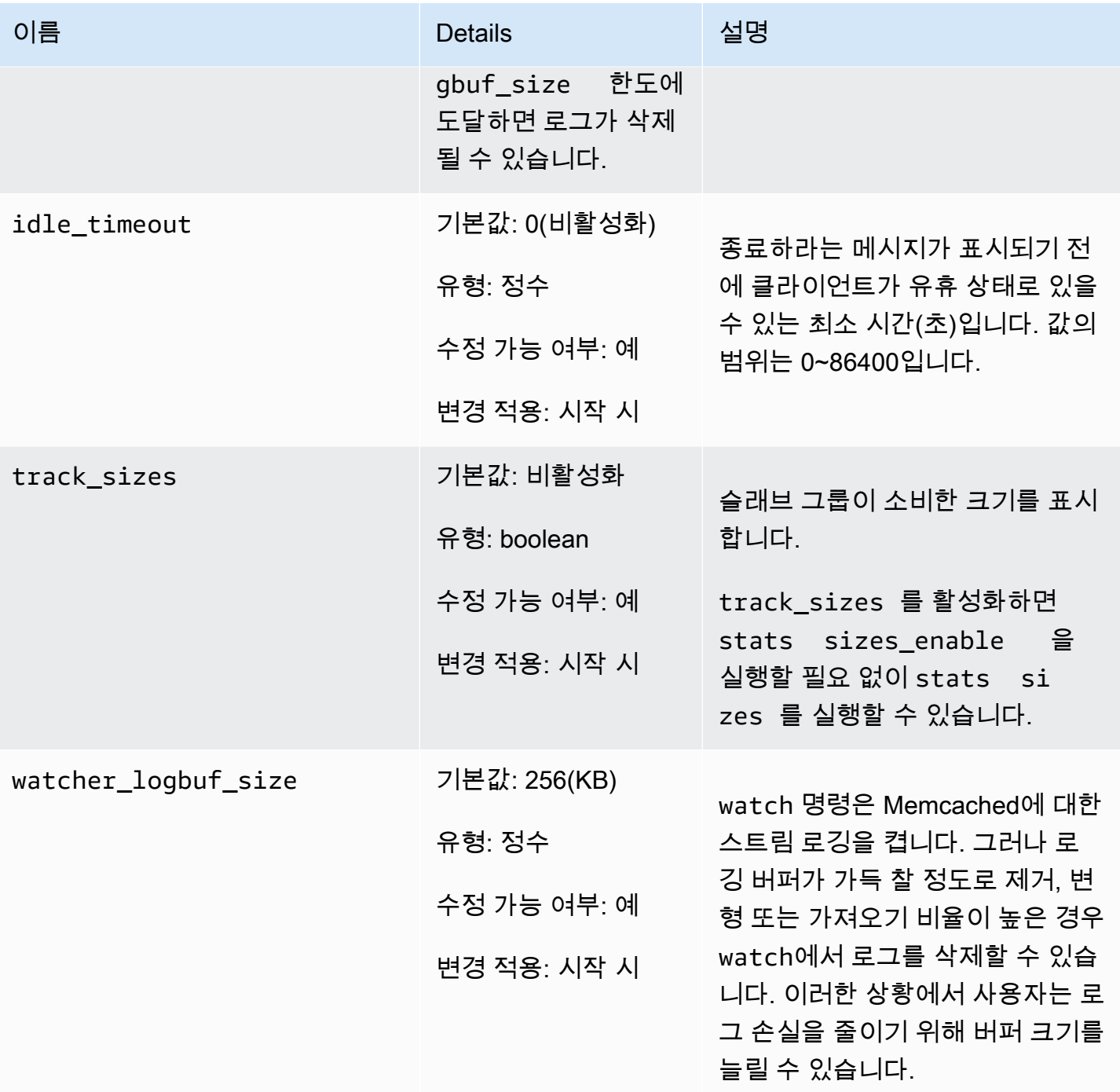

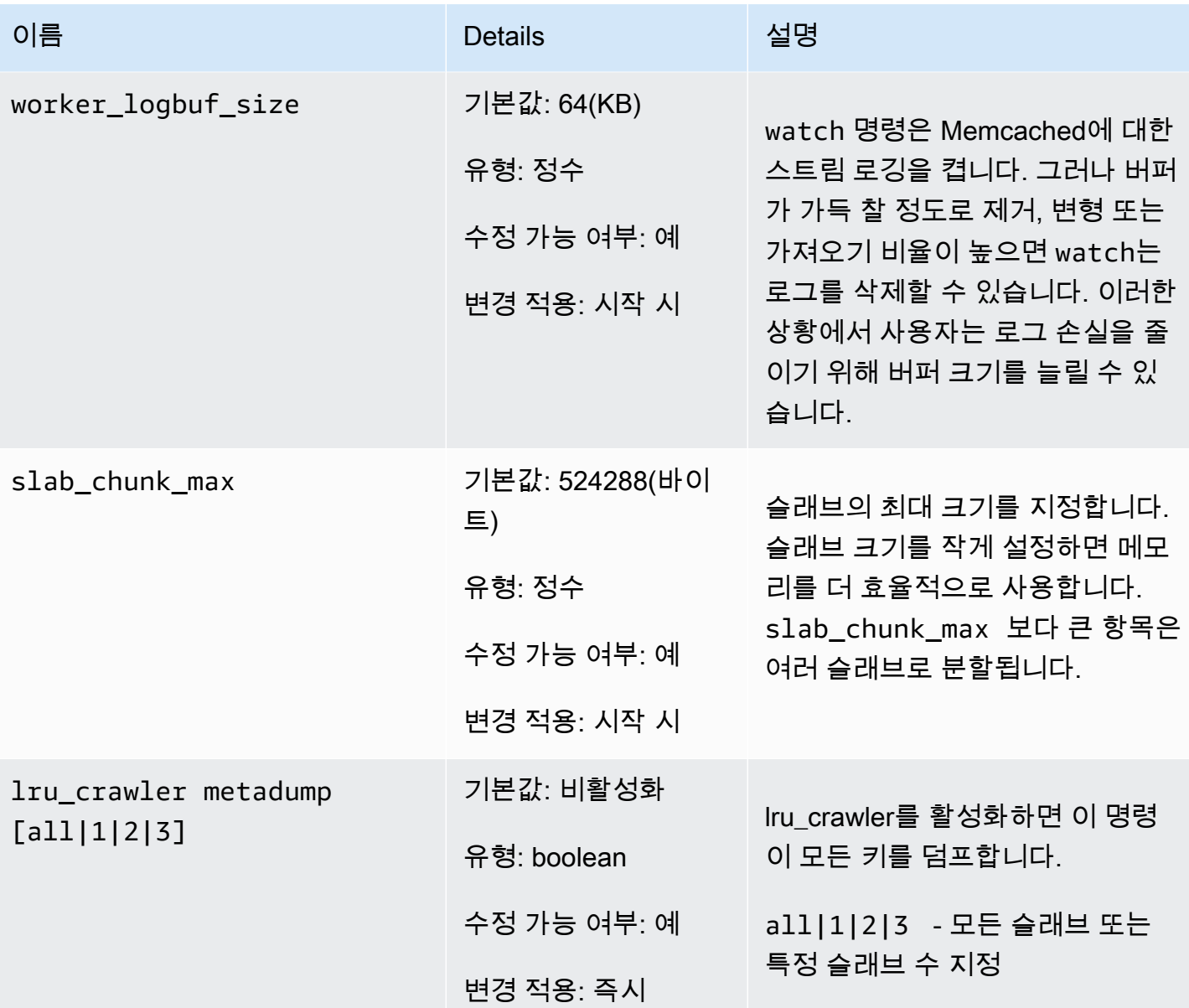

<span id="page-596-0"></span>Memcached 1.4.24 추가 파라미터

Memcached 1.4.24는 다음과 같은 추가 파라미터가 지원됩니다.

파라미터 그룹 패밀리: memcached1.4

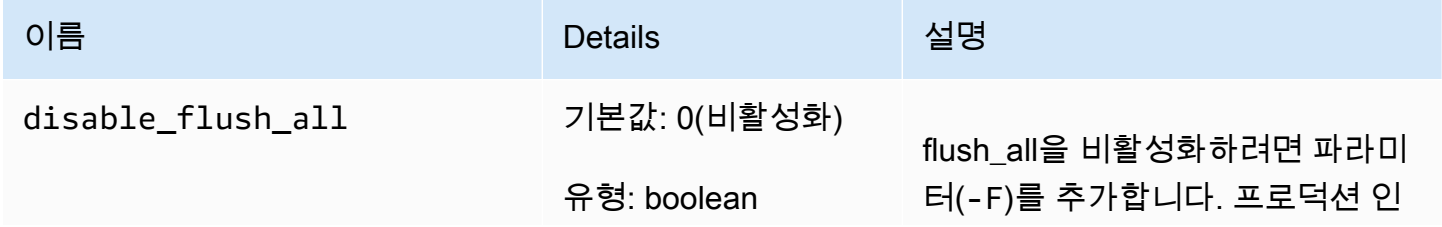

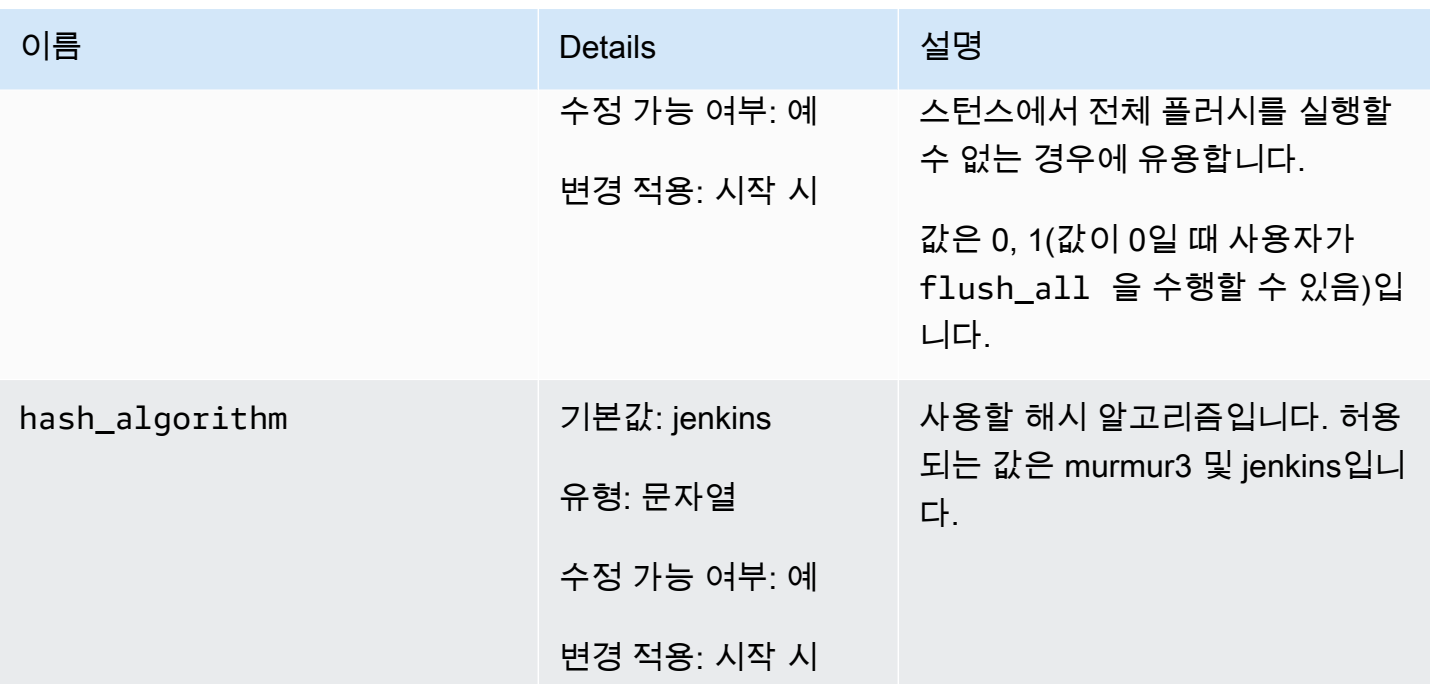

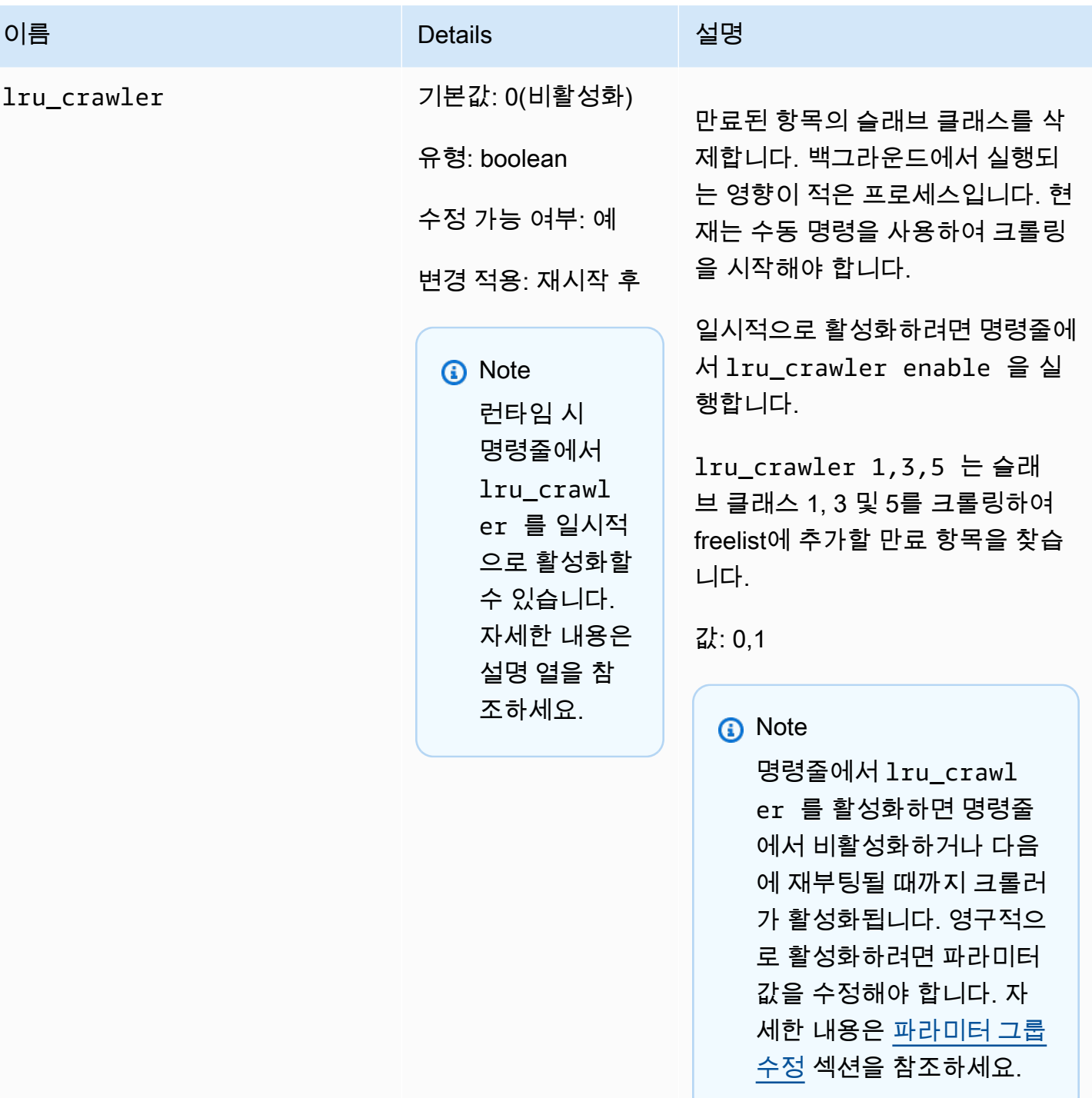

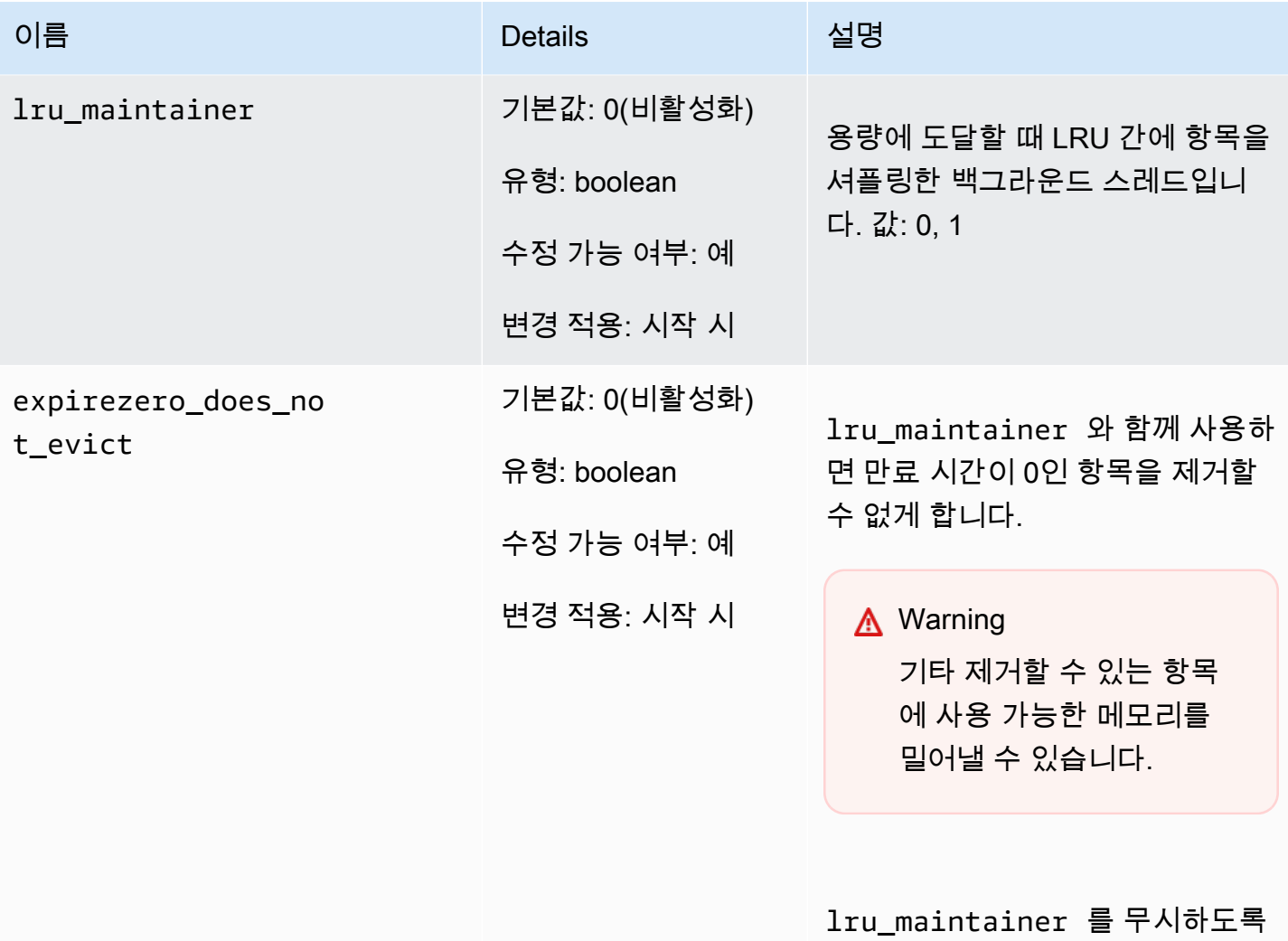

<span id="page-599-0"></span>Memcached 1.4.14 추가 파라미터

Memcached 1.4.14는 다음과 같은 추가 파라미터가 지원됩니다.

파라미터 그룹 패밀리: memcached1.4

Memcached 1.4.14에 추가된 파라미터

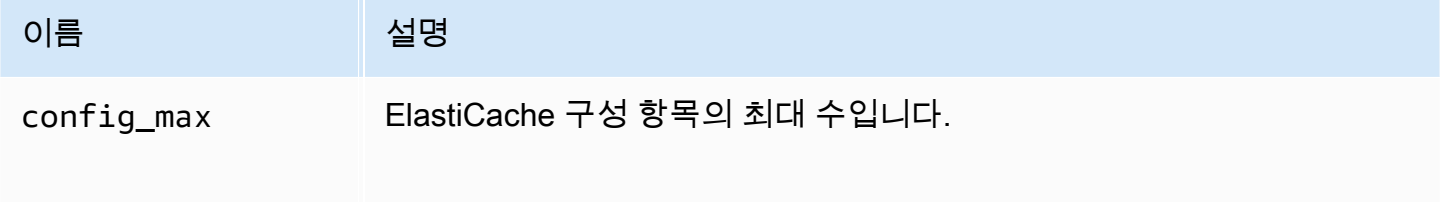

설정할 수 있습니다.

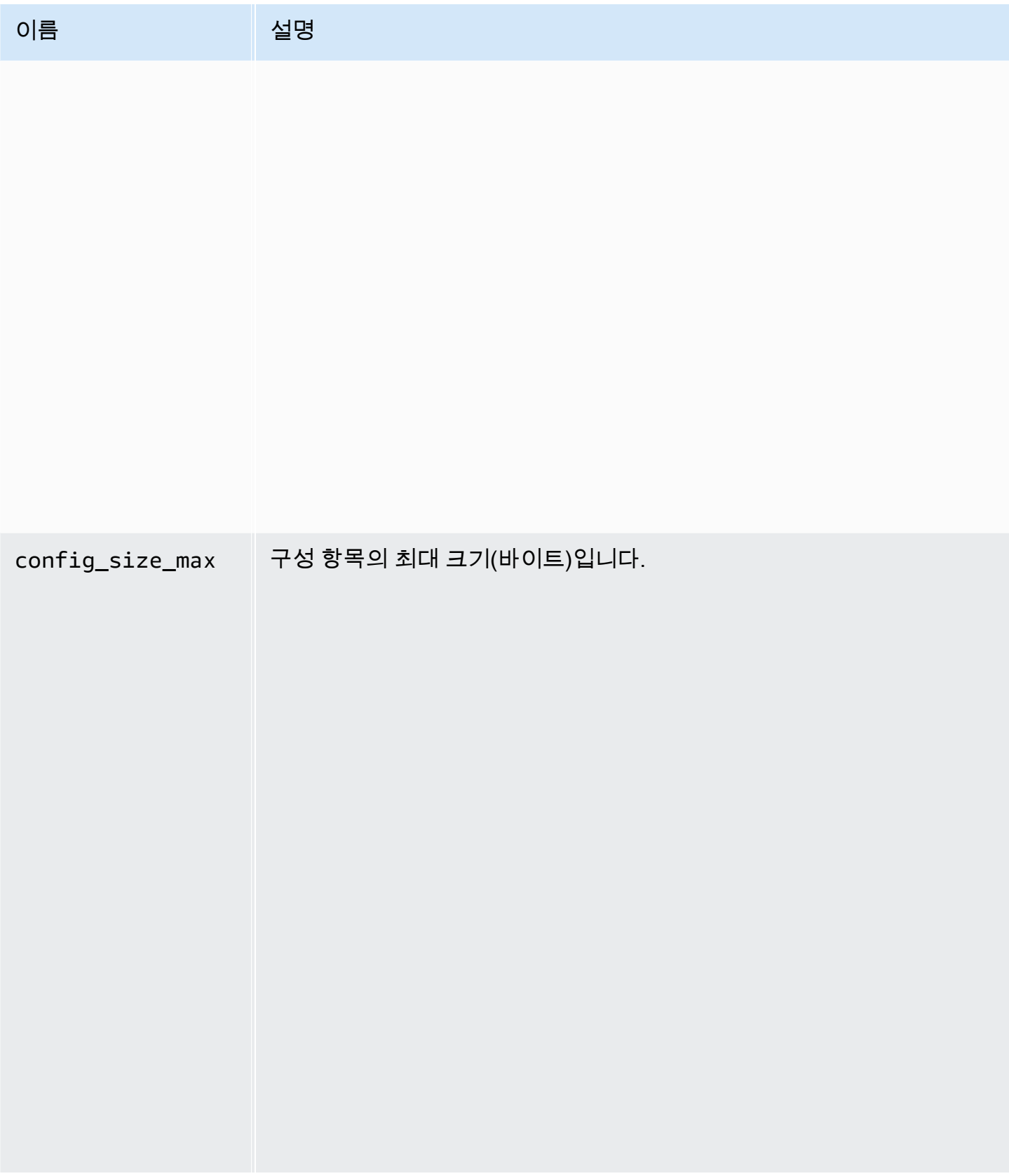

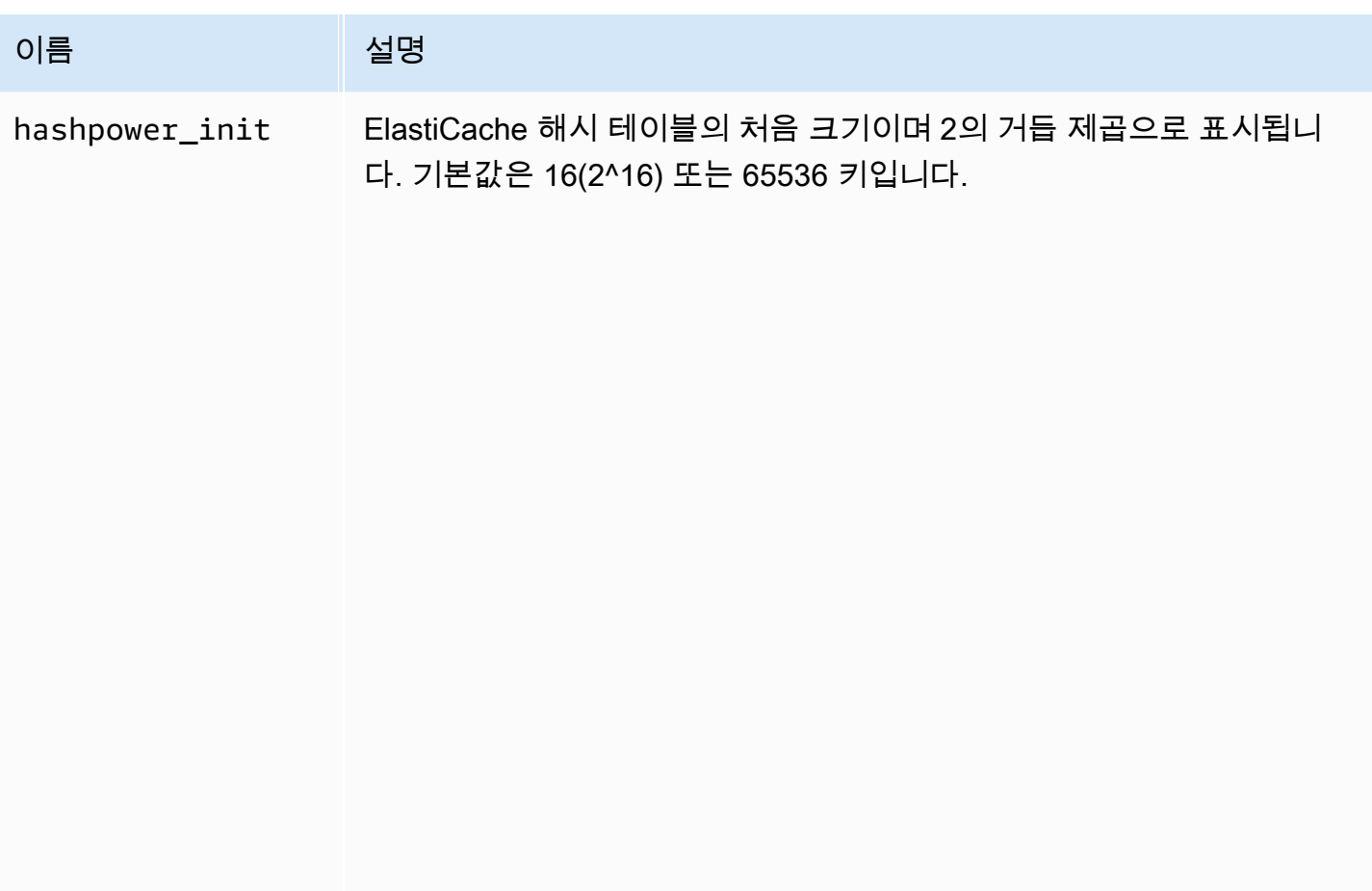

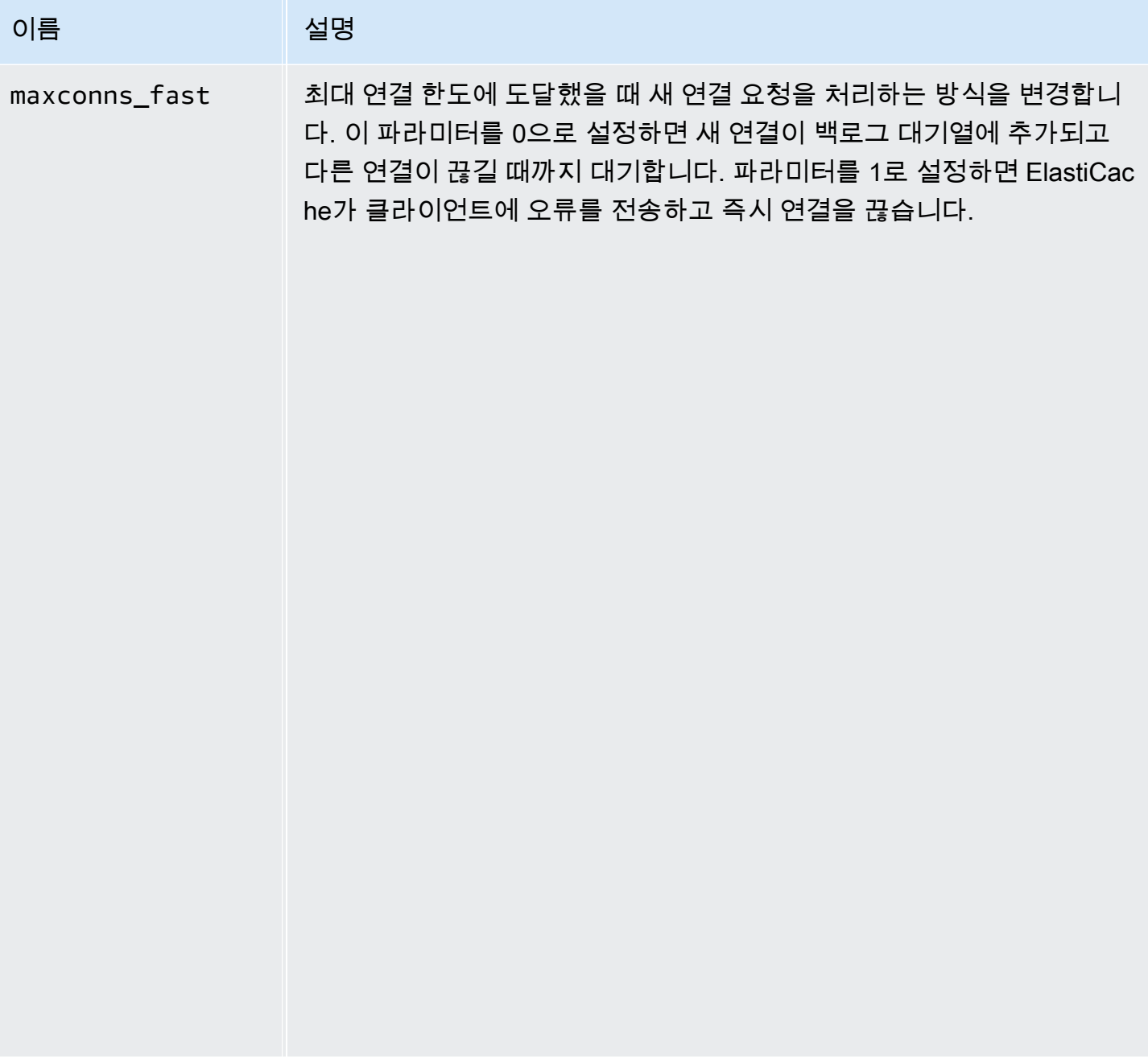

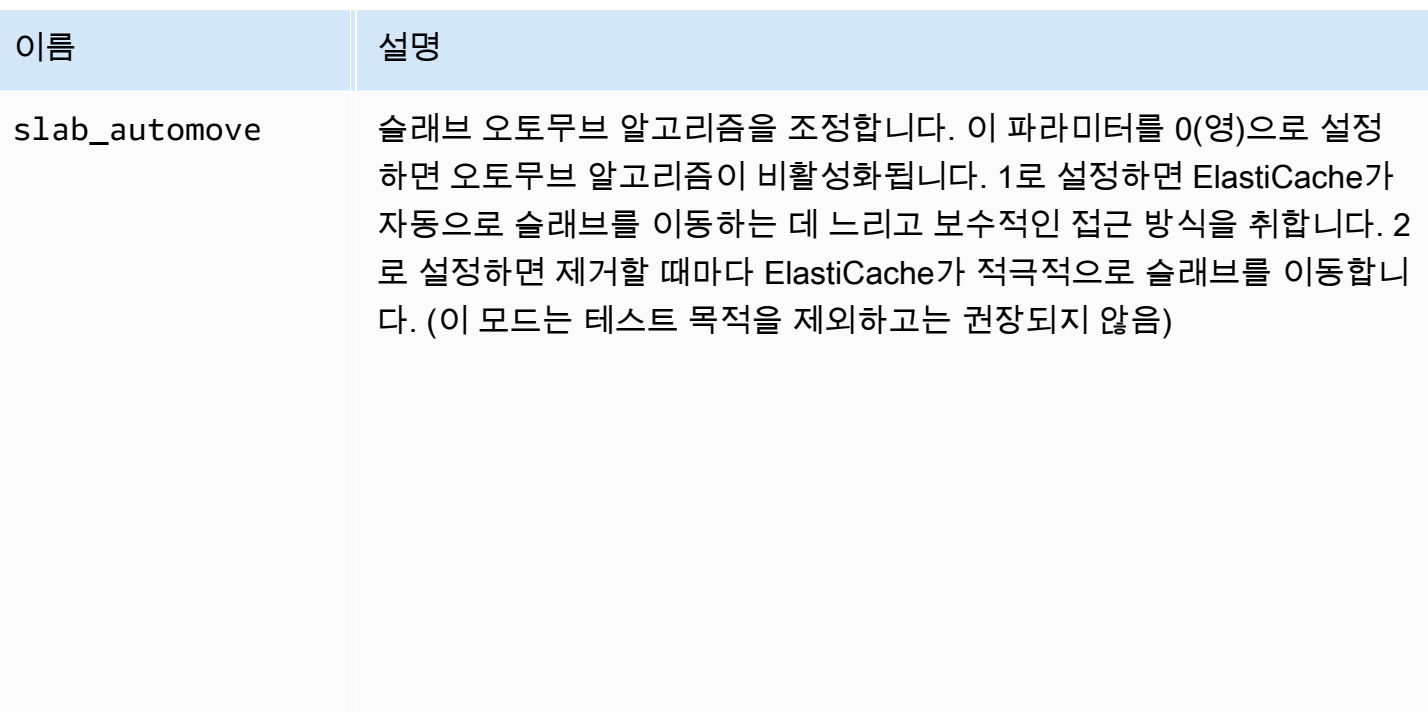

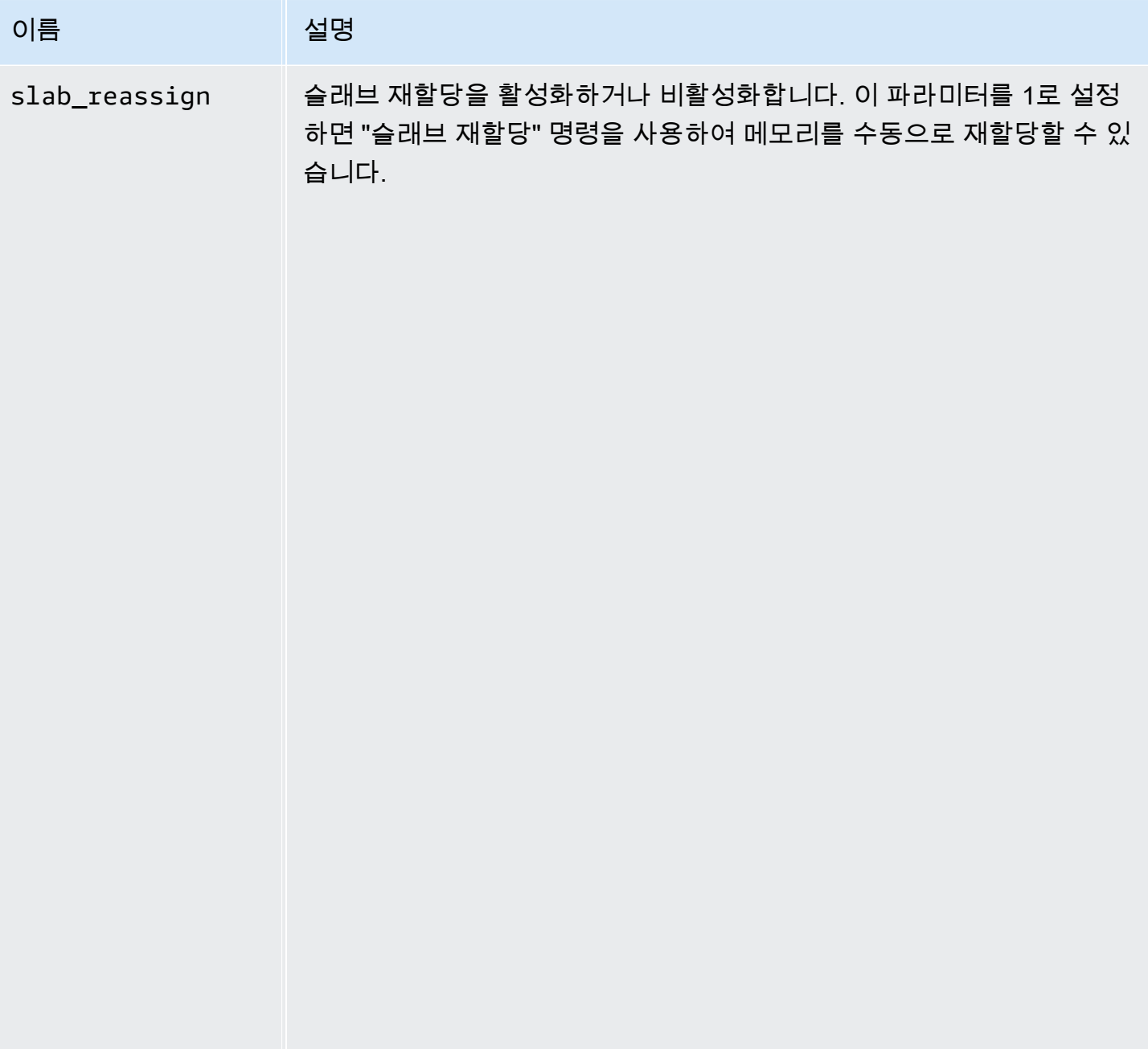

<span id="page-604-0"></span>Memcached 1.4.5 지원 파라미터

파라미터 그룹 패밀리: memcached1.4

Memcached 1.4.5는 다음과 같은 파라미터를 지원합니다.

# Memcached 1.4.5에 추가된 파라미터

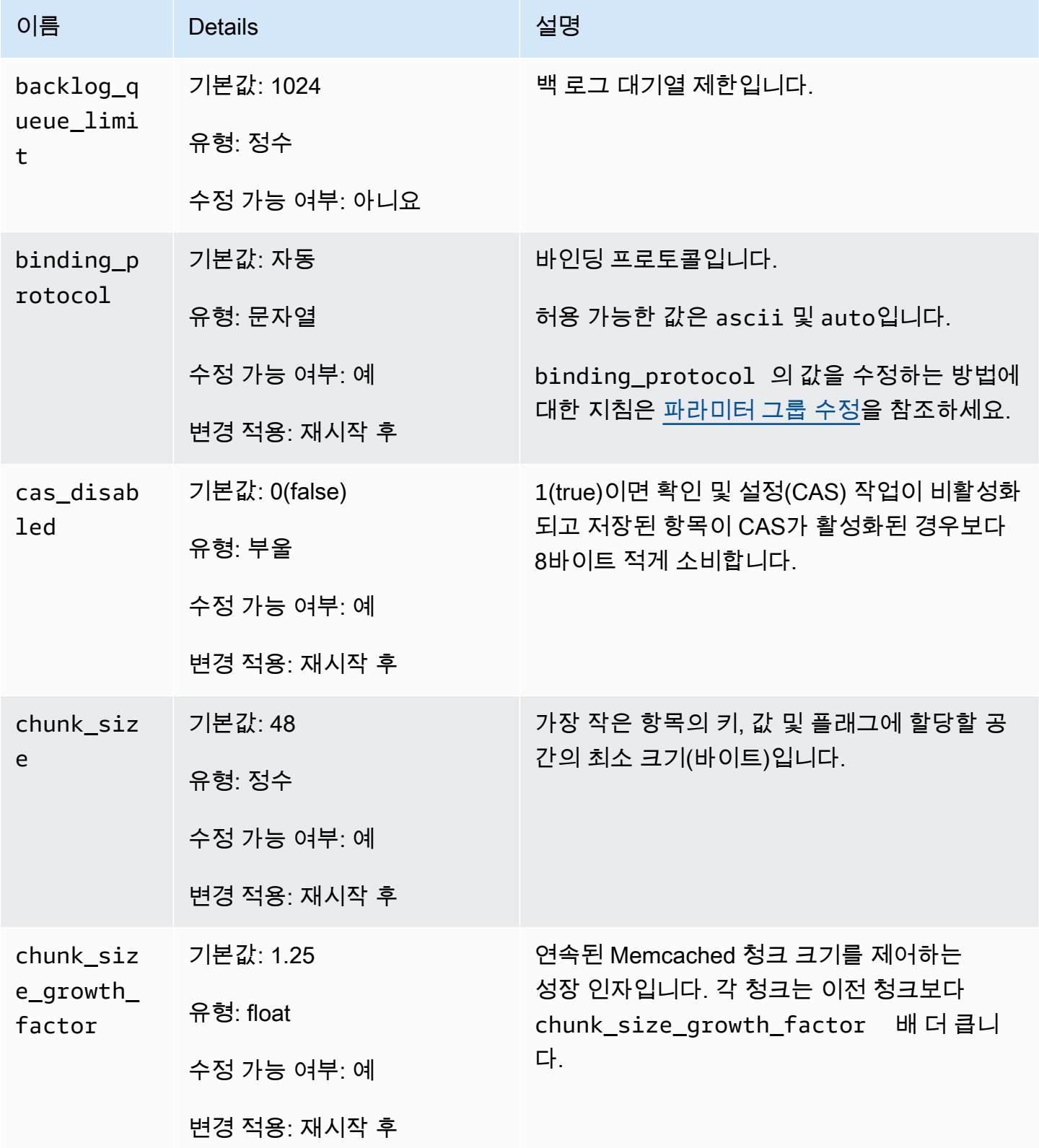

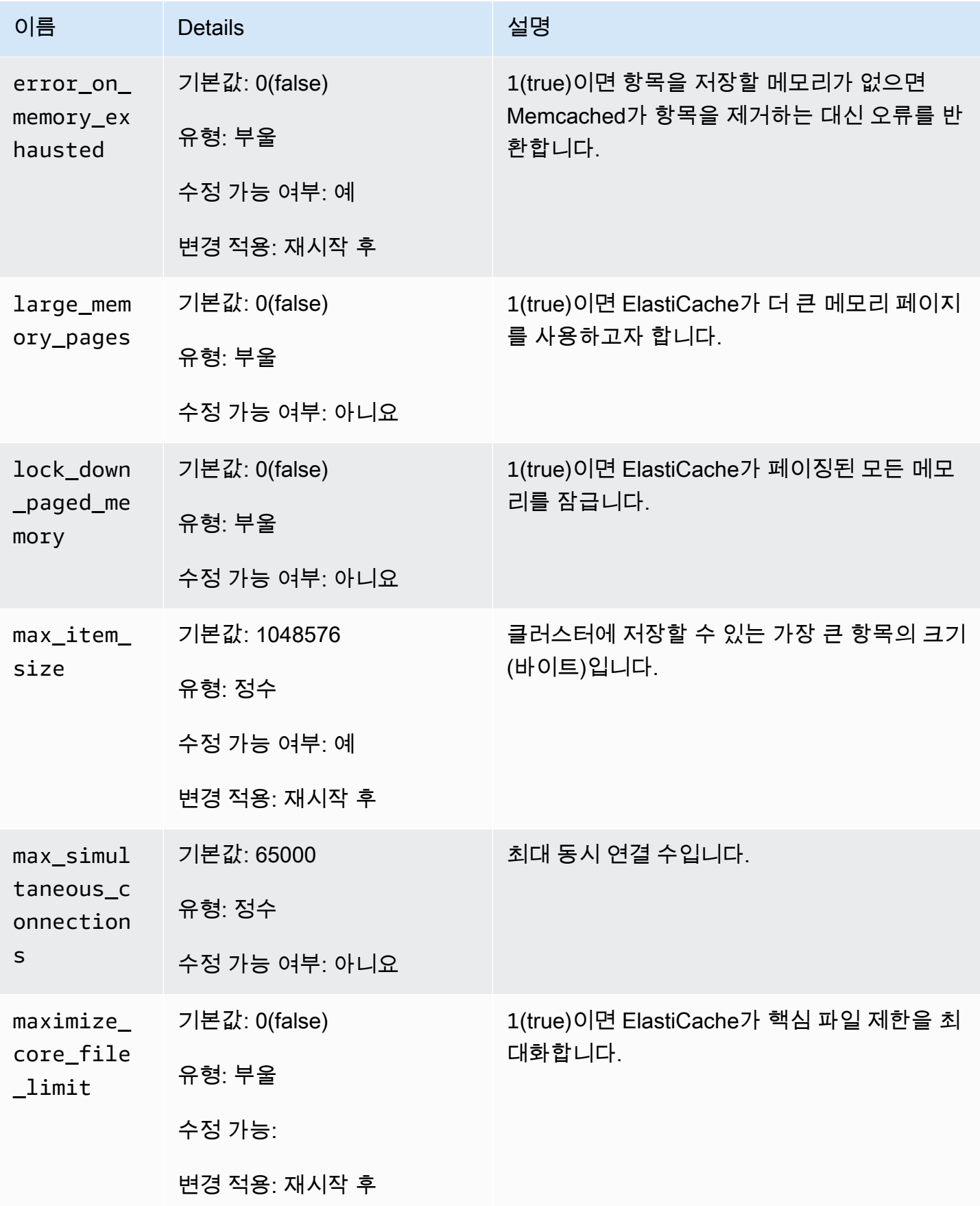

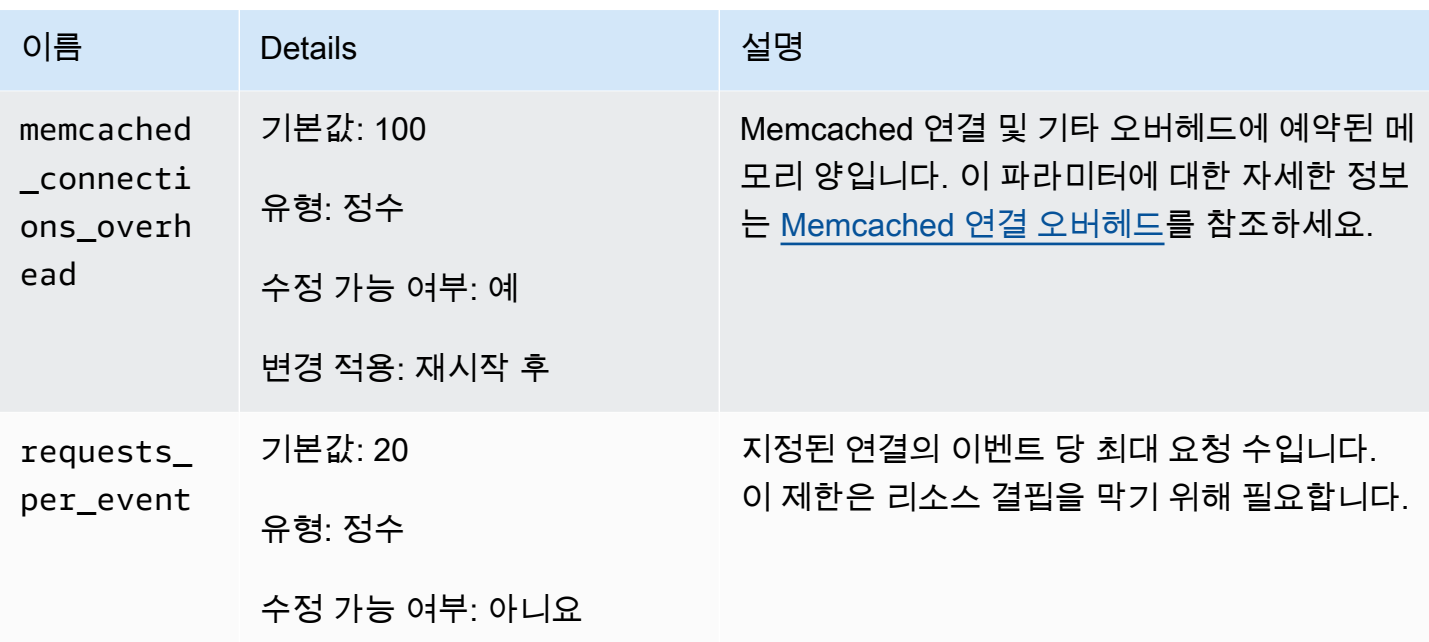

<span id="page-607-0"></span>Memcached 연결 오버헤드

각 노드에서 항목을 저장하는 데 사용할 수 있는 메모리는 max\_cache\_memory 파라미터에 저장된 해 당 노드의 총 사용 가능한 메모리에서 memcached\_connections\_overhead 파라미터에 저장된 연 결에 사용하는 메모리와 기타 오버헤드를 뺀 값입니다. 예를 들어, cache.m1.small 유형의 노드에 는 1300MB의 max\_cache\_memory가 있습니다. 기본 memcached\_connections\_overhead 값이 100MB이면 Memcached 프로세스는 항목을 저장하는 데 1200MB를 사용할 수 있습니다.

memcached\_connections\_overhead 파라미터의 기본값은 대부분의 사용 사례를 충족시키지만 연 결 오버헤드에 필요한 할당량은 요청 빈도, 페이로드 크기 및 연결 수를 비롯한 여러 요소에 따라 달라 질 수 있습니다.

애플리케이션에 맞게 memcached\_connections\_overhead 값을 변경할 수 있습니다. 예를 들어, memcached connections\_overhead 파라미터 값을 높이면 항목을 저장 하는 데 사용할 수 있는 메모리 양이 줄어들어 연결 오버헤드에 더 큰 버퍼가 제공됩니다. memcached\_connections\_overhead 파라미터 값을 줄이면 항목을 저장하는 데 더 많은 메모리를 사용할 수 있지만 스왑 사용량 및 성능 저하 위험이 높아질 수 있습니다. 스왑 사용량이 늘고 성능 저하 가 발생하면 memcached\_connections\_overhead 파라미터 값을 늘립니다.

#### **A** Important

cache.t1.micro 노드 유형의 경우 memcached\_connections\_overhead 값은 다음과 같 이 결정됩니다.

- 클러스터가 기본 파라미터 그룹을 사용하면 ElastiCache는 memcached\_connections\_overhead 값을 13MB로 설정합니다.
- 클러스터가 사용자가 직접 생성한 파라미터 그룹을 사용하면 memcached\_connections\_overhead 값을 원하는 대로 설정할 수 있습니다.

### <span id="page-608-0"></span>Memcached 노드 유형별 파라미터

대부분의 파라미터는 단일 값을 갖지만 일부 파라미터는 사용하는 노드 유형에 따라 다양한 값을 갖습 니다. 다음 표에는 각 노드 유형에 대한 max\_cache\_memory 및 num\_threads 파라미터의 기본값이 나와 있습니다. 이 파라미터의 값은 수정할 수 없습니다.

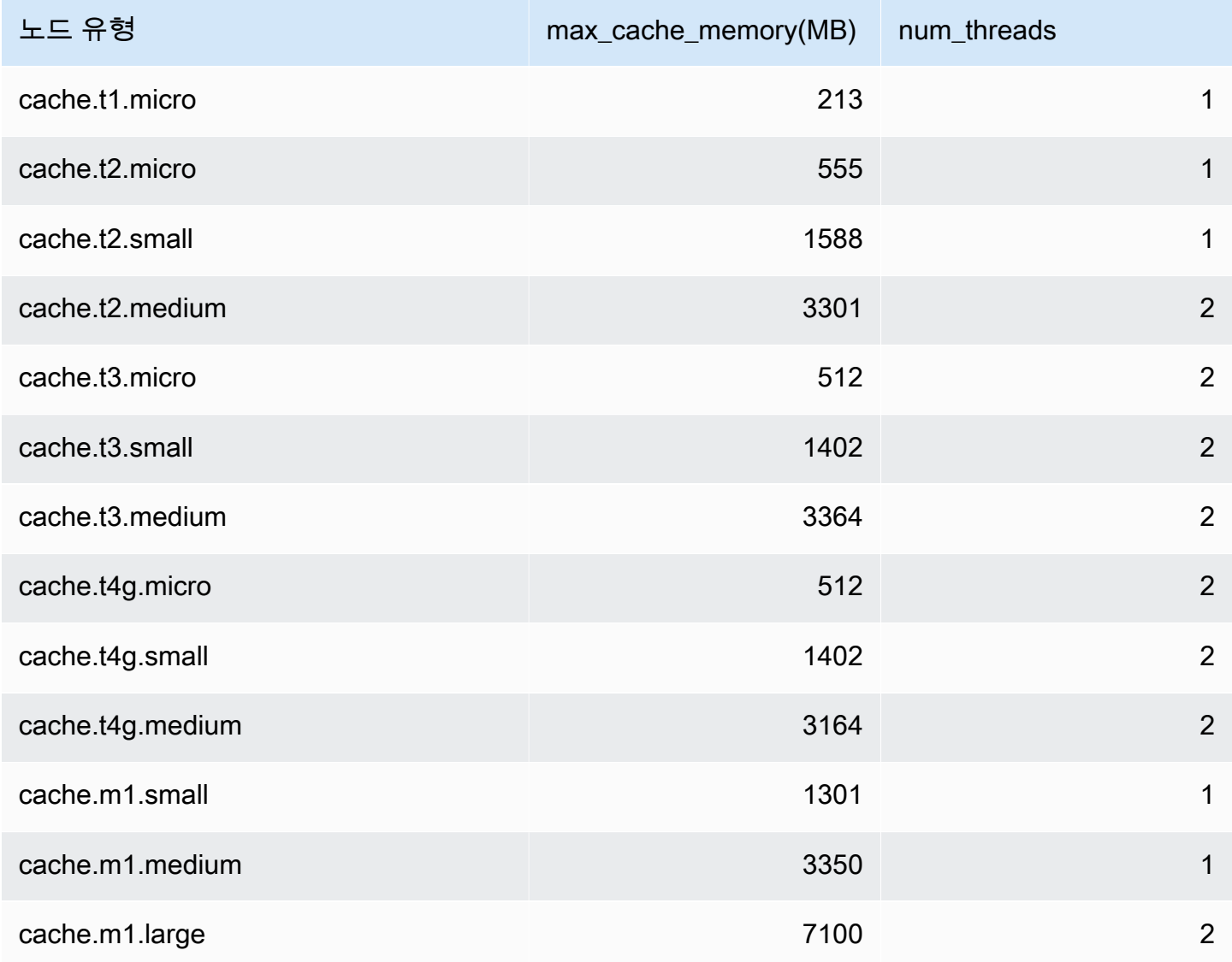

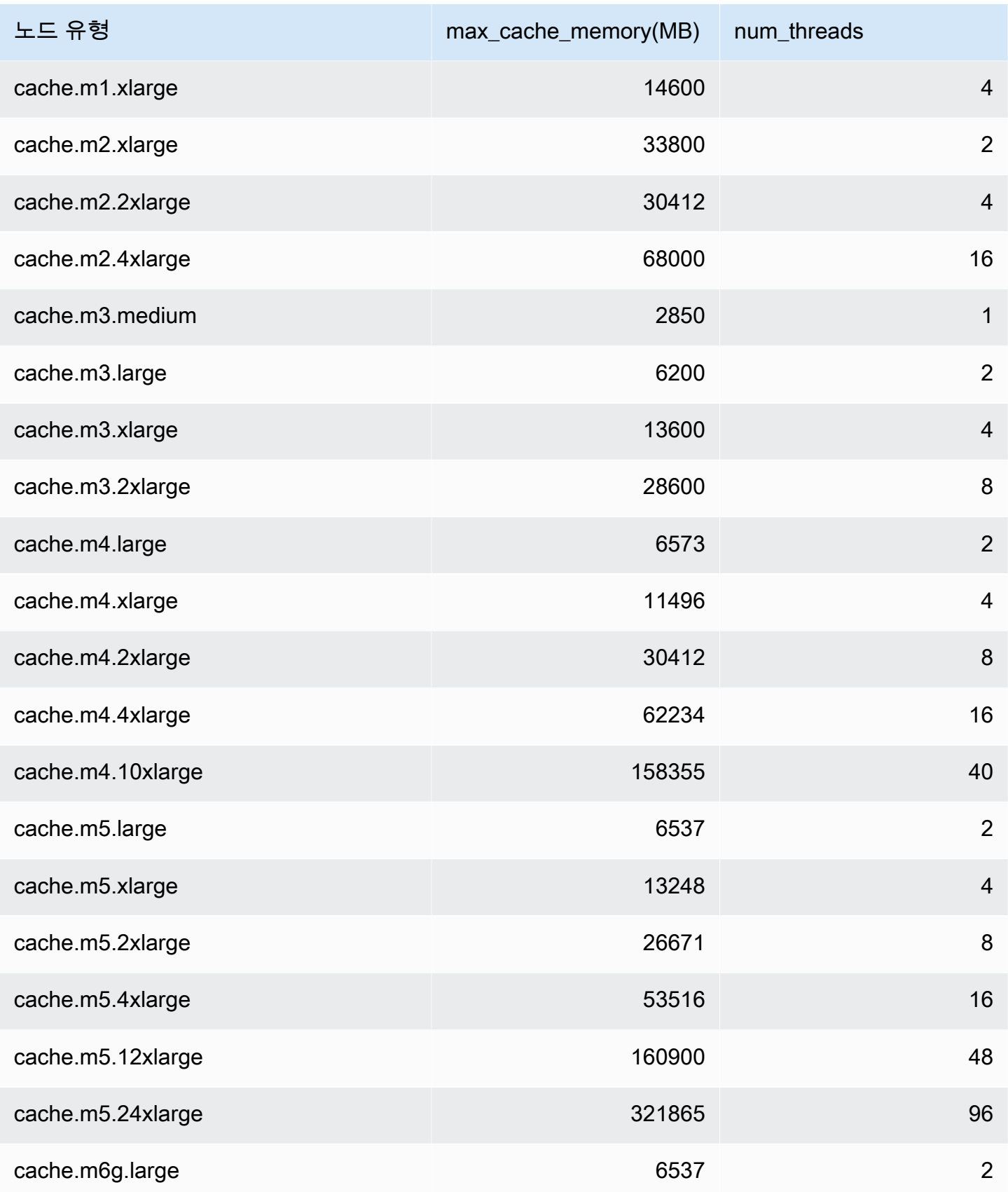

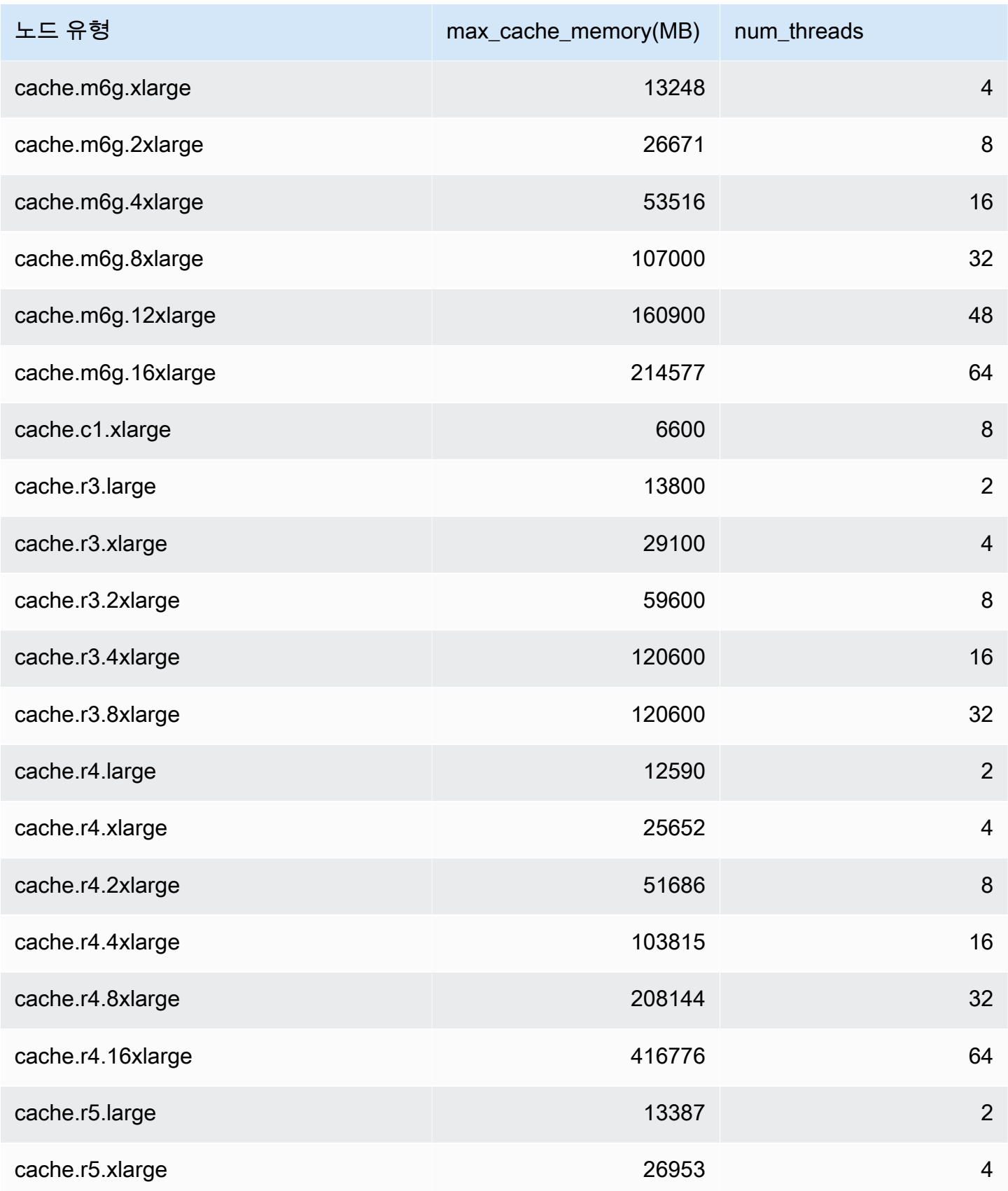

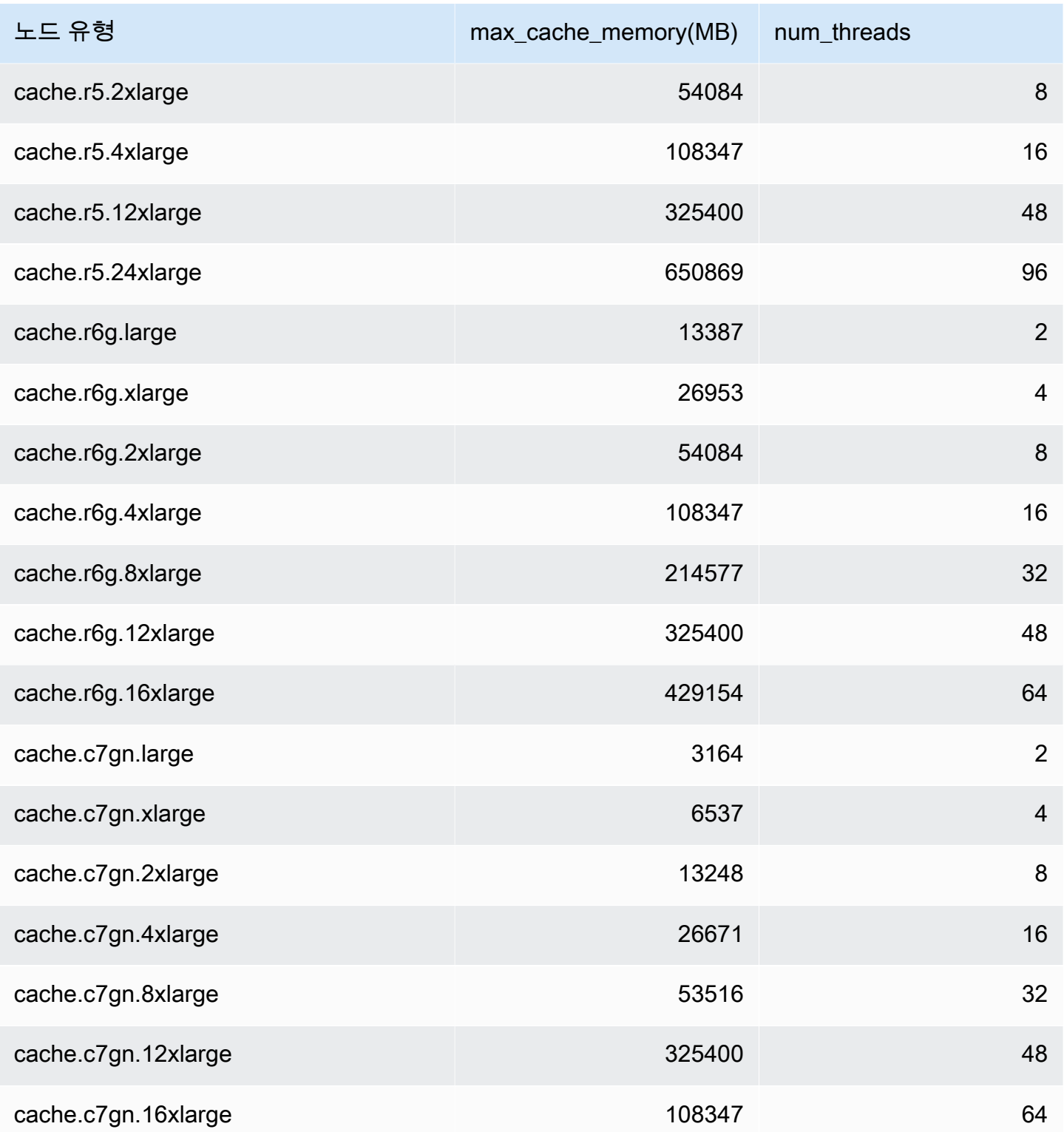
# **a** Note

모든 T2 인스턴스는 Amazon Virtual Private Cloud(Amazon VPC)에서 생성됩니다.

# Redis 특정 파라미터

Redis 클러스터에 파라미터 그룹을 지정하지 않으면 엔진 버전에 적절한 기본 파라미터 그룹이 사용됩 니다. 기본 파라미터 그룹에서는 어떤 파라미터 값도 변경할 수 없습니다. 그러나 조건부로 수정 가능 한 파라미터 값이 두 파라미터 그룹에서 동일하면 언제든지 사용자 지정 파라미터 그룹을 생성하고 클 러스터에 할당할 수 있습니다. 자세한 정보는 [파라미터 그룹 생성을](#page-571-0) 참조하세요.

주제

- [Redis 7 파라미터 변경 사항](#page-613-0)
- [Redis 6.x 파라미터 변경 사항](#page-618-0)
- [Redis 5.0.3 파라미터 변경 사항](#page-621-0)
- [Redis 5.0.0 파라미터 변경 사항](#page-623-0)
- [Redis 4.0.10 파라미터 변경 사항](#page-627-0)
- [Redis 3.2.10 파라미터 변경 사항](#page-633-0)
- [Redis 3.2.6 파라미터 변경 사항](#page-633-1)
- [Redis 3.2.4 파라미터 변경 사항](#page-633-2)
- [Redis 2.8.24\(확장\) 추가 파라미터](#page-638-0)
- [Redis 2.8.23\(확장\) 추가 파라미터](#page-638-1)
- [Redis 2.8.22\(확장\) 추가 파라미터](#page-640-0)
- [Redis 2.8.21 추가 파라미터](#page-641-0)
- [Redis 2.8.19 추가 파라미터](#page-641-1)
- [Redis 2.8.6 추가 파라미터](#page-641-2)
- [Redis 2.6.13 파라미터](#page-645-0)
- [Redis 노드 유형별 파라미터](#page-655-0)

<span id="page-613-0"></span>Redis 7 파라미터 변경 사항

파라미터 그룹 패밀리: redis7

Redis 7 기본 파라미터 그룹은 다음과 같습니다.

• default.redis7 – 이 파라미터 그룹 또는 Redis(클러스터 모드 비활성화됨) 클러스터 및 복제 그 룹으로부터 파생된 파라미터 그룹을 사용합니다.

• default.redis7.cluster.on – 이 파라미터 그룹 또는 Redis(클러스터 모드 활성화됨) 클러스 터 및 복제 그룹으로부터 파생된 파라미터 그룹을 사용합니다.

Redis 7에 추가된 파라미터는 다음과 같습니다.

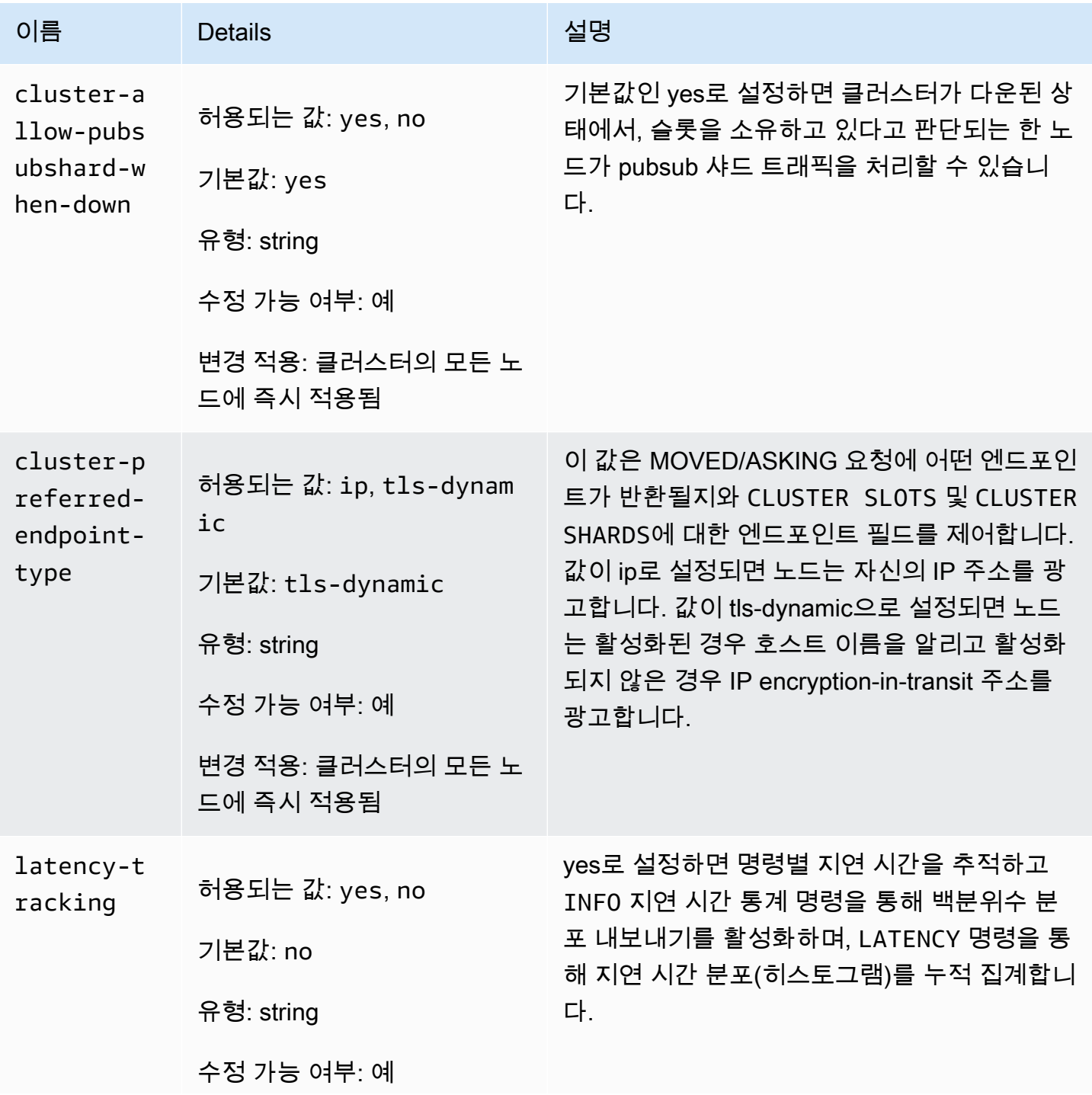

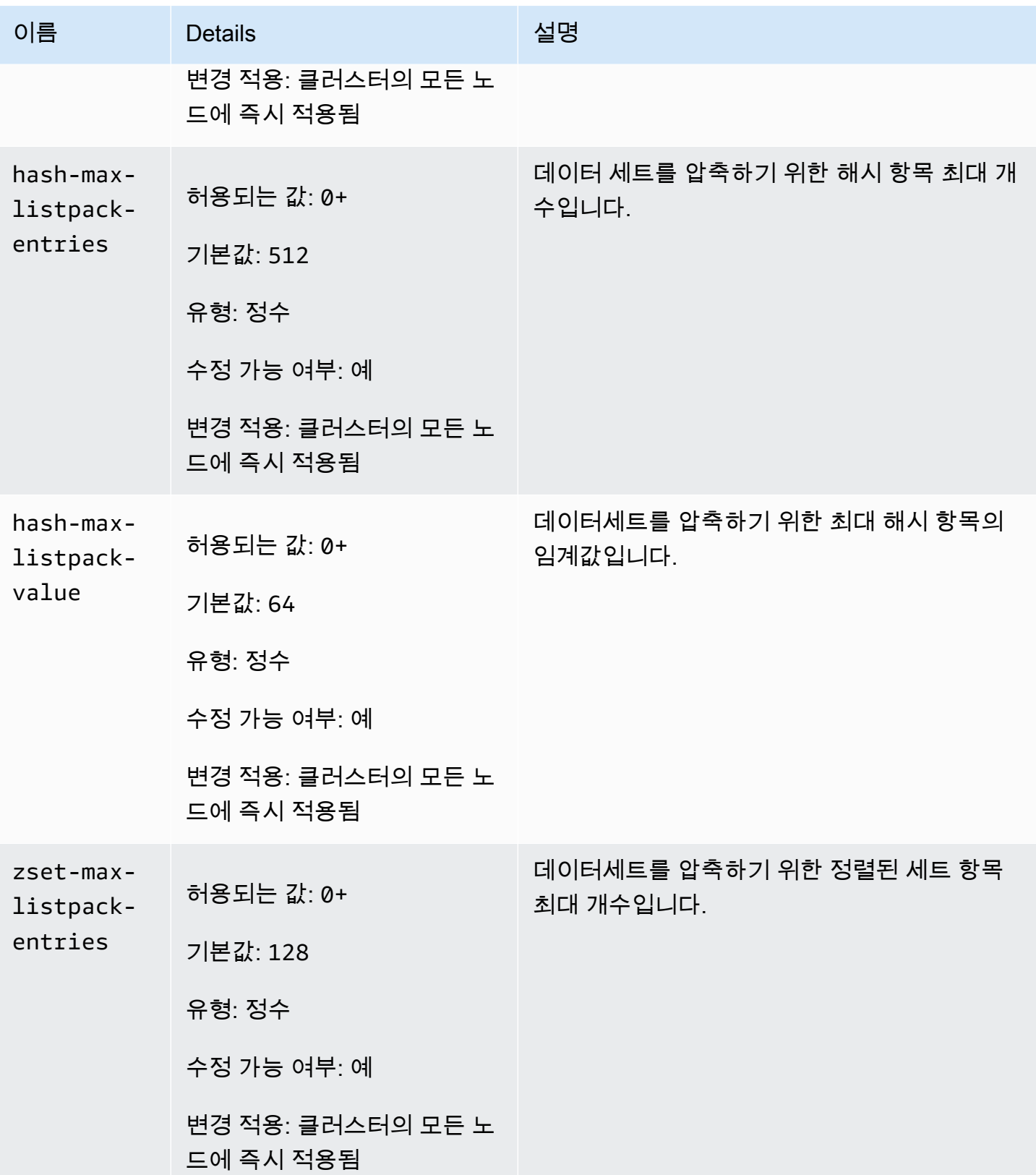

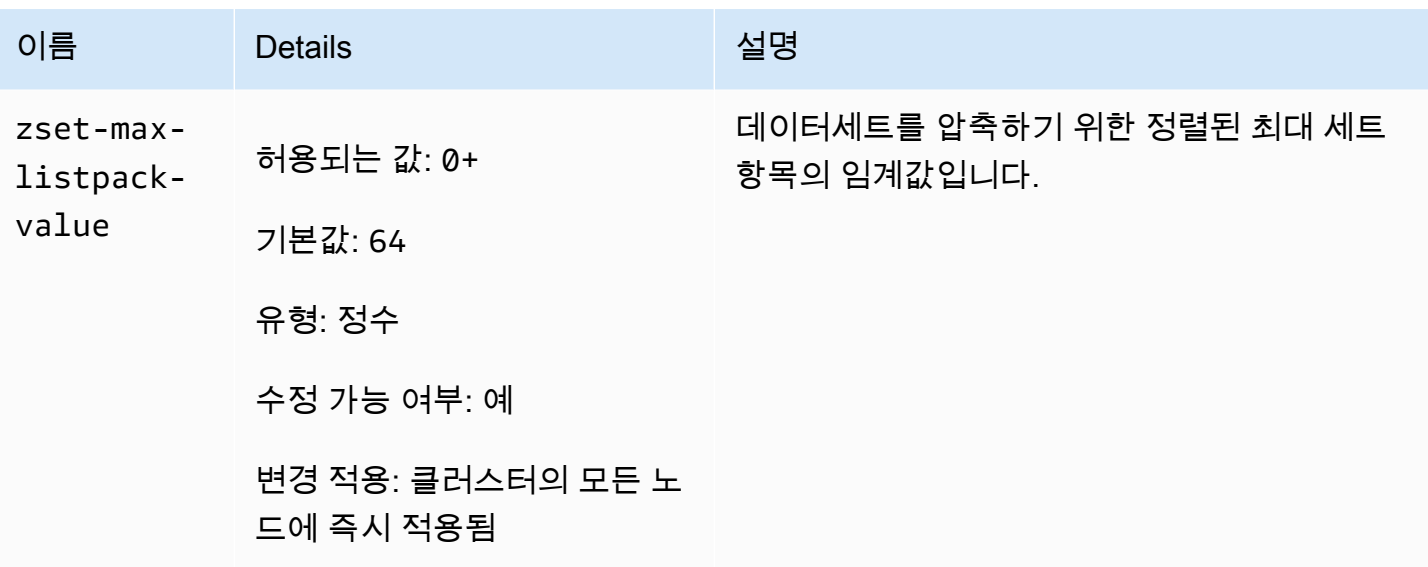

Redis 7에서 변경된 파라미터는 다음과 같습니다.

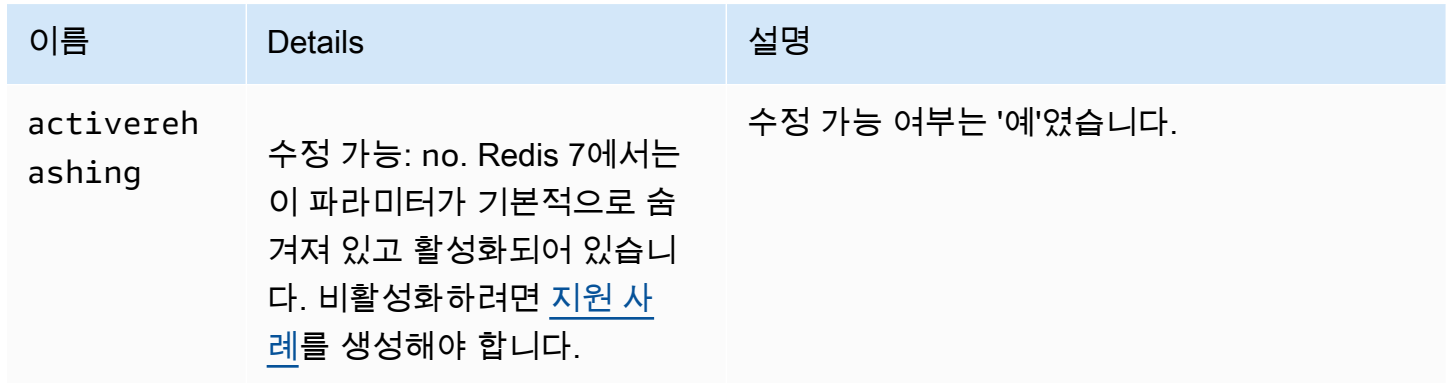

Redis 7에서 제거된 파라미터는 다음과 같습니다.

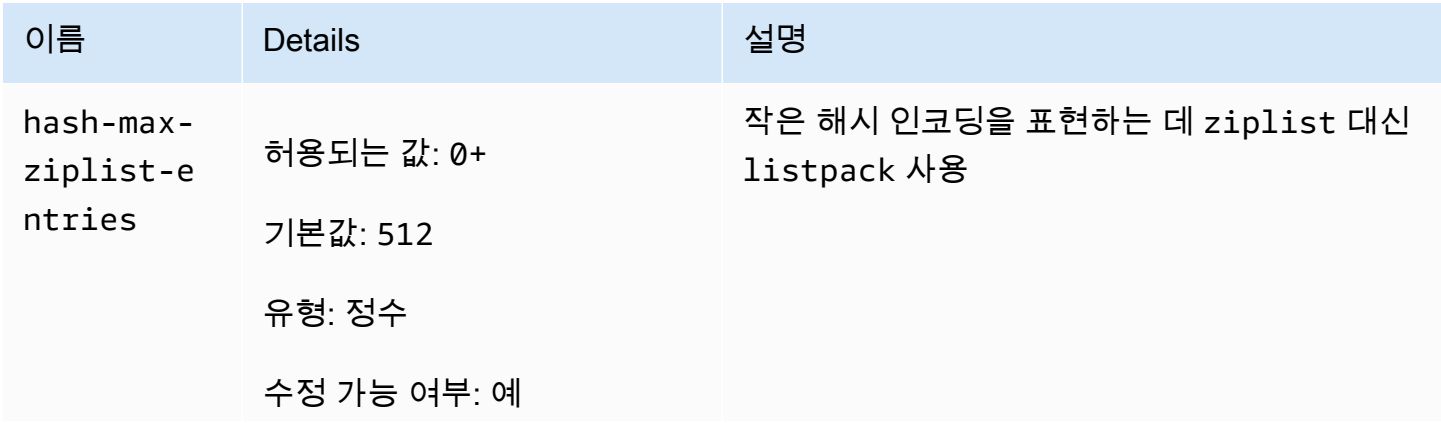

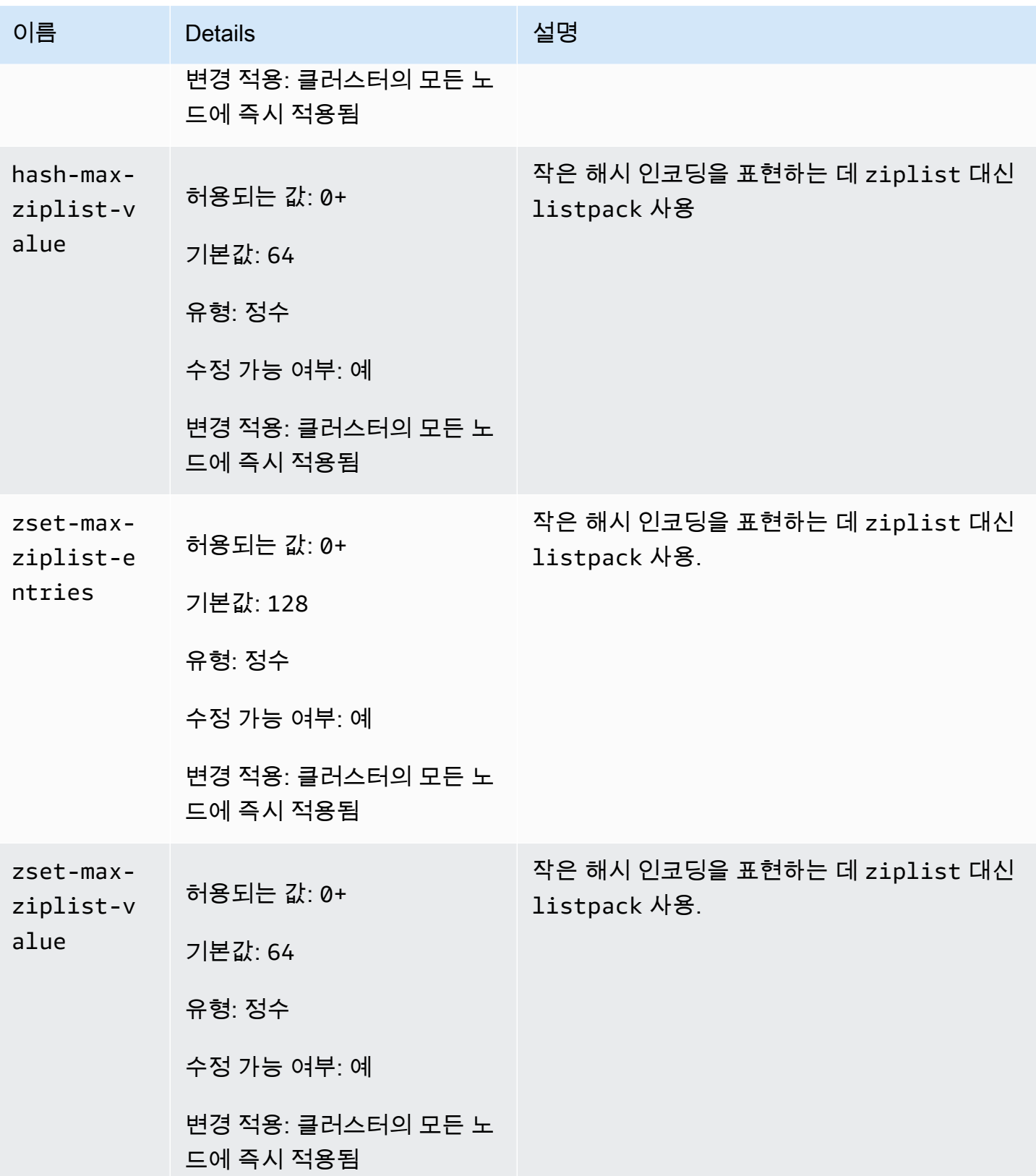

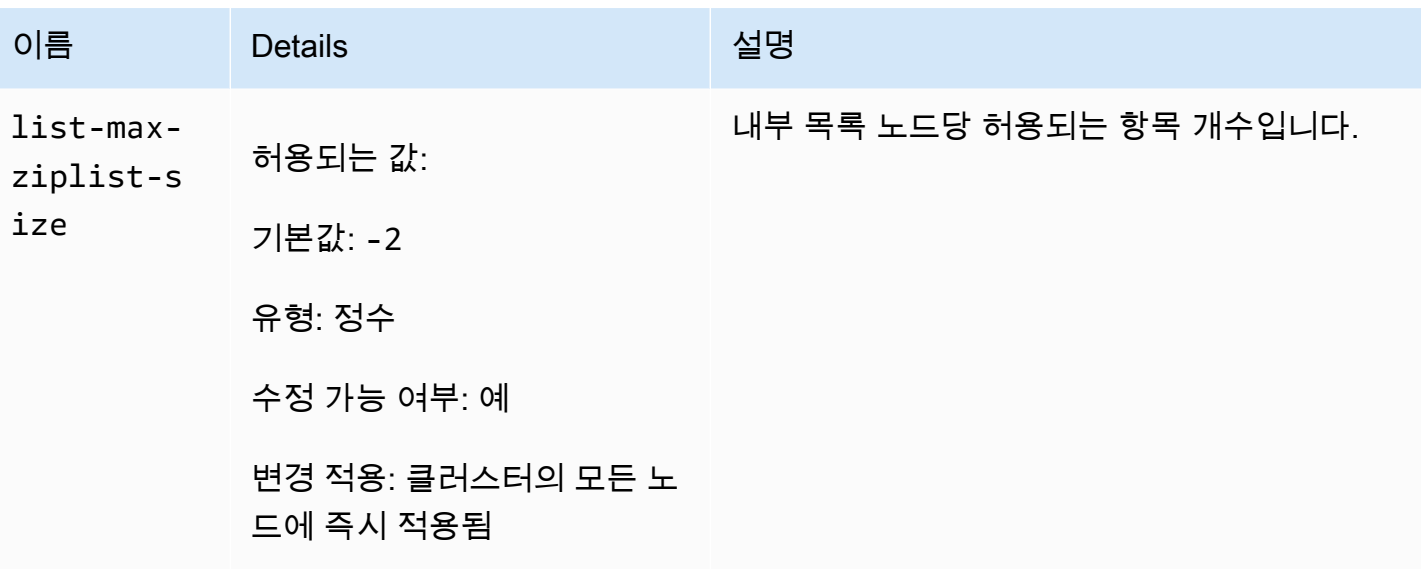

<span id="page-618-0"></span>Redis 6.x 파라미터 변경 사항

파라미터 그룹 패밀리: redis6.x

Redis 6.x 기본 파라미터 그룹은 다음과 같습니다.

- default.redis6.x 이 파라미터 그룹 또는 Redis(클러스터 모드 비활성화됨) 클러스터 및 복제 그룹으로부터 파생된 파라미터 그룹을 사용합니다.
- default.redis6.x.cluster.on 이 파라미터 그룹 또는 Redis(클러스터 모드 활성화됨) 클러 스터 및 복제 그룹으로부터 파생된 파라미터 그룹을 사용합니다.

**a** Note

Redis 엔진 버전 6.2에서 r6gd 노드 패밀리가 [데이터 계층화를](#page-159-0) 통해 사용하도록 도입된 경우 noeviction, volatile-lru 및 allkeys-lru 최대 메모리 정책은 r6gd 노드 유형을 통해 지원됩니다.

자세한 정보는 [ElastiCache for Redis 버전 6.2\(향상된 버전\)](#page-310-0) 및 [ElastiCache for Redis 버전 6.0\(향상된](#page-311-0)  [버전\)](#page-311-0) 섹션을 참조하세요.

Redis 6.x에 추가된 파라미터는 다음과 같습니다.

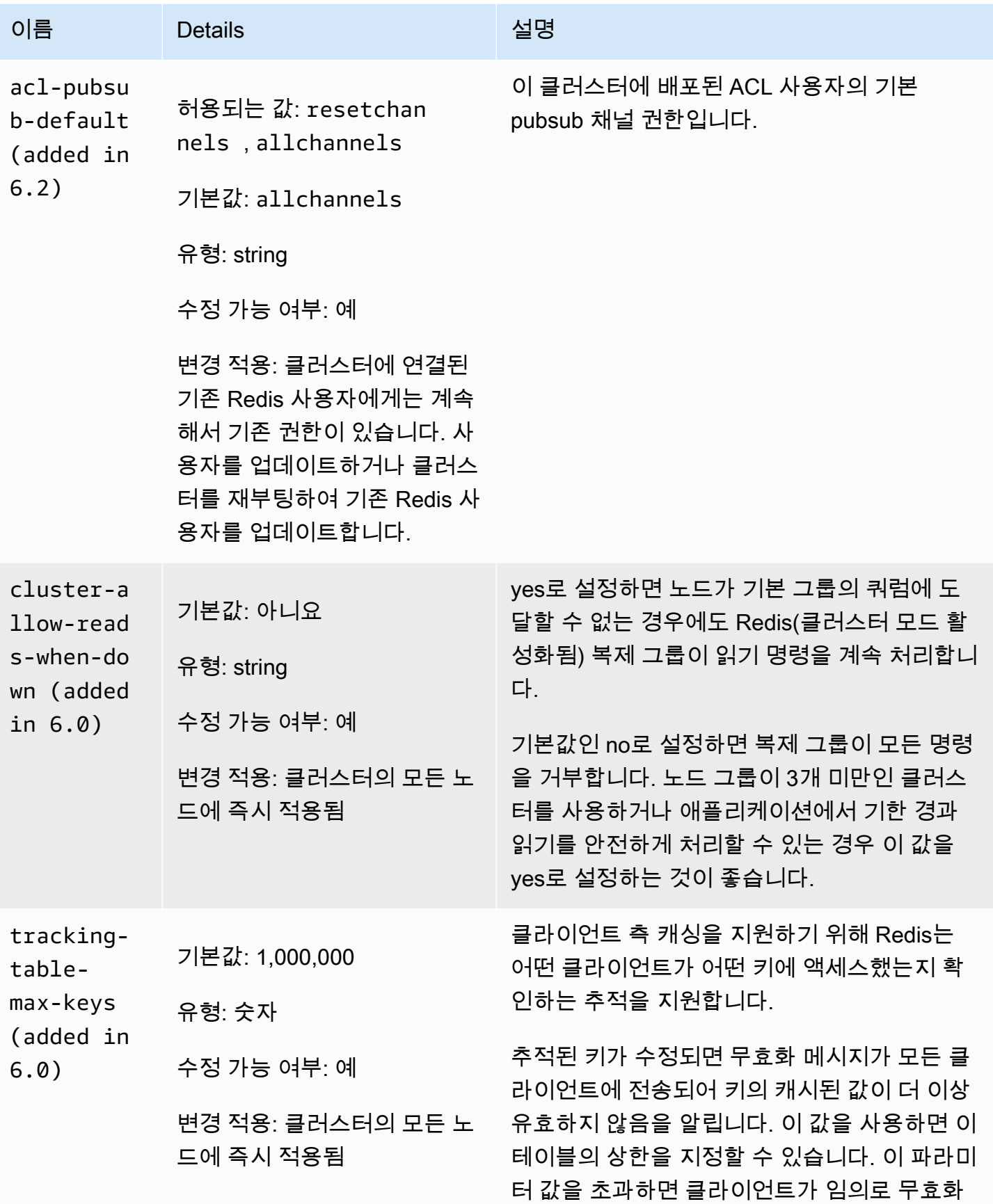

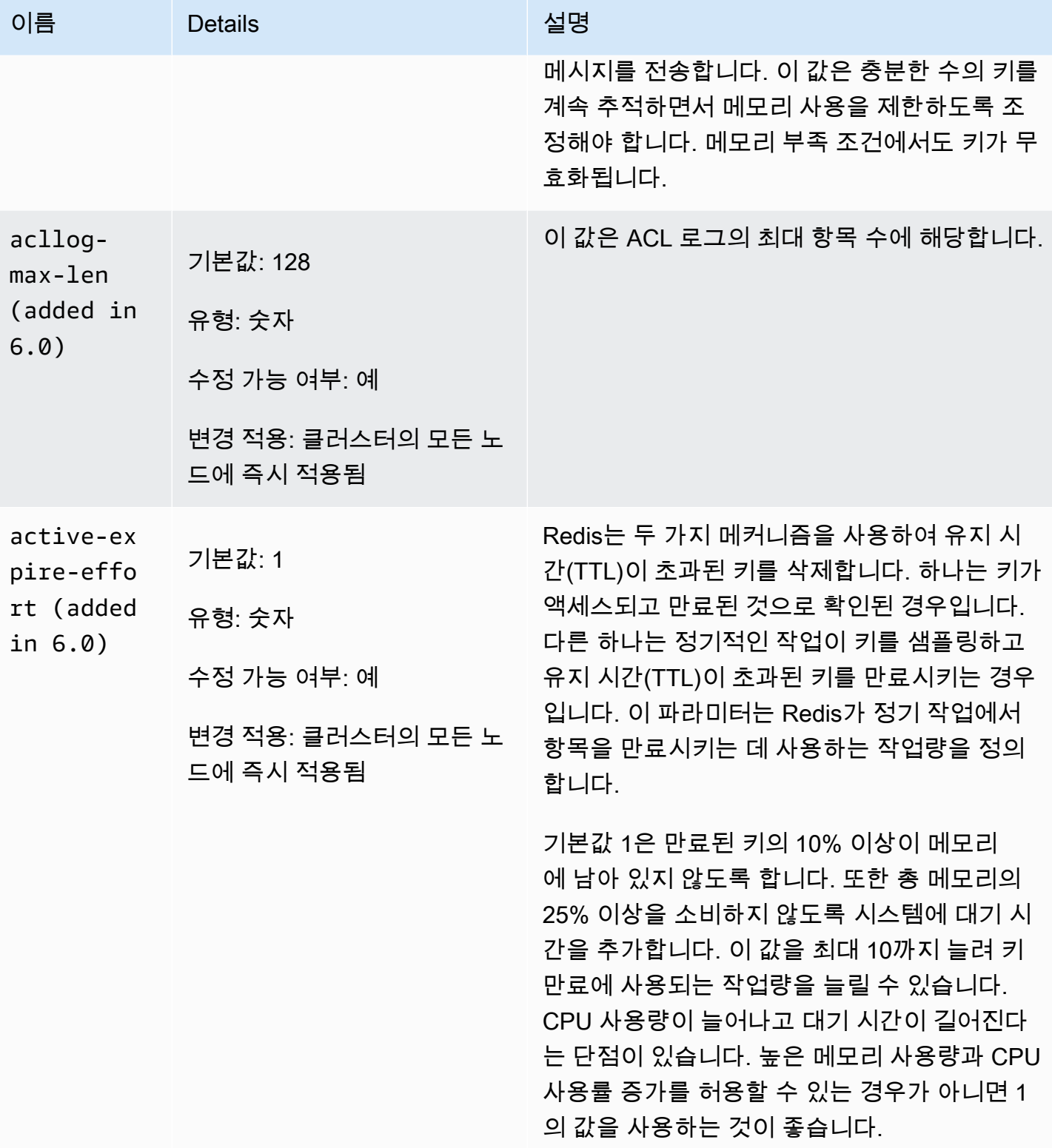

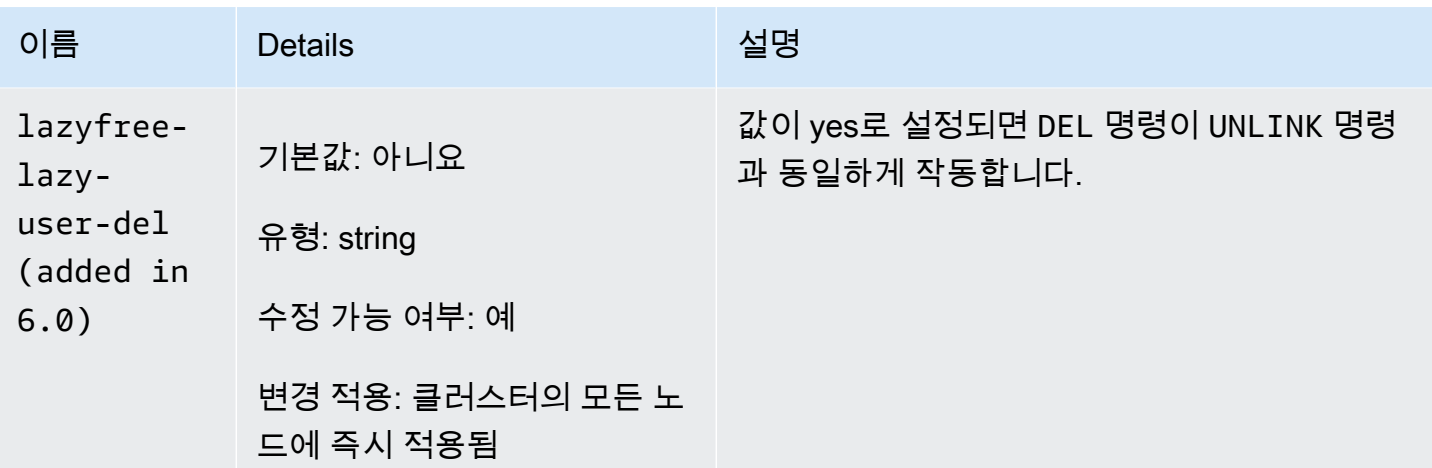

Redis 6.x에서 제거된 파라미터는 다음과 같습니다.

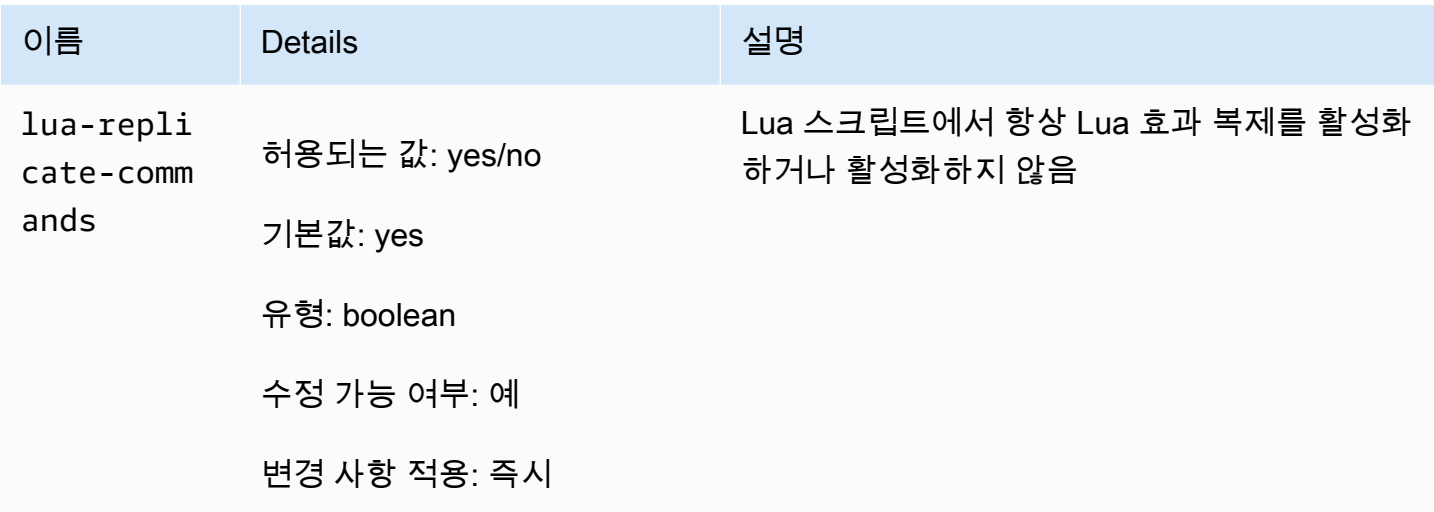

<span id="page-621-0"></span>Redis 5.0.3 파라미터 변경 사항

파라미터 그룹 Family: redis5.0

Redis 5.0 기본 파라미터 그룹

- default.redis5.0 이 파라미터 그룹 또는 Redis(클러스터 모드 비활성화됨) 클러스터 및 복제 그룹으로부터 파생된 파라미터 그룹을 사용합니다.
- default.redis5.0.cluster.on 이 파라미터 그룹 또는 Redis(클러스터 모드 활성화됨) 클러 스터 및 복제 그룹으로부터 파생된 파라미터 그룹을 사용합니다.

## Redis 5.0.3에 추가된 파라미터

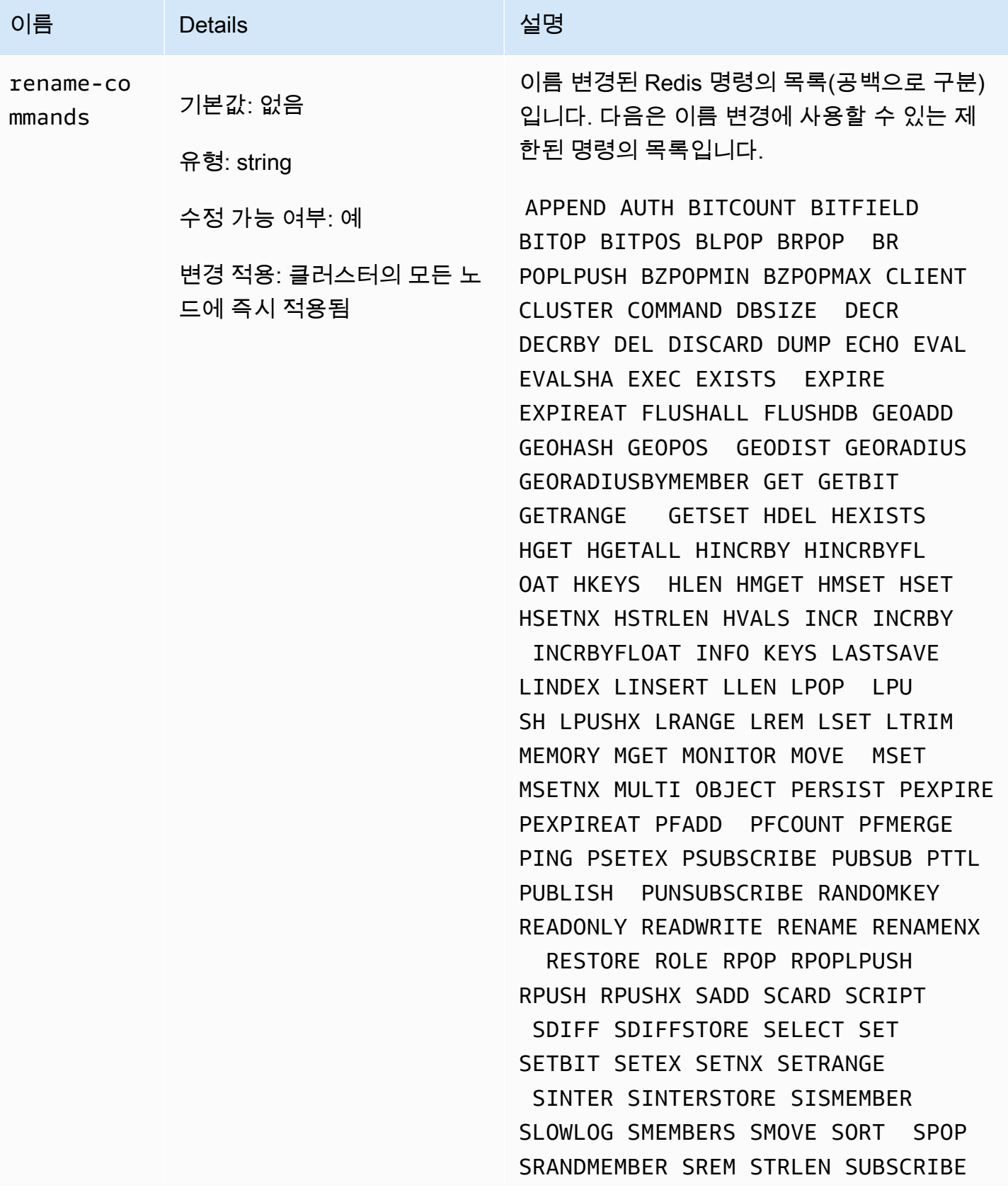

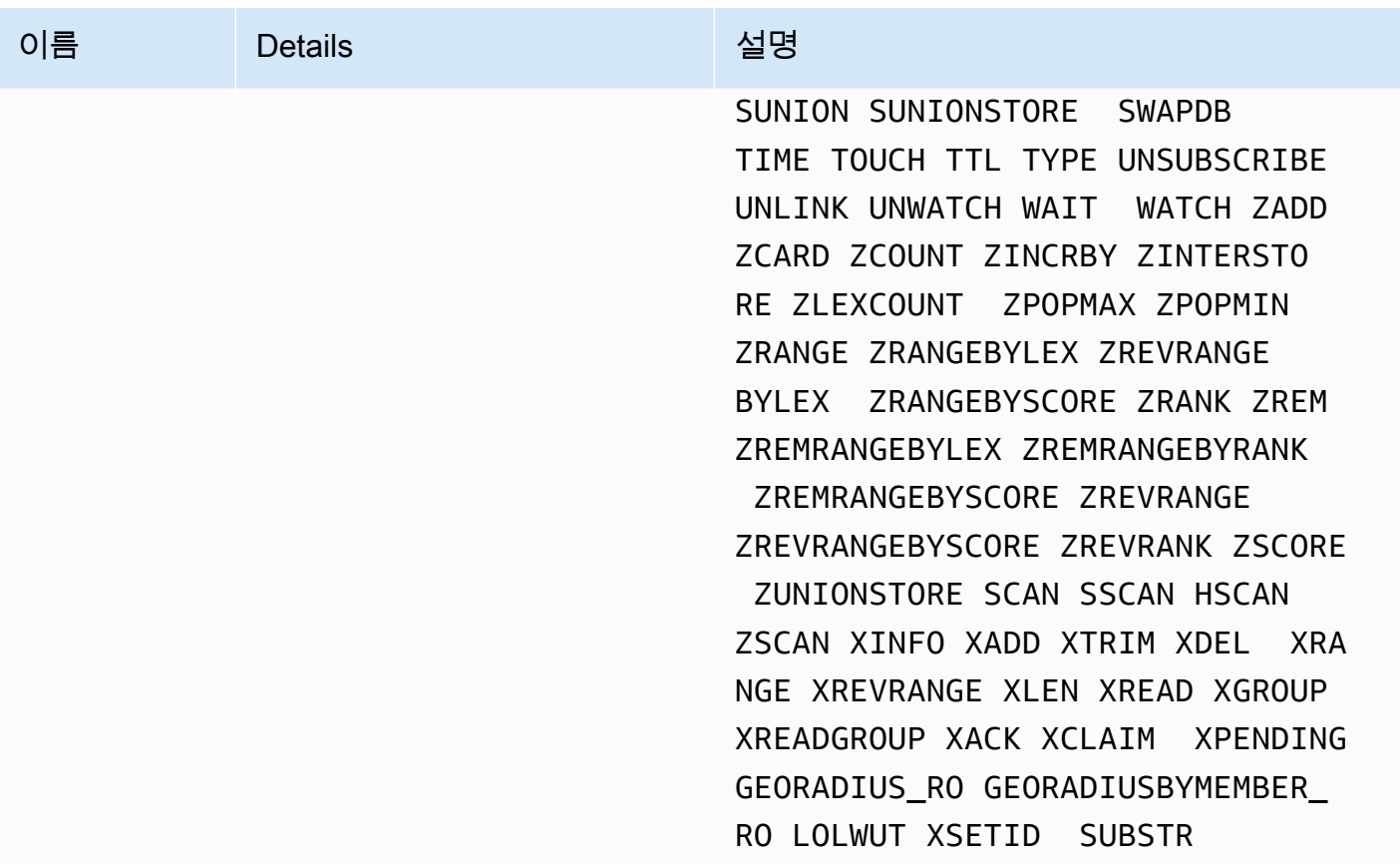

<span id="page-623-0"></span>자세한 정보는 [ElastiCache for Redis 버전 5.0.6\(확장\)](#page-312-0)을 참조하세요.

Redis 5.0.0 파라미터 변경 사항

파라미터 그룹 Family: redis5.0

Redis 5.0 기본 파라미터 그룹

- default.redis5.0 이 파라미터 그룹 또는 Redis(클러스터 모드 비활성화됨) 클러스터 및 복제 그룹으로부터 파생된 파라미터 그룹을 사용합니다.
- default.redis5.0.cluster.on 이 파라미터 그룹 또는 Redis(클러스터 모드 활성화됨) 클러 스터 및 복제 그룹으로부터 파생된 파라미터 그룹을 사용합니다.

# Redis 5.0에서 추가된 파라미터

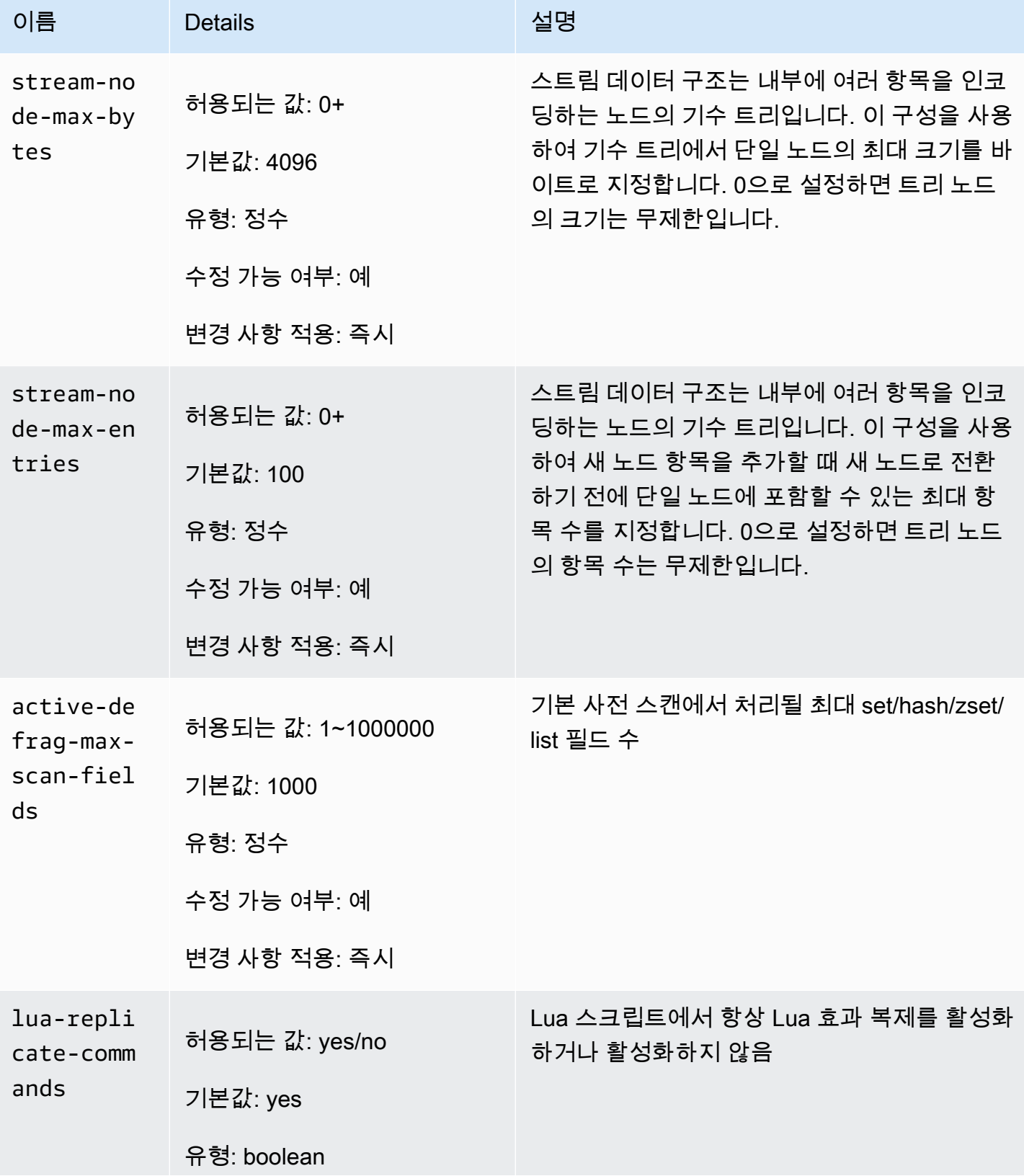

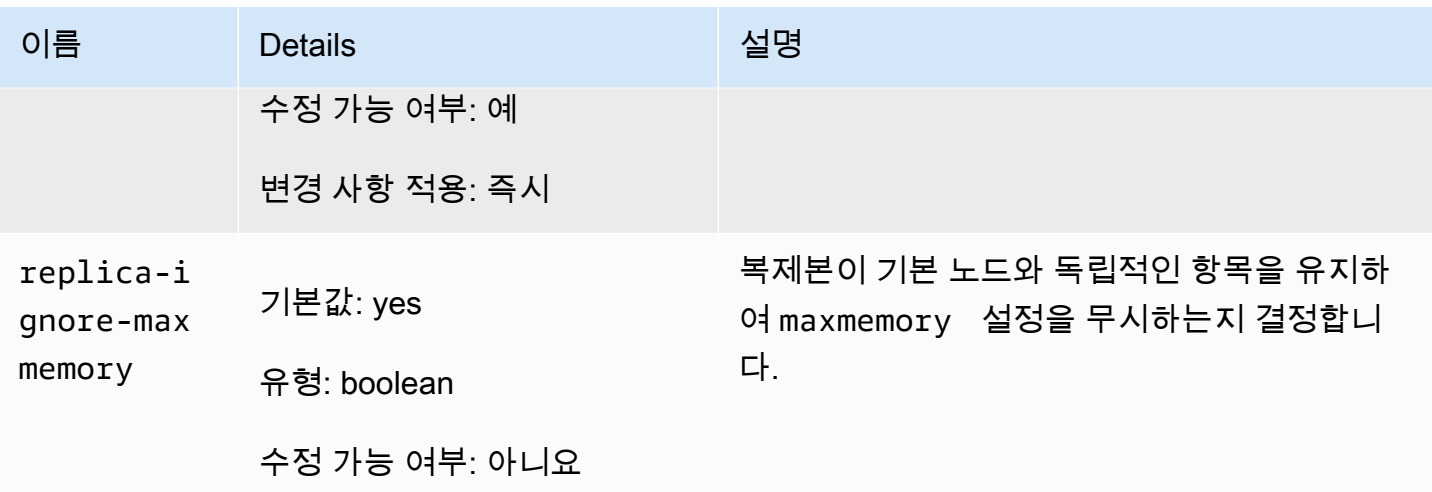

Redis는 커뮤니티 피드백에 따라 엔진 버전 5.0에서 여러 파라미터의 이름을 변경했습니다. 자세한 내 용은 [What's New in Redis 5?](https://aws.amazon.com/redis/Whats_New_Redis5/)를 참조하세요. 다음 표에는 새 이름 및 이러한 이름이 이전 버전과 매핑 되는 방법이 나와 있습니다.

Redis 5.0에서 이름이 변경된 파라미터

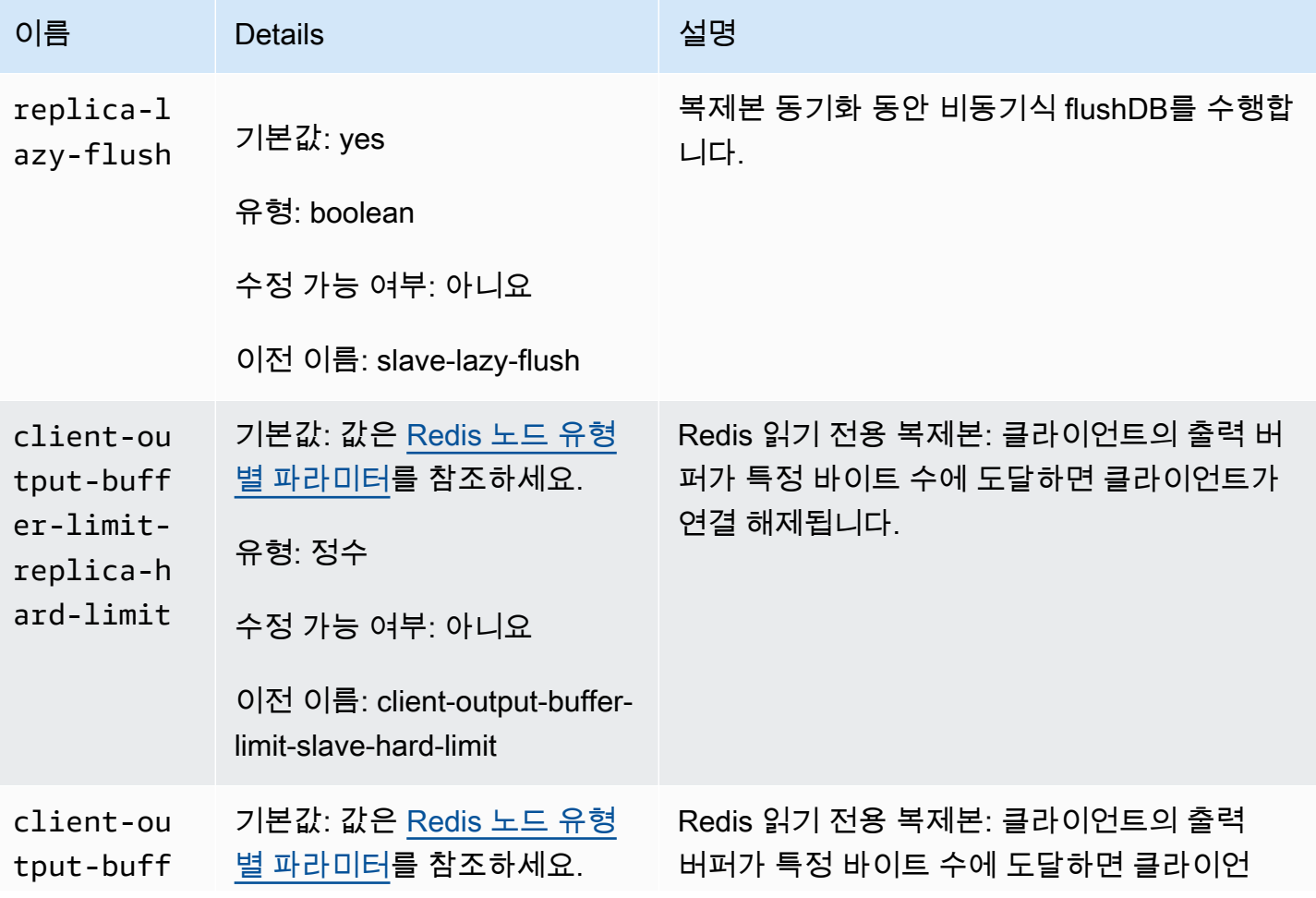

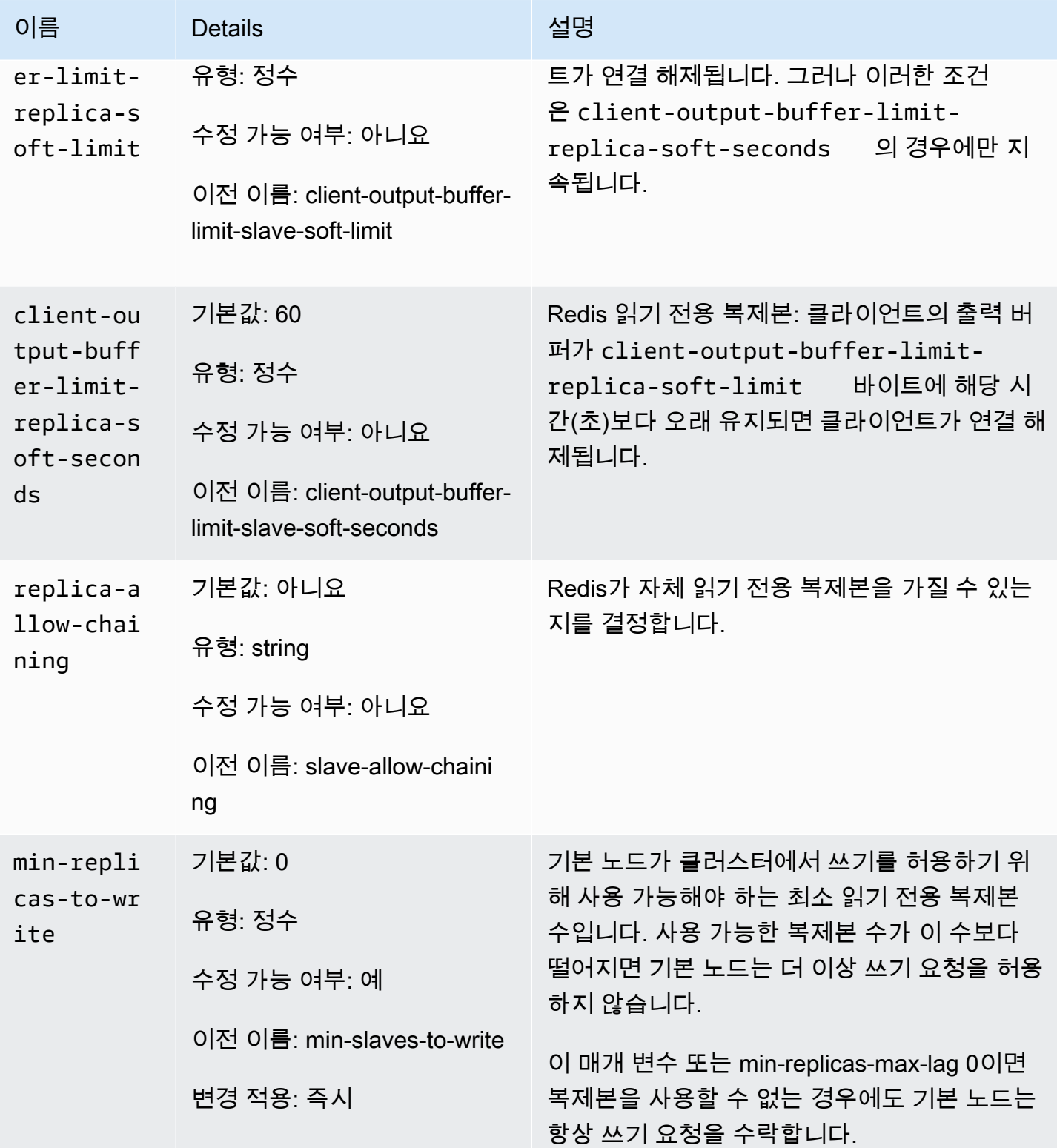

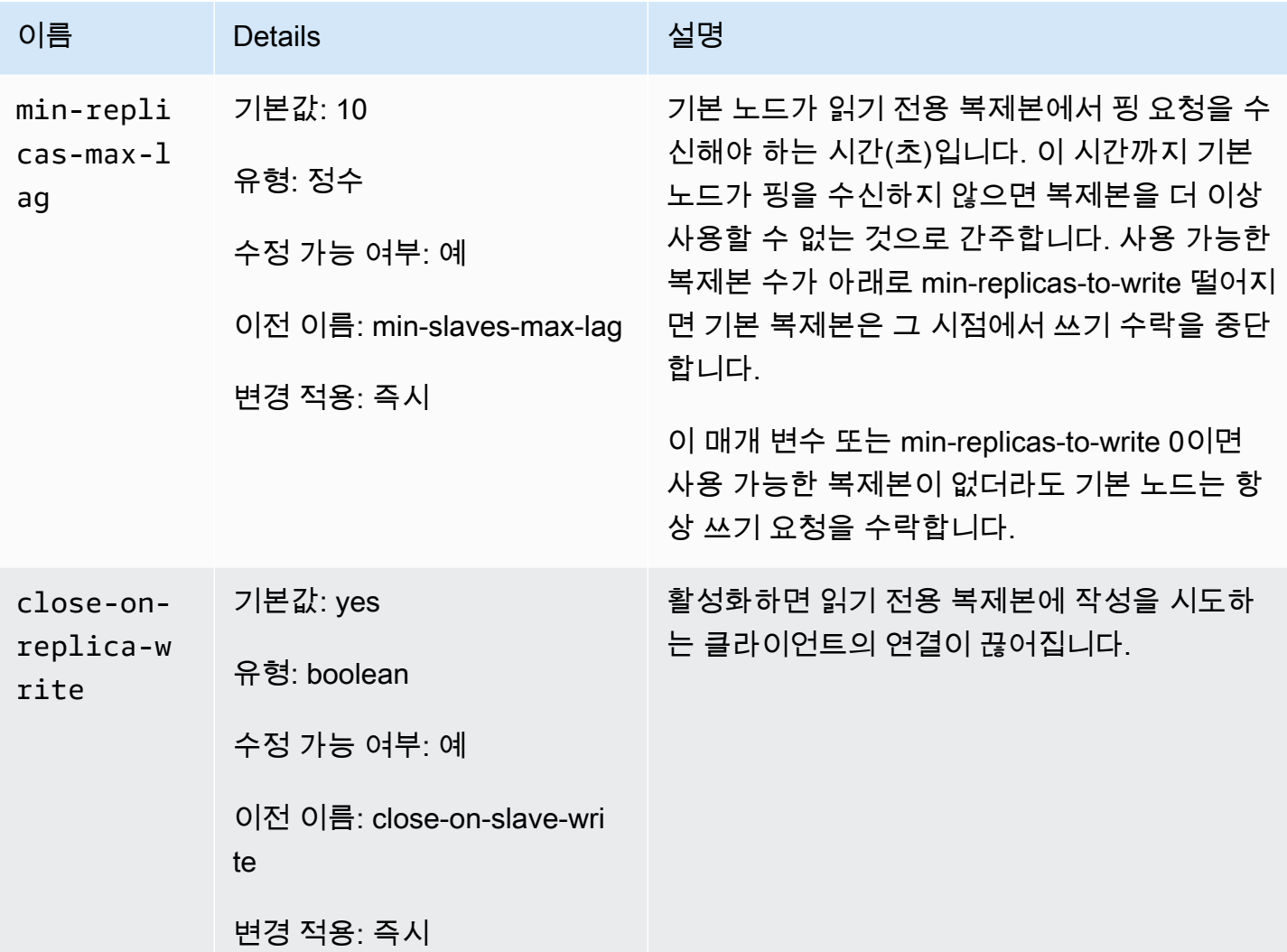

### Redis 5.0에서 제거된 파라미터

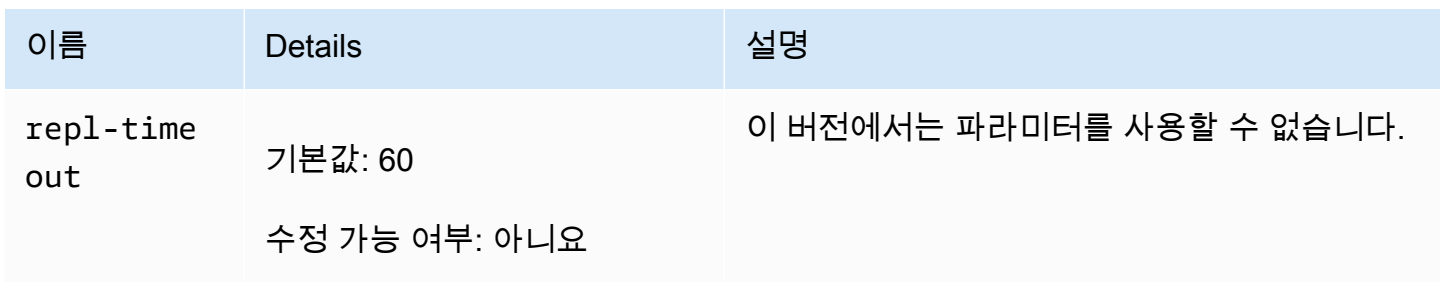

<span id="page-627-0"></span>Redis 4.0.10 파라미터 변경 사항

파라미터 그룹 패밀리: redis4.0

Redis 4.0.x 기본 파라미터 그룹

- default.redis4.0 이 파라미터 그룹 또는 Redis(클러스터 모드 비활성화됨) 클러스터 및 복제 그룹으로부터 파생된 파라미터 그룹을 사용합니다.
- default.redis4.0.cluster.on 이 파라미터 그룹 또는 Redis(클러스터 모드 활성화됨) 클러 스터 및 복제 그룹으로부터 파생된 파라미터 그룹을 사용합니다.

Redis 4.0.10에서 변경된 파라미터

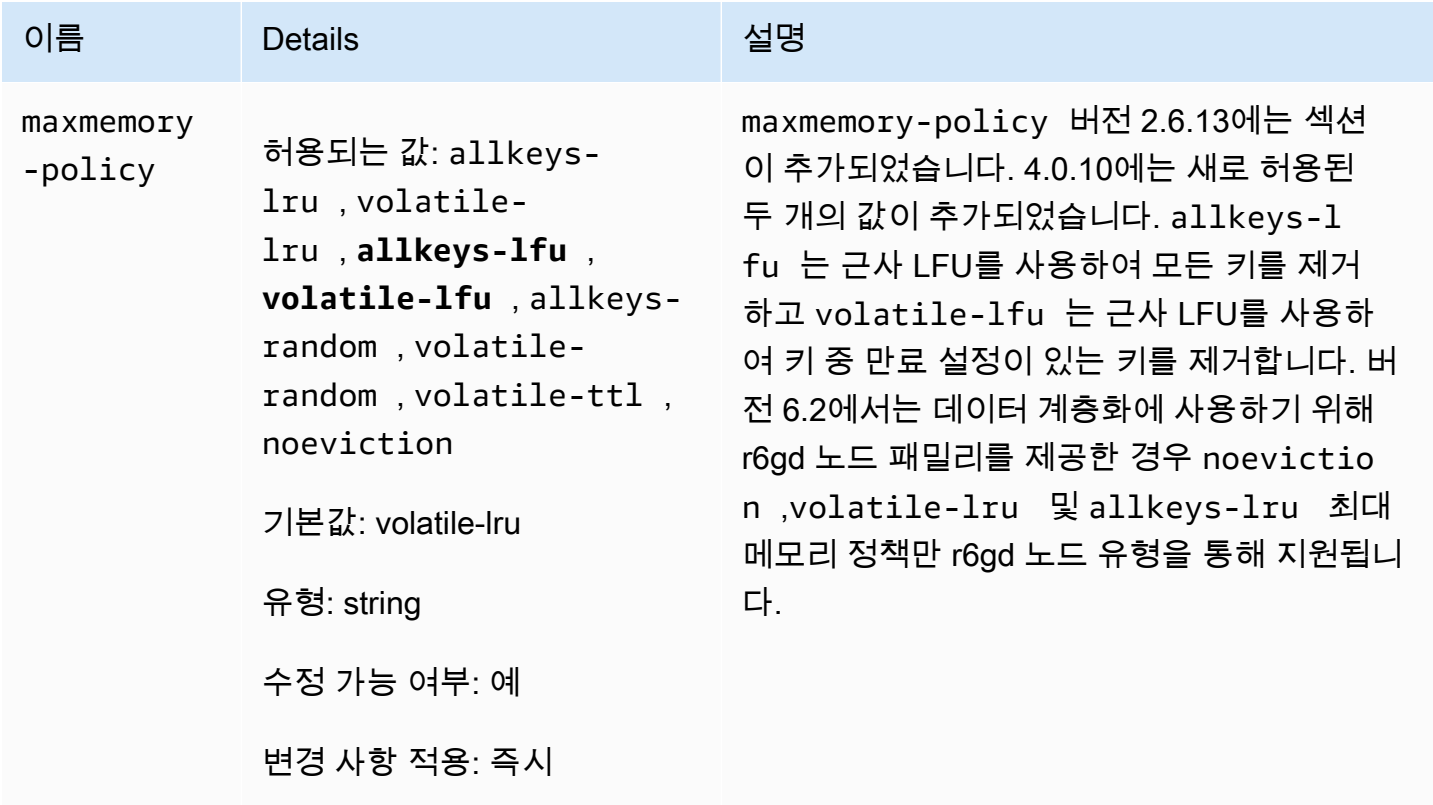

### Redis 4.0.10에 추가된 파라미터

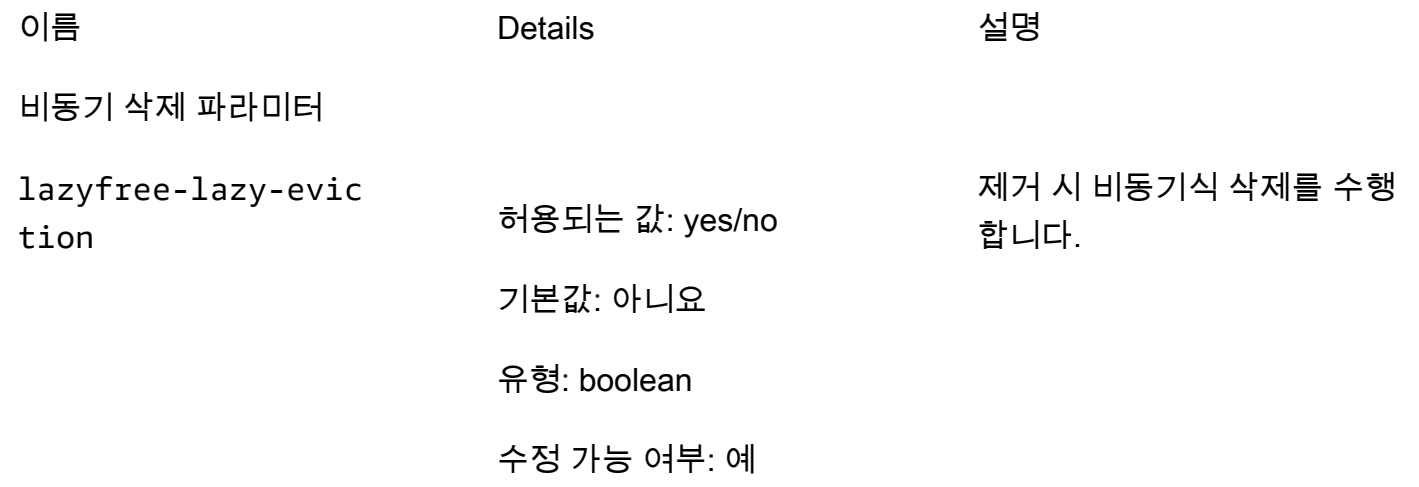

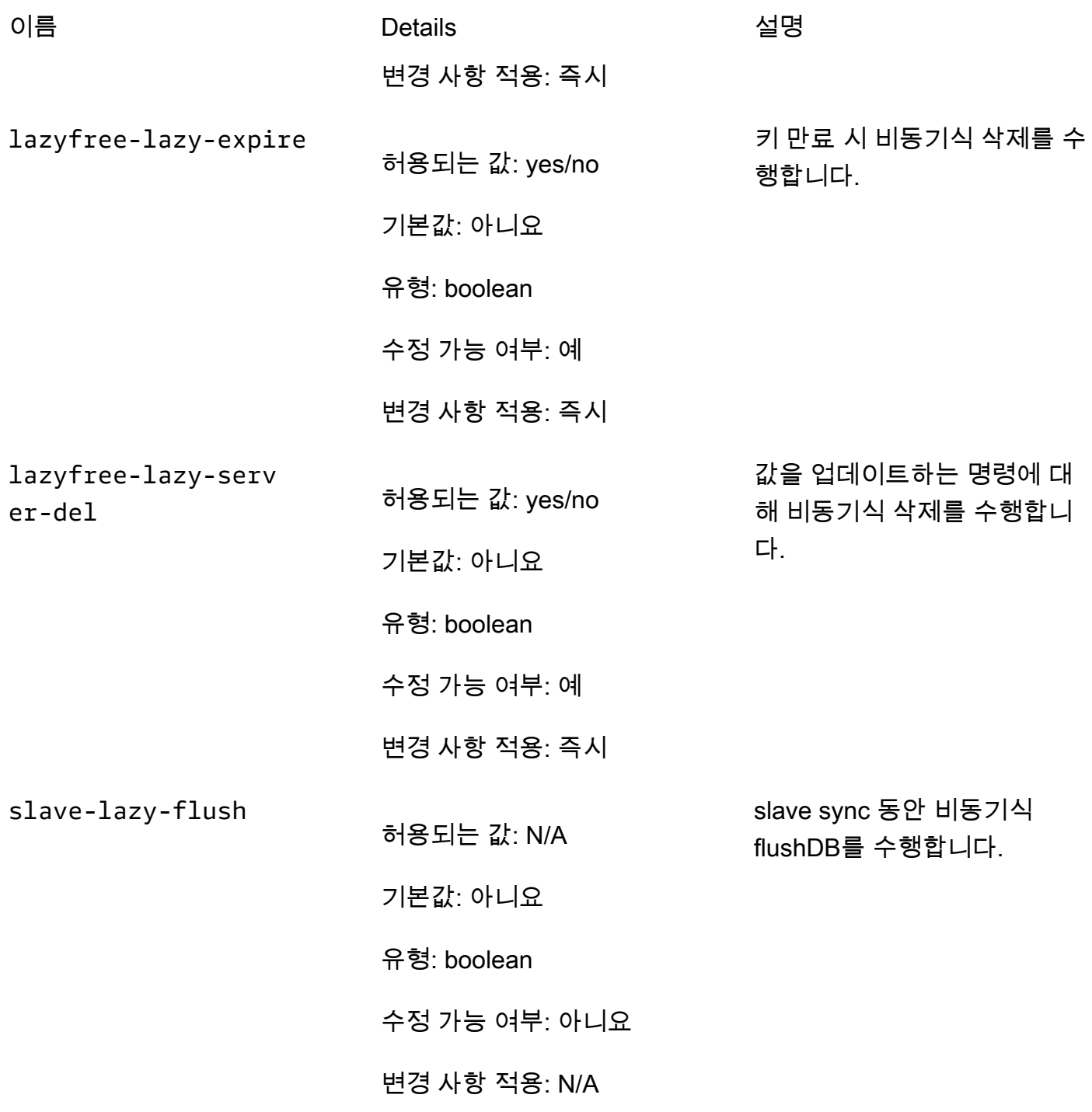

# LFU 파라미터

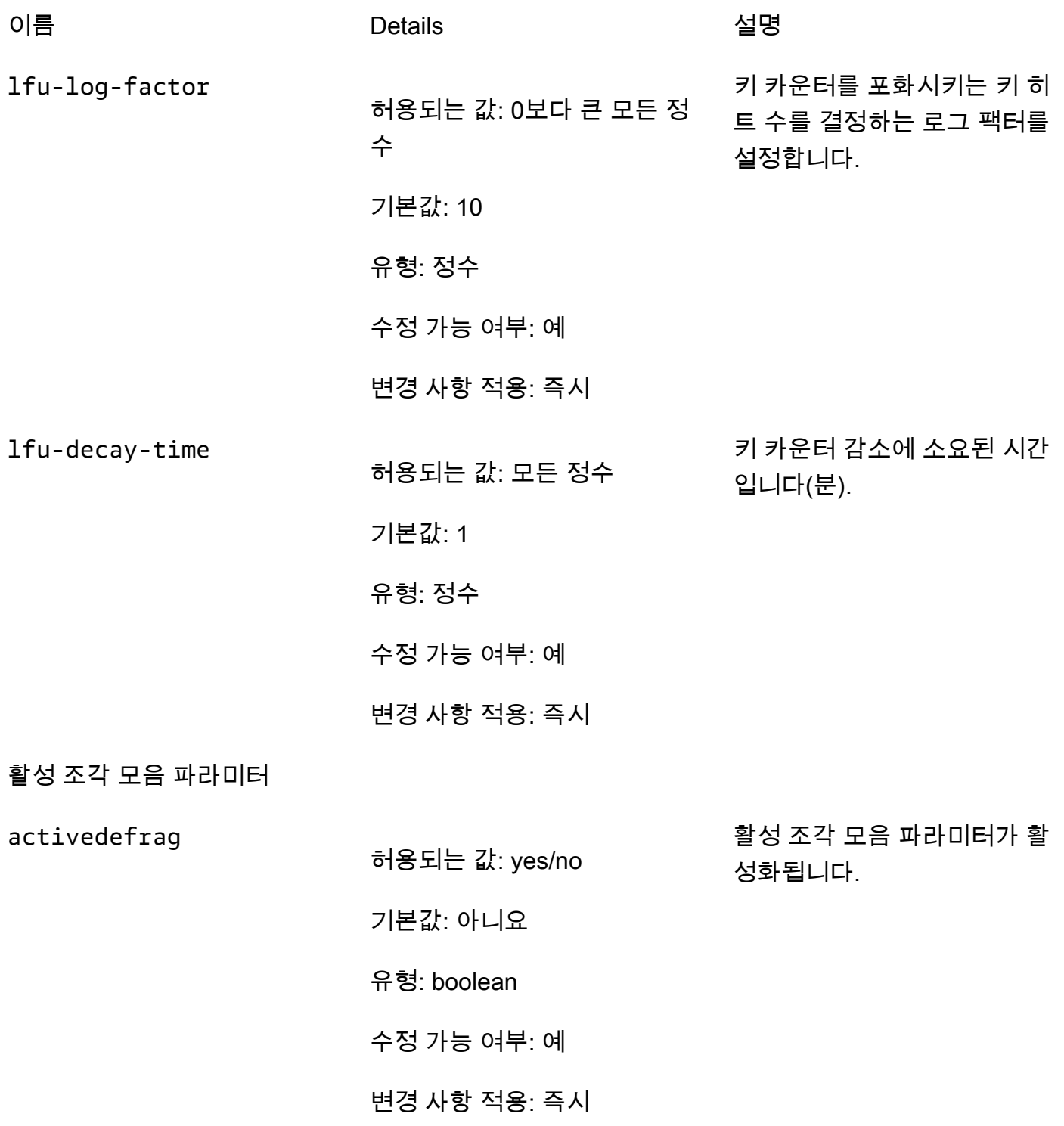

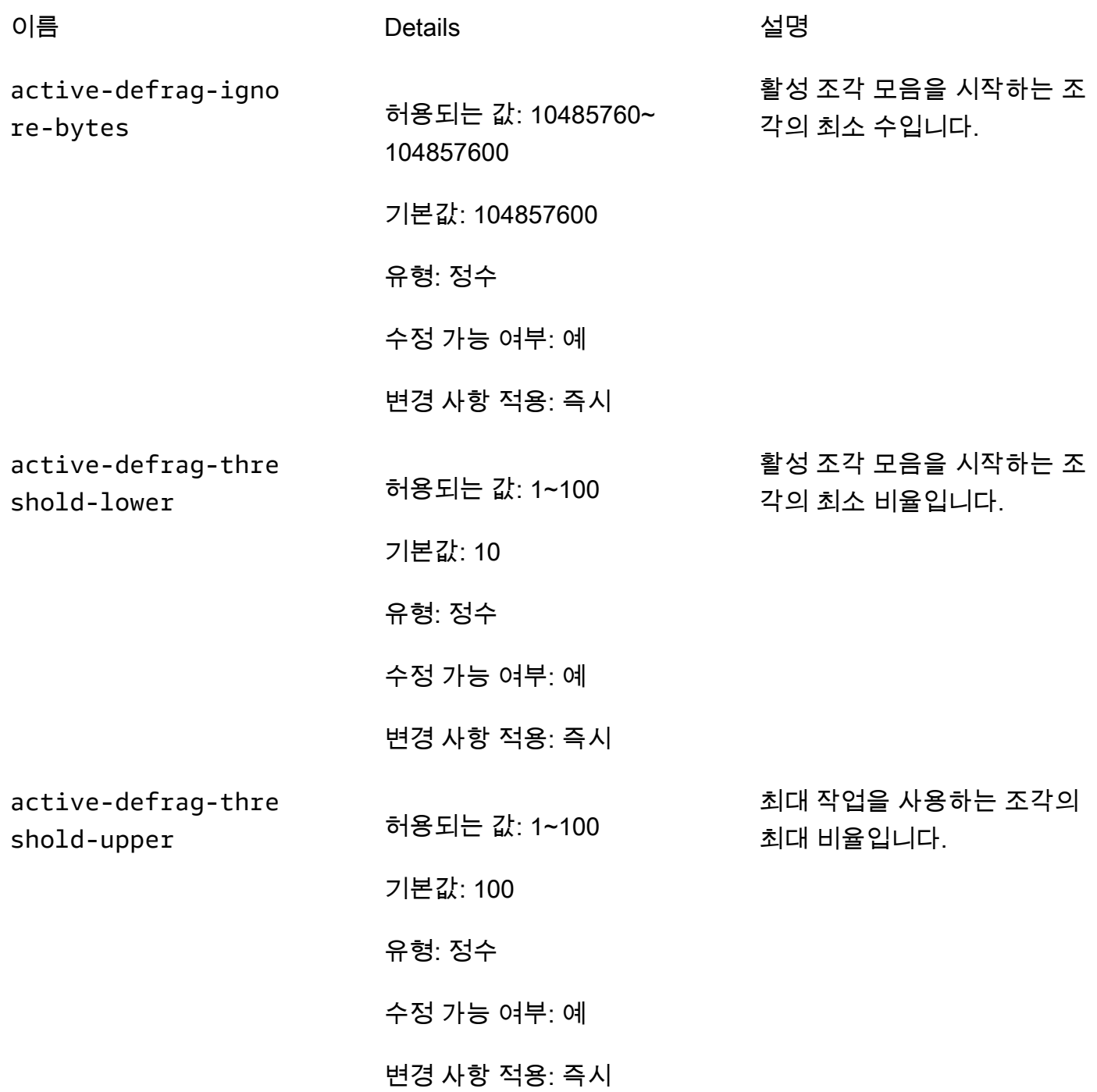

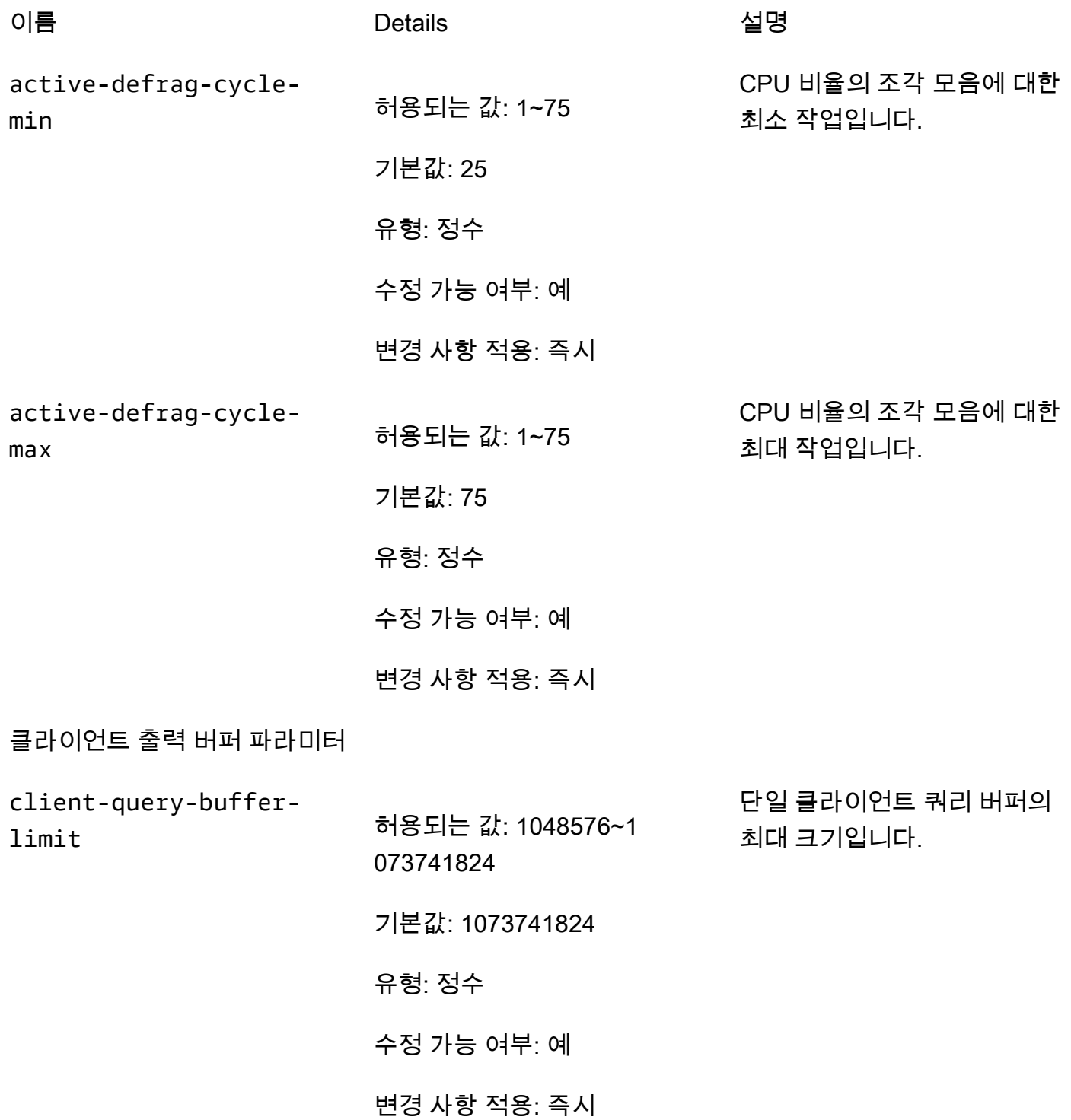

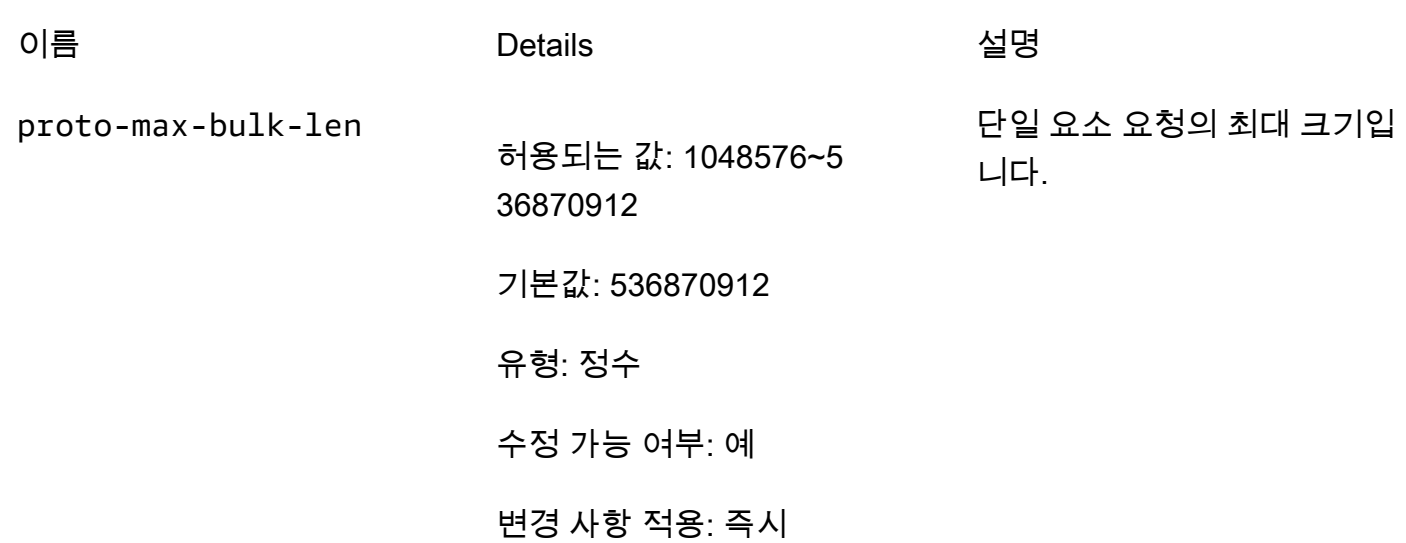

<span id="page-633-0"></span>Redis 3.2.10 파라미터 변경 사항

- 파라미터 그룹 패밀리: redis3.2
- ElastiCache Redis 3.2.10의 경우 지원되는 추가 매개 변수가 없습니다.
- <span id="page-633-1"></span>Redis 3.2.6 파라미터 변경 사항
- 파라미터 그룹 패밀리: redis3.2
- Redis 3.2.6의 경우 지원되는 추가 파라미터가 없습니다.
- <span id="page-633-2"></span>Redis 3.2.4 파라미터 변경 사항
- 파라미터 그룹 패밀리: redis3.2

Redis 3.2.4부터 기본 파라미터 그룹이 2개 있습니다.

- default.redis3.2 Redis(클러스터 모드 비활성화됨) 복제 그룹을 생성하고 Redis 3.2.4의 추가 기능을 계속 사용하려면 Redis 3.2.4를 실행할 때 이 파라미터 그룹 또는 그로부터 파생된 파라미터 그룹을 지정합니다.
- default.redis3.2.cluster.on Redis(클러스터 모드 활성화됨) 복제 그룹을 생성하려면 파라 미터 그룹 또는 그로부터 파생된 파라미터 그룹을 지정합니다.

#### 주제

- [Redis 3.2.4의 새 파라미터](#page-634-0)
- [Redis 3.2.4\(확장\)에서 변경된 파라미터](#page-637-0)

<span id="page-634-0"></span>Redis 3.2.4의 새 파라미터

파라미터 그룹 패밀리: redis3.2

Redis 3.2.4의 경우 다음과 같은 추가 파라미터가 지원됩니다.

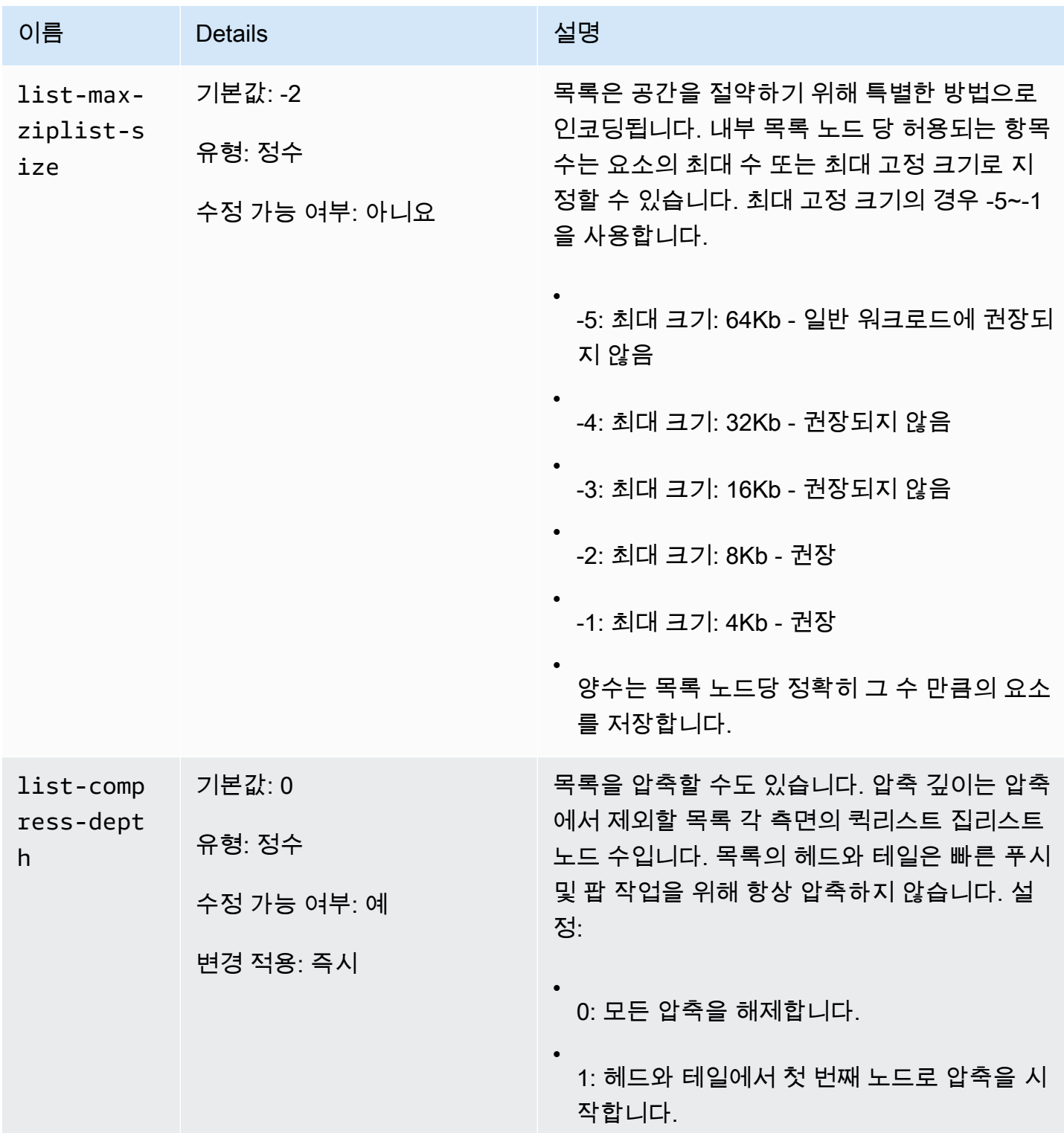

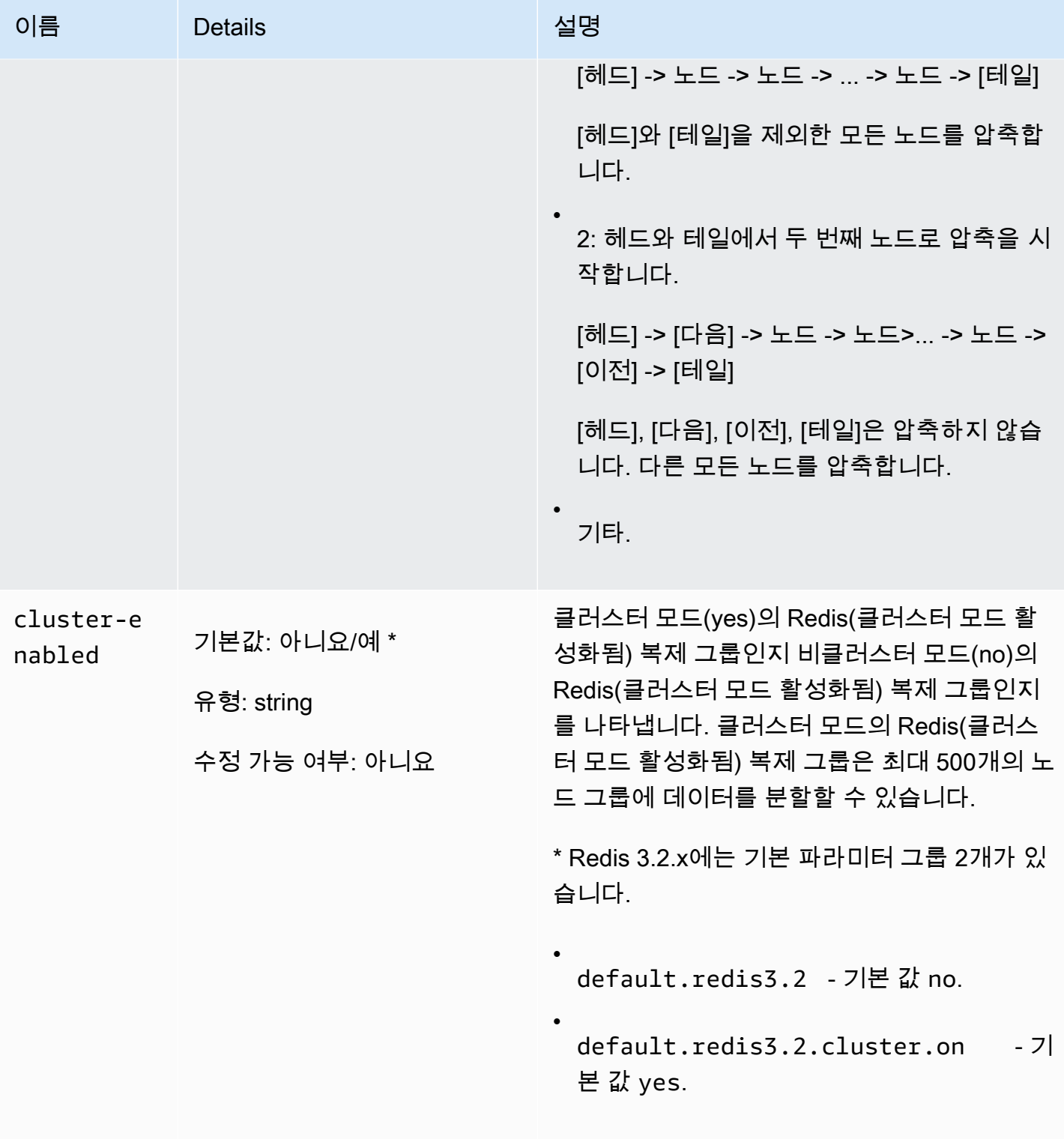

.

아마존 포 ElastiCache 레디스용 사용자 가이드

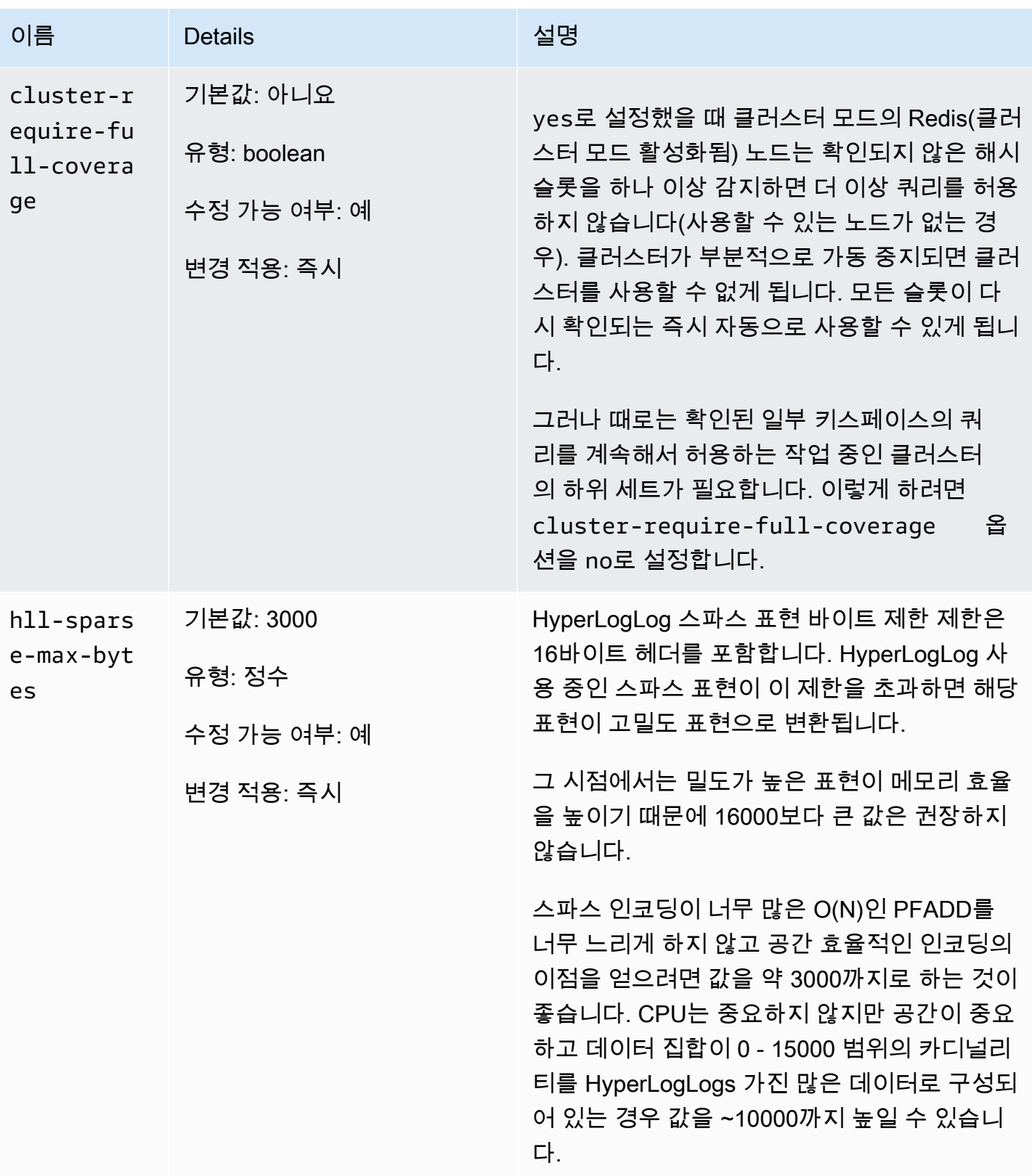

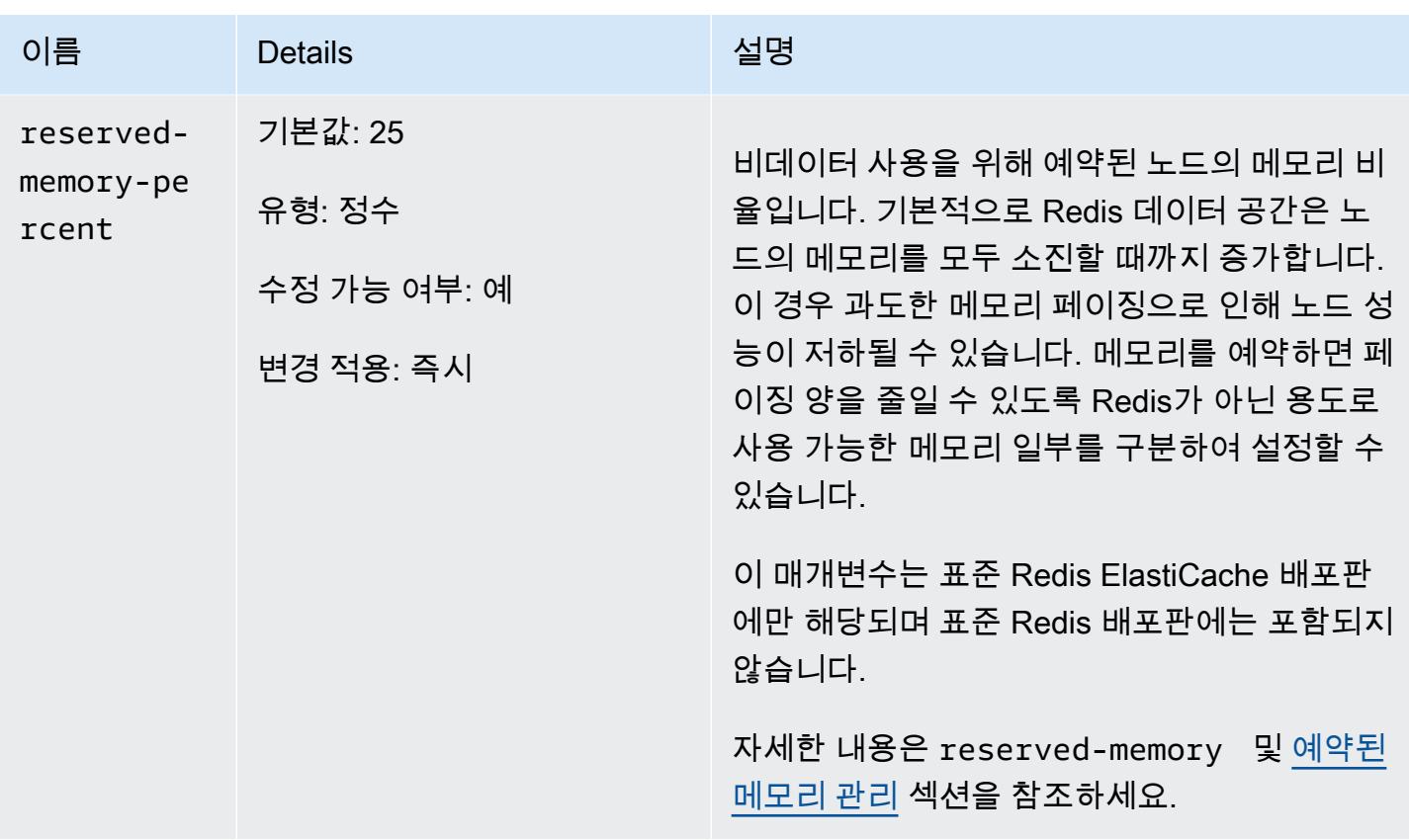

<span id="page-637-0"></span>Redis 3.2.4(확장)에서 변경된 파라미터

파라미터 그룹 패밀리: redis3.2

Redis 3.2.4에서는 다음 파라미터가 변경되었습니다.

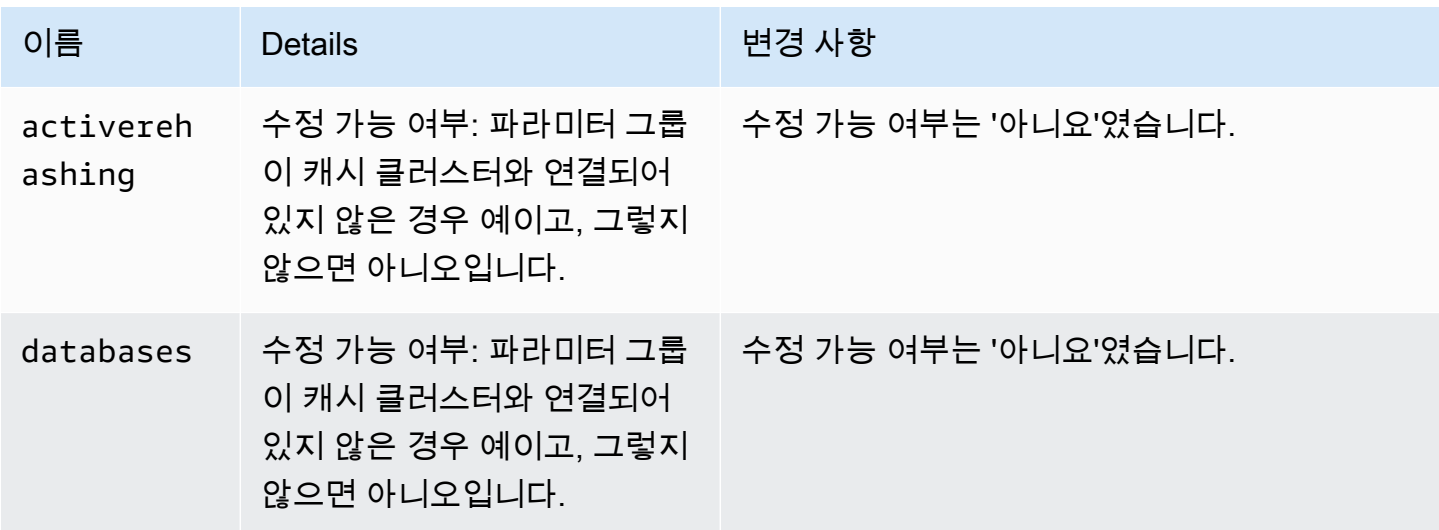

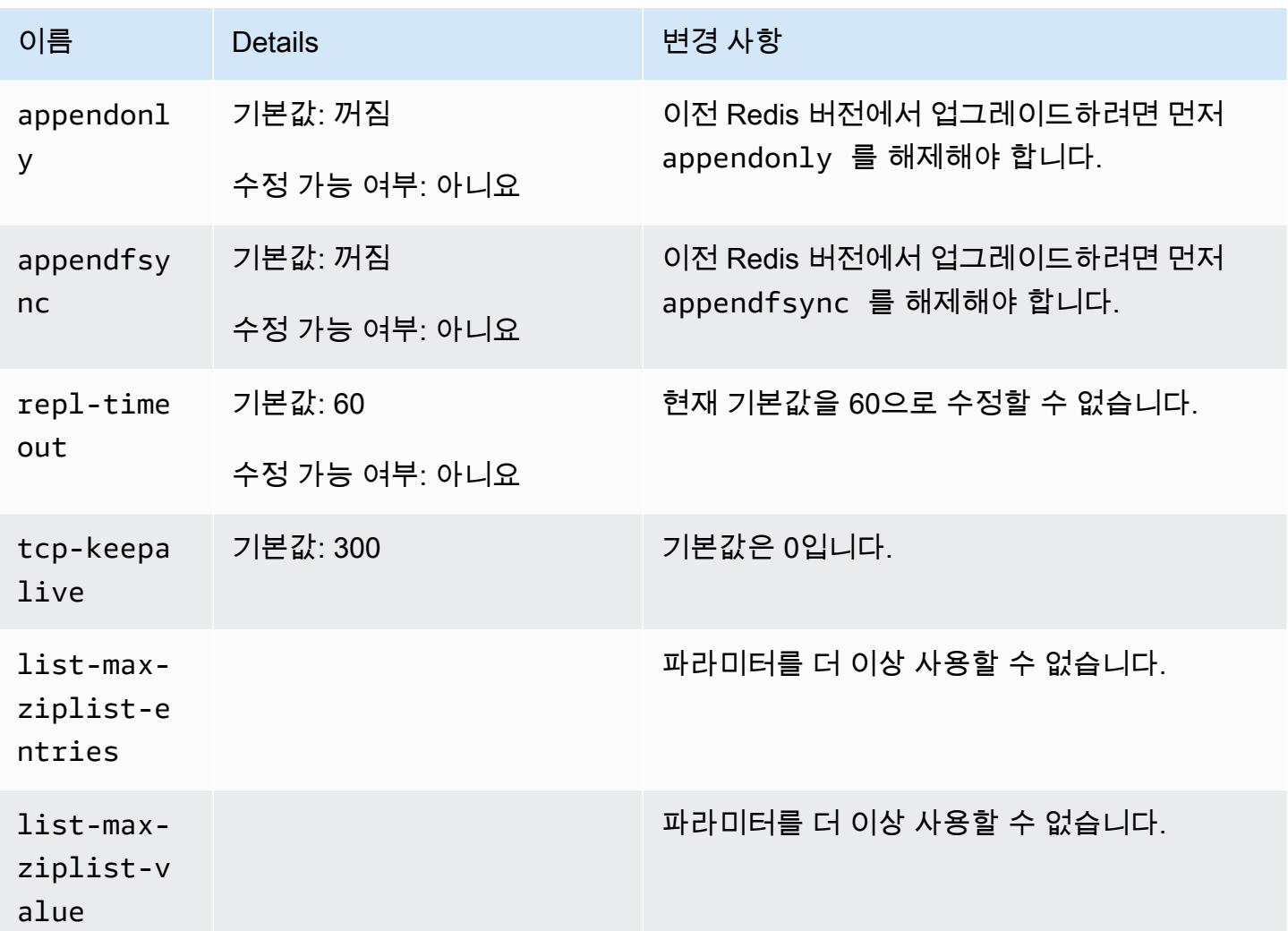

<span id="page-638-0"></span>Redis 2.8.24(확장) 추가 파라미터

- 파라미터 그룹 패밀리: redis2.8
- Redis 2.8.24의 경우 지원되는 추가 파라미터가 없습니다.
- <span id="page-638-1"></span>Redis 2.8.23(확장) 추가 파라미터
- 파라미터 그룹 패밀리: redis2.8
- Redis 2.8.23의 경우 다음과 같은 추가 파라미터가 지원됩니다.

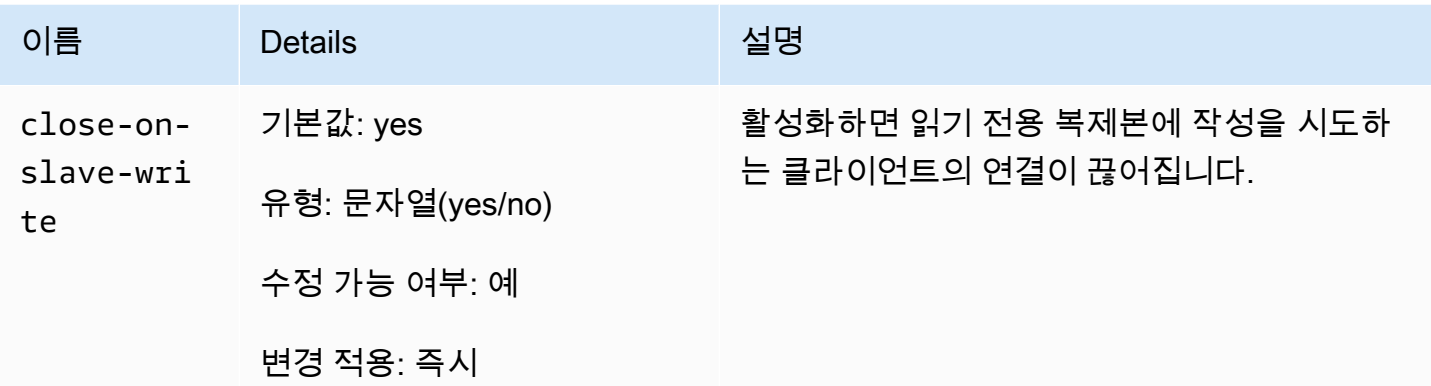

작동 방식 close-on-slave-write

읽기 전용 복제본을 기본 노드로 승격하여 기본 노드와 읽기 전용 복제본 노드가 역할을 바꿀 때 클러 스터가 반응하는 방식을 보다 효과적으로 제어할 수 있도록 ElastiCache Amazon에서 이 close-onslave-write 매개변수를 도입했습니다.

Before read-replica promotion

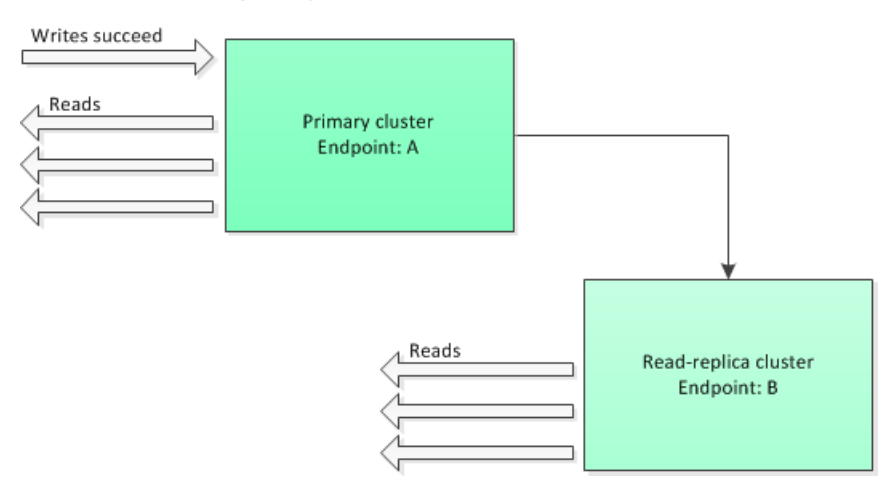

다중 AZ가 활성화된 복제 그룹 장애 조치 이외의 다른 이유로 읽기 전용 복제본 클러스터가 기본으 로 승격되면 클라이언트는 엔드포인트 A에 계속 쓰려고 시도합니다. 그러나 엔드포인트 A가 읽기 전 용 복제본의 엔드포인트이기 때문에 쓰기가 실패합니다. 다음은 Redis를 ElastiCache close-onreplica-write 도입하기 전의 동작이며 close-on-replica-write 비활성화한 경우의 동작입니 다.

Read-replica Promoted - writes to old primary fail

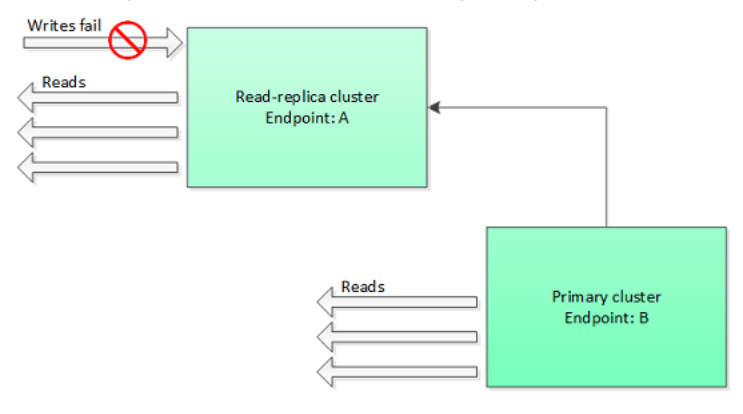

close-on-replica-write를 활성화하면 클라이언트가 읽기 전용 복제본에 쓰기를 시도할 때마다 클러스터와의 클라이언트 연결이 종료됩니다. 애플리케이션 논리가 연결 해제를 감지하고 DNS 테이 블을 확인한 다음 이제 기본 엔드포인트(엔드포인트 B)에 다시 연결합니다.

Client reconnected to new primary

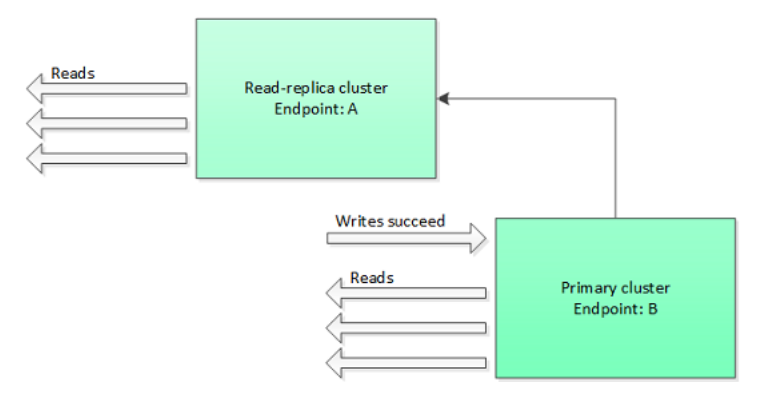

비활성화할 수 있는 경우 close-on-replica-write

close-on-replica-write를 비활성화했는데 장애가 발생한 클러스터에 쓴 경우 close-onreplica-write를 비활성화하는 이유는 무엇일까요?

앞서 언급했듯이 close-on-replica-write를 활성화하면 클라이언트가 읽기 전용 복제본에 쓰기 를 시도할 때마다 클러스터와의 클라이언트 연결이 종료됩니다. 노드에 새로운 연결을 설정하는 것은 시간이 소요됩니다. 따라서 복제본에 대한 쓰기 요청의 결과로 연결을 끊고 다시 연결하면 동일한 연결 을 통해 제공되는 읽기 요청의 지연 시간에도 영향을 미칩니다. 새로운 연결이 설정될 때까지 이 영향 이 그대로 유지됩니다. 애플리케이션이 특별히 읽기 중심이거나 지연 시간에 매우 민감한 경우, 읽기 성능이 저하되지 않도록 클라이언트 연결을 유지하는 것이 좋습니다.

<span id="page-640-0"></span>Redis 2.8.22(확장) 추가 파라미터

파라미터 그룹 패밀리: redis2.8

Redis 2.8.22의 경우 지원되는 추가 파라미터가 없습니다.

### **A** Important

- Redis 버전 2.8.22부터 repl-backlog-size가 기본 클러스터와 복제본 클러스터에 적용 됩니다.
- Redis 버전 2.8.22부터 repl-timeout 파라미터를 지원하지 않습니다. 변경하면 기존과 마 찬가지로 기본값 (60초) 으로 덮어씁니다. ElastiCache appendonly

다음 파라미터는 더 이상 지원되지 않습니다.

- appendonly
- appendfsync
- repl-timeout

<span id="page-641-0"></span>Redis 2.8.21 추가 파라미터

파라미터 그룹 패밀리: redis2.8

Redis 2.8.21은 추가 파라미터를 지원하지 않습니다.

<span id="page-641-1"></span>Redis 2.8.19 추가 파라미터

파라미터 그룹 패밀리: redis2.8

Redis 2.8.19의 경우 지원되는 추가 파라미터가 없습니다.

<span id="page-641-2"></span>Redis 2.8.6 추가 파라미터

파라미터 그룹 패밀리: redis2.8

Redis 2.8.6의 경우 다음과 같은 추가 파라미터가 지원됩니다.

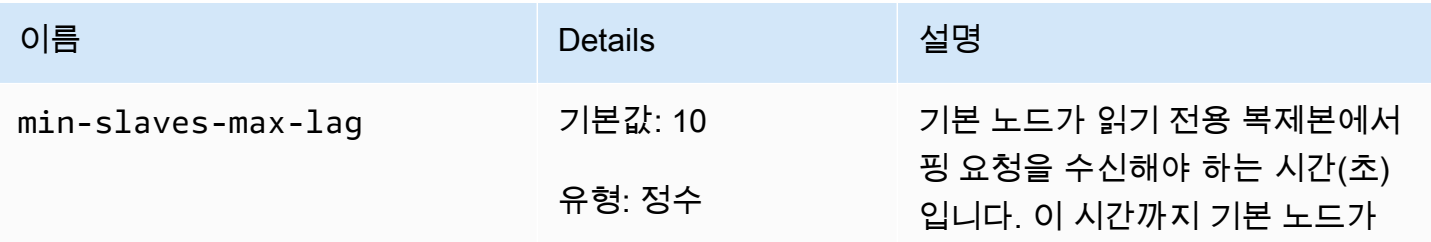

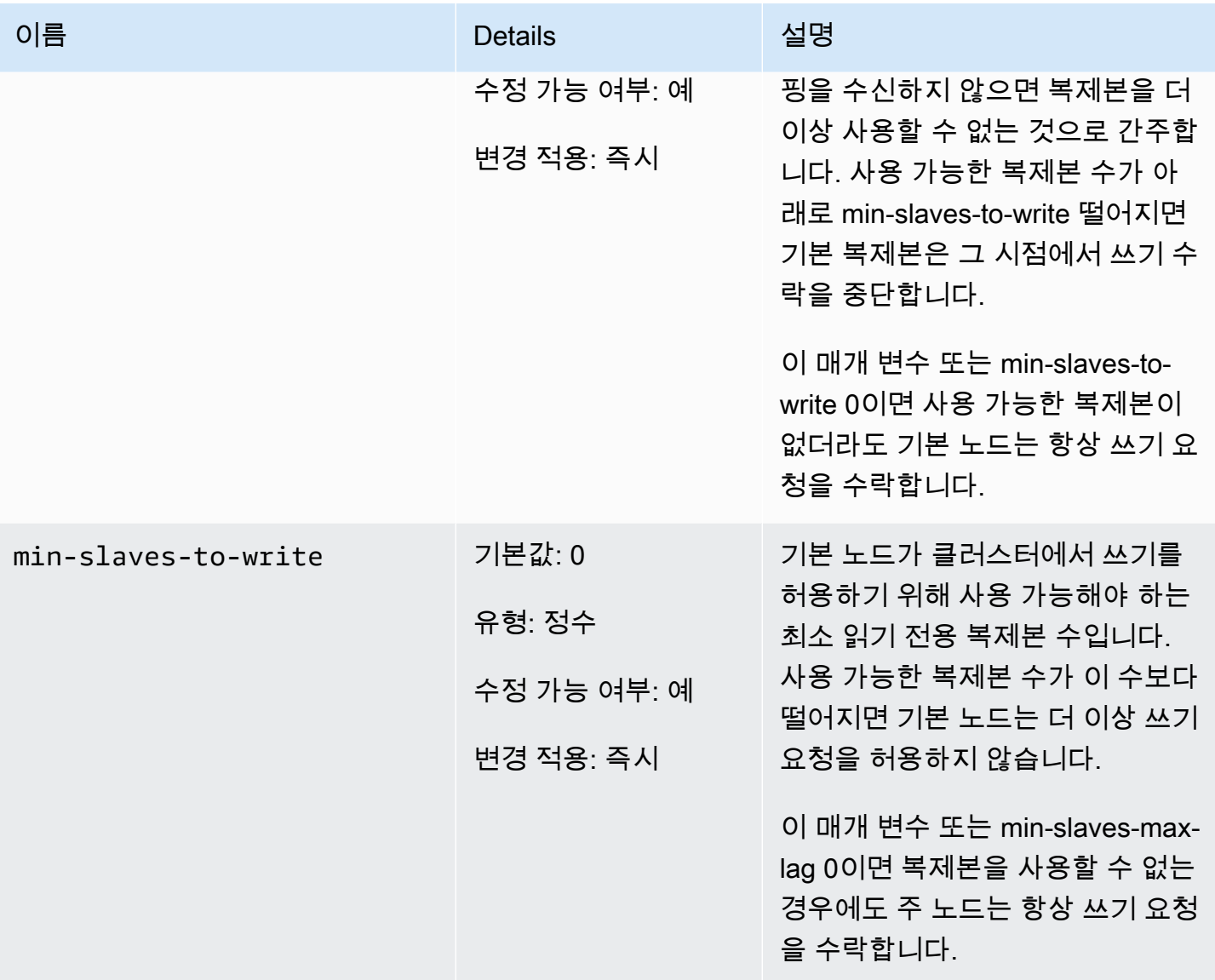

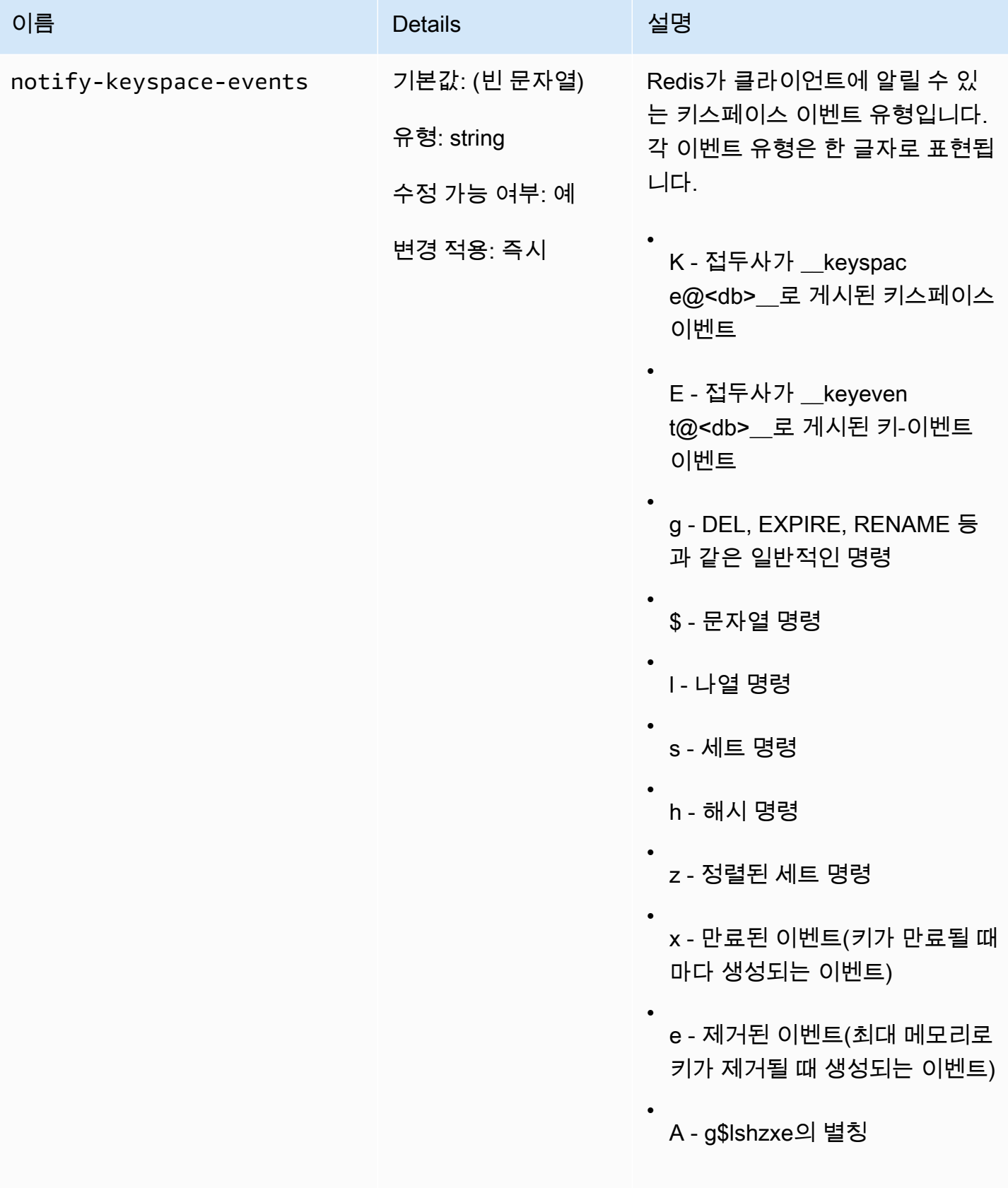

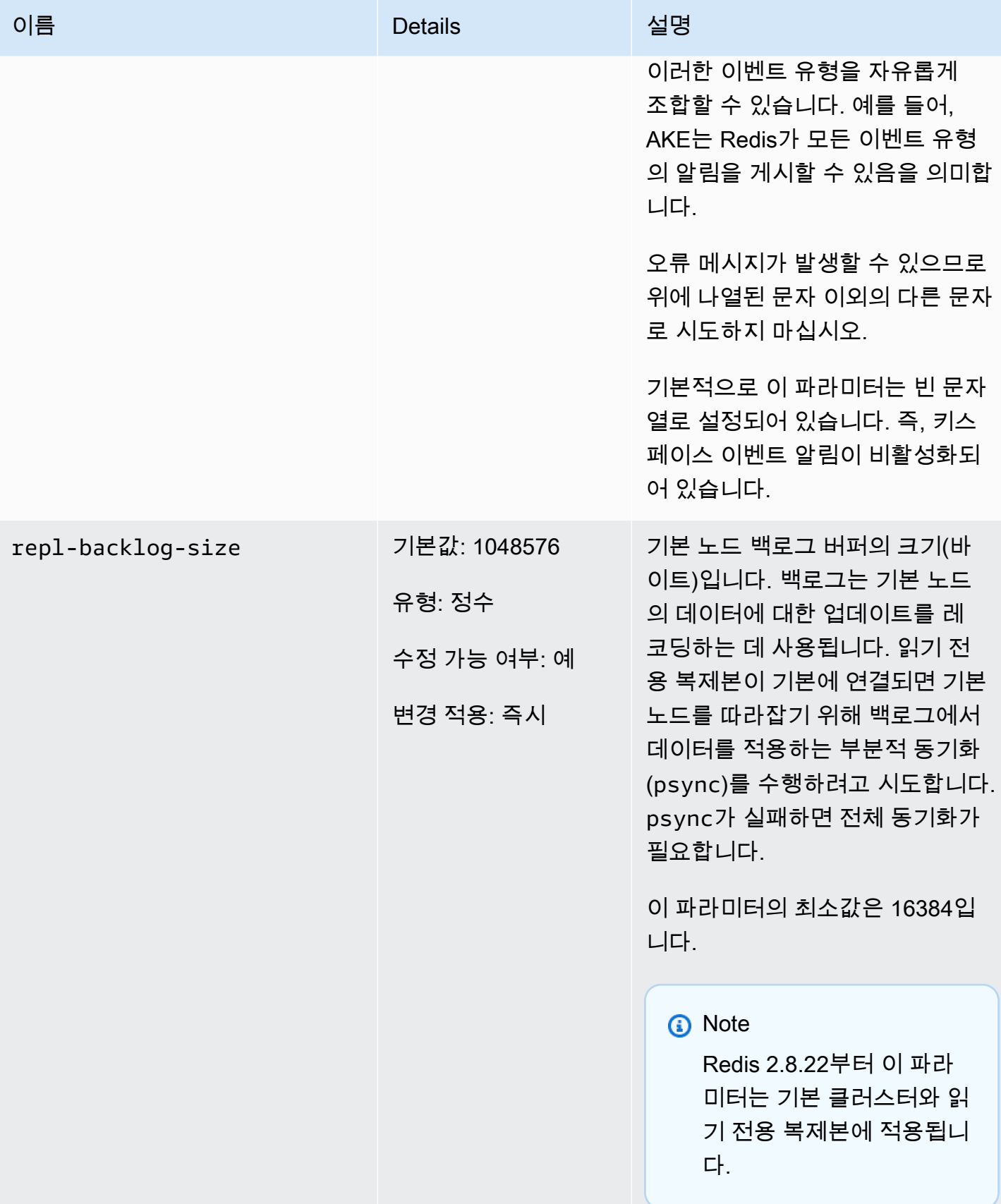

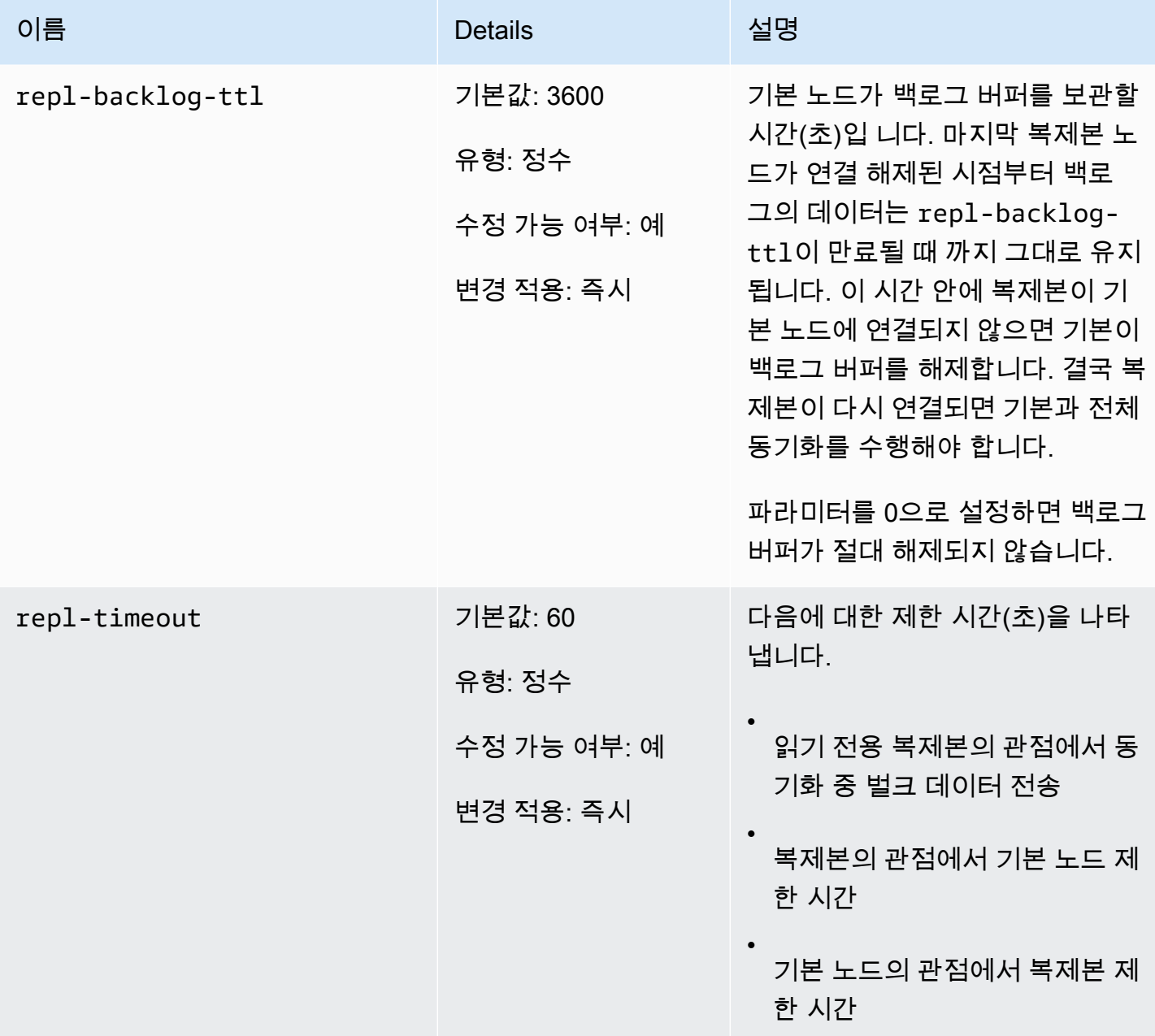

<span id="page-645-0"></span>Redis 2.6.13 파라미터

파라미터 그룹 패밀리: redis2.6

Redis 2.6.13은 에서 지원하는 Redis의 첫 번째 버전입니다. ElastiCache 다음 표에는 지원되는 Redis 2.6.13 매개 변수가 나와 있습니다. ElastiCache

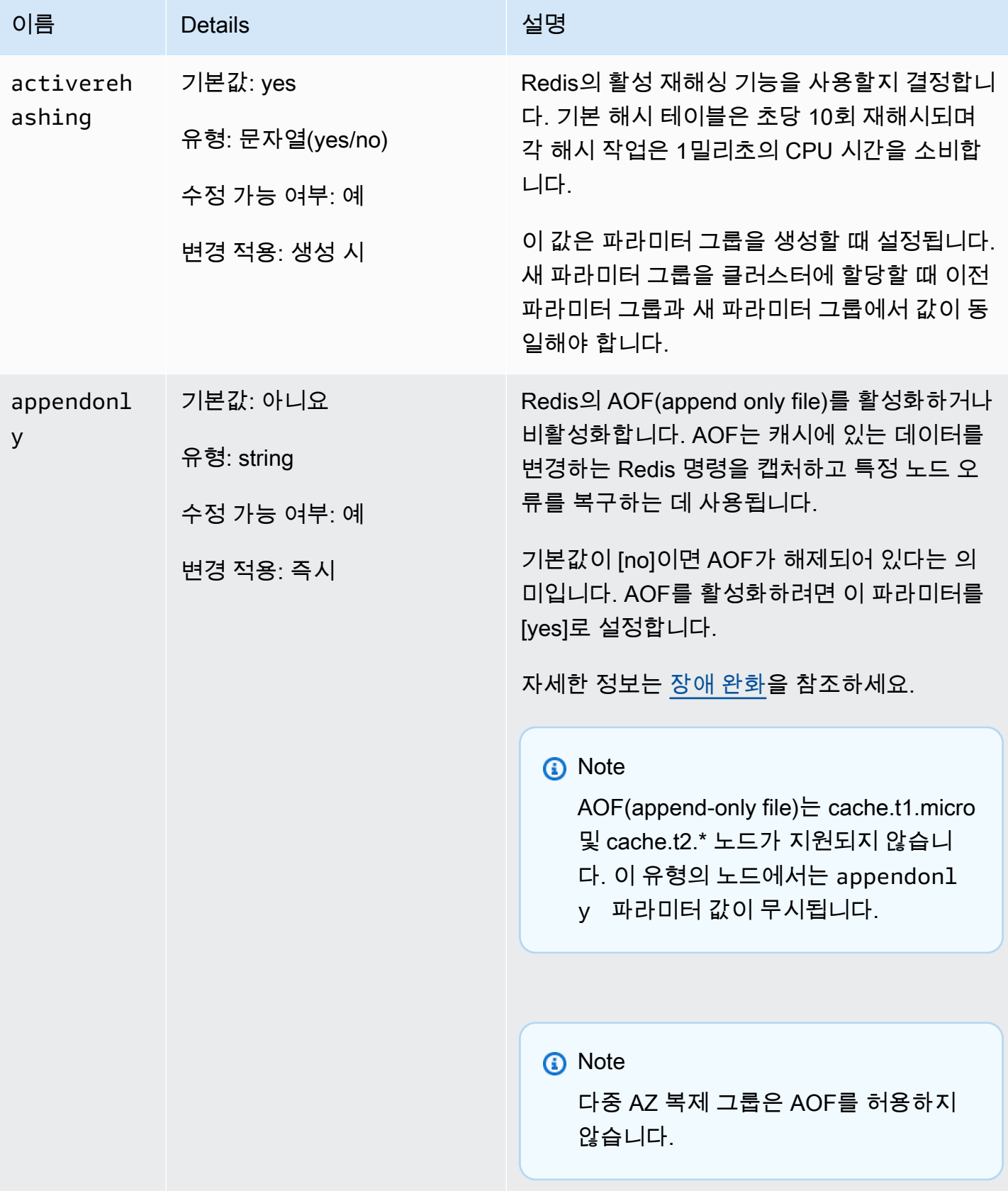

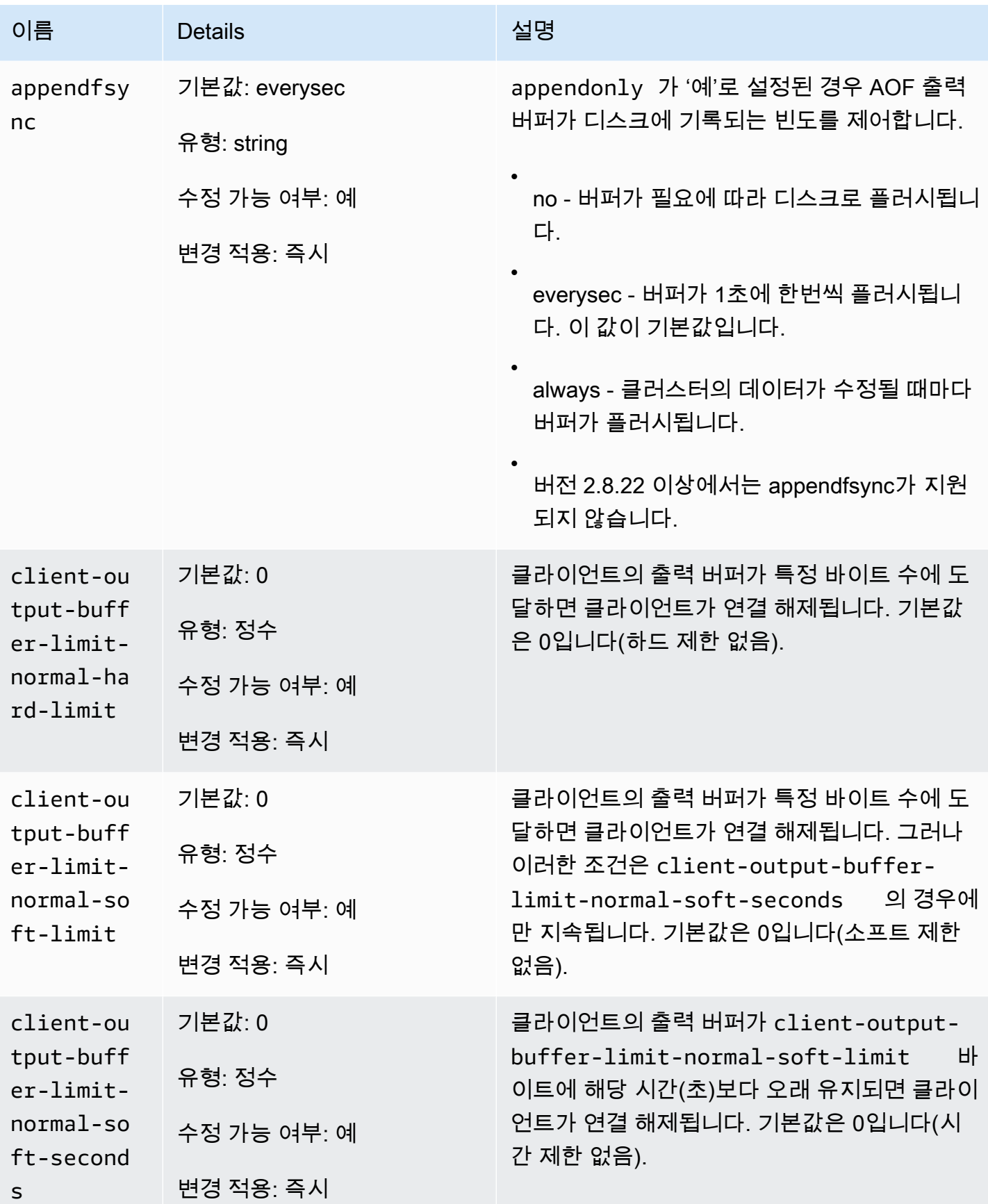
아마존 포 ElastiCache 레디스용 사용자 가이드

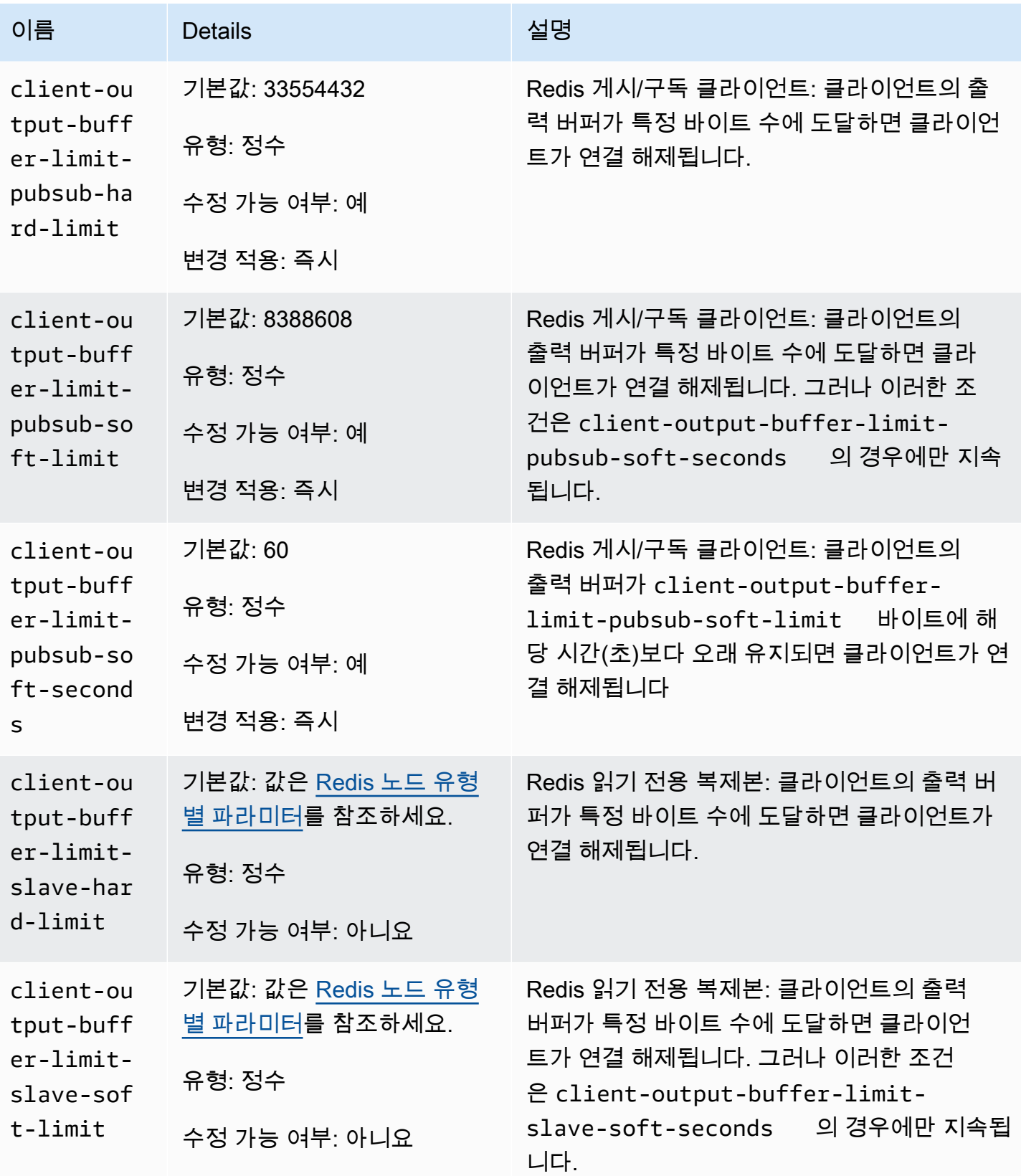

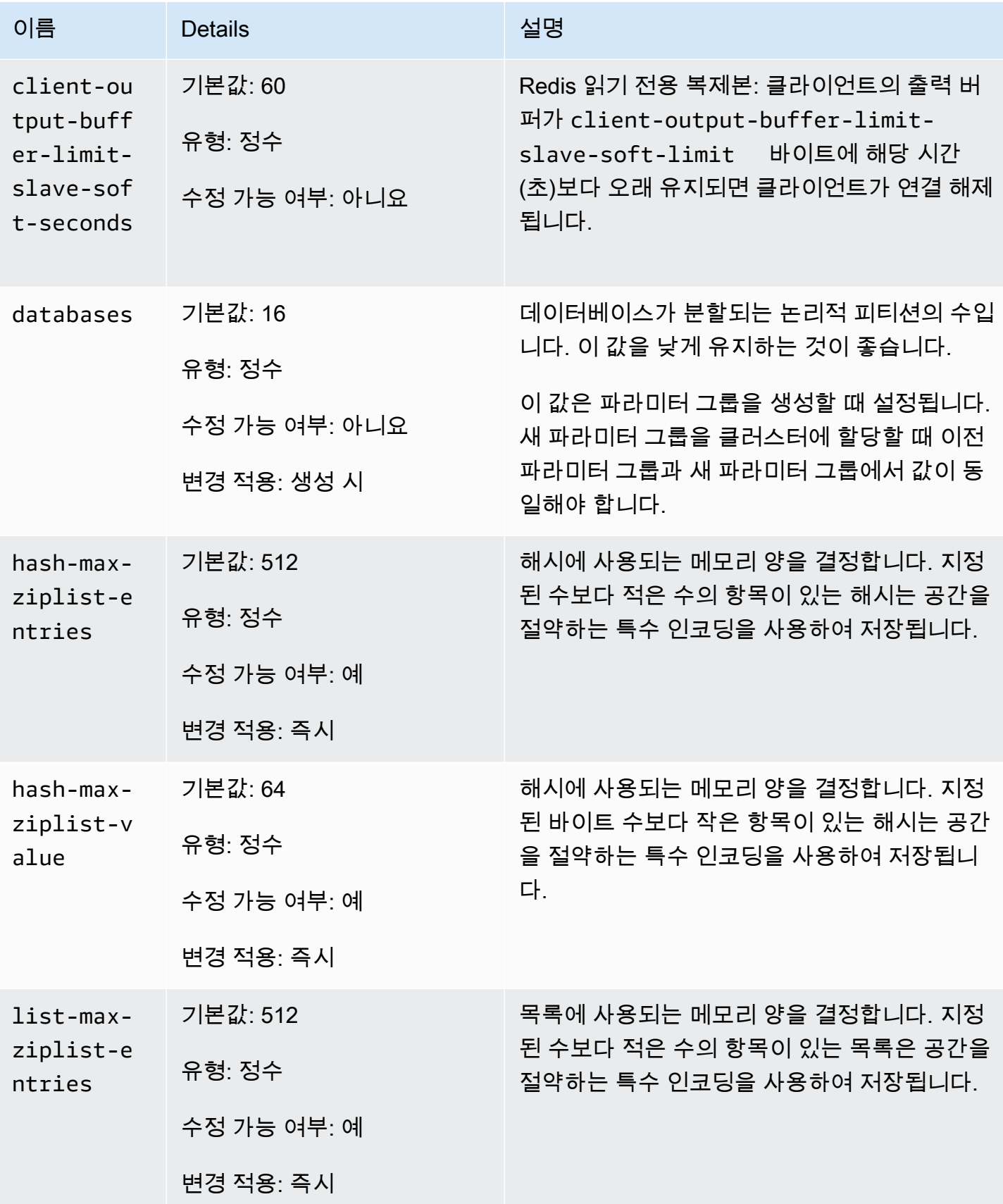

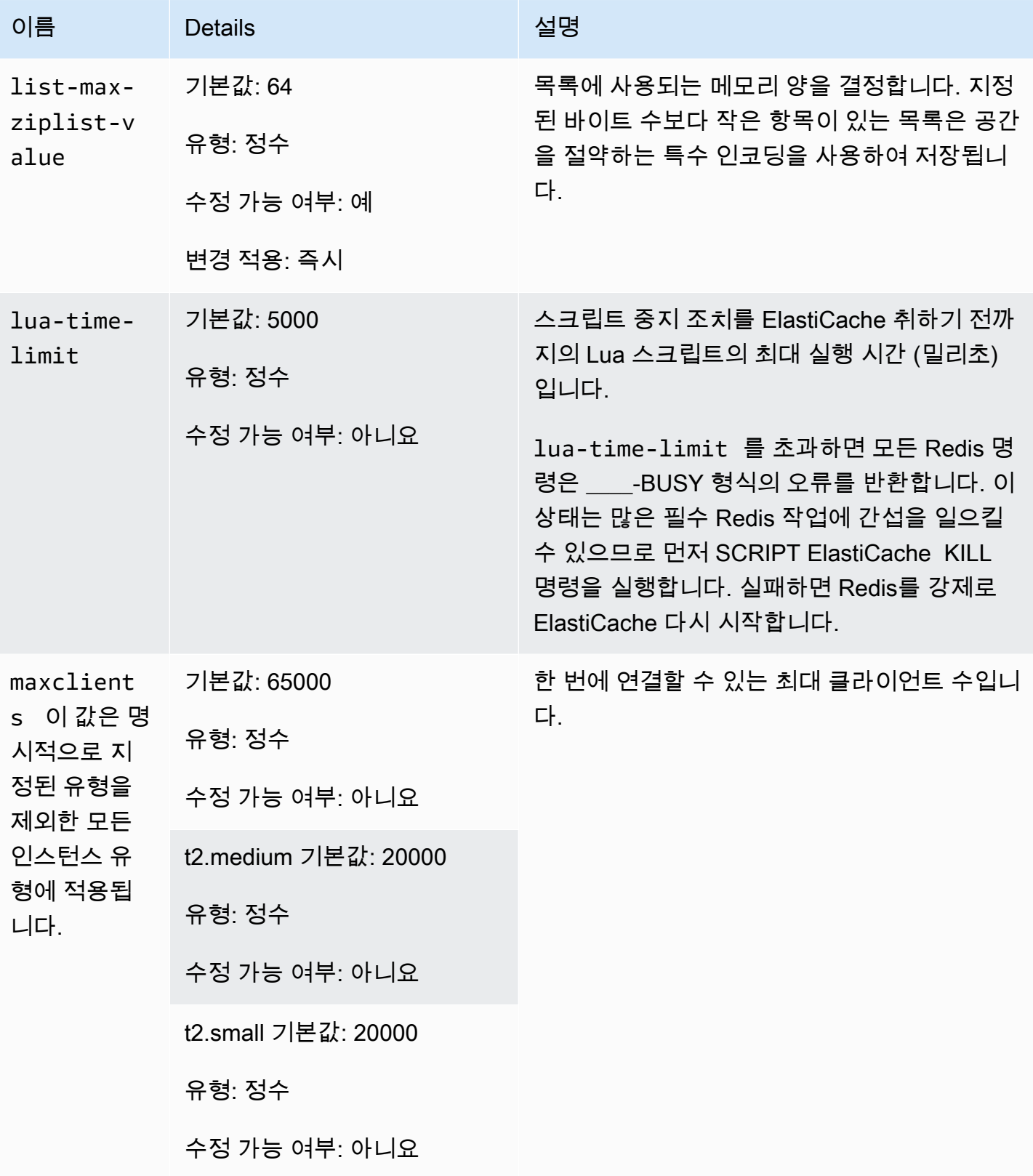

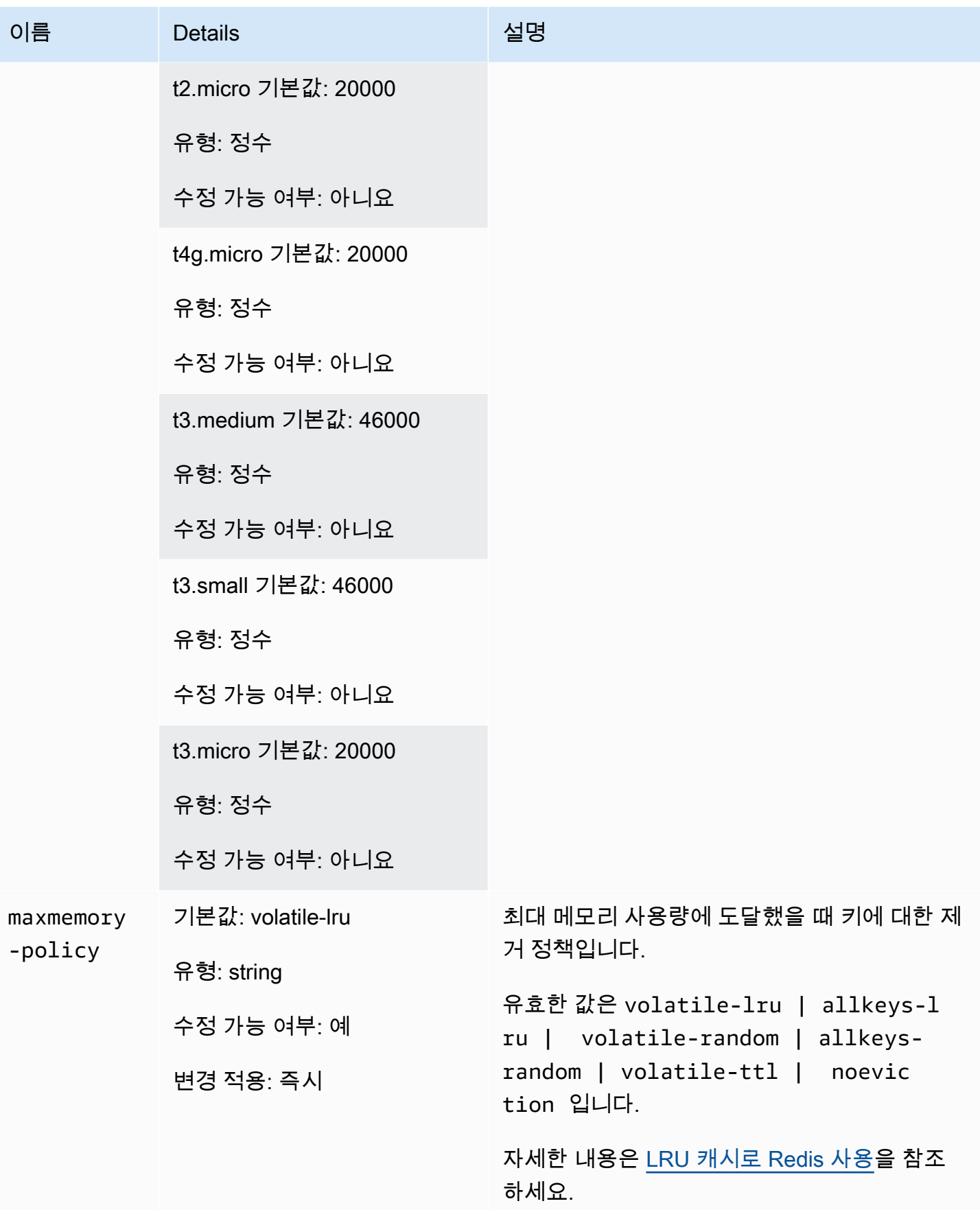

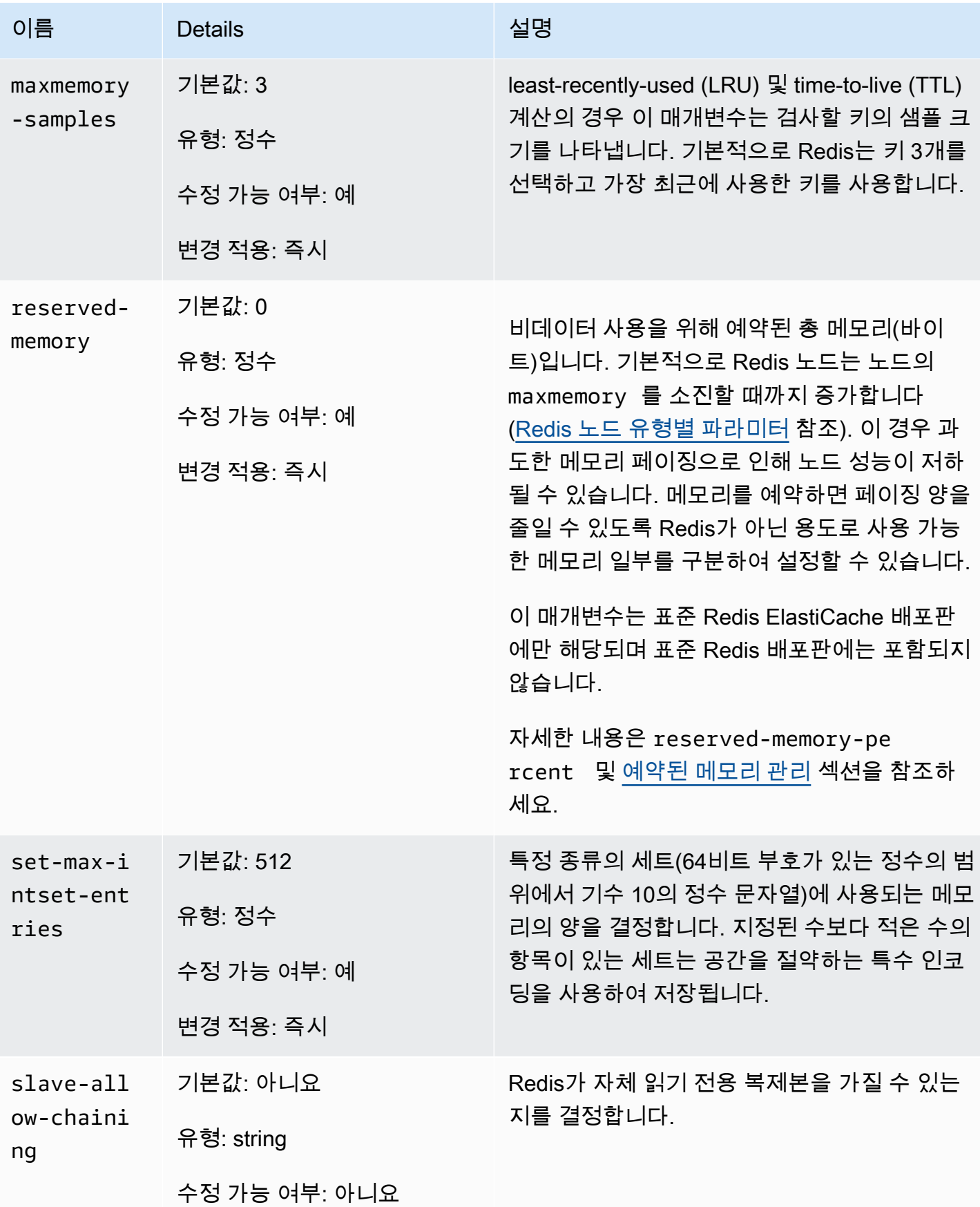

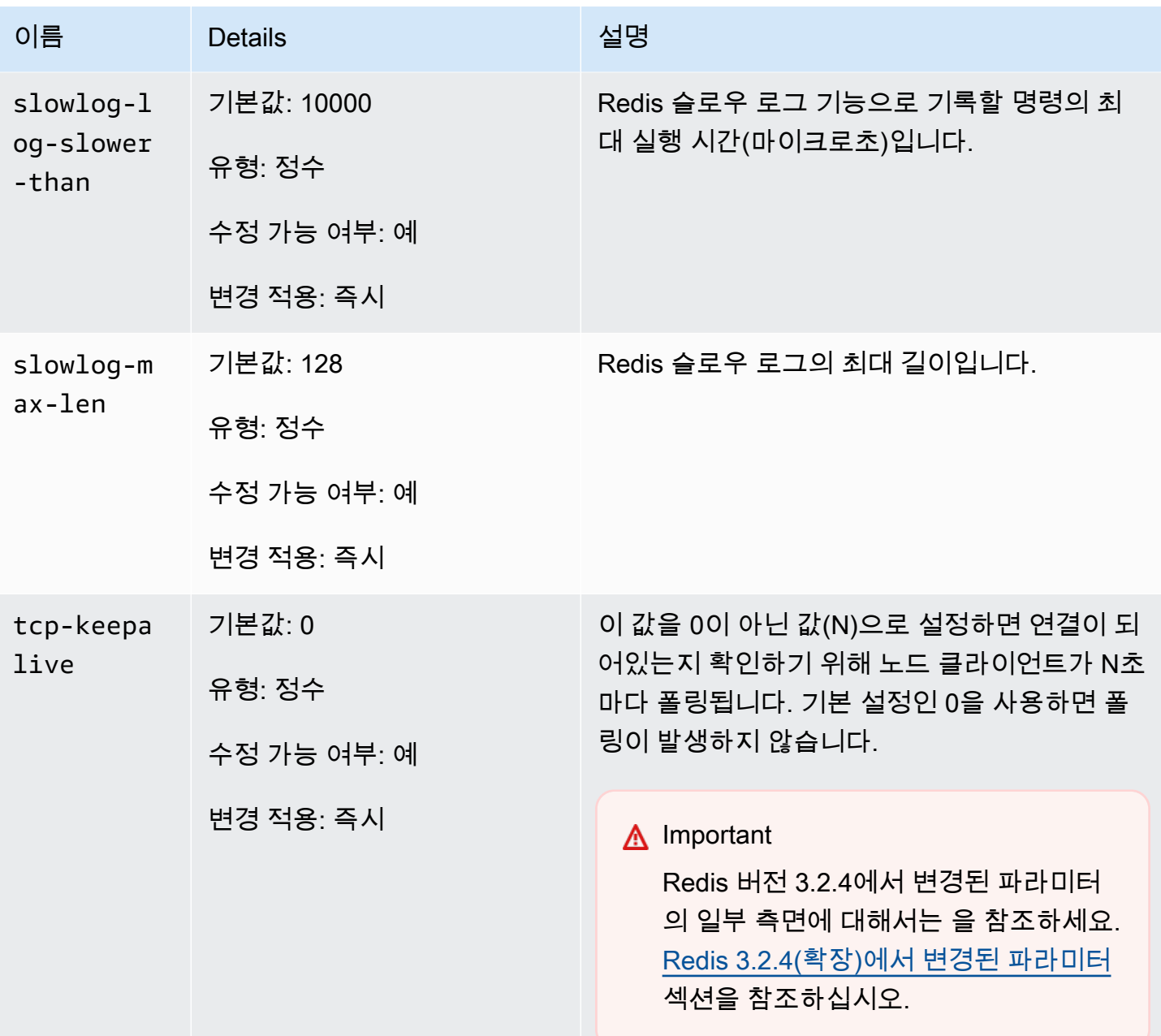

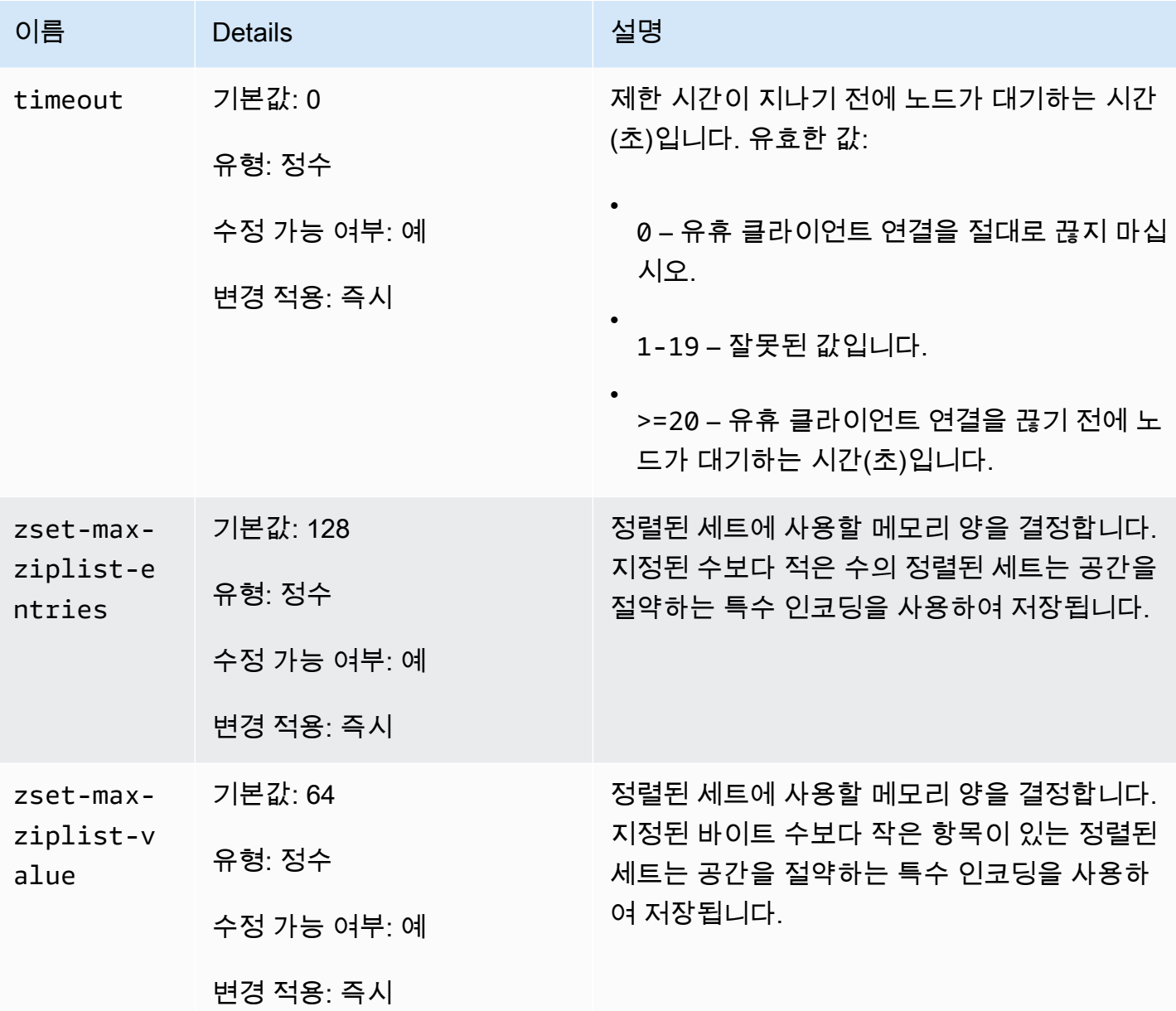

**O** Note

Redis 2.6.13 클러스터의 파라미터 그룹을 지정하지 않으면 기본 파라미터 그룹 (default.redis2.6)이 사용됩니다. 기본 파라미터 그룹의 파라미터 값은 변경할 수 없지만 언제든지 사용자 지정 파라미터 그룹을 생성하고 클러스터에 할당할 수 있습니다.

### <span id="page-655-0"></span>Redis 노드 유형별 파라미터

대부분의 파라미터는 단일 값을 갖지만 일부 파라미터는 사용하는 노드 유형에 따라 다양한 값을 갖 습니다. 다음 표에는 각 노드 유형에 대한 maxmemory, client-output-buffer-limit-slavehard-limit 및 client-output-buffer-limit-slave-soft-limit 파라미터의 기본값이 나 와 있습니다. maxmemory의 값은 노드에서 데이터 및 다른 용도에 사용할 수 있는 최대 바이트 수입니 다. 자세한 내용은 [사용할 수 있는 메모리](https://aws.amazon.com/premiumsupport/knowledge-center/available-memory-elasticache-redis-node/)를 참조하세요.

**a** Note

maxmemory 파라미터는 수정할 수 없습니다.

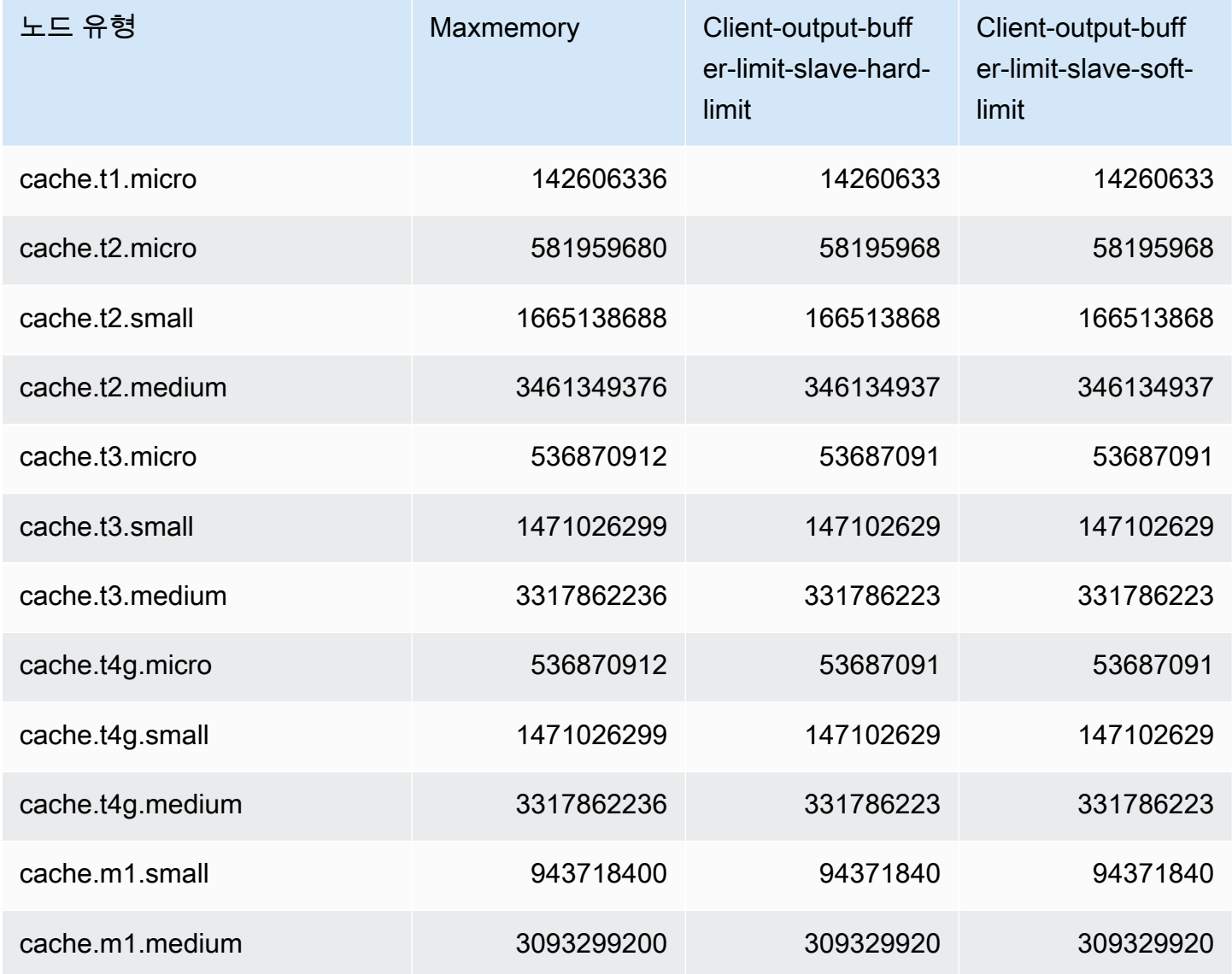

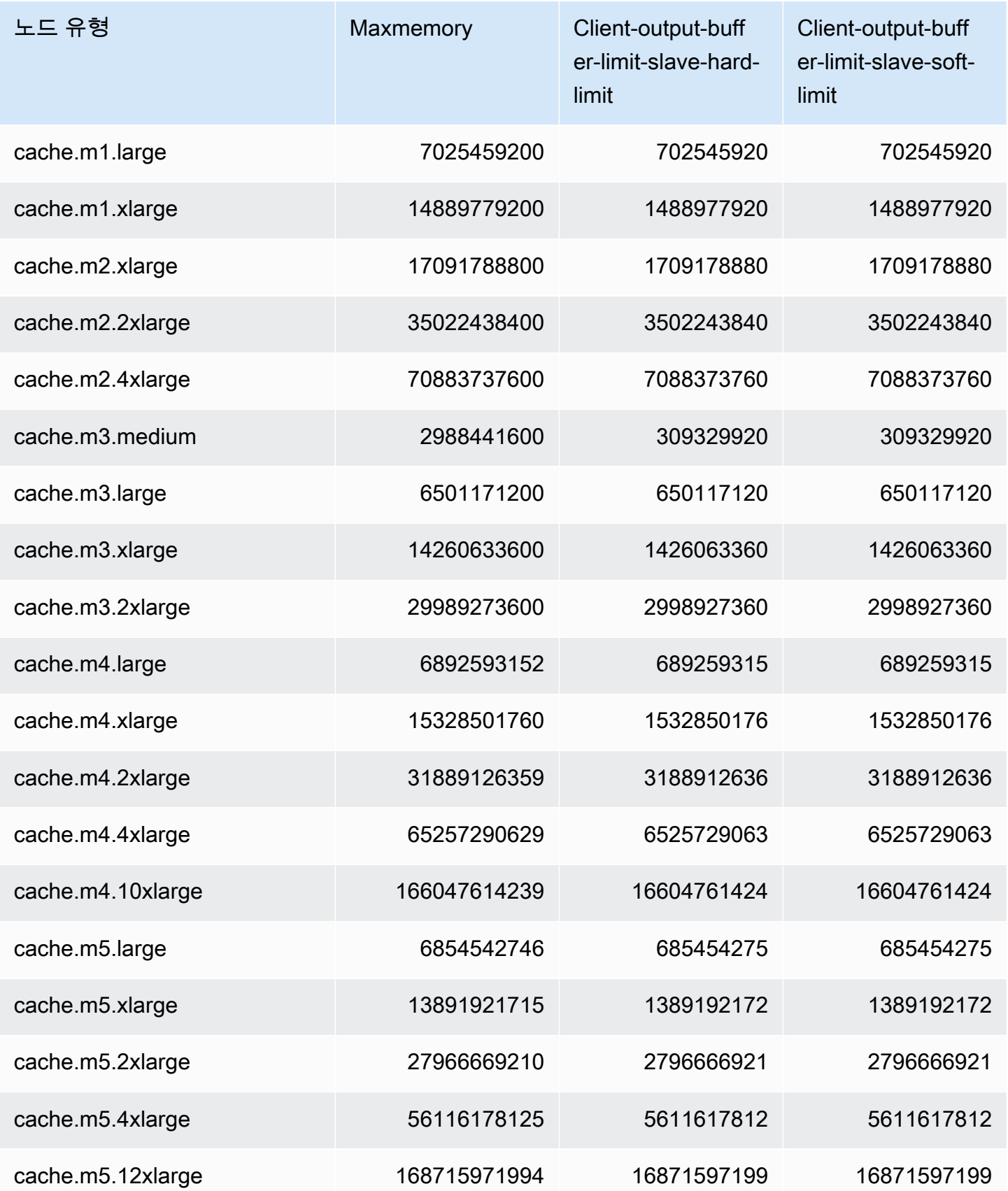

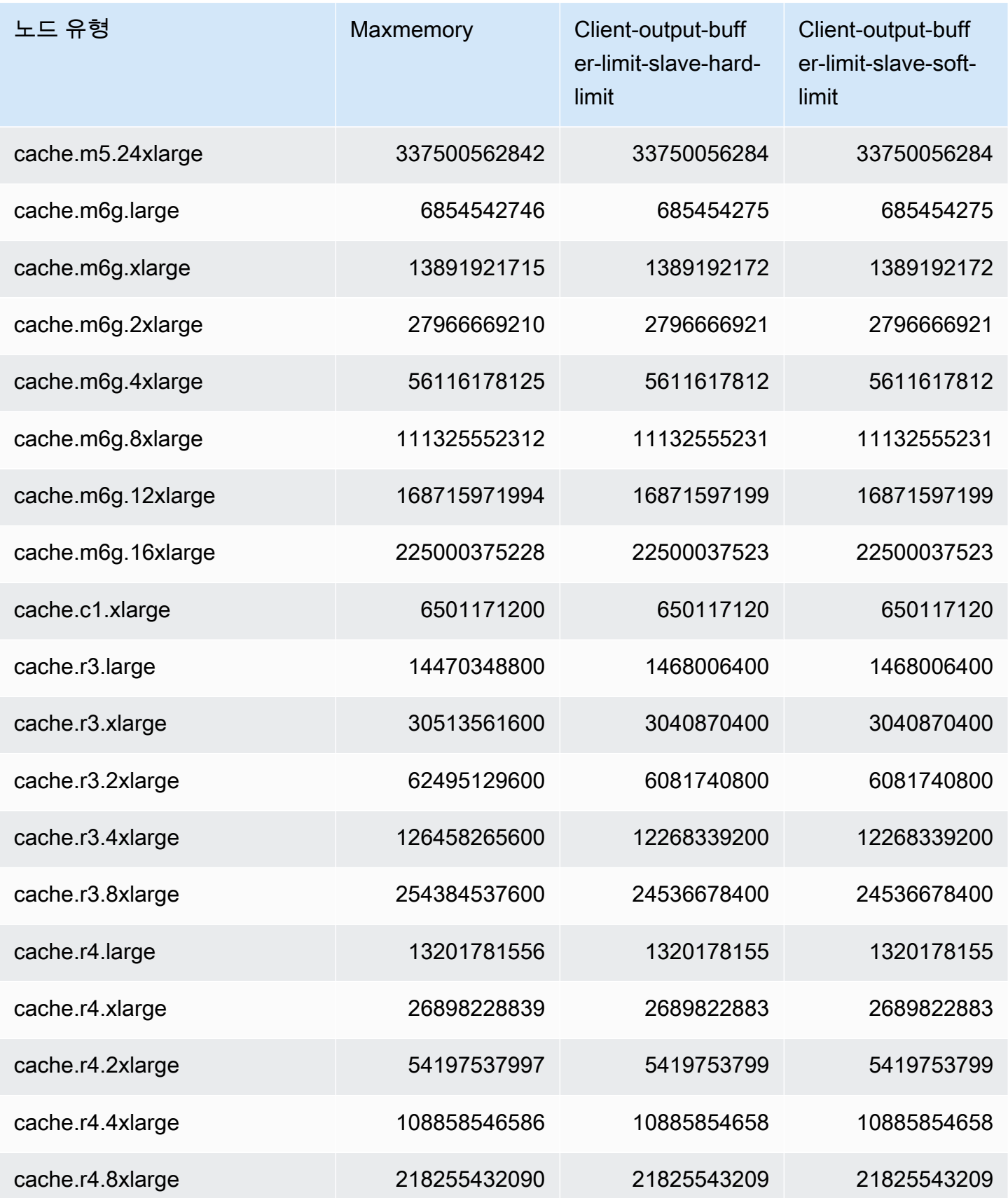

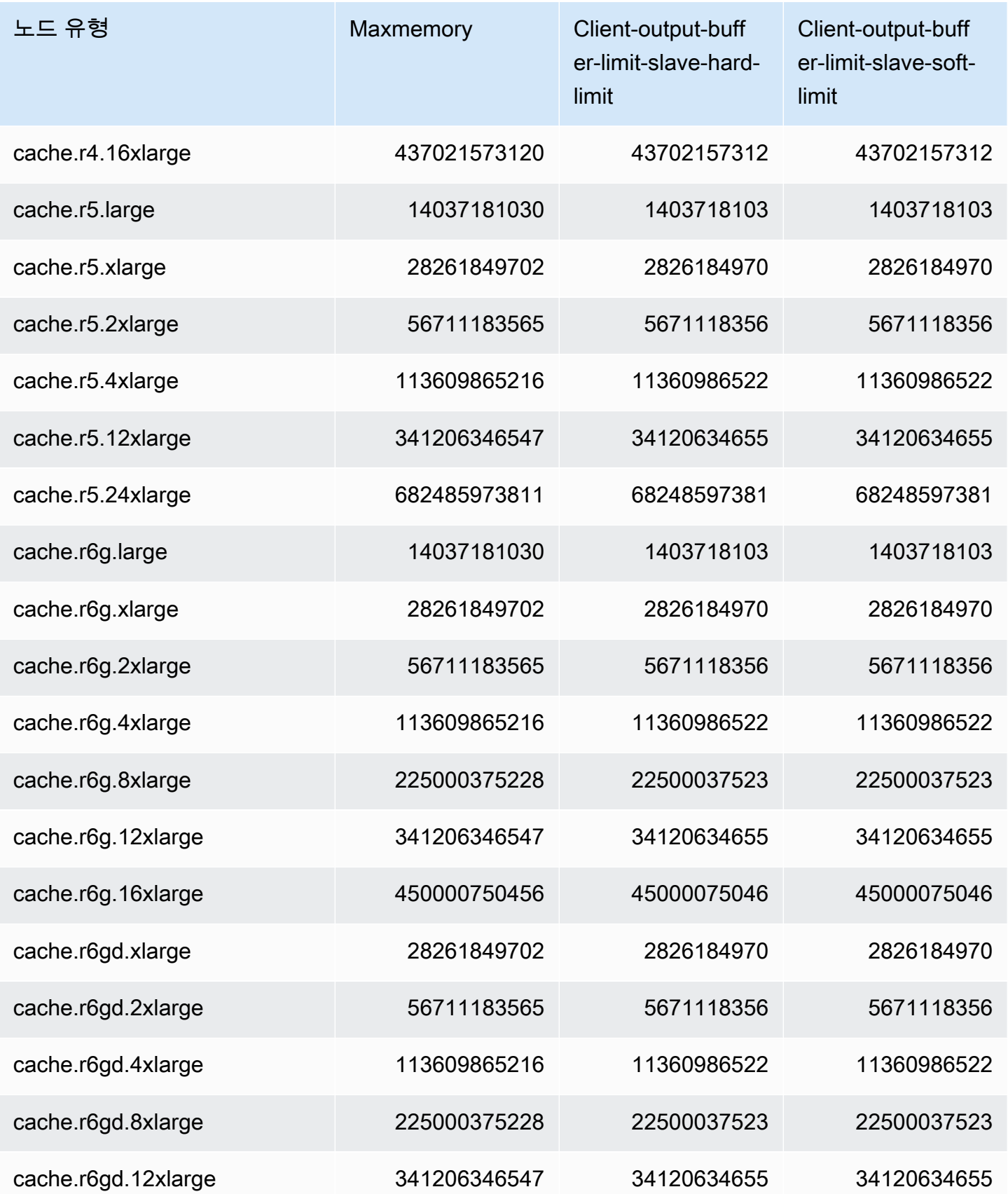

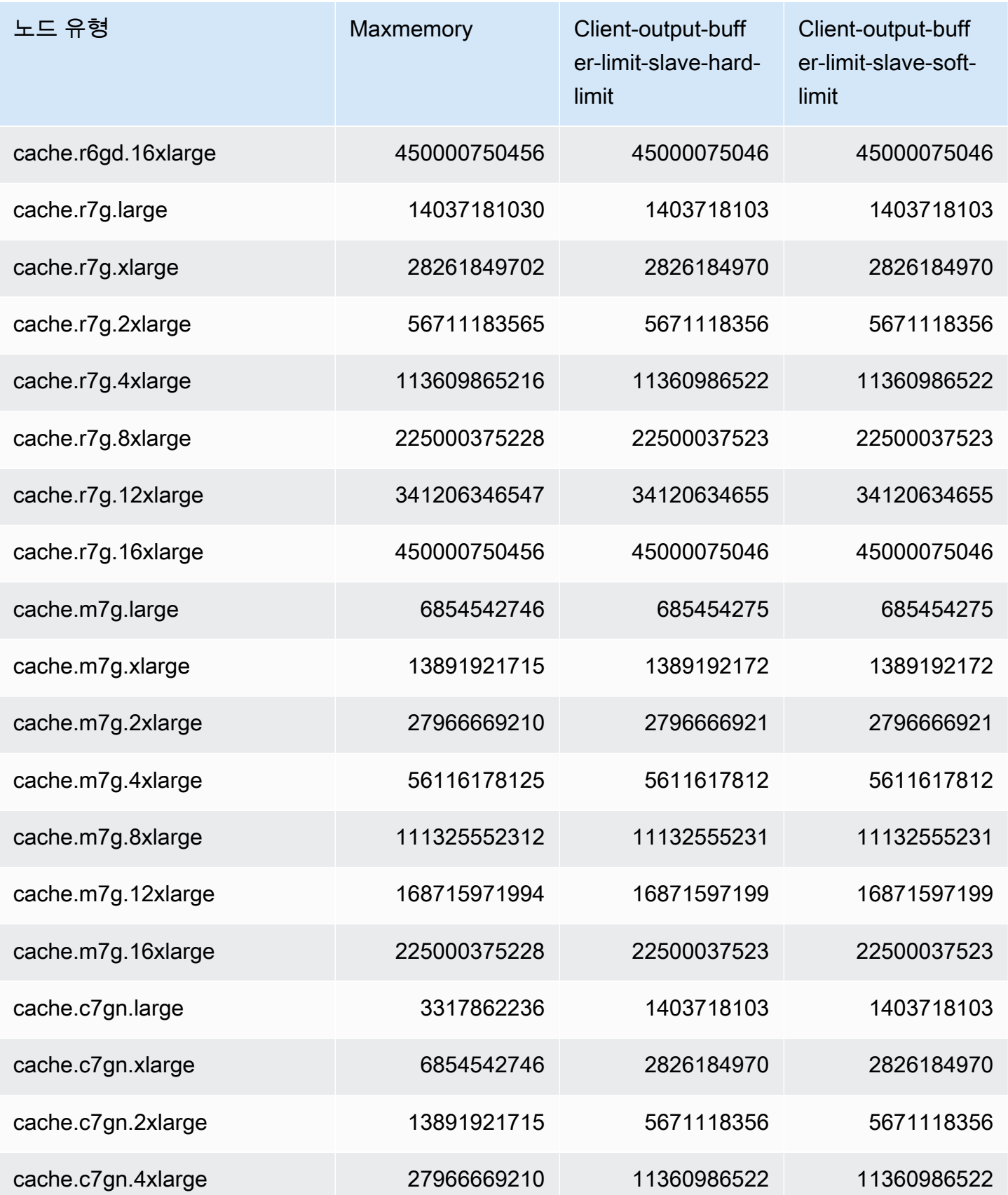

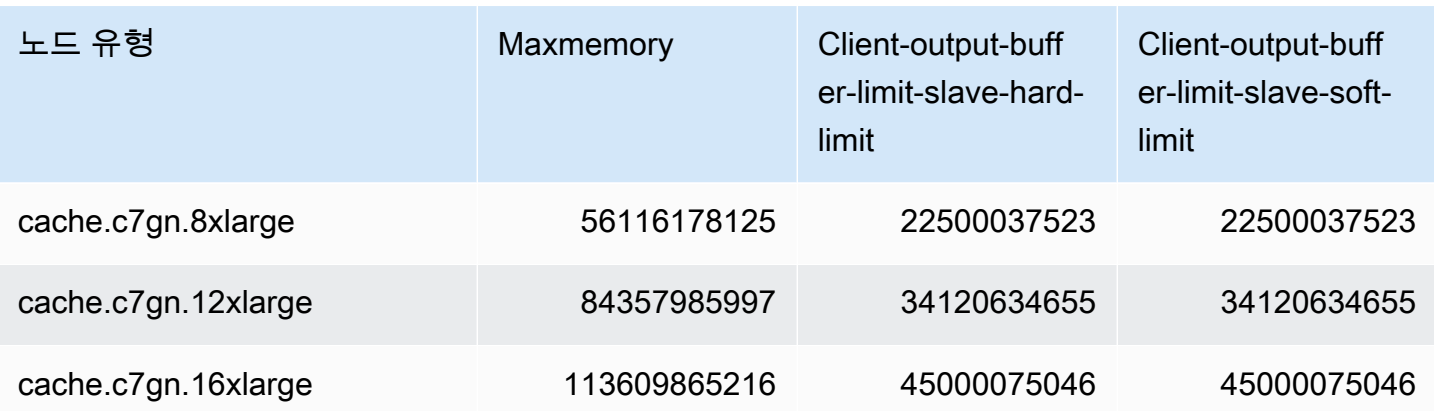

### **a** Note

현재 세대의 모든 인스턴스 유형은 기본적으로 Amazon Virtual Private Cloud VPC에서 생성됩 니다.

T1 인스턴스는 다중 AZ를 지원하지 않습니다.

T1 및 T2 인스턴스는 Redis AOF를 지원하지 않습니다.

Redis 구성 변수 appendonly 및 appendfsync는 Redis 버전 2.8.22 이상에서 지원되지 않 습니다.

# Redis용 스케일링 ElastiCache

### 서버리스 스케일링 ElastiCache

ElastiCache 서버리스는 워크로드 트래픽이 증가하거나 감소할 때 워크로드 트래픽을 자동으로 수용합니다. 각 ElastiCache 서버리스 캐시에 대해 CPU, 메모리, 네트워크 등의 리소스 사용률을 ElastiCache 지속적으로 추적합니다. 이러한 리소스가 제한되면 ElastiCache 서버리스는 애플리케이 션을 중단하지 않고 새 샤드를 추가하고 새 샤드에 데이터를 재분배하여 규모를 축소합니다. 캐시 데이 터 스토리지에 대한 BytesUsedForCache 메트릭과 ElastiCacheProcessingUnits 컴퓨팅 사용 량에 대한 지표 (ECPU) 를 CloudWatch 모니터링하여 캐시에서 소비되는 리소스를 모니터링할 수 있 습니다.

## 비용 관리를 위한 규모 조정 한도 설정

캐시 데이터 스토리지와 초당 ECPU의 최대 사용량을 모두 구성하여 캐시 비용을 제어할 수 있습니다. 이렇게 하면 캐시 사용량이 구성된 최댓값을 초과하지 않도록 할 수 있습니다.

규모 조정 최댓값을 설정하면 캐시가 최댓값에 도달할 경우 애플리케이션의 캐시 성능이 저하될 수 있 습니다. 캐시 데이터 스토리지의 최대값을 설정하고 캐시 데이터 스토리지가 최대값에 ElastiCache 도 달하면 는 LRU 로직을 사용하여 TTL (Time-To-Live) 이 설정된 캐시의 데이터를 제거하기 시작합니다. 제거할 수 있는 데이터가 없는 경우 추가 데이터 쓰기를 요청하면 메모리 부족(OOM) 오류 메시지가 표 시됩니다. 초당 최대 ECPU를 설정하고 워크로드의 컴퓨팅 사용률이 이 값을 초과하면 Redis 요청 병 목 현상이 시작됩니다. ElastiCache

BytesUsedForCache또는 ElastiCacheProcessingUnits 에 최대 한도를 설정하는 경우 최 대 한도보다 낮은 값으로 CloudWatch 경보를 설정하여 캐시가 이 한도에 가깝게 작동할 때 알림을 받을 수 있도록 하는 것이 좋습니다. 설정한 최대 한도의 75%로 경보를 설정하는 것이 좋습니다. CloudWatch 알람 설정 방법에 대한 설명서를 참조하십시오.

### 서버리스를 통한 사전 크기 조정 ElastiCache

### ElastiCache 서버리스 사전 스케일링

사전 크기 조정 (사전 워밍이라고도 함) 을 사용하여 캐시에 지원되는 최소 제한을 설정할 수 있습니다. ElastiCache 초당 ElastiCache 처리 단위 (ECPU) 또는 데이터 스토리지에 대해 이러한 최소값을 설정 할 수 있습니다. 이는 예상 규모 조정 이벤트에 대비하는 데 유용할 수 있습니다. 예를 들어 게임 회사가 새 게임이 출시된 후 첫 1분 이내에 로그인 수가 5배 증가할 것으로 예상한다면 사용량이 크게 급증하 는 상황에 대비해 캐시를 준비할 수 있습니다.

ElastiCache 콘솔, CLI 또는 API를 사용하여 사전 조정을 수행할 수 있습니다. ElastiCache 서버리스는 60분 이내에 캐시에서 사용 가능한 ECPU/초를 업데이트하고 최소 한도 업데이트가 완료되면 이벤트 알림을 보냅니다.

사전 스케일링 작동 방식

콘솔, CLI 또는 API를 통해 초당 ECPU 또는 데이터 스토리지의 최소 한도를 업데이트하면 1시간 이내 에 새 한도를 사용할 수 있습니다. ElastiCache 서버리스는 빈 캐시에서 초당 30K ECPU를 지원하고 복제본에서 읽기 기능을 사용할 경우 초당 최대 90K ECPU를 지원합니다. ElastiCache 10~12분마다 ECPU/초를 두 배로 늘릴 수 있습니다. 이 스케일링 속도는 대부분의 워크로드에 충분합니다. 예정된 스케일링 이벤트가 이 속도를 초과할 것으로 예상되는 경우 최소 ECPU/초를 피크 이벤트가 발생하기 최소 60분 전에 예상되는 최대 ECPU/초로 설정하는 것이 좋습니다. 그렇지 않으면 애플리케이션에서 지연 시간이 길어지고 요청 전송이 제한될 수 있습니다.

최소 한도 업데이트가 완료되면 ElastiCache 서버리스는 새로운 초당 최소 ECPU 또는 새로운 최소 스 토리지에 대한 측정을 시작합니다. 이는 애플리케이션이 캐시에서 요청을 실행하지 않거나 데이터 스 토리지 사용량이 최소 이하인 경우에도 발생합니다. 현재 설정에서 최소 한도를 낮추면 업데이트가 즉 시 적용되므로 ElastiCache 서버리스는 새로운 최소 한도에서 즉시 측정을 시작합니다.

### **a** Note

- 최소 사용량 한도를 설정하면 실제 사용량이 최소 사용량 한도보다 낮더라도 해당 한도에 대 한 요금이 부과됩니다. 최소 사용량 한도를 초과하는 ECPU 또는 데이터 스토리지 사용량에 는 일반 요금이 부과됩니다. 예를 들어 초당 100,000ECPU의 최소 사용량 한도를 설정하면 사용량이 설정된 최소값보다 낮더라도 시간당 최소 1.224 USD의 요금이 부과됩니다 (useast-1의 ECPU 가격 사용).
- ElastiCache 서버리스는 캐시의 전체 수준에서 요청된 최소 규모를 지원합니다. ElastiCache 또한 서버리스는 슬롯당 초당 최대 30K ECPU를 지원합니다 (READONLY 연결을 사용하여 복제본에서 읽기 기능을 사용하는 경우 초당 90K ECPU). 가장 좋은 방법은 애플리케이션에 서 Redis 슬롯을 통한 키 분배와 키 간의 트래픽을 최대한 균일하게 하는 것입니다.

### 콘솔을 사용하여 스케일링 제한을 설정하고 AWS CLI

AWS 콘솔을 사용한 규모 조정 제한 설정

- 1. <https://console.aws.amazon.com/elasticache/>에서 AWS Management Console 로그인하고 ElastiCache 콘솔을 엽니다.
- 2. 탐색 창에서, 수정하려는 캐시에서 실행 중인 엔진을 선택합니다.
- 3. 선택한 엔진을 실행하는 캐시 목록이 표시됩니다.
- 4. 캐시 이름 왼쪽에 있는 라디오 버튼을 선택하여 수정할 캐시를 선택합니다.
- 5. 작업을 선택한 다음 수정을 선택합니다.
- 6. 사용량 제한에서 적절한 메모리 또는 컴퓨팅 한도를 설정합니다.
- 7. 변경 사항 미리보기를 클릭한 다음 변경 사항 저장을 클릭합니다.

를 사용하여 스케일링 제한을 설정합니다. AWS CLI

CLI를 사용하여 스케일링 제한을 변경하려면 API를 사용하십시오. modify-serverless-cache

Linux:

```
aws elasticache modify-serverless-cache --serverless-cache-name <cache name> \
--cache-usage-limits 'DataStorage={Minimum=10, Maximum=100, Unit=GB},
 ECPUPerSecond={Minimum=1000,Maximum=100000}'
```
#### Windows:

```
aws elasticache modify-serverless-cache --serverless-cache-name <cache name> ^
--cache-usage-limits 'DataStorage={Minimum=10,Maximum=100,Unit=GB}, 
  ECPUPerSecond={Minimum=1000,Maximum=100000}'
```
CLI를 사용하여 규모 조정 제한 제거

CLI를 사용하여 조정 제한을 제거하려면 최소 및 최대 제한 매개변수를 0으로 설정합니다.

Linux:

```
aws elasticache modify-serverless-cache --serverless-cache-name <cache name> \
--cache-usage-limits 'DataStorage={Minimum=0,Maximum=0,Unit=GB}, 
  ECPUPerSecond={Minimum=0,Maximum=0}'
```
Windows:

```
aws elasticache modify-serverless-cache --serverless-cache-name <cache name> ^
--cache-usage-limits 'DataStorage={Minimum=0,Maximum=0,Unit=GB}, 
 ECPUPerSecond={Minimum=0,Maximum=0}'
```
### Redis가 자체 ElastiCache 설계한 클러스터를 위한 확장

애플리케이션에서 처리해야 하는 데이터의 양은 거의 정적이 아닙니다. 비즈니스가 성장하거나 수요 에서 일반적인 변동을 경험할 경우, 데이터의 양이 증가하거나 감소합니다. 캐시를 자체적으로 관리 할 경우 최고의 수요에 대해 충분한 하드웨어를 프로비저닝해야 하므로, 비용이 많이 들 수 있습니다. ElastiCache Amazon을 사용하면 현재 수요에 맞게 규모를 조정하고 사용한 만큼만 비용을 지불할 수 있습니다. ElastiCache 수요에 맞춰 캐시를 확장할 수 있습니다.

다음은 수행하려는 조정 작업에 대한 올바른 주제를 찾는 데 도움이 됩니다.

Redis 클러스터 크기 조정

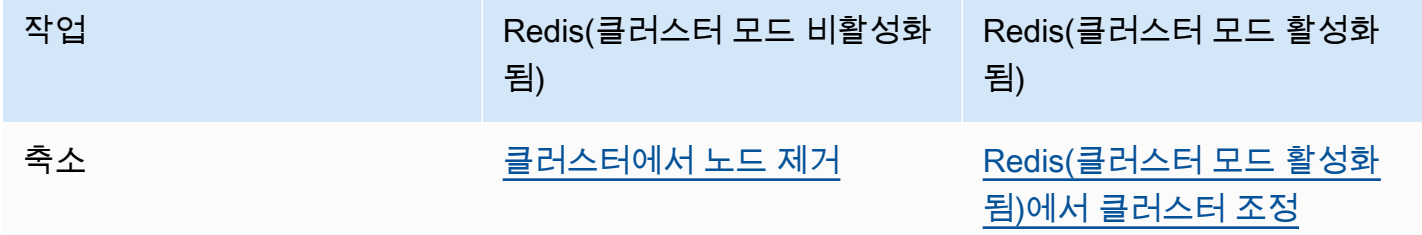

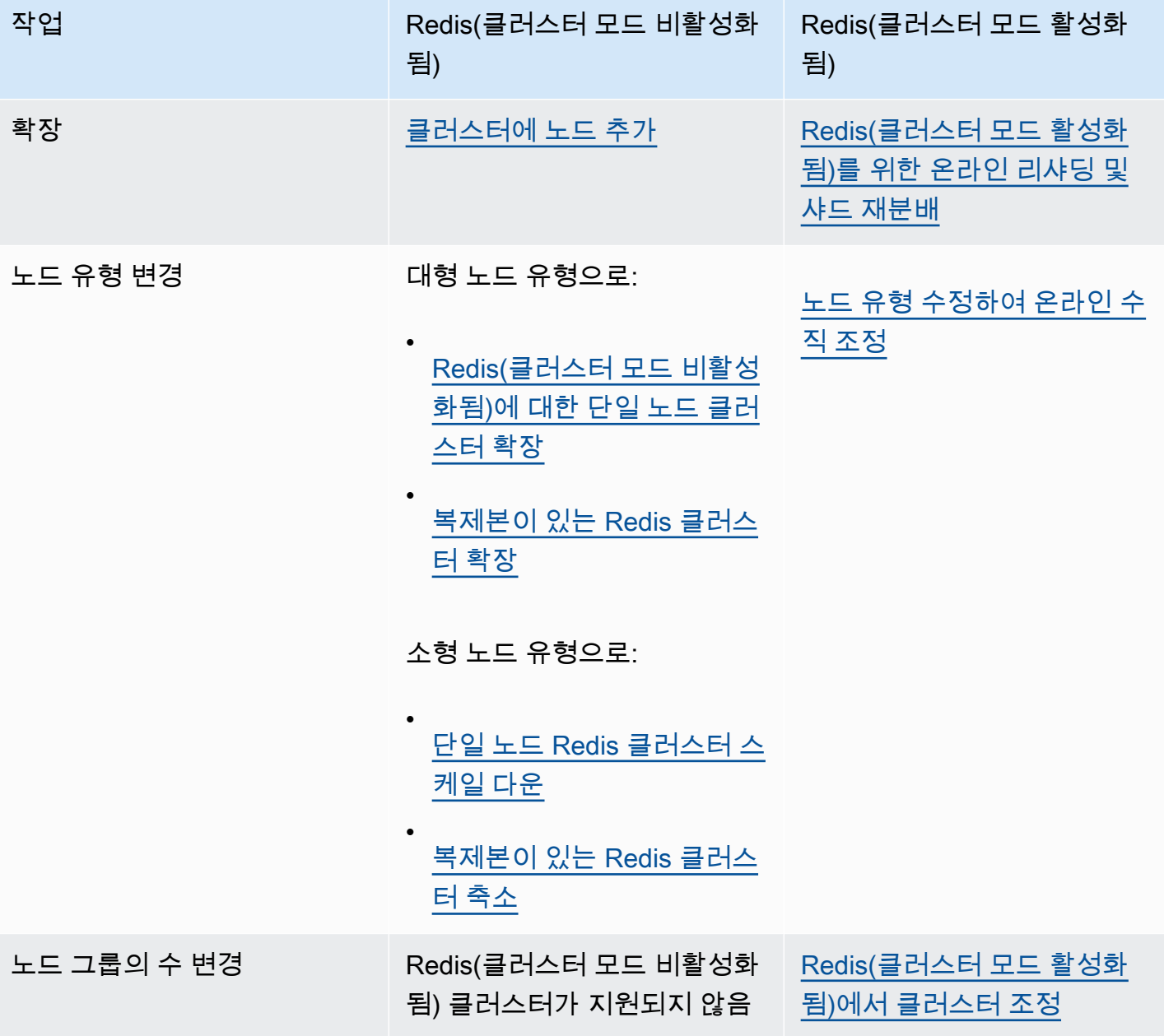

주제

- [Redis\(클러스터 모드 비활성화됨\)에 대한 클러스터 조정](#page-665-0)
- [Redis\(클러스터 모드 활성화됨\)에서 클러스터 조정](#page-702-0)

### <span id="page-665-0"></span>Redis(클러스터 모드 비활성화됨)에 대한 클러스터 조정

Redis(클러스터 모드 비활성화됨) 클러스터는 샤드가 없는 단일 노드 클러스터이거나 샤드가 1개인 다 중 노드 클러스터일 수 있습니다. 단일 노드 클러스터에서는 읽기와 쓰기에 모두 사용되는 노드 1개를 사용합니다. 다중 노드 클러스터에는 읽기/쓰기 기본 노드인 노드 1개와 0~5개의 읽기 전용 복제본 노 드가 있습니다.

목차

- [Redis\(클러스터 모드 비활성화됨\)에 대한 단일 노드 클러스터 조정](#page-665-1)
	- [Redis\(클러스터 모드 비활성화됨\)에 대한 단일 노드 클러스터 확장](#page-667-0)
		- [Redis\(클러스터 모드 비활성화됨\)에 대한 단일 노드 클러스터 확장\(콘솔\)](#page-668-0)
		- [단일 노드 Redis 캐시 클러스터 확장\(AWS CLI\)](#page-669-0)
		- [단일 노드 Redis 캐시 클러스터 확장\(ElastiCache API\)](#page-672-0)
	- [단일 노드 Redis 클러스터 스케일 다운](#page-675-0)
		- [단일 노드 Redis 클러스터 축소\(콘솔\)](#page-675-1)
		- [단일 노드 Redis 캐시 클러스터 축소\(AWS CLI\)](#page-676-0)
		- [단일 노드 Redis 캐시 클러스터 축소\(ElastiCache API\)](#page-679-0)
- [복제본 노드가 있는 Redis\(클러스터 모드 비활성화됨\) 클러스터 조정](#page-682-0)
	- [복제본이 있는 Redis 클러스터 확장](#page-683-0)
	- [복제본이 있는 Redis 클러스터 축소](#page-692-0)
	- [읽기 용량 늘리기](#page-700-0)
	- [읽기 용량 줄이기](#page-701-0)

<span id="page-665-1"></span>Redis(클러스터 모드 비활성화됨)에 대한 단일 노드 클러스터 조정

Redis(클러스터 모드 비활성화됨) 노드는 모든 캐시의 데이터와 Redis 오버헤드를 포함할 만큼 충분히 커야 합니다. Redis(클러스터 모드 비활성화됨) 클러스터의 데이터 용량을 변경하려면 수직으로 조정 해야 합니다. 대형 노드 유형으로 확장하여 데이터 용량을 늘리거나 소형 노드 유형으로 축소하여 데이 터 용량을 줄입니다.

ElastiCache for Redis 확장 프로세스는 기존 데이터를 최대한 유지할 수 있도록 진행되며, 성공적인 Redis 복제가 필요합니다. Redis(클러스터 모드 사용 중지됨) 클러스터의 경우, Redis에 충분한 메모리 를 사용할 수 있도록 하는 것이 좋습니다.

여러 Redis(클러스터 모드 비활성화됨) 클러스터로 데이터를 분할할 수 없습니다. 그러나 클러스터의 읽기 용량만 늘리거나 줄여야 하는 경우 복제본 노드가 있는 Redis(클러스터 모드 비활성화됨) 클러스 터를 생성하고 읽기 전용 복제본을 추가 또는 제거할 수 있습니다. 단일 노드 Redis 캐시 클러스터를 기 본 클러스터로 사용하여 복제본 노드가 있는 Redis(클러스터 모드 비활성화됨) 클러스터를 생성하려면 [Redis\(클러스터 모드 비활성화됨\) 클러스터 생성\(콘솔\)](#page-84-0) 섹션을 참조하세요.

복제본이 있는 클러스터를 생성하면 읽기 전용 복제본을 추가하여 읽기 용량을 늘릴 수 있습니다. 나중 에 필요한 경우 읽기 전용 복제본을 제거하여 읽기 용량을 줄일 수 있습니다. 자세한 내용은 [읽기 용량](#page-700-0) [늘리기](#page-700-0) 또는 [읽기 용량 줄이기](#page-701-0) 섹션을 참조하세요.

읽기 용량을 조정할 수 있는 것 외에도 복제본이 있는 Redis(클러스터 모드 비활성화됨) 클러스터는 다 른 비즈니스 혜택을 제공합니다. 자세한 내용은 [고가용성을 위한 복제 그룹 사용](#page-482-0) 섹션을 참조하세요.

### **A** Important

파라미터 그룹이 reserved-memory를 사용하여 Redis 오버헤드에 대한 메모리를 구분한 경 우, 조정을 시작하기 전에 새 노드 유형에 대해 올바른 메모리 양을 예약하는 사용자 지정 파라 미터 그룹이 있어야 합니다. 또는 reserved-memory-percent를 사용하고 새 클러스터에 대해 해당 파라미터 그룹을 사용하도록 사용자 지정 파라미터 그룹을 수정할 수 있습니다. reserved-memory-percent를 사용할 경우에는 이렇게 하지 않아도 됩니다. 자세한 내용은 [예약된 메모리 관리](#page-393-0) 섹션을 참조하세요.

주제

- [Redis\(클러스터 모드 비활성화됨\)에 대한 단일 노드 클러스터 확장](#page-667-0)
- [단일 노드 Redis 클러스터 스케일 다운](#page-675-0)

<span id="page-667-0"></span>Redis(클러스터 모드 비활성화됨)에 대한 단일 노드 클러스터 확장

단일 노드 Redis 클러스터를 확장하면 ElastiCache에서는 ElastiCache 콘솔, AWS CLI 또는 ElastiCache API 사용 여부에 상관없이 다음 프로세스를 수행합니다.

- 1. 새 노드 유형이 있는 새 캐시 클러스터가 동일한 가용 영역에서 기존 캐시 클러스터로 실행됩니다.
- 2. 기존 캐시 클러스터의 캐시 데이터가 새 캐시 클러스터로 복사됩니다. 이 프로세스의 기간은 노드 유형 및 캐시 클러스터에 있는 데이터의 양에 따라 달라집니다.
- 3. 새 캐시 클러스터를 사용하여 읽기 및 쓰기를 수행합니다. 새 캐시 클러스터의 엔드포인트가 이전 캐시 클러스터의 엔드포인트와 동일하므로 애플리케이션에 있는 엔드포인트를 업데이트할 필요 가 없습니다. DNS 항목이 업데이트되는 동안 기본 노드의 읽기 및 쓰기가 잠깐(몇 초) 중단될 수 있습니다.
- 4. ElastiCache가 이전 캐시 클러스터를 삭제합니다. 이전 노드에 대한 연결이 끊어지기 때문에 이전 노드의 읽기 및 쓰기가 잠깐(몇 초) 중단될 수 있습니다.

**a** Note

r6gd 노드 유형을 실행하는 클러스터의 경우 r6gd 노드 패밀리 내의 노드 크기로만 조정할 수 있습니다.

다음 표에 표시된 대로 다음 유지 관리 기간에 대해 엔진 업그레이드가 예약된 경우 Redis 스케일 업 작 업이 차단됩니다. 유지 관리 기간에 대한 자세한 내용은 [유지 관리 관리 중](#page-564-0) 섹션을 참조하세요.

차단된 Redis 작업

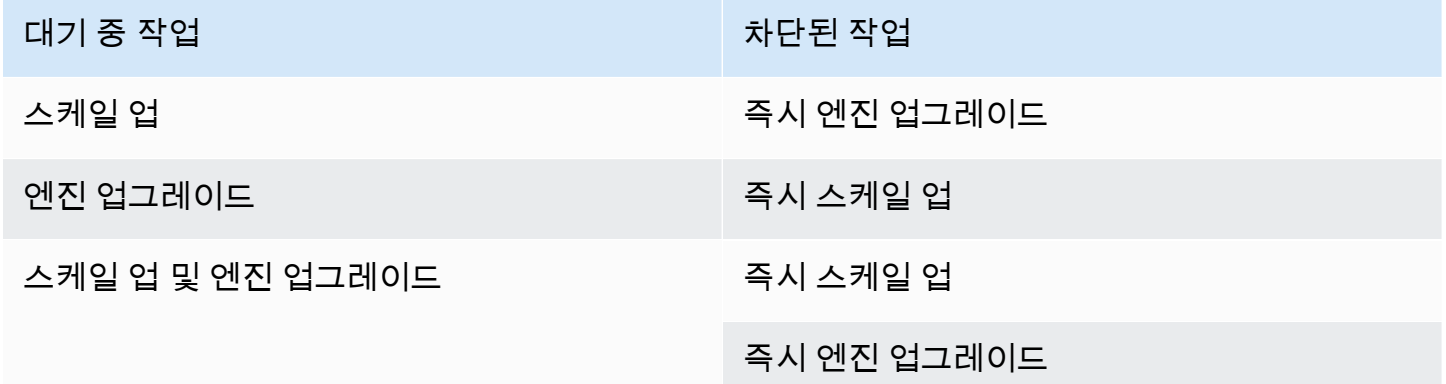

사용자를 차단하는 대기 중 작업이 있는 경우 다음 중 하나를 수행할 수 있습니다.

- [Apply immediately] 확인란을 선택 취소하여 다음 유지 관리 기간에 대해 Redis 스케일 업 작업을 예 약합니다(CLI 사용: --no-apply-immediately, API 사용: ApplyImmediately=false).
- Redis 스케일 업 작업을 수행하기 위해 다음 유지 관리 기간(또는 그 이후)까지 기다립니다.
- [Apply Immediately] 확인란을 선택한 채로 이 캐시 클러스터 수정 사항에 Redis 엔진 업그레이드를 추가합니다(CLI 사용: --apply-immediately, API 사용: ApplyImmediately=true). 이렇게 하 면 스케일 업 작업의 차단이 해제되어 엔진 업그레이드가 즉시 수행됩니다.

ElastiCache 콘솔, AWS CLI 또는 ElastiCache API를 사용하여 단일 노드 Redis(클러스터 모드 비활성 화됨) 클러스터를 조정할 수 있습니다.

#### **A** Important

파라미터 그룹이 reserved-memory를 사용하여 Redis 오버헤드에 대한 메모리를 구분한 경 우, 조정을 시작하기 전에 새 노드 유형에 대해 올바른 메모리 양을 예약하는 사용자 지정 파라 미터 그룹이 있어야 합니다. 또는 reserved-memory-percent를 사용하고 새 클러스터에 대해 해당 파라미터 그룹을 사용하도록 사용자 지정 파라미터 그룹을 수정할 수 있습니다. reserved-memory-percent를 사용할 경우에는 이렇게 하지 않아도 됩니다. 자세한 내용은 [예약된 메모리 관리](#page-393-0) 섹션을 참조하세요.

<span id="page-668-0"></span>Redis(클러스터 모드 비활성화됨)에 대한 단일 노드 클러스터 확장(콘솔)

다음 절차에서는 ElastiCache Management Console을 사용하여 단일 노드 Redis 클러스터를 확장하 는 방법에 대해 설명합니다. 이 프로세스 동안 Redis 클러스터는 가동 중지 시간을 최소화하면서 요청 을 계속 처리합니다.

단일 노드 Redis 클러스터를 확장하려면(콘솔)

- 1. AWS Management Console에 로그인하[고 https://console.aws.amazon.com/elasticache/](https://console.aws.amazon.com/elasticache/)에서 ElastiCache 콘솔을 엽니다.
- 2. 탐색 창에서 Redis 클러스터(Redis clusters)를 선택합니다.
- 3. 클러스터 목록에서 스케일 업할 클러스터를 선택합니다(Clustered Redis 엔진이 아닌 Redis 엔진 을 실행해야 함).
- 4. 수정을 선택합니다.
- 5. [Modify Cluster] 마법사에서 다음을 수행합니다.
	- a. [Node type] 목록에서 조정할 노드 유형을 선택합니다.
- b. reserved-memory를 사용하여 메모리를 관리할 경우 [Parameter Group] 목록에서 새 노드 유형에 대해 올바른 메모리 양을 예약하는 사용자 지정 파라미터 그룹을 선택합니다.
- 6. 스케일 업 프로세스를 즉시 수행하려면 [Apply immediately] 상자를 선택합니다. [Apply immediately] 상자를 선택하지 않으면 이 클러스터의 다음 유지 관리 기간 중 스케일 업 프로세스 가 수행됩니다.
- 7. 수정을 선택합니다.

이전 단계에서 [Apply immediately]를 선택한 경우 클러스터의 상태가 수정 중으로 변경됩니다. 상 태가 사용 가능으로 변경되면 수정이 완료되고 새 클러스터의 사용을 시작할 수 있습니다.

<span id="page-669-0"></span>단일 노드 Redis 캐시 클러스터 확장(AWS CLI)

다음 절차에서는 AWS CLI를 사용하여 단일 노드 Redis 캐시 클러스터를 확장하는 방법에 대해 설명합 니다. 이 프로세스 동안 Redis 클러스터는 가동 중지 시간을 최소화하면서 요청을 계속 처리합니다.

단일 노드 Redis 캐시 클러스터를 확장하려면(AWS CLI)

- 1. 다음 파라미터와 함께 AWS CLI list-allowed-node-type-modifications명령을 실행하 여 확장할 수 있는 노드 유형을 확인합니다.
	- --cache-cluster-id

Linux, macOS 또는 Unix의 경우:

aws elasticache list-allowed-node-type-modifications \ --cache-cluster-id *my-cache-cluster-id*

Windows의 경우:

{

aws elasticache list-allowed-node-type-modifications ^ --cache-cluster-id *my-cache-cluster-id*

위 명령의 출력은 다음과 같습니다(JSON 형식).

```
 "ScaleUpModifications": [ 
     "cache.m3.2xlarge", 
     "cache.m3.large",
```
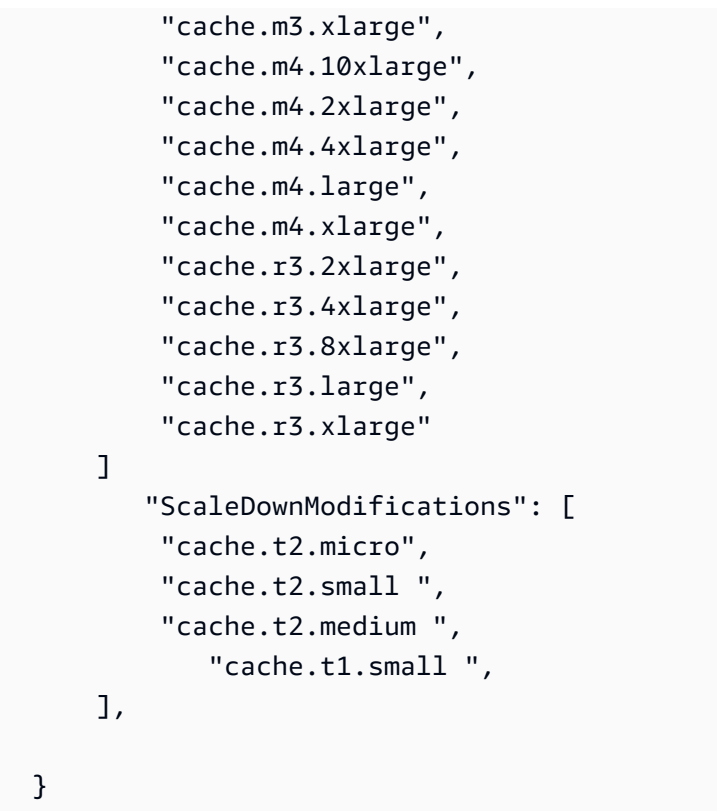

자세한 내용은 AWS CLI 참조의 [list-allowed-node-type-modifications](https://docs.aws.amazon.com/cli/latest/reference/elasticache/list-allowed-node-type-modifications.html) 섹션을 참조하세요.

- 2. AWS CLI modify-cache-cluster 명령 및 다음 파라미터를 사용하여 확장할 캐시 클러스터 및 새로운 대형 노드 유형을 지정하도록 기존 캐시 클러스터를 수정합니다.
	- --cache-cluster-id 확장할 캐시 클러스터의 이름입니다.
	- --cache-node-type 캐시 클러스터를 조정할 새 노드 유형입니다. 이 값은 1단계의 listallowed-node-type-modifications 명령에 의해 반환되는 노드 유형 중 하나여야 합니 다.
	- --cache-parameter-group-name [선택 사항] reserved-memory를 사용하여 클러스 터의 예약된 메모리를 관리할 경우 이 파라미터를 사용합니다. 새 노드 유형에 대해 올바른 메모리 양을 예약하는 사용자 지정 캐시 파라미터 그룹을 지정합니다. reserved-memorypercent를 사용할 경우 이 파라미터를 생략할 수 있습니다.
	- --apply-immediately 스케일 업 프로세스가 즉시 적용되도록 합니다. 스케일 업 프로세스 를 클러스터의 다음 유지 관리 기간으로 연기하려면 --no-apply-immediately 파라미터를 사용하세요.

Linux, macOS 또는 Unix의 경우:

```
aws elasticache modify-cache-cluster \ 
      --cache-cluster-id my-redis-cache-cluster \ 
      --cache-node-type cache.m3.xlarge \ 
      --cache-parameter-group-name redis32-m2-xl \ 
      --apply-immediately
```
Windows의 경우:

```
aws elasticache modify-cache-cluster ^ 
      --cache-cluster-id my-redis-cache-cluster ^ 
      --cache-node-type cache.m3.xlarge ^ 
      --cache-parameter-group-name redis32-m2-xl ^ 
      --apply-immediately
```
위 명령의 출력은 다음과 같습니다(JSON 형식).

```
{ 
      "CacheCluster": { 
          "Engine": "redis", 
          "CacheParameterGroup": { 
               "CacheNodeIdsToReboot": [], 
               "CacheParameterGroupName": "default.redis6.x", 
               "ParameterApplyStatus": "in-sync" 
          }, 
          "SnapshotRetentionLimit": 1, 
          "CacheClusterId": "my-redis-cache-cluster", 
          "CacheSecurityGroups": [], 
          "NumCacheNodes": 1, 
          "SnapshotWindow": "00:00-01:00", 
          "CacheClusterCreateTime": "2017-02-21T22:34:09.645Z", 
          "AutoMinorVersionUpgrade": true, 
          "CacheClusterStatus": "modifying", 
          "PreferredAvailabilityZone": "us-west-2a", 
          "ClientDownloadLandingPage": "https://console.aws.amazon.com/elasticache/
home#client-download:", 
          "CacheSubnetGroupName": "default", 
          "EngineVersion": "6.0", 
          "PendingModifiedValues": { 
               "CacheNodeType": "cache.m3.2xlarge" 
          }, 
          "PreferredMaintenanceWindow": "tue:11:30-tue:12:30",
```

```
 "CacheNodeType": "cache.m3.medium", 
           "DataTiering": "disabled"
     } 
 }
```
자세한 내용은 AWS CLI 참조의 [modify-cache-cluster](https://docs.aws.amazon.com/cli/latest/reference/elasticache/modify-cache-cluster.html) 섹션을 참조하세요.

- 3. --apply-immediately를 사용한 경우 AWS CLI describe-cache-clusters 명령을 다음 파라미터와 함께 사용하여 새 캐시 클러스터의 상태를 확인합니다. 상태가 사용 가능으로 변경되 면 새로운 대형 캐시 클러스터의 사용을 시작할 수 있습니다.
	- --cache-cache cluster-id 단일 노드 Redis 캐시 클러스터의 이름입니다. 모든 캐시 클 러스터 대신 특정 캐시 클러스터를 설명하려면 이 파라미터를 사용하세요.

aws elasticache describe-cache-clusters --cache-cluster-id *my-redis-cache-cluster*

자세한 내용은 AWS CLI 참조의 [describe-cache-clusters](https://docs.aws.amazon.com/cli/latest/reference/elasticache/describe-cache-clusters.html) 섹션을 참조하세요.

<span id="page-672-0"></span>단일 노드 Redis 캐시 클러스터 확장(ElastiCache API)

다음 절차에서는 ElastiCache API를 사용하여 단일 노드 Redis 캐시 클러스터를 확장하는 방법에 대해 설명합니다. 이 프로세스 동안 Redis 클러스터는 가동 중지 시간을 최소화하면서 요청을 계속 처리합 니다.

단일 노드 Redis 캐시 클러스터를 확장하려면(ElastiCache API)

- 1. 다음 파라미터와 함께 ElastiCache API ListAllowedNodeTypeModifications 작업을 실행 하여 확장할 수 있는 노드 유형을 확인합니다.
	- CacheClusterId 확장할 단일 노드 Redis 캐시 클러스터의 이름입니다.

```
https://elasticache.us-west-2.amazonaws.com/ 
     ?Action=ListAllowedNodeTypeModifications 
     &CacheClusterId=MyRedisCacheCluster 
     &Version=2015-02-02 
     &SignatureVersion=4 
     &SignatureMethod=HmacSHA256 
     &Timestamp=20150202T192317Z 
     &X-Amz-Credential=<credential>
```
자세한 내용은 Amazon ElastiCache API 참조에서 [ListAllowedNodeTypeModifications](https://docs.aws.amazon.com/AmazonElastiCache/latest/APIReference/API_ListAllowedNodeTypeModifications.html) 섹션을 참 조하세요.

- 2. ModifyCacheCluster ElastiCache API 작업 및 다음 파라미터를 사용하여 확장할 캐시 클러스 터 및 새로운 대형 노드 유형을 지정하도록 기존 캐시 클러스터를 수정합니다.
	- CacheClusterId 확장할 캐시 클러스터의 이름입니다.
	- CacheNodeType 캐시 클러스터를 조정할 새로운 대형 노드 유형입니다. 이 값은 1단계의 ListAllowedNodeTypeModifications 작업에 의해 반환되는 노드 유형 중 하나여야 합니 다.
	- CacheParameterGroupName [선택 사항] reserved-memory를 사용하여 클러스터의 예약 된 메모리를 관리할 경우 이 파라미터를 사용합니다. 새 노드 유형에 대해 올바른 메모리 양을 예약하는 사용자 지정 캐시 파라미터 그룹을 지정합니다. reserved-memory-percent를 사 용할 경우 이 파라미터를 생략할 수 있습니다.
	- ApplyImmediately 스케일 업 프로세스가 즉시 수행되도록 하려면 true로 설 정합니다. 스케일 업 프로세스를 클러스터의 다음 유지 관리 기간으로 연기하려면 ApplyImmediately=false를 사용하세요.

```
https://elasticache.us-west-2.amazonaws.com/ 
     ?Action=ModifyCacheCluster 
     &ApplyImmediately=true 
     &CacheClusterId=MyRedisCacheCluster 
     &CacheNodeType=cache.m3.xlarge 
     &CacheParameterGroupName redis32-m2-xl 
     &Version=2015-02-02 
     &SignatureVersion=4 
     &SignatureMethod=HmacSHA256 
     &Timestamp=20150202T192317Z 
     &X-Amz-Credential=<credential>
```
자세한 내용은 Amazon ElastiCache API 참조에서 [ModifyCacheCluster](https://docs.aws.amazon.com/AmazonElastiCache/latest/APIReference/API_ModifyCacheCluster.html) 섹션을 참조하세요.

- 3. ApplyImmediately=true를 사용한 경우 ElastiCache API DescribeCacheClusters 작업을 다음 파라미터와 함께 사용하여 새 캐시 클러스터의 상태를 확인합니다. 상태가 사용 가능으로 변 경되면 새로운 대형 캐시 클러스터의 사용을 시작할 수 있습니다.
	- CacheClusterId 단일 노드 Redis 캐시 클러스터의 이름입니다. 모든 캐시 클러스터 대신 특 정 캐시 클러스터를 설명하려면 이 파라미터를 사용하세요.

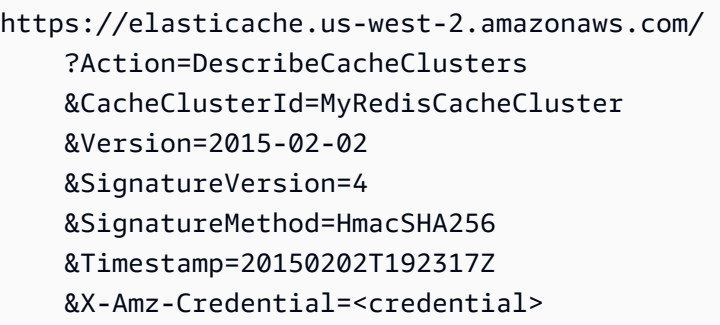

자세한 내용은 Amazon ElastiCache API 참조에서 <u>DescribeCacheClusters</u> 섹션을 참조하세요.

<span id="page-675-0"></span>단일 노드 Redis 클러스터 스케일 다운

다음 섹션에서는 단일 노드 Redis 클러스터를 소형 노드 유형으로 축소하는 방법을 살펴봅니다. 새 Redis 클러스터의 장기적인 성공을 위해 새로운 소형 노드 유형이 모든 데이터와 Redis 오버헤드를 수 용할 만큼 충분히 큰지 확인하는 것이 중요합니다. 자세한 내용은 [충분한 메모리를 확보하여 Redis 스](#page-399-0) [냅샷 생성](#page-399-0) 섹션을 참조하세요.

#### **a** Note

r6gd 노드 유형을 실행하는 클러스터의 경우 r6gd 노드 패밀리 내의 노드 크기로만 조정할 수 있습니다.

### 주제

- [단일 노드 Redis 클러스터 축소\(콘솔\)](#page-675-1)
- [단일 노드 Redis 캐시 클러스터 축소\(AWS CLI\)](#page-676-0)
- [단일 노드 Redis 캐시 클러스터 축소\(ElastiCache API\)](#page-679-0)

<span id="page-675-1"></span>단일 노드 Redis 클러스터 축소(콘솔)

다음 절차는 ElastiCache 콘솔을 사용하여 단일 노드 Redis 클러스터를 소형 노드 유형으로 축소하는 방법을 안내합니다.

파라미터 그룹이 reserved-memory를 사용하여 Redis 오버헤드에 대한 메모리를 구분한 경 우, 조정을 시작하기 전에 새 노드 유형에 대해 올바른 메모리 양을 예약하는 사용자 지정 파라 미터 그룹이 있어야 합니다. 또는 reserved-memory-percent를 사용하고 새 클러스터에 대해 해당 파라미터 그룹을 사용하도록 사용자 지정 파라미터 그룹을 수정할 수 있습니다. reserved-memory-percent를 사용할 경우에는 이렇게 하지 않아도 됩니다. 자세한 내용은 [예약된 메모리 관리](#page-393-0) 섹션을 참조하세요.

단일 노드 Redis 클러스터를 축소하려면(콘솔)

- 1. 소형 노드 유형이 데이터 및 오버헤드 요구 사항에 적합한지 확인합니다.
- 2. 파라미터 그룹이 reserved-memory를 사용하여 Redis 오버헤드에 대한 메모리를 구분한 경우, 새 노드 유형에 대해 올바른 메모리 양을 구분하는 사용자 지정 파라미터 그룹이 있어야 합니다.

**A** Important

또는 reserved-memory-percent를 사용하여 사용자 지정 파라미터 그룹을 수정할 수 있습니 다. 자세한 내용은 [예약된 메모리 관리](#page-393-0) 섹션을 참조하세요.

- 3. AWS Management Console에 로그인하[고 https://console.aws.amazon.com/elasticache/](https://console.aws.amazon.com/elasticache/)에서 ElastiCache 콘솔을 엽니다.
- 4. 클러스터 목록에서 스케일 다운할 클러스터를 선택합니다. 이 클러스터는 Clustered Redis 엔진이 아닌 Redis 엔진을 실행해야 합니다.
- 5. 수정을 선택합니다.
- 6. [Modify Cluster] 마법사에서 다음을 수행합니다.
	- a. [Node type] 목록에서 스케일 다운할 노드 유형을 선택합니다.
	- b. reserved-memory를 사용하여 메모리를 관리할 경우 [Parameter Group] 목록에서 새 노드 유형에 대해 올바른 메모리 양을 예약하는 사용자 지정 파라미터 그룹을 선택합니다.
- 7. 스케일 다운 프로세스를 즉시 수행하려면 [Apply immediately] 확인란을 선택합니다. [Apply immediately] 확인란을 선택하지 않고 비워 두면 이 클러스터의 다음 유지 관리 기간 중 스케일 다 운 프로세스가 수행됩니다.
- 8. 수정을 선택합니다.
- 9. 클러스터의 상태가 수정 중에서 사용 가능으로 변경되면 클러스터가 새 노드 유형으로 조정된 것 입니다. 애플리케이션에서 엔드포인트를 업데이트할 필요가 없습니다.

<span id="page-676-0"></span>단일 노드 Redis 캐시 클러스터 축소(AWS CLI)

다음 절차에서는 AWS CLI를 사용하여 단일 노드 Redis 캐시 클러스터를 축소하는 방법에 대해 설명합 니다.

단일 노드 Redis 캐시 클러스터를 축소하려면(AWS CLI)

1. 다음 파라미터와 함께 AWS CLI list-allowed-node-type-modifications 명령을 실행하 여 축소할 수 있는 노드 유형을 확인합니다.

• --cache-cluster-id

Linux, macOS 또는 Unix의 경우:

```
aws elasticache list-allowed-node-type-modifications \ 
      --cache-cluster-id my-cache-cluster-id
```
Windows의 경우:

```
aws elasticache list-allowed-node-type-modifications ^ 
      --cache-cluster-id my-cache-cluster-id
```
위 명령의 출력은 다음과 같습니다(JSON 형식).

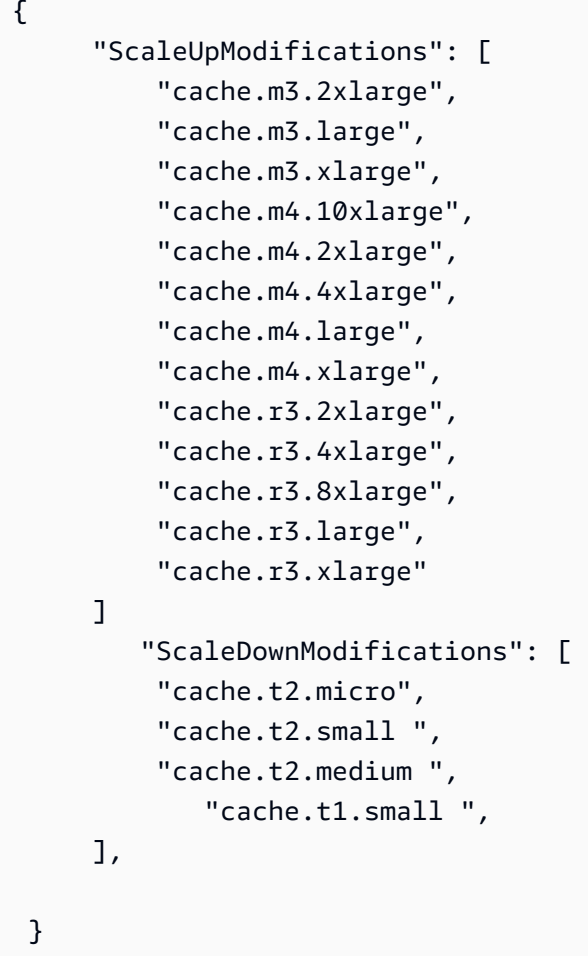

자세한 내용은 AWS CLI 참조의 [list-allowed-node-type-modifications](https://docs.aws.amazon.com/cli/latest/reference/elasticache/list-allowed-node-type-modifications.html) 섹션을 참조하세요.

- 2. AWS CLI modify-cache-cluster 명령 및 다음 파라미터를 사용하여 축소할 캐시 클러스터 및 새롭고 더 작은 노드 유형을 지정하도록 기존 캐시 클러스터를 수정합니다.
	- --cache-cluster-id 축소할 캐시 클러스터의 이름입니다.
	- --cache-node-type 캐시 클러스터를 조정할 새 노드 유형입니다. 이 값은 1단계의 listallowed-node-type-modifications 명령에 의해 반환되는 노드 유형 중 하나여야 합니 다.
- --cache-parameter-group-name [선택 사항] reserved-memory를 사용하여 클러스 터의 예약된 메모리를 관리할 경우 이 파라미터를 사용합니다. 새 노드 유형에 대해 올바른 메모리 양을 예약하는 사용자 지정 캐시 파라미터 그룹을 지정합니다. reserved-memorypercent를 사용할 경우 이 파라미터를 생략할 수 있습니다.
- --apply-immediately 축소 프로세스가 즉시 적용되도록 합니다. 스케일 업 프로세스를 클 러스터의 다음 유지 관리 기간으로 연기하려면 --no-apply-immediately 파라미터를 사용 하세요.

Linux, macOS 또는 Unix의 경우:

```
aws elasticache modify-cache-cluster \ 
      --cache-cluster-id my-redis-cache-cluster \ 
      --cache-node-type cache.m3.xlarge \ 
      --cache-parameter-group-name redis32-m2-xl \ 
      --apply-immediately
```
Windows의 경우:

```
aws elasticache modify-cache-cluster ^ 
      --cache-cluster-id my-redis-cache-cluster ^ 
      --cache-node-type cache.m3.xlarge ^ 
      --cache-parameter-group-name redis32-m2-xl ^ 
      --apply-immediately
```
위 명령의 출력은 다음과 같습니다(JSON 형식).

```
{ 
      "CacheCluster": { 
           "Engine": "redis", 
           "CacheParameterGroup": { 
               "CacheNodeIdsToReboot": [], 
               "CacheParameterGroupName": "default.redis6,x", 
               "ParameterApplyStatus": "in-sync" 
          }, 
           "SnapshotRetentionLimit": 1, 
           "CacheClusterId": "my-redis-cache-cluster", 
           "CacheSecurityGroups": [], 
           "NumCacheNodes": 1, 
           "SnapshotWindow": "00:00-01:00",
```
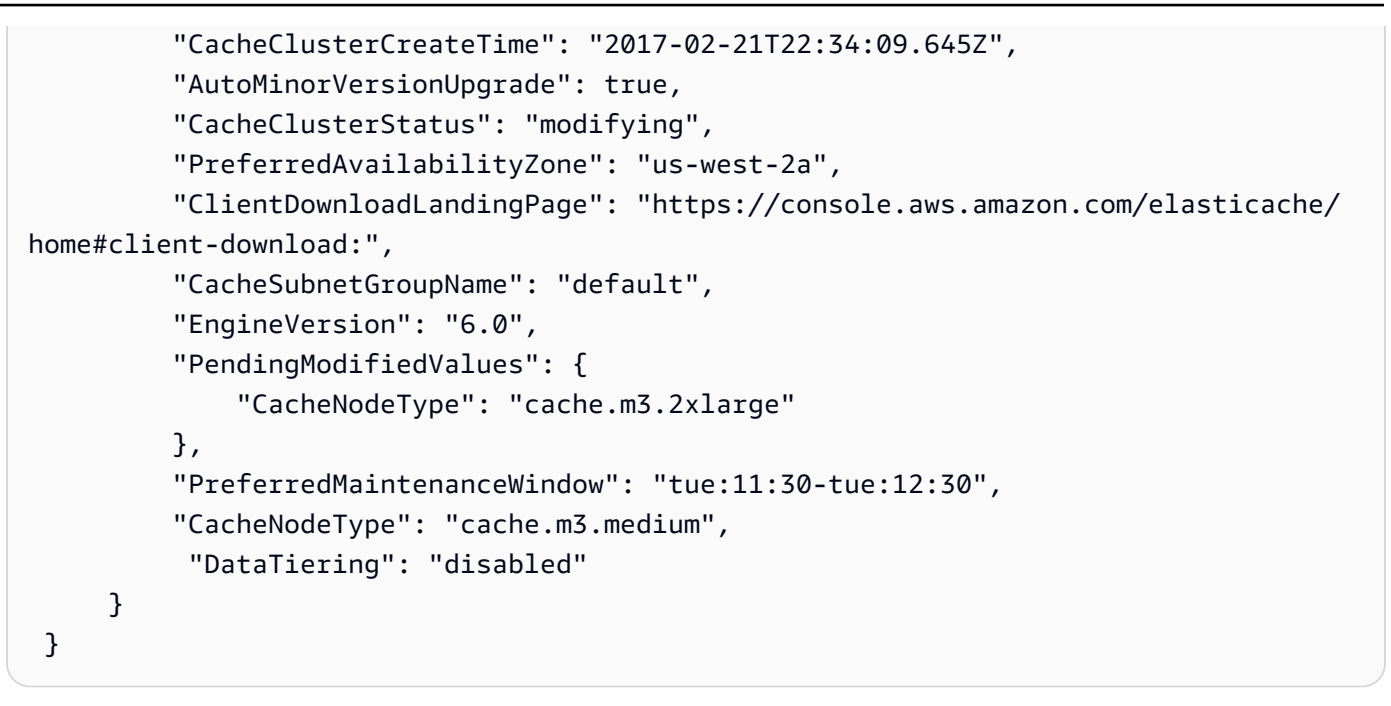

자세한 내용은 AWS CLI 참조의 [modify-cache-cluster](https://docs.aws.amazon.com/cli/latest/reference/elasticache/modify-cache-cluster.html) 섹션을 참조하세요.

- 3. --apply-immediately를 사용한 경우 AWS CLI describe-cache-clusters 명령을 다음 파라미터와 함께 사용하여 새 캐시 클러스터의 상태를 확인합니다. 상태가 사용 가능으로 변경되 면 새로운 대형 캐시 클러스터의 사용을 시작할 수 있습니다.
	- --cache-cache cluster-id 단일 노드 Redis 캐시 클러스터의 이름입니다. 모든 캐시 클 러스터 대신 특정 캐시 클러스터를 설명하려면 이 파라미터를 사용하세요.

aws elasticache describe-cache-clusters --cache-cluster-id *my-redis-cache-cluster*

자세한 내용은 AWS CLI 참조의 [describe-cache-clusters](https://docs.aws.amazon.com/cli/latest/reference/elasticache/describe-cache-clusters.html) 섹션을 참조하세요.

<span id="page-679-0"></span>단일 노드 Redis 캐시 클러스터 축소(ElastiCache API)

다음 절차에서는 ElastiCache API를 사용하여 단일 노드 Redis 캐시 클러스터를 축소하는 방법에 대해 설명합니다.

단일 노드 Redis 캐시 클러스터를 축소하려면(ElastiCache API)

1. 다음 파라미터와 함께 ElastiCache API ListAllowedNodeTypeModifications 작업을 실행 하여 축소할 수 있는 노드 유형을 확인합니다.

• CacheClusterId - 축소할 단일 노드 Redis 캐시 클러스터의 이름입니다.

```
https://elasticache.us-west-2.amazonaws.com/ 
     ?Action=ListAllowedNodeTypeModifications 
     &CacheClusterId=MyRedisCacheCluster 
     &Version=2015-02-02 
     &SignatureVersion=4 
     &SignatureMethod=HmacSHA256 
     &Timestamp=20150202T192317Z 
     &X-Amz-Credential=<credential>
```
자세한 내용은 Amazon ElastiCache API 참조에서 [ListAllowedNodeTypeModifications](https://docs.aws.amazon.com/AmazonElastiCache/latest/APIReference/API_ListAllowedNodeTypeModifications.html) 섹션을 참 조하세요.

- 2. ModifyCacheCluster ElastiCache API 작업 및 다음 파라미터를 사용하여 확장할 캐시 클러스 터 및 새로운 대형 노드 유형을 지정하도록 기존 캐시 클러스터를 수정합니다.
	- CacheClusterId 축소할 캐시 클러스터의 이름입니다.
	- CacheNodeType 캐시 클러스터를 축소할 새롭고 더 작은 노드 유형입니다. 이 값은 1단계의 ListAllowedNodeTypeModifications 작업에 의해 반환되는 노드 유형 중 하나여야 합니 다.
	- CacheParameterGroupName [선택 사항] reserved-memory를 사용하여 클러스터의 예약 된 메모리를 관리할 경우 이 파라미터를 사용합니다. 새 노드 유형에 대해 올바른 메모리 양을 예약하는 사용자 지정 캐시 파라미터 그룹을 지정합니다. reserved-memory-percent를 사 용할 경우 이 파라미터를 생략할 수 있습니다.
	- ApplyImmediately 축소 프로세스가 즉시 수행되도록 하려면 true로 설정 합니다. 스케일 업 프로세스를 클러스터의 다음 유지 관리 기간으로 연기하려면 ApplyImmediately=false를 사용하세요.

https://elasticache.us-west-2.amazonaws.com/ ?Action=ModifyCacheCluster &ApplyImmediately=true &CacheClusterId=MyRedisCacheCluster &CacheNodeType=cache.m3.xlarge &CacheParameterGroupName redis32-m2-xl &Version=2015-02-02 &SignatureVersion=4

```
 &SignatureMethod=HmacSHA256 
 &Timestamp=20150202T192317Z 
 &X-Amz-Credential=<credential>
```
자세한 내용은 Amazon ElastiCache API 참조에서 [ModifyCacheCluster](https://docs.aws.amazon.com/AmazonElastiCache/latest/APIReference/API_ModifyCacheCluster.html) 섹션을 참조하세요.

- 3. ApplyImmediately=true를 사용한 경우 ElastiCache API DescribeCacheClusters 작업을 다음 파라미터와 함께 사용하여 새 캐시 클러스터의 상태를 확인합니다. 상태가 사용 가능으로 변 경되면 새롭고 더 작은 캐시 클러스터를 사용할 수 있습니다.
	- CacheClusterId 단일 노드 Redis 캐시 클러스터의 이름입니다. 모든 캐시 클러스터 대신 특 정 캐시 클러스터를 설명하려면 이 파라미터를 사용하세요.

https://elasticache.us-west-2.amazonaws.com/ ?Action=DescribeCacheClusters &CacheClusterId=MyRedisCacheCluster &Version=2015-02-02 &SignatureVersion=4 &SignatureMethod=HmacSHA256 &Timestamp=20150202T192317Z &X-Amz-Credential=<credential>

자세한 내용은 Amazon ElastiCache API 참조에서 [DescribeCacheClusters](https://docs.aws.amazon.com/AmazonElastiCache/latest/APIReference/API_DescribeCacheClusters.html) 섹션을 참조하세요.

### <span id="page-682-0"></span>복제본 노드가 있는 Redis(클러스터 모드 비활성화됨) 클러스터 조정

복제본 노드가 있는 Redis 클러스터(API/CLI에서 복제 그룹이라고 함)는 자동 장애 조치가 활성화된 다 중 AZ가 있는 복제를 통해 고가용성을 제공합니다. 복제본 노드가 있는 클러스터는 최대 6개의 Redis 노드의 논리적 모음으로, 이 중 프라이머리 노드는 읽기 및 쓰기 요청을 모두 제공할 수 있습니다. 클러 스터의 다른 모든 노드는 기본 노드의 읽기 전용 복제본입니다. 기본에 작성된 데이터는 클러스터의 모 든 읽기 전용 복제본으로 비동기식으로 복제됩니다. Redis(클러스터 모드 비활성화됨)는 여러 클러스 터로의 데이터 분할을 지원하지 않으므로 Redis(클러스터 모드 비활성화됨) 복제 그룹의 각 클러스터 에는 전체 캐시 데이터 세트가 포함됩니다. Redis(클러스터 모드 활성화됨) 클러스터는 최대 500개 샤 드로의 데이터 분할을 지원합니다.

클러스터의 데이터 용량을 변경하려면 대형 노드 유형으로 스케일 업하거나 소형 노드 유형으로 스케 일 다운해야 합니다.

클러스터의 읽기 용량을 변경하려면 최대 5개의 추가 읽기 전용 복제본을 추가하거나 읽기 전용 복제 본을 제거하세요.

ElastiCache 확장 프로세스는 기존 데이터를 최대한 유지할 수 있도록 진행되며, 성공적인 Redis 복제 가 필요합니다. 복제본이 있는 Redis 클러스터의 경우, Redis에 충분한 메모리를 사용할 수 있도록 하 는 것이 좋습니다.

#### 관련 주제

- [고가용성을 위한 복제 그룹 사용](#page-482-0)
- [복제: Redis\(클러스터 모드 비활성화됨\) 대 Redis\(클러스터 모드 활성화됨\)](#page-488-0)
- [다중 ElastiCache AZ를 사용하는 Redis의 다운타임 최소화](#page-492-0)
- [충분한 메모리를 확보하여 Redis 스냅샷 생성](#page-399-0)

#### 주제

- [복제본이 있는 Redis 클러스터 확장](#page-683-0)
- [복제본이 있는 Redis 클러스터 축소](#page-692-0)
- [읽기 용량 늘리기](#page-700-0)
- [읽기 용량 줄이기](#page-701-0)

<span id="page-683-0"></span>복제본이 있는 Redis 클러스터 확장

Amazon ElastiCache는 Redis(클러스터 모드 비활성화됨) 복제 그룹 확장에 대한 콘솔, CLI 및 API 지 원을 제공합니다.

확장 프로세스가 시작되면 ElastiCache는 다음을 수행합니다.

- 1. 새 노드 유형을 사용하여 복제 그룹을 시작합니다.
- 2. 현재 기본 노드에서 새 기본 노드로 모든 데이터를 복사합니다.
- 3. 새 읽기 전용 복제본을 새 기본 노드와 동기화합니다.
- 4. DNS 항목이 새 노드를 가리키도록 해당 항목을 업데이트합니다. 따라서 애플리케이션의 엔드포 인트를 업데이트할 필요가 없습니다. Redis 5.0.5 이상의 경우, 클러스터가 온라인 상태에서 들어 오는 요청을 계속 처리하는 동안 자동 장애 조치가 활성화된 클러스터를 조정할 수 있습니다. 버전 4.0.10 이하의 경우, DNS 항목이 업데이트되는 동안 프라이머리 노드에서 이전 버전에 대한 읽기 및 쓰기가 잠깐 중단될 수 있습니다.
- 5. 이전 노드(CLI/API: 복제 그룹)를 삭제합니다. 이전 노드에 대한 연결이 끊어지기 때문에 이전 노드 의 읽기 및 쓰기가 잠깐(몇 초) 중단될 수 있습니다.

이 프로세스의 기간은 노드 유형 및 클러스터에 있는 데이터의 양에 따라 달라집니다.

다음 표에 표시된 대로, 클러스터의 다음 유지 관리 기간에 대해 엔진 업그레이드가 예약된 경우 Redis 스케일 업 작업이 차단됩니다.

차단된 Redis 작업

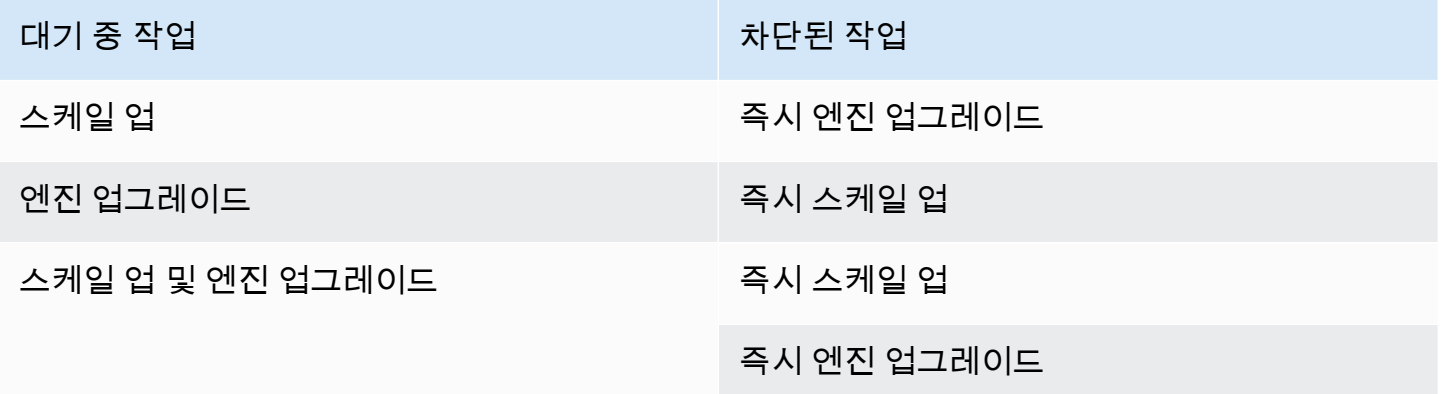

사용자를 차단하는 대기 중 작업이 있는 경우 다음 중 하나를 수행할 수 있습니다.

• [Apply immediately] 확인란을 선택 취소하여 다음 유지 관리 기간에 대해 Redis 스케일 업 작업을 예 약합니다(CLI 사용: --no-apply-immediately, API 사용: ApplyImmediately=false).
• Redis 스케일 업 작업을 수행하기 위해 다음 유지 관리 기간(또는 그 이후)까지 기다립니다.

• [Apply Immediately] 확인란을 선택한 채로 이 캐시 클러스터 수정 사항에 Redis 엔진 업그레이드를 추가합니다(CLI 사용: --apply-immediately, API 사용: ApplyImmediately=true). 이렇게 하 면 스케일 업 작업의 차단이 해제되어 엔진 업그레이드가 즉시 수행됩니다.

다음 섹션에서는 ElastiCache 콘솔, AWS CLI 및 ElastiCache API를 사용하여 복제본이 있는 Redis 클 러스터를 확장하는 방법에 대해 설명합니다.

**A** Important

파라미터 그룹이 reserved-memory를 사용하여 Redis 오버헤드에 대한 메모리를 구분한 경 우, 조정을 시작하기 전에 새 노드 유형에 대해 올바른 메모리 양을 예약하는 사용자 지정 파라 미터 그룹이 있어야 합니다. 또는 reserved-memory-percent를 사용하고 새 클러스터에 대해 해당 파라미터 그룹을 사용하도록 사용자 지정 파라미터 그룹을 수정할 수 있습니다. reserved-memory-percent를 사용할 경우에는 이렇게 하지 않아도 됩니다. 자세한 내용은 [예약된 메모리 관리](#page-393-0) 섹션을 참조하세요.

복제본이 있는 Redis 클러스터 확장(콘솔)

대형 노드 유형으로 스케일 업하는 데 걸리는 시간은 노드 유형 및 현재 클러스터에 있는 데이터의 양 에 따라 달라집니다.

다음 절차는 ElastiCache 콘솔을 사용하여 복제본이 있는 클러스터를 현재 노드 유형에서 새로운 대형 노드 유형으로 조정합니다. 이 프로세스 중 DNS 항목이 업데이트되는 동안 프라이머리 노드에서 다른 버전에 대한 읽기 및 쓰기가 잠깐 중단될 수 있습니다. 5.0.6 이상 버전에서 실행 중인 노드의 경우 1초 미만, 이전 버전의 경우 몇 초 동안 가동 중지가 발생할 수 있습니다.

복제본이 있는 Redis 클러스터를 확장하려면(콘솔)

- 1. AWS Management Console에 로그인하[고 https://console.aws.amazon.com/elasticache/](https://console.aws.amazon.com/elasticache/)에서 ElastiCache 콘솔을 엽니다.
- 2. 탐색 창에서 Redis 클러스터(Redis clusters)를 선택합니다.
- 3. 클러스터 목록에서 스케일 업할 클러스터를 선택합니다. 이 클러스터는 Clustered Redis 엔진이 아닌 Redis 엔진을 실행해야 합니다.
- 4. 수정을 선택합니다.
- 5. [Modify Cluster] 마법사에서 다음을 수행합니다.
- a. [Node type] 목록에서 조정할 노드 유형을 선택합니다. 모든 노드 유형을 축소할 수 있는 것은 아닙니다.
- b. reserved-memory를 사용하여 메모리를 관리할 경우 [Parameter Group] 목록에서 새 노드 유형에 대해 올바른 메모리 양을 예약하는 사용자 지정 파라미터 그룹을 선택합니다.
- 6. 스케일 업 프로세스를 즉시 수행하려면 [Apply immediately] 확인란을 선택합니다. [Apply immediately] 확인란을 선택하지 않고 비워 두면 이 클러스터의 다음 유지 관리 기간 중 스케일 업 프로세스가 수행됩니다.
- 7. 수정을 선택합니다.
- 8. 클러스터의 상태가 수정 중에서 사용 가능으로 변경되면 클러스터가 새 노드 유형으로 조정된 것 입니다. 애플리케이션에서 엔드포인트를 업데이트할 필요가 없습니다.

Redis 복제 그룹 확장(AWS CLI)

다음 절차는 AWS CLI를 사용하여 복제 그룹을 현재 노드 유형에서 새롭고 더 큰 노드 유형으로 조정 합니다. 이 프로세스 중에 ElastiCache for Redis는 DNS 항목이 새 노드를 가리키도록 해당 항목을 업 데이트합니다. 따라서 애플리케이션의 엔드포인트를 업데이트할 필요가 없습니다. Redis 5.0.5 이상 의 경우, 클러스터가 온라인 상태에서 들어오는 요청을 계속 처리하는 동안 자동 장애 조치가 활성화된 클러스터를 조정할 수 있습니다. 버전 4.0.10 이하의 경우, DNS 항목이 업데이트되는 동안 프라이머리 노드에서 이전 버전에 대한 읽기 및 쓰기가 잠깐 중단될 수 있습니다.

대형 노드 유형으로 스케일 업하는 데 걸리는 시간은 노드 유형 및 현재 캐시 클러스터에 있는 데이터 의 양에 따라 달라집니다.

Redis 복제 그룹을 확장하려면(AWS CLI)

- 1. 다음 파라미터와 함께 AWS CLIlist-allowed-node-type-modifications 명령을 실행하 여 확장할 수 있는 노드 유형을 확인합니다.
	- --replication-group-id 복제 그룹의 이름입니다. 모든 복제 그룹 대신 특정 복제 그룹을 설명하려면 이 파라미터를 사용하세요.

Linux, macOS 또는 Unix의 경우:

aws elasticache list-allowed-node-type-modifications \ --replication-group-id *my-repl-group*

Windows의 경우:

```
aws elasticache list-allowed-node-type-modifications ^ 
      --replication-group-id my-repl-group
```
이 작업의 출력은 다음과 같습니다(JSON 형식).

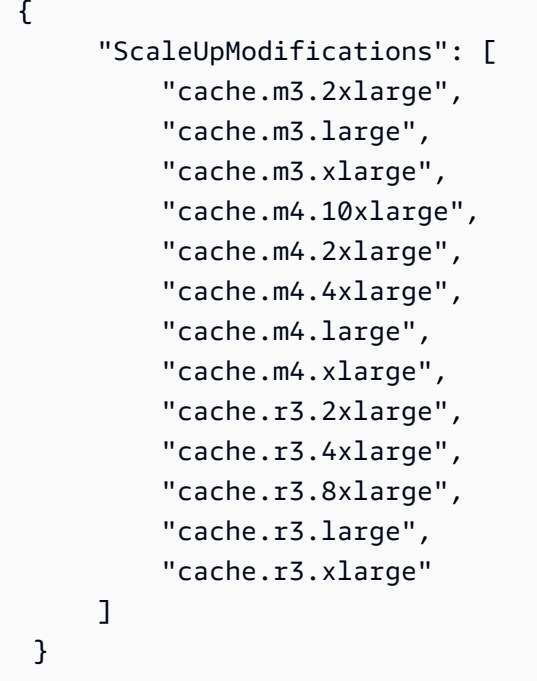

자세한 내용은 AWS CLI 참조의 [list-allowed-node-type-modifications](https://docs.aws.amazon.com/cli/latest/reference/elasticache/list-allowed-node-type-modifications.html) 섹션을 참조하세요.

- 2. 다음 파라미터와 함께 AWS CLI modify-replication-group 명령을 사용하여 현재 복제 그룹 을 새 노드 유형으로 확장합니다.
	- --replication-group-id 복제 그룹의 이름입니다.
	- --cache-node-type 이 복제 그룹에 있는 캐시 클러스터의 새로운 대형 노드 유형입니다. 이 값은 1단계의 list-allowed-node-type-modifications 명령에 의해 반환되는 인스 턴스 유형 중 하나여야 합니다.
	- --cache-parameter-group-name [선택 사항] reserved-memory를 사용하여 클러스 터의 예약된 메모리를 관리할 경우 이 파라미터를 사용합니다. 새 노드 유형에 대해 올바른 메모리 양을 예약하는 사용자 지정 캐시 파라미터 그룹을 지정합니다. reserved-memorypercent를 사용할 경우 이 파라미터를 생략할 수 있습니다.

• --apply-immediately - 스케일 업 프로세스가 즉시 적용되도록 합니다. 스케일 업 작업을 다음 유지 관리 기간으로 연기하려면 --no-apply-immediately를 사용하세요.

Linux, macOS 또는 Unix의 경우:

```
aws elasticache modify-replication-group \ 
      --replication-group-id my-repl-group \ 
      --cache-node-type cache.m3.xlarge \ 
      --cache-parameter-group-name redis32-m3-2xl \
```
--apply-immediately

Windows의 경우:

aws elasticache modify-replication-group ^ --replication-group-id *my-repl-group* ^ --cache-node-type *cache.m3.xlarge* ^ --cache-parameter-group-name *redis32-m3-2xl* \ --apply-immediately

이 명령의 출력은 다음과 같습니다(JSON 형식).

```
{ 
  "ReplicationGroup": { 
   "Status": "available", 
   "Description": "Some description", 
   "NodeGroups": [{ 
    "Status": "available", 
    "NodeGroupMembers": [{ 
      "CurrentRole": "primary", 
      "PreferredAvailabilityZone": "us-west-2b", 
      "CacheNodeId": "0001", 
      "ReadEndpoint": { 
       "Port": 6379, 
       "Address": "my-repl-group-001.8fdx4s.0001.usw2.cache.amazonaws.com" 
      }, 
      "CacheClusterId": "my-repl-group-001" 
     }, 
\{ "CurrentRole": "replica", 
      "PreferredAvailabilityZone": "us-west-2c",
```

```
 "CacheNodeId": "0001", 
      "ReadEndpoint": { 
       "Port": 6379, 
       "Address": "my-repl-group-002.8fdx4s.0001.usw2.cache.amazonaws.com" 
      }, 
      "CacheClusterId": "my-repl-group-002" 
     } 
    ], 
    "NodeGroupId": "0001", 
    "PrimaryEndpoint": { 
     "Port": 6379, 
     "Address": "my-repl-group.8fdx4s.ng.0001.usw2.cache.amazonaws.com" 
    } 
   }], 
   "ReplicationGroupId": "my-repl-group", 
   "SnapshotRetentionLimit": 1, 
   "AutomaticFailover": "disabled", 
   "SnapshotWindow": "12:00-13:00", 
   "SnapshottingClusterId": "my-repl-group-002", 
   "MemberClusters": [ 
    "my-repl-group-001", 
    "my-repl-group-002" 
   ], 
   "PendingModifiedValues": {} 
 }
}
```
자세한 내용은 AWS CLI 참조의 [modify-replication-group](https://docs.aws.amazon.com/cli/latest/reference/elasticache/modify-replication-group.html) 섹션을 참조하세요.

- 3. --apply-immediately 파라미터를 사용한 경우 AWS CLI describe-replication-group 명령을 다음 파라미터와 함께 사용하여 복제 그룹의 상태를 모니터링합니다. 상태가 계속 수정 중이면 5.0.6 이상 버전에서 실행 중인 노드의 경우 1초 미만의 가동 중지가 발생할 수 있고, DNS 항목이 업데이트되는 동안 프라이머리 노드에서 이전 버전에 대한 읽기 및 쓰기가 잠깐 중단될 수 있습니다.
	- --replication-group-id 복제 그룹의 이름입니다. 모든 복제 그룹 대신 특정 복제 그룹을 설명하려면 이 파라미터를 사용하세요.

Linux, macOS 또는 Unix의 경우:

aws elasticache describe-replication-groups \

--replication-group-id *my-replication-group*

Windows의 경우:

aws elasticache describe-replication-groups ^ --replication-group-id *my-replication-group*

자세한 내용은 AWS CLI 참조에서 [describe-replication-groups](https://docs.aws.amazon.com/cli/latest/reference/elasticache/describe-replication-groups.html)를 참조하세요.

Redis 복제 그룹 확장(ElastiCache API)

다음 절차는 ElastiCache API를 사용하여 복제 그룹을 현재 노드 유형에서 새로운 대형 노드 유형으로 조정합니다. Redis 5.0.5 이상의 경우, 클러스터가 온라인 상태에서 들어오는 요청을 계속 처리하는 동 안 자동 장애 조치가 활성화된 클러스터를 조정할 수 있습니다. 버전 4.0.10 이하의 경우, DNS 항목이 업데이트되는 동안 프라이머리 노드에서 이전 버전에 대한 읽기 및 쓰기가 잠깐 중단될 수 있습니다.

대형 노드 유형으로 스케일 업하는 데 걸리는 시간은 노드 유형 및 현재 캐시 클러스터에 있는 데이터 의 양에 따라 달라집니다.

Redis 복제 그룹을 확장하려면(ElastiCache API)

- 1. 다음 파라미터와 함께 ElastiCache API ListAllowedNodeTypeModifications 작업을 사용 하여 확장할 수 있는 노드 유형을 확인합니다.
	- ReplicationGroupId 복제 그룹의 이름입니다. 모든 복제 그룹 대신 특정 복제 그룹을 설명 하려면 이 파라미터를 사용하세요.

https://elasticache.us-west-2.amazonaws.com/ ?Action=ListAllowedNodeTypeModifications &ReplicationGroupId=MyReplGroup &Version=2015-02-02 &SignatureVersion=4 &SignatureMethod=HmacSHA256 &Timestamp=20150202T192317Z &X-Amz-Credential=<credential>

자세한 내용은 Amazon ElastiCache API 참조에서 [ListAllowedNodeTypeModifications](https://docs.aws.amazon.com/AmazonElastiCache/latest/APIReference/API_ListAllowedNodeTypeModifications.html) 섹션을 참 조하세요.

- 2. 다음 파라미터와 함께 ModifyRedplicationGroup ElastiCache API 작업을 사용하여 현재 복 제 그룹을 새 노드 유형으로 확장합니다.
	- ReplicationGroupId 복제 그룹의 이름입니다.
	- CacheNodeType 이 복제 그룹에 있는 캐시 클러스터의 새로운 대형 노드 유형입니다. 이 값 은 1단계의 ListAllowedNodeTypeModifications 작업에 의해 반환되는 인스턴스 유형 중 하나여야 합니다.
	- CacheParameterGroupName [선택 사항] reserved-memory를 사용하여 클러스터의 예약 된 메모리를 관리할 경우 이 파라미터를 사용합니다. 새 노드 유형에 대해 올바른 메모리 양을 예약하는 사용자 지정 캐시 파라미터 그룹을 지정합니다. reserved-memory-percent를 사 용할 경우 이 파라미터를 생략할 수 있습니다.
	- ApplyImmediately 스케일 업 프로세스가 즉시 적용되도록 하려면 true로 설정합니다. 스 케일 업 프로세스를 다음 유지 관리 기간으로 연기하려면 ApplyImmediately=false를 사용 하세요.

```
https://elasticache.us-west-2.amazonaws.com/ 
     ?Action=ModifyReplicationGroup 
     &ApplyImmediately=true 
     &CacheNodeType=cache.m3.2xlarge 
     &CacheParameterGroupName=redis32-m3-2xl 
     &ReplicationGroupId=myReplGroup 
     &SignatureVersion=4 
     &SignatureMethod=HmacSHA256 
     &Timestamp=20141201T220302Z 
     &Version=2014-12-01 
     &X-Amz-Algorithm=&AWS;4-HMAC-SHA256 
     &X-Amz-Date=20141201T220302Z 
     &X-Amz-SignedHeaders=Host 
     &X-Amz-Expires=20141201T220302Z 
     &X-Amz-Credential=<credential> 
     &X-Amz-Signature=<signature>
```
자세한 내용은 Amazon ElastiCache API 참조에서 [ModifyReplicationGroup](https://docs.aws.amazon.com/AmazonElastiCache/latest/APIReference/API_ModifyReplicationGroup.html) 섹션을 참조하세요.

3. ApplyImmediately=true를 사용한 경우 ElastiCache API DescribeReplicationGroups 작업을 다음 파라미터와 함께 사용하여 복제 그룹의 상태를 모니터링합니다. 상태가 수정 중에서 사용 가능으로 변경되면 스케일 업된 새 복제 그룹에 쓰기를 시작할 수 있습니다.

• ReplicationGroupId - 복제 그룹의 이름입니다. 모든 복제 그룹 대신 특정 복제 그룹을 설명 하려면 이 파라미터를 사용하세요.

https://elasticache.us-west-2.amazonaws.com/ ?Action=DescribeReplicationGroups &ReplicationGroupId=MyReplGroup &Version=2015-02-02 &SignatureVersion=4 &SignatureMethod=HmacSHA256 &Timestamp=20150202T192317Z &X-Amz-Credential=<credential>

자세한 내용은 Amazon ElastiCache API 참조에서 [DescribeReplicationGroups](https://docs.aws.amazon.com/AmazonElastiCache/latest/APIReference/API_DescribeReplicationGroups.html) 섹션을 참조하세 요.

복제본이 있는 Redis 클러스터 축소

다음 섹션에서는 복제본 노드가 있는 Redis(클러스터 모드 비활성화됨) 캐시 클러스터를 소형 노드 유 형으로 축소하는 방법을 살펴봅니다. 성공을 위해 새로운 소형 노드 유형이 모든 데이터와 오버헤드를 수용할 만큼 충분히 큰지 확인하는 것이 매우 중요합니다. 자세한 내용은 [충분한 메모리를 확보하여](#page-399-0) [Redis 스냅샷 생성](#page-399-0) 섹션을 참조하세요.

### **a** Note

r6gd 노드 유형을 실행하는 클러스터의 경우 r6gd 노드 패밀리 내의 노드 크기로만 조정할 수 있습니다.

### **A** Important

파라미터 그룹이 reserved-memory를 사용하여 Redis 오버헤드에 대한 메모리를 구분한 경 우, 조정을 시작하기 전에 새 노드 유형에 대해 올바른 메모리 양을 예약하는 사용자 지정 파라 미터 그룹이 있어야 합니다. 또는 reserved-memory-percent를 사용하고 새 클러스터에 대해 해당 파라미터 그룹을 사용하도록 사용자 지정 파라미터 그룹을 수정할 수 있습니다. reserved-memory-percent를 사용할 경우에는 이렇게 하지 않아도 됩니다. 자세한 내용은 [예약된 메모리 관리](#page-393-0) 섹션을 참조하세요.

복제본이 있는 Redis 클러스터 축소(콘솔)

다음 절차는 ElastiCache 콘솔을 사용하여 복제본 노드가 있는 Redis 클러스터를 소형 노드 유형으로 조정합니다.

복제본 노드가 있는 Redis 클러스터를 축소하려면(콘솔)

- 1. 소형 노드 유형이 데이터 및 오버헤드 요구 사항에 적합한지 확인합니다.
- 2. 파라미터 그룹이 reserved-memory를 사용하여 Redis 오버헤드에 대한 메모리를 구분한 경우, 새 노드 유형에 대해 올바른 메모리 양을 구분하는 사용자 지정 파라미터 그룹이 있어야 합니다.

또는 reserved-memory-percent를 사용하여 사용자 지정 파라미터 그룹을 수정할 수 있습니 다. 자세한 내용은 [예약된 메모리 관리](#page-393-0) 섹션을 참조하세요.

3. AWS Management Console에 로그인하[고 https://console.aws.amazon.com/elasticache/](https://console.aws.amazon.com/elasticache/)에서 ElastiCache 콘솔을 엽니다.

- 4. 클러스터 목록에서 스케일 다운할 클러스터를 선택합니다. 이 클러스터는 Clustered Redis 엔진이 아닌 Redis 엔진을 실행해야 합니다.
- 5. 수정을 선택합니다.
- 6. [Modify Cluster] 마법사에서 다음을 수행합니다.
	- a. [Node type] 목록에서 스케일 다운할 노드 유형을 선택합니다.
	- b. reserved-memory를 사용하여 메모리를 관리할 경우 [Parameter Group] 목록에서 새 노드 유형에 대해 올바른 메모리 양을 예약하는 사용자 지정 파라미터 그룹을 선택합니다.
- 7. 스케일 다운 프로세스를 즉시 수행하려면 [Apply immediately] 확인란을 선택합니다. [Apply immediately] 확인란을 선택하지 않고 비워 두면 이 클러스터의 다음 유지 관리 기간 중 스케일 다 운 프로세스가 수행됩니다.
- 8. 수정을 선택합니다.
- 9. 클러스터의 상태가 수정 중에서 사용 가능으로 변경되면 클러스터가 새 노드 유형으로 조정된 것 입니다. 애플리케이션에서 엔드포인트를 업데이트할 필요가 없습니다.

Redis 복제 그룹 축소(AWS CLI)

다음 절차는 AWS CLI를 사용하여 복제 그룹을 현재 노드 유형에서 새롭고 더 작은 노드 유형으로 조 정합니다. 이 프로세스 중에 ElastiCache for Redis는 DNS 항목이 새 노드를 가리키도록 해당 항목을 업데이트합니다. 따라서 애플리케이션의 엔드포인트를 업데이트할 필요가 없습니다. Redis 5.0.5 이상 의 경우, 클러스터가 온라인 상태에서 들어오는 요청을 계속 처리하는 동안 자동 장애 조치가 활성화된 클러스터를 조정할 수 있습니다. 버전 4.0.10 이하의 경우, DNS 항목이 업데이트되는 동안 프라이머리 노드에서 이전 버전에 대한 읽기 및 쓰기가 잠깐 중단될 수 있습니다.

그러나 읽기 전용 복제본 캐시 클러스터에서 읽기는 계속 중단되지 않습니다.

더 작은 노드 유형으로 축소하는 데 걸리는 시간은 노드 유형 및 현재 캐시 클러스터에 있는 데이터의 양에 따라 달라집니다.

Redis 복제 그룹을 축소하려면(AWS CLI)

- 1. 다음 파라미터와 함께 AWS CLI list-allowed-node-type-modifications 명령을 실행하 여 축소할 수 있는 노드 유형을 확인합니다.
	- --replication-group-id 복제 그룹의 이름입니다. 모든 복제 그룹 대신 특정 복제 그룹을 설명하려면 이 파라미터를 사용하세요.

Linux, macOS 또는 Unix의 경우:

```
aws elasticache list-allowed-node-type-modifications \ 
      --replication-group-id my-repl-group
```
Windows의 경우:

```
aws elasticache list-allowed-node-type-modifications ^
      --replication-group-id my-repl-group
```
이 작업의 출력은 다음과 같습니다(JSON 형식).

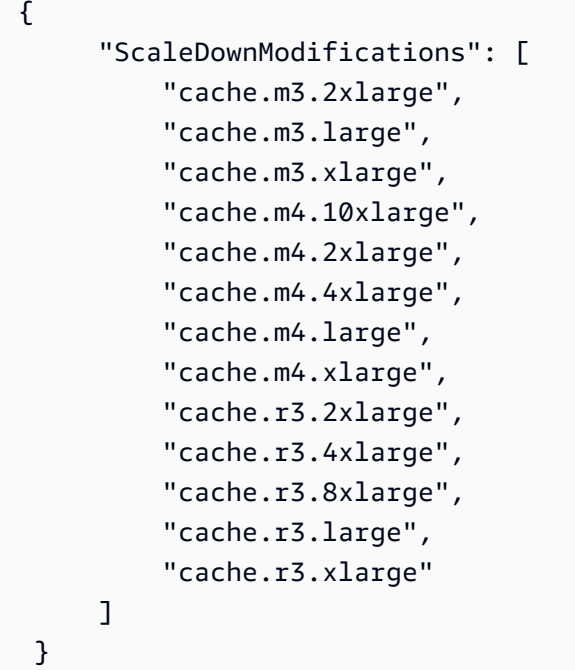

자세한 내용은 AWS CLI 참조의 [list-allowed-node-type-modifications](https://docs.aws.amazon.com/cli/latest/reference/elasticache/list-allowed-node-type-modifications.html) 섹션을 참조하세요.

- 2. 다음 파라미터와 함께 AWS CLI modify-replication-group 명령을 사용하여 현재 복제 그룹 을 새 노드 유형으로 확장합니다.
	- --replication-group-id 복제 그룹의 이름입니다.
	- --cache-node-type 이 복제 그룹에 있는 캐시 클러스터의 새롭고 더 작은 노드 유형입니 다. 이 값은 1단계의 list-allowed-node-type-modifications 명령에 의해 반환되는 인 스턴스 유형 중 하나여야 합니다.
- --cache-parameter-group-name [선택 사항] reserved-memory를 사용하여 클러스 터의 예약된 메모리를 관리할 경우 이 파라미터를 사용합니다. 새 노드 유형에 대해 올바른 메모리 양을 예약하는 사용자 지정 캐시 파라미터 그룹을 지정합니다. reserved-memorypercent를 사용할 경우 이 파라미터를 생략할 수 있습니다.
- --apply-immediately 스케일 업 프로세스가 즉시 적용되도록 합니다. 스케일 업 작업을 다음 유지 관리 기간으로 연기하려면 --no-apply-immediately를 사용하세요.

Linux, macOS 또는 Unix의 경우:

```
aws elasticache modify-replication-group \ 
      --replication-group-id my-repl-group \ 
      --cache-node-type cache.t2.small \ 
      --cache-parameter-group-name redis32-m3-2xl \ 
      --apply-immediately
```
Windows의 경우:

```
aws elasticache modify-replication-group ^ 
      --replication-group-id my-repl-group ^ 
      --cache-node-type cache.t2.small ^ 
      --cache-parameter-group-name redis32-m3-2xl \ 
      --apply-immediately
```
이 명령의 출력은 다음과 같습니다(JSON 형식).

```
{"ReplicationGroup": { 
          "Status": "available", 
          "Description": "Some description", 
          "NodeGroups": [ 
\{ \} "Status": "available", 
                  "NodeGroupMembers": [ 
 { 
                          "CurrentRole": "primary", 
                          "PreferredAvailabilityZone": "us-west-2b", 
                          "CacheNodeId": "0001", 
                          "ReadEndpoint": { 
                              "Port": 6379,
```

```
 "Address": "my-repl-
group-001.8fdx4s.0001.usw2.cache.amazonaws.com" 
, and the state \mathbb{R} , the state \mathbb{R} "CacheClusterId": "my-repl-group-001" 
\}, \}, \}, \}, \}, \}, \}, \}, \}, \}, \}, \}, \}, \}, \}, \}, \}, \}, \}, \}, \}, \}, \}, \}, \}, \}, \}, \}, \}, \}, \}, \}, \}, \}, \}, \}, \},
\{ \} "CurrentRole": "replica", 
                              "PreferredAvailabilityZone": "us-west-2c", 
                              "CacheNodeId": "0001", 
                              "ReadEndpoint": { 
                                   "Port": 6379, 
                                   "Address": "my-repl-
group-002.8fdx4s.0001.usw2.cache.amazonaws.com" 
, and the state \mathbb{R} , the state \mathbb{R} "CacheClusterId": "my-repl-group-002" 
 } 
 ], 
                     "NodeGroupId": "0001", 
                     "PrimaryEndpoint": { 
                         "Port": 6379, 
                         "Address": "my-repl-
group.8fdx4s.ng.0001.usw2.cache.amazonaws.com" 
 } 
 } 
           ], 
           "ReplicationGroupId": "my-repl-group", 
           "SnapshotRetentionLimit": 1, 
           "AutomaticFailover": "disabled", 
           "SnapshotWindow": "12:00-13:00", 
           "SnapshottingClusterId": "my-repl-group-002", 
           "MemberClusters": [ 
                "my-repl-group-001", 
                "my-repl-group-002", 
           ], 
           "PendingModifiedValues": {} 
      } 
  }
```
자세한 내용은 AWS CLI 참조의 [modify-replication-group](https://docs.aws.amazon.com/cli/latest/reference/elasticache/modify-replication-group.html) 섹션을 참조하세요.

3. --apply-immediately 파라미터를 사용한 경우 AWS CLI describe-replication-group 명령을 다음 파라미터와 함께 사용하여 복제 그룹의 상태를 모니터링합니다. 상태가 수정 중에서 사용 가능으로 변경되면 축소된 새 복제 그룹에 쓰기를 시작할 수 있습니다.

• --replication-group-id - 복제 그룹의 이름입니다. 모든 복제 그룹 대신 특정 복제 그룹을 설명하려면 이 파라미터를 사용하세요.

Linux, macOS 또는 Unix의 경우:

```
aws elasticache describe-replication-group \ 
      --replication-group-id my-replication-group
```
Windows의 경우:

aws elasticache describe-replication-groups ^ --replication-group-id *my-replication-group*

자세한 내용은 AWS CLI 참조에서 [describe-replication-groups](https://docs.aws.amazon.com/cli/latest/reference/elasticache/describe-replication-groups.html)를 참조하세요.

Redis 복제 그룹 축소(ElastiCache API)

다음 절차는 ElastiCache API를 사용하여 복제 그룹을 현재 노드 유형에서 새롭고 더 작은 노드 유형으 로 조정합니다. 이 프로세스 중에 ElastiCache for Redis는 DNS 항목이 새 노드를 가리키도록 해당 항 목을 업데이트합니다. 따라서 애플리케이션의 엔드포인트를 업데이트할 필요가 없습니다. Redis 5.0.5 이상의 경우, 클러스터가 온라인 상태에서 들어오는 요청을 계속 처리하는 동안 자동 장애 조치가 활성 화된 클러스터를 조정할 수 있습니다. 버전 4.0.10 이하의 경우, DNS 항목이 업데이트되는 동안 프라 이머리 노드에서 이전 버전에 대한 읽기 및 쓰기가 잠깐 중단될 수 있습니다. 그러나 읽기 전용 복제본 캐시 클러스터에서 읽기는 계속 중단되지 않습니다.

더 작은 노드 유형으로 축소하는 데 걸리는 시간은 노드 유형 및 현재 캐시 클러스터에 있는 데이터의 양에 따라 달라집니다.

Redis 복제 그룹을 축소하려면(ElastiCache API)

- 1. 다음 파라미터와 함께 ElastiCache API ListAllowedNodeTypeModifications 작업을 사용 하여 축소할 수 있는 노드 유형을 확인합니다.
	- ReplicationGroupId 복제 그룹의 이름입니다. 모든 복제 그룹 대신 특정 복제 그룹을 설명 하려면 이 파라미터를 사용하세요.

https://elasticache.us-west-2.amazonaws.com/

 ?Action=ListAllowedNodeTypeModifications &ReplicationGroupId=MyReplGroup &Version=2015-02-02 &SignatureVersion=4 &SignatureMethod=HmacSHA256 &Timestamp=20150202T192317Z &X-Amz-Credential=<credential>

자세한 내용은 Amazon ElastiCache API 참조에서 [ListAllowedNodeTypeModifications](https://docs.aws.amazon.com/AmazonElastiCache/latest/APIReference/API_ListAllowedNodeTypeModifications.html) 섹션을 참 조하세요.

- 2. 다음 파라미터와 함께 ModifyRedplicationGroup ElastiCache API 작업을 사용하여 현재 복 제 그룹을 새 노드 유형으로 확장합니다.
	- ReplicationGroupId 복제 그룹의 이름입니다.
	- CacheNodeType 이 복제 그룹에 있는 캐시 클러스터의 새롭고 더 작은 노드 유형입니다. 이 값은 1단계의 ListAllowedNodeTypeModifications 작업에 의해 반환되는 인스턴스 유형 중 하나여야 합니다.
	- CacheParameterGroupName [선택 사항] reserved-memory를 사용하여 클러스터의 예약 된 메모리를 관리할 경우 이 파라미터를 사용합니다. 새 노드 유형에 대해 올바른 메모리 양을 예약하는 사용자 지정 캐시 파라미터 그룹을 지정합니다. reserved-memory-percent를 사 용할 경우 이 파라미터를 생략할 수 있습니다.
	- ApplyImmediately 스케일 업 프로세스가 즉시 적용되도록 하려면 true로 설정합니다. 축 소 프로세스를 다음 유지 관리 기간으로 연기하려면 ApplyImmediately=false를 사용하세 요.

```
https://elasticache.us-west-2.amazonaws.com/ 
     ?Action=ModifyReplicationGroup 
     &ApplyImmediately=true 
     &CacheNodeType=cache.m3.2xlarge 
     &CacheParameterGroupName=redis32-m3-2xl 
     &ReplicationGroupId=myReplGroup 
     &SignatureVersion=4 
     &SignatureMethod=HmacSHA256 
     &Timestamp=20141201T220302Z 
     &Version=2014-12-01 
     &X-Amz-Algorithm=&AWS;4-HMAC-SHA256 
     &X-Amz-Date=20141201T220302Z 
     &X-Amz-SignedHeaders=Host 
     &X-Amz-Expires=20141201T220302Z
```
 &X-Amz-Credential=<credential> &X-Amz-Signature=<signature>

자세한 내용은 Amazon ElastiCache API 참조에서 [ModifyReplicationGroup](https://docs.aws.amazon.com/AmazonElastiCache/latest/APIReference/API_ModifyReplicationGroup.html) 섹션을 참조하세요.

- 3. ApplyImmediately=true를 사용한 경우 ElastiCache API DescribeReplicationGroups 작업을 다음 파라미터와 함께 사용하여 복제 그룹의 상태를 모니터링합니다. 상태가 수정 중에서 사용 가능으로 변경되면 축소된 새 복제 그룹에 쓰기를 시작할 수 있습니다.
	- ReplicationGroupId 복제 그룹의 이름입니다. 모든 복제 그룹 대신 특정 복제 그룹을 설명 하려면 이 파라미터를 사용하세요.

https://elasticache.us-west-2.amazonaws.com/ ?Action=DescribeReplicationGroups &ReplicationGroupId=MyReplGroup &Version=2015-02-02 &SignatureVersion=4 &SignatureMethod=HmacSHA256 &Timestamp=20150202T192317Z &X-Amz-Credential=<credential>

자세한 내용은 Amazon ElastiCache API 참조에서 [DescribeReplicationGroups](https://docs.aws.amazon.com/AmazonElastiCache/latest/APIReference/API_DescribeReplicationGroups.html) 섹션을 참조하세 요.

읽기 용량 늘리기

읽기 용량을 늘리려면 읽기 전용 복제본(최대 5개)을 Redis 복제 그룹에 추가합니다.

ElastiCache 콘솔, AWS CLI 또는 ElastiCache API를 사용하여 Redis 클러스터의 읽기 용량을 조정할 수 있습니다. 자세한 내용은 [Redis\(클러스터 모드 비활성화됨\) 복제 그룹에 대해 읽기 전용 복제본 추](#page-558-0) [가](#page-558-0) 섹션을 참조하세요.

읽기 용량 줄이기

읽기 용량을 줄이려면 복제본이 있는 Redis 클러스터(API/CLI에서 복제 그룹이라고 함)에서 하나 이상 의 읽기 전용 복제본을 삭제합니다. 클러스터가 자동 장애 조치가 활성화된 다중 AZ인 경우 먼저 다중 AZ를 비활성화해야 마지막 읽기 전용 복제본을 삭제할 수 있습니다. 자세한 내용은 [복제 그룹 수정](#page-539-0) 섹 션을 참조하세요.

자세한 내용은 [Redis\(클러스터 모드 비활성화됨\) 복제 그룹에 대해 읽기 전용 복제본 삭제](#page-560-0) 섹션을 참 조하세요.

# Redis(클러스터 모드 활성화됨)에서 클러스터 조정

클러스터에 대한 수요 변화에 따라 Redis(클러스터 모드 활성화됨) 클러스터 내 샤드 수를 변경해 성능 을 향상시키거나 비용을 줄이도록 결정할 수 있습니다. 이와 같이 하려면 온라인 수평적 조정을 사용하 는 것이 좋은데, 이 방법은 조정 프로세스 중에도 클러스터가 계속해서 요청을 처리하도록 하기 때문입 니다.

클러스터를 다시 조정하도록 결정할 수 있는 조건은 다음과 같습니다.

• 메모리 부족:

클러스터의 노드에서 메모리가 부족하면 데이터를 저장 및 요청 처리에 더 많은 리소스를 사용하도 록 확장을 결정할 수 있습니다.

FreeableMemorySwapUsage, 및 메트릭을 모니터링하여 노드의 메모리 부족 여부를 확인할 수 BytesUseForCache있습니다.

• CPU 또는 네트워크 병목 현상:

클러스터에서 지연 시간/처리량 문제가 발생하면 문제를 해결하기 위해 확장이 필요할 수 있습니다.

CPU 사용률, 입력, NetworkBytes 출력 및 같은 지표를 모니터링하여 지연 시간 및 처리량 수준을 모 니터링할 수 있습니다. NetworkBytes CurrConnectionsNewConnections

• 클러스터가 과도하게 조정됨:

축소와 같은 클러스터에 대한 현재 수요는 성능을 저하시키지 않고 비용을 줄입니다.

클러스터 사용을 모니터링하여,, CPU 사용률, 입력, 출력

FreeableMemorySwapUsageBytesUseForCache, 및 같은 지표를 사용하여 안전하게 확장할 수 있 는지 여부를 결정할 수 있습니다. NetworkBytes NetworkBytes CurrConnectionsNewConnections

조정의 성능 영향

오프라인 프로세스를 사용해 조정하는 경우, 프로세스 중 상당 부분에서 클러스터가 오프라인 상태가 되기 때문에 요청을 처리할 수 없습니다. 온라인 방법을 사용해 조정하는 경우, 클러스터가 조정 작업 전체에서 계속해서 요청을 처리할 수 있음에도 불구하고 조정은 컴퓨팅 집약적인 작업이기 때문에 성 능 저하가 발생합니다. 저하 정도는 일반적인 CPU 사용률과 데이터에 따라 달라집니다.

Redis(클러스터 모드 활성화됨) 클러스터를 조정하는 방법에는 수평 확장과 수직 확장이라는 두 가지 방법이 있습니다.

• 수평 확장에서는 노드 그룹(샤드)을 추가 또는 제거하여 복제 그룹 내 노드 그룹(샤드) 수를 변경할 수 있습니다. 온라인 리샤딩 프로세스를 통해 클러스터가 들어오는 요청을 계속 처리하는 동안 확장/ 축소할 수 있습니다.

새 클러스터에서 이전 클러스터에서와 달리 슬롯을 구성합니다. 오프라인 방법에만 해당합니다.

• 수직 확장 - 노드 유형을 변경하여 클러스터의 크기를 조정합니다. 온라인 수직 확장을 통해 클러스 터가 들어오는 요청을 계속 처리하는 동안 확장/축소할 수 있습니다.

클러스터의 크기 및 메모리 용량을 확장하거나 축소하여 줄이는 경우, 새 구성에 데이터 및 Redis 오버 헤드가 충분한 메모리가 있는지 확인합니다.

자세한 내용은 [캐시 노드 크기 선택을](../redis/CacheNodes.html#SelectSize) 참조하세요.

목차

- [Redis\(클러스터 모드 활성화됨\)를 위한 오프라인 리샤딩 및 샤드 재분배](#page-704-0)
- [Redis\(클러스터 모드 활성화됨\)를 위한 온라인 리샤딩 및 샤드 재분배](#page-705-0)
	- [온라인 리샤딩을 사용하여 샤드 추가](#page-706-0)
	- [온라인 리샤딩을 사용하여 샤드 제거](#page-710-0)
		- [샤드 제거\(콘솔\)](#page-710-1)
		- [샤드 제거\(AWS CLI\)](#page-711-0)
		- [샤드 제거 \(API\) ElastiCache](#page-712-0)
	- [온라인 샤드 재분배](#page-714-0)
		- [온라인 샤드 재분배\(콘솔\)](#page-714-1)
		- [온라인 샤드 재분배\(AWS CLI\)](#page-715-0)
		- [온라인 샤드 리밸런싱 \(API\) ElastiCache](#page-715-1)
- [노드 유형 수정하여 온라인 수직 조정](#page-716-0)
	- [온라인 확장](#page-718-0)
		- [Redis 캐시 클러스터 확장\(콘솔\)](#page-718-1)
		- [Redis 캐시 클러스터 확장\(AWS CLI\)](#page-669-0)
		- [Redis 캐시 클러스터 \(ElastiCache API\) 스케일업](#page-722-0)
	- [온라인 축소](#page-724-0)
		- [Redis 캐시 클러스터 축소\(콘솔\)](#page-724-1)

Redis가 자체 ElastiCach에 (예약) 기능 관계 호텔 수 있습니다. The Magnetic API 버전 2015-02-02 695

• [Redis 캐시 클러스터 \(ElastiCache API\) 규모 축소](#page-728-0)

<span id="page-704-0"></span>Redis(클러스터 모드 활성화됨)를 위한 오프라인 리샤딩 및 샤드 재분배

오프라인 리샤딩 재구성의 주요 이점은 복제 그룹에서 단순히 샤드를 추가 또는 제거하는 것 이상을 할 수 있다는 점입니다. 오프라인 리샤딩 시 복제 그룹의 샤드 수를 변경하는 것 이외에 다음을 수행할 수 있습니다.

#### **a** Note

데이터 계층화가 활성화된 Redis 클러스터에서는 오프라인 리샤딩이 지원되지 않습니다. 자세 한 내용은 [데이터 계층화](#page-159-0) 섹션을 참조하세요.

- 복제 그룹의 노드 유형을 변경합니다.
- 복제 그룹의 각 노드에 대한 가용 영역을 지정합니다.
- 최신 엔진 버전으로 업그레이드합니다.
- 각 샤드 내 복제 노드 수를 독립적으로 지정합니다.
- 각 샤드에 대한 키스페이스를 지정합니다.

오프라인 샤드 재구성의 주요 단점은 프로세스의 복원 부분에서 클러스터가 오프라인 상태가 되어 애 플리케이션에서 엔드포인트를 업데이트할 때까지 이 상태가 지속된다는 점입니다. 클러스터가 오프라 인 상태도 지속되는 기간은 클러스터 내 데이터의 양에 따라 달라집니다.

샤드 Redis(클러스터 모드 활성화됨) 클러스터를 오프라인 상태에서 재구성하려면

- 1. 기존 Redis 클러스터의 수동 백업을 생성합니다. 자세한 내용은 [수동 백업 지원](#page-268-0) 섹션을 참조하세 요.
- 2. 백업에서 복원해 새 클러스터를 생성합니다. 자세한 내용은 [백업에서 새 캐시로 복원](#page-289-0) 섹션을 참조 하세요.
- 3. 애플리케이션에서 엔드포인트를 새 클러스터의 엔드포인트로 업데이트합니다. 자세한 내용은 [연](#page-224-0) [결 엔드포인트 찾기](#page-224-0) 섹션을 참조하세요.

<span id="page-705-0"></span>Redis(클러스터 모드 활성화됨)를 위한 온라인 리샤딩 및 샤드 재분배

ElastiCache Amazon for Redis버전 3.2.10 이상에서 온라인 리샤딩 및 샤드 리밸런싱을 사용하면 가동 중지 없이 동적으로 Redis용으로 확장 ElastiCache (클러스터 모드 활성화) 할 수 있습니다. 이러한 접 근 방식은 조정 또는 재분배 진행 중에도 클러스터에서 계속해서 요청을 처리할 수 있음을 의미합니다.

다음을 수행할 수 있습니다.

• 스케일 아웃 - Redis(클러스터 모드 활성화됨) 클러스터(복제 그룹)에 샤드(노드 그룹)를 추가해 읽기 및 쓰기 용량을 늘립니다.

복제 그룹에 샤드를 하나 이상 추가하는 경우 각 샤드의 노드 수는 기존의 가장 작은 샤드에 있는 노 드 수와 동일합니다.

- 스케일 인 Redis(클러스터 모드 활성화됨) 클러스터에서 샤드를 제거해 읽기 및 쓰기 용량을 줄여 비용을 절감합니다.
- 재조정 ElastiCache Redis용 (클러스터 모드 사용) 클러스터의 샤드 간에 키스페이스를 이동하여 샤드 간에 최대한 균등하게 분배되도록 합니다.

다음을 수행할 수 없습니다.

• 독립적으로 샤드 구성:

샤드의 키스페이스는 독립적으로 지정할 수 없습니다. 이렇게 하려면 오프라인 프로세스를 사용해 야 합니다.

현재 Redis 온라인 리샤딩 및 리밸런싱에는 다음과 같은 제한 사항이 적용됩니다 ElastiCache .

- 이러한 프로세스를 수행하려면 Redis 엔진 버전 3.2.10 이상이 필요합니다. 엔진 버전 업그레이드에 대한 자세한 내용은 [엔진 버전 및 업그레이드](#page-304-0) 섹션을 참조하세요.
- 슬롯 또는 키스페이스와 대용량 항목에 대한 제한 사항이 있습니다.

샤드 내 키에 대용량 항목이 포함되어 있으면 확장 또는 재분배 시 해당 키가 새 샤드로 마이그레이 션되지 않습니다. 이 기능으로 인해 불균형 샤드가 발생할 수 있습니다.

샤드 내 키에 대용량 항목(직렬화 후 256MB보다 큰 항목)이 포함되어 있으면 축소 시 해당 샤드는 삭 제되지 않습니다. 이 기능으로 인해 일부 샤드가 삭제되지 않을 수 있습니다.

- 확장 시 새 샤드의 노드 수는 기존의 가장 작은 노드 수와 동일합니다.
- 확장 시 기존의 모든 샤드에 공통된 태그는 새 샤드로 복사됩니다.

• 글로벌 데이터 스토어 클러스터를 확장할 때 기존 노드 중 하나에서 새 노드로 함수를 자동으로 복제 하지 않습니다. ElastiCache 클러스터를 스케일 아웃한 후, 새 샤드에 함수를 로드하여 모든 샤드가 동일한 함수를 갖도록 하는 것이 좋습니다.

**a** Note

Redis 버전 7 이상의 경우: 클러스터를 확장할 때 기존 노드 중 하나 (무작위로 선택) 에 로드 된 함수를 새 노드에 ElastiCache 자동으로 복제합니다. ElastiCache 애플리케이션에서 [Redis](https://redis.io/docs/manual/programmability/functions-intro/)  [Functions를](https://redis.io/docs/manual/programmability/functions-intro/) 사용하는 경우 확장하기 전에 모든 샤드에 모든 함수를 로드하여 Redis 클러스터 의 샤드마다 함수 정의가 달라지지 않도록 하는 것이 좋습니다. ElastiCache

자세한 정보는 [온라인 클러스터 크기 조정을](#page-401-0) 참조하세요.

,, API를 사용하여 ElastiCache Redis용 (클러스터 모드 활성화) 클러스터를 수평적으로 확장하거나 재 조정할 수 있습니다. AWS Management Console AWS CLI ElastiCache

<span id="page-706-0"></span>온라인 리샤딩을 사용하여 샤드 추가

, 또는 API를 사용하여 Redis (클러스터 모드 활성화) 클러스터에 샤드를 추가할 수 있습니다. AWS Management Console AWS CLI ElastiCache Redis(클러스터 모드 활성화됨) 클러스터에 샤드를 추가 하면 기존 샤드의 모든 태그가 새 샤드로 복사됩니다.

샤드 추가(콘솔)

를 사용하여 Redis (클러스터 모드 활성화) 클러스터에 샤드를 하나 이상 추가할 수 있습니다. AWS Management Console 다음 절차에서는 이러한 프로세스를 설명합니다.

Redis(클러스터 모드 활성화됨) 클러스터에 샤드를 추가하려면

- 1. [https://console.aws.amazon.com/elasticache/ 에서 ElastiCache 콘솔을 엽니다.](https://console.aws.amazon.com/elasticache/)
- 2. 탐색 창에서 Redis 클러스터(Redis clusters)를 선택합니다.
- 3. 샤드를 추가하고자 하는 Redis(클러스터 모드 활성화됨) 클러스터의 이름 왼쪽에 있는 상자가 아 닌 클러스터의 이름을 찾아 선택합니다.

**1** Tip

Redis(클러스터 모드 활성화됨)는 모드 열에 클러스터링된 Redis를 표시합니다.

4. [Add shard]를 선택합니다.

- a. [Number of shards to be added]에서 이 클러스터에 추가할 샤드 수를 선택합니다.
- b. [Availability zone(s)]에서는 [No preference] 또는 [Specify availability zones]을 선택합니다.
- c. [Specify availability zones]를 선택한 경우 각 샤드의 각 노드에 대해 [Availability Zones] 목록 에서 노드의 가용 영역을 선택합니다.
- d. 추가를 선택합니다.

샤드 추가(AWS CLI)

다음 프로세스에서는 AWS CLI를 사용해 샤드를 추가하여 Redis(클러스터 모드 활성화됨) 클러스터에 서 샤드를 재구성하는 방법을 설명합니다.

modify-replication-group-shard-configuration에 다음 파라미터를 사용합니다.

파라미터

- --apply-immediately 필수입니다. 즉시 시작할 샤드 재구성 작업을 지정합니다.
- --replication-group-id 필수입니다. 샤드 재구성 작업을 수행할 복제 그룹(클러스터)을 지정 합니다.
- --node-group-count 필수입니다. 작업 완료 시 존재할 샤드(노드 그룹) 수를 지정합니다. 샤드 를 추가하는 경우 --node-group-count의 값은 현재 샤드 수보다 커야 합니다.

경우에 따라 --resharding-configuration을 사용해 복제 그룹의 각 노드에 대한 가용 영역을 지정할 수 있습니다.

• --resharding-configuration – 선택 사항입니다. 복제 그룹 내에 있는 각 샤드의 개별 노드에 대한 기본 가용 영역 목록입니다. 이 파라미터는 --node-group-count의 값이 현재 샤드 수보다 큰 경우에만 사용합니다. 샤드를 추가할 때 이 파라미터를 생략하면 Amazon은 새 노드의 가용 영역 을 ElastiCache 선택합니다.

다음 예에서는 Redis(클러스터 모드 활성화됨) 클러스터 my-cluster에서 샤드 4개에 대한 키스페이 스를 재구성합니다. 또한 이 예에서는 각 샤드 내 개별 노드에 대한 가용 영역을 지정합니다. 작업이 즉 시 시작됩니다.

Example - 샤드 추가

Linux, macOS, Unix의 경우:

```
aws elasticache modify-replication-group-shard-configuration \ 
     --replication-group-id my-cluster \ 
     --node-group-count 4 \ 
     --resharding-configuration \ 
         "PreferredAvailabilityZones=us-east-2a,us-east-2c" \ 
         "PreferredAvailabilityZones=us-east-2b,us-east-2a" \ 
         "PreferredAvailabilityZones=us-east-2c,us-east-2d" \ 
         "PreferredAvailabilityZones=us-east-2d,us-east-2c" \ 
     --apply-immediately
```
Windows의 경우:

```
aws elasticache modify-replication-group-shard-configuration ^
     --replication-group-id my-cluster ^ 
     --node-group-count 4 ^ 
     --resharding-configuration ^ 
         "PreferredAvailabilityZones=us-east-2a,us-east-2c" ^ 
         "PreferredAvailabilityZones=us-east-2b,us-east-2a" ^ 
         "PreferredAvailabilityZones=us-east-2c,us-east-2d" ^ 
         "PreferredAvailabilityZones=us-east-2d,us-east-2c" ^ 
     --apply-immediately
```
자세한 내용은 설명서의 [수정-복제-그룹-샤드 구성을](https://docs.aws.amazon.com/cli/latest/reference/elasticache/modify-replication-group-shard-configuration.html) 참조하십시오. AWS CLI

샤드 추가 (API) ElastiCache

ElastiCache API를 사용하여 작업을 통해 Redis (클러스터 모드 활성화) 클러스터의 샤드를 온라인으 로 재구성할 수 있습니다. ModifyReplicationGroupShardConfiguration

ModifyReplicationGroupShardConfiguration에 다음 파라미터를 사용합니다.

파라미터

- ApplyImmediately=true 필수입니다. 즉시 시작할 샤드 재구성 작업을 지정합니다.
- ReplicationGroupId 필수입니다. 샤드 재구성 작업을 수행할 복제 그룹(클러스터)을 지정합니 다.
- NodeGroupCount 필수입니다. 작업 완료 시 존재할 샤드(노드 그룹) 수를 지정합니다. 샤드를 추 가하는 경우 NodeGroupCount의 값은 현재 샤드 수보다 커야 합니다.

경우에 따라 ReshardingConfiguration을 사용해 복제 그룹의 각 노드에 대한 가용 영역을 지정 할 수 있습니다.

• ReshardingConfiguration – 선택 사항입니다. 복제 그룹 내에 있는 각 샤드의 개별 노드에 대 한 기본 가용 영역 목록입니다. 이 파라미터는 NodeGroupCount의 값이 현재 샤드 수보다 큰 경 우에만 사용합니다. 샤드를 추가할 때 이 파라미터를 생략하면 Amazon은 새 노드의 가용 영역을 ElastiCache 선택합니다.

다음 프로세스는 API를 사용하여 샤드를 추가하여 Redis (클러스터 모드 활성화) 클러스터의 샤드를 재구성하는 방법을 설명합니다. ElastiCache

Example - 샤드 추가

다음 예에서는 Redis(클러스터 모드 활성화됨) 클러스터 my-cluster에 노드 그룹을 추가해 작업을 완료하면 노드 그룹이 총 4개가 됩니다. 또한 이 예에서는 각 샤드 내 개별 노드에 대한 가용 영역을 지 정합니다. 작업이 즉시 시작됩니다.

https://elasticache.us-east-2.amazonaws.com/ ?Action=ModifyReplicationGroupShardConfiguration &ApplyImmediately=true &NodeGroupCount=*4* &ReplicationGroupId=*my-cluster*

 &ReshardingConfiguration.ReshardingConfiguration.1.PreferredAvailabilityZones.AvailabilityZone.1=*useast-2a*

 &ReshardingConfiguration.ReshardingConfiguration.1.PreferredAvailabilityZones.AvailabilityZone.2=*useast-2c*

 &ReshardingConfiguration.ReshardingConfiguration.2.PreferredAvailabilityZones.AvailabilityZone.1=*useast-2b*

 &ReshardingConfiguration.ReshardingConfiguration.2.PreferredAvailabilityZones.AvailabilityZone.2=*useast-2a*

 &ReshardingConfiguration.ReshardingConfiguration.3.PreferredAvailabilityZones.AvailabilityZone.1=*useast-2c*

 &ReshardingConfiguration.ReshardingConfiguration.3.PreferredAvailabilityZones.AvailabilityZone.2=*useast-2d*

 &ReshardingConfiguration.ReshardingConfiguration.4.PreferredAvailabilityZones.AvailabilityZone.1=*useast-2d*

 &ReshardingConfiguration.ReshardingConfiguration.4.PreferredAvailabilityZones.AvailabilityZone.2=*useast-2c* &Version=2015-02-02 &SignatureVersion=4 &SignatureMethod=HmacSHA256 &Timestamp=20171002T192317Z &X-Amz-Credential=<credential>

자세한 내용은 API 참조의 [ModifyReplicationGroupShard구성을](https://docs.aws.amazon.com/AmazonElastiCache/latest/APIReference/API_ModifyReplicationGroupShardConfiguration.html) 참조하십시오. ElastiCache

<span id="page-710-0"></span>온라인 리샤딩을 사용하여 샤드 제거

AWS Management Console AWS CLI, 또는 ElastiCache API를 사용하여 Redis (클러스터 모드 활성 화) 클러스터에서 샤드를 제거할 수 있습니다.

주제

- [샤드 제거\(콘솔\)](#page-710-1)
- [샤드 제거\(AWS CLI\)](#page-711-0)
- [샤드 제거 \(API\) ElastiCache](#page-712-0)

<span id="page-710-1"></span>샤드 제거(콘솔)

다음 프로세스에서는 AWS Management Console을 사용해 샤드를 제거하여 Redis(클러스터 모드 활 성화됨) 클러스터에서 샤드를 재구성하는 방법을 설명합니다.

복제 그룹에서 노드 그룹 (샤드) 을 제거하기 전에 모든 데이터가 나머지 샤드에 들어갈 수 있는지 확인 하세요. ElastiCache 데이터가 맞으면 요청된 대로 지정된 샤드가 복제 그룹에서 삭제됩니다. 데이터가 나머지 노드 그룹에 맞지 않으면 프로세스가 종료되고 복제 그룹은 요청이 작성되기 전과 동일한 노드 그룹 구성으로 남습니다.

를 사용하여 Redis (클러스터 모드 활성화) 클러스터에서 샤드를 하나 이상 제거할 수 있습니다. AWS Management Console 복제 그룹에서 샤드를 모두 제거할 수는 없습니다. 대신 복제 그룹을 삭제해야 합니다. 자세한 정보는 [복제 그룹 삭제을](#page-543-0) 참조하세요. 다음 절차는 샤드를 하나 이상 삭제하는 프로세 스를 설명합니다.

Redis(클러스터 모드 활성화됨) 클러스터에서 샤드를 제거하려면

- 1. [https://console.aws.amazon.com/elasticache/ 에서 ElastiCache 콘솔을 엽니다.](https://console.aws.amazon.com/elasticache/)
- 2. 탐색 창에서 Redis 클러스터(Redis clusters)를 선택합니다.

3. 샤드를 제거하고자 하는 Redis(클러스터 모드 활성화됨) 클러스터의 이름 왼쪽에 있는 상자가 아 닌 클러스터의 이름을 찾아 선택합니다.

#### **G** Tip

Redis(클러스터 모드 활성화됨) 클러스터의 샤드 열에는 1보다 크거나 같은 값이 있습니 다.

- 4. 샤드 목록에서 삭제하고자 하는 각 샤드의 이름 왼쪽에 있는 상자를 선택합니다.
- 5. [Delete shard]를 선택합니다.

<span id="page-711-0"></span>샤드 제거(AWS CLI)

다음 프로세스에서는 AWS CLI을 사용해 샤드를 제거하여 Redis(클러스터 모드 활성화됨) 클러스터에 서 샤드를 재구성하는 방법을 설명합니다.

#### **A** Important

복제 그룹에서 노드 그룹 (샤드) 을 제거하기 전에 모든 데이터가 나머지 샤드에 들어갈 수 있 는지 확인하세요. ElastiCache 데이터가 맞으면 요청된 대로 지정된 샤드(--node-groupsto-remove)가 복제 그룹에서 삭제되고 해당 샤드의 키스페이스가 나머지 샤드로 매핑됩니 다. 데이터가 나머지 노드 그룹에 맞지 않으면 프로세스가 종료되고 복제 그룹은 요청이 작성 되기 전과 동일한 노드 그룹 구성으로 남습니다.

를 사용하여 Redis (클러스터 모드 활성화) 클러스터에서 샤드를 하나 이상 제거할 수 있습니다. AWS CLI 복제 그룹에서 샤드를 모두 제거할 수는 없습니다. 대신 복제 그룹을 삭제해야 합니다. 자세한 정보 는 [복제 그룹 삭제을](#page-543-0) 참조하세요.

modify-replication-group-shard-configuration에 다음 파라미터를 사용합니다.

파라미터

- --apply-immediately 필수입니다. 즉시 시작할 샤드 재구성 작업을 지정합니다.
- --replication-group-id 필수입니다. 샤드 재구성 작업을 수행할 복제 그룹(클러스터)을 지정 합니다.
- --node-group-count 필수입니다. 작업 완료 시 존재할 샤드(노드 그룹) 수를 지정합니다. 샤드 를 제거하는 경우 --node-group-count의 값은 현재 샤드 수보다 작아야 합니다.

• --node-groups-to-remove - --node-group-count가 노드 그룹(샤드)의 현재 수보다 작은 경 우에만 필요합니다. 복제 그룹에서 제거할 샤드(노드 그룹) ID 목록입니다.

다음 절차는 샤드를 하나 이상 삭제하는 프로세스를 설명합니다.

Example - 샤드 제거

다음 예에서는 Redis(클러스터 모드 활성화됨) 클러스터 my-cluster에서 노드 그룹 두 개를 제거해 작업을 완료하면 노드 그룹이 총 2개가 됩니다. 제거된 샤드의 키스페이스는 나머지 샤드 간에 균일하 게 분배됩니다.

Linux, macOS, Unix의 경우:

```
aws elasticache modify-replication-group-shard-configuration \ 
     --replication-group-id my-cluster \ 
     --node-group-count 2 \ 
     --node-groups-to-remove "0002" "0003" \ 
     --apply-immediately
```
Windows의 경우:

```
aws elasticache modify-replication-group-shard-configuration ^ 
     --replication-group-id my-cluster ^ 
     --node-group-count 2 ^ 
     --node-groups-to-remove "0002" "0003" ^ 
     --apply-immediately
```
#### <span id="page-712-0"></span>샤드 제거 (API) ElastiCache

ElastiCache API를 사용하여 작업을 통해 Redis (클러스터 모드 활성화) 클러스터의 샤드를 온라인으 로 재구성할 수 있습니다. ModifyReplicationGroupShardConfiguration

다음 프로세스는 API를 사용하여 샤드를 제거하여 Redis (클러스터 모드 활성화) 클러스터에서 샤드를 재구성하는 방법을 설명합니다. ElastiCache

#### **A** Important

복제 그룹에서 노드 그룹 (샤드) 을 제거하기 전에 모든 데이터가 ElastiCache 나머 지 샤드에 들어갈 수 있는지 확인하세요. 데이터가 맞으면 요청된 대로 지정된 샤드 (NodeGroupsToRemove)가 복제 그룹에서 삭제되고 해당 샤드의 키스페이스가 나머지 샤드 로 매핑됩니다. 데이터가 나머지 노드 그룹에 맞지 않으면 프로세스가 종료되고 복제 그룹은 요청이 작성되기 전과 동일한 노드 그룹 구성으로 남습니다.

ElastiCache API를 사용하여 Redis (클러스터 모드 활성화) 클러스터에서 샤드를 하나 이상 제거할 수 있습니다. 복제 그룹에서 샤드를 모두 제거할 수는 없습니다. 대신 복제 그룹을 삭제해야 합니다. 자세 한 정보는 [복제 그룹 삭제](#page-543-0)을 참조하세요.

ModifyReplicationGroupShardConfiguration에 다음 파라미터를 사용합니다.

파라미터

- ApplyImmediately=true 필수입니다. 즉시 시작할 샤드 재구성 작업을 지정합니다.
- ReplicationGroupId 필수입니다. 샤드 재구성 작업을 수행할 복제 그룹(클러스터)을 지정합니 다.
- NodeGroupCount 필수입니다. 작업 완료 시 존재할 샤드(노드 그룹) 수를 지정합니다. 샤드를 제 거하는 경우 NodeGroupCount의 값은 현재 샤드 수보다 작아야 합니다.
- NodeGroupsToRemove --node-group-count가 노드 그룹(샤드)의 현재 수보다 작은 경우에만 필요합니다. 복제 그룹에서 제거할 샤드(노드 그룹) ID 목록입니다.

다음 절차는 샤드를 하나 이상 삭제하는 프로세스를 설명합니다.

Example - 샤드 제거

다음 예에서는 Redis(클러스터 모드 활성화됨) 클러스터 my-cluster에서 노드 그룹 두 개를 제거해 작업을 완료하면 노드 그룹이 총 2개가 됩니다. 제거된 샤드의 키스페이스는 나머지 샤드 간에 균일하 게 분배됩니다.

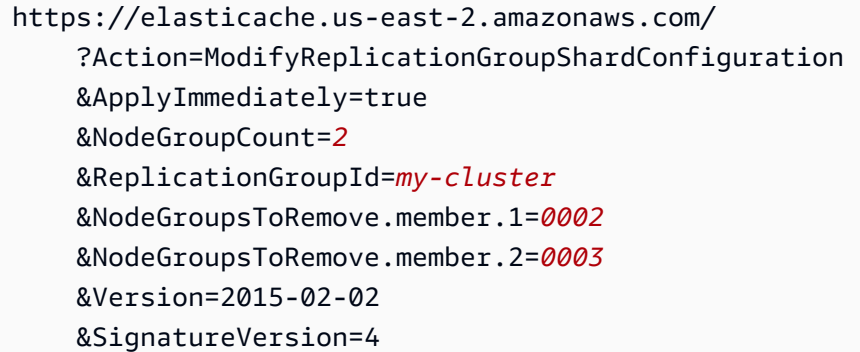

```
 &SignatureMethod=HmacSHA256 
 &Timestamp=20171002T192317Z 
 &X-Amz-Credential=<credential>
```
<span id="page-714-0"></span>온라인 샤드 재분배

, 또는 API를 사용하여 Redis (클러스터 모드 활성화) 클러스터의 샤드를 재조정할 수 있습니다. AWS Management Console AWS CLI ElastiCache

주제

- [온라인 샤드 재분배\(콘솔\)](#page-714-1)
- [온라인 샤드 재분배\(AWS CLI\)](#page-715-0)
- [온라인 샤드 리밸런싱 \(API\) ElastiCache](#page-715-1)

<span id="page-714-1"></span>온라인 샤드 재분배(콘솔)

다음 프로세스에서는 AWS Management Console을 사용해 샤드를 재분배하여 Redis(클러스터 모드 활성화됨) 클러스터에서 샤드를 재구성하는 방법을 설명합니다.

Redis(클러스터 모드 활성화됨) 클러스터에서 샤드 간에 키스페이스를 재분배하려면

- 1. <https://console.aws.amazon.com/elasticache/>에서 ElastiCache 콘솔을 엽니다.
- 2. 탐색 창에서 Redis 클러스터(Redis clusters)를 선택합니다.
- 3. 재분배하고자 하는 Redis(클러스터 모드 활성화됨) 클러스터의 이름 왼쪽에 있는 상자가 아닌 클 러스터의 이름을 선택합니다.

**1** Tip Redis(클러스터 모드 활성화됨) 클러스터의 샤드 열에는 1보다 크거나 같은 값이 있습니 다.

- 4. [Rebalance]를 선택합니다.
- 5. 메시지가 나타나면 Rebalance를 선택합니다. 다음과 유사한 메시지가 표시될 수 있습 니다. *Slots in the replication group are uniformly distributed. Nothing to do. (###: AmazonElasti ##, ## ##: 400, ## ##: InvalidReplicationGroupState; ## ID: 2246cebd-9721-11e7-8d5be1b0f086c8cf*). 이러한 메시지가 표시되면 [Cancel]을 선택합니다.

<span id="page-715-0"></span>온라인 샤드 재분배(AWS CLI)

modify-replication-group-shard-configuration에 다음 파라미터를 사용합니다.

파라미터

- -apply-immediately 필수입니다. 즉시 시작할 샤드 재구성 작업을 지정합니다.
- --replication-group-id 필수입니다. 샤드 재구성 작업을 수행할 복제 그룹(클러스터)을 지정 합니다.
- --node-group-count 필수입니다. 클러스터 내 모드 샤드 간에 키스페이스를 재분배하려면 이 값이 현재 샤드 수와 동일해야 합니다.

다음 프로세스에서는 AWS CLI를 사용해 샤드를 재분배하여 Redis(클러스터 모드 활성화됨) 클러스터 에서 샤드를 재구성하는 방법을 설명합니다.

Example - 클러스터에서 샤드 재분배

다음 예에서는 Redis(클러스터 모드 활성화됨) 클러스터 my-cluster에서 슬롯을 재분배하여 슬롯이 가급적 균일하게 분산되도록 합니다. --node-group-count(4)의 값은 클러스터 내 현재 샤드 수입 니다.

Linux, macOS, Unix의 경우:

```
aws elasticache modify-replication-group-shard-configuration \ 
     --replication-group-id my-cluster \ 
     --node-group-count 4 \ 
     --apply-immediately
```
Windows의 경우:

```
aws elasticache modify-replication-group-shard-configuration ^ 
     --replication-group-id my-cluster ^ 
     --node-group-count 4 ^ 
     --apply-immediately
```
<span id="page-715-1"></span>온라인 샤드 리밸런싱 (API) ElastiCache

ElastiCache API를 사용하여 작업을 통해 Redis (클러스터 모드 활성화) 클러스터의 샤드를 온라인으 로 재구성할 수 있습니다. ModifyReplicationGroupShardConfiguration

ModifyReplicationGroupShardConfiguration에 다음 파라미터를 사용합니다.

파라미터

- ApplyImmediately=true 필수입니다. 즉시 시작할 샤드 재구성 작업을 지정합니다.
- ReplicationGroupId 필수입니다. 샤드 재구성 작업을 수행할 복제 그룹(클러스터)을 지정합니 다.
- NodeGroupCount 필수입니다. 클러스터 내 모드 샤드 간에 키스페이스를 재분배하려면 이 값이 현재 샤드 수와 동일해야 합니다.

다음 프로세스는 API를 사용하여 샤드를 재조정하여 Redis (클러스터 모드 활성화) 클러스터의 샤드를 재구성하는 방법을 설명합니다. ElastiCache

Example - 클러스터 재분배

다음 예에서는 Redis(클러스터 모드 활성화됨) 클러스터 my-cluster에서 슬롯을 재분배하여 슬롯이 가급적 균일하게 분산되도록 합니다. NodeGroupCount(4)의 값은 클러스터 내 현재 샤드 수입니다.

```
https://elasticache.us-east-2.amazonaws.com/ 
     ?Action=ModifyReplicationGroupShardConfiguration 
     &ApplyImmediately=true 
     &NodeGroupCount=4
     &ReplicationGroupId=my-cluster
     &Version=2015-02-02 
     &SignatureVersion=4 
     &SignatureMethod=HmacSHA256 
     &Timestamp=20171002T192317Z 
     &X-Amz-Credential=<credential>
```
<span id="page-716-0"></span>노드 유형 수정하여 온라인 수직 조정

Amazon ElastiCache for Redis 버전 3.2.10 이상에서 온라인 수직 확장을 사용하면 가동 중지 시간을 최소화하면서 Redis 클러스터를 동적으로 확장할 수 있습니다. 이를 통해 Redis 클러스터는 조정 중에 도 요청을 처리할 수 있습니다.

**a** Note

데이터 계층화 클러스터(예: r6gd 노드 유형을 사용하는 클러스터)와 데이터 계층화를 사용하 지 않는 클러스터(예: r6g 노드 유형을 사용하는 클러스터) 간에는 크기 조정이 지원되지 않습 니다. 자세한 정보는 [데이터 계층화을](#page-159-0) 참조하세요.

다음을 수행할 수 있습니다.

• 확장 - Redis 클러스터의 노드 유형을 더 큰 노드 유형을 사용하도록 조정하여 읽기 및 쓰기 용량을 늘립니다.

ElastiCache 온라인 상태를 유지하고 요청을 처리하면서 클러스터 크기를 동적으로 조정합니다.

- 축소 더 작은 노드를 사용하도록 노드 유형을 조정하여 읽기 및 쓰기 용량을 줄입니다. 다시 말하지 만, 온라인 상태를 유지하고 요청을 처리하면서 클러스터 크기를 ElastiCache 동적으로 조정합니다. 이 경우, 노드를 축소하여 비용을 절감할 수 있습니다.
	- **a** Note

확장 및 축소 프로세스는 새로 선택한 노드 유형을 사용하여 클러스터를 생성하고 새 노드를 이전 노드와 동기화합니다. 원활한 확장/축소 흐름을 위해 다음을 수행합니다.

• ENI(탄력적 네트워크 인터페이스) 용량이 충분한지 확인합니다. 축소된 경우, 작은 노드에 예상 트래픽을 흡수할 수 있는 충분한 메모리가 있어야 합니다.

메모리 관리 모범 사례에 대해서는 [예약된 메모리 관리](#page-393-0)를 참조합니다.

- 수직 확장 프로세스는 온라인 상태를 유지하도록 설계되었지만 이전 노드와 새 노드 간의 데 이터 동기화에 의존합니다. 데이터 트래픽이 최소 수준일 것으로 예상되는 시간 동안 확장/ 축소를 시작하는 것이 좋습니다.
- 가능한 경우, 준비 환경에서 조정 중 애플리케이션 동작을 테스트합니다.

#### 목차

- [온라인 확장](#page-718-0)
	- [Redis 캐시 클러스터 확장\(콘솔\)](#page-718-1)
	- [Redis 캐시 클러스터 확장\(AWS CLI\)](#page-669-0)
	- [Redis 캐시 클러스터 \(ElastiCache API\) 스케일업](#page-722-0)
- [온라인 축소](#page-724-0)
	- [Redis 캐시 클러스터 축소\(콘솔\)](#page-724-1)
	- [Redis 캐시 클러스터 축소\(AWS CLI\)](#page-725-0)
	- [Redis 캐시 클러스터 \(ElastiCache API\) 규모 축소](#page-728-0)

### <span id="page-718-0"></span>온라인 확장

## 주제

- [Redis 캐시 클러스터 확장\(콘솔\)](#page-718-1)
- [Redis 캐시 클러스터 확장\(AWS CLI\)](#page-669-0)
- [Redis 캐시 클러스터 \(ElastiCache API\) 스케일업](#page-722-0)

<span id="page-718-1"></span>Redis 캐시 클러스터 확장(콘솔)

다음 절차는 ElastiCache 관리 콘솔을 사용하여 Redis 클러스터를 확장하는 방법을 설명합니다. 이 프 로세스 동안 Redis 클러스터는 가동 중지 시간을 최소화하면서 요청을 계속 처리합니다.

Redis 클러스터를 확장하려면(콘솔)

- 1. <https://console.aws.amazon.com/elasticache/>에서 AWS Management Console 로그인하고 ElastiCache 콘솔을 엽니다.
- 2. 탐색 창에서 Redis 클러스터(Redis clusters)를 선택합니다.
- 3. 클러스터 목록에서 클러스터를 선택합니다.
- 4. 수정을 선택합니다.
- 5. [Modify Cluster] 마법사에서 다음을 수행합니다.
	- [Node type] 목록에서 조정할 노드 유형을 선택합니다. 확장하려면, 기존 노드보다 큰 노드 유 형을 선택합니다.
- 6. 확장 프로세스를 즉시 수행하려면 즉시 적용 상자를 선택합니다. [Apply immediately] 상자를 선택 하지 않으면 이 클러스터의 다음 유지 관리 기간 중 스케일 업 프로세스가 수행됩니다.
- 7. 수정을 선택합니다.

이전 단계에서 [Apply immediately]를 선택한 경우 클러스터의 상태가 수정 중으로 변경됩니다. 상 태가 사용 가능으로 변경되면 수정이 완료되고 새 클러스터의 사용을 시작할 수 있습니다.

Redis 캐시 클러스터 확장(AWS CLI)

다음 절차에서는 AWS CLI를 사용하여 Redis 캐시 클러스터를 확장하는 방법에 대해 설명합니다. 이 프로세스 동안 Redis 클러스터는 가동 중지 시간을 최소화하면서 요청을 계속 처리합니다.

Redis 캐시 클러스터를 확장하려면(AWS CLI)

1. 다음 파라미터와 함께 AWS CLI list-allowed-node-type-modifications 명령을 실행하 여 확장할 수 있는 노드 유형을 결정하십시오.

Linux, macOS, Unix의 경우:

aws elasticache list-allowed-node-type-modifications \ --replication-group-id *my-replication-group-id*

Windows의 경우:

aws elasticache list-allowed-node-type-modifications ^ --replication-group-id *my-replication-group-id*

위 명령의 출력은 다음과 같습니다(JSON 형식).

```
{ 
      "ScaleUpModifications": [ 
           "cache.m3.2xlarge", 
           "cache.m3.large", 
           "cache.m3.xlarge", 
           "cache.m4.10xlarge", 
           "cache.m4.2xlarge", 
           "cache.m4.4xlarge", 
           "cache.m4.large", 
           "cache.m4.xlarge", 
           "cache.r3.2xlarge", 
           "cache.r3.4xlarge", 
           "cache.r3.8xlarge", 
           "cache.r3.large", 
           "cache.r3.xlarge" 
      ] 
          "ScaleDownModifications": [ 
           "cache.t2.micro", 
           "cache.t2.small ", 
           "cache.t2.medium", 
           "cache.t1.small " 
      ], 
}
```
자세한 내용은 AWS CLI 참조의 [list-allowed-node-type-modifications](https://docs.aws.amazon.com/cli/latest/reference/elasticache/list-allowed-node-type-modifications.html) 섹션을 참조하세요.

- 2. AWS CLI modify-replication-group명령과 다음 파라미터를 사용하여 복제 그룹을 수정하 여 더 큰 새 노드 유형으로 확장하십시오.
	- --replication-group-id 확장하는 복제 그룹의 이름입니다.
	- --cache-node-type 캐시 클러스터를 조정할 새 노드 유형입니다. 이 값은 1단계의 listallowed-node-type-modifications 명령에 의해 반환되는 노드 유형 중 하나여야 합니 다.
	- --cache-parameter-group-name [선택 사항] reserved-memory를 사용하여 클러스 터의 예약된 메모리를 관리할 경우 이 파라미터를 사용합니다. 새 노드 유형에 대해 올바른 메모리 양을 예약하는 사용자 지정 캐시 파라미터 그룹을 지정합니다. reserved-memorypercent를 사용할 경우 이 파라미터를 생략할 수 있습니다.
	- --apply-immediately 스케일 업 프로세스가 즉시 적용되도록 합니다. 스케일 업 프로세스 를 클러스터의 다음 유지 관리 기간으로 연기하려면 --no-apply-immediately 파라미터를 사용하세요.

Linux, macOS, Unix의 경우:

```
aws elasticache modify-replication-group \ 
      --replication-group-id my-redis-cluster \ 
      --cache-node-type cache.m3.xlarge \ 
      --apply-immediately
```
Windows의 경우:

```
aws elasticache modify-replication-group ^ 
      --replication-group-id my-redis-cluster ^
```
- 
- --cache-node-type *cache.m3.xlarge* ^
- --apply-immediately

위 명령의 출력은 다음과 같습니다(JSON 형식).

```
{ 
   "ReplicationGroup": { 
          "Status": "modifying", 
          "Description": "my-redis-cluster",
```

```
 "NodeGroups": [ 
            { 
                "Status": "modifying", 
                "Slots": "0-16383", 
                "NodeGroupId": "0001", 
                "NodeGroupMembers": [ 
\{ "PreferredAvailabilityZone": "us-east-1f", 
                        "CacheNodeId": "0001", 
                        "CacheClusterId": "my-redis-cluster-0001-001" 
\}, \{\{ "PreferredAvailabilityZone": "us-east-1d", 
                         "CacheNodeId": "0001", 
                        "CacheClusterId": "my-redis-cluster-0001-002" 
1 1 1 1 1 1 1
 ] 
 } 
        ], 
         "ConfigurationEndpoint": { 
            "Port": 6379, 
            "Address": "my-redis-
cluster.r7gdfi.clustercfg.use1.cache.amazonaws.com" 
        }, 
         "ClusterEnabled": true, 
         "ReplicationGroupId": "my-redis-cluster", 
         "SnapshotRetentionLimit": 1, 
         "AutomaticFailover": "enabled", 
         "SnapshotWindow": "07:30-08:30", 
         "MemberClusters": [ 
            "my-redis-cluster-0001-001", 
            "my-redis-cluster-0001-002" 
        ], 
         "CacheNodeType": "cache.m3.xlarge", 
         "DataTiering": "disabled"
         "PendingModifiedValues": {} 
    }
}
```
자세한 내용은 AWS CLI 참조의 [modify-replication-group](https://docs.aws.amazon.com/cli/latest/reference/elasticache/modify-replication-group.html) 섹션을 참조하세요.

3. 를 사용한 경우 다음 매개 변수와 함께 AWS CLI describe-cache-clusters 명령을 사용하여 캐시 클러스터의 상태를 확인합니다. --apply-immediately 상태가 사용 가능으로 변경되면 새롭고 더 큰 캐시 클러스터 노드를 사용할 수 있습니다.

Redis 캐시 클러스터 (ElastiCache API) 스케일업

다음 프로세스는 ElastiCache API를 사용하여 캐시 클러스터를 현재 노드 유형에서 더 큰 새 노드 유 형으로 확장합니다. 이 프로세스 중에 ElastiCache For Redis는 새 노드를 가리키도록 DNS 항목을 업 데이트합니다. 따라서 애플리케이션의 엔드포인트를 업데이트할 필요가 없습니다. Redis 5.0.5 이상 의 경우, 클러스터가 온라인 상태에서 들어오는 요청을 계속 처리하는 동안 자동 장애 조치가 활성화된 클러스터를 조정할 수 있습니다. 버전 4.0.10 이하의 경우, DNS 항목이 업데이트되는 동안 프라이머리 노드에서 이전 버전에 대한 읽기 및 쓰기가 잠깐 중단될 수 있습니다.

대형 노드 유형으로 스케일 업하는 데 걸리는 시간은 노드 유형 및 현재 캐시 클러스터에 있는 데이터 의 양에 따라 달라집니다.

Redis 캐시 클러스터 (ElastiCache API) 를 확장하려면

- 1. 다음 파라미터를 사용하여 ElastiCache API ListAllowedNodeTypeModifications 작업을 사용하여 확장할 수 있는 노드 유형을 결정하십시오.
	- ReplicationGroupId 복제 그룹의 이름입니다. 모든 복제 그룹 대신 특정 복제 그룹을 설명 하려면 이 파라미터를 사용하세요.

```
https://elasticache.us-west-2.amazonaws.com/ 
     ?Action=ListAllowedNodeTypeModifications 
     &ReplicationGroupId=MyReplGroup 
     &Version=2015-02-02 
     &SignatureVersion=4 
     &SignatureMethod=HmacSHA256 
     &Timestamp=20150202T192317Z 
     &X-Amz-Credential=<credential>
```
자세한 내용은 Amazon ElastiCache API 레퍼런스를 참조하십시 오[ListAllowedNodeTypeModifications](https://docs.aws.amazon.com/AmazonElastiCache/latest/APIReference/API_ListAllowedNodeTypeModifications.html).

- 2. ModifyReplicationGroup ElastiCache API 작업을 사용하고 다음 파라미터를 사용하여 현재 복제 그룹을 새 노드 유형으로 확장하십시오.
	- ReplicationGroupId 복제 그룹의 이름입니다.
- CacheNodeType 이 복제 그룹에 있는 캐시 클러스터의 새로운 대형 노드 유형입니다. 이 값 은 1단계의 ListAllowedNodeTypeModifications 작업에 의해 반환되는 인스턴스 유형 중 하나여야 합니다.
- CacheParameterGroupName [선택 사항] reserved-memory를 사용하여 클러스터의 예약 된 메모리를 관리할 경우 이 파라미터를 사용합니다. 새 노드 유형에 대해 올바른 메모리 양을 예약하는 사용자 지정 캐시 파라미터 그룹을 지정합니다. reserved-memory-percent를 사 용할 경우 이 파라미터를 생략할 수 있습니다.
- ApplyImmediately 스케일 업 프로세스가 즉시 적용되도록 하려면 true로 설정합니다. 스 케일 업 프로세스를 다음 유지 관리 기간으로 연기하려면 ApplyImmediately=false를 사용 하세요.

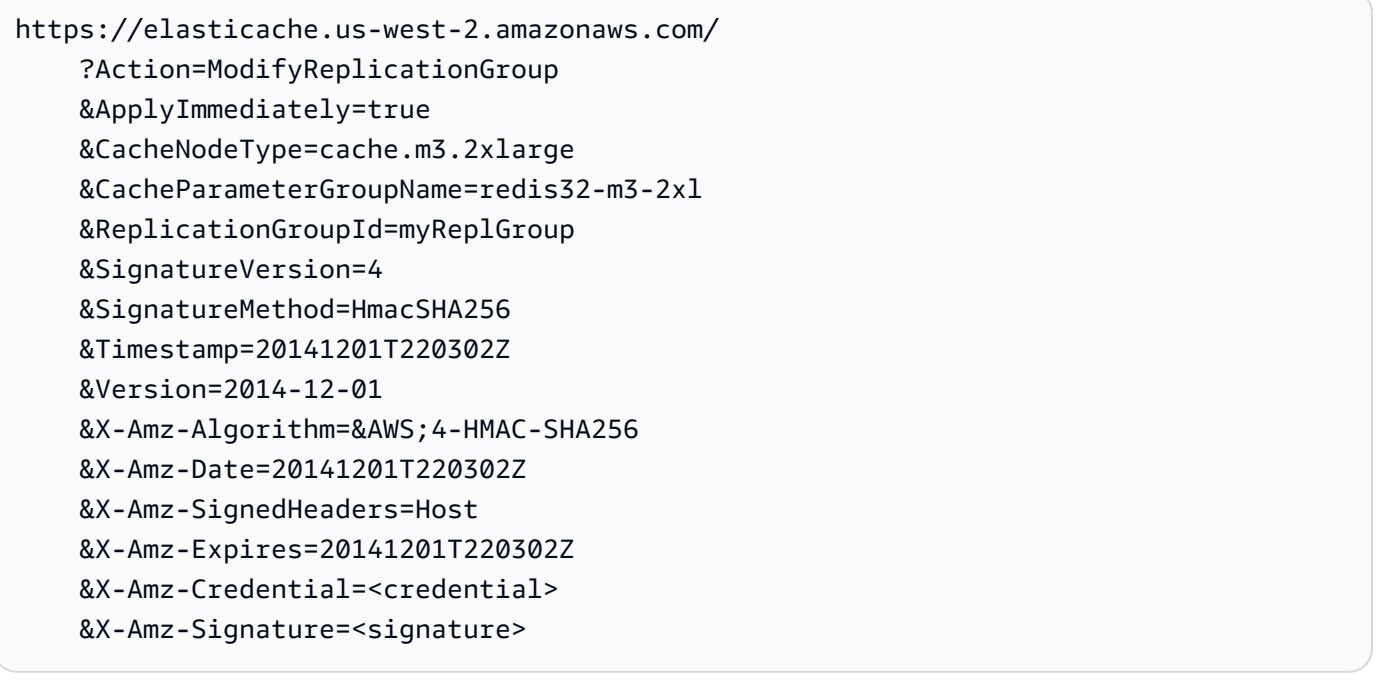

자세한 내용은 Amazon ElastiCache API 레퍼런스를 참조하십시[오ModifyReplicationGroup](https://docs.aws.amazon.com/AmazonElastiCache/latest/APIReference/API_ModifyReplicationGroup.html).

- 3. 를 사용한 ApplyImmediately =true 경우 다음 파라미터와 함께 ElastiCache API DescribeReplicationGroups 작업을 사용하여 복제 그룹의 상태를 모니터링하십시오. 상태 가 수정 중에서 사용 가능으로 변경되면 스케일 업된 새 복제 그룹에 쓰기를 시작할 수 있습니다.
	- ReplicationGroupId 복제 그룹의 이름입니다. 모든 복제 그룹 대신 특정 복제 그룹을 설명 하려면 이 파라미터를 사용하세요.

https://elasticache.us-west-2.amazonaws.com/

 ?Action=DescribeReplicationGroups &ReplicationGroupId=MyReplGroup &Version=2015-02-02 &SignatureVersion=4 &SignatureMethod=HmacSHA256 &Timestamp=20150202T192317Z &X-Amz-Credential=<credential>

자세한 내용은 Amazon ElastiCache API 레퍼런스를 참조하십시[오DescribeReplicationGroups](https://docs.aws.amazon.com/AmazonElastiCache/latest/APIReference/API_DescribeReplicationGroups.html).

## 온라인 축소

#### 주제

- [Redis 캐시 클러스터 축소\(콘솔\)](#page-724-0)
- [Redis 캐시 클러스터 축소\(AWS CLI\)](#page-725-0)
- [Redis 캐시 클러스터 \(ElastiCache API\) 규모 축소](#page-728-0)

## <span id="page-724-0"></span>Redis 캐시 클러스터 축소(콘솔)

다음 절차는 ElastiCache 관리 콘솔을 사용하여 Redis 클러스터를 축소하는 방법을 설명합니다. 이 프 로세스 동안 Redis 클러스터는 가동 중지 시간을 최소화하면서 요청을 계속 처리합니다.

Redis 클러스터를 축소하려면(콘솔)

- 1. <https://console.aws.amazon.com/elasticache/>에서 AWS Management Console 로그인하고 ElastiCache 콘솔을 엽니다.
- 2. 탐색 창에서 Redis 클러스터(Redis clusters)를 선택합니다.
- 3. 클러스터 목록에서 원하는 클러스터를 선택합니다.
- 4. 수정을 선택합니다.
- 5. [Modify Cluster] 마법사에서 다음을 수행합니다.
	- [Node type] 목록에서 조정할 노드 유형을 선택합니다. 축소하려면, 기존 노드보다 작은 노드 유형을 선택합니다. 모든 노드 유형을 축소할 수 있는 것은 아닙니다.
- 6. 축소 프로세스를 즉시 수행하려면 즉시 적용 상자를 선택합니다. 즉시 적용 상자를 선택하지 않으 면 이 클러스터의 다음 유지 관리 기간 중 축소 프로세스가 수행됩니다.
- 7. 수정을 선택합니다.

이전 단계에서 [Apply immediately]를 선택한 경우 클러스터의 상태가 수정 중으로 변경됩니다. 상 태가 사용 가능으로 변경되면 수정이 완료되고 새 클러스터의 사용을 시작할 수 있습니다.

<span id="page-725-0"></span>Redis 캐시 클러스터 축소(AWS CLI)

다음 절차에서는 AWS CLI를 사용하여 Redis 캐시 클러스터를 축소하는 방법에 대해 설명합니다. 이 프로세스 동안 Redis 클러스터는 가동 중지 시간을 최소화하면서 요청을 계속 처리합니다.

Redis 캐시 클러스터를 축소하려면(AWS CLI)

1. 다음 파라미터와 함께 AWS CLI list-allowed-node-type-modifications 명령을 실행하 여 축소할 수 있는 노드 유형을 결정하십시오.

Linux, macOS, Unix의 경우:

aws elasticache list-allowed-node-type-modifications \ --replication-group-id *my-replication-group-id*

Windows의 경우:

aws elasticache list-allowed-node-type-modifications ^ --replication-group-id *my-replication-group-id*

위 명령의 출력은 다음과 같습니다(JSON 형식).

```
{ 
      "ScaleUpModifications": [ 
           "cache.m3.2xlarge", 
           "cache.m3.large", 
           "cache.m3.xlarge", 
           "cache.m4.10xlarge", 
           "cache.m4.2xlarge", 
           "cache.m4.4xlarge", 
           "cache.m4.large", 
           "cache.m4.xlarge", 
           "cache.r3.2xlarge", 
           "cache.r3.4xlarge", 
           "cache.r3.8xlarge", 
           "cache.r3.large", 
           "cache.r3.xlarge"
```
 $\mathbb{I}$ 

```
 "ScaleDownModifications": [ 
           "cache.t2.micro", 
           "cache.t2.small ", 
           "cache.t2.medium ", 
           "cache.t1.small" 
      ]
}
```
자세한 내용은 AWS CLI 참조의 [list-allowed-node-type-modifications](https://docs.aws.amazon.com/cli/latest/reference/elasticache/list-allowed-node-type-modifications.html) 섹션을 참조하세요.

- 2. AWS CLI modify-replication-group명령과 다음 파라미터를 사용하여 복제 그룹을 수정하 여 더 작은 새 노드 유형으로 축소합니다.
	- --replication-group-id 축소하는 복제 그룹의 이름입니다.
	- --cache-node-type 캐시 클러스터를 조정할 새 노드 유형입니다. 이 값은 1단계의 listallowed-node-type-modifications 명령에 의해 반환되는 노드 유형 중 하나여야 합니 다.
	- --cache-parameter-group-name [선택 사항] reserved-memory를 사용하여 클러스 터의 예약된 메모리를 관리할 경우 이 파라미터를 사용합니다. 새 노드 유형에 대해 올바른 메모리 양을 예약하는 사용자 지정 캐시 파라미터 그룹을 지정합니다. reserved-memorypercent를 사용할 경우 이 파라미터를 생략할 수 있습니다.
	- --apply-immediately 스케일 업 프로세스가 즉시 적용되도록 합니다. 축소 프로세스를 클 러스터의 다음 유지 관리 기간으로 연기하려면 --no-apply-immediately 파라미터를 사용 하세요.

Linux, macOS, Unix의 경우:

```
aws elasticache modify-replication-group \ 
      --replication-group-id my-redis-cluster \ 
      --cache-node-type cache.t2.micro \ 
      --apply-immediately
```
Windows의 경우:

```
aws elasticache modify-replication-group ^ 
      --replication-group-id my-redis-cluster ^ 
      --cache-node-type cache.t2.micro ^
```

```
 --apply-immediately
```
위 명령의 출력은 다음과 같습니다(JSON 형식).

```
{ 
   "ReplicationGroup": { 
           "Status": "modifying", 
           "Description": "my-redis-cluster", 
           "NodeGroups": [ 
                { 
                     "Status": "modifying", 
                     "Slots": "0-16383", 
                     "NodeGroupId": "0001", 
                     "NodeGroupMembers": [ 
\{ \} "PreferredAvailabilityZone": "us-east-1f", 
                               "CacheNodeId": "0001", 
                               "CacheClusterId": "my-redis-cluster-0001-001" 
\mathbb{R}, \mathbb{R}, \mathbb{R}, \mathbb{R}, \mathbb{R}, \mathbb{R}, \mathbb{R}, \mathbb{R}, \mathbb{R}, \mathbb{R}, \mathbb{R}, \mathbb{R}, \mathbb{R}, \mathbb{R}, \mathbb{R}, \mathbb{R}, \mathbb{R}, \mathbb{R}, \mathbb{R}, \mathbb{R}, \mathbb{R}, \mathbb{R}, \{ \} "PreferredAvailabilityZone": "us-east-1d", 
                               "CacheNodeId": "0001", 
                               "CacheClusterId": "my-redis-cluster-0001-002" 
 } 
 ] 
 } 
           ], 
           "ConfigurationEndpoint": { 
                "Port": 6379, 
                "Address": "my-redis-
cluster.r7gdfi.clustercfg.use1.cache.amazonaws.com" 
           }, 
           "ClusterEnabled": true, 
           "ReplicationGroupId": "my-redis-cluster", 
           "SnapshotRetentionLimit": 1, 
           "AutomaticFailover": "enabled", 
           "SnapshotWindow": "07:30-08:30", 
           "MemberClusters": [ 
                "my-redis-cluster-0001-001", 
                "my-redis-cluster-0001-002" 
           ], 
           "CacheNodeType": "cache.t2.micro",
```

```
 "DataTiering": "disabled"
          "PendingModifiedValues": {} 
     }
}
```
자세한 내용은 AWS CLI 참조의 [modify-replication-group](https://docs.aws.amazon.com/cli/latest/reference/elasticache/modify-replication-group.html) 섹션을 참조하세요.

3. 를 사용한 경우 다음 매개 변수와 함께 AWS CLI describe-cache-clusters 명령을 사용하여 캐시 클러스터의 상태를 확인합니다. --apply-immediately 상태가 사용 가능으로 변경되면 새롭고 더 작은 캐시 클러스터 노드를 사용할 수 있습니다.

<span id="page-728-0"></span>Redis 캐시 클러스터 (ElastiCache API) 규모 축소

다음 프로세스는 ElastiCache API를 사용하여 복제 그룹을 현재 노드 유형에서 더 작은 새 노드 유형으 로 확장합니다. 이 프로세스 동안 Redis 클러스터는 가동 중지 시간을 최소화하면서 요청을 계속 처리 합니다.

더 작은 노드 유형으로 축소하는 데 걸리는 시간은 노드 유형 및 현재 캐시 클러스터에 있는 데이터의 양에 따라 달라집니다.

규모 축소 (ElastiCache API)

- 1. 다음 파라미터를 사용하여 ElastiCache API ListAllowedNodeTypeModifications 작업을 사용하여 축소할 수 있는 노드 유형을 결정합니다.
	- ReplicationGroupId 복제 그룹의 이름입니다. 모든 복제 그룹 대신 특정 복제 그룹을 설명 하려면 이 파라미터를 사용하세요.

https://elasticache.us-west-2.amazonaws.com/ ?Action=ListAllowedNodeTypeModifications &ReplicationGroupId=MyReplGroup &Version=2015-02-02 &SignatureVersion=4 &SignatureMethod=HmacSHA256 &Timestamp=20150202T192317Z &X-Amz-Credential=<credential>

자세한 내용은 Amazon ElastiCache API 레퍼런스를 참조하십시 오[ListAllowedNodeTypeModifications](https://docs.aws.amazon.com/AmazonElastiCache/latest/APIReference/API_ListAllowedNodeTypeModifications.html).

- 2. ModifyReplicationGroup ElastiCache API 작업을 사용하고 다음 파라미터를 사용하여 현재 복제 그룹을 새 노드 유형으로 축소합니다.
	- ReplicationGroupId 복제 그룹의 이름입니다.
	- CacheNodeType 이 복제 그룹에 있는 캐시 클러스터의 새롭고 더 작은 노드 유형입니다. 이 값은 1단계의 ListAllowedNodeTypeModifications 작업에 의해 반환되는 인스턴스 유형 중 하나여야 합니다.
	- CacheParameterGroupName [선택 사항] reserved-memory를 사용하여 클러스터의 예약 된 메모리를 관리할 경우 이 파라미터를 사용합니다. 새 노드 유형에 대해 올바른 메모리 양을 예약하는 사용자 지정 캐시 파라미터 그룹을 지정합니다. reserved-memory-percent를 사 용할 경우 이 파라미터를 생략할 수 있습니다.
	- ApplyImmediately 축소 프로세스가 즉시 적용되도록 하려면 true로 설정합니다. 축소 프 로세스를 다음 유지 관리 기간으로 연기하려면 ApplyImmediately=false를 사용하세요.

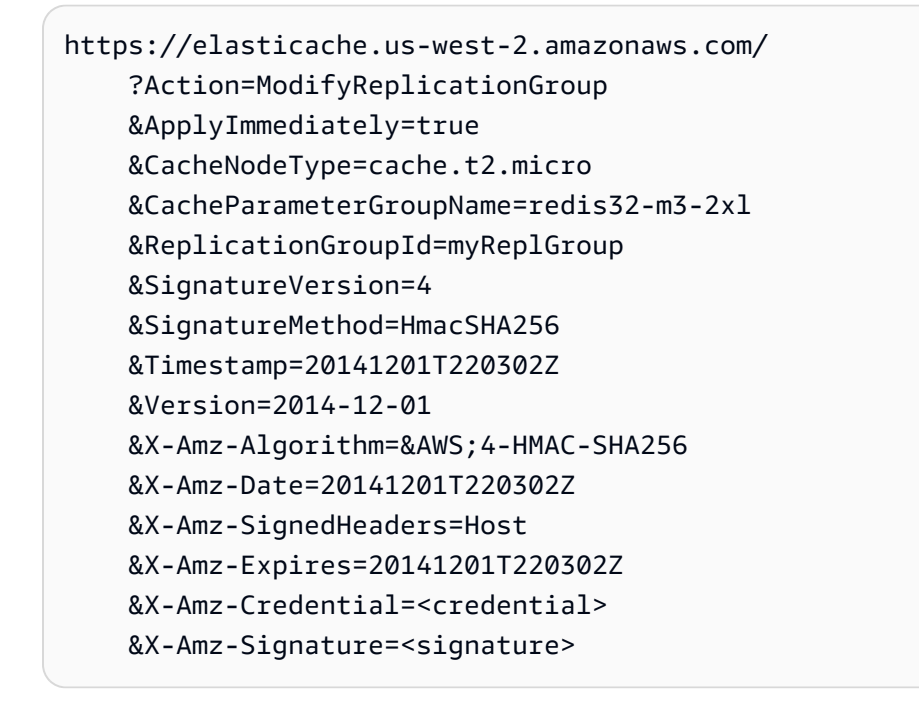

자세한 내용은 Amazon ElastiCache API 레퍼런스를 참조하십시[오ModifyReplicationGroup](https://docs.aws.amazon.com/AmazonElastiCache/latest/APIReference/API_ModifyReplicationGroup.html).

# ElastiCache for Redis에서 JSON 시작하기

ElastiCache for Redis는 기본 JSON(JavaScript Object Notation) 형식을 지원합니다. 이는 Redis 클러 스터 내에서 복잡한 데이터 세트를 인코딩하는 간단한 스키마리스 방법입니다. Redis 클러스터 내에서 JSON(JavaScript Object Notation) 형식을 사용하여 데이터를 저장하고 액세스하고, 직렬화 및 역직렬

화를 위해 사용자 지정 코드를 관리할 필요 없이 해당 클러스터에 저장된 JSON 데이터를 업데이트할 수 있습니다.

JSON을 통해 작동하는 애플리케이션에 대해 Redis API 작업을 사용하는 것 외에 전체 객체를 조작할 필요 없이 JSON 문서의 특정 부분을 효율적으로 검색하고 업데이트할 수 있습니다. 이렇게 하면 성능 을 개선하고 비용을 절감할 수 있습니다. [Goessner 방식의](https://goessner.net/articles/JsonPath/) JSONPath 쿼리를 사용하여 JSON 문서 내 용을 검색할 수도 있습니다.

지원되는 엔진 버전으로 클러스터를 생성하면 JSON 데이터 유형 및 관련 명령을 자동으로 사용할 수 있습니다. 이렇게 하면 RedisJSON 모듈의 버전 2와 API 및 RDB가 호환 가능하게 되므로 기존 JSON 기반 Redis 애플리케이션을 ElastiCache for Redis로 쉽게 마이그레이션할 수 있습니다. 지원되는 Redis 명령에 대한 자세한 정보은 [지원되는 Redis JSON 명령](#page-742-0) 섹션을 참조하세요.

JSON 관련 지표 JsonBasedCmds 및 JsonBasedCmdsLatency는 CloudWatch에 통합되어 이 데이 터 유형의 사용을 모니터링합니다. 자세한 정보는 [Redis 지표](https://docs.aws.amazon.com/AmazonElastiCache/latest/red-ug/CacheMetrics.Redis.html) 섹션을 참조하세요.

**a** Note

JSON을 사용하려면 Redis 엔진 버전 6.2.6 이상을 실행해야 합니다.

#### 주제

- [Redis JSON 데이터 유형 개요](#page-730-0)
- [지원되는 Redis JSON 명령](#page-742-0)

## <span id="page-730-0"></span>Redis JSON 데이터 유형 개요

ElastiCache for Redis는 JSON 데이터 유형으로 작업하기 위해 다양한 Redis 명령을 지원합니다. 다음 은 JSON 데이터 유형의 개요 및 지원되는 Redis 명령의 세부 목록입니다.

용어

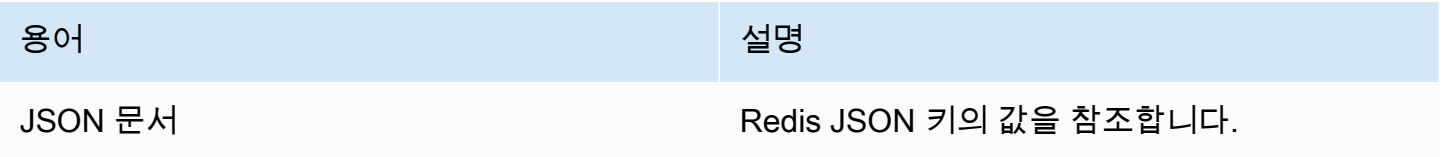

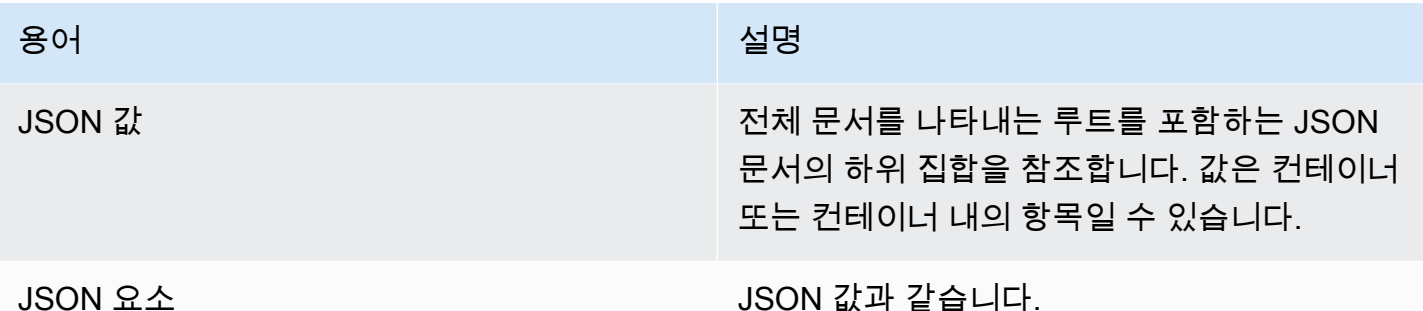

지원되는 JSON 표준

JSON 형식은 [RFC 7159](https://www.ietf.org/rfc/rfc7159.txt) 및 [ECMA-404](https://www.ietf.org/rfc/rfc7159.txt) JSON 데이터 교환 표준과 호환됩니다. JSON 형식 텍스트에 서 UTF-8 [유니코드가](https://www.unicode.org/standard/WhatIsUnicode.html) 지원됩니다.

## 루트 요소

루트 요소는 모든 JSON 데이터 유형일 수 있습니다. 이전 RFC 4627에서는 객체 또는 배열만 루트 값 으로 허용되었습니다. RFC 7159로 업데이트한 이후 JSON 문서의 루트는 모든 JSON 데이터 유형이 될 수 있습니다.

문서 크기 제한

JSON 문서는 내부적으로 신속한 액세스 및 수정을 위해 최적화된 형식으로 저장됩니다. 이 형식은 일 반적으로 동일한 문서의 동등하게 직렬화된 표현보다 어느 정도 더 많은 메모리를 소비하게 됩니다.

단일 JSON 문서에 의한 메모리 소비는 64MB로 제한됩니다. 이는 JSON 문자열이 아닌 메모리 내 데 이터 구조의 크기입니다. JSON.DEBUG MEMORY 명령을 사용하여 JSON 문서가 소비하는 메모리 양을 확인할 수 있습니다.

## JSON ACL

- 기존의 데이터 유형별 범주(@string, @hash 등)와 유사합니다. JSON 명령 및 데이터에 대한 액세스 권한 관리를 단순화하기 위해 새 범주 @json이 추가되었습니다. 다른 기존 Redis 명령은 @json 범 주에 속하지 않습니다. 모든 JSON 명령은 모든 키스페이스 또는 명령 제한 및 권한을 적용합니다.
- @read, @write, @fast, @slow 및 @admin과 같은 새로운 JSON 명령을 포함하기 위해 업데이트된 다섯 가지 기존 Redis ACL 범주가 있습니다. 다음의 표는 JSON 명령이 적절한 범주에 매핑되었음 을 나타냅니다.

## ACL

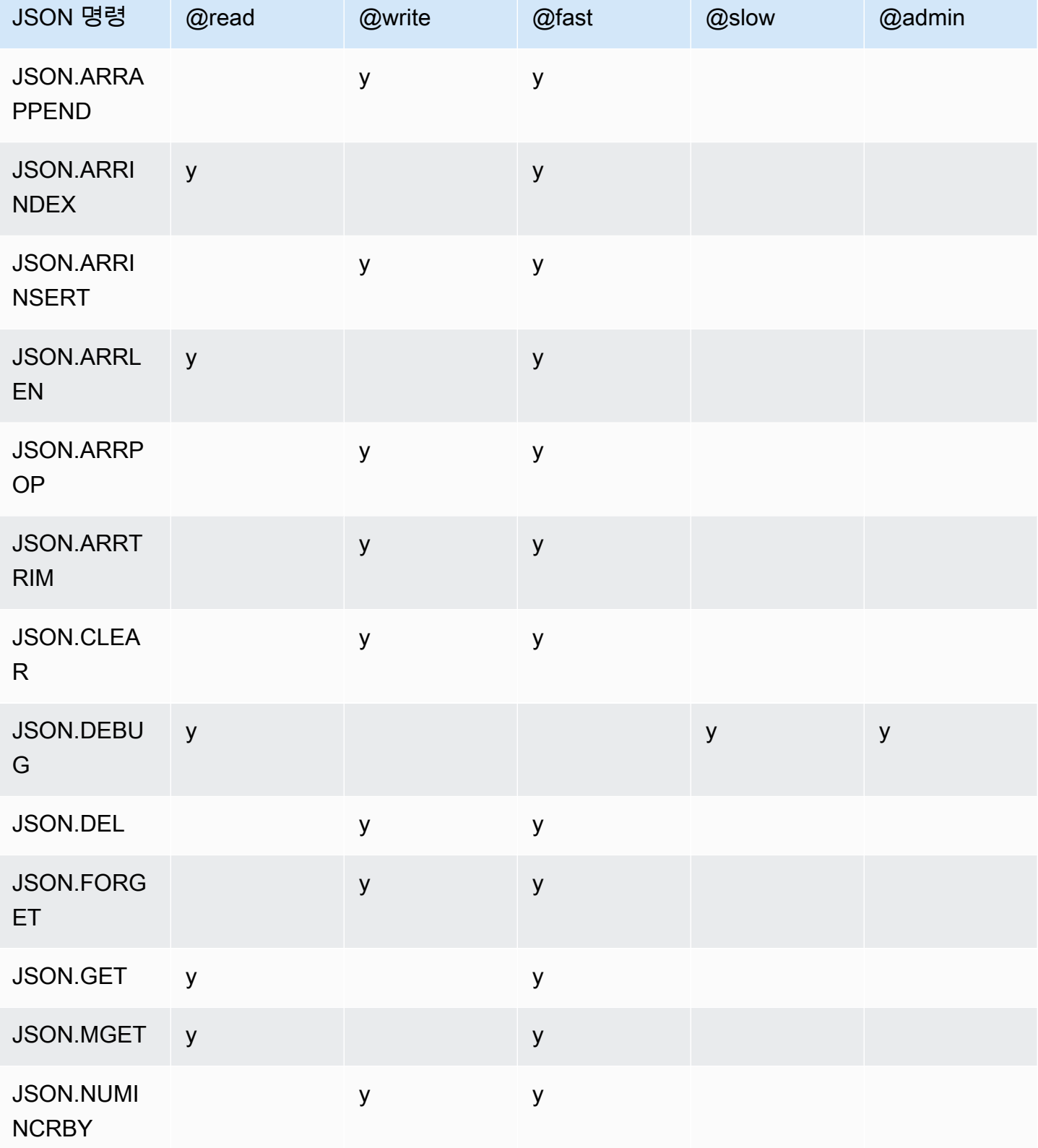

아마존 포 ElastiCache 레디스용 사용자 가이드

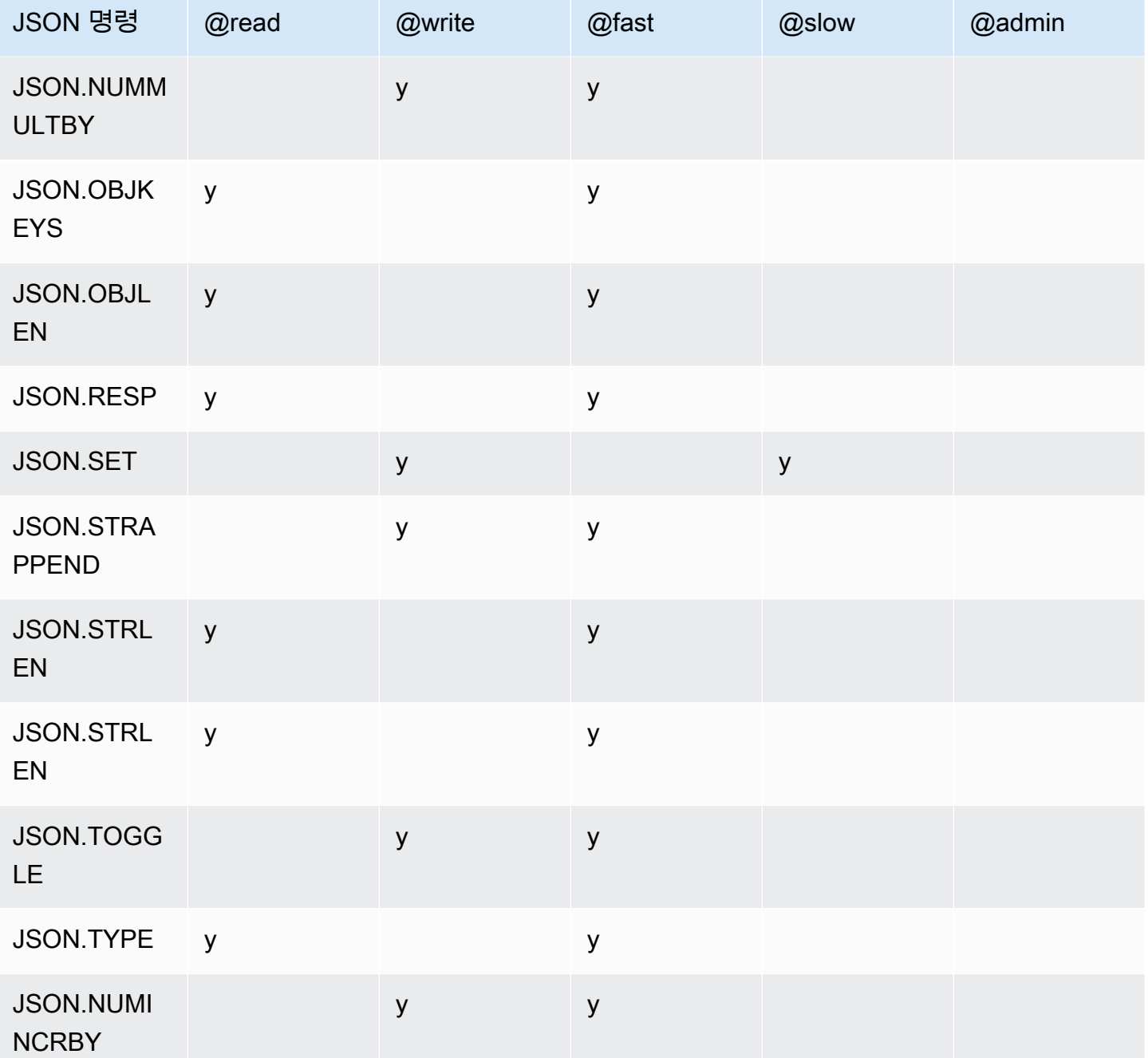

중첩 깊이 제한

JSON 객체 또는 배열에 자체로 또 다른 JSON 객체 또는 배열인 요소가 있는 경우, 해당 내부 객체 또 는 배열은 외부 객체 또는 배열 내에 '중첩'된다고 합니다. 최대 중첩 깊이 제한은 128입니다. 중첩 깊이 가 128보다 큰 문서를 만들려는 시도는 오류와 함께 거부됩니다.

## 명령 구문

대부분의 명령에는 첫 번째 인수로 Redis 키 이름이 필요합니다. 일부 명령에는 path 인수도 있습니다. path 인수가 선택 사항이며 제공되지 않는 경우 기본적으로 루트로 설정됩니다.

## 표기법

- 필수 인수는 각괄호로 묶습니다. 예: <key>
- 선택적 인수는 대괄호로 묶습니다. 예: [path]
- 추가 선택적 인수는 줄임표('...')로 표시됩니다. 예: [json...]

## 경로 구문

Redis JSON은 다음과 같은 두 가지 종류의 경로 구문을 지원합니다.

- 향상된 구문 다음의 표에 표시된 대로 [Goessner](https://goessner.net/articles/JsonPath/)에서 설명하는 JSONPath 구문을 따릅니다. 명확하 게 하기 위해 표의 설명을 재정렬하고 수정했습니다.
- 제한된 구문(Restricted syntax) 쿼리 기능이 제한되었습니다.

## **a** Note

일부 명령의 결과는 사용되는 경로 구문 유형에 민감합니다.

쿼리 경로가 '\$'로 시작하는 경우 향상된 구문을 사용합니다. 그렇지 않으면 제한된 구문이 사용됩니다.

## 향상된 구문

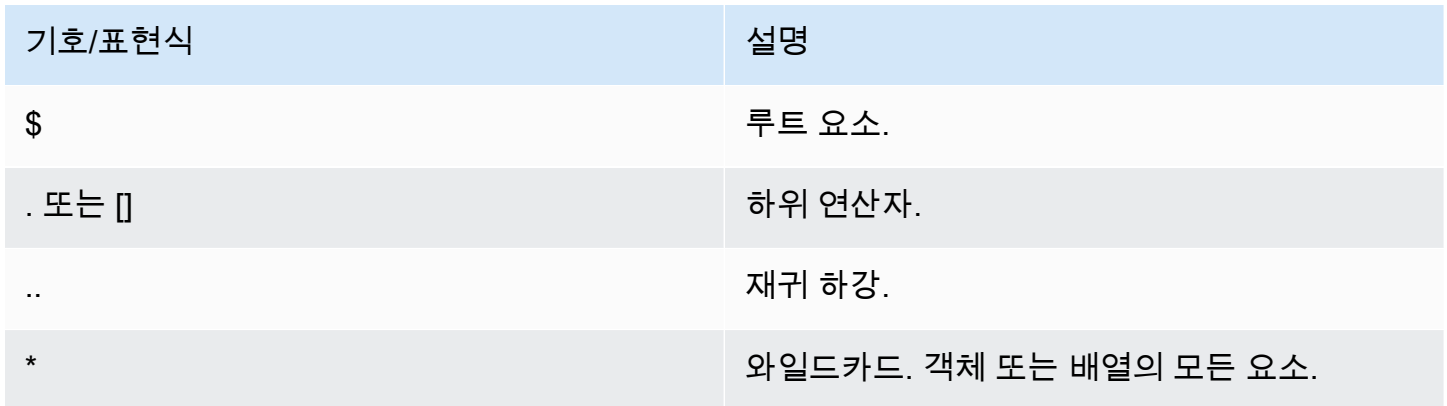

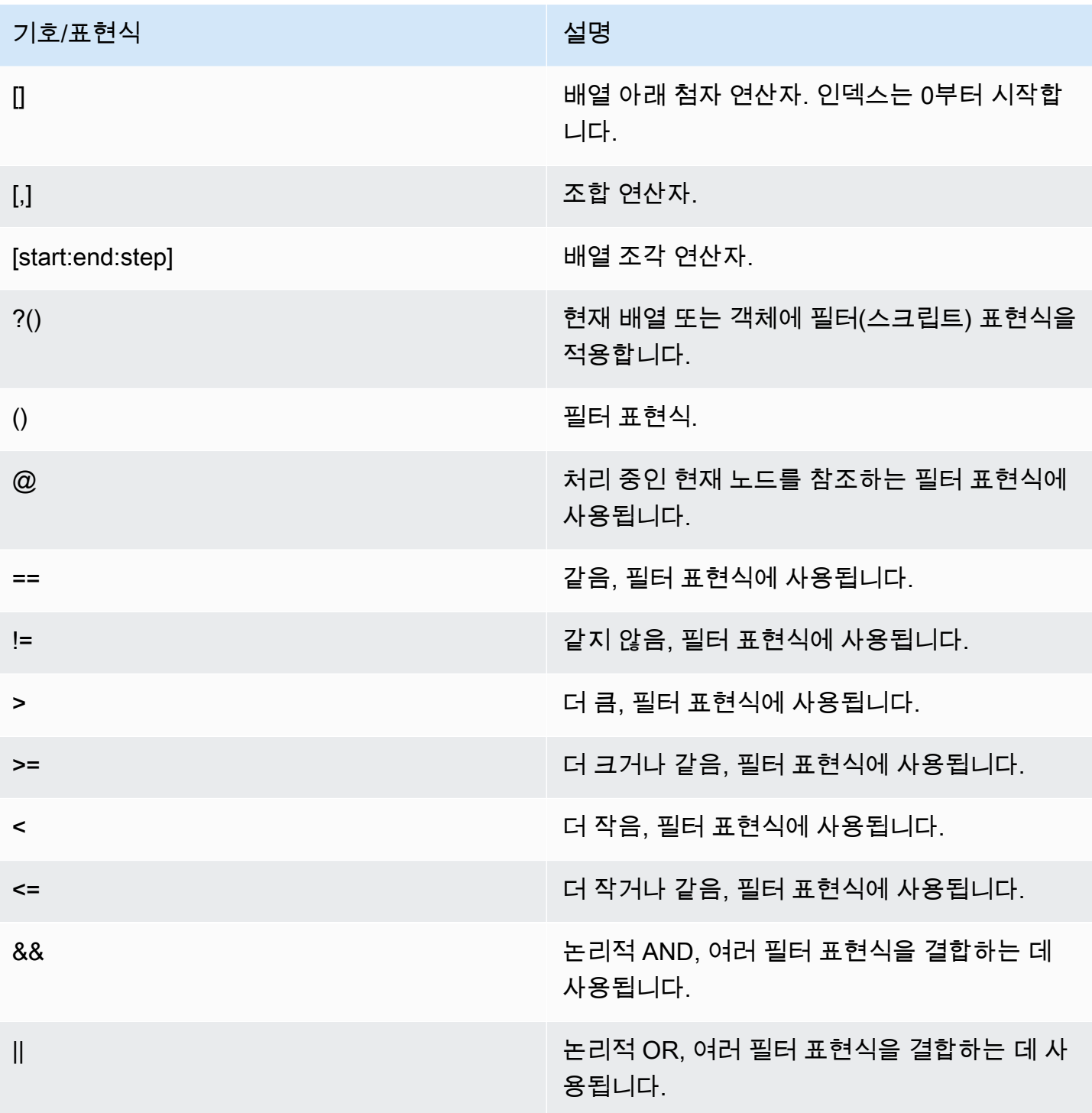

예

다음의 예는 추가 필드를 추가하여 수정한 [Goessner의](https://goessner.net/articles/JsonPath/) XML 데이터 예를 기반으로 구축되었습니다.

{ "store": { "book": [

Redis JSON 데이터 유형 개요 API 버전 2015-02-02 727

```
 { "category": "reference", 
       "author": "Nigel Rees", 
        "title": "Sayings of the Century", 
        "price": 8.95, 
       "in-stock": true, 
       "sold": true 
     }, 
     { "category": "fiction", 
        "author": "Evelyn Waugh", 
       "title": "Sword of Honour", 
       "price": 12.99, 
       "in-stock": false, 
       "sold": true 
     }, 
     { "category": "fiction", 
        "author": "Herman Melville", 
        "title": "Moby Dick", 
       "isbn": "0-553-21311-3", 
       "price": 8.99, 
       "in-stock": true, 
       "sold": false 
     }, 
     { "category": "fiction", 
        "author": "J. R. R. Tolkien", 
       "title": "The Lord of the Rings", 
       "isbn": "0-395-19395-8", 
       "price": 22.99, 
       "in-stock": false, 
       "sold": false 
     } 
   ], 
   "bicycle": { 
     "color": "red", 
     "price": 19.95, 
     "in-stock": true, 
     "sold": false 
   } 
 }
```
}

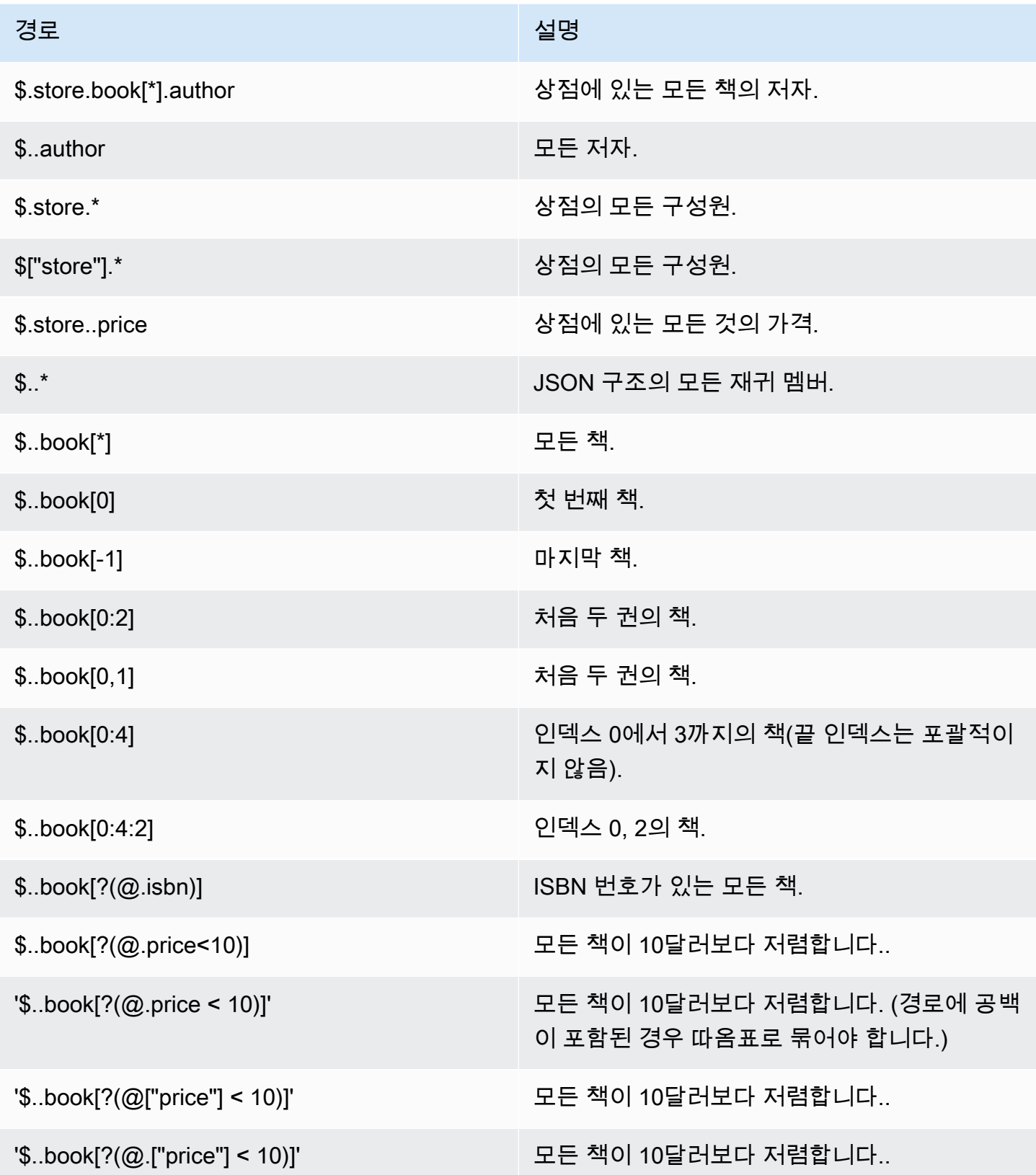

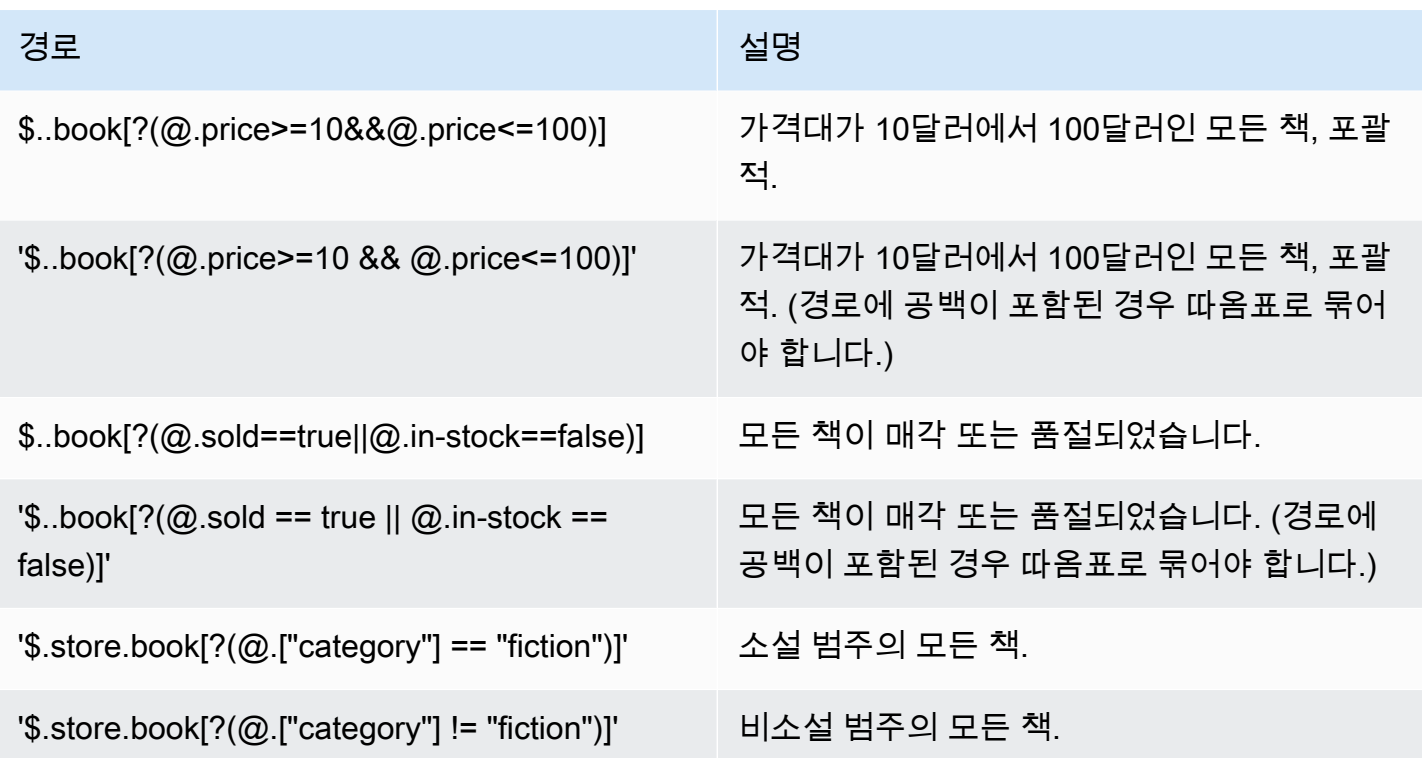

## 추가 필터 표현식의 예:

```
127.0.0.1:6379> JSON.SET k1 . '{"books": [{"price":5,"sold":true,"in-
stock":true,"title":"foo"}, {"price":15,"sold":false,"title":"abc"}]}'
OK
127.0.0.1:6379> JSON.GET k1 $.books[?(@.price>1&&@.price<20&&@.in-stock)]
"[{\"price\":5,\"sold\":true,\"in-stock\":true,\"title\":\"foo\"}]"
127.0.0.1:6379> JSON.GET k1 '$.books[?(@.price>1 && @.price<20 && @.in-stock)]'
"[{\"price\":5,\"sold\":true,\"in-stock\":true,\"title\":\"foo\"}]"
127.0.0.1:6379> JSON.GET k1 '$.books[?((@.price>1 && @.price<20) && (@.sold==false))]'
"[{\"price\":15,\"sold\":false,\"title\":\"abc\"}]"
127.0.0.1:6379> JSON.GET k1 '$.books[?(@.title == "abc")]'
[{"price":15,"sold":false,"title":"abc"}]
127.0.0.1:6379> JSON.SET k2 . '[1,2,3,4,5]'
127.0.0.1:6379> JSON.GET k2 $.*.[?(@>2)]
"[3,4,5]"
127.0.0.1:6379> JSON.GET k2 '$.*.[?(@ > 2)]'
"[3,4,5]"
127.0.0.1:6379> JSON.SET k3 . '[true,false,true,false,null,1,2,3,4]'
OK
127.0.0.1:6379> JSON.GET k3 $.*.[?(@==true)]
```

```
"[true,true]"
127.0.0.1:6379> JSON.GET k3 '$.*.[?(@ == true)]'
"[true,true]"
127.0.0.1:6379> JSON.GET k3 $.*.[?(@>1)]
"[2,3,4]"
127.0.0.1:6379> JSON.GET k3 '$.*.[?(@ > 1)]'
"[2,3,4]"
```
제한된 구문(Restricted syntax)

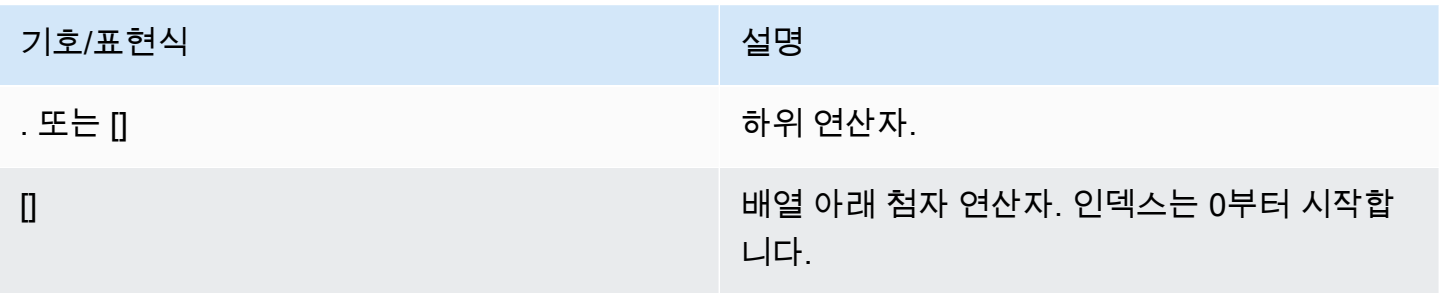

## 예제

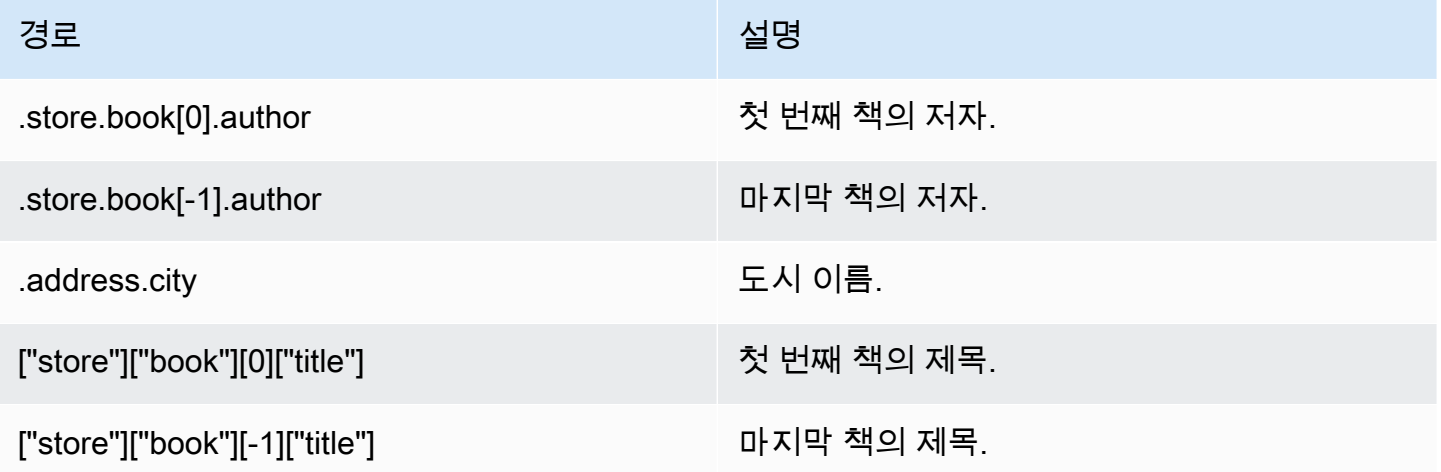

## **a** Note

이 문서에 인용된 모든 [Goessner](https://goessner.net/articles/JsonPath/) 콘텐츠는 [크리에이티브 커먼즈 라이선스에](https://creativecommons.org/licenses/by/2.5/) 해당합니다.

## 일반적인 오류 접두사

각 오류 메시지에는 접두사가 있습니다. 다음은 일반적인 오류 접두사 목록입니다.

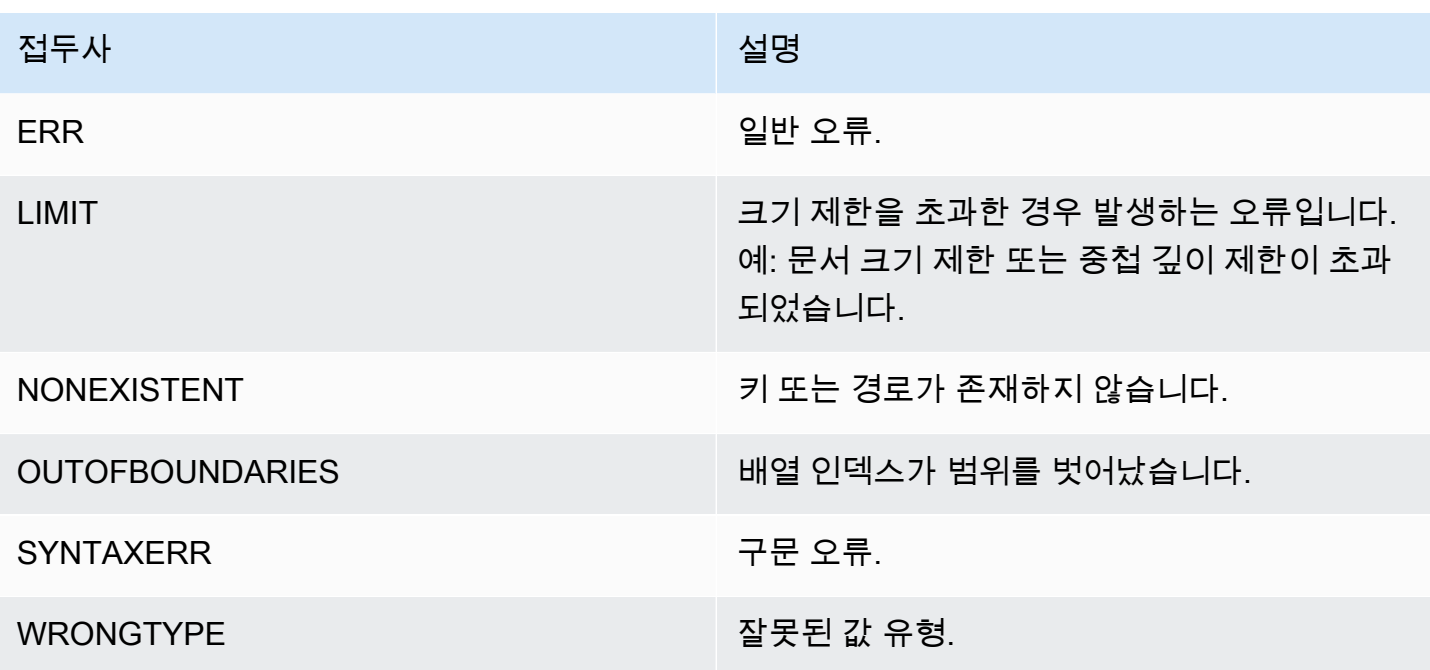

## JSON-관련 지표

다음과 같은 JSON 정보 지표가 제공됩니다.

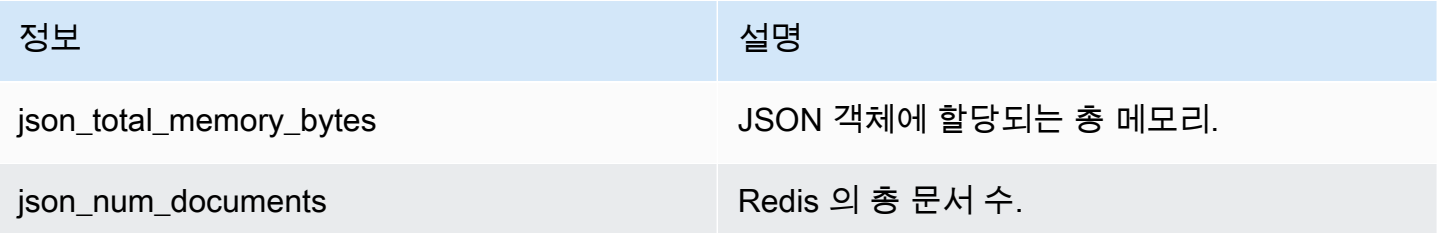

핵심 지표를 쿼리하려면 다음과 같은 Redis 명령을 실행합니다.

info json\_core\_metrics

ElastiCache for Redis가 JSON과 상호 작용하는 방식

다음의 섹션에서는 ElastiCache for Redis가 JSON 데이터 유형과 상호 작용하는 방식을 설명합니다.

연산자 우선순위

필터링에 대한 조건식을 평가하는 경우 &&s가 먼저 평가되고 그 다음 ||s가 평가되는데, 이는 대부분의 언어에서 일반적으로 사용됩니다. 괄호 안의 연산이 먼저 실행됩니다.

#### 최대 경로 중첩 제한 동작

ElastiCache for Redis의 최대 경로 중첩 제한은 128입니다. 따라서 \$.a.b.c.d...와 같은 값은 128 수준까지만 도달할 수 있습니다.

숫자 값 처리

JSON에는 정수와 부동 소수점 숫자에 대해 별도의 데이터 유형이 없습니다. 모두 숫자라고 부릅니다.

숫자 표현:

입력 시 JSON 번호가 수신되면 해당 번호는 부호가 있는 64비트 정수 또는 64비트 IEEE 배정밀도 부 동 소수점과 같은 두 개의 내부 이진 표현 중 하나로 변환됩니다. 원래 문자열 및 모든해당 서식은 보관 되지 않습니다. 따라서 JSON 응답의 일부로 숫자가 출력되면 해당 숫자는 내부 이진 표현에서 일반 서 식 규칙을 사용하는 인쇄 가능한 문자열로 변환됩니다. 이러한 규칙은 수신된 문자열과 다른 문자열이 생성될 수 있습니다.

산술 명령어 NUMINCRBY과 NUMMULTBY:

- 두 숫자가 모두 정수이고 결과가 int64의 범위를 벗어나는 경우 자동으로 64비트 IEEE 배정밀도 부 동 소수점 숫자가 됩니다.
- 숫자 중 하나 이상이 부동 소수점인 경우 결과는 64비트 IEEE 배정밀도 부동 소수점 숫자입니다.
- 결과가 64비트 IEEE 배정밀도 범위를 초과한 경우 명령은 OVERFLOW 오류를 반환합니다.

사용할 수 있는 명령의 자세한 목록은 [지원되는 Redis JSON 명령](#page-742-0) 섹션을 참조하세요.

직접 배열 필터링

ElastiCache for Redis는 배열 객체를 직접 필터링합니다.

[0,1,2,3,4,5,6]과 같은 데이터 및 \$[?(@<4)]와 같은 경로 쿼리, 또는 {"my\_key": [0,1,2,3,4,5,6]}과 같은 데이터 및 \$.my\_key[?(@<4)]와 같은 경로 쿼리의 경우 ElastiCache for Redis는 두 경우 모두 [1,2,3]을 반환합니다.

#### 배열 인덱싱 동작

ElastiCache for Redis는 배열에 대해 포지티브 및 네거티브 인덱스 모두를 허용합니다. 길이가 5인 배 열의 경우 0이 첫 번째 요소, 1이 두 번째 요소를 쿼리하는 식입니다. 음수는 배열의 끝에서 시작하므로 -1은 다섯 번째 요소를 쿼리하고, -2는 네 번째 요소를 쿼리하는 식입니다.

고객의 예측 가능한 행동을 보장하려면 ElastiCache for Redis는 배열 인덱스를 반올림이나 반내림하 지 않습니다. 따라서 길이가 5인 배열이 있는 경우 인덱스 5 이상 또는 -6 이하를 호출하면 결과가 생성 되지 않습니다.

엄격한 구문 평가

MemoryDB에서는 경로의 하위 집합에 유효한 경로가 포함되어 있더라도 잘못된 구문으로 JSON 경로 를 허용하지 않습니다. 이는 고객에게 올바른 행동을 유지하는 것과 같습니다.

## <span id="page-742-0"></span>지원되는 Redis JSON 명령

ElastiCache for Redis는 다음과 같은 Redis JSON 명령을 지원합니다.

주제

- [JSON.ARRAPPEND](#page-743-0)
- [JSON.ARRINDEX](#page-744-0)
- [JSON.ARRINSERT](#page-745-0)
- [JSON.ARRLEN](#page-747-0)
- [JSON.ARRPOP](#page-749-0)
- [JSON.ARRTRIM](#page-750-0)
- [JSON.CLEAR](#page-752-0)
- [JSON.DEBUG](#page-753-0)
- [JSON.DEL](#page-755-0)
- [JSON.FORGET](#page-756-0)
- [JSON.GET](#page-756-1)
- [JSON.MGET](#page-758-0)
- [JSON.NUMINCRBY](#page-760-0)
- [JSON.NUMMULTBY](#page-763-0)
- [JSON.OBJLEN](#page-766-0)
- [JSON.OBJKEYS](#page-769-0)
- [JSON.RESP](#page-770-0)
- [JSON.SET](#page-774-0)
- [JSON.STRAPPEND](#page-776-0)
- [JSON.STRLEN](#page-778-0)
- [JSON.TOGGLE](#page-779-0)
- [JSON.TYPE](#page-781-0)

#### <span id="page-743-0"></span>JSON.ARRAPPEND

하나 이상의 값을 경로의 배열 값에 추가합니다.

구문

JSON.ARRAPPEND <key> <path> <json> [json ...]

- 키(필수) JSON 문서 유형의 Redis 키입니다.
- 경로(필수) JSON 경로입니다.
- json(필수) 배열에 추가할 JSON 값입니다.

#### 반환

경로가 향상된 구문인 경우

- 각 경로에서 배열의 새 길이를 나타내는 정수 배열입니다.
- 값이 배열이 아닌 경우 해당 반환 값은 null입니다.
- 입력 json 인수 중 하나가 유효한 JSON 문자열이 아닌 경우 SYNTAXERR 오류가 발생합니다.
- 경로가 존재하지 않는 경우 NONEXISTENT 오류가 발생합니다.

경로가 제한된 구문인 경우

- 정수, 배열의 새 길이.
- 여러 배열 값을 선택한 경우 명령은 마지막으로 업데이트된 배열의 새 길이를 반환합니다.
- 경로의 값이 배열이 아닌 경우 WRONGTYPE 오류가 발생합니다.
- 입력 json 인수 중 하나가 유효한 JSON 문자열이 아닌 경우 SYNTAXERR 오류가 발생합니다.
- 경로가 존재하지 않는 경우 NONEXISTENT 오류가 발생합니다.

예

향상된 경로 구문.

```
127.0.0.1:6379> JSON.SET k1 . '[[], ["a"], ["a", "b"]]'
OK
127.0.0.1:6379> JSON.ARRAPPEND k1 $[*] '"c"'
1) (integer) 1
2) (integer) 2
3) (integer) 3
127.0.0.1:6379> JSON.GET k1
"[[\"c\"],[\"a\",\"c\"],[\"a\",\"b\",\"c\"]]"
```
제한된 경로 구문.

```
127.0.0.1:6379> JSON.SET k1 . '[[], ["a"], ["a", "b"]]'
OK
127.0.0.1:6379> JSON.ARRAPPEND k1 [-1] '"c"'
(integer) 3
127.0.0.1:6379> JSON.GET k1
"[[],[\"a\"],[\"a\",\"b\",\"c\"]]"
```
## <span id="page-744-0"></span>JSON.ARRINDEX

경로의 배열에서 처음 나타나는 스칼라 JSON 값을 검색합니다.

- 범위를 벗어난 오류는 인덱스를 배열의 시작과 끝으로 반올림하여 처리됩니다.
- 시작 > 끝이면 -1(찾을 수 없음)을 반환합니다.

## 구문

JSON.ARRINDEX <key> <path> <json-scalar> [start [end]]

- 키(필수) JSON 문서 유형의 Redis 키입니다.
- 경로(필수) JSON 경로입니다.
- json-scalar(필수) 검색 대상인 스칼라 값입니다. JSON 스칼라는 객체나 배열이 아닌 값을 참조합 니다. 즉, 문자열, 숫자, 부울 및 null은 스칼라 값입니다.
- 시작(선택 사항) 시작 인덱스는 포괄적입니다. 제공하지 않으면 기본적으로 0으로 설정됩니다.
- 끝(선택 사항) 끝 인덱스는 배타적입니다. 제공되지 않은 경우 기본적으로 0으로 설정됩니다. 즉, 마 지막 요소가 포함된다는 의미입니다. 0 또는 -1은 마지막 요소가 포함되었음을 의미합니다.

반환

경로가 향상된 구문인 경우

- 정수 배열입니다. 각 값은 경로에 있는 배열에서 일치하는 요소의 인덱스입니다. 발견되지 않은 경우 값은 -1입니다.
- 값이 배열이 아닌 경우 해당 반환 값은 null입니다.

경로가 제한된 구문인 경우

- 정수이며, 일치하는 요소의 인덱스입니다. 또는 찾을 수 없는 경우 -1입니다.
- 경로의 값이 배열이 아닌 경우 WRONGTYPE 오류가 발생합니다.

예

향상된 경로 구문.

```
127.0.0.1:6379> JSON.SET k1 . '[[], ["a"], ["a", "b"], ["a", "b", "c"]]'
OK
127.0.0.1:6379> JSON.ARRINDEX k1 $[*] '"b"'
1) (integer) -1
2) (integer) -1
3) (integer) 1
4) (integer) 1
```
제한된 경로 구문.

```
127.0.0.1:6379> JSON.SET k1 . '{"children": ["John", "Jack", "Tom", "Bob", "Mike"]}'
OK
127.0.0.1:6379> JSON.ARRINDEX k1 .children '"Tom"'
(integer) 2
```
<span id="page-745-0"></span>JSON.ARRINSERT

경로의 값 배열에서 인덱스 앞에 하나 이상의 값을 삽입합니다.

구문

JSON.ARRINSERT <key> <path> <index> <json> [json ...]

- 키(필수) JSON 문서 유형의 Redis 키입니다.
- 경로(필수) JSON 경로입니다.
- 인덱스(필수) 삽입된 값의 앞에 있는 배열 인덱스입니다.
- json(필수) 배열에 추가할 JSON 값입니다.

#### 반환

경로가 향상된 구문인 경우

- 각 경로에서 배열의 새 길이를 나타내는 정수 배열입니다.
- 값이 빈 배열인 경우 해당 반환 값은 null입니다.
- 값이 배열이 아닌 경우 해당 반환 값은 null입니다.
- 인덱스 인수가 범위를 벗어난 경우 OUTOFBOUNDARIES 오류가 발생합니다.

#### 경로가 제한된 구문인 경우

- 정수, 배열의 새 길이.
- 경로의 값이 배열이 아닌 경우 WRONGTYPE 오류가 발생합니다.
- 인덱스 인수가 범위를 벗어난 경우 OUTOFBOUNDARIES 오류가 발생합니다.

예

#### 향상된 경로 구문.

```
127.0.0.1:6379> JSON.SET k1 . '[[], ["a"], ["a", "b"]]'
OK
127.0.0.1:6379> JSON.ARRINSERT k1 $[*] 0 '"c"'
1) (integer) 1
2) (integer) 2
3) (integer) 3
127.0.0.1:6379> JSON.GET k1
"[[\"c\"],[\"c\",\"a\"],[\"c\",\"a\",\"b\"]]"
```
제한된 경로 구문.

```
127.0.0.1:6379> JSON.SET k1 . '[[], ["a"], ["a", "b"]]'
OK
127.0.0.1:6379> JSON.ARRINSERT k1 . 0 '"c"'
(integer) 4
127.0.0.1:6379> JSON.GET k1
"[\"c\",[],[\"a\"],[\"a\",\"b\"]]"
```
## <span id="page-747-0"></span>JSON.ARRLEN

경로에서 배열 값의 길이를 얻습니다.

구문

JSON.ARRLEN <key> [path]

- 키(필수) JSON 문서 유형의 Redis 키입니다.
- 경로(선택 사항) JSON 경로입니다. 제공하지 않으면 기본적으로 root로 설정됩니다.

#### 반환

#### 경로가 향상된 구문인 경우

- 각 경로에서 배열 길이를 나타내는 정수 배열입니다.
- 값이 배열이 아닌 경우 해당 반환 값은 null입니다.
- 문서 키가 없으면 Null입니다.

#### 경로가 제한된 구문인 경우

- 대량 문자열 배열 각 요소는 객체의 키 이름입니다.
- 정수, 배열 길이.
- 여러 객체를 선택한 경우 명령은 첫 번째 배열의 길이를 반환합니다.
- 경로의 값이 배열이 아닌 경우 WRONGTYPE 오류가 발생합니다.
- 경로가 존재하지 않는 경우 WRONGTYPE 오류가 발생합니다.

• 문서 키가 없으면 Null입니다.

#### 예

향상된 경로 구문.

```
127.0.0.1:6379> JSON.SET k1 . '[[], [\"a\"], [\"a\", \"b\"], [\"a\", \"b\", \"c\"]]'
(error) SYNTAXERR Failed to parse JSON string due to syntax error
127.0.0.1:6379> JSON.SET k1 . '[[], ["a"], ["a", "b"], ["a", "b", "c"]]'
OK
127.0.0.1:6379> JSON.ARRLEN k1 $[*]
1) (integer) 0
2) (integer) 1
3) (integer) 2
4) (integer) 3
127.0.0.1:6379> JSON.SET k2 . '[[], "a", ["a", "b"], ["a", "b", "c"], 4]'
OK
127.0.0.1:6379> JSON.ARRLEN k2 $[*]
1) (integer) 0
2) (nil)
3) (integer) 2
4) (integer) 3
5) (nil)
```
제한된 경로 구문.

```
127.0.0.1:6379> JSON.SET k1 . '[[], ["a"], ["a", "b"], ["a", "b", "c"]]'
OK
127.0.0.1:6379> JSON.ARRLEN k1 [*]
(integer) 0
127.0.0.1:6379> JSON.ARRLEN k1 $[3]
1) (integer) 3
127.0.0.1:6379> JSON.SET k2 . '[[], "a", ["a", "b"], ["a", "b", "c"], 4]'
OK
127.0.0.1:6379> JSON.ARRLEN k2 [*]
(integer) 0
127.0.0.1:6379> JSON.ARRLEN k2 $[1]
1) (nil)
127.0.0.1:6379> JSON.ARRLEN k2 $[2]
```
## <span id="page-749-0"></span>JSON.ARRPOP

배열에서 인덱스의 요소를 제거하고 반환합니다. 빈 배열을 팝하면 null이 반환됩니다.

### 구문

JSON.ARRPOP <key> [path [index]]

- 키(필수) JSON 문서 유형의 Redis 키입니다.
- 경로(선택 사항) JSON 경로입니다. 제공하지 않으면 기본적으로 루트로 설정됩니다.
- 인덱스(선택 사항) 팝업을 시작할 배열의 위치입니다.
	- 제공되지 않으면 기본적으로 마지막 요소를 의미하는 -1로 설정됩니다.
	- 음수 값은 마지막 요소의 위치를 의미합니다.
	- 경계를 벗어난 인덱스는 각각의 배열 경계로 반올림됩니다.

#### 반환

#### 경로가 향상된 구문인 경우

- 각 경로에서 팝된 값을 나타내는 대량 문자열 배열입니다.
- 값이 빈 배열인 경우 해당 반환 값은 null입니다.
- 값이 배열이 아닌 경우 해당 반환 값은 null입니다.

## 경로가 제한된 구문인 경우

- 대량 문자열, 팝된 JSON 값을 나타냅니다.
- 배열인 비어 있는 경우 null입니다.
- 경로의 값이 배열이 아닌 경우 WRONGTYPE 오류가 발생합니다.

#### 예

#### 향상된 경로 구문.

```
127.0.0.1:6379> JSON.SET k1 . '[[], ["a"], ["a", "b"]]'
OK
127.0.0.1:6379> JSON.ARRPOP k1 $[*]
1) (nil)
2) "\"a\""
3) "\"b\""
127.0.0.1:6379> JSON.GET k1
"[[],[],[\"a\"]]"
```
제한된 경로 구문.

127.0.0.1:6379> JSON.SET k1 . '[[], ["a"], ["a", "b"]]' **OK** 127.0.0.1:6379> JSON.ARRPOP k1 "[\"a\",\"b\"]" 127.0.0.1:6379> JSON.GET k1 "[[],[\"a\"]]" 127.0.0.1:6379> JSON.SET k2 . '[[], ["a"], ["a", "b"]]' OK 127.0.0.1:6379> JSON.ARRPOP k2 . 0 "[]" 127.0.0.1:6379> JSON.GET k2 "[[\"a\"],[\"a\",\"b\"]]"

<span id="page-750-0"></span>JSON.ARRTRIM

경로의 배열을 자르므로 하위 배열[시작, 끝] 둘 다 포괄적이 됩니다.

- 배열이 비어 있는 경우 아무 것도 하지 않고 0을 반환합니다.
- 시작 < 0인 경우 0으로 처리합니다.
- 끝 >= 크기(배열의 크기)인 경우 크기-1로 처리합니다.
- 시작 >= 크기 또는 시작 > 끝인 경우 배열을 비우고 0을 반환합니다.

#### 구문

JSON.ARRINSERT <key> <path> <start> <end>

- 키(필수) JSON 문서 유형의 Redis 키입니다.
- 경로(필수) JSON 경로입니다.
- 시작(필수) 시작 인덱스는 포괄적입니다.
- 끝(필수) 끝 인텍스, 포괄적입니다.

반환

#### 경로가 향상된 구문인 경우

- 각 경로에서 배열의 새 길이를 나타내는 정수 배열입니다.
- 값이 빈 배열인 경우 해당 반환 값은 null입니다.
- 값이 배열이 아닌 경우 해당 반환 값은 null입니다.
- 인덱스 인수가 범위를 벗어난 경우 OUTOFBOUNDARIES 오류가 발생합니다.

#### 경로가 제한된 구문인 경우

- 정수, 배열의 새 길이.
- 배열인 비어 있는 경우 null입니다.
- 경로의 값이 배열이 아닌 경우 WRONGTYPE 오류가 발생합니다.
- 인덱스 인수가 범위를 벗어난 경우 OUTOFBOUNDARIES 오류가 발생합니다.

```
예
```
## 향상된 경로 구문.

```
127.0.0.1:6379> JSON.SET k1 . '[[], ["a"], ["a", "b"], ["a", "b", "c"]]'
OK
127.0.0.1:6379> JSON.ARRTRIM k1 $[*] 0 1
1) (integer) 0
2) (integer) 1
3) (integer) 2
4) (integer) 2 
    127.0.0.1:6379> JSON.GET k1 
    "[[],[\"a\"],[\"a\",\"b\"],[\"a\",\"b\"]]"
```
## 제한된 경로 구문.

```
127.0.0.1:6379> JSON.SET k1 . '{"children": ["John", "Jack", "Tom", "Bob", "Mike"]}'
OK
127.0.0.1:6379> JSON.ARRTRIM k1 .children 0 1
(integer) 2
127.0.0.1:6379> JSON.GET k1 .children
"[\"John\",\"Jack\"]"
```
## <span id="page-752-0"></span>JSON.CLEAR

경로의 배열 또는 객체를 삭제합니다.

#### 구문

JSON.CLEAR <key> [path]

- 키(필수) JSON 문서 유형의 Redis 키입니다.
- 경로(선택 사항) JSON 경로입니다. 제공하지 않으면 기본적으로 root로 설정됩니다.

#### 반환

- 정수, 삭제된 컨테이너의 수입니다.
- 삭제된 하나의 컨테이너에 대해 빈 배열 또는 객체 계정을 삭제합니다.
- 컨테이너가 아닌 값을 삭제하면 0이 반환됩니다.

예

```
127.0.0.1:6379> JSON.SET k1 . '[[], [0], [0,1], [0,1,2], 1, true, null, "d"]'
OK
127.0.0.1:6379> JSON.CLEAR k1 $[*]
(integer) 7
127.0.0.1:6379> JSON.CLEAR k1 $[*]
(integer) 4
127.0.0.1:6379> JSON.SET k2 . '{"children": ["John", "Jack", "Tom", "Bob", "Mike"]}'
OK
127.0.0.1:6379> JSON.CLEAR k2 .children
(integer) 1
127.0.0.1:6379> JSON.GET k2 .children
"[]"
```
## <span id="page-753-0"></span>JSON.DEBUG

보고서 정보 지원되는 하위 명령은 다음과 같습니다.

- MEMORY <key> [path] 메모리 사용량(단위: JSON 값 바이트)을 보고합니다. 경로는 제공되지 않 으면 기본적으로 root로 설정됩니다.
- FIELDS <key> [path] 지정된 문서 경로의 필드 수를 보고합니다. 경로는 제공되지 않으면 기본적으 로 root로 설정됩니다. 컨테이너가 아닌 각 JSON 값은 하나의 필드로 계산됩니다. 객체와 배열은 포 함하는 JSON 값 각각에 대해 하나의 필드를 재귀적으로 계산합니다. 루트 컨테이너를 제외한 각 컨 테이너 값은 하나의 추가 필드로 계산됩니다.
- HELP 명령의 도움말 메시지를 출력합니다.

#### 구문

JSON.DEBUG <subcommand & arguments>

다음의 하위 명령에 따라 다릅니다.

#### MEMORY

- 경로가 향상된 구문인 경우
	- 각 경로에 있는 JSON 값의 메모리 크기(바이트)를 나타내는 정수로 구성된 배열을 반환합니다.
	- Redis 키가 없으면 빈 배열을 반환합니다.
- 경로가 제한된 구문인 경우
	- 정수, 메모리 크기 및 JSON 값(단위: 바이트)을 반환합니다.
	- Redis 키가 없으면 null을 반환합니다.

#### FIELDS

- 경로가 향상된 구문인 경우
	- 각 경로에 있는 JSON 값의 필드 수를 나타내는 정수로 구성된 배열을 반반환합니다.
	- Redis 키가 없으면 빈 배열을 반환합니다.
- 경로가 제한된 구문인 경우
	- JSON 값의 필드 개수인 정수를 반환합니다.

• Redis 키가 없으면 null을 반환합니다.

HELP - 도움말 메시지 배열을 반환합니다.

예

향상된 경로 구문.

```
127.0.0.1:6379> JSON.SET k1 . '[1, 2.3, "foo", true, null, {}, [], {"a":1, "b":2}, 
  [1,2,3]]'
OK
127.0.0.1:6379> JSON.DEBUG MEMORY k1 $[*]
1) (integer) 16
2) (integer) 16
3) (integer) 19
4) (integer) 16
5) (integer) 16
6) (integer) 16
7) (integer) 16
8) (integer) 50
9) (integer) 64
127.0.0.1:6379> JSON.DEBUG FIELDS k1 $[*]
1) (integer) 1
2) (integer) 1
3) (integer) 1
4) (integer) 1
5) (integer) 1
6) (integer) 0
7) (integer) 0
8) (integer) 2
9) (integer) 3
```
#### 제한된 경로 구문.

```
127.0.0.1:6379> JSON.SET k1 . 
  '{"firstName":"John","lastName":"Smith","age":27,"weight":135.25,"isAlive":true,"address":
{"street":"21 2nd Street","city":"New 
 York","state":"NY","zipcode":"10021-3100"},"phoneNumbers":
[{"type":"home","number":"212 555-1234"},{"type":"office","number":"646 
  555-4567"}],"children":[],"spouse":null}'
OK
```
127.0.0.1:6379> JSON.DEBUG MEMORY k1 (integer) 632 127.0.0.1:6379> JSON.DEBUG MEMORY k1 .phoneNumbers (integer) 166 127.0.0.1:6379> JSON.DEBUG FIELDS k1 (integer) 19 127.0.0.1:6379> JSON.DEBUG FIELDS k1 .address (integer) 4 127.0.0.1:6379> JSON.DEBUG HELP 1) JSON.DEBUG MEMORY <key> [path] - report memory size (bytes) of the JSON element. Path defaults to root if not provided. 2) JSON.DEBUG FIELDS <key> [path] - report number of fields in the JSON element. Path defaults to root if not provided. 3) JSON.DEBUG HELP - print help message.

## <span id="page-755-0"></span>JSON.DEL

문서 키의 경로에 있는 JSON 값을 삭제합니다. 경로가 root이면 Redis에서 키를 삭제하는 것과 같습니 다.

#### 구문

JSON.DEL <key> [path]

- 키(필수) JSON 문서 유형의 Redis 키입니다.
- 경로(선택 사항) JSON 경로입니다. 제공하지 않으면 기본적으로 root로 설정됩니다.

#### 반환

- 삭제된 요소 수입니다.
- Redis 키가 없으면 0입니다.
- JSON 경로가 잘못되었거나 존재하지 않는 경우 0입니다.

#### 예

#### 향상된 경로 구문.
```
127.0.0.1:6379> JSON.SET k1 . '{"a":{}, "b":{"a":1}, "c":{"a":1, "b":2}, "d":{"a":1, 
  "b":2, "c":3}, "e": [1,2,3,4,5]}'
OK
127.0.0.1:6379> JSON.DEL k1 $.d.*
(integer) 3
127.0.0.1:6379> JSOn.GET k1
"{\"a\":{},\"b\":{\"a\":1},\"c\":{\"a\":1,\"b\":2},\"d\":{},\"e\":[1,2,3,4,5]}"
127.0.0.1:6379> JSON.DEL k1 $.e[*]
(integer) 5
127.0.0.1:6379> JSOn.GET k1
"{\"a\":{},\"b\":{\"a\":1},\"c\":{\"a\":1,\"b\":2},\"d\":{},\"e\":[]}"
```
제한된 경로 구문.

```
127.0.0.1:6379> JSON.SET k1 . '{"a":{}, "b":{"a":1}, "c":{"a":1, "b":2}, "d":{"a":1, 
  "b":2, "c":3}, "e": [1,2,3,4,5]}'
OK
127.0.0.1:6379> JSON.DEL k1 .d.*
(integer) 3
127.0.0.1:6379> JSON.GET k1
"{\"a\":{},\"b\":{\"a\":1},\"c\":{\"a\":1,\"b\":2},\"d\":{},\"e\":[1,2,3,4,5]}"
127.0.0.1:6379> JSON.DEL k1 .e[*]
(integer) 5
127.0.0.1:6379> JSON.GET k1
"{\"a\":{},\"b\":{\"a\":1},\"c\":{\"a\":1,\"b\":2},\"d\":{},\"e\":[]}"
```
# JSON.FORGET

#### [JSON.DEL의](#page-755-0) 별칭.

JSON.GET

하나 또는 여러 경로에서 직렬화된 JSON을 반환합니다.

구문

```
JSON.GET <key>
[INDENT indentation-string]
[NEWLINE newline-string]
[SPACE space-string]
```
[NOESCAPE] [path ...]

- 키(필수) JSON 문서 유형의 Redis 키입니다.
- INDENT/NEWLINE/SPACE(선택 사항) 반환된 JSON 문자열(즉, "예쁜 인쇄")의 형식을 제어합니 다. 각 문자열의 기본값은 빈 문자열이며, 모든 조합으로 재정의될 수 있습니다. 임의의 순서로 지정 할 수 있습니다.
- NOESCAPE 선택 사항, 레거시 호환성을 위해 사용할 수 있으며 다른 효과는 없습니다.
- 경로(선택 사항) 0개 이상의 JSON 경로, 아무 것도 제공되지 않는 경우 기본적으로 루트로 설정됩 니다. 경로 인수는 끝에 배치해야 합니다.

반환

향상된 경로 구문.

경로가 하나 지정된 경우,

- 값의 배열의 직렬화된 문자열을 반환합니다.
- 값을 선택하지 않은 경우 명령은 빈 배열을 반환합니다.

여러 경로가 지정된 경우,

- 각 경로가 키인 문자열화된 JSON 객체를 반환합니다.
- 향상된 경로 구문과 제한된 경로 구문이 혼합된 경우 결과는 향상된 구문을 따릅니다.
- 경로가 없는 경우 해당 값은 빈 배열입니다.

예

향상된 경로 구문.

```
127.0.0.1:6379> JSON.SET k1 . 
  '{"firstName":"John","lastName":"Smith","age":27,"weight":135.25,"isAlive":true,"address":
{"street":"21 2nd Street","city":"New 
 York","state":"NY","zipcode":"10021-3100"},"phoneNumbers":
[{"type":"home","number":"212 555-1234"},{"type":"office","number":"646 
 555-4567"}],"children":[],"spouse":null}'
OK
127.0.0.1:6379> JSON.GET k1 $.address.*
```

```
"[\"21 2nd Street\",\"New York\",\"NY\",\"10021-3100\"]"
127.0.0.1:6379> JSON.GET k1 indent "\t" space " " NEWLINE "\n" $.address.*
"[\n\t\"21 2nd Street\",\n\t\"New York\",\n\t\"NY\",\n\t\"10021-3100\"\n]"
127.0.0.1:6379> JSON.GET k1 $.firstName $.lastName $.age
"{\"$.firstName\":[\"John\"],\"$.lastName\":[\"Smith\"],\"$.age\":[27]}" 
127.0.0.1:6379> JSON.SET k2 . '{"a":{}, "b":{"a":1}, "c":{"a":1, "b":2}}'
OK
127.0.0.1:6379> json.get k2 $..*
"[{},{\"a\":1},{\"a\":1,\"b\":2},1,1,2]"
```
제한된 경로 구문.

```
 127.0.0.1:6379> JSON.SET k1 . 
  '{"firstName":"John","lastName":"Smith","age":27,"weight":135.25,"isAlive":true,"address":
{"street":"21 2nd Street","city":"New 
 York","state":"NY","zipcode":"10021-3100"},"phoneNumbers":
[{"type":"home","number":"212 555-1234"},{"type":"office","number":"646 
 555-4567"}],"children":[],"spouse":null}'
OK
127.0.0.1:6379> JSON.GET k1 .address
"{\"street\":\"21 2nd Street\",\"city\":\"New York\",\"state\":\"NY\",\"zipcode\":
\"10021-3100\"}"
127.0.0.1:6379> JSON.GET k1 indent "\t" space " " NEWLINE "\n" .address
"{\n\t\"street\": \"21 2nd Street\",\n\t\"city\": \"New York\",\n\t\"state\": \"NY\",\n
\t\"zipcode\": \"10021-3100\"\n}"
127.0.0.1:6379> JSON.GET k1 .firstName .lastName .age
"{\".firstName\":\"John\",\".lastName\":\"Smith\",\".age\":27}"
```
# JSON.MGET

여러 문서 키의 경로에서 직렬화된 JSON을 얻습니다. 없는 키 또는 JSON 경로에 대해 null을 반환합 니다.

구문

JSON.MGET <key> [key ...] <path>

- 키(필수) 문서 유형의 하나 이상의 Redis 키입니다.
- 경로(필수) JSON 경로입니다.

반환

- 대량 문자열 배열 배열의 크기는 명령의 키 수와 같습니다. 키가 없는 경우, 경로가 문서에 없는 경우, 또는 경로가 잘못된 경우(구문 오류), 배열의 각 요소는 (a) 경로에 있는 직렬화된 JSON 또는 (b) null 로 채워집니다.
- 지정된 키 중 하나라도 있고 JSON 키가 아닌 경우 명령은 WRONGTYPE 오류를 반환합니다.

예

향상된 경로 구문.

```
127.0.0.1:6379> JSON.SET k1 . '{"address":{"street":"21 2nd Street","city":"New 
 York","state":"NY","zipcode":"10021"}}'
OK
127.0.0.1:6379> JSON.SET k2 . '{"address":{"street":"5 main 
  Street","city":"Boston","state":"MA","zipcode":"02101"}}'
OK
127.0.0.1:6379> JSON.SET k3 . '{"address":{"street":"100 Park 
 Ave","city":"Seattle","state":"WA","zipcode":"98102"}}'
OK
127.0.0.1:6379> JSON.MGET k1 k2 k3 $.address.city
1) "[\"New York\"]"
2) "[\"Boston\"]"
3) "[\"Seattle\"]"
```
제한된 경로 구문.

```
127.0.0.1:6379> JSON.SET k1 . '{"address":{"street":"21 2nd Street","city":"New 
 York","state":"NY","zipcode":"10021"}}'
OK
127.0.0.1:6379> JSON.SET k2 . '{"address":{"street":"5 main 
  Street","city":"Boston","state":"MA","zipcode":"02101"}}'
OK
127.0.0.1:6379> JSON.SET k3 . '{"address":{"street":"100 Park 
 Ave","city":"Seattle","state":"WA","zipcode":"98102"}}'
OK
127.0.0.1:6379> JSON.MGET k1 k2 k3 .address.city
1) "\"New York\""
2) "\"Seattle\""
```
# 3) "\"Seattle\""

# JSON.NUMINCRBY

경로의 숫자 값을 지정된 수만큼 증가합니다.

# 구문

JSON.NUMINCRBY <key> <path> <number>

- 키(필수) JSON 문서 유형의 Redis 키입니다.
- 경로(필수) JSON 경로입니다.
- 숫자(필수) 숫자입니다.

#### 반환

# 경로가 향상된 구문인 경우

- 각 경로에서 결과 값을 나타내는 대량 문자열 배열입니다.
- 값이 숫자가 아닌 경우 해당 반환 값은 null입니다.
- 숫자를 구문 분석할 수 없는 경우 WRONGTYPE 오류가 발생합니다.
- 결과가 64비트 IEEE 배정밀도 범위를 벗어나는 경우 OVERFLOW 오류가 발생합니다.
- 문서 키가 없는 경우 NONEXISTENT입니다.

경로가 제한된 구문인 경우

- 결과 값을 나타내는 대량 문자열입니다.
- 여러 값을 선택한 경우 명령은 마지막으로 업데이트된 값의 결과를 반환합니다.
- 경로의 값이 숫자가 아닌 경우 WRONGTYPE 오류가 발생합니다.
- 숫자를 구문 분석할 수 없는 경우 WRONGTYPE 오류가 발생합니다.
- 결과가 64비트 IEEE 배정밀도 범위를 벗어나는 경우 OVERFLOW 오류가 발생합니다.
- 문서 키가 없는 경우 NONEXISTENT입니다.

예

향상된 경로 구문.

```
127.0.0.1:6379> JSON.SET k1 . '{"a":[], "b":[1], "c":[1,2], "d":[1,2,3]}'
OK
127.0.0.1:6379> JSON.NUMINCRBY k1 $.d[*] 10
"[11,12,13]"
127.0.0.1:6379> JSON.GET k1
"\{\ \n\text{a}\ \n\text{b}\ \n\text{b}\ \n\text{c}\ \n\text{c}\ \n\text{c}\ \n\text{d}\ \n\text{d}\ \n\text{d}\ \n\text{d}\ \n\text{e}\ \n\text{d}\ \n\text{e}\ \n\text{d}\ \n\text{e}\ \n\text{d}\ \n\text{e}\ \n\text{e}\ \n\text{e}\ \n\text{e}\ \n\text{e}\ \n\text{e}\ \n\text{e}\ \n\text{e}\ \n\text{e}\ \n\text{e}\ \n\text{e}\ \n\text{e}\ \n\text{e}\ \n\text{e}\ \n\text{e}\ \127.0.0.1:6379> JSON.SET k1 $ '{"a":[], "b":[1], "c":[1,2], "d":[1,2,3]}'
OK
127.0.0.1:6379> JSON.NUMINCRBY k1 $.a[*] 1
"[]"
127.0.0.1:6379> JSON.NUMINCRBY k1 $.b[*] 1
"[2]"
127.0.0.1:6379> JSON.NUMINCRBY k1 $.c[*] 1
"[2,3]"
127.0.0.1:6379> JSON.NUMINCRBY k1 $.d[*] 1
"[2,3,4]"
127.0.0.1:6379> JSON.GET k1
"\{\ \text{``a\ } \text{``i}\ },\ \text{``b\ } \text{``i}\ },\ \text{``c\ } \text{``i}\ },\ \text{``d\ } \text{``i}\ },\ \text{``a\ } \text{``i}\ }127.0.0.1:6379> JSON.SET k2 $ '{"a":{}, "b":{"a":1}, "c":{"a":1, "b":2}, "d":{"a":1, 
  "b":2, "c":3}}'
OK
127.0.0.1:6379> JSON.NUMINCRBY k2 $.a.* 1
"[]"
127.0.0.1:6379> JSON.NUMINCRBY k2 $.b.* 1
"[2]"
127.0.0.1:6379> JSON.NUMINCRBY k2 $.c.* 1
"[2,3]"
127.0.0.1:6379> JSON.NUMINCRBY k2 $.d.* 1
"[2,3,4]"
127.0.0.1:6379> JSON.GET k2
"{\"a\":{},\"b\":{\"a\":2},\"c\":{\"a\":2,\"b\":3},\"d\":{\"a\":2,\"b\":3,\"c\":4}}"
127.0.0.1:6379> JSON.SET k3 $ '{"a":{"a":"a"}, "b":{"a":"a", "b":1}, "c":{"a":"a", 
  "b":"b"}, "d":{"a":1, "b":"b", "c":3}}'
OK
127.0.0.1:6379> JSON.NUMINCRBY k3 $.a.* 1
"[null]"
127.0.0.1:6379> JSON.NUMINCRBY k3 $.b.* 1
"[null,2]"
127.0.0.1:6379> JSON.NUMINCRBY k3 $.c.* 1
```

```
"[null,null]"
127.0.0.1:6379> JSON.NUMINCRBY k3 $.d.* 1
"[2,null,4]"
127.0.0.1:6379> JSON.GET k3
"{\"a\":{\"a\":\"a\"},\"b\":{\"a\":\"a\",\"b\":2},\"c\":{\"a\":\"a\",\"b\":\"b\"},\"d
\":{\"a\":2,\"b\":\"b\",\"c\":4}}"
```
제한된 경로 구문.

```
127.0.0.1:6379> JSON.SET k1 . '{"a":[], "b":[1], "c":[1,2], "d":[1,2,3]}'
OK
127.0.0.1:6379> JSON.NUMINCRBY k1 .d[1] 10
"12"
127.0.0.1:6379> JSON.GET k1
"\{\ \text{``a\ } \text{``i}\ },\ \text{``b\ } \text{``i}\ },\ \text{``c\ } \text{``i}\ },\ \text{``d\ } \text{``i}\ },\ \text{``a\ } \text{``i}\ }127.0.0.1:6379> JSON.SET k1 . '{"a":[], "b":[1], "c":[1,2], "d":[1,2,3]}'
OK
127.0.0.1:6379> JSON.NUMINCRBY k1 .a[*] 1
(error) NONEXISTENT JSON path does not exist
127.0.0.1:6379> JSON.NUMINCRBY k1 .b[*] 1
"2"
127.0.0.1:6379> JSON.GET k1
"\{\ \text{``a\''}: []\ \text{``b\''}: [2], \ \text{``c\''}: [1,2], \ \text{``d\''}: [1,2,3] \}''127.0.0.1:6379> JSON.NUMINCRBY k1 .c[*] 1
"3"
127.0.0.1:6379> JSON.GET k1
"\{\\\'a\\\':[1,\\\'b\\\':[2],\\\'c\\\':[2,3],\\\'d\\\':[1,2,3]\}'127.0.0.1:6379> JSON.NUMINCRBY k1 .d[*] 1
"4"
127.0.0.1:6379> JSON.GET k1
"{\"a\":[],\"b\":[2],\"c\":[2,3],\"d\":[2,3,4]}"
127.0.0.1:6379> JSON.SET k2 . '{"a":{}, "b":{"a":1}, "c":{"a":1, "b":2}, "d":{"a":1, 
  "b":2, "c":3}}'
OK
127.0.0.1:6379> JSON.NUMINCRBY k2 .a.* 1
(error) NONEXISTENT JSON path does not exist
127.0.0.1:6379> JSON.NUMINCRBY k2 .b.* 1
"2"
127.0.0.1:6379> JSON.GET k2
"{\"a\":{},\"b\":{\"a\":2},\"c\":{\"a\":1,\"b\":2},\"d\":{\"a\":1,\"b\":2,\"c\":3}}"
```

```
127.0.0.1:6379> JSON.NUMINCRBY k2 .c.* 1
"3"
127.0.0.1:6379> JSON.GET k2
"{\"a\":{},\"b\":{\"a\":2},\"c\":{\"a\":2,\"b\":3},\"d\":{\"a\":1,\"b\":2,\"c\":3}}"
127.0.0.1:6379> JSON.NUMINCRBY k2 .d.* 1
"4"
127.0.0.1:6379> JSON.GET k2
"{\"a\":{},\"b\":{\"a\":2},\"c\":{\"a\":2,\"b\":3},\"d\":{\"a\":2,\"b\":3,\"c\":4}}"
127.0.0.1:6379> JSON.SET k3 . '{"a":{"a":"a"}, "b":{"a":"a", "b":1}, "c":{"a":"a", 
  "b":"b"}, "d":{"a":1, "b":"b", "c":3}}'
OK
127.0.0.1:6379> JSON.NUMINCRBY k3 .a.* 1
(error) WRONGTYPE JSON element is not a number
127.0.0.1:6379> JSON.NUMINCRBY k3 .b.* 1
"2"
127.0.0.1:6379> JSON.NUMINCRBY k3 .c.* 1
(error) WRONGTYPE JSON element is not a number
127.0.0.1:6379> JSON.NUMINCRBY k3 .d.* 1
"4"
```
# JSON.NUMMULTBY

경로의 숫자 값을 지정된 수만큼 곱합니다.

#### 구문

JSON.NUMMULTBY <key> <path> <number>

- 키(필수) JSON 문서 유형의 Redis 키입니다.
- 경로(필수) JSON 경로입니다.
- 숫자(필수) 숫자입니다.

#### 반환

#### 경로가 향상된 구문인 경우

- 각 경로에서 결과 값을 나타내는 대량 문자열 배열입니다.
- 값이 숫자가 아닌 경우 해당 반환 값은 null입니다.
- 숫자를 구문 분석할 수 없는 경우 WRONGTYPE 오류가 발생합니다.

• 결과가 64비트 IEEE 배정밀 부동 소수점 숫자 범위를 벗어나는 경우 OVERFLOW 오류가 발생합니다.

• 문서 키가 없는 경우 NONEXISTENT입니다.

경로가 제한된 구문인 경우

- 결과 값을 나타내는 대량 문자열입니다.
- 여러 값을 선택한 경우 명령은 마지막으로 업데이트된 값의 결과를 반환합니다.
- 경로의 값이 숫자가 아닌 경우 WRONGTYPE 오류가 발생합니다.
- 숫자를 구문 분석할 수 없는 경우 WRONGTYPE 오류가 발생합니다.
- 결과가 64비트 IEEE 이중 범위를 벗어나는 경우 OVERFLOW 오류가 발생합니다.
- 문서 키가 없는 경우 NONEXISTENT입니다.

예

향상된 경로 구문.

```
127.0.0.1:6379> JSON.SET k1 . '{"a":[], "b":[1], "c":[1,2], "d":[1,2,3]}'
OK
127.0.0.1:6379> JSON.NUMMULTBY k1 $.d[*] 2
"[2,4,6]"
127.0.0.1:6379> JSON.GET k1
"{\"a\":[],\"b\":[1],\"c\":[1,2],\"d\":[2,4,6]}"
127.0.0.1:6379> JSON.SET k1 $ '{"a":[], "b":[1], "c":[1,2], "d":[1,2,3]}'
OK
127.0.0.1:6379> JSON.NUMMULTBY k1 $.a[*] 2
"[]"
127.0.0.1:6379> JSON.NUMMULTBY k1 $.b[*] 2
"[2]"
127.0.0.1:6379> JSON.NUMMULTBY k1 $.c[*] 2
"[2,4]"
127.0.0.1:6379> JSON.NUMMULTBY k1 $.d[*] 2
"[2,4,6]"
127.0.0.1:6379> JSON.SET k2 $ '{"a":{}, "b":{"a":1}, "c":{"a":1, "b":2}, "d":{"a":1, 
  "b":2, "c":3}}'
OK
127.0.0.1:6379> JSON.NUMMULTBY k2 $.a.* 2
"[]"
```

```
127.0.0.1:6379> JSON.NUMMULTBY k2 $.b.* 2
"[2]"
127.0.0.1:6379> JSON.NUMMULTBY k2 $.c.* 2
"[2,4]"
127.0.0.1:6379> JSON.NUMMULTBY k2 $.d.* 2
"[2,4,6]"
127.0.0.1:6379> JSON.SET k3 $ '{"a":{"a":"a"}, "b":{"a":"a", "b":1}, "c":{"a":"a", 
  "b":"b"}, "d":{"a":1, "b":"b", "c":3}}'
OK
127.0.0.1:6379> JSON.NUMMULTBY k3 $.a.* 2
"[null]"
127.0.0.1:6379> JSON.NUMMULTBY k3 $.b.* 2
"[null,2]"
127.0.0.1:6379> JSON.NUMMULTBY k3 $.c.* 2
"[null,null]"
127.0.0.1:6379> JSON.NUMMULTBY k3 $.d.* 2
"[2,null,6]"
```
# 제한된 경로 구문.

```
127.0.0.1:6379> JSON.SET k1 . '{"a":[], "b":[1], "c":[1,2], "d":[1,2,3]}'
OK
127.0.0.1:6379> JSON.NUMMULTBY k1 .d[1] 2
"4"
127.0.0.1:6379> JSON.GET k1
"\{\n\'a\'':[],\n\''b\'':[1],\n\''c\'':[1,2],\n\''d\'':[1,4,3]\}''127.0.0.1:6379> JSON.SET k1 . '{"a":[], "b":[1], "c":[1,2], "d":[1,2,3]}'
OK
127.0.0.1:6379> JSON.NUMMULTBY k1 .a[*] 2
(error) NONEXISTENT JSON path does not exist
127.0.0.1:6379> JSON.NUMMULTBY k1 .b[*] 2
"2"
127.0.0.1:6379> JSON.GET k1
"{\"a\":[],\"b\":[2],\"c\":[1,2],\"d\":[1,2,3]}"
127.0.0.1:6379> JSON.NUMMULTBY k1 .c[*] 2
"4"
127.0.0.1:6379> JSON.GET k1
"{\"a\":[],\"b\":[2],\"c\":[2,4],\"d\":[1,2,3]}"
127.0.0.1:6379> JSON.NUMMULTBY k1 .d[*] 2
"6"
```

```
127.0.0.1:6379> JSON.GET k1
"\{\}\"a\'\':\{\]\}\"b\'\':\{\2\},\'\''c\'\':\{\2,4\},\'\''c\'\':\{\2,4,6\}\"127.0.0.1:6379> JSON.SET k2 . '{"a":{}, "b":{"a":1}, "c":{"a":1, "b":2}, "d":{"a":1, 
  "b":2, "c":3}}'
OK
127.0.0.1:6379> JSON.NUMMULTBY k2 .a.* 2
(error) NONEXISTENT JSON path does not exist
127.0.0.1:6379> JSON.NUMMULTBY k2 .b.* 2
"2"
127.0.0.1:6379> JSON.GET k2
"{\"a\":{},\"b\":{\"a\":2},\"c\":{\"a\":1,\"b\":2},\"d\":{\"a\":1,\"b\":2,\"c\":3}}"
127.0.0.1:6379> JSON.NUMMULTBY k2 .c.* 2
"4"
127.0.0.1:6379> JSON.GET k2
"{\"a\":{},\"b\":{\"a\":2},\"c\":{\"a\":2,\"b\":4},\"d\":{\"a\":1,\"b\":2,\"c\":3}}"
127.0.0.1:6379> JSON.NUMMULTBY k2 .d.* 2
"6"
127.0.0.1:6379> JSON.GET k2
"{\"a\":{},\"b\":{\"a\":2},\"c\":{\"a\":2,\"b\":4},\"d\":{\"a\":2,\"b\":4,\"c\":6}}"
127.0.0.1:6379> JSON.SET k3 . '{"a":{"a":"a"}, "b":{"a":"a", "b":1}, "c":{"a":"a", 
  "b":"b"}, "d":{"a":1, "b":"b", "c":3}}'
OK
127.0.0.1:6379> JSON.NUMMULTBY k3 .a.* 2
(error) WRONGTYPE JSON element is not a number
127.0.0.1:6379> JSON.NUMMULTBY k3 .b.* 2
"2"
127.0.0.1:6379> JSON.GET k3
"{\"a\":{\"a\":\"a\"},\"b\":{\"a\":\"a\",\"b\":2},\"c\":{\"a\":\"a\",\"b\":\"b\"},\"d
\":{\"a\":1,\"b\":\"b\",\"c\":3}}"
127.0.0.1:6379> JSON.NUMMULTBY k3 .c.* 2
(error) WRONGTYPE JSON element is not a number
127.0.0.1:6379> JSON.NUMMULTBY k3 .d.* 2
"6"
127.0.0.1:6379> JSON.GET k3
"{\"a\":{\"a\":\"a\"},\"b\":{\"a\":\"a\",\"b\":2},\"c\":{\"a\":\"a\",\"b\":\"b\"},\"d
\":{\"a\":2,\"b\":\"b\",\"c\":6}}"
```
# JSON.OBJLEN

경로에 있는 객체 값의 키 수를 얻습니다.

#### 구문

JSON.OBJLEN <key> [path]

- 키(필수) JSON 문서 유형의 Redis 키입니다.
- 경로(선택 사항) JSON 경로입니다. 제공하지 않으면 기본적으로 root로 설정됩니다.

#### 반환

경로가 향상된 구문인 경우

- 각 경로에서 객체 길이를 나타내는 정수 배열입니다.
- 값이 객체가 아닌 경우 해당 반환 값은 null입니다.
- 문서 키가 없으면 null입니다.

# 경로가 제한된 구문인 경우

- 정수, 객체의 키 수입니다.
- 여러 객체를 선택한 경우 명령은 첫 번째 객체의 길이를 반환합니다.
- 경로의 값이 객체가 아닌 경우 WRONGTYPE 오류가 발생합니다.
- 경로가 존재하지 않는 경우 WRONGTYPE 오류가 발생합니다.
- 문서 키가 없으면 Null입니다.

#### 예

향상된 경로 구문.

```
127.0.0.1:6379> JSON.SET k1 $ '{"a":{}, "b":{"a":"a"}, "c":{"a":"a", "b":"bb"}, "d":
{"a":1, "b":"b", "c":{"a":3,"b":4}}, "e":1}'
OK
127.0.0.1:6379> JSON.OBJLEN k1 $.a
1) (integer) 0
127.0.0.1:6379> JSON.OBJLEN k1 $.a.*
(empty array)
127.0.0.1:6379> JSON.OBJLEN k1 $.b
1) (integer) 1
127.0.0.1:6379> JSON.OBJLEN k1 $.b.*
1) (nil)
```
127.0.0.1:6379> JSON.OBJLEN k1 \$.c 1) (integer) 2 127.0.0.1:6379> JSON.OBJLEN k1 \$.c.\* 1) (nil) 2) (nil) 127.0.0.1:6379> JSON.OBJLEN k1 \$.d 1) (integer) 3 127.0.0.1:6379> JSON.OBJLEN k1 \$.d.\* 1) (nil) 2) (nil) 3) (integer) 2 127.0.0.1:6379> JSON.OBJLEN k1 \$.\* 1) (integer) 0 2) (integer) 1 3) (integer) 2 4) (integer) 3 5) (nil)

# 제한된 경로 구문.

127.0.0.1:6379> JSON.SET k1 . '{"a":{}, "b":{"a":"a"}, "c":{"a":"a", "b":"bb"}, "d": {"a":1, "b":"b", "c":{"a":3,"b":4}}, "e":1}' OK 127.0.0.1:6379> JSON.OBJLEN k1 .a (integer) 0 127.0.0.1:6379> JSON.OBJLEN k1 .a.\* (error) NONEXISTENT JSON path does not exist 127.0.0.1:6379> JSON.OBJLEN k1 .b (integer) 1 127.0.0.1:6379> JSON.OBJLEN k1 .b.\* (error) WRONGTYPE JSON element is not an object 127.0.0.1:6379> JSON.OBJLEN k1 .c (integer) 2 127.0.0.1:6379> JSON.OBJLEN k1 .c.\* (error) WRONGTYPE JSON element is not an object 127.0.0.1:6379> JSON.OBJLEN k1 .d (integer) 3 127.0.0.1:6379> JSON.OBJLEN k1 .d.\* (integer) 2 127.0.0.1:6379> JSON.OBJLEN k1 .\* (integer) 0

# JSON.OBJKEYS

경로의 객체 값에 있는 키 이름을 얻습니다.

#### 구문

JSON.OBJKEYS <key> [path]

- 키(필수) JSON 문서 유형의 Redis 키입니다.
- 경로(선택 사항) JSON 경로입니다. 제공하지 않으면 기본적으로 root로 설정됩니다.

#### 반환

#### 경로가 향상된 구문인 경우

- 대량 문자열 배열 각 요소는 일치하는 객체의 키 배열입니다.
- 값이 객체가 아닌 경우 해당 반환 값은 빈 값입니다.
- 문서 키가 없으면 null입니다.

#### 경로가 제한된 구문인 경우

- 대량 문자열 배열 각 요소는 객체의 키 이름입니다.
- 여러 객체를 선택한 경우 명령은 첫 번째 객체의 키를 반환합니다.
- 경로의 값이 객체가 아닌 경우 WRONGTYPE 오류가 발생합니다.
- 경로가 존재하지 않는 경우 WRONGTYPE 오류가 발생합니다.
- 문서 키가 없으면 Null입니다.

#### 예

#### 향상된 경로 구문.

```
127.0.0.1:6379> JSON.SET k1 $ '{"a":{}, "b":{"a":"a"}, "c":{"a":"a", "b":"bb"}, "d":
{"a":1, "b":"b", "c":{"a":3,"b":4}}, "e":1}'
OK
127.0.0.1:6379> JSON.OBJKEYS k1 $.*
1) (empty array)
2) 1) "a"
```

```
3) 1) "a" 
    2) "b"
4) 1) "a" 
    2) "b" 
    3) "c"
5) (empty array)
127.0.0.1:6379> JSON.OBJKEYS k1 $.d
1) 1) "a" 
    2) "b" 
    3) "c"
```
제한된 경로 구문.

```
127.0.0.1:6379> JSON.SET k1 $ '{"a":{}, "b":{"a":"a"}, "c":{"a":"a", "b":"bb"}, "d":
{"a":1, "b":"b", "c":{"a":3,"b":4}}, "e":1}'
OK
127.0.0.1:6379> JSON.OBJKEYS k1 .*
1) "a"
127.0.0.1:6379> JSON.OBJKEYS k1 .d
1) "a"
2) "b"
3) "c"
```
#### JSON.RESP

RESP(Redis Serialization Protocol)의 지정된 경로에 JSON 값을 반환합니다. 값이 컨테이너인 경우 응답은 RESP 배열 또는 중첩 배열입니다.

- JSON null은 RESP Null 대량 문자열에 매핑됩니다.
- JSON 부울 값은 각 RESP 단순 문자열에 매핑됩니다.
- 정수는 RESP 정수에 매핑됩니다.
- 64비트 IEEE 이중 부동 소수점 숫자는 RESP 대량 문자열에 매핑됩니다.
- JSON 문자열은 RESP 대량 문자열에 매핑됩니다.
- JSON 배열은 RESP 배열로 표현됩니다. 여기서 첫 번째 요소는 간단한 문자열 [이고 그 뒤에 배열의 요소가 옵니다.
- JSON 객체는 RESP 배열로 표현됩니다. 여기서 첫 번째 요소는 간단한 문자열 {이고 그 뒤에 각각이 RESP 대량 문자열인 키-값 쌍이 옵니다.

#### 구문

JSON.RESP <key> [path]

- 키(필수) JSON 문서 유형의 Redis 키입니다.
- 경로(선택 사항) JSON 경로입니다. 제공하지 않으면 기본적으로 root로 설정됩니다.

#### 반환

경로가 향상된 구문인 경우

- 배열의 배열입니다. 각 배열 요소는 한 경로에 있는 값의 RESP 형식을 나타냅니다.
- 문서 키가 없는 경우 빈 배열입니다.

# 경로가 제한된 구문인 경우

- 경로에 있는 값의 RESP 형식을 나타내는 배열입니다.
- 문서 키가 없으면 null입니다.

#### 예

향상된 경로 구문.

```
127.0.0.1:6379> JSON.SET k1 . 
  '{"firstName":"John","lastName":"Smith","age":27,"weight":135.25,"isAlive":true,"address":
{"street":"21 2nd Street","city":"New 
 York","state":"NY","zipcode":"10021-3100"},"phoneNumbers":
[{"type":"home","number":"212 555-1234"},{"type":"office","number":"646 
  555-4567"}],"children":[],"spouse":null}'
OK
127.0.0.1:6379> JSON.RESP k1 $.address
1) 1) { 
    2) 1) "street" 
       2) "21 2nd Street" 
    3) 1) "city" 
       2) "New York" 
    4) 1) "state" 
       2) "NY"
```

```
 5) 1) "zipcode" 
       2) "10021-3100"
127.0.0.1:6379> JSON.RESP k1 $.address.*
1) "21 2nd Street"
2) "New York"
3) "NY"
4) "10021-3100"
127.0.0.1:6379> JSON.RESP k1 $.phoneNumbers
1) 1) [ 
    2) 1) { 
       2) 1) "type" 
           2) "home" 
       3) 1) "number" 
           2) "555 555-1234" 
    3) 1) { 
       2) 1) "type" 
           2) "office" 
       3) 1) "number" 
           2) "555 555-4567"
127.0.0.1:6379> JSON.RESP k1 $.phoneNumbers[*]
1) 1) { 
    2) 1) "type" 
       2) "home" 
    3) 1) "number" 
       2) "212 555-1234"
2) 1) { 
    2) 1) "type" 
       2) "office" 
    3) 1) "number" 
       2) "555 555-4567"
```
제한된 경로 구문.

```
127.0.0.1:6379> JSON.SET k1 . 
  '{"firstName":"John","lastName":"Smith","age":27,"weight":135.25,"isAlive":true,"address":
{"street":"21 2nd Street","city":"New 
 York","state":"NY","zipcode":"10021-3100"},"phoneNumbers":
[{"type":"home","number":"212 555-1234"},{"type":"office","number":"646 
 555-4567"}],"children":[],"spouse":null}'
```

```
OK
127.0.0.1:6379> JSON.RESP k1 .address
1) {
2) 1) "street" 
    2) "21 2nd Street"
3) 1) "city" 
    2) "New York"
4) 1) "state" 
   2) "NY"
5) 1) "zipcode" 
    2) "10021-3100"
127.0.0.1:6379> JSON.RESP k1 
  1) { 
  2) 1) "firstName" 
     2) "John" 
  3) 1) "lastName" 
     2) "Smith" 
  4) 1) "age" 
     2) (integer) 27 
  5) 1) "weight" 
     2) "135.25" 
  6) 1) "isAlive" 
     2) true 
  7) 1) "address" 
     2) 1) { 
         2) 1) "street" 
            2) "21 2nd Street" 
         3) 1) "city" 
            2) "New York" 
         4) 1) "state" 
            2) "NY" 
         5) 1) "zipcode" 
            2) "10021-3100" 
  8) 1) "phoneNumbers" 
     2) 1) [ 
         2) 1) { 
            2) 1) "type" 
               2) "home" 
            3) 1) "number" 
               2) "212 555-1234"
```

```
 3) 1) {
```
2) 1) "type"

```
 2) "office" 
            3) 1) "number" 
               2) "555 555-4567" 
  9) 1) "children" 
     2) 1) [
10) 1) "spouse" 
     2) (nil)
```
#### JSON.SET

경로에 JSON 값을 설정합니다.

#### 경로가 객체 멤버를 호출하는 경우

- 상위 요소가 없는 경우 다음 명령은 NONEXISTENT 오류를 반환합니다.
- 상위 요소가 있지만 객체가 아닌 경우 명령은 ERROR를 반환합니다.
- 상위 요소가 있고 객체인 경우
	- 멤버가 없으면 상위 객체가 경로의 마지막 하위 객체인 경우에만 새 멤버는 상위 객체에 추가됩니 다. 그렇지 않으면 명령은 NONEXISTENT 오류를 반환합니다.
	- 멤버가 있으면 해당 값이 JSON 값으로 대체됩니다.

경로가 배열 인덱스를 호출하는 경우

- 상위 요소가 없는 경우 다음 명령은 NONEXISTENT 오류를 반환합니다.
- 상위 요소가 있지만 배열이 아닌 경우 명령은 ERROR를 반환합니다.
- 상위 요소가 있지만 인덱스가 범위를 벗어난 경우 명령은 OUTOFBOUNDARIES 오류를 반환합니 다.
- 상위 요소가 있고 인덱스가 유효하면 요소는 새 JSON 값으로 대체됩니다.

#### 경로가 객체 또는 배열을 호출하는 경우 값(객체 또는 배열)은 새 JSON 값으로 대체됩니다.

#### 구문

JSON.SET <key> <path> <json> [NX | XX]

[NX | XX] 여기에 [NX | XX] 식별자 0개 또는 1개가 있을 수 있습니다..

- 키(필수) JSON 문서 유형의 Redis 키입니다.
- 경로(필수) JSON 경로입니다. 새 Redis 키의 경우 JSON 경로가 루트 '.' 여야 합니다.
- NX(선택 사항) 경로가 루트인 경우 Redis 키가 없는 경우에만 값을 설정합니다. 즉, 새 문서를 삽입 합니다. 경로가 루트가 아니면 경로가 없는 경우에만 값을 설정합니다. 즉, 문서에 값을 삽입합니다.
- XX(선택 사항) 경로가 루트인 경우 Redis 키가 있는 경우에만 값을 설정합니다. 즉, 기존 문서를 교 체합니다. 경로가 루트가 아니면 경로가 있는 경우에만 값을 설정합니다. 즉, 기존 값을 업데이트합 니다.

반환

- 성공 시 단순 문자열 '확인'.
- NX 또는 XX 조건이 충족되지 않으면 null입니다.

예

향상된 경로 구문.

```
127.0.0.1:6379> JSON.SET k1 . '{"a":{"a":1, "b":2, "c":3}}'
OK
127.0.0.1:6379> JSON.SET k1 $.a.* '0'
OK
127.0.0.1:6379> JSON.GET k1
"{\"a\":{\"a\":0,\"b\":0,\"c\":0}}"
127.0.0.1:6379> JSON.SET k2 . '{"a": [1,2,3,4,5]}'
OK
127.0.0.1:6379> JSON.SET k2 $.a[*] '0'
OK
127.0.0.1:6379> JSON.GET k2
"{\"a\":[0,0,0,0,0]}"
```
제한된 경로 구문.

127.0.0.1:6379> JSON.SET k1 . '{"c":{"a":1, "b":2}, "e": [1,2,3,4,5]}' OK 127.0.0.1:6379> JSON.SET k1 .c.a '0' OK 127.0.0.1:6379> JSON.GET k1

```
"\{\\\"c\\\":\{\\\"a\\\":\emptyset,\\\"b\\\":\{2\},\\\"e\\\":\{1,2,3,4,5\}\}"127.0.0.1:6379> JSON.SET k1 .e[-1] '0'
OK
127.0.0.1:6379> JSON.GET k1
"{\"c\":{\"a\":0,\"b\":2},\"e\":[1,2,3,4,0]}"
127.0.0.1:6379> JSON.SET k1 .e[5] '0'
(error) OUTOFBOUNDARIES Array index is out of bounds
```
# JSON.STRAPPEND

경로에서 JSON 문자열에 문자열을 추가합니다.

구문

JSON.STRAPPEND <key> [path] <json\_string>

- 키(필수) JSON 문서 유형의 Redis 키입니다.
- 경로(선택 사항) JSON 경로입니다. 제공하지 않으면 기본적으로 루트로 설정됩니다.
- json\_string(필수) 문자열의 JSON 표현입니다. JSON 문자열은 따옴표로 묶어야 합니다. 예: "'문자 열 예"'.

#### 반환

#### 경로가 향상된 구문인 경우

- 각 경로에서 문자열의 새 길이를 나타내는 정수 배열입니다.
- 경로의 값이 문자열이 아닌 경우 해당 반환 값은 null입니다.
- 입력 json 인수가 유효한 JSON 문자열이 아닌 경우 SYNTAXERR 오류가 발생합니다.
- 경로가 존재하지 않는 경우 NONEXISTENT 오류가 발생합니다.

#### 경로가 제한된 구문인 경우

- 정수, 문자열의 새 길이입니다.
- 여러 문자열 값을 선택한 경우 명령은 마지막으로 업데이트된 문자열의 새 길이를 반환합니다.
- 경로의 값이 문자열이 아닌 경우 WRONGTYPE 오류가 발생합니다.
- 입력 json 인수가 유효한 JSON 문자열이 아닌 경우 WRONGTYPE 오류가 발생합니다.

• 경로가 존재하지 않는 경우 NONEXISTENT 오류가 발생합니다.

#### 예

향상된 경로 구문.

```
127.0.0.1:6379> JSON.SET k1 $ '{"a":{"a":"a"}, "b":{"a":"a", "b":1}, "c":{"a":"a", 
  "b":"bb"}, "d":{"a":1, "b":"b", "c":3}}'
OK
127.0.0.1:6379> JSON.STRAPPEND k1 $.a.a '"a"'
1) (integer) 2
127.0.0.1:6379> JSON.STRAPPEND k1 $.a.* '"a"'
1) (integer) 3
127.0.0.1:6379> JSON.STRAPPEND k1 $.b.* '"a"'
1) (integer) 2
2) (nil)
127.0.0.1:6379> JSON.STRAPPEND k1 $.c.* '"a"'
1) (integer) 2
2) (integer) 3
127.0.0.1:6379> JSON.STRAPPEND k1 $.c.b '"a"'
1) (integer) 4
127.0.0.1:6379> JSON.STRAPPEND k1 $.d.* '"a"'
1) (nil)
2) (integer) 2
3) (nil)
```
제한된 경로 구문.

```
127.0.0.1:6379> JSON.SET k1 . '{"a":{"a":"a"}, "b":{"a":"a", "b":1}, "c":{"a":"a", 
  "b":"bb"}, "d":{"a":1, "b":"b", "c":3}}'
OK
127.0.0.1:6379> JSON.STRAPPEND k1 .a.a '"a"'
(integer) 2
127.0.0.1:6379> JSON.STRAPPEND k1 .a.* '"a"'
(integer) 3
127.0.0.1:6379> JSON.STRAPPEND k1 .b.* '"a"'
(integer) 2
127.0.0.1:6379> JSON.STRAPPEND k1 .c.* '"a"'
(integer) 3
127.0.0.1:6379> JSON.STRAPPEND k1 .c.b '"a"'
(integer) 4
```
127.0.0.1:6379> JSON.STRAPPEND k1 .d.\* '"a"' (integer) 2

# JSON.STRLEN

경로에서 JSON 문자열 값의 길이를 얻습니다.

#### 구문

JSON.STRLEN <key> [path]

- 키(필수) JSON 문서 유형의 Redis 키입니다.
- 경로(선택 사항) JSON 경로입니다. 제공하지 않으면 기본적으로 root로 설정됩니다.

#### 반환

경로가 향상된 구문인 경우

- 각 경로에서 문자열 값의 길이를 나타내는 정수 배열입니다.
- 값이 문자열이 아닌 경우 해당 반환 값은 null입니다.
- 문서 키가 없으면 null입니다.

#### 경로가 제한된 구문인 경우

- 정수, 문자열의 길이입니다.
- 여러 문자열 값을 선택한 경우 명령은 첫 번째 문자열의 길이를 반환합니다.
- 경로의 값이 문자열이 아닌 경우 WRONGTYPE 오류가 발생합니다.
- 경로가 존재하지 않는 경우 NONEXISTENT 오류가 발생합니다.
- 문서 키가 없으면 Null입니다.

예

#### 향상된 경로 구문.

```
127.0.0.1:6379> JSON.SET k1 $ '{"a":{"a":"a"}, "b":{"a":"a", "b":1}, "c":{"a":"a", 
  "b":"bb"}, "d":{"a":1, "b":"b", "c":3}}'
OK
```
127.0.0.1:6379> JSON.STRLEN k1 \$.a.a 1) (integer) 1 127.0.0.1:6379> JSON.STRLEN k1 \$.a.\* 1) (integer) 1 127.0.0.1:6379> JSON.STRLEN k1 \$.c.\* 1) (integer) 1 2) (integer) 2 127.0.0.1:6379> JSON.STRLEN k1 \$.c.b 1) (integer) 2 127.0.0.1:6379> JSON.STRLEN k1 \$.d.\* 1) (nil) 2) (integer) 1 3) (nil)

제한된 경로 구문.

```
127.0.0.1:6379> JSON.SET k1 $ '{"a":{"a":"a"}, "b":{"a":"a", "b":1}, "c":{"a":"a", 
  "b":"bb"}, "d":{"a":1, "b":"b", "c":3}}'
OK
127.0.0.1:6379> JSON.STRLEN k1 .a.a
(integer) 1
127.0.0.1:6379> JSON.STRLEN k1 .a.*
(integer) 1
127.0.0.1:6379> JSON.STRLEN k1 .c.*
(integer) 1
127.0.0.1:6379> JSON.STRLEN k1 .c.b
(integer) 2
127.0.0.1:6379> JSON.STRLEN k1 .d.*
(integer) 1
```
JSON.TOGGLE

경로에서 참과 거짓 사이의 부울 값을 토글합니다.

구문

JSON.TOGGLE <key> [path]

- 키(필수) JSON 문서 유형의 Redis 키입니다.
- 경로(선택 사항) JSON 경로입니다. 제공하지 않으면 기본적으로 root로 설정됩니다.

#### 반환

경로가 향상된 구문인 경우

- 각 경로에서 결과 부울 값을 나타내는 정수 배열(0 거짓, 1 참)입니다.
- 값이 배열이 부울 값이 아닌 경우 해당 반환 값은 null입니다.
- 문서 키가 없는 경우 NONEXISTENT입니다.

# 경로가 제한된 구문인 경우

- 결과 부울 값을 나타내는 문자열('참'/ '거짓')입니다.
- 문서 키가 없는 경우 NONEXISTENT입니다.
- 경로의 값이 부울 값이 아닌 경우 WRONGTYPE 오류가 발생합니다.

#### 예

향상된 경로 구문.

```
127.0.0.1:6379> JSON.SET k1 . '{"a":true, "b":false, "c":1, "d":null, "e":"foo", "f":
[ ], "g":[ }}}'
OK
127.0.0.1:6379> JSON.TOGGLE k1 $.*
1) (integer) 0
2) (integer) 1
3) (nil)
4) (nil)
5) (nil)
6) (nil)
7) (nil)
127.0.0.1:6379> JSON.TOGGLE k1 $.*
1) (integer) 1
2) (integer) 0
3) (nil)
4) (nil)
5) (nil)
6) (nil)
7) (nil)
```
# 제한된 경로 구문.

127.0.0.1:6379> JSON.SET k1 . true **OK** 127.0.0.1:6379> JSON.TOGGLE k1 "false" 127.0.0.1:6379> JSON.TOGGLE k1 "true" 127.0.0.1:6379> JSON.SET k2 . '{"isAvailable": false}' **OK** 127.0.0.1:6379> JSON.TOGGLE k2 .isAvailable "true" 127.0.0.1:6379> JSON.TOGGLE k2 .isAvailable "false"

# JSON.TYPE

지정된 경로의 값 유형을 보고합니다.

# 구문

JSON.TYPE <key> [path]

- 키(필수) JSON 문서 유형의 Redis 키입니다.
- 경로(선택 사항) JSON 경로입니다. 제공하지 않으면 기본적으로 root로 설정됩니다.

#### 반환

경로가 향상된 구문인 경우

- 각 경로에서 값 유형을 나타내는 문자열 배열입니다. 유형은 {"null', '부울', '문자열', '숫자', '정수', '개 체'및 '배열'} 중의 하나입니다.
- 경로가 없는 경우 해당 값은 null입니다.
- 문서 키가 없는 경우 빈 배열입니다.

경로가 제한된 구문인 경우

• 문자열, 값 유형

• 문서 키가 없으면 null입니다.

• JSON 경로가 잘못되었거나 없는 경우 null입니다.

## 예

향상된 경로 구문.

```
127.0.0.1:6379> JSON.SET k1 . '[1, 2.3, "foo", true, null, {}, []]'
OK
127.0.0.1:6379> JSON.TYPE k1 $[*]
1) integer
2) number
3) string
4) boolean
5) null
6) object
7) array
```
# 제한된 경로 구문.

```
127.0.0.1:6379> JSON.SET k1 . 
  '{"firstName":"John","lastName":"Smith","age":27,"weight":135.25,"isAlive":true,"address":
{"street":"21 2nd Street","city":"New 
 York","state":"NY","zipcode":"10021-3100"},"phoneNumbers":
[{"type":"home","number":"212 555-1234"},{"type":"office","number":"646 
  555-4567"}],"children":[],"spouse":null}'
OK
127.0.0.1:6379> JSON.TYPE k1
object
127.0.0.1:6379> JSON.TYPE k1 .children
array
127.0.0.1:6379> JSON.TYPE k1 .firstName
string
127.0.0.1:6379> JSON.TYPE k1 .age
integer
127.0.0.1:6379> JSON.TYPE k1 .weight
number
127.0.0.1:6379> JSON.TYPE k1 .isAlive
boolean
127.0.0.1:6379> JSON.TYPE k1 .spouse
null
```
# ElastiCache 리소스에 태그 지정

클러스터 및 기타 ElastiCache 리소스 관리를 돕기 위해 태그 형식으로 각 리소스에 고유한 메타데이 터를 할당할 수 있습니다. 태그를 사용하면 용도, 소유자 또는 환경을 기준으로 하는 등 AWS 리소스를 다양한 방식으로 분류할 수 있습니다. 이 기능은 동일 유형의 리소스가 많을 때 유용합니다. 지정한 태 그에 따라 특정 리소스를 빠르게 식별할 수 있습니다. 이 주제에서는 태그를 설명하고 태그를 생성하는 방법을 보여줍니다.

#### **A** Warning

민감한 데이터를 태그에 포함하지 않는 것이 가장 좋습니다.

태그 기본 사항

태그는 AWS 리소스에 할당하는 레이블입니다. 각 태그는 사용자가 정의하는 키와 선택적 값으로 구성 됩니다. 태그를 사용하면 용도, 소유자 등을 기준으로 AWS 리소스를 다양한 방식으로 분류할 수 있습 니다. 예를 들어, 계정의 ElastiCache 클러스터에 대해 각 인스턴스의 소유자와 사용자 그룹을 추적하 는 데 도움이 되는 태그 세트를 정의할 수 있습니다.

각 리소스 유형에 대한 요건을 충족하는 태그 키 세트를 고안하는 것이 좋습니다. 일관된 태그 키 세트 를 사용하면 리소스를 보다 쉽게 관리할 수 있습니다. 추가하는 태그에 따라 리소스를 검색하고 필터링 할 수 있습니다. 효과적인 리소스 태그 지정 전략을 구현하는 방법에 대한 자세한 정보는 [AWS 백서 태](https://d1.awsstatic.com/whitepapers/aws-tagging-best-practices.pdf) [그 지정 모범 사례를](https://d1.awsstatic.com/whitepapers/aws-tagging-best-practices.pdf) 참조하세요.

태그는 ElastiCache에는 의미가 없으며 엄격하게 문자열로 해석됩니다. 또한 태그는 리소스에 자동으 로 배정되지 않습니다. 태그 키와 값을 편집할 수 있으며 언제든지 리소스에서 태그를 제거할 수 있습 니다. 태그의 값을 null로 설정할 수 있습니다. 해당 리소스에 대해 키가 기존 태그와 동일한 태그를 추가하는 경우 새 값이 이전 값을 덮어씁니다. 리소스를 삭제하면 리소스 태그도 삭제됩니다. 또한 복 제 그룹에서 태그를 추가하거나 삭제하면 해당 복제 그룹의 모든 노드에서 해당 태그가 추가되거나 제 거됩니다.

AWS Management Console, AWS CLI 및 ElastiCache API를 사용하여 태그 관련 작업을 수행할 수 있 습니다.

IAM을 사용하는 경우 AWS 계정에서 태그를 생성, 편집 또는 삭제할 수 있는 권한이 있는 사용자를 제 어할 수 있습니다. 자세한 내용은 [리소스 수준 권한](#page-996-0) 섹션을 참조하세요.

# <span id="page-784-0"></span>태그 지정이 가능한 리소스

계정에 이미 존재하는 대부분의 ElastiCache 리소스에 태그를 지정할 수 있습니다. 아래의 표에는 태그 지정을 지원하는 리소스가 나와 있습니다. AWS Management Console을 사용 중인 경우 [Tag Editor를](https://docs.aws.amazon.com/ARG/latest/userguide/tag-editor.html) 사용하여 리소스에 태그를 적용할 수 있습니다. 일부 리소스 화면을 사용하면 리소스를 생성할 때 리소 스에 대해 태그를 지정할 수 있습니다. 예를 들어 Name의 키가 있는 태그와 지정하는 값이 있습니다. 대부분의 경우, 콘솔은 리소스 생성 직후(리소스 생성 중이 아니라) 태그를 적용합니다. 콘솔은 Name 태그에 따라 리소스를 조직할 수 있지만 이 태그는 ElastiCache 서비스에 대한 의미가 없습니다.

또한 일부 리소스 생성 작업에서는 리소스 생성 시 리소스의 태그를 지정할 수 있습니다. 리소스 생성 도중 태그를 적용할 수 없는 경우, 리소스 생성 프로세스가 롤백됩니다. 이는 태그를 사용하여 리소스 가 생성되거나 아예 리소스가 생성되지 않도록 하고 언제든 태그 지정되지 않은 리소스가 남지 않게 합 니다. 생성 시 리소스에 태그를 지정하면 리소스 생성 후 사용자 지정 태그 지정 스크립트를 실행할 필 요가 없습니다.

Amazon ElastiCache API, AWS CLI 또는 AWS SDK를 사용 중인 경우 관련 ElastiCache API 작업의 Tags 파라미터를 사용하여 태그를 적용할 수 있습니다. 스크립트는 다음과 같습니다.

- CreateServerlessCache
- CreateCacheCluster
- CreateReplicationGroup
- CopyServerlessCacheSnapshot
- CopySnapshot
- CreateCacheParameterGroup
- CreateCacheSecurityGroup
- CreateCacheSubnetGroup
- CreateServerlessCacheSnapshot
- CreateSnapshot
- CreateUserGroup
- CreateUser
- PurchaseReservedCacheNodesOffering

다음 표는 태그를 지정할 수 있는 ElastiCache 리소스와 ElastiCache API, AWS CLI 또는 AWS SDK를 사용하여 생성 시 태그를 지정할 수 있는 리소스를 설명합니다.

# ElastiCache 리소스에 대한 태그 지정 지원

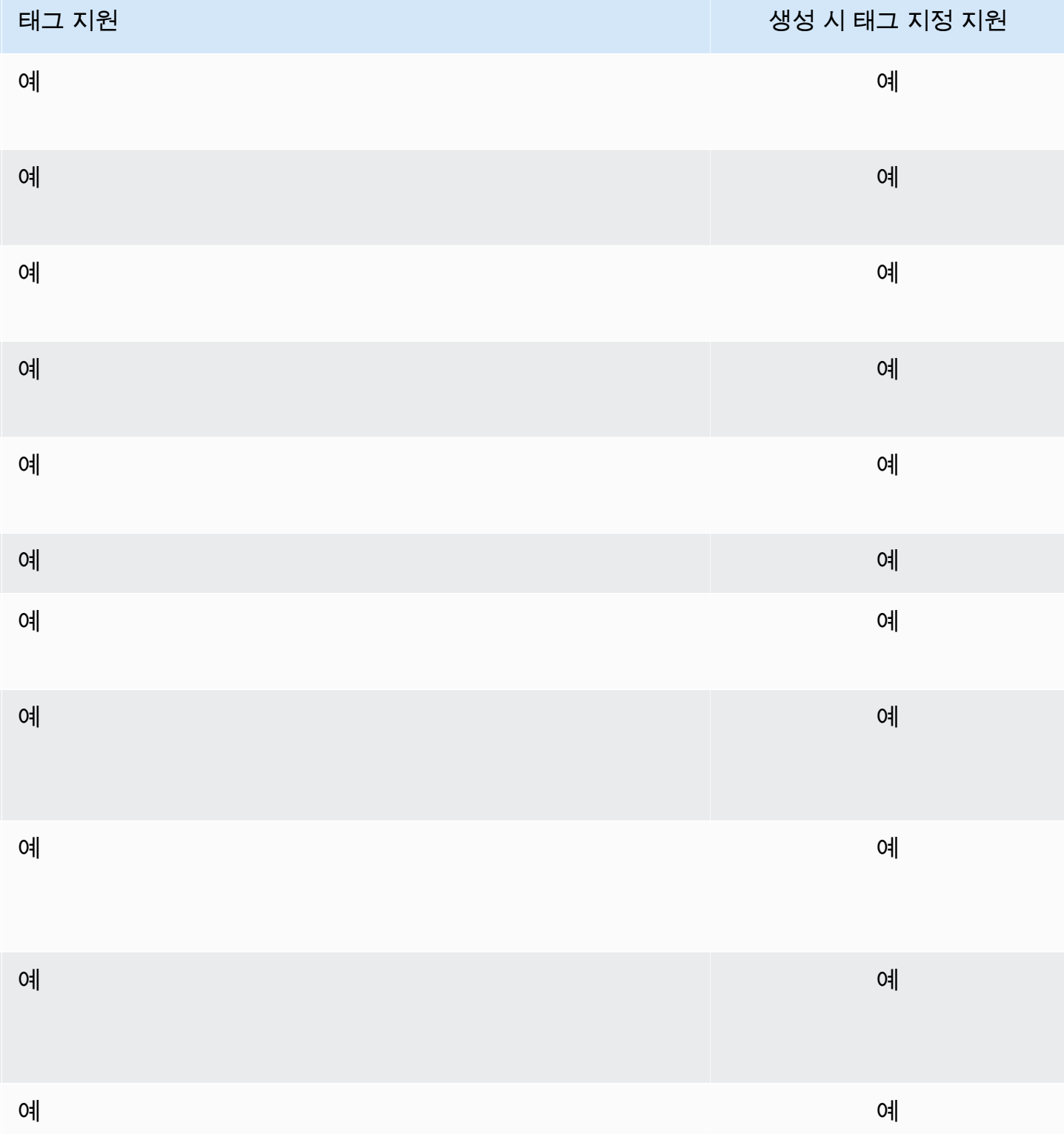

**a** Note

글로벌 데이터 스토어에는 태그를 지정할 수 없습니다.

생성 시 태그를 지원하는 ElastiCache API 작업에 IAM 정책의 태그 기반 리소스 수준 권한을 적용하여 생성 시 리소스에 태그를 지정할 수 있는 사용자와 그룹을 세밀하게 제어할 수 있습니다. 리소스를 생 성하면 태그가 즉시 적용되기 때문에 생성 단계부터 리소스를 적절하게 보호할 수 있습니다. 따라서 태 그를 기반으로 리소스 사용을 제어하는 리소스 수준 권한이 즉시 발효됩니다. 이에 따라 더욱 정확한 리소스 추적 및 보고가 가능합니다. 새 리소스에서 태그 지정 사용을 적용하고 리소스에서 어떤 태그 키와 값이 설정되는지 제어할 수 있습니다.

자세한 내용은 [리소스에 태그 지정 예제](#page-788-0) 섹션을 참조하세요.

결제를 위한 리소스 태그 지정에 대한 자세한 내용은 [비용 할당 태그를 사용하여 비용을 모니터링합니](#page-794-0) [다.](#page-794-0) 섹션을 참조하세요.

캐시 및 스냅샷에 태그 지정

태그 지정에는 요청 작업의 일부로 다음 규칙이 적용됩니다.

- CreateReplicationGroup:
	- --primary-cluster-id 및 --tags 파라미터가 요청에 포함되어 있으면 요청 태그가 복제 그 룹에 추가되고 복제 그룹의 모든 캐시 클러스터에 전파됩니다. 기본 캐시 클러스터에 기존 태그가 있는 경우 모든 노드에서 일관된 태그를 유지하기 위해 이러한 기존 태그를 요청 태그로 덮어씁니 다.

요청 태그가 없는 경우 기본 캐시 클러스터 태그가 복제 그룹에 추가되고 모든 캐시 클러스터에 전 파됩니다.

• --snapshot-name 또는 --serverless-cache-snapshot-name이 제공된 경우:

태그가 요청에 포함되어 있으면 복제 그룹에는 해당 태그로만 태그가 지정됩니다. 요청에 태그가 포함되어 있지 않은 경우 복제 그룹에 스냅샷 태그가 추가됩니다.

• --global-replication-group-id가 제공된 경우:

태그가 요청에 포함되어 있으면 요청 태그가 복제 그룹에 추가되고 모든 캐시 클러스터에 전파됩 니다.

• CreateCacheCluster:

• --replication-group-id가 제공된 경우:

태그가 요청에 포함되어 있으면 캐시 클러스터에는 해당 태그로만 태그가 지정됩니다. 요청에 태 그가 포함되어 있지 않은 경우 캐시 클러스터는 기본 캐시 클러스터의 태그 대신 복제 그룹 태그를 상속합니다.

• --snapshot-name이 제공된 경우:

태그가 요청에 포함되어 있으면 캐시 클러스터에는 해당 태그로만 태그가 지정됩니다. 요청에 태 그가 포함되어 있지 않은 경우 스냅샷 태그가 캐시 클러스터에 추가됩니다.

- CreateServerlessCache:
	- 태그가 요청에 포함되어 있으면 요청 태그만 서버리스 캐시에 추가됩니다.
- CreateSnapshot:
	- --replication-group-id가 제공된 경우:

태그가 요청에 포함되어 있으면 요청 태그만 스냅샷에 추가됩니다. 요청에 태그가 포함되어 있지 않은 경우 복제 그룹 태그가 스냅샷에 추가됩니다.

• --cache-cluster-id가 제공된 경우:

태그가 요청에 포함되어 있으면 요청 태그만 스냅샷에 추가됩니다. 요청에 태그가 포함되어 있지 않은 경우 캐시 클러스터 태그가 스냅샷에 추가됩니다.

• 자동 스냅샷의 경우:

태그가 복제 그룹 태그에서 전파됩니다.

- CreateServerlessCacheSnapshot:
	- 태그가 요청에 포함되어 있으면 요청 태그만 서버리스 캐시 스냅샷에 추가됩니다.
- CopySnapshot:
	- 태그가 요청에 포함되어 있으면 요청 태그만 스냅샷에 추가됩니다. 요청에 태그가 포함되어 있지 않은 경우 소스 스냅샷 태그가 복사된 스냅샷에 추가됩니다.
- CopyServerlessCacheSnapshot:
	- 태그가 요청에 포함되어 있으면 요청 태그만 서버리스 캐시 스냅샷에 추가됩니다.
- AddTagsToResource 및 RemoveTagsFromResource:
	- 태그는 복제 그룹에서 추가/제거되며 작업은 복제 그룹의 모든 클러스터에 전파됩니다.

#### **a** Note

AddTagsToResource 및 RemoveTagsFromResource는 기본 파라미터 및 보안 그룹에 사용 할 수 없습니다.

- IncreaseReplicaCount 및 ModifyReplicationGroupShardConfiguration:
	- 복제 그룹에 추가된 모든 새 클러스터에는 복제 그룹과 동일한 태그가 적용됩니다.

# 태그 제한

태그에 적용되는 기본 제한은 다음과 같습니다.

- 리소스당 최대 태그 수 50개
- 각 리소스에 대해 각 태그 키는 고유하며 하나의 값만 가질 수 있습니다.
- 최대 키 길이는 유니코드 문자(UTF-8) 128자입니다.
- 최대 값 길이는 유니코드 문자(UTF-8) 256자입니다.
- ElastiCache는 태그에 모든 문자를 사용할 수 있지만, 다른 서비스에는 제한이 적용될 수 있습니다. 서비스에서 허용되는 문자는 UTF-8로 표현할 수 있는 문자, 숫자 및 공백과 특수 문자 + - = . \_ : / @ 입니다.
- 태그 키와 값은 대/소문자를 구분합니다.
- aws: 접두사는 AWS용으로 예약되어 있습니다. 태그에 이 접두사가 있는 태그 키가 있는 경우 태그 의 키 또는 값을 편집하거나 삭제할 수 없습니다. aws: 접두사가 지정된 태그는 리소스당 태그 수 제 한에 포함되지 않습니다.

태그에만 기초하여 리소스를 종료, 중지 또는 삭제할 수 없습니다. 리소스 식별자를 지정해야 합니다. 예를 들어 DeleteMe라는 태그 키로 태그를 지정한 스냅샷을 삭제하려면 해당 스냅샷의 리소스 식별 자(예: DeleteSnapshot)를 지정하여 snap-1234567890abcdef0 작업을 사용해야 합니다.

태그를 지정할 수 있는 ElastiCache 리소스에 대한 자세한 내용은 [태그 지정이 가능한 리소스](#page-784-0) 섹션을 참조하세요.

<span id="page-788-0"></span>리소스에 태그 지정 예제

• 태그를 사용한 서버리스 캐시 생성

aws elasticache create-serverless-cache \

```
 --serverless-cache-name CacheName \ 
 --engine redis 
 --tags Key="Cost Center", Value="1110001" Key="project",Value="XYZ"
```

```
• 서버리스 캐시에 태그 추가
```

```
aws elasticache add-tags-to-resource \
--resource-name arn:aws:elasticache:us-east-1:111111222233:serverlesscache:my-cache \
--tags Key="project",Value="XYZ" Key="Elasticache",Value="Service"
```
• 복제 그룹에 태그 추가

```
aws elasticache add-tags-to-resource \
--resource-name arn:aws:elasticache:us-east-1:111111222233:replicationgroup:my-rg \
--tags Key="project",Value="XYZ" Key="Elasticache",Value="Service"
```
• 태그를 사용하여 캐시 클러스터 생성

```
aws elasticache create-cache-cluster \
--cluster-id testing-tags \
--cluster-description cluster-test \
--cache-subnet-group-name test \
--cache-node-type cache.t2.micro \
--engine redis \
--tags Key="project",Value="XYZ" Key="Elasticache",Value="Service"
```
• 태그를 사용하여 서버리스 스냅샷 생성

```
aws elasticache create-serverless-cache-snapshot \
--serverless-cache-name testing-tags \
--serverless-cache-snapshot-name bkp-testing-tags-scs \
--tags Key="work",Value="foo"
```
• 태그를 사용하여 스냅샷 생성

이 경우 요청에 태그를 추가하면 복제 그룹에 태그가 포함되어 있더라도 스냅샷은 요청 태그만 받습 니다.

```
aws elasticache create-snapshot \
--replication-group-id testing-tags \
--snapshot-name bkp-testing-tags-rg \
```
--tags Key="work",Value="foo"

# 태그 기반 액세스 제어 정책 예제

1. 클러스터에 Project=XYZ 태그가 있는 경우에만 클러스터에 대한 AddTagsToResource 작업을 허 용합니다.

```
{ 
     "Version": "2012-10-17", 
     "Statement": [ 
         { 
             "Effect": "Allow", 
             "Action": "elasticache:AddTagsToResource", 
             "Resource": [ 
                 "arn:aws:elasticache:*:*:cluster:*" 
             ], 
             "Condition": { 
                 "StringEquals": { 
                     "aws:ResourceTag/Project": "XYZ" 
 } 
 } 
         } 
     ]
}
```
2. 복제 그룹에 Project 및 Service 태그가 포함되어 있고 Project 및 Service의 키가 서로 다른 경우에만 복제 그룹에서 RemoveTagsFromResource 작업을 허용합니다.

```
{ 
     "Version": "2012-10-17", 
     "Statement": [ 
          { 
              "Effect": "Allow", 
              "Action": "elasticache:RemoveTagsFromResource", 
              "Resource": [ 
                  "arn:aws:elasticache:*:*:replicationgroup:*" 
              ], 
              "Condition": { 
                   "StringEquals": { 
                       "aws:ResourceTag/Service": "Elasticache", 
                       "aws:ResourceTag/Project": "XYZ"
```

```
 }, 
                                           "ForAnyValue:StringNotEqualsIgnoreCase": { 
                                                     "aws:TagKeys": [ 
                                                                "Project", 
                                                                "Service" 
\sim 100 \sim 100 \sim 100 \sim 100 \sim 100 \sim 100 \sim 100 \sim 100 \sim 100 \sim 100 \sim 100 \sim 100 \sim 100 \sim 100 \sim 100 \sim 100 \sim 100 \sim 100 \sim 100 \sim 100 \sim 100 \sim 100 \sim 100 \sim 100 \sim 
 } 
                                } 
                      } 
           ]
}
```
3. Project 및 Service의 태그가 서로 다른 경우에만 모든 리소스에 대한 AddTagsToResource 작업을 허용합니다.

```
{ 
      "Version": "2012-10-17", 
      "Statement": [ 
          { 
               "Effect": "Allow", 
               "Action": "elasticache:AddTagsToResource", 
               "Resource": [ 
                    "arn:aws:elasticache:*:*:*:*" 
               ], 
               "Condition": { 
                    "ForAnyValue:StringNotEqualsIgnoreCase": { 
                         "aws:TagKeys": [ 
                              "Service", 
                              "Project" 
\sim 100 \sim 100 \sim 100 \sim 100 \sim 100 \sim 100 \sim } 
               } 
          } 
     ]
}
```
4. 요청에 Tag Project=Foo가 있는 경우 CreateReplicationGroup 작업을 거부합니다.

```
{ 
     "Version": "2012-10-17", 
     "Statement": [ 
          { 
               "Effect": "Deny",
```
```
 "Action": "elasticache:CreateReplicationGroup", 
             "Resource": [ 
                 "arn:aws:elasticache:*:*:replicationgroup:*" 
             ], 
            "Condition": { 
                 "StringEquals": { 
                    "aws:RequestTag/Project": "Foo" 
 } 
 } 
        } 
    ]
}
```
5. 소스 스냅샷에 Project=XYZ 태그가 있고 요청 태그가 Service=ElastiCache인 경우 CopySnapshot 작업을 거부합니다.

```
{ 
     "Version": "2012-10-17", 
     "Statement": [ 
         { 
              "Effect": "Deny", 
              "Action": "elasticache:CopySnapshot", 
              "Resource": [ 
                  "arn:aws:elasticache:*:*:snapshot:*" 
              ], 
              "Condition": { 
                  "StringEquals": { 
                       "aws:ResourceTag/Project": "XYZ", 
                      "aws:RequestTag/Service": "Elasticache" 
 } 
              } 
         } 
     ]
}
```
6. 요청 태그 Project가 누락되었거나 Dev, QA 또는 Prod와 같지 않은 경우 CreateCacheCluster 작업은 거부됩니다.

```
{ 
     "Version": "2012-10-17", 
     "Statement": [ 
\{ "Effect": "Allow",
```

```
 "Action": [ 
                      "elasticache:CreateCacheCluster" 
                 ], 
                 "Resource": [ 
                      "arn:aws:elasticache:*:*:parametergroup:*", 
                      "arn:aws:elasticache:*:*:subnetgroup:*", 
                      "arn:aws:elasticache:*:*:securitygroup:*", 
                      "arn:aws:elasticache:*:*:replicationgroup:*" 
                 ] 
           }, 
           { 
                 "Effect": "Deny", 
                 "Action": [ 
                      "elasticache:CreateCacheCluster" 
                 ], 
                 "Resource": [ 
                      "arn:aws:elasticache:*:*:cluster:*" 
                ], 
                 "Condition": { 
                      "Null": { 
                           "aws:RequestTag/Project": "true" 
 } 
                } 
           }, 
           { 
                 "Effect": "Allow", 
                 "Action": [ 
                      "elasticache:CreateCacheCluster", 
                      "elasticache:AddTagsToResource" 
                 ], 
                 "Resource": "arn:aws:elasticache:*:*:cluster:*", 
                 "Condition": { 
                      "StringEquals": { 
                           "aws:RequestTag/Project": [ 
                                 "Dev", 
                                 "Prod", 
                                 "QA" 
\sim 100 \sim 100 \sim 100 \sim 100 \sim 100 \sim 100 \sim 100 \sim 100 \sim 100 \sim 100 \sim 100 \sim 100 \sim 100 \sim 100 \sim 100 \sim 100 \sim 100 \sim 100 \sim 100 \sim 100 \sim 100 \sim 100 \sim 100 \sim 100 \sim 
 } 
 } 
           } 
      ]
```
}

조건 키 관련 내용은 [조건 키 사용](#page-997-0) 섹션을 참조하세요.

## 비용 할당 태그를 사용하여 비용을 모니터링합니다.

Amazon ElastiCache에서 리소스에 비용 할당 태그를 추가하면 인보이스 비용을 리소스 태그 값으로 그룹화하여 비용을 추적할 수 있습니다.

ElastiCache 비용 할당 태그는 사용자가 정의하고 ElastiCache 리소스에 연결하는 키 값 페어입니다. 키와 값은 대/소문자를 구분합니다. 태그 키를 사용하여 범주를 정의할 수 있으며 태그 값은 해당 범주 의 항목일 수 있습니다. 예를 들어, CostCenter의 태그 키와 10010의 태그 값을 정의하여 리소스가 10010 코스트 센터에 할당됨을 나타냅니다. Environment와 같은 키 및 test 또는 production과 같은 값을 사용하여 태그로 리소스를 테스트나 프로덕션에 사용되는 것으로 지정할 수도 있습니다. 리 소스 관련 비용을 보다 쉽게 추적할 수 있도록 하기 위해 일관된 태그 키 세트를 사용하는 것이 좋습니 다.

비용 할당 태그를 사용하여 자신만의 비용 구조를 반영하도록 AWS 청구서를 구성합니다. 이렇게 하려 면 가입하여 태그 키 값이 포함된 AWS 계정 청구서를 가져옵니다. 그런 다음 같은 태그 키 값을 가진 리소스에 따라 결제 정보를 구성하여 리소스 비용의 합을 볼 수 있습니다. 예를 들어, 특정 애플리케이 션 이름으로 여러 리소스에 태그를 지정한 다음 결제 정보를 구성하여 여러 서비스에 걸친 해당 애플리 케이션의 총 비용을 볼 수 있습니다.

또한 태그를 결합하여 보다 세부적인 수준으로 비용을 추적할 수 있습니다. 예를 들어, 리전별 서비스 비용을 추적하려면 Service 및 Region 태그 키를 사용할 수 있습니다. 하나의 리소스 에서 ElastiCache 및 Asia Pacific (Singapore) 값이 있을 수 있으며 다른 리소스에서 ElastiCache 및 Europe (Frankfurt) 값이 있을 수 있습니다. 리전별로 구분된 총 ElastiCache 비용을 볼 수 있습니다. 자세한 내용은 AWS Billing 사용 설명서의 [비용 할당 태그 사용을](https://docs.aws.amazon.com/awsaccountbilling/latest/aboutv2/cost-alloc-tags.html) 참조하세요.

Redis 노드에 ElastiCache 비용 할당 태그를 추가할 수 있습니다. 태그를 추가, 나열, 수정, 복사 또는 제거할 때 이 작업은 지정된 노드에만 적용됩니다.

ElastiCache 비용 할당 태그 특성

• 비용 할당 태그는 CLI 및 API 작업에서 ARN으로 지정된 ElastiCache 리소스에 적용됩니다. 리소스 유형은 "클러스터"입니다.

샘플 ARN: arn:aws:elasticache:*<region>*:*<customer-id>*:*<resourcetype>*:*<resource-name>*

샘플 arn: arn:aws:elasticache:us-west-2:1234567890:cluster:my-cluster

- 태그 키는 태그의 필수 이름입니다. 키의 문자열 값은 1~128자(유니코드 문자) 사이가 될 수 있으며 aws:로 시작할 수 없습니다. 문자열에는 유니코드 문자, 숫자, 공백, 밑줄( \_ ), 마침표( . ), 콜론( : ), 백슬래시( \ ), 등호( = ), 더하기 기호( + ), 하이픈( - ), at 기호( @ ) 집합만 포함될 수 있습니다.
- 태그 값은 태그의 선택적 값입니다. 값의 문자열 값은 1~256자(유니코드 문자) 사이가 될 수 있으며 aws : 로 시작할 수 없습니다. 문자열에는 유니코드 문자, 숫자, 공백, 밑줄( \_ ), 마침표( \_ ), 콜론( : ), 백슬래시( \ ), 등호( = ), 더하기 기호( + ), 하이픈( - ), at 기호( @ ) 집합만 포함될 수 있습니다.
- ElastiCache 리소스는 최대 50개의 태그를 보유할 수 있습니다.
- 태그 세트의 값이 고유하지 않습니다. 예를 들어, 두 키 Service와 Application에 ElastiCache 값이 있는 태그 세트가 있을 수 있습니다.

AWS는 태그에 의미론적 의미를 적용하지 않습니다. 태그는 엄격히 문자열로 해석됩니다. AWS에서는 ElastiCache 리소스에 어떠한 태그도 자동으로 설정하지 않습니다.

## AWS CLI를 사용하여 비용 할당 태그 관리

AWS CLI를 사용하여 비용 할당 태그를 추가, 수정 또는 제거할 수 있습니다.

샘플 arn: arn:aws:elasticache:us-west-2:1234567890:cluster:my-cluster

비용 할당 태그는 ElastiCache for Redis 노드에 적용됩니다. 태그를 지정할 노드는 Amazon 리소스 이 름(ARN)을 사용해 지정합니다.

샘플 arn: arn:aws:elasticache:us-west-2:1234567890:cluster:my-cluster

#### 주제

- [AWS CLI를 사용하여 태그 나열](#page-796-0)
- [AWS CLI를 사용하여 태그 추가](#page-797-0)
- [AWS CLI를 사용하여 태그 수정](#page-798-0)
- [AWS CLI를 사용하여 태그 제거](#page-798-1)

## <span id="page-796-0"></span>AWS CLI를 사용하여 태그 나열

[list-tags-for-resource](https://docs.aws.amazon.com/cli/latest/reference/elasticache/list-tags-for-resource.html) 작업을 사용하여 기존 ElastiCache 리소스에서 태그를 나열하는 데 AWS CLI를 사용할 수 있습니다.

다음 코드에서는 AWS CLI를 사용하여 us-west-2 리전에 있는 my-cluster 클러스터의 Redis 노드 my-cluster-001에 태그를 나열합니다.

Linux, macOS 또는 Unix의 경우:

```
aws elasticache list-tags-for-resource \ 
   --resource-name arn:aws:elasticache:us-west-2:0123456789:cluster:my-cluster-001
```
Windows의 경우:

```
aws elasticache list-tags-for-resource ^ 
   --resource-name arn:aws:elasticache:us-west-2:0123456789:cluster:my-cluster-001
```
이 작업의 출력은 다음 리소스의 모든 태그 목록과 유사합니다.

```
{ 
     "TagList": [ 
        { 
            "Value": "10110", 
            "Key": "CostCenter" 
        }, 
         { 
            "Value": "EC2", 
            "Key": "Service" 
        } 
    ]
}
```
리소스에 태그가 없으면 출력은 빈 TagList가 됩니다.

{ "TagList": [] }

자세한 내용은 ElastiCache [list-tags-for-resource에](https://docs.aws.amazon.com/cli/latest/reference/elasticache/list-tags-for-resource.html) 대한 AWS CLI 섹션을 참조하세요.

## <span id="page-797-0"></span>AWS CLI를 사용하여 태그 추가

[add-tags-to-resource](https://docs.aws.amazon.com/cli/latest/reference/elasticache/add-tags-to-resource.html) CLI 작업을 사용하여 기존 ElastiCache 리소스에 태그를 추가하는 데 AWS CLI 를 사용할 수 있습니다. 리소스에 태그 키가 없으면 키와 값이 리소스에 추가됩니다. 리소스에 이미 키 가 있는 경우 해당 키와 연결된 값이 새 값으로 업데이트됩니다.

다음 코드는 AWS CLI를 사용하여 us-west-2 리전에 있는 클러스터 my-cluster의 노드 mycluster-001에 각각 elasticache 및 us-west-2 값을 갖는 Service 및 Region 키를 추가합니 다.

Linux, macOS 또는 Unix의 경우:

```
aws elasticache add-tags-to-resource \ 
 --resource-name arn:aws:elasticache:us-west-2:0123456789:cluster:my-cluster-001 \ 
  --tags Key=Service,Value=elasticache \ 
         Key=Region,Value=us-west-2
```
Windows의 경우:

```
aws elasticache add-tags-to-resource ^ 
  --resource-name arn:aws:elasticache:us-west-2:0123456789:cluster:my-cluster-001 ^ 
  --tags Key=Service,Value=elasticache ^ 
         Key=Region,Value=us-west-2
```
이 작업의 출력은 다음 작업 후 리소스의 모든 태그 목록과 유사합니다.

```
{ 
     "TagList": [ 
         { 
             "Value": "elasticache", 
             "Key": "Service" 
         }, 
         { 
             "Value": "us-west-2", 
             "Key": "Region" 
         } 
    \mathbf{I}}
```
자세한 내용은 ElastiCache [add-tags-to-resource](https://docs.aws.amazon.com/cli/latest/reference/elasticache/add-tags-to-resource.html)에 대한 AWS CLI 섹션을 참조하세요.

AWS CLI을 통해 [create-cache-cluster](https://docs.aws.amazon.com/cli/latest/reference/elasticache/create-cache-cluster.html) 작업을 사용하여 새 클러스터를 생성할 때 클러스터에 태그를 추가할 수도 있습니다. ElastiCache 관리 콘솔을 사용하는 경우 클러스터를 생성할 때 태그를 추가할 수 없습니다. 클러스터가 생성된 후에는 콘솔을 사용하여 클러스터에 태그를 추가할 수 있습니다.

<span id="page-798-0"></span>AWS CLI를 사용하여 태그 수정

AWS CLI를 사용하여 ElastiCache for Redis 클러스터의 노드에서 태그를 수정할 수 있습니다.

태그를 수정하려면

- [add-tags-to-resource](https://docs.aws.amazon.com/cli/latest/reference/elasticache/add-tags-to-resource.html)를 사용하여 새 태그 및 값을 추가하거나 기존 태그에 연결된 값을 변경합니다.
- [remove-tags-from-resource](https://docs.aws.amazon.com/cli/latest/reference/elasticache/remove-tags-from-resource.html)를 사용하여 리소스에서 지정된 태그를 제거합니다.

두 작업 중 하나의 출력은 지정된 클러스터의 태그와 이 태그의 값이 나열된 목록입니다.

<span id="page-798-1"></span>AWS CLI를 사용하여 태그 제거

[remove-tags-from-resource](https://docs.aws.amazon.com/cli/latest/reference/elasticache/remove-tags-from-resource.html) 작업을 사용하여 ElastiCache for Redis 클러스터의 기존 노드에서 태그를 제거하는 데 AWS CLI를 사용할 수 있습니다.

다음 코드에서는 AWS CLI를 사용하여 us-west-2 리전에 있는 클러스터 my-cluster의 노드 mycluster-001에서 Service 및 Region 키를 갖는 태그를 제거합니다.

Linux, macOS 또는 Unix의 경우:

```
aws elasticache remove-tags-from-resource \ 
  --resource-name arn:aws:elasticache:us-west-2:0123456789:cluster:my-cluster-001 \ 
  --tag-keys PM Service
```
Windows의 경우:

```
aws elasticache remove-tags-from-resource ^ 
  --resource-name arn:aws:elasticache:us-west-2:0123456789:cluster:my-cluster-001 ^ 
  --tag-keys PM Service
```
이 작업의 출력은 다음 작업 후 리소스의 모든 태그 목록과 유사합니다.

```
{ 
    "TagList": []
}
```
자세한 내용은 ElastiCache [remove-tags-from-resource](https://docs.aws.amazon.com/cli/latest/reference/elasticache/remove-tags-from-resource.html)에 대한 AWS CLI 섹션을 참조하세요.

## ElastiCache API를 사용하여 비용 할당 태그 관리

ElastiCache API를 사용하여 비용 할당 태그를 추가, 수정 또는 제거할 수 있습니다.

비용 할당 태그는 ElastiCache for Memcached 클러스터에 적용됩니다. 태그를 지정할 클러스터는 Amazon 리소스 이름(ARN)을 사용해 지정합니다.

샘플 arn: arn:aws:elasticache:us-west-2:1234567890:cluster:my-cluster

주제

- [ElastiCache API를 사용하여 태그 나열](#page-799-0)
- [ElastiCache API를 사용하여 태그 추가](#page-799-1)
- [ElastiCache API를 사용하여 태그 수정](#page-800-0)
- [ElastiCache API를 사용하여 태그 제거](#page-800-1)

## <span id="page-799-0"></span>ElastiCache API를 사용하여 태그 나열

[ListTagsForResource](https://docs.aws.amazon.com/AmazonElastiCache/latest/APIReference/API_ListTagsForResource.html) 작업을 사용하여 기존 리소스에서 태그를 나열하는 데 ElastiCache API를 사용 할 수 있습니다.

다음 코드는 ElastiCache API를 사용하여 us-west-2 리전에 있는 리소스 my-cluster-001의 태그를 나열합니다.

```
https://elasticache.us-west-2.amazonaws.com/ 
    ?Action=ListTagsForResource 
    &ResourceName=arn:aws:elasticache:us-west-2:0123456789:cluster:my-cluster-001 
    &SignatureVersion=4 
    &SignatureMethod=HmacSHA256 
    &Version=2015-02-02 
    &Timestamp=20150202T192317Z 
    &X-Amz-Credential=<credential>
```
## <span id="page-799-1"></span>ElastiCache API를 사용하여 태그 추가

[AddTagsToResource](https://docs.aws.amazon.com/AmazonElastiCache/latest/APIReference/API_AddTagsToResource.html) 작업을 사용하여 기존 ElastiCache 클러스터에 태그를 추가하는 데 ElastiCache API를 사용할 수 있습니다. 리소스에 태그 키가 없으면 키와 값이 리소스에 추가됩니다. 리소스에 이미 키가 있는 경우 해당 키와 연결된 값이 새 값으로 업데이트됩니다.

다음 코드는 ElastiCache API를 사용하여 us-west-2 리전의 리소스 my-cluster-001에 각각 elasticache 및 us-west-2 값을 갖는 Service 및 Region 키를 추가합니다.

```
https://elasticache.us-west-2.amazonaws.com/ 
    ?Action=AddTagsToResource 
    &ResourceName=arn:aws:elasticache:us-west-2:0123456789:cluster:my-cluster-001 
    &SignatureVersion=4 
    &SignatureMethod=HmacSHA256 
    &Tags.member.1.Key=Service 
    &Tags.member.1.Value=elasticache 
    &Tags.member.2.Key=Region 
    &Tags.member.2.Value=us-west-2 
    &Version=2015-02-02 
    &Timestamp=20150202T192317Z 
    &X-Amz-Credential=<credential>
```
자세한 내용은 Amazon ElastiCache API 참조에서 [AddTagsToResource](https://docs.aws.amazon.com/AmazonElastiCache/latest/APIReference/API_AddTagsToResource.html) 섹션을 참조하세요.

### <span id="page-800-0"></span>ElastiCache API를 사용하여 태그 수정

ElastiCache API를 사용하여 ElastiCache 클러스터의 태그를 수정할 수 있습니다.

#### 태그 값을 수정하려면

- [AddTagsToResource](https://docs.aws.amazon.com/AmazonElastiCache/latest/APIReference/API_AddTagsToResource.html) 작업을 사용하여 새 태그와 값을 추가하거나 기존 태그의 값을 변경합니다.
- [RemoveTagsFromResource를](https://docs.aws.amazon.com/AmazonElastiCache/latest/APIReference/API_RemoveTagsFromResource.html) 사용하여 리소스에서 태그를 제거합니다.

두 작업 중 하나의 출력은 지정된 리소스의 태그 목록과 값입니다.

[RemoveTagsFromResource를](https://docs.aws.amazon.com/AmazonElastiCache/latest/APIReference/API_RemoveTagsFromResource.html) 사용하여 리소스에서 태그를 제거합니다.

#### <span id="page-800-1"></span>ElastiCache API를 사용하여 태그 제거

[RemoveTagsFromResource](https://docs.aws.amazon.com/AmazonElastiCache/latest/APIReference/API_RemoveTagsFromResource.html) 작업을 사용하여 기존 ElastiCache for Redis 노드에서 태그를 제거하는 데 ElastiCache API를 사용할 수 있습니다.

다음 코드에서는 ElastiCache API를 사용하여 us-west-2 리전에 있는 클러스터 my-cluster의 mycluster-001 노드에서 Service 및 Region 키를 갖는 태그를 제거합니다.

#### https://elasticache.us-west-2.amazonaws.com/

```
 ?Action=RemoveTagsFromResource 
 &ResourceName=arn:aws:elasticache:us-west-2:0123456789:cluster:my-cluster-001 
 &SignatureVersion=4 
 &SignatureMethod=HmacSHA256 
 &TagKeys.member.1=Service 
 &TagKeys.member.2=Region 
 &Version=2015-02-02 
 &Timestamp=20150202T192317Z 
 &X-Amz-Credential=<credential>
```
# Amazon ElastiCache의 Well-Architected Lens 사용

이 섹션에서는 효율적으로 아키텍팅된 ElastiCache 워크로드를 설계하기 위한 설계 원칙과 지침을 모 은 Amazon ElastiCache Well-Architected Lens에 대해 설명합니다.

- [ElastiCache Lens는 AWS Well-Architected Framework에](https://docs.aws.amazon.com/wellarchitected/latest/framework/welcome.html) 포함됩니다.
- 요소마다 ElastiCache 아키텍처에 대한 논의를 시작하는 데 도움이 되는 일련의 질문이 있습니다.
	- 각 질문에는 보고용 점수와 함께 여러 가지 주요 사례가 있습니다.
		- 필수 프로덕션 전 필요(따르지 않으면 위험도 높음)
		- 가장 좋음 고객이 될 수 있는 최상의 상태
		- 좋음 고객에게 권하는 상태(따르지 않으면 위험도 중간)
- Well-Architected 용어
	- [구성 요소](https://wa.aws.amazon.com/wat.concept.component.en.html) 요구 사항을 충족하는 코드, 구성 및 AWS 리소스. 구성 요소는 다른 구성 요소와 상호 작용하며 종종 마이크로 서비스 아키텍처의 서비스와 동일합니다.
	- [워크로드](https://wa.aws.amazon.com/wat.concept.workload.en.html) 함께 비즈니스 가치를 제공하는 구성 요소의 집합. 예를 들어, 마케팅 웹사이트, 전자 상거래 웹사이트, 모바일 앱 백엔드, 분석 플랫폼 등이 워크로드에 해당합니다.

주제

- [Amazon ElastiCache Well-Archited Lens 운영 우수성 요소](#page-802-0)
- [Amazon ElastiCache의 Well-Architected Lens 보안 요소](#page-809-0)
- [Amazon ElastiCache의 Well-Architected Lens 신뢰성 요소](#page-815-0)
- [Amazon ElastiCache Well-Architected Lens 성능 효율성 요소](#page-820-0)
- [Amazon ElastiCache의 Well-Architected Lens 비용 최적화 요소](#page-830-0)

## <span id="page-802-0"></span>Amazon ElastiCache Well-Archited Lens 운영 우수성 요소

운영 우수성 요소는 비즈니스 가치를 제공하고 프로세스 및 절차를 지속적으로 개선하기 위한 시스템 운영 및 모니터링에 중점을 둡니다. 주요 주제에는 변경 자동화, 이벤트 대응, 일상 운영 관리를 위한 표 준 정의 등이 포함됩니다.

주제

- [OE 1: ElastiCache 클러스터에서 트리거되는 경고 및 이벤트를 어떻게 이해하고 이에 대응하나요?](#page-802-1)
- [OE 2: 기존 ElastiCache 클러스터를 언제, 어떻게 확장하나요?](#page-803-0)
- [OE 3: ElastiCache 클러스터 리소스를 관리하고 클러스터를 최신 상태로 유지하려면 어떻게 해야 하](#page-805-0) [나요?](#page-805-0)
- [OE 4: ElastiCache 클러스터에 대한 클라이언트의 연결을 어떻게 관리하나요?](#page-806-0)
- [OE 5: 워크로드에 대해 ElastiCache 구성 요소를 어떻게 배포하나요?](#page-807-0)
- [OE 6: 장애를 어떻게 대비하고 완화할 계획인가요?](#page-808-0)
- [OE 7: Redis 엔진 이벤트 문제를 어떻게 해결하나요?](#page-808-1)

<span id="page-802-1"></span>OE 1: ElastiCache 클러스터에서 트리거되는 경고 및 이벤트를 어떻게 이해하고 이에 대응하나요?

질문 수준의 소개: ElastiCache 클러스터를 운영할 때 선택적으로 특정 이벤트 발생 시 알림 및 경고를 받을 수 있습니다. ElastiCache는 기본적으로 장애 조치, 노드 교체, 규모 조정 작업, 예약된 유지 관리 등 리소스와 관련된 [이벤트를](https://docs.aws.amazon.com/AmazonElastiCache/latest/red-ug/ECEvents.html) 로깅합니다. 각 이벤트에는 날짜 및 시간, 소스 이름 및 소스 유형, 설명이 포함됩니다.

질문 수준의 이점: 클러스터에서 생성되는 경고를 트리거하는 이벤트의 근본 원인을 이해하고 관리할 수 있다면 더 효과적으로 운영하고 이벤트에 적절하게 대응할 수 있습니다.

- [필수] ElastiCache 콘솔에서 리전을 선택한 후 또는 [Amazon Command Line Interface\(](https://aws.amazon.com/cli)AWS CLI) [describe-events](https://docs.aws.amazon.com/cli/latest/reference/elasticache/describe-events.html) 명령과 [ElastiCache API를](https://docs.aws.amazon.com/AmazonElastiCache/latest/APIReference/API_DescribeEvents.html) 사용하여 ElastiCache에서 생성된 이벤트를 검토합니다. Amazon Simple Notification Service(Amazon SNS)를 사용하여 중요한 클러스터 이벤트에 대해 알 림을 보내도록 ElastiCache를 구성합니다. Amazon SNS를 클러스터와 함께 사용하면 프로그래밍 방식으로 ElastiCache 이벤트에 대한 조치를 취할 수 있습니다.
	- 이벤트에는 크게 현재 이벤트와 예정된 이벤트라는 두 가지 범주가 있습니다. 현재 이벤트 목록에 는 리소스 생성 및 삭제, 규모 조정 작업, 장애 조치, 노드 재부팅, 생성된 스냅샷, 클러스터의 파라 미터 수정, CA 인증서 갱신, 장애 이벤트(클러스터 프로비저닝 실패 - VPC 또는 ENI-, 규모 조정

실패 - ENI- 및 스냅샷 실패)가 포함됩니다. 예정된 이벤트 목록에는 유지 관리 기간 동안 교체가 예정된 노드 및 교체 일정이 변경된 노드가 포함됩니다.

- 이러한 이벤트 중 일부에 즉시 대응할 필요는 없지만 먼저 모든 장애 이벤트를 살펴보는 것이 중요 합니다.
	- ElastiCache:AddCacheNodeFailed
	- ElastiCache:CacheClusterProvisioningFailed
	- ElastiCache:CacheClusterScalingFailed
	- ElastiCache:CacheNodesRebooted
	- ElastiCache:SnapshotFailed(Redis만 해당)
- [리소스]:
	- [ElastiCache Amazon SNS 알림 관리](#page-1106-0)
	- [이벤트 알림 및 Amazon SNS](#page-1115-0)
- [가장 좋음] 이벤트에 대한 응답을 자동화하려면 SNS와 Lambda 함수 등의 AWS 제품 및 서비스 기 능을 활용합니다. 모범 사례에 따라 작고 빈번하며 되돌릴 수 있는 변경을 코드로 적용하여 시간이 지남에 따라 운영을 발전시킵니다. 클러스터를 모니터링하려면 Amazon CloudWatch 지표를 사용해 야 합니다.

[리소스]: [AWS Lambda, Amazon Route 53 및 Amazon SNS를 사용하여 Amazon ElastiCache for](https://aws.amazon.com/blogs/database/monitor-amazon-elasticache-for-redis-cluster-mode-disabled-read-replica-endpoints-using-aws-lambda-amazon-route-53-and-amazon-sns/)  [Redis\(클러스터 모드 비활성화됨\)에서 Lambda 및 SNS를 사용하는 사용 사례에 대해 읽기 전용 복](https://aws.amazon.com/blogs/database/monitor-amazon-elasticache-for-redis-cluster-mode-disabled-read-replica-endpoints-using-aws-lambda-amazon-route-53-and-amazon-sns/) [제본 엔드포인트를 모니터링합](https://aws.amazon.com/blogs/database/monitor-amazon-elasticache-for-redis-cluster-mode-disabled-read-replica-endpoints-using-aws-lambda-amazon-route-53-and-amazon-sns/)니다.

## <span id="page-803-0"></span>OE 2: 기존 ElastiCache 클러스터를 언제, 어떻게 확장하나요?

질문 수준의 소개: ElastiCache 클러스터의 크기를 적절하게 조정하는 것은 기본 워크로드 유형이 변경 될 때마다 평가해야 하는 균형 조정 작업입니다. 목표는 워크로드에 적합한 규모의 환경에서 운영하는 것입니다.

질문 수준의 이점: 리소스를 과도하게 사용하면 지연 시간이 늘어나고 전반적인 성능이 저하될 수 있 습니다. 반면, 활용도가 낮으면 최적화되지 않은 비용으로 리소스를 과도하게 프로비저닝하게 될 수 있습니다. 환경을 적절한 규모로 조정하면 성능 효율성과 비용 최적화 간의 균형을 맞출 수 있습니다. ElastiCache는 두 가지 차원으로 스케일 인을 수행하여 리소스의 과도하거나 저조한 사용 문제를 해결 할 수 있습니다. 노드 용량을 늘리거나 줄여서 수직으로 규모를 조정할 수 있습니다. 노드를 추가 및 제 거하여 수평적으로 규모를 조정할 수도 있습니다.

• [필수] 프라이머리 노드에서 CPU 및 네트워크의 과도한 사용은 읽기 작업을 복제본 노드로 오프로드 하고 리디렉션하여 해결해야 합니다. 읽기 작업에 복제본 노드를 사용하여 프라이머리 노드 사용률

을 줄입니다. 클러스터 모드가 비활성화된 경우 ElastiCache 리더 엔드포인트에 연결하거나 클러스 터 모드가 활성화된 경우 Redis READONLY 명령을 사용하여 Redis 클라이언트 라이브러리에서 이 를 구성할 수 있습니다.

[리소스]:

- [연결 엔드포인트 찾기](#page-224-0)
- [클러스터 적정 크기 조정](https://aws.amazon.com/blogs/database/five-workload-characteristics-to-consider-when-right-sizing-amazon-elasticache-redis-clusters/)
- [Redis READONLY 명령](https://redis.io/commands/readonly)
- [필수] CPU, 메모리, 네트워크와 같은 중요 클러스터 리소스의 사용률을 모니터링합니다. 이러한 특 정 클러스터 리소스의 사용률을 추적하여 규모 조정을 결정하고 규모 조정 작업의 유형을 결정하는 데 활용해야 합니다. ElastiCache for Redis 클러스터 모드가 비활성화된 경우 프라이머리 및 복제본 노드를 수직으로 규모 조정할 수 있습니다. 복제본 노드는 0개 노드에서 5개 노드까지 수평적으로 확 장할 수도 있습니다. 클러스터 모드가 활성화된 경우 클러스터의 각 샤드에 동일하게 적용됩니다. 또 한 샤드 수를 늘리거나 줄일 수 있습니다.

[리소스]:

- [Amazon CloudWatch를 사용하는 Amazon ElastiCache for Redis 모니터링 모범 사례](https://aws.amazon.com/blogs/database/monitoring-best-practices-with-amazon-elasticache-for-redis-using-amazon-cloudwatch/)
- [ElastiCache for Redis 클러스터 크기 조정](https://docs.aws.amazon.com/AmazonElastiCache/latest/red-ug/Scaling.html)
- [ElastiCache for Memcached 클러스터 크기 조정](https://docs.aws.amazon.com/AmazonElastiCache/latest/mem-ug/Scaling.html)
- [가장 좋음] 시간 경과에 따른 추세 모니터링은 특정 시점에 모니터링할 경우 눈에 띄지 않는 워크로 드 변경을 감지하는 데 도움이 될 수 있습니다. 장기적인 추세를 감지하려면 CloudWatch 지표를 사 용하여 더 긴 시간 범위를 스캔하세요. 장기간의 CloudWatch 지표를 관찰하면서 얻은 교훈은 클러 스터 리소스 사용률에 대한 예측에 도움이 될 것입니다. CloudWatch 데이터 포인트 및 지표는 최대 455일 동안 사용할 수 있습니다.

[리소스]:

- [CloudWatch 지표를 사용한 ElastiCache for Redis 모니터링](https://docs.aws.amazon.com/AmazonElastiCache/latest/red-ug/CacheMetrics.html)
- [CloudWatch 지표를 사용한 Memcached 모니터링](https://docs.aws.amazon.com/AmazonElastiCache/latest/mem-ug/CacheMetrics.html)
- [Amazon CloudWatch를 사용하는 Amazon ElastiCache for Redis 모니터링 모범 사례](https://aws.amazon.com/blogs/database/monitoring-best-practices-with-amazon-elasticache-for-redis-using-amazon-cloudwatch/)
- [가장 좋음] CloudFormation으로 ElastiCache 리소스를 생성하는 경우 CloudFormation 템플릿을 사 용하여 변경을 수행함으로써 운영 일관성을 유지하고 관리되지 않는 구성 변경 사항 및 스택 편차를 방지하는 것이 가장 좋습니다.

[리소스]:

운영 우<mark>어SUU Formation에 대한 ElastiCache 리소스 유형 참조</mark> API HALLA API 버전 2015-02-02 796

• [가장 좋음] 클러스터 운영 데이터를 사용하여 규모 조정 작업을 자동화하고 CloudWatch 에서 임계값을 정의하여 경고를 설정합니다. CloudWatch Events 및 Simple Notification Service(SNS)를 사용하여 Lambda 함수를 트리거하고 ElastiCache API를 실행하여 클러스터 의 크기를 자동으로 조정합니다. EngineCPUUtilization 지표가 장기간 80%에 도달하면 클러스터에 샤드를 추가하는 경우를 예로 들 수 있습니다. 또 다른 옵션은 메모리 기반 임계값 에 DatabaseMemoryUsedPercentages를 사용하는 것입니다.

[리소스]:

- [Amazon CloudWatch 경보 사용](https://docs.aws.amazon.com/AmazonCloudWatch/latest/monitoring/AlarmThatSendsEmail.html)
- [Amazon CloudWatch Events란?](https://docs.aws.amazon.com/AmazonCloudWatch/latest/events/WhatIsCloudWatchEvents.html)
- [Amazon Simple Notification Service에서 AWS Lambda 사용](https://docs.aws.amazon.com/lambda/latest/dg/with-sns.html)
- [ElastiCache API 참조](https://docs.aws.amazon.com/AmazonElastiCache/latest/APIReference/Welcome.html)

<span id="page-805-0"></span>OE 3: ElastiCache 클러스터 리소스를 관리하고 클러스터를 최신 상태로 유지하려면 어 떻게 해야 하나요?

질문 수준의 소개: 규모에 맞게 운영하려면 모든 ElastiCache 리소스를 정확히 찾아내고 식별할 수 있 어야 합니다. 새 애플리케이션 기능을 배포할 때는 개발, 테스트, 프로덕션 등 모든 ElastiCache 환경 유형에서 클러스터 버전 대칭을 만들어야 합니다. 리소스 속성을 사용하면 새 기능을 배포하거나 새 보 안 메커니즘을 활성화하는 등 다양한 운영 목표에 맞게 환경을 분리할 수 있습니다.

질문 수준의 이점: 개발, 테스트 및 프로덕션 환경을 분리하는 것이 운영 모범 사례입니다. 또한 잘 이해 되고 문서화된 프로세스를 사용하여 환경 전반의 클러스터와 노드에 최신 소프트웨어 패치를 적용하 는 것이 가장 좋습니다. 네이티브 ElastiCache 기능을 활용하면 엔지니어링 팀이 ElastiCache 유지 관 리가 아닌 비즈니스 목표를 달성하는 데 집중할 수 있습니다.

• [가장 좋음] 사용 가능한 최신 엔진 버전에서 실행하고 셀프 서비스 업데이트가 출시되는 즉시 적용 합니다. ElastiCache는 클러스터의 지정된 유지 관리 기간 동안 기본 인프라를 자동으로 업데이트합 니다. 하지만 클러스터에서 실행 중인 노드는 셀프 서비스 업데이트를 통해 업데이트됩니다. 이러한 업데이트에는 보안 패치 또는 소프트웨어 소규모 업데이트의 두 가지 유형이 있습니다. 패치 유형과 적용 시기의 차이를 이해해야 합니다.

- [Amazon ElastiCache의 셀프 서비스 업데이트](https://docs.aws.amazon.com/AmazonElastiCache/latest/red-ug/Self-Service-Updates.html)
- [Amazon ElastiCache 관리형 유지 관리 및 서비스 업데이트 도움말 페이지](https://aws.amazon.com/elasticache/elasticache-maintenance/)

• [가장 좋음] 태그를 사용하여 ElastiCache 리소스를 구성합니다. 개별 노드가 아닌 복제 그룹에 태그 를 사용합니다. 리소스를 쿼리할 때 표시되도록 태그를 구성하고 태그를 사용하여 검색을 수행하고 필터를 적용할 수 있습니다. 일반적인 태그 세트를 공유하는 리소스 모음을 쉽게 만들고 유지 관리하 려면 리소스 그룹을 만들어야 합니다.

[리소스]:

- [태깅 모범 사례](https://d1.awsstatic.com/whitepapers/aws-tagging-best-practices.pdf)
- [CloudFormation에 대한 ElastiCache 리소스 유형 참조](https://docs.aws.amazon.com/AWSCloudFormation/latest/UserGuide/AWS_ElastiCache.html)
- [파라미터 그룹](https://docs.aws.amazon.com/AmazonElastiCache/latest/red-ug/ParameterGroups.Redis.html)

<span id="page-806-0"></span>OE 4: ElastiCache 클러스터에 대한 클라이언트의 연결을 어떻게 관리하나요?

질문 수준의 소개: 규모에 맞게 운영할 때는 클라이언트가 ElastiCache 클러스터와 연결하여 애플리케 이션 운영 측면(예: 응답 시간)을 관리하는 방법을 이해해야 합니다.

질문 수준의 이점: 가장 적절한 연결 메커니즘을 선택하면 시간 초과와 같은 연결 오류로 인해 애플리 케이션 연결이 끊기지 않습니다.

• [필수] 읽기와 쓰기 작업을 분리하고 복제본 노드에 연결하여 읽기 작업을 실행합니다. 그러나 쓰기 와 읽기를 분리하면 Redis 복제의 비동기적 특성으로 인해 쓰기 직후에 키를 읽을 수 없게 된다는 점에 유의하시기 바랍니다. WAIT 명령을 사용하면 실제 데이터 안전성을 향상하고 복제본이 클라 이언트에 응답하기 전에 쓰기를 확인하도록 강제할 수 있지만, 전반적인 성능 저하가 발생할 수 있 습니다. 클러스터 모드가 비활성화된 경우, ElastiCache 리더 엔드포인트를 사용하여 ElastiCache for Redis 클라이언트 라이브러리에서 읽기 작업에 복제본 노드를 사용하도록 구성할 수 있습니 다. 클러스터 모드가 활성화된 경우, ElastiCache for Redis READONLY 명령을 사용합니다. 많은 ElastiCache for Redis 클라이언트 라이브러리에서 ElastiCache for Redis READONLY는 기본적으 로 또는 구성 설정을 통해 구현됩니다.

[리소스]:

- [연결 엔드포인트 찾기](#page-224-0)
- [READONLY](https://redis.io/commands/readonly)
- [필수] 연결 풀링을 사용합니다. TCP 연결을 설정하면 클라이언트와 서버 측 모두에서 CPU 시간이 소모되며 풀링을 통해 TCP 연결을 재사용할 수 있습니다.

연결 오버헤드를 줄이려면 연결 풀링을 사용해야 합니다. 연결 풀을 사용하면 애플리케이션에서 연 결 설정 비용 없이 '마음대로' 연결을 재사용하고 연결을 해제할 수 있습니다. ElastiCache for Redis 클라이언트 라이브러리(지원되는 경우)를 통해 애플리케이션 환경에 사용 가능한 프레임워크를 사 용하여 연결 풀링을 구현하거나 처음부터 구축할 수 있습니다.

- [가장 좋음] 클라이언트의 소켓 제한 시간이 최소 1초로 설정되어 있는지 확인합니다. 몇몇 클라이언 트의 일반적인 기본값인 '없음'으로 설정되어 있으면 안 됩니다.
	- 제한 시간 값을 너무 낮게 설정하면 서버 로드가 높을 때 시간 초과가 발생할 수 있습니다. 너무 높 게 설정하면 애플리케이션에서 연결 문제를 감지하는 데 시간이 오래 걸릴 수 있습니다.
	- 클라이언트 애플리케이션에서 연결 풀링을 구현하여 새 연결의 볼륨을 제어합니다. 이렇게 하면 클러스터에서 TLS가 활성화된 경우 연결을 열고 닫으며 TLS 핸드셰이크를 수행하는 데 필요한 지 연 시간과 CPU 사용률이 줄어듭니다.

[리소스]: [더 높은 가용성을 위해 Amazon ElastiCache for Redis 구성](https://aws.amazon.com/blogs/database/configuring-amazon-elasticache-for-redis-for-higher-availability/)

- [좋음] (사용 사례에서 가능한 경우) 파이프라이닝을 사용하면 성능이 크게 향상될 수 있습니다.
	- 파이프라이닝을 사용하면 애플리케이션 클라이언트와 클러스터 간의 왕복 시간(RTT)이 줄어들고 클라이언트가 아직 이전 응답을 읽지 않은 경우에도 새 요청을 처리할 수 있습니다.
	- 파이프라이닝을 사용하면 응답/확인을 기다리지 않고 서버에 여러 명령을 보낼 수 있습니다. 파이 프라이닝의 단점은 결국 모든 응답을 대량으로 가져올 때 끝에 가서야 잡을 수 있는 오류가 있을 수 있다는 점입니다.
	- 잘못된 요청을 생략하는 오류가 반환될 때 요청을 재시도하는 메서드를 구현합니다.

[리소스]: [파이프라이닝](https://redis.io/docs/manual/pipelining/)

<span id="page-807-0"></span>OE 5: 워크로드에 대해 ElastiCache 구성 요소를 어떻게 배포하나요?

질문 수준의 소개: ElastiCache 환경은 AWS 콘솔을 통해 수동으로 배포하거나 API, CLI, 툴킷 등을 통 해 프로그래밍 방식으로 배포할 수 있습니다. 운영 우수성 모범 사례에서는 가능하면 코드를 통해 배포 를 자동화하는 것을 권장합니다. 또한 ElastiCache 클러스터를 워크로드별로 분리하거나 비용 최적화 를 위해 결합할 수 있습니다.

질문 수준의 이점: ElastiCache 환경에 가장 적합한 배포 메커니즘을 선택하면 시간이 지남에 따라 운 영 우수성을 개선할 수 있습니다. 인적 오류를 최소화하고 반복성, 유연성 및 이벤트에 대한 응답 시간 을 향상하기 위해서는 가능하면 코드로 작업을 수행하는 것이 좋습니다.

워크로드 격리 요구 사항을 이해하면 워크로드당 전용 ElastiCache 환경을 사용하거나 여러 워크로드 를 단일 클러스터 또는 이들의 조합으로 결합할 수 있습니다. 장단점을 이해하면 운영 우수성과 비용 최적화 간의 균형을 맞추는 데 도움이 될 수 있습니다.

• [필수] ElastiCache에서 사용할 수 있는 배포 옵션을 이해하고 가능하면 이러한 절차를 자동화합니 다. 가능한 자동화 수단으로는 CloudFormation, AWS CLI/SDK 및 API가 있습니다.

[리소스]:

- [Amazon ElastiCache 리소스 유형 참조](https://docs.aws.amazon.com/AWSCloudFormation/latest/UserGuide/AWS_ElastiCache.html)
- [elasticache](https://docs.aws.amazon.com/cli/latest/reference/elasticache/index.html)
- [Amazon ElastiCache API 참조](https://docs.aws.amazon.com/AmazonElastiCache/latest/APIReference/Welcome.html)
- [필수] 모든 워크로드에 대해 필요한 클러스터 격리 수준을 결정합니다.
	- [가장 좋음]: 높은 수준의 격리 워크로드와 클러스터를 1:1로 매핑합니다. 워크로드별로 ElastiCache 리소스의 액세스, 크기 조정, 규모 조정 및 관리를 가장 세밀하게 제어할 수 있습니다.
	- [더 좋음]: 중간 수준의 격리 목적별로 M:1로 격리하지만 여러 워크로드 간에 공유될 수 있습니다 (예: 워크로드 캐싱 전용 클러스터와 메시징 전용 클러스터).
	- [좋음]: 낮은 수준의 격리 M:1 격리로 다용도로 사용하며 완전히 공유합니다. 공유 액세스가 허용 되는 워크로드에 권장됩니다.

### <span id="page-808-0"></span>OE 6: 장애를 어떻게 대비하고 완화할 계획인가요?

질문 수준의 소개: 운영 우수성에는 잠재적 장애 원인을 식별하여 제거하거나 완화할 수 있도록 정기적 으로 '사전 검토' 훈련을 수행하여 장애를 예측하는 것이 포함됩니다. ElastiCache는 테스트 목적으로 노드 장애 이벤트를 시뮬레이션할 수 있는 장애 조치 API를 제공합니다.

질문 수준의 이점: 장애 시나리오를 미리 테스트하면 장애 시나리오가 워크로드에 미치는 영향을 파악 할 수 있습니다. 이를 통해 대응 절차와 그 효과를 안전하게 테스트할 수 있을 뿐만 아니라 팀이 대응 절 차 실행에 익숙해질 수 있습니다.

[필수] 개발 및 테스트 계정에서 정기적으로 장애 조치 테스트를 수행합니다. [TestFailover](https://docs.aws.amazon.com/AmazonElastiCache/latest/APIReference/API_TestFailover.html)

<span id="page-808-1"></span>OE 7: Redis 엔진 이벤트 문제를 어떻게 해결하나요?

질문 수준의 소개: 운영 우수성을 위해서는 서비스 수준 및 엔진 수준 정보를 모두 조사하여 클러스 터의 상태를 분석할 수 있어야 합니다. Amazon ElastiCache for Redis는 Amazon CloudWatch와 Amazon Kinesis Data Firehose에 Redis 엔진 로그를 보낼 수 있습니다.

질문 수준의 이점: Amazon ElastiCache for Redis 클러스터에서 Redis 엔진 로그를 활성화하면 클러 스터의 상태 및 성능에 영향을 미치는 이벤트를 파악할 수 있습니다. Redis 엔진 로그는 ElastiCache 이벤트 메커니즘을 통해 사용할 수 없는 데이터를 Redis 엔진에서 직접 제공합니다. ElastiCache 이벤 트(위 OE-1 참조)와 Redis 엔진 로그를 주의 깊게 관찰하면 문제 해결 시 ElastiCache 서비스 관점과 Redis 엔진 관점에서 이벤트 순서를 판단할 수 있습니다.

- [필수] Redis 엔진 로깅 기능이 활성화되었는지 확인합니다. 이 기능은 ElastiCache for Redis 6.2부 터 사용할 수 있습니다. 클러스터 생성 중에 또는 생성 후 클러스터를 수정하여 이 작업을 수행할 수 있습니다.
	- Amazon CloudWatch Logs 또는 Amazon Kinesis Data Firehose가 Redis 엔진 로그의 적절한 대 상인지 확인합니다.
	- 로그를 유지하려면 CloudWatch 또는 Kinesis Data Firehose에서 적절한 대상 로그를 선택합니다. 클러스터가 여러 개 있는 경우, 문제 해결 시 데이터를 분리하는 데 도움이 되므로 클러스터마다 다른 대상 로그를 사용하는 것이 좋습니다.

[리소스]:

- 로그 전달: [로그 전달](https://docs.aws.amazon.com/AmazonElastiCache/latest/red-ug/Log_Delivery.html)
- 로깅 대상: [Amazon CloudWatch Logs](https://docs.aws.amazon.com/AmazonElastiCache/latest/red-ug/Logging-destinations.html#Destination_Specs_CloudWatch_Logs)
- Amazon CloudWatch Logs 소개: [Amazon CloudWatch Logs란 무엇인가요?](https://docs.aws.amazon.com/AmazonCloudWatch/latest/logs/WhatIsCloudWatchLogs.html)
- Amazon Kinesis Data Firehose 소개: [Amazon Kinesis Data Firehose란 무엇인가요?](https://docs.aws.amazon.com/firehose/latest/dev/what-is-this-service.html)
- [가장 좋음] Amazon CloudWatch Logs를 사용하는 경우 Amazon CloudWatch 로그 인사이트를 활용 하여 Redis 엔진 로그에서 중요한 정보를 쿼리하는 것을 고려합니다.

예를 들어, 다음과 같이 LogLevel이 'WARNING'인 이벤트를 반환하는 Redis 엔진 로그가 포함된 CloudWatch 로그 그룹에 대한 쿼리를 생성합니다.

```
fields @timestamp, LogLevel, Message
| sort @timestamp desc
| filter LogLevel = "WARNING"
```
[리소스]: [CloudWatch 로그 인사이트를 사용한 로그 데이터 분석](https://docs.aws.amazon.com/AmazonCloudWatch/latest/logs/AnalyzingLogData.html)

## <span id="page-809-0"></span>Amazon ElastiCache의 Well-Architected Lens 보안 요소

보안 요소는 정보 및 시스템 보호에 중점을 둡니다. 주요 주제로는 데이터의 기밀성 및 무결성, 권한 기 반의 관리를 통해 누가 무엇을 할 수 있는지 식별 및 관리하기, 시스템 보호하기, 보안 이벤트 탐지를 위 한 제어 설정하기 등이 있습니다.

#### 주제

- [SEC 1: ElastiCache 데이터에 대한 승인된 액세스를 제어하기 위해 어떤 조치를 취하고 있나요?](#page-810-0)
- [SEC 2: 네트워킹 기반 제어를 넘어 ElastiCache에 대한 추가 권한 부여가 애플리케이션에 필요한가](#page-811-0) [요?](#page-811-0)
- [SEC 3: 명령이 실수로 실행되어 데이터 손실이나 장애가 발생할 위험이 있나요?](#page-812-0)
- [SEC 4: ElastiCache를 사용하여 저장 데이터를 암호화하려면 어떻게 해야 하나요?](#page-812-1)
- [SEC 5: ElastiCache를 사용하여 전송 중인 데이터를 어떻게 암호화하나요?](#page-813-0)
- [SEC 6: 컨트롤 플레인 리소스에 대한 액세스를 어떻게 제한하나요?](#page-814-0)
- [SEC 7: 보안 이벤트를 어떻게 감지하고 이에 대응하나요?](#page-814-1)

<span id="page-810-0"></span>SEC 1: ElastiCache 데이터에 대한 승인된 액세스를 제어하기 위해 어떤 조치를 취하고 있나요?

질문 수준의 소개: 모든 ElastiCache 클러스터는 VPC, 서버리스 함수(AWS Lambda) 또는 컨테이너 (Amazon Elastic Container Service)의 Amazon Elastic Compute Cloud 인스턴스에서 액세스할 수 있 도록 설계되었습니다. 가장 자주 접하는 시나리오는 동일한 Amazon Virtual Private Cloud(Amazon VPC) 내의 Amazon Elastic Compute Cloud 인스턴스에서 ElastiCache 클러스터에 액세스하는 것입니 다. Amazon EC2 인스턴스에서 클러스터에 연결하려면 Amazon EC2 인스턴스가 클러스터에 액세스 하도록 권한을 부여해야 합니다. VPC에서 실행 중인 ElastiCache 클러스터에 액세스하려면 클러스터 에 네트워크 수신을 허용해야 합니다.

질문 수준의 이점: 클러스터로의 네트워크 수신은 VPC 보안 그룹을 통해 제어됩니다. 보안 그룹은 Amazon EC2 인스턴스에 대한 수신 및 발신 트래픽을 제어하는 가상 방화벽 역할을 합니다. 인바운 드 규칙은 인스턴스로 들어오는 트래픽을 제어하고 아웃바운드 규칙은 인스턴스에서 나가는 트래픽 을 제어합니다. ElastiCache의 경우, 클러스터를 시작할 때 보안 그룹을 연결해야 합니다. 이렇게 하 면 클러스터를 구성하는 모든 노드에 대해 인바운드 및 아웃바운드 트래픽 규칙이 적용됩니다. 또한 ElastiCache는 VPC의 프라이빗 네트워킹을 통해서만 액세스할 수 있게 하기 위해 프라이빗 서브넷에 만 배포되도록 구성되어 있습니다.

• [필수] 클러스터와 연결된 보안 그룹은 클러스터에 대한 네트워크 수신 및 액세스를 제어합니다. 기 본적으로 보안 그룹에는 인바운드 규칙이 정의되어 있지 않으므로 ElastiCache로의 수신 경로가 없 습니다. 이를 활성화하려면 소스 IP 주소/범위, TCP 유형 트래픽 및 ElastiCache 클러스터용 포트 (예: ElastiCache for Redis의 기본 포트 6379)를 지정하여 보안 그룹에 인바운드 규칙을 구성합니다. VPC 내의 모든 리소스(0.0.0.0/0)와 같이 매우 광범위한 수신 소스 세트를 허용할 수 있지만, 특정 보 안 그룹과 연결된 Amazon EC2 인스턴스에서 실행 중인 Redis 클라이언트에 대한 인바운드 액세스 만 승인하는 등 인바운드 규칙을 최대한 세분화하는 것이 좋습니다.

- [서브넷 및 서브넷 그룹](https://docs.aws.amazon.com/AmazonElastiCache/latest/red-ug/SubnetGroups.html)
- [클러스터 또는 복제 그룹에 액세스](https://docs.aws.amazon.com/AmazonElastiCache/latest/red-ug/accessing-elasticache.html)
- [보안 그룹을 사용하여 리소스에 대한 트래픽 제어](https://docs.aws.amazon.com/vpc/latest/userguide/vpc-security-groups.html#DefaultSecurityGroupdefault%20security%20group)
- [Linux 인스턴스용 Amazon Elastic Compute Cloud 보안 그룹](https://docs.aws.amazon.com/AWSEC2/latest/UserGuide/ec2-security-groups.html#creating-your-own-security-groups)
- [필수] AWS Identity and Access Management 정책을 AWS Lambda 함수에 할당 하여 ElastiCache 데이터 액세스를 허용할 수 있습니다. 이 기능을 활성화하려면 AWSLambdaVPCAccessExecutionRole 권한이 있는 IAM 실행 역할을 생성한 다음, 해당 역할을 AWS Lambda 함수에 할당해야 합니다.

[리소스]: Amazon VPC에서 Amazon ElastiCache에 액세스하도록 Lambda 함수 구성: [자습서:](https://docs.aws.amazon.com/lambda/latest/dg/services-elasticache-tutorial.html)  [Amazon VPC에서 Amazon ElastiCache에 액세스하도록 Lambda 함수 구성](https://docs.aws.amazon.com/lambda/latest/dg/services-elasticache-tutorial.html)

<span id="page-811-0"></span>SEC 2: 네트워킹 기반 제어를 넘어 ElastiCache에 대한 추가 권한 부여가 애플리케이션 에 필요한가요?

질문 수준의 소개: 개별 클라이언트 수준에서 ElastiCache for Redis 클러스터에 대한 액세스를 제한하 거나 제어해야 하는 시나리오에서는 ElastiCache for Redis AUTH 명령을 통해 인증하는 것이 좋습니 다. 선택적인 사용자 및 사용자 그룹 관리 기능이 포함된 ElastiCache for Redis 인증 토큰을 사용하면 클라이언트가 명령 및 액세스 키를 실행하도록 허용하기 전에 ElastiCache for Redis가 암호를 요구하 므로 데이터 영역 보안을 개선할 수 있습니다.

질문 수준의 이점: 데이터를 안전하게 유지하기 위해 ElastiCache for Redis는 데이터에 대한 무단 액세스를 방지하는 메커니즘을 제공합니다. 여기에는 인증된 명령을 수행하기 전에 클라이언트가 ElastiCache에 연결할 때 역할 기반 액세스 제어(RBAC) AUTH 또는 AUTH 토큰(암호)을 사용하도록 강제하는 것이 포함됩니다.

• [가장 좋음] ElastiCache for Redis 6.x 이상의 경우, 사용자 그룹, 사용자 및 액세스 문자열을 정의하 여 인증 및 권한 부여 제어를 정의합니다. 사용자를 사용자 그룹에 할당한 다음, 클러스터에 사용자 그룹을 할당합니다. RBAC를 사용하려면 클러스터 생성 시 RBAC를 선택하고 전송 중 암호화를 활 성화해야 합니다. RBAC를 활용할 수 있으려면 TLS를 지원하는 Redis 클라이언트를 사용해야 합니 다.

- [ElastiCache for Redis에 대한 복제 그룹에 RBAC 적용](https://docs.aws.amazon.com/AmazonElastiCache/latest/red-ug/Clusters.RBAC.html#rbac-using)
- [액세스 문자열을 사용하여 권한 지정](https://docs.aws.amazon.com/AmazonElastiCache/latest/red-ug/Clusters.RBAC.html#Access-string)
- [ACL](https://redis.io/docs/management/security/acl/)
- [지원되는 ElastiCache for Redis 버전](https://docs.aws.amazon.com/AmazonElastiCache/latest/red-ug/supported-engine-versions.html#ElastiCache%20for%20Redis-version-6.x)

• [가장 좋음] 6.x 이전 버전의 ElastiCache for Redis의 경우, 강력한 토큰/암호를 설정하고 ElastiCache for Redis AUTH에 대해 엄격한 암호 정책을 유지하는 것 외에도 암호/토큰을 교체하는 것이 가장 좋습니다. ElastiCache는 언제든지 최대 2개의 인증 토큰을 관리할 수 있습니다. 인증 토 큰 사용을 명시적으로 요구하도록 클러스터를 수정할 수도 있습니다.

[리소스]: [기존 ElastiCache for Redis 클러스터에서 AUTH 토큰 수정](https://docs.aws.amazon.com/AmazonElastiCache/latest/red-ug/auth.html#auth-modifyng-token)

## <span id="page-812-0"></span>SEC 3: 명령이 실수로 실행되어 데이터 손실이나 장애가 발생할 위험이 있나요?

질문 수준의 소개: 실수로 실행하거나 악의적인 공격자가 실행할 경우 운영에 부정적인 영향을 미칠 수 있는 Redis 명령이 많이 있습니다. 이러한 명령은 성능 및 데이터 안전 관점에서 의도하지 않은 결과를 초래할 수 있습니다. 예를 들어 개발자가 개발 환경에서 일상적으로 FLUSHALL 명령을 호출할 수 있는 데, 실수로 인해 프로덕션 시스템에서 실수로 이 명령을 호출하려고 시도하여 우발적으로 데이터가 손 실될 수 있습니다.

질문 수준의 이점: ElastiCache for Redis 5.0.3부터 워크로드에 지장을 줄 수 있는 특정 명령의 이름을 변경할 수 있습니다. 명령의 이름을 바꾸면 클러스터에서 실수로 명령이 실행되는 것을 방지할 수 있습 니다.

#### • [필수]

[리소스]:

- [ElastiCache for Redis 버전 5.0.3\(사용 중단, 버전 5.0.6 사용\)](https://docs.aws.amazon.com/AmazonElastiCache/latest/red-ug/supported-engine-versions.html#redis-version-5-0.3)
- [Redis 5.0.3 파라미터 변경 사항](https://docs.aws.amazon.com/AmazonElastiCache/latest/red-ug/ParameterGroups.Redis.html#ParameterGroups.Redis.5-0-3)
- [Redis 보안](https://redis.io/docs/management/security/)

<span id="page-812-1"></span>SEC 4: ElastiCache를 사용하여 저장 데이터를 암호화하려면 어떻게 해야 하나요?

질문 수준의 소개: ElastiCache for Redis는 인메모리 데이터 스토어이지만 클러스터의 표준 작업의 일 부로 스토리지에 유지될 수 있는 모든 데이터를 암호화할 수 있습니다. 여기에는 Amazon S3에 기록된 정기 백업과 수동 백업뿐 아니라 동기화 및 스왑 작업의 결과로 디스크 스토리지에 저장된 데이터가 포 함됩니다. M6g 및 R6g 패밀리의 인스턴스 유형에는 상시 켜져 있는 인메모리 암호화 기능도 있습니다.

질문 수준의 이점: ElastiCache for Redis는 데이터 보안을 강화하기 위해 저장 시 암호화를 선택적으로 제공합니다.

• [필수] 저장 데이터 암호화는 ElastiCache 클러스터(복제 그룹)를 생성할 때만 클러스터에서 활성화 할 수 있습니다. 기존 클러스터를 수정하여 저장 데이터 암호화를 시작할 수 없습니다. 기본적으로 ElastiCache는 저장 데이터 암호화에 사용되는 키를 제공하고 관리합니다.

[리소스]:

- [저장 데이터 암호화 조건](https://docs.aws.amazon.com/AmazonElastiCache/latest/red-ug/at-rest-encryption.html#at-rest-encryption-constraints)
- [저장 데이터 암호화 활성화](https://docs.aws.amazon.com/AmazonElastiCache/latest/red-ug/at-rest-encryption.html#at-rest-encryption-enable)
- [가장 좋음] 메모리에 있는 데이터를 암호화하는 Amazon EC2 인스턴스 유형(예: M6g 또는 R6g) 을 활용합니다. 가능하면 저장 데이터 암호화를 위해 자체 키를 관리하는 것이 좋습니다. 보다 엄 격한 데이터 보안 환경의 경우, AWS Key Management Service(KMS)를 사용하여 고객 마스터 키 (CMK)를 자체 관리할 수 있습니다. AWS Key Management Service와의 ElastiCache 통합을 통해 ElastiCache for Redis 클러스터의 저장 데이터를 암호화하는 데 사용되는 키를 생성, 소유 및 관리할 수 있습니다.

[리소스]:

- [AWS Key Management Service에서 고객 관리형 키 사용](https://docs.aws.amazon.com/AmazonElastiCache/latest/red-ug/at-rest-encryption.html#using-customer-managed-keys-for-elasticache-security)
- [AWS Key Management Service](https://docs.aws.amazon.com/kms/latest/developerguide/overview.html)
- [AWS KMS 개념](https://docs.aws.amazon.com/kms/latest/developerguide/concepts.html#master_keys)

### <span id="page-813-0"></span>SEC 5: ElastiCache를 사용하여 전송 중인 데이터를 어떻게 암호화하나요?

질문 수준의 소개: 전송 중에 데이터가 손상되는 것을 방지하는 것은 일반적인 요구 사항입니다. 이는 분산 시스템의 구성 요소 내 데이터뿐만 아니라 애플리케이션 클라이언트와 클러스터 노드 간의 데이 터를 나타냅니다. ElastiCache for Redis는 클라이언트와 클러스터 간 및 클러스터 노드 간에 전송 중 데이터를 암호화할 수 있도록 하여 이러한 요구 사항을 지원합니다. M6g 및 R6g 패밀리의 인스턴스 유 형에는 상시 켜져 있는 인메모리 암호화 기능도 있습니다.

질문 수준의 이점: Amazon ElastiCache의 전송 중 데이터 암호화는 선택적 기능으로, 가장 취약한 지 점 즉, 한 위치에서 다른 위치로 데이터를 전송할 때 데이터의 보안을 강화합니다.

• [필수] 전송 중 암호화는 ElastiCache for Redis 클러스터(복제 그룹) 생성 시에만 클러스터에서 활성 화할 수 있습니다. 데이터 암호화/복호화에 추가 처리가 필요하기 때문에 전송 중 암호화를 구현하면 성능에 어느 정도 영향을 미칠 수 있다는 점에 유의하시기 바랍니다. 영향을 이해하려면 전송 중 암 호화를 활성화하기 전과 후에 워크로드를 벤치마킹하는 것이 좋습니다.

[리소스]:

• [전송 중 데이터 암호화 개요](https://docs.aws.amazon.com/AmazonElastiCache/latest/red-ug/in-transit-encryption.html#in-transit-encryption-overview)

#### <span id="page-814-0"></span>SEC 6: 컨트롤 플레인 리소스에 대한 액세스를 어떻게 제한하나요?

질문 수준의 소개: IAM 정책과 ARN을 통해 ElastiCache for Redis에 대한 세밀한 액세스 제어가 가능 하므로 ElastiCache for Redis 클러스터의 생성, 수정 및 삭제를 보다 엄격하게 관리할 수 있습니다.

질문 수준의 이점: 복제 그룹, 노드 등 Amazon ElastiCache 리소스의 관리를 IAM 정책에 따라 특정 권 한이 있는 AWS 계정으로 제한하여 리소스의 보안과 신뢰성을 개선할 수 있습니다.

• [필수] 특정 AWS Identity and Access Management 정책을 AWS 사용자에게 할당하여 Amazon ElastiCache 리소스에 대한 액세스를 관리함으로써 어떤 계정이 클러스터에서 어떤 작업을 수행할 수 있는지 더 세밀하게 제어합니다.

[리소스]:

- [ElastiCache 리소스에 대한 액세스 권한 관리 개요](https://docs.aws.amazon.com/AmazonElastiCache/latest/red-ug/IAM.Overview.html)
- [Amazon ElastiCache에 대한 자격 증명 기반 정책\(IAM 정책\) 사용](https://docs.aws.amazon.com/AmazonElastiCache/latest/red-ug/IAM.IdentityBasedPolicies.html)

<span id="page-814-1"></span>SEC 7: 보안 이벤트를 어떻게 감지하고 이에 대응하나요?

질문 수준의 소개: ElastiCache는 RBAC를 활성화한 상태로 배포할 경우 CloudWatch 지표를 내보내 사용자에게 보안 이벤트를 알립니다. 이러한 지표는 실패한 인증 시도, 키 액세스 시도, RBAC 사용자 연결 권한이 없는 명령 실행 시도를 식별하는 데 도움이 됩니다.

또한 AWS 제품 및 서비스 리소스는 배포를 자동화하고 추후 검토 및 감사를 위해 모든 작업 및 수정 사 항을 로깅하여 전체 워크로드를 보호하는 데 도움이 됩니다.

질문 수준의 이점: 이벤트를 모니터링하면 조직이 요구 사항, 정책 및 절차에 따라 대응할 수 있습니다. 이러한 보안 이벤트에 대한 모니터링 및 대응을 자동화하면 전반적인 보안 태세가 강화됩니다.

- [필수] RBAC 인증 및 권한 부여 실패와 관련하여 게시된 CloudWatch 지표를 숙지합니다.
	- AuthenticationFailures = Redis에 대한 인증 시도 실패
	- KeyAuthorizationFailures = 사용자가 권한 없이 키에 액세스하려는 시도 실패
	- CommandAuthorizationFailures = 사용자가 권한 없이 명령을 실행하려는 시도 실패

[리소스]:

- [Redis 지표](https://docs.aws.amazon.com/AmazonElastiCache/latest/red-ug/CacheMetrics.Redis.html)
- [가장 좋음] 이러한 지표에 대한 경고 및 알림을 설정하고 필요에 따라 대응하는 것이 좋습니다.

- [Amazon CloudWatch 경보 사용](https://docs.aws.amazon.com/AmazonCloudWatch/latest/monitoring/AlarmThatSendsEmail.html)
- [가장 좋음] Redis ACL LOG 명령을 사용하여 추가 세부 정보를 수집합니다.

[리소스]:

- [ACL 로그](https://docs.aws.amazon.com/https://redis.io/commands/acl-log/)
- [가장 좋음] ElastiCache 배포 및 이벤트의 모니터링, 로깅 및 분석과 관련된 AWS 제품 및 서비스 기 능을 숙지합니다.

[리소스]:

- [AWS CloudTrail을 사용하여 Amazon ElastiCache API 호출 로깅](https://docs.aws.amazon.com/AmazonElastiCache/latest/mem-ug/logging-using-cloudtrail.html)
- [elasticache-redis-cluster-automatic-backup-check](https://docs.aws.amazon.com/config/latest/developerguide/elasticache-redis-cluster-automatic-backup-check.html)
- [CloudWatch 지표를 사용한 사용량 모니터링](https://docs.aws.amazon.com/AmazonElastiCache/latest/red-ug/CacheMetrics.html)

## <span id="page-815-0"></span>Amazon ElastiCache의 Well-Architected Lens 신뢰성 요소

주제

- [REL 1: 고가용성\(HA\) 아키텍처 배포를 어떻게 지원하고 있나요?](#page-815-1)
- [REL 2: ElastiCache를 사용하여 Recovery Point Objective\(RPO\)를 어떻게 달성하고 있나요?](#page-817-0)
- [REL 3: 재해 복구\(DR\) 요구 사항을 어떻게 지원하나요?](#page-818-0)
- [REL 4: 장애 조치를 어떻게 효과적으로 계획하나요?](#page-818-1)
- [REL 5: ElastiCache 구성 요소가 규모를 조정하도록 설계되었나요?](#page-820-1)

<span id="page-815-1"></span>REL 1: 고가용성(HA) 아키텍처 배포를 어떻게 지원하고 있나요?

질문 수준의 소개: Amazon ElastiCache의 고가용성 아키텍처를 이해하면 가용성 이벤트 발생 시에도 탄력적인 상태로 운영할 수 있습니다.

질문 수준의 이점: 장애에 대한 복원력을 갖추도록 ElastiCache 클러스터를 설계하면 ElastiCache 배포 의 가용성을 높일 수 있습니다.

• [필수] ElastiCache 클러스터에 필요한 신뢰성 수준을 결정합니다. 완전히 일시적인 워크로드부터 미 션 크리티컬 워크로드까지 워크로드마다 복원력에 대한 표준이 다릅니다. 개발, 테스트, 프로덕션 등 운영 환경의 각 유형에 대한 요구 사항을 정의합니다.

캐싱 엔진: Memcached와 ElastiCache for Redis

- 1. Memcached는 복제 메커니즘을 제공하지 않으며 주로 임시 워크로드에 사용됩니다.
- 2. ElastiCache for Redis는 아래에 설명된 HA 기능을 제공합니다.
- [가장 좋음] HA가 필요한 워크로드의 경우 샤드당 최소 2개의 복제본이 있는 클러스터 모드에서 ElastiCache for Redis를 사용합니다. 처리량에 대한 요구 사항이 적어 단 하나의 샤드만 필요한 워크 로드의 경우에도 마찬가지입니다.
	- 1. 클러스터 모드를 활성화하면 다중 AZ가 자동으로 활성화됩니다.

다중 AZ는 계획되거나 계획되지 않은 유지 관리 시 기본 노드에서 복제본으로 자동 장애 조치를 수행하고 AZ 장애를 완화하여 가동 중지 시간을 최소화합니다.

- 2. Redis Cluster Protocol에서는 쿼럼을 달성하기 위해 대부분의 프라이머리 노드를 사용할 수 있어 야 하므로 샤딩된 워크로드의 경우 최소 3개의 샤드가 장애 조치 이벤트 시 더 빠른 복구를 제공합 니다.
- 3. 가용성 전체에서 두 개 이상의 복제본을 설정합니다.

복제본이 두 개 있으면 읽기 확장성이 향상되고 하나의 복제본이 유지 관리되는 시나리오에서도 읽기 가용성이 향상됩니다.

4. Graviton2 기반 노드 유형(대부분 리전의 기본 노드)을 사용합니다.

Amazon ElastiCache for Redis는 이러한 노드에 최적화된 성능을 추가했습니다. 따라서 복제 및 동기화 성능이 향상되어 전반적인 가용성이 향상됩니다.

- 5. 예상되는 트래픽 피크에 대처하기 위한 모니터링 및 적절한 크기 조정: 로드가 심한 경 우 ElastiCache for Redis 엔진이 응답하지 않아 가용성에 영향을 미칠 수 있습니다. BytesUsedForCache 및 DatabaseMemoryUsagePercentage는 메모리 사용량을 나타내는 좋은 지표이며 ReplicationLag는 쓰기 속도를 기반으로 복제 상태를 나타내는 지표입니다. 이 러한 지표를 사용하여 클러스터 규모 조정을 트리거할 수 있습니다.
- 6. [프로덕션 장애 조치 이벤트 전에 장애 조치 API로](https://docs.amazonaws.cn/en_us/AmazonElastiCache/latest/APIReference/API_TestFailover.html) 테스트하여 클라이언트 측 복원력을 보장합니 다.

- [더 높은 가용성을 위해 Amazon ElastiCache for Redis 구성](https://aws.amazon.com/blogs/database/configuring-amazon-elasticache-for-redis-for-higher-availability/)
- [고가용성을 위한 복제 그룹 사용](https://docs.aws.amazon.com/AmazonElastiCache/latest/red-ug/Replication.html)

<span id="page-817-0"></span>REL 2: ElastiCache를 사용하여 Recovery Point Objective(RPO)를 어떻게 달성하고 있 나요?

질문 수준의 소개: 워크로드 RPO를 이해하여 ElastiCache 백업 및 복구 전략에 대한 의사 결정을 내립 니다.

질문 수준의 이점: RPO 전략을 수립하면 재해 복구 시나리오 발생 시 비즈니스 연속성을 개선할 수 있 습니다. 백업 및 복원 정책을 설계하면 ElastiCache 데이터에 대한 Recovery Point Objective(RPO)를 달성하는 데 도움이 될 수 있습니다. ElastiCache for Redis는 구성 가능한 보존 정책과 함께 Amazon S3에 저장되는 스냅샷 기능을 제공합니다. 이러한 스냅샷은 정의된 백업 기간 동안 생성되며 서비스에 서 자동으로 처리됩니다. 워크로드에 추가적인 백업 세분화가 필요한 경우, 하루에 최대 20개의 수동 백업을 생성할 수 있습니다. 수동으로 생성한 백업에는 서비스 보존 정책이 없으며 무기한으로 보관할 수 있습니다.

- [필수] ElastiCache 배포의 RPO를 이해하고 문서화합니다.
	- Memcached는 백업 프로세스를 제공하지 않는다는 점에 유의하시기 바랍니다.
	- ElastiCache 백업 및 복원 기능을 검토합니다.
- [가장 좋음] 클러스터를 백업하기 위해 소통과 합의를 통해 프로세스를 마련합니다.
	- 필요에 따라 수동 백업을 시작합니다.
	- 자동 백업에 대한 보존 정책을 검토합니다.
	- 수동 백업은 무기한으로 보존된다는 점에 유의하시기 바랍니다.
	- 사용량이 적은 시간대에 자동 백업을 예약하세요.
	- 읽기 전용 복제본에 대해 백업 작업을 수행하여 클러스터 성능에 미치는 영향을 최소화합니다.
- [좋음] ElastiCache의 예약 백업 기능을 활용하여 지정된 기간 동안 데이터를 정기적으로 백업합니 다.
	- 백업에서 정기적으로 복원을 테스트합니다.
- [리소스]:
	- [Redis](https://aws.amazon.com/elasticache/faqs/#Redis)
	- [ElastiCache for Redis 백업 및 복원](https://docs.aws.amazon.com/AmazonElastiCache/latest/red-ug/backups.html)
	- [수동 백업 만들기](https://docs.aws.amazon.com/AmazonElastiCache/latest/red-ug/backups-manual.html)
	- [자동 백업 예약](https://docs.aws.amazon.com/AmazonElastiCache/latest/red-ug/backups-automatic.html)
	- [ElastiCache Redis 클러스터 백업 및 복원](https://aws.amazon.com/blogs/aws/backup-and-restore-elasticache-redis-nodes/)

## <span id="page-818-0"></span>REL 3: 재해 복구(DR) 요구 사항을 어떻게 지원하나요?

질문 수준의 소개: 재해 복구는 모든 워크로드 계획에서 중요한 측면입니다. ElastiCache for Redis 는 워크로드 복원력 요구 사항에 따라 재해 복구를 구현하기 위한 여러 옵션을 제공합니다. Amazon ElastiCache for Redis 글로벌 데이터 스토어를 사용하면 한 리전에서 ElastiCache for Redis 클러스터 에 데이터를 쓰고 다른 두 리전 간 복제본 클러스터에서 데이터를 읽을 수 있으므로 읽기 지연 시간이 짧고 리전 전체에서 재해 복구가 가능합니다.

질문 수준의 이점: 다양한 재해 시나리오를 이해하고 계획하면 비즈니스 연속성을 보장할 수 있습니다. DR 전략은 비용, 성능에 미치는 영향 및 데이터 손실 가능성 사이에서 균형을 맞춰야 합니다.

• [필수] 워크로드 요구 사항을 기반으로 모든 ElastiCache 구성 요소에 대한 DR 전략을 개발하고 문서 화합니다. ElastiCache가 독특한 점은 일부 사용 사례는 완전히 일시적이어서 DR 전략이 필요하지 않은 반면, 어떤 사용 사례는 스펙트럼의 반대편에 있어서 매우 강력한 DR 전략이 필요하다는 점입 니다. 모든 옵션은 비용 최적화와 비교하여 평가해야 합니다. 복원력을 높이려면 더 많은 양의 인프 라가 필요합니다.

리전 수준 및 다중 리전 수준에서 사용할 수 있는 DR 옵션을 이해합니다.

- AZ 장애를 방지하려면 다중 AZ 배포를 권장합니다. 최소 3개의 AZ를 사용할 수 있는 다중 AZ 아 키텍처에서 클러스터 모드를 활성화하여 배포해야 합니다.
- 리전 장애를 방지하려면 글로벌 데이터 스토어를 사용하는 것이 좋습니다.
- [가장 좋음] 리전 수준의 복원력이 필요한 워크로드에 글로벌 데이터 스토어를 활성화합니다.
	- 기본 리전에서 성능 저하가 발생할 경우 보조 리전으로 장애 조치를 수행할 계획을 세웁니다.
	- 프로덕션 환경에서 장애 조치를 수행하기 전에 다중 리전 장애 조치 프로세스를 테스트합니다.
	- ReplicationLag 지표를 모니터링하여 장애 조치 이벤트 중 데이터 손실의 잠재적 영향을 파악 합니다.
- [리소스]:
	- [장애 완화](https://docs.aws.amazon.com/AmazonElastiCache/latest/red-ug/FaultTolerance.html)
	- [글로벌 데이터 스토어를 사용한 AWS 리전 간 복제](https://docs.aws.amazon.com/AmazonElastiCache/latest/red-ug/Redis-Global-Datastore.html)
	- [선택적으로 클러스터 크기를 조정하여 백업에서 복원](https://docs.aws.amazon.com/AmazonElastiCache/latest/red-ug/backups-restoring.html)
	- [다중 AZ로 ElastiCache for Redis의 가동 중지 시간 최소화](https://docs.aws.amazon.com/AmazonElastiCache/latest/red-ug/AutoFailover.html)

#### <span id="page-818-1"></span>REL 4: 장애 조치를 어떻게 효과적으로 계획하나요?

질문 수준의 소개: 자동 장애 조치가 포함된 다중 AZ를 활성화하는 것이 ElastiCache의 모범 사례입니 다. 경우에 따라 ElastiCache for Redis는 서비스 운영의 일부로 프라이머리 노드를 대체합니다. 예를

들면 계획된 유지 관리 이벤트 및 드물지만 노드 장애나 가용 영역 문제가 발생하는 경우가 포함됩니 다. 성공적인 장애 조치는 ElastiCache와 클라이언트 라이브러리 구성에 달려 있습니다.

질문 수준의 이점: 특정 ElastiCache for Redis 클라이언트 라이브러리와 함께 ElastiCache 장애 조치의 모범 사례를 따르면 장애 조치 이벤트 중에 발생할 수 있는 가동 중지 시간을 최소화할 수 있습니다.

• [필수] 클러스터 모드가 비활성화된 경우, 클라이언트가 이전 프라이머리 노드와의 연결을 끊고 업데 이트된 기본 엔드포인트 IP 주소를 사용하여 새 프라이머리 노드에 다시 연결해야 하는지 감지하도 록 제한 시간을 사용합니다. 클러스터 모드가 활성화된 경우, 클라이언트 라이브러리가 기본 클러스 터 토폴로지의 변경 사항을 감지합니다. 이는 주로 ElastiCache for Redis 클라이언트 라이브러리의 구성 설정을 통해 설정할 수 있으며, 구성 설정에서 새로 고침 빈도와 방법도 구성할 수 있습니다. 각 클라이언트 라이브러리는 자체 설정을 제공하며 자세한 내용은 해당 설명서에서 확인할 수 있습니 다.

[리소스]:

- [다중 AZ로 ElastiCache for Redis의 가동 중지 시간 최소화](https://docs.aws.amazon.com/AmazonElastiCache/latest/red-ug/AutoFailover.html)
- ElastiCache for Redis 클라이언트 라이브러리의 모범 사례를 검토하세요.
- [필수] 성공적인 장애 조치는 프라이머리 노드와 복제본 노드 간의 정상적인 복제 환경에 달려 있습 니다. Redis 복제의 비동기적 특성 및 프라이머리 노드와 복제본 노드 간의 복제 지연을 보고하는 데 사용할 수 있는 CloudWatch 지표를 검토하고 이해합니다. 더 높은 데이터 안전성이 필요한 사용 사 례의 경우 Redis WAIT 명령을 활용하여 연결된 클라이언트에 응답하기 전에 복제본이 쓰기를 강제 로 확인하도록 합니다.

[리소스]:

- [Redis 지표](https://docs.aws.amazon.com/AmazonElastiCache/latest/red-ug/CacheMetrics.Redis.html)
- [Amazon CloudWatch를 사용하는 Amazon ElastiCache for Redis 모니터링 모범 사례](https://aws.amazon.com/blogs/database/monitoring-best-practices-with-amazon-elasticache-for-redis-using-amazon-cloudwatch/)
- [가장 좋음] ElastiCache 테스트 장애 조치 API를 사용하여 장애 조치 중에 애플리케이션의 응답성을 정기적으로 검증합니다.

- [Amazon ElastiCache for Redis의 읽기 전용 복제본에 대한 자동 장애 조치 테스트](https://aws.amazon.com/blogs/database/testing-automatic-failover-to-a-read-replica-on-amazon-elasticache-for-redis/)
- [자동 장애 조치 테스트](https://docs.aws.amazon.com/AmazonElastiCache/latest/red-ug/AutoFailover.html#auto-failover-test)

## <span id="page-820-1"></span>REL 5: ElastiCache 구성 요소가 규모를 조정하도록 설계되었나요?

질문 수준의 소개: 규모 조정 기능과 사용 가능한 배포 토폴로지를 이해하면 변화하는 워크로드 요구 사항에 맞게 ElastiCache 구성 요소를 시간이 지남에 따라 조정할 수 있습니다. ElastiCache는 스케일 인/아웃(수평)과 스케일 업/다운(수직)의 4방향 규모 조정을 제공합니다.

질문 수준의 이점: ElastiCache 배포의 모범 사례를 따르면 규모 조정의 유연성이 극대화될 뿐만 아니 라 수평적 규모 조정이라는 Well-Architected 원칙을 충족하여 장애의 영향을 최소화할 수 있습니다.

- [필수] 클러스터 모드 활성화 토폴로지와 클러스터 모드 비활성화 토폴로지의 차이점을 이해합니다. 클러스터 모드를 활성화하면 시간이 지남에 따라 확장성 향상이 가능하므로 대부분의 경우에 클러 스터 모드를 활성화하여 배포하는 것이 좋습니다. 클러스터 모드가 비활성화된 구성 요소는 읽기 전 용 복제본을 추가하여 수평적으로 확장할 수 있는 기능이 제한됩니다.
- [필수] 규모 조정 시기 및 방법을 이해합니다.
	- READIOPS 향상: 복제본 추가
	- WRITEOPS 향상: 샤드 추가(스케일 아웃)
	- 네트워크 I/O 향상: 네트워크에 최적화된 인스턴스 사용, 스케일 업
- [가장 좋음] 클러스터 모드를 활성화한 상태로 ElastiCache 구성 요소를 배포합니다. 더 적은 수의 더 큰 노드보다는 더 많은 수의 더 작 은 노드를 사용합니다. 이는 노드 장애가 영향을 미치는 범위를 효 과적으로 제한합니다.
- [가장 좋음] 규모 조정 이벤트 시 응답성을 높이기 위해 클러스터에 복제본을 포함합니다.
- [좋음] 클러스터 모드가 비활성화된 경우, 읽기 전용 복제본을 활용하여 전체 읽기 용량을 늘립니다. ElastiCache는 클러스터 모드가 비활성화된 상태에서 최대 5개의 읽기 전용 복제본과 수직적 규모 조정을 지원합니다.
- [리소스]:
	- [ElastiCache for Redis 클러스터 크기 조정](https://docs.aws.amazon.com/AmazonElastiCache/latest/red-ug/Scaling.html)
	- [온라인 스케일 업](https://docs.aws.amazon.com/AmazonElastiCache/latest/red-ug/redis-cluster-vertical-scaling-scaling-up.html)
	- [ElastiCache for Memcached 클러스터 크기 조정](https://docs.aws.amazon.com/AmazonElastiCache/latest/mem-ug/Scaling.html)

## <span id="page-820-0"></span>Amazon ElastiCache Well-Architected Lens 성능 효율성 요소

성능 효율성 요소는 IT 및 컴퓨팅 리소스를 효율적으로 사용하는 데 중점을 둡니다. 주요 주제로는 워 크로드 요구 사항을 기반으로 적절한 리소스 유형 및 크기 선택하기, 성능 모니터링하기, 비즈니스 요 구 사항이 변화함에 따라 효율성을 유지하기 위해 정보에 입각하여 의사 결정 내리기가 있습니다.

주제

- [PE 1: Amazon ElastiCache 클러스터의 성능을 어떻게 모니터링하나요?](#page-821-0)
- [PE 2: ElastiCache 클러스터 노드에 작업을 어떻게 분배하고 있나요?](#page-822-0)
- [PE 3: 캐싱 워크로드의 경우, 캐시의 효율성과 성능을 어떻게 추적하고 보고하나요?](#page-824-0)
- [PE 4: 워크로드가 네트워킹 리소스 및 연결 사용을 어떻게 최적화하나요?](#page-825-0)
- [PE 5: 키 삭제 또는 제거를 어떻게 관리하나요?](#page-825-1)
- [PE 6: ElastiCache에서 어떻게 데이터를 모델링하고 데이터와 상호 작용하나요?](#page-826-0)
- [PE 7: Amazon ElastiCache 클러스터에서 느리게 실행되는 명령을 어떻게 로깅하나요?](#page-827-0)
- [PE8: Auto Scaling은 ElastiCache 클러스터의 성능을 높이는 데 어떻게 도움이 되나요?](#page-829-0)

## <span id="page-821-0"></span>PE 1: Amazon ElastiCache 클러스터의 성능을 어떻게 모니터링하나요?

질문 수준의 소개: 기존 모니터링 지표를 이해하면 현재 사용률을 파악할 수 있습니다. 적절한 모니터 링은 클러스터 성능에 영향을 미치는 잠재적 병목 현상을 식별하는 데 도움이 될 수 있습니다.

질문 수준의 이점: 클러스터와 관련된 지표를 이해하면 지연 시간을 줄이고 처리량을 높이는 데 도움이 되는 최적화 기법을 익힐 수 있습니다.

- [필수] 워크로드의 일부를 사용하여 기준 성능을 테스트합니다.
	- 로드 테스트와 같은 메커니즘을 사용하여 실제 워크로드의 성능을 모니터링해야 합니다.
	- 이러한 테스트를 실행하는 동안 CloudWatch 지표를 모니터링하여 사용 가능한 지표를 이해하고 성능 기준을 설정합니다.
- [가장 좋음] ElastiCache for Redis 워크로드의 경우, 사용자가 프로덕션 클러스터에서 차단 명령을 실행하지 못하도록 KEYS와 같이 계산 비용이 많이 드는 명령의 이름을 변경하세요.
	- 엔진 6.x를 실행하는 ElastiCache for Redis 워크로드는 역할 기반 액세스 제어를 활용하여 특정 명령을 제한할 수 있습니다. AWS 콘솔이나 CLI를 사용하여 사용자 및 사용자 그룹을 생성하고 사 용자 그룹을 ElastiCache for Redis 클러스터에 연결하여 명령에 대한 액세스를 제어할 수 있습니 다. Redis 6에서는 RBAC가 활성화되면 '-@dangerous'를 사용할 수 있으며, 이는 해당 사용자가 KEYS, MONITOR, SORT 등과 같이 비용이 많이 드는 명령을 사용하는 것을 허용하지 않습니다.
	- 엔진 버전 5.x의 경우 Amazon ElastiCache for Redis 클러스터 파라미터 그룹의 renamecommands 파라미터를 사용하여 명령의 이름을 변경합니다.
- [더 좋음] 느린 쿼리를 분석하고 최적화 기법을 찾아봅니다.
	- ElastiCache for Redis 워크로드의 경우 느린 로그를 분석하여 쿼리에 대해 자세히 알아보세요. 예 를 들어 redis-cli slowlog get 10 명령을 사용하여 지연 시간 임계값(기본값 10초)을 초과 한 마지막 10개의 명령을 표시할 수 있습니다.
- 복잡한 ElastiCache for Redis 데이터 구조를 사용하면 특정 쿼리를 더 효율적으로 수행할 수 있습 니다. 예를 들어, 숫자 스타일 범위 조회의 경우 애플리케이션은 정렬된 세트를 사용하여 간단한 숫자 인덱스를 구현할 수 있습니다. 이러한 인덱스를 관리하면 데이터 세트에 대해 수행되는 스캔 을 줄이고 더 높은 성능 효율성으로 데이터를 반환할 수 있습니다.
- ElastiCache for Redis 워크로드에서 redis-benchmark는 클라이언트 수, 데이터 크기와 같이 사용자가 정의한 입력을 사용하여 다양한 명령의 성능을 테스트할 수 있는 간단한 인터페이스를 제공합니다.
- Memcached는 간단한 키 수준 명령만 지원하므로 클라이언트 쿼리를 처리하기 위해 키 공간을 반 복하지 않도록 추가 키를 인덱스로 구축하는 것이 좋습니다.
- [리소스]:
	- [CloudWatch 지표를 사용한 사용량 모니터링](https://docs.aws.amazon.com/AmazonElastiCache/latest/red-ug/CacheMetrics.html)
	- [CloudWatch 지표를 사용한 사용량 모니터링](https://docs.aws.amazon.com/AmazonElastiCache/latest/red-ug/CacheMetrics.html)
	- [Amazon CloudWatch 경보 사용](https://docs.aws.amazon.com/AmazonCloudWatch/latest/monitoring/AlarmThatSendsEmail.html)
	- [Redis 특정 파라미터](https://docs.aws.amazon.com/AmazonElastiCache/latest/red-ug/ParameterGroups.Redis.html)
	- [SLOWLOG](https://redis.io/commands/slowlog/)
	- [Redis 벤치마크](https://redis.io/docs/management/optimization/benchmarks/)

## <span id="page-822-0"></span>PF 2: FlastiCache 클러스터 노드에 작업을 어떻게 분배하고 있나요?

질문 수준의 소개: 애플리케이션이 Amazon ElastiCache 노드에 연결하는 방식이 클러스터의 성능 및 확장성에 영향을 미칠 수 있습니다.

질문 수준의 이점: 클러스터에서 사용 가능한 노드를 적절히 사용하면 사용 가능한 리소스 전체에 작업 이 분산됩니다. 다음 기법은 유휴 리소스를 방지하는 데도 도움이 됩니다.

- [필수] 클라이언트가 적절한 ElastiCache 엔드포인트에 연결되도록 합니다.
	- Amazon ElastiCache for Redis는 사용 중인 클러스터 모드에 따라 각기 다른 엔드포인트를 구현 합니다. 클러스터 모드가 활성화된 경우 ElastiCache는 구성 엔드포인트를 제공합니다. 클러스터 모드가 비활성화된 경우 ElastiCache는 일반적으로 쓰기에 사용되는 기본 엔드포인트와 복제본 간에 읽기 밸런싱을 위한 리더 엔드포인트를 제공합니다. 이러한 엔드포인트를 올바르게 구현하 면 성능이 향상되고 확장 작업이 더 쉬워집니다. 특별한 요구 사항이 없는 한 개별 노드 엔드포인 트에 연결하지 마시기 바랍니다.
	- 다중 노드 Memcached 클러스터의 경우 ElastiCache는 자동 검색을 지원하는 구성 엔드포인트를 제공합니다. 캐시 노드 전체에 작업을 균등하게 분배하려면 해싱 알고리즘을 사용하는 것이 좋습 니다. 많은 Memcached 클라이언트 라이브러리는 일관된 해싱을 구현합니다. 사용할 라이브러리
- 의 설명서에서 일관적 해싱 지원 여부와 그 구현 방법을 참조하세요. 이러한 기능 구현에 대한 자 세한 내용은 [여기에](https://docs.aws.amazon.com/AmazonElastiCache/latest/mem-ug/BestPractices.LoadBalancing.html)서 확인할 수 있습니다.
- [더 좋음] 확장성을 향상하기 위해 ElastiCache for Redis 클러스터 모드를 활성화했을 때의 이점을 활용합니다.
	- 클러스터 모드가 활성화된 ElastiCache for Redis 클러스터는 샤드 간에 데이터를 동적으로 배포 하는 데 도움이 되는 [온라인 확장 작업\(](https://docs.aws.amazon.com/AmazonElastiCache/latest/red-ug/redis-cluster-resharding-online.html)스케일 아웃/인 및 스케일 업/다운)을 지원합니다. 구성 엔 드포인트를 사용하면 클러스터 인식 클라이언트가 클러스터 토폴로지의 변화에 맞게 조정할 수 있습니다.
	- 또한 클러스터 모드를 활성화한 ElastiCache for Redis 클러스터에서 사용 가능한 샤드 간에 해시 슬롯을 이동하여 클러스터의 균형을 재조정할 수 있습니다. 이렇게 하면 사용 가능한 샤드에 작업 을 더 효율적으로 분배할 수 있습니다.
- [더 좋음] 워크로드의 단축키를 식별하고 정정하기 위한 전략을 구현합니다.
	- 목록, 스트림, 세트 등과 같은 다차원 Redis 데이터 구조의 영향을 고려하세요. 이러한 데이터 구조 는 단일 노드에 있는 단일 Redis 키에 저장됩니다. 매우 큰 다차원 키는 다른 데이터 유형보다 더 많은 네트워크 용량과 메모리를 사용할 가능성이 있으며, 이로 인해 해당 노드가 불균형하게 사용 될 수 있습니다. 가능하면 여러 개별 키로 데이터 액세스를 분산하도록 워크로드를 설계하세요.
	- 워크로드의 핫키는 사용 중인 노드의 성능에 영향을 미칠 수 있습니다. ElastiCache for Redis 워크 로드의 경우, LFU 최대 메모리 정책이 설정되어 있다면 redis-cli --hotkeys를 사용하여 단 축키를 감지할 수 있습니다.
	- 여러 노드에 핫키를 복제하여 액세스를 더 균등하게 분산하는 것을 고려해 보세요. 이 방법을 사용 하려면 클라이언트가 여러 기본 노드에 쓰고(Redis 노드 자체에서는 이 기능을 제공하지 않음) 원 래 키 이름 외에도 읽을 키 이름 목록을 유지 관리해야 합니다.
	- ElastiCache for Redis 버전 6는 서버의 도움을 받는 [클라이언트 측 캐싱을](https://redis.io/docs/manual/client-side-caching/) 지원합니다. 이렇게 하 면 애플리케이션이 키 변경을 기다린 후 ElastiCache로 다시 네트워크를 호출할 수 있습니다.
- [리소스]:
	- [더 높은 가용성을 위해 Amazon ElastiCache for Redis 구성](https://aws.amazon.com/blogs/database/configuring-amazon-elasticache-for-redis-for-higher-availability/)
	- [연결 엔드포인트 찾기](#page-224-0)
	- [로드 밸런싱 모범 사례](https://docs.aws.amazon.com/AmazonElastiCache/latest/mem-ug/BestPractices.LoadBalancing.html)
	- [Redis\(클러스터 모드 활성화됨\)를 위한 온라인 리샤딩 및 샤드 재분배](#page-705-0)
	- [Redis의 클라이언트 측 캐싱](https://redis.io/docs/manual/client-side-caching/)

### <span id="page-824-0"></span>PE 3: 캐싱 워크로드의 경우, 캐시의 효율성과 성능을 어떻게 추적하고 보고하나요?

질문 수준의 소개: 캐싱은 ElastiCache에서 흔히 볼 수 있는 워크로드이므로 캐시의 효율성과 성능을 관리하는 방법을 이해하는 것이 중요합니다.

질문 수준의 이점: 애플리케이션의 성능이 저하되었다는 징후가 보일 수 있습니다. 캐시별 지표를 사용 하여 앱 성능을 높이는 방법을 결정하는 것은 캐시 워크로드에 매우 중요합니다.

• [필수] 시간에 따른 캐시 적중률을 측정하고 추적합니다. 캐시의 효율성은 '캐시 적중률'로 결정됩니 다. 캐시 적중률이란 총 키 적중 수를 총 적중 수와 누락 수로 나눈 값을 말합니다. 비율이 1에 가까울 수록 캐시의 효율성이 높은 것입니다. 캐시 적중률이 낮은 이유는 캐시 누락의 수가 많기 때문입니 다. 요청된 키를 캐시에서 찾을 수 없을 때 캐시 누락이 발생합니다. 키가 캐시에 없는 이유는 키가 제 거 또는 삭제되었거나, 만료되었거나, 존재한 적이 없기 때문입니다. 키가 캐시에 없는 이유를 이해 하고 키를 캐시에 포함하는 데 적절한 전략을 개발하세요.

[리소스]:

• [Redis 지표](#page-1082-0)

• [필수] 지연 시간 및 CPU 사용률 값과 함께 애플리케이션 캐시 성능을 측정 및 수집하여 TTL(Time To Live) 또는 기타 애플리케이션 구성 요소를 조정해야 하는지 파악합니다. ElastiCache는 각 데이 터 구조에 집계된 지연 시간에 대한 CloudWatch 지표 세트를 제공합니다. 이러한 지연 시간 지표는 ElastiCache for Redis INFO 명령의 commandstats 통계를 사용하여 계산되며 네트워크 및 I/O 시간 은 포함되지 않습니다. 이는 ElastiCache for Redis가 작업을 처리하는 데 소요되는 시간일 뿐입니다.

[리소스]:

• [Redis 지표](#page-1082-0)

- [Amazon CloudWatch를 사용하는 Amazon ElastiCache for Redis 모니터링 모범 사례](https://aws.amazon.com/blogs/database/monitoring-best-practices-with-amazon-elasticache-for-redis-using-amazon-cloudwatch/)
- [가장 좋음] 필요에 맞는 캐싱 전략을 선택합니다. 캐시 적중률이 낮은 이유는 캐시 누락의 수가 많기 때문입니다. 워크로드가 캐시 누락이 적도록 설계된 경우(예: 실시간 통신), 캐싱 전략을 검토하고 메 모리 및 성능 측정을 위한 쿼리 계측과 같이 워크로드에 가장 적합한 방법을 적용하는 것이 가장 좋 습니다. 캐시를 채우고 유지 관리하기 위해 사용하는 실제 전략은 클라이언트가 캐싱해야 하는 데이 터의 유형과 해당 데이터에 대한 액세스 패턴에 따라 달라집니다. 예를 들어 스트리밍 애플리케이션 의 맞춤형 추천과 최신 뉴스 기사 모두에 동일한 전략을 사용할 가능성은 거의 없습니다.

- [캐싱 전략](#page-405-0)
- [캐싱 모범 사례](https://aws.amazon.com/caching/best-practices/)
- [Amazon ElastiCache를 통한 규모에 따른 성능 백서](https://d0.awsstatic.com/whitepapers/performance-at-scale-with-amazon-elasticache.pdf)

### <span id="page-825-0"></span>PE 4: 워크로드가 네트워킹 리소스 및 연결 사용을 어떻게 최적화하나요?

질문 수준의 소개: ElastiCache for Redis와 Memcached는 많은 애플리케이션 클라이언트에서 지원되 며 구현은 다를 수 있습니다. 성능에 미치는 잠재적인 영향을 분석하려면 현재 사용 중인 네트워킹 및 연결 관리 방법을 이해해야 합니다.

질문 수준의 이점: 네트워킹 리소스를 효율적으로 사용하면 클러스터의 성능 효율성을 높일 수 있습니 다. 다음 권장 사항을 적용하면 네트워킹 수요를 줄이고 클러스터 지연 시간 및 처리량을 개선할 수 있 습니다.

- [필수] ElastiCache 클러스터에 대한 연결을 사전에 관리합니다.
	- 애플리케이션의 연결 풀링은 연결을 열고 닫을 때 생성되는 클러스터의 오버헤드를 줄입니다. CurrConnections 및 NewConnections를 사용하여 Amazon CloudWatch의 연결 동작을 모니 터링하세요.
	- 상황에 따라 클라이언트 연결을 제대로 닫아 연결 누수를 방지합니다. 연결 관리 전략에는 사용하 지 않는 연결을 올바르게 닫고 연결 시간 제한을 설정하는 것이 포함됩니다.
	- Memcached 워크로드의 경우, memcached connections overhead라는 연결 처리를 위해 예 약된 메모리의 양을 구성할 수 있습니다.
- [더 좋음] 대용량 객체를 압축하여 메모리를 줄이고 네트워크 처리량을 개선합니다.
	- 데이터를 압축하면 필요한 네트워크 처리량(Gbps)을 줄일 수 있지만 애플리케이션에서 데이터를 압축 및 압축 해제하는 작업량이 늘어날 수 있습니다.
	- 압축은 키가 소비하는 메모리의 양도 줄여줍니다.
	- 애플리케이션 요구 사항에 따라 압축률과 압축 속도 간의 균형을 고려하세요.
- [리소스]:
	- [Amazon ElastiCache for Redis 글로벌 데이터 스토어](https://aws.amazon.com/elasticache/redis/global-datastore/)
	- [Memcached 특정 파라미터](#page-591-0)
	- [I/O 처리를 개선하여 성능을 향상하는 Amazon ElastiCache for Redis 5.0.3](https://aws.amazon.com/about-aws/whats-new/2019/03/amazon-elasticache-for-redis-503-enhances-io-handling-to-boost-performance/)
	- [Redis 지표](#page-1082-0)
	- [더 높은 가용성을 위해 Amazon ElastiCache for Redis 구성](https://aws.amazon.com/blogs/database/configuring-amazon-elasticache-for-redis-for-higher-availability/)

## <span id="page-825-1"></span>PE 5: 키 삭제 또는 제거를 어떻게 관리하나요?

질문 수준의 소개: 워크로드는 요구 사항이 각기 다르며 클러스터 노드가 메모리 소비 제한에 근접했을 때 예상되는 동작이 각기 다릅니다. Amazon ElastiCache for Redis에는 이러한 상황을 처리하기 위해 다양한 정책이 있습니다.

질문 수준의 이점: 사용 가능한 메모리를 적절히 관리하고 제거 정책을 이해하면 인스턴스 메모리 제한 을 초과했을 때 클러스터 동작을 인식하는 데 도움이 됩니다.

- [필수] 데이터 액세스를 계측하여 적용할 정책을 평가합니다. 클러스터에서 제거를 수행할지, 수행한 다면 어떻게 수행할지 제어하는 데 적합한 최대 메모리 정책을 식별합니다.
	- 제거는 클러스터에서 최대 메모리가 소비되고 제거를 허용하는 정책이 있을 때 발생합니다. 이 상 황에서 클러스터의 동작은 지정된 제거 정책에 따라 달라집니다. 이 정책은 ElastiCache for Redis 클러스터 파라미터 그룹에서 maxmemory-policy를 사용하여 관리할 수 있습니다.
	- 기본 정책인 volatile-lru는 만료 시간(TTL 값)이 설정된 키를 제거하여 메모리를 확보합니다. 가장 낮은 빈도로 사용(LFU) 및 가장 오래 전에 사용(LRU) 정책은 사용 현황에 따라 키를 제거합 니다.
	- Memcached 워크로드의 경우, 각 노드의 제거를 제어하는 기본 LRU 정책이 있습니다. Amazon CloudWatch의 제거 지표를 사용하여 Amazon ElastiCache 클러스터의 제거 수를 모니터링할 수 있습니다.
- [더 좋음] 삭제 동작을 표준화하여 클러스터의 성능에 미치는 영향을 제어함으로써 예상치 못한 성능 병목 현상을 방지합니다.
	- ElastiCache for Redis 워크로드의 경우, 클러스터에서 키를 명시적으로 제거하면 UNLINK는 마 치 DEL처럼 지정된 키를 제거합니다. 그러나 이 명령은 다른 스레드에서 실제 메모리 회수를 수행 하므로 DEL과는 달리 차단하지 않습니다. 실제 제거는 나중에 비동기적으로 수행됩니다.
	- ElastiCache for Redis 6.x 워크로드의 경우, lazyfree-lazy-user-del 파라미터를 사용하여 파라미터 그룹에서 DEL 명령의 동작을 수정할 수 있습니다.
- [리소스]:
	- [파라미터 그룹을 사용해 엔진 파라미터 구성](#page-566-0)
	- [UNLINK](https://redis.io/commands/unlink/)
	- [AWS를 통한 클라우드 재무 관리](https://aws.amazon.com/aws-cost-management/)

<span id="page-826-0"></span>PE 6: ElastiCache에서 어떻게 데이터를 모델링하고 데이터와 상호 작용하나요?

질문 수준의 소개: ElastiCache는 사용되는 데이터 구조 및 데이터 모델과 관련해서 애플리케이션 에 크게 의존하지만 데이터 스토어가 있는 경우 기본 데이터 스토어도 고려해야 합니다. 사용 가능한 ElastiCache for Redis 데이터 구조를 이해하고 필요에 가장 적합한 데이터 구조를 사용하고 있는지 확 인하세요.

질문 수준의 이점: ElastiCache의 데이터 모델링에는 애플리케이션 사용 사례, 데이터 유형 및 데이터 요소 간 관계를 비롯한 여러 계층이 있습니다. 또한 각 ElastiCache for Redis 데이터 유형 및 명령에는 잘 문서화된 고유한 성능 시그니처가 있습니다.

• [가장 좋음] 가장 좋음은 의도하지 않은 데이터 덮어쓰기를 줄이는 것입니다. 중복되는 키 이 름을 최소화하는 이름 지정 규칙을 사용하세요. 일반적으로 데이터 구조의 이름을 지정할 때 는 APPNAME:CONTEXT:ID, ORDER-APP:CUSTOMER:123 등의 계층적 방법을 사용합니다.

[리소스]:

- [키 이름 지정](https://docs.gitlab.com/ee/development/redis.html#key-naming)
- [가장 좋음] ElastiCache for Redis 명령에는 Big O 표기법으로 정의된 시간 복잡도가 있습니다. 이때 명령의 시간 복잡도는 그 영향을 알고리즘/수학적으로 표현한 것입니다. 애플리케이션에 새 데이터 유형을 도입할 때는 관련 명령의 시간 복잡도를 주의 깊게 검토해야 합니다. 시간 복잡도가 O(1)인 명령은 시간이 일정하며 입력 크기에 의존하지 않지만 시간 복잡도가 O(N)인 명령은 시간이 선형이 며 입력 크기의 영향을 받습니다. ElastiCache for Redis의 단일 스레드 설계로 인해 시간 복잡도가 높은 걸리는 작업을 대량으로 수행하면 성능이 저하되고 작업 시간 초과가 발생할 수 있습니다.

[리소스]:

- [명령](https://redis.io/commands/)
- [가장 좋음] API를 사용하여 클러스터의 데이터 모델에 대한 GUI 가시성을 확보합니다.

[리소스]:

- [Redis Commander](https://www.npmjs.com/package/ElastiCache%20for%20Redis-commander)
- [Redis Browser](https://github.com/humante/redis-browser)
- [Redsmin](https://www.redsmin.com/)

<span id="page-827-0"></span>PE 7: Amazon ElastiCache 클러스터에서 느리게 실행되는 명령을 어떻게 로깅하나요?

질문 수준의 소개: 성능 튜닝은 오래 실행되는 명령의 캡처, 집계 및 알림에 유용합니다. 명령을 실행하 는 데 걸리는 시간을 이해하면 저조한 성능을 초래하는 명령과 엔진이 최적의 성능을 발휘하지 못하게 하는 명령을 파악할 수 있습니다. Amazon ElastiCache for Redis에는 이 정보를 Amazon CloudWatch 또는 Amazon Kinesis Data Firehose에 전달하는 기능도 있습니다.

질문 수준의 이점: 영구적인 전용 위치에 로깅하고 느린 명령에 대한 알림 이벤트를 제공하면 상세한 성능 분석에 도움이 되고 자동화된 이벤트를 트리거하는 데 사용할 수 있습니다.
- [필수] 엔진 버전 6.0 이상을 실행하는 Amazon ElastiCache for Redis를 사용하고, 파라미터 그룹을 올바르게 구성하며, 클러스터에서 SLOWLOG 로깅을 활성화합니다.
	- 필수 파라미터는 엔진 버전 호환성이 Redis 버전 6.0 이상으로 설정된 경우에만 사용할 수 있습니 다.
	- SLOWLOG 로깅은 명령의 서버 실행 시간이 지정된 값보다 오래 걸릴 때 발생합니다. 클러스터의 동작은 관련 파라미터 그룹 파라미터(slowlog-log-slower-than 및 slowlog-max-len)에 따라 달라집니다.
	- 변경 사항은 즉시 적용됩니다.
- [가장 좋음] CloudWatch 또는 Kinesis Data Firehose 기능을 활용합니다.
	- CloudWatch, CloudWatch 로그 인사이트 및 Amazon Simple Notification Services의 필터링 및 경 보 기능을 사용하여 성능을 모니터링하고 이벤트 알림을 받습니다.
	- Kinesis Data Firehose의 스트리밍 기능을 사용하여 SLOWLOG 로그를 영구 스토리지에 보관하 거나 자동화된 클러스터 파라미터 튜닝을 트리거합니다.
	- JSON과 일반 텍스트 형식 중에서 요구 사항에 가장 적합한 형식을 결정하세요.
	- CloudWatch 또는 Kinesis Data Firehose에 게시할 수 있는 IAM 권한을 제공합니다.
- [더 좋음] 기본값이 아닌 다른 값으로 slowlog-log-slower-than을 구성합니다.
	- 이 파라미터는 느리게 실행되는 명령으로 로깅되기 전에 Redis 엔진 내에서 명령을 실행할 수 있 는 기간을 결정합니다. 기본값은 1만 마이크로초(10밀리초)입니다. 일부 워크로드의 경우 기본값 이 너무 높을 수 있습니다.
	- 애플리케이션 요구 사항 및 테스트 결과를 기반으로 워크로드에 더 적합한 값을 결정하세요. 그러 나 값이 너무 낮으면 과도한 데이터가 생성될 수 있습니다.
- [더 좋음] slowlog-max-len의 기본값을 그대로 둡니다.
	- 이 파라미터는 주어진 시간에 Redis 메모리에 캡처되는 느리게 실행되는 명령 수의 상한선을 결정 합니다. 값이 0이면 캡처가 사실상 비활성화됩니다. 값이 클수록 더 많은 항목이 메모리에 저장되 므로 중요한 정보가 검토되기 전에 제거될 가능성이 줄어듭니다. 기본값은 128입니다.
	- 기본값은 대부분의 워크로드에 적합합니다. SLOWLOG 명령을 통해 redis-cli에서 더 오랜 기간 동 안 데이터를 분석해야 하는 경우 이 값을 높이는 것이 좋습니다. 이렇게 하면 더 많은 명령을 Redis 메모리에 유지할 수 있습니다.

SLOWLOG 데이터를 CloudWatch Logs 또는 Kinesis Data Firehose로 내보내는 경우, 데이터가 유지되고 ElastiCache 시스템 외부에서 분석할 수 있으므로 느리게 실행되는 대량의 명령을 Redis 메모리에 저장할 필요가 줄어듭니다.

- [리소스]:
	- [ElastiCache for Redis 캐시 클러스터에서 Redis 느린 로그를 켜려면 어떻게 해야 하나요?](https://repost.aws/knowledge-center/elasticache-turn-on-slow-log)
- [로그 전달](https://docs.aws.amazon.com/AmazonElastiCache/latest/red-ug/Log_Delivery.html)
- [Redis 특정 파라미터](https://docs.aws.amazon.com/AmazonElastiCache/latest/red-ug/ParameterGroups.Redis.html)
- [https://aws.amazon.com/cloudwatch/A](https://aws.amazon.com/cloudwatch/)mazon CloudWatch
- [Amazon Kinesis Data Firehose](https://aws.amazon.com/kinesis/data-firehose/)

PE8: Auto Scaling은 ElastiCache 클러스터의 성능을 높이는 데 어떻게 도움이 되나요?

질문 수준의 소개: Redis Auto Scaling 기능을 구현하면 ElastiCache 구성 요소가 시간이 지남에 따라 조정되어 원하는 샤드 또는 복제본을 자동으로 늘리거나 줄일 수 있습니다. 이는 대상 추적 또는 예약 된 규모 조정 정책을 구현하여 수행할 수 있습니다.

질문 수준의 이점: 워크로드의 급증을 이해하고 이에 대한 계획을 세우면 향상된 캐싱 성능과 비즈니스 연속성을 보장할 수 있습니다. ElastiCache for Redis Auto Scaling은 CPU/메모리 사용률을 지속적으 로 모니터링하여 클러스터가 원하는 성능 수준으로 작동하는지 확인합니다.

- [필수] ElastiCache for Redis용 클러스터를 시작할 경우:
	- 1. 클러스터 모드가 활성화되었는지 확인합니다.
	- 2. 인스턴스가 Auto Scaling을 지원하는 특정 유형 및 크기의 패밀리에 속하는지 확인합니다.
	- 3. 클러스터가 글로벌 데이터 스토어, Outposts 또는 로컬 영역에서 실행되고 있지 않은지 확인합니 다.

[리소스]:

- [Redis\(클러스터 모드 활성화됨\)에서 클러스터 조정](https://docs.aws.amazon.com/AmazonElastiCache/latest/red-ug/scaling-redis-cluster-mode-enabled.html)
- [샤드에 Auto Scaling 사용](https://docs.aws.amazon.com/AmazonElastiCache/latest/red-ug/AutoScaling-Using-Shards.html)
- [복제본에 Auto Scaling 사용](https://docs.aws.amazon.com/AmazonElastiCache/latest/red-ug/AutoScaling-Using-Replicas.html)
- [가장 좋음] 워크로드에 읽기 작업이 많은지, 쓰기 작업이 많은지 파악하여 규모 조정 정책을 정의합 니다. 최상의 성능을 위해서는 하나의 추적 지표만 사용하세요. Auto Scaling 정책은 목표에 도달하 면 스케일 아웃이 수행되지만 모든 대상 추적 정책이 스케일 인 준비가 된 경우에만 스케일 인이 수 행되므로 각 차원에 대해 여러 정책을 사용하지 않는 것이 좋습니다.

- [Auto Scaling 정책](https://docs.aws.amazon.com/AmazonElastiCache/latest/red-ug/AutoScaling-Policies.html)
- [조정 정책 정의](https://docs.aws.amazon.com/AmazonElastiCache/latest/red-ug/AutoScaling-Scaling-Defining-Policy-API.html)
- [가장 좋음] 시간 경과에 따른 성능 모니터링은 특정 시점에 모니터링할 경우 눈에 띄지 않는 워크로 드 변경을 감지하는 데 도움이 될 수 있습니다. 4주간의 클러스터 사용률에 대한 CloudWatch 지표를

분석하여 대상 값 임계값을 확인할 수 있습니다. 어떤 값을 선택할지 잘 모르는 경우 지원되는 최소 사전 정의 지표 값으로 시작하는 것이 좋습니다.

[리소스]:

- [CloudWatch 지표를 사용한 사용량 모니터링](https://docs.aws.amazon.com/AmazonElastiCache/latest/red-ug/CacheMetrics.html)
- [더 좋음] 클러스터가 규모 조정 정책을 개발하고 가용성 문제를 완화하는 데 필요한 샤드/복제본의 정확한 수를 파악하기 위해 예상되는 최소 및 최대 워크로드로 애플리케이션을 테스트하는 것이 좋 습니다.

[리소스]:

- [확장 가능 목표 등록](https://docs.aws.amazon.com/AmazonElastiCache/latest/red-ug/AutoScaling-Scaling-Registering-Policy-CLI.html)
- [확장 가능 목표 등록](https://docs.aws.amazon.com/AmazonElastiCache/latest/red-ug/AutoScaling-Register-Policy.html)

#### Amazon ElastiCache의 Well-Architected Lens 비용 최적화 요소

비용 최적화 요소는 불필요한 비용을 피하는 데 중점을 둡니다. 주요 주제로는 자금이 어디에 사용되는 지 이해하고 제어하기, 가장 적합한 노드 유형 선택하기(워크로드 요구 사항에 따라 데이터 계층화를 지원하는 인스턴스 사용), 적절한 수의 리소스 유형(읽기 전용 복제본 수), 시간 경과에 따른 지출 분석 하기, 과도한 지출 없이 비즈니스 요구 사항을 충족할 수 있도록 확장하기 등이 있습니다.

주제

- [COST 1: ElastiCache 리소스와 관련된 비용을 어떻게 식별하고 추적하나요? 사용자가 리소스를 생](#page-830-0) [성하고 생성된 리소스를 관리 및 폐기할 수 있도록 하는 메커니즘을 어떻게 개발하나요?](#page-830-0)
- [COST 2: ElastiCache 리소스와 관련된 비용을 최적화하는 데 도움이 되는 지속적 모니터링 도구를](#page-833-0) [어떻게 사용하나요?](#page-833-0)
- [COST 3: 데이터 계층화를 지원하는 인스턴스 유형을 사용해야 하나요? 데이터 계층화의 이점은 무](#page-834-0) [엇인가요? 데이터 계층화 인스턴스를 사용하지 않는 경우는 언제인가요?](#page-834-0)

<span id="page-830-0"></span>COST 1: ElastiCache 리소스와 관련된 비용을 어떻게 식별하고 추적하나요? 사용자가 리소스를 생성하고 생성된 리소스를 관리 및 폐기할 수 있도록 하는 메커니즘을 어떻게 개발하나요?

질문 수준의 소개: 비용 지표를 이해하려면 소프트웨어 엔지니어링, 데이터 관리, 제품 소유자, 재무 및 리더십 등 여러 팀의 참여와 협업이 필요합니다. 비용의 주요 동인을 식별하려면 모든 관련 당사자가 서비스 사용 제어 레버와 비용 관리의 절충점을 이해해야 하며, 이것이 비용 최적화 노력의 성공을 좌

우하는 경우가 많습니다. 개발부터 프로덕션 및 사용 중지에 이르기까지 생성된 리소스를 추적할 수 있 는 프로세스와 도구를 갖추면 ElastiCache와 관련된 비용을 관리하는 데 도움이 됩니다.

질문 수준의 이점: 워크로드와 관련된 모든 비용을 지속적으로 추적하려면 ElastiCache를 구성 요소 중 하나로 포함하는 아키텍처에 대한 심층적인 이해가 필요합니다. 또한 사용량을 집계하여 예산과 비교 할 수 있는 비용 관리 계획도 마련해 두어야 합니다.

- [필수] 클라우드 혁신 센터(CCoE)를 설립하고, 설립 규범 중 하나로 CCoE가 조직의 ElastiCache 사 용과 관련된 지표의 정의, 추적 및 조치 수행을 담당하도록 합니다. CCoE가 존재하고 운영되는 경우 CCoE가 ElastiCache와 관련된 비용을 읽고 추적하는 방법을 알고 있는지 확인하세요. 리소스가 생 성되면 IAM 역할 및 정책을 사용하여 특정 팀 및 그룹만 리소스를 인스턴스화할 수 있는지 검증합니 다. 이를 통해 비용을 비즈니스 성과와 연관시키고 비용 관점에서 명확한 책임 범위를 설정할 수 있 습니다.
	- 1. CCoE는 다음과 같은 범주형 데이터에서 주요 ElastiCache 사용량을 기준으로 정기적(월간)으로 업데이트되는 비용 지표를 식별, 정의 및 게시해야 합니다.
		- a. 사용된 노드 유형 및 속성: 표준 또는 메모리 최적화, 온디맨드 또는 예약 인스턴스, 리전 및 가 용 영역
		- b. 환경 유형: 무료, 개발, 테스트 및 프로덕션
		- c. 백업 스토리지 및 보존 전략
		- d. 리전 내 및 리전 간 데이터 전송
		- e. Amazon Outposts에서 실행되는 인스턴스
	- 2. CCoE는 조직 내 소프트웨어 엔지니어링, 데이터 관리, 제품 팀, 재무 및 리더십 팀 등 다양한 팀으 로 구성됩니다.

- [클라우드 혁신 센터 만들기](https://docs.aws.amazon.com/whitepapers/latest/cost-optimization-laying-the-foundation/cloud-center-of-excellence.html)
- [Amazon ElastiCache 요금](https://aws.amazon.com/elasticache/pricing/)
- [필수] 비용 할당 태그를 사용하여 낮은 수준의 세밀함으로 비용을 추적합니다. AWS Cost Management를 사용하면 시간 경과에 따른 AWS 비용 및 사용량을 시각화하고 이해하며 관리할 수 있습니다.
	- 1. 태그를 이용하여 리소스를 정리하고, 비용 할당 태그를 이용하여 AWS 비용을 더 자세히 추적합 니다. 비용 할당 태그를 활성화하면, AWS는 비용 할당 태그를 이용해 비용 할당 보고서의 리소스 비용을 정리하기 때문에 사용자는 쉽게 AWS 비용을 분류하고 추적할 수 있습니다. AWS는 AWS 생성 태그 및 사용자 정의 태그라는 두 가지 유형의 비용 할당 태그를 제공합니다. AWS는 사용자 를 위해 AWS 생성 태그를 정의, 생성 및 적용하며, 사용자는 사용자 정의 태그를 정의, 생성 및 적

용합니다. 두 유형의 태그 모두 개별적으로 활성화해야만 Cost Management나 비용 할당 보고서 에 표시됩니다.

2. 비용 할당 태그를 사용하여 자신만의 비용 구조를 반영하도록 AWS 청구서를 구성합니다. Amazon ElastiCache에서 리소스에 비용 할당 태그를 추가하면 인보이스 비용을 리소스 태그 값 으로 그룹화하여 비용을 추적할 수 있습니다. 또한 태그를 결합하여 보다 세부적인 수준으로 비용 을 추적하는 것을 고려해야 합니다.

[리소스]:

- [AWS 비용 할당 태그 사용](https://docs.aws.amazon.com/awsaccountbilling/latest/aboutv2/cost-alloc-tags.html)
- [비용 할당 태그를 사용한 비용 모니터링](https://docs.aws.amazon.com/AmazonElastiCache/latest/red-ug/Tagging.html)
- [AWS Cost Explorer](https://aws.amazon.com/aws-cost-management/aws-cost-explorer/)
- [가장 좋음] ElastiCache 비용을 조직 전체에 적용되는 지표와 연계합니다.
	- 1. 비즈니스 지표와 지연 시간 같은 운영 지표를 고려해 보세요. 비즈니스 모델에서 모든 역할이 이 해할 수 있는 개념은 무엇인가요? 지표는 조직 내에서 가능한 많은 역할이 이해할 수 있어야 합니 다.
	- 2. 예 동시에 서비스되는 사용자, 작업 및 사용자당 최대 및 평균 지연 시간, 사용자 참여 점수, 사용 자 재방문율/주, 세션 길이/사용자, 포기율, 캐시 적중률, 키 추적

- [CloudWatch 지표를 사용한 사용량 모니터링](https://docs.aws.amazon.com/AmazonElastiCache/latest/red-ug/CacheMetrics.html)
- [좋음] ElastiCache를 사용하는 전체 워크로드의 지표 및 비용에 대해 최신 아키텍처 가시성과 운영 가시성을 유지합니다.
	- 1. 전체 솔루션 에코시스템을 이해하세요. ElastiCache는 클라이언트부터 API Gateway, Redshift 및 예를 들면 보고 도구용 QuickSight에 이르기까지 기술 세트의 전체 AWS 서비스 에코시스템에 속 하는 경향이 있습니다.
	- 2. 클라이언트, 연결, 보안, 인메모리 작업, 스토리지, 리소스 자동화, 데이터 액세스 및 관리 등 솔루 션의 구성 요소를 아키텍처 다이어그램에 매핑합니다. 각 계층은 전체 솔루션에 연결되며 전체 비 용에 추가되거나 전체 비용을 관리하는 데 도움이 되는 고유한 요구 사항과 기능을 가지고 있습니 다.
	- 3. 다이어그램에는 애플리케이션의 운영 및 기능적 ElastiCache 요소뿐만 아니라 컴퓨팅, 네트워킹, 스토리지, 수명 주기 정책, 지표 수집의 사용을 포함해야 합니다.
	- 4. 워크로드 요구 사항은 시간이 지남에 따라 변할 가능성이 높으므로 워크로드 비용 관리에서 선제 적으로 대응하기 위해서는 기본 구성 요소와 주요 기능 목표에 대한 이해를 지속적으로 유지하고 문서화하는 것이 중요합니다.

5. 가시성, 책임, 우선순위 지정 및 리소스에 대한 경영진의 지원은 ElastiCache에 대한 효과적인 비 용 관리 전략을 수립하는 데 매우 중요합니다.

<span id="page-833-0"></span>COST 2: ElastiCache 리소스와 관련된 비용을 최적화하는 데 도움이 되는 지속적 모니 터링 도구를 어떻게 사용하나요?

질문 수준의 소개: ElastiCache 비용과 애플리케이션 성능 지표 간의 적절한 균형을 맞추는 것을 목표 로 해야 합니다. Amazon CloudWatch는 요구 사항에 따라 ElastiCache 리소스의 활용도가 과도한지, 저조한지 평가하는 데 도움이 되는 주요 운영 지표에 대한 가시성을 제공합니다. 비용 최적화 관점에 서 보면 오버프로비저닝되는 시기를 이해하고 운영, 가용성, 복원력 및 성능 요구 사항을 유지하면서 ElastiCache 리소스 크기를 조정할 수 있는 적절한 메커니즘을 개발할 수 있어야 합니다.

질문 수준의 이점: 워크로드 운영 요구 사항을 충족하기에 충분한 리소스를 프로비저닝하고, 낮은 리소 스 활용도로 인해 비용이 최적화되지 않는 상태를 피하는 것이 이상적입니다. 과도하게 큰 ElastiCache 리소스가 장기간 운영되는 것을 식별하고 이를 방지할 수 있어야 합니다.

- [필수] CloudWatch를 사용하여 ElastiCache 클러스터를 모니터링하고 이러한 지표가 AWSCost Explorer 대시보드와 어떤 관련이 있는지 분석합니다.
	- 1. ElastiCache는 호스트 수준 지표(예: CPU 사용) 및 캐시 엔진 소프트웨어별 지표(예: 캐시가 얻은 것과 잃은 것) 모두를 제공합니다. 이러한 지표는 60초 간격으로 각 캐시 노드에 대해 측정되어 게 시됩니다.
	- 2. ElastiCache 성능 지표(CPUUtilization, EngineUtilization, SwapUsage, CurrConnections, Evictions)를 확인하여 스케일 업/다운(더 큰/작은 캐시 노드 유형 사용) 또는 스케일 인/아웃(샤드 추가/축소)이 필요하다는 것을 알 수 있습니다. 애플리케이션 성능 임계값을 충족하는 데 필요한 추가 비용과 최소 및 최대 시간을 추정하는 플레이북 매트릭스를 만들어 규모 조정에 대한 결정이 비용에 미치는 영향을 파악하세요.

- [CloudWatch 지표를 사용한 사용량 모니터링](https://docs.aws.amazon.com/AmazonElastiCache/latest/red-ug/CacheMetrics.html)
- [어떤 메트릭을 모니터링해야 합니까?](https://docs.aws.amazon.com/AmazonElastiCache/latest/red-ug/CacheMetrics.WhichShouldIMonitor.html)
- [Amazon ElastiCache 요금](https://aws.amazon.com/elasticache/pricing/)
- [필수] 백업 전략과 비용에 미치는 영향을 이해하고 문서화합니다.
	- 1. ElastiCache를 사용하면 백업이 내구성이 뛰어난 스토리지를 제공하는 Amazon S3에 저장됩니 다. 장애 복구 능력과 관련하여 비용에 미치는 영향을 이해해야 합니다.
	- 2. 보존 한도가 지난 백업 파일을 삭제하는 자동 백업을 활성화합니다.

[리소스]:

- [자동 백업 예약](https://docs.aws.amazon.com/AmazonElastiCache/latest/red-ug/backups-automatic.html)
- [Amazon Simple Storage Service 요금](https://aws.amazon.com/s3/pricing/)
- [가장 좋음] 잘 이해되고 문서화된 워크로드의 비용을 관리하기 위한 의도적인 전략으로 인스턴스에 예약 노드를 사용합니다. 노드 유형과 예약 기간(1년 또는 3년)에 따라 예약 노드에 선결제 요금이 부 과됩니다. 이 요금은 온디맨드 노드에서 발생하는 시간당 사용 요금보다 훨씬 낮습니다.
	- 1. 예약 인스턴스 요구 사항을 추정하기에 충분한 데이터를 수집할 때까지 온디맨드 노드를 사용하 여 ElastiCache 클러스터를 운영해야 할 수 있습니다. 요구 사항을 충족하는 데 필요한 리소스를 계획 및 문서화하고 인스턴스 유형(온디맨드 또는 예약형)의 예상 비용을 비교합니다.
	- 2. 사용 가능한 새 캐시 노드 유형을 정기적으로 평가하고 비용 및 운영 지표 관점에서 인스턴스 플 릿을 새 캐시 노드 유형으로 마이그레이션하는 것이 합리적인지 평가합니다.

<span id="page-834-0"></span>COST 3: 데이터 계층화를 지원하는 인스턴스 유형을 사용해야 하나요? 데이터 계층화 의 이점은 무엇인가요? 데이터 계층화 인스턴스를 사용하지 않는 경우는 언제인가요?

질문 수준의 소개: 적절한 인스턴스 유형을 선택하면 성능 및 서비스 수준뿐만 아니라 재정에도 영향을 미칠 수 있습니다. 인스턴스 유형마다 관련된 비용이 다릅니다. 메모리의 모든 스토리지 요구 사항을 수용할 수 있는 대규모 인스턴스 유형을 하나 또는 몇 개 선택하는 것은 자연스러운 결정일 수 있습니 다. 그러나 이는 프로젝트가 성숙해짐에 따라 비용에 상당한 영향을 미칠 수 있습니다. 올바른 인스턴 스 유형을 선택했는지 확인하려면 ElastiCache 객체 유휴 시간을 정기적으로 검사해야 합니다.

질문 수준의 이점: 다양한 인스턴스 유형이 현재와 미래의 비용에 어떤 영향을 미치는지 명확히 이해해 야 합니다. 사소하거나 주기적인 워크로드 변경으로 인해 과도한 비용 변동이 발생해서는 안 됩니다. 워크로드가 허용하는 경우 데이터 계층화를 지원하는 인스턴스 유형은 사용 가능한 스토리지당 더 나 은 가격을 제공합니다. 인스턴스별로 사용 가능한 SSD 스토리지 때문에 데이터 계층화 인스턴스는 인 스턴스 기능당 훨씬 더 높은 총 데이터 용량을 지원합니다.

- [필수] 데이터 계층화 인스턴스의 한계를 이해합니다.
	- 1. ElastiCache for Redis 클러스터에만 사용할 수 있습니다.
	- 2. 제한된 인스턴스 유형만 데이터 계층화를 지원합니다.
	- 3. ElastiCache for Redis 버전 6.2 이상만 지원됩니다.
	- 4. 대형 항목은 SSD로 교체되지 않습니다. 128MiB 이상의 객체는 메모리에 보관됩니다.

[리소스]:

• [데이터 계층화](https://docs.aws.amazon.com/AmazonElastiCache/latest/red-ug/data-tiering.html)

- [Amazon ElastiCache 요금](https://aws.amazon.com/elasticache/pricing/)
- [필수] 워크로드가 데이터베이스의 몇 퍼센트에 정기적으로 액세스하는지 파악합니다.
	- 1. 데이터 계층화 인스턴스는 전체 데이터 세트의 일부에만 액세스하는 경우가 많지만 나머지 데 이터에는 빠른 액세스가 필요한 워크로드에 적합합니다. 즉, 핫 데이터와 웜 데이터의 비율이 약 20:80 입니다.
	- 2. 객체 유휴 시간에 대한 클러스터 수준의 추적을 개발합니다.

3. 500Gb가 넘는 데이터를 대규모로 구현하는 데 적합합니다.

- [필수] 특정 워크로드에서는 데이터 계층화 인스턴스가 선택 사항이 아니라는 점을 이해합니다.
	- 1. 자주 사용하지 않는 객체는 로컬 SSD로 교체되므로 액세스 빈도가 낮은 객체에는 약간의 성능 비 용이 부과됩니다. 애플리케이션이 응답 시간에 민감한 경우 워크로드에 미치는 영향을 테스트하 세요.
	- 2. 대부분 크기가 128MiB 이상인 대형 객체를 저장하는 캐시에는 적합하지 않습니다.

[리소스]:

- [제한 사항](https://docs.aws.amazon.com/AmazonElastiCache/latest/red-ug/data-tiering.html#data-tiering-prerequisites)
- [가장 좋음] 예약 인스턴스 유형은 데이터 계층화를 지원합니다. 이를 통해 인스턴스당 데이터 스토 리지 용량 측면에서 가장 낮은 비용이 보장됩니다.
	- 1. 요구 사항을 더 잘 이해할 때까지 데이터 계층화 인스턴스가 아닌 인스턴스를 사용하여 ElastiCache 클러스터를 운영해야 할 수도 있습니다.
	- 2. ElastiCache 클러스터의 데이터 사용 패턴을 분석합니다.
	- 3. 객체 유휴 시간을 주기적으로 수집하는 자동화된 작업을 생성합니다.
	- 4. 대다수(약 80%)의 객체가 워크로드에 적합하다고 판단되는 기간 동안 유휴 상태인 경우, 조사 결 과를 문서화하고 클러스터를 데이터 계층화를 지원하는 인스턴스로 마이그레이션하는 것을 제안 하세요.
	- 5. 사용 가능한 새 캐시 노드 유형을 정기적으로 평가하고 비용 및 운영 지표 관점에서 인스턴스 플 릿을 새 캐시 노드 유형으로 마이그레이션하는 것이 합리적인지 평가합니다.

- [OBJECT IDLETIME](https://redis.io/commands/object-idletime/)
- [Amazon ElastiCache 요금](https://aws.amazon.com/elasticache/pricing/)

# 일반적인 문제 해결 단계 및 모범 사례

#### 주제

- [연결 문제](#page-836-0)
- [Redis 클라이언트 오류](#page-837-0)
- [서버리스의 ElastiCache 높은 지연 시간 문제 해결](#page-837-1)
- [서버리스의 스로틀링 문제 해결 ElastiCache](#page-839-0)
- [관련 항목](#page-840-0)

### <span id="page-836-0"></span>연결 문제

ElastiCache 캐시에 연결할 수 없는 경우 다음 중 하나를 고려해 보십시오.

- 1. TLS 사용: ElastiCache 엔드포인트에 연결하려고 할 때 연결이 중단되는 경우 클라이언트에서 TLS 를 사용하고 있지 않을 수 있습니다. ElastiCache 서버리스를 사용하는 경우 전송 중 암호화가 항상 활성화됩니다. 클라이언트가 TLS를 사용하여 캐시에 연결하고 있는지 확인하십시오. [TLS 지원 캐](https://docs.aws.amazon.com/AmazonElastiCache/latest/red-ug/connect-tls.html) [시에 연결하는 방법에 대한 자세한 내용은 여기를 참조하십시오.](https://docs.aws.amazon.com/AmazonElastiCache/latest/red-ug/connect-tls.html)
- 2. VPC: ElastiCache 캐시는 VPC 내에서만 액세스할 수 있습니다. 캐시에 액세스하는 EC2 인스턴스 와 캐시가 동일한 ElastiCache VPC에 생성되었는지 확인하십시오. 또는 EC2 인스턴스가 있는 [VPC](https://docs.aws.amazon.com/vpc/latest/peering/what-is-vpc-peering.html) [와 캐시를 생성하는 VPC 간의 VPC 피어링을](https://docs.aws.amazon.com/vpc/latest/peering/what-is-vpc-peering.html) 활성화해야 합니다.
- 3. 보안 그룹: 보안 그룹을 ElastiCache 사용하여 캐시에 대한 액세스를 제어합니다. 다음을 고려하세 요.
	- a. ElastiCache 캐시에 사용되는 보안 그룹이 EC2 인스턴스에서의 인바운드 액세스를 허용하는지 확인하십시오. 보안 그룹에서 인바운드 규칙을 올바르게 설정하는 방법을 알아보려면 [여기를](https://docs.aws.amazon.com/vpc/latest/userguide/security-group-rules.html) 참 조하십시오.
	- b. 캐시에서 사용하는 보안 그룹이 ElastiCache 캐시 포트에 대한 액세스를 허용하는지 확인하십시 오 (서버리스의 경우 6379 및 6380, 자체 설계의 경우 기본적으로 6379). ElastiCache 이러한 포 트를 사용하여 Redis 명령을 수락합니다. [여기에서](#page-36-0) 포트 액세스를 설정하는 방법에 대해 자세히 알아보세요.

## <span id="page-837-0"></span>Redis 클라이언트 오류

ElastiCache 서버리스는 Redis 클러스터 모드 프로토콜을 지원하는 Redis 클라이언트를 통해서만 액 세스할 수 있습니다. 자체 설계된 클러스터는 클러스터 구성에 따라 어느 모드에서든 Redis 클라이언 트에서 액세스할 수 있습니다.

클라이언트에서 Redis 오류가 발생하는 경우 다음 사항을 고려하십시오.

- 1. 클러스터 모드: [SELECT](https://redis.io/commands/select/) Redis 명령에 CROSSLOT 오류나 오류가 발생하는 경우 Redis 클러스터 프로토콜을 지원하지 않는 Redis 클라이언트에서 클러스터 모드가 활성화된 캐시에 액세스하려고 할 수 있습니다. ElastiCache 서버리스는 Redis 클러스터 프로토콜을 지원하는 Redis 클라이언트만 지원합니다. Redis를 "클러스터 모드 비활성화" (CMD) 에서 사용하려면 자체 클러스터를 설계해야 합니다.
- 2. CROSSLOT **ERR CROSSLOT Keys in request don't hash to the same slot** 오류: 오 류가 발생하는 경우 클러스터 모드 캐시에서 동일한 슬롯에 속하지 않는 키에 액세스하려고 할 수 있습니다. 다시 말씀드리지만, ElastiCache 서버리스는 항상 클러스터 모드에서 작동합니다. 여러 키가 포함된 다중 키 작업, 트랜잭션 또는 Lua 스크립트는 관련된 모든 키가 동일한 해시 슬롯에 있 는 경우에만 허용됩니다.

[Redis 클라이언트 구성과 관련된 추가 모범 사례는 이 블로그 게시물을 검토하세요.](https://aws.amazon.com/blogs/database/best-practices-redis-clients-and-amazon-elasticache-for-redis/)

### <span id="page-837-1"></span>서버리스의 ElastiCache 높은 지연 시간 문제 해결

워크로드에 지연 시간이 긴 것으로 보이는 경우 CloudWatch SuccessfulReadRequestLatency 및 SuccessfulWriteRequestLatency 지표를 분석하여 지연 시간이 ElastiCache 서버리스와 관련이 있는지 확인할 수 있습니다. 이러한 지표는 ElastiCache 서버리스 내부의 지연 시간을 측정합니다. 클 라이언트측 지연 시간과 클라이언트와 ElastiCache 서버리스 엔드포인트 간의 네트워크 트립 시간은 포함되지 않습니다.

클라이언트측 지연 문제 해결

클라이언트측 지연 시간이 길어졌으나 이에 상응하는 CloudWatch SuccessfulReadRequestLatency 증가와 서버 측 지연 시간을 측정하는 SuccessfulWriteRequestLatency 지표가 없는 경우 다음 사항을 고려해 보십시오.

• 보안 그룹이 포트 6379 및 6380에 대한 액세스를 허용하는지 확인하십시오. ElastiCache 서버리스 는 6379 포트를 기본 엔드포인트로 사용하고 6380 포트를 리더 엔드포인트로 사용합니다. 애플리케 이션에서 Read from Replica 기능을 사용하지 않는 경우에도 일부 클라이언트는 새로 연결할 때마

다 두 포트에 모두 연결을 설정합니다. 보안 그룹이 두 포트에 대한 인바운드 액세스를 허용하지 않 는 경우 연결 설정 시간이 더 오래 걸릴 수 있습니다. 포트 액세스를 설정하는 방법에 대한 자세한 내 용은 [여기를 참조하십시오.](#page-36-0)

서버 측 지연 문제 해결

일부 변동성과 가끔 발생하는 스파이크는 걱정할 필요가 없습니다. 그러나 Average 통계가 급격히 증 가하고 계속 유지되는 경우 Personal Health Dashboard에서 AWS Health Dashboard 자세한 내용을 확인해야 합니다. 필요한 경우 를 통해 지원 사례를 여는 것을 고려해 보십시오. AWS Support

다음과 같은 모범 사례와 전략을 고려하여 지연 시간을 줄이십시오.

- 복제본에서 읽기 활성화: 애플리케이션에서 허용하는 경우 Redis 클라이언트에서 '복제본에서 읽기' 기능을 활성화하여 읽기를 확장하고 지연 시간을 줄이는 것이 좋습니다. 활성화되면 ElastiCache 서 버리스는 읽기 요청을 클라이언트와 동일한 가용 영역 (AZ) 에 있는 복제 캐시 노드로 라우팅하여 AZ 간 네트워크 지연 시간을 방지합니다. 참고로, 클라이언트에서 Read from Replica 기능을 활성화 하면 애플리케이션이 최종 데이터 일관성을 수용한다는 의미입니다. 키에 쓴 후 읽기를 시도하면 애 플리케이션이 한동안 오래된 데이터를 수신할 수 있습니다.
- 애플리케이션이 캐시와 동일한 AZ에 배포되었는지 확인: 애플리케이션이 캐시와 동일한 AZ에 배포 되지 않으면 클라이언트 측 지연 시간이 더 길어질 수 있습니다. 서버리스 캐시를 생성할 때 애플리 케이션이 캐시에 액세스할 서브넷을 제공할 수 있으며, ElastiCache 서버리스는 해당 서브넷에 VPC 엔드포인트를 생성합니다. 애플리케이션이 동일한 AZ에 배포되었는지 확인하십시오. 그렇지 않으 면 애플리케이션이 캐시에 액세스할 때 AZ 간 홉이 발생하여 클라이언트 측 지연 시간이 길어질 수 있습니다.
- 연결 재사용: ElastiCache 서버리스 요청은 RESP 프로토콜을 사용하는 TLS 지원 TCP 연결을 통해 이루어집니다. 연결 시작 (구성된 경우 연결 인증 포함) 에는 시간이 걸리므로 첫 번째 요청의 지연 시간이 평소보다 깁니다. 이미 초기화된 연결을 통한 요청은 ElastiCache 일관되게 낮은 지연 시간 을 제공합니다. 이러한 이유로 연결 풀링을 사용하거나 기존 Redis 연결을 재사용하는 것을 고려해 야 합니다.
- 속도 조정: ElastiCache 서버리스는 요청 속도가 증가함에 따라 자동으로 확장됩니다. ElastiCache 서버리스가 확장되는 속도보다 빠른 속도로 요청 속도가 갑자기 크게 증가하면 한동안 지연 시간이 길어질 수 있습니다. ElastiCache 서버리스는 일반적으로 지원되는 요청 속도를 빠르게 높일 수 있으 며, 요청 속도를 두 배로 늘리는 데 최대 10~12분이 걸립니다.
- 장기 실행 명령 검사: Lua 스크립트 또는 대규모 데이터 구조의 명령을 비롯한 일부 Redis 명령은 오 래 실행될 수 있습니다. 이러한 명령을 식별하기 위해 명령어 수준 ElastiCache 메트릭을 게시합니 다. [ElastiCache 서버리스를 사용하면 메트릭을](#page-1038-0) BasedECPUs 사용할 수 있습니다.
- 제한된 요청: ElastiCache 서버리스에서 요청이 제한되면 애플리케이션에서 클라이언트 측 지연 시 간이 증가할 수 있습니다. [서버리스에서 요청이 병목 현상이 발생하면 ElastiCache 서버리스 지표가](#page-1038-0)  [증가하는 것을 확인할 수 있습니다.](#page-1038-0) ThrottledRequests ElastiCache 병목 현상이 발생한 요청의 문제를 해결하려면 아래 섹션을 검토하십시오.
- 키와 요청의 균일한 배포: Redis의 ElastiCache 경우 슬롯당 키 또는 요청이 고르지 않게 분산되면 핫 슬롯이 생성되어 지연 시간이 길어질 수 있습니다. ElastiCache 서버리스는 간단한 SET/GET 명 령을 실행하는 워크로드에서 단일 슬롯에서 초당 최대 30,000ECPU (복제본에서 읽기 사용 시 초당 90,000 ECPU) 를 지원합니다. 슬롯 전반에 걸친 키 및 요청 분배를 평가하고 요청 비율이 이 한도를 초과하는 경우 균일하게 분배되도록 하는 것이 좋습니다.

### <span id="page-839-0"></span>서버리스의 스로틀링 문제 해결 ElastiCache

서비스 지향 아키텍처 및 분산 시스템에서는 다양한 서비스 구성 요소가 API 호출을 처리하는 속도를 제한하는 것을 제한이라고 합니다. 이렇게 하면 스파이크가 완화되고 구성 요소 처리량 불일치를 제어 하며 예상치 못한 운영 이벤트가 발생할 경우 보다 예측 가능한 복구가 가능합니다. ElastiCache 서버 리스는 이러한 유형의 아키텍처에 맞게 설계되었으며, 대부분의 Redis 클라이언트에는 병목 현상이 발 생한 요청에 대한 재시도 기능이 내장되어 있습니다. 어느 정도의 제한이 애플리케이션에 반드시 문제 가 되는 것은 아니지만 데이터 워크플로의 지연 시간에 민감한 부분을 지속적으로 제한하면 사용자 경 험에 부정적인 영향을 미치고 시스템의 전반적인 효율성이 떨어질 수 있습니다.

[서버리스에서 요청이 병목 현상이 발생하면 ElastiCache 서버리스 지표가 증가하는 것을 확인할 수 있](#page-1038-0) 습니다. [ThrottledRequests](#page-1038-0) ElastiCache 요청 수가 제한되는 경우가 많으면 다음 사항을 고려하십 시오.

- 조정 속도: ElastiCache 서버리스는 더 많은 데이터를 수집하거나 요청 비율이 증가하면 자동으로 확장됩니다. 서버리스가 확장되는 속도보다 빠르게 애플리케이션이 확장되는 경우 ElastiCache 서버리스가 워크로드에 맞게 확장되는 동안 요청이 병목 현상을 겪을 수 있습니다. ElastiCache ElastiCache 서버리스는 일반적으로 스토리지 크기를 빠르게 늘릴 수 있으며, 캐시의 스토리지 크기 를 두 배로 늘리는 데 최대 10~12분이 소요됩니다.
- 키와 요청의 균일한 배포: Redis의 ElastiCache 경우 슬롯당 키 또는 요청이 고르지 않게 분산되면 핫 슬롯이 생성될 수 있습니다. 간단한 SET/GET 명령을 실행하는 워크로드에서 단일 슬롯에 대한 요청 속도가 초당 30,000 ECPU를 초과하는 경우 핫 슬롯으로 인해 요청이 제한될 수 있습니다.
- 복제본에서 읽기: 애플리케이션에서 허용하는 경우 "복제본에서 읽기" 기능을 사용하는 것이 좋습니 다. 대부분의 Redis 클라이언트는 읽기를 복제본 노드로 직접 보내도록 '읽기를 확장'하도록 구성할 수 있습니다. 이 기능을 사용하면 읽기 트래픽을 확장할 수 있습니다. 또한 ElastiCache 서버리스는 복제본 요청의 읽기를 애플리케이션과 동일한 가용 영역의 노드로 자동 라우팅하므로 지연 시간이

줄어듭니다. Read from Replica를 활성화하면 간단한 SET/GET 명령으로 워크로드에 대해 단일 슬 롯에서 초당 최대 90,000 ECPU를 달성할 수 있습니다.

### <span id="page-840-0"></span>관련 항목

- [추가 문제 해결 단계](#page-840-1)
- [the section called "모범 사례 및 캐싱 전략"](#page-329-0)

## <span id="page-840-1"></span>추가 문제 해결 단계

지속적 연결 문제를 해결하는 동안 다음 항목을 확인해야 합니다 ElastiCache.

주제

- [보안 그룹](#page-840-2)
- [네트워크 ACL](#page-841-0)
- [라우팅 테이블](#page-843-0)
- [DNS 확인](#page-843-1)
- [서버 측 진단을 사용하여 문제 식별](#page-843-2)
- [네트워크 연결 검증](#page-848-0)
- [네트워크 관련 제한 사항](#page-850-0)
- [CPU 사용량](#page-852-0)
- [서버 측에서 연결이 종료되는 경우](#page-855-0)
- [Amazon EC2 인스턴스에 대한 클라이언트 측 문제 해결](#page-856-0)
- [단일 요청을 완료하는 데 걸리는 시간 분석](#page-857-0)

### <span id="page-840-2"></span>보안 그룹

보안 그룹은 ElastiCache 클라이언트 (EC2 인스턴스, AWS Lambda 함수, Amazon ECS 컨테이너 등) 와 캐시를 보호하는 가상 방화벽입니다. ElastiCache 보안 그룹은 상태 유지(stateful) 방식으로 작동합 니다. 즉, 들어오거나 나가는 트래픽이 허용되면 해당 트래픽에 대한 응답이 관련 보안 그룹의 컨텍스 트에서 자동으로 승인됩니다.

상태 유지 기능을 사용하려면 보안 그룹이 권한이 부여된 모든 연결을 추적해야 하며, 이렇게 추적되는 연결에는 제한이 있습니다. 이 제한에 도달하면 새 연결이 실패합니다. 클라이언트 또는 측에서 한도에 도달했는지 확인하는 방법에 대한 도움말은 문제 해결 섹션을 참조하십시오. ElastiCache

클라이언트와 ElastiCache 클러스터에 단일 보안 그룹을 동시에 할당하거나 각각에 대해 개별 보안 그 룹을 할당할 수 있습니다.

두 경우 모두 소스에서 나오는 ElastiCache 포트의 TCP 아웃바운드 트래픽과 동일한 포트의 인바운드 트래픽을 허용해야 합니다. ElastiCache 기본 포트는 Memcached의 경우 11211, Redis의 경우 6379입 니다. 기본적으로 보안 그룹은 모든 아웃바운드 트래픽을 허용합니다. 이 경우 대상 보안 그룹의 인바 운드 규칙만 필요합니다.

자세한 내용은 [Amazon VPC의 ElastiCache 클러스터에 액세스하기 위한 액세스 패턴을](https://docs.aws.amazon.com/AmazonElastiCache/latest/red-ug/elasticache-vpc-accessing.html) 참조하십시 오.

#### <span id="page-841-0"></span>네트워크 ACL

네트워크 액세스 제어 목록(ACL)은 무상태 규칙입니다. 트래픽이 성공하려면 양방향(인바운드 및 아웃 바운드)으로 허용되어야 합니다. 네트워크 ACL은 특정 리소스가 아닌 서브넷에 할당됩니다. 특히 클라 이언트 리소스가 동일한 서브넷에 있는 경우 동일한 ElastiCache ACL과 클라이언트 리소스를 할당할 수 있습니다.

기본적으로 네트워크 ACL은 모든 트래픽을 허용합니다. 그러나 트래픽을 거부하거나 허용하도록 네트 워크 ACL을 사용자 지정할 수 있습니다. 또한 ACL 규칙의 평가는 순차적입니다. 즉, 트래픽과 일치하 는 가장 빠른 번호의 규칙이 트래픽을 허용하거나 거부합니다. Redis 트래픽을 허용하는 최소 구성은 다음과 같습니다.

클라이언트 측 네트워크 ACL:

- 인바운드 규칙:
- 규칙 번호: 모든 거부 규칙보다 번호가 작아야 합니다.
- 유형: 사용자 지정 TCP 규칙
- 프로토콜: TCP
- 포트 범위: 1024-65535
- 소스: 0.0.0.0/0 (또는 클러스터 서브넷에 대한 개별 규칙 생성) ElastiCache
- 허용/거부: 허용
- 아웃바운드 규칙:
- 규칙 번호: 모든 거부 규칙보다 번호가 작아야 합니다.
- 유형: 사용자 지정 TCP 규칙
- 프로토콜: TCP
- 포트 범위: 6379
- 소스: 0.0.0.0/0 (또는 클러스터 서브넷) ElastiCache 특정 IP를 사용하면 장애 조치 또는 클러스터 규 모 조정 시 문제가 발생할 수 있다는 점에 유의하세요.
- 허용/거부: 허용

ElastiCache 네트워크 ACL:

- 인바운드 규칙:
- 규칙 번호: 모든 거부 규칙보다 번호가 작아야 합니다.
- 유형: 사용자 지정 TCP 규칙
- 프로토콜: TCP
- 포트 범위: 6379
- 출처: 0.0.0.0/0 (또는 클러스터 서브넷에 대한 개별 규칙 생성) ElastiCache
- 허용/거부: 허용
- 아웃바운드 규칙:
- 규칙 번호: 모든 거부 규칙보다 번호가 작아야 합니다.
- 유형: 사용자 지정 TCP 규칙
- 프로토콜: TCP
- 포트 범위: 1024-65535
- 소스: 0.0.0.0/0 (또는 클러스터 서브넷) ElastiCache 특정 IP를 사용하면 장애 조치 또는 클러스터 규 모 조정 시 문제가 발생할 수 있다는 점에 유의하세요.
- 허용/거부: 허용

자세한 내용은 [네트워크 ACL](https://docs.aws.amazon.com/vpc/latest/userguide/vpc-network-acls.html)을 참조하세요.

## <span id="page-843-0"></span>라우팅 테이블

네트워크 ACL과 마찬가지로 각 서브넷에는 서로 다른 라우팅 테이블이 있을 수 있습니다. 클라이언트 와 ElastiCache 클러스터가 서로 다른 서브넷에 있는 경우 라우팅 테이블을 통해 서로 연결할 수 있는 지 확인하십시오.

여러 VPC, 동적 라우팅 또는 네트워크 방화벽이 관련된 복잡한 환경에서는 문제 해결이 어려울 수 있 습니다. [네트워크 연결 검증](#page-848-0) 섹션을 참조하여 네트워크 설정이 적절한지 확인하세요.

### <span id="page-843-1"></span>DNS 확인

ElastiCache DNS 이름을 기반으로 서비스 엔드포인트를 제공합니다. 사용 가능한 엔드포인트는 Configuration, Primary, Reader 및 Node 엔드포인트입니다. 자세한 내용은 [연결 엔드포인트 찾](https://docs.aws.amazon.com/AmazonElastiCache/latest/red-ug/Endpoints.html) [기](https://docs.aws.amazon.com/AmazonElastiCache/latest/red-ug/Endpoints.html)를 참조하세요.

장애 조치 또는 클러스터 수정의 경우 엔드포인트 이름에 연결된 주소가 변경될 수 있으며 자동으로 업 데이트됩니다.

사용자 지정 DNS 설정 (즉, VPC DNS 서비스를 사용하지 않는 경우) 은 ElastiCache 제공된 DNS 이 름을 인식하지 못할 수 있습니다. 시스템이 dig (아래 그림 참조) 또는 같은 시스템 도구를 사용하여 ElastiCache 엔드포인트를 성공적으로 해결할 수 있는지 확인하세요. nslookup

```
$ dig +short example.xxxxxx.ng.0001.use1.cache.amazonaws.com
example-001.xxxxxx.0001.use1.cache.amazonaws.com.
1.2.3.4
```
VPC DNS 서비스를 통해 이름 확인을 강제할 수도 있습니다.

```
$ dig +short example.xxxxxx.ng.0001.use1.cache.amazonaws.com @169.254.169.253
example-001.tihewd.0001.use1.cache.amazonaws.com.
1.2.3.4
```
## <span id="page-843-2"></span>서버 측 진단을 사용하여 문제 식별

CloudWatch ElastiCache 엔진의 메트릭과 런타임 정보는 연결 문제의 잠재적 원인을 식별하기 위한 공통 소스 또는 정보입니다. 좋은 분석은 일반적으로 다음과 같은 항목으로 시작됩니다.

• CPU 사용량: Redis는 다중 스레드 애플리케이션입니다. 그러나 각 명령의 실행은 단일(주) 스 레드에서 발생합니다. 이러한 이유로 CPUUtilization 메트릭과 EngineCPUUtilization 를 ElastiCache 제공합니다. EngineCPUUtilizationRedis 프로세스 전용 CPU 사용률과 모

든 CPUUtilization vCPU의 사용량을 제공합니다. 두 개 이상의 vCPU가 있는 노드는 대개 CPUUtilization 및 EngineCPUUtilization의 값이 서로 다르며, 일반적으로 두 번째 값이 더 큽니다. 높은 EngineCPUUtilization 값은 많은 수의 요청이나 완료하는 데 상당한 양의 CPU 시 간이 필요한 복잡한 작업으로 인해 발생할 수 있습니다. 다음을 사용하여 둘 모두를 식별할 수 있습 니다.

- 많은 수의 요청: EngineCPUUtilization 패턴과 일치하는 다른 지표의 증가 여부를 확인합니 다. 유용한 지표는 다음과 같습니다.
	- CacheHits 및 CacheMisses: 성공한 요청 또는 캐시에서 유효한 항목을 찾지 못한 요청의 수 입니다. 적중률에 비해 누락률이 높으면 애플리케이션에서 무의미한 요청에 시간과 리소스를 낭비하고 있는 것입니다.
	- SetTypeCmds 및 GetTypeCmds: EngineCPUUtilization과 상관 관계가 있는 이 두 지표 는 SetTypeCmds에 의해 측정되는 쓰기 요청 또는 GetTypeCmds에 의해 측정되는 읽기 요청 에 대한 로드가 얼마나 높은지 파악하는 데 도움이 될 수 있습니다 로드가 주로 읽기인 경우 여 러 읽기 전용 복제본을 사용하면 여러 노드에 요청을 분산시켜 균형을 유지하고 기본 노드를 쓰 기용으로 할당할 수 있습니다. 클러스터 모드가 비활성화된 클러스터에서는 리더 엔드포인트를 사용하여 애플리케이션에서 추가 연결 구성을 생성하여 읽기 전용 복제본을 사용할 수 있습니 다. ElastiCache 자세한 내용은 [연결 엔드포인트 찾기](https://docs.aws.amazon.com/AmazonElastiCache/latest/red-ug/Endpoints.html)를 참조하세요. 읽기 작업은 이 추가 연결 에 제출되어야 합니다. 쓰기 작업은 일반적인 기본 엔드포인트를 통해 수행됩니다. 클러스터 모 드가 활성화된 클러스터에서는 기본적으로 읽기 전용 복제본을 지원하는 라이브러리를 사용하 는 것이 좋습니다. 올바른 플래그를 사용하면 라이브러리가 클러스터 토폴로지와 복제본 노드 를 자동으로 검색하고, [READONLY](https://redis.io/commands/readonly) Redis 명령을 통해 읽기 작업을 활성화하고, 복제본에 읽기 요청을 제출할 수 있습니다.
- 많은 수의 연결:
	- CurrConnections 및 NewConnections: CurrConnection은 데이터 포인트 컬렉션 순간 에 설정된 연결 수이고, NewConnections는 이 기간에 생성된 연결 수를 보여줍니다.

연결 생성 및 처리에서는 상당한 CPU 오버헤드가 발생합니다. 또한 새 연결을 생성하는 데 필요 한 TCP 3방향 핸드셰이크는 전체 응답 시간에 부정적인 영향을 미칩니다.

ElastiCache 노드가 NewConnections 분당 수천 개라는 것은 몇 개의 명령만으로 연결이 생 성되고 사용된다는 것을 나타내며, 이는 최적이 아닙니다. 설정된 연결을 유지하고 새 작업에 이 연결을 다시 사용하는 것이 모범 사례입니다. 이것이 가능하려면 클라이언트 애플리케이션 이 연결 풀링이나 영구 연결을 지원하고 적절하게 구현해야 합니다. 연결 풀링을 사용하는 경 우 currConnections 수에는 큰 변화가 없으며 NewConnections는 가능한 낮아야 합니다. Redis는 작은 수의 currConnections에서 최적의 성능을 제공합니다. currConnections를 대략 수

십 개나 수백 개로 유지하면 클라이언트 버퍼와 같은 개별 연결을 지원하기 위한 리소스 사용량 과 연결을 제공하기 위한 CPU 사이클을 최소화할 수 있습니다.

- 네트워크 처리량:
	- 대역폭 결정: ElastiCache 노드의 네트워크 대역폭은 노드 크기에 비례합니다. 애플리케이션마 다 특성이 다르기 때문에 워크로드에 따라 결과가 달라질 수 있습니다. 예를 들어 크기가 작은 요청의 비율이 높은 애플리케이션은 네트워크 처리량보다 CPU 사용량에 더 많은 영향을 미치 는 경향이 있으며, 키가 커질수록 네트워크 사용률도 높아집니다. 그러므로 제한을 보다 정확하 게 이해하기 위해 실제 워크로드로 노드를 테스트하는 것이 좋습니다.

애플리케이션의 로드를 시뮬레이션하면 보다 정확한 결과를 얻을 수 있습니다. 그러나 벤치마 크 도구가 제한에 대한 좋은 아이디어를 줄 수 있습니다.

- 요청이 주로 읽기인 경우 읽기 작업에 복제본을 사용하면 기본 노드의 로드가 줄어듭니다. 사 용 사례가 주로 쓰기인 경우 많은 복제본을 사용하면 네트워크 사용량이 크게 늘어납니다. 기 본 노드에 한 바이트가 쓰여질 때마다 N바이트가 복제본으로 전송됩니다. 여기서 N은 복제본 수입니다. 쓰기 집약적 워크로드의 모범 사례는 클러스터 모드가 활성화된 Redis를 사용하여 ElastiCache 여러 샤드에 걸쳐 쓰기를 분산하거나 더 많은 네트워크 기능을 갖춘 노드 유형으로 확장할 수 있는 Redis를 사용하는 것입니다.
- CloudWatchmetrics NetworkBytesIn및 는 각각 노드로 들어오거나 나가는 데이터의 양을 NetworkBytesOut 제공합니다. ReplicationBytes데이터 복제 전용 트래픽입니다.

자세한 정보는 [네트워크 관련 제한 사항을](#page-850-0) 참조하세요.

• 복잡한 명령: Redis 명령은 단일 스레드에서 제공되므로 요청이 순차적으로 제공됩니다. 단일 느 린 명령은 다른 요청 및 연결에 영향을 줄 수 있으며 시간 초과로 이어질 수 있습니다. 여러 값, 키 또는 데이터 유형에 작동하는 명령을 사용할 때 신중하게 사용해야 합니다. 연결은 파라미터의 수 나 입력 또는 출력 값의 크기에 따라 차단되거나 종료될 수 있습니다.

악명 높은 예는KEYS 명령입니다. 이 명령은 전체 키스페이스에 걸쳐 주어진 패턴을 검색하며, 실 행 중에 다른 명령의 실행을 차단합니다. Redis는 "Big O" 표기법을 사용하여 명령의 복잡도를 설 명합니다.

Keys 명령은 O(N) 시간 복잡도를 가지며 N은 데이터베이스의 키 수입니다. 따라서 키 수가 클수록 명령 속도가 느려집니다. KEYS는 여러 방식으로 문제를 일으킬 수 있습니다. 검색 패턴을 사용하 지 않으면 이 명령은 사용 가능한 모든 키 이름을 반환합니다. 수 천개나 수 백만 개의 항목이 있는 데이터베이스에서는 엄청난 출력이 생성되어 네트워크 버퍼가 가득 차게 됩니다.

검색 패턴을 사용하는 경우 패턴과 일치하는 키만 클라이언트로 반환됩니다. 그러나 엔진은 여전 히 전체 키스페이스에 걸쳐 키를 검색하며 명령을 완료하는 데 걸리는 시간은 동일합니다.

KEYS 명령의 대안은 SCAN 명령입니다. 이 명령은 키스페이스를 반복해서 처리하고 특정 수의 항 목으로 반복을 제한하여 엔진의 장기적인 차단을 방지합니다.

Scan에는 반복 블록의 크기를 설정하는 데 사용되는 COUNT 파라미터가 있습니다. 기본값은 10(반복당 10개 항목)입니다.

데이터베이스의 항목 수에 따라, 작은 COUNT 값 블록이 전체 스캔을 완료하는 데 더 많은 반복을 필요로 하며 값이 클수록 각 반복마다 엔진을 더 오래 사용할 수 있습니다. 작은 count 값은 큰 데 이터베이스에서 SCAN 속도를 느리게 만들며, 값이 클수록 KEYS에서 언급한 동일한 문제가 발생 할 수 있습니다.

예를 들어, SCAN 명령을 count 값 10으로 실행하면 1백만 개의 키가 있는 데이터베이스에서 100,000번의 반복이 필요합니다. 평균 네트워크 왕복 시간이 0.5밀리초인 경우 요청을 전송하는 데 약 50,000밀리초(50초)가 소비됩니다.

반면에 count 값이 100,0000인 경우 단일 반복으로 충분하며 요청을 전송하는 데 단지 0.5밀리초 가 소비됩니다. 그러나 명령이 모든 키스페이스의 처리를 마칠 때까지 엔진이 다른 작업에 대해 완 전히 차단됩니다.

KEYS 외에도, 올바르게 사용하지 않으면 잠재적인 문제를 일으킬 수 있는 여러 다른 명령이 있습 니다. 모든 명령의 목록과 각각의 시간 복잡도를 보려면 [https://redis.io/commands로](https://redis.io/commands) 이동하세요.

잠재적 문제의 예:

- Lua 스크립트: Redis는 서버 측에서 스크립트를 실행할 수 있도록 임베디드 Lua 인터프리터를 제공합니다. Redis의 Lua 스크립트는 엔진 수준에서 실행되며 정의에 따라 원자적입니다. 즉, 한 스크립트가 실행되는 동안 다른 명령이나 스크립트가 실행될 수 없습니다. Lua 스크립트는 Redis 엔진에서 직접 다중 명령, 의사 결정 알고리즘, 데이터 구문 분석 등을 실행할 수 있는 길 을 열어줍니다. 스크립트의 원자성과 애플리케이션을 오프로드할 수 있는 기능은 유혹적이지만 스크립트는 작은 작업에 신중하게 사용해야 합니다. ElastiCache에서는 Lua 스크립트의 실행 시간이 5초로 제한됩니다. 키스페이스에 기록되지 않은 스크립트는 5초 후에 자동으로 종료됩 니다. 데이터 손상 및 불일치를 방지하기 위해 스크립트 실행이 5초 내에 완료되지 않았고 실행 중에 쓰기가 있는 경우 노드가 장애 조치됩니다. [트랜잭션은](https://redis.io/topics/transactions) Redis에서 여러 관련 키 수정 사항 의 일관성을 보장하는 다른 방법입니다. 트랜잭션을 사용하면 명령 블록을 실행하여 기존 키의 수정을 감시할 수 있습니다. 트랜잭션이 완료되기 전에 감시된 키가 변경되면 모든 수정 사항이 무시됩니다.
- 항목의 일괄 삭제: DEL 명령에는 삭제할 키 이름에 해당하는 파라미터 여러 개를 사용할 수 있 습니다. 삭제 작업은 동기식이며 파라미터 목록이 크거나 큰 목록, 집합, 정렬된 집합 또는 해

시(여러 하위 항목을 포함하는 데이터 구조)가 포함된 경우 상당한 CPU 시간을 소비합니다. 즉, 단일 키를 삭제하는 경우에도 요소가 많은 경우 상당한 시간이 걸릴 수 있습니다. DEL의 대 안은 Redis 4부터 사용할 수 있는 비동기 명령인 UNLINK입니다. 가능한 경우 항상 DEL 대신 UNLINK를 사용해야 합니다. Redis 6x부터 이 lazyfree-lazy-user-del 매개 변수를 사 용하면 DEL 명령이 활성화되었을 때와 같이 UNLINK 동작합니다. ElastiCache 자세한 내용은 [Redis 6.0 파라미터 변경 사항](https://docs.aws.amazon.com/AmazonElastiCache/latest/red-ug/ParameterGroups.Redis.html#ParameterGroups.Redis.6-0) 섹션을 참조하세요.

• 여러 키에 작동하는 명령: DEL은 이전에 여러 인수를 허용하는 명령으로 언급되었으며 실행 시 간은 이에 직접적으로 비례합니다. 그러나 Redis는 유사하게 작동하는 많은 다른 명령을 제공합 니다. 예를 들면 MSET 및 MGET를 사용하면 한 번에 여러 문자열 키를 삽입하거나 검색할 수 있 습니다. 이러한 명령을 사용하면 개별 SET 또는 GET 명령을 여러 번 사용할 때 발생하는 네트워 크 대기 시간을 줄일 수 있습니다. 그러나 파라미터의 광범위한 목록은 CPU 사용량에 영향을 미 칩니다.

CPU 사용률만으로는 연결 문제의 원인이라고 할 수 없지만 여러 키에 대해 하나 또는 몇 개의 명령을 처리하는 데 너무 많은 시간이 소비되면 다른 요청이 실패하고 전반적인 CPU 사용률이 높아질 수 있습니다.

키의 수와 해당 크기는 명령의 복잡도, 결과적으로 완료 시간에 영향을 미칩니다.

여러 키에 작동할 수 있는 다른 명령의 예에는 HMGET, HMSET, MSETNX, PFCOUNT, PFMERGE, SDIFF, SDIFFSTORE, SINTER, SINTERSTORE, SUNION, SUNIONSTORE, TOUCH, ZDIFF, ZDIFFSTORE, ZINTER, ZINTERSTORE 등이 있습니다.

- 여러 데이터 유형에 작동하는 명령: Redis는 데이터 유형에 관계없이 하나 이상의 키에 작동하 는 명령도 제공합니다. ElastiCache for Redis는 이러한 명령을 KeyBasedCmds 모니터링하기 위한 메트릭을 제공합니다. 이 지표는 선택한 기간 동안 다음과 같은 명령의 실행을 합산합니다.
	- O(N) 복잡도:
		- KEYS
	- $\cdot$  O(1)
		- EXISTS
		- OBJECT
		- PTTL
		- RANDOMKEY
		- TTL
		- TYPE

• EXPIRE 서버 측 진단을 사용하여 문제 식별 API 버전 2015-02-02 839

- EXPIREAT
- MOVE
- PERSIST
- PEXPIRE
- PEXPIREAT
- UNLINK (O(N)를 사용하여 메모리를 회수합니다. 그러나 메모리 회수 작업은 분리된 스레 드에서 발생하며 엔진을 차단하지 않습니다.
- 데이터 유형에 따라 복잡도 시간이 다릅니다.
	- DEL
	- DUMP
	- RENAME은 복잡도가 O(1)인 명령으로 간주되지만 내부적으로 DEL을 실행합니다. 실행 시 간은 이름이 바뀐 키의 크기에 따라 달라집니다.
	- RENAMENX
	- RESTORE
	- SORT
- 큰 해시: 해시는 여러 키-값 하위 항목이 있는 단일 키를 허용하는 데이터 유형입니다. 각 해 시는 4,294,967,295개 항목을 저장할 수 있으며 큰 해시에 대한 작업은 비용이 많이 들 수 있 습니다. KEYS와 유사하게, 해시에는 O(N) 시간 복잡도를 갖는 HKEYS 명령이 있으며, N은 해 시의 항목 수입니다. 장기 실행 명령을 방지하려면 HKEYS 대신 HSCAN을 사용해야 합니다. HDEL, HGETALL, HMGET, HMSET 및 HVALS는 큰 해시에서 주의해서 사용해야 하는 명령입니 다.
- 기타 빅 데이터 구조: 해시 외에도 다른 데이터 구조가 CPU 집약적일 수 있습니다. 집합, 목록, 정렬된 집합 및 Hyperloglog는 크기와 사용된 명령에 따라 처리하는 데 상당한 시간이 걸릴 수 있습니다. 이러한 명령에 대한 자세한 내용은 [https://redis.io/commands를](https://redis.io/commands) 참조하세요.

### <span id="page-848-0"></span>네트워크 연결 검증

DNS 확인, 보안 그룹, 네트워크 ACL 및 라우팅 테이블과 관련된 네트워크 구성을 검토한 후 VPC Reachability Analyzer 및 시스템 도구를 사용하여 연결을 검증할 수 있습니다.

Reachability Analyzer는 네트워크 연결을 테스트하고 모든 요구 사항 및 권한이 충족되는지 확인합니 다. 아래 테스트에는 VPC에서 사용할 수 있는 ElastiCache 노드 중 하나의 ENI ID (엘라스틱 네트워크 인터페이스 식별) 가 필요합니다. 다음을 수행하여 이 ID를 찾을 수 있습니다.

- 1. [https://console.aws.amazon.com/ec2/v2/home?#NIC로](https://console.aws.amazon.com/ec2/v2/home?#NIC) 이동합니다.
- 2. ElastiCache 클러스터 이름 또는 이전 DNS 검증에서 가져온 IP 주소를 기준으로 인터페이스 목록 을 필터링합니다.
- 3. ENI ID를 적어 두거나 따로 저장하세요. 여러 인터페이스가 표시되는 경우 설명을 검토하여 해당 인터페이스가 올바른 ElastiCache 클러스터에 속하는지 확인하고 그 중 하나를 선택합니다.
- 4. 다음 단계를 진행합니다.
- 5. [https://console.aws.amazon.com/vpc/home? ReachabilityAnalyzer #에서](https://console.aws.amazon.com/vpc/home?#ReachabilityAnalyzer) 분석 경로를 생성하고 다음 옵션을 선택합니다.
	- 소스 유형: ElastiCache 클라이언트가 Amazon EC2 인스턴스에서 실행되는 경우 인스턴스를 선 택하고, 다른 서비스 (예: awsvpc 네트워크를 사용하는 AWS Fargate Amazon ECS 등) 및 해당 리소스 ID (EC2 인스턴스 또는 ENI ID) 를 사용하는 경우 네트워크 인터페이스를 선택합니다. AWS Lambda
	- 대상 유형: 네트워크 인터페이스를 선택하고 목록에서 ElastiCache ENI를 선택합니다.
	- 대상 포트: Redis의 경우 6379, Memcached의 경우 ElastiCache 11211을 지정합니다. ElastiCache 이러한 포트는 기본 구성으로 정의된 포트이며 이 예에서는 포트가 변경되지 않는 다고 가정합니다.
	- 프로토콜: TCP

분석 경로를 생성하고 결과를 몇 분 정도 기다립니다. 상태가 연결할 수 없음인 경우 분석 세부 정보를 열고 분석 탐색기에서 요청이 차단된 위치에 대한 자세한 정보를 검토합니다.

연결성 테스트가 통과되면 OS 수준에서 확인을 진행합니다.

ElastiCache 서비스 포트에서 TCP 연결을 확인하는 방법: Amazon Linux에서는 패키지로 Nping nmap 제공되며 포트에서 TCP 연결을 테스트할 수 있을 뿐만 아니라 연결을 설정하는 데 필요한 네트 워크 왕복 시간을 제공할 수 있습니다. ElastiCache 이를 사용하여 다음과 같이 ElastiCache 클러스터 의 네트워크 연결과 현재 지연 시간을 검증할 수 있습니다.

```
$ sudo nping --tcp -p 6379 example.xxxxxx.ng.0001.use1.cache.amazonaws.com
Starting Nping 0.6.40 ( http://nmap.org/nping ) at 2020-12-30 16:48 UTC
SENT (0.0495s) TCP ...
(Output suppressed )
Max rtt: 0.937ms | Min rtt: 0.318ms | Avg rtt: 0.449ms
Raw packets sent: 5 (200B) | Rcvd: 5 (220B) | Lost: 0 (0.00%)
```
Nping done: 1 IP address pinged in 4.08 seconds

기본적으로, nping은 5개의 프로브를 사이에 1초의 지연 시간을 두어 전송합니다. "-c" 옵션을 사용하 여 프로브 수를 늘리고 "--delay" 옵션을 사용하여 새 테스트를 전송하는 시간을 변경할 수 있습니다.

nping을 사용하는 테스트는 실패하고 VPC Reachability Analyzer 테스트는 통과한다면 시스템 관리 자에게 가능한 호스트 기반 방화벽 규칙, 비대칭 라우팅 규칙 또는 운영 체제 수준의 다른 모든 가능한 제한을 검토하도록 요청하세요.

ElastiCache 콘솔에서 ElastiCache 클러스터 세부 정보에 전송 중 암호화가 활성화되어 있는지 확인합 니다. 전송 중 암호화가 활성화되어 있으면 다음 명령을 사용하여 TLS 세션을 설정할 수 있는지 확인합 니다.

openssl s\_client -connect *example.xxxxxx.use1.cache.amazonaws.com:6379*

연결 및 TLS 협상이 성공하면 많은 출력이 나타날 수 있습니다. 마지막 줄에서 사용할 수 있는 반환 코 드를 확인하세요. 값이 0 (ok)여야 합니다. openssl이 다른 값을 반환하면 [https://www.openssl.org/](https://www.openssl.org/docs/man1.0.2/man1/verify.html#DIAGNOSTICS)  [docs/man1.0.2/man1/verify.html#DIAGNOSTICS](https://www.openssl.org/docs/man1.0.2/man1/verify.html#DIAGNOSTICS)에서 오류의 원인을 확인하세요.

모든 인프라 및 운영 체제 테스트를 통과했지만 애플리케이션이 여전히 연결할 ElastiCache 수 없는 경 우 애플리케이션 구성이 설정과 호환되는지 확인하십시오. ElastiCache 일반적인 실수는 다음과 같습 니다.

- 애플리케이션이 클러스터 모드를 지원하지 않으며 ElastiCache 클러스터 모드가 ElastiCache 활성 화되어 있습니다.
- 애플리케이션이 TLS/SSL을 지원하지 않으며 전송 중 암호화가 활성화되어 ElastiCache 있습니다.
- 애플리케이션은 TLS/SSL을 지원하지만 올바른 구성 플래그 또는 신뢰할 수 있는 인증 기관이 없습 니다.

#### <span id="page-850-0"></span>네트워크 관련 제한 사항

• 최대 연결 수: 동시 연결에 대한 하드 제한이 있습니다. 각 ElastiCache 노드는 모든 클라이언트에 서 최대 65,000개의 동시 연결을 허용합니다. 이 한도는 의 CurrConnections 지표를 통해 모니터 링할 수 있습니다. CloudWatch 그러나 클라이언트에는 아웃바운드 연결에 대한 제한이 있습니다. Linux의 경우 다음 명령을 사용하여 허용된 휘발성 포트 범위를 확인하세요.

# sysctl net.ipv4.ip\_local\_port\_range net.ipv4.ip\_local\_port\_range = 32768 60999 이전 예에서는 동일한 소스에서 동일한 대상 IP (ElastiCache 노드) 및 포트로 28231개의 연결이 허 용됩니다. 다음 명령은 특정 ElastiCache 노드 (IP 1.2.3.4) 에 대해 존재하는 연결 수를 보여줍니다.

ss --numeric --tcp state connected "dst 1.2.3.4 and dport == 6379" | grep -vE '^State' | wc -l

숫자가 너무 높으면 연결 요청을 처리하는 동안 시스템에 과부하가 걸릴 수 있습니다. 연결 처리를 개선하려면 연결 풀링이나 지속적인 연결과 같은 기술을 구현하는 것이 좋습니다. 가능한 경우 항상 연결 풀을 구성하여 최대 연결 수를 수백 개로 제한합니다. 또한 문제가 발생할 경우 연결 이탈을 방 지하려면 시간 초과 또는 기타 연결 예외를 처리하는 백오프 로직이 필요합니다.

- 네트워크 트래픽 제한: [Redis에 대한 다음 CloudWatch 지표를](https://docs.aws.amazon.com/AmazonElastiCache/latest/red-ug/CacheMetrics.Redis.html) 확인하여 노드에서 발생할 수 있는 네 트워크 한도를 식별하십시오. ElastiCache
	- NetworkBandwidthInAllowanceExceeded/NetworkBandwidthOutAllowanceExceeded: 처리량이 집계된 대역폭 제한을 초과하여 형성된 네트워크 패킷입니다.

기본 노드에 한 바이트가 쓰여질 때마다 N개 복제본으로 복제됩니다. 여기서 N은 복제본 수입니 다. 노드 유형이 작고, 여러 개의 복제본이 있으며 많은 쓰기 요청이 있는 클러스터는 복제 백로그 를 처리하지 못할 수 있습니다. 이러한 경우 확장(노드 유형 변경), 스케일 아웃(클러스터 모드가 활성화된 클러스터에 샤드 추가), 복제본 수를 줄이기 또는 쓰기 수 최소화를 수행하는 것이 모범 사례입니다.

- NetworkConntrackAllowanceExceeded: 노드에 할당된 모든 보안 그룹에서 추적되는 최대 연결 수를 초과했기 때문에 형성되는 패킷입니다. 이 기간 동안 새 연결이 실패할 가능성이 높습니 다.
- NetworkPackets PerSecondAllowanceExceeded: 초당 최대 패킷 수를 초과했습니다. 매우 크기가 작은 요청의 비율이 높은 워크로드는 최대 대역폭 전에 이 제한에 도달할 수 있습니다.

위의 지표는 네트워크 제한에 도달한 노드를 확인하는 이상적인 방법입니다. 그러나 제한은 네트워 크 지표의 안정기로 식별할 수도 있습니다.

안정기가 오랜 기간 동안 관찰되면 이후에 복제 지연, 캐시에 사용되는 바이트 수 증가, 여유 메모리 하락, 높은 스왑 및 CPU 사용량이 뒤따를 가능성이 높습니다. 또한 Amazon EC2 인스턴스에는 [ENA](https://docs.aws.amazon.com/AWSEC2/latest/UserGuide/monitoring-network-performance-ena.html) [드라이버 지표](https://docs.aws.amazon.com/AWSEC2/latest/UserGuide/monitoring-network-performance-ena.html)를 통해 추적할 수 있는 네트워크 제한이 있습니다. 향상된 네트워킹 지원과 ENA 드라 이버 2.2.10 이상을 사용하는 Linux 인스턴스에서는 다음 명령을 사용하여 제한 카운터를 검토할 수 있습니다.

# ethtool -S eth0 | grep "allowance\_exceeded"

### <span id="page-852-0"></span>CPU 사용량

CPU 사용량 지표는 조사의 출발점이며, 다음 항목은 ElastiCache 측면에서 발생할 수 있는 문제의 범 위를 좁히는 데 도움이 될 수 있습니다.

- Redis SlowLogs: ElastiCache 기본 구성에는 완료하는 데 10밀리초 이상 걸린 마지막 128개 명령이 보존됩니다. 느린 명령의 기록은 엔진 런타임 중에 유지되며 실패나 재시작 시 손실됩니다. 목록이 128개 항목에 도달하면 새 이벤트를 위한 공간을 확보하기 위해 이전 이벤트가 제거됩니다. 느린 이 벤트 목록의 크기와 느린 것으로 간주되는 실행 시간은 [사용자 지정 파라미터 그룹에](https://docs.aws.amazon.com/AmazonElastiCache/latest/red-ug/ParameterGroups.html)서 slowlogmax-len 및 slowlog-log-slower-than 파라미터를 통해 수정할 수 있습니다. 슬로우 로그 목 록을 검색하려면 엔진에 대해 SLOWLOG GET 128을 실행합니다. 여기서 128은 마지막 128개의 느 린 명령을 보고합니다. 각 항목에는 다음과 같은 필드가 있습니다.
	- 1) 1) (integer) 1 -----------> Sequential ID 2) (integer) 1609010767 --> Timestamp (Unix epoch time)of the Event 3) (integer) 4823378 -----> Time in microseconds to complete the command. 4) 1) "keys" -------------> Command 2) "\*" ----------------> Arguments 5) "1.2.3.4:57004"-> Source

위의 이벤트는 UTC 기준으로 12월 26일 19:26:07에 발생했고 완료하는 데 4.8초(4,823밀리초)가 걸 렸으며 클라이언트 1.2.3.4에서 요청된 KEYS 명령에 의해 발생했습니다.

Linux에서 타임스탬프를 date 명령으로 변환할 수 있습니다.

\$ date --date='@1609010767' Sat Dec 26 19:26:07 UTC 2020

Python 사용:

>>> from datetime import datetime >>> datetime.fromtimestamp(1609010767) datetime.datetime(2020, 12, 26, 19, 26, 7)

또는 다음과 같은 Windows에서 사용할 수도 있습니다. PowerShell

```
PS D:\Users\user> [datetimeoffset]::FromUnixTimeSeconds('1609010767')
DateTime : 12/26/2020 7:26:07 PM
UtcDateTime
```
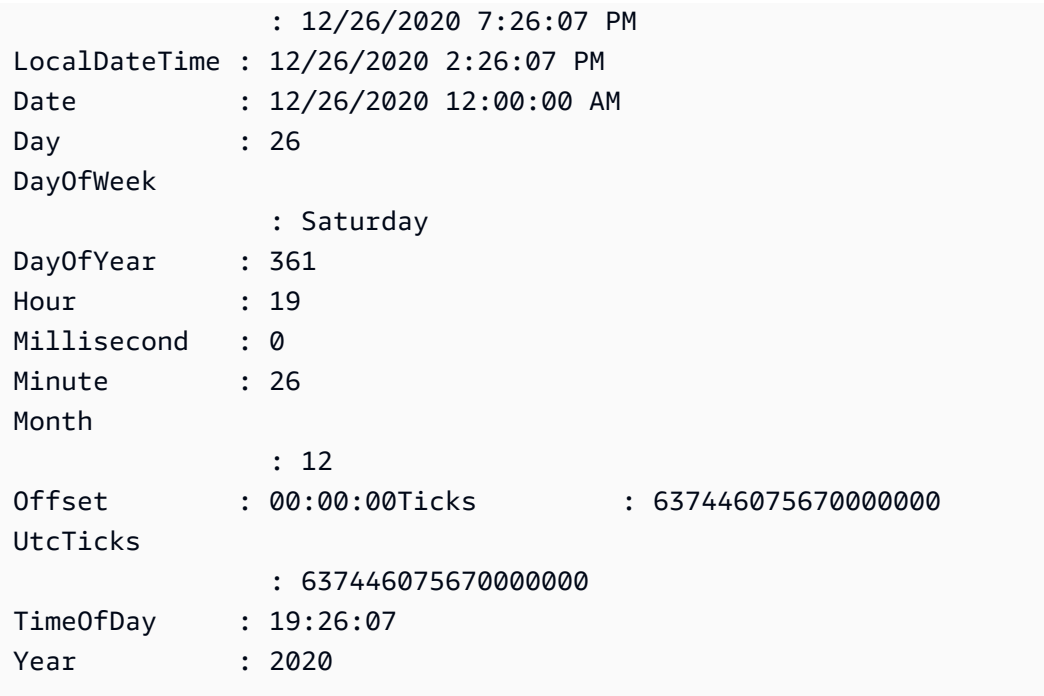

짧은 시간(1분 이하) 동안 발생한 많은 느린 명령이 우려의 이유입니다. 명령의 특성과 명령을 최적 화할 수 있는 방법을 검토합니다(이전 예제 참조). O(1) 시간 복잡도가 있는 명령이 자주 보고되는 경 우 앞서 언급한 높은 CPU 사용량에 대한 다른 요인을 확인하세요.

- 지연 시간 지표: ElastiCache for Redis는 다양한 명령 클래스의 평균 지연 시간을 모니터링하는 CloudWatch 지표를 제공합니다. 데이터 포인트는 한 범주에 속하는 명령의 총 실행 횟수를 해당 기 간의 총 실행 시간으로 나누어 계산합니다. 대기 시간 지표의 결과는 여러 명령의 집계임을 이해하는 것이 중요합니다. 단일 명령을 사용하면 지표에 큰 영향을 주지 않으며 시간 초과와 같은 예기치 않 은 결과가 발생할 수 있습니다. 이러한 경우 느리 로그 이벤트가 보다 정확한 정보 소스가 될 수 있습 니다. 다음 목록에는 사용 가능한 대기 시간 지표와 이에 영향을 주는 각 명령이 나와 있습니다.
	- EvalBasedCmdsLatency: Lua 스크립트 명령 관련,,; eval evalsha
	- GeoSpatialBasedCmdsLatency: geodist, geohash, geopos, georadius, georadiusbymember, geoadd;
	- GetTypeCmdsLatency: 데이터 유형에 관계없이 명령을 읽습니다.
	- HashBasedCmdsLatency: hexists, hget, hgetall, hkeys, hlen, hmget, hvals, hstrlen, hdel, hincrby, hincrbyfloat, hmset, hset, hsetnx;
	- HyperLogLogBasedCmdsLatency: pfselftest, pfcount, pfdebug, pfadd, pfmerge;
	- KeyBasedCmdsLatency: 다양한 데이터 유형에 사용할 수 있 는 명령: dumpexists,keys,object,pttl,randomkey,ttl, typedel,expire,expireat,move,persist,pexpire,pexpireat, renamerenamenx,restoreK,sort,unlink,
- ListBasedCmdsLatency: 인덱스, 렌즈, 오렌지, 블팝, 브로퍼, 브로플푸시, 인서트, 루프, 푸시, 플 럭스, lem, ltrim, rpop, rpush, rpush, rpush, rpush, rpush
- PubSubBasedCmdsLatency: 구독, 게시, 게시, 구독 취소, 구독 취소
- SetBasedCmdsLatency: scard, sdiff, sinter, sismember, smembers, srandmember, sunion, sadd, sdiffstore, sinterstore, smove, spop, srem, sunionstore;
- SetTypeCmdsLatency: 데이터 유형에 관계없이 명령을 작성합니다.
- SortedSetBasedCmdsLatency: zcard, zcount, zrange, zrangebyscore, zrank, zrevrange, zrevrangebyscore, zrevrank, zscore, zrangebylex, zrevrangebylex, zlexcount, zadd. zincrby, zinterstore, zrem, zremrangebyrank, zremrangebyscore, zunionstore, zremrangebylex, zpopmax, zpopmin, bzpopmin, bzpopmax;
- StringBasedCmdsLatency: bitcount, get, getbit, getrange, mget, strlen, substr, bitpos, append, bitop, bitfield, decr, decrby, getset, incr, incrby, incrbyfloat, mset, msetnx, psetex, set, setbit, setex, setnx, setrange;
- StreamBasedCmdsLatency: xrange, xrevrange, xlen, xread, xpending, xinfo, xadd, xgroup, readgroup, xack, xclaim, xdel, xtrim, xsetid;
- Redis 런타임 명령:
	- info commandstats: Redis 엔진이 시작된 이후 실행된 명령, 누적 실행 횟수, 총 실행 시간 및 명령 당 평균 실행 시간으로 구성된 목록을 제공합니다.
	- client list: 현재 연결된 클라이언트와 버퍼 사용량, 마지막으로 실행된 명령 등과 같은 관련 정보의 목록을 제공합니다.
- 백업 및 복제: ElastiCache 2.8.22 이전의 Redis 버전에서는 포크 프로세스를 사용하여 백업을 생성 하고 복제본과의 전체 동기화를 처리합니다. 이 방법은 쓰기 집약적인 사용 사례에서 상당한 메모리 오버헤드가 발생시킬 수 있습니다.

ElastiCache Redis 2.8.22부터 포크 없는 백업 및 복제 방법이 도입되었습니다. AWS 새로운 방법은 실패를 방지하기 위해 쓰기를 지연시킬 수 있습니다. 두 방법 모두 CPU 사용률을 높일 수 있고 응답 시간이 길어지게 만들 수 있으므로 실행 중에 클라이언트 시간 초과가 발생할 수 있습니다. 백업 기 간 중에 클라이언트 장애가 발생하거나 이 기간 중에 SaveInProgress 지표가 1이었는지 항상 확 인하세요. 클라이언트 문제 또는 백업 실패의 가능성을 최소화하기 위해 사용률이 낮은 기간으로 백 업 기간을 예약하는 것이 좋습니다.

# <span id="page-855-0"></span>서버 측에서 연결이 종료되는 경우

Redis 구성의 기본값은 ElastiCache 클라이언트 연결을 무기한 설정된 상태로 유지합니다. 그러나 경 우에 따라 연결 종료가 필요할 수 있습니다. 예:

- 클라이언트 애플리케이션의 버그로 인해 연결이 손실되고 유휴 상태로 설정이 유지될 수 있습니다. 이것을 "연결 누수"라고 하며 결과적으로 CurrConnections 지표에서 관찰되는 설정된 연결의 수 가 지속적으로 증가합니다. 이 동작으로 인해 클라이언트 또는 측에서 포화 상태가 발생할 수 있습니 다. ElastiCache 클라이언트 측에서 즉각적인 수정이 불가능한 경우 일부 관리자는 ElastiCache 파 라미터 그룹에 "timeout" 값을 설정합니다. 시간 초과는 유휴 연결이 지속되도록 허용된 기간(초)입니 다. 클라이언트가 이 기간 동안 요청을 제출하지 않으면 Redis 엔진은 연결이 시간 초과 값에 도달하 는 즉시 연결을 종료합니다. 시간 초과 값이 작으면 불필요한 연결 끊기가 발생할 수 있으며 클라이 언트가 연결을 올바르게 처리하고 다시 연결해야 하므로 지연이 발생합니다.
- 키를 저장하는 데 사용되는 메모리는 클라이언트 버퍼와 공유됩니다. 크기가 큰 요청이나 응답이 있 는 느린 클라이언트는 버퍼를 처리하기 위해 상당한 양의 메모리를 요구할 수 있습니다. Redis 구성 의 기본값은 ElastiCache 일반 클라이언트 출력 버퍼의 크기를 제한하지 않습니다. maxmemory 제 한에 도달하면 엔진은 버퍼 사용량을 충족하기 위해 항목을 제거하려고 시도합니다. 메모리가 극도 로 부족한 상황에서 ElastiCache for Redis는 메모리를 확보하고 클러스터의 상태를 유지하기 위해 대용량 클라이언트 출력 버퍼를 사용하는 클라이언트의 연결을 끊을 수 있습니다.

사용자 지정 구성으로 클라이언트 버퍼의 크기를 제한할 수 있으며 이 제한에 도달한 클라이언트는 연결이 끊어집니다. 그러나 클라이언트는 예기치 않은 연결 해제를 처리할 수 있어야 합니다. 일반 클라이언트의 버퍼 크기를 처리하는 파라미터는 다음과 같습니다.

- client-query-buffer-limit: 단일 입력 요청의 최대 크기
- client-output-buffer-limit-normal-soft-limit: 클라이언트 연결의 소프트 리밋. 에 정의된 시간 (초) 보 다 오랫동안 소프트 한도를 normal-soft-seconds 초과하거나 하드 제한에 client-output-buffer-limit 도달하면 연결이 종료됩니다.
- client-output-buffer-limit-normal-soft-seconds: -를 초과하는 연결에 허용되는 시간 client-outputbuffer-limit; normal-soft-limit
- client-output-buffer-limit-normal-hard-limit: 이 한도에 도달하면 연결이 즉시 종료됩니다.

일반 클라이언트 버퍼 외에도, 다음 옵션은 복제본 노드 및 Pub/Sub(게시/구독) 클라이언트에 대한 버퍼를 제어합니다.

- client-output-buffer-limit-replica-hard-limit;
- client-output-buffer-limit-replica-soft-seconds;
- client-output-buffer-limit-replica-hard-limit;
- client-output-buffer-limit-pubsub-soft-limit;
- client-output-buffer-limit-pubsub-soft-seconds;
- client-output-buffer-limit-pubsub-hard-limit;

## <span id="page-856-0"></span>Amazon EC2 인스턴스에 대한 클라이언트 측 문제 해결

클라이언트 측의 부하 및 응답 속도도 요청에 영향을 줄 수 있습니다. ElastiCache 간헐적인 연결성 또 는 시간 초과 문제를 해결하는 동안 EC2 인스턴스 및 운영 체제 제한을 신중하게 검토해야 합니다. 관 찰할 몇 가지 핵심 사항:

- CPU:
	- EC2 인스턴스 CPU 사용량: CPU가 포화되거나 100%에 가까워지지 않았는지 확인합니다. 기록 분석은 다음을 통해 CloudWatch 수행할 수 있지만 데이터 포인트의 세분성은 1분 (세부 모니터링 이 활성화된 경우) 또는 5분이라는 점에 유의하십시오.
	- [버스트 가능 EC2 인스턴스](https://docs.aws.amazon.com/AWSEC2/latest/UserGuide/burstable-performance-instances.html)를 사용하는 경우 CPU 크레딧 밸런스가 고갈되지 않았는지 확인하세 요. 이 정보는 지표에서 CPUCreditBalance CloudWatch 확인할 수 있습니다.
	- 짧은 기간 동안 CPU 사용량이 높으면 사용률 100% 를 반영하지 않고 시간 초과가 발생할 수 있습 니다 CloudWatch. 이러한 경우에는 top, ps 및 mpstat 같은 운영 체제 도구를 사용하여 실시간 모니터링을 수행해야 합니다.
- 네트워크
	- 네트워크 처리량이 인스턴스 용량에 따라 허용 가능한 값 이하인지 확인합니다. 자세한 내용은 [Amazon EC2인스턴스 유형](https://aws.amazon.com/ec2/instance-types/) 참조
	- ena Enhanced Network 드라이버를 사용하는 인스턴스의 경우 [ena statistics](https://docs.aws.amazon.com/AWSEC2/latest/UserGuide/troubleshooting-ena.html#statistics-ena)에서 시간 초과 또는 제한 초과를 확인합니다. 다음 통계는 네트워크 제한 도달 상태를 확인하는 데 유용합니다.
		- bw\_in\_allowance\_exceeded/bw\_out\_allowance\_exceeded: 과도한 인바운드 또는 아 웃바운드 처리량으로 인해 형성된 패킷 수
		- conntrack\_allowance\_exceeded: 보안 그룹 [연결 추적 제한으](https://docs.aws.amazon.com/AWSEC2/latest/UserGuide/security-group-connection-tracking.html#connection-tracking-throttling)로 인해 삭제된 패킷 수. 이 제한에 도달하면 새 연결이 실패합니다.
		- linklocal\_allowance\_exceeded: 인스턴스 메타 데이터, VPC DNS를 통한 NTP에 대한 과도한 요청으로 인해 손실된 패킷 수. 이 제한은 모든 서비스에 대해 초당 1024패킷입니다.
		- pps\_allowance\_exceeded: 과도한 초당 패킷 수 비율로 인해 손실된 패킷 수. 네트워크 트래 픽이 초당 수천 또는 수백만 개의 매우 작은 요청으로 구성된 경우 PPS 제한에 도달할 수 있습 니다. ElastiCache 대신 여러 작업을 한 번에 수행하는 파이프라인이나 명령을 통해 네트워크 패 킷을 더 잘 활용하도록 트래픽을 최적화할 수 있습니다. MGET GET

## <span id="page-857-0"></span>단일 요청을 완료하는 데 걸리는 시간 분석

• On the network: Tcpdump 및 Wireshark (명령줄의 tshark) 는 요청이 네트워크를 통과하여 ElastiCache 엔진에 도달하고 반환되는 데 걸린 시간을 파악할 수 있는 편리한 도구입니다. 다음 예 제에서는 다음과 같은 명령을 사용하여 생성한 단일 요청을 강조 표시합니다.

\$ echo ping | nc example.xxxxxx.ng.0001.use1.cache.amazonaws.com 6379 +PONG

위의 명령과 병행하여 tcpdump가 실행 중이었고 반환되었습니다.

\$ sudo tcpdump -i any -nn port 6379 -tt tcpdump: verbose output suppressed, use -v or -vv for full protocol decode listening on any, link-type LINUX\_SLL (Linux cooked), capture size 262144 bytes 1609428918.917869 IP 172.31.11.142.40966 > 172.31.11.247.6379: Flags [S], seq 177032944, win 26883, options [mss 8961,sackOK,TS val 27819440 ecr 0,nop,wscale 7], length 0 1609428918.918071 IP 172.31.11.247.6379 > 172.31.11.142.40966: Flags [S.], seq 53962565, ack 177032945, win 28960, options [mss 1460,sackOK,TS val 3788576332 ecr 27819440,nop,wscale 7], length 0 1609428918.918091 IP 172.31.11.142.40966 > 172.31.11.247.6379: Flags [.], ack 1, win 211, options [nop,nop,TS val 27819440 ecr 3788576332], length 0 1609428918.918122 IP 172.31.11.142.40966 > 172.31.11.247.6379: Flags [P.], seq 1:6, ack 1, win 211, options [nop,nop,TS val 27819440 ecr 3788576332], length 5: RESP "ping" 1609428918.918132 IP 172.31.11.142.40966 > 172.31.11.247.6379: Flags [F.], seq 6, ack 1, win 211, options [nop,nop,TS val 27819440 ecr 3788576332], length 0 1609428918.918240 IP 172.31.11.247.6379 > 172.31.11.142.40966: Flags [.], ack 6, win 227, options [nop,nop,TS val 3788576332 ecr 27819440], length 0 1609428918.918295 IP 172.31.11.247.6379 > 172.31.11.142.40966: Flags [P.], seq 1:8, ack 7, win 227, options [nop,nop,TS val 3788576332 ecr 27819440], length 7: RESP "PONG" 1609428918.918300 IP 172.31.11.142.40966 > 172.31.11.247.6379: Flags [.], ack 8, win 211, options [nop,nop,TS val 27819441 ecr 3788576332], length 0 1609428918.918302 IP 172.31.11.247.6379 > 172.31.11.142.40966: Flags [F.], seq 8, ack 7, win 227, options [nop,nop,TS val 3788576332 ecr 27819440], length 0 1609428918.918307 IP 172.31.11.142.40966 > 172.31.11.247.6379: Flags [.], ack 9, win 211, options [nop,nop,TS val 27819441 ecr 3788576332], length 0  $\wedge$ C 10 packets captured

10 packets received by filter 0 packets dropped by kernel

위의 출력에서 TCP 3방향 핸드셰이크가 완료되는 데 222마이크로초(918091 - 917869)가 걸렸고 ping 명령이 제출되어 반환되는 데 173마이크로초(918295 - 918122)가 걸렸음을 확인할 수 있습니 다.

요청부터 연결을 닫는 데까지 438마이크로초(918307 - 917869)가 걸렸습니다. 이러한 결과를 통해 네트워크 및 엔진 응답 시간이 양호하다고 확신할 수 있으며 조사를 다른 구성 요소에 집중할 수 있 습니다.

• 운영 체제에서 Strace를 사용하여 OS 수준의 시간 간격을 식별할 수 있습니다. 실제 애플리케이션 의 분석에는 보다 광범위하고 전문화된 애플리케이션 프로파일러 또는 디버거를 사용하는 것이 좋 습니다. 다음 예제에서는 기본 운영 체제 구성 요소가 예상대로 작동하는지 여부만 보여 주며, 예상 대로 작동하지 않는 경우 추가 조사가 필요할 수 있습니다. strace와 함께 동일한 Redis PING 명령 을 사용하여 얻은 결과:

```
$ echo ping | strace -f -tttt -r -e trace=execve,socket,open,recvfrom,sendto 
  nc example.xxxxxx.ng.0001.use1.cache.amazonaws.com (http://
example.xxxxxx.ng.0001.use1.cache.amazonaws.com/) 
     6379
1609430221.697712 (+ 0.000000) execve("/usr/bin/nc", ["nc", 
 "example.xxxxxx.ng.0001.use"..., "6379"], 0x7fffede7cc38 /* 22 vars */) = 0
1609430221.708955 (+ 0.011231) socket(AF_UNIX, SOCK_STREAM|SOCK_CLOEXEC|
SOCK_NONBLOCK, 0) = 3
1609430221.709084 
     (+ 0.000124) socket(AF_UNIX, SOCK_STREAM|SOCK_CLOEXEC|SOCK_NONBLOCK, 0) = 3
1609430221.709258 (+ 0.000173) open("/etc/nsswitch.conf", O_RDONLY|O_CLOEXEC) = 3
1609430221.709637 (+ 0.000378) open("/etc/host.conf", O_RDONLY|O_CLOEXEC) = 3
1609430221.709923 
     (+ 0.000286) open("/etc/resolv.conf", O_RDONLY|O_CLOEXEC) = 3
1609430221.711365 (+ 0.001443) open("/etc/hosts", O_RDONLY|O_CLOEXEC) = 3
1609430221.713293 (+ 0.001928) socket(AF_INET, SOCK_DGRAM|SOCK_CLOEXEC|SOCK_NONBLOCK, 
 IPPROTO/IP) = 3
1609430221.717419 
     (+ 0.004126) recvfrom(3, "\362|
\201\200\0\1\0\2\0\0\0\0\rnotls20201224\6tihew"..., 2048, 0, {sa_family=AF_INET, 
  sin_port=htons(53), sin_addr=inet_addr("172.31.0.2")}, [28->16]) = 155
1609430221.717890 (+ 0.000469) recvfrom(3, 
  "\204\207\201\200\0\1\0\1\0\0\0\0\rnotls20201224\6tihew"..., 
     65536, 0, {sa_family=AF_INET, sin_port=htons(53), 
  sin_addr=inet_addr("172.31.0.2")}, [28->16]) = 139
```
1609430221.745659 (+ 0.027772) socket(AF\_INET, SOCK\_STREAM, IPPROTO\_TCP) = 3 1609430221.747548 (+ 0.001887) recvfrom(0, 0x7ffcf2f2ca50, 8192, 0, 0x7ffcf2f2c9d0, [128]) = -1 ENOTSOCK (Socket operation on non-socket) 1609430221.747858 (+ 0.000308) sendto(3, "ping\n", 5, 0, NULL, 0) = 5 1609430221.748048 (+ 0.000188) recvfrom(0, 0x7ffcf2f2ca50, 8192, 0, 0x7ffcf2f2c9d0,  $[128]$ ) = -1 ENOTSOCK (Socket operation on non-socket) 1609430221.748330 (+ 0.000282) recvfrom(3, "+PONG\r\n", 8192, 0, 0x7ffcf2f2c9d0,  $[128 - 8]$  = 7 +PONG 1609430221.748543 (+ 0.000213) recvfrom(3, "", 8192, 0, 0x7ffcf2f2c9d0, [128->0]) = 0 1609430221.752110  $(+ 0.003569)$  +++ exited with  $0 + ++$ 

위의 예제에서 명령을 완료하는 데 54밀리초 이상이 걸렸습니다(752110 - 697712 = 54398마이크로 초).

nc를 인스턴스화하고 이름을 확인하는 데 약 20밀리초(697712에서 717890)의 상당한 시간이 걸렸 으며, 그 후에 TCP 소켓을 생성하는 데 2밀리초(745659에서 747858), 요청을 제출하고 응답을 받는 데 0.4밀리초(747858에서 748330)가 필요했습니다.

# 아마존의 보안 ElastiCache

클라우드 AWS 보안이 최우선 과제입니다. AWS 고객은 가장 보안에 민감한 조직의 요구 사항을 충족 하도록 구축된 데이터 센터 및 네트워크 아키텍처의 혜택을 누릴 수 있습니다.

보안은 기업과 기업 간의 AWS 공동 책임입니다. [공동 책임 모델은](https://aws.amazon.com/compliance/shared-responsibility-model/) 이 사항을 클라우드 내 보안 및 클라 우드의 보안으로 설명합니다.

- 클라우드 보안 AWS 클라우드에서 AWS 서비스를 실행하는 인프라를 보호하는 역할을 합니다. AWS AWS 또한 안전하게 사용할 수 있는 서비스를 제공합니다. 서드 파티 감사원은 정기적으로 [AWS 규정 준수 프로그램](https://aws.amazon.com/compliance/programs/)의 일환으로 보안 효과를 테스트하고 검증합니다. ElastiCacheAmazon에 적용되는 규정 준수 프로그램에 대해 자세히 알아보려면 [규정 준수 프로그램별 범위 내AWS 서비스](https://aws.amazon.com/compliance/services-in-scope/) [를](https://aws.amazon.com/compliance/services-in-scope/) 참조하십시오.
- 클라우드에서의 보안 귀하의 책임은 사용하는 AWS 서비스에 따라 결정됩니다. 또한 귀하는 귀사 의 데이터의 민감도, 귀사의 요구 사항, 관련 법률 및 규정을 비롯한 기타 요소에 대해서도 책임이 있 습니다.

이 설명서는 Amazon을 사용할 때 공동 책임 모델을 적용하는 방법을 이해하는 데 도움이 ElastiCache 됩니다. 다음 주제는 보안 및 규정 준수 목표를 ElastiCache 충족하도록 Amazon을 구성하는 방법을 보 여줍니다. 또한 Amazon ElastiCache 리소스를 모니터링하고 보호하는 데 도움이 되는 다른 AWS 서비 스를 사용하는 방법도 알아봅니다.

#### 주제

- [Amazon ElastiCache의 데이터 보호](#page-861-0)
- [인터네트워크 트래픽 개인 정보](#page-931-0)
- [Amazon용 ID 및 액세스 관리 ElastiCache](#page-966-0)
- [Amazon에 대한 규정 준수 검증 ElastiCache](#page-1025-0)
- [Amazon ElastiCache의 복원성](#page-1027-0)
- [AWS ElastiCache의 인프라 보안](#page-1030-0)
- [서비스 업데이트 ElastiCache](#page-1031-0)
- [일반적인 취약성 및 노출 \(CVE\): Redis에서 해결된 보안 취약성 ElastiCache](#page-1036-0)

## <span id="page-861-0"></span>Amazon ElastiCache의 데이터 보호

AWS [공동 책임 모델](https://aws.amazon.com/compliance/shared-responsibility-model/)은 AWS ElastiCache(ElastiCache)의 데이터 보호에 적용됩니다. 이 모델에서 설 명하는 것처럼 AWS은(는) 모든 AWS 클라우드를 실행하는 글로벌 인프라를 보호할 책임이 있습니다. 이 인프라에서 호스팅되는 콘텐츠에 대한 통제를 유지하는 것은 사용자의 책임입니다. 이 콘텐츠에는 사용하는 AWS 서비스에 대한 보안 구성 및 관리 작업이 포함됩니다. 데이터 프라이버시에 대한 자세 한 설명은 [데이터 프라이버시 FAQ를](https://aws.amazon.com/compliance/data-privacy-faq) 참조하세요.

데이터를 보호하려면 AWS 계정 자격 증명을 보호하고 AWS Identity and Access Management(IAM)을 사용해 개별 계정을 설정하는 것이 좋습니다. 이러한 방식에서는 각 사용자에게 자신의 직무를 충실히 이행하는 데 필요한 권한만 부여됩니다. 또한 다음과 같은 방법으로 데이터를 보호하는 것이 좋습니다.

- 각 계정에 다중 인증(MFA)을 사용합니다.
- TLS를 사용하여 AWS 리소스와 통신합니다.
- AWS CloudTrail로 API 및 사용자 활동 로깅을 설정합니다.
- AWS 암호화 솔루션을 AWS 서비스 내의 모든 기본 보안 컨트롤과 함께 사용합니다.
- Amazon S3에 저장된 개인 데이터를 검색하고 보호하는 데 도움이 되는 Amazon Macie와 같은 고급 관리형 보안 서비스를 사용합니다.

이름 필드와 같은 자유 형식 필드에 고객 계정 번호와 같은 중요 식별 정보를 절대 입력하지 마세요. 여 기에는 콘솔, API, AWS CLI 또는 AWS SDK를 사용하여 ElastiCache 또는 다른 AWS 서비스를 처리하 는 경우가 포함됩니다. ElastiCache 또는 기타 서비스에 입력하는 모든 데이터를 선택하여 진단 로그에 포함시킬 수 있습니다. 외부 서버에 URL을 제공할 때 해당 서버에 대한 요청을 검증하기 위해 자격 증 명 정보를 URI 에 포함시키지 마세요.

주제

• [Amazon ElastiCache의 데이터 보안](#page-861-1)

#### <span id="page-861-1"></span>Amazon ElastiCache의 데이터 보안

데이터를 안전하게 보관하기 위해 Amazon ElastiCache 및 Amazon EC2에서는 서버의 데이터에 대한 무단 액세스를 방지하는 메커니즘을 제공합니다.

Amazon ElastiCache for Redis는 Redis 버전 3.2.6(EOL 예정, [Redis 버전 수명 종료 일정](https://docs.aws.amazon.com/AmazonElastiCache/latest/red-ug/deprecated-engine-versions.html) 참조), 4.0.10 이상을 실행하는 캐시에서 데이터 암호화를 제공하는 기능을 갖추고 있습니다.

- 전송 중 암호화는 클러스터 내 노드 사이 또는 캐시와 애플리케이션 사이와 같이 한 위치에서 다른 위치로 데이터가 이동 중인 경우 항상 데이터를 암호화합니다.
- 미사용 데이터 암호화는 동기화 및 백업 작업 중 디스크 내 데이터를 암호화합니다.

Amazon ElastiCache for Redis는 IAM 및 Redis 인증 중 하나로 사용자 인증을 지원하고 역할 기반 액 세스 제어(RBAC)를 사용한 사용자 작업을 승인하는 기능을 지원합니다.

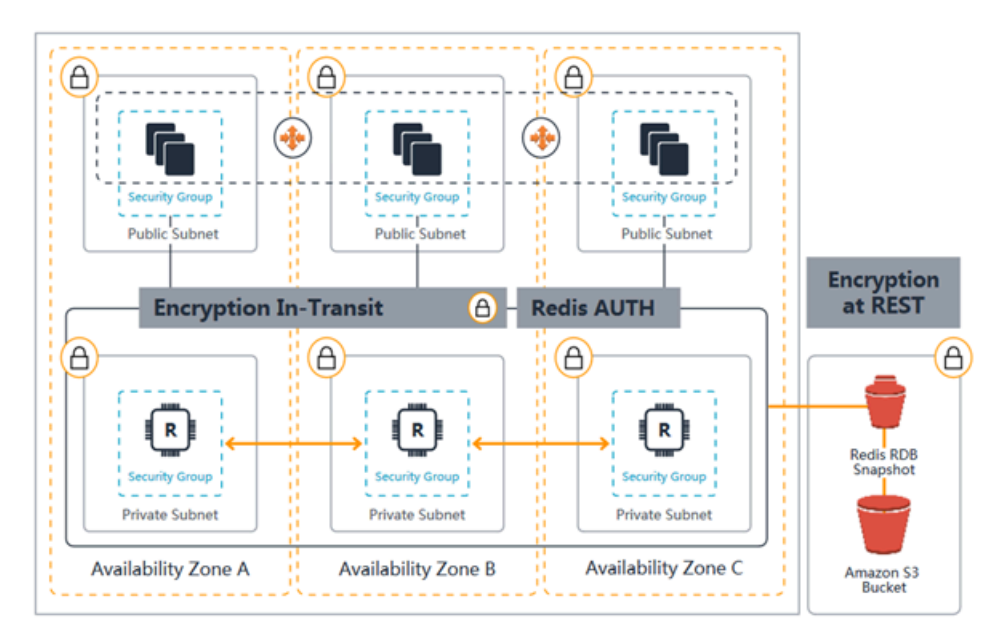

ElastiCache for Redis 보안 다이어그램

주제

- [ElastiCache 전송 중 암호화 \(TLS\)](#page-862-0)
- [ElastiCache에서 저장 시 암호화](#page-886-0)
- [인증 및 권한 부여](#page-894-0)

#### <span id="page-862-0"></span>ElastiCache 전송 중 암호화 (TLS)

데이터를 안전하게 유지하기 위해 Amazon ElastiCache 및 Amazon EC2는 서버의 데이터에 대한 무단 액세스를 방지하는 메커니즘을 제공합니다. 전송 중 암호화 기능을 제공함으로써 데이터가 한 위치에 서 다른 위치로 이동할 때 데이터를 보호하는 데 사용할 수 있는 도구를 ElastiCache 제공합니다.

모든 서버리스 캐시에는 전송 중 암호화가 활성화되어 있습니다. 자체 설계된 클러스터의 경우 복제 그 룹을 생성할 때 TransitEncryptionEnabled 파라미터를 true(CLI: --transit-encryptionenabled)로 설정해 복제 그룹에서 전송 중 암호화를 활성화합니다. 복제 그룹을 생성하든 AWS

Management Console, ElastiCache API를 사용하여 생성하든 관계없이 이 작업을 수행할 수 있습니 다. AWS CLI

주제

- [전송 중 데이터 암호화 개요](#page-863-0)
- [전송 중 데이터 암호화 조건](#page-863-1)
- [전송 중 데이터 암호화 모범 사례](#page-864-0)
- [다음 사항도 참조하십시오.](#page-864-1)
- [전송 중 데이터 암호화 활성화](#page-864-2)
- [redis-cli를 사용하여 전송 중 암호화를 사용하여 ElastiCache Redis용 Amazon에 연결](#page-868-0)
- [Python을 사용하여 자체 설계된 Redis 클러스터에서 전송 중 암호화 활성화](#page-872-0)
- [전송 중 암호화 활성화 시 모범 사례](#page-882-0)

<span id="page-863-0"></span>전송 중 데이터 암호화 개요

Amazon ElastiCache 전송 중 암호화는 데이터가 한 위치에서 다른 위치로 전송될 때 가장 취약한 시점 에서 데이터의 보안을 강화할 수 있는 기능입니다. 엔드포인트에서 데이터를 암호화 및 해독하기 위해 몇 가지 처리가 필요하기 때문에 전송 중 데이터 암호화를 활성화하면 성능에 어느 정도 영향이 있을 수 있습니다. 사용 사례에 대한 성능 영향을 파악하기 위해서는 전송 중 데이터 암호화를 사용한 상태 와 사용하지 않은 상태에서 데이터를 벤치마크해야 합니다.

ElastiCache 전송 중 암호화는 다음 기능을 구현합니다.

- 암호화된 클라이언트 연결 캐시 노드에 대한 클라이언트 연결은 TLS로 암호화됩니다.
- 암호화된 서버 연결 클러스터의 노드 간에 이동하는 데이터는 암호화됩니다.
- 서버 인증 클라이언트가 자신이 올바른 서버에 연결 중임을 인증할 수 있습니다.
- 클라이언트 인증 Redis AUTH 기능을 사용하여 서버가 클라이언트를 인증할 수 있습니다.

<span id="page-863-1"></span>전송 중 데이터 암호화 조건

자체 설계된 클러스터 구현을 계획할 때는 Amazon ElastiCache 전송 중 암호화에 대한 다음과 같은 제 약 조건을 염두에 두어야 합니다.

- 전송 중 데이터 암호화는 Redis 3.2.6, 4.0.10 및 이후 버전을 실행 중인 복제 그룹에서만 지원됩니다.
- 기존 클러스터의 전송 중 암호화 설정 수정은 Redis 버전 7 이상을 실행하는 복제 그룹에서 지원됩니 다.
- 전송 중 데이터 암호화는 Amazon VPC에서 실행 중인 복제 그룹에 대해서만 지원됩니다.
- M1, M2 노드 유형을 실행하는 복제 그룹에는 전송 중 암호화가 지원되지 않습니다.

자세한 정보는 [지원되는 노드 유형](#page-119-0)을 참조하세요.

- 전송 중 데이터 암호화는 TransitEncryptionEnabled 파라미터를 명시적으로 true로 설정해 활성화합니다.
- 캐시 클라이언트가 TLS 연결을 지원하고 클라이언트 구성에서 TLS 연결을 활성화합니다.
- 버전 6 이상에서는 모든 AWS 지역에서 이전 TLS 1.0 및 TLS 1.1을 사용할 수 없습니다. ElastiCache ElastiCache 2025년 5월 8일까지 TLS 1.0과 1.1을 계속 지원할 예정입니다. 고객은 해 당 날짜 이전에 클라이언트 소프트웨어를 업데이트해야 합니다.

전송 중 데이터 암호화 모범 사례

- 엔드포인트에서 데이터를 암호화 및 해독하기 위해 처리가 필요하기 때문에 전송 중 데이터 암호화 를 구현하면 성능이 저하될 수 있습니다. 이러한 암호화가 구현 성능에 미치는 영향을 확인하려면 전 송 중 데이터 암호화와 데이터를 암호화하지 않은 경우를 비교해 벤치마크하세요.
- 새로운 연결을 생성하면 비용이 높아질 수 있기 때문에 TLS 연결을 지속해 전송 중 데이터 암호화가 성능에 미치는 영향을 줄일 수 있습니다.

다음 사항도 참조하십시오.

- [ElastiCache에서 저장 시 암호화](#page-886-0)
- [Redis AUTH 명령으로 인증](#page-922-0)
- [역할 기반 액세스 제어\(RBAC\)를 사용한 사용자 인증](https://docs.aws.amazon.com/AmazonElastiCache/latest/red-ug/Clusters.RBAC.html)
- [Amazon VPC 및 ElastiCache 보안](#page-931-0)
- [Amazon용 ID 및 액세스 관리 ElastiCache](#page-966-0)

전송 중 데이터 암호화 활성화

모든 서버리스 캐시에는 전송 중 암호화가 활성화되어 있습니다. 자체 설계된 클러스터에서 AWS Management Console, AWS CLI 또는 ElastiCache API를 사용하여 전송 중 암호화를 활성화할 수 있 습니다.

Amazon ElastiCache의 데이터 보안 API 버전 2015-02-02 856

AWS Management Console을 사용하여 전송 중 데이터 암호화 활성화

AWS Management Console을 사용하여 새 자체 설계된 클러스터에 전송 중 암호화 활성화

자체 클러스터를 설계할 때 '간편한 생성' 메서드를 사용하는 '개발 및 테스트' 및 '프로덕션' 구성에서는 전송 중 암호화가 활성화됩니다. 구성을 직접 선택할 때 다음과 같이 진행합니다.

- 다음 엔진 버전을 선택합니다. 3.2.6, 4.0.10 또는 이후 버전.
- 전송 중 암호화의 활성화 옵션 옆에서 확인란을 클릭합니다.

단계별 프로세스의 경우 다음을 참조하세요.

- [Redis\(클러스터 모드 비활성화됨\) 클러스터 생성\(콘솔\)](#page-84-0)
- [Redis\(클러스터 모드 활성화됨\) 클러스터 생성\(콘솔\)](#page-172-0)

AWS Management Console을 사용하여 기존 자체 설계된 클러스터에 전송 중 암호화 활성화

전송 중 암호화 활성화는 두 단계 프로세스이므로, 먼저 전송 암호화 모드를 preferred(으)로 설정해 야 합니다. 이 모드는 Redis 클라이언트가 암호화된 연결과 암호화되지 않은 연결을 모두 사용하여 연 결할 수 있도록 합니다. 암호화된 연결을 사용하도록 모든 Redis 클라이언트를 마이그레이션한 후, 클 러스터 구성을 수정하여 전송 암호화 모드를 required(으)로 설정할 수 있습니다. 전송 암호화 모드 를 required(으)로 설정하면 암호화되지 않은 모든 연결이 끊어지고 암호화된 연결만 허용됩니다.

1단계: 전송 암호화 모드를 선호로 설정

- 1. AWS Management Console에 로그인하고 <https://console.aws.amazon.com/elasticache/>에서 Amazon ElastiCache 콘솔을 엽니다.
- 2. 왼쪽에 표시되는 탐색 창에 나열된 ElastiCache 리소스에서 Redis 캐시를 선택합니다.
- 3. 업데이트할 Redis 캐시를 선택합니다.
- 4. 작업 드롭다운을 선택한 다음, 수정을 선택합니다.
- 5. 보안 섹션, 전송 중 암호화에서 활성화를 선택합니다.
- 6. 전송 암호화 모드로 선호를 선택합니다.
- 7. 변경 사항 미리 보기를 선택하여 변경 사항을 저장합니다.

암호화된 연결을 사용하도록 모든 Redis 클라이언트를 마이그레이션한 후:

# 2단계: 전송 암호화 모드를 필수로 설정

- 1. AWS Management Console에 로그인하고 <https://console.aws.amazon.com/elasticache/>에서 Amazon ElastiCache 콘솔을 엽니다.
- 2. 왼쪽에 표시되는 탐색 창에 나열된 ElastiCache 리소스에서 Redis 캐시를 선택합니다.
- 3. 업데이트할 Redis 캐시를 선택합니다.
- 4. 작업 드롭다운을 선택한 다음, 수정을 선택합니다.
- 5. 보안 섹션에서 전송 암호화 모드로 필수를 선택합니다.
- 6. 변경 사항 미리 보기를 선택하여 변경 사항을 저장합니다.

AWS CLI을 사용하여 전송 중 데이터 암호화 활성화

AWS CLI를 사용하여 Redis 복제 그룹을 생성할 때 전송 중 데이터 암호화를 활성화하려면 파라미터 transit-encryption-enabled를 설정합니다.

Redis용 새 자체 설계된 클러스터에서 전송 중 암호화 활성화(클러스터 모드 비활성화)(CLI)

AWS CLI 작업 create-replication-group 및 다음 파라미터를 사용하여 전송 중 데이터 암호화 가 활성화된 복제본이 있는 Redis 복제 그룹을 생성합니다.

키 파라미터:

- **--engine** 반드시 redis여야 합니다.
- **--engine-version** 3.2.6, 4.0.10 또는 이상이어야 합니다.
- **--transit-encryption-enabled** 필수입니다. 전송 중 데이터 암호화를 활성화하면 cache-subnet-group 파라미터의 값도 제공해야 합니다.
- **--num-cache-clusters** 1 이상이어야 합니다. 이 파라미터의 최대값은 6입니다.

자세한 내용은 다음 자료를 참조하세요.

- [Redis\(클러스터 모드 비활성화됨\) 복제 그룹을 처음부터 새로 생성\(AWS CLI\)](#page-517-0)
- [create-replication-group](https://docs.aws.amazon.com/cli/latest/reference/elasticache/create-replication-group.html)

Redis용 새 자체 설계된 클러스터에서 전송 중 암호화 활성화(클러스터 모드 활성화)(CLI)

AWS CLI 작업 create-replication-group 및 다음 파라미터를 사용하여 전송 중 데이터 암호화 가 활성화된 Redis(클러스터 모드 활성화됨) 복제 그룹을 생성합니다.

# 키 파라미터:

- **--engine** 반드시 redis여야 합니다.
- **--engine-version** 3.2.6, 4.0.10 또는 이상이어야 합니다.
- **--transit-encryption-enabled** 필수입니다. 전송 중 데이터 암호화를 활성화하면 cache-subnet-group 파라미터의 값도 제공해야 합니다.
- 다음 파라미터 세트 중 하나를 사용해 복제 그룹의 노드 그룹 구성을 지정합니다.
	- **--num-node-groups** 이 복제 그룹의 샤드(노드 그룹) 수를 지정합니다. 이 파라미터의 최대값 은 500입니다.

**--replicas-per-node-group** - 각 노드 그룹의 복제 노드 수를 지정합니다. 여기서 지정된 값 은 복제 그룹의 모든 샤드에 적용됩니다. 이 파라미터의 최대값은 5입니다.

• **--node-group-configuration** - 각 샤드의 구성을 독립적으로 지정합니다.

자세한 내용은 다음 자료를 참조하세요.

- [Redis\(클러스터 모드 활성화됨\) 복제 그룹을 처음부터 새로 생성\(AWS CLI\)](#page-523-0)
- [create-replication-group](https://docs.aws.amazon.com/cli/latest/reference/elasticache/create-replication-group.html)

AWS CLI을(를) 사용하여 기존 클러스터에 전송 중 암호화 활성화

전송 중 암호화 활성화는 두 단계 프로세스이므로, 먼저 전송 암호화 모드를 preferred(으)로 설정해 야 합니다. 이 모드는 Redis 클라이언트가 암호화된 연결과 암호화되지 않은 연결을 모두 사용하여 연 결할 수 있도록 합니다. 암호화된 연결을 사용하도록 모든 Redis 클라이언트를 마이그레이션한 후, 클 러스터 구성을 수정하여 전송 암호화 모드를 required(으)로 설정할 수 있습니다. 전송 암호화 모드 를 required(으)로 설정하면 암호화되지 않은 모든 연결이 끊어지고 암호화된 연결만 허용됩니다.

AWS CLI 작업 modify-replication-group 및 다음 파라미터를 사용하여, 전송 중 데이터 암호화 가 비활성화된 Redis(클러스터 모드 활성화) 복제 그룹을 업데이트합니다.

### 전송 중 암호화를 활성화하려면

- 1. 다음 파라미터를 사용하여 전송 암호화 모드를 preferred(으)로 설정
	- **--transit-encryption-enabled** 필수입니다.
	- **--transit-encryption-mode** preferred(으)로 설정해야 합니다.
- 2. 다음 파라미터를 사용하여 전송 암호화 모드를 required(으)로 설정합니다.
- **--transit-encryption-enabled** 필수입니다.
- **--transit-encryption-mode** required(으)로 설정해야 합니다.

redis-cli를 사용하여 전송 중 암호화를 사용하여 ElastiCache Redis용 Amazon에 연결

전송 중 암호화가 활성화된 Redis 캐시의 데이터에 액세스하려면 보안 소켓 계층 (SSL) 을 사용하는 클라이언트를 사용합니다. ElastiCache 또한 Amazon Linux 및 Amazon Linux 2에서 TLS/SSL과 함 께 redis-cli를 사용할 수 있습니다. 클라이언트가 TLS를 지원하지 않는 경우 클라이언트 호스트에서 stunnel 명령을 사용하여 Redis 노드에 SSL 터널을 생성할 수 있습니다.

Linux와의 암호화된 연결

redis-cli를 사용하여 아마존 리눅스 2023, 아마존 리눅스 2 또는 아마존 리눅스에서 전송 중 암호화가 활성화된 Redis 클러스터에 연결하려면 다음 단계를 따르십시오.

- 1. redis-cli 유틸리티를 다운로드하고 컴파일합니다. 이 유틸리티는 Redis 소프트웨어 배포에 포함되 어 있습니다.
- 2. EC2 인스턴스의 명령 프롬프트에 사용 중인 Linux 버전에 적합한 명령을 입력합니다.

Amazon Linux 2023

아마존 리눅스 2023을 사용하는 경우 다음을 입력합니다.

sudo yum install redis6 -y

그런 다음 다음 명령을 입력하고 이 예제에 표시된 내용을 클러스터와 포트의 엔드포인트로 대체 합니다.

redis-cli -h *Primary or Configuration Endpoint* --tls -p 6379

엔드포인트 찾기에 대한 자세한 내용은 [노드 엔드포인트 찾기](https://docs.aws.amazon.com/AmazonElastiCache/latest/red-ug/GettingStarted.ConnectToCacheNode.html#GettingStarted.FindEndpoints) 섹션을 참조하세요.

Amazon Linux 2

Amazon Linux 2를 사용하는 경우 다음을 입력합니다.

```
sudo yum -y install openssl-devel gcc
wget http://download.redis.io/redis-stable.tar.gz
tar xvzf redis-stable.tar.gz
```

```
cd redis-stable
make distclean
make redis-cli BUILD_TLS=yes
sudo install -m 755 src/redis-cli /usr/local/bin/
```
Amazon Linux

Amazon Linux를 사용하는 경우 다음을 입력합니다.

```
sudo yum install gcc jemalloc-devel openssl-devel tcl tcl-devel clang wget
wget http://download.redis.io/redis-stable.tar.gz
tar xvzf redis-stable.tar.gz
cd redis-stable
make redis-cli CC=clang BUILD_TLS=yes
sudo install -m 755 src/redis-cli /usr/local/bin/
```
Amazon Linux에서 다음 추가 단계를 실행해야 할 수도 있습니다.

```
sudo yum install clang
CC=clang make
sudo make install
```
- 3. redis-cli 유틸리티를 다운로드하고 설치한 후에는 선택적 명령을 실행하는 것이 좋습니다. maketest
- 4. 암호화 및 인증이 활성화된 상태로 클러스터에 연결하려면 다음 명령을 입력합니다.

redis-cli -h *Primary or Configuration Endpoint* --tls -a *'your-password'* -p 6379

**a** Note

Amazon Linux 2023에 redis6을 설치하는 경우 이제 다음 대신 명령을 사용할 redis6 cli 수 있습니다. redis-cli

redis6-cli -h Primary or Configuration Endpoint --tls -p 6379

stunnel을 사용한 암호화된 연결

redis-cli를 사용하여 stunnel을 사용하여 전송 중 암호화가 활성화된 Redis 클러스터에 연결하려면 다 음 단계를 따르십시오.

1. SSH를 사용하여 클라이언트에 연결하고 stunnel을 설치합니다.

sudo yum install stunnel

2. 아래 제공된 출력을 템플릿으로 사용하여 다음 명령을 실행하여 파일을 생성하고 편집하여 Redis 클러스터 엔드포인트를 하나 이상의 연결 매개변수에 추가하는 '/etc/stunnel/rediscli.conf' 작업을 동시에 수행합니다. ElastiCache

```
vi /etc/stunnel/redis-cli.conf 
fips = no
setuid = root
setgid = root
pid = /var/run/stunnel.pid
debug = 7delay = yesoptions = NO_SSLv2
options = NO_SSLv3
[redis-cli] 
   client = yesaccept = 127.0.0.1:6379 connect = primary.ssltest.wif01h.use1.cache.amazonaws.com:6379
[redis-cli-replica] 
   client = yes 
   accept = 127.0.0.1:6380 connect = ssltest-02.ssltest.wif01h.use1.cache.amazonaws.com:6379
```
이 예에서는 구성 파일에 두 가지 연결, 즉 redis-cli와 redis-cli-replica가 있습니다. 파 라미터는 다음과 같이 설정되어 있습니다.

- client는 이 stunnel 인스턴스를 클라이언트로 지정하기 위해 yes로 설정되어 있습니다.
- accept는 클라이언트 IP로 설정되어 있습니다. 이 예에서는 기본 노드가 Redis 기본인 포트 6379의 127.0.0.1로 설정되어 있습니다. 복제본은 다른 포트를 호출해야 하며 6380으로 설정되 어야 합니다. 휘발성 포트 1024~65535를 사용할 수 있습니다. 자세한 내용은 Amazon VPC 사 용 설명서의 [휘발성 포트](https://docs.aws.amazon.com/AmazonVPC/latest/UserGuide/VPC_ACLs.html#VPC_ACLs_Ephemeral_Ports) 섹션을 참조하세요.
- connect는 Redis 서버 엔드포인트로 설정되어 있습니다. 자세한 설명은 [연결 엔드포인트 찾기](#page-224-0) 섹션을 참조하세요.
- 3. Start stunnel.

```
sudo stunnel /etc/stunnel/redis-cli.conf
```
netstat 명령을 사용하여 터널이 시작되었는지 확인합니다.

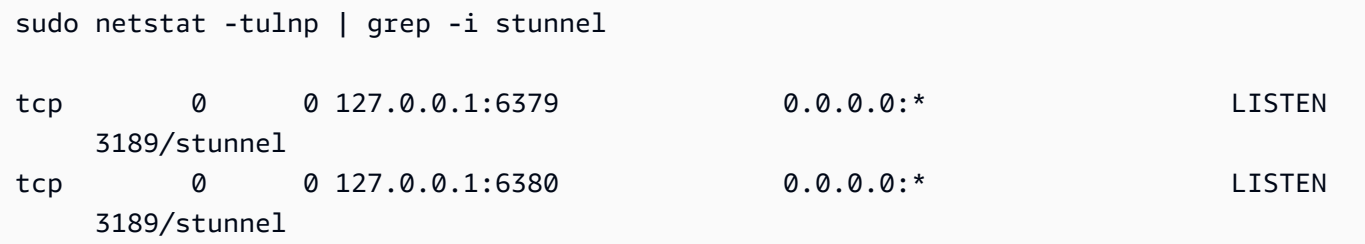

- 4. 터널의 로컬 엔드포인트를 사용하여 암호화된 Redis 노드에 연결합니다.
	- Redis 클러스터를 생성하는 ElastiCache 동안 AUTH 암호를 사용하지 않은 경우, 이 예제에서는 Amazon Linux에서 redis-cli를 사용하여 redis-cli의 전체 경로를 사용하여 ElastiCache Redis용 서버에 연결합니다.

/home/ec2-user/redis-stable/src/redis-cli -h localhost -p 6379

Redis 클러스터 생성 중 AUTH 암호를 사용한 경우, 이 예에서는 Amazon Linux에서 redis-cli에 대한 완전한 경로로 Redis 서버에 연결하기 위해 redis-cli를 사용합니다.

```
 /home/ec2-user/redis-stable/src/redis-cli -h localhost -p 6379 -a my-secret-
password
```
OR

• redis-stable로 디렉토리를 변경하고 다음을 수행합니다.

Redis 클러스터를 생성하는 ElastiCache 동안 AUTH 암호를 사용하지 않은 경우, 이 예제에서는 Amazon Linux에서 redis-cli를 사용하여 redis-cli의 전체 경로를 사용하여 ElastiCache Redis용 서버에 연결합니다.

```
src/redis-cli -h localhost -p 6379
```
Amazon ElastiCache의 데이터 보안 API 버전 2015-02-02 863

Redis 클러스터 생성 중 AUTH 암호를 사용한 경우, 이 예에서는 Amazon Linux에서 redis-cli에 대한 완전한 경로로 Redis 서버에 연결하기 위해 redis-cli를 사용합니다.

src/redis-cli -h localhost -p 6379 -a *my-secret-password*

이 예에서는 Telnet을 사용하여 Redis 서버에 연결합니다.

```
telnet localhost 6379 
Trying 127.0.0.1...
Connected to localhost.
Escape character is '^]'.
auth MySecretPassword
+OKget foo
$3
bar
```
5. SSL 터널을 중단하고 닫으려면 stunnel 프로세스를 pkill합니다.

```
sudo pkill stunnel
```
Python을 사용하여 자체 설계된 Redis 클러스터에서 전송 중 암호화 활성화

다음 가이드에서는 원래 전송 중 데이터 암호화가 비활성화된 상태로 생성된 Redis 7.0 클러스터에서 전송 중 데이터 암호화를 활성화하는 방법을 보여줍니다. TCP 및 TLS 클라이언트는 이 프로세스 동안 가동 중지 없이 클러스터와 계속 통신합니다.

Boto3는 환경 변수에서 필요한 보안 인증 정보(aws\_access\_key\_id, aws\_secret\_access\_key 및 aws\_session\_token)를 가져옵니다. 이러한 보안 인증 정보는 이 가이드에 표시된 Python 코드 를 처리하기 위해 python3를 실행할 동일한 bash 터미널에 미리 붙여넣어집니다. 아래 예제의 코드는 ElastiCache Redis 클러스터를 생성하는 데 사용될 동일한 VPC에서 시작된 EC2 인스턴스에서 처리된 코드입니다.

**a** Note

- 다음 예에서는 boto3 SDK for ElastiCache 관리 작업(클러스터 또는 사용자 생성)과 데이터 처리를 위한 redis-py/redis-py-cluster를 사용합니다.
- 클러스터 수정 API와 함께 온라인 TLS 마이그레이션을 사용하려면 최소한 boto3 버전 (=~) 1.26.39를 사용해야 합니다.
- ElastiCache는 Redis 클러스터 버전 7.0 이상에 대한 온라인 TLS 마이그레이션만 지원합니 다. 따라서 7.0 이전의 Redis 버전을 실행하는 클러스터가 있는 경우 클러스터의 Redis 버전 을 업그레이드해야 합니다. 버전 차이에 대한 자세한 내용은 [메이저 버전 동작 및 호환성 차](#page-325-0) [이](#page-325-0) 섹션을 참조하세요.

주제

- [ElastiCache Redis 클러스터를 시작할 문자열 상수를 정의합니다.](#page-873-0)
- [클러스터 구성을 위한 클래스를 정의합니다.](#page-874-0)
- [클러스터 자체를 나타내는 클래스를 정의합니다.](#page-875-0)
- [\(선택 사항\) Redis 클러스터에 대한 클라이언트 연결을 시연하는 래퍼 클래스 생성](#page-877-0)
- [전송 중 데이터 암호화 구성 변경 프로세스를 시연하는 기본 함수 생성](#page-880-0)

<span id="page-873-0"></span>ElastiCache Redis 클러스터를 시작할 문자열 상수를 정의합니다.

먼저 security-group, Cache Subnet group 및 default parameter group과 같이 ElastiCache 클러스터를 생성하는 데 필요한 AWS 엔터티의 이름을 보관할 몇 가지 간단한 Python 문 자열 상수를 정의해 보겠습니다. 이러한 모든 AWS 엔터티는 사용하려는 리전의 AWS 계정에 미리 만 들어야 합니다.

```
#Constants definitions 
SECURITY_GROUP = "sg-0492aa0a29c558427"
CLUSTER_DESCRIPTION = "This cluster has been launched as part of the online TLS 
 migration user guide"
EC_SUBNET_GROUP = "client-testing"
DEFAULT_PARAMETER_GROUP_REDIS_7_CLUSTER_MODE_ENABLED = "default.redis7.cluster.on"
```
<span id="page-874-0"></span>클러스터 구성을 위한 클래스를 정의합니다.

이제 클러스터의 구성을 나타내는 몇 가지 간단한 Python 클래스를 정의해 보겠습니다. 이 클래스에는 Redis 버전, 인스턴스 유형, 전송 중 데이터 암호화(TLS) 활성화 또는 비활성화 여부와 같은 클러스터 에 대한 메타데이터가 보관됩니다.

```
#Class definitions
class Config: 
     def __init__( 
         self, 
         instance_type: str = "cache.t4g.small", 
        version: str = "7.0", multi_az: bool = True, 
         TLS: bool = True, 
         name: str = None, 
     ): 
         self.instance_type = instance_type 
         self.version = version 
         self.multi_az = multi_az 
         self.TLS = TLS 
         self.name = name or f"tls-test" 
     def create_base_launch_request(self): 
         return { 
              "ReplicationGroupId": self.name, 
              "TransitEncryptionEnabled": self.TLS, 
              "MultiAZEnabled": self.multi_az, 
              "CacheNodeType": self.instance_type, 
              "Engine": "redis", 
              "EngineVersion": self.version, 
              "CacheSubnetGroupName": EC_SUBNET_GROUP , 
              "CacheParameterGroupName": 
  DEFAULT_PARAMETER_GROUP_REDIS_7_CLUSTER_MODE_ENABLED , 
              "ReplicationGroupDescription": CLUSTER_DESCRIPTION, 
              "SecurityGroupIds": [SECURITY_GROUP], 
         } 
class ConfigCME(Config): 
     def __init__( 
         self, 
         instance_type: str = "cache.t4g.small", 
         version: str = "7.0",
```

```
 multi_az: bool = True, 
     TLS: bool = True, 
     name: str = None, 
     num_shards: int = 2, 
    num_replicas_per_shard: int = 1, 
 ): 
    super(). __init__(instance_type, version, multi_az, TLS, name)
     self.num_shards = num_shards 
     self.num_replicas_per_shard = num_replicas_per_shard 
 def create_launch_request(self) -> dict: 
     launch_request = self.create_base_launch_request() 
     launch_request["NumNodeGroups"] = self.num_shards 
     launch_request["ReplicasPerNodeGroup"] = self.num_replicas_per_shard 
     return launch_request
```
<span id="page-875-0"></span>클러스터 자체를 나타내는 클래스를 정의합니다.

이제 ElastiCache Redis 클러스터 자체를 나타내는 몇 가지 간단한 Python 클래스를 정의해 보겠습니 다. 이 클래스에는 클러스터 생성 및 ElastiCache API 쿼리와 같은 ElastiCache 관리 작업을 위한 boto3 클라이언트가 보관된 클라이언트 필드가 있습니다.

```
import botocore.config
import boto3
# Create boto3 client
def init_client(region: str = "us-east-1"): 
     config = botocore.config.Config(retries={"max_attempts": 10, "mode": "standard"}) 
     init_request = dict() 
     init_request["config"] = config 
     init_request["service_name"] = "elasticache" 
     init_request["region_name"] = region 
     return boto3.client(**init_request) 
class ElastiCacheClusterBase: 
     def __init__(self, name: str): 
         self.name = name 
         self.elasticache_client = init_client() 
     def get_first_replication_group(self): 
         return self.elasticache_client.describe_replication_groups( 
         ReplicationGroupId=self.name
```

```
 )["ReplicationGroups"][0] 
    def get status(self) -> str:
         return self.get_first_replication_group()["Status"] 
     def get_transit_encryption_enabled(self) -> bool: 
         return self.get_first_replication_group()["TransitEncryptionEnabled"] 
    def is available(self) -> bool:
         return self.get_status() == "available" 
     def is_modifying(self) -> bool: 
         return self.get_status() == "modifying" 
     def wait_for_available(self): 
         while True: 
             if self.is_available(): 
                 break 
             else: 
                 time.sleep(5) 
     def wait_for_modifying(self): 
         while True: 
             if self.is_modifying(): 
                 break 
             else: 
                 time.sleep(5) 
     def delete_cluster(self) -> bool: 
         self.elasticache_client.delete_replication_group( 
             ReplicationGroupId=self.name, RetainPrimaryCluster=False 
         ) 
     def modify_transit_encryption_mode(self, new_transit_encryption_mode: str): 
         # generate api call to migrate the cluster to TLS preffered or to TLS required 
             self.elasticache_client.modify_replication_group( 
                 ReplicationGroupId=self.name, 
                 TransitEncryptionMode=new_transit_encryption_mode, 
                 TransitEncryptionEnabled=True, 
                 ApplyImmediately=True, 
) self.wait_for_modifying() 
 class ElastiCacheClusterCME(ElastiCacheClusterBase):
```

```
def __init__(self, name: str):
        super(). __init__(name)
     @classmethod 
     def launch(cls, config: ConfigCME = None) -> ElastiCacheClusterCME: 
         config = config or ConfigCME() 
         print(config) 
         new_cluster = ElastiCacheClusterCME(config.name) 
         launch_request = config.create_launch_request() 
         new_cluster.elasticache_client.create_replication_group(**launch_request) 
         new_cluster.wait_for_available() 
         return new_cluster 
    def get configuration endpoint(self) -> str:
         return self.get_first_replication_group()["ConfigurationEndpoint"]["Address"] 
#Since the code can throw exceptions, we define this class to make the code more 
  readable and 
#so we won't forget to delete the cluster 
class ElastiCacheCMEManager: 
     def __init__(self, config: ConfigCME = None): 
         self.config = config or ConfigCME() 
     def __enter__(self) -> ElastiCacheClusterCME: 
         self.cluster = ElastiCacheClusterCME.launch(self.config) 
         return self.cluster 
     def __exit__(self, exc_type, exc_val, exc_tb): 
        self.cluster.delete cluster()
```
<span id="page-877-0"></span>(선택 사항) Redis 클러스터에 대한 클라이언트 연결을 시연하는 래퍼 클래스 생성

이제 redis-py-cluster 클라이언트를 위한 래퍼 클래스를 생성해 보겠습니다. 이 래퍼 클래스는 클 러스터를 일부 키로 미리 채운 다음 무작위로 반복되는 get 명령을 수행하는 것을 지원합니다.

**a** Note

이 단계는 선택 사항이지만 이후 단계에 나오는 기본 함수의 코드를 단순화합니다.

import redis improt random

```
from time import perf_counter_ns, time
class DowntimeTestClient: 
     def __init__(self, client): 
         self.client = client 
         # num of keys prefilled 
         self.prefilled = 0 
         # percent of get above prefilled 
         self.percent_get_above_prefilled = 10 # nil result expected when get hit above 
  prefilled 
         # total downtime in nano seconds 
        self.downtime ns = 0 # num of success and fail operations 
         self.success_ops = 0 
        self.fail_ops = 0self.connection_errors = 0
         self.timeout_errors = 0 
     def replace_client(self, client): 
         self.client = client 
    def prefill data(self, timelimit sec=60):
         end_time = time() + timelimit_sec 
         while time() < end_time: 
              self.client.set(self.prefilled, self.prefilled) 
              self.prefilled += 1 
     # unsuccesful operations throw exceptions 
     def _exec(self, func): 
         try: 
              start_ns = perf_counter_ns() 
              func() 
              self.success_ops += 1 
             elapsed_ms = (perf_counter_ns() - start_ns) // 10 ** 6
              # upon succesful execution of func 
              # reset random_key to None so that the next command 
              # will use a new random key 
              self.random_key = None 
         except Exception as e: 
              elapsed_ns = perf_counter_ns() - start_ns
```

```
 self.downtime_ns += elapsed_ns 
            # in case of failure- increment the relevant counters so that we will keep 
 track 
            # of how many connection issues we had while trying to communicate with 
            # the cluster. 
           self.fail ops += 1
            if e.__class__ is redis.exceptions.ConnectionError: 
                 self.connection_errors += 1 
            if e.__class__ is redis.exceptions.TimeoutError: 
                self.timeout errors += 1
    def _repeat_exec(self, func, seconds): 
        end_time = time() + seconds 
       while time() < end time:
            self._exec(func) 
    def _new_random_key_if_needed(self, percent_above_prefilled): 
        if self.random_key is None: 
           max = int((self,prefilled * (100 + percent\_above\_prefilled)) / 100) return random.randint(0, max) 
        return self.random_key 
    def _random_get(self): 
        key = self._new_random_key_if_needed(self.percent_get_above_prefilled) 
        result = self.client.get(key) 
        # we know the key was set for sure only in the case key < self.prefilled 
        if key < self.prefilled: 
            assert result.decode("UTF-8") == str(key) 
    def repeat_get(self, seconds=60): 
        self._repeat_exec(self._random_get, seconds) 
    def get_downtime_ms(self) -> int: 
        return self.downtime_ns // 10 ** 6 
    def do_get_until(self, cond_check): 
        while not cond_check(): 
            self.repeat_get() 
        # do one more get cycle once condition is met 
        self.repeat_get()
```
<span id="page-880-0"></span>전송 중 데이터 암호화 구성 변경 프로세스를 시연하는 기본 함수 생성

이제 다음을 수행하는 기본 함수를 정의해 보겠습니다.

- 1. boto3 ElastiCache 클라이언트를 사용하여 클러스터를 생성합니다.
- 2. TLS 없이 명확한 TCP 연결로 클러스터에 연결할 redis-py-cluster 클라이언트를 초기화합니 다.
- 3. redis-py-cluster 클라이언트는 클러스터를 일부 데이터로 미리 채웁니다.
- 4. boto3 클라이언트는 비 TLS에서 TLS 선호로의 TLS 마이그레이션을 트리거합니다.
- 5. 클러스터를 Preferred TLS로 마이그레이션하는 동안 redis-py-cluster TCP 클라이언트는 마이그레이션이 완료될 때까지 클러스터에 반복 get 작업을 전송합니다.
- 6. TLS Preferred로의 마이그레이션이 완료되면 클러스터가 전송 중 데이터 암호화를 지원하는지 확인합니다. 그런 다음 TLS를 사용하여 클러스터에 연결할 redis-py-cluster 클라이언트를 생 성합니다.
- 7. 새 TLS 클라이언트와 이전 TCP 클라이언트를 사용하여 몇 가지 get 명령을 보내겠습니다.
- 8. boto3 클라이언트는 TLS Preferred에서 TLS 필수로의 TLS 마이그레이션을 트리거합니다.
- 9. 클러스터를 TLS로 마이그레이션하는 동안 redis-py-cluster TCP 클라이언트는 마이그레이션이 완 료될 때까지 클러스터에 반복 get 작업을 전송합니다.

```
import redis
def init_cluster_client( 
     cluster: ElastiCacheClusterCME, prefill_data: bool, TLS: bool = True) -> 
  DowntimeTestClient: 
     # we must use for the host name the cluster configuration endpoint. 
     redis_client = redis.RedisCluster( 
         host=cluster.get_configuration_endpoint(), ssl=TLS, socket_timeout=0.25, 
  socket_connect_timeout=0.1 
\overline{\phantom{a}} test_client = DowntimeTestClient(redis_client) 
     if prefill_data: 
         test_client.prefill_data() 
     return test_client
if __name__ == '__main__': config = ConfigCME(TLS=False, instance_type="cache.m5.large") 
     with ElastiCacheCMEManager(config) as cluster:
```

```
 # create a client that will connect to the cluster with clear tcp connection 
        test_client_tcp = init_cluster_client(cluster, prefill_data=True, TLS=False) 
       # migrate the cluster to TLS Preferred 
        cluster.modify_transit_encryption_mode(new_transit_encryption_mode="preferred") 
        # do repeated get commands until the cluster finishes the migration to TLS 
 Preferred 
        test_client_tcp.do_get_until(cluster.is_available) 
       # verify that in transit encryption is enabled so that clients will be able to 
 connect to the cluster with TLS 
        assert cluster.get_transit_encryption_enabled() == True 
       # create a client that will connect to the cluster with TLS connection. 
        # we must first make sure that the cluster indeed supports TLS 
        test_client_tls = init_cluster_client(cluster, prefill_data=True, TLS=True) 
        # by doing get commands with the tcp client for 60 more seconds 
       # we can verify that the existing tcp connection to the cluster still works 
        test_client_tcp.repeat_get(seconds=60) 
        # do get commands with the new TLS client for 60 more seconds 
        test_client_tcp.repeat_get(seconds=60) 
       # migrate the cluster to TLS required 
        cluster.modify_transit_encryption_mode(new_transit_encryption_mode="required") 
       # from this point the tcp clients will be disconnected and we must not use them 
 anymore. 
       # do get commands with the TLS client until the cluster finishes migartion to 
 TLS required mode. 
        test_client_tls.do_get_until(cluster.is_available)
```
전송 중 암호화 활성화 시 모범 사례

전송 중 데이터 암호화를 활성화하기 전: DNS 레코드를 올바르게 처리했는지 확인하세요.

### **a** Note

이 프로세스에서 기존 엔드포인트를 변경 및 삭제합니다. 엔드포인트를 잘못 사용하면 Redis 클라이언트가 이전 엔드포인트 및 삭제된 엔드포인트를 사용하여 클러스터에 연결하지 못하게 될 수 있습니다.

클러스터가 비 TLS에서 TLS 선호로 마이그레이션되는 동안 이전의 노드별 DNS 레코드가 유지되고 새로운 노드별 DNS 레코드가 다른 형식으로 생성됩니다. TLS 지원 클러스터는 TLS가 지원되지 않는 클러스터와 다른 형식의 DNS 레코드를 사용합니다. ElastiCache는 클러스터가 암호화 모드: 선호로 구성될 때 애플리케이션 및 다른 Redis 클라이언트가 둘 사이를 전환할 수 있도록 두 DNS 레코드를 모 두 보관합니다. DNS 레코드의 다음 변경 사항은 TLS 마이그레이션 프로세스 중에 발생합니다.

전송 중 데이터 암호화를 활성화할 때 발생하는 DNS 레코드의 변경 사항에 대한 설명

CME 클러스터의 경우

클러스터가 '전송 암호화 모드: 선호'로 설정된 경우:

- TLS가 지원되지 않는 클러스터의 원래 클러스터 엔드포인트는 활성 상태로 유지됩니다. 클러스터를 TLS 암호화 모드 '없음'에서 '선호'로 재구성해도 가동 중지가 발생하지 않습니다.
- 클러스터를 TLS 선호 모드로 설정하면 새 TLS Redis 엔드포인트가 생성됩니다. 이러한 새 엔드포인 트는 이전 엔드포인트와 동일한 IP(비 TLS)로 변환됩니다.
- 새로운 TLS Redis 구성 엔드포인트는 ElastiCache 콘솔에서 및 describe-replication-group API에 대한 응답으로 노출됩니다.

클러스터가 '전송 암호화 모드: 필수'로 설정된 경우:

- TLS가 지원되지 않는 이전 엔드포인트는 삭제됩니다. TLS 클러스터 엔드포인트의 가동 중지는 없습 니다.
- ElastiCache 콘솔 또는 describe-replication-group API에서 새 clusterconfiguration-endpoint를 검색할 수 있습니다.

자동 장애 조치가 활성화되었거나 자동 장애 조치가 비활성화된 CMD 클러스터의 경우

복제 그룹이 '전송 암호화 모드: 선호'로 설정된 경우:

- TLS가 지원되지 않는 클러스터의 원래 프라이머리 엔드포인트 및 리더 엔드포인트는 활성 상태로 유지됩니다.
- 클러스터를 TLS Preferred 모드로 설정하면 새 TLS 프라이머리 및 리더 엔드포인트가 생성됩니 다. 이 새 엔드포인트는 이전 엔드포인트와 동일한 IP(TLS 없음)로 변환됩니다.
- 새로운 프라이머리 엔드포인트 및 리더 엔드포인트는 ElastiCache 콘솔에서 및 describereplication-group API에 대한 응답으로 노출됩니다.

복제 그룹이 '전송 암호화 모드: 필수'로 설정된 경우:

- TLS가 지원되지 않는 클러스터의 원래 프라이머리 엔드포인트 및 리더 엔드포인트는 활성 상태로 유지됩니다.
- 기존의 비 TLS 프라이머리 엔드포인트와 리더 엔드포인트는 삭제됩니다. TLS 클러스터 엔드포인트 의 가동 중지는 없습니다.
- ElastiCache 콘솔 또는 describe-replication-group API에서 새 프라이머리 엔드포인트 및 리더 엔드포인트를 검색할 수 있습니다.

DNS 레코드의 권장 사용

CME 클러스터의 경우

- 애플리케이션 코드에서 노드별 DNS 레코드 대신 클러스터 구성 엔드포인트를 사용하세요. 샤드를 추가하거나 제거할 때 노드별 DNS 이름이 변경될 수 있으므로 노드별 DNS 이름을 직접 사용하는 것은 권장되지 않습니다.
- 클러스터 구성 엔드포인트는 이 프로세스 중에 변경되므로 애플리케이션에서 클러스터 구성 엔드포 인트를 하드코딩하지 마세요.
- 클러스터 구성 엔드포인트는 이 프로세스 중에 변경될 수 있으므로 애플리케이션에서 클러스 터 구성 엔드포인트를 하드코딩하는 것은 좋지 않습니다. 전송 중 데이터 암호화가 완료된 후 describe-replication-group API로 클러스터 구성 엔드포인트를 쿼리하고(위에 굵게 표시) 이 시점부터 응답으로 받은 DNS를 사용하세요.

자동 장애 조치가 활성화된 CMD 클러스터의 경우

• 비 TLS에서 TLS 선호로 클러스터를 마이그레이션할 때 이전 노드별 DNS 이름이 삭제되고 새 이름 이 생성되므로 애플리케이션 코드에서 노드별 DNS 이름 대신 프라이머리 엔드포인트와 리더 엔드

포인트를 사용하세요. 향후 클러스터에 복제본을 추가할 수 있으므로 노드별 DNS 이름을 직접 사용 하는 것은 권장되지 않습니다. 또한 자동 장애 조치가 활성화되면 프라이머리 클러스터 및 복제본의 역할이 ElastiCache 서비스에 의해 자동으로 변경됩니다. 이러한 변경 사항을 추적하는 데 도움이 되 도록 프라이머리 엔드포인트와 리더 엔드포인트를 사용하는 것이 좋습니다. 마지막으로 리더 엔드 포인트를 사용하면 복제본의 읽기를 클러스터의 복제본 간에 균등하게 분산하는 데 도움이 됩니다.

• TLS 마이그레이션 프로세스 중에 변경될 수 있으므로 애플리케이션에서 프라이머리 엔드포인트와 리더 엔드포인트를 하드코딩하는 것은 좋지 않습니다. TLS 선호로의 마이그레이션 변경이 완료되면 describe-replication-group API를 사용하여 프라이머리 엔드포인트 및 리더 엔드포인트를 쿼리하고 이 시점부터 응답으로 받은 DNS를 사용하세요. 이렇게 하면 엔드포인트의 변경 사항을 동적으로 추 적할 수 있습니다.

자동 장애 조치가 비활성화된 CMD 클러스터의 경우

- 애플리케이션 코드에서 노드별 DNS 이름 대신 프라이머리 엔드포인트와 리더 엔드포인트를 사용하 세요. 자동 장애 조치가 비활성화되면 자동 장애 조치가 활성화되었을 때 ElastiCache 서비스에서 자 동으로 관리되는 크기 조정, 패치, 장애 조치 및 기타 절차를 사용자가 대신 수행합니다. 이렇게 하면 여러 엔드포인트를 쉽게 수동으로 추적할 수 있습니다. 비 TLS에서 TLS 선호로 클러스터를 마이그 레이션할 때 이전 노드별 DNS 이름이 삭제되고 새 이름이 생성되므로 노드별 DNS 이름을 직접 사 용하지 마세요. 이는 TLS 마이그레이션 중에 클라이언트가 클러스터에 연결할 수 있도록 하기 위한 필수 사항입니다. 또한 리더 엔드포인트를 사용할 때 복제본 간에 읽기를 균등하게 분산하고 클러스 터에서 복제본을 추가하거나 삭제할 때 DNS 레코드를 추적할 수 있다는 이점이 있습니다.
- 클러스터 구성 엔드포인트는 TLS 마이그레이션 프로세스 중에 변경될 수 있으므로 애플리케이션에 서 클러스터 구성 엔드포인트를 하드코딩하는 것은 좋지 않습니다.

전송 중 데이터 암호화 중: 마이그레이션 프로세스가 언제 완료되는지에 주의 기울이기

전송 중 데이터 암호화 모드 변경은 즉시 이루어지지 않으며 시간이 좀 걸릴 수 있습니다. 대규모 클 러스터의 경우 특히 그렇습니다. 클러스터가 TLS 선호로 마이그레이션을 완료한 후에만 TCP 연결과 TLS 연결을 모두 수락하고 제공할 수 있습니다. 따라서 전송 중 데이터 암호화가 완료될 때까지 클러스 터에 TLS 연결을 설정하려고 시도하는 클라이언트를 생성해서는 안 됩니다.

전송 중 데이터 암호화가 성공적으로 완료되거나 실패했을 때 알림을 받는 방법에는 다음과 같은 여러 가지가 있습니다(위 코드 예에는 표시되지 않음).

- SNS 서비스를 사용하여 암호화 완료 시 알림 받기
- 암호화가 완료될 때 이벤트를 발생시키는 describe-events API 사용
- ElastiCache 콘솔에서 암호화가 완료되었다는 메시지 확인

또한 애플리케이션에 로직을 구현하여 암호화가 완료되었는지 확인할 수 있습니다. 위의 예에서는 클 러스터가 마이그레이션을 완료하도록 하는 몇 가지 방법을 살펴보았습니다.

- 마이그레이션 프로세스가 시작될 때까지 대기(클러스터 상태가 '수정 중'으로 변경됨) 및 수정이 완 료될 때까지 대기(클러스터 상태가 다시 '사용 가능'으로 변경됨)
- describe-replication-group API를 쿼리하여 클러스터의 transit\_encryption\_enabled가 True로 설정되었는지 확인.

전송 중 데이터 암호화를 활성화한 후: 사용하는 클라이언트가 올바르게 구성되었는지 확인

클러스터가 TLS 선호 모드에 있는 동안 애플리케이션은 클러스터에 대한 TLS 연결을 열고 해당 연결 만 사용해야 합니다. 이렇게 하면 전송 중 데이터 암호화를 활성화할 때 애플리케이션이 가동 중지를 겪지 않습니다. SSL 섹션 아래의 Redis info 명령을 사용하여 Redis 엔진에 대한 보다 명확한 TCP 연 결이 없는지 확인할 수 있습니다.

```
# SSL
ssl_enabled:yes
ssl_current_certificate_not_before_date:Mar 20 23:27:07 2017 GMT
ssl_current_certificate_not_after_date:Feb 24 23:27:07 2117 GMT
ssl_current_certificate_serial:D8C7DEA91E684163
tls_mode_connected_tcp_clients:0 (should be zero)
tls_mode_connected_tls_clients:100
```
<span id="page-886-0"></span>ElastiCache에서 저장 시 암호화

데이터를 안전하게 보관하기 위해 Amazon ElastiCache 및 Amazon S3에서는 캐시의 데이터에 대 한 액세스를 제한하는 다른 방식을 제공합니다. 자세한 정보는 [Amazon VPC 및 ElastiCache 보안](#page-931-0) 및 [Amazon용 ID 및 액세스 관리 ElastiCache](#page-966-0) 섹션을 참조하십시오.

ElastiCache의 저장 시 암호화는 디스크의 데이터를 암호화해 데이터 보안을 강화하는 기능입니다. 이 기능은 서버리스 캐시에서 항상 활성화되어 있습니다. 이 기능이 활성화되어 있으면 다음과 같은 항목 이 암호화됩니다.

- 동기화, 백업 및 스왑 작업 중 디스크
- Amazon S3에 저장된 백업

데이터 계층화가 활성화된 클러스터의 SSD(Solid-State Drive)에 저장된 데이터는 항상 암호화됩니다.

ElastiCache는 기본(서비스 관리형) 저장 시 암호화와 더불어 [AWS Key Management Service\(KMS\)](https://docs.aws.amazon.com/kms/latest/developerguide/overview.html)에 서 자체 대칭 고객 관리형 AWS KMS 키를 사용할 수 있는 기능을 제공합니다. 캐시가 백업되면 암호화 옵션에서 기본 암호화 키를 사용할지 또는 고객 관리 키를 사용할지 선택합니다. 자세한 내용은 [저장](#page-889-0)  [데이터 암호화 활성화](#page-889-0) 섹션을 참조하세요.

**a** Note

GovCloud(미국) 리전에서 사용할 수 있는 유일한 옵션은 기본(서비스 관리형) 암호화입니다.

### **A** Important

기존 자체 설계된 Redis 클러스터에서 저장 시 암호화를 활성화하려면 복제 그룹에서 백업 및 복원을 실행한 후 기존 복제 그룹을 삭제해야 합니다.

저장 시 암호화는 캐시를 생성할 때만 캐시에 대해 활성화할 수 있습니다. 데이터를 암호화 및 해독하 기 위해 몇 가지 처리가 필요하기 때문에 미사용 데이터 암호화를 활성화하면 이러한 작업 중 성능에 영향이 있을 수 있습니다. 사용 사례에 대한 성능 영향을 파악하기 위해서는 미사용 데이터 암호화를 사용한 상태와 사용하지 않은 상태에서 데이터를 벤치마크해야 합니다.

주제

• [미사용 데이터 암호화 조건](#page-887-0)

- [AWS KMS에서 고객 관리형 키 사용](#page-888-0)
- [저장 데이터 암호화 활성화](#page-889-0)
- [참고](#page-894-0)

<span id="page-887-0"></span>미사용 데이터 암호화 조건

ElastiCache의 미사용 데이터 암호화를 구현하기 위해 계획하는 경우에는 ElastiCache의 미사용 데이 터 암호화에 대한 다음 제약을 염두에 둬야 합니다.

- 저장 중 암호화는 Redis 버전(3.2.6, EOL 예정, [Redis 버전 수명 종료 일정](https://docs.aws.amazon.com/AmazonElastiCache/latest/red-ug/deprecated-engine-versions.html) 참조) 4.0.10 이후에서 실 행 중인 복제 그룹에서 지원됩니다.
- 미사용 데이터 암호화는 Amazon VPC에서 실행 중인 복제 그룹에 대해서만 지원됩니다.
- 유휴 데이터 암호화는 다음 노드 유형을 실행하는 복제 그룹에 대해서만 지원됩니다.
	- R6gd, R6g, R5, R4, R3
	- M6g, M5, M4, M3
	- T4g,T3, T2

자세한 내용은 [지원되는 노드 유형](#page-119-0) 섹션 참조

- 미사용 데이터 암호화는 AtRestEncryptionEnabled 파라미터를 명시적으로 true로 설정해 활 성화합니다.
- 복제 그룹을 생성하는 경우에만 복제 그룹에 대해 미사용 데이터 암호화를 활성화할 수 있습니다. 복 제 그룹을 수정하는 방법으로는 미사용 데이터 암호화 켜기 또는 끄기로 전환할 수 없습니다. 기존 복제 그룹에 대해 미사용 데이터 암호화를 구현하는 방법에 대한 자세한 내용은 [저장 데이터 암호화](#page-889-0) [활성화](#page-889-0) 섹션을 참조하세요.
- 클러스터가 r6gd 패밀리의 노드 유형을 사용하는 경우 미사용 데이터 암호화가 활성화되었는지 여 부에 관계없이 SSD에 저장된 데이터가 암호화됩니다.
- AWS GovCloud(us-gov-east-1 및 us-gov-west-1) 리전에서는 저장된 데이터 암호화를 위한 고객 관 리형 키를 사용할 수 없습니다.
- 클러스터가 r6gd 패밀리의 노드 유형을 사용하는 경우 SSD에 저장된 데이터는 선택한 고객 관리형 AWS KMS 키(또는 AWS GovCloud 리전의 서비스 관리형 암호화)를 통해 암호화됩니다.

미사용 데이터 암호화를 구현하면 백업 및 노드 동기화 작업 중 성능이 저하될 수 있습니다. 이러한 암 호화가 구현 성능에 미치는 영향을 확인하려면 미사용 데이터 암호화와 데이터를 암호화하지 않은 경 우를 비교해 벤치마크하세요.

Amazon ElastiCache의 데이터 보안 API 버전 2015-02-02 879

<span id="page-888-0"></span>AWS KMS에서 고객 관리형 키 사용

ElastiCache는 저장 시 암호화에 대한 대칭 고객 관리형 AWS KMS 키(KMS 키)를 지원합니다. 고객 관 리형 KMS 키는 사용자가 생성, 소유 및 관리하는 AWS 계정의 암호화 키입니다. 자세한 내용은 AWS Key Management Service 개발자 안내서에서 [AWS KMS 키](https://docs.aws.amazon.com/kms/latest/developerguide/concepts.html#root_keys)를 참조하세요. ElastiCache와 함께 사용하 기 전에 AWS KMS에서 키를 생성해야 합니다.

AWS KMS 루트 키 생성 방법을 알아보려면 AWS Key Management Service 개발자 안내서에서 [키 생](https://docs.aws.amazon.com/kms/latest/developerguide/create-keys.html) [성](https://docs.aws.amazon.com/kms/latest/developerguide/create-keys.html)을 참조하세요.

ElastiCache를 사용하면 AWS KMS와 통합할 수 있습니다. 자세한 내용은 AWS Key Management Service 개발자 안내서의 [권한 부여 사용을](https://docs.aws.amazon.com/kms/latest/developerguide/grants.html) 참조하세요. Amazon ElastiCache와 AWS KMS의 통합을 활성화하기 위해 고객이 별도로 취해야 할 조치는 없습니다.

kms:ViaService 조건 키는 AWS KMS 키(KMS 키)의 사용을 지정된 AWS 서비스로부 터의 요청으로 제한합니다. ElastiCache에서 kms:ViaService를 사용하려면 조건 키 elasticache.AWS\_region.amazonaws.com 및 dax.AWS\_region.amazonaws.com 모두에 ViaService 이름을 포함시켜야 합니다. 자세한 내용은 [kms:ViaService](https://docs.aws.amazon.com/kms/latest/developerguide/policy-conditions.html#conditions-kms-via-service) 섹션을 참조하세요.

[AWS CloudTrail](https://docs.aws.amazon.com/awscloudtrail/latest/userguide/cloudtrail-user-guide.html)을 사용하여 Amazon ElastiCache가 사용자 대신 AWS Key Management Service에 전송하는 요청을 추적할 수 있습니다. 고객 관리형 키와 관련된 AWS Key Management Service에 대 한 모든 API 호출에는 해당 CloudTrail 로그가 있습니다. [ListGlants](https://docs.aws.amazon.com/kms/latest/APIReference/API_ListGrants.html) KMS API 호출을 통해 ElastiCache 가 생성하는 그랜트를 볼 수도 있습니다.

고객 관리형 키를 사용하여 복제 그룹을 암호화하면 복제 그룹에 대한 모든 백업이 다음과 같이 암호화 됩니다.

- 자동 일일 백업은 클러스터와 연결된 고객 관리형 키를 사용하여 암호화됩니다.
- 복제 그룹을 삭제할 때 생성된 최종 백업은 복제 그룹에 연결된 고객 관리형 키를 사용하여 암호화됩 니다.
- 수동으로 생성한 백업은 복제 그룹에 연결된 KMS 키를 사용하기 위해 기본적으로 암호화됩니다. 다 른 고객 관리형 키를 선택하여 이를 재정의할 수 있습니다.
- 백업 복사는 기본적으로 소스 백업과 연결된 고객 관리형 키를 사용합니다. 다른 고객 관리형 키를 선택하여 이를 재정의할 수 있습니다.

**a** Note

- 선택한 Amazon S3 버킷으로 백업을 내보낼 때 고객 관리형 키를 사용할 수 없습니다. 그러 나 Amazon S3으로 내보낸 모든 백업은 [서버 측 암호화](https://docs.aws.amazon.com/AmazonS3/latest/dev/UsingServerSideEncryption.html)를 사용하여 암호화됩니다. 백업 파일 을 새 S3 개체로 복사하고 고객 관리형 KMS 키를 사용하여 암호화하거나, KMS 키를 사용하 여 기본 암호화로 설정된 다른 S3 버킷에 파일을 복사하거나, 파일 자체에서 암호화 옵션을 변경할 수 있습니다.
- 또한 고객 관리형 키를 사용하여 암호화에 고객 관리형 키를 사용하지 않는 복제 그룹에 대 해 수동으로 생성한 백업을 암호화할 수도 있습니다. 이 옵션을 사용하면 원래 복제 그룹에 서 데이터가 암호화되지 않더라도 KMS 키를 사용하여 Amazon S3에 저장된 백업 파일이 암 호화됩니다.

백업에서 복원하면 새 복제 그룹을 생성할 때 사용할 수 있는 암호화 옵션과 유사한 암호화 옵 션을 선택할 수 있습니다.

- 캐시를 암호화하는 데 사용한 키에 대해 키를 삭제하거나, 키를 [비활성화](https://docs.aws.amazon.com/kms/latest/developerguide/enabling-keys.html)하거나, [권한 부여를 취소하](https://docs.aws.amazon.com/kms/latest/APIReference/API_RevokeGrant.html) 면 캐시를 복구할 수 없게 됩니다. 즉, 하드웨어 장애 후 이를 수정하거나 복구할 수 없습니다. AWS KMS에서는 최소 7일 이상의 대기 기간이 지난 후에만 루트 키를 삭제합니다. 키를 삭제한 후 다른 고객 관리형 키를 사용하여 보관용 백업을 생성할 수 있습니다.
- 자동 키 교체 기능은 AWS KMS 루트 키의 속성을 그대로 보존하기 때문에 키가 교체되더라도 ElastiCache 데이터에 대한 액세스 권한에는 아무런 영향도 끼치지 않습니다. 암호화된 Amazon ElastiCache 캐시는 새로운 루트 키 생성 및 기존 키에 대한 모든 참조를 업데이트하는 수동 키 교 체를 지원하지 않습니다. 자세한 내용은 AWS Key Management Service 개발자 안내서에서 [AWS](https://docs.aws.amazon.com/kms/latest/developerguide/rotate-keys.html) [KMS 키 교체를](https://docs.aws.amazon.com/kms/latest/developerguide/rotate-keys.html) 참조하세요.
- KMS 키를 사용하여 ElastiCache 캐시를 암호화하려면 캐시당 1개의 권한이 필요합니다. 이 권한은 캐시의 수명 기간 동안 사용됩니다. 또한 백업 생성 중에는 백업당 하나의 권한이 사용됩니다. 이 권 한은 백업이 생성되면 폐기됩니다.
- AWS KMS 그랜트 및 제한에 대한 자세한 내용은 AWS Key Management Service 개발자 안내서에 서 [제한](https://docs.aws.amazon.com/kms/latest/developerguide/limits.html)을 참조하세요.

<span id="page-889-0"></span>저장 데이터 암호화 활성화

모든 서버리스 캐시에는 저장 시 암호화가 활성화되어 있습니다.

Amazon ElastiCache의 데이터 보안 API 버전 2015-02-02 881

자체 설계된 클러스터를 생성할 때 AtRestEncryptionEnabled 파라미터를 true로 설정하여 저장 시 암호화를 활성화할 수 있습니다. 기존 복제 그룹에 대해서는 미사용 데이터 암호화를 설정할 수 없 습니다.

ElastiCache 캐시를 생성할 때 저장 시 암호화를 활성화할 수 있습니다. AWS Management Console, AWS CLI 또는 ElastiCache API를 사용해 이 작업을 수행할 수 있습니다.

캐시를 생성할 때 다음 옵션 중 하나를 선택할 수 있습니다.

- 기본값 이 옵션은 저장된 서비스 관리 암호화를 사용합니다.
- 고객 관리형 키 이 옵션을 통해 저장된 데이터 암호화에 대한 AWS KMS의 키 ID/ARN을 제공합니 다.

AWS KMS 루트 키 생성 방법을 알아보려면 AWS Key Management Service 개발자 안내서에서 [키 생](https://docs.aws.amazon.com/kms/latest/developerguide/create-keys.html) [성](https://docs.aws.amazon.com/kms/latest/developerguide/create-keys.html)을 참조하세요.

목차

- [AWS Management Console를 사용하여 미사용 데이터 암호화 활성화](#page-891-0)
- [AWS CLI를 사용하여 미사용 데이터 암호화 활성화](#page-891-1)

기존의 자체 설계된 Redis 클러스터에 대해 저장 시 암호화 활성화

Redis 복제 그룹을 생성할 때에만 미사용 데이터 암호화를 활성화할 수 있습니다. 미사용 데이터 암호 화를 활성화하려는 기존 복제 그룹이 있으면 다음 작업을 수행하세요.

기존 복제 그룹에 대해 미사용 데이터 암호화를 활성화하려면

- 1. 기존 복제 그룹의 백업을 수동으로 생성합니다. 자세한 내용은 [수동 백업 지원을](#page-268-0) 참조하세요.
- 2. 백업에서 복원하여 새 복제 그룹을 생성합니다. 새 복제 그룹에 대해 미사용 데이터 암호화를 활성 화합니다. 자세한 내용은 [백업에서 새 캐시로 복원](#page-289-0)을 참조하세요.
- 3. 새 복제 그룹을 가리키도록 애플리케이션에서 엔드포인트를 업데이트합니다.
- 4. 이전 복제 그룹을 삭제합니다. 자세한 내용은 [클러스터 삭제](#page-215-0) 또는 [복제 그룹 삭제](#page-543-0) 섹션을 참조하세 요.

<span id="page-891-0"></span>AWS Management Console를 사용하여 미사용 데이터 암호화 활성화

서버리스 캐시에서 저장 시 암호화 활성화(콘솔)

모든 서버리스 캐시에는 저장 시 암호화가 활성화되어 있습니다. 기본적으로 AWS 소유의 KMS 키가 데이터를 암호화하는 데 사용됩니다. 자체 AWS KMS 키를 선택하려면 다음과 같이 진행합니다.

- 기본 설정 섹션을 펼칩합니다.
- 기본 설정 섹션에서 기본 설정 사용자 지정을 선택합니다.
- 보안 섹션에서 보안 설정 사용자 지정을 선택합니다.
- 암호화 키 설정에서 고객 관리형 CMK를 선택합니다.
- AWS KMS 키 설정에서 키를 선택합니다.

자체 설계된 클러스터에 대해 저장 시 암호화 활성화(콘솔)

자체 캐시를 설계할 때 '간편한 생성' 메서드를 사용하는 '개발 및 테스트' 및 '프로덕션' 구성에서는 기 본 키를 사용하여 저장 시 암호화가 활성화됩니다. 구성을 직접 선택할 때 다음과 같이 진행합니다.

- 엔진 버전으로 버전 3.2.6, 4.0.10 또는 이후 버전을 선택합니다.
- 저장 시 암호화의 활성화 옵션 옆에서 확인란을 클릭합니다.
- 기본 키 또는 고객 관리형 CMK를 선택합니다.

단계별 절차의 경우 다음을 참조하세요.

- [Redis\(클러스터 모드 비활성화됨\) 클러스터 생성\(콘솔\)](#page-84-0)
- [Redis\(클러스터 모드 활성화됨\) 클러스터 생성\(콘솔\)](#page-172-0)

<span id="page-891-1"></span>AWS CLI를 사용하여 미사용 데이터 암호화 활성화

AWS CLI를 사용하여 Redis 클러스터를 생성하는 경우 미사용 데이터 암호화를 활성화하려면 복제 그 룹을 생성할 때 --at-rest-encryption-enabled 파라미터를 사용합니다.

Redis(클러스터 모드 비활성화됨) 클러스터에 대해 미사용 데이터 암호화 활성화(CLI)

다음 작업은 세 개의 노드(--num-cache-clusters) 즉, 기본 한 개와 읽기 전용 복제본 두 개가 있는 Redis(클러스터 모드 비활성화됨) 복제 그룹 my-classic-rg를 생성합니다. 미사용 데이터 암호화가 이 복제 그룹에 대해 활성화되어 있습니다(--at-rest-encryption-enabled).

다음 파라미터와 해당 값은 복제 그룹에 대한 암호화를 활성화하는 데 필요합니다.

### 키 파라미터

- **--engine** 반드시 redis여야 합니다.
- **--engine-version** 3.2.6, 4.0.10 또는 이상이어야 합니다.
- **--at-rest-encryption-enabled** 미사용 데이터 암호화를 활성화하기 위해 필요합니다.

Example 1: 복제본이 있는 Redis(클러스터 모드 비활성화됨) 클러스터

Linux, macOS, Unix의 경우:

```
aws elasticache create-replication-group \ 
     --replication-group-id my-classic-rg \ 
     --replication-group-description "3 node replication group" \ 
     --cache-node-type cache.m4.large \ 
     --engine redis \ 
     --at-rest-encryption-enabled \ 
     --num-cache-clusters 3
```
Windows의 경우:

```
aws elasticache create-replication-group ^ 
     --replication-group-id my-classic-rg ^ 
     --replication-group-description "3 node replication group" ^ 
     --cache-node-type cache.m4.large ^ 
     --engine redis ^ 
     --at-rest-encryption-enabled ^ 
     --num-cache-clusters 3 ^
```
추가 정보는 다음을 참조하세요.

- [Redis\(클러스터 모드 비활성화됨\) 복제 그룹을 처음부터 새로 생성\(AWS CLI\)](#page-517-0)
- [create-replication-group](https://docs.aws.amazon.com/cli/latest/reference/elasticache/create-replication-group.html)

Redis(클러스터 모드 활성화됨)에 대한 클러스터에서 미사용 데이터 암호화 활성화(CLI)

다음 작업은 3개의 노드 그룹 또는 샤드(--num-node-groups)가 있는 Redis(클러스터 모드 활성화됨) 복제 그룹 my-clustered-rg를 생성합니다. 각 복제 그룹에는 기본 복제본 한 개와 읽기 전용 복제본 두 개, 이렇게 세 개의 노드가 있습니다(--replicas-per-node-group). 미사용 데이터 암호화가 이 복제 그 룹에 대해 활성화되어 있습니다(--at-rest-encryption-enabled).

다음 파라미터와 해당 값은 복제 그룹에 대한 암호화를 활성화하는 데 필요합니다.

키 파라미터

- **--engine** 반드시 redis여야 합니다.
- **--engine-version** 4.0.10 이상이어야 합니다.
- **--at-rest-encryption-enabled** 미사용 데이터 암호화를 활성화하기 위해 필요합니다.
- **--cache-parameter-group** 이 클러스터 모드가 활성화된 복제 그룹을 만들려면 defaultredis4.0.cluster.on 또는 이 클러스터에서 파생된 클러스터여야 합니다.

Example 2: Redis(클러스터 모드 활성화됨) 클러스터

Linux, macOS, Unix의 경우:

```
aws elasticache create-replication-group \ 
    --replication-group-id my-clustered-rg \ 
    --replication-group-description "redis clustered cluster" \ 
    --cache-node-type cache.m3.large \ 
    --num-node-groups 3 \ 
    --replicas-per-node-group 2 \ 
    --engine redis \ 
    --engine-version 6.2 \ 
    --at-rest-encryption-enabled \ 
    --cache-parameter-group default.redis6.x.cluster.on
```
Windows의 경우:

```
aws elasticache create-replication-group ^ 
    --replication-group-id my-clustered-rg ^ 
    --replication-group-description "redis clustered cluster" ^ 
    --cache-node-type cache.m3.large ^ 
    --num-node-groups 3 ^ 
    --replicas-per-node-group 2 ^
```
- **--engine** *redis* ^
- **--engine-version** *6.2* ^
- **--at-rest-encryption-enabled** ^
- **--cache-parameter-group** *default.redis6.x.cluster.on*

추가 정보는 다음을 참조하세요.

- [Redis\(클러스터 모드 활성화됨\) 복제 그룹을 처음부터 새로 생성\(AWS CLI\)](#page-523-0)
- [create-replication-group](https://docs.aws.amazon.com/cli/latest/reference/elasticache/create-replication-group.html)

# <span id="page-894-0"></span>참고

- [Amazon VPC 및 ElastiCache 보안](#page-931-0)
- [Amazon용 ID 및 액세스 관리 ElastiCache](#page-966-0)

# 인증 및 권한 부여

ElastiCache는 IAM 및 Redis 인증 명령을 사용한 사용자 인증을 지원하고 역할 기반 액세스 제어 (RBAC)를 사용한 사용자 작업을 승인하는 기능을 지원합니다.

#### 주제

- [역할 기반 액세스 제어\(RBAC\)](#page-894-1)
- [Redis AUTH 명령으로 인증](#page-922-0)
- [ElastiCache Redis 캐시에서 액세스 제어 비활성화](#page-928-0)

### <span id="page-894-1"></span>역할 기반 액세스 제어(RBAC)

[Redis AUTH 명령으로 인증](#page-922-0)에 설명된 대로 Redis AUTH 명령을 사용하여 사용자를 인증하는 대신, Redis 6.0 이상에서는 역할 기반 액세스 제어(RBAC)라는 기능을 사용할 수 있습니다. 또한 서버리스 캐시에 대한 액세스를 제어하는 유일한 방법은 RBAC입니다.

클라이언트의 토큰이 인증된 경우 인증된 모든 클라이언트가 전체 캐시에 대한 액세스 권한을 갖는 Redis 인증과 달리, RBAC를 사용하면 사용자 그룹을 통해 캐시 액세스를 제어할 수 있습니다. 이러한 사용자 그룹은 캐시에 대한 액세스를 구성하는 방법으로 설계되었습니다.

RBAC를 사용할 경우 다음에 설명된 대로 액세스 문자열을 사용하여 사용자를 생성하고 특정 사용 권 한을 할당합니다. 특정 역할(관리자, 인사 관리)에 맞게 조정되어 있으며 하나 이상의 ElastiCache for Redis 캐시에 배포되는 사용자 그룹에 사용자를 할당합니다. 이렇게 하면 동일한 Redis 캐시 또는 여

러 캐시를 사용하는 클라이언트 간에 보안 경계를 설정하고 클라이언트가 서로의 데이터에 액세스하 지 못하게 할 수 있습니다.

RBAC는 Redis 6의 [Redis ACL](https://redis.io/docs/manual/security/acl/) 도입을 지원하도록 설계되었습니다. ElastiCache for Redis 캐시에서 RBAC를 사용할 때 몇 가지 제한 사항이 있습니다.

- 액세스 문자열에는 암호를 지정할 수 없습니다. [CreateUser](https://docs.aws.amazon.com/AmazonElastiCache/latest/APIReference/API_CreateUser.html) 또는 [ModifyUser](https://docs.aws.amazon.com/AmazonElastiCache/latest/APIReference/API_ModifyUser.html) 호출을 사용하여 암호 를 설정합니다.
- 사용자 권한의 경우 on 및 off를 액세스 문자열의 일부로 전달합니다. 액세스 문자열에 둘 다 지정 되지 않은 경우, 사용자에게 off가 할당되며 캐시에 대한 액세스 권한은 없습니다.
- 금지되거나 이름이 바뀐 명령은 사용할 수 없습니다. 금지되거나 이름이 바뀐 명령을 지정하면 예외 가 발생합니다. 이름이 바뀐 명령에 액세스 제어 목록(ACL)을 사용하려면 명령의 원래 이름, 즉 이름 이 바뀌기 전의 명령 이름을 지정합니다.
- reset 명령을 액세스 문자열의 일부로 사용할 수 없습니다. API 파라미터에 암호를 지정하고 ElastiCache for Redis가 암호를 관리합니다. 따라서 사용자의 모든 암호를 제거할 수 있는 reset을 사용할 수 없습니다.
- Redis 6에 [ACL LIST](https://redis.io/commands/acl-list) 명령이 도입되었습니다. 이 명령은 각 사용자에게 적용된 ACL 규칙과 함께 사 용자 목록을 반환합니다. ElastiCache for Redis는 ACL LIST 명령을 지원하지만 Redis와 마찬가지 로 암호 해시에 대한 지원은 포함하지 않습니다. ElastiCache for Redis에서는 [describe-users](https://docs.aws.amazon.com/cli/latest/reference/elasticache/describe-users.html) 작업을 사용하여 액세스 문자열에 포함된 규칙을 비롯한 유사한 정보를 얻을 수 있습니다. 그러나 [describe](https://docs.aws.amazon.com/cli/latest/reference/elasticache/describe-users.html)[users](https://docs.aws.amazon.com/cli/latest/reference/elasticache/describe-users.html)는 사용자 암호를 검색하지 않습니다.

ElastiCache for Redis에서 지원하는 다른 읽기 전용 명령에는 [ACL WHOAMI,](https://redis.io/commands/acl-whoami) [ACL USERS](https://redis.io/commands/acl-users) 및 [ACL](https://redis.io/commands/acl-cat) [CAT가](https://redis.io/commands/acl-cat) 포함됩니다. ElastiCache for Redis는 다른 쓰기 기반 ACL 명령을 지원하지 않습니다.

• 다음과 같은 제약이 적용됩니다.

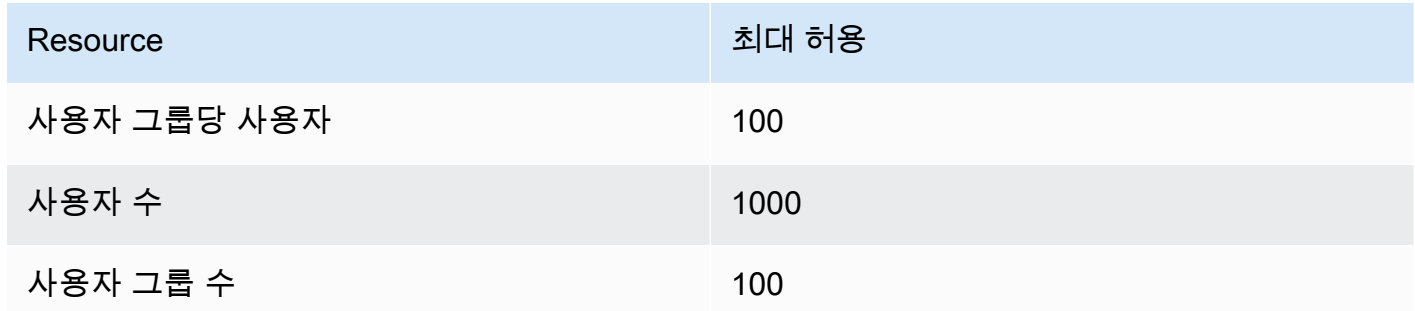

ElastiCache for Redis와 함께 RBAC를 사용하는 방법은 다음에 자세히 설명되어 있습니다.

주제

- [액세스 문자열을 사용하여 권한 지정](#page-896-0)
- [ElastiCache for Redis에 대한 캐시에 RBAC 적용](#page-897-0)
- [Redis AUTH에서 RBAC로 마이그레이션](#page-908-0)
- [RBAC에서 Redis AUTH로 마이그레이션션](#page-909-0)
- [사용자 암호 자동 교체](#page-910-0)
- [IAM을 통한 인증](#page-914-0)

### <span id="page-896-0"></span>액세스 문자열을 사용하여 권한 지정

ElastiCache for Redis 캐시에 대한 권한을 지정하려면 액세스 문자열을 생성한 후 AWS CLI 또는 AWS Management Console 중 하나를 사용하여 사용자에게 할당합니다.

액세스 문자열은 사용자에게 적용되는 공백으로 구분된 규칙의 목록으로 정의됩니다. 사용자가 실행 할 수 있는 명령과 사용자가 작업할 수 있는 키를 정의합니다. 명령을 실행하기 위해서는 사용자가 실 행될 명령과 명령에 의해 액세스되는 모든 키에 액세스할 수 있어야 합니다. 규칙은 왼쪽에서 오른쪽으 로 누적되어 적용되며, 제공된 문자열에 중복 항목이 있는 경우 제공된 문자열 대신 단순화된 문자열이 사용될 수 있습니다.

ACL 규칙의 구문에 대한 자세한 내용은 [ACL](https://redis.io/topics/acl) 섹션을 참조하세요.

다음 예에서 액세스 문자열은 사용 가능한 모든 키와 명령에 액세스할 수 있는 활성 사용자를 나타냅니 다.

on  $\sim^*$  + $a$ all

액세스 문자열 구문은 다음과 같이 구분됩니다.

- on 사용자가 활성 사용자입니다.
- ~\* 사용 가능한 모든 키에 대한 액세스 권한을 부여합니다.
- +@all 사용 가능한 모든 명령에 대한 액세스 권한을 부여합니다.

이전 설정은 최소한의 제한적인 설정입니다. 이러한 설정을 수정하여 보안을 강화할 수 있습니다.

다음 예에서 액세스 문자열은 "app::" 키스페이스로 시작하는 키에 대한 읽기 액세스로 제한된 액세스 권한을 가진 사용자를 나타냅니다.

on ~app::\* -@all +@read

사용자가 액세스할 수 있는 명령을 나열하여 이러한 권한을 세부적으로 조정할 수 있습니다.

+*command1* - 명령에 대한 사용자의 액세스는 *command1*로 제한됩니다.

+@category - 사용자의 액세스는 명령 범주로 제한됩니다.

사용자에게 액세스 문자열을 할당하는 방법에 대한 자세한 내용은 [콘솔 및 CLI를 사용하여 사용자 및](#page-898-0)  [사용자 그룹 생성](#page-898-0) 섹션을 참조하세요.

기존 워크로드를 ElastiCache로 마이그레이션하는 경우 ACL LIST를 호출하여 사용자 및 암호 해시를 제외하는 방식으로 액세스 문자열을 검색할 수 있습니다.

Redis 버전 6.2 이상에서는 다음 액세스 문자열 구문도 지원됩니다.

• &\* - 사용 가능한 모든 채널에 대한 액세스 권한을 부여합니다.

Redis 버전 7.0 이상에서는 다음 액세스 문자열 구문도 지원됩니다.

- | 하위 명령(예: "-config|set")을 차단하는 데 사용 가능합니다.
- %R~<pattern> 지정된 읽기 키 패턴을 추가합니다. 이는 일반 키 패턴과 유사하게 동작하지만 주 어진 패턴과 일치하는 키에서 읽을 수 있는 권한만 부여합니다. 자세한 내용은 [키 권한](https://redis.io/docs/management/security/acl/#key-permission)을 참조하세 요.
- %W~<pattern> 지정된 쓰기 키 패턴을 추가합니다. 이는 일반 키 패턴과 유사하게 동작하지만 주 어진 패턴과 일치하는 키로 쓸 수 있는 권한만 부여합니다. 자세한 내용은 [키 권한](https://redis.io/docs/management/security/acl/#key-permission)을 참조하세요.
- %RW~<pattern> ~<pattern>의 다른 형태입니다.
- (<rule list>) 규칙을 일치시킬 새 선택기를 생성합니다. 선택기는 사용자 권한 이후, 정의된 순서에 따라 평가됩니다. 명령이 사용자 권한과 일치하거나, 일치하는 선택기가 있으면 허용됩니다. 자세한 내용은 [ACL 선택기](https://redis.io/docs/management/security/acl/#selectors)를 참조하세요.
- clearselectors 사용자에게 연결된 모든 선택기를 삭제합니다.

<span id="page-897-0"></span>ElastiCache for Redis에 대한 캐시에 RBAC 적용

ElastiCache for Redis RBAC를 사용하려면 다음 단계를 수행하세요.

- 1. 하나 이상의 사용자를 생성합니다.
- 2. 사용자 그룹을 생성하고 사용자를 그룹에 추가합니다.
- 3. 전송 중 암호화가 활성화된 캐시에 사용자 그룹을 할당합니다.

이러한 단계는 다음에 자세히 설명되어 있습니다.

### 주제

- [콘솔 및 CLI를 사용하여 사용자 및 사용자 그룹 생성](#page-898-0)
- [콘솔 및 CLI를 사용하여 사용자 그룹 관리](#page-902-0)
- [서버리스 캐시에 사용자 그룹 할당](#page-905-0)
- [복제 그룹에 사용자 그룹 할당](#page-906-0)

<span id="page-898-0"></span>콘솔 및 CLI를 사용하여 사용자 및 사용자 그룹 생성

RBAC 사용자에 대한 사용자 정보는 사용자 ID, 사용자 이름 및 선택적으로 암호 및 액세스 문자열로 구성됩니다. 액세스 문자열은 키와 명령에 대한 권한 수준을 제공합니다. 사용자 ID는 사용자마다 고유 하며 사용자 이름은 엔진에 전달되는 이름입니다.

제공하는 사용자 권한이 사용자 그룹의 의도된 목적에 적합한지 확인합니다. 예를 들어, Administrators라는 사용자 그룹을 생성하는 경우 해당 그룹에 추가하는 모든 사용자는 키 및 명령 에 대한 전체 액세스 권한으로 설정된 액세스 문자열을 가져야 합니다. e-commerce 사용자 그룹에 있 는 사용자의 경우 액세스 문자열을 읽기 전용 액세스로 설정할 수 있습니다.

ElastiCache는 사용자 ID와 사용자 이름 "default"를 사용하여 기본 사용자를 자동으로 구성하고 모 든 사용자 그룹에 추가합니다. 이 사용자는 수정하거나 삭제할 수 없습니다. 이 사용자는 이전 Redis 버 전의 기본 동작과의 호환성을 위해 만들어졌으며 모든 명령을 호출하고 모든 키에 액세스할 수 있는 액 세스 문자열을 가지고 있습니다.

캐시에 적절한 액세스 제어를 추가하려면 이 기본 사용자를 활성화되지 않거나 강력한 암호를 사용하 는 새 사용자로 바꿉니다. 기본 사용자를 변경하려면 사용자 이름이 default로 설정된 새 사용자를 생성합니다. 그런 다음 원래 기본 사용자를 새 사용자로 바꿉니다.

다음 절차에서는 원래 default 사용자를 수정된 액세스 문자열을 가진 다른 default 사용자로 바꾸 는 방법을 보여 줍니다.

콘솔에서 기본 사용자 수정

- 1. AWS Management Console에 로그인하고 <https://console.aws.amazon.com/elasticache/>에서 Amazon ElastiCache 콘솔을 엽니다.
- 2. 왼쪽 탐색 창에서 사용자 그룹 관리를 선택합니다.
- 3. 사용자 그룹 ID에서 수정하려는 ID를 선택합니다. 확인란이 아니라 링크를 선택해야 합니다.

4. 수정을 선택합니다.

5. 수정 창에서 관리를 선택하고 사용자 이름에서 기본 사용자로 설정할 사용자를 선택합니다.

- 6. 선택을 선택합니다.
- 7. 수정을 선택합니다. 이렇게 하면 원래 기본 사용자가 가진 캐시에 대한 모든 기존 연결이 종료됩니 다.

AWS CLI로 기본 사용자 수정

1. 다음 명령을 사용하여 사용자 이름이 default인 새 사용자를 생성합니다.

Linux, macOS, Unix의 경우:

```
aws elasticache create-user \ 
 --user-id "new-default-user" \ 
 --user-name "default" \ 
 --engine "REDIS" \ 
 --passwords "a-str0ng-pa))word" \ 
 --access-string "off +get ~keys*"
```
Windows의 경우:

```
aws elasticache create-user ^ 
 --user-id "new-default-user" ^ 
 --user-name "default" ^ 
 --engine "REDIS" ^ 
 --passwords "a-str0ng-pa))word" ^ 
  --access-string "off +get ~keys*"
```
2. 사용자 그룹을 생성하고 이전에 생성한 사용자를 추가합니다.

Linux, macOS, Unix의 경우:

```
aws elasticache create-user-group \ 
   --user-group-id "new-group-2" \ 
   --engine "REDIS" \ 
   --user-ids "new-default-user"
```
Windows의 경우:

```
aws elasticache create-user-group ^ 
   --user-group-id "new-group-2" ^
```
```
 --engine "REDIS" ^ 
 --user-ids "new-default-user"
```
3. 새 default 사용자로 원래 default 사용자를 바꿉니다.

Linux, macOS, Unix의 경우:

```
aws elasticache modify-user-group \ 
     --user-group-id test-group \ 
     --user-ids-to-add "new-default-user" \ 
     --user-ids-to-remove "default"
```
Windows의 경우:

```
aws elasticache modify-user-group ^ 
     --user-group-id test-group ^ 
     --user-ids-to-add "new-default-user" ^ 
     --user-ids-to-remove "default"
```
이 수정 작업이 호출되면 원래 기본 사용자가 가진 캐시에 대한 모든 기존 연결이 종료됩니다.

사용자를 생성할 때 최대 두 개의 암호를 설정할 수 있습니다. 암호를 수정해도 캐시에 대한 모든 기존 연결은 유지됩니다.

특히 ElastiCache for Redis에 대한 RBAC를 사용할 때 이러한 사용자 암호 제약 조건에 유의해야 합니 다.

- 암호는 16~128자 길이의 인쇄 가능한 문자여야 합니다.
- 영숫자가 아닌 다음과 같은 문자는 허용되지 않습니다. , "" / @.

콘솔 및 CLI를 사용하여 사용자 관리

다음 절차에 따라 콘솔에서 사용자를 관리합니다.

콘솔에서 사용자를 관리하려면

1. AWS Management Console에 로그인하고 <https://console.aws.amazon.com/elasticache/>에서 Amazon ElastiCache 콘솔을 엽니다.

- 2. Amazon ElastiCache 대시보드에서 사용자 관리를 선택합니다. 다음과 같은 옵션을 사용할 수 있 습니다.
	- 사용자 생성 사용자를 생성할 때 사용자 ID, 사용자 이름, 인증 모드, 액세스 문자열을 입력합 니다. 액세스 문자열은 사용자에게 허용할 키와 명령에 대한 권한 수준을 설정합니다.

사용자를 생성할 때 최대 두 개의 암호를 설정할 수 있습니다. 암호를 수정해도 캐시에 대한 모 든 기존 연결은 유지됩니다.

- 사용자 수정 사용자의 인증 설정을 업데이트하거나 액세스 문자열을 변경할 수 있습니다.
- 사용자 삭제 계정이 속한 모든 사용자 관리 그룹에서 제거됩니다.

다음 절차에 따라 AWS CLI를 사용하여 사용자를 관리합니다.

CLI를 사용하여 사용자를 수정하려면

• modify-user 명령을 사용하여 사용자의 암호를 업데이트하거나 사용자의 액세스 권한을 변경 합니다.

사용자를 수정하면 해당 사용자와 연결된 사용자 그룹이 업데이트되고, 해당 사용자 그룹과 연결 된 캐시도 업데이트됩니다. 기존 연결은 모두 유지됩니다. 예를 들면 다음과 같습니다.

Linux, macOS, Unix의 경우:

```
aws elasticache modify-user \ 
  --user-id user-id-1 \ 
  --access-string "~objects:* ~items:* ~public:*" \ 
   --no-password-required
```
Windows의 경우:

```
aws elasticache modify-user ^ 
   --user-id user-id-1 ^ 
   --access-string "~objects:* ~items:* ~public:*" ^ 
   --no-password-required
```
**a** Note

nopass 옵션을 사용하지 않는 것이 좋습니다. 사용해야 한다면 사용자 권한을 제한된 키 집합 에 액세스할 수 있는 읽기 전용으로 설정하는 것이 좋습니다.

CLI를 사용하여 사용자를 삭제하려면

• delete-user 명령을 사용하여 사용자를 삭제합니다. 계정이 삭제되고 해당 계정이 속한 모든 사 용자 그룹에서 제거됩니다. 다음은 예입니다.

Linux, macOS, Unix의 경우:

```
aws elasticache delete-user \ 
   --user-id user-id-2
```
Windows의 경우:

```
aws elasticache delete-user ^ 
   --user-id user-id-2
```
사용자 목록을 보려면 [describe-users](https://docs.aws.amazon.com/cli/latest/reference/elasticache/describe-users.html) 작업을 호출합니다.

aws elasticache describe-users

콘솔 및 CLI를 사용하여 사용자 그룹 관리

다음과 같이 사용자 그룹을 생성하여 하나 이상의 캐시에 대한 사용자 액세스를 구성하고 제어할 수 있 습니다.

다음 절차에 따라 콘솔을 사용하여 사용자 그룹을 관리합니다.

콘솔을 사용하여 사용자 그룹을 관리하려면

- 1. AWS Management Console에 로그인하고 <https://console.aws.amazon.com/elasticache/>에서 Amazon ElastiCache 콘솔을 엽니다.
- 2. Amazon ElastiCache 대시보드에서 사용자 그룹 관리를 선택합니다.

다음 작업을 사용하여 새 사용자 그룹을 생성할 수 있습니다.

• 생성 - 사용자 그룹을 생성할 때 사용자를 추가한 다음 캐시에 사용자 그룹을 할당합니다. 예를 들어 캐시에서 관리 역할을 가진 사용자의 Admin 사용자 그룹을 생성할 수 있습니다.

#### **A** Important

사용자 그룹을 만들 때 기본 사용자를 포함해야 합니다.

- 사용자 추가 사용자를 사용자 그룹에 추가합니다.
- 사용자 제거 사용자 그룹에서 사용자를 제거합니다. 사용자 그룹에서 사용자를 제거하면 사용 자가 가진 캐시에 대한 모든 기존 연결이 종료됩니다.
- 삭제 사용자 그룹을 삭제하는 데 사용합니다. 그룹에 속한 사용자가 아닌 사용자 그룹 자체가 삭제된다는 것에 주의하세요.

기존 사용자 그룹의 경우 다음 작업을 수행할 수 있습니다.

- 사용자 추가 기존 사용자를 사용자 그룹에 추가합니다.
- 사용자 삭제 사용자 그룹에서 기존 사용자를 제거합니다.

**a** Note

사용자가 사용자 그룹에서 제거되지만 시스템에서 삭제되지는 않습니다.

다음 절차에 따라 CLI를 사용하여 사용자 그룹을 관리합니다.

CLI를 사용하여 새 사용자 그룹을 생성하고 사용자를 추가하려면

• 다음과 같이 create-user-group 명령을 사용합니다.

Linux, macOS, Unix의 경우:

```
aws elasticache create-user-group \ 
   --user-group-id "new-group-1" \ 
   --engine "REDIS" \ 
   --user-ids user-id-1, user-id-2
```
Windows의 경우:

```
aws elasticache create-user-group ^ 
   --user-group-id "new-group-1" ^ 
   --engine "REDIS" ^ 
   --user-ids user-id-1, user-id-2
```
CLI를 사용하여 새 사용자를 추가하거나 현재 멤버를 제거하여 사용자 그룹을 수정하려면

• 다음과 같이 modify-user-group 명령을 사용합니다.

Linux, macOS, Unix의 경우:

```
aws elasticache modify-user-group --user-group-id new-group-1 \
--user-ids-to-add user-id-3 \
--user-ids-to-remove user-id-2
```
Windows의 경우:

```
aws elasticache modify-user-group --user-group-id new-group-1 ^
--user-ids-to-add userid-3 ^
--user-ids-to-removere user-id-2
```
#### **a** Note

사용자 그룹에서 제거된 사용자에게 속하는 열려 있는 모든 연결이 이 명령으로 종료됩니다.

CLI를 사용하여 사용자 그룹을 삭제하려면

• 다음과 같이 delete-user-group 명령을 사용합니다. 그룹에 속한 사용자가 아닌 사용자 그룹 자체가 삭제됩니다.

Linux, macOS, Unix의 경우:

```
aws elasticache delete-user-group / 
    --user-group-id
```
Windows의 경우:

```
aws elasticache delete-user-group ^ 
    --user-group-id
```
사용자 그룹의 목록을 보려면 [describe-user-groups](https://docs.aws.amazon.com/cli/latest/reference/elasticache/describe-user-groups.html) 작업을 호출합니다.

```
aws elasticache describe-user-groups \ 
   --user-group-id test-group
```
서버리스 캐시에 사용자 그룹 할당

사용자 그룹을 생성하고 사용자를 추가한 후 RBAC를 구현하는 마지막 단계는 사용자 그룹을 서버리 스 캐시에 할당하는 것입니다.

콘솔을 사용해 서버리스 캐시에 사용자 그룹 할당

AWS Management Console을 사용하여 서버리스 캐시에 사용자 그룹을 추가하려면 다음을 수행합니 다.

- 클러스터 모드가 비활성화된 경우 [Redis\(클러스터 모드 비활성화됨\) 클러스터 생성\(콘솔\)](#page-84-0) 섹션을 참 조하세요.
- 클러스터 모드가 활성화된 경우 [Redis\(클러스터 모드 활성화됨\) 클러스터 생성\(콘솔\)](#page-172-0) 섹션을 참조하 세요.

AWS CLI를 사용해 서버리스 캐시에 사용자 그룹 할당

다음 AWS CLI 작업을 수행하면 *my-user-group-id* 값이 있는 user-group-id 파라미터를 사용하여 서버리스 캐시가 생성됩니다. 서브넷 그룹 sng-test는 존재하는 서브넷 그룹으로 대체합니다.

키 파라미터

- **--engine** 반드시 redis여야 합니다.
- **--user-group-id** 이 값으로 사용자 그룹의 ID를 확인할 수 있으며, 이 그룹은 캐시에 대해 특정 액세스 권한을 보유한 사용자로 구성되어 있습니다.

Linux, macOS, Unix의 경우:

aws elasticache create-serverless-cache \

Amazon ElastiCache의 데이터 보안 API 버전 2015-02-02 897

```
 --serverless-cache-name "new-serverless-cache" \ 
 --description "new-serverless-cache" \ 
 --engine "redis" \ 
 --user-group-id "new-group-1"
```
Windows의 경우:

```
aws elasticache create-serverless-cache ^ 
     --serverless-cache-name "new-serverless-cache" ^ 
     --description "new-serverless-cache" ^ 
     --engine "redis" ^ 
     --user-group-id "new-group-1"
```
다음 AWS CLI 작업을 수행하면 *my-user-group-id* 값이 있는 user-group-id 파라미터로 서버리스 캐시를 수정할 수 있습니다.

Linux, macOS, Unix의 경우:

```
aws elasticache modify-serverless-cache \ 
     --serverless-cache-name serverless-cache-1 \ 
     --user-group-id "new-group-2"
```
Windows의 경우:

```
aws elasticache modify-serverless-cache ^ 
     --serverless-cache-name serverless-cache-1 ^ 
     --user-group-id "new-group-2"
```
캐시에 적용된 모든 수정 사항은 비동기식으로 업데이트됩니다. 이벤트를 보면서 진행 상태를 모니터 링할 수 있습니다. 자세한 내용은 [ElastiCache 이벤트 보기](#page-1111-0) 섹션을 참조하세요.

복제 그룹에 사용자 그룹 할당

사용자 그룹을 생성하고 사용자를 추가한 후 RBAC를 구현하는 마지막 단계는 사용자 그룹을 복제 그 룹에 할당하는 것입니다.

콘솔을 사용하여 복제 그룹에 사용자 그룹 할당

AWS Management Console을 사용하여 복제 그룹에 사용자 그룹을 추가하려면 다음을 수행합니다.

• 클러스터 모드가 비활성화된 경우 [Redis\(클러스터 모드 비활성화됨\) 클러스터 생성\(콘솔\)](#page-84-0) 섹션을 참 조하세요.

• 클러스터 모드가 활성화된 경우 [Redis\(클러스터 모드 활성화됨\) 클러스터 생성\(콘솔\)](#page-172-0) 섹션을 참조하 세요.

AWS CLI를 사용하여 복제 그룹에 사용자 그룹 할당

다음 AWS CLI 작업은 전송 중 데이터 암호화(TLS)가 활성화되고 user-group-ids 파라미터의 값이 *myuser-group-id*인 복제 그룹을 생성합니다. 서브넷 그룹 sng-test는 존재하는 서브넷 그룹으로 대 체합니다.

키 파라미터

- **--engine** 반드시 redis여야 합니다.
- **--engine-version** 6.0 이상이어야 합니다.
- **--transit-encryption-enabled** 인증 및 사용자 그룹 연결에 필요합니다.
- **--user-group-ids** 이 값으로 사용자 그룹의 ID를 확인할 수 있으며, 이 그룹은 캐시에 대해 특 정 액세스 권한을 보유한 사용자로 구성되어 있습니다.
- **--cache-subnet-group** 사용자 그룹 연결에 필요합니다.

Linux, macOS, Unix의 경우:

```
aws elasticache create-replication-group \ 
     --replication-group-id "new-replication-group" \ 
     --replication-group-description "new-replication-group" \ 
     --engine "redis" \ 
     --cache-node-type cache.m5.large \ 
     --transit-encryption-enabled \ 
     --user-group-ids "new-group-1" \ 
     --cache-subnet-group "cache-subnet-group"
```
Windows의 경우:

```
aws elasticache create-replication-group ^ 
     --replication-group-id "new-replication-group" ^ 
     --replication-group-description "new-replication-group" ^ 
     --engine "redis" ^ 
     --cache-node-type cache.m5.large ^ 
     --transit-encryption-enabled ^ 
     --user-group-ids "new-group-1" ^
```
--cache-subnet-group *"cache-subnet-group"*

다음 AWS CLI 작업은 전송 중 데이터 암호화(TLS)가 활성화되고 user-group-ids 파라미터의 값이 *myuser-group-id*인 복제 그룹을 수정합니다.

Linux, macOS, Unix의 경우:

```
aws elasticache modify-replication-group \ 
     --replication-group-id replication-group-1 \ 
     --user-group-ids-to-remove "new-group-1" \ 
     --user-group-ids-to-add "new-group-2"
```
Windows의 경우:

```
aws elasticache modify-replication-group ^ 
     --replication-group-id replication-group-1 ^ 
     --user-group-ids-to-remove "new-group-1" ^ 
     --user-group-ids-to-add "new-group-2"
```
응답의 PendingChanges에 주의하세요. 캐시에 적용된 모든 수정 사항은 비동기식으로 업데이트됩 니다. 이벤트를 보면서 진행 상태를 모니터링할 수 있습니다. 자세한 내용은 [ElastiCache 이벤트 보기](#page-1111-0) 섹션을 참조하세요.

Redis AUTH에서 RBAC로 마이그레이션

[Redis AUTH 명령으로 인증](#page-922-0)에 설명된 대로 Redis AUTH를 사용하고 있으며 RBAC 사용으로 마이그레 이션하려는 경우 다음 절차를 따르십시오.

콘솔을 사용하여 Redis AUTH에서 RBAC로 마이그레이션하려면 다음 절차를 따르십시오.

콘솔을 사용하여 Redis AUTH에서 RBAC로 마이그레이션하려면

- 1. AWS Management Console에 로그인하[고 https://console.aws.amazon.com/elasticache/](https://console.aws.amazon.com/elasticache/)에서 ElastiCache 콘솔을 엽니다.
- 2. 오른쪽 상단 모서리의 목록에서 수정하려는 캐시가 있는 AWS 리전을 선택합니다.
- 3. 탐색 창에서, 수정하려는 캐시에서 실행 중인 엔진을 선택합니다.

선택한 엔진의 캐시 목록이 나타납니다.

4. 캐시 목록에서 수정할 캐시의 이름을 선택합니다.

5. 작업에서 수정을 선택합니다.

수정 창이 나타납니다.

- 6. 액세스 제어에서 사용자 그룹 액세스 제어 목록을 선택합니다.
- 7. 사용자 그룹 액세스 제어 목록에서 사용자 그룹을 선택합니다.
- 8. 변경 사항 미리보기를 선택하면 나오는 다음 화면에서 수정을 선택합니다.

CLI를 사용하여 Redis AUTH에서 RBAC로 마이그레이션하려면 다음 절차를 따르십시오.

CLI를 사용하여 Redis AUTH에서 RBAC로 마이그레이션하려면

• 다음과 같이 modify-replication-group 명령을 사용합니다.

Linux, macOS, Unix의 경우:

```
aws elasticache modify-replication-group --replication-group-id test \setminus --auth-token-update-strategy DELETE \ 
     --user-group-ids-to-add user-group-1
```
Windows의 경우:

```
aws elasticache modify-replication-group --replication-group-id test ^
     --auth-token-update-strategy DELETE ^ 
     --user-group-ids-to-add user-group-1
```
RBAC에서 Redis AUTH로 마이그레이션션

RBAC를 사용하고 있고 Redis AUTH로 마이그레이션하려는 경우 [RBAC에서 Redis AUTH로 마이그레](#page-926-0) [이션션](#page-926-0) 섹션을 참조하세요.

```
a Note
```
ElastiCache 캐시에서 액세스 제어를 비활성화해야 하는 경우 AWS CLI를 통해 비활성화해야 합니다. 자세한 내용은 [the section called "ElastiCache Redis 캐시에서 액세스 제어 비활성화"](#page-928-0) 섹션을 참조하세요.

#### 사용자 암호 자동 교체

AWS Secrets Manager을 이용하면 코드의 암호를 포함해 하드 코딩된 자격 증명을 Secrets Manager 에서 프로그래밍 방식으로 보안 암호를 검색하도록 하는 API 호출로 바꿀 수 있습니다. 이렇게 하면 보 안 암호가 해당 위치에 있지 않기 때문에 여러분의 코드를 검사하는 누군가에 의해 보안 암호가 손상되 지 않도록 방지할 수 있습니다. 또한 사용자가 지정한 일정에 따라 Secrets Manager가 자동으로 보안 암호를 교체하도록 구성할 수 있습니다. 따라서 단기 보안 암호로 장기 보안 암호를 교체할 수 있어 손 상 위험이 크게 줄어듭니다.

Secrets Manager를 사용하면 Secrets Manager가 제공하는 AWS Lambda 함수로 ElastiCache for Redis 암호(즉, 보안 암호)를 자동 순차 교체할 수 있습니다.

AWS Secrets Manager에 대한 자세한 내용은 [AWS Secrets Manager란 무엇입니까?](https://docs.aws.amazon.com/secretsmanager/latest/userguide/intro.html)를 참조하십시오.

ElastiCache가 보안 암호를 사용하는 방식

Redis 6에서 Redis 클러스터의 보안을 유지하기 위해 ElastiCache for Redis에 [역할 기반 액세스 제어](#page-894-0) [\(RBAC\)](#page-894-0)가 도입되었습니다. 이 기능을 사용하면 실행 가능한 명령 및 액세스 가능한 키 측면에서 특정 연결을 제한할 수 있습니다. RBAC를 이용하면 고객이 사용자와 암호를 생성할 때 암호 값을 일반 텍스 트로 수동 입력해야 하는데, 이는 운영자가 볼 수 있습니다.

Secrets Manager를 이용하면 애플리케이션이 Secrets Manager에서 암호를 가져와 애플리케이션 구 성에 저장하므로 수동으로 입력할 필요가 없습니다. 이렇게 하는 방법에 대한 정보는 [ElastiCache 사용](#page-910-0) [자가 보안 암호와 연결되는 방식](#page-910-0) 단원을 참조하십시오.

보안 암호 사용 시 비용이 발생합니다. 요금 정보는 [AWS Secrets Manager 요금](https://aws.amazon.com/secrets-manager/pricing/)을 참조하세요.

<span id="page-910-0"></span>ElastiCache 사용자가 보안 암호와 연결되는 방식

Secrets Manager는 보안 암호의 SecretString 필드에 연결된 사용자에 대한 참조를 보관합니다. ElastiCache 측에는 이 보안 암호에 대한 참조가 없습니다.

```
{ 
     "password": "strongpassword", 
     "username": "user1", 
    "user_arn": "arn:aws:elasticache:us-east-1:xxxxxxxxxx918:user:user1" //this is the
  bond between the secret and the user
}
```
Lambda 교체 함수

Secrets Manager에서 자동 암호 교체를 활성화하려면 [modify-user](https://docs.aws.amazon.com/cli/latest/reference/elasticache/modify-user.html) API와 상호 작용하여 사용자의 암 호를 업데이트하는 Lambda 함수를 생성해야 합니다.

작동 방식에 대한 자세한 내용은 [교체 작동 방식](https://docs.aws.amazon.com/secretsmanager/latest/userguide/rotating-secrets.html#rotate-secrets_how)을 참조하세요.

#### **a** Note

일부 AWS 서비스의 경우 혼동된 대리자 시나리오를 방지하기 위해 aws:SourceArn 및 aws:SourceAccount 전역 조건 키를 모두 사용하는 것을 AWS에서는 권장합니다. 그러나 교체 함수 정책에 aws:SourceArn 조건을 포함하는 경우 교체 함수는 해당 ARN에서 지정한 보안 암호를 교체하는 데만 사용할 수 있습니다. 여러 보안 암호에 대해 교체 기능을 사용할 수 있도록 컨텍스트 키 aws:SourceAccount만 포함하는 것이 좋습니다.

발생 가능한 문제에 대해서는 [AWS Secrets Manager 교체 문제 해결](https://docs.aws.amazon.com/secretsmanager/latest/userguide/troubleshoot_rotation.html)을 참조하세요.

ElastiCache 사용자를 생성하고 Secrets Manager와 연결하는 방법

다음 단계에서는 사용자를 생성하고 Secrets Manager와 연결하는 방법을 보여줍니다.

1. 비활성 사용자 생성

Linux, macOS, Unix의 경우:

```
aws elasticache create-user \ 
 --user-id user1 \ 
 --user-name user1 \ 
 --engine "REDIS" \ 
  --no-password \ // no authentication is required 
  --access-string "*off* +get ~keys*" // this disables the user
```
Windows의 경우:

```
aws elasticache create-user ^ 
 --user-id user1 ^ 
 --user-name user1 ^ 
 --engine "REDIS" ^ 
 --no-password ^ // no authentication is required 
  --access-string "*off* +get ~keys*" // this disables the user
```
다음과 비슷한 응답이 나타납니다.

```
{ 
     "UserId": "user1", 
     "UserName": "user1", 
     "Status": "active", 
     "Engine": "redis", 
     "AccessString": "off ~keys* -@all +get", 
     "UserGroupIds": [], 
     "Authentication": { 
          "Type": "no_password" 
     }, 
     "ARN": "arn:aws:elasticache:us-east-1:xxxxxxxxxx918:user:user1"
}
```
#### 2. 보안 암호 생성

Linux, macOS, Unix의 경우:

```
aws secretsmanager create-secret \
--name production/ec/user1 \
--secret-string \
'{ 
    "user_arn": "arn:aws:elasticache:us-east-1:123456xxxx:user:user1", 
     "username":"user1" 
 }'
```
Windows의 경우:

```
aws secretsmanager create-secret ^
--name production/ec/user1 ^
--secret-string ^
'{ 
    "user_arn": "arn:aws:elasticache:us-east-1:123456xxxx:user:user1", 
     "username":"user1" 
 }'
```
다음과 비슷한 응답이 나타납니다.

{

```
 "ARN": "arn:aws:secretsmanager:us-east-1:123456xxxx:secret:production/ec/user1-
eaFois", 
  "Name": "production/ec/user1", 
  "VersionId": "aae5b963-1e6b-4250-91c6-ebd6c47d0d95"
}
```
- 3. 암호를 교체하도록 Lambda 함수 구성
	- a. AWS Management Console에 로그인하고 [https://console.aws.amazon.com/lambda/에](https://console.aws.amazon.com/elasticache/)서 Lambda 콘솔을 엽니다.
	- b. 탐색 창에서 함수를 선택한 후, 생성해 둔 함수를 선택합니다. 왼쪽에 있는 확인란이 아닌, 함 수 이름을 선택합니다.
	- c. 구성 탭을 선택합니다.
	- d. 일반 구성에서 편집을 선택한 다음, 제한 시간을 최소 12분으로 설정합니다.
	- e. 저장을 선택합니다.
	- f. 환경 변수를 선택한 후, 다음을 설정합니다.
		- i. SECRETS\_MANAGER\_ENDPOINT https://secretsmanager.**REGION**.amazonaws.com
		- ii. SECRET\_ARN 2단계에서 생성한 보안 암호의 Amazon 리소스 이름(ARN).
		- iii. USER\_NAME ElastiCache 사용자의 사용자 이름.
		- iv. 저장을 선택합니다.
	- g. 권한을 선택합니다.
	- h. 실행 역할 아래에서, IAM 콘솔에서 볼 Lambda 함수 역할의 이름을 선택합니다.
	- i. Lambda 함수에 다음 권한이 있어야 사용자를 수정하고 암호를 설정할 수 있습니다.

ElastiCache

```
{ 
     "Version": "2012-10-17", 
     "Statement": [ 
         \left\{ \right. "Effect": "Allow", 
          "Action": [ 
              "elasticache:DescribeUsers", 
              "elasticache:ModifyUser" 
          ], 
          "Resource": "arn:aws:elasticache:us-east-1:xxxxxxxxxx918:user:user1" 
 }
```
}

 $\mathbf{I}$ 

# Secrets Manager

```
{ 
     "Version": "2012-10-17", 
     "Statement": [ 
          { 
              "Effect": "Allow", 
              "Action": [ 
                   "secretsmanager:GetSecretValue", 
                   "secretsmanager:DescribeSecret", 
                   "secretsmanager:PutSecretValue", 
                   "secretsmanager:UpdateSecretVersionStage" 
              ], 
              "Resource": "arn:aws:secretsmanager:us-
east-1:xxxxxxxxxxx:secret:XXXX" 
          }, 
          { 
              "Effect": "Allow", 
              "Action": "secretsmanager:GetRandomPassword", 
              "Resource": "*" 
          } 
     ]
}
```
- 4. Secrets Manager 보안 암호 교체 설정
	- a. AWS Management Console를 사용하여, [콘솔을 사용한 AWS Secrets Manager 보안 암호 자](https://docs.aws.amazon.com/secretsmanager/latest/userguide/rotate-secrets_turn-on-for-other.html) [동 교체 설정을](https://docs.aws.amazon.com/secretsmanager/latest/userguide/rotate-secrets_turn-on-for-other.html) 참조합니다.

교체 일정 설정에 대한 자세한 내용은 [Secrets Manager 교체 일정 표현식](https://docs.aws.amazon.com/secretsmanager/latest/userguide/rotate-secrets_schedule.html)을 참조하세요.

b. AWS CLI를 사용하여, [AWS Command Line Interface를 사용한 AWS Secrets Manager 자동](https://docs.aws.amazon.com/secretsmanager/latest/userguide/rotate-secrets-cli.html) [교체 설정](https://docs.aws.amazon.com/secretsmanager/latest/userguide/rotate-secrets-cli.html)을 참조합니다.

IAM을 통한 인증

주제

- [개요](#page-915-0)
- [제한 사항](#page-915-1)
- [설치](#page-916-0)
- [Connecting](#page-918-0)

<span id="page-915-0"></span>개요

캐시가 Redis 버전 7 이상을 사용하도록 구성되어 있을 때 IAM 인증을 사용하면 AWS IAM ID를 사용 하여 ElastiCache for Redis 연결을 인증할 수 있습니다. 그러면 보안 모델이 강화되고 여러 보안 관리 작업이 단순화됩니다. 또한 IAM 인증을 사용하면 개별 ElastiCache 캐시 및 ElastiCache 사용자별로 액세스 제어를 세분화해 구성하고 최소 권한의 원칙을 준수할 수 있습니다. ElastiCache for Redis의 IAM 인증은 Redis AUTH 또는 HELLO 명령 내에서 장기간 사용되는 ElastiCache 사용자 암호 대신 단기 간 사용되는 IAM 인증 토큰을 제공하여 작동합니다. IAM 인증 토큰에 대한 자세한 내용은 AWS 일반 참조 가이드의 [서명 버전 4 서명 프로세스](https://docs.aws.amazon.com/general/latest/gr/signature-version-4.html) 및 아래 코드 예제를 참조하세요.

IAM 자격 증명 및 관련 정책을 사용하여 Redis 액세스를 더욱 엄격히 제한할 수도 있습니다. 페더레이 션 ID 공급자로부터 제공받은 사용자에게 바로 Redis 캐시 액세스 권한을 부여할 수도 있습니다.

ElastiCache for Redis로 AWS IAM을 사용하려면 먼저 인증 모드가 IAM으로 설정된 ElastiCache 사 용자를 생성해야 IAM 자격 증명을 생성하거나 재사용할 수 있습니다. IAM ID에 관련 정책이 있어야 ElastiCache 캐시와 ElastiCache 사용자에게 elasticache:Connect 작업을 부여할 수 있습니다. 구 성이 완료되면 IAM 사용자 또는 역할의 AWS 보안 인증 정보를 사용하여 IAM 인증 토큰을 생성할 수 있습니다. 마지막으로 Redis 캐시에 연결할 때 Redis 클라이언트에서 암호로 단기간 사용되는 IAM 인 증 토큰을 제공해야 합니다. 보안 인증 정보 공급자를 지원하는 Redis 클라이언트는 각각의 새 연결에 자동으로 임시 보안 인증 정보를 자동 생성할 수 있습니다. ElastiCache for Redis는 IAM가 활성화된 ElastiCache 사용자의 연결 요청에 IAM 인증을 수행하고 IAM과의 연결 요청을 검증합니다.

<span id="page-915-1"></span>제한 사항

IAM 데이터베이스 인증을 사용할 때 다음 제한이 적용됩니다.

- IAM 인증은 ElastiCache for Redis 버전 7.0 이상에 사용할 수 있습니다.
- IAM가 활성화된 ElastiCache 사용자는 사용자 이름과 사용자 ID 속성이 동일해야 합니다.
- IAM 인증 토큰은 15분간 유효합니다. 장수명 연결의 경우, 보안 인증 정보 공급자 인터페이스를 지 원하는 Redis 클라이언트를 사용하는 것이 좋습니다.
- ElastiCache for Redis로의 IAM 인증 연결은 12시간 후에 자동으로 연결이 해제됩니다. AUTH 또는 HELLO 명령과 새 IAM 인증 토큰을 전송하여 연결을 12시간 연장할 수 있습니다.
- IAM 인증은 MULTI EXEC 명령에서 지원되지 않습니다.
- 현재 IAM 인증은 다음의 전역 조건 컨텍스트 키를 지원합니다.
- 서버리스 캐시와 함께 IAM 인증을 사용하는 경우 aws:VpcSourceIp, aws:SourceVpc, aws:SourceVpce, aws:CurrentTime, aws:EpochTime 및 aws:ResourceTag/%s(관련 서 버리스 캐시 및 사용자 기준)가 지원됩니다.
- 복제 그룹과 함께 IAM 인증을 사용하는 경우 aws:SourceIp, aws:ResourceTag/%s(관련 복제 그룹 및 사용자 기준)가 지원됩니다.

전역 조건 컨텍스트 키에 대한 자세한 내용은 IAM 사용 설명서의 [AWS 전역 조건 컨텍스트 키](https://docs.aws.amazon.com/IAM/latest/UserGuide/reference_policies_condition-keys.html)를 참 조하세요.

```
설치
```
IAM 인증을 설정하려면:

1. 캐시 생성

```
aws elasticache create-serverless-cache \ 
   --serverless-cache-name cache-01 \ 
   --description "ElastiCache IAM auth application" \ 
   --engine redis
```
2. 아래에서와 같이, 역할에 IAM 신뢰 정책 문서를 생성하여 계정이 새 역할을 수임할 수 있도록 합니 다. 정책을 trust-policy.json 파일에 저장합니다.

```
{ 
     "Version": "2012-10-17", 
     "Statement": { 
          "Effect": "Allow", 
          "Principal": { "AWS": "arn:aws:iam::123456789012:root" }, 
          "Action": "sts:AssumeRole" 
     }
}
```
3. 아래에서와 같이, IAM 정책 문서를 생성합니다. 정책을 policy.json 파일에 저장합니다.

```
{ 
   "Version": "2012-10-17", 
   "Statement": [ 
    \{ "Effect" : "Allow", 
        "Action" : [ 
          "elasticache:Connect"
```

```
 ], 
       "Resource" : [ 
          "arn:aws:elasticache:us-east-1:123456789012:serverlesscache:cache-01", 
          "arn:aws:elasticache:us-east-1:123456789012:user:iam-user-01" 
       ] 
     } 
   ]
}
```
4. IAM 역할을 생성합니다.

```
aws iam create-role \
--role-name "elasticache-iam-auth-app" \
--assume-role-policy-document file://trust-policy.json
```
5. IAM 정책을 생성합니다.

```
aws iam create-policy \ 
   --policy-name "elasticache-allow-all" \ 
   --policy-document file://policy.json
```
6. IAM 정책을 역할에 연결합니다.

```
aws iam attach-role-policy \ 
 --role-name "elasticache-iam-auth-app" \ 
  --policy-arn "arn:aws:iam::123456789012:policy/elasticache-allow-all"
```
7. IAM가 활성화된 사용자를 새로 생성합니다.

```
aws elasticache create-user \ 
   --user-name iam-user-01 \ 
   --user-id iam-user-01 \ 
   --authentication-mode Type=iam \ 
   --engine redis \ 
   --access-string "on ~* +@all"
```
8. 사용자 그룹을 생성하고 사용자를 연결합니다.

```
aws elasticache create-user-group \ 
   --user-group-id iam-user-group-01 \ 
   --engine redis \ 
   --user-ids default iam-user-01
```

```
aws elasticache modify-serverless-cache \ 
   --serverless-cache-name cache-01 \ 
   --user-group-id iam-user-group-01
```
<span id="page-918-0"></span>**Connecting** 

#### 토큰을 암호로 연결

먼저 [AWS SigV4 사전 서명된 요청을](https://docs.aws.amazon.com/general/latest/gr/sigv4-signed-request-examples.html) 사용하여 단수명 IAM 인증 토큰을 생성해야 합니다. 그런 다음 Redis 캐시에 연결할 때 아래 예제와 같이 IAM 인증 토큰을 암호로 제공합니다.

```
String userId = "insert user id";
String cacheName = "insert cache name";
boolean isServerless = true;
String region = "insert region";
// Create a default AWS Credentials provider.
// This will look for AWS credentials defined in environment variables or system 
  properties.
AWSCredentialsProvider awsCredentialsProvider = new 
  DefaultAWSCredentialsProviderChain();
// Create an IAM authentication token request and signed it using the AWS credentials.
// The pre-signed request URL is used as an IAM authentication token for ElastiCache 
  Redis.
IAMAuthTokenRequest iamAuthTokenRequest = new IAMAuthTokenRequest(userId, cacheName, 
  region, isServerless);
String iamAuthToken = 
  iamAuthTokenRequest.toSignedRequestUri(awsCredentialsProvider.getCredentials());
// Construct Redis URL with IAM Auth credentials provider
RedisURI redisURI = RedisURI.builder() 
     .withHost(host) 
     .withPort(port) 
     .withSsl(ssl) 
     .withAuthentication(userId, iamAuthToken) 
    .buid();
// Create a new Lettuce Redis client
RedisClient client = RedisClient.create(redisURI);
client.connect();
```
아래는 IAMAuthTokenRequest의 정의입니다.

```
public class IAMAuthTokenRequest { 
     private static final HttpMethodName REQUEST_METHOD = HttpMethodName.GET; 
     private static final String REQUEST_PROTOCOL = "http://"; 
     private static final String PARAM_ACTION = "Action"; 
     private static final String PARAM_USER = "User"; 
     private static final String PARAM_RESOURCE_TYPE = "ResourceType"; 
     private static final String RESOURCE_TYPE_SERVERLESS_CACHE = "ServerlessCache"; 
     private static final String ACTION_NAME = "connect"; 
     private static final String SERVICE_NAME = "elasticache"; 
     private static final long TOKEN_EXPIRY_SECONDS = 900; 
     private final String userId; 
     private final String cacheName; 
     private final String region; 
     private final boolean isServerless; 
     public IAMAuthTokenRequest(String userId, String cacheName, String region, boolean 
 isServerless) { 
        this.userId = userId; this.cacheName = cacheName; 
         this.region = region; 
         this.isServerless = isServerless; 
     } 
     public String toSignedRequestUri(AWSCredentials credentials) throws 
 URISyntaxException { 
         Request<Void> request = getSignableRequest(); 
         sign(request, credentials); 
         return new URIBuilder(request.getEndpoint()) 
             .addParameters(toNamedValuePair(request.getParameters())) 
             .build() 
             .toString() 
             .replace(REQUEST_PROTOCOL, ""); 
     } 
     private <T> Request<T> getSignableRequest() { 
        Request<T> request = new DefaultRequest<>(SERVICE_NAME);
         request.setHttpMethod(REQUEST_METHOD); 
         request.setEndpoint(getRequestUri()); 
         request.addParameters(PARAM_ACTION, Collections.singletonList(ACTION_NAME)); 
         request.addParameters(PARAM_USER, Collections.singletonList(userId)); 
         if (isServerless) {
```

```
 request.addParameters(PARAM_RESOURCE_TYPE, 
  Collections.singletonList(RESOURCE_TYPE_SERVERLESS_CACHE)); 
         } 
         return request; 
     } 
     private URI getRequestUri() { 
         return URI.create(String.format("%s%s/", REQUEST_PROTOCOL, cacheName)); 
     } 
     private <T> void sign(SignableRequest<T> request, AWSCredentials credentials) { 
         AWS4Signer signer = new AWS4Signer(); 
         signer.setRegionName(region); 
        signer.setServiceName(SERVICE_NAME);
        DateTime dateTime = DateTime.now();
         dateTime = dateTime.plus(Duration.standardSeconds(TOKEN_EXPIRY_SECONDS)); 
         signer.presignRequest(request, credentials, dateTime.toDate()); 
     } 
     private static List<NameValuePair> toNamedValuePair(Map<String, List<String>> in) { 
         return in.entrySet().stream() 
              .map(e -> new BasicNameValuePair(e.getKey(), e.getValue().get(0))) 
              .collect(Collectors.toList()); 
     }
}
```
#### 보안 인증 정보 공급자와 연결

아래 코드는 IAM 인증 보안 인증 정보 공급자를 사용하여 ElastiCache for Redis로 인증하는 방법을 보 여줍니다.

```
String userId = "insert user id";
String cacheName = "insert cache name";
boolean isServerless = true;
String region = "insert region";
// Create a default AWS Credentials provider.
// This will look for AWS credentials defined in environment variables or system 
  properties.
AWSCredentialsProvider awsCredentialsProvider = new 
  DefaultAWSCredentialsProviderChain();
```

```
// Create an IAM authentication token request. Once this request is signed it can be 
  used as an
// IAM authentication token for ElastiCache Redis.
IAMAuthTokenRequest iamAuthTokenRequest = new IAMAuthTokenRequest(userId, cacheName, 
  region, isServerless);
// Create a Redis credentials provider using IAM credentials.
RedisCredentialsProvider redisCredentialsProvider = new 
  RedisIAMAuthCredentialsProvider( 
     userId, iamAuthTokenRequest, awsCredentialsProvider); 
// Construct Redis URL with IAM Auth credentials provider
RedisURI redisURI = RedisURI.builder() 
     .withHost(host) 
     .withPort(port) 
     .withSsl(ssl) 
     .withAuthentication(redisCredentialsProvider) 
    .build();
// Create a new Lettuce Redis client
RedisClient client = RedisClient.create(redisURI);
client.connect();
```
다음은 보안 인증 정보 공급자에 IAMAuthTokenRequest를 래핑하여 필요할 때 임시 보안 인증 정보를 자동 생성하는 Lettuce Redis 클라이언트의 예입니다.

```
public class RedisIAMAuthCredentialsProvider implements RedisCredentialsProvider { 
     private static final long TOKEN_EXPIRY_SECONDS = 900; 
     private final AWSCredentialsProvider awsCredentialsProvider; 
     private final String userId; 
     private final IAMAuthTokenRequest iamAuthTokenRequest; 
     private final Supplier<String> iamAuthTokenSupplier; 
     public RedisIAMAuthCredentialsProvider(String userId, 
         IAMAuthTokenRequest iamAuthTokenRequest, 
         AWSCredentialsProvider awsCredentialsProvider) { 
         this.userName = userName; 
         this.awsCredentialsProvider = awsCredentialsProvider; 
         this.iamAuthTokenRequest = iamAuthTokenRequest;
```

```
 this.iamAuthTokenSupplier = 
  Suppliers.memoizeWithExpiration(this::getIamAuthToken, TOKEN_EXPIRY_SECONDS, 
  TimeUnit.SECONDS); 
     } 
     @Override 
     public Mono<RedisCredentials> resolveCredentials() { 
         return Mono.just(RedisCredentials.just(userId, iamAuthTokenSupplier.get())); 
     } 
     private String getIamAuthToken() { 
         return 
 iamAuthTokenRequest.toSignedRequestUri(awsCredentialsProvider.getCredentials());
     }
}
```
<span id="page-922-0"></span>Redis AUTH 명령으로 인증

#### **a** Note

Redis는 로 AUTH 대체되었습니다. [the section called "역할 기반 액세스 제어\(RBAC\)"](#page-894-0) 모든 서 버리스 캐시는 RBAC를 사용해 인증되어야 합니다.

Redis는 Redis 인증 토큰 또는 암호를 사용하여 클라이언트가 명령을 실행하도록 허용하기 전에 암호 를 요구할 수 있으므로 데이터 보안이 향상됩니다. AUTHRedis는 자체 설계된 클러스터에만 사용할 수 있습니다.

주제

- [Redis용 인증 개요 ElastiCache](#page-922-1)
- [ElastiCache Redis용 클러스터에 인증 적용](#page-923-0)
- [기존 ElastiCache Redis 클러스터의 AUTH 토큰 수정](#page-924-0)
- [RBAC에서 Redis AUTH로 마이그레이션션](#page-926-0)

<span id="page-922-1"></span>Redis용 인증 개요 ElastiCache

ElastiCache Redis용 AUTH 클러스터와 함께 Redis를 사용하면 몇 가지 개선 사항이 있습니다.

특히 Redis용 AUTH를 함께 사용할 때는 다음과 같은 AUTH 토큰 또는 암호 제약 조건에 유의하세요. ElastiCache

- 토큰 또는 암호는 16~128자 길이의 인쇄 가능한 문자여야 합니다.
- 영숫자 외의 특수 문자는 (!, &, #, \$, ^, <, >, -)로 제한됩니다.
- AUTH는 Redis 클러스터에서 활성화된 전송 중 암호화에 대해서만 활성화할 수 있습니다. ElastiCache

강력한 토큰을 설정하려면 다음 사항을 요구하는 등 엄격한 암호 정책을 따르는 것이 좋습니다.

- 토큰 또는 비밀번호에는 다음 문자 유형 중 3개 이상이 포함되어야 합니다.
	- 대문자
	- 소문자
	- Digits
	- 영숫자 이외의 문자(!, &, #, \$, ^, <, >, -)
- 토큰 또는 암호에는 사전 단어 또는 약간 수정된 사전 단어가 포함되어서는 안 됩니다.
- 토큰 또는 비밀번호는 최근에 사용한 토큰과 같거나 유사하지 않아야 합니다.

#### <span id="page-923-0"></span>ElastiCache Redis용 클러스터에 인증 적용

토큰 보호 Redis 서버에서 토큰(암호)을 입력하도록 사용자에게 요구할 수 있습니다. 이렇게 하려면 복 제 그룹 또는 클러스터를 생성할 때 올바른 토큰을 가진 파라미터 --auth-token(API: AuthToken) 을 포함시킵니다. 또한 복제 그룹 또는 클러스터에 대한 모든 후속 명령에 이를 포함시킵니다.

다음 AWS CLI 작업을 수행하면 전송 중 암호화 (TLS) 가 활성화되고 토큰이 AUTH 포함된 복제 그룹 이 생성됩니다. *This-is-a-sample-token* 서브넷 그룹 sng-test는 존재하는 서브넷 그룹으로 대 체합니다.

키 파라미터

- **--engine** 반드시 redis여야 합니다.
- **--engine-version** 3.2.6, 4.0.10 또는 그 이상이어야 합니다.
- **--transit-encryption-enabled** 인증 및 HIPAA 자격 획득에 필요합니다.
- **--auth-token** HIPAA 자격 획득에 필요합니다. 이 값은 이러한 토큰 보호 Redis 서버를 위한 올 바른 토큰이어야 합니다.
- **--cache-subnet-group** HIPAA 자격 획득에 필요합니다.

Linux, macOS, Unix의 경우:

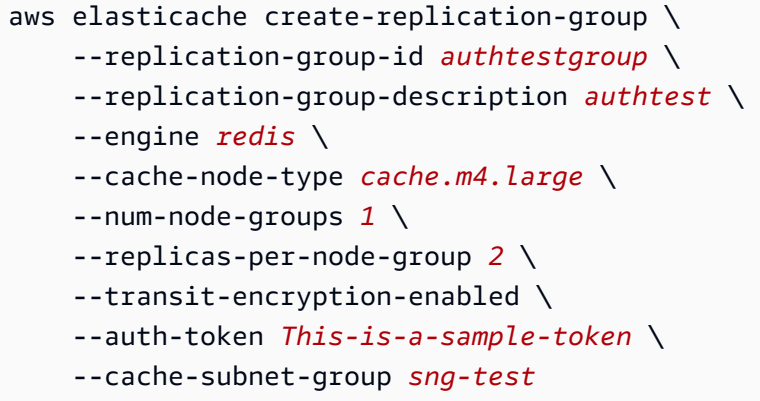

Windows의 경우:

```
aws elasticache create-replication-group ^ 
     --replication-group-id authtestgroup ^ 
     --replication-group-description authtest ^ 
     --engine redis ^ 
     --cache-node-type cache.m4.large ^ 
     --num-node-groups 1 ^ 
     --replicas-per-node-group 2 ^ 
     --transit-encryption-enabled ^ 
     --auth-token This-is-a-sample-token ^ 
     --cache-subnet-group sng-test
```
<span id="page-924-0"></span>기존 ElastiCache Redis 클러스터의 AUTH 토큰 수정

인증을 더 쉽게 업데이트할 수 있도록 ElastiCache Redis용 클러스터에서 사용되는 AUTH 토큰 을 수정할 수 있습니다. 엔진 버전이 5.0.6 이상이고 Redis의 경우 전송 중 암호화가 활성화된 경우 ElastiCache 이 수정을 수행할 수 있습니다.

auth 토큰 수정은 ROTATE와 SET 등 두 가지 전략을 지원합니다. ROTATE 전략은 이전 토큰을 유지 하면서 서버에 추가 AUTH 토큰을 추가합니다. SET 전략은 단일 AUTH 토큰만 지원하도록 서버를 업 데이트합니다. --apply-immediately 파라미터를 통해 이러한 수정 호출을 수행하면 변경 사항이 즉시 적용됩니다.

AUTH 토큰 교체

새 AUTH 토큰으로 Redis 서버를 업데이트하려면 **--auth-token** 매개변수를 새 토큰으로, 값을 - auth-token-update-strategy ROTATE로 사용하여 ModifyReplicationGroup API를 호출합 니다. AUTH ROTATE 수정이 완료되면 클러스터는 파라미터에 지정된 토큰 외에 이전 AUTH 토큰을 지원합니다. auth-token AUTH 토큰 교체 전에 복제 그룹에 AUTH 토큰이 구성되지 않은 경우 클러

스터는 인증 없는 연결을 지원하는 것 외에도 --auth-token 파라미터에 지정된 AUTH 토큰을 지원 합니다. 업데이트 전략 [AUTH 토큰 설정](#page-925-0) SET을 사용하여 AUTH 토큰을 필수로 업데이트하려면 을 참 조하십시오.

#### **a** Note

이전에 AUTH 토큰을 구성하지 않은 경우 수정이 완료되면 클러스터는 auth-token 파라미터에 지정된 토큰 외에 AUTH 토큰을 지원하지 않습니다.

이미 두 개의 AUTH 토큰을 지원하는 서버에서 이 수정을 수행하면 이 작업 중에 가장 오래된 AUTH 토 큰도 제거됩니다. 이를 통해 서버는 한 번에 가장 최근의 AUTH 토큰을 최대 2개까지 지원할 수 있습니 다.

이제 최신 AUTH 토큰을 사용하도록 클라이언트를 업데이트하여 진행할 수 있습니다. 클라이언트가 업데이트되면 AUTH 토큰 교체를 위한 SET 전략(다음 섹션에 설명)을 이용해 새 토큰의 사용을 단독으 로 시작할 수 있습니다.

다음 AWS CLI 작업은 복제 그룹을 수정하여 토큰을 교체합니다. AUTH *This-is-the-rotatedtoken*

Linux, macOS, Unix의 경우:

```
aws elasticache modify-replication-group \
--replication-group-id authtestgroup \
--auth-token This-is-the-rotated-token \
--auth-token-update-strategy ROTATE \
--apply-immediately
```
#### Windows의 경우:

```
aws elasticache modify-replication-group ^
--replication-group-id authtestgroup ^
--auth-token This-is-the-rotated-token ^
--auth-token-update-strategy ROTATE ^
--apply-immediately
```
#### <span id="page-925-0"></span>AUTH 토큰 설정

필수 AUTH 토큰 하나를 지원하도록 Redis 서버를 업데이트하려면 마지막 AUTH 토큰과 값이 같은 --auth-token 파라미터와 값이 같은 --auth-token-update-strategy 파라미터를 사용하여 ModifyReplicationGroup API 작업을 호출합니다. SET SET 전략은 이전에 ROTATE 전략을 사용 했던 AUTH 토큰 2개 또는 선택적 AUTH 토큰 1개가 있는 클러스터에서만 사용할 수 있습니다. 수정이 완료되면 Redis 서버는 auth-token 파라미터에 지정된 인증 토큰만 지원합니다.

다음 AWS CLI 작업은 인증 토큰을 설정할 복제 그룹을 수정합니다. *This-is-the-set-token*

Linux, macOS, Unix의 경우:

```
aws elasticache modify-replication-group \
--replication-group-id authtestgroup \
--auth-token This-is-the-set-token \
--auth-token-update-strategy SET \
--apply-immediately
```
Windows의 경우:

```
aws elasticache modify-replication-group ^
--replication-group-id authtestgroup ^
--auth-token This-is-the-set-token ^
--auth-token-update-strategy SET ^
--apply-immediately
```
기존 Redis 클러스터에서 인증을 ElastiCache 활성화합니다.

기존 Redis 서버에서 인증을 활성화하려면 ModifyReplicationGroup API 작업을 호출합니다. 새 토큰 역할을 하는 --auth-token 파라미터와 값이 ROTATE인 --auth-token-update-strategy 파라미터로 ModifyReplicationGroup을 호출합니다.

ROTATE 수정이 완료되면 클러스터는 인증 없는 연결을 지원하는 것 외에도 --auth-token 매개변 수에 지정된 AUTH 토큰을 지원합니다. 모든 클라이언트 애플리케이션이 AUTH 토큰으로 Redis에 인 증되도록 업데이트되면 SET 전략을 사용하여 AUTH 토큰을 필수로 표시합니다. 인증 활성화는 전송 중 데이터 암호화(TLS)가 활성화된 Redis 서버에서만 지원됩니다.

<span id="page-926-0"></span>RBAC에서 Redis AUTH로 마이그레이션션

에 설명된 대로 Redis 역할 기반 액세스 제어 (RBAC) 로 사용자를 인증하고 Redis AUTH로 [역할 기반](#page-894-0) [액세스 제어\(RBAC\)](#page-894-0) 마이그레이션하려면 다음 절차를 사용하십시오. 콘솔이나 CLI를 사용하여 마이그 레이션할 수 있습니다.

Amazon ElastiCache의 데이터 보안 API 버전 2015-02-02 918

#### 콘솔을 사용하여 RBAC에서 Redis AUTH로 마이그레이션하려면

- 1. [로그인하고 https://console.aws.amazon.com/elasticache/ 에서 콘솔을 엽니다. AWS](https://console.aws.amazon.com/elasticache/)  [Management Console ElastiCache](https://console.aws.amazon.com/elasticache/)
- 2. 오른쪽 상단의 목록에서 수정하려는 클러스터가 위치한 AWS 지역을 선택합니다.
- 3. 탐색 창에서 수정하려는 클러스터에서 실행 중인 엔진을 선택합니다.

선택한 엔진의 클러스터 목록이 나타납니다.

- 4. 클러스터 목록에서 수정할 클러스터의 해당 이름을 선택합니다.
- 5. 작업에서 수정을 선택합니다.

수정 창이 나타납니다.

- 6. 액세스 제어에서 Redis 인증 기본 사용자 액세스를 선택합니다.
- 7. Redis 인증 토큰에서 새 토큰을 설정합니다.
- 8. 변경 사항 미리보기를 선택하면 나오는 다음 화면에서 수정을 선택합니다.

다음을 사용하여 RBAC에서 Redis 인증으로 마이그레이션하려면 AWS CLI

다음 명령 중 하나를 사용하여 Redis 복제 그룹을 위한 새 선택적 AUTH 토큰을 구성하십시오. 참고로, 선택적 인증 토큰을 사용하면 다음 단계의 업데이트 전략을 SET 사용하여 인증 토큰이 필수로 표시될 때까지 복제 그룹에 인증되지 않은 액세스를 허용할 수 있습니다.

Linux, macOS, Unix의 경우:

```
aws elasticache modify-replication-group \ 
     --replication-group-id test \ 
     --remove-user-groups \ 
     --auth-token This-is-a-sample-token \ 
     --auth-token-update-strategy ROTATE \ 
     --apply-immediately
```
Windows의 경우:

```
aws elasticache modify-replication-group ^ 
     --replication-group-id test ^ 
     --remove-user-groups ^ 
     --auth-token This-is-a-sample-token ^
```

```
 --auth-token-update-strategy ROTATE ^ 
 --apply-immediately
```
위 명령을 실행한 후 새로 구성된 선택적 AUTH 토큰을 사용하여 ElastiCache 복제 그룹에 인증하도록 Redis 애플리케이션을 업데이트할 수 있습니다. 인증 토큰 로테이션을 완료하려면 아래 후속 명령의 업데이트 전략을 사용하십시오SET. 그러면 선택적 AUTH 토큰이 필요에 따라 표시됩니다. 인증 토큰 업데이트가 완료되면 복제 그룹 상태가 로 ACTIVE 표시되고 이 복제 그룹에 대한 모든 Redis 연결에 는 인증이 필요합니다.

Linux, macOS, Unix의 경우:

```
aws elasticache modify-replication-group \ 
    --replication-group-id test \ 
    --auth-token This-is-a-sample-token \ 
    --auth-token-update-strategy SET \ 
    --apply-immediately
```
Windows의 경우:

```
aws elasticache modify-replication-group ^ 
    --replication-group-id test ^ 
    --remove-user-groups ^ 
    --auth-token This-is-a-sample-token ^ 
    --auth-token-update-strategy SET ^ 
    --apply-immediately
```
자세한 정보는 [Redis AUTH 명령으로 인증을](#page-922-0) 참조하세요.

#### **a** Note

ElastiCache 클러스터에서 액세스 제어를 비활성화해야 하는 경우 을 참조하십시오. [the](#page-928-0)  [section called "ElastiCache Redis 캐시에서 액세스 제어 비활성화"](#page-928-0)

<span id="page-928-0"></span>ElastiCache Redis 캐시에서 액세스 제어 비활성화

Redis TLS 지원 캐시에서 액세스 제어를 비활성화하려면 아래 지침을 따르세요. Redis 캐시에는 Redis 인증 기본 사용자 액세스 또는 사용자 그룹 액세스 제어 목록(RBAC)이라는 2가지 구성 유형 중 하나가 있습니다. 인증 구성을 선택하여 캐시를 만든 경우, 사용자 그룹을 제거하여 캐시를 비활성화하 려면 먼저 RBAC 구성으로 변경해야 합니다. RBAC 구성으로 캐시를 만든 경우, 캐시를 바로 비활성화 할 수 있습니다.

RBAC로 구성된 Redis 서버리스 캐시를 비활성화하려면 다음과 같이 하세요.

1. 액세스 제어를 비활성화하려면 사용자 그룹을 제거합니다.

```
aws elasticache modify-serverless-cache --serverless-cache-name <serverless-cache> 
  --remove-user-group
```
2. (선택 사항) 서버리스 캐시에 연결된 사용자 그룹이 없는지 확인합니다.

```
aws elasticache describe-serverless-caches --serverless-cache-name <serverless-
cache> 
\mathcal{L} "..." 
     "UserGroupId": "" 
     "..."
}
```
AUTH 토큰으로 구성된 Redis 캐시를 비활성화하려면 다음과 같이 하세요.

1. AUTH 토큰을 RBAC로 변경하고 추가할 사용자 그룹을 지정합니다.

```
aws elasticache modify-replication-group --replication-group-id <replication-group-
id-value> --auth-token-update-strategy DELETE --user-group-ids-to-add <user-group-
value>
```
2. AUTH 토큰이 비활성화되었고 사용자 그룹이 추가되었는지 확인합니다.

```
aws elasticache describe-replication-groups --replication-group-id <replication-
group-id-value>
{ 
     "..." 
     "AuthTokenEnabled": false, 
     "UserGroupIds": [ 
         "<user-group-value>" 
     ] 
     "..."
}
```
3. 액세스 제어를 비활성화하려면 사용자 그룹을 제거합니다.

```
aws elasticache modify-replication-group --replication-group-id <replication-group-
value> --user-group-ids-to-remove <user-group-value>
{ 
     "..." 
     "PendingModifiedValues": { 
     "UserGroups": { 
       "UserGroupIdsToAdd": [], 
       "UserGroupIdsToRemove": [ 
         "<user-group-value>" 
       ] 
     } 
     "..."
}
```
4. (선택 사항) 클러스터에 연결된 사용자 그룹이 없는지 확인합니다. AuthTokenEnabled 필드도 거짓으로 표시되어야 합니다.

```
aws elasticache describe-replication-groups --replication-group-id <replication-
group-value> 
"AuthTokenEnabled": false
```
RBAC로 구성된 Redis 클러스터를 비활성화하는 방법

1. 액세스 제어를 비활성화하려면 사용자 그룹을 제거합니다.

```
aws elasticache modify-replication-group --replication-group-id <replication-group-
value> --user-group-ids-to-remove <user-group-value>
{ 
     "..." 
     "PendingModifiedValues": { 
     "UserGroups": { 
       "UserGroupIdsToAdd": [], 
       "UserGroupIdsToRemove": [ 
          "<user-group-value>" 
      \mathbf{I} } 
     "..."
}
```
2. (선택 사항) 클러스터에 연결된 사용자 그룹이 없는지 확인합니다. AuthTokenEnabled 필드도 거짓으로 표시되어야 합니다.

```
aws elasticache describe-replication-groups --replication-group-id <replication-
group-value> 
"AuthTokenEnabled": false
```
# 인터네트워크 트래픽 개인 정보

Amazon ElastiCache는 다음 기술을 사용하여 캐시 데이터 보안을 유지하고 무단 액세스로부터 보호 합니다.

- [Amazon VPC 및 ElastiCache 보안](#page-931-0)은 설치에 필요한 보안 그룹 유형을 설명합니다.
- 사용자, 그룹 및 역할의 작업을 부여하고 제한하기 위한 [Amazon용 ID 및 액세스 관리 ElastiCache](#page-966-0)

### <span id="page-931-0"></span>Amazon VPC 및 ElastiCache 보안

데이터 보안이 중요하기 때문에 ElastiCache는 데이터를 액세스할 수 있는 대상을 제어하는 수 단을 제공합니다. 데이터에 대한 액세스를 제어하는 방법은 클러스터를 Amazon Virtual Private Cloud(Amazon VPC)에서 시작했는지 또는 Amazon EC2-Classic에서 시작했는지에 따라 다릅니다.

**A** Important

ElastiCache 클러스터 시작을 위해 Amazon EC2-Classic을 사용하던 방식은 사용이 중지되었 습니다. 모든 현재 세대 노드는 Amazon Virtual Private Cloud에서만 시작됩니다.

Amazon Virtual Private Cloud(Amazon VPC) 서비스는 기존 데이터 센터와 매우 유사한 가상 네트워크 를 정의합니다. Amazon VPC를 구성할 때 그 IP 주소 범위를 선택하고 서브넷을 생성하고 라우팅 테이 블, 네트워크 게이트웨이 및 보안 설정을 구성할 수 있습니다. 또한 Amazon VPC 보안 그룹을 사용하 여 가상 네트워크에 캐시 클러스터를 추가하고 캐시 클러스터에 대한 액세스 권한을 제어할 수 있습니 다.

이 섹션에서는 Amazon VPC에서 ElastiCache 클러스터를 수동으로 구성하는 방법을 설명합니다. 이 정보는 ElastiCache 및 Amazon VPC가 연동되는 방식을 더 깊이 이해하고자 하는 사용자를 대상으로 합니다.

#### 주제

- [ElastiCache 및 Amazon VPC 이해](#page-933-0)
- [Amazon VPC의 ElastiCache 캐시에 액세스하기 위한 액세스 패턴](#page-938-0)
- [Virtual Private Cloud\(VPC\) 생성](#page-948-0)
- [Amazon VPC에서 실행 중인 캐시에 연결](#page-950-0)

### <span id="page-933-0"></span>ElastiCache 및 Amazon VPC 이해

ElastiCache는 Amazon Virtual Private Cloud(Amazon VPC)와 완벽하게 통합됩니다. ElastiCache 사 용자의 경우 이는 다음을 의미합니다.

- AWS 계정에서 EC2-VPC 플랫폼만 지원하는 경우 ElastiCache는 항상 Amazon VPC에서 클러스터 를 시작합니다.
- AWS를 처음 이용하는 경우 클러스터가 Amazon VPC에 배포됩니다. 기본 VPC가 자동으로 생성됩 니다.
- 기본 VPC가 있고 클러스터를 시작할 때 서브넷을 지정하지 않으면 클러스터가 기본 Amazon VPC 에서 시작합니다.

자세한 정보는 [Detecting Your Supported Platforms and Whether You Have a Default VPC를](https://docs.aws.amazon.com/vpc/latest/userguide/default-vpc.html#detecting-platform) 참조하 세요.

Amazon Virtual Private Cloud를 사용하면 기존의 데이터 센터와 매우 유사한 AWS 클라우드에 가상 네트워크를 생성할 수 있습니다. IP 주소 범위 선택, 서브넷 생성 및 라우팅 테이블, 네트워크 게이트웨 이, 보안 설정 구성을 포함하여 Amazon VPC를 구성할 수 있습니다.

ElastiCache의 기본 기능은 가상 프라이빗 클라우드에서 동일합니다. ElastiCache는 클러스터가 Amazon VPC의 내부 또는 외부에 배포되는 여부와 관계없이 소프트웨어 업그레이드, 패치 적용, 장애 탐지 및 복구를 관리합니다.

Amazon VPC 외부에 배포된 ElastiCache 캐시 노드에는 엔드포인트/DNS 이름이 확인되는 IP 주소가 할당됩니다. 이는 Amazon Elastic Compute Cloud(Amazon EC2) 인스턴스에서 연결을 제공합니다. ElastiCache 클러스터를 Amazon VPC 프라이빗 서브넷으로 실행할 때 모든 캐시 노드는 그 서브넷 내 의 프라이빗 IP 주소에 할당됩니다.

#### Amazon VPC의 ElastiCache 개요

다음 다이어그램과 표에는 Amazon VPC에서 시작되는 ElastiCache 클러스터 및 Amazon EC2 인스턴 스와 함께 Amazon VPC 환경에 대한 설명이 나와 있습니다.

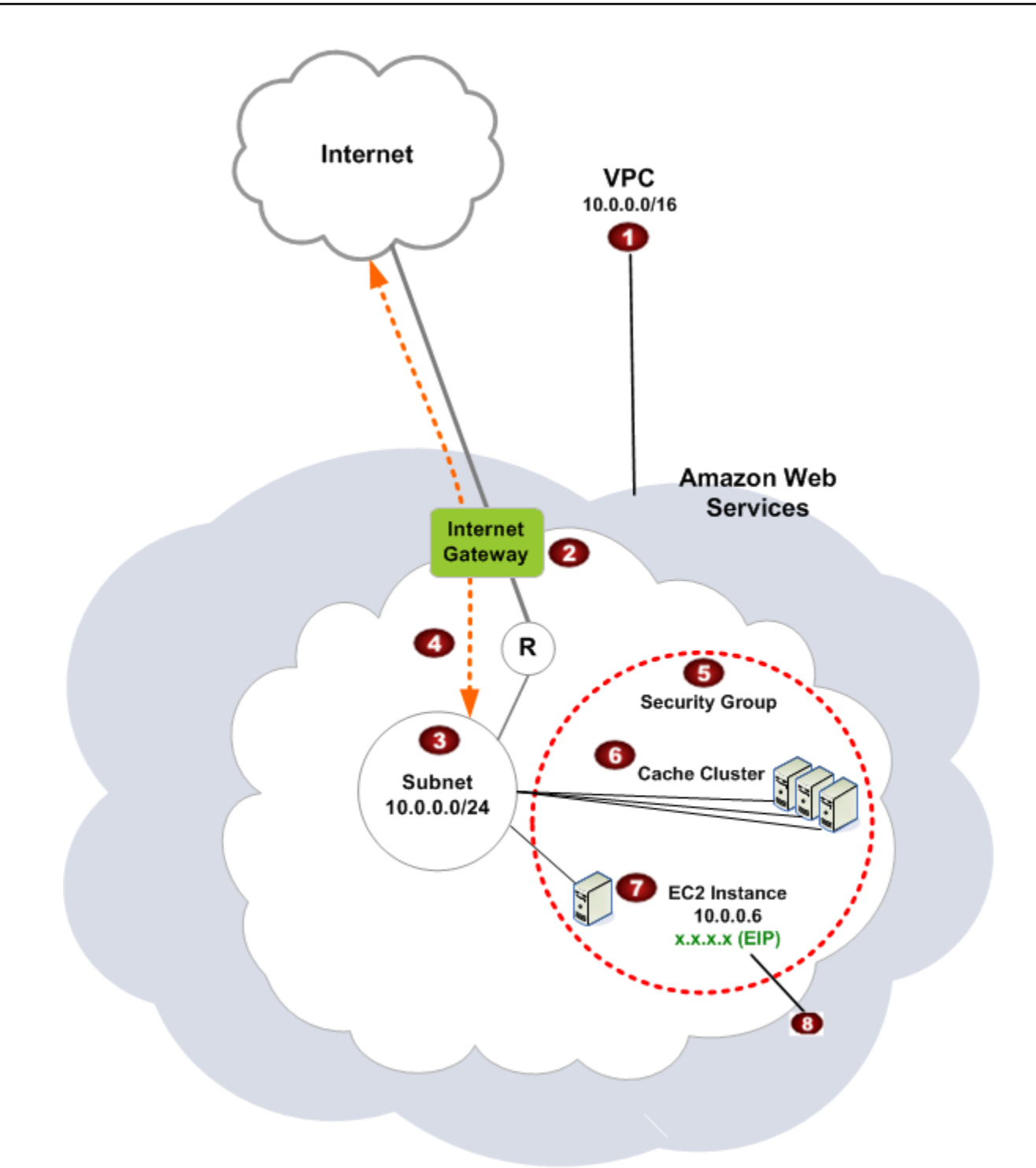

```
\bulletAmazon VPC는 자체 IP 주소 블록이 할당된 AWS 클라우드의 격리된 부분입니다.
\bullet
```
3

 $\bullet$ 

인터넷 게이트웨이는 Amazon VPC를 인터넷에 직접 연결하고 Amazon VPC 외부에서 실행 되는 Amazon Simple Storage Service(Amazon S3)와 같은 다른 AWS 리소스에 대한 액세스 를 제공합니다.

- Amazon VPC 서브넷은 보안 및 운영상의 필요에 따라 AWS 리소스를 격리할 수 있는 Amazon VPC의 IP 주소 범위 세그먼트입니다.
- $\bullet$ Amazon VPC의 라우팅 테이블은 서브넷과 인터넷 간 네트워크 트래픽을 지시합니다. Amazon VPC에는 이 다이어그램에서 원 안에 R로 표시된 라우터가 내재되어 있습니다.
- 6 Amazon VPC 보안 그룹은 ElastiCache 클러스터와 Amazon EC2 인스턴스의 인바운드 및 아웃바운드 트래픽을 제어합니다.
	- 서브넷에서 ElastiCache 클러스터를 실행할 수 있습니다. 캐시 노드는 서브넷 주소 범위의 프라이빗 IP 주소를 가집니다.
- Ø 또한 서브넷에서 Amazon EC2 인스턴스를 시작할 수 있습니다. 각각의 Amazon EC2 인스턴 스는 서브넷 주소 범위의 프라이빗 IP 주소를 가집니다. Amazon EC2 인스턴스를 동일한 서 브넷의 모든 캐시 노드에 연결할 수 있습니다.
- $\bullet$ Amazon VPC의 Amazon EC2 인스턴스를 인터넷에 연결하려면 인스턴스에 탄력적 IP 주소 라는 고정 퍼블릭 주소를 할당해야 합니다.

사전 조건

Amazon VPC에 ElastiCache 클러스터를 생성하려면 Amazon VPC가 다음 요구 사항을 충족해야 합니 다.

- Amazon VPC는 비전용 Amazon EC2 인스턴스를 허용해야 합니다. 전용 인스턴스 테넌시로 구성된 Amazon VPC에서는 ElastiCache를 사용할 수 없습니다.
- Amazon VPC에 대해 캐시 서브넷 그룹을 정의해야 합니다. ElastiCache는 캐시 서브넷 그룹을 사용 하여 VPC 엔드포인트 또는 캐시 노드에 연결된 서브넷 내의 서브넷 및 IP 주소를 선택할 수 있습니 다.
• 각 서브넷의 CIDR 블록은 유지 관리 작업에서 ElastiCache에 사용할 여분의 IP 주소를 제공할 수 있 을 만큼 충분히 커야 합니다.

라우팅 및 보안

Amazon VPC에서 라우팅을 구성하여 트래픽 흐름(예: 인터넷 게이트웨이, 가상 프라이빗 게이트웨이) 을 제어할 수 있습니다. 인터넷 게이트웨이를 통해 Amazon VPC를 Amazon VPC에서 실행되지 않는 다른 AWS 리소스에 직접 액세스할 수 있습니다. 조직의 로컬 네트워크에 연결된 가상 사설 게이트웨 이만을 사용하도록 선택한 경우, VPN을 통해 인터넷 바운드 트래픽을 라우팅하고 출구를 제어하기 위 한 로컬 보안 정책 및 방화벽을 사용할 수 있습니다. 이 경우 인터넷을 통해 AWS 리소스에 액세스할 때 대역폭 요금이 추가로 부과됩니다.

Amazon VPC 보안 그룹을 사용하여 Amazon VPC에서 ElastiCache 클러스터 및 Amazon EC2 인스턴 스를 보호할 수 있습니다. 보안 그룹은 서브넷 레벨이 아닌 인스턴스 레벨에서 방화벽처럼 작동합니다.

**a** Note

기본 IP 주소가 변경될 수 있으므로 캐시 노드에 연결할 때 DNS 이름을 사용하는 것이 좋습니 다.

#### Amazon VPC 설명서

Amazon VPC에는 Amazon VPC를 생성하고 사용하는 방법을 설명하는 자체 문서 세트가 있습니다. 다음 테이블은 Amazon VPC 지침의 링크를 제공합니다.

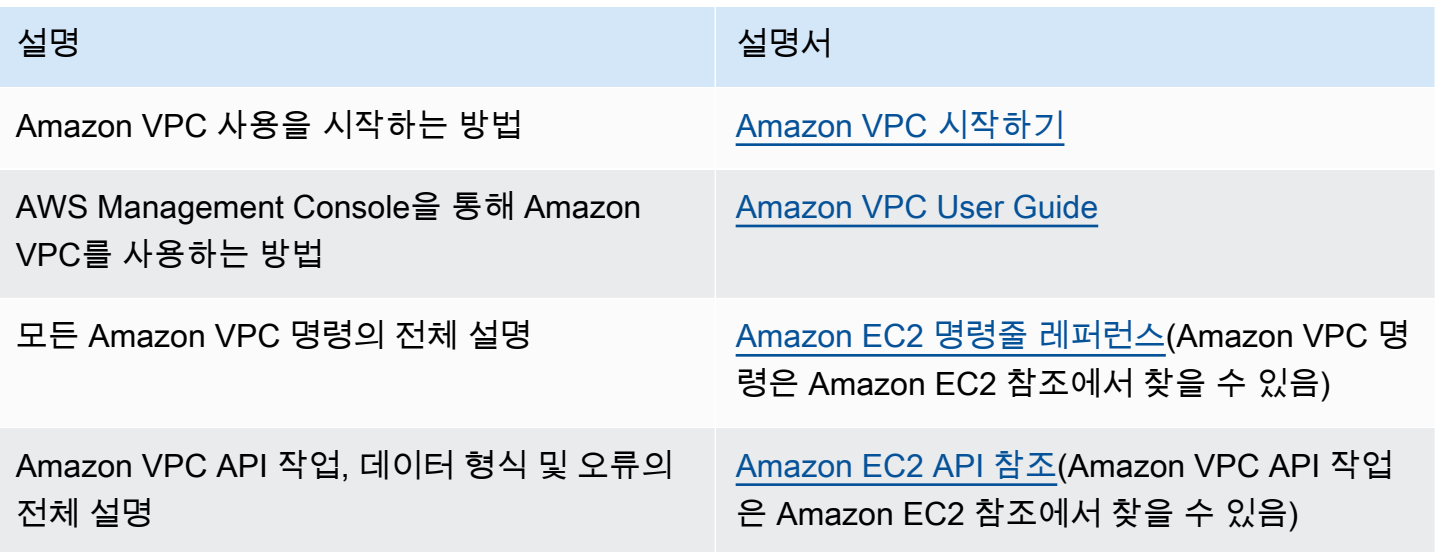

설명 설명서

선택적인 IPsec VPN 연결 사용자 측의 게이트 웨이를 구성하는 데 필요한 네트워크 관리자를 위한 정보

[AWS Site-to-Site VPN이란 무엇입니까?](https://docs.aws.amazon.com/vpn/latest/s2svpn/VPC_VPN.html)

Amazon Virtual Private Cloud에 대한 자세한 내용은 [Amazon Virtual Private Cloud](https://aws.amazon.com/vpc/) 섹션을 참조하세 요.

Amazon VPC의 ElastiCache 캐시에 액세스하기 위한 액세스 패턴

Amazon은 Amazon VPC의 캐시에 액세스하는 다음 시나리오를 ElastiCache 지원합니다.

목차

- [ElastiCache 캐시와 Amazon EC2 인스턴스가 동일한 Amazon VPC에 있을 때 캐시에 액세스](#page-938-0)
- [ElastiCache 캐시와 Amazon EC2 인스턴스가 서로 다른 Amazon VPC에 있을 때 캐시에 액세스](#page-940-0)
	- [ElastiCache 캐시와 Amazon EC2 인스턴스가 같은 지역의 서로 다른 Amazon VPC에 있을 때 캐](#page-941-0) [시에 액세스](#page-941-0)
		- [Transit Gateway 사용](#page-942-0)
	- [ElastiCache 캐시와 Amazon EC2 인스턴스가 서로 다른 지역의 서로 다른 Amazon VPC에 있을](#page-943-0)  [때 캐시에 액세스](#page-943-0)
		- [전송 VPC 사용](#page-943-1)
- [고객의 데이터 센터에서 실행되는 애플리케이션의 ElastiCache 캐시에 액세스](#page-944-0)
	- [VPN 연결을 사용하여 고객의 데이터 센터에서 실행되는 애플리케이션의 ElastiCache 캐시에 액](#page-944-1) [세스](#page-944-1)
	- [Direct Connect를 사용하여 고객 데이터 센터에서 실행되는 애플리케이션의 ElastiCache 캐시에](#page-946-0)  [액세스](#page-946-0)

<span id="page-938-0"></span>ElastiCache 캐시와 Amazon EC2 인스턴스가 동일한 Amazon VPC에 있을 때 캐시에 액세스

가장 일반적인 사용 사례는 EC2 인스턴스에 배포된 애플리케이션이 동일한 VPC에 있는 캐시에 연결 해야 하는 경우입니다.

다음은 이 시나리오를 설명하는 다이어그램입니다

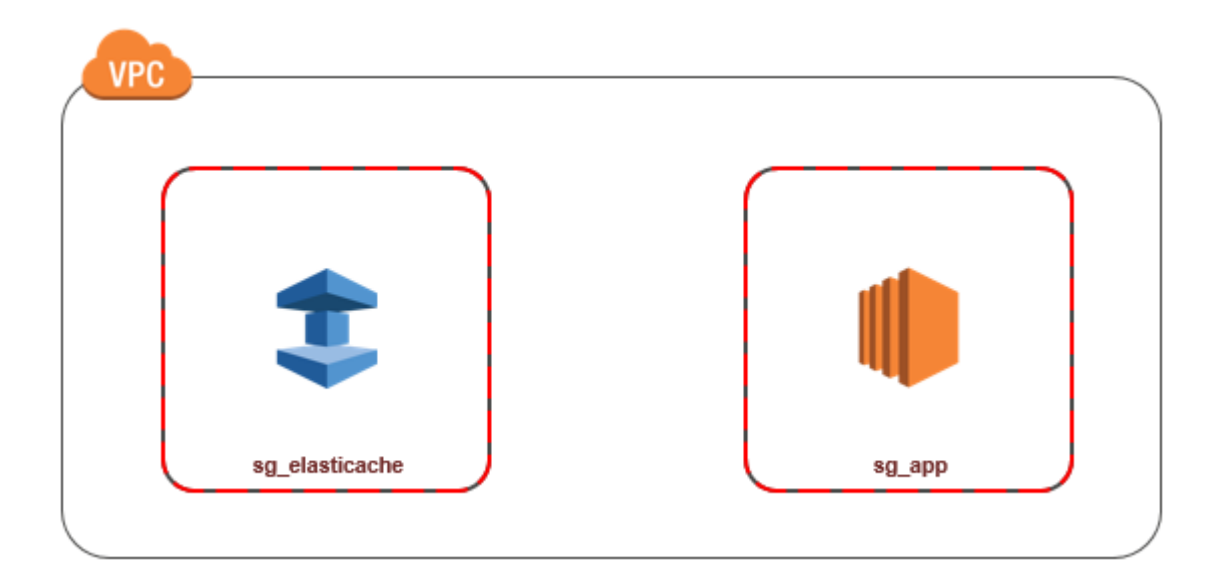

동일한 VPC에서 EC2 인스턴스와 캐시 간 액세스를 관리하는 가장 간단한 방법은 다음과 같습니다.

1. 캐시에서 VPC 보안 그룹을 생성합니다. 이 보안 그룹을 사용해 캐시에 대한 액세스를 제한할 수 있습니다. 예를 들어 캐시를 만들 때 할당한 포트와 캐시에 액세스할 때 이용할 IP 주소를 사용해 TCP 액세스를 허용하는 이 보안 그룹에 대해 사용자 지정 규칙을 만들 수 있습니다.

Redis 캐시의 기본 포트는 6379입니다.

- 2. EC2 인스턴스(웹 및 애플리케이션 서버)의 VPC 보안 그룹을 만듭니다. 이 보안 그룹은 필요할 경 우 VPC의 라우팅 테이블을 통한 EC2 인스턴스 액세스를 허용할 수 있습니다. 예를 들어, 이 보안 그룹에서 TCP가 포트 22를 통해 EC2 인스턴스에 액세스하도록 허용하는 규칙을 설정할 수 있습 니다.
- 3. 캐시의 보안 그룹에서 EC2 인스턴스에 대해 생성한 보안 그룹으로부터의 연결을 허용하는 사용자 지정 규칙을 만듭니다. 그러면 보안 그룹의 모든 구성원이 캐시에 액세스할 수 있습니다.

## **a** Note

[Local Zones](https://docs.aws.amazon.com/AmazonElastiCache/latest/red-ug/Local_zones.html)를 사용할 계획이라면 활성화했는지 확인합니다. 해당 로컬 영역에 서브넷 그룹을 생성하면 VPC가 해당 로컬 영역으로 확장되고 VPC에서 해당 서브넷을 다른 가용 영역의 서브 넷처럼 처리합니다. 모든 관련 게이트웨이 및 라우팅 테이블이 자동으로 조정됩니다.

## VPC 보안 그룹에서 다른 보안 그룹으로부터의 연결을 허용하는 규칙을 만들려면

- 1. AWS [관리 콘솔에 로그인하고 https://console.aws.amazon.com/vpc 에서 Amazon VPC 콘솔을 엽](https://console.aws.amazon.com/vpc) [니다.](https://console.aws.amazon.com/vpc)
- 2. 탐색 창에서 보안 그룹을 선택합니다.
- 3. 캐시에 사용할 보안 그룹을 선택하거나 만듭니다. [Inbound Rules]에서 [Edit Inbound Rules]를을 선택한 다음 [Add Rule][을 선택합니다. 이 보안 그룹은 다른 보안 그룹 멤버에 대한 액세스를 허용 합니다.
- 4. [Type]에서 [Custom TCP Rule]을 선택합니다.
	- a. 포트 범위에서 캐시를 만들 때 사용한 포트를 지정합니다.

Redis 캐시 및 복제 그룹의 기본 포트는 6379입니다.

- b. [Source] 상자에 보안 그룹 ID를 입력합니다. 목록에서 Amazon EC2 인스턴스에 사용할 보안 그룹을 선택합니다.
- 5. 완료되면 [Save]를 선택합니다.

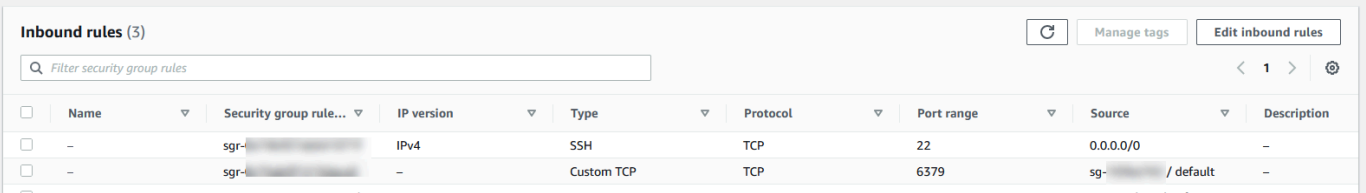

<span id="page-940-0"></span>ElastiCache 캐시와 Amazon EC2 인스턴스가 서로 다른 Amazon VPC에 있을 때 캐시에 액세스

캐시가 액세스에 사용할 EC2 인스턴스와 다른 VPC에 있는 경우 여러 방법으로 캐시에 액세스할 수 있 습니다. 캐시와 EC2 인스턴스가 서로 다른 VPC에 있지만 리전은 동일하면 VPC 피어링을 사용할 수 있습니다. 캐시와 EC2 인스턴스가 서로 다른 리전에 있으면 리전 간에 VPN 연결을 만들 수 있습니다.

주제

- [ElastiCache 캐시와 Amazon EC2 인스턴스가 같은 지역의 서로 다른 Amazon VPC에 있을 때 캐시](#page-941-0) [에 액세스](#page-941-0)
- [ElastiCache 캐시와 Amazon EC2 인스턴스가 서로 다른 지역의 서로 다른 Amazon VPC에 있을 때](#page-943-0) [캐시에 액세스](#page-943-0)

<span id="page-941-0"></span>ElastiCache 캐시와 Amazon EC2 인스턴스가 같은 지역의 서로 다른 Amazon VPC에 있을 때 캐시에 액세스

다음 다이어그램에서는 Amazon VPC 피어링 연결을 사용하여 동일한 리전의 서로 다른 Amazon VPC 에 있는 Amazon EC2 인스턴스에서 캐시에 액세스하는 과정을 보여 줍니다.

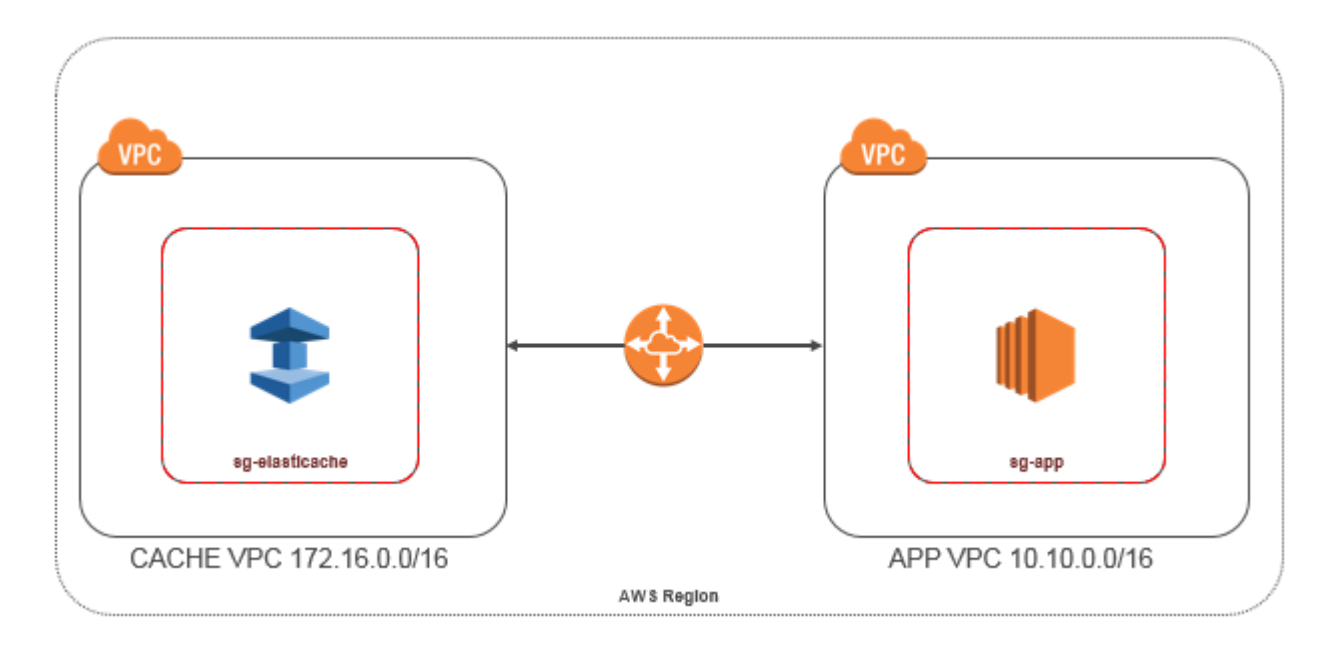

동일한 리전 내의 서로 다른 Amazon VPC에 있는 Amazon EC2 인스턴스가 액세스하는 캐시 - VPC 피 어링 연결

VPC 피어링 연결은 프라이빗 IP 주소를 사용하여 두 VPC 간에 트래픽을 라우팅할 수 있도록 하기 위 한 두 VPC 사이의 네트워킹 연결입니다. 동일한 네트워크에 속하는 경우와 같이 VPC의 인스턴스가 서 로 통신할 수 있습니다. 자신의 Amazon VPC 간에 또는 단일 지역 내 다른 AWS 계정의 Amazon VPC 와 VPC 간 VPC 피어링 연결을 생성할 수 있습니다. Amazon VPC 피어링에 대한 자세한 내용은 [VPC](https://docs.aws.amazon.com/AmazonVPC/latest/UserGuide/vpc-peering.html)  [설명서](https://docs.aws.amazon.com/AmazonVPC/latest/UserGuide/vpc-peering.html)를 참조하세요.

**a** Note

VPC에 적용된 구성에 따라 피어링된 VPC의 DNS 이름 확인이 실패할 수 있습니다. ElastiCache 이를 해결하려면 DNS 호스트 이름과 DNS 확인에 대해 두 VPC를 모두 사용 설정 해야 합니다. 자세한 정보는 [VPC 피어링 연결에 대해 DNS 확인 사용 설정을](https://docs.aws.amazon.com/vpc/latest/peering/modify-peering-connections.html) 참조하세요.

피어링으로 서로 다른 Amazon VPC에 있는 캐시에 액세스하려면 다음과 같이 하세요.

1. 두 VPC에 겹치는 IP 범위가 없거나 이 VPC를 피어링할 수 없어야 합니다.

- 2. 두 VPC를 피어링합니다. 자세한 정보는 [Amazon VPC 피어링 연결 생성 및 수락](https://docs.aws.amazon.com/AmazonVPC/latest/PeeringGuide/create-vpc-peering-connection.html)을 참조하세요.
- 3. 라우팅 테이블을 업데이트합니다. 자세한 내용은 [VPC 피어링 연결을 위한 라우팅 테이블 업데이](https://docs.aws.amazon.com/AmazonVPC/latest/PeeringGuide/vpc-peering-routing.html) [트](https://docs.aws.amazon.com/AmazonVPC/latest/PeeringGuide/vpc-peering-routing.html)를 참조하세요.

앞에 나온 다이어그램의 예제에 대한 라우팅 테이블은 다음과 같습니다. pcx-a894f1c1이 피어링 연결입니다.

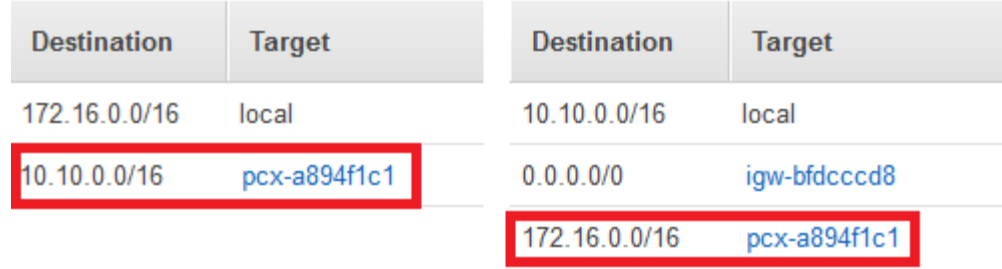

VPC 라우팅 테이블

4. 피어링된 VPC의 애플리케이션 보안 그룹으로부터의 인바운드 연결을 허용하도록 ElastiCache 캐 시의 보안 그룹을 수정합니다. 자세한 내용은 [피어 VPC 보안 그룹 참조](https://docs.aws.amazon.com/AmazonVPC/latest/PeeringGuide/vpc-peering-security-groups.html)를 참조하세요.

<span id="page-942-0"></span>피어링 연결을 통해 캐시에 액세스하면 데이터 전송 비용이 추가로 발생합니다.

Transit Gateway 사용

트랜짓 게이트웨이를 사용하면 동일한 AWS 지역의 VPC와 VPN 연결을 연결하고 이들 간에 트래픽 을 라우팅할 수 있습니다. 트랜짓 게이트웨이는 여러 AWS 계정에서 작동하며, AWS Resource Access Manager를 사용하여 트랜짓 게이트웨이를 다른 계정과 공유할 수 있습니다. 트랜짓 게이트웨이를 다 른 AWS 계정과 공유한 후 계정 소유자는 자신의 VPC를 트랜짓 게이트웨이에 연결할 수 있습니다. 두 계정의 사용자는 언제든지 연결을 삭제할 수 있습니다.

Transit Gateway에서 멀티캐스트를 활성화한 다음 도메인과 연결된 VPC 연결을 통해 멀티캐스트 소 스에서 멀티캐스트 그룹 멤버로 멀티캐스트 트래픽을 보낼 수 있는 Transit Gateway 멀티캐스트 도메 인을 생성할 수 있습니다.

또한 여러 지역의 트랜짓 게이트웨이 간에 피어링 연결 연결을 생성할 수 있습니다. AWS 이렇게 하면 여러 리전의 Transit Gateway 연결 간에 트래픽을 라우팅할 수 있습니다.

자세한 내용은 [전송 게이트웨이를](https://docs.aws.amazon.com/vpc/latest/tgw/tgw-transit-gateways.html) 참조하십시오.

Amazon VPC 및 ElastiCache 보안 API 버전 2015-02-02 934

<span id="page-943-0"></span>ElastiCache 캐시와 Amazon EC2 인스턴스가 서로 다른 지역의 서로 다른 Amazon VPC에 있을 때 캐 시에 액세스

<span id="page-943-1"></span>전송 VPC 사용

VPC 피어링을 사용하는 대신, 지리적으로 떨어져 있는 여러 VPC와 원격 네트워크를 연결하는 또 다른 일반적인 전략은 글로벌 네트워크 전송 센터 역할을 하는 전송 VPC를 만드는 것입니다. 전송 VPC는 네트워크 관리를 간소화하고 여러 VPC와 원격 네트워크를 연결하는 데 필요한 연결 수를 최소화합니 다. 이 디자인은 기존의 방식대로 공동 배치 전송 허브에 실제 존재를 만들거나 물리적 네트워크 장비 를 배포하지 않고 가상으로 구현되므로 시간, 노력, 비용을 아낄 수 있습니다.

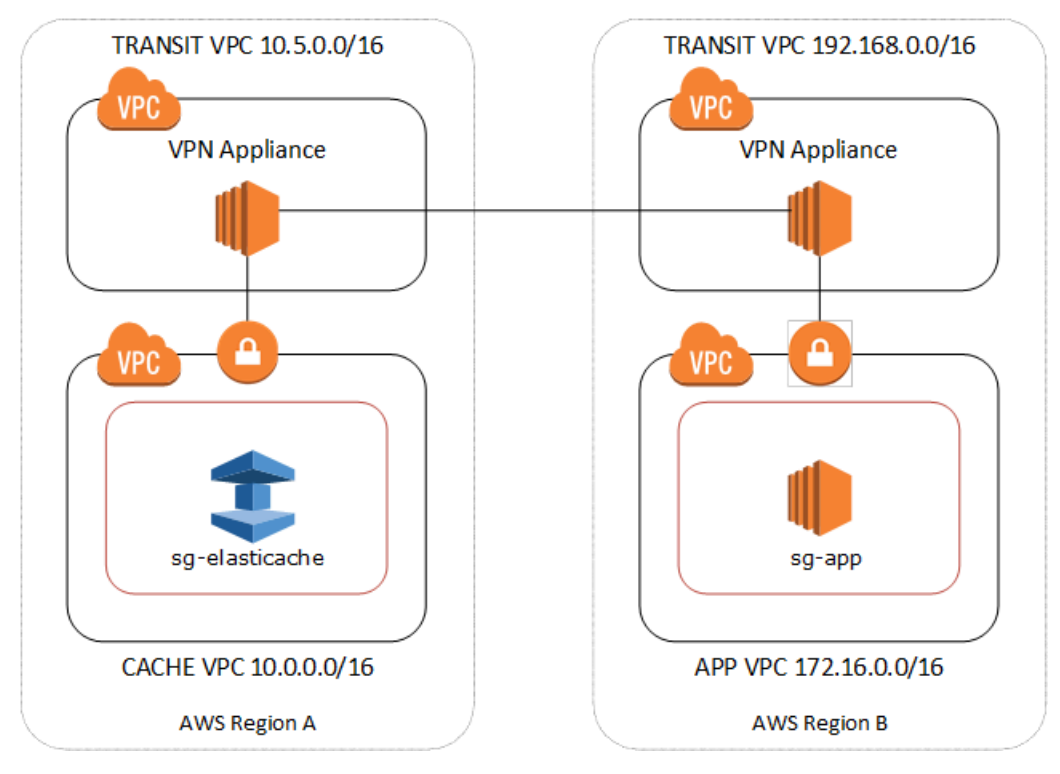

## 다른 리전의 다른 VPC를 지나는 연결

Transit Amazon VPC가 설정되면 한 지역의 "스포크" VPC에 배포된 애플리케이션을 다른 지역의 "스 포크" VPC에 있는 ElastiCache 캐시에 연결할 수 있습니다.

다른 지역 내 다른 VPC의 캐시에 액세스하는 방법 AWS

- 1. 전송 VPC 솔루션을 배포합니다. 자세한 내용은 [AWS Transit Gateway를](https://aws.amazon.com/transit-gateway/) 참조하세요.
- 2. 앱 및 캐시 VPC에서 VPC 라우팅 테이블을 업데이트하여 VGW(가상 프라이빗 게이트웨이) 및 VPN 어플라이언스를 통해 트래픽을 라우팅합니다. BGP(Border Gateway Protocol)를 사용하는 동적 라우팅의 경우 라우팅이 자동으로 전파됩니다.

3. 애플리케이션 인스턴스 IP 범위에서의 인바운드 연결을 허용하도록 ElastiCache 캐시의 보안 그 룹을 수정하십시오. 이 시나리오에는 애플리케이션 서버 보안 그룹을 참조할 수 없습니다.

여러 리전의 캐시에 액세스하면 네트워크 지연 시간이 생기고 리전 간 데이터 전송 비용이 추가로 발생 합니다.

<span id="page-944-0"></span>고객의 데이터 센터에서 실행되는 애플리케이션의 ElastiCache 캐시에 액세스

또 다른 가능한 시나리오는 고객 데이터 센터의 클라이언트 또는 애플리케이션이 VPC의 ElastiCache 캐시에 액세스해야 하는 하이브리드 아키텍처입니다. VPN이나 Direct Connect를 통해 고객의 VPC와 데이터 센터 간에 연결을 제공하여 이 시나리오도 지원됩니다.

주제

- [VPN 연결을 사용하여 고객의 데이터 센터에서 실행되는 애플리케이션의 ElastiCache 캐시에 액세](#page-944-1) [스](#page-944-1)
- [Direct Connect를 사용하여 고객 데이터 센터에서 실행되는 애플리케이션의 ElastiCache 캐시에 액](#page-946-0) [세스](#page-946-0)

<span id="page-944-1"></span>VPN 연결을 사용하여 고객의 데이터 센터에서 실행되는 애플리케이션의 ElastiCache 캐시에 액세스

다음 다이어그램은 VPN 연결을 사용하여 회사 네트워크에서 실행되는 애플리케이션에서 ElastiCache 캐시에 액세스하는 방법을 보여줍니다.

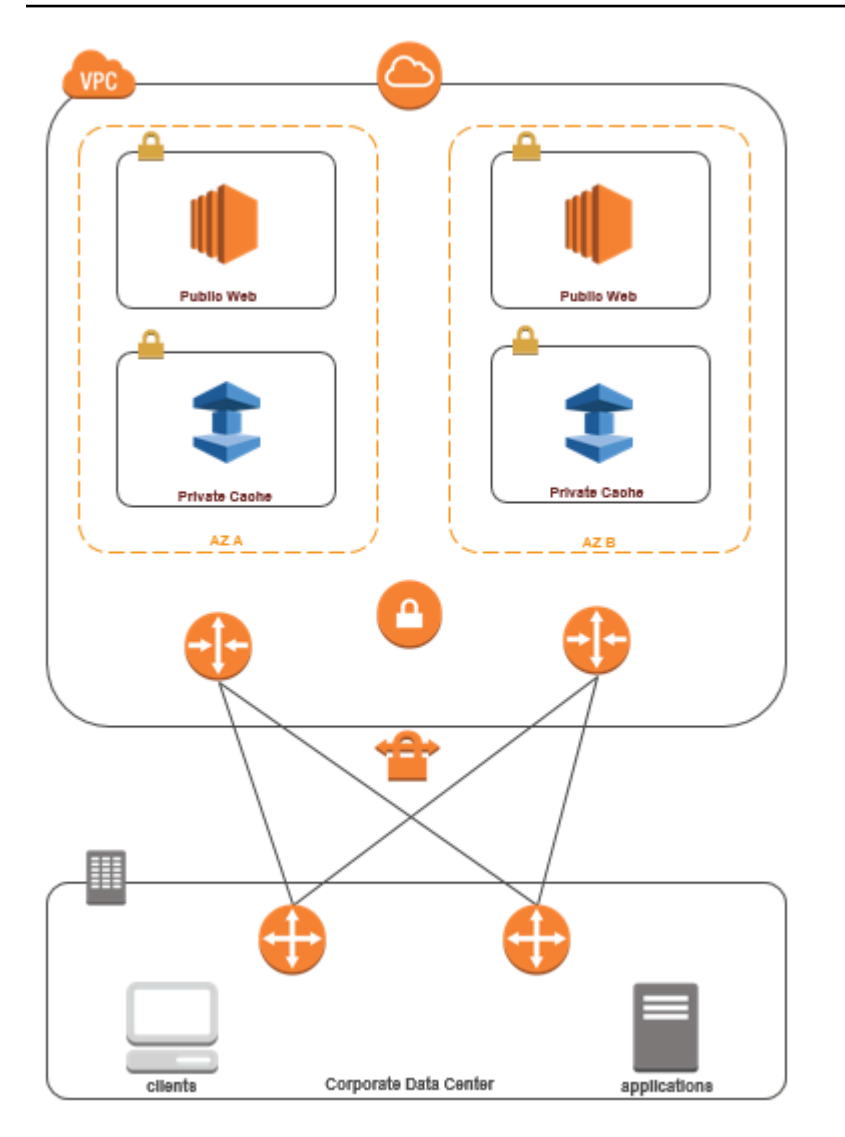

VPN을 ElastiCache 통해 데이터 센터에서 연결

VPN 연결을 통해 온프레미스 애플리케이션에서 VPC의 캐시에 액세스하려면 다음과 같이 하세요.

- 1. 하드웨어 가상 프라이빗 게이트웨이를 VPC에 추가하여 VPN 연결을 설정합니다. 자세한 내용은 [VPC에 하드웨어 가상 프라이빗 게이트웨이 추가](https://docs.aws.amazon.com/AmazonVPC/latest/UserGuide/VPC_VPN.html)를 참조하세요.
- 2. ElastiCache 캐시가 배포된 서브넷의 VPC 라우팅 테이블을 업데이트하여 온프레미스 애플리케이 션 서버의 트래픽을 허용하십시오. BGP를 사용하는 동적 라우팅의 경우 라우팅이 자동으로 전파 될 수 있습니다.
- 3. 온프레미스 애플리케이션 서버로부터의 인바운드 연결을 허용하도록 ElastiCache 캐시의 보안 그 룹을 수정하십시오.

VPN 연결을 통해 캐시에 액세스하면 네트워크 지연 시간이 생기고 데이터 전송 비용이 추가로 발생합 니다.

<span id="page-946-0"></span>Direct Connect를 사용하여 고객 데이터 센터에서 실행되는 애플리케이션의 ElastiCache 캐시에 액세 스

다음 다이어그램은 Direct Connect를 사용하여 회사 네트워크에서 실행되는 응용 프로그램에서 ElastiCache 캐시에 액세스하는 방법을 보여 줍니다.

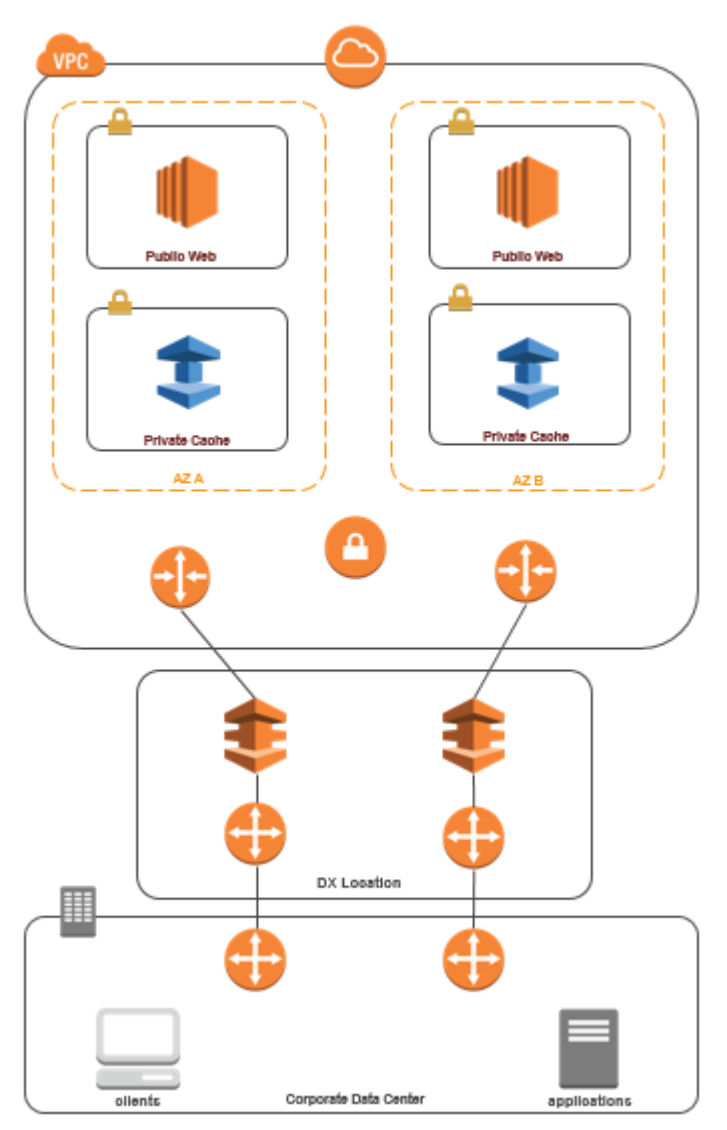

## Direct Connect를 통해 데이터 센터에서 연결 ElastiCache

Direct Connect를 사용하여 네트워크에서 실행 중인 응용 프로그램의 ElastiCache 캐시에 액세스하려 면

- 1. Direct Connect 연결을 설정합니다. 자세한 내용은 [AWS Direct Connect로 시작하기를](https://docs.aws.amazon.com/directconnect/latest/UserGuide/getting_started.html) 참조하십시 오.
- 2. 온프레미스 애플리케이션 서버로부터의 인바운드 연결을 허용하도록 ElastiCache 캐시의 보안 그 룹을 수정하십시오.

DX 연결을 통해 캐시에 액세스하면 네트워크 지연 시간이 생기고 데이터 전송 요금이 추가로 발생할 수 있습니다.

Virtual Private Cloud(VPC) 생성

이 예제에서는 각 가용 영역에 대해 프라이빗 서브넷이 있는 Amazon VPC를 생성합니다.

Amazon VPC 생성(콘솔)

- 1. AWS 관리 콘솔에 로그인한 다음 <https://console.aws.amazon.com/vpc/>에서 Amazon VPC 콘솔을 엽니다.
- 2. VPC 대시보드에서 VPC 생성(Create VPC)을 선택합니다.
- 3. 생성할 리소스(Resources to create)에서 VPC 등(VPC and more)을 선택합니다.
- 4. 가용 영역(AZ) 수(Number of Availability Zones(AZs))에서 서브넷을 시작할 가용 영역 수를 선택합 니다.
- 5. 퍼블릭 서브넷 수(Number of public subnets)에서 VPC 추가할 퍼블릭 서브넷 수를 선택합니다.
- 6. 프라이빗 서브넷 수(Number of private subnets)에서 VPC 추가할 프라이빗 서브넷 수를 선택합니 다.

## **G** Tip

서브넷 식별자(퍼블릭 서브넷, 프라이빗 서브넷)를 기록해 둡니다. 추후 클러스터를 시작 하고 Amazon VPC에 Amazon EC2 인스턴스를 추가하는 경우 이 정보가 필요합니다.

- 7. Amazon VPC 보안 그룹을 생성합니다. 캐시 클러스터 및 Amazon EC2 인스턴스에 이 그룹을 사 용합니다.
	- a. Amazon VPC 관리 콘솔의 탐색 창에서 보안 그룹을 선택합니다.
	- b. 보안 그룹 생성을 선택합니다.
	- c. 보안 그룹의 이름과 설명을 해당 상자에 입력합니다. VPC 상자에서 Amazon VPC의 식별자 를 선택합니다.

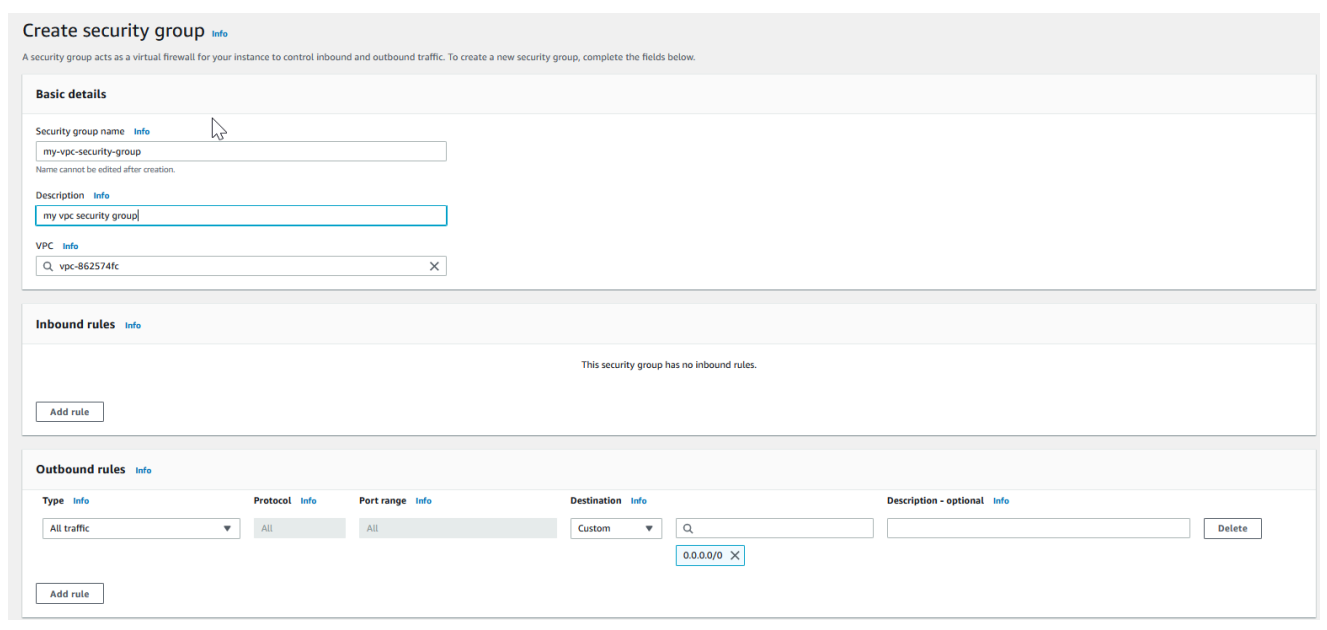

- d. 원하는 대로 설정되었으면 [Yes, Create]를 선택합니다.
- 8. 보안 그룹의 네트워크 수신 규칙을 정의합니다. 이 규칙을 사용하면 SSH(Secure Shell)를 사용하 여 Amazon EC2 인스턴스에 연결할 수 있습니다.
	- a. 탐색 목록에서 [Security Groups]를 선택합니다.
	- b. 목록에서 보안 그룹을 찾아 선택합니다.
	- c. [Security Group] 아래에서 [Inbound] 탭을 선택합니다. [Create a new rule] 상자에서 [SSH]를 선택한 다음 [Add Rule]을 선택합니다.
	- d. 새 인바운드 규칙에 다음 값을 설정하여 HTTP 액세스를 허용합니다.
		- 유형: HTTP
		- 소스: 0.0.0.0/0

[Apply Rule Changes]를 선택합니다.

이제 캐시 서브넷 그룹을 생성하고 Amazon VPC에서 캐시 클러스터를 시작할 수 있습니다.

- [서브넷 그룹 생성](#page-959-0)
- [Redis\(클러스터 모드 비활성화됨\) 클러스터 생성\(콘솔\).](#page-84-0)

## Amazon VPC에서 실행 중인 캐시에 연결

이 예에서는 Amazon VPC에서 Amazon EC2 인스턴스를 시작하는 방법을 보여 줍니다. 이 인스턴스에 로그인하여 Amazon VPC에서 실행 중인 ElastiCache 캐시에 액세스할 수 있습니다.

Amazon VPC에서 실행 중인 캐시에 연결(콘솔)

이 예에서는 Amazon VPC에서 Amazon EC2 인스턴스를 생성합니다. 이 Amazon EC2 인스턴스를 사 용하여 Amazon VPC에서 실행 중인 캐시 노드에 연결할 수 있습니다.

#### **a** Note

Amazon EC2 사용에 대한 자세한 내용은 [Amazon EC2 설명서](https://aws.amazon.com/documentation/ec2/)에서 [Amazon EC2 시작 안내](https://docs.aws.amazon.com/AWSEC2/latest/GettingStartedGuide/) [서](https://docs.aws.amazon.com/AWSEC2/latest/GettingStartedGuide/)를 참조하세요.

Amazon EC2 콘솔을 사용하여 Amazon VPC에 Amazon EC2 인스턴스를 생성하려면

- 1. AWS Management Console에 로그인하고 [https://console.aws.amazon.com/ec2/에](https://console.aws.amazon.com/ec2/)서 Amazon EC2 콘솔을 엽니다.
- 2. 콘솔에서 [Launch Instance]를 선택하고 다음 단계를 따릅니다.
- 3. [Choose an Amazon Machine Image (AMI)] 페이지에서 64비트 Amazon Linux AMI를 선택한 다 음 [Select]를 선택합니다.
- 4. 인스턴스 유형 선택 페이지에서 3. 인스턴스 구성을 선택합니다.
- 5. [Configure Instance Details] 페이지에서 다음과 같이 선택합니다.
	- a. 네트워크 목록에서 Amazon VPC를 선택합니다.
	- b. [Subnet] 목록에서 퍼블릭 서브넷을 선택합니다.

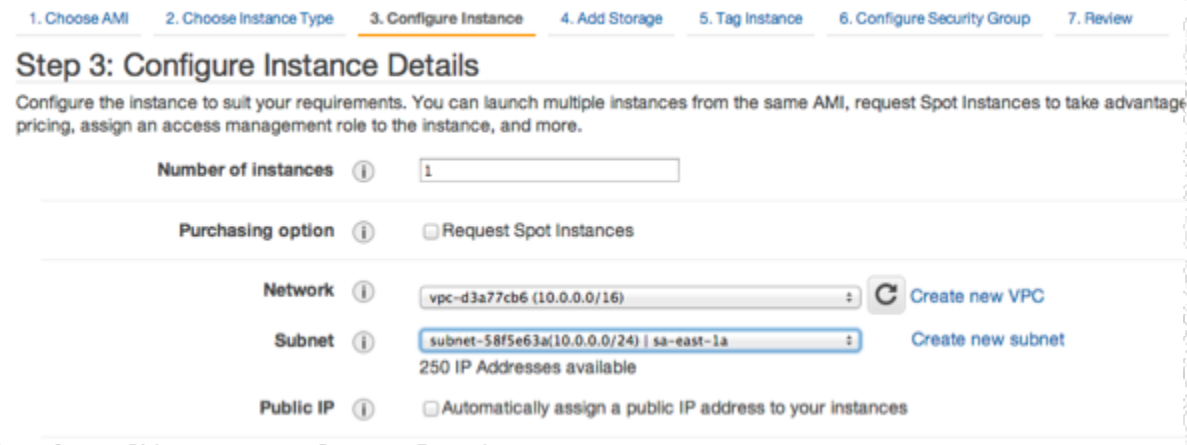

원하는 대로 설정되었으면 4. 스토리지 추가를 선택합니다.

- 6. 스토리지 추가 페이지에서 5. 인스턴스 태그 지정을 선택합니다.
- 7. 인스턴스 태그 지정 페이지에서 Amazon EC2 인스턴스 이름을 입력한 다음 6. 보안 그룹 구성을 선택합니다.
- 8. [Configure Security Group] 페이지에서 [Select an existing security group]을 선택합니다. 보안 그 룹에 대한 자세한 내용은 [Linux 인스턴스용 Amazon EC2 보안 그룹을](https://docs.aws.amazon.com/AWSEC2/latest/UserGuide/ec2-security-groups.html) 참조하세요.

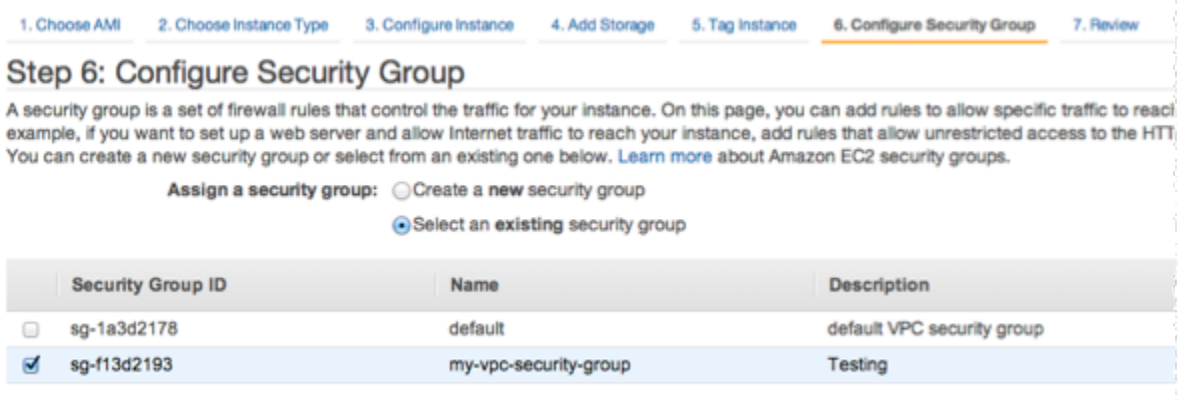

Amazon VPC 보안 그룹 이름을 선택한 다음 검토 및 시작을 선택합니다.

- 9. [Review Instance and Launch] 페이지에서 [Launch]를 선택합니다.
- 10. 기존 키 페어 선택 또는 새 키 페어 생성 창에서 이 인스턴스에서 사용할 키 페어를 지정합니다.

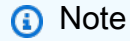

키 페어에 대한 자세한 내용은 [Amazon EC2 시작 안내서를](https://docs.aws.amazon.com/AWSEC2/latest/GettingStartedGuide/) 참조하세요.

11. Amazon EC2 인스턴스를 시작할 준비가 되면 시작을 선택합니다.

이제 방금 생성한 Amazon EC2 인스턴스에 탄력적 IP 주소를 할당할 수 있습니다. Amazon EC2 인스 턴스에 연결하려면 이 IP 주소를 사용해야 합니다.

탄력적 IP 주소를 할당하려면(콘솔)

- 1. <https://console.aws.amazon.com/vpc/>에서 Amazon VPC 콘솔을 엽니다.
- 2. 탐색 목록에서 [Elastic IPs]를 선택합니다.
- 3. 탄력적 IP 주소 할당을 선택합니다.
- 4. [Allocate Elastic IP address] 대화 상자에서 기본 [Network Border Group]을 적용하고 [Allocate]를 선택합니다.
- 5. 목록에서 방금 할당한 탄력적 IP 주소를 선택하고 [Associate Address]를 선택합니다.
- 6. 주소 연결 대화 상자의 인스턴스 상자에서, 시작한 Amazon EC2 인스턴스의 ID를 선택합니다.

[Private IP address] 상자에서, 프라이빗 IP 주소를 가져올 상자를 선택한 다음 [Associate]를 선택 합니다.

이제 SSH를 사용하여 방금 생성한 탄력적 IP 주소로 Amazon EC2 인스턴스에 연결할 수 있습니 다.

Amazon EC2 인스턴스에 연결

• 명령 창을 엽니다. 명령 프롬프트에서 mykeypair.pem을 키 페어 파일 이름으로 바꾸고 54.207.55.251을 탄력적 IP 주소로 바꿔 다음 명령을 실행합니다.

ssh -i *mykeypair.pem* ec2-user@*54.207.55.251*

**A** Important

아직 Amazon EC2 인스턴스에서 로그아웃하지 마십시오.

이제 ElastiCache 클러스터와 상호 작용할 준비가 되었습니다. Telnet 유틸리티를 설치하지 않았다면 설치한 후에 실행할 수 있습니다.

Telnet 설치 및 캐셔 클러스터(AWS CLI)와 상호 작용

1. 명령 창을 엽니다. 명령 프롬프트에서 다음 명령을 실행합니다. 확인 프롬프트에 y를 입력합니다.

```
sudo yum install telnet
Loaded plugins: priorities, security, update-motd, upgrade-helper
Setting up Install Process
Resolving Dependencies
--> Running transaction check
...(output omitted)...
Total download size: 63 k
```
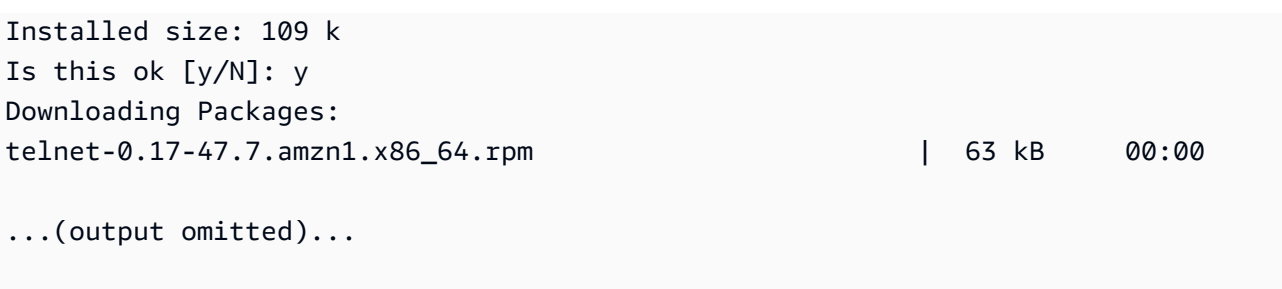

Complete!

2. telnet을 사용하여 포트 6379를 통해 캐시 노드 엔드포인트에 연결합니다. 아래에 표시된 호스트 이름을 캐시 노드의 호스트 이름으로 바꿉니다.

**telnet my-cache-cluster.7wufxa.0001.use1.cache.amazonaws.com 6379**

이제 캐시 엔진에 연결되어 명령을 실행할 수 있습니다. 이 예에서는 캐시에 데이터 항목을 추가한 다음 즉시 가져옵니다. 마지막으로 캐시 노드에서 연결을 끊습니다.

키 및 값을 저장하기 위해 다음 두 줄을 입력합니다.

**set** *mykey myvalue*

캐시 엔진은 다음과 같이 응답합니다.

OK

mykey에 대한 값을 검색하려면 다음을 입력합니다.

**get mykey**

캐시 엔진에서 연결을 끊으려면 다음을 입력합니다.

**quit**

- 3. [https://console.aws.amazon.com/elasticache/에](https://console.aws.amazon.com/elasticache/)서 ElastiCache 콘솔로 이동하고 캐시 클러스터의 노드 중 하나에 대한 엔드포인트를 가져옵니다. 자세한 내용은 Redis에 대한 [연결 엔드포인트 찾](https://docs.aws.amazon.com/AmazonElastiCache/latest/red-ug/Endpoints.html) [기](https://docs.aws.amazon.com/AmazonElastiCache/latest/red-ug/Endpoints.html)를 참조하세요.
- 4. telnet을 사용하여 포트 6379를 통해 캐시 노드 엔드포인트에 연결합니다. 아래에 표시된 호스트 이름을 캐시 노드의 호스트 이름으로 바꿉니다.

**telnet my-cache-cluster.7wufxa.0001.use1.cache.amazonaws.com 6379**

이제 캐시 엔진에 연결되어 명령을 실행할 수 있습니다. 이 예에서는 캐시에 데이터 항목을 추가한 다음 즉시 가져옵니다. 마지막으로 캐시 노드에서 연결을 끊습니다.

키 및 값을 저장하기 위해 다음을 입력합니다.

**set** *mykey myvalue*

캐시 엔진은 다음과 같이 응답합니다.

OK

mykey에 대한 값을 검색하려면 다음을 입력합니다.

**get mykey**

캐시 엔진은 다음과 같이 응답합니다.

get mykey *myvalue*

캐시 엔진에서 연결을 끊으려면 다음을 입력합니다.

**quit**

#### **A** Important

AWS 계정에 추가 요금이 발생하는 것을 방지하기 위해 이 예제를 실행한 후에 더 이상 필요하 지 않은 AWS 리소스를 삭제하세요.

# Amazon ElastiCache API 및 인터페이스 VPC 엔드포인트(AWS PrivateLink)

인터페이스VPC 엔드포인트를 생성하여 VPC와 Amazon ElastiCache API 엔드포인트 간에 프라이 빗 연결을 설정할 수 있습니다. 인터페이스 엔드포인트는 [AWS PrivateLink에](https://aws.amazon.com/privatelink) 의해 구동됩니다. AWS PrivateLink를 사용하면 인터넷 게이트웨이, NAT 디바이스, VPN 연결 또는 AWS Direct Connect 연결 없이도 Amazon ElastiCache API 작업에 프라이빗 액세스할 수 있습니다.

VPC에 있는 인스턴스는 퍼블릭 IP 주소가 없어도 Amazon ElastiCache API 엔드포인트와 통신할 수 있습니다. 또한 인스턴스는 퍼블릭 IP 주소가 없어도 사용 가능한 ElastiCache API 작업을 모두 사용할 수 있습니다. VPC와 Amazon ElastiCache 간의 트래픽은 Amazon 네트워크를 벗어나지 않습니다. 각 인터페이스 엔드포인트는 서브넷에서 하나 이상의 탄력적 네트워크 인터페이스로 표현됩니다. 탄력 적 네트워크 인터페이스에 대한 자세한 내용은 Amazon EC2 사용 설명서의 [탄력적 네트워크 인터페이](https://docs.aws.amazon.com/AWSEC2/latest/UserGuide/using-eni.html) [스](https://docs.aws.amazon.com/AWSEC2/latest/UserGuide/using-eni.html)를 참조하십시오.

- VPC 엔드포인트에 대한 자세한 정보는 Amazon VPC 사용 설명서의 [인터페이스 VPC 엔드포인트](https://docs.aws.amazon.com/vpc/latest/userguide/vpce-interface.html) [\(AWS PrivateLink\)를](https://docs.aws.amazon.com/vpc/latest/userguide/vpce-interface.html) 참조하세요.
- ElastiCache API 작업에 관한 자세한 정보는 [ElastiCache API 작업](https://docs.aws.amazon.com/AmazonElastiCache/latest/APIReference/Welcome.html)을 참조하세요.

인터페이스 VPC 엔드포인트를 생성한 후 엔드포인트에 대해 [프라이빗 DNS](https://docs.aws.amazon.com/vpc/latest/userguide/vpce-interface.html#vpce-private-dns) 호스트 이름을 사용 설정 하는 경우 기본 ElastiCache 엔드포인트(https://athena.*Region*.amazonaws.com)는 VPC 엔드포인트 로 확인됩니다. 프라이빗 DNS 호스트 이름을 활성화하지 않은 경우, Amazon VPC는 다음 형식으로 사 용할 수 있는 DNS 엔드포인트를 제공합니다.

VPC\_Endpoint\_ID.elasticache.Region.vpce.amazonaws.com

자세한 정보는 Amazon VPC 사용 설명서에서 [인터페이스 VPC 엔드포인트\(AWS PrivateLink\)를](https://docs.aws.amazon.com/vpc/latest/userguide/vpce-interface.html) 참조 하세요. ElastiCache는 VPC 내부에 있는 모든 [API 작업에](https://docs.aws.amazon.com/AmazonElastiCache/latest/APIReference/API_Operations.html) 대한 호출 수행을 지원합니다.

**a** Note

프라이빗 DNS 호스트 이름은 VPC에 있는 하나의 VPC 엔드포인트에 대해서만 사용 설정할 수 있습니다. 추가 VPC 엔드포인트를 생성하려는 경우 프라이빗 DNS 호스트 이름을 사용 중 지해야 합니다.

## VPC 엔드포인트 고려 사항

Amazon ElastiCache API 엔드포인트에 대한 인터페이스 VPC 엔드포인트를 설정하기 전에 Amazon VPC 사용 설명서에서 [인터페이스 엔드포인트 속성 및 제한 사항](https://docs.aws.amazon.com/vpc/latest/privatelink/endpoint-services-overview.html)을 검토해야 합니다. Amazon ElastiCache 리소스 관리와 관련된 모든 ElastiCache API 작업은 AWS PrivateLink를 통해 VPC에서 사 용할 수 있습니다.

VPC 엔드포인트 정책은 ElastiCache API 엔드포인트에 대해 지원됩니다. 기본적으로, 엔드포인트를 통해 ElastiCache API 작업에 대한 전체 액세스가 허용됩니다. 자세한 내용은 Amazon VPC 사용 설명 서의 [VPC 엔드포인트를 통해 서비스에 대한 액세스 제어를](https://docs.aws.amazon.com/vpc/latest/userguide/vpc-endpoints-access.html) 참조하세요.

ElastiCache API에 대한 인터페이스 VPC 엔드포인트 생성

Amazon VPC 콘솔 또는 AWS CLI를 사용하여 Amazon ElastiCache API에 대한 VPC 엔드포인트를 생 성할 수 있습니다. 자세한 내용은 Amazon VPC 사용 설명서의 [인터페이스 엔드포인트 생성을](https://docs.aws.amazon.com/vpc/latest/privatelink/create-endpoint-service.html) 참조하 세요.

인터페이스 VPC 엔드포인트를 생성한 후 엔드포인트에 대한 프라이빗 DNS 호스트 이 름을 사용할 수 있습니다. 이렇게 하면 기본 Amazon ElastiCache 엔드포인트(https:// elasticache.*Region*.amazonaws.com)는 VPC 엔드포인트로 확인됩니다. 중국(베이징) 및 중국(닝샤) AWS 리전의 경우 베이징에 대해 elasticache.cn-north-1.amazonaws.com.cn 및 닝샤에 대해 elasticache.cn-northwest-1.amazonaws.com.cn을 사용하여 VPC 엔드포인트를 통해 API 요청을 수행할 수 있습니다. 자세한 내용은 Amazon VPC 사용 설명서의 [인터페이스 엔드포인트를 통](https://docs.aws.amazon.com/vpc/latest/userguide/vpce-interface.html#access-service-though-endpoint) [해 서비스 액세스를](https://docs.aws.amazon.com/vpc/latest/userguide/vpce-interface.html#access-service-though-endpoint) 참조하세요.

Amazon ElastiCache API에 대한 VPC 엔드포인트 정책 생성

ElastiCache API에 대한 액세스를 제어하는 VPC 엔드포인트에 엔드포인트 정책을 연결할 수 있습니 다. 이 정책은 다음을 지정합니다.

• 태스크를 수행할 수 있는 보안 주체.

• 수행할 수 있는 작업입니다.

• 태스크를 수행할 있는 리소스.

자세한 정보는 Amazon VPC 사용 설명서의 [VPC 엔드포인트를 통해 서비스에 대한 액세스 제어](https://docs.aws.amazon.com/vpc/latest/userguide/vpc-endpoints-access.html)를 참 조하세요.

Amazon ElastiCache API 및 인터페이스 VPC 엔드포인트(AWS PrivateLink) API 버전 2015-02-02 948

#### Example ElastiCache API 작업에 대한 VPC 엔드포인트 정책

다음은 ElastiCache API에 대한 엔드포인트 정책의 예입니다. 이 정책은 엔드포인트에 연결될 때 모든 리소스의 모든 보안 주체에 대한 액세스 권한을 나열된 ElastiCache API 작업에 부여합니다.

```
{ 
  "Statement": [{ 
   "Principal": "*", 
   "Effect": "Allow", 
   "Action": [ 
    "elasticache:CreateCacheCluster", 
    "elasticache:ModifyCacheCluster", 
   "elasticache:CreateSnapshot" 
   ], 
  "Resource": "*" 
  }]
}
```
Example 지정된 AWS 계정의 모든 액세스를 거부하는 VPC 엔드포인트 정책

다음 VPC 엔드포인트 정책은 AWS 계정 *123456789012*가 엔드포인트를 사용하는 리소스에 대한 모 든 액세스를 거부합니다. 이 정책은 다른 계정의 모든 작업을 허용합니다.

```
{ 
  "Statement": [{ 
    "Action": "*", 
    "Effect": "Allow", 
    "Resource": "*", 
    "Principal": "*" 
   }, 
   { 
    "Action": "*", 
    "Effect": "Deny", 
    "Resource": "*", 
    "Principal": { 
     "AWS": [ 
      "123456789012" 
    \mathbb{I} } 
   } 
  ]
}
```
# 서브넷 및 서브넷 그룹

서브넷 그룹은 Amazon Virtual Private Cloud(VPC) 환경에서 실행 중인 자체 설계된 클러스터에 대해 지정할 수 있는 서브넷(일반적으로 프라이빗 서브넷) 모음입니다.

Amazon VPC에서 자체 설계된 클러스터를 생성하는 경우 서브넷 그룹을 사용해야 합니다. ElastiCache는 해당 서브넷 그룹을 사용하여 노드에 연결된 서브넷 내의 서브넷 및 IP 주소를 선택합니 다.

ElastiCache는 기본 IPv4 서브넷 그룹을 제공하거나 선택하여 새 서브넷 그룹을 생성할 수 있습니다. IPv6의 경우 IPv6 CIDR 블록이 있는 서브넷 그룹을 생성해야 합니다. 듀얼 스택을 선택한 경우 검색 IP 유형으로 IPv6 또는 IPv4 중에 선택해야 합니다.

ElastiCache 서버리스는 서브넷 그룹 리소스를 사용하지 않고 생성 과정에서 서브넷 목록을 직접 가져 옵니다.

이 섹션에서는 서브넷과 서브넷 그룹을 생성 및 활용하여 ElastiCache 리소스에 대한 액세스를 관리하 는 방법을 알아봅니다.

Amazon VPC 환경에서 서브넷 그룹 사용에 대한 자세한 내용은 [클러스터 또는 복제 그룹에 액세스](#page-218-0) 섹 션을 참조하세요.

#### 주제

- [서브넷 그룹 생성](#page-959-0)
- [캐시에 서브넷 그룹 할당](#page-962-0)
- [서브넷 그룹 수정](#page-963-0)
- [서브넷 그룹 삭제](#page-965-0)

## <span id="page-959-0"></span>서브넷 그룹 생성

캐시 서브넷 그룹은 VPC에서 캐시에 대해 지정할 수 있는 서브넷 모음입니다. VPC에서 캐시를 시작할 때 캐시 서브넷 그룹을 선택해야 합니다. 그러면 ElastiCache가 해당 캐시 서브넷 그룹을 사용하여 해 당 서브넷의 IP 주소를 캐시의 각 캐시 노드에 할당합니다.

새 서브넷 그룹을 생성할 때 사용 가능한 IP 주소의 수를 기록하세요. 서브넷에 무료 IP 주소가 거의 없 는 경우 클러스터에 추가할 수 있는 노드의 수에 제약이 있을 수 있습니다. 이 문제를 해결하기 위해 클 러스터의 가용 영역에 충분한 수의 IP 주소가 있도록 서브넷 그룹에 하나 이상의 서브넷을 지정할 수 있습니다. 그 이후 클러스터에 더 많은 노드를 추가할 수 있습니다.

네트워크 유형으로 IPv4를 선택하면 기본 서브넷 그룹을 선택하거나 새 서브넷 그룹을 생성할 수 있습 니다. ElastiCache는 해당 서브넷 그룹을 사용하여 노드에 연결된 서브넷 내의 서브넷 및 IP 주소를 선 택합니다. 듀얼 스택 또는 IPv6을 선택하면 듀얼 스택 또는 IPv6 서브넷을 생성하라는 메시지가 표시됩 니다. 네트워크 유형에 대한 자세한 내용은 [네트워크 유형을](https://docs.aws.amazon.com/https://docs.aws.amazon.com/AmazonElastiCache/latest/redis/network-type.html) 참조하세요. 자세한 정보는 [VPC에서 서브](https://docs.aws.amazon.com/vpc/latest/userguide/working-with-vpcs.html#AddaSubnet) [넷 생성](https://docs.aws.amazon.com/vpc/latest/userguide/working-with-vpcs.html#AddaSubnet)을 참조하세요.

다음 절차는 mysubnetgroup이라는 서브넷 그룹을 콘솔, AWS CLI 및 ElastiCache API를 통해 생성 하는 방법을 보여 줍니다.

서브넷 그룹 생성(콘솔)

다음 절차는 서브넷 그룹을 생성하는 방법을 보여줍니다(콘솔).

서브넷 그룹을 생성하려면(콘솔)

- 1. AWS 관리 콘솔에 로그인하고 <https://console.aws.amazon.com/elasticache/>에서 ElastiCache 콘 솔을 엽니다.
- 2. 탐색 목록에서 서브넷 그룹을 선택합니다.
- 3. [서브넷 그룹 생성]을 선택합니다.
- 4. 서브넷 그룹 생성 마법사에서 다음을 수행합니다. 원하는 대로 모두 설정되었으면 Create를 선택 합니다.
	- a. [Name] 상자에 서브넷 그룹의 이름을 입력합니다.
	- b. [Description] 상자에 서브넷 그룹에 대한 설명을 입력합니다.
	- c. VPC ID 상자에서 Amazon VPC를 선택합니다.
	- d. 기본적으로 모든 서브넷이 선택됩니다. 선택한 서브넷 패널에서 관리를 클릭하고 프라이빗 서브넷의 가용 영역 또는 [로컬 영역](https://docs.aws.amazon.com/AmazonElastiCache/latest/red-ug/Local_zones.html) 및 ID를 선택한 다음 선택을 선택합니다.

5. 나타나는 확인 메시지에서 [Close]를 선택합니다.

새 서브넷 그룹이 ElastiCache 콘솔의 서브넷 그룹 목록에 나타납니다. 창 하단에서 서브넷 그룹을 선 택하여 이 그룹과 연결된 모든 서브넷 등의 상세 내용을 확인할 수 있습니다.

```
서브넷 그룹 생성(AWS CLI)
```
명령 프롬프트에서 create-cache-subnet-group 명령을 사용하여 서브넷 그룹을 생성합니다.

Linux, macOS, Unix의 경우:

```
aws elasticache create-cache-subnet-group \ 
     --cache-subnet-group-name mysubnetgroup \ 
     --cache-subnet-group-description "Testing" \ 
     --subnet-ids subnet-53df9c3a
```
Windows의 경우:

```
aws elasticache create-cache-subnet-group ^ 
     --cache-subnet-group-name mysubnetgroup ^ 
     --cache-subnet-group-description "Testing" ^ 
     --subnet-ids subnet-53df9c3a
```
이 명령은 다음과 유사한 출력을 생성합니다.

```
{ 
     "CacheSubnetGroup": { 
         "VpcId": "vpc-37c3cd17", 
         "CacheSubnetGroupDescription": "Testing", 
         "Subnets": [ 
\{\hspace{.1cm} \} "SubnetIdentifier": "subnet-53df9c3a", 
                 "SubnetAvailabilityZone": { 
                     "Name": "us-west-2a" 
 } 
 } 
         ], 
         "CacheSubnetGroupName": "mysubnetgroup" 
     }
}
```
자세한 내용은 AWS CLI 항목 [create-cache-subnet-group를](https://docs.aws.amazon.com/cli/latest/reference/elasticache/create-cache-subnet-group.html) 참조하세요.

## <span id="page-962-0"></span>캐시에 서브넷 그룹 할당

서브넷 그룹을 생성한 후 Amazon VPC에서 캐시를 시작할 수 있습니다. 추가 정보는 다음을 참조하세 요.

- 독립 실행형 Redis 클러스터 단일 노드 Redis 클러스터를 시작하려면 [Redis\(클러스터 모드 비활성](#page-84-0) [화됨\) 클러스터 생성\(콘솔\)](#page-84-0) 섹션을 참조하세요. 7.a 단계(고급 Redis 설정)에서 VPC 서브넷 그룹을 선택합니다.
- Redis(클러스터 모드 비활성화됨) 복제 그룹 VPC에서 Redis(클러스터 모드 비활성화됨) 복제 그룹 을 시작하려면 [Redis\(클러스터 모드 비활성화됨\) 복제 그룹을 처음부터 새로 생성](#page-517-0) 섹션을 참조하세 요. 7.b 단계(고급 Redis 설정)에서 VPC 서브넷 그룹을 선택합니다.
- Redis(클러스터 모드 활성화됨) 복제 그룹 [Redis\(클러스터 모드 활성화됨\) 클러스터 생성\(콘솔\).](#page-523-0) 6.i 단계(고급 Redis 설정)에서 VPC 서브넷 그룹을 선택합니다.

## <span id="page-963-0"></span>서브넷 그룹 수정

서브넷 그룹의 설명을 수정하거나 서브넷 그룹과 연관된 서브넷 ID의 목록을 수정할 수 있습니다. 캐시 가 현재 해당 서브넷을 사용하고 있는 경우 서브넷 그룹에서 서브넷 ID를 삭제할 수 없습니다.

다음 절차는 서브넷 그룹을 수정하는 방법을 보여줍니다.

서브넷 그룹 수정(콘솔)

서브넷 그룹을 수정하려면

- 1. AWS Management Console에 로그인하[고 https://console.aws.amazon.com/elasticache/](https://console.aws.amazon.com/elasticache/)에서 ElastiCache 콘솔을 엽니다.
- 2. 탐색 창에서 서브넷 그룹을 선택합니다.
- 3. 서브넷 그룹 목록에서 수정하려는 서브넷 그룹의 라디오 버튼을 선택하고 수정을 선택합니다.
- 4. 선택한 서브넷 패널에서 관리를 선택합니다.
- 5. 선택한 서브넷을 변경하고 선택을 클릭합니다.
- 6. 변경 사항 저장을 클릭해 저장합니다.

서브넷 그룹 수정(AWS CLI)

명령 프롬프트에서 modify-cache-subnet-group 명령을 사용하여 서브넷 그룹을 수정합니다.

Linux, macOS, Unix의 경우:

```
aws elasticache modify-cache-subnet-group \ 
     --cache-subnet-group-name mysubnetgroup \ 
     --cache-subnet-group-description "New description" \ 
     --subnet-ids "subnet-42df9c3a" "subnet-48fc21a9"
```
Windows의 경우:

```
aws elasticache modify-cache-subnet-group ^ 
     --cache-subnet-group-name mysubnetgroup ^ 
     --cache-subnet-group-description "New description" ^ 
     --subnet-ids "subnet-42df9c3a" "subnet-48fc21a9"
```
이 명령은 다음과 유사한 출력을 생성합니다.

```
{ 
     "CacheSubnetGroup": { 
         "VpcId": "vpc-73cd3c17", 
         "CacheSubnetGroupDescription": "New description", 
         "Subnets": [ 
             { 
                 "SubnetIdentifier": "subnet-42dcf93a", 
                 "SubnetAvailabilityZone": { 
                     "Name": "us-west-2a" 
 } 
            }, 
             { 
                 "SubnetIdentifier": "subnet-48fc12a9", 
                 "SubnetAvailabilityZone": { 
                     "Name": "us-west-2a" 
 } 
 } 
         ], 
         "CacheSubnetGroupName": "mysubnetgroup" 
     }
}
```
자세한 내용은 AWS CLI 항목 [modify-cache-subnet-group를](https://docs.aws.amazon.com/cli/latest/reference/elasticache/modify-cache-subnet-group.html) 참조하세요.

## <span id="page-965-0"></span>서브넷 그룹 삭제

서브넷 그룹이 더 이상 필요하지 않다고 판단되면 삭제할 수 있습니다. 현재 캐시에서 사용 중인 서브 넷 그룹은 삭제할 수 없습니다.

다음 절차는 서브넷 그룹을 삭제하는 방법을 보여줍니다.

서브넷 그룹 삭제(콘솔)

서브넷 그룹을 삭제하는 방법

- 1. AWS Management Console에 로그인하[고 https://console.aws.amazon.com/elasticache/](https://console.aws.amazon.com/elasticache/)에서 ElastiCache 콘솔을 엽니다.
- 2. 탐색 창에서 서브넷 그룹을 선택합니다.
- 3. 서브넷 그룹 목록에서 삭제할 서브넷 그룹을 선택한 다음 [Delete]를 선택합니다.
- 4. 이 작업을 확인하라는 메시지가 표시되면 텍스트 입력 필드에 서브넷 그룹 이름을 입력하고 삭 제를 선택합니다.

서브넷 그룹 삭제(AWS CLI)

AWS CLI를 사용하여 다음 파라미터로 delete-cache-subnet-group 명령을 호출할 수 있습니다.

• --cache-subnet-group-name *mysubnetgroup*

Linux, macOS, Unix의 경우:

aws elasticache delete-cache-subnet-group \ --cache-subnet-group-name *mysubnetgroup*

Windows의 경우:

aws elasticache delete-cache-subnet-group ^ --cache-subnet-group-name *mysubnetgroup*

이 명령은 출력을 생성하지 않습니다.

자세한 내용은 AWS CLI 항목 [delete-cache-subnet-group를](https://docs.aws.amazon.com/cli/latest/reference/elasticache/delete-cache-subnet-group.html) 참조하세요.

# Amazon용 ID 및 액세스 관리 ElastiCache

AWS Identity and Access Management (IAM) 은 관리자가 리소스에 대한 액세스를 안전하게 제어할 수 AWS 서비스 있도록 AWS 도와줍니다. IAM 관리자는 리소스를 사용할 수 있는 인증 (로그인) 및 권 한 부여 (권한 보유) 를 받을 수 있는 사용자를 제어합니다. ElastiCache IAM은 추가 AWS 서비스 비용 없이 사용할 수 있습니다.

## 주제

- [고객](#page-966-0)
- [ID를 통한 인증](#page-967-0)
- [정책을 사용한 액세스 관리](#page-970-0)
- [아마존이 IAM과 협력하는 ElastiCache 방식](#page-972-0)
- [Amazon ElastiCache의 자격 증명 기반 정책 예제](#page-979-0)
- [Amazon ElastiCache ID 및 액세스 문제 해결](#page-982-0)
- [액세스 제어](#page-983-0)
- [ElastiCache 리소스에 대한 액세스 권한 관리 개요](#page-984-0)

## <span id="page-966-0"></span>고객

사용하는 방식 AWS Identity and Access Management (IAM) 은 수행하는 작업에 따라 다릅니다. ElastiCache

서비스 사용자 - ElastiCache 서비스를 사용하여 작업을 수행하는 경우 관리자가 필요한 자격 증명과 권한을 제공합니다. 더 많은 ElastiCache 기능을 사용하여 작업을 수행함에 따라 추가 권한이 필요할 수 있습니다. 액세스 권한 관리 방식을 이해하면 적절한 권한을 관리자에게 요청할 수 있습니다. 에서 ElastiCache 기능에 액세스할 수 없는 경우 을 참조하십시[오Amazon ElastiCache ID 및 액세스 문제 해](#page-982-0) [결](#page-982-0).

서비스 관리자 — 회사에서 ElastiCache 리소스를 담당하고 있다면 전체 액세스 권한이 있을 것입니다 ElastiCache. 서비스 사용자가 액세스해야 하는 ElastiCache 기능과 리소스를 결정하는 것은 여러분의 몫입니다. 그런 다음, IAM 관리자에게 요청을 제출하여 서비스 사용자의 권한을 변경해야 합니다. 이 페이지의 정보를 검토하여 IAM의 기본 개념을 이해하십시오. 회사에서 IAM을 어떻게 사용할 수 있는 지 자세히 ElastiCache 알아보려면 을 참조하십시오[아마존이 IAM과 협력하는 ElastiCache 방식](#page-972-0).

IAM 관리자 — IAM 관리자라면 액세스 관리를 위한 정책을 작성하는 방법에 대해 자세히 알고 싶을 것 입니다. ElastiCache IAM에서 사용할 수 있는 ElastiCache ID 기반 정책의 예를 보려면 을 참조하십시 오. [Amazon ElastiCache의 자격 증명 기반 정책 예제](#page-979-0)

# <span id="page-967-0"></span>ID를 통한 인증

인증은 ID 자격 증명을 AWS 사용하여 로그인하는 방법입니다. IAM 사용자로 인증 (로그인 AWS) 하거 나 IAM 역할을 맡아 인증 (로그인) 해야 합니다. AWS 계정 루트 사용자

ID 소스를 통해 제공된 자격 증명을 사용하여 페더레이션 ID로 로그인할 수 있습니다. AWS AWS IAM Identity Center (IAM ID 센터) 사용자, 회사의 싱글 사인온 인증, Google 또는 Facebook 자격 증명이 페 더레이션 ID의 예입니다. 페더레이션 ID로 로그인할 때 관리자가 이전에 IAM 역할을 사용하여 ID 페더 레이션을 설정했습니다. 페더레이션을 사용하여 액세스하는 경우 AWS 간접적으로 역할을 맡게 됩니 다.

사용자 유형에 따라 AWS Management Console 또는 AWS 액세스 포털에 로그인할 수 있습니다. 로그 인에 대한 자세한 내용은 AWS 로그인 사용 설명서의 [내 로그인 방법을](https://docs.aws.amazon.com/signin/latest/userguide/how-to-sign-in.html) 참조하십시오. AWS AWS 계정

AWS 프로그래밍 방식으로 액세스하는 경우 자격 증명을 사용하여 요청에 암호화 방식으로 서명할 수 있는 소프트웨어 개발 키트 (SDK) 와 명령줄 인터페이스 (CLI) 를 AWS 제공합니다. AWS 도구를 사용 하지 않는 경우 요청에 직접 서명해야 합니다. 권장 방법을 사용하여 직접 요청에 서명하는 방법에 대 한 자세한 내용은 IAM 사용 설명서의 AWS [API 요청 서명을](https://docs.aws.amazon.com/IAM/latest/UserGuide/reference_aws-signing.html) 참조하십시오.

사용하는 인증 방법에 상관없이 추가 보안 정보를 제공해야 할 수도 있습니다. 예를 들어, AWS 계정 의 보안을 강화하기 위해 다단계 인증 (MFA) 을 사용할 것을 권장합니다. 자세한 내용은 AWS IAM Identity Center 사용 설명서의 [다중 인증](https://docs.aws.amazon.com/singlesignon/latest/userguide/enable-mfa.html) 및 IAM 사용 설명서의 [AWS에서 다중 인증\(MFA\) 사용을](https://docs.aws.amazon.com/IAM/latest/UserGuide/id_credentials_mfa.html) 참조 하십시오.

## AWS 계정 루트 사용자

계정을 AWS 계정만들 때는 먼저 계정의 모든 AWS 서비스 리소스에 대한 완전한 액세스 권한을 가진 하나의 로그인 ID로 시작합니다. 이 ID를 AWS 계정 루트 사용자라고 하며, 계정을 만들 때 사용한 이 메일 주소와 비밀번호로 로그인하여 액세스할 수 있습니다. 일상적인 태스크에 루트 사용자를 사용하 지 않을 것을 강력히 권장합니다. 루트 사용자 보안 인증 정보를 보호하고 루트 사용자만 수행할 수 있 는 태스크를 수행하는 데 사용하세요. 루트 사용자로 로그인해야 하는 전체 작업 목록은 IAM 사용 설명 서의 [루트 사용자 보안 인증이 필요한 작업을](https://docs.aws.amazon.com/IAM/latest/UserGuide/root-user-tasks.html) 참조하십시오.

## 페더레이션 자격 증명

가장 좋은 방법은 관리자 액세스가 필요한 사용자를 비롯한 수동 AWS 서비스 사용자가 ID 공급자와의 페더레이션을 사용하여 임시 자격 증명을 사용하여 액세스하도록 하는 것입니다.

페더레이션 ID는 기업 사용자 디렉토리, 웹 ID 공급자, Identity Center 디렉터리의 사용자 또는 ID 소스를 통해 제공된 자격 증명을 사용하여 액세스하는 AWS 서비스 모든 사용자를 말합니다. AWS Directory Service페더레이션 ID에 AWS 계정액세스하면 이들이 역할을 맡고 역할은 임시 자격 증명을 제공합니다.

중앙 집중식 액세스 관리를 위해 AWS IAM Identity Center(을)를 사용하는 것이 좋습니다. IAM Identity Center에서 사용자 및 그룹을 생성하거나 자체 ID 소스의 사용자 및 그룹 집합에 연결하고 동기화하여 모든 사용자 및 애플리케이션에서 사용할 수 있습니다. AWS 계정 IAM Identity Center에 대한 자세한 내용은 AWS IAM Identity Center 사용 설명서에서 [IAM Identity Center란 무엇입니까?](https://docs.aws.amazon.com/singlesignon/latest/userguide/what-is.html)를 참조하십시 오.

## IAM 사용자 및 그룹

[IAM 사용자는 단일 사용자](https://docs.aws.amazon.com/IAM/latest/UserGuide/id_users.html) 또는 애플리케이션에 대한 특정 권한을 AWS 계정 가진 사용자 내 자격 증 명입니다. 가능하면 암호 및 액세스 키와 같은 장기 보안 인증이 있는 IAM 사용자를 생성하는 대신 임 시 보안 인증을 사용하는 것이 좋습니다. 하지만 IAM 사용자의 장기 보안 인증이 필요한 특정 사용 사 례가 있는 경우, 액세스 키를 교체하는 것이 좋습니다. 자세한 내용은 IAM 사용 설명서의 [장기 보안 인](https://docs.aws.amazon.com/IAM/latest/UserGuide/best-practices.html#rotate-credentials) [증이 필요한 사용 사례의 경우 정기적으로 액세스 키 교체를](https://docs.aws.amazon.com/IAM/latest/UserGuide/best-practices.html#rotate-credentials) 참조하십시오.

[IAM 그룹은](https://docs.aws.amazon.com/IAM/latest/UserGuide/id_groups.html) IAM 사용자 컬렉션을 지정하는 자격 증명입니다. 사용자는 그룹으로 로그인할 수 없습니 다. 그룹을 사용하여 여러 사용자의 권한을 한 번에 지정할 수 있습니다. 그룹을 사용하면 대규모 사용 자 집합의 권한을 더 쉽게 관리할 수 있습니다. 예를 들어, IAMAdmins라는 그룹이 있고 이 그룹에 IAM 리소스를 관리할 권한을 부여할 수 있습니다.

사용자는 역할과 다릅니다. 사용자는 한 사람 또는 애플리케이션과 고유하게 연결되지만, 역할은 해당 역할이 필요한 사람이라면 누구나 수임할 수 있습니다. 사용자는 영구적인 장기 보안 인증 정보를 가지 고 있지만, 역할은 임시 보안 인증만 제공합니다. 자세한 내용은 IAM 사용 설명서의 [IAM 사용자를 만들](https://docs.aws.amazon.com/IAM/latest/UserGuide/id.html#id_which-to-choose) [어야 하는 경우\(역할이 아님\)를](https://docs.aws.amazon.com/IAM/latest/UserGuide/id.html#id_which-to-choose) 참조하십시오.

#### IAM 역할

[IAM 역할은](https://docs.aws.amazon.com/IAM/latest/UserGuide/id_roles.html) 특정 권한을 가진 사용자 AWS 계정 내의 자격 증명입니다. IAM 사용자와 유사하지만, 특 정 개인과 연결되지 않습니다. 역할을 AWS Management Console [전환하여](https://docs.aws.amazon.com/IAM/latest/UserGuide/id_roles_use_switch-role-console.html) 에서 일시적으로 IAM 역 할을 맡을 수 있습니다. AWS CLI 또는 AWS API 작업을 호출하거나 사용자 지정 URL을 사용하여 역 할을 수임할 수 있습니다. 역할 사용 방법에 대한 자세한 내용은 IAM 사용 설명서의 [IAM 역할 사용을](https://docs.aws.amazon.com/IAM/latest/UserGuide/id_roles_use.html) 참조하십시오.

임시 보안 인증이 있는 IAM 역할은 다음과 같은 상황에서 유용합니다.

- 페더레이션 사용자 액세스 페더레이션 ID에 권한을 부여하려면 역할을 생성하고 해당 역할의 권한 을 정의합니다. 페더레이션 ID가 인증되면 역할이 연결되고 역할에 정의된 권한이 부여됩니다. 페더 레이션 역할에 대한 자세한 내용은 IAM 사용 설명서의 [서드 파티 ID 공급자의 역할 생성](https://docs.aws.amazon.com/IAM/latest/UserGuide/id_roles_create_for-idp.html) 단원을 참조 하십시오. IAM Identity Center를 사용하는 경우, 권한 집합을 구성합니다. 인증 후 ID가 액세스할 수 있는 항목을 제어하기 위해 IAM Identity Center는 권한 세트를 IAM의 역할과 연관짓습니다. 권한 세 트에 대한 자세한 내용은 AWS IAM Identity Center 사용 설명서의 [권한 세트를](https://docs.aws.amazon.com/singlesignon/latest/userguide/permissionsetsconcept.html) 참조하십시오.
- 임시 IAM 사용자 권한 IAM 사용자 또는 역할은 IAM 역할을 수임하여 특정 태스크에 대한 다양한 권한을 임시로 받을 수 있습니다.
- 크로스 계정 액세스 IAM 역할을 사용하여 다른 계정의 사용자(신뢰할 수 있는 보안 주체)가 내 계정 의 리소스에 액세스하도록 허용할 수 있습니다. 역할은 계정 간 액세스를 부여하는 기본적인 방법입 니다. 그러나 일부 AWS 서비스경우에는 역할을 프록시로 사용하는 대신 정책을 리소스에 직접 연결 할 수 있습니다. 계정 간 액세스에 대한 역할과 리소스 기반 정책의 차이점을 알아보려면 [IAM 사용](https://docs.aws.amazon.com/IAM/latest/UserGuide/access_policies-cross-account-resource-access.html) [설명서의 IAM의 교차 계정 리소스 액세스를](https://docs.aws.amazon.com/IAM/latest/UserGuide/access_policies-cross-account-resource-access.html) 참조하십시오.
- 서비스 간 액세스 일부는 다른 기능을 사용합니다. AWS 서비스 AWS 서비스예를 들어 서비스에 서 직접적 호출을 수행하면 일반적으로 해당 서비스는 Amazon EC2에서 애플리케이션을 실행하거 나 Amazon S3에 객체를 저장합니다. 서비스는 직접적으로 호출하는 보안 주체의 권한을 사용하거 나, 서비스 역할을 사용하거나, 또는 서비스 연결 역할을 사용하여 이 태스크를 수행할 수 있습니다.
	- 순방향 액세스 세션 (FAS) IAM 사용자 또는 역할을 사용하여 작업을 수행하는 경우 보안 AWS 주체로 간주됩니다. 일부 서비스를 사용하는 경우 다른 서비스에서 다른 작업을 시작하는 작업을 수행할 수 있습니다. FAS는 전화를 거는 주체의 권한을 다운스트림 AWS 서비스서비스에 AWS 서비스 요청하기 위한 요청과 결합하여 사용합니다. FAS 요청은 다른 서비스 AWS 서비스 또는 리소스와의 상호 작용이 필요한 요청을 서비스가 수신한 경우에만 이루어집니다. 이 경우 두 작업 을 모두 수행할 수 있는 권한이 있어야 합니다. FAS 요청 시 정책 세부 정보는 [전달 액세스 세션을](https://docs.aws.amazon.com/IAM/latest/UserGuide/access_forward_access_sessions.html) 참조하세요.
	- 서비스 역할 서비스 역할은 서비스가 사용자를 대신하여 태스크를 수행하기 위해 맡는 [IAM 역](https://docs.aws.amazon.com/IAM/latest/UserGuide/id_roles.html) [할](https://docs.aws.amazon.com/IAM/latest/UserGuide/id_roles.html)입니다. IAM 관리자는 IAM 내에서 서비스 역할을 생성, 수정 및 삭제할 수 있습니다. 자세한 내 용은 IAM 사용 설명서의 [AWS 서비스에 대한 권한을 위임할 역할 생성을](https://docs.aws.amazon.com/IAM/latest/UserGuide/id_roles_create_for-service.html) 참조하십시오.
	- 서비스 연결 역할 서비스 연결 역할은 에 연결된 서비스 역할의 한 유형입니다. AWS 서비스서 비스는 사용자를 대신하여 작업을 수행하기 위해 역할을 수임할 수 있습니다. 서비스 연결 역할은 사용자에게 AWS 계정 표시되며 해당 서비스가 소유합니다. IAM 관리자는 서비스 링크 역할의 권 한을 볼 수 있지만 편집은 할 수 없습니다.

• Amazon EC2에서 실행되는 애플리케이션 — IAM 역할을 사용하여 EC2 인스턴스에서 실행되고 API 요청을 AWS CLI 하는 애플리케이션의 임시 자격 증명을 관리할 수 있습니다. AWS 이는 EC2 인스 턴스 내에 액세스 키를 저장할 때 권장되는 방법입니다. EC2 인스턴스에 AWS 역할을 할당하고 모 든 애플리케이션에서 사용할 수 있게 하려면 인스턴스에 연결된 인스턴스 프로필을 생성합니다. 인 스턴스 프로파일에는 역할이 포함되어 있으며 EC2 인스턴스에서 실행되는 프로그램이 임시 보안 인 증을 얻을 수 있습니다. 자세한 내용은 IAM 사용 설명서의 [IAM 역할을 사용하여 Amazon EC2 인스](https://docs.aws.amazon.com/IAM/latest/UserGuide/id_roles_use_switch-role-ec2.html) [턴스에서 실행되는 애플리케이션에 권한 부여](https://docs.aws.amazon.com/IAM/latest/UserGuide/id_roles_use_switch-role-ec2.html)를 참조하십시오.

IAM 역할을 사용할지 또는 IAM 사용자를 사용할지를 알아보려면 [IAM 사용 설명서](https://docs.aws.amazon.com/IAM/latest/UserGuide/id.html#id_which-to-choose_role)의 IAM 역할(사용자 대신)을 생성하는 경우를 참조하십시오.

## <span id="page-970-0"></span>정책을 사용한 액세스 관리

정책을 생성하고 이를 AWS ID 또는 리소스에 AWS 연결하여 액세스를 제어할 수 있습니다. 정책은 ID 또는 리소스와 연결될 때 AWS 해당 권한을 정의하는 객체입니다. AWS 주도자 (사용자, 루트 사용자 또는 역할 세션) 가 요청할 때 이러한 정책을 평가합니다. 정책에서 권한은 요청이 허용되거나 거부되 는 지를 결정합니다. 대부분의 정책은 JSON 문서로 AWS 저장됩니다. JSON 정책 문서의 구조와 콘텐 츠에 대한 자세한 내용은 IAM 사용 설명서의 [JSON 정책 개요](https://docs.aws.amazon.com/IAM/latest/UserGuide/access_policies.html#access_policies-json)를 참조하십시오.

관리자는 AWS JSON 정책을 사용하여 누가 무엇에 액세스할 수 있는지 지정할 수 있습니다. 즉, 어떤 보안 주체가 어떤 리소스와 어떤 조건에서 작업을 수행할 수 있는지를 지정할 수 있습니다.

기본적으로, 사용자와 역할에는 어떠한 권한도 없습니다. 사용자에게 사용자가 필요한 리소스에서 작 업을 수행할 권한을 부여하려면 IAM 관리자가 IAM 정책을 생성하면 됩니다. 그런 다음 관리자가 IAM 정책을 역할에 추가하고, 사용자가 역할을 수임할 수 있습니다.

IAM 정책은 작업을 수행하기 위해 사용하는 방법과 상관없이 작업에 대한 권한을 정의합니다. 예를 들 어, iam:GetRole 작업을 허용하는 정책이 있다고 가정합니다. 해당 정책을 사용하는 사용자는 AWS Management Console, AWS CLI, 또는 AWS API에서 역할 정보를 가져올 수 있습니다.

## 보안 인증 기반 정책

ID 기반 정책은 IAM 사용자, 사용자 그룹 또는 역할과 같은 ID에 연결할 수 있는 JSON 권한 정책 문서 입니다. 이러한 정책은 사용자와 역할이 어떤 리소스와 어떤 조건에서 어떤 태스크를 수행할 수 있는지 를 제어합니다. ID 기반 정책을 생성하는 방법을 알아보려면 IAM 사용 설명서의 [IAM 정책 생성](https://docs.aws.amazon.com/IAM/latest/UserGuide/access_policies_create.html)을 참조 하십시오.

보안 인증 기반 정책은 인라인 정책 또는 관리형 정책으로 한층 더 분류할 수 있습니다. 인라인 정책은 단일 사용자, 그룹 또는 역할에 직접 포함됩니다. 관리형 정책은 내 여러 사용자, 그룹 및 역할에 연결할 수 있는 독립형 정책입니다. AWS 계정관리형 정책에는 AWS 관리형 정책과 고객 관리형 정책이 포함 됩니다. 관리형 정책 또는 인라인 정책을 선택하는 방법을 알아보려면 IAM 사용 설명서의 [관리형 정책](https://docs.aws.amazon.com/IAM/latest/UserGuide/access_policies_managed-vs-inline.html#choosing-managed-or-inline) [과 인라인 정책의 선택을](https://docs.aws.amazon.com/IAM/latest/UserGuide/access_policies_managed-vs-inline.html#choosing-managed-or-inline) 참조하십시오.

#### 리소스 기반 정책

리소스 기반 정책은 리소스에 연결하는 JSON 정책 설명서입니다. 리소스 기반 정책의 예는 IAM 역할 신뢰 정책과 Amazon S3 버킷 정책입니다. 리소스 기반 정책을 지원하는 서비스에서 서비스 관리자는 이러한 정책을 사용하여 특정 리소스에 대한 액세스를 통제할 수 있습니다. 정책이 연결된 리소스의 경 우, 정책은 지정된 보안 주체가 해당 리소스와 어떤 조건에서 어떤 태스크를 수행할 수 있는지를 정의 합니다. 리소스 기반 정책에서 [보안 주체를 지정](https://docs.aws.amazon.com/IAM/latest/UserGuide/reference_policies_elements_principal.html)해야 합니다. 보안 주체에는 계정, 사용자, 역할, 연동 사용자 등이 포함될 수 있습니다. AWS 서비스

리소스 기반 정책은 해당 서비스에 있는 인라인 정책입니다. IAM의 AWS 관리형 정책은 리소스 기반 정책에 사용할 수 없습니다.

액세스 제어 목록(ACL)

액세스 제어 목록(ACL)은 어떤 보안 주체(계정 멤버, 사용자 또는 역할)가 리소스에 액세스할 수 있는 권한을 가지고 있는지를 제어합니다. ACLs는 JSON 정책 문서 형식을 사용하지 않지만 리소스 기반 정 책과 유사합니다.

ACL을 지원하는 서비스의 예로는 아마존 S3와 아마존 VPC가 있습니다. AWS WAF ACL에 대해 자세 히 알아보려면 Amazon Simple Storage Service 개발자 가이드의 [ACL\(액세스 제어 목록\) 개요를](https://docs.aws.amazon.com/AmazonS3/latest/dev/acl-overview.html) 참조 하십시오.

기타 정책 타입

AWS 일반적이지 않은 추가 정책 유형을 지원합니다. 이러한 정책 타입은 더 일반적인 정책 타입에 따 라 사용자에게 부여되는 최대 권한을 설정할 수 있습니다.

- 권한 경계 권한 경계는 자격 증명 기반 정책에 따라 IAM 엔터티(IAM 사용자 또는 역할)에 부여할 수 있는 최대 권한을 설정하는 고급 기능입니다. 개체에 대한 권한 경계를 설정할 수 있습니다. 그 결 과로 얻는 권한은 개체의 보안 인증 기반 정책과 그 권한 경계의 교집합입니다. Principal 필드에 서 사용자나 역할을 지정하는 리소스 기반 정책은 권한 경계를 통해 제한되지 않습니다. 이러한 정책 중 하나에 포함된 명시적 거부는 허용을 재정의합니다. 권한 경계에 대한 자세한 내용은 IAM 사용 설 명서의 [IAM 엔터티에 대한 권한 경계를](https://docs.aws.amazon.com/IAM/latest/UserGuide/access_policies_boundaries.html) 참조하십시오.
- 서비스 제어 정책 (SCP) SCP는 조직 또는 조직 단위 (OU) 에 대한 최대 권한을 지정하는 JSON 정책입니다. AWS Organizations AWS Organizations 사업체가 소유한 여러 AWS 계정 개를 그룹 화하고 중앙에서 관리하는 서비스입니다. 조직에서 모든 기능을 활성화할 경우, 서비스 제어 정책
(SCP)을 임의의 또는 모든 계정에 적용할 수 있습니다. SCP는 각 항목을 포함하여 구성원 계정의 엔티티에 대한 권한을 제한합니다. AWS 계정 루트 사용자조직 및 SCP에 대한 자세한 내용은 AWS Organizations 사용 설명서의 [SCP 작동 방식](https://docs.aws.amazon.com/organizations/latest/userguide/orgs_manage_policies_about-scps.html)을 참조하십시오.

• 세션 정책 - 세션 정책은 역할 또는 페더레이션 사용자에 대해 임시 세션을 프로그래밍 방식으로 생 성할 때 파라미터로 전달하는 고급 정책입니다. 결과적으로 얻는 세션의 권한은 사용자 또는 역할의 보안 인증 기반 정책의 교차와 세션 정책입니다. 또한 권한을 리소스 기반 정책에서 가져올 수도 있 습니다. 이러한 정책 중 하나에 포함된 명시적 거부는 허용을 재정의합니다. 자세한 내용은 IAM 사용 설명서의 [세션 정책을](https://docs.aws.amazon.com/IAM/latest/UserGuide/access_policies.html#policies_session) 참조하십시오.

여러 정책 타입

여러 정책 유형이 요청에 적용되는 경우, 결과 권한은 이해하기가 더 복잡합니다. 여러 정책 유형이 관 련된 경우 요청을 허용할지 여부를 AWS 결정하는 방법을 알아보려면 IAM 사용 설명서의 [정책 평가 로](https://docs.aws.amazon.com/IAM/latest/UserGuide/reference_policies_evaluation-logic.html) [직을](https://docs.aws.amazon.com/IAM/latest/UserGuide/reference_policies_evaluation-logic.html) 참조하십시오.

# <span id="page-972-0"></span>아마존이 IAM과 협력하는 ElastiCache 방식

IAM을 사용하여 액세스를 ElastiCache 관리하기 전에 어떤 IAM 기능을 사용할 수 있는지 알아보십시 오. ElastiCache

### Amazon에서 사용할 수 있는 IAM 기능 ElastiCache

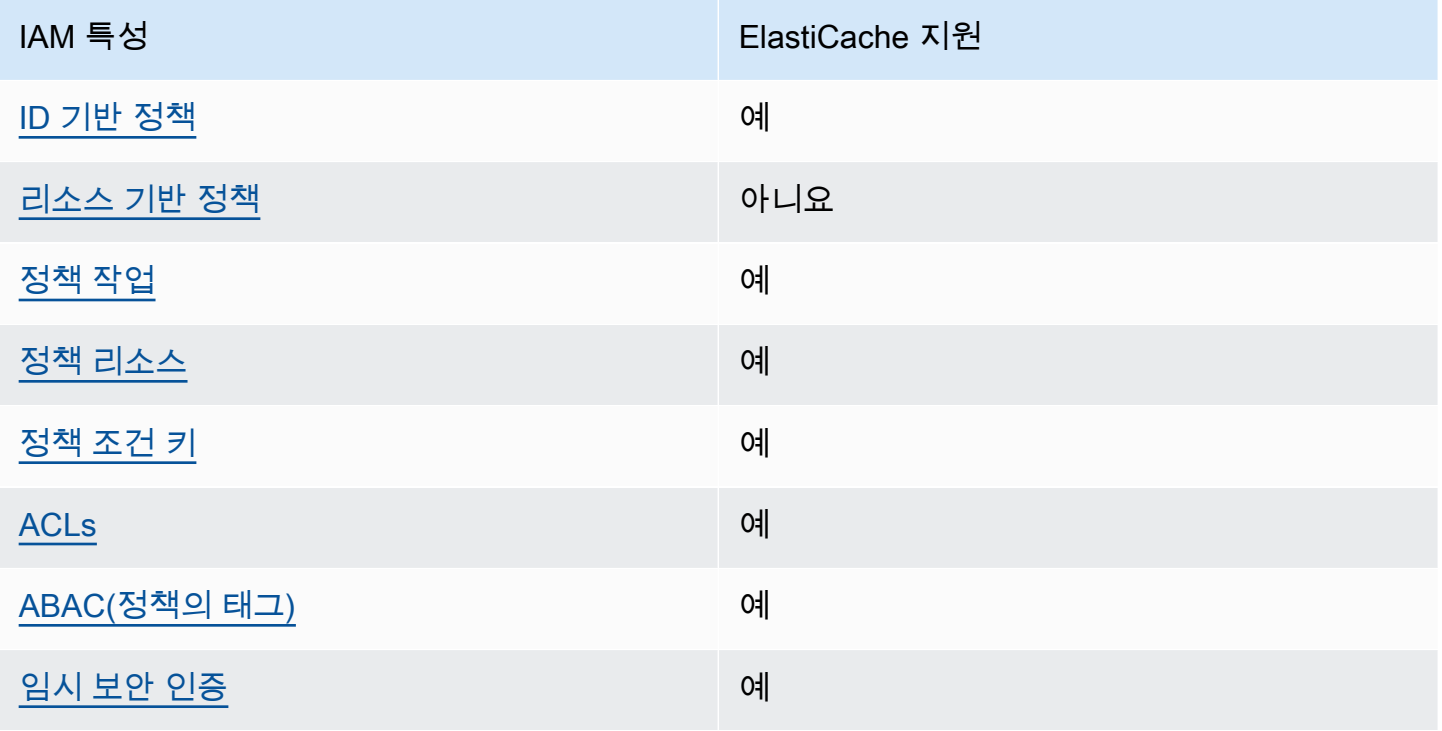

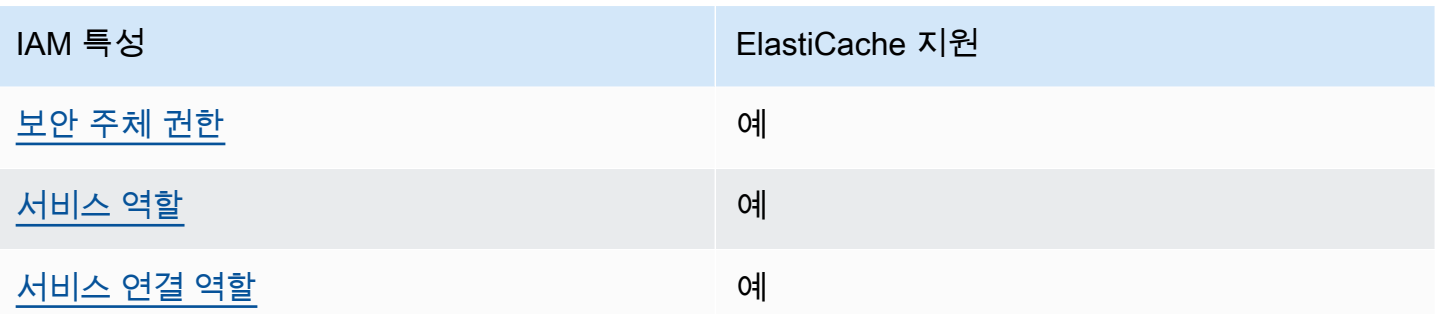

ElastiCache 및 기타 AWS 서비스가 대부분의 IAM 기능과 어떻게 작동하는지 자세히 알아보려면 IAM 사용 설명서의 [IAM과 함께 작동하는AWS 서비스를](https://docs.aws.amazon.com/IAM/latest/UserGuide/reference_aws-services-that-work-with-iam.html) 참조하십시오.

<span id="page-973-0"></span>ID 기반 정책은 다음과 같습니다. ElastiCache

보안 인증 기반 정책 지원 예

자격 증명 기반 정책은 IAM 사용자, 사용자 그룹 또는 역할과 같은 자격 증명에 연결할 수 있는 JSON 권한 정책 문서입니다. 이러한 정책은 사용자와 역할이 어떤 리소스와 어떤 조건에서 어떤 태스크를 수 행할 수 있는지를 제어합니다. ID 기반 정책을 생성하는 방법을 알아보려면 IAM 사용 설명서의 [IAM 정](https://docs.aws.amazon.com/IAM/latest/UserGuide/access_policies_create.html) [책 생성](https://docs.aws.amazon.com/IAM/latest/UserGuide/access_policies_create.html)을 참조하십시오.

IAM ID 기반 정책을 사용하면 허용되거나 거부되는 작업과 리소스뿐 아니라 작업이 허용되거나 거부 되는 조건을 지정할 수 있습니다. 보안 인증 기반 정책에서는 보안 주체가 연결된 사용자 또는 역할에 적용되므로 보안 주체를 지정할 수 없습니다. JSON 정책에서 사용하는 모든 요소에 대해 알아보려면 IAM 사용 설명서의 [IAM JSON 정책 요소 참조를](https://docs.aws.amazon.com/IAM/latest/UserGuide/reference_policies_elements.html) 참조하십시오.

ElastiCache 자격 증명 기반 정책 예시

ElastiCache ID 기반 정책의 예를 보려면 을 참조하십시오. [Amazon ElastiCache의 자격 증명 기반 정](#page-979-0) [책 예제](#page-979-0)

<span id="page-973-1"></span>ElastiCache 내 리소스 기반 정책

리소스 기반 정책 지원 아니요 아니요 아니요

리소스 기반 정책은 리소스에 연결하는 JSON 정책 문서입니다. 리소스 기반 정책의 예는 IAM 역할 신 뢰 정책과 Amazon S3 버킷 정책입니다. 리소스 기반 정책을 지원하는 서비스에서 서비스 관리자는 이 러한 정책을 사용하여 특정 리소스에 대한 액세스를 통제할 수 있습니다. 정책이 연결된 리소스의 경 우, 정책은 지정된 보안 주체가 해당 리소스와 어떤 조건에서 어떤 태스크를 수행할 수 있는지를 정의 합니다. 리소스 기반 정책에서 [보안 주체를 지정](https://docs.aws.amazon.com/IAM/latest/UserGuide/reference_policies_elements_principal.html)해야 합니다. 보안 주체에는 계정, 사용자, 역할, 연동 사용자 등이 포함될 수 있습니다. AWS 서비스

교차 계정 액세스를 활성화하려는 경우, 전체 계정이나 다른 계정의 IAM 개체를 리소스 기반 정책의 보 안 주체로 지정할 수 있습니다. 리소스 기반 정책에 크로스 계정 보안 주체를 추가하는 것은 트러스트 관계 설정의 절반밖에 되지 않는다는 것을 유념하십시오. 보안 주체와 리소스가 다른 AWS 계정경우 신뢰할 수 있는 계정의 IAM 관리자는 보안 주체 개체 (사용자 또는 역할) 에게 리소스에 액세스할 수 있 는 권한도 부여해야 합니다. 엔터티에 ID 기반 정책을 연결하여 권한을 부여합니다. 하지만 리소스 기 반 정책이 동일 계정의 보안 주체에 액세스를 부여하는 경우, 추가 자격 증명 기반 정책이 필요하지 않 습니다. 자세한 내용은 IAM 사용 설명서의 [IAM의 교차 계정 리소스 액세스를](https://docs.aws.amazon.com/IAM/latest/UserGuide/access_policies-cross-account-resource-access.html) 참조하십시오.

<span id="page-974-0"></span>에 대한 정책 조치 ElastiCache

정책 작업 지원 예

관리자는 AWS JSON 정책을 사용하여 누가 무엇에 액세스할 수 있는지 지정할 수 있습니다. 즉, 어떤 보안 주체가 어떤 리소스와 어떤 조건에서 작업을 수행할 수 있는지를 지정할 수 있습니다.

JSON 정책의 Action요소는 정책에서 액세스를 허용하거나 거부하는 데 사용할 수 있는 태스크를 설 명합니다. 정책 작업은 일반적으로 관련 AWS API 작업과 이름이 같습니다. 일치하는 API 작업이 없는 권한 전용 작업 같은 몇 가지 예외도 있습니다. 정책에서 여러 작업이 필요한 몇 가지 작업도 있습니다. 이러한 추가 작업을 일컬어 종속 작업이라고 합니다.

연결된 작업을 수행할 수 있는 권한을 부여하기 위한 정책에 작업을 포함하십시오.

ElastiCache 조치 목록을 보려면 서비스 승인 ElastiCache 참조의 [Amazon이 정의한 작업을](https://docs.aws.amazon.com/service-authorization/latest/reference/list_amazonelasticache.html#amazonelasticache-actions-as-permissions) 참조하십 시오.

정책 조치 중 조치 앞에 다음 접두사를 ElastiCache 사용합니다.

elasticache

단일 문에서 여러 작업을 지정하려면 다음과 같이 쉼표로 구분합니다.

"Action": [

아마존이 IAM과 협력하는 ElastiCache 방식 API 버전 2015-02-02 966

```
 "elasticache:action1", 
 "elasticache:action2" 
    ]
```
와일드카드(\*)를 사용하여 여러 작업을 지정할 수 있습니다. 예를 들어, Describe라는 단어로 시작하 는 모든 태스크를 지정하려면 다음 태스크를 포함합니다.

"Action": "elasticache:Describe\*"

ElastiCache ID 기반 정책의 예를 보려면 을 참조하십시오. [Amazon ElastiCache의 자격 증명 기반 정](#page-979-0) [책 예제](#page-979-0)

<span id="page-975-0"></span>에 대한 정책 리소스 ElastiCache

정책 리소스 지원 예

관리자는 AWS JSON 정책을 사용하여 누가 무엇에 액세스할 수 있는지 지정할 수 있습니다. 즉, 어떤 보안 주체가 어떤 리소스와 어떤 조건에서 작업을 수행할 수 있는지를 지정할 수 있습니다.

Resource JSON 정책 요소는 작업이 적용되는 하나 이상의 개체를 지정합니다. 문장에는 Resource또는 NotResource요소가 반드시 추가되어야 합니다. 모범 사례에 따라 [Amazon 리소스](https://docs.aws.amazon.com/general/latest/gr/aws-arns-and-namespaces.html) [이름\(ARN\)](https://docs.aws.amazon.com/general/latest/gr/aws-arns-and-namespaces.html)을 사용하여 리소스를 지정합니다. 리소스 수준 권한이라고 하는 특정 리소스 유형을 지원 하는 작업에 대해 이 태스크를 수행할 수 있습니다.

작업 나열과 같이 리소스 수준 권한을 지원하지 않는 작업의 경우, 와일드카드(\*)를 사용하여 해당 문이 모든 리소스에 적용됨을 나타냅니다.

"Resource": "\*"

ElastiCache 리소스 유형 및 해당 ARN 목록을 보려면 서비스 인증 참조의 ElastiCache [Amazon이 정](https://docs.aws.amazon.com/service-authorization/latest/reference/list_amazonelasticache.html#amazonelasticache-resources-for-iam-policies) [의한 리소스를](https://docs.aws.amazon.com/service-authorization/latest/reference/list_amazonelasticache.html#amazonelasticache-resources-for-iam-policies) 참조하십시오. 각 리소스의 ARN을 지정할 수 있는 작업에 대해 알아보려면 [Amazon에](https://docs.aws.amazon.com/service-authorization/latest/reference/list_amazonelasticache.html#amazonelasticache-actions-as-permissions) [서 정의한 작업을](https://docs.aws.amazon.com/service-authorization/latest/reference/list_amazonelasticache.html#amazonelasticache-actions-as-permissions) 참조하십시오. ElastiCache

ElastiCache ID 기반 정책의 예를 보려면 을 참조하십시오. [Amazon ElastiCache의 자격 증명 기반 정](#page-979-0) [책 예제](#page-979-0)

### <span id="page-976-0"></span>ElastiCache 정책 조건 키

서비스별 정책 조건 키 지원 예

관리자는 AWS JSON 정책을 사용하여 누가 무엇에 액세스할 수 있는지 지정할 수 있습니다. 즉, 어떤 보안 주체가 어떤 리소스와 어떤 조건에서 작업을 수행할 수 있는지를 지정할 수 있습니다.

Condition 요소(또는 Condition 블록)를 사용하면 정책이 발효되는 조건을 지정할 수 있습니다. Condition 요소는 옵션입니다. 같거나 작음과 같은 [조건 연산자](https://docs.aws.amazon.com/IAM/latest/UserGuide/reference_policies_elements_condition_operators.html)를 사용하여 정책의 조건을 요청의 값과 일치시키는 조건식을 생성할 수 있습니다.

한 문에서 여러 Condition 요소를 지정하거나 단일 Condition 요소에서 여러 키를 지정하는 경우, AWS 는 논리적 AND 태스크를 사용하여 평가합니다. 단일 조건 키에 여러 값을 지정하는 경우 는 논리 적 OR 연산을 사용하여 조건을 AWS 평가합니다. 명문의 권한을 부여하기 전에 모든 조건을 충족해야 합니다.

조건을 지정할 때 자리 표시자 변수를 사용할 수도 있습니다. 예컨대, IAM 사용자에게 IAM 사용자 이 름으로 태그가 지정된 경우에만 리소스에 액세스할 수 있는 권한을 부여할 수 있습니다. 자세한 내용은 IAM 사용 설명서의 [IAM 정책 요소: 변수 및 태그를](https://docs.aws.amazon.com/IAM/latest/UserGuide/reference_policies_variables.html) 참조하십시오.

AWS 글로벌 조건 키 및 서비스별 조건 키를 지원합니다. 모든 AWS 글로벌 조건 키를 보려면 IAM 사 용 [AWS 설명서의 글로벌 조건 컨텍스트 키를](https://docs.aws.amazon.com/IAM/latest/UserGuide/reference_policies_condition-keys.html) 참조하십시오.

ElastiCache 조건 키 목록을 보려면 서비스 인증 ElastiCache 참조의 [Amazon용 조건 키를](https://docs.aws.amazon.com/service-authorization/latest/reference/list_amazonelasticache.html#amazonelasticache-policy-keys) 참조하십시 오. 조건 키를 사용할 수 있는 작업 및 리소스를 알아보려면 [Amazon에서 정의한 작업을](https://docs.aws.amazon.com/service-authorization/latest/reference/list_amazonelasticache.html#amazonelasticache-actions-as-permissions) 참조하십시오 ElastiCache.

ElastiCache ID 기반 정책의 예를 보려면 을 참조하십시오. [Amazon ElastiCache의 자격 증명 기반 정](#page-979-0) [책 예제](#page-979-0)

<span id="page-976-1"></span>의 액세스 제어 목록 (ACL) ElastiCache

ACL 지원 기업 기업 기업 기업 이제 이제

ACL(액세스 통제 목록)은 어떤 보안 주체(계정 멤버, 사용자 또는 역할)가 리소스에 액세스할 수 있는 권한을 가지고 있는지를 제어합니다. ACLs는 JSON 정책 문서 형식을 사용하지 않지만 리소스 기반 정 책과 유사합니다.

# <span id="page-977-0"></span>다음을 통한 속성 기반 액세스 제어 (ABAC) ElastiCache

ABAC 지원(정책의 태그) THE MARK 예

ABAC(속성 기반 액세스 제어)는 속성을 기반으로 권한을 정의하는 권한 부여 전략입니다. AWS에서 는 이러한 속성을 태그라고 합니다. IAM 개체 (사용자 또는 역할) 및 여러 AWS 리소스에 태그를 첨부 할 수 있습니다. ABAC의 첫 번째 단계로 개체 및 리소스에 태그를 지정합니다. 그런 다음 보안 주체의 태그가 액세스하려는 리소스의 태그와 일치할 때 작업을 허용하도록 ABAC 정책을 설계합니다.

ABAC는 빠르게 성장하는 환경에서 유용하며 정책 관리가 번거로운 상황에 도움이 됩니다.

태그에 근거하여 액세스를 제어하려면 aws:ResourceTag/*key-name*, aws:RequestTag/*keyname* 또는 aws:TagKeys 조건 키를 사용하여 정책의 [조건 요소에](https://docs.aws.amazon.com/IAM/latest/UserGuide/reference_policies_elements_condition.html) 태그 정보를 제공합니다.

서비스가 모든 리소스 유형에 대해 세 가지 조건 키를 모두 지원하는 경우, 값은 서비스에 대해 예입니 다. 서비스가 일부 리소스 유형에 대해서만 세 가지 조건 키를 모두 지원하는 경우, 값은 부분적입니다.

ABAC에 대한 자세한 정보는 IAM 사용 설명서의 [ABAC란 무엇입니까?를](https://docs.aws.amazon.com/IAM/latest/UserGuide/introduction_attribute-based-access-control.html) 참조하십시오. ABAC 설정 단계가 포함된 자습서를 보려면 IAM 사용 설명서의 [속성 기반 액세스 제어\(ABAC\) 사용을](https://docs.aws.amazon.com/IAM/latest/UserGuide/tutorial_attribute-based-access-control.html) 참조하십시 오.

<span id="page-977-1"></span>임시 자격 증명 사용: ElastiCache

임시 보안 인증 지원 예

임시 자격 증명을 사용하여 로그인하면 작동하지 AWS 서비스 않는 것도 있습니다. 임시 자격 증명을 사용하는 방법을 AWS 서비스 비롯한 추가 정보는 [IAM 사용 설명서의 IAM과AWS 서비스 연동되는](https://docs.aws.amazon.com/IAM/latest/UserGuide/reference_aws-services-that-work-with-iam.html) 내 용을 참조하십시오.

사용자 이름과 암호를 제외한 다른 방법을 AWS Management Console 사용하여 로그인하면 임시 자 격 증명을 사용하는 것입니다. 예를 들어 회사의 SSO (Single Sign-On) 링크를 AWS 사용하여 액세스 하는 경우 이 프로세스에서 자동으로 임시 자격 증명을 생성합니다. 또한 콘솔에 사용자로 로그인한 다 음 역할을 전환할 때 임시 보안 인증을 자동으로 생성합니다. 역할 전환에 대한 자세한 내용은 IAM 사 용 설명서의 [역할로 전환\(콘솔\)을](https://docs.aws.amazon.com/IAM/latest/UserGuide/id_roles_use_switch-role-console.html) 참조하십시오.

또는 API를 사용하여 임시 자격 증명을 수동으로 생성할 수 있습니다 AWS CLI . AWS 그런 다음 해당 임시 자격 증명을 사용하여 액세스할 수 AWS있습니다. AWS 장기 액세스 키를 사용하는 대신 임시 자 격 증명을 동적으로 생성할 것을 권장합니다. 자세한 정보는 [IAM의 임시 보안 자격 증명](https://docs.aws.amazon.com/IAM/latest/UserGuide/id_credentials_temp.html) 섹션을 참조하 십시오.

<span id="page-978-0"></span>ElastiCache의 서비스 간 보안 주체 권한

전달 액세스 세션(FAS) 지원 예

IAM 사용자 또는 역할을 사용하여 작업을 수행하는 AWS경우 보안 주체로 간주됩니다. 일부 서비스를 사용하는 경우 다른 서비스에서 다른 작업을 시작하는 작업을 수행할 수 있습니다. FAS는 전화를 거는 주체의 권한을 다운스트림 서비스에 AWS 서비스 요청하라는 요청과 결합하여 사용합니다. AWS 서비 스 FAS 요청은 다른 서비스 AWS 서비스 또는 리소스와의 상호 작용이 필요한 요청을 서비스가 수신 한 경우에만 이루어집니다. 이 경우 두 작업을 모두 수행할 수 있는 권한이 있어야 합니다. FAS 요청 시 정책 세부 정보는 [전달 액세스 세션을](https://docs.aws.amazon.com/IAM/latest/UserGuide/access_forward_access_sessions.html) 참조하세요.

<span id="page-978-1"></span>서비스 역할: ElastiCache

서비스 역할 지원 예

서비스 역할은 서비스가 사용자를 대신하여 작업을 수행하는 것으로 가정하는 [IAM 역할입](https://docs.aws.amazon.com/IAM/latest/UserGuide/id_roles.html)니다. IAM 관리자는 IAM 내에서 서비스 역할을 생성, 수정 및 삭제할 수 있습니다. 자세한 내용은 IAM 사용 설명 서의 [AWS 서비스에 대한 권한을 위임할 역할 생성을](https://docs.aws.amazon.com/IAM/latest/UserGuide/id_roles_create_for-service.html) 참조하십시오.

**A** Warning

서비스 역할의 권한을 변경하면 ElastiCache 기능이 중단될 수 있습니다. 서비스 역할을 편집 하기 위한 지침이 ElastiCache 제공되는 경우에만 서비스 역할을 편집하십시오.

<span id="page-978-2"></span>서비스 연결 역할은 다음과 같습니다. ElastiCache

서비스 링크 역할 지원 예

서비스 연결 역할은 에 연결된 서비스 역할 유형입니다. AWS 서비스서비스는 사용자를 대신하여 작업 을 수행하기 위해 역할을 수임할 수 있습니다. 서비스 연결 역할은 사용자에게 AWS 계정 표시되며 해

당 서비스가 소유합니다. IAM 관리자는 서비스 링크 역할의 권한을 볼 수 있지만 편집은 할 수 없습니 다.

서비스 연결 역할 생성 또는 관리에 대한 자세한 내용은 [IAM으로 작업하는AWS 서비스](https://docs.aws.amazon.com/IAM/latest/UserGuide/reference_aws-services-that-work-with-iam.html)를 참조하십시 오. 서비스 연결 역할 열에서 Yes(이)가 포함된 서비스를 테이블에서 찾습니다. 해당 서비스에 대한 서 비스 연결 역할 설명서를 보려면 Yes(네) 링크를 선택합니다.

# <span id="page-979-0"></span>Amazon ElastiCache의 자격 증명 기반 정책 예제

기본적으로 사용자 및 역할은 ElastiCache 리소스를 생성하거나 수정할 수 있는 권한이 없습니다. 또한 AWS Management Console, AWS Command Line Interface(AWS CLI) 또는 AWS API를 사용하여 작 업을 수행할 수 없습니다. 사용자에게 사용자가 필요한 리소스에서 작업을 수행할 권한을 부여하려면 IAM 관리자가 IAM 정책을 생성하면 됩니다. 그런 다음 관리자가 IAM 정책을 역할에 추가하고, 사용자 가 역할을 수임할 수 있습니다.

이러한 예제 JSON 정책 문서를 사용하여 IAM ID 기반 정책을 생성하는 방법을 알아보려면 IAM 사용 설명서의 [IAM 정책 생성](https://docs.aws.amazon.com/IAM/latest/UserGuide/access_policies_create-console.html)을 참조하십시오.

각 리소스 유형에 대한 ARN 형식을 포함하여 ElastiCache에서 정의한 작업 및 리소스 유형에 대한 자 세한 내용은 서비스 승인 참조의 [Amazon ElastiCache의 작업, 리소스 및 조건 키를](https://docs.aws.amazon.com/service-authorization/latest/reference/list_amazonelasticache.html) 참조하세요.

주제

- [정책 모범 사례](#page-979-1)
- [ElastiCache 콘솔 사용](#page-980-0)
- [사용자가 자신의 고유한 권한을 볼 수 있도록 허용](#page-981-0)

<span id="page-979-1"></span>정책 모범 사례

ID 기반 정책에 따라 계정에서 사용자가 ElastiCache 리소스를 생성, 액세스 또는 삭제할 수 있는지 여 부가 결정됩니다. 이 작업으로 인해 AWS 계정에 비용이 발생할 수 있습니다. ID 기반 정책을 생성하거 나 편집할 때는 다음 지침과 권장 사항을 따릅니다.

• AWS 관리형 정책으로 시작하고 최소 권한을 향해 나아가기: 사용자 및 워크로드에 권한 부여를 시 작하려면 많은 일반 사용 사례에 대한 권한을 부여하는 AWS 관리형 정책을 사용합니다. 관리형 정 책은 AWS 계정에서 사용할 수 있습니다. 사용 사례에 고유한 AWS고객 관리형 정책을 정의하여 권 한을 줄이는 것이 좋습니다. 자세한 정보는 IAM 사용 설명서의 [AWS 관리형 정책](https://docs.aws.amazon.com/IAM/latest/UserGuide/access_policies_managed-vs-inline.html#aws-managed-policies) 또는 [직무에 대한](https://docs.aws.amazon.com/IAM/latest/UserGuide/access_policies_job-functions.html) [AWS 관리형 정책](https://docs.aws.amazon.com/IAM/latest/UserGuide/access_policies_job-functions.html) 섹션을 참조하십시오.

- 최소 권한 적용 IAM 정책을 사용하여 권한을 설정하는 경우 작업을 수행하는 데 필요한 권한만 부여합니다. 이렇게 하려면 최소 권한으로 알려진 특정 조건에서 특정 리소스에 대해 수행할 수 있 는 작업을 정의합니다. IAM을 사용하여 권한을 적용하는 방법에 대한 자세한 정보는 IAM 사용 설명 서의 [IAM의 정책 및 권한을](https://docs.aws.amazon.com/IAM/latest/UserGuide/access_policies.html) 참조하십시오.
- IAM 정책의 조건을 사용하여 액세스 추가 제한: 정책에 조건을 추가하여 작업 및 리소스에 대한 액 세스를 제한할 수 있습니다. 예를 들어 SSL을 사용하여 모든 요청을 전송해야 한다고 지정하는 정 책 조건을 작성할 수 있습니다. 특정 AWS 서비스(예: AWS CloudFormation)을(를) 통해 사용되는 경 우에만 서비스 작업에 대한 액세스 권한을 부여할 수도 있습니다. 자세한 정보는 IAM 사용 설명서의 [IAM JSON 정책 요소: 조건을](https://docs.aws.amazon.com/IAM/latest/UserGuide/reference_policies_elements_condition.html) 참조하십시오.
- IAM Access Analyzer를 통해 IAM 정책을 검증하여 안전하고 기능적인 권한 보장 IAM Access Analyzer에서는 IAM 정책 언어(JSON)와 IAM 모범 사례가 정책에서 준수되도록 신규 및 기존 정책 을 검증합니다. IAM Access Analyzer는 100개 이상의 정책 확인 항목과 실행 가능한 권장 사항을 제공하여 안전하고 기능적인 정책을 작성하도록 돕습니다. 자세한 정보는 IAM 사용 설명서의 [IAM](https://docs.aws.amazon.com/IAM/latest/UserGuide/access-analyzer-policy-validation.html)  [Access Analyzer 정책 검증](https://docs.aws.amazon.com/IAM/latest/UserGuide/access-analyzer-policy-validation.html)을 참조하십시오.
- 다중 인증(MFA) 필요: AWS 계정 계정에 IAM 사용자 또는 루트 사용자가 필요한 시나리오가 있는 경 우 추가 보안을 위해 MFA를 설정합니다. API 작업을 직접적으로 호출할 때 MFA가 필요하면 정책에 MFA 조건을 추가합니다. 자세한 정보는 IAM 사용 설명서의 [MFA 보호 API 액세스 구성](https://docs.aws.amazon.com/IAM/latest/UserGuide/id_credentials_mfa_configure-api-require.html) 섹션을 참조 하십시오.

IAM의 모범 사례에 대한 자세한 내용은 IAM 사용 설명서의 [IAM의 보안 모범 사례](https://docs.aws.amazon.com/IAM/latest/UserGuide/best-practices.html) 섹션을 참조하십시 오.

## <span id="page-980-0"></span>ElastiCache 콘솔 사용

Amazon ElastiCache 콘솔에 액세스하려면 최소한의 권한 집합이 있어야 합니다. 이러한 권한은 AWS 계정에서 ElastiCache 리소스에 대한 세부 정보를 나열하고 볼 수 있도록 허용해야 합니다. 최소 필수 권한보다 더 제한적인 자격 증명 기반 정책을 만들면 콘솔이 해당 정책에 연결된 엔터티(사용자 또는 역할)에 대해 의도대로 작동하지 않습니다.

AWS CLI 또는 AWS API만 호출하는 사용자에게 최소 콘솔 권한을 허용할 필요가 없습니다. 그 대신, 수행하려는 API 작업과 일치하는 작업에만 액세스할 수 있도록 합니다.

사용자와 역할이 ElastiCache 콘솔을 여전히 사용할 수 있도록 하려면 ElastiCache ConsoleAccess 또는 ReadOnly AWS 관리형 정책을 엔터티에 추가합니다. 자세한 내용은 IAM 사용 설명서의 [사용자](https://docs.aws.amazon.com/IAM/latest/UserGuide/id_users_change-permissions.html#users_change_permissions-add-console) [에게 권한 추가를](https://docs.aws.amazon.com/IAM/latest/UserGuide/id_users_change-permissions.html#users_change_permissions-add-console) 참조하세요.

# <span id="page-981-0"></span>사용자가 자신의 고유한 권한을 볼 수 있도록 허용

이 예시는 IAM 사용자가 자신의 사용자 자격 증명에 연결된 인라인 및 관리형 정책을 볼 수 있도록 허 용하는 정책을 생성하는 방법을 보여줍니다. 이 정책에는 콘솔에서 또는 AWS CLI나 AWS API를 사용 하여 프로그래밍 방식으로 이 작업을 완료할 수 있는 권한이 포함됩니다.

```
{ 
     "Version": "2012-10-17", 
     "Statement": [ 
          { 
               "Sid": "ViewOwnUserInfo", 
               "Effect": "Allow", 
               "Action": [ 
                   "iam:GetUserPolicy", 
                   "iam:ListGroupsForUser", 
                   "iam:ListAttachedUserPolicies", 
                   "iam:ListUserPolicies", 
                   "iam:GetUser" 
               ], 
               "Resource": ["arn:aws:iam::*:user/${aws:username}"] 
          }, 
          { 
               "Sid": "NavigateInConsole", 
               "Effect": "Allow", 
               "Action": [ 
                   "iam:GetGroupPolicy", 
                   "iam:GetPolicyVersion", 
                   "iam:GetPolicy", 
                   "iam:ListAttachedGroupPolicies", 
                   "iam:ListGroupPolicies", 
                   "iam:ListPolicyVersions", 
                   "iam:ListPolicies", 
                   "iam:ListUsers" 
               ], 
               "Resource": "*" 
          } 
    \mathbf{I}}
```
# Amazon ElastiCache ID 및 액세스 문제 해결

다음 정보를 사용하면 및 IAM을 사용할 때 발생할 수 있는 일반적인 문제를 ElastiCache 진단하고 해결 하는 데 도움이 됩니다.

### 주제

- [저는 다음과 같은 작업을 수행할 권한이 없습니다. ElastiCache](#page-982-0)
- [저는 IAM을 수행할 권한이 없습니다. PassRole](#page-982-1)
- [내 AWS 계정 외부의 사용자가 내 ElastiCache 리소스에 액세스할 수 있도록 허용하고 싶습니다.](#page-983-0)

# <span id="page-982-0"></span>저는 다음과 같은 작업을 수행할 권한이 없습니다. ElastiCache

작업을 수행할 권한이 없다는 AWS Management Console 메시지가 표시되면 관리자에게 도움을 요청 해야 합니다. 관리자는 사용자 이름과 비밀번호를 제공한 사람입니다.

다음 예제 오류는 mateojackson 사용자가 콘솔을 사용하여 가상 *my-example-widget* 리소스에 대한 세부 정보를 보려고 하지만 가상 elasticache:*GetWidget* 권한이 없을 때 발생합니다.

User: arn:aws:iam::123456789012:user/mateojackson is not authorized to perform: elasticache:*GetWidget* on resource: *my-example-widget*

이 경우 Mateo는 *my-example-widget* 작업을 사용하여 elasticache:*GetWidget* 리소스에 액세 스하도록 허용하는 정책을 업데이트하라고 관리자에게 요청합니다.

# <span id="page-982-1"></span>저는 IAM을 수행할 권한이 없습니다. PassRole

작업을 수행할 권한이 없다는 오류가 발생하는 경우 역할을 넘길 수 있도록 정책을 업데이트해야 합니 다. iam:PassRole ElastiCache

일부 AWS 서비스 서비스에서는 새 서비스 역할 또는 서비스 연결 역할을 만드는 대신 기존 역할을 해 당 서비스에 전달할 수 있습니다. 이렇게 하려면 사용자가 서비스에 역할을 전달할 수 있는 권한을 가 지고 있어야 합니다.

다음 예제 오류는 이라는 IAM 사용자가 콘솔을 사용하여 작업을 marymajor 수행하려고 할 때 발생합 니다. ElastiCache 하지만 작업을 수행하려면 서비스 역할이 부여한 권한이 서비스에 있어야 합니다. Mary는 서비스에 역할을 전달할 수 있는 권한을 가지고 있지 않습니다.

User: arn:aws:iam::123456789012:user/marymajor is not authorized to perform: iam:PassRole

이 경우, Mary가 iam:PassRole 작업을 수행할 수 있도록 Mary의 정책을 업데이트해야 합니다.

도움이 필요하면 AWS 관리자에게 문의하세요. 관리자는 로그인 자격 증명을 제공한 사람입니다.

<span id="page-983-0"></span>내 AWS 계정 외부의 사용자가 내 ElastiCache 리소스에 액세스할 수 있도록 허용하고 싶습니다.

다른 계정의 사용자 또는 조직 외부의 사람이 리소스에 액세스할 때 사용할 수 있는 역할을 생성할 수 있습니다. 역할을 수임할 신뢰할 수 있는 사람을 지정할 수 있습니다. 리소스 기반 정책 또는 액세스 제 어 목록(ACL)을 지원하는 서비스의 경우 이러한 정책을 사용하여 다른 사람에게 리소스에 대한 액세스 권한을 부여할 수 있습니다.

자세히 알아보려면 다음을 참조하십시오.

- 이러한 기능의 ElastiCache 지원 여부를 알아보려면 을 참조하십시[오아마존이 IAM과 협력하는](#page-972-0) [ElastiCache 방식](#page-972-0).
- 소유한 리소스에 대한 액세스 권한을 AWS 계정 부여하는 방법을 알아보려면 IAM 사용 [설명서에서](https://docs.aws.amazon.com/IAM/latest/UserGuide/id_roles_common-scenarios_aws-accounts.html) [자신이 소유한 다른 AWS 계정 IAM 사용자에게 액세스 권한 제공을](https://docs.aws.amazon.com/IAM/latest/UserGuide/id_roles_common-scenarios_aws-accounts.html) 참조하십시오.
- [제3자에게 리소스에 대한 액세스 권한을 제공하는 방법을 알아보려면 IAM 사용 설명서의 타사 AWS](https://docs.aws.amazon.com/IAM/latest/UserGuide/id_roles_common-scenarios_third-party.html) [계정AWS 계정 소유에 대한 액세스 제공을](https://docs.aws.amazon.com/IAM/latest/UserGuide/id_roles_common-scenarios_third-party.html) 참조하십시오.
- ID 페더레이션을 통해 액세스 권한을 제공하는 방법을 알아보려면 IAM 사용 설명서의 [외부에서 인](https://docs.aws.amazon.com/IAM/latest/UserGuide/id_roles_common-scenarios_federated-users.html) [증된 사용자에게 액세스 권한 제공\(자격 증명 페더레이션\)을](https://docs.aws.amazon.com/IAM/latest/UserGuide/id_roles_common-scenarios_federated-users.html) 참조하십시오.
- 교차 계정 액세스에 대한 역할 사용과 리소스 기반 정책의 차이점을 알아보려면 [IAM 사용 설명서의](https://docs.aws.amazon.com/IAM/latest/UserGuide/access_policies-cross-account-resource-access.html)  [IAM의 교차 계정 리소스 액세스를](https://docs.aws.amazon.com/IAM/latest/UserGuide/access_policies-cross-account-resource-access.html) 참조하십시오.

# 액세스 제어

요청을 인증하는 데 필요한 유효한 자격 증명을 보유할 수 있지만 권한이 없으면 리소스를 생성하거나 액세스할 ElastiCache 수 없습니다. 예를 들어 ElastiCache 클러스터를 생성할 권한이 있어야 합니다.

다음 섹션에서는 에 대한 권한을 관리하는 방법을 설명합니다 ElastiCache. 먼저 개요를 읽어 보면 도 움이 됩니다.

- [ElastiCache 리소스에 대한 액세스 권한 관리 개요](#page-984-0)
- [Amazon ElastiCache에 대한 자격 증명 기반 정책\(IAM 정책\) 사용](#page-991-0)

# <span id="page-984-0"></span>ElastiCache 리소스에 대한 액세스 권한 관리 개요

모든 AWS 리소스는 AWS 계정의 소유이고, 리소스 생성 또는 리소스 액세스 권한은 권한 정책에 따라 결정됩니다. 계정 관리자는 IAM 자격 증명(사용자, 그룹 및 역할)에 권한 정책을 연결할 수 있습니다. 또한 Amazon ElastiCache에서는 리소스에 권한 정책 연결을 지원합니다.

### **a** Note

계정 관리자 또는 관리자 사용자는 관리자 권한이 있는 사용자입니다. 자세한 설명은 IAM 사용 자 가이드의 [IAM 모범 사례](https://docs.aws.amazon.com/IAM/latest/UserGuide/best-practices.html) 섹션을 참조하세요.

액세스 권한을 제공하려면 사용자, 그룹 또는 역할에 권한을 추가하십시오:

• AWS IAM Identity Center의 사용자 및 그룹:

권한 세트를 생성합니다. AWS IAM Identity Center 사용 설명서의 [권한 세트 생성](https://docs.aws.amazon.com/singlesignon/latest/userguide/howtocreatepermissionset.html)의 지침을 따르세 요.

• ID 공급자를 통해 IAM에서 관리되는 사용자:

ID 페더레이션을 위한 역할을 생성합니다. IAM 사용 설명서의 [서드 파티 자격 증명 공급자의 역할 만](https://docs.aws.amazon.com/IAM/latest/UserGuide/id_roles_create_for-idp.html) [들기\(연합\)의](https://docs.aws.amazon.com/IAM/latest/UserGuide/id_roles_create_for-idp.html) 지침을 따르세요.

- IAM 사용자:
	- 사용자가 맡을 수 있는 역할을 생성합니다. IAM 사용 설명서에서 [IAM 사용자의 역할 생성의](https://docs.aws.amazon.com/IAM/latest/UserGuide/id_roles_create_for-user.html) 지침 을 따르세요.
	- (권장되지 않음)정책을 사용자에게 직접 연결하거나 사용자를 사용자 그룹에 추가합니다. IAM 사 용 설명서에서 [사용자\(콘솔\)에 권한 추가](https://docs.aws.amazon.com/IAM/latest/UserGuide/id_users_change-permissions.html#users_change_permissions-add-console)의 지침을 따르세요.

주제

- [Amazon ElastiCache 리소스 및 작업](#page-985-0)
- [리소스 소유권 이해](#page-985-1)
- [리소스 액세스 관리](#page-985-2)
- [AWS 관리형 정책\(Amazon ElastiCache용\)](#page-989-0)
- [Amazon ElastiCache에 대한 자격 증명 기반 정책\(IAM 정책\) 사용](#page-991-0)
- [리소스 수준 권한](#page-996-0)

- [조건 키 사용](#page-997-0)
- [Amazon ElastiCache에 대해 서비스 연결 역할 사용](#page-1016-0)
- [ElastiCache API 권한: 작업, 리소스, 조건 참조](#page-1025-0)

<span id="page-985-0"></span>Amazon ElastiCache 리소스 및 작업

ElastiCache 리소스 유형 및 해당 ARN 목록을 보려면 서비스 인증 참조에 나와 있는 [Amazon](https://docs.aws.amazon.com/service-authorization/latest/reference/list_amazonelasticache.html#amazonelasticache-resources-for-iam-policies)  [ElastiCache에서 정의한 리소스를](https://docs.aws.amazon.com/service-authorization/latest/reference/list_amazonelasticache.html#amazonelasticache-resources-for-iam-policies) 참조하세요. 각 리소스의 ARN을 지정할 수 있는 작업을 알아보려면 [Amazon ElastiCache에서 정의한 작업을](https://docs.aws.amazon.com/service-authorization/latest/reference/list_amazonelasticache.html#amazonelasticache-actions-as-permissions) 참조하세요.

## <span id="page-985-1"></span>리소스 소유권 이해

리소스 소유자는 리소스를 생성한 AWS 계정입니다. 즉, 리소스 소유자는 리소스를 생성하는 요청을 인증하는 보안 주체 엔터티의 AWS 계정입니다. 보안주체 엔터티는 루트 계정, IAM 사용자 또는 IAM 역할일 수 있습니다. 다음 예에서는 이러한 작동 방식을 설명합니다.

- AWS 계정의 루트 계정 자격 증명을 사용하여 캐시 클러스터를 생성한다고 가정합니다. 이 경우, AWS 계정이 리소스의 소유자입니다. ElastiCache에서 리소스는 캐시 클러스터입니다.
- AWS 계정에서 IAM 사용자를 생성하고 해당 사용자에게 캐시 클러스터 생성 권한을 부여한다고 가 정합니다. 이러한 경우, 이 사용자가 캐시 클러스터를 생성할 수 있습니다. 하지만 캐시 클러스터 리 소스는 사용자가 속한 AWS 계정의 소유입니다.
- AWS 계정에서 IAM 역할을 생성하고 해당 역할에게 캐시 클러스터 생성 권한을 부여한다고 가정합 니다. 이러한 경우, 이 역할을 수임할 사람은 캐시 클러스터를 생성할 수 있습니다. 캐시 클러스터 리 소스는 역할이 속한 AWS 계정의 소유입니다.

## <span id="page-985-2"></span>리소스 액세스 관리

권한 정책은 누가 무엇에 액세스 할 수 있는지를 나타냅니다. 다음 섹션에서는 권한 정책을 만드는 데 사용 가능한 옵션에 대해 설명합니다.

**a** Note

이 섹션에서는 Amazon ElastiCache의 맥락에서 IAM을 사용하는 방법에 대해 설명하며, IAM 서비스에 대한 자세한 정보는 다루지 않습니다. IAM 설명서 전체 내용은 IAM 사용 설명서의 [IAM이란 무엇입니까?](https://docs.aws.amazon.com/IAM/latest/UserGuide/introduction.html) 섹션을 참조하세요. IAM 정책 구문과 설명에 대한 자세한 내용은 IAM 사 용 설명서의 [AWS IAM 정책 참조](https://docs.aws.amazon.com/IAM/latest/UserGuide/reference_policies.html) 섹션을 참조하세요.

IAM 보안 인증에 연결된 정책을 보안 인증 기반 정책(IAM 정책)이라고 합니다. 리소스에 연결된 정책 을 리소스 기반 정책이라고 합니다.

주제

- [자격 증명 기반 정책\(IAM 정책\)](#page-986-0)
- [정책 요소 지정: 작업, 효과, 리소스, 보안 주체](#page-987-0)
- [정책에서 조건 지정](#page-988-0)

<span id="page-986-0"></span>자격 증명 기반 정책(IAM 정책)

정책을 IAM ID에 연계할 수 있습니다. 예를 들면, 다음을 수행할 수 있습니다:

- 계정 내 사용자 또는 그룹에 권한 정책 연결 계정 관리자는 권한을 부여하기 위해 특정 사용자에 연 결된 권한 정책을 사용할 수 있습니다. 이 경우 해당 사용자는 캐시 클러스터, 파라미터 그룹 또는 보 안 그룹과 같은 ElastiCache 리소스를 생성할 수 있습니다.
- 역할에 권한 정책 연결(교차 계정 권한 부여) 자격 증명 기반 권한 정책을 IAM 역할에 연결하여 교 차 계정 권한을 부여할 수 있습니다. 예를 들어 계정 A의 관리자는 다음과 같이 다른 AWS 계정(예: 계정 B) 또는 AWS 서비스에 교차 계정 권한을 부여할 역할을 생성할 수 있습니다.
	- 1. 계정 A 관리자는 IAM 역할을 생성하고 계정 A의 리소스에 대한 권한을 부여하는 역할에 권한 정 책을 연결합니다.
	- 2. 계정 A 관리자는 계정 B를 역할을 수임할 보안 주체로 식별하는 역할에 신뢰 정책을 연결합니다.
	- 3. 계정 B 관리자는 계정 B의 사용자에게 역할을 수임할 권한을 위임할 수 있습니다. 그러면 계정 B 의 사용자가 계정 A에서 리소스를 생성하거나 액세스할 수 있습니다. 일부 경우에는, 역할에 할당 할 AWS 서비스 권한을 부여하려고 할 수 있습니다. 이러한 접근 방식을 지원하려면, 신뢰 정책의 보안 주체는 AWS 서비스 보안 주체일 수도 있습니다.

IAM을 사용하여 권한을 위임하는 방법에 대한 자세한 내용은 IAM 사용 설명서의 [액세스 관리](https://docs.aws.amazon.com/IAM/latest/UserGuide/access.html) 섹션 을 참조하세요.

다음은 사용자가 AWS 계정에 대해 DescribeCacheClusters 작업을 수행할 수 있도록 허용하는 정 책 예제입니다. 또한 ElastiCache는 API 작업에 대한 리소스 ARN을 사용하여 특정 리소스를 식별할 수 있도록 지원합니다. (이러한 접근 방식을 리소스 수준 권한이라고도 합니다.)

```
{ 
    "Version": "2012-10-17", 
    "Statement": [{ 
       "Sid": "DescribeCacheClusters",
```

```
 "Effect": "Allow", 
        "Action": [ 
           "elasticache:DescribeCacheClusters"], 
        "Resource": resource-arn
        } 
    ]
}
```
ElastiCache에서 자격 증명 기반 정책을 사용하는 방법에 대한 자세한 내용은 [Amazon ElastiCache에](#page-991-0)  [대한 자격 증명 기반 정책\(IAM 정책\) 사용](#page-991-0) 섹션을 참조하세요. 사용자, 그룹, 역할 및 권한에 대한 자세 한 내용은 IAM 사용 설명서의 [자격 증명\(사용자, 그룹 및 역할\)을](https://docs.aws.amazon.com/IAM/latest/UserGuide/id.html) 참조하세요.

<span id="page-987-0"></span>정책 요소 지정: 작업, 효과, 리소스, 보안 주체

각 Amazon ElastiCache 리소스([Amazon ElastiCache 리소스 및 작업](#page-985-0) 참조)에 대해 서비스는 일련의 API 작업을 정의합니다([작업](https://docs.aws.amazon.com/AmazonElastiCache/latest/APIReference/API_Operations.html) 참조). 이러한 API 작업에 대한 권한을 부여하기 위해 ElastiCache에서 는 정책에서 지정할 수 있는 일련의 작업을 정의합니다. 예를 들어 ElastiCache 스냅샷 리소스에 대해 CreateCacheCluster, DeleteCacheCluster 및 DescribeCacheCluster 작업을 정의합니다. API 작업을 실시하려면 둘 이상의 작업에 대한 권한이 필요할 수 있습니다.

다음은 가장 기본적인 정책 요소입니다.

- 리소스 정책에서 Amazon 리소스 이름(ARN)을 사용하여 정책을 적용할 리소스를 식별합니다. 자 세한 내용은 [Amazon ElastiCache 리소스 및 작업](#page-985-0) 섹션을 참조하세요.
- 조치 조치 키워드를 사용하여 허용 또는 거부할 리소스 작업을 식별합니다. 예를 들면, 지 정된 Effect에 따라 elasticache:CreateCacheCluster 권한은 Amazon ElastiCache CreateCacheCluster 작업을 수행할 수 있는 사용자 권한을 허용하거나 거부합니다.
- 결과 사용자가 특정 작업을 요청하는 경우의 결과를 지정합니다. 이는 허용 또는 거부 중에 하나가 될 수 있습니다. 명시적으로 리소스에 대한 액세스 권한을 부여(허용)하지 않는 경우, 액세스는 묵시 적으로 거부됩니다. 리소스에 대한 액세스를 명시적으로 거부할 수도 있습니다. 예를 들어, 다른 정 책에서 액세스 권한을 부여하더라도 사용자가 해당 리소스에 액세스할 수 없도록 하려고 할 때 이러 한 작업을 수행할 수 있습니다.
- 보안 주체 자격 증명 기반 정책(IAM 정책)에서 정책이 연결되는 사용자는 암시적인 보안 주체입니 다. 리소스 기반 정책의 경우, 사용자, 계정, 서비스 또는 권한의 수신자인 기타 개체를 지정합니다 (리소스 기반 정책에만 해당).

IAM 정책 구문과 설명에 대한 자세한 내용은 IAM 사용 설명서의 [AWS IAM 정책 참조](https://docs.aws.amazon.com/IAM/latest/UserGuide/reference_policies.html) 섹션을 참조하세 요.

모든 Amazon ElastiCache API 작업을 보여 주는 표는 [ElastiCache API 권한: 작업, 리소스, 조건 참조](#page-1025-0) 섹션을 참조하세요.

<span id="page-988-0"></span>정책에서 조건 지정

권한을 부여할 때 IAM 정책 언어를 사용하여 정책이 적용되는 조건을 지정할 수 있습니다. 예를 들어, 특정 날짜 이후에만 정책을 적용할 수 있습니다. 정책 언어에서의 조건 지정에 관한 자세한 내용은 IAM 사용 설명서의 [조건을](https://docs.aws.amazon.com/IAM/latest/UserGuide/reference_policies_elements.html#Condition) 참조하세요.

조건을 표시하려면 미리 정의된 조건 키를 사용합니다. ElastiCache별 조건 키를 사용하려면 [조건 키](#page-997-0) [사용](#page-997-0) 섹션을 참조하세요. 필요에 따라 사용할 수 있는 AWS 차원의 조건 키가 있습니다. AWS 전체 키 의 전체 목록은 IAM 사용 설명서의 [사용 가능한 조건 키](https://docs.aws.amazon.com/IAM/latest/UserGuide/reference_policies_elements.html#AvailableKeys)를 참조하세요.

# <span id="page-989-0"></span>AWS 관리형 정책(Amazon ElastiCache용)

AWS 관리형 정책은 AWS에서 생성되고 관리되는 독립형 정책입니다. AWS 관리형 정책은 사용자, 그 룹 및 역할에 권한 할당을 시작할 수 있도록 많은 일반 사용 사례에 대한 권한을 제공하도록 설계되었 습니다.

AWS 관리형 정책은 모든 AWS 고객이 사용할 수 있기 때문에 특정 사용 사례에 대해 최소 권한을 부여 하지 않을 수 있습니다. 사용 사례에 고유한 [고객 관리형 정책](https://docs.aws.amazon.com/IAM/latest/UserGuide/access_policies_managed-vs-inline.html#customer-managed-policies)을 정의하여 권한을 줄이는 것이 좋습니 다.

AWS 관리형 정책에서 정의한 권한은 변경할 수 없습니다. AWS에서 AWS 관리형 정책에 정의된 권 한을 업데이트할 경우 정책이 연결되어 있는 모든 보안 주체 엔터티(사용자, 그룹 및 역할)에도 업데이 트가 적용됩니다. 새로운 AWS 서비스를 시작하거나 새로운 API 작업을 기존 서비스에 이용하는 경우 AWS가 AWS 관리형 정책을 업데이트할 가능성이 높습니다.

자세한 내용은 IAM 사용 설명서의 [AWS 관리형 정책을](https://docs.aws.amazon.com/IAM/latest/UserGuide/access_policies_managed-vs-inline.html#aws-managed-policies) 참조하십시오.

<span id="page-989-2"></span>AWS 관리형 정책: ElastiCacheServiceRolePolicy

ElastiCacheServiceRolePolicy를 IAM 엔터티에 연결할 수 없습니다. 이 정책은 ElastiCache가 사용자 를 대신하여 작업을 수행할 수 있도록 서비스 연결 역할에 연결됩니다.

이 정책은 ElastiCache가 사용자를 대신하여 캐시 관리에 필요한 만큼 AWS 리소스를 관리할 수 있도 록 허용합니다.

- ec2 VPC 엔드포인트(서버리스 캐시용), 탄력적 네트워크 인터페이스(ENI)(자체 설계된 클러스터 용) 및 보안 그룹을 포함하여 캐시 노드에 연결할 EC2 네트워킹 리소스를 관리합니다.
- cloudwatch 서비스에서 CloudWatch로 지표 데이터를 내보냅니다.
- outposts AWS Outposts에 캐시 노드를 생성할 수 있습니다.

[ElastiCacheServiceRolePolicy](https://console.aws.amazon.com/iam/home#policies/arn:aws:iam::aws:policy/ElastiCacheServiceRolePolicy) 정책은 IAM 콘솔 및 AWS 관리형 정책 참조 가이드의 [ElastiCacheServiceRolePolicy에](https://docs.aws.amazon.com/aws-managed-policy/latest/reference/ElastiCacheServiceRolePolicy.html)서 확인할 수 있습니다.

<span id="page-989-1"></span>AWS 관리형 정책: AmazonElastiCacheFullAccess

AmazonElastiCacheFullAccess 정책을 IAM ID에 연결할 수 있습니다.

이 정책이 있으면 보안 주체는 AWS 관리 콘솔을 사용하여 ElastiCache에 완전히 액세스할 수 있습니 다.

- elasticache 전체 API에 액세스합니다.
- iam 서비스 운영에 필요한 서비스 연결 역할을 생성합니다.
- ec2 캐시 생성에 필요한 종속 EC2 리소스(VPC, 서브넷, 보안 그룹)를 설명하고 VPC 엔드포인트 (서버리스 캐시용) 생성을 허용합니다.
- kms 저장 시 암호화에 고객 관리형 CMK를 사용할 수 있습니다.
- cloudwatch 지표에 대한 액세스를 허용하여 콘솔에 ElastiCache 지표를 표시할 수 있습니다.
- application-autoscaling 캐시에 대한 자동 크기 조정 정책을 설명하기 위한 액세스를 허용 합니다.
- logs 콘솔에서 로그 전송 기능용 로그 스트림을 채우는 데 사용됩니다.
- firehose 콘솔에서 로그 전송 기능용 전송 스트림을 채우는 데 사용됩니다.
- s3 콘솔에서 스냅샷 복원 기능용 S3 버킷을 채우는 데 사용됩니다.
- outposts 콘솔에서 캐시 생성용 AWS Outpost를 채우는 데 사용됩니다.
- sns 콘솔에서 알림 기능용 SNS 주제를 채우는 데 사용됩니다.

[AmazonElastiCacheFullAccess](https://console.aws.amazon.com/iam/home#policies/arn:aws:iam::aws:policy/AmazonElastiCacheFullAccess) 정책은 IAM 콘솔 및 AWS 관리형 정책 참조 가이드의 [AmazonElastiCacheFullAccess에](https://docs.aws.amazon.com/aws-managed-policy/latest/reference/AmazonElastiCacheFullAccess.html)서 확인할 수 있습니다.

AWS 관리형 정책: AmazonElastiCacheReadOnlyAccess

AmazonElastiCacheReadOnlyAccess 정책을 IAM ID에 연결할 수 있습니다.

이 정책이 있으면 보안 주체는 AWS 관리 콘솔을 사용하여 ElastiCache에 대해 읽기 전용으로 액세스 할 수 있습니다.

• elasticache - 읽기 전용 Describe API에 액세스할 수 있습니다.

[AmazonElastiCacheReadOnlyAccess](https://console.aws.amazon.com/iam/home#policies/arn:aws:iam::aws:policy/AmazonElastiCacheReadOnlyAccess) 정책은 IAM 콘솔 및 AWS 관리형 정책 참조 가이드의 [AmazonElastiCacheReadOnlyAccess](https://docs.aws.amazon.com/aws-managed-policy/latest/reference/AmazonElastiCacheReadOnlyAccess.html)에서 확인할 수 있습니다.

AWS 관리형 정책에 대한 ElastiCache 업데이트

이 서비스에서 이러한 변경 내용을 추적하기 시작한 이후 발생한 ElastiCache의 AWS 관리형 정 책 업데이트에 대한 세부 정보를 확인합니다. 이 페이지의 변경 사항에 대한 자동 알림을 받으려면 ElastiCache 문서 기록 페이지에서 RSS 피드를 구독합니다.

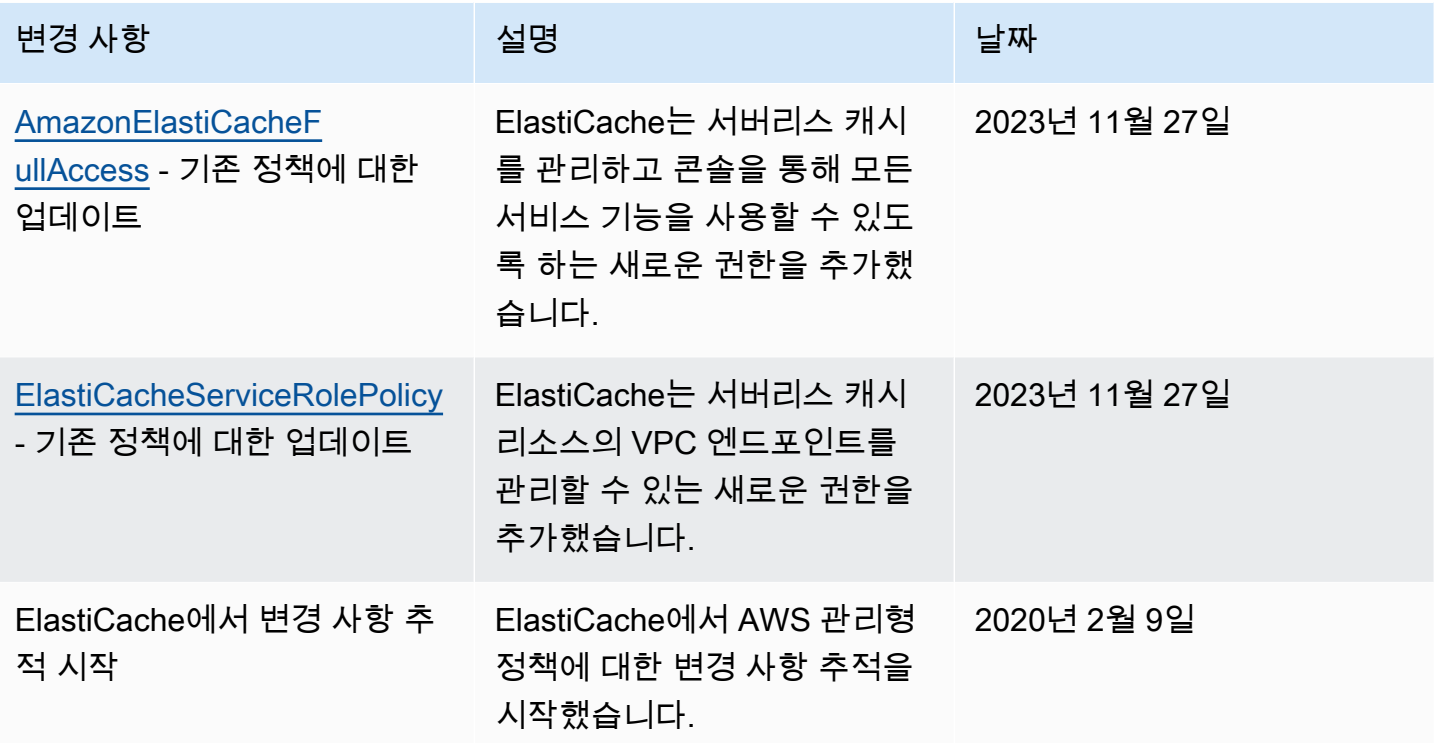

<span id="page-991-0"></span>Amazon ElastiCache에 대한 자격 증명 기반 정책(IAM 정책) 사용

이 항목에서는 계정 관리자가 IAM 자격 증명(사용자, 그룹, 역할)에 권한 정책을 연결할 수 있는 자격 증명 기반 정책의 예를 제공합니다.

**A** Important

Amazon ElastiCache 리소스 액세스를 관리하기 위한 기본 개념과 옵션을 설명하는 주제를 먼 저 읽어 보는 것이 좋습니다. 자세한 내용은 [ElastiCache 리소스에 대한 액세스 권한 관리 개요](#page-984-0) 섹션을 참조하세요.

이 주제의 섹션에서는 다음 내용을 학습합니다.

- [AWS 관리형 정책\(Amazon ElastiCache용\)](#page-989-0)
- [고객 관리형 정책 예제](#page-993-0)

다음은 권한 정책의 예입니다.

{

```
 "Version": "2012-10-17", 
     "Statement": [ 
          { 
              "Sid": "AllowClusterPermissions", 
              "Effect": "Allow", 
              "Action": [ 
                   "elasticache:CreateServerlessCache", 
                   "elasticache:CreateCacheCluster", 
                   "elasticache:DescribeServerlessCaches", 
                   "elasticache:DescribeReplicationGroups", 
                   "elasticache:DescribeCacheClusters", 
                   "elasticache:ModifyServerlessCache", 
                   "elasticache:ModifyReplicationGroup", 
                   "elasticache:ModifyCacheCluster" 
              ], 
              "Resource": "*" 
          }, 
          { 
              "Sid": "AllowUserToPassRole", 
              "Effect": "Allow", 
              "Action": [ "iam:PassRole" ], 
              "Resource": "arn:aws:iam::123456789012:role/EC2-roles-for-cluster" 
          } 
    \mathbf{I}}
```
이 정책에는 두 명령문이 있습니다:

- 첫 번째 명령문은 Amazon ElastiCache 작업(elasticache:Create\*, elasticache:Describe\*, elasticache:Modify\*)에 대한 권한을 부여합니다.
- 두 번째 명령문은 Resource 값의 끝에 지정된 IAM 역할 이름에서 IAM 작업(iam:PassRole)에 대 한 권한을 부여합니다.

자격 증명 기반 정책에서는 권한을 가질 보안 주체를 지정하지 않으므로 이 정책은 Principal 요소 를 지정하지 않습니다. 정책을 사용자에게 연결할 경우, 사용자는 암시적인 보안 주체입니다. IAM 역할 에 권한 정책을 연결하면 역할의 신뢰 정책에서 식별된 보안 주체가 권한을 얻습니다.

모든 Amazon ElastiCache API 작업과 해당 작업이 적용되는 리소스를 보여주는 표는 [ElastiCache API](#page-1025-0) [권한: 작업, 리소스, 조건 참조](#page-1025-0) 섹션을 참조하세요.

#### <span id="page-993-0"></span>고객 관리형 정책 예제

기본 정책을 사용하지 않고 고객 관리형 정책을 사용할 경우, 두 가지 중 하나가 가능한지 확인해야 합 니다. iam:createServiceLinkedRole을 호출할 수 있는 권한이 있어야 합니다(자세한 내용은 [예](#page-995-0) [제 4: 사용자에게 IAM CreateServiceLinkedRole API 호출 허용](#page-995-0) 섹션을 참조하세요). 또는 ElastiCache 서비스 연결 역할을 생성해야 합니다.

Amazon ElastiCache 콘솔을 사용하는 데 필요한 최소 권한과 함께 이 섹션의 예제 정책을 사용할 경우 추가 권한이 부여됩니다. 예제는 AWS SDK 및 AWS CLI와도 관련이 있습니다.

IAM 사용자 및 그룹을 설정하는 것에 대한 지침은 IAM 사용 설명서의 [IAM 사용자와 관리자 그룹 처음](https://docs.aws.amazon.com/IAM/latest/UserGuide/getting-started_create-admin-group.html)  [만들기](https://docs.aws.amazon.com/IAM/latest/UserGuide/getting-started_create-admin-group.html) 섹션을 참조하세요.

#### **A** Important

프로덕션에서 IAM 정책을 사용하기 전에 항상 철저히 테스트하세요. 간단해 보이는 일부 ElastiCache 작업에서 ElastiCache 콘솔을 사용할 때 다른 작업이 해당 작업을 지원해야 할 수 도 있습니다. 예를 들어, elasticache:CreateCacheCluster가 ElastiCache 캐시 클러스 터를 생성하기 위한 권한을 부여합니다. 그러나 이 작업을 수행하기 위해 ElastiCache 콘솔에 서 여러 Describe 및 List 작업을 사용하여 콘솔 목록을 채웁니다.

예제

- [예제 1: 사용자에게 ElastiCache 리소스에 대한 읽기 전용 액세스 허용](#page-993-1)
- [예제 2: 사용자가 일반 ElastiCache 시스템 관리자 작업을 수행하도록 허용](#page-994-0)
- [예제 3: 사용자가 모든 ElastiCache API 작업에 액세스하도록 허용](#page-994-1)
- [예제 4: 사용자에게 IAM CreateServiceLinkedRole API 호출 허용](#page-995-0)
- [예제 5: 사용자가 IAM 인증을 사용하여 서버리스 캐시에 연결하도록 허용](#page-995-1)

<span id="page-993-1"></span>예제 1: 사용자에게 ElastiCache 리소스에 대한 읽기 전용 액세스 허용

다음 정책은 사용자에게 리소스를 나열하도록 허용하는 ElastiCache 작업에 대한 권한을 부여합니다. 일반적으로 이 유형의 권한 정책을 관리자 그룹에 연결합니다.

```
{ 
    "Version": "2012-10-17", 
    "Statement":[{ 
       "Sid": "ECReadOnly",
```

```
 "Effect":"Allow", 
        "Action": [ 
             "elasticache:Describe*", 
             "elasticache:List*"], 
        "Resource":"*" 
        } 
    ]
}
```
<span id="page-994-0"></span>예제 2: 사용자가 일반 ElastiCache 시스템 관리자 작업을 수행하도록 허용

일반적인 시스템 관리자 작업으로는 리소스 수정이 있습니다. 시스템 관리자가 ElastiCache 이벤 트에 대한 정보를 보고 싶어할 수도 있습니다. 다음 정책은 이러한 일반 시스템 관리자 작업을 위한 ElastiCache 작업을 수행할 권한을 사용자에게 부여합니다. 일반적으로 이 유형의 권한 정책을 시스템 관리자 그룹에 연결합니다.

```
{ 
    "Version": "2012-10-17", 
    "Statement":[{ 
        "Sid": "ECAllowMutations", 
        "Effect":"Allow", 
        "Action":[ 
            "elasticache:Modify*", 
            "elasticache:Describe*", 
            "elasticache:ResetCacheParameterGroup" 
        ], 
        "Resource":"*" 
        } 
    ]
}
```
<span id="page-994-1"></span>예제 3: 사용자가 모든 ElastiCache API 작업에 액세스하도록 허용

다음 정책은 사용자가 모든 ElastiCache 작업을 호출할 수 있도록 허용합니다. 관리자 사용자에게만 이 유형의 권한 정책을 부여하는 것이 좋습니다.

```
{ 
    "Version": "2012-10-17", 
    "Statement":[{ 
        "Sid": "ECAllowAll", 
        "Effect":"Allow", 
        "Action":[
```

```
 "elasticache:*" 
          ], 
          "Resource":"*" 
          } 
    \mathbf{I}}
```
<span id="page-995-0"></span>예제 4: 사용자에게 IAM CreateServiceLinkedRole API 호출 허용

다음 정책은 사용자가 IAM CreateServiceLinkedRole API를 호출하도록 허용합니다. 변화하기 쉬 운 ElastiCache 작업을 호출하는 사용자에게 이 유형의 권한 정책을 부여하는 것이 좋습니다.

```
{ 
   "Version":"2012-10-17", 
   "Statement":[ 
     { 
        "Sid":"CreateSLRAllows", 
        "Effect":"Allow", 
        "Action":[ 
          "iam:CreateServiceLinkedRole" 
        ], 
        "Resource":"*", 
        "Condition":{ 
          "StringLike":{ 
            "iam:AWSServiceName":"elasticache.amazonaws.com" 
          } 
        } 
     } 
   ]
}
```
<span id="page-995-1"></span>예제 5: 사용자가 IAM 인증을 사용하여 서버리스 캐시에 연결하도록 허용

다음 정책은 모든 사용자가 2023년 4월 1일~2023년 6월 30일에 IAM 인증을 사용하여 모든 서버리스 캐시에 연결할 수 있도록 허용합니다.

```
{ 
   "Version" : "2012-10-17", 
   "Statement" : 
  \Gamma { 
        "Effect" : "Allow",
```

```
 "Action" : ["elasticache:Connect"], 
        "Resource" : [ 
          "arn:aws:elasticache:us-east-1:123456789012:serverlesscache:*" 
        ], 
        "Condition": { 
          "DateGreaterThan": {"aws:CurrentTime": "2023-04-01T00:00:00Z"}, 
          "DateLessThan": {"aws:CurrentTime": "2023-06-30T23:59:59Z"} 
       } 
     }, 
    \mathcal{L} "Effect" : "Allow", 
        "Action" : ["elasticache:Connect"], 
        "Resource" : [ 
          "arn:aws:elasticache:us-east-1:123456789012:user:*" 
        ] 
     } 
  \mathbf{I}}
```
# <span id="page-996-0"></span>리소스 수준 권한

IAM 정책에 리소스를 지정하여 권한의 범위를 제한할 수 있습니다. 많은 ElastiCache API 작업은 작업 의 동작에 따라 달라지는 리소스 유형을 지원합니다. 각 IAM 정책 구문은 리소스에 대해 수행되는 작 업에 대한 권한을 부여합니다. 지명된 리소스에서 이루어지는 작업이 아니거나 모든 리소스에 대해 그 작업을 수행할 수 있도록 권한을 부여하는 경우, 정책에서 해당 리소스의 값은 와일드카드(\*)가 됩니 다. 대부분의 API 작업에서는 리소스의 Amazon 리소스 이름(ARN) 또는 복수의 리소스에 맞는 ARN 패턴을 지정함으로써 사용자 수정이 가능한 리소스를 제한할 수 있습니다. 리소스별 권한을 제한하려 면 ARN으로 리소스를 지정하세요.

ElastiCache 리소스 유형 및 해당 ARN 목록을 보려면 서비스 인증 참조에 나와 있는 [Amazon](https://docs.aws.amazon.com/service-authorization/latest/reference/list_amazonelasticache.html#amazonelasticache-resources-for-iam-policies)  [ElastiCache에서 정의한 리소스를](https://docs.aws.amazon.com/service-authorization/latest/reference/list_amazonelasticache.html#amazonelasticache-resources-for-iam-policies) 참조하세요. 각 리소스의 ARN을 지정할 수 있는 작업을 알아보려면 [Amazon ElastiCache에서 정의한 작업을](https://docs.aws.amazon.com/service-authorization/latest/reference/list_amazonelasticache.html#amazonelasticache-actions-as-permissions) 참조하세요.

#### 예제

- [예제 1: 사용자에게 특정 ElastiCache 리소스 유형에 대한 모든 액세스 권한 허용](#page-996-1)
- [예제 2: 서버리스 캐시에 대한 사용자 액세스 거부](#page-997-1)

<span id="page-996-1"></span>예제 1: 사용자에게 특정 ElastiCache 리소스 유형에 대한 모든 액세스 권한 허용

다음 정책은 서버리스 캐시 유형의 모든 리소스 유형을 명시적으로 허용합니다.

```
{ 
          "Sid": "Example1", 
          "Effect": "Allow", 
          "Action": "elasticache:*", 
          "Resource": [ 
               "arn:aws:elasticache:us-east-1:account-id:serverlesscache:*" 
          ]
}
```
<span id="page-997-1"></span>예제 2: 서버리스 캐시에 대한 사용자 액세스 거부

다음 예제에서는 특정 서버리스 캐시에 대한 액세스를 명시적으로 거부합니다.

```
{ 
          "Sid": "Example2", 
          "Effect": "Deny", 
          "Action": "elasticache:*", 
          "Resource": [ 
               "arn:aws:elasticache:us-east-1:account-id:serverlesscache:name" 
         \mathbf{I}}
```
<span id="page-997-0"></span>조건 키 사용

IAM 정책이 적용되는 방식을 결정하는 조건을 지정할 수 있습니다. ElastiCache에서 JSON 정책의 Condition 요소를 사용하여 요청 컨텍스트의 키를 정책에서 지정한 키 값과 비교할 수 있습니다. 자 세한 정보는 [IAM JSON 정책 요소: 조건을](https://docs.aws.amazon.com/IAM/latest/UserGuide/reference_policies_elements_condition.html) 참조하세요.

ElastiCache 조건 키 목록을 보려면 서비스 승인 참조의 [Amazon ElastiCache용 조건 키를](https://docs.aws.amazon.com/service-authorization/latest/reference/list_amazonelasticache.html#amazonelasticache-policy-keys) 참조하세요.

글로벌 조건 키의 목록은 [AWS 글로벌 조건 컨텍스트 키를](https://docs.aws.amazon.com/IAM/latest/UserGuide/reference_policies_condition-keys.html) 참조하세요.

조건 지정: 조건 키 사용

세분화된 제어를 구현하려면 특정 요청에 대한 개별 파라미터 집합을 제어하는 조건을 지정하는 IAM 권한 정책을 작성합니다. 그런 다음 IAM 콘솔을 사용하여 만드는 IAM 사용자, 그룹 또는 역할에 정책을 적용합니다.

조건을 적용하려면 IAM 정책 설명에 조건 정보를 추가합니다. 다음 예제에서는 생성된 모든 자체 설계 된 캐시 클러스터가 cache.r5.large 노드 유형이 되도록 조건을 지정합니다.

```
 "Version": "2012-10-17", 
      "Statement": [ 
            { 
                  "Effect": "Allow", 
                  "Action": [ 
                        "elasticache:CreateCacheCluster", 
                        "elasticache:CreateReplicationGroup" 
                  ], 
                  "Resource": [ 
                        "arn:aws:elasticache:*:*:parametergroup:*", 
                        "arn:aws:elasticache:*:*:subnetgroup:*" 
                  ] 
            }, 
            { 
                  "Effect": "Allow", 
                  "Action": [ 
                        "elasticache:CreateCacheCluster", 
                        "elasticache:CreateReplicationGroup" 
                  ], 
                  "Resource": [ 
                        "arn:aws:elasticache:*:*:cluster:*", 
                        "arn:aws:elasticache:*:*:replicationgroup:*" 
                  ], 
                  "Condition": { 
                        "StringEquals": { 
                             "elasticache:CacheNodeType": [ 
                                   "cache.r5.large" 
\sim 100 \sim 100 \sim 100 \sim 100 \sim 100 \sim 100 \sim 100 \sim 100 \sim 100 \sim 100 \sim 100 \sim 100 \sim 100 \sim 100 \sim 100 \sim 100 \sim 100 \sim 100 \sim 100 \sim 100 \sim 100 \sim 100 \sim 100 \sim 100 \sim 
 } 
 } 
            } 
      ]
}
```
자세한 내용은 [태그 기반 액세스 제어 정책 예제](https://docs.aws.amazon.com/AmazonElastiCache/latest/red-ug/Tagging-Resources.html) 섹션을 참조하세요.

정책 조건 연산자 사용에 대한 자세한 내용은 [ElastiCache API 권한: 작업, 리소스, 조건 참조](#page-1025-0) 섹션을 참 조하세요.

정책 예: 조건을 사용하여 세부적인 파라미터 제어 구현

이 섹션에서는 이전에 나열된 ElastiCache 파라미터에 대한 세분적인 액세스 제어를 구현하기 위한 정 책 예를 보여 줍니다.

1. elasticache:MaximumDataStorage: 서버리스 캐시의 최대 데이터 스토리지를 지정합니다. 고객은 제공된 조건을 사용할 때 특정 양의 데이터보다 많이 저장할 수 있는 캐시는 생성할 수 없습니다.

```
{ 
     "Version": "2012-10-17", 
     "Statement": [ 
          { 
              "Sid": "AllowDependentResources", 
              "Effect": "Allow", 
              "Action": [ 
                   "elasticache:CreateServerlessCache" 
              ], 
              "Resource": [ 
                   "arn:aws:elasticache:*:*:serverlesscachesnapshot:*", 
                  "arn:aws:elasticache:*:*:snapshot:*", 
                   "arn:aws:elasticache:*:*:usergroup:*" 
              ] 
         }, 
          { 
              "Effect": "Allow", 
              "Action": [ 
                   "elasticache:CreateServerlessCache" 
              ], 
              "Resource": [ 
                  "arn:aws:elasticache:*:*:serverlesscache:*" 
              ], 
              "Condition": { 
                   "NumericLessThanEquals": { 
                       "elasticache:MaximumDataStorage": "30" 
                  }, 
                   "StringEquals": { 
                       "elasticache:DataStorageUnit": "GB" 
 } 
              } 
          } 
     ]
}
```
2. elasticache:MaximumECPUPerSecond: 서버리스 캐시의 초당 최대 ECPU 값을 지정합니다. 고객 은 제공된 조건을 사용할 때 초당 특정 수의 ECPU보다 많이 실행할 수 있는 캐시는 생성할 수 없습 니다.

{

```
 "Version": "2012-10-17", 
     "Statement": [ 
          { 
              "Sid": "AllowDependentResources", 
              "Effect": "Allow", 
              "Action": [ 
                  "elasticache:CreateServerlessCache" 
              ], 
              "Resource": [ 
                  "arn:aws:elasticache:*:*:serverlesscachesnapshot:*", 
                  "arn:aws:elasticache:*:*:snapshot:*", 
                  "arn:aws:elasticache:*:*:usergroup:*" 
              ] 
         }, 
          { 
              "Effect": "Allow", 
              "Action": [ 
                  "elasticache:CreateServerlessCache" 
              ], 
              "Resource": [ 
                  "arn:aws:elasticache:*:*:serverlesscache:*" 
              ], 
              "Condition": { 
                  "NumericLessThanEquals": { 
                       "elasticache:MaximumECPUPerSecond": "100000" 
 } 
              } 
         } 
     ]
}
```
3. elasticache:CacheNodeType: 사용자가 생성할 수 있는 NodeType을 지정합니다. 제공된 조건을 사용하여 고객은 노드 유형에 대해 단일 또는 범위 값을 지정할 수 있습니다.

```
{ 
     "Version": "2012-10-17", 
     "Statement": [ 
           { 
               "Effect": "Allow", 
               "Action": [ 
                   "elasticache:CreateCacheCluster", 
                   "elasticache:CreateReplicationGroup" 
              ],
```

```
 "Resource": [ 
                         "arn:aws:elasticache:*:*:parametergroup:*", 
                         "arn:aws:elasticache:*:*:subnetgroup:*" 
 ] 
             }, 
             { 
                   "Effect": "Allow", 
                   "Action": [ 
                         "elasticache:CreateCacheCluster", 
                         "elasticache:CreateReplicationGroup" 
                   ], 
                   "Resource": [ 
                         "arn:aws:elasticache:*:*:cluster:*", 
                         "arn:aws:elasticache:*:*:replicationgroup:*" 
                   ], 
                   "Condition": { 
                         "StringEquals": { 
                               "elasticache:CacheNodeType": [ 
                                     "cache.t2.micro", 
                                     "cache.t2.medium" 
\sim 100 \sim 100 \sim 100 \sim 100 \sim 100 \sim 100 \sim 100 \sim 100 \sim 100 \sim 100 \sim 100 \sim 100 \sim 100 \sim 100 \sim 100 \sim 100 \sim 100 \sim 100 \sim 100 \sim 100 \sim 100 \sim 100 \sim 100 \sim 100 \sim 
 } 
                  } 
            } 
      ]
}
```
4. elasticache:NumNodeGroups: 노드 그룹이 20개 미만인 복제 그룹을 생성합니다.

```
{ 
     "Version": "2012-10-17", 
     "Statement": [ 
          { 
              "Effect": "Allow", 
              "Action": [ 
                  "elasticache:CreateReplicationGroup" 
              ], 
              "Resource": [ 
                  "arn:aws:elasticache:*:*:parametergroup:*", 
                  "arn:aws:elasticache:*:*:subnetgroup:*" 
 ] 
         },
```

```
 { 
              "Effect": "Allow", 
              "Action": [ 
               "elasticache:CreateReplicationGroup" 
              ], 
              "Resource": [ 
               "arn:aws:elasticache:*:*:replicationgroup:*" 
              ], 
              "Condition": { 
                  "NumericLessThanEquals": { 
                      "elasticache:NumNodeGroups": "20" 
 } 
              } 
         } 
     ]
}
```
5. elasticache:ReplicasPerNodeGroup: 5에서 10 사이의 노드당 복제본 수를 지정합니다.

```
{ 
     "Version": "2012-10-17", 
     "Statement": [ 
           { 
              "Effect": "Allow", 
              "Action": [ 
                   "elasticache:CreateReplicationGroup" 
              ], 
              "Resource": [ 
                   "arn:aws:elasticache:*:*:parametergroup:*", 
                   "arn:aws:elasticache:*:*:subnetgroup:*" 
              ] 
          }, 
          { 
              "Effect": "Allow", 
              "Action": [ 
                   "elasticache:CreateReplicationGroup" 
              ], 
              "Resource": [ 
                   "arn:aws:elasticache:*:*:replicationgroup:*" 
              ], 
              "Condition": { 
                   "NumericGreaterThanEquals": { 
                       "elasticache:ReplicasPerNodeGroup": "5"
```

```
 }, 
                 "NumericLessThanEquals": { 
                     "elasticache:ReplicasPerNodeGroup": "10" 
 } 
             } 
        } 
     ]
}
```
6. elasticache:EngineVersion: 엔진 버전 5.0.6의 사용을 지정합니다.

```
{ 
     "Version": "2012-10-17", 
     "Statement": [ 
      { 
              "Effect": "Allow", 
             "Action": [ 
                  "elasticache:CreateCacheCluster", 
                  "elasticache:CreateReplicationGroup" 
             ], 
              "Resource": [ 
                  "arn:aws:elasticache:*:*:parametergroup:*", 
                  "arn:aws:elasticache:*:*:subnetgroup:*" 
 ] 
         }, 
         { 
             "Effect": "Allow", 
              "Action": [ 
                  "elasticache:CreateCacheCluster", 
                  "elasticache:CreateReplicationGroup" 
             ], 
              "Resource": [ 
                  "arn:aws:elasticache:*:*:cluster:*", 
                  "arn:aws:elasticache:*:*:replicationgroup:*" 
             ], 
              "Condition": { 
                  "StringEquals": { 
                      "elasticache:EngineVersion": "5.0.6" 
 } 
             } 
         } 
     ]
```
}

7. elasticache:EngineType: Redis 엔진만 사용하도록 지정합니다.

```
{ 
     "Version": "2012-10-17", 
     "Statement": [ 
          { 
              "Effect": "Allow", 
              "Action": [ 
                  "elasticache:CreateCacheCluster", 
                  "elasticache:CreateReplicationGroup" 
             ], 
              "Resource": [ 
                  "arn:aws:elasticache:*:*:parametergroup:*", 
                  "arn:aws:elasticache:*:*:subnetgroup:*" 
 ] 
         }, 
         { 
              "Effect": "Allow", 
              "Action": [ 
                  "elasticache:CreateCacheCluster", 
                  "elasticache:CreateReplicationGroup" 
             ], 
              "Resource": [ 
                  "arn:aws:elasticache:*:*:cluster:*", 
                  "arn:aws:elasticache:*:*:replicationgroup:*" 
              ], 
              "Condition": { 
                  "StringEquals": { 
                      "elasticache:EngineType": "redis" 
 } 
 } 
         } 
     ]
}
```
8. elasticache:AtRestEncryptionEnabled: 암호화를 활성화한 상태에서만 복제 그룹을 생성할 수 있도 록 지정합니다.

```
 "Version": "2012-10-17",
```
{

```
 "Statement": [ 
          { 
             "Effect": "Allow", 
             "Action": [ 
                  "elasticache:CreateReplicationGroup" 
             ], 
             "Resource": [ 
                  "arn:aws:elasticache:*:*:parametergroup:*", 
                 "arn:aws:elasticache:*:*:subnetgroup:*" 
 ] 
         }, 
         { 
             "Effect": "Allow", 
             "Action": [ 
                 "elasticache:CreateReplicationGroup" 
             ], 
             "Resource": [ 
                 "arn:aws:elasticache:*:*:replicationgroup:*" 
             ], 
             "Condition": { 
                 "Bool": { 
                      "elasticache:AtRestEncryptionEnabled": "true" 
 } 
 } 
         } 
     ]
}
```
9. elasticache:TransitEncryptionEnabled

a. [CreateReplicationGroup](https://docs.aws.amazon.com/AmazonElastiCache/latest/APIReference/API_CreateReplicationGroup.html) 작업에 대한 elasticache:TransitEncryptionEnabled 조건 키 를 false로 설정하여 TLS를 사용하지 않을 때만 복제 그룹을 생성할 수 있도록 지정합니다.

```
{ 
     "Version": "2012-10-17", 
     "Statement": [ 
          { 
               "Effect": "Allow", 
               "Action": [ 
                    "elasticache:CreateReplicationGroup" 
               ], 
               "Resource": [
```

```
 "arn:aws:elasticache:*:*:parametergroup:*", 
                 "arn:aws:elasticache:*:*:subnetgroup:*" 
 ] 
         }, 
         { 
             "Effect": "Allow", 
            "Action": \Gamma "elasticache:CreateReplicationGroup" 
             ], 
             "Resource": [ 
                 "arn:aws:elasticache:*:*:replicationgroup:*" 
             ], 
             "Condition": { 
                 "Bool": { 
                     "elasticache:TransitEncryptionEnabled": "false" 
 } 
 } 
         } 
     ]
}
```
[CreateReplicationGroup](https://docs.aws.amazon.com/AmazonElastiCache/latest/APIReference/API_CreateReplicationGroup.html) 작업에 대한 정책에서 elasticache:TransitEncryptionEnabled 조건 키를 false로 설정하면 TLS를 사용하지 않는 경우(즉, 요청에 true로 설정된 TransitEncryptionEnabled 파라미터 또는 required로 설정된 TransitEncryptionMode 파라미터가 포함되지 않은 경우)에만 CreateReplicationGroup 요청이 허용됩니다.

b. [CreateReplicationGroup](https://docs.aws.amazon.com/AmazonElastiCache/latest/APIReference/API_CreateReplicationGroup.html) 작업에 대한 elasticache:TransitEncryptionEnabled 조건 키 를 true로 설정하여 TLS를 사용할 때만 복제 그룹을 생성할 수 있도록 지정합니다.

```
{ 
     "Version": "2012-10-17", 
     "Statement": [ 
         { 
              "Effect": "Allow", 
              "Action": [ 
                  "elasticache:CreateReplicationGroup" 
              ], 
              "Resource": [ 
                  "arn:aws:elasticache:*:*:parametergroup:*", 
                  "arn:aws:elasticache:*:*:subnetgroup:*" 
 ]
```

```
 }, 
          { 
              "Effect": "Allow", 
              "Action": [ 
                  "elasticache:CreateReplicationGroup" 
              ], 
              "Resource": [ 
                  "arn:aws:elasticache:*:*:replicationgroup:*" 
              ], 
              "Condition": { 
                  "Bool": { 
                       "elasticache:TransitEncryptionEnabled": "true" 
 } 
              } 
         } 
     ]
}
```
[CreateReplicationGroup](https://docs.aws.amazon.com/AmazonElastiCache/latest/APIReference/API_CreateReplicationGroup.html) 작업에 대한 정책에서 elasticache:TransitEncryptionEnabled 조건 키를 true로 설정하면 요청에 true로 설정된 TransitEncryptionEnabled 파 라미터 및 required로 설정된 TransitEncryptionMode 파라미터가 포함된 경우에만 CreateReplicationGroup 요청이 허용됩니다.

c. TLS를 사용할 때만 복제 그룹을 수정할 수 있도록 지정하는 ModifyReplicationGroup 작업 을 수행하려면 elasticache:TransitEncryptionEnabled를 true로 설정합니다.

```
{ 
     "Version": "2012-10-17", 
     "Statement": [ 
         { 
             "Effect": "Allow", 
             "Action": [ 
                 "elasticache:ModifyReplicationGroup" 
             ], 
             "Resource": [ 
                 "arn:aws:elasticache:*:*:replicationgroup:*" 
             ], 
             "Condition": { 
                 "BoolIfExists": { 
                     "elasticache:TransitEncryptionEnabled": "true" 
 } 
 }
```
} ] }

[ModifyReplicationGroup](https://docs.aws.amazon.com/AmazonElastiCache/latest/APIReference/API_ModifyReplicationGroup.html) 작업에 대한 정책에서 elasticache:TransitEncryptionEnabled 조건 키가 true로 설정되면 요청에 required로 설정된 TransitEncryptionMode 파라 미터가 포함된 경우에만 ModifyReplicationGroup 요청이 허용됩니다. true로 설정된 TransitEncryptionEnabled 파라미터도 선택적으로 포함될 수 있지만 이 경우 TLS를 활성 화하는 데 필요하지 않습니다.

10.elasticache:AutomaticFailoverEnabled: 자동 장애 조치가 활성화된 상태에서만 복제 그룹을 생성 할 수 있도록 지정합니다.

```
{ 
     "Version": "2012-10-17", 
     "Statement": [ 
           { 
              "Effect": "Allow", 
              "Action": [ 
                   "elasticache:CreateReplicationGroup" 
              ], 
              "Resource": [ 
                   "arn:aws:elasticache:*:*:parametergroup:*", 
                  "arn:aws:elasticache:*:*:subnetgroup:*" 
              ] 
         }, 
          { 
              "Effect": "Allow", 
              "Action": [ 
                   "elasticache:CreateReplicationGroup" 
              ], 
              "Resource": [ 
                   "arn:aws:elasticache:*:*:replicationgroup:*" 
              ], 
              "Condition": { 
                   "Bool": { 
                       "elasticache:AutomaticFailoverEnabled": "true" 
 } 
              } 
          } 
     ]
```
}

11.elasticache:MultiAZEnabled: 다중 AZ가 비활성화된 상태에서는 복제 그룹을 생성할 수 없도록 지 정합니다.

```
{ 
     "Version": "2012-10-17", 
     "Statement": [ 
\overline{\mathcal{L}} "Effect": "Allow", 
              "Action": [ 
                  "elasticache:CreateCacheCluster", 
                  "elasticache:CreateReplicationGroup" 
              ], 
              "Resource": [ 
                  "arn:aws:elasticache:*:*:parametergroup:*", 
                  "arn:aws:elasticache:*:*:subnetgroup:*" 
 ] 
         }, 
          { 
              "Effect": "Deny", 
              "Action": [ 
                  "elasticache:CreateCacheCluster", 
                  "elasticache:CreateReplicationGroup" 
              ], 
              "Resource": [ 
                  "arn:aws:elasticache:*:*:cluster:*", 
                  "arn:aws:elasticache:*:*:replicationgroup:*" 
              ], 
              "Condition": { 
                  "Bool": { 
                       "elasticache:MultiAZEnabled": "false" 
 } 
              } 
         } 
     ]
}
```
12.elasticache:ClusterModeEnabled: 클러스터 모드가 활성화된 상태에서만 복제 그룹을 생성할 수 있도록 지정합니다.

```
 "Version": "2012-10-17",
```
{

```
 "Statement": [ 
           { 
              "Effect": "Allow", 
              "Action": [ 
                   "elasticache:CreateReplicationGroup" 
              ], 
              "Resource": [ 
                   "arn:aws:elasticache:*:*:parametergroup:*", 
                   "arn:aws:elasticache:*:*:subnetgroup:*" 
              ] 
          }, 
          { 
              "Effect": "Allow", 
              "Action": [ 
                   "elasticache:CreateReplicationGroup" 
              ], 
              "Resource": [ 
                   "arn:aws:elasticache:*:*:replicationgroup:*" 
              ], 
              "Condition": { 
                   "Bool": { 
                       "elasticache:ClusterModeEnabled": "true" 
 } 
              } 
          } 
     ]
}
```
13.elasticache:AuthTokenEnabled: AUTH 토큰이 활성화된 상태에서만 복제 그룹을 생성할 수 있도 록 지정합니다.

```
{ 
     "Version": "2012-10-17", 
     "Statement": [ 
           { 
               "Effect": "Allow", 
               "Action": [ 
                   "elasticache:CreateCacheCluster", 
                   "elasticache:CreateReplicationGroup" 
               ], 
               "Resource": [
```
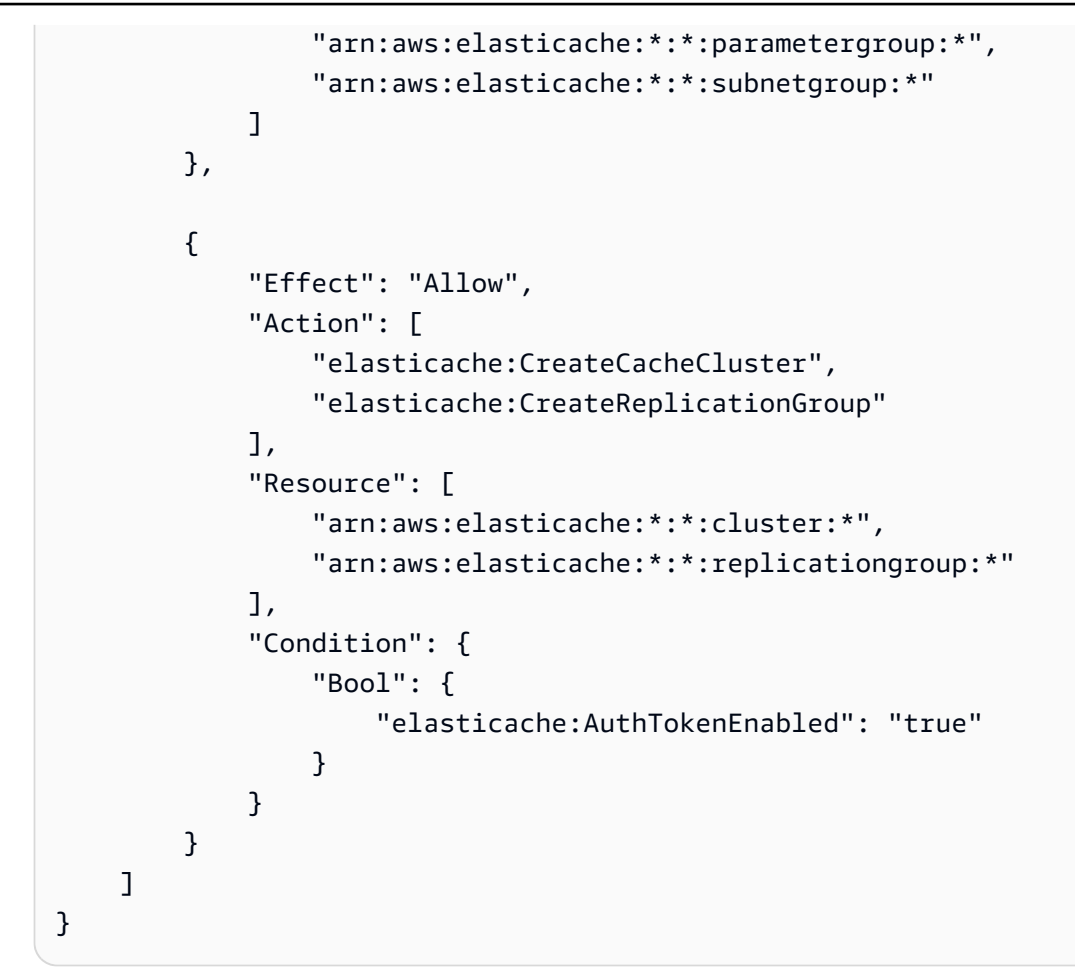

14.elasticache:SnapshotRetentionLimit: 스냅샷을 보관할 일 수(또는 최소/최대)를 지정합니다. 아래 정책은 최소 30일 동안 백업을 저장하도록 지정합니다.

```
{ 
     "Version": "2012-10-17", 
     "Statement": [ 
           { 
              "Effect": "Allow", 
              "Action": [ 
                   "elasticache:CreateCacheCluster", 
                   "elasticache:CreateReplicationGroup" 
              ], 
              "Resource": [ 
                   "arn:aws:elasticache:*:*:parametergroup:*", 
                   "arn:aws:elasticache:*:*:subnetgroup:*" 
              ] 
          },
```
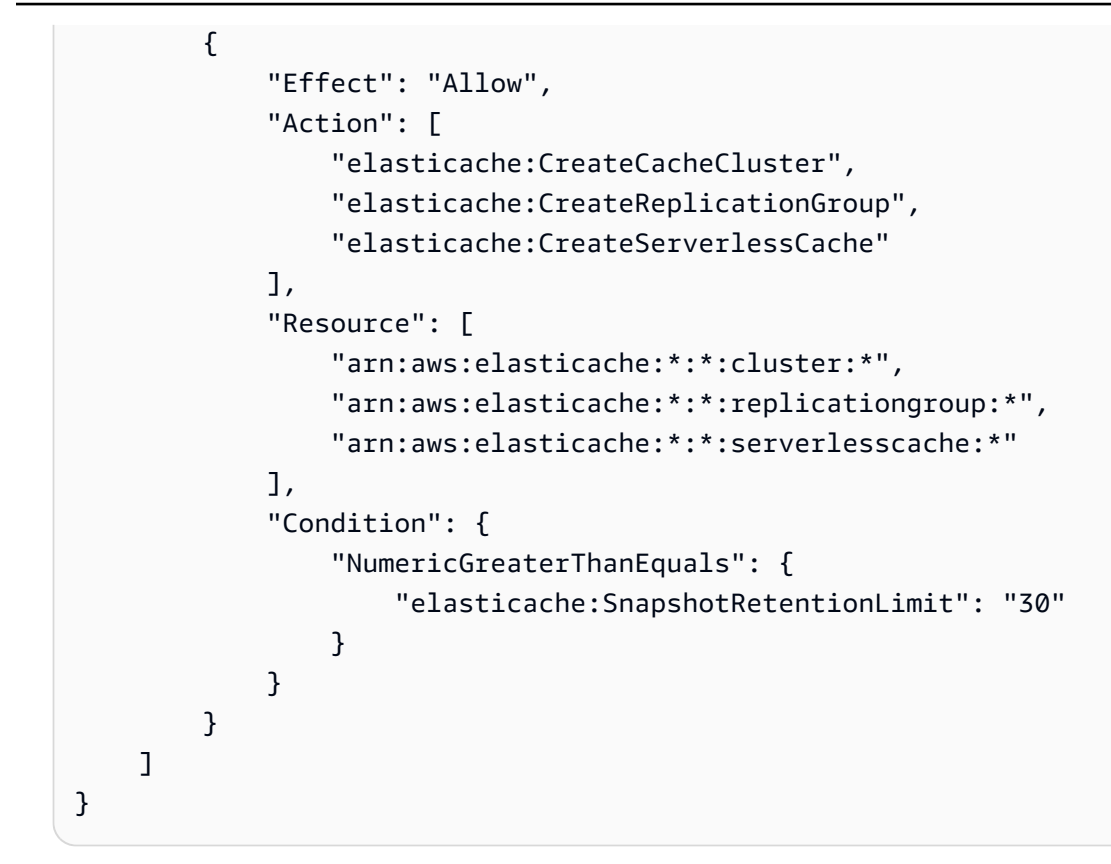

15.elasticache:KmsKeyId: 고객 관리형AWS KMS 키의 사용을 사용합니다.

```
{ 
   "Version": "2012-10-17", 
   "Statement": [ 
     { 
          "Sid": "AllowDependentResources", 
          "Effect": "Allow", 
          "Action": [ 
              "elasticache:CreateServerlessCache" 
          ], 
          "Resource": [ 
              "arn:aws:elasticache:*:*:serverlesscachesnapshot:*", 
              "arn:aws:elasticache:*:*:snapshot:*", 
              "arn:aws:elasticache:*:*:usergroup:*" 
         ] 
     }, 
     { 
          "Effect": "Allow", 
          "Action": [ 
              "elasticache:CreateServerlessCache" 
          ], 
          "Resource": [
```

```
 "arn:aws:elasticache:*:*:serverlesscache:*" 
         ], 
         "Condition": { 
              "StringEquals": { 
                  "elasticache:KmsKeyId": "my-key" 
 } 
         } 
     } 
   ]
}
```
16.elasticache:CacheParameterGroupName: 클러스터에서 조직의 특정 파라미터가 있는 기본값이 아닌 파라미터 그룹을 지정합니다. 파라미터 그룹에 대한 이름 지정 패턴을 지정하거나 특정 파라미 터 그룹 이름에 대한 블록 삭제를 지정할 수도 있습니다. 다음은 "my-org-param-group"의 사용을 제 한하는 예입니다.

```
{ 
     "Version": "2012-10-17", 
     "Statement": [ 
           { 
              "Effect": "Allow", 
              "Action": [ 
                   "elasticache:CreateCacheCluster", 
                   "elasticache:CreateReplicationGroup" 
              ], 
              "Resource": [ 
                   "arn:aws:elasticache:*:*:parametergroup:*", 
                   "arn:aws:elasticache:*:*:subnetgroup:*" 
              ] 
          }, 
          { 
              "Effect": "Allow", 
              "Action": [ 
                   "elasticache:CreateCacheCluster", 
                   "elasticache:CreateReplicationGroup" 
              ], 
              "Resource": [ 
                   "arn:aws:elasticache:*:*:cluster:*", 
                   "arn:aws:elasticache:*:*:replicationgroup:*" 
              ], 
              "Condition": {
```

```
 "StringEquals": { 
                  "elasticache:CacheParameterGroupName": "my-org-param-group" 
 } 
 } 
       } 
    ]
}
```
17.elasticache:CreateCacheCluster: 요청 태그 CreateCacheCluster가 누락되었거나 Project, Dev 또는 QA와 같지 않은 경우 Prod 작업은 거부됩니다.

```
{ 
     "Version": "2012-10-17", 
     "Statement": [ 
            { 
              "Effect": "Allow", 
              "Action": [ 
                  "elasticache:CreateCacheCluster" 
              ], 
              "Resource": [ 
                  "arn:aws:elasticache:*:*:parametergroup:*", 
                  "arn:aws:elasticache:*:*:subnetgroup:*", 
                  "arn:aws:elasticache:*:*:securitygroup:*", 
                  "arn:aws:elasticache:*:*:replicationgroup:*" 
              ] 
         }, 
         { 
              "Effect": "Deny", 
              "Action": [ 
                  "elasticache:CreateCacheCluster" 
              ], 
              "Resource": [ 
                  "arn:aws:elasticache:*:*:cluster:*" 
              ], 
              "Condition": { 
                  "Null": { 
                       "aws:RequestTag/Project": "true" 
 } 
 } 
         }, 
         { 
              "Effect": "Allow", 
              "Action": [
```
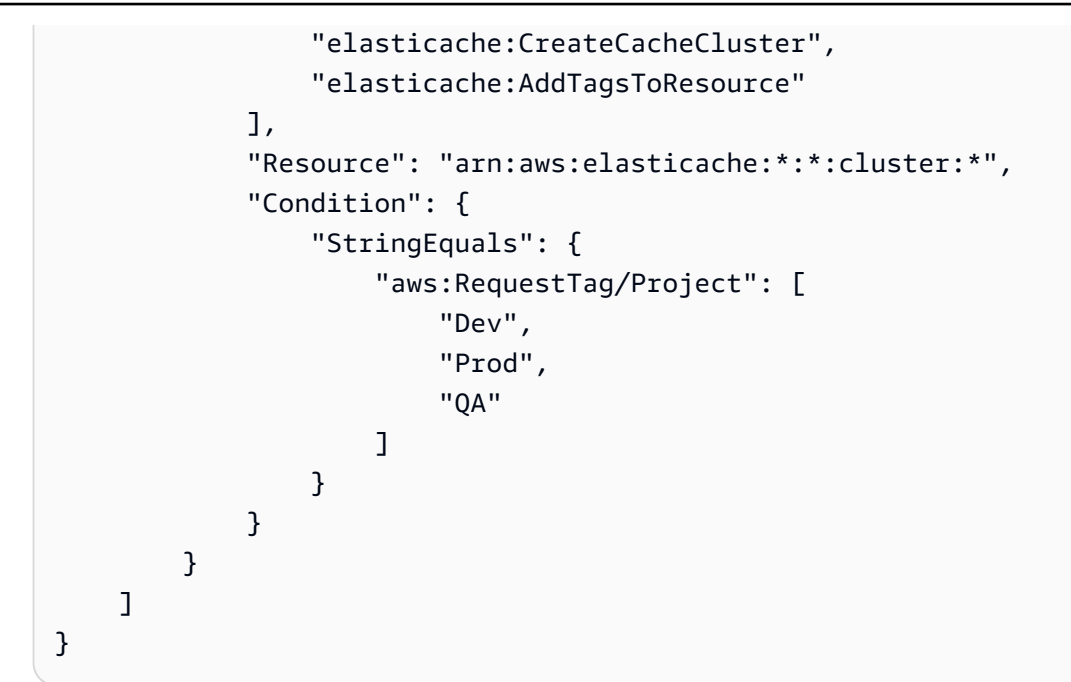

18.elasticache:CacheNodeType: cacheNodeType cache.r5.large 또는 cache.r6g.4xlarge 및 Project=XYZ 태그를 사용하여 CreateCacheCluster를 허용합니다.

```
{ 
   "Version": "2012-10-17", 
   "Statement": [ 
       { 
        "Effect": "Allow", 
        "Action": [ 
          "elasticache:CreateCacheCluster", 
          "elasticache:CreateReplicationGroup" 
       ], 
       "Resource": [ 
          "arn:aws:elasticache:*:*:parametergroup:*", 
          "arn:aws:elasticache:*:*:subnetgroup:*" 
      \mathbf{I} }, 
     { 
       "Effect": "Allow", 
       "Action": [ 
          "elasticache:CreateCacheCluster" 
       ], 
        "Resource": [ 
          "arn:aws:elasticache:*:*:cluster:*" 
       ], 
        "Condition": {
```

```
 "StringEqualsIfExists": { 
            "elasticache:CacheNodeType": [ 
              "cache.r5.large", 
              "cache.r6g.4xlarge" 
 ] 
          }, 
          "StringEquals": { 
            "aws:RequestTag/Project": "XYZ" 
         } 
       } 
     } 
   ]
}
```
**a** Note

태그와 다른 조건 키를 함께 적용하기 위한 정책을 생성할 때 --tags 파라미터가 있는 생성 요 청청에 대한 별도의 elasticache:AddTagsToResource 정책 요구 사항으로 인해 조건 키 요소에서 조건부 IfExists가 필요할 수 있습니다.

Amazon ElastiCache에 대해 서비스 연결 역할 사용

Amazon ElastiCache는 AWS Identity and Access Management(IAM) [서비스 연결 역할을](https://docs.aws.amazon.com/IAM/latest/UserGuide/id_roles_terms-and-concepts.html#iam-term-service-linked-role) 사용합니다. 서비스 연결 역할은 Amazon ElastiCache와 같은 AWS 서비스에 직접 연결된 고유한 유형의 IAM 역할 입니다. Amazon ElastiCache 서비스 연결 역할은 Amazon ElastiCache에 의해 미리 정의됩니다. 서비 스에서 클러스터를 대신하여 AWS 서비스를 호출하기 위해 필요한 모든 권한을 포함합니다.

필요한 권한을 수동으로 추가할 필요가 없으므로 서비스 연결 역할은 Amazon ElastiCache를 더 쉽게 설정할 수 있습니다. 이 역할은 AWS 계정에 이미 속해 있으나 Amazon ElastiCache 사용 사례에 연결 되어 있으며 사전 정의된 권한을 가지고 있습니다. Amazon ElastiCache만 이러한 역할을 맡을 수 있고 이러한 역할만 사전 정의된 권한 정책을 사용할 수 있습니다. 먼저 역할의 관련 리소스를 삭제해야만 역할을 삭제할 수 있습니다. 이렇게 하면 Amazon ElastiCache 리소스에 대한 필수 액세스 권한을 부주 의로 삭제할 수 없기 때문에 리소스가 보호됩니다.

서비스 연결 역할을 지원하는 기타 서비스에 대한 자세한 내용은 [IAM으로 작업하는 AWS 서비스](https://docs.aws.amazon.com/IAM/latest/UserGuide/reference_aws-services-that-work-with-iam.html)를 참 조하고 서비스 연결 역할(Service-Linked Role) 열에 예(Yes)가 있는 서비스를 찾습니다. 해당 서비스 에 대한 서비스 연결 역할 설명서를 보려면 링크가 있는 예를 선택합니다.

목차

- [Amazon ElastiCache에 대한 서비스 연결 역할 권한](#page-1017-0)
	- [서비스 연결 역할을 생성하는데 필요한 권한](#page-1017-0)
- [서비스 연결 역할 생성\(IAM\)](#page-1018-0)
	- [서비스 연결 역할 생성\(IAM 콘솔\)](#page-1018-1)
	- [서비스 연결 역할 생성\(IAM CLI\)](#page-1019-0)
	- [서비스 연결 역할 생성\(IAM API\)](#page-1019-1)
- [Amazon ElastiCache에 대한 서비스 연결 역할의 설명 편집](#page-1019-2)
	- [서비스 연결 역할 설명 편집\(IAM 콘솔\)](#page-1019-3)
	- [서비스 연결 역할 설명 편집\(IAM CLI\)](#page-1019-4)
	- [서비스 연결 역할 설명 편집\(IAM API\)](#page-1020-0)
- [Amazon ElastiCache에 대한 서비스 연결 역할 삭제](#page-1021-0)
	- [서비스 연결 역할 정리](#page-1021-1)
	- [서비스 연결 역할 삭제\(IAM 콘솔\)](#page-1022-0)
	- [서비스 연결 역할 삭제\(IAM CLI\)](#page-1022-1)
	- [서비스 연결 역할 삭제\(IAM API\)](#page-1023-0)

<span id="page-1017-0"></span>Amazon ElastiCache에 대한 서비스 연결 역할 권한

서비스 연결 역할을 생성하는데 필요한 권한

IAM 엔터티가 AWS ServiceRoleForElastiCache 서비스 연결 역할을 생성하도록 허용하려면 다음과 같이 하세요.

IAM 개체에 대한 권한에 다음 정책 설명을 추가합니다.

```
{ 
     "Effect": "Allow", 
     "Action": [ 
         "iam:CreateServiceLinkedRole", 
         "iam:PutRolePolicy" 
     ], 
     "Resource": "arn:aws:iam::*:role/aws-service-role/elasticache.amazonaws.com/
AWSServiceRoleForElastiCache*", 
     "Condition": {"StringLike": {"iam:AWSServiceName": "elasticache.amazonaws.com"}}
}
```
IAM 엔터티가 AWS ServiceRoleForElastiCache 서비스 연결 역할을 삭제하도록 허용하려면 다음과 같이 하세요.

IAM 개체에 대한 권한에 다음 정책 설명을 추가합니다.

```
{ 
     "Effect": "Allow", 
     "Action": [ 
         "iam:DeleteServiceLinkedRole", 
         "iam:GetServiceLinkedRoleDeletionStatus" 
     ], 
     "Resource": "arn:aws:iam::*:role/aws-service-role/elasticache.amazonaws.com/
AWSServiceRoleForElastiCache*", 
     "Condition": {"StringLike": {"iam:AWSServiceName": "elasticache.amazonaws.com"}}
}
```
또는 AWS 관리형 정책을 사용하여 Amazon ElastiCache에 대한 전체 액세스 권한을 제공할 수 있습니 다.

<span id="page-1018-0"></span>서비스 연결 역할 생성(IAM)

IAM 콘솔, CLI 또는 API를 사용하여 서비스 연결 역할을 생성할 수 있습니다.

<span id="page-1018-1"></span>서비스 연결 역할 생성(IAM 콘솔)

IAM 콘솔을 사용하여 서비스 연결 역할을 생성할 수 있습니다.

서비스 연결 역할을 만들려면(콘솔 사용)

- 1. AWS Management Console에 로그인하여 [https://console.aws.amazon.com/iam/에](https://console.aws.amazon.com/iam/)서 IAM 콘솔을 엽니다.
- 2. IAM 콘솔의 탐색 창에서 역할(Roles)을 선택합니다. 그런 다음 [Create new role]을 선택합니다.
- 3. 신뢰할 수 있는 유형의 엔터티 선택 아래에서 AWS 서비스를 선택합니다.
- 4. 또는 사용 사례를 볼 서비스 선택에서 ElastiCache를 선택합니다.
- 5. 다음: 권한을 선택합니다.
- 6. 정책 이름에서 이 역할에 ElastiCacheServiceRolePolicy가 있는지 확인합니다. 다음: 태 그를 선택합니다.
- 7. 서비스 연결 역할에는 태그가 지원되지 않습니다. 다음: 검토를 선택합니다.
- 8. (선택 사항) [Role description]에서 새로운 서비스 연결 역할에 대한 설명을 편집합니다.
- 9. 역할을 검토한 다음 역할 생성을 선택합니다.

<span id="page-1019-0"></span>서비스 연결 역할 생성(IAM CLI)

AWS Command Line Interface에서 IAM 작업을 사용하여 서비스 연결 역할을 생성할 수 있습니다. 이 역할에는 서비스가 역할을 수임하는 데 필요한 신뢰 정책 및 인라인 정책이 포함될 수 있습니다.

서비스 연결 역할을 만드는 방법(CLI)

다음 작업을 사용합니다.

\$ **aws iam [create-service-linked-role](https://docs.aws.amazon.com/cli/latest/reference/iam/create-service-linked-role.html) --aws-service-name** *elasticache.amazonaws.com*

<span id="page-1019-1"></span>서비스 연결 역할 생성(IAM API)

IAM API를 사용하여 서비스 연결 역할을 생성할 수 있습니다. 이 역할에는 서비스가 역할을 수임하는 데 필요한 신뢰 정책 및 인라인 정책이 포함될 수 있습니다.

서비스 연결 역할을 만들려면(API 사용)

[CreateServiceLinkedRole](https://docs.aws.amazon.com/IAM/latest/APIReference/API_CreateServiceLinkedRole.html) API 호출을 사용합니다. 요청 시 elasticache.amazonaws.com 서비스 이름을 지정합니다.

<span id="page-1019-2"></span>Amazon ElastiCache에 대한 서비스 연결 역할의 설명 편집

Amazon ElastiCache에서는 AWSServiceRoleForElastiCache 서비스 연결 역할을 편집하도록 허용하 지 않습니다. 서비스 연결 역할을 생성한 후에는 다양한 객체가 역할을 참조할 수 있기 때문에 역할 이 름을 변경할 수 없습니다. 하지만 IAM을 사용하여 역할의 설명을 편집할 수 있습니다.

<span id="page-1019-3"></span>서비스 연결 역할 설명 편집(IAM 콘솔)

IAM 콘솔을 사용하여 서비스 연결 역할의 설명을 편집할 수 있습니다.

서비스 연결 역할의 설명을 편집하려면(콘솔 사용)

- 1. IAM 콘솔의 탐색 창에서 역할을 선택합니다.
- 2. 변경할 역할 이름을 선택합니다.
- 3. 역할 설명의 맨 오른쪽에서 편집을 선택합니다.
- 4. 상자에 새 설명을 입력하고 저장을 선택합니다.

<span id="page-1019-4"></span>서비스 연결 역할 설명 편집(IAM CLI)

AWS Command Line Interface의 IAM 작업을 사용하여 서비스 연결 역할의 설명을 편집할 수 있습니 다.

#### 서비스 연결 역할의 설명을 변경하려면(CLI 사용)

1. (선택 사항) 역할에 대한 현재 설명을 보려면 IAM 작업 [get-role](https://docs.aws.amazon.com/cli/latest/reference/iam/get-role.html)에 대한 AWS CLI를 사용하세요.

Example

\$ **aws iam [get-role](https://docs.aws.amazon.com/cli/latest/reference/iam/get-role.html) --role-name AWSServiceRoleForElastiCache**

CLI 작업에서 역할을 참조하려면 ARN이 아니라 역할 이름을 사용해야 합니다. 예를 들어 어떤 역 할의 ARN이 arn:aws:iam::123456789012:role/myrole인 경우 참조할 역할은 **myrole**입 니다.

2. 서비스 연결 역할의 설명을 업데이트하려면 IAM 작업 [update-role-description](https://docs.aws.amazon.com/cli/latest/reference/iam/update-role-description.html)에 대한 AWS CLI를 사용하세요.

Linux, macOS, Unix의 경우:

```
$ aws iam update-role-description \ 
     --role-name AWSServiceRoleForElastiCache \ 
     --description "new description"
```
Windows의 경우:

```
$ aws iam update-role-description ^ 
     --role-name AWSServiceRoleForElastiCache ^ 
     --description "new description"
```
<span id="page-1020-0"></span>서비스 연결 역할 설명 편집(IAM API)

IAM API를 사용하여 서비스 연결 역할의 설명을 편집할 수 있습니다.

서비스 연결 역할의 설명을 변경하려면(API 사용)

1. (선택 사항) 역할의 현재 설명을 보려면 IAM API 작업 [GetRole을](https://docs.aws.amazon.com/IAM/latest/APIReference/API_GetRole.html) 사용하세요.

Example

```
https://iam.amazonaws.com/ 
    ?Action=GetRole
    &RoleName=AWSServiceRoleForElastiCache
```
 &Version=2010-05-08 &AUTHPARAMS

2. 역할 설명을 업데이트하려면 IAM API 작업 [UpdateRoleDescription을](https://docs.aws.amazon.com/IAM/latest/APIReference/API_UpdateRoleDescription.html) 사용하세요.

Example

https://iam.amazonaws.com/ ?Action=[UpdateRoleDescription](https://docs.aws.amazon.com/IAM/latest/APIReference/API_UpdateRoleDescription.html) &RoleName=*AWSServiceRoleForElastiCache* &Version=2010-05-08 &Description="*New description*"

<span id="page-1021-0"></span>Amazon ElastiCache에 대한 서비스 연결 역할 삭제

서비스 연결 역할이 필요한 기능 또는 서비스가 더 이상 필요 없는 경우에는 해당 역할을 삭제하는 것 이 좋습니다. 따라서 적극적으로 모니터링하거나 유지하지 않는 미사용 엔터티가 없도록 합니다. 단, 삭제 전에 서비스 연결 역할을 정리해야 합니다.

Amazon ElastiCache에서는 서비스 연결 역할을 자동으로 삭제하지 않습니다.

<span id="page-1021-1"></span>서비스 연결 역할 정리

IAM을 사용하여 서비스 연결 역할을 삭제하기 전에 먼저 역할에 해당 역할과 연결된 리소스(클러스터 또는 복제 그룹)가 없는지 확인해야 합니다.

IAM 콘솔에서 서비스 연결 역할에 활성 세션이 있는지 확인하려면

- 1. AWS Management Console에 로그인하여 [https://console.aws.amazon.com/iam/에](https://console.aws.amazon.com/iam/)서 IAM 콘솔을 엽니다.
- 2. IAM 콘솔의 탐색 창에서 역할(Roles)을 선택합니다. 그런 다음 AWSServiceRoleForElastiCache 역할의 이름(확인란 아님)을 선택합니다.
- 3. 선택한 역할의 요약 페이지에서 Access Advisor 탭을 선택합니다.
- 4. 액세스 관리자(Access Advisor) 탭에서 서비스 연결 역할의 최근 활동을 검토합니다.

AWS ServiceRoleForElastiCache가 필요한 Amazon ElastiCache 리소스를 삭제하려면 다음과 같이 하 세요.

• 클러스터를 삭제하려면 다음을 참조하세요.

- [AWS Management Console 사용](#page-215-0)
- [AWS CLI 사용](#page-216-0)
- [ElastiCache API 사용](#page-216-1)
- 복제 그룹을 삭제하려면 다음을 참조하세요.
	- [복제 그룹 삭제\(콘솔\)](#page-543-0)
	- [복제 그룹 삭제\(AWS CLI\)](#page-543-1)
	- [복제 그룹 삭제\(ElastiCache API\)](#page-543-2)

<span id="page-1022-0"></span>서비스 연결 역할 삭제(IAM 콘솔)

IAM 콘솔을 사용하여 서비스 연결 역할을 삭제할 수 있습니다.

서비스 연결 역할을 삭제하는 방법(콘솔)

- 1. AWS Management Console에 로그인하여 [https://console.aws.amazon.com/iam/에](https://console.aws.amazon.com/iam/)서 IAM 콘솔을 엽니다.
- 2. IAM 콘솔의 탐색 창에서 역할을 선택합니다. 그런 다음 삭제할 역할의 이름이나 행이 아닌 이름 옆 에 있는 확인란을 선택합니다.
- 3. 페이지 상단의 역할 작업에서 역할 삭제를 선택합니다.
- 4. 확인 대화 상자가 나타나면 서비스 마지막 액세스 데이터를 검토합니다. 이 데이터는 선택한 각 역 할이 AWS 서비스를 마지막으로 액세스한 일시를 보여 줍니다. 이를 통해 역할이 현재 활동 중인 지를 확인할 수 있습니다. 계속 진행하려면 예, 삭제합니다(Yes, Delete)를 선택하여 삭제할 서비 스 연결 역할을 제출합니다.
- 5. IAM 콘솔 알림을 보고 서비스 연결 역할 삭제 진행 상황을 모니터링합니다. IAM 서비스 연결 역할 삭제는 비동기이므로 삭제할 역할을 제출한 후에 삭제 태스크가 성공하거나 실패할 수 있습니다. 태스크에 실패할 경우 알림의 세부 정보 보기 또는 리소스 보기를 선택하면 삭제 실패 이유를 확인 할 수 있습니다.

<span id="page-1022-1"></span>서비스 연결 역할 삭제(IAM CLI)

AWS Command Line Interface에서 IAM 작업을 사용하여 서비스 연결 역할을 삭제할 수 있습니다.

서비스 연결 역할을 삭제하는 방법(CLI)

1. 삭제할 서비스 연결 역할의 이름을 모르는 경우 다음 명령을 입력합니다. 이 명령은 계정의 역할과 해당 Amazon 리소스 이름(ARN)을 나열합니다.

\$ **aws iam [get-role](https://docs.aws.amazon.com/cli/latest/reference/iam/get-role.html) --role-name** *role-name*

CLI 작업에서 역할을 참조하려면 ARN이 아니라 역할 이름을 사용해야 합니다. 예를 들어 역할의 ARN이 arn:aws:iam::123456789012:role/myrole인 경우 해당 역할을 **myrole**으로 참조 합니다.

2. 서비스 연결 역할이 사용되지 않거나 연결된 리소스가 없는 경우에는 서비스 연결 역할을 삭제할 수 없으므로 삭제 요청을 제출해야 합니다. 이러한 조건이 충족되지 않으면 요청이 거부될 수 있습 니다. 삭제 태스크 상태를 확인하려면 응답의 deletion-task-id(을)를 캡처해야 합니다. 다음 을 입력하여 서비스 연결 역할 삭제 요청을 제출합니다.

\$ **aws iam [delete-service-linked-role](https://docs.aws.amazon.com/cli/latest/reference/iam/delete-service-linked-role.html) --role-name** *role-name*

3. 다음을 입력하여 삭제 작업의 상태를 확인합니다.

\$ **aws iam [get-service-linked-role-deletion-status](https://docs.aws.amazon.com/cli/latest/reference/iam/get-service-linked-role-deletion-status.html) --deletion-task-id** *deletion-taskid*

삭제 태스크는 NOT\_STARTED, IN\_PROGRESS, SUCCEEDED 또는 FAILED 상태일 수 있습니다. 삭 제에 실패할 경우 문제를 해결할 수 있도록 실패 이유가 호출에 반환됩니다.

<span id="page-1023-0"></span>서비스 연결 역할 삭제(IAM API)

IAM API를 사용하여 서비스 연결 역할을 삭제할 수 있습니다.

서비스 연결 역할(API)을 삭제하는 방법

1. 서비스 연결 역할 삭제 요청을 제출하려면 [DeleteServiceLinkedRole을](https://docs.aws.amazon.com/IAM/latest/APIReference/API_DeleteServiceLinkedRole.html) 호출합니다. 요청에 역할 이름을 지정합니다.

서비스 연결 역할이 사용되지 않거나 연결된 리소스가 없는 경우에는 서비스 연결 역할을 삭제할 수 없으므로 삭제 요청을 제출해야 합니다. 이러한 조건이 충족되지 않으면 요청이 거부될 수 있습 니다. 삭제 태스크 상태를 확인하려면 응답의 DeletionTaskId(을)를 캡처해야 합니다.

2. 삭제 상태를 확인하려면 [GetServiceLinkedRoleDeletionStatus](https://docs.aws.amazon.com/IAM/latest/APIReference/API_GetServiceLinkedRoleDeletionStatus.html)을 호출합니다. 요청에 DeletionTaskId(을)를 지정합니다.

삭제 태스크는 NOT\_STARTED, IN\_PROGRESS, SUCCEEDED 또는 FAILED 상태일 수 있습니다. 삭 제에 실패할 경우 문제를 해결할 수 있도록 실패 이유가 호출에 반환됩니다.

## ElastiCache API 권한: 작업, 리소스, 조건 참조

IAM 정책(보안 인증 기반 또는 리소스 기반)에 연결할 [액세스 제어](#page-966-0) 및 쓰기 권한 정책을 설정할 때 다음 표를 참조로 사용하세요. 이 표에는 각 Amazon ElastiCache API 작업과 작업 수행 권한을 부여할 수 있는 해당 작업이 나열되어 있습니다. 정책의 Action 필드에서 작업을 지정하고, 정책의 Resource 필드에서 리소스 값을 지정합니다. 달리 명시되지 않는 한, 리소스는 필수입니다. 일부 필드에는 필수 리소스와 선택적 리소스가 모두 포함됩니다. 리소스 ARN이 없는 경우, 정책의 리소스는 와일드카드(\*) 입니다.

ElastiCache 정책의 조건 키를 사용하여 조건을 표현할 수 있습니다. ElastiCache특정 조건 키 목록과 해당 조건 키가 적용되는 작업 및 리소스 유형을 보려면 을 참조하십시[오조건 키 사용.](#page-997-0) AWS-wide 키의 전체 목록은 IAM 사용 설명서의 [AWS 글로벌 조건 컨텍스트 키를](https://docs.aws.amazon.com/IAM/latest/UserGuide/reference_policies_condition-keys.html) 참조하십시오.

#### **a** Note

작업을 지정하려면 elasticache: 접두사 다음에 API 작업 명칭을 사용합니다(예: elasticache:DescribeCacheClusters).

ElastiCache 조치 목록을 보려면 서비스 승인 ElastiCache 참조의 [Amazon이 정의한 작업을](https://docs.aws.amazon.com/service-authorization/latest/reference/list_amazonelasticache.html#amazonelasticache-actions-as-permissions) 참조하십 시오.

# Amazon에 대한 규정 준수 검증 ElastiCache

제3자 감사자는 SOC, PCI, FedRAMP, HIPAA와 같은 여러 AWS 규정 준수 프로그램의 일환으로 AWS 서비스의 보안 및 규정 준수를 평가합니다.

특정 규정 준수 프로그램의 범위 내에 AWS 서비스 있는지 알아보려면AWS 서비스 규정 준수 프로그 램의 범위별 [범위 내 규정 준수 프로그램별 규정을](https://aws.amazon.com/compliance/services-in-scope/) 선택하십시오. 일반 정보는 [AWS 규정 준수 프로그](https://aws.amazon.com/compliance/programs/) [램AWS 보증 프로그램 규정AWS](https://aws.amazon.com/compliance/programs/) 참조하십시오.

를 사용하여 AWS Artifact타사 감사 보고서를 다운로드할 수 있습니다. 자세한 내용은 의 보고서 <https://docs.aws.amazon.com/artifact/latest/ug/downloading-documents.html> 참조하십시오 AWS Artifact.

사용 시 규정 준수 AWS 서비스 책임은 데이터의 민감도, 회사의 규정 준수 목표, 관련 법률 및 규정에 따라 결정됩니다. AWS 규정 준수에 도움이 되는 다음 리소스를 제공합니다.

• [보안 및 규정 준수 퀵 스타트 가이드](https://aws.amazon.com/quickstart/?awsf.filter-tech-category=tech-category%23security-identity-compliance) - 이 배포 가이드에서는 아키텍처 고려 사항을 설명하고 보안 및 규정 준수에 AWS 중점을 둔 기본 환경을 배포하기 위한 단계를 제공합니다.

• [Amazon Web Services의 HIPAA 보안 및 규정 준수를 위한 설계 — 이 백서에서는 기업이 HIPAA 적](https://docs.aws.amazon.com/whitepapers/latest/architecting-hipaa-security-and-compliance-on-aws/welcome.html) [격](https://docs.aws.amazon.com/whitepapers/latest/architecting-hipaa-security-and-compliance-on-aws/welcome.html) 애플리케이션을 만드는 AWS 데 사용할 수 있는 방법을 설명합니다.

**a** Note

모든 AWS 서비스 사람이 HIPAA 자격을 갖춘 것은 아닙니다. 자세한 내용은 [HIPAA 적격 서](https://aws.amazon.com/compliance/hipaa-eligible-services-reference/) [비스 참조](https://aws.amazon.com/compliance/hipaa-eligible-services-reference/)를 참조하십시오.

- [AWS 규정 준수 리소스AWS](https://aws.amazon.com/compliance/resources/)  이 워크북 및 가이드 모음은 해당 산업 및 지역에 적용될 수 있습니 다.
- [AWS 고객 규정 준수 가이드](https://d1.awsstatic.com/whitepapers/compliance/AWS_Customer_Compliance_Guides.pdf)  규정 준수의 관점에서 공동 책임 모델을 이해하십시오. 이 가이드에 서는 보안을 유지하기 위한 모범 사례를 AWS 서비스 요약하고 여러 프레임워크 (미국 표준 기술 연 구소 (NIST), 결제 카드 산업 보안 표준 위원회 (PCI), 국제 표준화기구 (ISO) 등) 에서 보안 제어에 대 한 지침을 매핑합니다.
- AWS Config 개발자 안내서의 [규칙을 사용하여 리소스 평가](https://docs.aws.amazon.com/config/latest/developerguide/evaluate-config.html) 이 AWS Config 서비스는 리소스 구 성이 내부 관행, 업계 지침 및 규정을 얼마나 잘 준수하는지 평가합니다.
- [AWS Security Hub](https://docs.aws.amazon.com/securityhub/latest/userguide/what-is-securityhub.html) 이를 AWS 서비스 통해 내부 AWS보안 상태를 포괄적으로 파악할 수 있습니 다. Security Hub는 보안 제어를 사용하여 AWS 리소스를 평가하고 보안 업계 표준 및 모범 사례에 대한 규정 준수를 확인합니다. 지원되는 서비스 및 제어 목록은 [Security Hub 제어 참조를](https://docs.aws.amazon.com/securityhub/latest/userguide/securityhub-controls-reference.html) 참조하십 시오.
- [Amazon GuardDuty](https://docs.aws.amazon.com/guardduty/latest/ug/what-is-guardduty.html) 환경에 의심스럽고 악의적인 활동이 있는지 AWS 계정모니터링하여 워크로 드, 컨테이너 및 데이터에 대한 잠재적 위협을 AWS 서비스 탐지합니다. GuardDuty 특정 규정 준수 프레임워크에서 요구하는 침입 탐지 요구 사항을 충족하여 PCI DSS와 같은 다양한 규정 준수 요구 사항을 해결하는 데 도움이 될 수 있습니다.
- [AWS Audit Manager—](https://docs.aws.amazon.com/audit-manager/latest/userguide/what-is.html) 이를 AWS 서비스 통해 AWS 사용량을 지속적으로 감사하여 위험을 관리하 고 규정 및 업계 표준을 준수하는 방법을 단순화할 수 있습니다.

## 추가 정보

AWS 클라우드 규정 준수에 대한 일반 정보는 다음을 참조하십시오.

- [서비스별 FIPS 엔드포인트](https://aws.amazon.com/compliance/fips/#FIPS_Endpoints_by_Service)
- [서비스 업데이트 ElastiCache](#page-1031-0)
- [AWS 클라우드 규정 준수](https://aws.amazon.com/compliance/)
- [공동 책임 모델](https://aws.amazon.com/compliance/shared-responsibility-model/)

#### • [AWS PCI DSS 규정 준수 프로그램](https://aws.amazon.com/compliance/pci-dss-level-1-faqs/)

# Amazon ElastiCache의 복원성

AWS 글로벌 인프라는 AWS 리전 및 가용 영역을 중심으로 구축됩니다. AWS 리전은 물리적으로 분리 되고 격리된 다수의 가용 영역을 제공하며 이러한 가용 영역은 짧은 지연 시간, 높은 처리량 및 높은 중 복성을 갖춘 네트워크에 연결되어 있습니다. 가용 영역을 사용하면 중단 없이 가용 영역 간에 자동으로 장애 조치가 이루어지는 애플리케이션 및 데이터베이스를 설계하고 운영할 수 있습니다. 가용 영역은 기존의 단일 또는 다중 데이터 센터 인프라보다 가용성, 내결함성, 확장성이 뛰어납니다.

AWS 리전 및 가용 영역에 대한 자세한 내용은 [AWS 글로벌 인프라를](https://aws.amazon.com/about-aws/global-infrastructure/) 참조하세요.

AWS 글로벌 인프라 외에도 Amazon ElastiCache는 데이터 복원성과 백업 요구 사항을 지원하는 다양 한 기능을 제공합니다.

주제

• [장애 완화](#page-1027-0)

<span id="page-1027-0"></span>장애 완화

Amazon ElastiCache 구현을 계획할 때는 장애가 애플리케이션과 데이터에 미치는 영향을 최소화하도 록 계획을 세워야 합니다. 이 섹션의 항목은 애플리케이션 및 데이터를 장애로부터 보호하기 위해 취할 수 있는 접근 방식을 다룹니다.

주제

- [Redis 실행 시 장애 완화](#page-1027-1)
- [추천](#page-1030-0)

<span id="page-1027-1"></span>Redis 실행 시 장애 완화

Redis 엔진을 실행할 때 노드 또는 가용 영역 장애의 영향을 최소화하기 위한 다음과 같은 옵션이 있습 니다.

노드 장애 완화

서버리스 캐시는 다중 AZ 아키텍처를 통해 노드 장애를 자동으로 완화하므로 노드 장애가 애플리케이 션에 영향을 미치지 않도록 합니다. 개별 노드의 장애를 완화하려면 자체 설계된 클러스터를 적절하게 구성해야 합니다.

자체 설계된 클러스터에서 Redis 노드 장애로 인한 영향을 완화할 수 있도록 다음과 같은 옵션이 마련 되어 있습니다.

주제

• [장애 완화: Redis 복제 그룹](#page-1028-0)

<span id="page-1028-0"></span>장애 완화: Redis 복제 그룹

Redis 복제 그룹은 애플리케이션이 읽고 쓸 수 있는 단일 기본 노드와 1~5개의 읽기 전용 복제본 노드 로 구성되어 있습니다. 기본 노드에 데이터가 작성될 때마다 읽기 전용 복제본 노드에서도 비동기식으 로 업데이트됩니다.

읽기 전용 복제본 장애의 경우

- 1. ElastiCache 실패한 읽기 전용 복제본을 탐지합니다.
- 2. ElastiCache 장애가 발생한 노드를 오프라인 상태로 전환합니다.
- 3. ElastiCache 동일한 AZ에서 대체 노드를 시작하고 프로비저닝합니다.
- 4. 새 노드가 기본 노드와 동기화됩니다.

이 기간 동안 애플리케이션에서는 다른 노드를 사용하여 계속 읽고 쓸 수 있습니다.

Redis 다중 AZ

Redis 복제 그룹에서 다중 AZ를 활성화할 수 있습니다. 다중 AZ를 활성화했는지 여부와 상관없이 장 애가 있는 기본 노드가 자동으로 감지되고 대체됩니다. 다중 AZ가 활성화되었는지 여부에 따라 이러한 작동 방식이 달라집니다.

다중 AZ가 활성화된 경우

- 1. ElastiCache 기본 노드 장애를 감지합니다.
- 2. ElastiCache 복제 지연이 가장 적은 읽기 전용 복제본 노드를 기본 노드로 승격합니다.
- 3. 다른 복제본이 새 기본 노드와 동기화됩니다.
- 4. ElastiCache 장애가 발생한 기본 복제본의 AZ에서 읽기 전용 복제본을 가동합니다.
- 5. 새 노드가 새로 승격된 기본 노드와 동기화됩니다.

복제본 노드에 장애 조치하는 것은 일반적으로 새 기본 노드를 생성하고 프로비저닝하는 것보다 빠릅 니다. 즉, 애플리케이션에서는 다중 AZ가 활성화되지 않은 경우보다 더 빠르게 기본 노드에 대한 쓰기 를 재개할 수 있습니다.

자세한 정보는 [다중 ElastiCache AZ를 사용하는 Redis의 다운타임 최소화을](#page-492-0) 참조하세요.

다중 AZ가 비활성화된 경우

- 1. ElastiCache 기본 장애를 감지합니다.
- 2. ElastiCache 기본 서버를 오프라인 상태로 전환합니다.
- 3. ElastiCache 장애가 발생한 기본 노드를 대체하기 위해 새 기본 노드를 만들고 프로비저닝합니다.
- 4. ElastiCache 새 기본 복제본을 기존 복제본 중 하나와 동기화합니다.
- 5. 동기화가 완료되면 새 노드가 클러스터의 기본 노드로 작동합니다.

이 프로세스의 1단계에서 4단계까지는 애플리케이션에서는 기본 노드에 쓸 수 없습니다. 그러나 애플 리케이션에서는 복제본 노드에서 계속 읽을 수 있습니다.

추가 보호를 위해 서로 다른 AZ(가용 영역)의 복제 그룹에서 노드를 시작하는 것이 좋습니다. 이렇게 할 경우 AZ 장애는 해당 AZ의 노드에만 영향을 주며 다른 노드에는 영향을 주지 않습니다.

자세한 정보는 [고가용성을 위한 복제 그룹 사용을](#page-482-0) 참조하세요.

가용 영역 장애 완화

서버리스 캐시는 복제된 다중 AZ 아키텍처를 통해 가용 영역 장애를 자동으로 완화하므로 AZ 장애가 애플리케이션에 영향을 미치지 않도록 합니다.

자체 설계된 클러스터에서 가용 영역 장애로 인한 영향을 완화하려면 가능한 한 많은 가용 영역에 샤드 별 노드를 배치합니다.

샤드에 보유한 노드의 수와 상관없이 동일한 가용 영역에 노드가 모두 배치된 경우, 해당 AZ에 치명적 인 장애가 발생하면 모든 샤드 데이터가 손실됩니다. 그러나 여러 AZ에 노드를 배치할 경우 AZ에 장애 가 발생하면 해당 AZ에 있는 노드만 손실됩니다.

읽기 작업이 이제 더 적은 수의 노드에서 공유되므로 노드가 손실될 때마다 성능 저하를 경험할 수 있 습니다. 노드가 대체될 때까지 이 성능 저하가 계속됩니다.

Redis 노드의 가용 영역 지정에 대한 자세한 내용은 [Redis\(클러스터 모드 비활성화됨\) 클러스터 생성](#page-84-0) [\(콘솔\)](#page-84-0) 섹션을 참조하세요.

리전 및 가용 영역에 대한 자세한 내용은 [리전 및 가용 영역 선택](#page-252-0) 섹션을 참조하세요.

### <span id="page-1030-0"></span>추천

추가 구성 없이 내결함성이 자동으로 향상되므로 자체 설계된 클러스터에서 서버리스 캐시를 생성하 는 것이 좋습니다. 하지만 자체 설계된 클러스터를 생성할 때 계획해야 할 장애의 유형에는 개별 노드 장애와 광범위한 가용 영역 장애라는 2가지 유형이 있습니다. 가장 좋은 장애 완화 계획은 두 유형의 장 애를 모두 해결하는 것입니다.

#### 노드 장애로 인한 영향 최소화

노드 장애의 영향을 최소화하려면 구현 시 각 샤드에서 여러 노드를 사용하고 여러 가용 영역에 노드를 분산하는 것이 좋습니다. 이 작업은 서버리스 캐시에서 자동으로 수행됩니다.

자체 설계된 클러스터의 경우 주 노드에 장애가 발생할 경우 복제본으로 자동 장애 ElastiCache 조치되 도록 복제 그룹에서 다중 AZ를 활성화하는 것이 좋습니다.

#### 가용 영역 장애의 영향 최소화

가용 영역 장애의 영향을 최소화하려면 가능한 한 여러 개의 서로 다른 가용 영역에서 노드를 시작하는 것이 좋습니다. AZ에 노드를 균등하게 분산하면, 드물지만 AZ 장애가 발생할 경우 영향을 최소화합니 다. 이 작업은 서버리스 캐시에서 자동으로 수행됩니다.

기타 주의 사항

Redis를 실행할 경우, 위 사항 이외에 클러스터의 정기적 백업을 예약하는 것이 좋습니다. 백업(스냅 샷)은 장애 또는 손상이 발생할 경우 캐시를 복원하는 데 사용할 수 있는 .rdb 파일을 생성합니다. 자세 한 내용은 [스냅샷 및 복원](#page-264-0)을(를) 참조하세요.

## AWS ElastiCache의 인프라 보안

관리형 서비스인 AWS ElastiCache는 [AWS 아키텍처 센터의](https://aws.amazon.com/architecture/) 보안 및 규정 준수 섹션에 설명된 AWS 글로벌 네트워크 보안 절차에 의해 보호됩니다.

AWS에서 게시한 API 직접 호출을 사용하여 네트워크를 통해 ElastiCache에 액세스합니다. 클라이 언트가 전송 계층 보안(TLS) 1.2 이상을 지원해야 합니다. TLS 1.3 이상을 권장합니다. 클라이언트 는 Ephemeral Diffie-Hellman(DHE) 또는 Elliptic Curve Ephemeral Diffie-Hellman(ECDHE)과 같은 PFS(전달 완전 보안, Perfect Forward Secrecy)가 포함된 암호 제품군도 지원해야 합니다. Java 7 이상 의 최신 시스템은 대부분 이러한 모드를 지원합니다.

또한 요청은 액세스 키 자격 증명 및 IAM 보안 주체와 관련된 비밀 액세스 키를 사용하여 서명해야 합 니다. 또는 [AWS Security Token Service\(](https://docs.aws.amazon.com/STS/latest/APIReference/Welcome.html)AWS STS)을 사용하여 임시 보안 자격 증명을 생성하여 요청 에 서명할 수 있습니다.

# <span id="page-1031-0"></span>서비스 업데이트 ElastiCache

ElastiCache 캐시, 클러스터 및 노드를 자동으로 모니터링하여 서비스 업데이트가 제공되는 대로 적용 합니다. 서버리스 캐시에 대한 서비스 업데이트는 투명한 방식으로 자동 적용됩니다. 자체 설계된 클러 스터의 경우 이러한 업데이트를 적용할 ElastiCache 수 있도록 사전 정의된 유지 관리 기간을 설정합니 다. 그러나 경우에 따라 이 접근 방식이 너무 엄격하여 비즈니스 흐름이 제한될 수 있습니다.

서비스 업데이트를 통해 자체 설계된 클러스터에 적용할 업데이트와 시기를 제어할 수 있습니다. 선택 한 ElastiCache 클러스터에 대한 이러한 업데이트의 진행 상황을 실시간으로 모니터링할 수도 있습니 다.

# <span id="page-1031-2"></span>서비스 업데이트 관리

ElastiCache 자체 설계된 클러스터에 대한 서비스 업데이트는 정기적으로 릴리스됩니다. 해당 서비 스 업데이트에 대해 적격한 자체 설계 클러스터가 하나 이상 있는 경우 업데이트가 릴리스되면 이메 일, SNS, PHD (Personal Health Dashboard) 및 Amazon CloudWatch 이벤트를 통해 알림을 받게 됩니 다. 업데이트는 콘솔의 서비스 업데이트 페이지에도 표시됩니다. ElastiCache 이 대시보드를 사용하면 ElastiCache 플릿에 대한 모든 서비스 업데이트와 해당 상태를 볼 수 있습니다. 서버리스 캐시에 대한 서비스 업데이트는 투명하게 적용되며 서비스 업데이트를 통해 관리할 수 없습니다.

자동 업데이트가 시작되기 전에 업데이트 시작 전에 업데이트 적용 시기를 제어합니다. ElastiCache 클 러스터에 항상 up-to-date 최신 보안 패치가 적용되도록 보안 업데이트 유형의 모든 업데이트를 가능한 한 빨리 적용하는 것이 좋습니다.

다음 섹션에서는 다음과 같은 옵션에 대해 상세히 알아봅니다.

## 주제

- [서비스 업데이트 적용](#page-1031-1)
- [콘솔을 사용하여 최신 서비스 업데이트가 적용되었는지 확인 AWS](#page-1034-0)
- [서비스 업데이트 중지](#page-1035-0)

## <span id="page-1031-1"></span>서비스 업데이트 적용

업데이트가 사용 가능(Available) 상태일 때부터 플릿에 서비스 업데이트를 적용할 수 있습니다. 서비 스 업데이트는 축적됩니다. 즉, 아직 적용되지 않은 모든 업데이트가 최신 업데이트에 포함됩니다.

서비스 업데이트에 자동 업데이트가 활성화된 경우 업데이트가 제공되면 아무 조치도 취하지 않도록 선택할 수 있습니다. ElastiCache 자동 업데이트 시작일 이후 클러스터의 예정된 유지 관리 기간 중 하 나에 업데이트를 적용하도록 예약합니다. 업데이트의 각 단계에 대한 관련 알림을 받게 됩니다.

**a** Note

사용 가능(Available) 또는 예약됨(Scheduled) 상태인 서비스 업데이트만 적용할 수 있습니다.

서비스별 업데이트를 검토하고 해당 클러스터에 적용하는 방법에 대한 자세한 내용은 을 참조하십시 오. ElastiCache [콘솔을 사용한 서비스 업데이트 적용](#page-1032-0)

하나 이상의 ElastiCache 클러스터에 새 서비스 업데이트를 사용할 수 있는 경우 ElastiCache 콘솔, API를 사용하거나 업데이트를 AWS CLI 적용할 수 있습니다. 다음 섹션에서는 업데이트 적용에 사용 할 수 있는 옵션에 대해 설명합니다.

<span id="page-1032-0"></span>콘솔을 사용한 서비스 업데이트 적용

다른 정보와 함께 사용 가능한 서비스 업데이트 목록을 보려면 콘솔의 서비스 업데이트 페이지로 이동 하세요.

- 1. 에 AWS Management Console 로그인하고 <https://console.aws.amazon.com/elasticache/>에서 아 마존 ElastiCache 콘솔을 엽니다.
- 2. 탐색 창에서 서비스 업데이트(Service Updates)를 선택합니다.
- 3. 서비스 업데이트(Service Updates)에서 다음 내용을 볼 수 있습니다.
	- 서비스 업데이트 이름(Service update name): 서비스 업데이트의 고유 이름입니다.
	- 업데이트 유형(Update type): 보안 업데이트(security-update) 또는 엔진 업데이트(engineupdate) 중 하나에 해당하는 서비스 업데이트 유형
	- 업데이트 심각도: 업데이트 적용의 우선순위를 나타냅니다.
		- 중요: 이 업데이트를 즉시 적용하는 것이 좋습니다(14일 이내).
		- 중요: 비즈니스 흐름이 허용되는 즉시 이 업데이트를 적용하는 것이 좋습니다(30일 이내) .
		- 보통: 가능한 한 빨리 이 업데이트를 적용하는 것이 좋습니다(60일 이내).
		- 낮음: 가능한 한 빨리 이 업데이트를 적용하는 것이 좋습니다(90일 이내).
	- 엔진 버전(Engine version): 업데이트 유형이 엔진 업데이트인 경우 업데이트되는 엔진 버전입 니다.
	- 릴리스 날짜: 업데이트가 릴리스되어 클러스터에 적용할 수 있게 된 날짜입니다.
	- 권장 신청 날짜: 업데이트 적용 기한 ElastiCache 안내 날짜.
	- 상태: 업데이트의 상태로, 다음 중 하나에 해당합니다.
		- 사용 가능: 필요한 클러스터에 업데이트를 사용할 수 있습니다.
- 완료(Complete): 업데이트가 적용되었습니다.
- 취소됨: 업데이트가 취소되었으며 더 이상 필요하지 않습니다.
- 만료됨: 업데이트를 더 이상 적용할 수 없습니다.
- 4. 서비스 업데이트의 세부 정보를 보려면 개별 업데이트(왼쪽에 있는 버튼이 아님)를 선택합니다.

클러스터 업데이트 상태(Cluster update status) 섹션에서 서비스 업데이트가 적용되지 않았거나 최근에 막 적용된 클러스터 목록을 볼 수 있습니다. 각 클러스터에 대해 다음을 볼 수 있습니다.

- 클러스터 이름(Cluster name) 클러스터의 이름입니다.
- 업데이트된 노드(Nodes updated): 업데이트되었거나 특정 서비스 업데이트를 여전히 사용할 수 있는 특정 클러스터 내 개별 노드의 비율입니다.
- 업데이트 유형(Update Type): 보안 업데이트(security-update) 또는 엔진 업데이트(engineupdate) 중 하나에 해당하는 서비스 업데이트 유형
- 상태(Status): 클러스터의 서비스 업데이트의 상태로, 다음 중 하나에 해당합니다.
	- 사용 가능: 업데이트를 필요한 클러스터에 사용할 수 있습니다.
	- 진행 중: 업데이트가 이 클러스터에 적용 중입니다.
	- 예약됨: 업데이트 날짜가 예약되었습니다.
	- 완료: 업데이트가 성공적으로 적용되었습니다. 완료 상태의 클러스터는 완료 후 7일 동안 표 시됩니다.

사용 가능(Available) 또는 예약됨(Scheduled) 상태의 클러스터 중 일부 또는 전부를 선택한 다 음 지금 적용(Apply now)을 선택하면 해당 클러스터에 업데이트가 적용되기 시작합니다.

AWS CLI를 사용하여 서비스 업데이트 적용

서비스 업데이트가 제공된다는 알림을 받은 후 AWS CLI를 사용하여 해당 업데이트를 검사하고 적용 할 수 있습니다.

• 사용 가능한 서비스 업데이트에 대한 설명을 검색하려면 다음 명령을 실행합니다.

aws elasticache describe-service-updates --service-update-status available

자세한 내용은 을 참조하십시오 [describe-service-updates](https://docs.aws.amazon.com/cli/latest/reference/elasticache/describe-service-updates.html).

• 클러스터 목록에 서비스 업데이트를 적용하려면 다음 명령을 실행합니다.

aws elasticache batch-apply-update-action --service-update ServiceUpdateNameToApply=sample-service-update --cluster-names cluster-1 cluster2

자세한 내용은 을 참조하십시오 [batch-apply-update-action.](https://docs.aws.amazon.com/cli/latest/reference/elasticache/batch-apply-update-action.html)

## <span id="page-1034-0"></span>콘솔을 사용하여 최신 서비스 업데이트가 적용되었는지 확인 AWS

다음 단계에 따라 ElastiCache Redis용 클러스터가 최신 서비스 업데이트를 실행하고 있는지 확인할 수 있습니다.

- 1. Redis 클러스터 페이지에서 해당 클러스터를 선택합니다.
- 2. 탐색 창에서 서비스 업데이트를 선택하여 해당 클러스터에 해당하는 서비스 업데이트 (있는 경우) 를 확인합니다.

콘솔에 서비스 업데이트 목록이 표시되면 서비스 업데이트를 선택하고 지금 적용을 선택할 수 있습니 다.

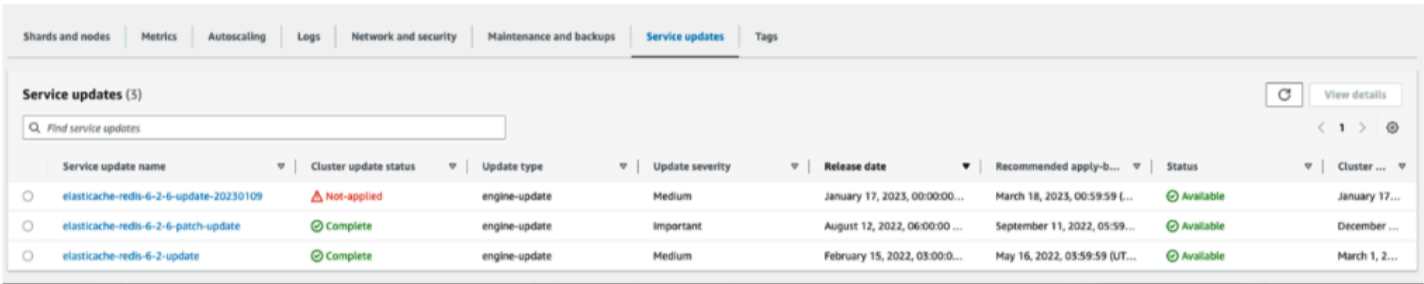

콘솔에 "서비스 업데이트를 찾을 수 없음"이 표시되면 Redis ElastiCache 클러스터용 클러스터에 이미 최신 서비스 업데이트가 적용된 것입니다.

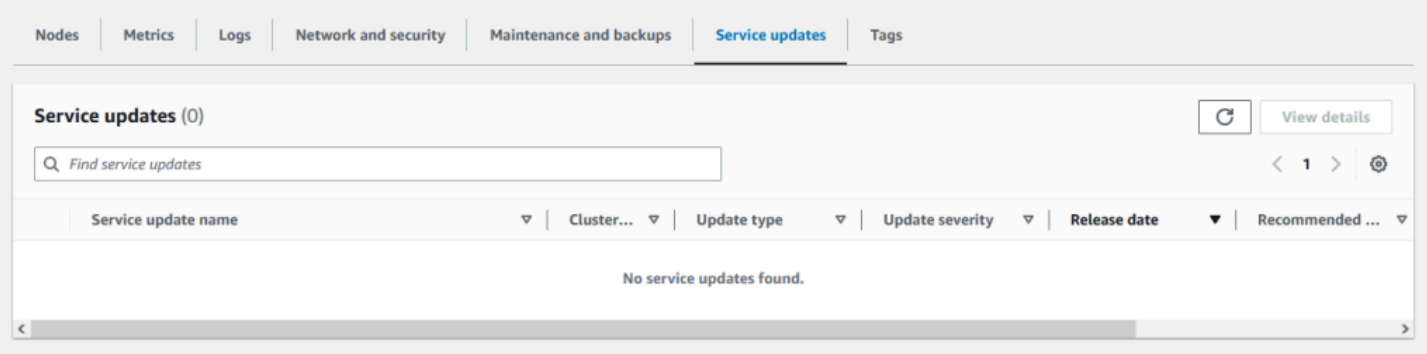

## <span id="page-1035-0"></span>서비스 업데이트 중지

필요에 따라 클러스터에 대한 업데이트를 중지할 수 있습니다. 예를 들어 업데이트가 진행 중인 클러스 터가 예기치 않게 급증하는 경우 업데이트를 중지할 수 있습니다. 또는 업데이트가 너무 오래 걸리고 피크 시간에 비즈니스 흐름을 방해하는 경우 업데이트를 중지할 수 있습니다.

[중지 중](https://docs.aws.amazon.com/AmazonElastiCache/latest/APIReference/API_BatchStopUpdateAction.html) 작업은 이들 노드와 아직 업데이트되지 않은 노드에 대한 모든 업데이트를 즉시 중지합니다. 진행 중 상태인 노드는 완료될 때까지 계속됩니다. 그러나, 업데이트 사용 가능 상태인 동일한 클러스 터 내의 다른 노드에 대한 업데이트는 중단되며 중지 중 상태로 변경됩니다.

중지 중 워크플로가 완료되면 중지 중 상태인 노드는 중지됨 상태가 됩니다. 업데이트의 워크플로에 따 라 일부 클러스터의 노드는 업데이트되지 않습니다. 다른 클러스터에는 업데이트된 노드와 여전히 업 데이트 사용 가능 상태인 노드가 포함될 수 있습니다.

비즈니스 흐름 상 가능할 때 업데이트 프로세스를 완료할 수 있습니다. 이 경우, 업데이트를 완료할 해 당 클러스터를 선택한 다음 지금 적용을 선택하세요. 자세한 정보는 [서비스 업데이트 적용을](#page-1031-1) 참조하세 요.

#### 콘솔 사용

ElastiCache 콘솔을 사용하여 서비스 업데이트를 중단할 수 있습니다. 다음에서는 이 작업을 수행하는 방법을 보여 줍니다.

- 선택한 클러스터에서 서비스 업데이트가 진행되면 ElastiCache 콘솔에 대시보드 상단에 업데이트 보기/중지 탭이 표시됩니다. ElastiCache
- 업데이트를 중지하려면 Stop Update(업데이트 중지)를 선택합니다.
- 업데이트를 중지할 경우 클러스터를 선택하고 상태를 확인합니다. 중지 중 상태로 바뀌었다가 최종 적으로 중지됨 상태가 됩니다.

#### 사용: AWS CLI

AWS CLI를 사용해 서비스 업데이트를 중지할 수 있습니다. 다음 코드 예제에서는 이를 수행하는 방법 을 보여줍니다.

복제 그룹의 경우 다음과 같이 합니다.

aws elasticache batch-stop-update-action --service-update-name *sampleservice-update* --replication-group-ids *my-replication-group-1 myreplication-group-2*

캐시 클러스터의 경우 다음과 같이 합니다.

aws elasticache batch-stop-update-action --service-update-name *sampleservice-update* --cache-cluster-ids *my-cache-cluster-1 my-cache-cluster-2*

자세한 내용은 을 참조하십시오 [BatchStopUpdateAction.](https://docs.aws.amazon.com/AmazonElastiCache/latest/APIReference/API_BatchStopUpdateAction.html)

# 일반적인 취약성 및 노출 (CVE): Redis에서 해결된 보안 취약성 ElastiCache

일반적인 취약성 및 노출도(CVE)는 공개적으로 알려진 사이버 보안 취약성에 대한 항목의 목록 입니다. 각 항목은 식별 번호, 설명 및 하나 이상의 공개 참조가 포함된 링크입니다. 이 페이지에서 ElastiCache Redis용으로 해결된 보안 취약성 목록을 확인할 수 있습니다.

알려진 취약성으로부터 보호하려면 항상 최신 ElastiCache 버전의 Redis로 업그레이드하는 것이 좋습 니다. ElastiCache 서버리스 캐시를 운영하는 경우 CVE 수정이 캐시에 자동으로 적용됩니다. 자체 설 계된 클러스터를 운영하는 경우 ElastiCache for Redis는 PATCH 구성 요소를 노출합니다. 예를 들어 Redis 버전 ElastiCache 6.2.6에 사용하는 경우 메이저 버전은 6, 마이너 버전은 2, 패치 버전은 6입니 다. 패치 버전은 이전 버전과 호환되는 버그 수정, 보안 수정 및 작동하지 않는 변경을 위한 것입니다.

이 페이지를 사용하여 Redis의 특정 버전에 특정 보안 취약성에 ElastiCache 대한 수정이 있는지 확인 할 수 있습니다. ElastiCache Redis용 클러스터에서 보안 수정이 적용되지 않은 버전을 실행 중인 경우 아래 표를 참조하여 조치를 취하십시오. 수정 사항이 포함된 최신 ElastiCache Redis용 버전으로 업그 레이드하거나 수정 사항이 포함된 ElastiCache Redis용 버전을 사용 중인 경우 를 참조하여 최신 서비 스 업데이트가 적용되었는지 확인하십시오. [서비스 업데이트 관리](#page-1031-2) 지원되는 Redis 엔진 버전 및 업그 레이드 방법에 ElastiCache 대한 자세한 내용은 을 참조하십시오. [엔진 버전 및 업그레이드](#page-303-0)

**a** Note

- ElastiCache Redis용 버전에서 CVE가 해결되면 최신 버전에서도 해결된다는 의미입니다. 따라서 예를 들어 Redis 버전 6.0.5에서 취약점이 해결된 ElastiCache 경우 버전 6.2.6, 7.0.7 및 7.1에서도 이 문제가 계속됩니다.
- 다음 표의 별표 (\*) 는 보안 취약성을 해결하려면 지정된 Redis 버전을 실행하는 Redis 클러 스터용 최신 서비스 업데이트가 적용되어 있어야 함을 나타냅니다. ElastiCache ElastiCache 클러스터가 실행 중인 Redis용 버전에 최신 서비스 업데이트가 적용되었는지 확인하는 방법 에 ElastiCache 대한 자세한 내용은 을 참조하십시오. [서비스 업데이트 관리](#page-1031-2)

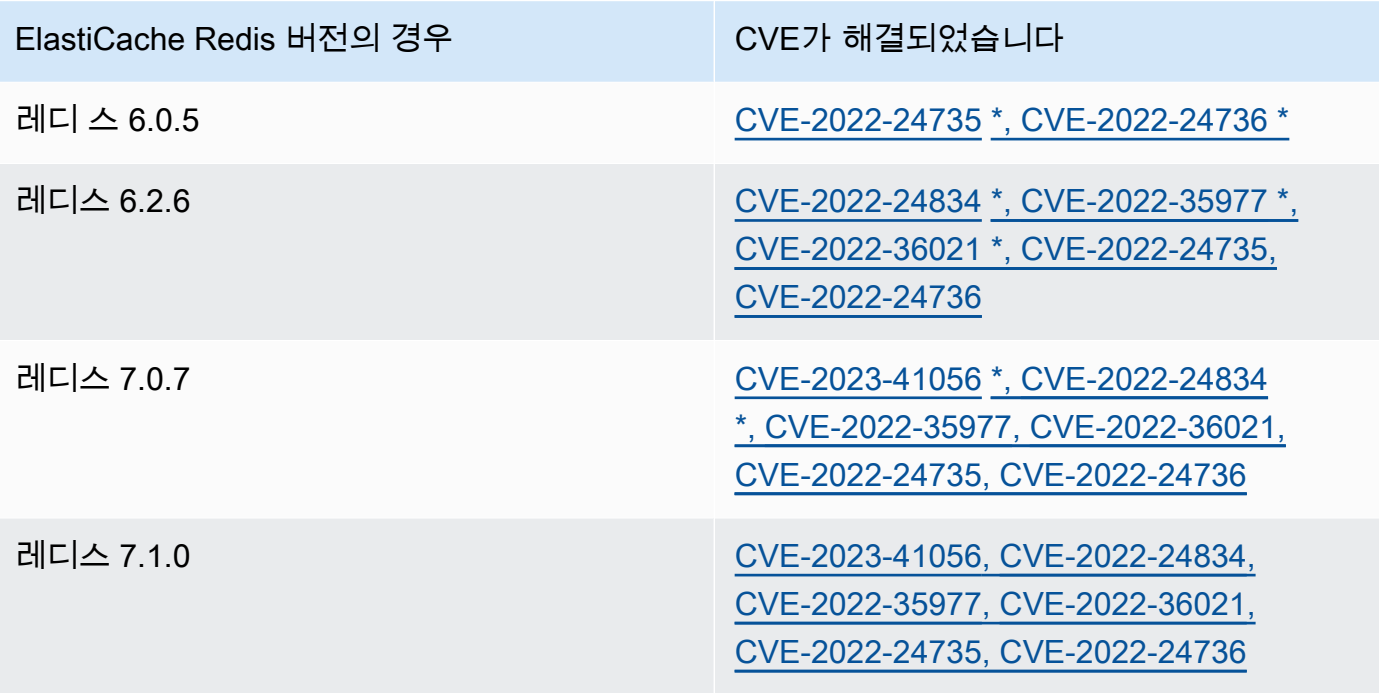

# Amazon ElastiCache에서 로깅 및 모니터링

캐시를 관리하려면 캐시의 작동 방식을 이해해야 합니다. ElastiCache는 Amazon CloudWatch Logs에 게시되는 지표를 생성하여 캐시 성능을 모니터링합니다. 또한 ElastiCache는 캐시 리소스에 중대한 변 경 사항이 발생할 경우(예: 새 캐시 생성 또는 캐시 삭제) 이벤트를 생성합니다.

### 주제

- [서버리스 지표 및 이벤트](#page-1038-0)
- [자체 설계된 클러스터 지표 및 이벤트](#page-1057-0)
- [AWS CloudTrail을 사용하여 Amazon ElastiCache API 호출 로깅](#page-1123-0)

# <span id="page-1038-0"></span>서버리스 지표 및 이벤트

이 섹션에는 서버리스 캐시로 작업할 때 모니터링할 수 있는 지표 및 이벤트에 대한 설명이 나와 있습 니다.

### 주제

- [서버리스 캐시 지표](#page-1038-1)
- [서버리스 캐시 이벤트](#page-1046-0)

## <span id="page-1038-1"></span>서버리스 캐시 지표

AWS/ElastiCache 네임스페이스에는 Redis 서버리스 캐시에 대한 다음의 CloudWatch 지표가 포함 되어 있습니다.

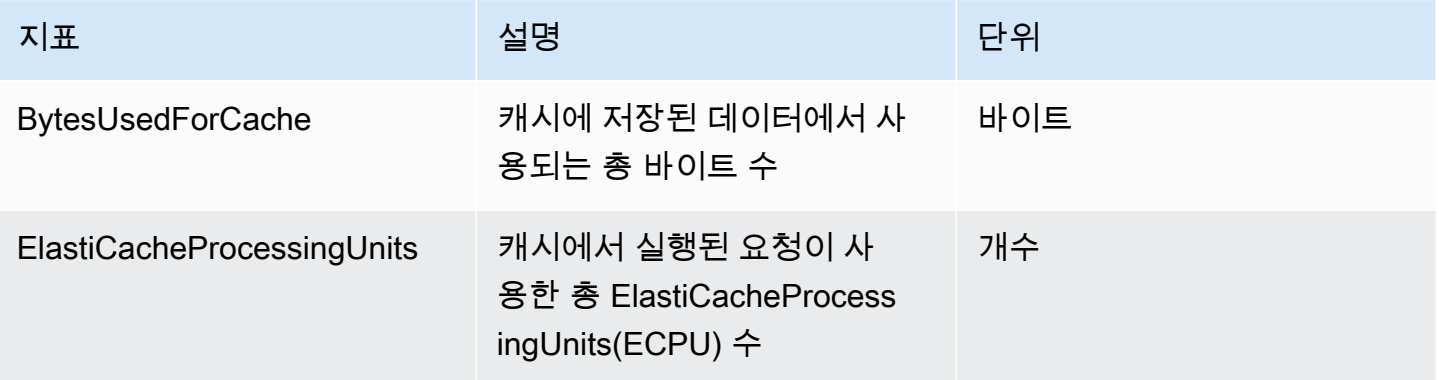

아마존 포 ElastiCache 레디스용 사용자 가이드

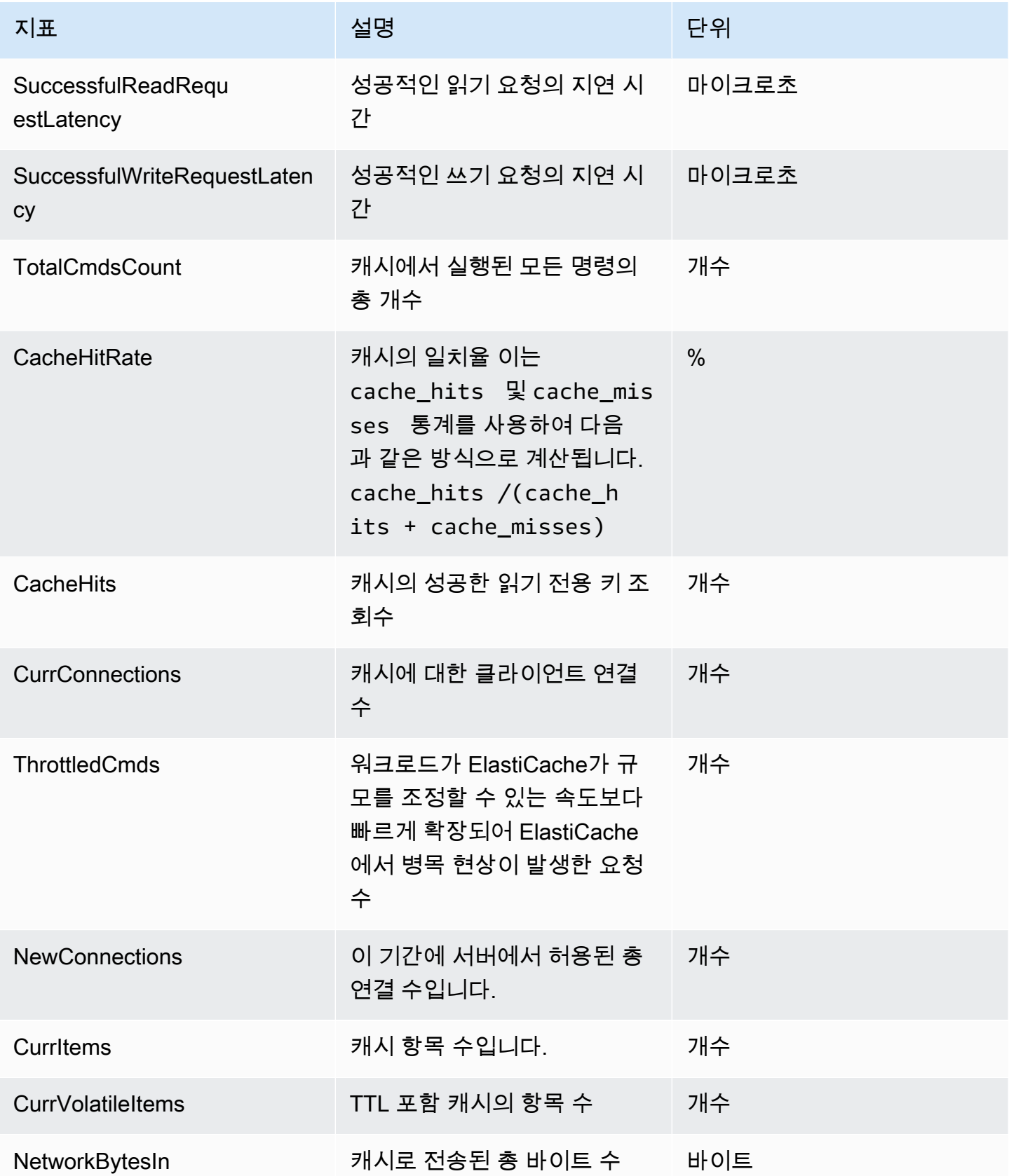

아마존 포 ElastiCache 레디스용 사용자 가이드

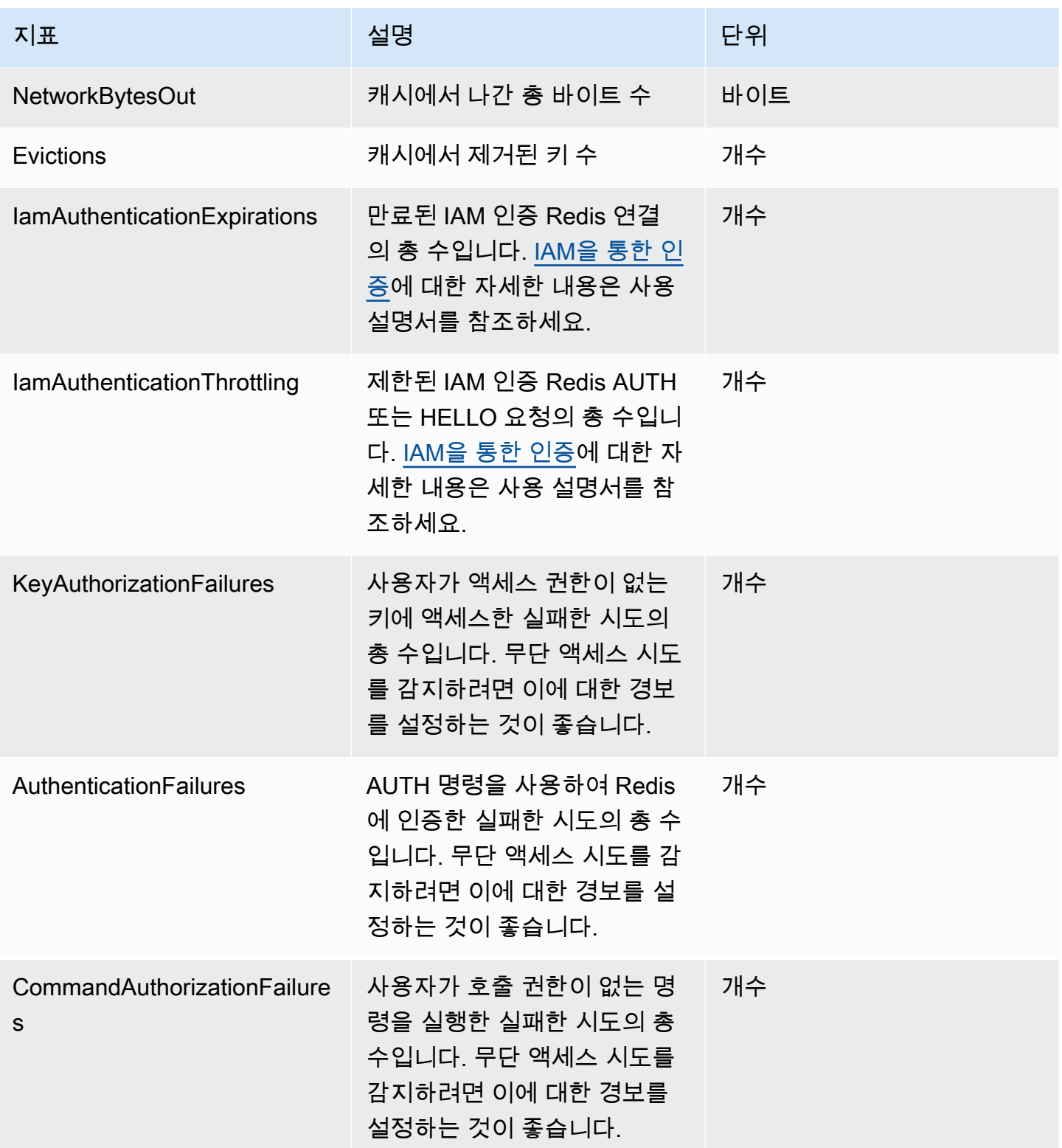

## 명령 수준 지표

또한 ElastiCache는 다음과 같은 명령 수준 지표를 내보냅니다. ElastiCache는 각 명령 유형에서 총 명 령 수와 해당 명령 유형에서 사용한 ECPU 수를 내보냅니다.

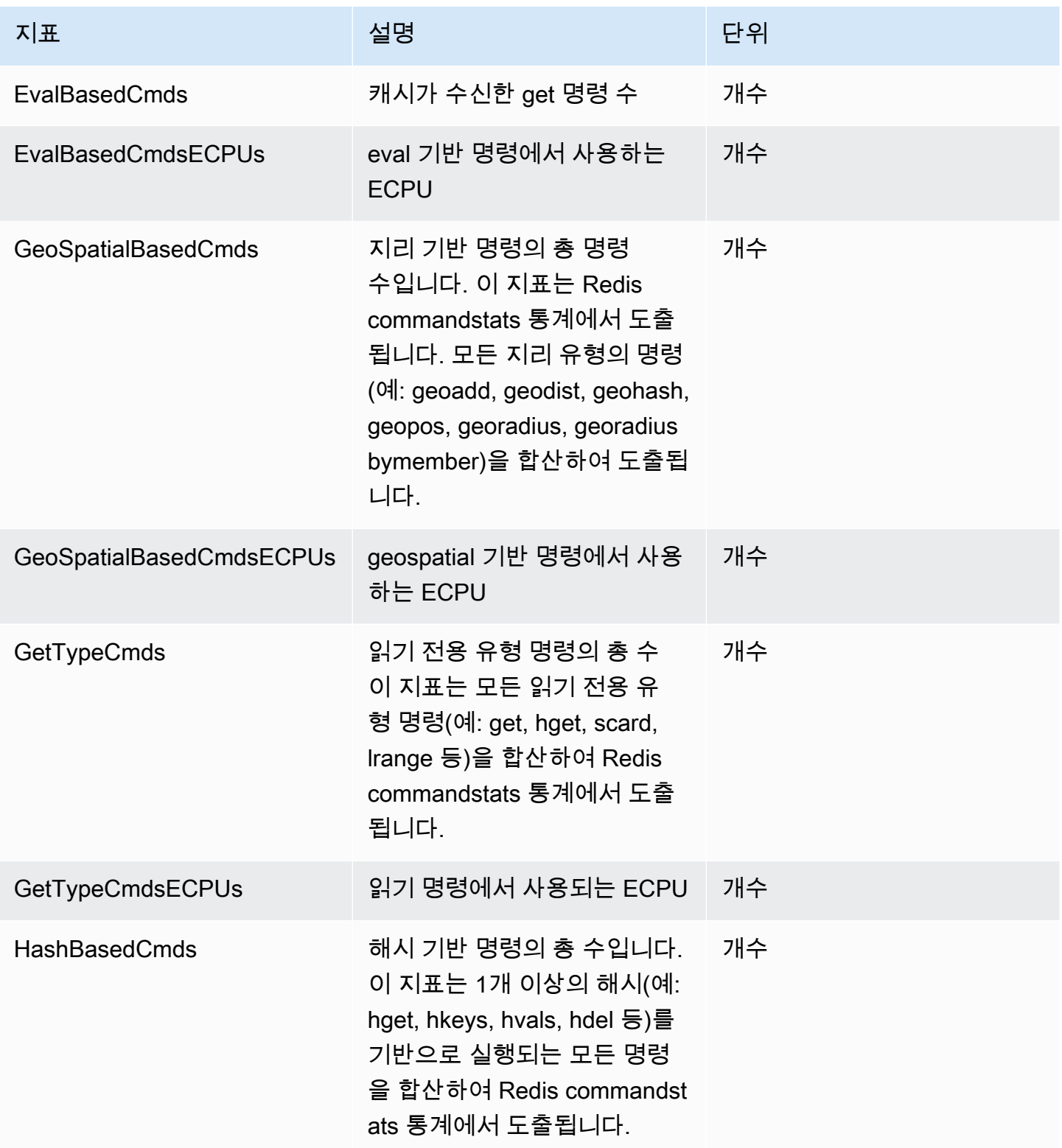

아마존 포 ElastiCache 레디스용 사용자 가이드

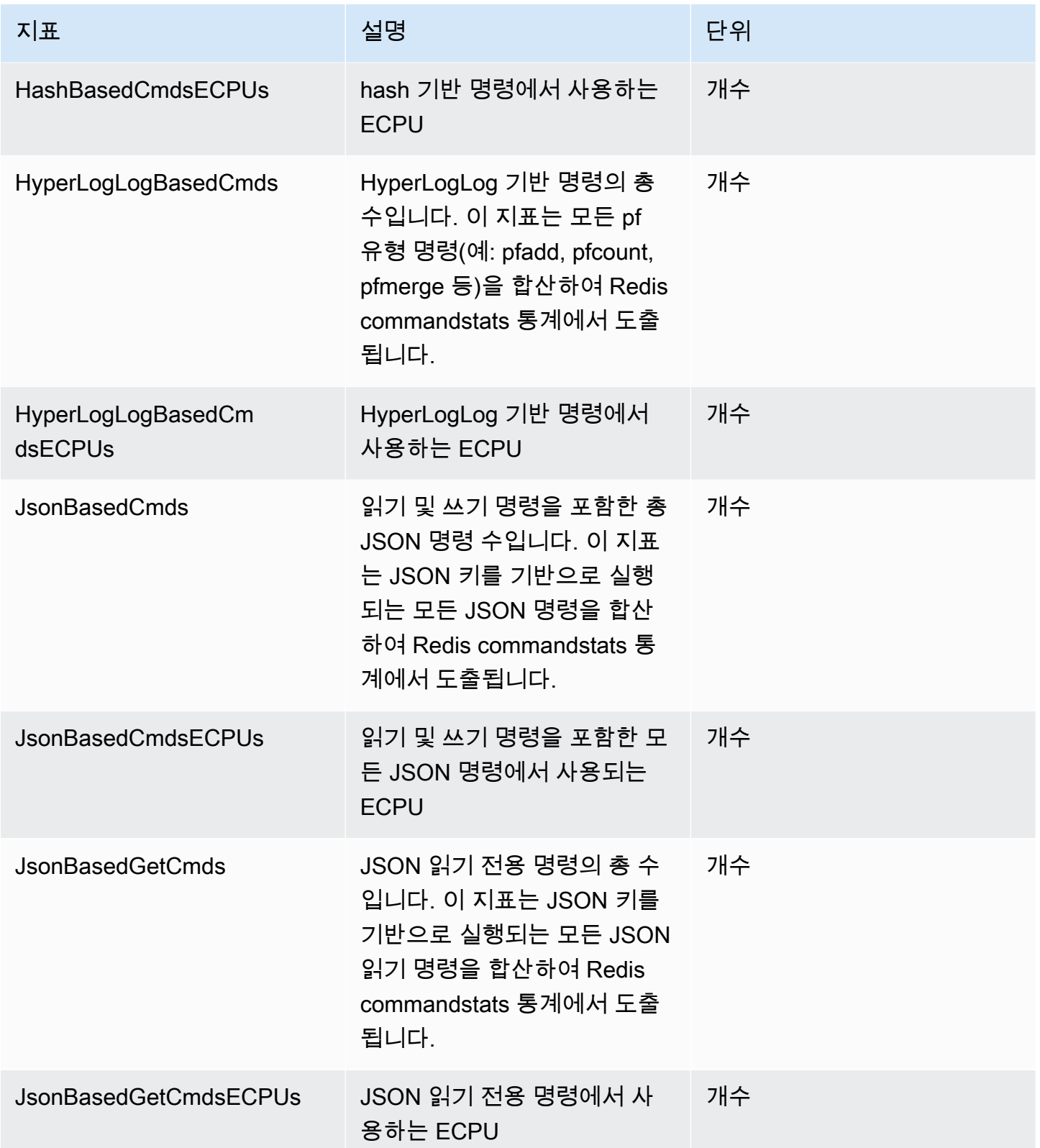

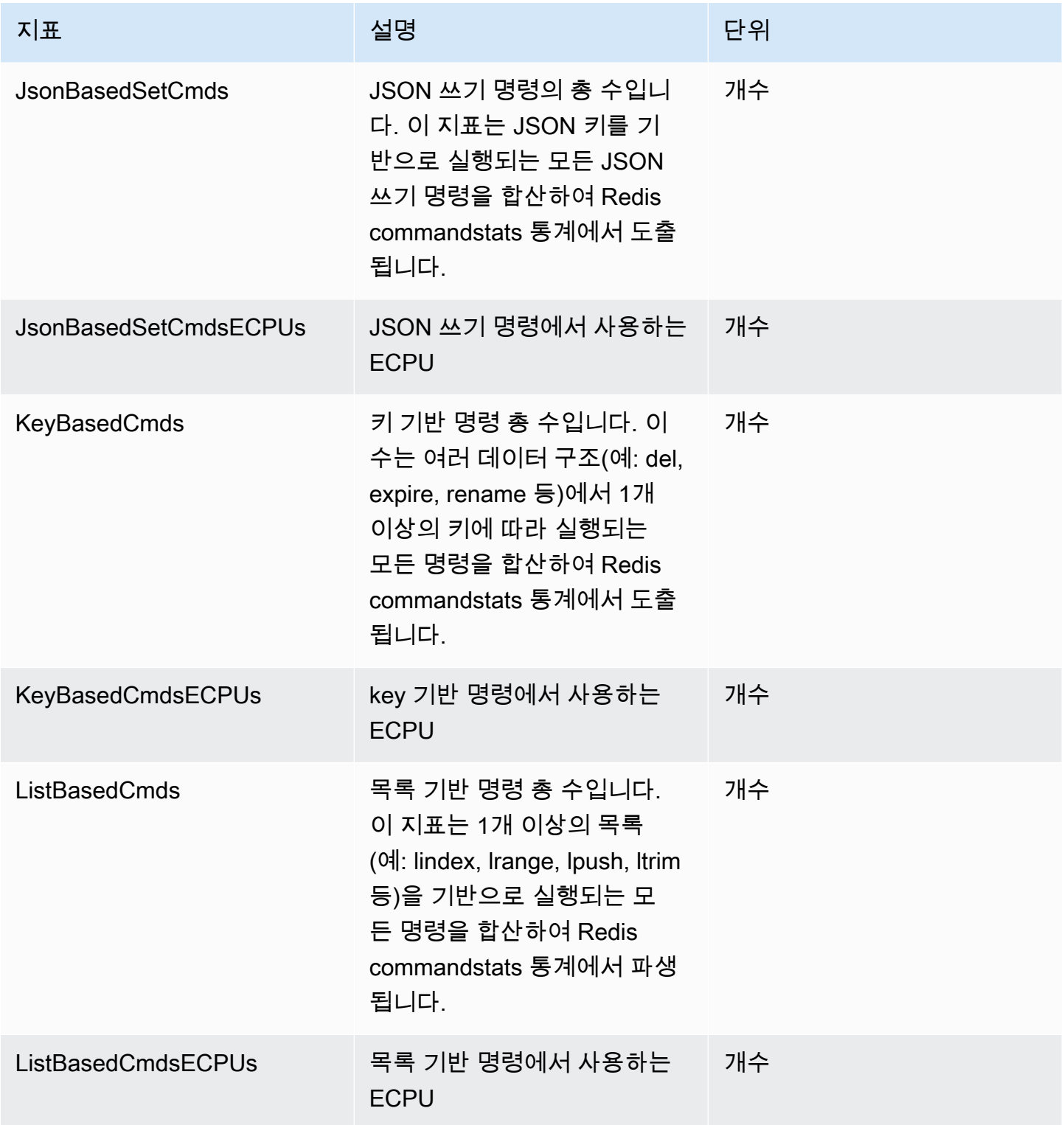
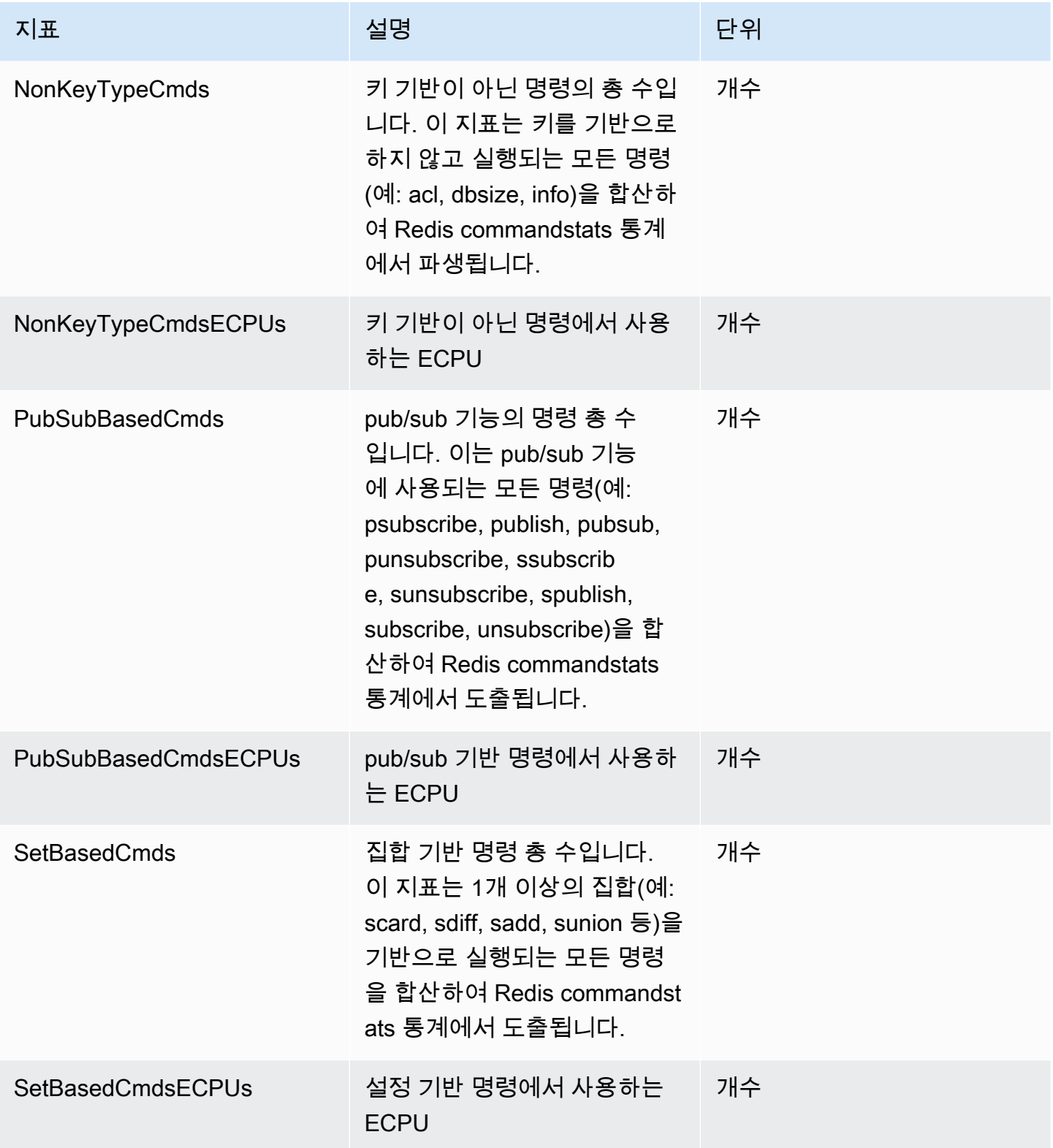

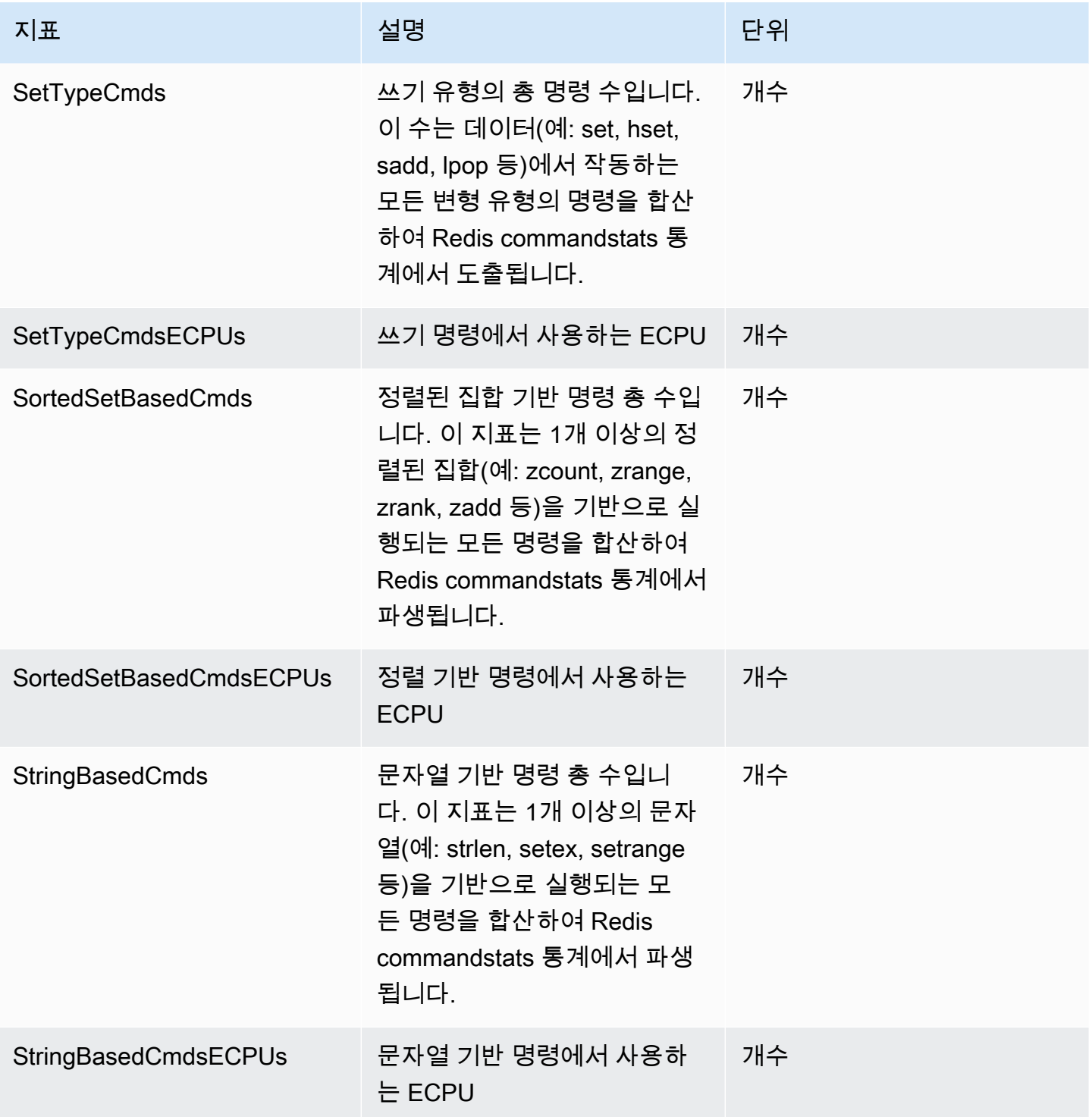

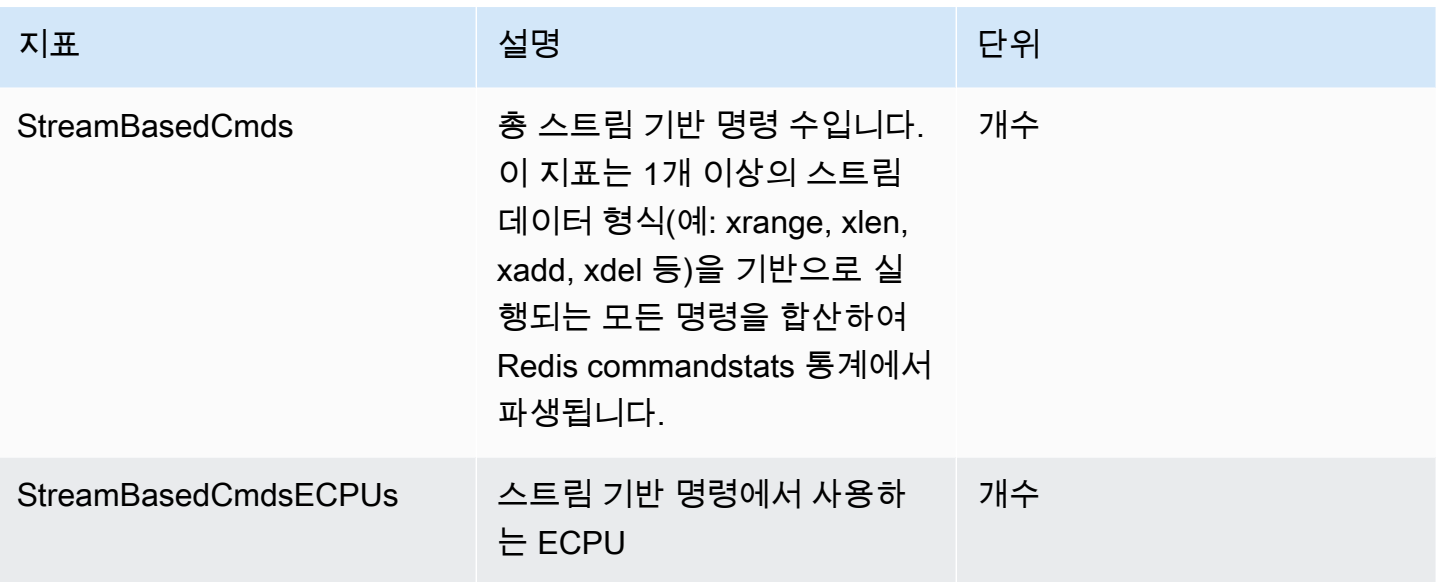

서버리스 캐시 이벤트

ElastiCache는 서버리스 캐시와 관련된 이벤트를 로그합니다. 여기에는 이벤트 날짜 및 시간, 이벤트의 원본 이름 및 원본 유형, 이벤트 설명 등의 정보가 포함됩니다. ElastiCache 콘솔, AWS CLI describeevents 명령 또는 ElastiCache API 작업 DescribeEvents를 사용하여 로그에서 이벤트를 쉽게 검색 할 수 있습니다.

Amazon EventBridge를 사용하여 ElastiCache 이벤트를 모니터링하고, 수집하고, 변환하고, 조치를 취 하도록 선택할 수 있습니다. Amazon EventBridge [https://docs.aws.amazon.com/eventbridge/latest/](getting%20started%20guide) [userguide/](getting%20started%20guide)에서 자세히 알아보세요.

ElastiCache 이벤트 보기(콘솔)

ElastiCache 콘솔을 사용하여 이벤트를 보려면 다음과 같이 하세요.

- 1. AWS Management Console에 로그인하[고 https://console.aws.amazon.com/elasticache/](https://console.aws.amazon.com/elasticache/)에서 ElastiCache 콘솔을 엽니다.
- 2. 사용 가능한 모든 이벤트의 목록을 보려면 탐색 창에서 이벤트를 선택합니다.
- 3. 이벤트 화면에서 목록의 각 행은 하나의 이벤트를 나타내며, 이벤트 소스, 이벤트 유형, 이벤트의 GMT 시각 및 이벤트 설명이 표시됩니다. [Filter]를 사용하여 이벤트 목록에서 모든 이벤트를 볼지 특정 유형의 이벤트만 볼지를 지정할 수 있습니다.

ElastiCache 이벤트 보기(AWS CLI)

AWS CLI를 사용하여 ElastiCache 이벤트의 목록을 생성하려면 describe-events 명령을 사용합니다. 선택적 파라미터를 사용하여 나열된 이벤트의 유형, 나열된 이벤트의 기간, 나열할 이벤트의 최대 수 등을 제어할 수 있습니다.

다음 코드는 최대 40개의 서버리스 캐시 이벤트를 나열합니다.

aws elasticache describe-events --source-type serverless-cache --max-items 40

다음 코드는 지난 24시간(1,440분) 동안 발생한 서버리스 캐시의 모든 이벤트를 나열합니다.

aws elasticache describe-events --source-type serverless-cache --duration 1440

서버리스 이벤트

이 섹션에서는 서버리스 캐시에서 수신할 수 있는 다양한 유형의 이벤트를 설명합니다.

서버리스 캐시 생성 이벤트

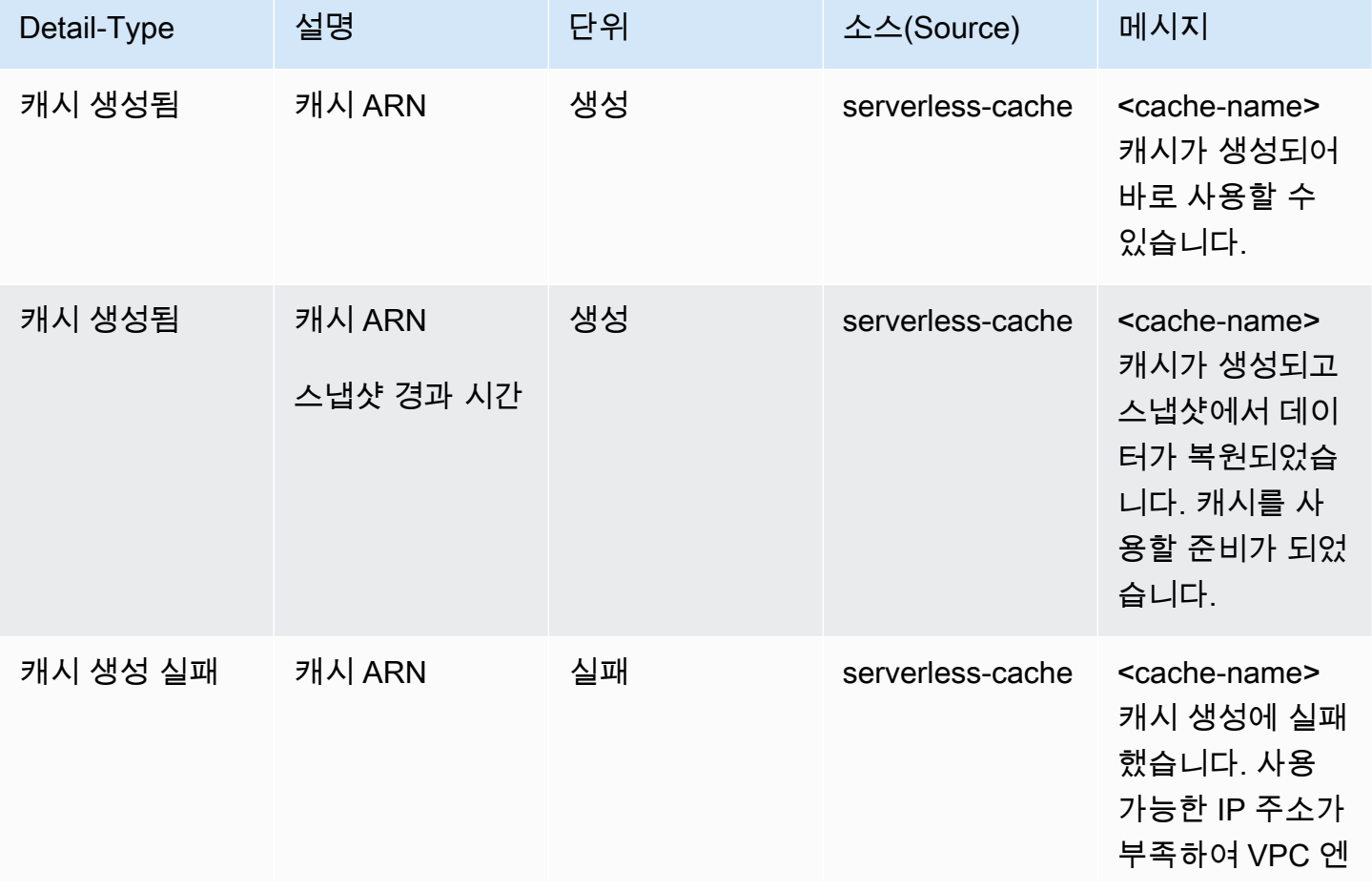

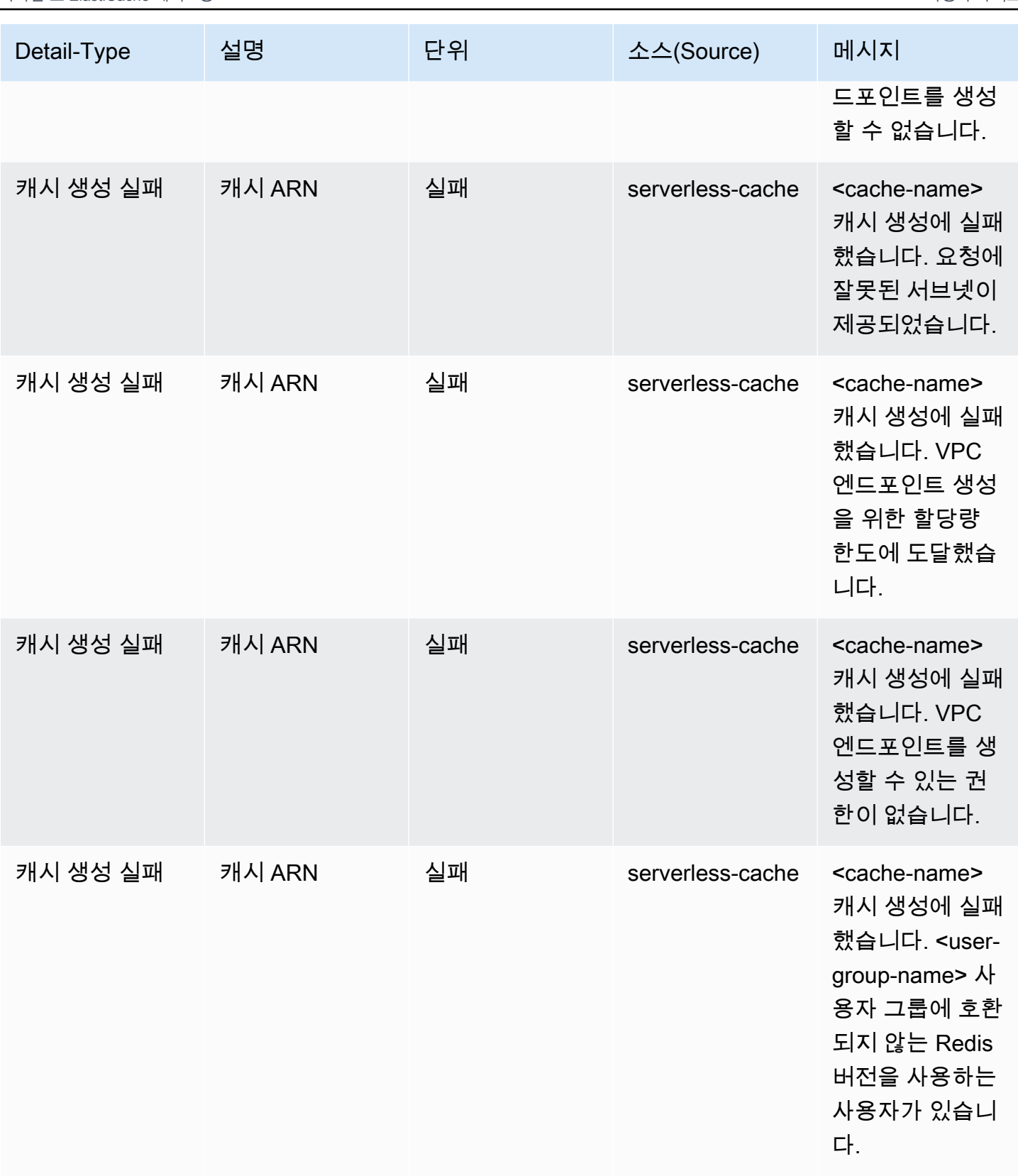

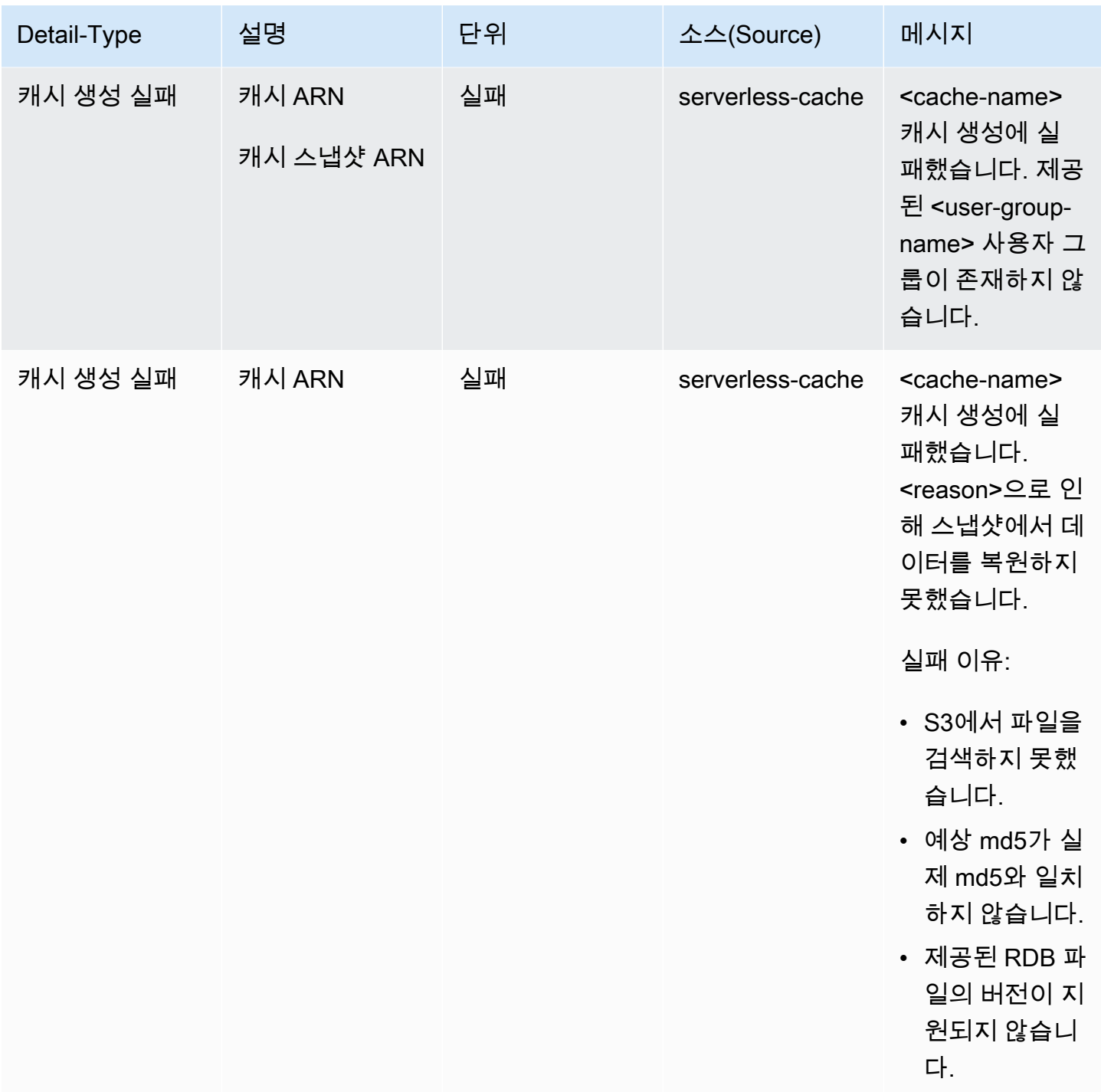

## 서버리스 캐시 업데이트 이벤트

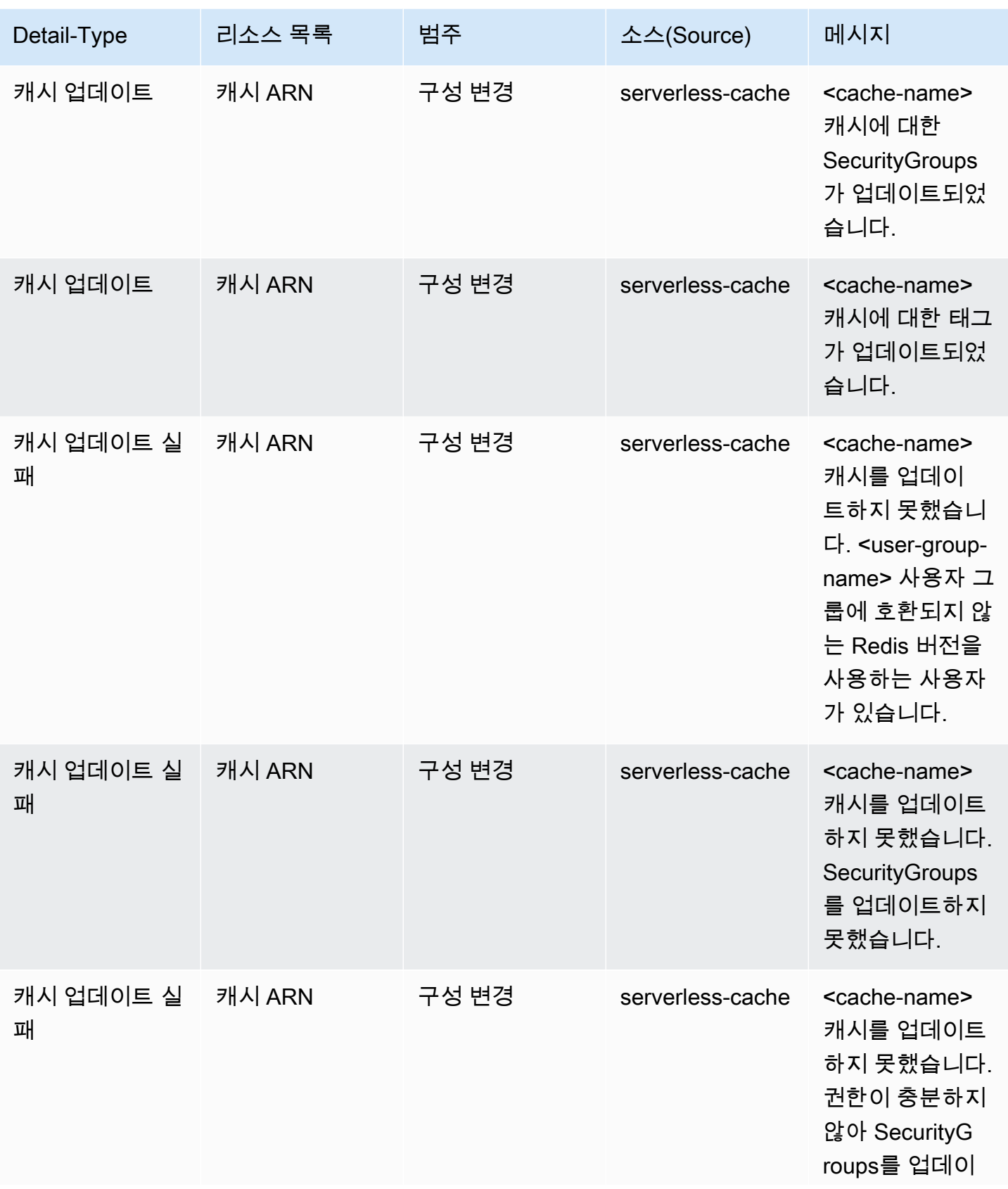

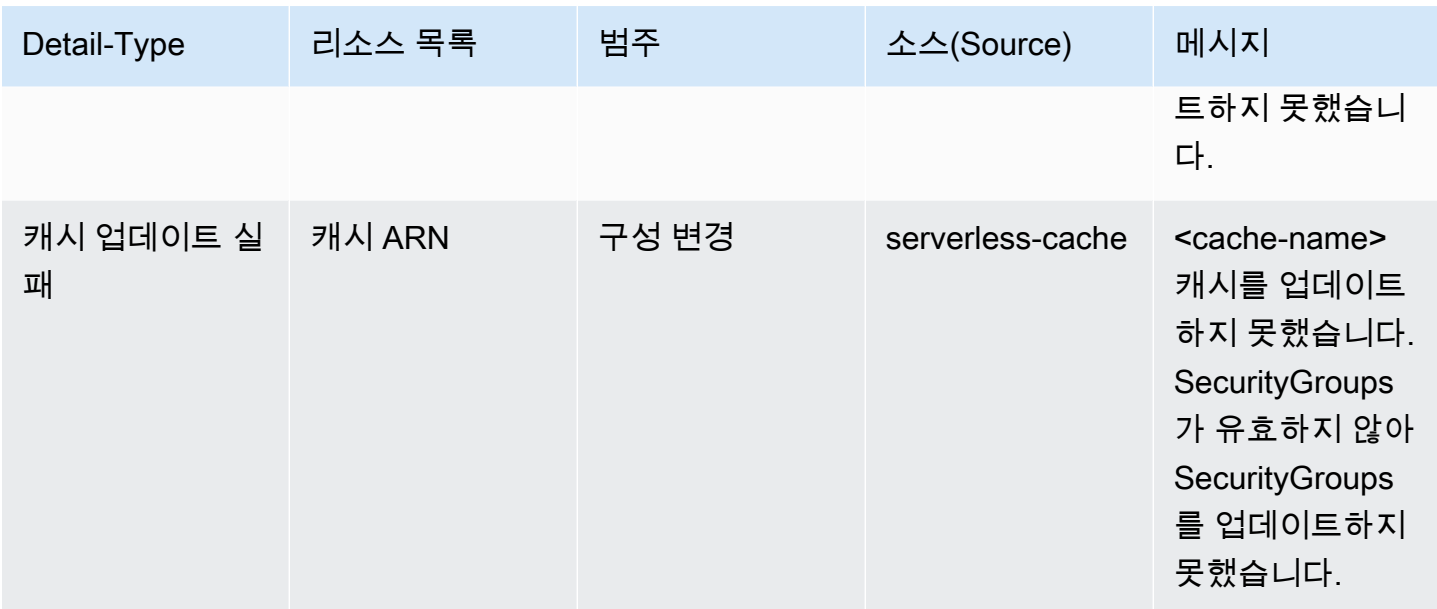

## 서버리스 캐시 삭제 이벤트

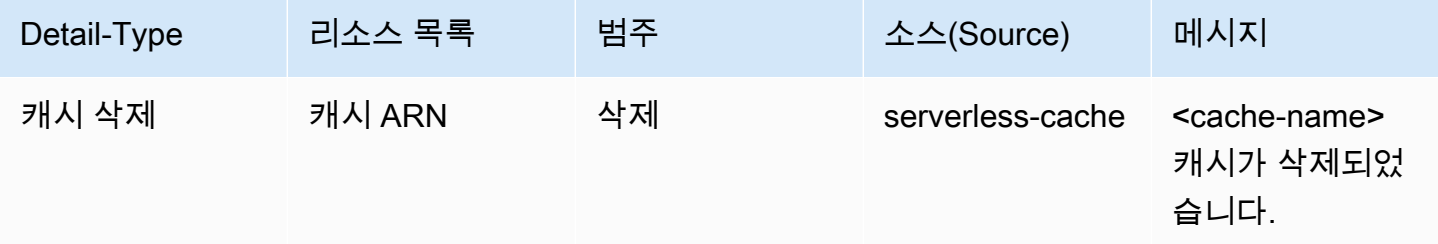

## 서버리스 캐시 사용 제한 이벤트

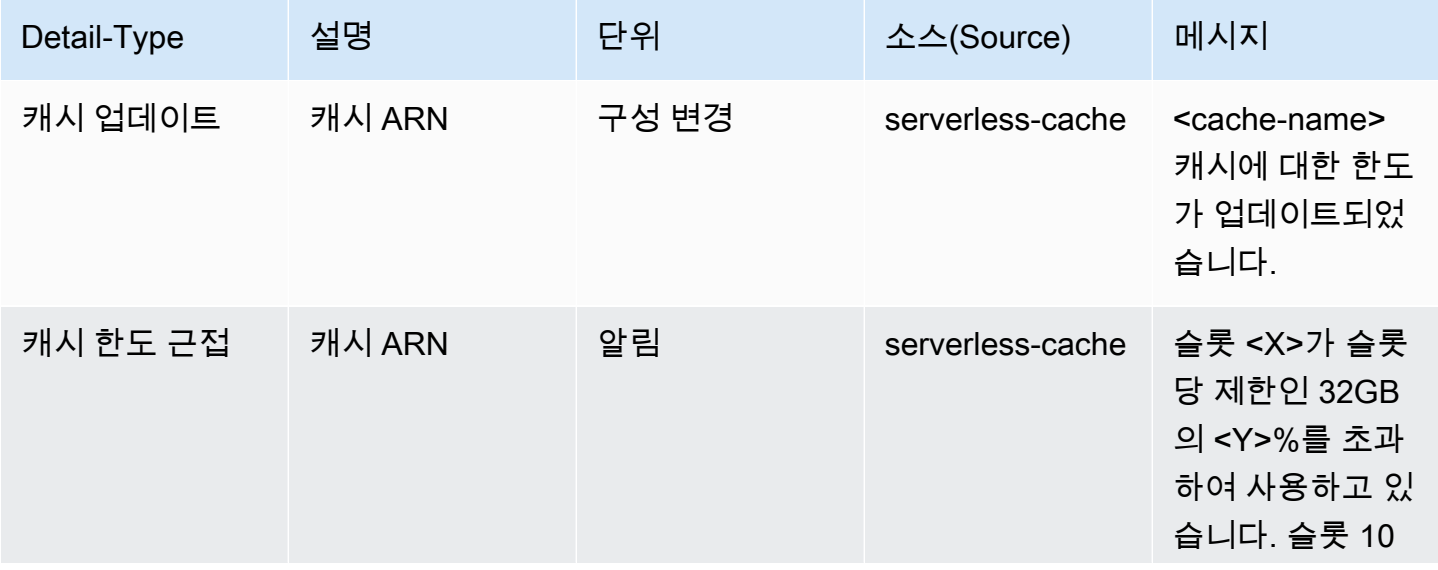

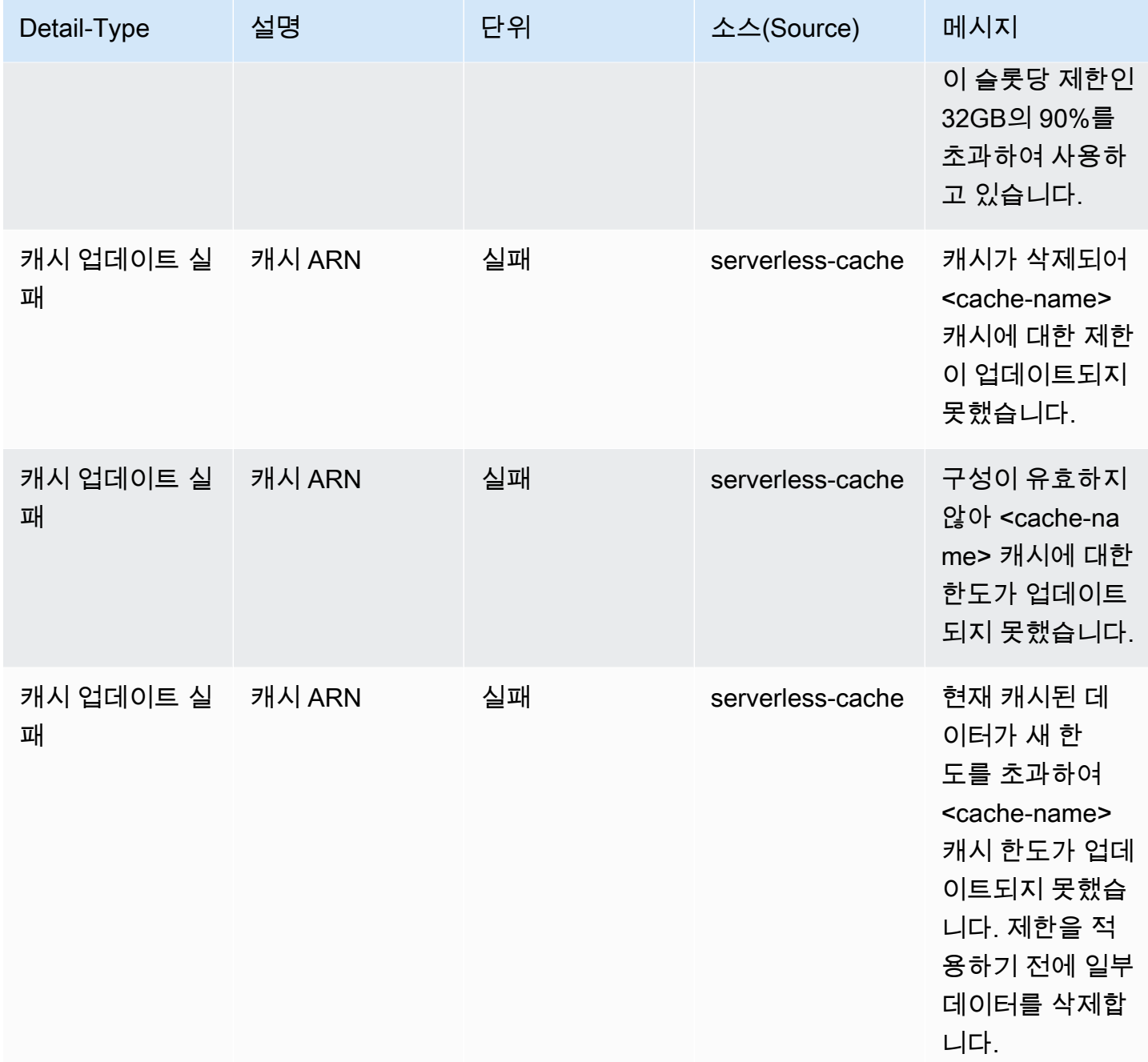

## 서버리스 캐시 스냅샷 이벤트

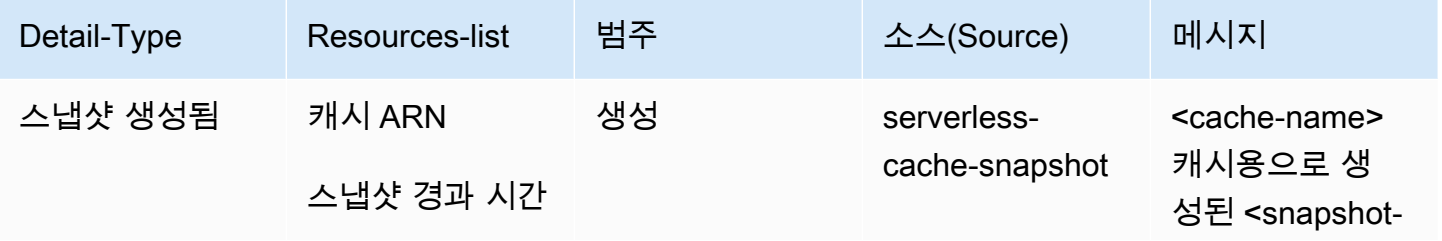

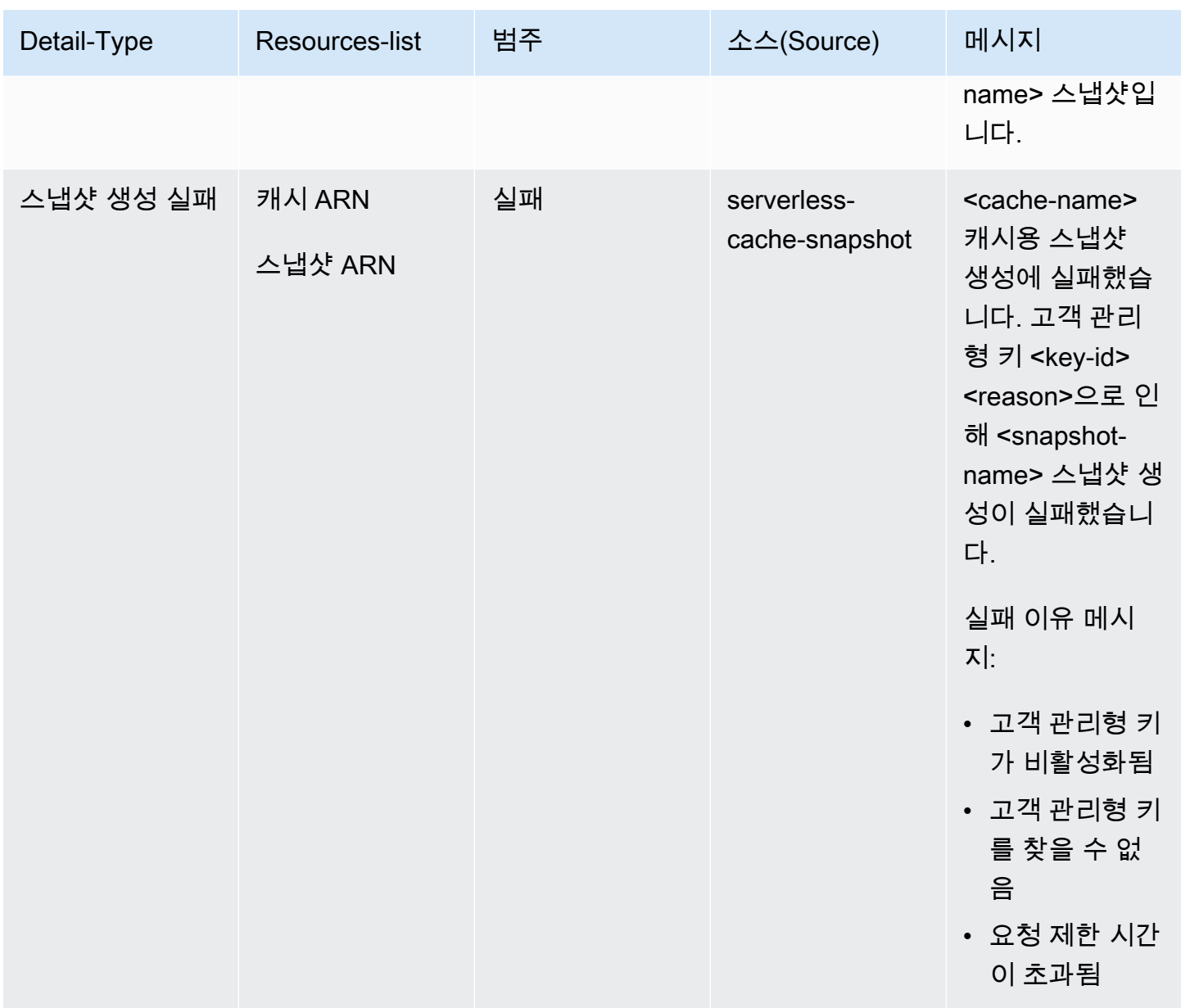

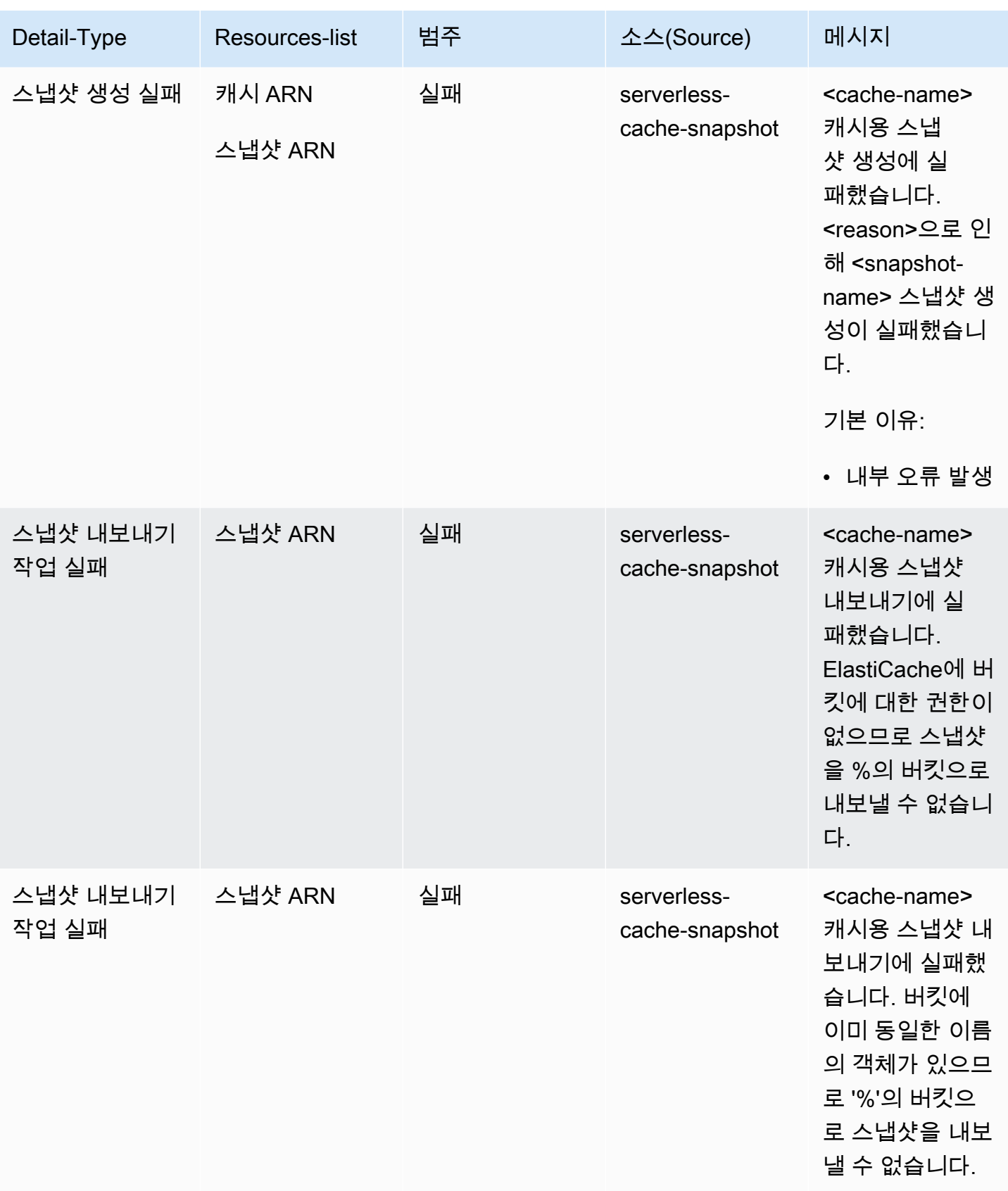

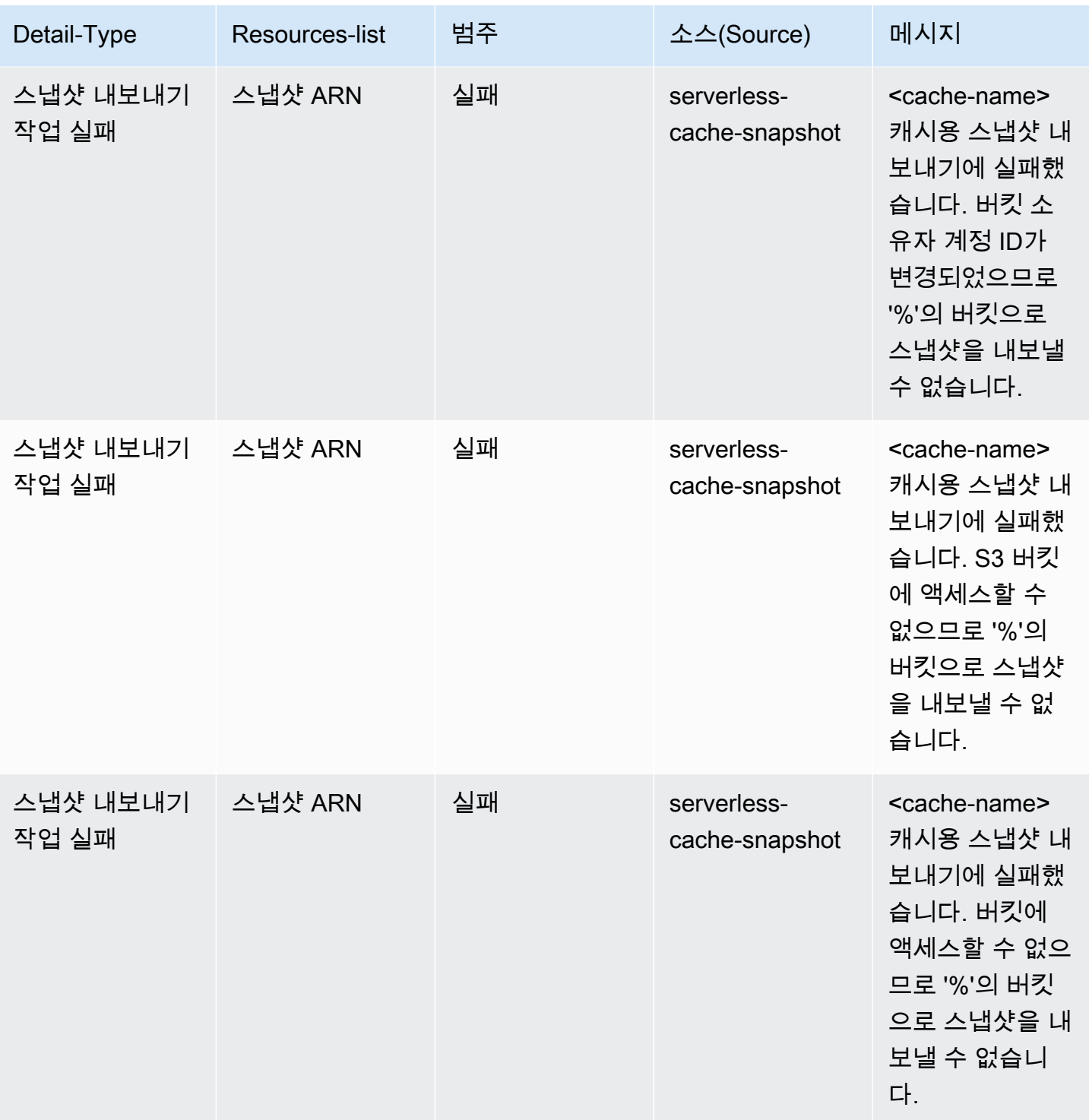

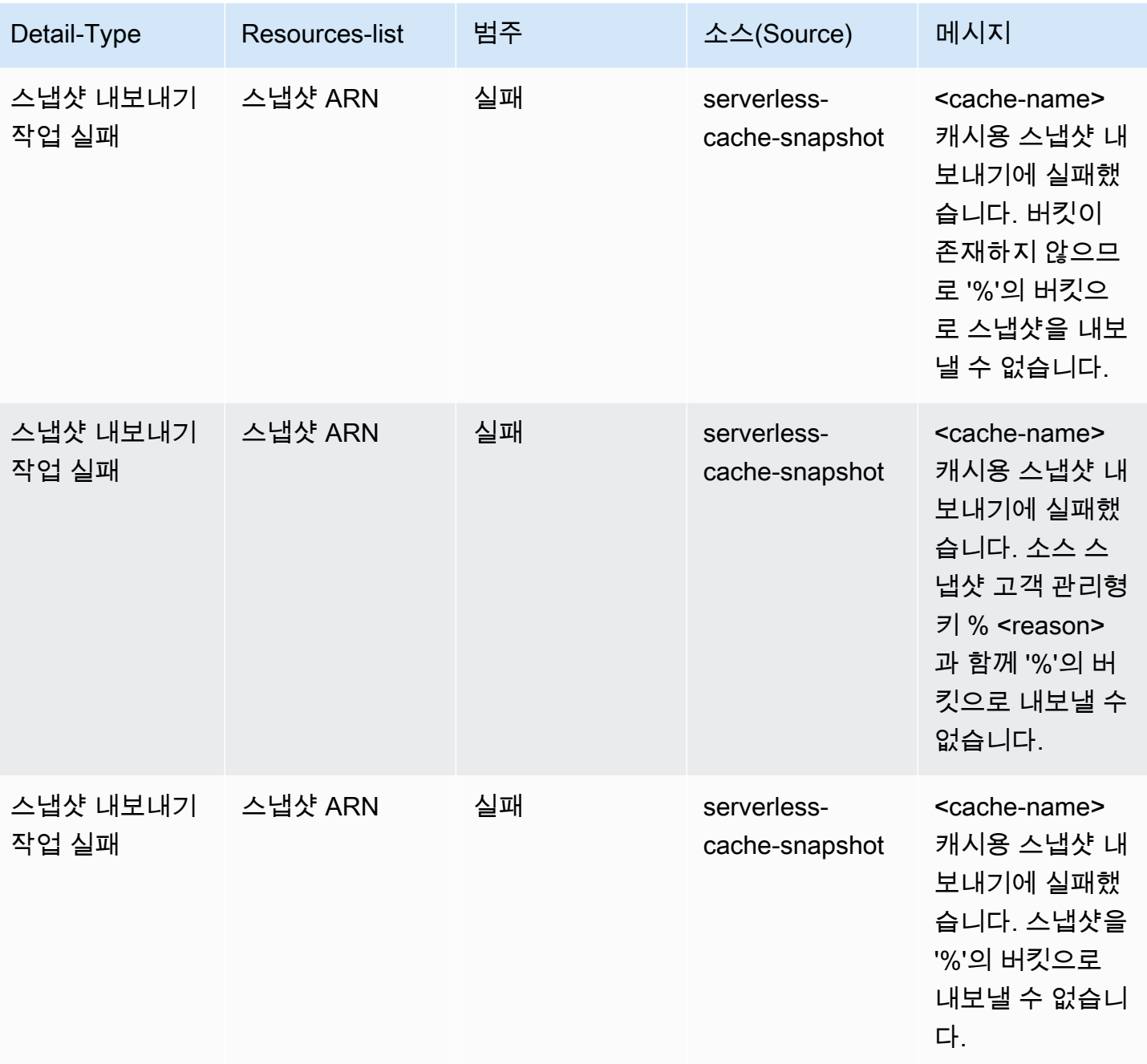

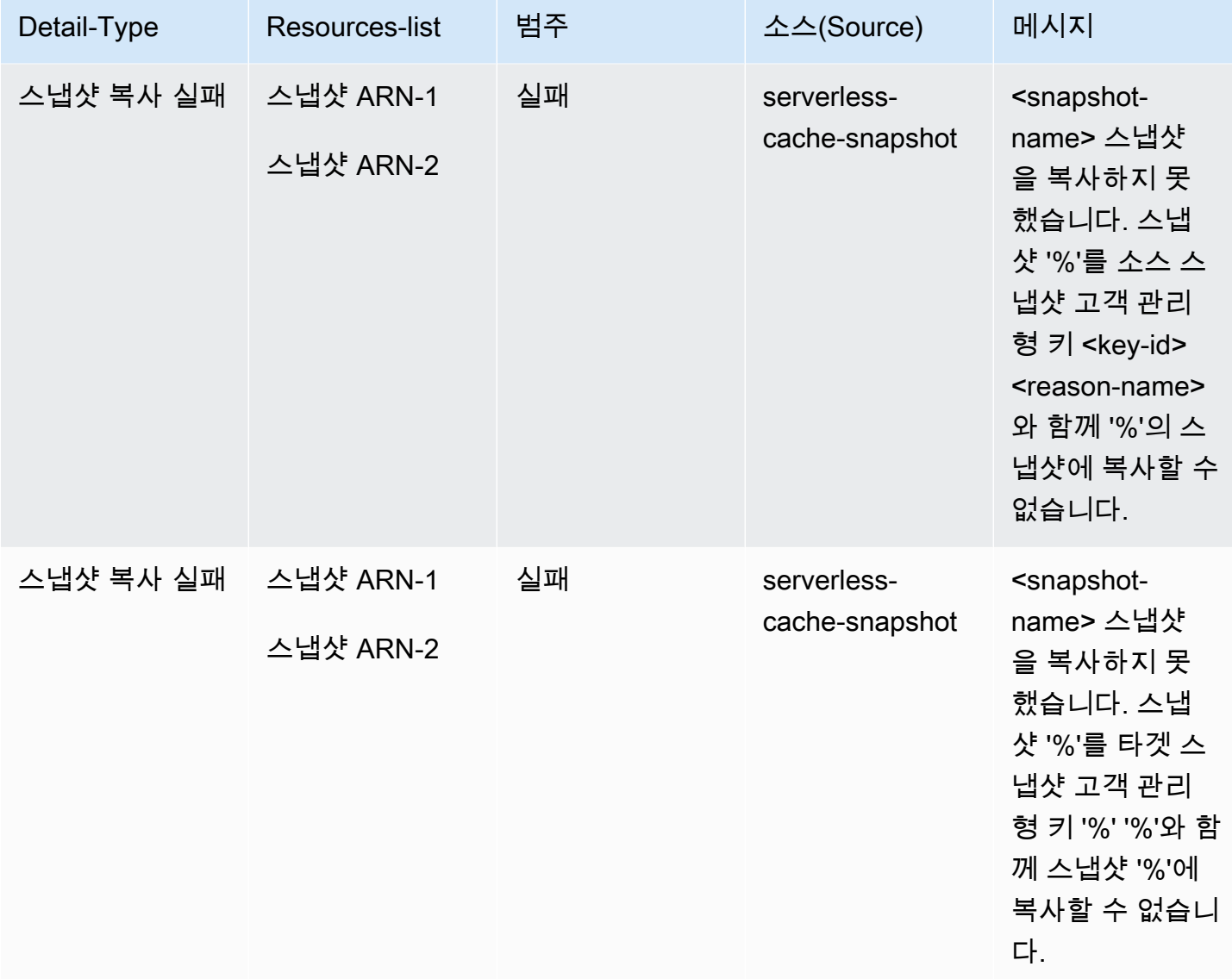

# 자체 설계된 클러스터 지표 및 이벤트

이 섹션은 자체 설계된 클러스터를 사용할 때 예상할 수 있는 지표, 이벤트 및 로그에 대해 설명합니다.

주제

- [자체 설계된 클러스터의 지표](#page-1058-0)
- [자체 설계된 클러스터용 이벤트](#page-1058-1)
- [로그 전달](#page-1066-0)
- [CloudWatch 지표를 사용한 사용량 모니터링](#page-1079-0)
- [ElastiCache 이벤트에 대한 Amazon SNS 모니터링](#page-1106-0)

# <span id="page-1058-0"></span>자체 설계된 클러스터의 지표

클러스터를 자체 설계하면 ElastiCache는 호스트 수준 지표와 캐시 지표를 모두 포함하여 각 노드 수준 에서 지표를 내보냅니다.

호스트 수준 지표에 대한 자세한 내용은 [호스트 수준 지표](#page-1079-1) 섹션을 참조하세요.

노드 수준 지표에 대한 자세한 내용은 [Redis 지표](#page-1082-0) 섹션을 참조하세요.

# <span id="page-1058-1"></span>자체 설계된 클러스터용 이벤트

ElastiCache는 자체 설계된 캐시와 관련된 이벤트를 로그합니다. 자체 설계된 클러스터를 사용할 때는 ElastiCache 콘솔에서 AWS CLI 또는 Amazon Simple Notification Service(SNS)를 사용하여 클러스터 이벤트를 볼 수 있습니다. 자체 설계된 클러스터 이벤트는 Amazon EventBridge에 게시되지 않습니다.

자체 설계된 클러스터 이벤트에는 이벤트 날짜 및 시간, 이벤트의 소스 이름 및 소스 유형, 이벤트 설명 등의 정보가 포함됩니다. ElastiCache 콘솔, AWS CLI describe-events 명령 또는 ElastiCache API 작 업 DescribeEvents를 사용하여 로그에서 이벤트를 쉽게 검색할 수 있습니다.

ElastiCache 이벤트 보기(콘솔)

다음 절차는 ElastiCache 콘솔을 사용하여 이벤트를 표시합니다.

ElastiCache 콘솔을 사용하여 이벤트를 보려면

- 1. AWS Management Console에 로그인하[고 https://console.aws.amazon.com/elasticache/](https://console.aws.amazon.com/elasticache/)에서 ElastiCache 콘솔을 엽니다.
- 2. 사용 가능한 모든 이벤트의 목록을 보려면 탐색 창에서 이벤트를 선택합니다.
- 3. 이벤트 화면에서 목록의 각 행은 하나의 이벤트를 나타내며, 이벤트 소스, 이벤트 유형, 이벤트의 GMT 시간 및 이벤트 설명이 표시됩니다. [Filter]를 사용하여 이벤트 목록에서 모든 이벤트를 볼지 특정 유형의 이벤트만 볼지를 지정할 수 있습니다.

ElastiCache 이벤트 보기(AWS CLI)

AWS CLI를 사용하여 ElastiCache 이벤트의 목록을 생성하려면 describe-events 명령을 사용합니다. 선택적 파라미터를 사용하여 나열된 이벤트의 유형, 나열된 이벤트의 기간, 나열할 이벤트의 최대 수 등을 제어할 수 있습니다.

다음 코드는 최대 40개의 자체 설계된 클러스터 이벤트를 나열합니다.

aws elasticache describe-events --source-type cache-cluster --max-items 40

다음 코드는 지난 24시간(1,440분) 동안의 자체 설계된 캐시의 모든 이벤트를 나열합니다.

aws elasticache describe-events --source-type cache-cluster --duration 1440

자체 설계된 클러스터 이벤트

이 섹션에는 자체 설계된 클러스터에서 수신할 것으로 예상되는 이벤트 목록이 포함되어 있습니다.

다음 ElastiCache 이벤트는 Amazon SNS 알림을 트리거합니다. 이벤트 세부 정보에 대한 자세한 내용 은 [ElastiCache 이벤트 보기](#page-1111-0) 섹션을 참조하세요.

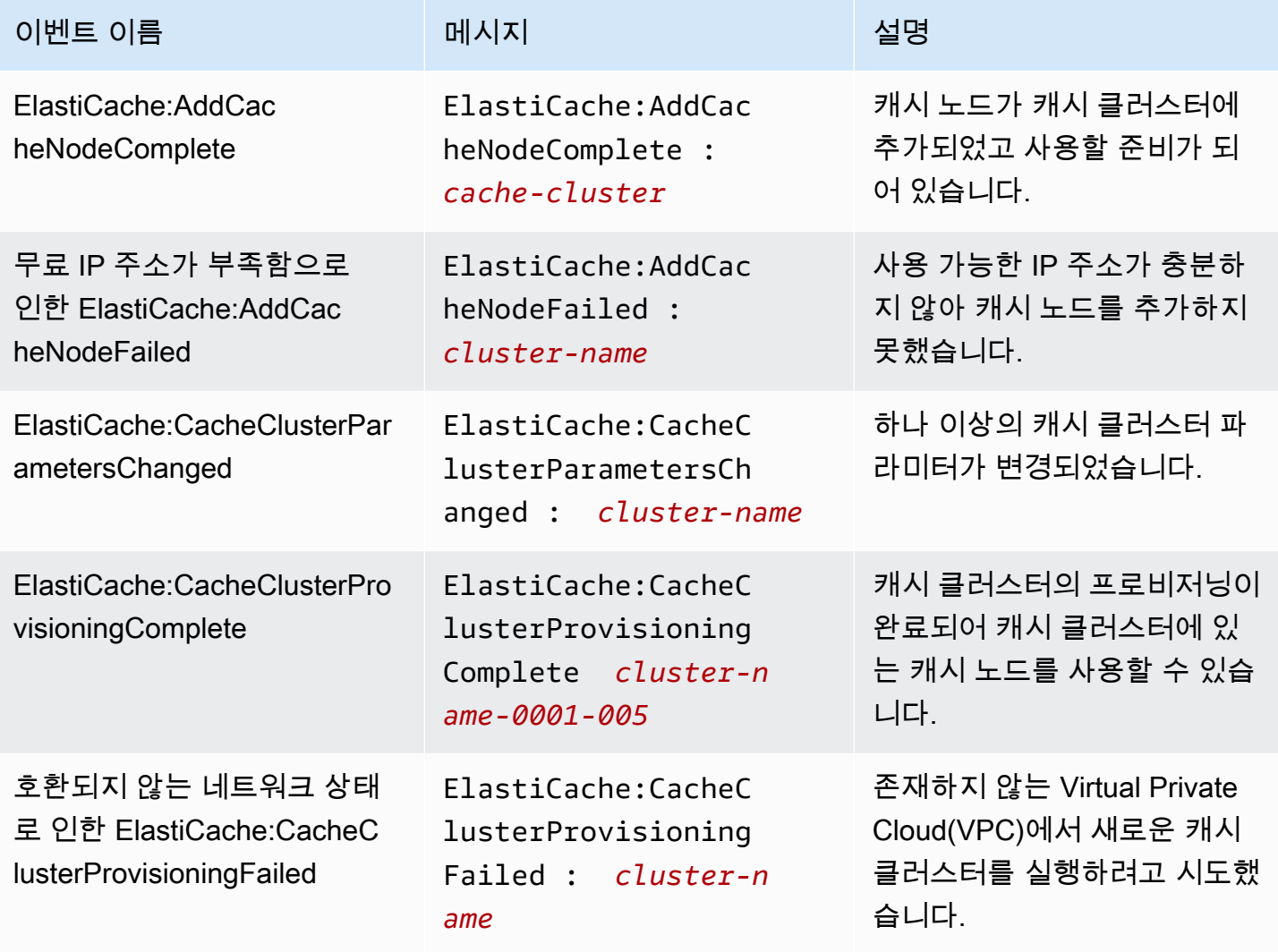

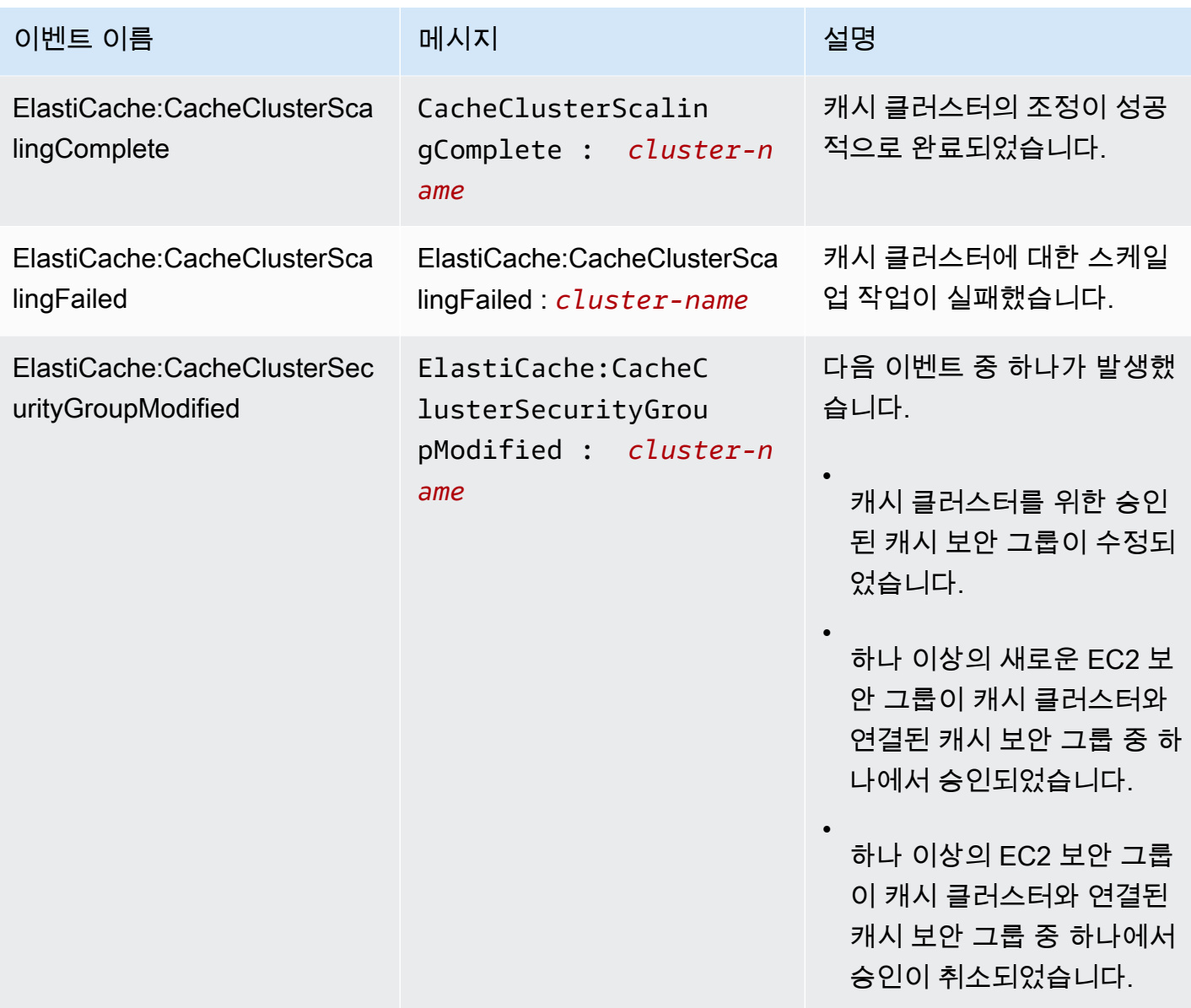

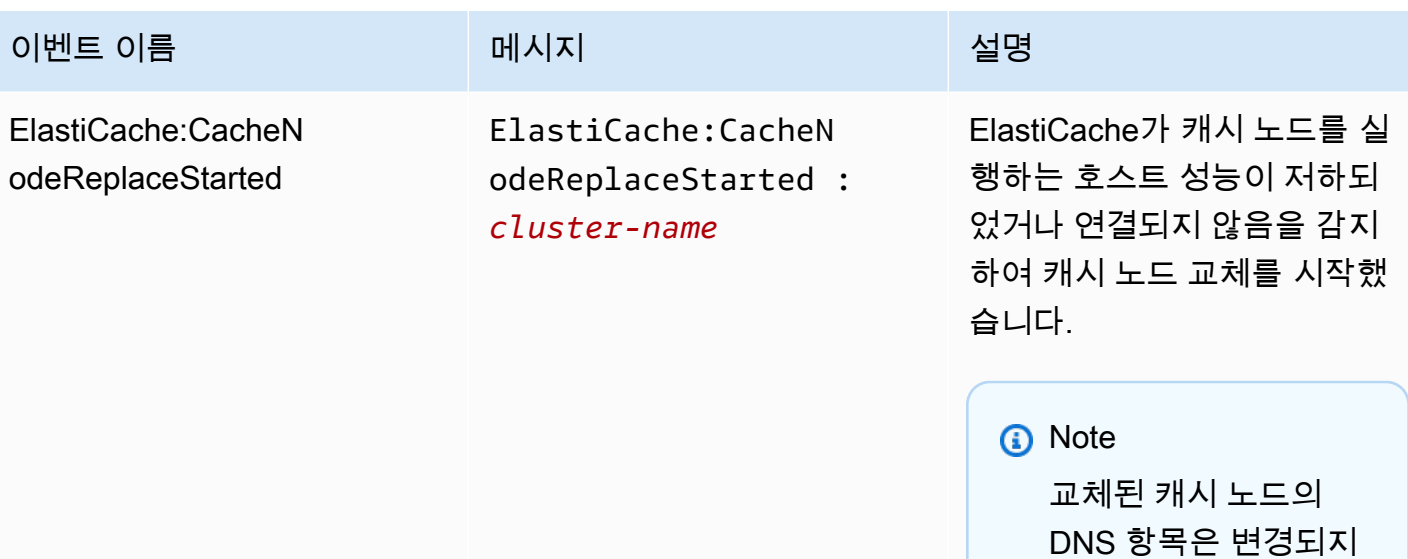

않습니다. 대부분의 경우에 이 이벤트

가 발생할 때 클라이언트의 서 버 목록을 새로 고침하지 않 아도 됩니다. 하지만 일부 캐 시 클라이언트 라이브러리는 ElastiCache가 캐시 노드를 교 체한 후에도 캐시 노드 사용을 중단할 수 있습니다. 이 경우에 애플리케이션은 이 이벤트가 발생할 때 서버 목록을 새로 고 침해야 합니다.

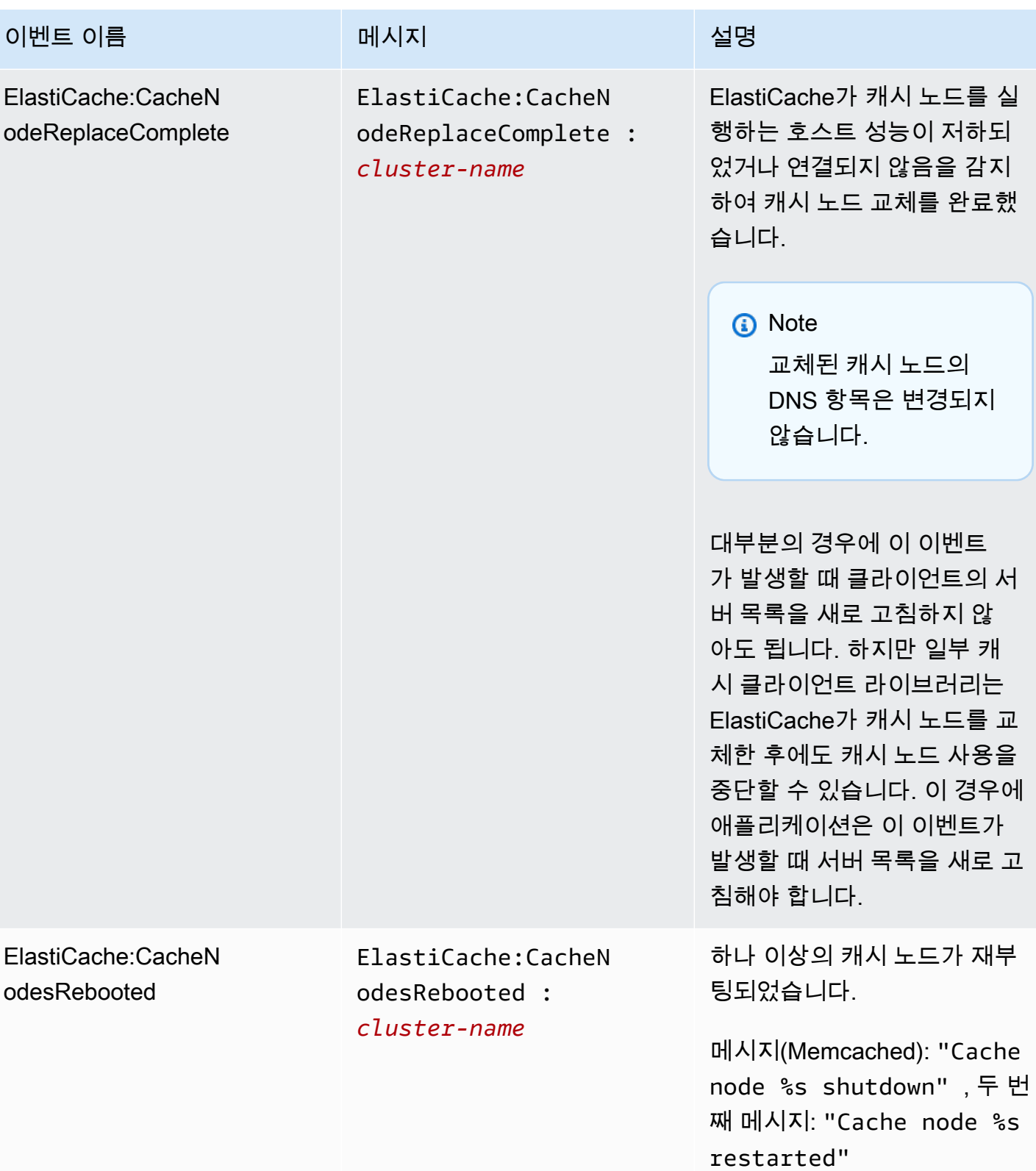

아마존 포 ElastiCache 레디스용 사용자 가이드

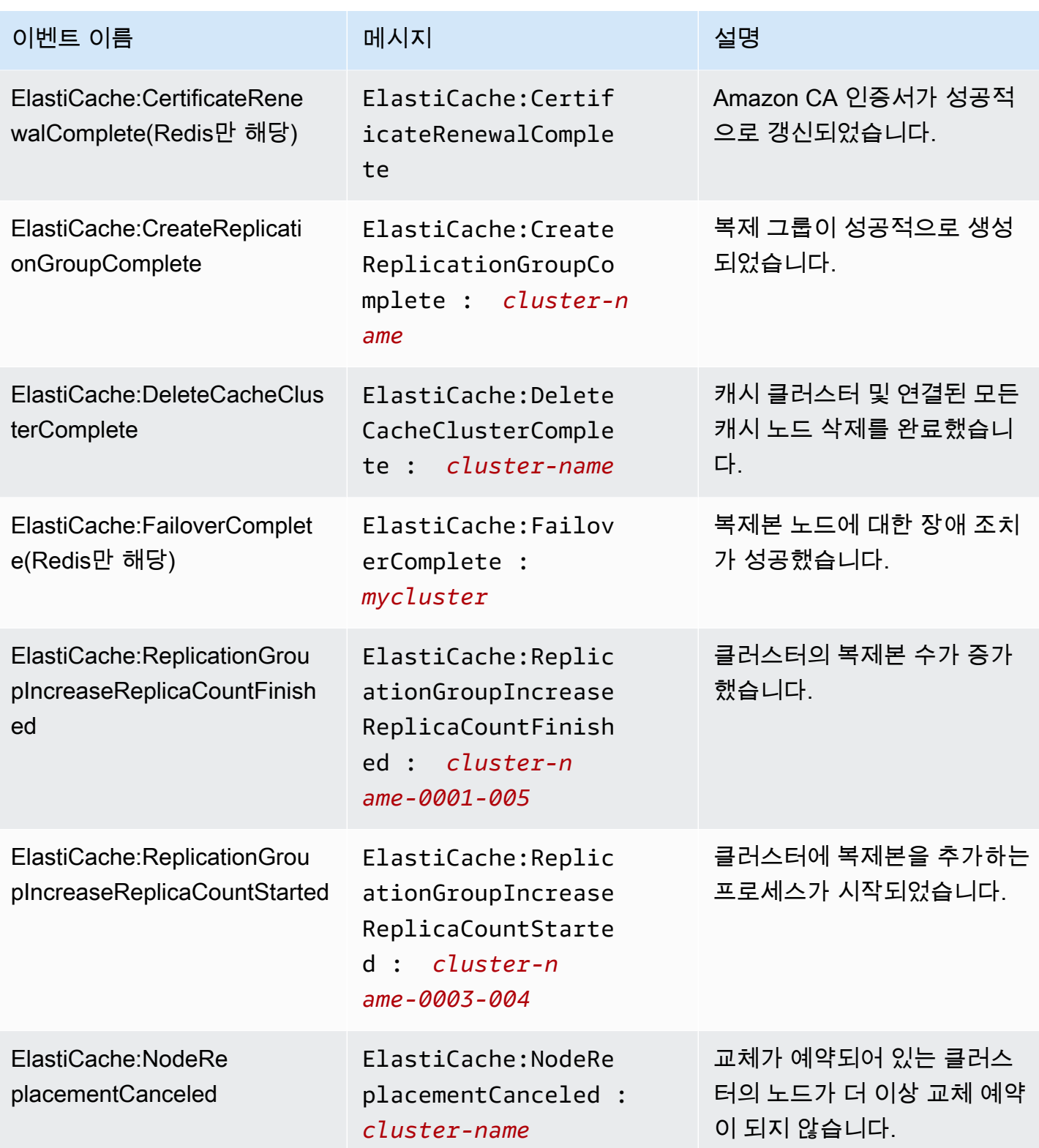

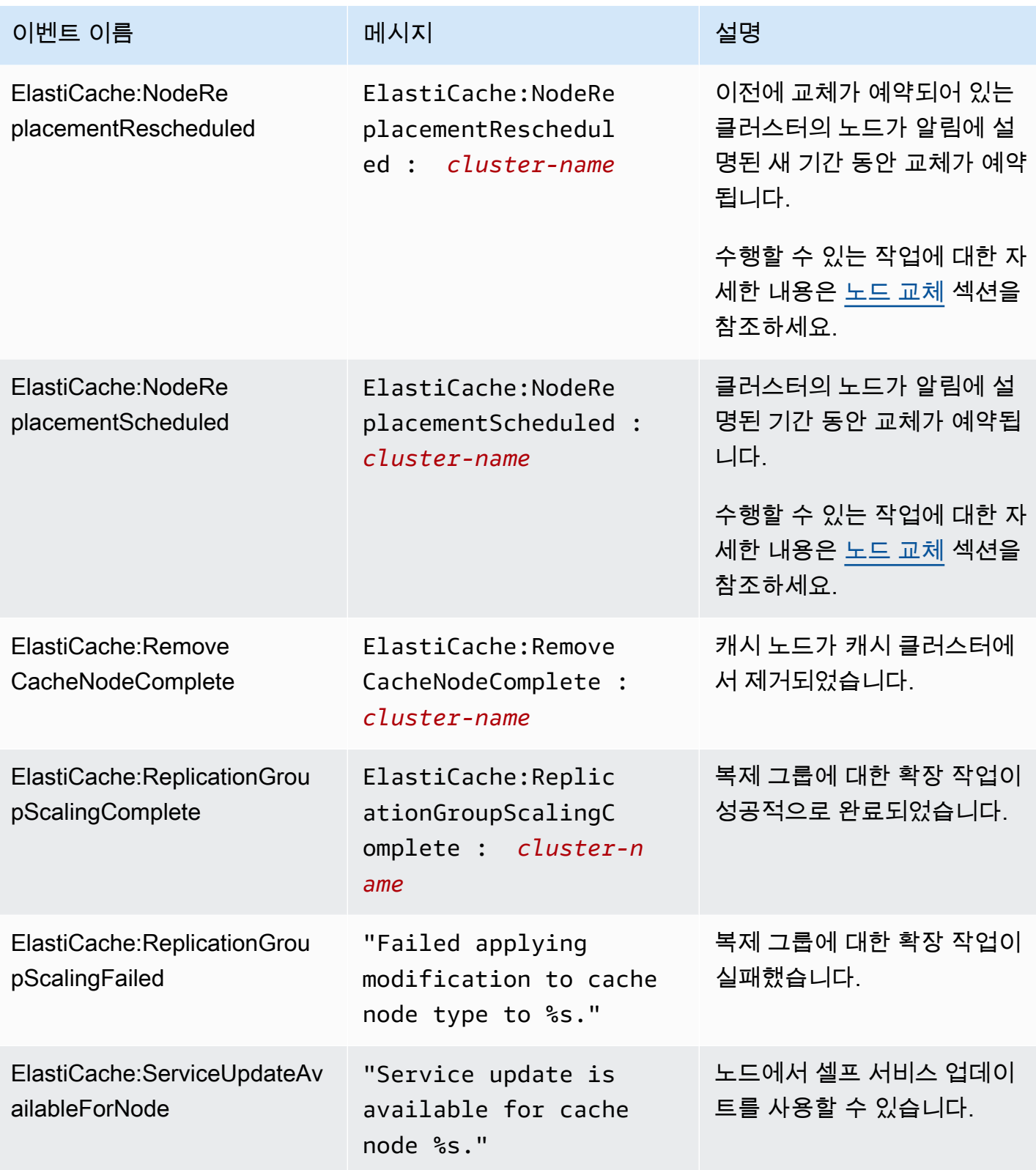

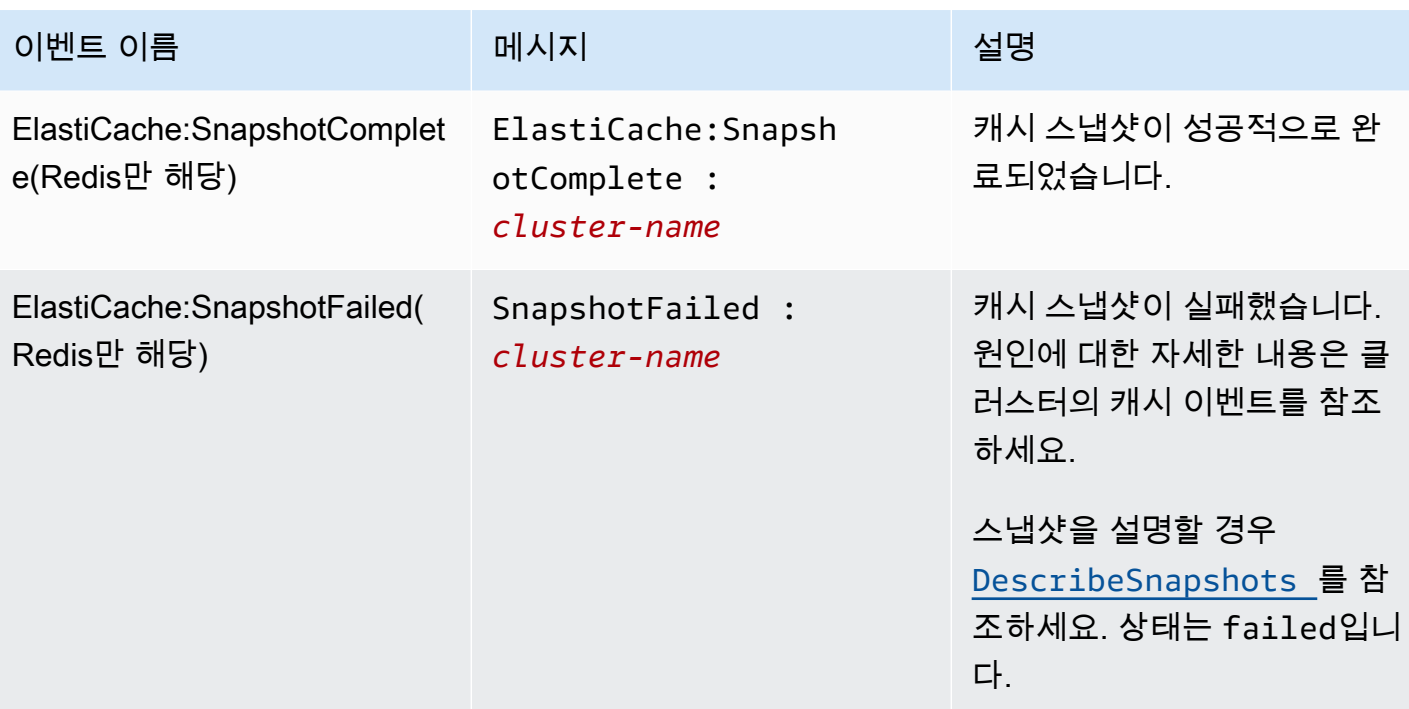

# <span id="page-1066-0"></span>로그 전달

#### **a** Note

Redis 슬로우 로그는 엔진 버전 6.0 이상을 사용하는 Redis 캐시 클러스터 및 복제 그룹에 대해 지원됩니다.

Redis 엔진 로그는 엔진 버전 6.2 이상을 사용하는 Redis 캐시 클러스터 및 복제 그룹에 대해 지원됩니다.

로그 전달을 통해 Redis [SLOWLOG](https://redis.io/commands/slowlog) 또는 Redis 엔진 로그(Redis Engine Log)를 다음 두 대상 중 하나 로 스트리밍할 수 있습니다.

- Amazon Data Firehose
- 아마존 CloudWatch 로그

ElastiCache API를 사용하여 클러스터를 생성하거나 수정할 때 로그 전송을 활성화하고 구성합니다. 각 로그 항목은 두 가지 형식(JSON 또는 TEXT) 중 하나로 지정된 대상에 전달됩니다.

고정된 수의 슬로우 로그 항목이 Redis 엔진에서 주기적으로 검색됩니다. 엔진 파라미터 slowlogmax-len에 지정된 값에 따라, 추가적인 슬로우 로그 항목이 대상에 전달되지 않을 수 있습니다.

AWS 콘솔이나 수정 API 중 하나 (또는) 를 사용하여 언제든지 전송 구성을 변경하거나 로그 전달을 비 활성화하도록 선택할 수 있습니다. [modify-cache-cluster](https://docs.aws.amazon.com/cli/latest/reference/elasticache/modify-cache-cluster.html)[modify-replication-group](https://docs.aws.amazon.com/cli/latest/reference/elasticache/modify-replication-group.html)

모든 로그 전달 수정에서 apply-immediately 파라미터를 설정해야 합니다.

#### **a** Note

CloudWatch 로그 전송이 활성화된 경우, Amazon Data Firehose로 로그가 직접 전송되는 경우 에도 Amazon Logs 요금이 부과됩니다. 자세한 내용은 [Amazon CloudWatch 요금의](https://aws.amazon.com/cloudwatch/pricing/) 벤드 로그 섹션을 참조하십시오.

## 슬로우 로그 항목의 내용

ElastiCache Redis용 슬로우 로그에는 다음 정보가 포함됩니다.

• CacheClusterId— 캐시 클러스터의 ID

- CacheNodeId— 캐시 노드의 ID
- Id 모든 슬로우 로그 항목에 대한 고유한 프로그레시브 식별자입니다.
- Timestamp 로그에 기록된 명령이 처리된 시간의 Unix 타임스탬프입니다.
- Duration 실행에 걸린 시간(마이크로초)입니다.
- Command 클라이언트에서 사용된 명령입니다. 예를 들어, set foo bar 여기서 foo 는 키이고 bar 는 값입니다. ElastiCache for Redis는 민감한 데이터가 노출되지 않도록 실제 키 이름과 값을 (2 more arguments) 로 대체합니다.
- ClientAddress— 클라이언트 IP 주소 및 포트
- ClientName— CLIENT SETNAME 명령을 통해 설정한 경우 클라이언트 이름

### 엔진 로그 항목의 내용

Redis ElastiCache 엔진용 로그에는 다음 정보가 포함됩니다.

- CacheClusterId— 캐시 클러스터의 ID
- CacheNodeId— 캐시 노드의 ID
- 로그 수준 다음 중 하나일 LogLevel 수 있습니 다.VERBOSE("-"),NOTICE("\*"),WARNING("#").
- 시간(Time) 기록된 메시지의 UTC 시간입니다. 시간은 "DD MMM YYYY hh:mm:ss.ms UTC"와 같은 형식입니다.
- 역할(Role) 로그가 방출되는 노드의 역할입니다. "M"(프라이머리), "S"(복제본), "C"(RDB/AOF에서 작업 중인 작성자 하위 프로세스), "X"(센티넬) 중 하나일 수 있습니다.
- 메시지(Message) Redis 엔진 로그 메시지입니다.

## 로깅을 구성하기 위한 권한

IAM 사용자/역할 정책에 다음과 같은 IAM 권한을 포함시켜야 합니다.

- logs:CreateLogDelivery
- logs:UpdateLogDelivery
- logs:DeleteLogDelivery
- logs:GetLogDelivery
- logs:ListLogDeliveries

자세한 내용은 [액세스 관리 개요: 권한 및 정책](https://docs.aws.amazon.com/IAM/latest/UserGuide/introduction_access-management.html) 섹션을 참조하세요.

로그 유형 및 로그 형식 지정

슬로우 로그

슬로우 로그는 JSON 및 TEXT를 모두 지원합니다.

다음은 JSON 형식의 예를 보여 줍니다.

```
{ 
   "CacheClusterId": "logslowxxxxmsxj", 
   "CacheNodeId": "0001", 
   "Id": 296, 
   "Timestamp": 1605631822, 
   "Duration (us)": 0, 
   "Command": "GET ... (1 more arguments)", 
   "ClientAddress": "192.168.12.104:55452", 
   "ClientName": "logslowxxxxmsxj##" 
}
```
다음은 TEXT 형식의 예를 보여 줍니다.

logslowxxxxmsxj,0001,1605631822,30,GET ... (1 more arguments),192.168.12.104:55452,logslowxxxxmsxj##

#### 엔진 로그

엔진 로그는 JSON 및 TEXT를 모두 지원합니다.

다음은 JSON 형식의 예를 보여 줍니다.

```
{ 
   "CacheClusterId": "xxxxxxxxxzy-engine-log-test", 
   "CacheNodeId": "0001", 
   "LogLevel": "VERBOSE", 
   "Role": "M", 
   "Time": "12 Nov 2020 01:28:57.994 UTC", 
   "Message": "Replica is waiting for next BGSAVE before synchronizing with the primary. 
 Check back later" 
}
```
## 다음은 TEXT 형식의 예를 보여 줍니다.

xxxxxxxxxxxzy-engine-log-test/0001:M 29 Oct 2020 20:12:20.499 UTC \* A slow-running Lua script detected that is still in execution after 10000 milliseconds.

ElastiCache 로깅 목적지

이 섹션에서는 로그에 대해 선택할 수 있는 로깅 대상에 대해 설명합니다. ElastiCache 각 섹션에서는 대상 유형에 대한 로깅을 구성하기 위한 지침과 대상 유형과 관련된 모든 동작에 대한 정보를 제공합니 다. 로깅 대상을 구성한 후 로깅 구성에 해당 사양을 제공하여 ElastiCache 로깅을 시작할 수 있습니다.

주제

- [아마존 CloudWatch 로그](#page-1069-0)
- [Amazon Data Firehose](#page-1070-0)

<span id="page-1069-0"></span>아마존 CloudWatch 로그

- CloudWatch 로그를 전송할 로그 로그 그룹을 지정합니다.
- 여러 Redis 클러스터 및 복제 그룹의 로그가 동일한 로그 그룹에 전달될 수 있습니다.
- 캐시 클러스터 또는 복제 그룹 내의 각 노드에 대해 새 로그 스트림이 생성되고 로그는 해당 로그 스트림으로 전달됩니다. 로그 스트림 이름에는 elasticache/\${engine-name}/\${cachecluster-id}/\${cache-node-id}/\${log-type} 형식이 사용됩니다.

로그를 로그에 게시할 수 CloudWatch 있는 권한

Redis가 로그 로그 그룹에 로그를 전송하도록 구성하려면 ElastiCache 다음과 같은 권한 설정이 있어 야 CloudWatch 합니다.

```
{ 
     "Version": "2012-10-17", 
     "Statement": [ 
          { 
               "Action": [ 
                   "logs:CreateLogDelivery", 
                   "logs:GetLogDelivery", 
                   "logs:UpdateLogDelivery", 
                   "logs:DeleteLogDelivery",
```

```
 "logs:ListLogDeliveries" 
               ], 
               "Resource": [ 
\mathbf{u} \star \mathbf{u} ], 
               "Effect": "Allow", 
               "Sid": "ElastiCacheLogging" 
          }, 
          { 
               "Sid": "ElastiCacheLoggingCWL", 
               "Action": [ 
                    "logs:PutResourcePolicy", 
                    "logs:DescribeResourcePolicies", 
                    "logs:DescribeLogGroups" 
               ], 
               "Resource": [ 
\mathbf{u} \star \mathbf{u} ], 
               "Effect": "Allow" 
          } 
     ]
}
```
자세한 내용은 [로그로 CloudWatch 전송된 로그를](https://docs.aws.amazon.com/AmazonCloudWatch/latest/logs/AWS-logs-and-resource-policy.html#AWS-logs-infrastructure-CWL) 참조하십시오.

#### <span id="page-1070-0"></span>Amazon Data Firehose

- 로그가 전송될 Firehose 전송 스트림을 지정합니다.
- 여러 Redis 클러스터 및 복제 그룹의 로그가 동일한 전송 스트림으로 전달될 수 있습니다.
- 캐시 클러스터 또는 복제 그룹 내에서 각 노드의 로그가 동일한 전송 스트림으로 전달됩니다. 각 로 그 메시지에 포함된 cache-cluster-id 및 cache-node-id를 기반으로 서로 다른 캐시 노드의 로그 메시지를 구분할 수 있습니다.
- 현재 아시아 태평양 (오사카) 지역에서는 Firehose로 로그를 전송할 수 없습니다.

Firehose에 로그를 게시할 수 있는 권한

Redis가 Amazon Kinesis Data Firehose 전송 스트림으로 로그를 전송하도록 ElastiCache 구성하려면 다음 권한이 있어야 합니다.

```
{ 
     "Version": "2012-10-17", 
     "Statement": [ 
          { 
               "Action": [ 
                    "logs:CreateLogDelivery", 
                    "logs:GetLogDelivery", 
                    "logs:UpdateLogDelivery", 
                    "logs:DeleteLogDelivery", 
                   "logs:ListLogDeliveries" 
               ], 
               "Resource": [ 
\mathbf{u} \star \mathbf{u} ], 
               "Effect": "Allow", 
               "Sid": "ElastiCacheLogging" 
          }, 
          { 
               "Sid": "ElastiCacheLoggingFHSLR", 
               "Action": [ 
                    "iam:CreateServiceLinkedRole" 
               ], 
               "Resource": "*", 
               "Effect": "Allow" 
          }, 
          { 
               "Sid": "ElastiCacheLoggingFH", 
               "Action": [ 
                    "firehose:TagDeliveryStream" 
               ], 
               "Resource": "Amazon Kinesis Data Firehose delivery stream ARN", 
               "Effect": "Allow" 
          } 
    \mathbf{I}}
```
# 콘솔을 사용하여 로그 전달 지정

AWS Management Console을 사용하면 [Redis\(클러스터 모드 비활성화됨\) 클러스터 생성\(콘솔\)의](#page-84-0) 단 계에 따라 Redis(클러스터 모드 비활성화됨) 클러스터를 생성하거나 [Redis\(클러스터 모드 활성화됨\)](#page-172-0) [클러스터 생성\(콘솔\)](#page-172-0)의 단계를 사용하여 Redis(클러스터 모드 활성화됨) 클러스터를 생성할 수 있습니 다. 두 경우 모두 다음을 수행하여 로그 전달을 구성합니다.

- 1. 고급 Redis 설정(Advanced Redis settings)에서 로그(Logs)를 선택한 다음 슬로우 로그(Slow logs) 또는 엔진 로그(Engine logs) 중 하나를 확인합니다.
- 2. 로그 형식(Log format)에서 텍스트(Text) 또는 JSON을 선택합니다.
- 3. 대상 유형(Destination Type)에서 CloudWatch Logs 또는 Kinesis Firehose를 선택합니다.
- 4. 로그 대상(Log destination)에서 새로 생성(Create new)을 선택하고 Amazon S3 버킷 이름, CloudWatch Logs 로그 그룹 이름이나 Kinesis Data Firehose 스트림 이름을 입력하거나 기존 항목 선택(Select existing)을 선택한 다음 CloudWatch Logs 로그 그룹 이름이나 Kinesis Data Firehose 스트림 이름을 선택합니다.

클러스터 수정 시:

로그 전달을 활성화/비활성화하거나 대상 유형, 형식 또는 대상을 변경할 수 있습니다.

- 1. 콘솔에 로그인하고 [https://console.aws.amazon.com/elasticache/](https://console.aws.amazon.com/elasticache/home)에서 ElastiCache 콘솔을 엽니 다.
- 2. 탐색 창에서 Redis 클러스터(Redis clusters)를 선택합니다.
- 3. 클러스터 목록에서 수정할 클러스터를 선택합니다. 클러스터 이름을 선택합니다(그 옆의 확인란 아님).
- 4. 클러스터 이름 페이지에서 로그 탭을 선택합니다.
- 5. 슬로우 로그를 활성화/비활성화하려면 슬로우 로그 활성화 또는 슬로우 로그 비활성화를 선택합 니다.
- 6. 엔진 로그를 사용 설정/사용 중지하려면 엔진 로그 사용 설정(Enable engine logs)또는엔진 로그 사용 중지(Disable engine logs) 중 하나를 선택합니다.
- 7. 구성을 변경하려면 슬로우 로그 수정(Modify slow logs) 또는 엔진 로그 수정(Modify engine logs) 중 하나를 선택합니다.
	- 대상 유형에서 CloudWatch Logs 또는 Kinesis Firehose를 선택합니다.
	- 로그 대상에서 새로 생성을 선택하고 CloudWatch Logs 로그 그룹 이름이나 Kinesis Data Firehose 스트림 이름을 입력합니다. 또는 기존 항목 선택을 선택한 다음 CloudWatch Logs 로 그 그룹 이름이나 Kinesis Data Firehose 스트림 이름을 선택합니다.

# 를 사용하여 로그 전달 지정 AWS CLI

#### 슬로우 로그

CloudWatch Logs로의 로그 전달 속도가 느린 복제 그룹을 생성하십시오.

Linux, macOS, Unix의 경우:

```
aws elasticache create-replication-group \ 
     --replication-group-id test-slow-log \ 
     --replication-group-description test-slow-log \ 
     --engine redis \ 
     --cache-node-type cache.r5.large \ 
     --num-cache-clusters 2 \ 
     --log-delivery-configurations '{ 
         "LogType":"slow-log", 
         "DestinationType":"cloudwatch-logs", 
         "DestinationDetails":{ 
            "CloudWatchLogsDetails":{ 
              "LogGroup":"my-log-group" 
 } 
         }, 
         "LogFormat":"json" 
       }'
```
Windows의 경우:

```
aws elasticache create-replication-group ^ 
     --replication-group-id test-slow-log ^ 
     --replication-group-description test-slow-log ^ 
     --engine redis ^ 
     --cache-node-type cache.r5.large ^ 
     --num-cache-clusters 2 ^ 
     --log-delivery-configurations '{ 
         "LogType":"slow-log", 
         "DestinationType":"cloudwatch-logs", 
         "DestinationDetails":{ 
            "CloudWatchLogsDetails":{ 
              "LogGroup":"my-log-group" 
 } 
         }, 
         "LogFormat":"json" 
       }'
```
Logs에 느린 CloudWatch 로그를 전달하도록 복제 그룹을 수정하십시오.

Linux, macOS, Unix의 경우:

aws elasticache modify-replication-group \

```
 --replication-group-id test-slow-log \ 
 --apply-immediately \ 
 --log-delivery-configurations ' 
 { 
   "LogType":"slow-log", 
   "DestinationType":"cloudwatch-logs", 
   "DestinationDetails":{ 
     "CloudWatchLogsDetails":{ 
       "LogGroup":"my-log-group" 
     } 
   }, 
   "LogFormat":"json" 
 }'
```
## Windows의 경우:

```
aws elasticache modify-replication-group ^ 
     --replication-group-id test-slow-log ^ 
     --apply-immediately ^ 
     --log-delivery-configurations ' 
     { 
       "LogType":"slow-log", 
       "DestinationType":"cloudwatch-logs", 
       "DestinationDetails":{ 
          "CloudWatchLogsDetails":{ 
            "LogGroup":"my-log-group" 
          } 
       }, 
       "LogFormat":"json" 
     }'
```
## 슬로우 로그 전달을 비활성화하도록 복제 그룹 수정

Linux, macOS, Unix의 경우:

```
aws elasticache modify-replication-group \ 
     --replication-group-id test-slow-log \ 
    --apply-immediately \setminus --log-delivery-configurations ' 
     { 
       "LogType":"slow-log", 
       "Enabled":false
```
}'

### Windows의 경우:

```
aws elasticache modify-replication-group ^ 
     --replication-group-id test-slow-log ^ 
     --apply-immediately ^ 
     --log-delivery-configurations ' 
     { 
       "LogType":"slow-log", 
       "Enabled":false 
     }'
```
## 엔진 로그

## 엔진 CloudWatch 로그를 Logs로 전달하는 복제 그룹을 생성합니다.

Linux, macOS, Unix의 경우:

```
aws elasticache create-replication-group \ 
     --replication-group-id test-slow-log \ 
     --replication-group-description test-slow-log \ 
     --engine redis \ 
     --cache-node-type cache.r5.large \ 
     --num-cache-clusters 2 \ 
     --log-delivery-configurations '{ 
         "LogType":"engine-log", 
         "DestinationType":"cloudwatch-logs", 
         "DestinationDetails":{ 
            "CloudWatchLogsDetails":{ 
              "LogGroup":"my-log-group" 
           } 
         }, 
         "LogFormat":"json" 
       }'
```
Windows의 경우:

```
aws elasticache create-replication-group ^ 
     --replication-group-id test-slow-log ^ 
     --replication-group-description test-slow-log ^ 
     --engine redis ^
```

```
 --cache-node-type cache.r5.large ^ 
 --num-cache-clusters 2 ^ 
 --log-delivery-configurations '{ 
     "LogType":"engine-log", 
     "DestinationType":"cloudwatch-logs", 
     "DestinationDetails":{ 
       "CloudWatchLogsDetails":{ 
          "LogGroup":"my-log-group" 
       } 
     }, 
     "LogFormat":"json" 
   }'
```
Firehose에 엔진 로그를 전송하도록 복제 그룹을 수정합니다.

Linux, macOS, Unix의 경우:

```
aws elasticache modify-replication-group \ 
     --replication-group-id test-slow-log \ 
    --apply-immediately \setminus --log-delivery-configurations ' 
     { 
       "LogType":"engine-log", 
       "DestinationType":"kinesis-firehose", 
       "DestinationDetails":{ 
       "KinesisFirehoseDetails":{ 
           "DeliveryStream":"test" 
        } 
      }, 
        "LogFormat":"json" 
     }'
```
Windows의 경우:

```
aws elasticache modify-replication-group ^ 
     --replication-group-id test-slow-log ^ 
     --apply-immediately ^ 
     --log-delivery-configurations ' 
     { 
       "LogType":"engine-log", 
       "DestinationType":"kinesis-firehose", 
       "DestinationDetails":{ 
       "KinesisFirehoseDetails":{
```

```
 "DeliveryStream":"test" 
    } 
   }, 
   "LogFormat":"json" 
 }'
```
복제 그룹을 수정하여 엔진 형식으로 전환

Linux, macOS, Unix의 경우:

```
aws elasticache modify-replication-group \ 
     --replication-group-id test-slow-log \ 
     --apply-immediately \ 
     --log-delivery-configurations ' 
    \mathcal{L} "LogType":"engine-log", 
         "LogFormat":"json" 
     }'
```
Windows의 경우:

```
aws elasticache modify-replication-group ^ 
     --replication-group-id test-slow-log ^ 
     --apply-immediately ^ 
     --log-delivery-configurations ' 
     { 
        "LogType":"engine-log", 
        "LogFormat":"json" 
     }'
```
복제 그룹을 수정하여 엔진 로그 전달 사용 중지

Linux, macOS, Unix의 경우:

```
aws elasticache modify-replication-group \ 
     --replication-group-id test-slow-log \ 
     --apply-immediately \ 
     --log-delivery-configurations ' 
     { 
       "LogType":"engine-log", 
       "Enabled":false 
     }'
```
Windows의 경우:

```
aws elasticache modify-replication-group ^ 
     --replication-group-id test-slow-log ^ 
     --apply-immediately ^ 
     --log-delivery-configurations ' 
     { 
       "LogType":"engine-log", 
       "Enabled":false 
     }'
```
# <span id="page-1079-0"></span>CloudWatch 지표를 사용한 사용량 모니터링

ElastiCache는 클러스터를 모니터링할 수 있는 지표를 제공합니다. CloudWatch를 통해 이러한 지표에 액세스할 수 있습니다. CloudWatch에 대한 자세한 내용은 [CloudWatch 설명서를](https://aws.amazon.com/documentation/cloudwatch/) 참조하세요.

ElastiCache는 호스트 수준 지표(예: CPU 사용) 및 캐시 엔진 소프트웨어별 지표(예: 캐시가 얻은 것과 잃은 것) 모두를 제공합니다. 이러한 지표는 60초 간격으로 각 캐시 노드에 대해 측정되어 게시됩니다.

#### A Important

특정 키 지표에 CloudWatch 경보를 설정하면 캐시 클러스터의 성능이 나빠지기 시작하면 알림 을 받을 수 있습니다. 자세한 내용은 이 가이드의 [어떤 지표를 모니터링해야 합니까?을](#page-1099-0) 참조하 세요.

#### 주제

- [호스트 수준 지표](#page-1079-1)
- [Redis 지표](#page-1082-0)
- [어떤 지표를 모니터링해야 합니까?](#page-1099-0)
- [지표 통계 및 기간 선택](#page-1103-0)
- [CloudWatch 클러스터 및 노드 지표 모니터링](#page-1103-1)

## <span id="page-1079-1"></span>호스트 수준 지표

AWS/ElastiCache 네임스페이스에는 다음과 같이 개별 캐시 노드에 대한 호스트 수준 지표가 포함 되어 있습니다. 이러한 지표는 60초 간격으로 각 캐시 노드에 대해 측정되어 게시됩니다.

#### 참고 항목

• [Redis 지표](#page-1082-0)

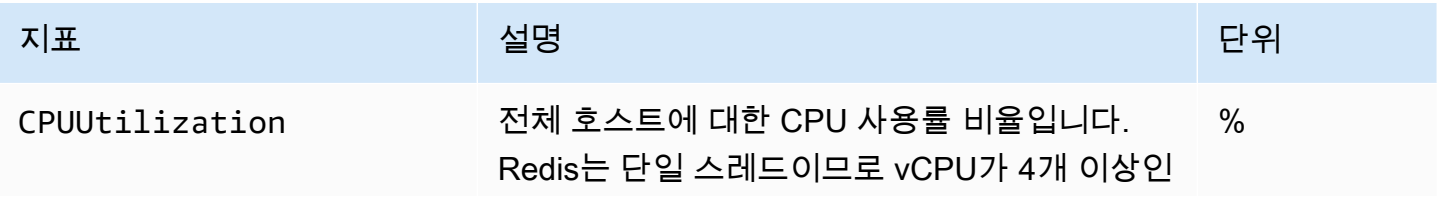
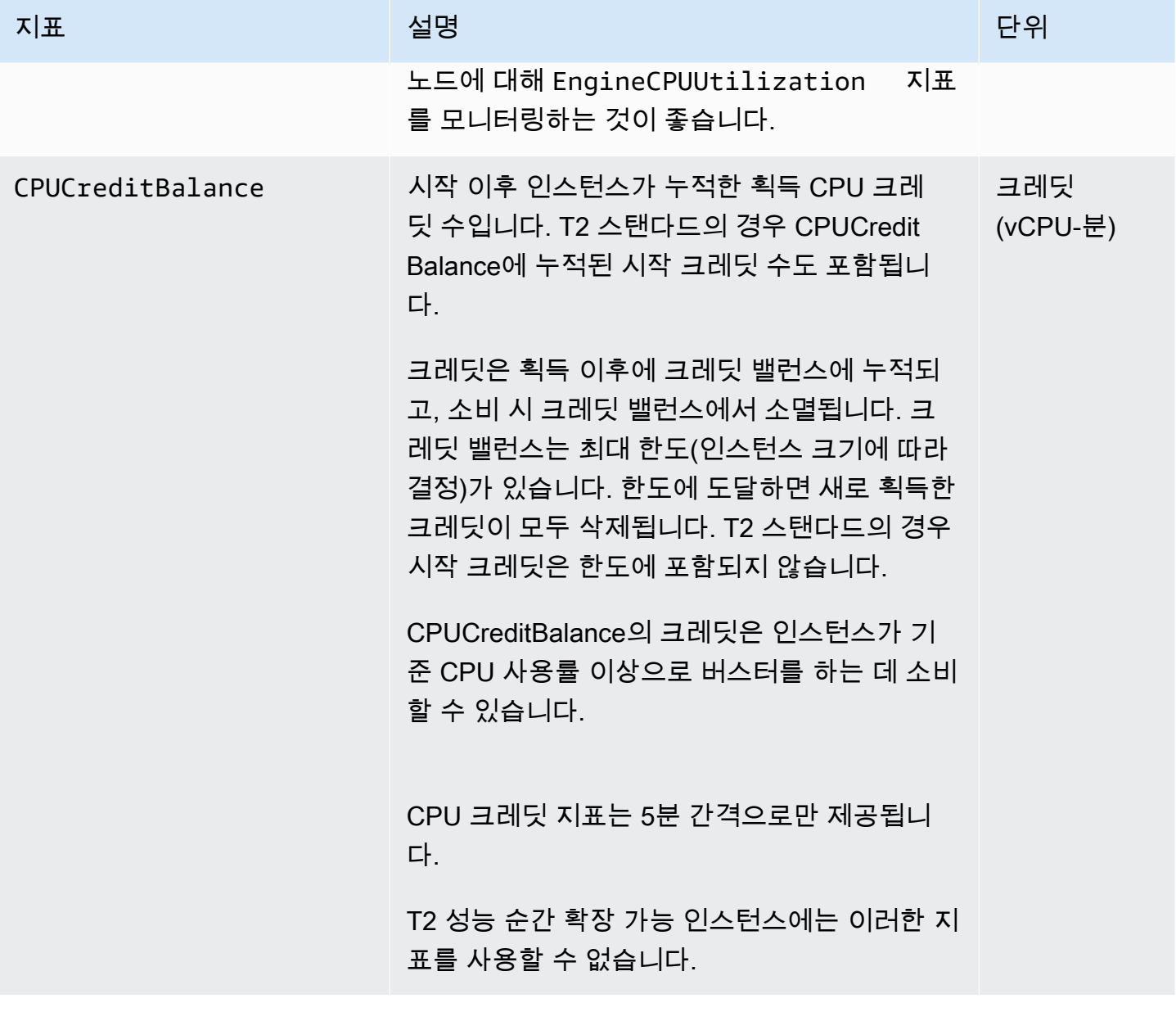

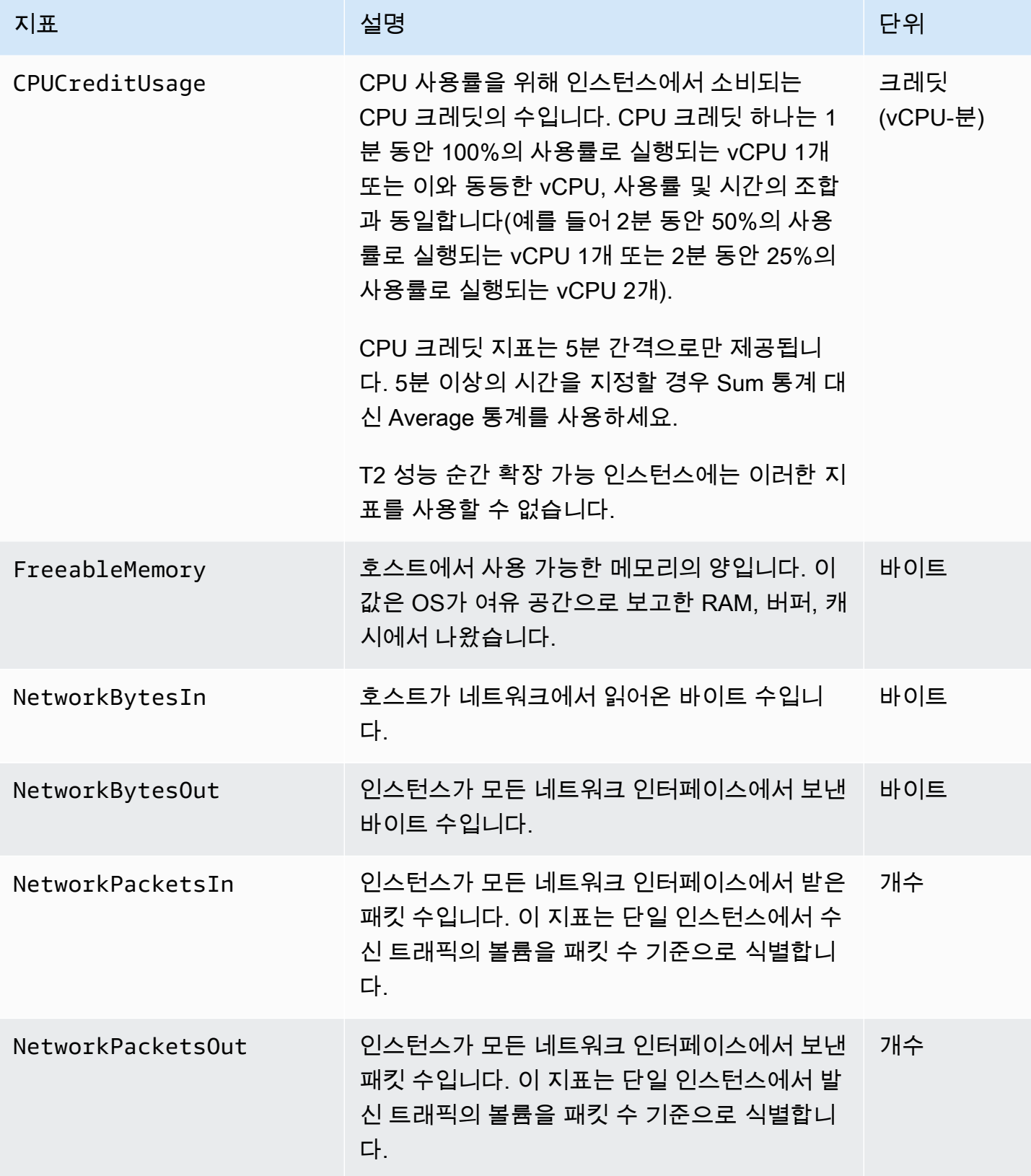

아마존 포 ElastiCache 레디스용 사용자 가이드

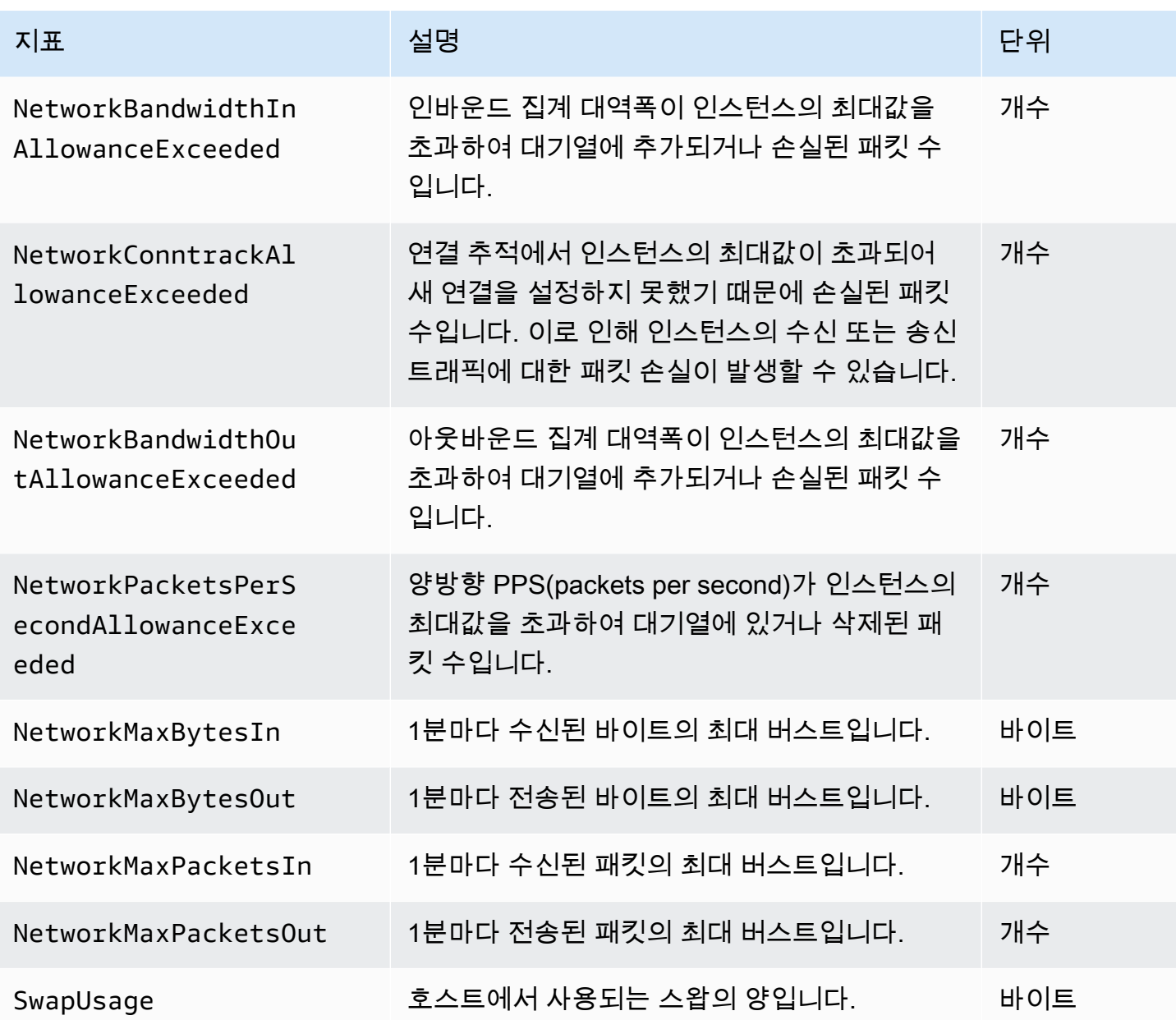

# Redis 지표

AWS/ElastiCache 네임스페이스에는 다음 Redis 지표가 포함되어 있습니다.

ReplicationLag 및 EngineCPUUtilization를 제외하고 이 지표는 Redis info 명령에서 파생됩 니다. 각 지표는 캐시 노드 수준에서 계산됩니다.

Redis info 명령에 대한 전체 설명서는 [http://redis.io/commands/info를](http://redis.io/commands/info) 참조하세요.

### 참고 항목

# • [호스트 수준 지표](#page-1079-0)

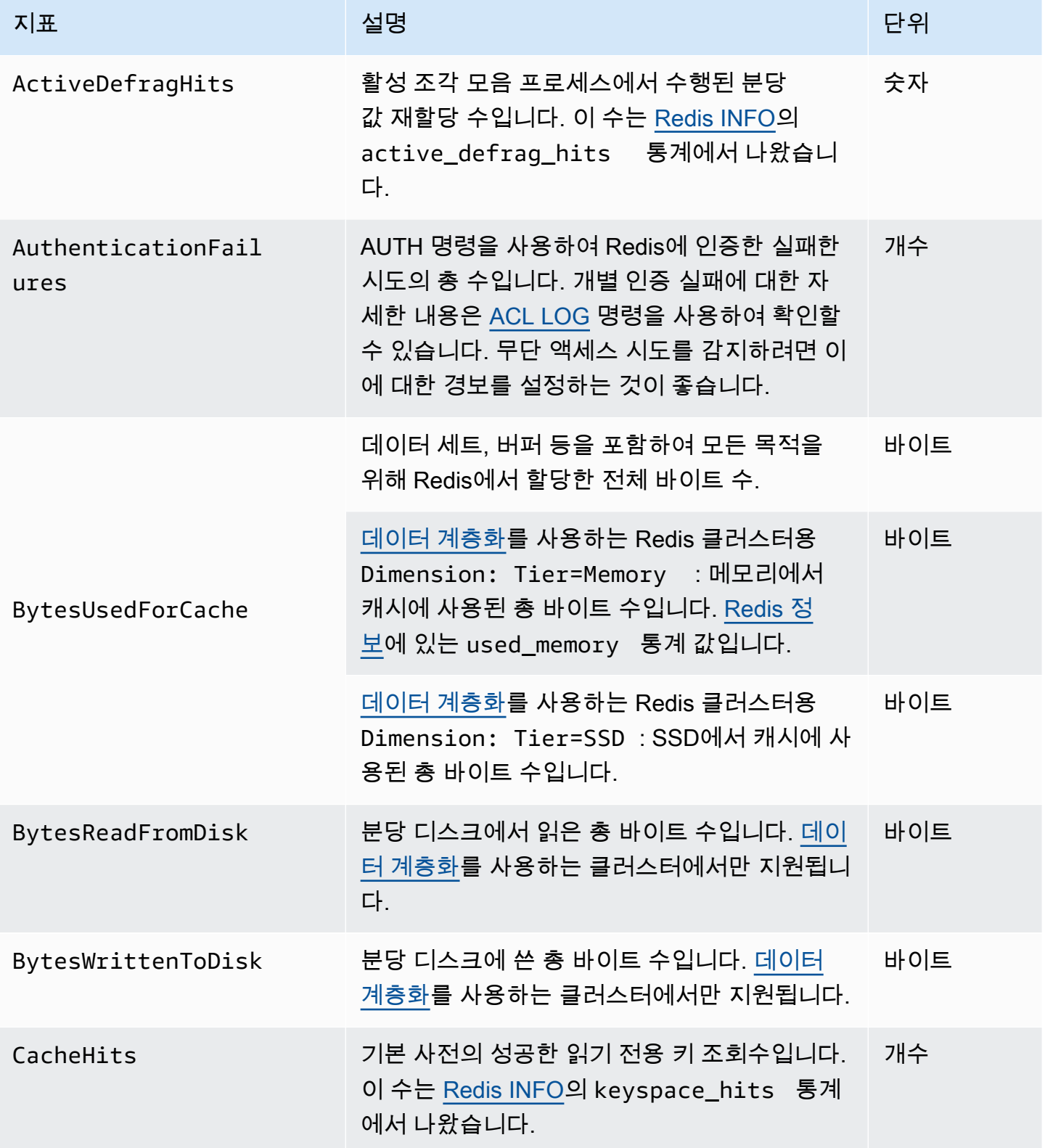

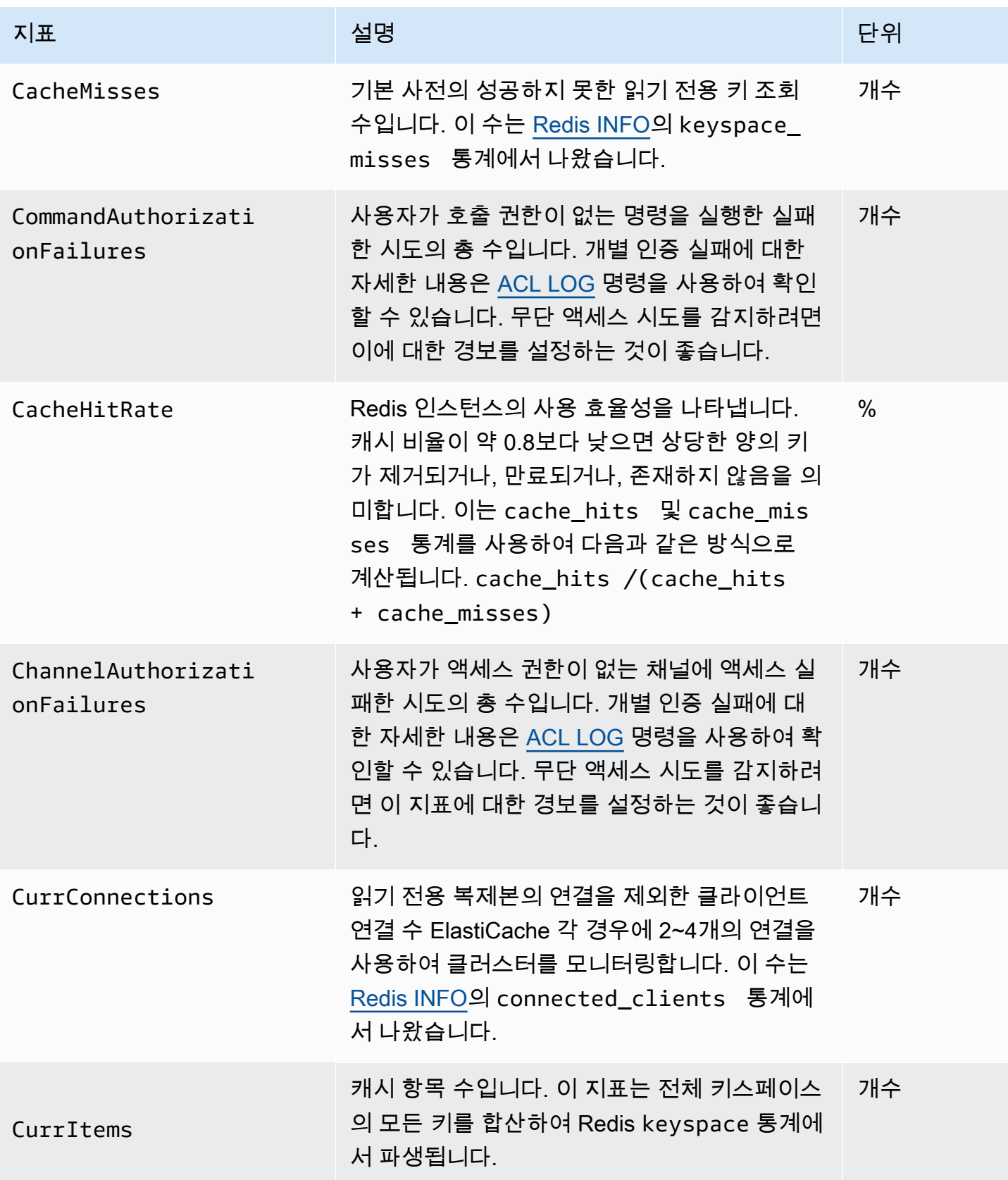

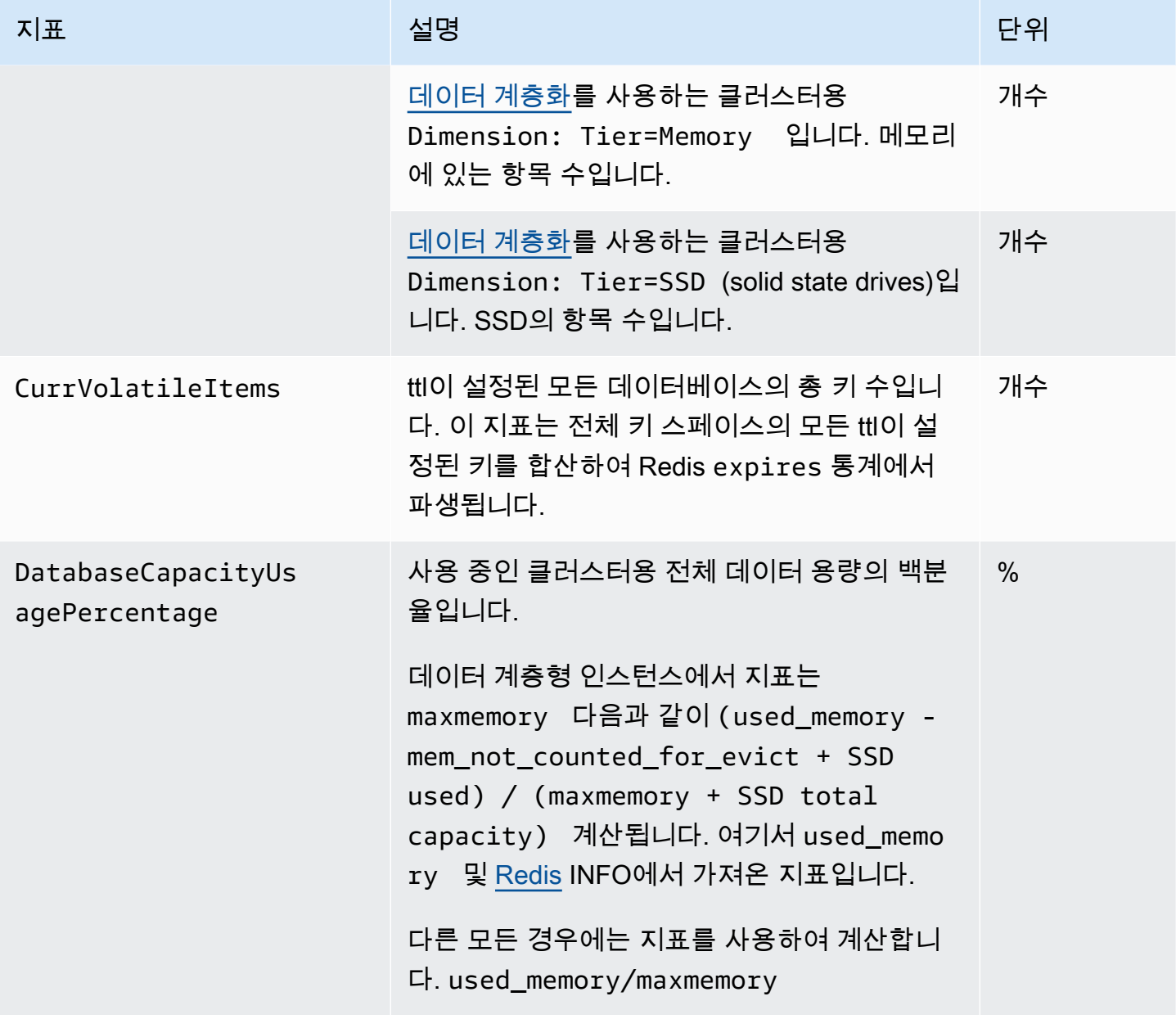

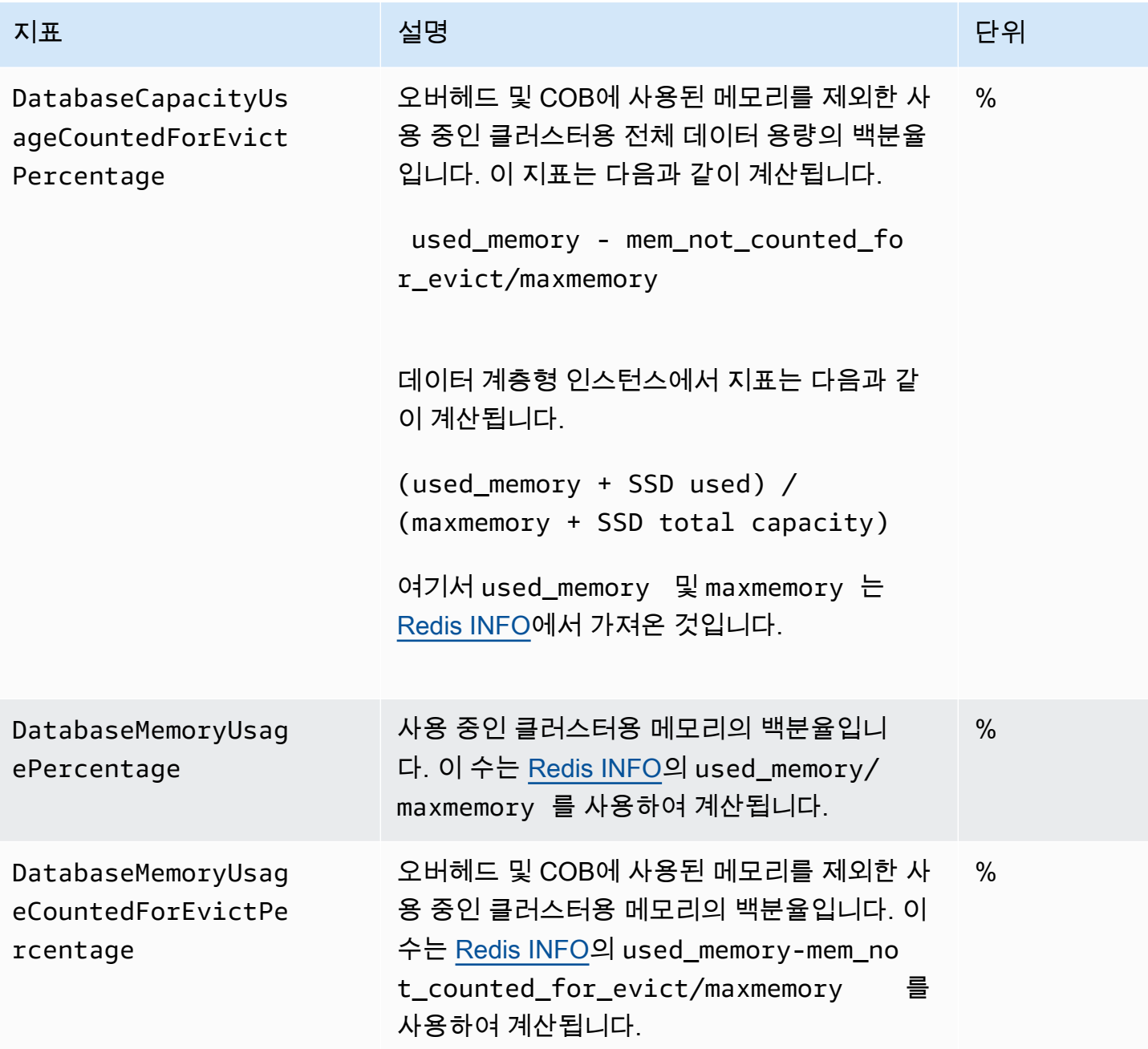

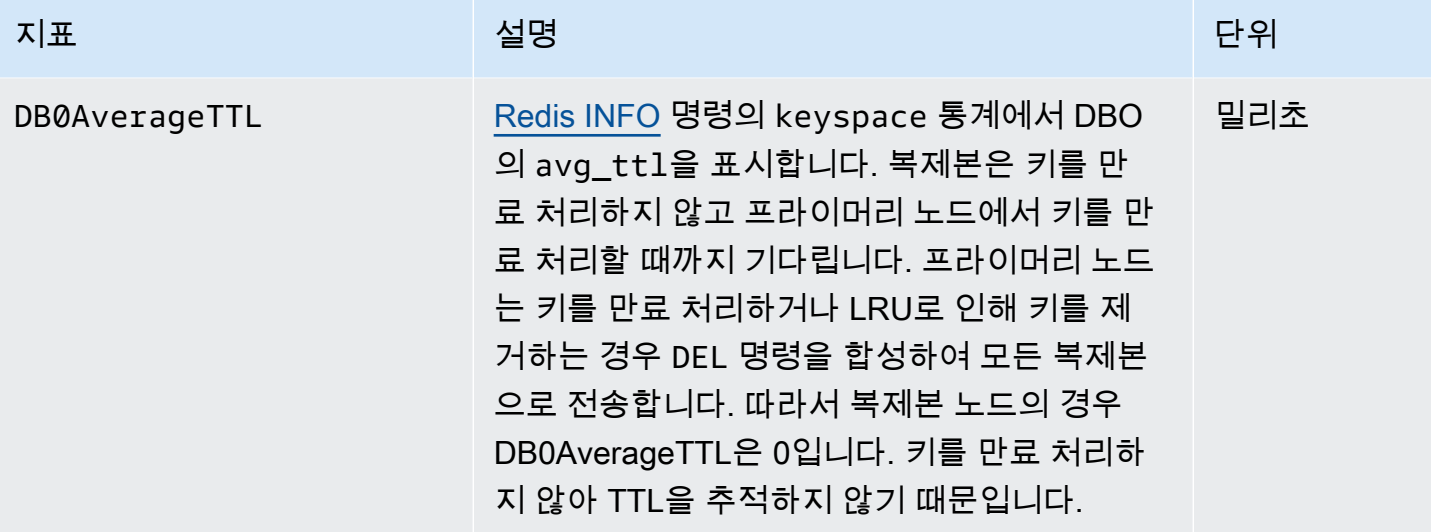

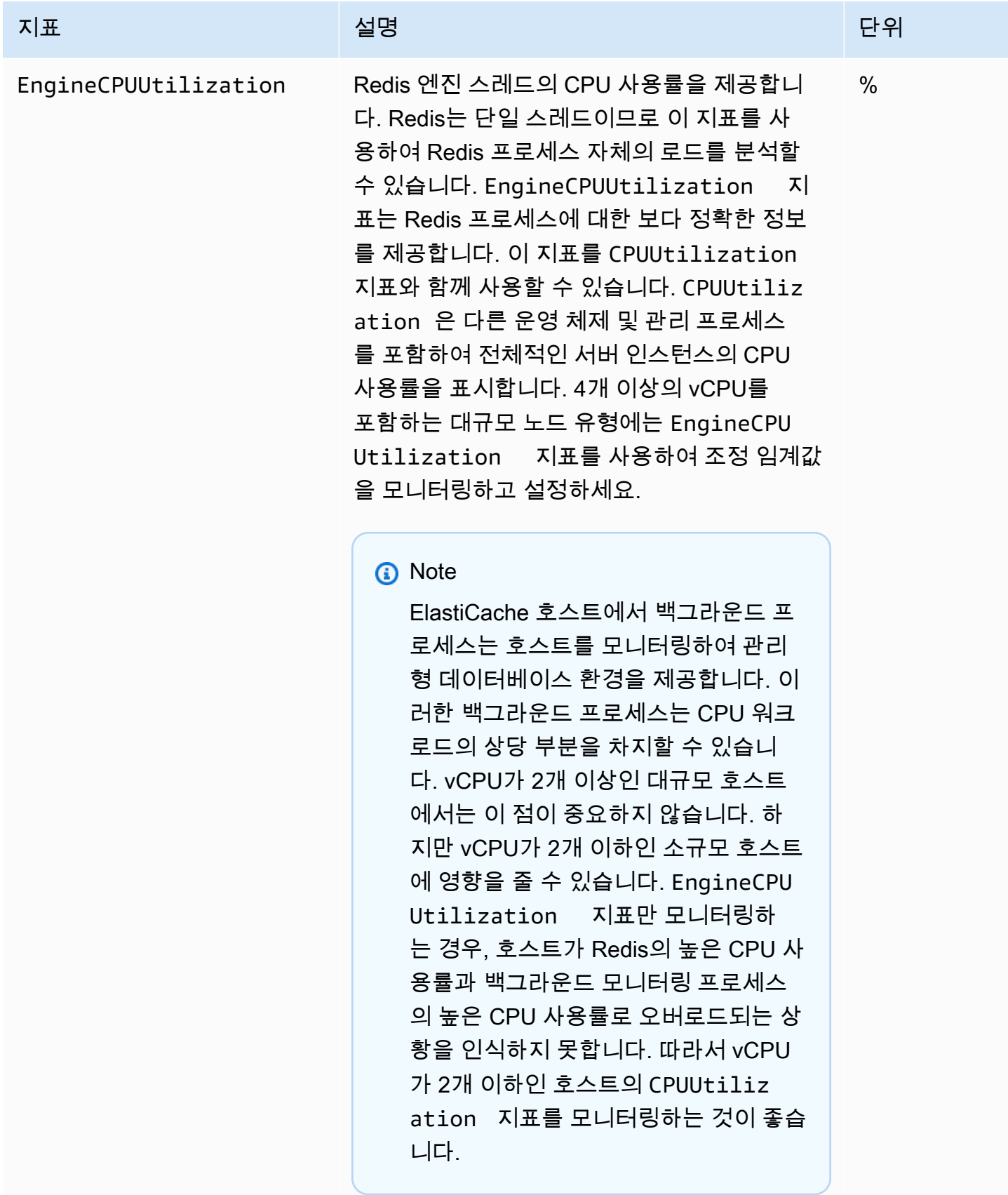

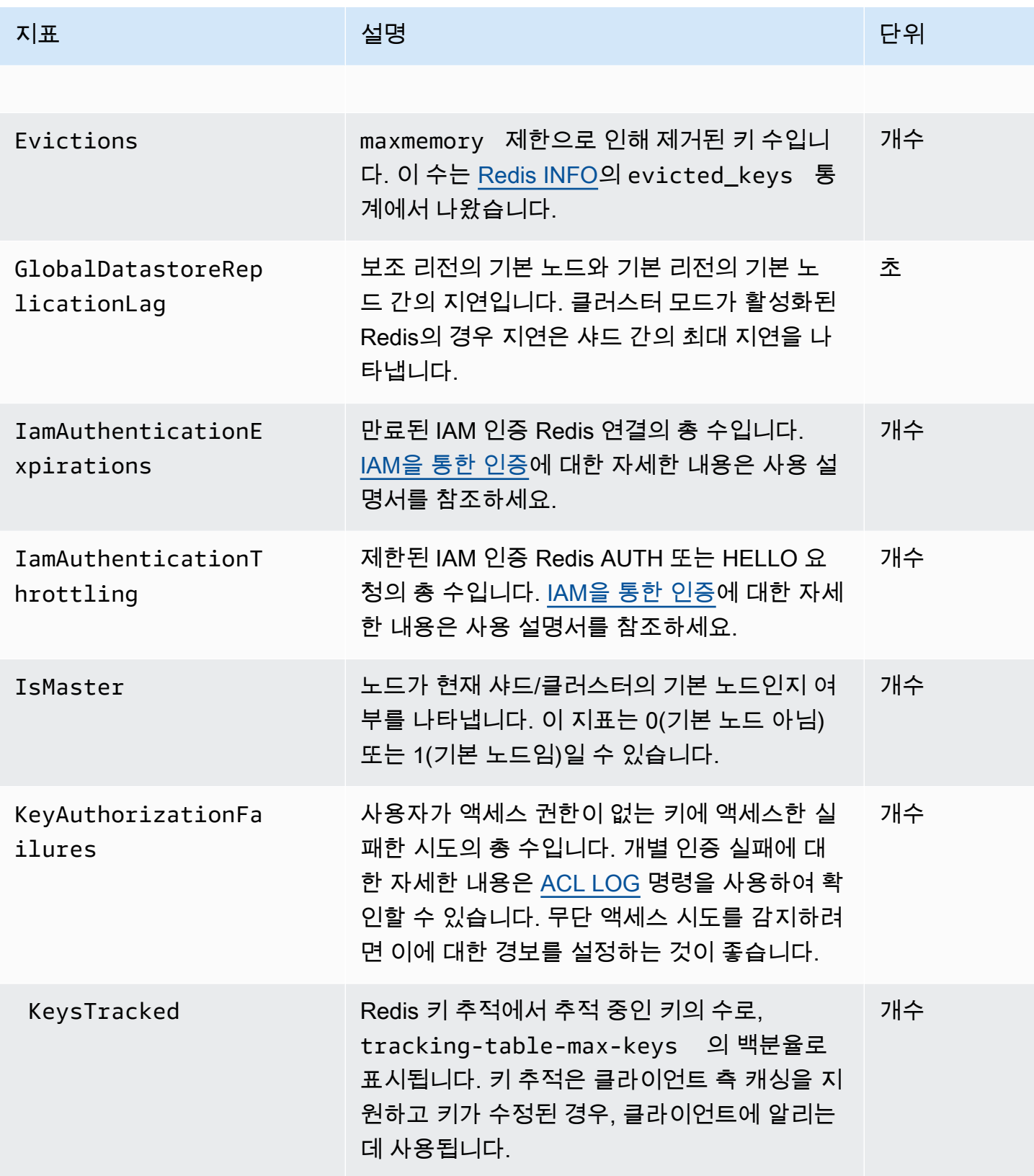

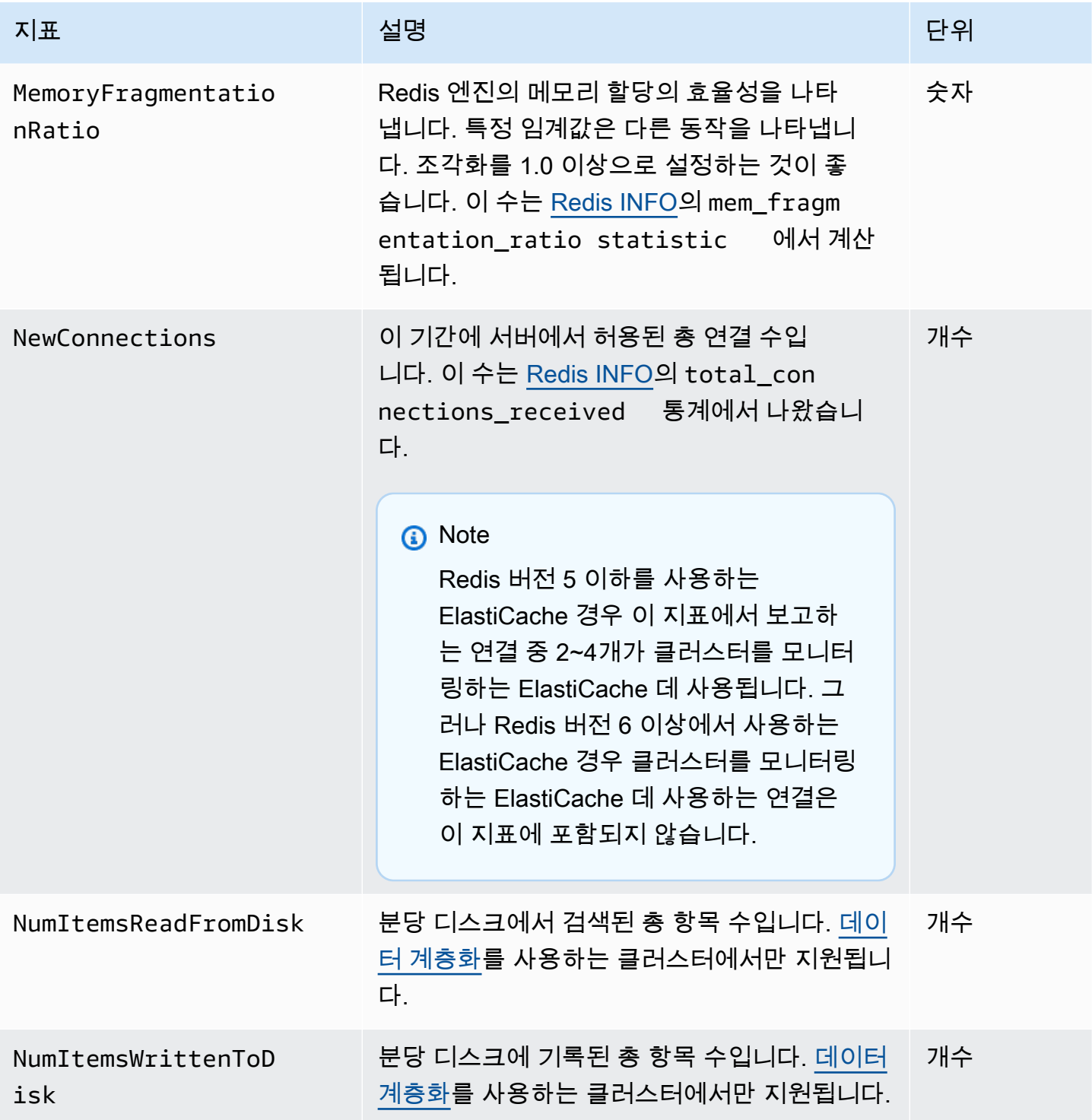

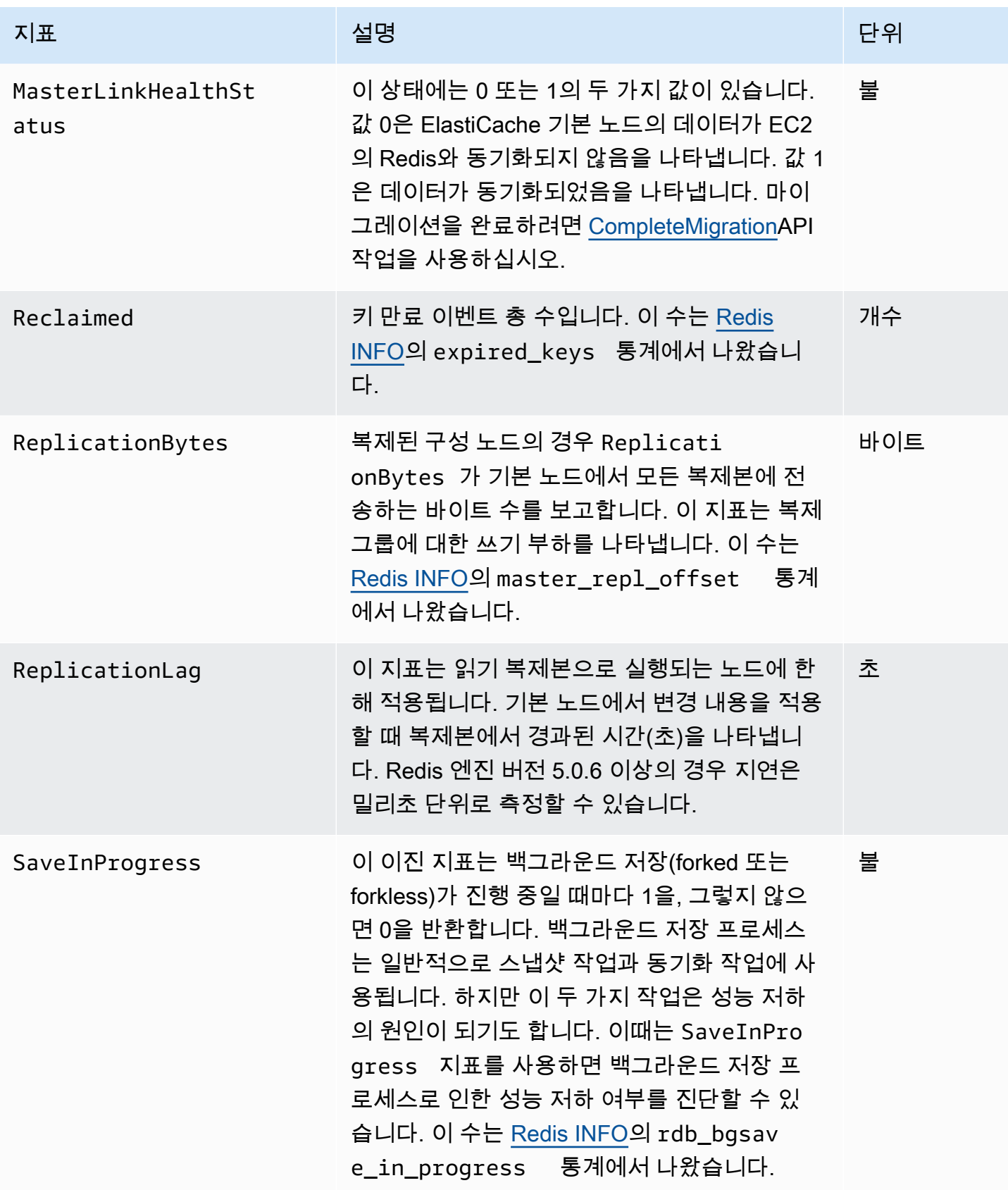

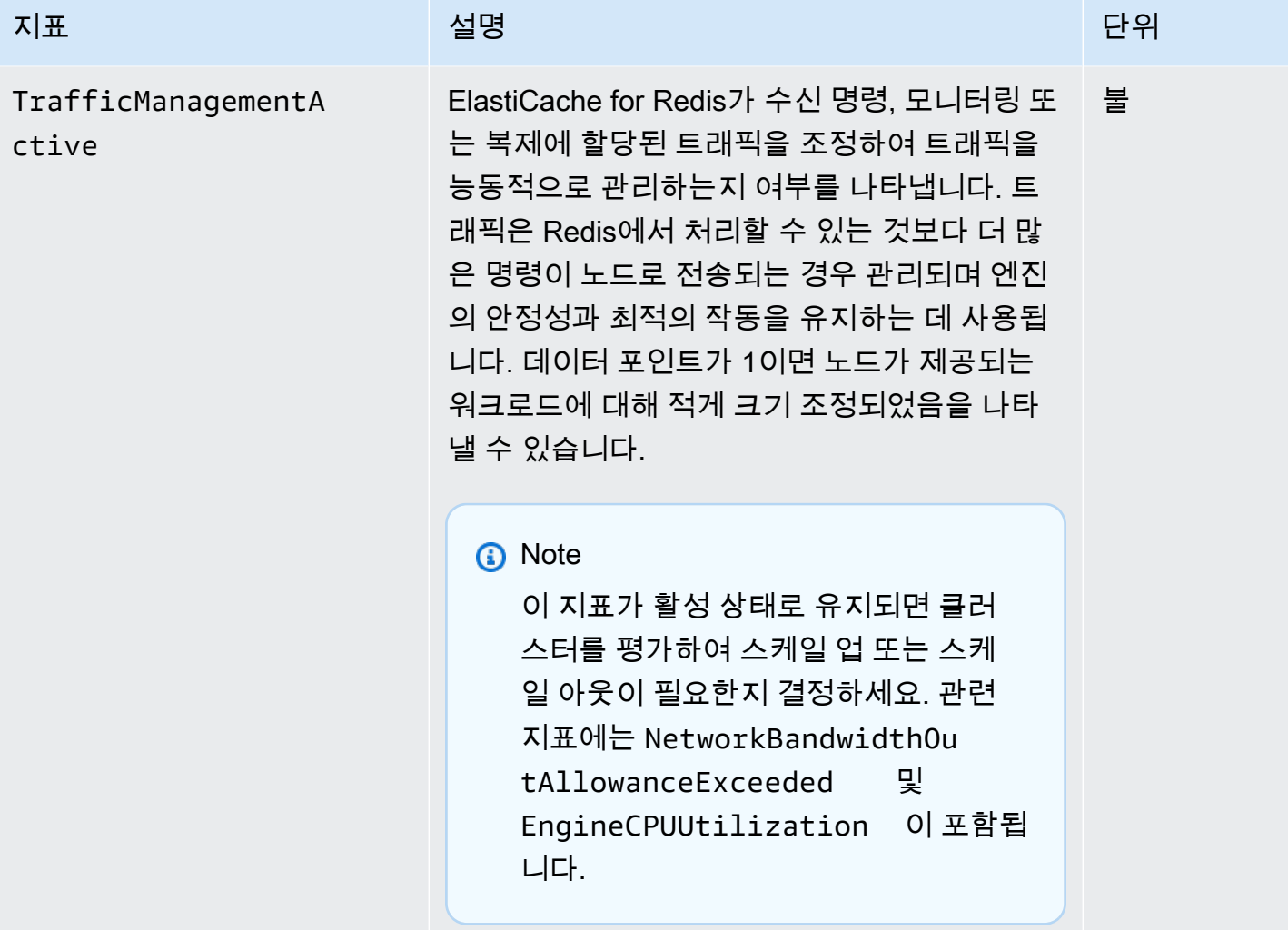

### EngineCPUUtilization 가용성

AWS 다음 나열된 지역은 지원되는 모든 노드 유형에서 사용할 수 있습니다.

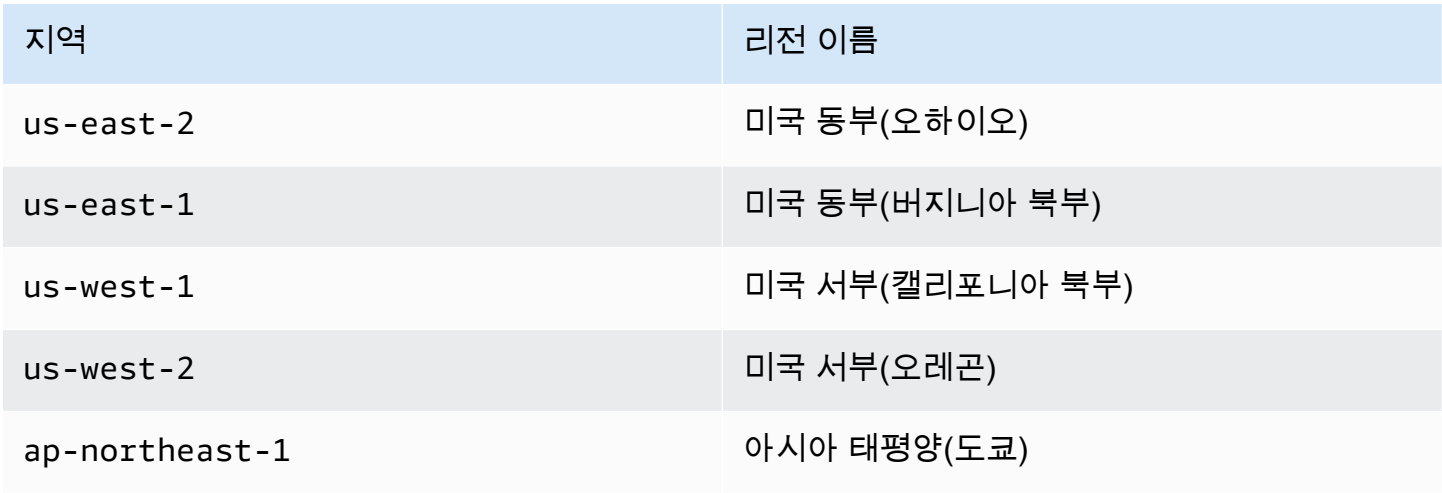

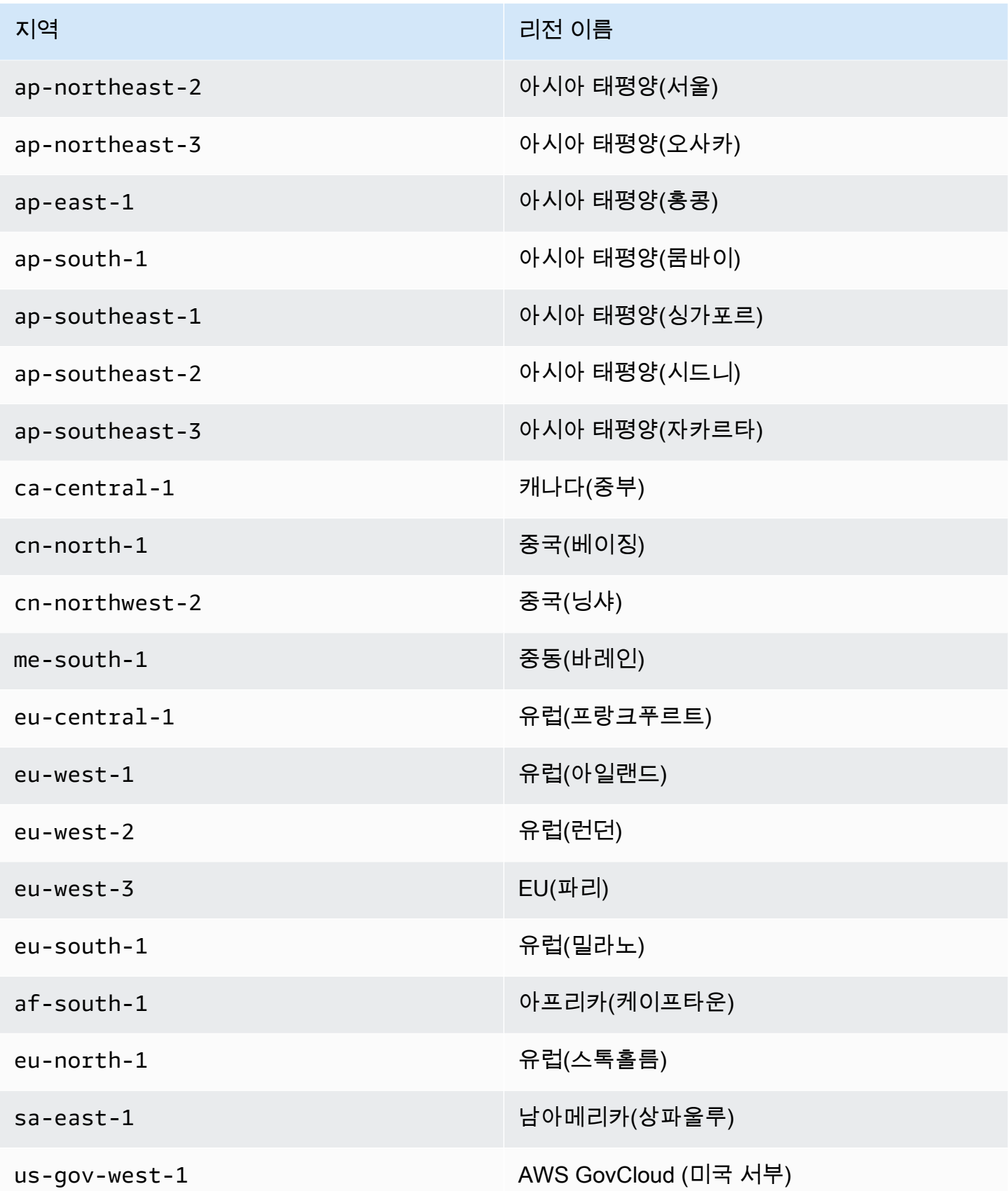

지역 리전 이름

us-gov-east-1 AWS GovCloud (미국 동부)

다음은 info commandstats에서 파생된 몇 가지 유형의 명령 모음입니다. commandstats 섹션에 서는 호출 수, 이러한 명령에 의해 소비된 총 CPU 시간, 명령 실행당 소비된 평균 CPU 등을 포함 한 명령 유형에 따른 통계를 제공합니다. 각 명령 유형에 다음 행이 추가됩니다. cmdstat\_XXX**:** calls=XXX,usec=XXX,usec\_per\_call=XXX

다음에 나열된 대기 시간 지표는 [Redis INFO](http://redis.io/commands/info)의 commandstats 통계를 사용하여 계산됩니다. 이러한 지표는 delta(usec)/delta(calls) 방식으로 계산됩니다. delta는 1분 이내의 차이로 계산됩니 다. 지연 시간은 명령을 처리하는 ElastiCache 데 걸리는 CPU 시간으로 정의됩니다. 데이터 계층화를 사용하는 클러스터의 경우 SSD에서 항목을 가져오는 데 걸리는 시간은 이러한 측정에 포함되지 않습 니다.

사용 가능한 명령의 전체 목록은 Redis 설명서의 [redis 명령](https://redis.io/commands)을 참조하세요.

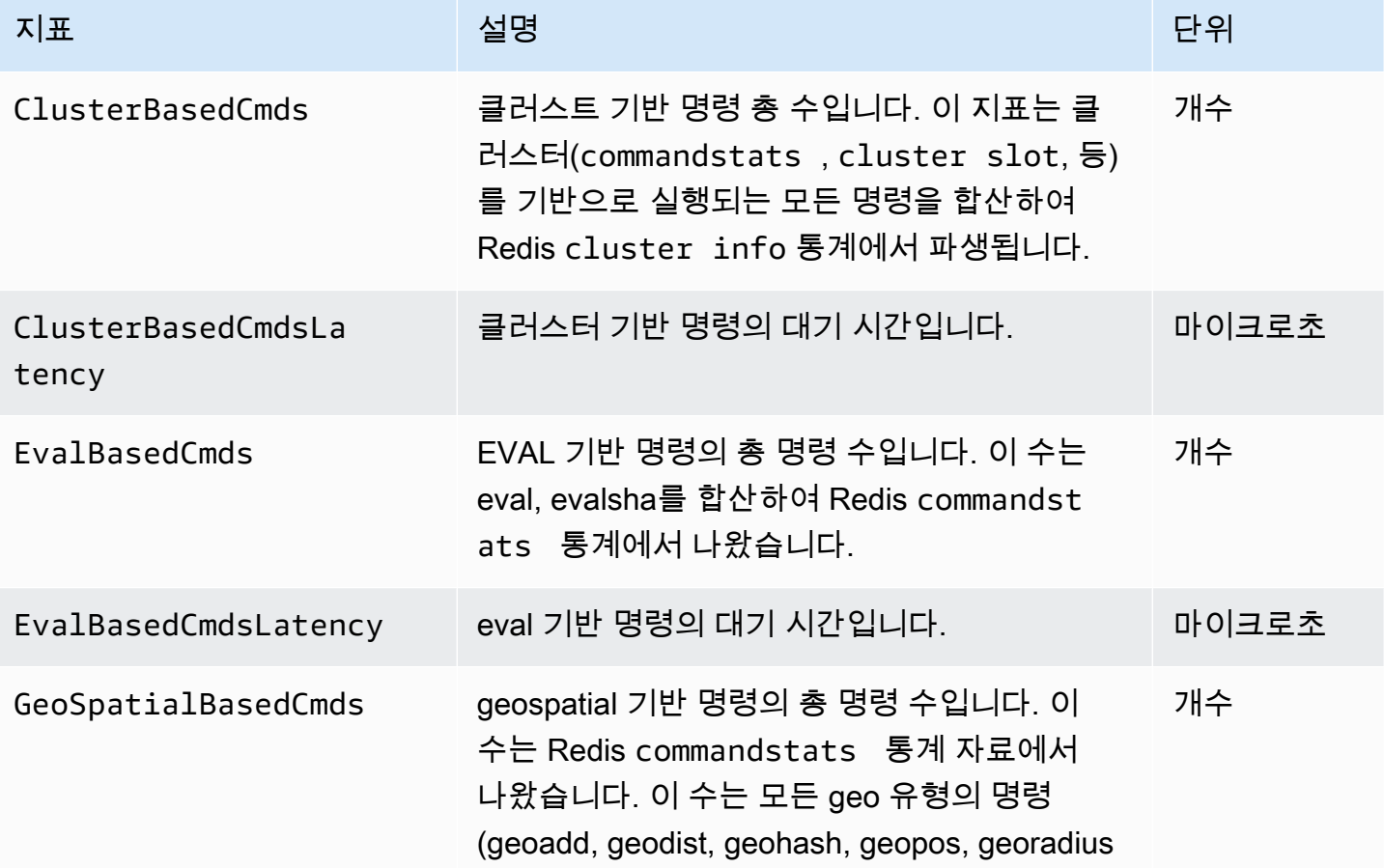

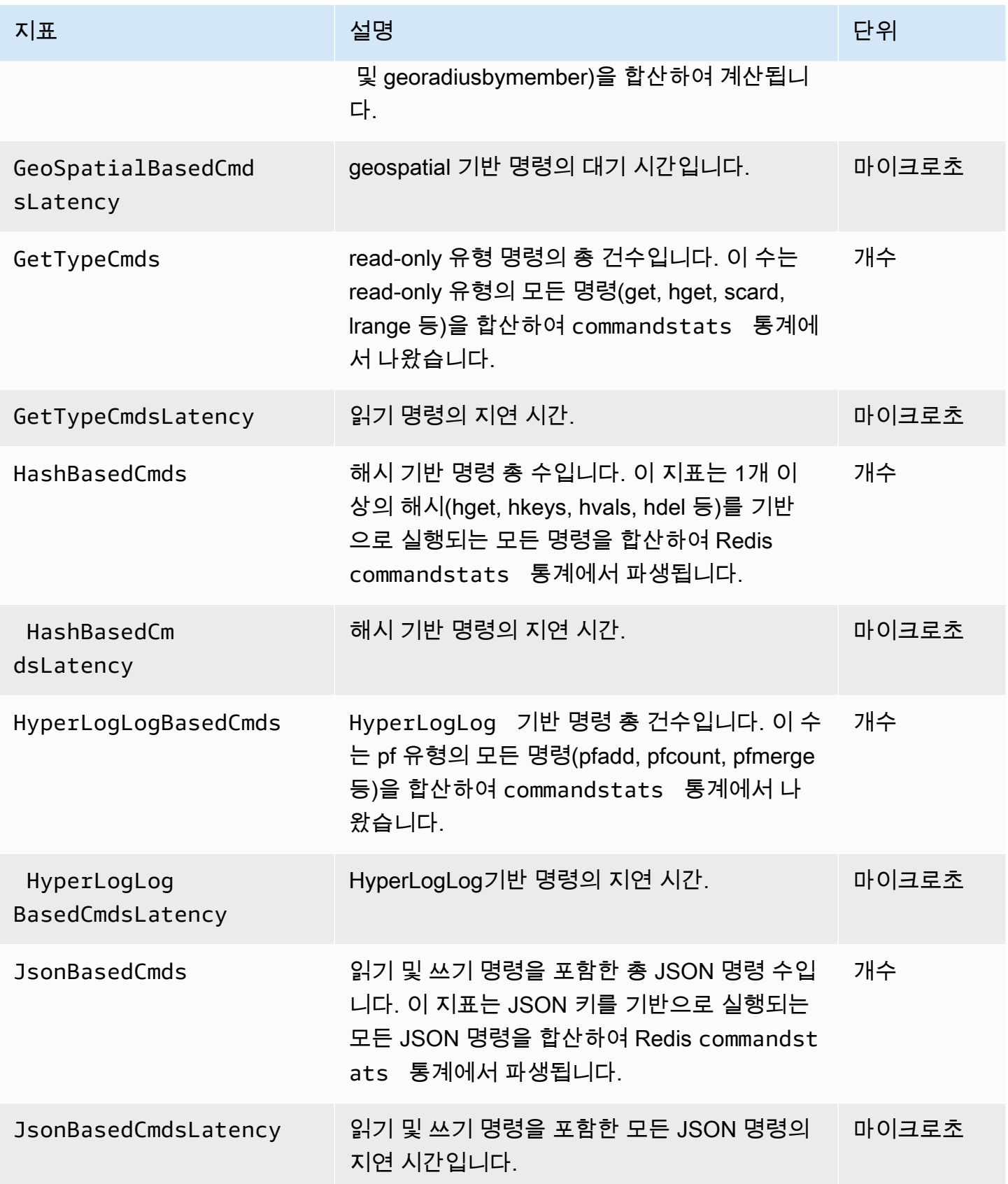

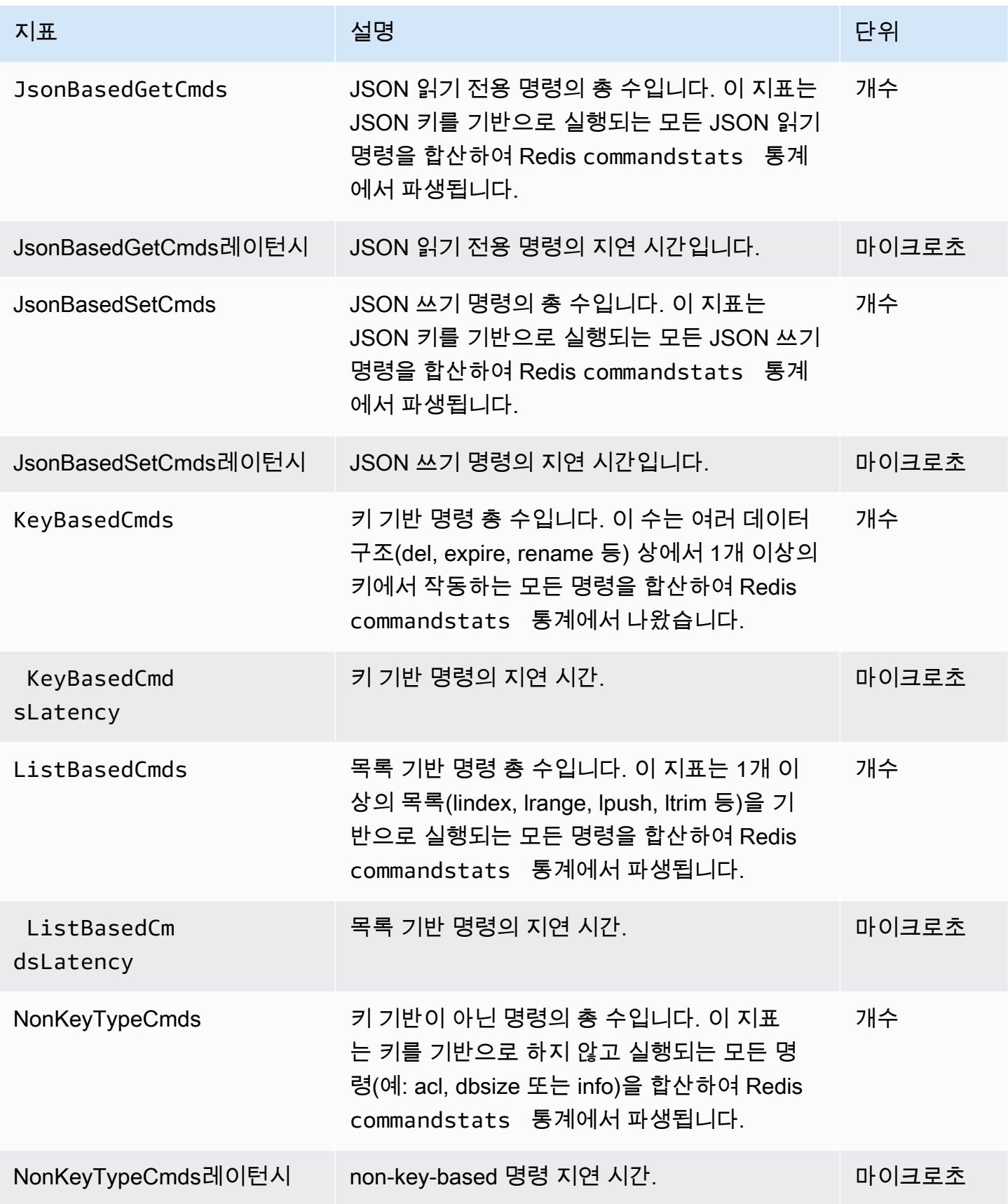

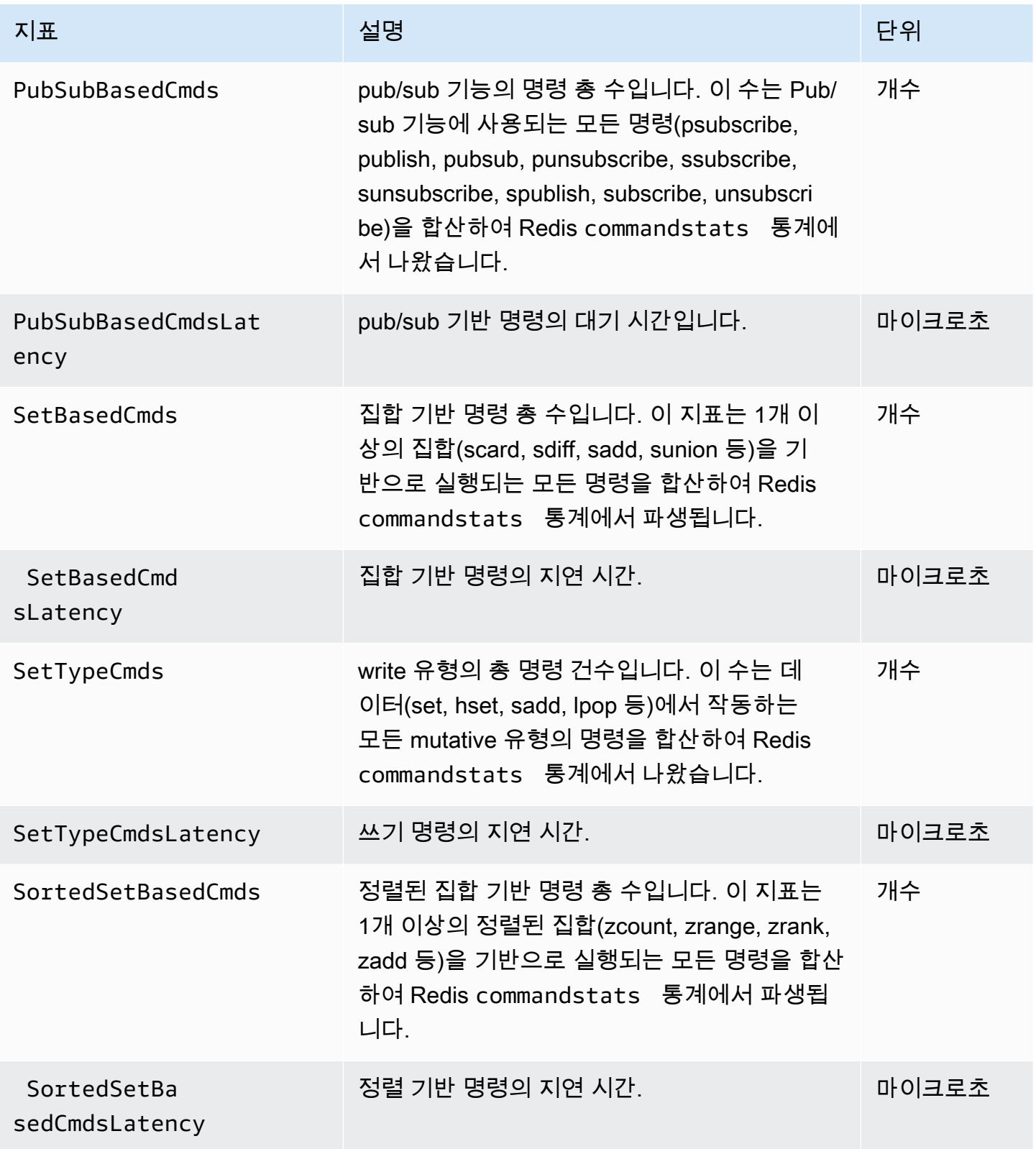

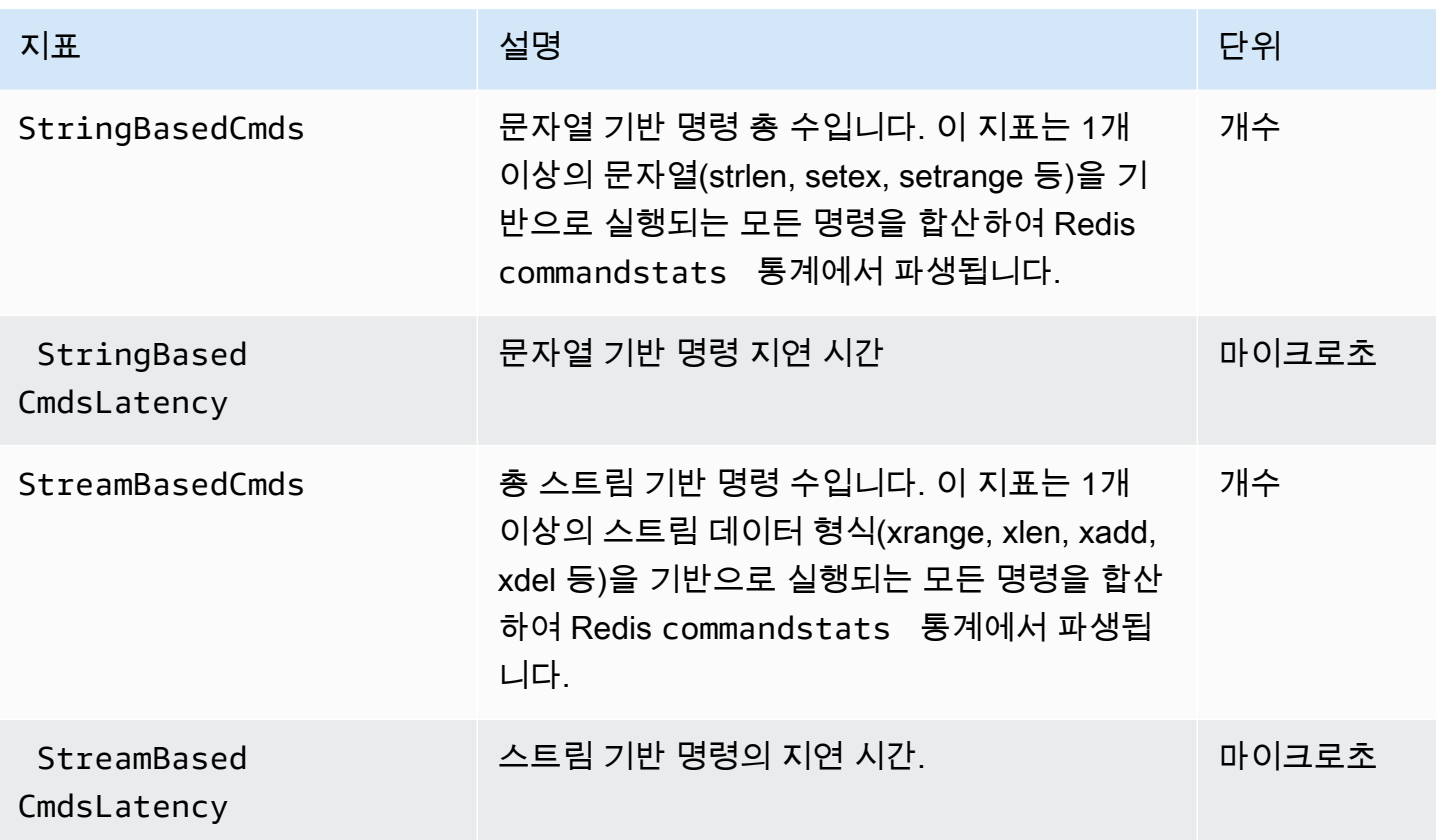

## 어떤 지표를 모니터링해야 합니까?

다음 CloudWatch 지표는 ElastiCache 성능에 대한 좋은 정보를 제공합니다. 대부분의 경우 이러한 지 표에 대해 성능 문제가 생기기 전에 수정 조치를 취할 수 있도록 CloudWatch 경보를 설정하는 것이 좋 습니다.

모니터링할 지표

- [CPUUtilization](#page-1099-0)
- [EngineCPUUtilization](#page-1100-0)
- [SwapUsage](#page-1100-1)
- [Evictions](#page-1100-2)
- [CurrConnections](#page-1100-3)
- [메모리](#page-1101-0)
- [네트워크](#page-1101-1)
- [Latency](#page-1101-2)
- [복제](#page-1101-3)
- [트래픽 관리](#page-1102-0)

<span id="page-1099-0"></span>**CPUUtilization** 

이는 백분율(%)로 보고된 호스트 수준 지표입니다. 자세한 내용은 [호스트 수준 지표](#page-1079-0) 섹션을 참조하세 요.

2vCPU 이하의 작은 노드 유형에는 CPUUtilization 지표를 사용하여 워크로드를 모니터링하세요.

일반적으로, 사용 가능한 CPU의 90%로 임계값을 설정하는 것이 좋습니다. Redis는 단일 스레드이기 때문에 실제 임계값은 노드 총 용량의 일부로 계산해야 합니다. 2개의 코어가 있는 노드 유형을 사용하 는 경우를 예로 들어보겠습니다. 이 경우 CPUUtilization의 임계값은 90/2 또는 45%입니다.

사용 중인 캐시 노드에 있는 코어 개수에 따라 임계값을 결정해야 합니다. 이 임계값을 초과하고, 주된 워크로드가 읽기 요청에서 비롯되는 경우에는 읽기 전용 복제본을 추가하여 캐시 클러스터를 스케일 아웃합니다. 주된 워크로드가 쓰기 요청에서 비롯되는 경우에는 클러스터 구성에 따라 다음을 권장합 니다.

- Redis(클러스터 모드 비활성화됨) 클러스터: 더 큰 캐시 인스턴스 유형을 사용하여 확장합니다.
- Redis(클러스터 모드 활성화됨) 클러스터: 샤드를 추가하여 쓰기 워크로드를 기본 노드 전체에 더 많 이 배포합니다.

**G** Tip

호스트 수준 지표 CPUUtilization을 사용하는 대신, Redis 사용자는 Redis 엔진 코어의 대 한 사용률을 보고하는 Redis 지표 EngineCPUUtilization을 사용할 수 있습니다. 노드에서 이 지표를 사용할 수 있는지 확인하고 자세한 내용을 보려면 [Redis 지표를](https://docs.aws.amazon.com/AmazonElastiCache/latest/red-ug/CacheMetrics.Redis.html) 참조하세요.

4vCPU 이상의 대규모 노드 유형에는 Redis 엔진 코어의 대한 사용률을 보고하는 EngineCPUUtilization 지표를 사용할 수 있습니다. 노드에서 이 지표를 사용할 수 있는지 확인하 고 자세한 내용을 보려면 [Redis 지표](https://docs.aws.amazon.com/AmazonElastiCache/latest/red-ug/CacheMetrics.Redis.html)를 참조하세요.

<span id="page-1100-0"></span>EngineCPUUtilization

4vCPU 이상의 대규모 노드 유형에는 Redis 엔진 코어의 대한 사용률을 보고하는 EngineCPUUtilization 지표를 사용할 수 있습니다. 노드에서 이 지표를 사용할 수 있는지 확인하 고 자세한 내용을 보려면 [Redis 지표](https://docs.aws.amazon.com/AmazonElastiCache/latest/red-ug/CacheMetrics.Redis.html)를 참조하세요.

자세한 내용은 [Amazon CloudWatch를 사용하는 Amazon ElastiCache for Redis 모니터링 모범 사례의](https://aws.amazon.com/blogs/database/monitoring-best-practices-with-amazon-elasticache-for-redis-using-amazon-cloudwatch/) CPUs 섹션을 참조하세요.

<span id="page-1100-1"></span>SwapUsage

이는 바이트로 보고된 호스트 수준 지표입니다. 자세한 내용은 [호스트 수준 지표](#page-1079-0) 섹션을 참조하세요.

FreeableMemory CloudWatch 지표가 0에 가깝거나(즉, 100MB 미만) SwapUsage 지표가 FreeableMemory 지표보다 큰 경우 노드가 메모리 부족 상태임을 나타냅니다. 이러한 상황이 발생하 면 다음 주제를 참조하세요.

- [충분한 메모리를 확보하여 Redis 스냅샷 생성](#page-399-0)
- [예약된 메모리 관리](#page-393-0)

<span id="page-1100-2"></span>Evictions

이것은 캐시 엔진 지표입니다. 애플리케이션 요구 사항에 따라 이 지표에 대한 경보 임계값을 결정하는 것이 좋습니다.

<span id="page-1100-3"></span>**CurrConnections** 

이것은 캐시 엔진 지표입니다. 애플리케이션 요구 사항에 따라 이 지표에 대한 경보 임계값을 결정하는 것이 좋습니다.

CurrConnections 개수가 증가하는 것은 애플리케이션에 문제가 있음을 나타내며 이 문제를 해결하려 면 애플리케이션 동작을 확인해야 합니다.

자세한 내용은 [Amazon CloudWatch를 사용하는 Amazon ElastiCache for Redis 모니터링 모범 사례의](https://aws.amazon.com/blogs/database/monitoring-best-practices-with-amazon-elasticache-for-redis-using-amazon-cloudwatch/) 연결 섹션을 참조하세요.

<span id="page-1101-0"></span>메모리

메모리는 Redis의 핵심적인 측면입니다. 데이터 손실을 방지하고 데이터 집합의 향후 증가를 수용하려 면 클러스터의 메모리 사용률을 파악할 필요가 있습니다. 노드의 메모리 사용률에 대한 통계는 [INFO](https://redis.io/commands/info) 명령의 메모리 섹션에서 사용할 수 있습니다.

자세한 내용은 [Amazon CloudWatch를 사용하는 Amazon ElastiCache for Redis 모니터링 모범 사례의](https://aws.amazon.com/blogs/database/monitoring-best-practices-with-amazon-elasticache-for-redis-using-amazon-cloudwatch/) 메모리 섹션을 참조하세요.

<span id="page-1101-1"></span>네트워크

클러스터의 네트워크 대역폭 용량을 결정하는 요인 중 하나는 선택한 노드 유형입니다. 노드의 네트워 크 용량에 대한 자세한 내용은 [Amazon ElastiCache 요금](https://aws.amazon.com/elasticache/pricing/) 섹션을 참조하세요.

자세한 내용은 [Amazon CloudWatch를 사용하는 Amazon ElastiCache for Redis 모니터링 모범 사례의](https://aws.amazon.com/blogs/database/monitoring-best-practices-with-amazon-elasticache-for-redis-using-amazon-cloudwatch/) 네트워크 섹션을 참조하세요.

<span id="page-1101-2"></span>**Latency** 

데이터 구조별로 집계된 대기 시간을 제공하는 CloudWatch 지표 집합을 사용하여 명령의 대기 시간을 측정할 수 있습니다. 이러한 대기 시간 지표는 [Redis INFO](https://redis.io/commands/info)의 commandstats 통계를 사용하여 계산됩 니다.

자세한 내용은 [Amazon CloudWatch를 사용하는 Amazon ElastiCache for Redis 모니터링 모범 사례의](https://aws.amazon.com/blogs/database/monitoring-best-practices-with-amazon-elasticache-for-redis-using-amazon-cloudwatch/) 대기 시간 섹션을 참조하세요.

#### <span id="page-1101-3"></span>복제

복제되는 데이터의 볼륨은 ReplicationBytes 지표를 통해 확인할 수 있습니다. 이 지표는 복제 그 룹에 대한 쓰기 로드를 나타내지만 복제 상태에 대한 자세한 정보는 제공하지 않습니다. 이 목적을 위 해 ReplicationLag 지표를 사용할 수 있습니다.

자세한 내용은 [Amazon CloudWatch를 사용하는 Amazon ElastiCache for Redis 모니터링 모범 사례의](https://aws.amazon.com/blogs/database/monitoring-best-practices-with-amazon-elasticache-for-redis-using-amazon-cloudwatch/) 복제 섹션을 참조하세요.

#### <span id="page-1102-0"></span>트래픽 관리

ElastiCache for Redis는 Redis에서 처리할 수 있는 것보다 더 많은 수신 명령이 노드로 전송되는 경우 노드에 대해 자동으로 트래픽을 관리합니다. 이는 엔진의 최적 운영 및 안정성을 유지하기 위한 것입니 다.

노드에서 트래픽이 활발하게 관리되는 경우 TrafficManagementActive 지표는 데이터 포인트 1을 방출합니다. 이는 노드가 제공되는 워크로드에 대해 적게 크기 조정되었음을 나타냅니다. 이 지표가 1 인 상태로 오래 유지되면 클러스터를 평가하여 스케일 업 또는 스케일 아웃이 필요한지 결정하세요.

자세한 내용은 [지표](https://docs.aws.amazon.com/AmazonElastiCache/latest/red-ug/CacheMetrics.Redis.html) 페이지의 TrafficManagementActive 지표를 참조하세요.

## 지표 통계 및 기간 선택

CloudWatch에서 각 지표의 통계 및 기간을 선택하도록 허용하며 모든 조합이 유용한 것은 아닙니다. 예를 들어, CPUUtilization에 대한 Average, Minimum 및 Maximum 통계는 유용하지만 Sum 통계는 유 용하지 않습니다.

모든 ElastiCache 샘플은 각 개별 캐시 노드에 대해 60초 동안 게시됩니다. 60초 기간 동안 캐시 노드 지표는 단일 샘플만 포함할 수 있습니다.

캐시 노드 지표를 검색하는 방법에 대한 자세한 내용은 [CloudWatch 클러스터 및 노드 지표 모니터](#page-1103-0) [링](#page-1103-0)를 참조하세요.

<span id="page-1103-0"></span>CloudWatch 클러스터 및 노드 지표 모니터링

ElastiCache와 CloudWatch가 서로 통합되어 있어서 다양한 지표를 수집할 수 있습니다. CloudWatch 를 사용하여 이러한 지표를 모니터링할 수 있습니다.

**a** Note

다음 예제를 실행하려면 CloudWatch 명령줄 도구가 필요합니다. CloudWatch에 대해 자세한 내용을 알아보고 개발자 도구를 다운로드하려면 [CloudWatch 제품 페이지를](https://aws.amazon.com/cloudwatch) 참조하세요.

다음 절차에서는 CloudWatch를 사용하여 지난 시간 캐시 클러스터의 스토리지 공간 통계를 수집하는 방법을 보여줍니다.

**a** Note

아래 예제에 나온 StartTime 및 EndTime 값은 설명을 돕기 위해 지정되었습니다. 따라서 캐 시 노드의 올바른 시작 및 종료 시간 값으로 대체해야 합니다.

ElastiCache 한도에 대한 자세한 내용은 ElastiCache에 대한 [AWS 서비스 한도](https://docs.aws.amazon.com/general/latest/gr/aws_service_limits.html#limits_elasticache)를 참조하세요.

CloudWatch 클러스터 및 노드 지표 모니터링(콘솔)

캐시 클러스터의 CPU 사용률 통계를 수집하려면

- 1. AWS Management Console에 로그인하[고 https://console.aws.amazon.com/elasticache/](https://console.aws.amazon.com/elasticache/)에서 ElastiCache 콘솔을 엽니다.
- 2. 지표를 확인할 캐시 노드를 선택합니다.

#### **a** Note

20개보다 많은 노드를 선택하면 콘솔에 지표가 표시되지 않습니다.

a. AWS Management Console의 캐시 클러스터 페이지에서 하나 이상의 캐시 클러스터 이름을 클릭합니다.

캐시 클러스터의 세부 정보 페이지가 나타납니다.

- b. 창 맨 위의 [Nodes] 탭을 클릭합니다.
- c. 세부 정보 창의 [Nodes] 탭에서 지표를 확인할 캐시 노드를 선택합니다.

사용 가능한 CloudWatch 지표 목록이 콘솔 창 하단에 나타납니다.

d. [CPU Utilization] 지표를 클릭합니다.

선택한 지표가 표시된 CloudWatch 콘솔이 열립니다. 통계 및 기간 드롭다운 목록 상자와 시 간 범위 탭을 사용하여 표시되는 지표를 변경할 수 있습니다.

CloudWatch CLI를 사용하여 CloudWatch 클러스터 및 노드 지표 모니터링

캐시 클러스터의 CPU 사용률 통계를 수집하려면

• Linux, macOS 또는 Unix의 경우:

```
aws cloudwatch get-metric-statistics \ 
     --namespace AWS/ElastiCache \ 
     --metric-name CPUUtilization \ 
     --dimensions='[{"Name":"CacheClusterId","Value":"test"},
{"Name":"CacheNodeId","Value":"0001"}]' \ 
     --statistics=Average \ 
     --start-time 2018-07-05T00:00:00 \ 
     --end-time 2018-07-06T00:00:00 \ 
     --period=3600
```
Windows의 경우:

aws cloudwatch get-metric-statistics ^ --namespace AWS/ElastiCache ^ --metric-name CPUUtilization ^

```
 --dimensions='[{"Name":"CacheClusterId","Value":"test"},
{"Name":"CacheNodeId","Value":"0001"}]' ^ 
     --statistics=Average ^ 
     --start-time 2018-07-05T00:00:00 ^ 
     --end-time 2018-07-06T00:00:00 ^ 
     --period=3600
```
CloudWatch API를 사용하여 CloudWatch 클러스터 및 노드 지표 모니터링

#### 캐시 클러스터의 CPU 사용률 통계를 수집하려면

- CloudWatch API GetMetricStatistics를 다음 파라미터와 함께 호출합니다. 시작 및 종료 시 간은 예제와 같이 표시되며 적절한 시작 및 종료 시간으로 대체해야 합니다.
	- Statistics.member.1=Average
	- Namespace=AWS/ElastiCache
	- StartTime=2013-07-05T00:00:00
	- EndTime=2013-07-06T00:00:00
	- Period=60
	- MeasureName=CPUUtilization
	- Dimensions=CacheClusterId=mycachecluster,CacheNodeId=0002

#### Example

```
http://monitoring.amazonaws.com/ 
     ?Action=GetMetricStatistics 
     &SignatureVersion=4 
     &Version=2014-12-01 
     &StartTime=2018-07-05T00:00:00 
     &EndTime=2018-07-06T23:59:00 
     &Period=3600 
     &Statistics.member.1=Average 
     &Dimensions.member.1="CacheClusterId=mycachecluster" 
     &Dimensions.member.2="CacheNodeId=0002" 
     &Namespace=&AWS;/ElastiCache 
     &MeasureName=CPUUtilization 
     &Timestamp=2018-07-07T17%3A48%3A21.746Z 
     &AWS;AccessKeyId=<&AWS; Access Key ID>
```
&Signature=<Signature>

# ElastiCache 이벤트에 대한 Amazon SNS 모니터링

클러스터에서 중요 이벤트가 발생하면 ElastiCache는 특정 Amazon SNS 주제에 알림을 전송합니다. 이러한 예에는 노드 추가 실패, 노드 추가 성공, 보안 그룹 수정 등이 있습니다. 주요 이벤트를 모니터링 하면 클러스터의 현재 상태를 파악할 수 있으며, 이벤트에 따라 교정 작업을 수행할 수도 있습니다.

주제

- [ElastiCache Amazon SNS 알림 관리](#page-1106-0)
- [ElastiCache 이벤트 보기](#page-1111-0)
- [이벤트 알림 및 Amazon SNS](#page-1115-0)

### <span id="page-1106-0"></span>ElastiCache Amazon SNS 알림 관리

Amazon Simple Notification Service(Amazon SNS)를 사용하여 중요한 클러스터 이벤트에 대해 알림 을 보내도록 ElastiCache를 구성할 수 있습니다. 이러한 예에서는 Amazon SNS 항목의 ARN(Amazon 리소스 이름)으로 클러스터를 구성하여 알림을 받습니다.

**G** Note

이 항목에서는 Amazon SNS에 가입했으며 Amazon SNS 주제를 설정 및 구독했다고 가정합니 다. 이렇게 하는 방법에 대한 정보는 [Amazon Simple Notification Service 개발자 안내서를](https://docs.aws.amazon.com/sns/latest/dg/) 참 조하세요.

Amazon SNS 주제 추가

다음 섹션은 AWS 콘솔, AWS CLI 또는 ElastiCache API를 사용하여 Amazon SNS 주제를 추가하는 방 법을 보여줍니다.

Amazon SNS 주제 추가(콘솔)

다음 절차는 클러스터에 대해 Amazon SNS 주제를 추가하는 방법을 보여줍니다. 복제 그룹에 대해 Amazon SNS 주제를 추가하려면 2단계에서 클러스터를 선택하는 대신 복제 그룹을 선택한 다음 동일 한 남은 단계를 따르십시오.

**a** Note

이 프로세스는 Amazon SNS 주제를 수정하는 데에도 사용할 수 있습니다.

클러스터에 대해 Amazon SNS 주제를 추가 또는 수정하려면(콘솔)

- 1. AWS Management Console에 로그인하[고 https://console.aws.amazon.com/elasticache/](https://console.aws.amazon.com/elasticache/)에서 ElastiCache 콘솔을 엽니다.
- 2. 클러스터에서 Amazon SNS 주제 ARN을 추가 또는 수정할 클러스터를 선택합니다.
- 3. 수정을 선택합니다.
- 4. 클러스터 수정의 SNS 알림에 대한 주제에서 추가하려는 SNS 주제를 선택하거나 수동 ARN 입 력을 선택하고 Amazon SNS 주제의 ARN을 입력합니다.
- 5. 수정을 선택합니다.

```
Amazon SNS 주제 추가(AWS CLI)
```
클러스터에 대해 Amazon SNS 주제를 추가 또는 수정하려면 AWS CLI 명령 modify-cachecluster를 사용합니다.

다음 코드 예제는 Amazon SNS 주제 arn을 my-cluster에 추가합니다.

Linux, macOS 또는 Unix의 경우:

```
aws elasticache modify-cache-cluster \ 
     --cache-cluster-id my-cluster \ 
     --notification-topic-arn arn:aws:sns:us-
west-2:123456789xxx:ElastiCacheNotifications
```
Windows의 경우:

```
aws elasticache modify-cache-cluster ^ 
     --cache-cluster-id my-cluster ^ 
     --notification-topic-arn arn:aws:sns:us-west-2:123456789xx:ElastiCacheNotifications
```
자세한 내용은 [modify-cache-cluster](https://docs.aws.amazon.com/cli/latest/reference/elasticache/modify-cache-cluster.html)를 참조하세요.

Amazon SNS 주제 추가(ElastiCache API)

클러스터에 대해 Amazon SNS 주제를 추가 또는 수정하려면 다음 파라미터와 함께 ModifyCacheCluster 작업을 호출합니다.

- CacheClusterId=my-cluster
- TopicArn=arn%3Aaws%3Asns%3Auswest-2%3A565419523791%3AElastiCacheNotifications

### Example

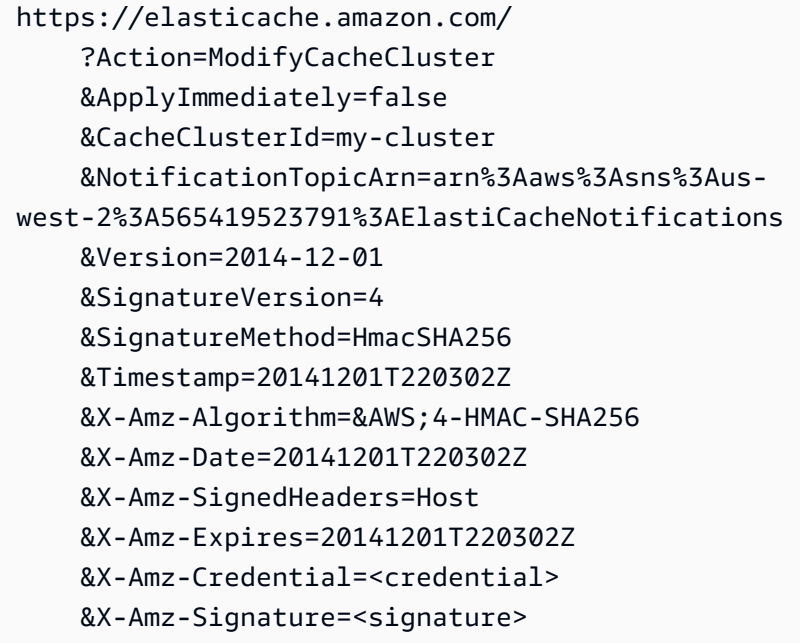

자세한 내용은 [ModifyCacheCluster를](https://docs.aws.amazon.com/AmazonElastiCache/latest/APIReference/API_ModifyCacheCluster.html) 참조하세요.

Amazon SNS 알림 활성화 및 비활성화

클러스터에 대해 알림을 켜거나 끌 수 있습니다. 다음 절차는 Amazon SNS 알림을 비활성화하는 방법 을 보여줍니다.

Amazon SNS 알림 활성화 및 비활성화(콘솔)

AWS Management Console을 사용하여 Amazon SNS 알림을 비활성화하려면

1. AWS Management Console에 로그인하[고 https://console.aws.amazon.com/elasticache/](https://console.aws.amazon.com/elasticache/)에서 ElastiCache 콘솔을 엽니다.

2. Redis를 실행 중인 클러스터의 목록을 보려면 탐색 창에서 [Redis]를 선택합니다.

- 3. 알림을 수정할 클러스터의 이름 왼쪽에 있는 확인란을 선택합니다.
- 4. 수정을 선택합니다.
- 5. 클러스터 수정의 SNS 알림에 대한 주제에서 알림 비활성화를 선택합니다.
- 6. 수정을 선택합니다.

Amazon SNS 알림 활성화 및 비활성화(AWS CLI)

Amazon SNS 알림을 비활성화하려면 다음 파라미터와 함께 modify-cache-cluster 명령을 사용 합니다.

Linux, macOS 또는 Unix의 경우:

```
aws elasticache modify-cache-cluster \ 
     --cache-cluster-id my-cluster \ 
     --notification-topic-status inactive
```
Windows의 경우:

```
aws elasticache modify-cache-cluster ^ 
     --cache-cluster-id my-cluster ^ 
     --notification-topic-status inactive
```
Amazon SNS 알림 활성화 및 비활성화(ElastiCache API)

Amazon SNS 알림을 비활성화하려면 다음 파라미터와 함께 ModifyCacheCluster 작업을 호출합 니다.

- CacheClusterId=my-cluster
- NotificationTopicStatus=inactive

이 호출은 다음과 비슷한 출력을 반환합니다.

```
Example
```
https://elasticache.us-west-2.amazonaws.com/ ?Action=ModifyCacheCluster &ApplyImmediately=false

 &CacheClusterId=my-cluster &NotificationTopicStatus=inactive &Version=2014-12-01 &SignatureVersion=4 &SignatureMethod=HmacSHA256 &Timestamp=20141201T220302Z &X-Amz-Algorithm=&AWS;4-HMAC-SHA256 &X-Amz-Date=20141201T220302Z &X-Amz-SignedHeaders=Host &X-Amz-Expires=20141201T220302Z &X-Amz-Credential=<credential> &X-Amz-Signature=<signature>

### <span id="page-1111-0"></span>ElastiCache 이벤트 보기

ElastiCache는 클러스터 인스턴스, 보안 그룹 및 파라미터 그룹과 관련된 이벤트를 기록합니 다. 여기에는 이벤트 날짜 및 시간, 이벤트의 원본 이름 및 원본 유형, 이벤트 설명 등의 정보가 포함됩니다. ElastiCache 콘솔, AWS CLI describe-events 명령 또는 ElastiCache API 작업 DescribeEvents를 사용하여 로그에서 이벤트를 쉽게 검색할 수 있습니다.

다음 절차는 지난 24시간(1440분) 동안의 모든 ElastiCache 이벤트를 보는 방법을 보여줍니다.

ElastiCache 이벤트 보기(콘솔)

다음 절차는 ElastiCache 콘솔을 사용하여 이벤트를 표시합니다.

ElastiCache 콘솔을 사용하여 이벤트를 보려면

- 1. AWS Management Console에 로그인하[고 https://console.aws.amazon.com/elasticache/](https://console.aws.amazon.com/elasticache/)에서 ElastiCache 콘솔을 엽니다.
- 2. 사용 가능한 모든 이벤트의 목록을 보려면 탐색 창에서 이벤트를 선택합니다.

이벤트 화면에서 목록의 각 행은 이벤트 하나를 나타내며 이벤트 소스, 이벤트 유형(cache-cluster, cache-parameter-group, cache-security-group 또는 cache-subnet-group), 이벤트의 GMT 시간 및 이벤트 설명을 표시합니다.

[Filter]를 사용하여 이벤트 목록에서 모든 이벤트를 볼지 특정 유형의 이벤트만 볼지를 지정할 수 있습니다.

ElastiCache 이벤트 보기(AWS CLI)

AWS CLI를 사용하여 ElastiCache 이벤트의 목록을 생성하려면 describe-events 명령을 사용합니 다. 선택적 파라미터를 사용하여 나열된 이벤트의 유형, 나열된 이벤트의 기간, 나열할 이벤트의 최대 수 등을 제어할 수 있습니다.

다음 코드는 최대 40개의 캐시 클러스터 이벤트를 나열합니다.

aws elasticache describe-events --source-type *cache-cluster* --max-items *40*

다음 코드는 지난 24시간(1440분) 동안의 모든 이벤트를 나열합니다.

aws elasticache describe-events --source-type cache-cluster --duration 1440

Amazon SNS 이벤트 모니터링 API 버전 2015-02-02 1103

describe-events 명령의 출력은 다음과 같습니다.

```
aws elasticache describe-events --source-type cache-cluster --max-items 40 
{ 
     "Events": [ 
         { 
              "SourceIdentifier": "my-mem-cluster", 
              "SourceType": "cache-cluster", 
              "Message": "Finished modifying number of nodes from 1 to 3", 
              "Date": "2020-06-09T02:01:21.772Z" 
         }, 
         { 
              "SourceIdentifier": "my-mem-cluster", 
              "SourceType": "cache-cluster", 
              "Message": "Added cache node 0002 in availability zone us-west-2a", 
              "Date": "2020-06-09T02:01:21.716Z" 
         }, 
         { 
              "SourceIdentifier": "my-mem-cluster", 
              "SourceType": "cache-cluster", 
              "Message": "Added cache node 0003 in availability zone us-west-2a", 
              "Date": "2020-06-09T02:01:21.706Z" 
         }, 
         { 
              "SourceIdentifier": "my-mem-cluster", 
              "SourceType": "cache-cluster", 
              "Message": "Increasing number of requested nodes", 
              "Date": "2020-06-09T01:58:34.178Z" 
         }, 
         { 
              "SourceIdentifier": "mycluster-0003-004", 
              "SourceType": "cache-cluster", 
              "Message": "Added cache node 0001 in availability zone us-west-2c", 
              "Date": "2020-06-09T01:51:14.120Z" 
         }, 
         { 
              "SourceIdentifier": "mycluster-0003-004", 
              "SourceType": "cache-cluster", 
              "Message": "This cache cluster does not support persistence (ex: 
  'appendonly'). Please use a different instance type to enable persistence.", 
              "Date": "2020-06-09T01:51:14.095Z" 
         }, 
         { 
              "SourceIdentifier": "mycluster-0003-004",
```

```
 "SourceType": "cache-cluster", 
            "Message": "Cache cluster created", 
            "Date": "2020-06-09T01:51:14.094Z" 
        }, 
       \mathcal{L} "SourceIdentifier": "mycluster-0001-005", 
            "SourceType": "cache-cluster", 
            "Message": "Added cache node 0001 in availability zone us-west-2b", 
            "Date": "2020-06-09T01:42:55.603Z" 
        }, 
        { 
            "SourceIdentifier": "mycluster-0001-005", 
            "SourceType": "cache-cluster", 
            "Message": "This cache cluster does not support persistence (ex: 
 'appendonly'). Please use a different instance type to enable persistence.", 
            "Date": "2020-06-09T01:42:55.576Z" 
        }, 
        { 
            "SourceIdentifier": "mycluster-0001-005", 
            "SourceType": "cache-cluster", 
            "Message": "Cache cluster created", 
            "Date": "2020-06-09T01:42:55.574Z" 
        }, 
        { 
            "SourceIdentifier": "mycluster-0001-004", 
            "SourceType": "cache-cluster", 
            "Message": "Added cache node 0001 in availability zone us-west-2b", 
            "Date": "2020-06-09T01:28:40.798Z" 
        }, 
        { 
            "SourceIdentifier": "mycluster-0001-004", 
            "SourceType": "cache-cluster", 
            "Message": "This cache cluster does not support persistence (ex: 
 'appendonly'). Please use a different instance type to enable persistence.", 
            "Date": "2020-06-09T01:28:40.775Z" 
        }, 
        { 
            "SourceIdentifier": "mycluster-0001-004", 
            "SourceType": "cache-cluster", 
            "Message": "Cache cluster created", 
            "Date": "2020-06-09T01:28:40.773Z" 
        } 
    ]
```
}

사용 가능한 파라미터 및 허용된 파라미터 값과 같은 자세한 내용은 [describe-events](https://docs.aws.amazon.com/cli/latest/reference/elasticache/describe-events.html)를 참조하세 요.

ElastiCache 이벤트 보기(ElastiCache API)

ElastiCache API를 사용하여 ElastiCache 이벤트의 목록을 생성하려면 DescribeEvents 작업을 사 용합니다. 선택적 파라미터를 사용하여 나열된 이벤트의 유형, 나열된 이벤트의 기간, 나열할 이벤트의 최대 수 등을 제어할 수 있습니다.

다음 코드는 40개의 최신 cache-cluster 이벤트를 나열합니다.

```
https://elasticache.us-west-2.amazonaws.com/ 
    ?Action=DescribeEvents 
    &MaxRecords=40 
    &SignatureVersion=4 
    &SignatureMethod=HmacSHA256 
    &SourceType=cache-cluster 
    &Timestamp=20150202T192317Z 
    &Version=2015-02-02 
    &X-Amz-Credential=<credential>
```
다음 코드는 지난 24시간(1440분) 동안의 cache-cluster 이벤트를 나열합니다.

```
https://elasticache.us-west-2.amazonaws.com/ 
    ?Action=DescribeEvents 
    &Duration=1440 
    &SignatureVersion=4 
    &SignatureMethod=HmacSHA256 
    &SourceType=cache-cluster 
    &Timestamp=20150202T192317Z 
    &Version=2015-02-02 
    &X-Amz-Credential=<credential>
```
위 작업을 통해 다음과 비슷한 출력이 생성되어야 합니다.

```
<DescribeEventsResponse xmlns="http://elasticache.amazonaws.com/doc/2015-02-02/"> 
     <DescribeEventsResult> 
         <Events> 
             <Event> 
                  <Message>Cache cluster created</Message>
```

```
 <SourceType>cache-cluster</SourceType> 
                  <Date>2015-02-02T18:22:18.202Z</Date> 
                  <SourceIdentifier>mem01</SourceIdentifier> 
              </Event> 
  (...output omitted...) 
         </Events> 
     </DescribeEventsResult> 
     <ResponseMetadata> 
         <RequestId>e21c81b4-b9cd-11e3-8a16-7978bb24ffdf</RequestId> 
     </ResponseMetadata> 
</DescribeEventsResponse>
```
사용 가능한 파라미터 및 허용된 파라미터 값과 같은 자세한 내용은 [DescribeEvents](https://docs.aws.amazon.com/AmazonElastiCache/latest/APIReference/API_DescribeEvents.html)를 참조하세요.

### <span id="page-1115-0"></span>이벤트 알림 및 Amazon SNS

ElastiCache는 캐시 클러스터에서 중요 이벤트가 발생하는 경우 Amazon Simple Notification Service(SNS)를 사용하여 메시지를 게시할 수 있습니다. 이 기능은 캐시 클러스터의 개별 캐시 노드 Endpoint에 연결된 클라이언트 머신의 서버 목록을 새로 고침하는 데 사용될 수 있습니다.

**a** Note

이용 요금 정보 및 Amazon SNS 설명서 링크 등 Amazon Simple Notification Service(SNS)에 대한 자세한 내용은 [Amazon SNS 제품 페이지를](https://aws.amazon.com/sns) 참조하세요.

알림은 지정된 Amazon SNS 주제에 대해 게시됩니다. 다음은 알림에 대한 요구 사항입니다.

- ElastiCache 알림에 대해 주제 하나만 구성할 수 있습니다.
- Amazon SNS 주제를 소유한 AWS 계정은 알림이 활성화된 캐시 클러스터를 소유하는 계정과 동일 해야 합니다.
- 게시할 Amazon SNS 주제는 암호화할 수 없습니다.

**a** Note

암호화된(미사용 데이터) Amazon SNS 주제를 클러스터에 연결할 수 있지만, ElastiCache 콘솔의 주제 상태가 비활성으로 표시되어 ElastiCache가 메시지를 주제로 푸시할 때 클러스 터에서 주제가 실제로 연결 해제됩니다.
• Amazon SNS 주제는 ElastiCache 클러스터와 같은 리전에 있어야 합니다.

#### ElastiCache 이벤트

다음 ElastiCache 이벤트는 Amazon SNS 알림을 트리거합니다. 이벤트 세부 정보에 대한 자세한 내용 은 [ElastiCache 이벤트 보기](#page-1111-0) 섹션을 참조하세요.

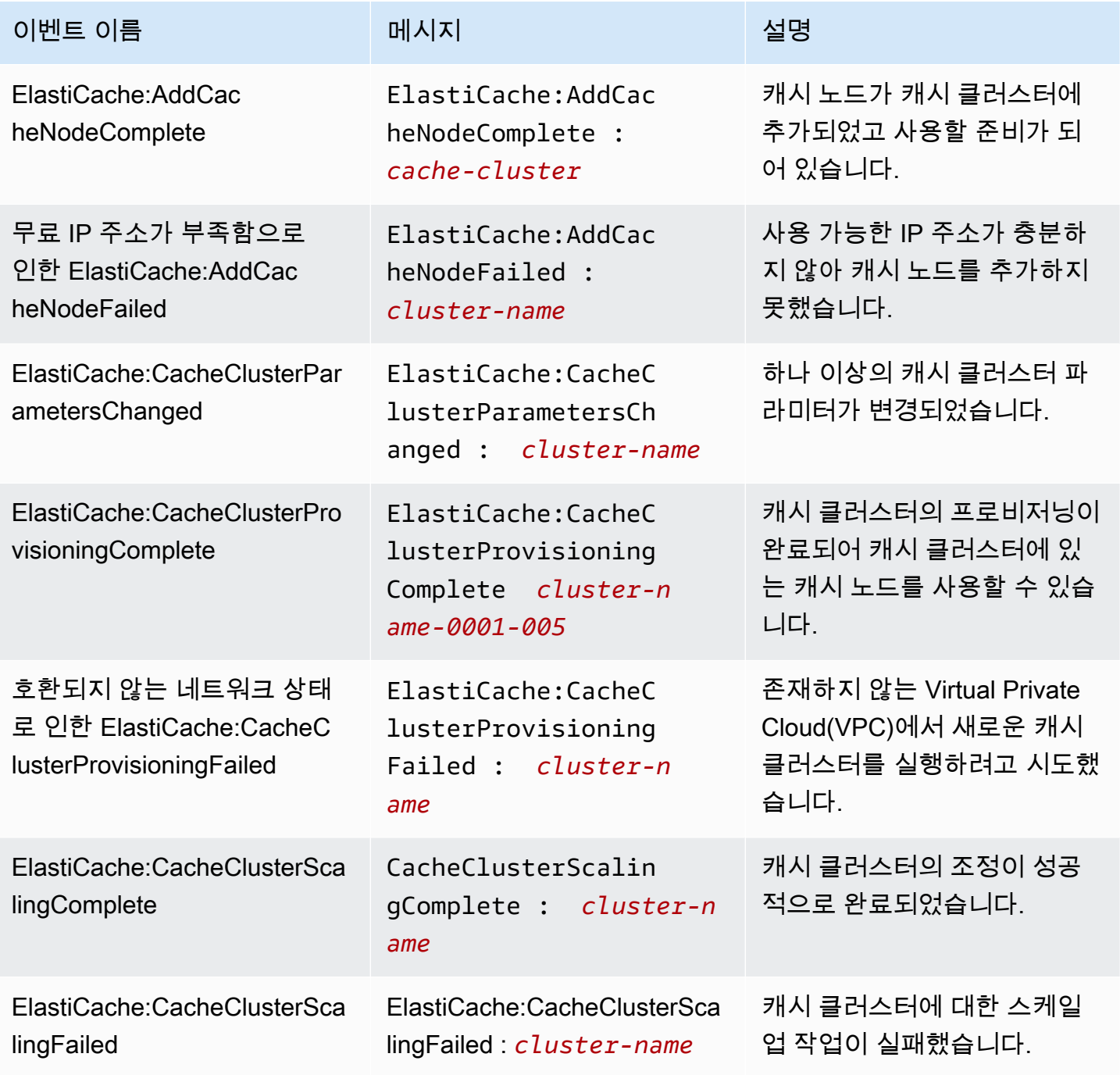

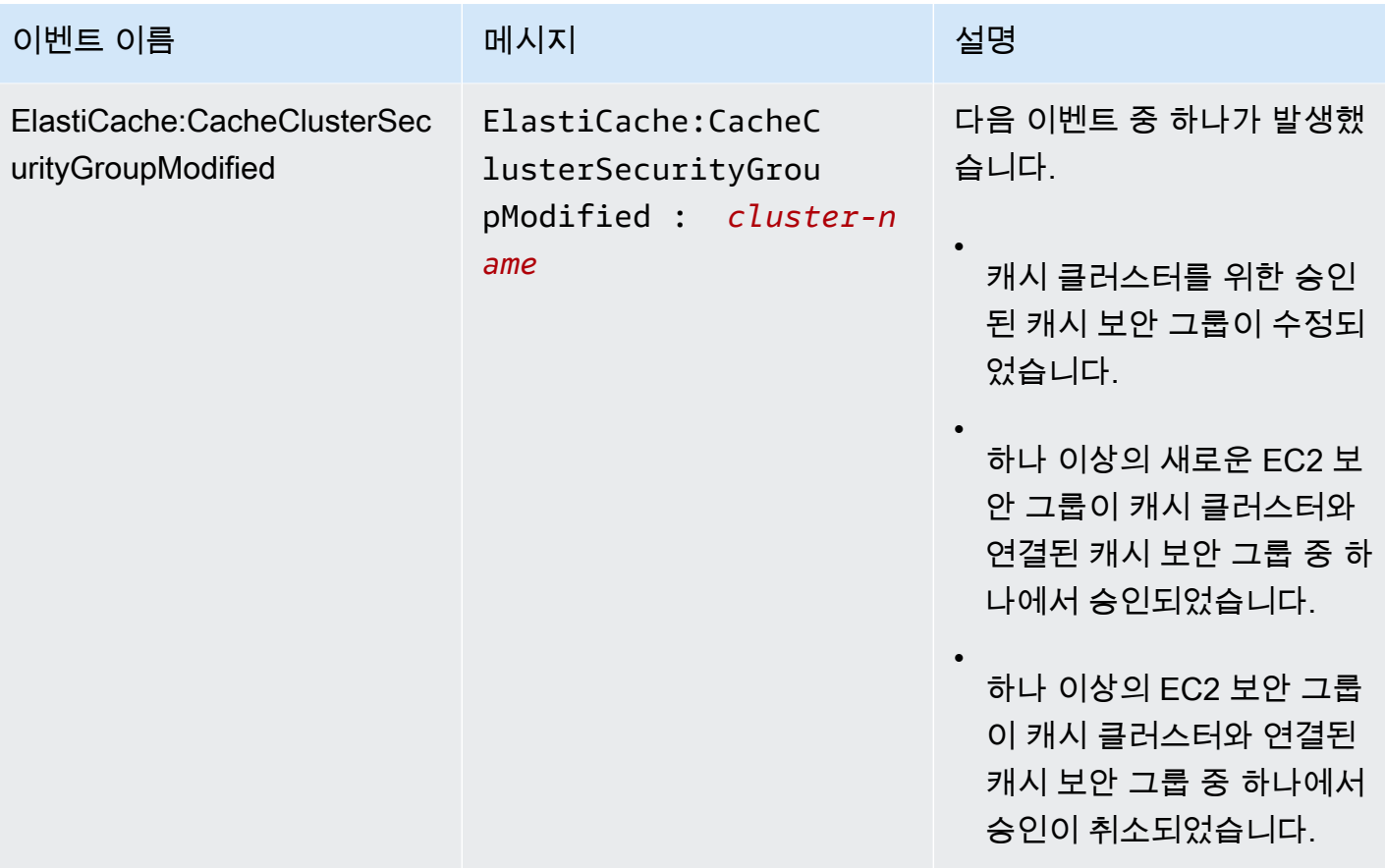

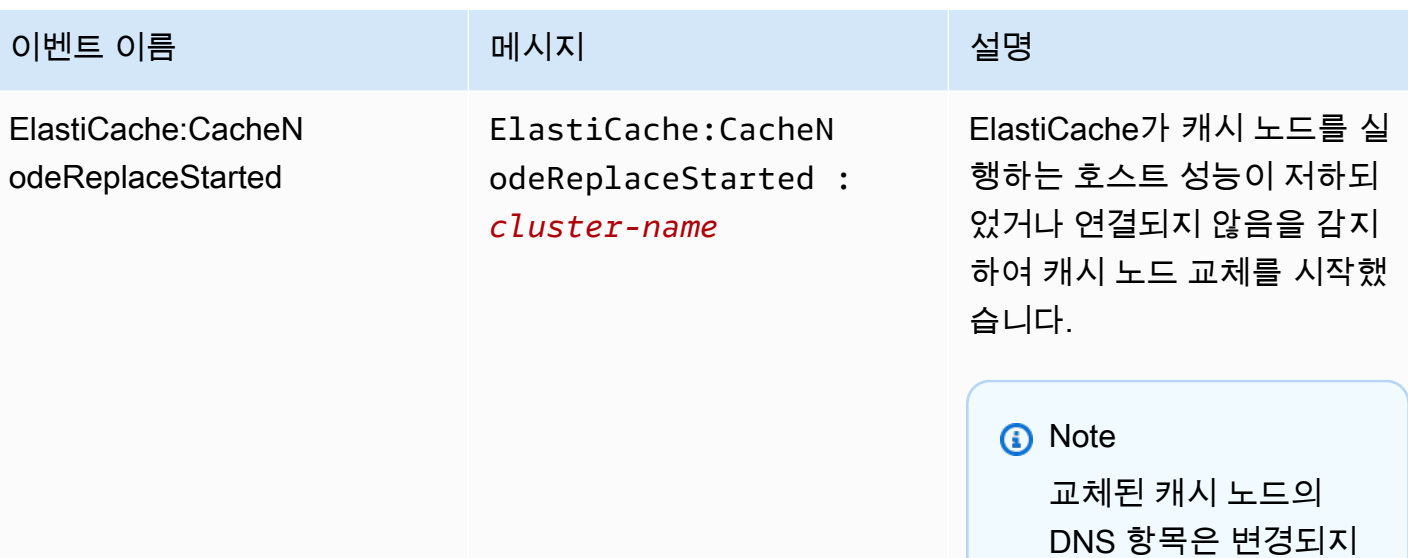

않습니다.

대부분의 경우에 이 이벤트 가 발생할 때 클라이언트의 서 버 목록을 새로 고침하지 않 아도 됩니다. 하지만 일부 캐 시 클라이언트 라이브러리는 ElastiCache가 캐시 노드를 교 체한 후에도 캐시 노드 사용을 중단할 수 있습니다. 이 경우에 애플리케이션은 이 이벤트가 발생할 때 서버 목록을 새로 고 침해야 합니다.

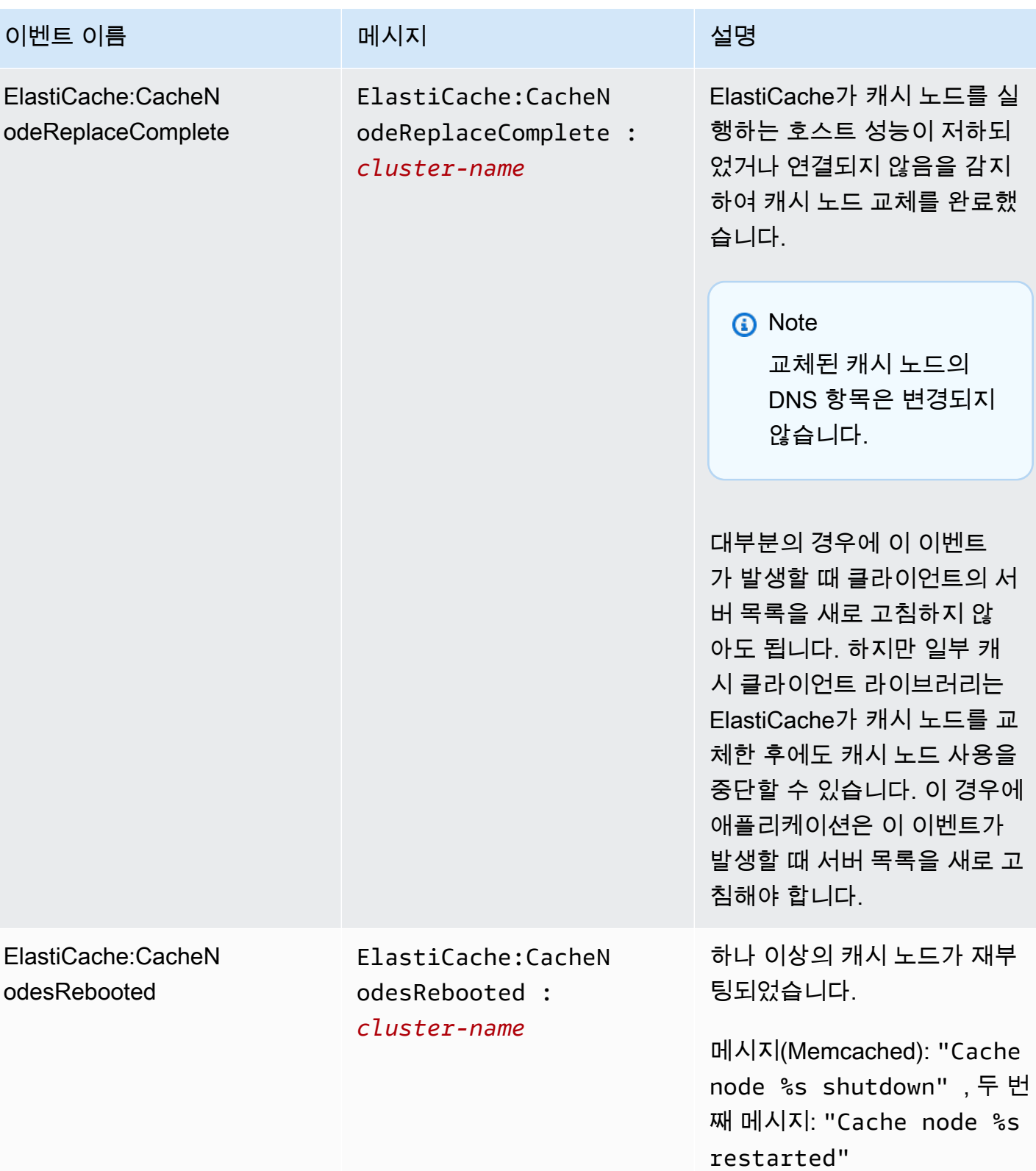

아마존 포 ElastiCache 레디스용 사용자 가이드

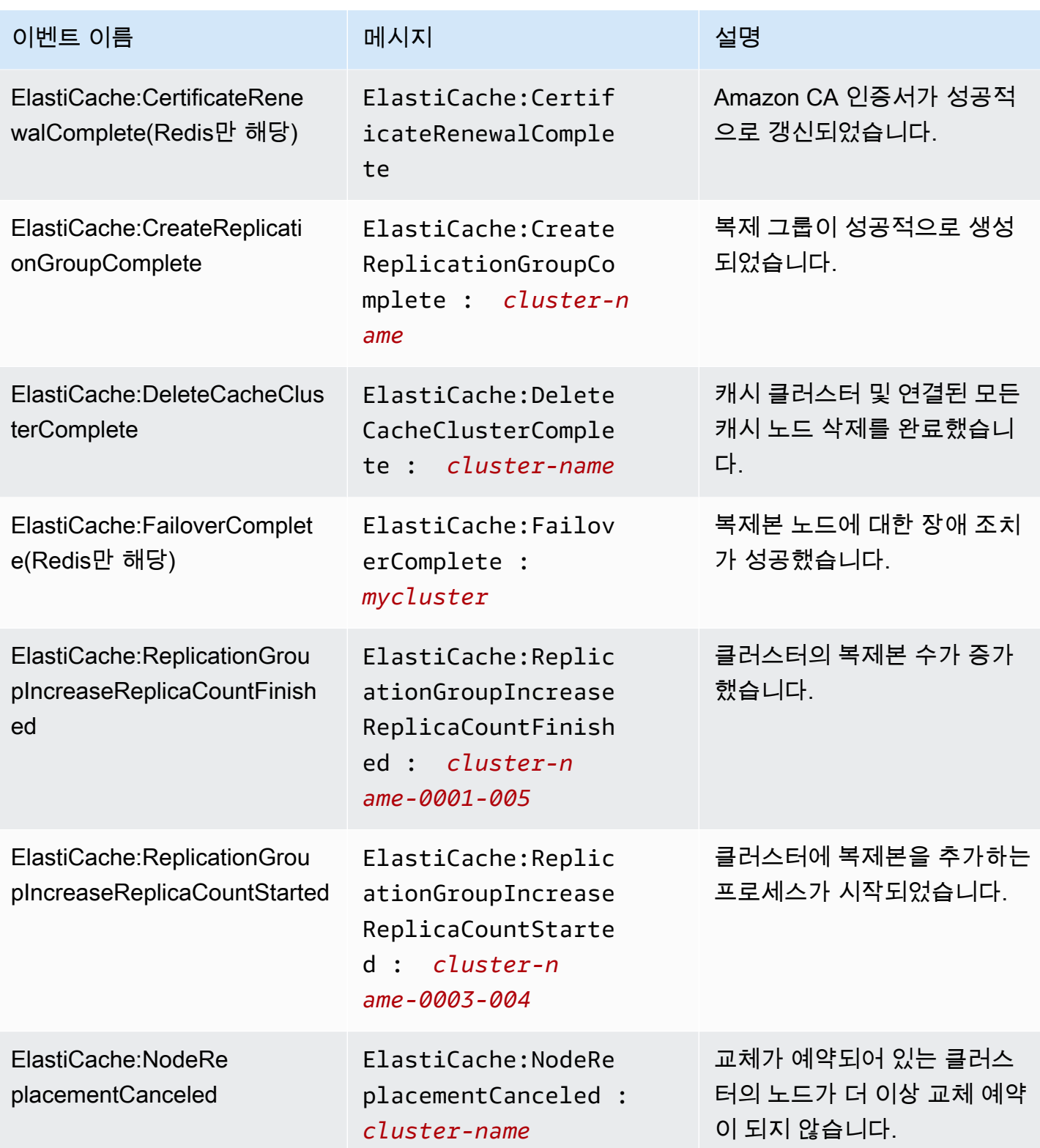

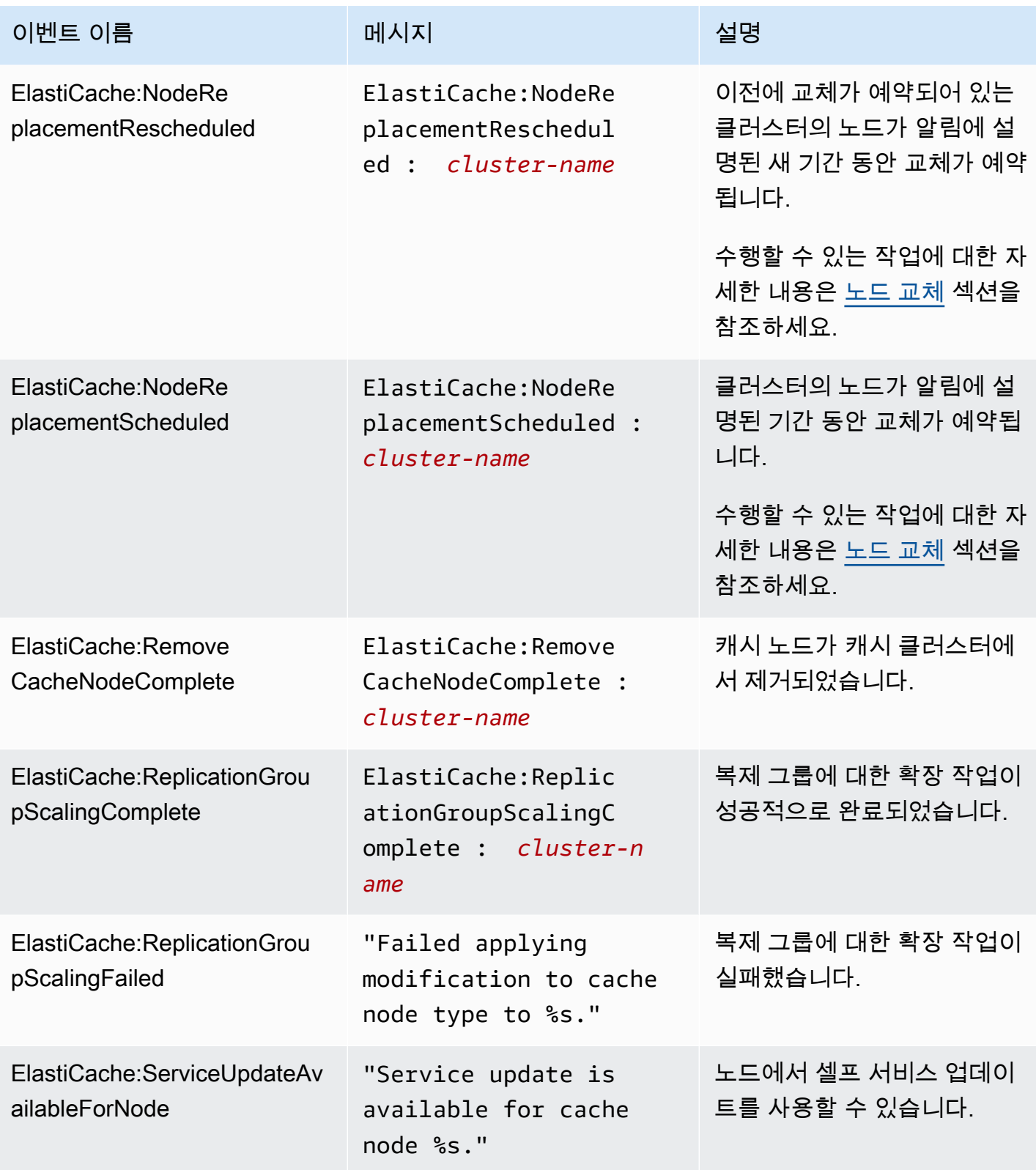

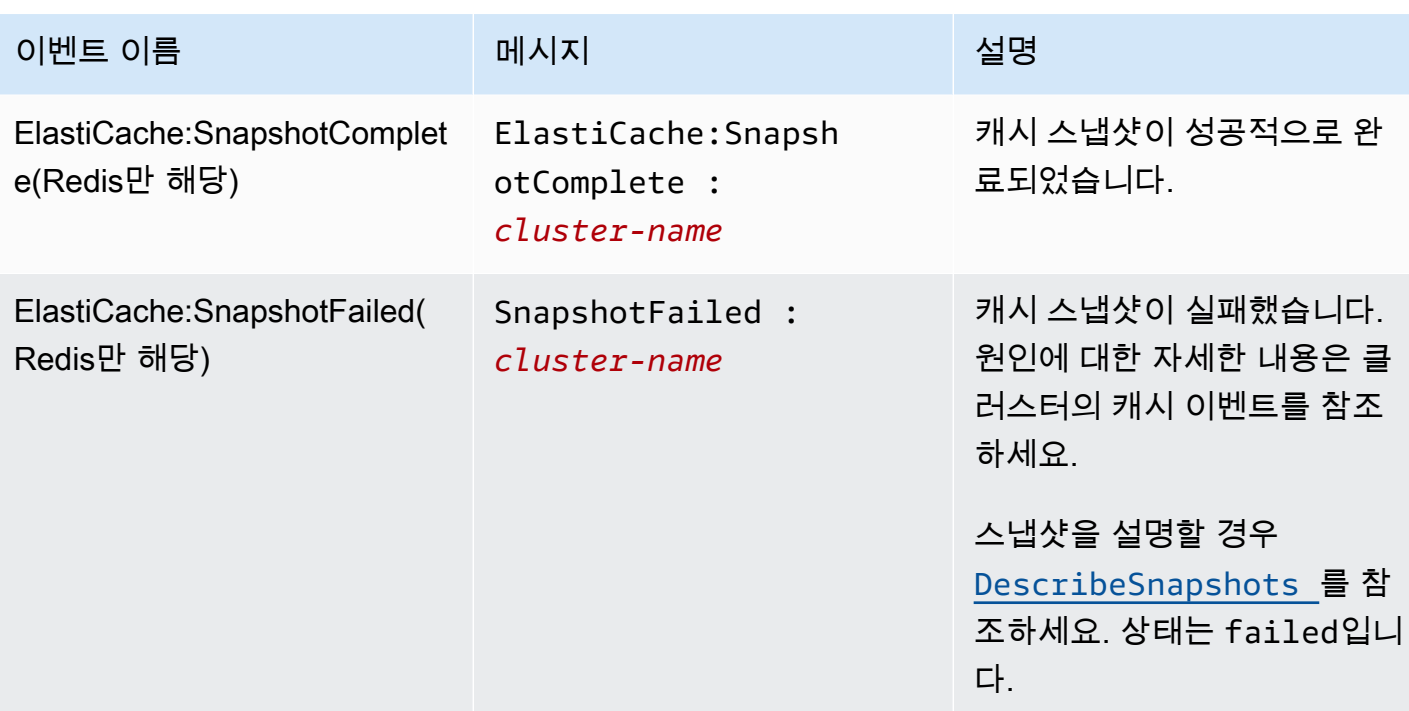

### 관련 주제

• [ElastiCache 이벤트 보기](#page-1111-0)

## AWS CloudTrail을 사용하여 Amazon ElastiCache API 호출 로깅

Amazon ElastiCache는 Amazon ElastiCache에서 사용자, 역할 또는 AWS 서비스가 수행한 작업에 대한 레코드를 제공하는 서비스인 AWS CloudTrail과 통합됩니다. CloudTrail은 Amazon ElastiCache 콘솔의 호출과 Amazon ElastiCache API 작업에 대한 코드 호출을 포함하여 Amazon ElastiCache에 대한 모든 API 호출을 이벤트로 캡처합니다. 추적을 생성하면 Amazon ElastiCache 이벤트를 포함한 CloudTrail 이벤트를 지속적으로 Amazon S3 버킷에 배포할 수 있습니다. 추적을 구성하지 않은 경우 에도 CloudTrail 콘솔의 이벤트 기록에서 최신 이벤트를 볼 수 있습니다. CloudTrail에서 수집한 정보를 사용하여 Amazon ElastiCache에 수행된 요청, 요청이 수행된 IP 주소, 요청을 수행한 사람, 요청이 수 행된 시간 및 추가 세부 정보를 확인할 수 있습니다.

CloudTrail에 대한 자세한 내용은 [AWS CloudTrail 사용 설명서를](https://docs.aws.amazon.com/awscloudtrail/latest/userguide/) 참조하세요.

#### CloudTrail의 Amazon ElastiCache 정보

CloudTrail은 계정 생성 시 AWS 계정에서 사용되도록 설정됩니다. Amazon ElastiCache에서 활동이 수행되면 해당 활동은 이벤트 기록에서 다른 AWS 서비스 이벤트와 함께 CloudTrail 이벤트에 기록됩 니다. AWS 계정에서 최신 이벤트를 확인, 검색 및 다운로드할 수 있습니다. 자세한 내용은 [CloudTrail](https://docs.aws.amazon.com/awscloudtrail/latest/userguide/view-cloudtrail-events.html) [이벤트 기록을 사용하여 이벤트 보기](https://docs.aws.amazon.com/awscloudtrail/latest/userguide/view-cloudtrail-events.html)를 참조하세요.

Amazon ElastiCache에 대한 이벤트를 포함하여 AWS 계정의 이벤트의 지속적인 레코드의 경우, 추적 을 생성합니다. CloudTrail은 추적을 사용하여 Amazon S3 버킷으로 로그 파일을 전송할 수 있습니다. 콘솔에서 추적을 생성하면 기본적으로 모든 리전에 추적이 적용됩니다. 추적은 AWS 파티션에 있는 모 든 리전의 이벤트를 로깅하고 지정된 Amazon S3 버킷으로 로그 파일을 전송합니다. 또는 CloudTrail 로그에서 수집된 이벤트 데이터를 추가 분석 및 처리하도록 다른 AWS 서비스를 구성할 수 있습니다. 자세한 내용은 다음 자료를 참조하세요.

- [추적 생성 개요](https://docs.aws.amazon.com/awscloudtrail/latest/userguide/cloudtrail-create-and-update-a-trail.html)
- [CloudTrail 지원 서비스 및 통합](https://docs.aws.amazon.com/awscloudtrail/latest/userguide/cloudtrail-aws-service-specific-topics.html#cloudtrail-aws-service-specific-topics-integrations)
- [CloudTrail에 대한 Amazon SNS 알림 구성](https://docs.aws.amazon.com/awscloudtrail/latest/userguide/getting_notifications_top_level.html)
- [여러 리전에서 CloudTrail 로그 파일 받기](https://docs.aws.amazon.com/awscloudtrail/latest/userguide/receive-cloudtrail-log-files-from-multiple-regions.html) 및 [여러 계정에서 CloudTrail 로그 파일 받기](https://docs.aws.amazon.com/awscloudtrail/latest/userguide/cloudtrail-receive-logs-from-multiple-accounts.html)

모든 Amazon ElastiCache 작업은 CloudTrail에서 로깅되며 [ElastiCache API Reference에](https://docs.aws.amazon.com/AmazonElastiCache/latest/APIReference/)서 문서화됩 니다. 예를 들어 CreateCacheCluster, DescribeCacheCluster, ModifyCacheCluster 작업 을 호출하면 CloudTrail 로그 파일에 항목이 생성됩니다.

모든 이벤트 및 로그 항목에는 요청을 생성한 사용자에 대한 정보가 들어 있습니다. 자격 증명 정보를 이용하면 다음을 쉽게 판단할 수 있습니다.

- 요청을 루트로 했는지 아니면 IAM 사용자 보안 인증 정보로 했는지 여부.
- 역할 또는 연합된 사용자에 대한 임시 보안 자격 증명을 사용하여 요청이 생성되었는지 여부.
- 다른 AWS 서비스에서 요청했는지 여부.

자세한 내용은 [CloudTrail userIdentity 요소를](https://docs.aws.amazon.com/awscloudtrail/latest/userguide/cloudtrail-event-reference-user-identity.html) 참조하세요.

#### Amazon ElastiCache 로그 파일 항목 이해

추적이란 지정한 Amazon S3 버킷에 이벤트를 로그 파일로 입력할 수 있게 하는 구성입니다. CloudTrail 로그 파일에는 하나 이상의 로그 항목이 포함될 수 있습니다. 이벤트는 모든 소스의 단일 요청을 나타내며 요청된 작업, 작업 날짜와 시간, 요청 파라미터 등에 대한 정보를 포함하고 있습니다. CloudTrail 로그 파일은 퍼블릭 API 호출에 대한 순서 지정된 스택 추적이 아니기 때문에 특정 순서로 표시되지 않습니다.

다음은 CreateCacheCluster 작업을 보여 주는 CloudTrail 로그 항목이 나타낸 예제입니다.

```
{ 
     "eventVersion":"1.01", 
     "userIdentity":{ 
         "type":"IAMUser", 
         "principalId":"EXAMPLEEXAMPLEEXAMPLE", 
         "arn":"arn:aws:iam::123456789012:user/elasticache-allow", 
         "accountId":"123456789012", 
         "accessKeyId":"AKIAIOSFODNN7EXAMPLE", 
         "userName":"elasticache-allow" 
     }, 
     "eventTime":"2014-12-01T22:00:35Z", 
     "eventSource":"elasticache.amazonaws.com", 
     "eventName":"CreateCacheCluster", 
     "awsRegion":"us-west-2", 
     "sourceIPAddress":"192.0.2.01", 
     "userAgent":"AWS CLI/ElastiCache 1.10 API 2014-12-01", 
     "requestParameters":{ 
         "numCacheNodes":2, 
         "cacheClusterId":"test-memcached", 
         "engine":"memcached", 
         "aZMode":"cross-az", 
         "cacheNodeType":"cache.m1.small", 
     }, 
     "responseElements":{
```

```
 "engine":"memcached", 
         "clientDownloadLandingPage":"https://console.aws.amazon.com/elasticache/
home#client-download:", 
         "cacheParameterGroup":{ 
              "cacheParameterGroupName":"default.memcached1.4", 
              "cacheNodeIdsToReboot":{ 
             }, 
              "parameterApplyStatus":"in-sync" 
         }, 
         "preferredAvailabilityZone":"Multiple", 
         "numCacheNodes":2, 
         "cacheNodeType":"cache.m1.small", 
         "cacheClusterStatus":"creating", 
         "autoMinorVersionUpgrade":true, 
         "preferredMaintenanceWindow":"thu:05:00-thu:06:00", 
         "cacheClusterId":"test-memcached", 
         "engineVersion":"1.4.14", 
         "cacheSecurityGroups":[ 
\{\hspace{.1cm} \} "status":"active", 
                  "cacheSecurityGroupName":"default" 
 } 
         ], 
         "pendingModifiedValues":{ 
         } 
     }, 
     "requestID":"104f30b3-3548-11e4-b7b8-6d79ffe84edd", 
     "eventID":"92762127-7a68-42ce-8787-927d2174cde1" 
}
```
다음은 DescribeCacheCluster 작업을 보여주는 CloudTrail 로그 항목이 나타낸 예제입니다. 모 든 Amazon ElastiCache Describe 호출(Describe\*)의 경우 ResponseElements 섹션이 제거되며 null로 표시됩니다.

```
{ 
     "eventVersion":"1.01", 
     "userIdentity":{ 
         "type":"IAMUser", 
         "principalId":"EXAMPLEEXAMPLEEXAMPLE", 
         "arn":"arn:aws:iam::123456789012:user/elasticache-allow", 
         "accountId":"123456789012", 
         "accessKeyId":"AKIAIOSFODNN7EXAMPLE",
```

```
 "userName":"elasticache-allow" 
     }, 
     "eventTime":"2014-12-01T22:01:00Z", 
     "eventSource":"elasticache.amazonaws.com", 
     "eventName":"DescribeCacheClusters", 
     "awsRegion":"us-west-2", 
     "sourceIPAddress":"192.0.2.01", 
     "userAgent":"AWS CLI/ElastiCache 1.10 API 2014-12-01", 
     "requestParameters":{ 
         "showCacheNodeInfo":false, 
         "maxRecords":100 
     }, 
     "responseElements":null, 
     "requestID":"1f0b5031-3548-11e4-9376-c1d979ba565a", 
     "eventID":"a58572a8-e81b-4100-8e00-1797ed19d172"
}
```
다음 예제는 ModifyCacheCluster 작업을 기록하는 CloudTrail 로그 항목을 보여줍니다.

```
{ 
     "eventVersion":"1.01", 
     "userIdentity":{ 
         "type":"IAMUser", 
         "principalId":"EXAMPLEEXAMPLEEXAMPLE", 
         "arn":"arn:aws:iam::123456789012:user/elasticache-allow", 
         "accountId":"123456789012", 
         "accessKeyId":"AKIAIOSFODNN7EXAMPLE", 
         "userName":"elasticache-allow" 
     }, 
     "eventTime":"2014-12-01T22:32:21Z", 
     "eventSource":"elasticache.amazonaws.com", 
     "eventName":"ModifyCacheCluster", 
     "awsRegion":"us-west-2", 
     "sourceIPAddress":"192.0.2.01", 
     "userAgent":"AWS CLI/ElastiCache 1.10 API 2014-12-01", 
     "requestParameters":{ 
         "applyImmediately":true, 
         "numCacheNodes":3, 
         "cacheClusterId":"test-memcached" 
     }, 
     "responseElements":{ 
         "engine":"memcached",
```

```
 "clientDownloadLandingPage":"https://console.aws.amazon.com/elasticache/
home#client-download:", 
         "cacheParameterGroup":{ 
              "cacheParameterGroupName":"default.memcached1.4", 
             "cacheNodeIdsToReboot":{ 
             }, 
              "parameterApplyStatus":"in-sync" 
         }, 
         "cacheClusterCreateTime":"Dec 1, 2014 10:16:06 PM", 
         "preferredAvailabilityZone":"Multiple", 
         "numCacheNodes":2, 
         "cacheNodeType":"cache.m1.small", 
         "cacheClusterStatus":"modifying", 
         "autoMinorVersionUpgrade":true, 
         "preferredMaintenanceWindow":"thu:05:00-thu:06:00", 
         "cacheClusterId":"test-memcached", 
         "engineVersion":"1.4.14", 
         "cacheSecurityGroups":[ 
             { 
                  "status":"active", 
                  "cacheSecurityGroupName":"default" 
 } 
         ], 
         "configurationEndpoint":{ 
              "address":"test-memcached.example.cfg.use1prod.cache.amazonaws.com", 
              "port":11211 
         }, 
         "pendingModifiedValues":{ 
              "numCacheNodes":3 
         } 
     }, 
     "requestID":"807f4bc3-354c-11e4-9376-c1d979ba565a", 
     "eventID":"e9163565-376f-4223-96e9-9f50528da645"
}
```
# ElastiCache에 대한 할당량

AWS 계정에는 각 AWS 서비스에 대한 기본 할당량(이전에는 제한이라고 함)이 있습니다. 다르게 표시 되지 않는 한 리전별로 각 할당량이 적용됩니다. 일부 할당량에 대한 증가를 요청할 수 있으며 다른 할 당량은 늘릴 수 없습니다.

ElastiCache에 대한 할당량을 보려면 [Service Quotas 콘솔을](https://console.aws.amazon.com/servicequotas/home) 엽니다. 탐색 창에서 AWS 서비스를 선택 하고 ElastiCache를 선택합니다.

할당량 증가를 요청하려면 Service Quotas 사용 설명서의 [할당량 증가 요청을](https://docs.aws.amazon.com/servicequotas/latest/userguide/request-quota-increase.html) 참조하세요. Service Quotas에서 아직 할당량을 사용할 수 없는 경우 [한도 증가 양식을](https://console.aws.amazon.com/support/home#/case/create?issueType=service-limit-increase) 사용합니다.

AWS 계정에는 ElastiCache와 관련하여 다음과 같은 할당량이 있습니다.

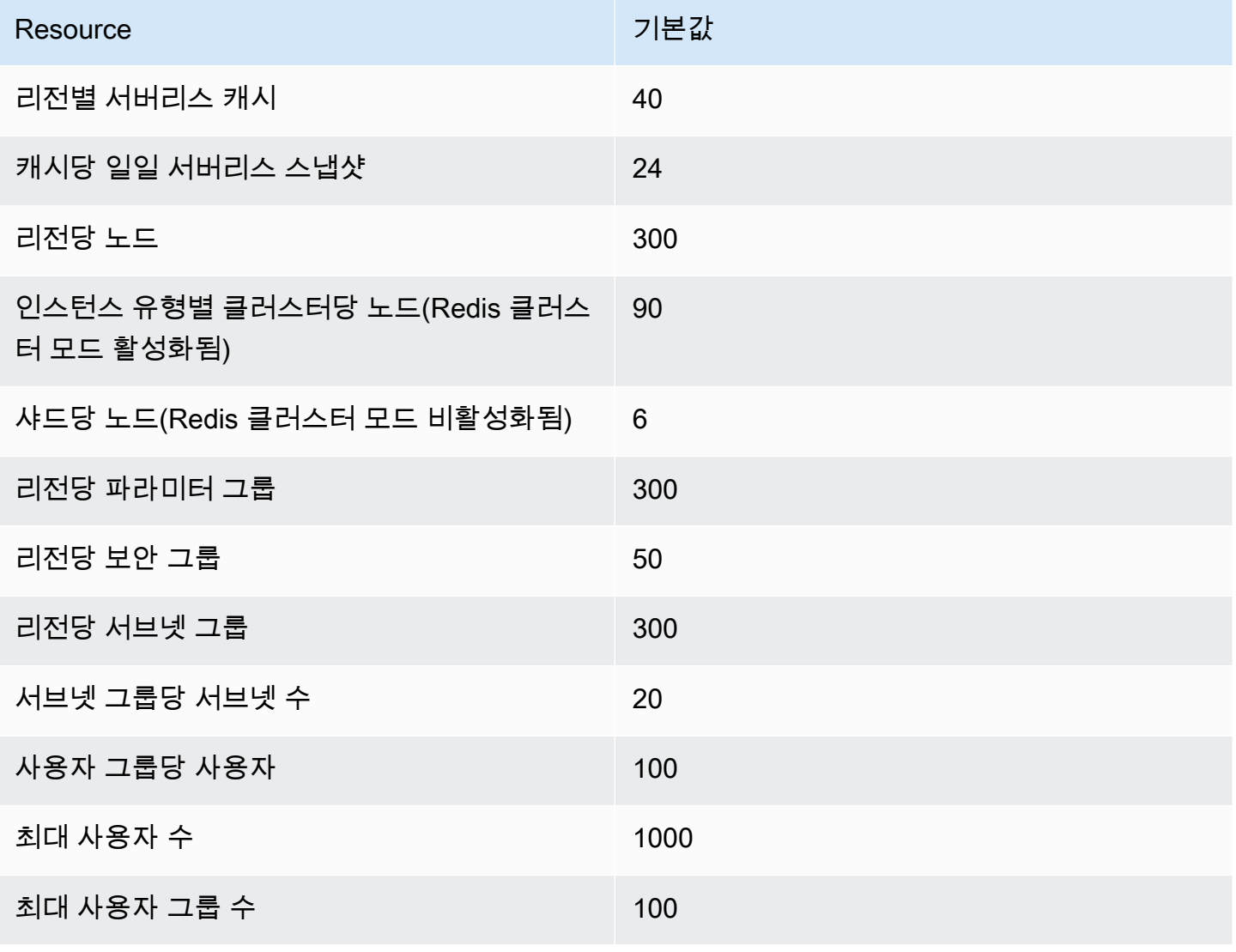

## Reference

이 섹션의 본 주제에서는 Amazon ElastiCache API 및 AWS CLI의 ElastiCache 섹션 관련 작업을 다룹 니다. 또한 여기에는 일반적인 오류 메시지와 서비스 알림에 관한 설명이 포함되어 있습니다.

- [ElastiCache API 사용](#page-1129-0)
- [ElastiCache API 참조](https://docs.aws.amazon.com/AmazonElastiCache/latest/APIReference/Welcome.html)
- [AWS CLI 참조의 ElastiCache 섹션](https://docs.aws.amazon.com/cli/latest/reference/elasticache/index.html)
- [Amazon ElastiCache 오류 메시지](#page-1139-0)
- [알림](#page-1141-0)

## <span id="page-1129-0"></span>ElastiCache API 사용

이 섹션에서는 ElastiCache 작업 사용 방법 및 구현에 관해 작업 중심으로 설명합니다. 이러한 작업에 대한 자세한 설명은 [Amazon ElastiCache API 참조](https://docs.aws.amazon.com/AmazonElastiCache/latest/APIReference/)를 참조하세요.

주제

- [Query API 사용](#page-1129-1)
- [사용 가능한 라이브러리](#page-1133-0)
- [애플리케이션 문제 해결](#page-1133-1)

### <span id="page-1129-1"></span>Query API 사용

쿼리 파라미터

HTTP 쿼리 기반 요청은 GET 또는 POST와 같은 HTTP 동사와 Action 쿼리 매개 변수를 사용하는 HTTP 요청입니다.

각 쿼리 요청은 인증 및 작업을 처리할 수 있도록 일부 공통 파라미터를 포함해야 합니다.

일부 작업은 파라미터의 목록을 허용합니다. 이러한 목록은 param.*n* 표기법을 사용하여 지정됩니다. *n*의 값은 1부터 시작하는 정수입니다.

#### 쿼리 요청 인증

HTTPS를 통해서만 쿼리 요청을 보낼 수 있으며 모든 쿼리 요청에는 서명이 포함되어야 합니다. 이 섹 션에서는 서명을 작성하는 방법을 설명합니다. 아래 절차에 설명된 방법은 서명 버전 4라고 합니다.

다음은 AWS에 대한 요청을 인증하는 데 사용되는 기본 단계입니다. 이 경우 사용자가 AWS에 등록되 어 있으며 액세스 키 ID 및 보안 액세스 키를 가지고 있다고 가정합니다.

#### 쿼리 인증 절차

- 1. 발신자가 AWS에 대한 요청을 구성합니다.
- 2. 발신자가 이 항목의 다음 섹션에 정의된 방법으로 SHA-1 해시 기능을 사용하는 HMAC(Hashbased Message Authentication Code)에 대한 키 해싱인 요청 서명을 계산합니다.
- 3. 요청의 발신자가 요청 데이터, 서명 및 액세스 키 ID(사용된 보안 액세스 키의 키 식별자)를 AWS 로 보냅니다.
- 4. AWS는 액세스 키 ID를 사용하여 보안 액세스 키를 찾습니다.
- 5. AWS는 요청의 서명 계산에 사용된 동일한 알고리즘을 사용하여 요청 데이터 및 보안 액세스 키에 서 서명을 생성합니다.
- 6. 서명이 일치하는 경우 요청이 인증되는 것으로 간주됩니다. 서명이 일치하지 않을 경우 요청이 삭 제되고 AWS에서 오류 응답을 반환합니다.

#### **a** Note

Timestamp 매개 변수가 요청에 포함된 경우 요청에 대해 계산된 서명은 그 매개 변수 값보다 15분 후에 만료됩니다.

Expires 매개 변수가 요청에 포함된 경우 그 서명은 Expires 매개 변수에 의해 지정된 시간 에 만료됩니다.

#### 요청 서명을 계산하려면

- 1. 정규화된 쿼리 문자열을 만듭니다. 이 절차의 뒷부분에서 필요합니다.
	- a. UTF-8 쿼리 문자열 구성 요소를 매개 변수 이름의 일반 바이트 순서로 정렬합니다. 이 매개 변 수는 GET URI 또는 POST 요청 본문(Content-Type이 application/x-www-form-urlencoded일 경우)의 내용이 사용될 수 있습니다.
	- b. 다음 규칙에 따라 매개 변수 이름과 값을 URL 인코딩합니다.
- i. RFC 3986에 정의된 예약되지 않은 모든 문자는 URL 인코딩하지 않습니다. 이러한 예약 되지 않은 문자는 A~Z, a~z, 0~9, 하이픈( - ), 밑줄( \_ ), 마침표( . ) 및 물결표(~)입니다.
- ii. %XY와 같이 모든 기타 문자를 퍼센트 인코딩합니다(여기서 X 및 Y는 16진 문자 0~9 및 대문자 A~F).
- iii. 확장된 UTF-8 문자는 %XY%ZA... 형식으로 퍼센트 인코딩합니다.
- iv. 공백 문자는 %20(일반 인코딩 구조인 +가 아님)으로 퍼센트 인코딩합니다.
- c. 매개 변수 값이 비어있는 경우에도 인코딩된 매개 변수 이름을 인코딩된 매개 변수 값과 등호 (=)(ASCII 문자 61)로 구별합니다.
- d. 앰퍼샌드(&)(ASCII 코드 38)로 이름-값 쌍을 구별합니다.
- 2. 다음의 의사(pseudo) 문법("\n"은 ASCII 줄 바꿈을 나타냄)에 따라 서명할 문자열을 만듭니다.

```
StringToSign = HTTPVerb + "\n" +
ValueOfHostHeaderInLowercase + "\n" +
HTTPRequestURI + "\n" +
CanonicalizedQueryString <from the preceding step>
```
HTTPRequestURI 구성 요소는 URI의 HTTP 절대 경로 구성 요소이고 쿼리 문자열은 포함하지는 않습니다. HTTPRequestURI가 비어있는 경우 슬래시(/)를 사용합니다.

3. 사용자의 보안 액세스 키를 키로, SHA256 또는 SHA1을 해시 알고리즘으로 하여 방금 만든 문자 열로 RFC 2104 호환 HMAC를 계산합니다.

자세한 내용은 [https://www.ietf.org/rfc/rfc2104.txt를](https://www.ietf.org/rfc/rfc2104.txt) 참조하세요.

- 4. 결과 값을 base64로 변환합니다.
- 5. 요청에서 Signature 매개 변수 값을 값으로 포함합니다.

예를 들어, 다음은 샘플 요청입니다(줄 바꿈이 명확성을 위해 추가됨).

```
https://elasticache.us-west-2.amazonaws.com/ 
     ?Action=DescribeCacheClusters 
     &CacheClusterIdentifier=myCacheCluster 
     &SignatureMethod=HmacSHA256 
     &SignatureVersion=4 
     &Version=2014-12-01
```
#### 이전 쿼리 문자열의 경우 다음 문자열을 통해 HMAC 서명을 계산합니다.

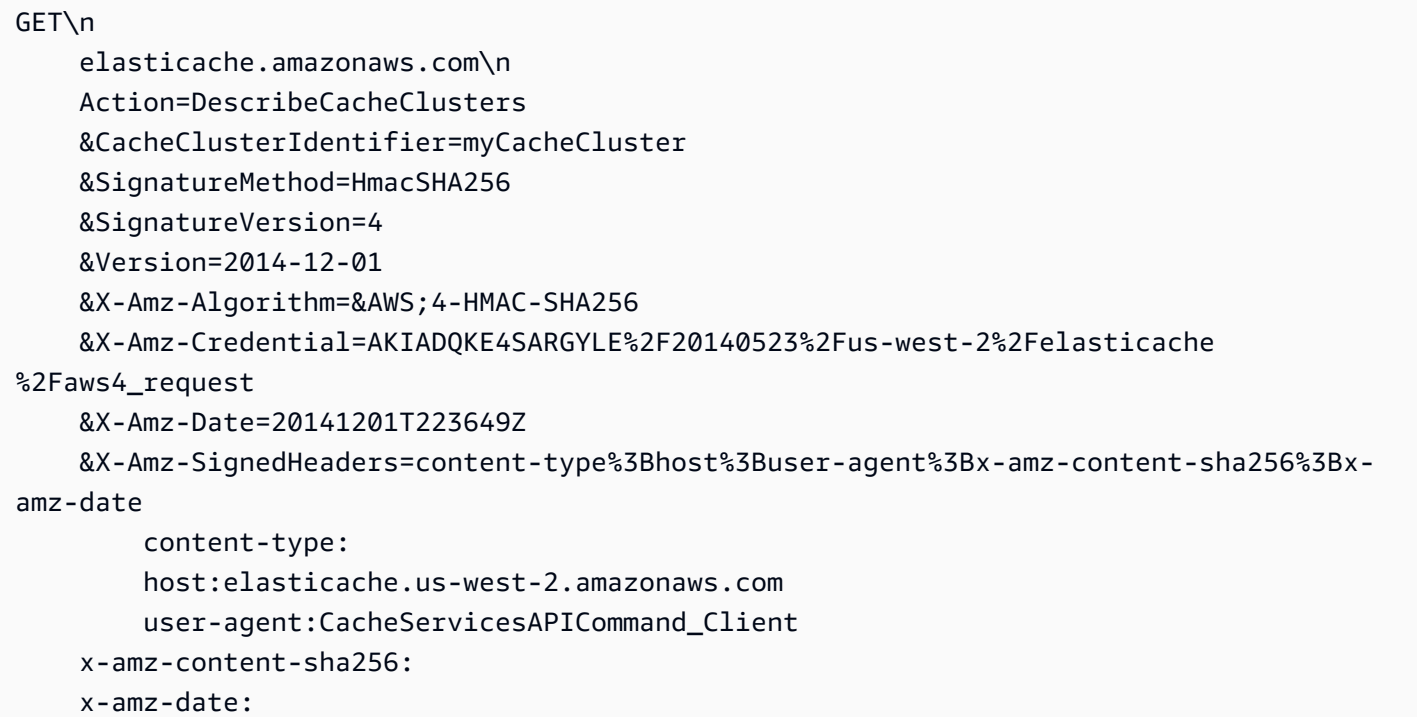

#### 이 결과는 다음의 서명된 요청입니다.

```
https://elasticache.us-west-2.amazonaws.com/ 
     ?Action=DescribeCacheClusters 
     &CacheClusterIdentifier=myCacheCluster 
     &SignatureMethod=HmacSHA256 
     &SignatureVersion=4 
     &Version=2014-12-01 
     &X-Amz-Algorithm=&AWS;4-HMAC-SHA256 
     &X-Amz-Credential=AKIADQKE4SARGYLE/20141201/us-west-2/elasticache/aws4_request 
     &X-Amz-Date=20141201T223649Z 
     &X-Amz-SignedHeaders=content-type;host;user-agent;x-amz-content-sha256;x-amz-date 
     &X-Amz-Signature=2877960fced9040b41b4feaca835fd5cfeb9264f768e6a0236c9143f915ffa56
```
서명 프로세스 및 요청 서명 계산에 대한 자세한 내용은 [서명 버전 4 서명 프로세스](https://docs.aws.amazon.com/general/latest/gr/signature-version-4.html) 항목과 그 하위 항 목을 참조하세요.

## <span id="page-1133-0"></span>사용 가능한 라이브러리

AWS는 Query API 대신 언어별 API를 사용하여 애플리케이션을 구축하려는 소프트웨어 개발자를 위 한 소프트웨어 개발 키트(SDK)를 제공합니다. 이러한 SDK는 보다 쉽게 시작하도록 요청 인증, 요청 재 시도 및 오류 처리 같은 기본 기능(API에는 포함되지 않음)을 제공합니다. SDK 및 추가 리소스는 다음 프로그래밍 언어에 대해 제공됩니다.

- [Java](https://aws.amazon.com/java)
- [Windows 및 .NET](https://aws.amazon.com/net)
- [PHP](https://aws.amazon.com/php)
- [Python](https://aws.amazon.com/python)
- [Ruby](https://aws.amazon.com/ruby)

다른 언어에 대한 자세한 내용은 [샘플 코드 및 라이브러리를](https://aws.amazon.com/code) 참조하세요.

### <span id="page-1133-1"></span>애플리케이션 문제 해결

ElastiCache는 ElastiCache API와 상호 작용하는 동안 발생하는 문제를 해결할 때 도움이 되도록 구체 적이고 서술적인 오류를 제공합니다.

오류 검색

일반적으로 사용자는 시간을 소비하여 결과를 처리하기 전에 애플리케이션이 먼저 해당 요청으로 오 류가 발생되는지 여부를 확인하려고 합니다. 오류 발생 여부를 확인하는 가장 쉬운 방법은 ElastiCache API의 응답에서 Error 노드를 찾는 것입니다.

XPath 구문은 Error 노드의 발생뿐만 아니라 오류 코드 및 메시지를 쉽게 검색할 수 있는 간단한 방 법을 제공합니다. 다음 코드 조각에서는 요청 중에 오류가 발생했는지 여부를 파악하기 위해 Perl 및 XML::Xpath 모듈을 사용합니다. 오류가 발생되면 코드는 응답에 첫 번째 오류 코드와 메시지를 인쇄합 니다.

```
use XML::XPath; 
my $xp = XML::XPath->new(xml =>$response); 
if (\frac{4}{x}-\frac{1}{x}){print "There was an error processing your request:\n", " Error code: ",
$xp->findvalue("//Error[1]/Code"), "\n", " ",
$xp->findvalue("//Error[1]/Message"), "\n\n"; }
```
#### 문제 해결 팁

다음 절차를 통해 ElastiCache API의 문제를 진단하고 해결하는 것이 좋습니다.

• ElastiCache가 올바르게 실행되는지 확인합니다.

이렇게 하려면, 브라우저 창을 열고 ElastiCache 서비스(https://elasticache.amazonaws.com 등)에 쿼리 요청을 제출하면 됩니다. MissingAuthenticationTokenException 또는 500 내부 서버 오류가 발 생하는 경우 서비스가 사용 가능하고 요청에 응답하는지 확인할 수 있습니다.

• 요청 구조 확인.

각 ElastiCache 작업에 대한 참조 페이지는 ElastiCache API 참조에 있습니다. 파라미터를 올바르게 사용하고 있는지 여부를 다시 확인합니다. 어떤 문제가 발생할 수 있을 지에 대해 미리 알아보려면 샘플 요청이나 사용자 시나리오를 살펴보고 이러한 샘플이 유사한 작업을 하고 있는지 확인하세요.

• 포럼 확인.

ElastiCache에는 그 과정에서 다른 사람들이 경험한 문제에 대한 해결책을 검색할 수 있는 토론 포럼 이 있습니다. 포럼을 보려면 다음 사이트를 참조하세요.

[https://forums.aws.amazon.com/.](https://forums.aws.amazon.com/)

### ElastiCache 명령줄 인터페이스 설정

이 섹션은 명령줄 도구 실행을 위한 필수 조건, 명령줄 도구를 구할 수 있는 위치, 도구 및 환경 설정 방 법을 설명하고 도구 사용의 몇몇 일반적인 예를 포함하고 있습니다.

ElastiCache용 AWS CLI로 이동하는 경우에만 이 주제의 지침을 따르십시오.

#### **A** Important

Amazon ElastiCache 명령줄 인터페이스(CLI)는 API 버전 2014-09-30 이후의 ElastiCache 개 선 사항을 지원하지 않습니다. 명령줄에서 최신 ElastiCache 기능을 사용하려면 [AWS 명령줄](https://aws.amazon.com/cli)  [인터페이스](https://aws.amazon.com/cli)를 사용합니다.

주제

- [필수 조건](#page-1135-0)
- [명령줄 도구 얻기](#page-1136-0)
- [도구 설정](#page-1136-1)
- [도구에 대한 자격 증명 제공](#page-1137-0)
- [환경 변수](#page-1138-0)

### <span id="page-1135-0"></span>필수 조건

이 문서는 Linux/UNIX 또는 Windows 환경에서 작업할 수 있음을 가정합니다. 또한 Amazon ElastiCache 명령줄 도구는 UNIX 기반 환경인 Mac OS X에서도 작동하지만 이 설명서에는 특정 Mac OS X 지침이 포함되어 있지 않습니다.

하나의 규칙으로서 모든 명령줄 텍스트 앞에 일반적인 **PROMPT>**  명령줄 프롬프트가 나옵니다. 머신 의 실제 명령줄 프롬프트는 다를 수 있습니다. 또한 Linux/UNIX 고유 명령을 표시하기 위해서는 **\$** 를, Windows 고유 명령에 대해서는 **C:\>** 을 사용합니다. 명령의 결과인 출력 예는 접두사 없이 그 후에 즉시 표시됩니다.

Java 런타임 환경

이 설명서에 사용된 명령줄 도구를 실행하려면 Java 버전 5 이상이 있어야 합니다. JRE 또는 JDK 설치 가 허용됩니다. Linux/UNIX 및 Windows를 포함한 다양한 플랫폼 용도의 JRE를 살펴보고 다운로드하 려면 [Java SE Downloads를](http://www.oracle.com/technetwork/java/javase/downloads/index.html) 참조하세요.

#### Java Home 변수 설정

명령줄 도구는 Java 런타임을 찾기 위해 환경 변수(JAVA\_HOME)를 사용합니다. 이 환경 변수는 실행 가능한 java(Linux 및 UNIX) 또는 java.exe(Windows) 실행 파일을 차례로 포함하고 있는 bin이라 는 하위 디렉토리가 있는 디렉토리의 전체 경로로 설정되어야 합니다.

Java Home 변수를 설정하려면

- 1. Java Home 변수를 설정합니다.
	- Linux 및 UNIX에서 다음 명령을 입력합니다.

\$ **export JAVA\_HOME=***<PATH>*

• Windows에서 다음 명령을 입력합니다.

C:\> **set JAVA\_HOME=***<PATH>*

2. **\$JAVA\_HOME/bin/java -version**을 실행하고 출력을 확인하여 경로 설정을 확인합니다.

• Linux/UNIX에서 다음과 유사한 출력을 확인할 수 있습니다.

```
$ $JAVA_HOME/bin/java -version
java version "1.6.0_23"
Java(TM) SE Runtime Environment (build 1.6.0_23-b05)
Java HotSpot(TM) Client VM (build 19.0-b09, mixed mode, sharing)
```
• Windows에서 다음과 유사한 출력을 확인할 수 있습니다.

```
C:\> %JAVA_HOME%\bin\java -version
java version "1.6.0_23"
Java(TM) SE Runtime Environment (build 1.6.0_23-b05)
Java HotSpot(TM) Client VM (build 19.0-b09, mixed mode, sharing)
```
### <span id="page-1136-0"></span>명령줄 도구 얻기

명령줄 도구는 [ElastiCache 개발자 도구 웹 사이트에](https://aws.amazon.com/developertools/Amazon-ElastiCache)서 ZIP 파일로 제공합니다. 이러한 도구는 Java로 작성되었으며 Windows 2000/XP/Vista/Windows 7, Linux/UNIX 및 Mac OSX에 대한 셸 스크립트를 포 함하고 있습니다. ZIP 파일은 자체 포함되어 있고 설치가 필요 없으므로 간단히 해당 Zip 파일을 다운 로드하여 로컬 머신의 디렉토리에 압축을 풉니다.

### <span id="page-1136-1"></span>도구 설정

명령줄 도구는 지원 라이브러리를 찾기 위해 환경 변수(AWS\_ELASTICACHE\_HOME)를 사용합니다. 이 환경 변수를 먼저 설정해야 도구를 사용할 수 있습니다. 환경 변수를 명령줄 도구의 압축을 푼 디렉 토리 경로로 설정합니다. 이 디렉토리 이름은 ElastiCacheCli-A.B.nnnn(A, B 및 n은 버전/릴리스 번호) 이며 bin 및 lib라는 하위 디렉토리를 포함하고 있습니다.

AWS\_ELASTICACHE\_HOME 환경 변수를 설정하려면

- 명령줄 창을 열고 다음 명령 중 하나를 입력하여 AWS\_ELASTICACHE\_HOME 환경 변수를 설정 합니다.
	- Linux 및 UNIX에서 다음 명령을 입력합니다.

\$ export &AWS;\_ELASTICACHE\_HOME=<path-to-tools>

• Windows에서 다음 명령을 입력합니다.

C:\> set &AWS; ELASTICACHE HOME=<path-to-tools>

도구 사용을 좀 더 쉽게 하려면 도구의 BIN 디렉토리를 시스템 경로에 추가하는 것이 좋습니다. 이 설 명서의 나머지 부분은 BIN 디렉토리가 시스템 경로에 있음을 가정합니다.

도구의 BIN 디렉토리를 시스템 경로에 추가하려면

- 다음 명령을 입력하여 도구의 BIN 디렉토리를 시스템 경로에 추가합니다.
	- Linux 및 UNIX에서 다음 명령을 입력합니다.

\$ export PATH=\$PATH:\$&AWS;\_ELASTICACHE\_HOME/bin

• Windows에서 다음 명령을 입력합니다.

C:\> set PATH=%PATH%;%&AWS;\_ELASTICACHE\_HOME%\bin

#### **a** Note

Windows 환경 변수는 명령 창을 닫으면 재설정됩니다. 이러한 변수를 영구적으로 설정할 수 있습니다. 자세한 내용은 현재 Windows 버전의 설명서를 참조하세요.

#### **a** Note

경로에 공백이 포함된 경우 다음 예에서처럼 큰따옴표로 묶어야 합니다. "C:\Program Files\Java"

### <span id="page-1137-0"></span>도구에 대한 자격 증명 제공

명령줄 도구에는 AWS 계정과 함께 제공되는 AWS 액세스 키 및 보안 액세스 키가 필요합니다. 명령줄 을 사용하거나 로컬 시스템에 위치하는 자격 증명 파일에서 이러한 키를 얻을 수 있습니다.

배포 파일에는 개별 정보를 사용하여 수정해야 하는 템플릿 파일인 \${AWS\_ELASTICACHE\_HOME}/ credential-file-path.template가 포함되어 있습니다. 다음은 템플릿 파일의 콘텐츠입니다.

AWSAccessKeyId=<Write your AWS access ID> AWSSecretKey=<Write your AWS secret key>

**A** Important

UNIX에서는 자격 증명 파일의 소유자로 권한을 제한합니다.

\$ chmod 600 <the file created above>

자격 증명 파일 설정을 사용하여 AWS\_CREDENTIAL\_FILE 환경 변수를 설정해야 ElastiCache 도구가 정보를 찾을 수 있습니다.

AWS\_CREDENTIAL\_FILE 환경 변수를 설정하려면

- 1. 환경 변수를 설정합니다.
	- Linux 및 UNIX에서는 다음 명령을 사용하여 변수를 업데이트합니다.

\$ export &AWS;\_CREDENTIAL\_FILE=<the file created above>

• Windows에서는 다음 명령을 사용하여 변수를 설정합니다.

C:\> set &AWS; CREDENTIAL FILE=<the file created above>

2. 설정한 것이 제대로 작동하는지 확인하려면 다음 명령을 실행합니다.

elasticache --help

모든 ElastiCache 명령에 대한 사용법 페이지가 표시됩니다.

### <span id="page-1138-0"></span>환경 변수

환경 변수는 스크립팅, 기본값 구성 또는 기본값 임시 재정의에 유용할 수 있습니다.

AWS\_CREDENTIAL\_FILE 환경 변수뿐만 아니라 ElastiCache 명령줄 인터페이스와 함께 포함된 API 도구는 대부분 다음 변수를 지원하지 않습니다.

- EC2 REGION 사용할 AWS 리전입니다.
- AWS\_ELASTICACHE\_URL 서비스 호출에 사용할 URL입니다. EC2\_REGION이 지정되어 있거나 --region 파라미터가 전달되는 경우 다른 리전 엔드포인트를 지정할 필요가 없습니다.

다음 예제에서는 EC2\_REGION이라는 환경 변수를 설정하여 API 도구에서 사용하는 리전을 구성하는 방법을 보여줍니다.

Linux, OS X 또는 Unix

\$ export EC2\_REGION=us-west-1

Windows

\$ set EC2\_REGION=us-west-1

## <span id="page-1139-0"></span>Amazon ElastiCache 오류 메시지

다음 오류 메시지가 Amazon ElastiCache에 의해 반환됩니다. ElastiCache, 기타 AWS 서비스 또는 Redis에 의해 반환되는 다른 오류 메시지를 받을 수 있습니다. ElastiCache가 아닌 소스의 오류 메시지 에 대한 설명은 오류 메시지를 생성하는 소스의 설명서를 참조하세요.

- [Cluster node quota exceeded](#page-1139-1)
- [Customer's node quota exceeded](#page-1140-0)
- [Manual snapshot quota exceeded](#page-1140-1)
- [Insufficient cache cluster capacity](#page-1140-2)

<span id="page-1139-1"></span>오류 메시지: 클러스터 노드 할당량이 초과되었습니다. 각 클러스터는 이 리전에서 최대 %n개의 노드 를 가질 수 있습니다.

원인: 클러스터를 생성 또는 수정하려고 시도하여 클러스터에 %n개가 넘는 노드가 있습니다.

솔루션: 클러스터에 %n개가 넘는 노드가 있지 않도록 요청을 변경하세요. 또는 %n 이상의 노드가 필요한 경우 [Amazon ElastiCache 노드 요청 양식을](https://aws.amazon.com/contact-us/elasticache-node-limit-request/) 사용하여 요청하세요.

자세한 내용은 Amazon Web Services 일반 참조에서 [Amazon ElastiCache 제한 사항을](https://docs.aws.amazon.com/general/latest/gr/aws_service_limits.html#limits_elasticache) 참조하세 요.

<span id="page-1140-0"></span>오류 메시지: 고객 노드 할당량이 초과되었습니다. 이 리전에서 최대 %n개의 노드가 있을 수 있습니다. 또는 이 리전에서 이미 %s개의 노드 할당량에 도달했습니다.

원인: 클러스터를 생성 또는 수정하려고 시도하여 계정에 이 리전의 모든 클러스터에 대해 %n개가 넘는 노드가 있습니다.

솔루션: 이 계정에 대한 모든 클러스터의 리전에 있는 총 노드가 %n개를 초과하지 않도록 요청을 변경하세요. 또는 %n 이상의 노드가 필요한 경우 [Amazon ElastiCache 노드 요청 양식](https://aws.amazon.com/contact-us/elasticache-node-limit-request/)을 사용하여 요청하세요.

자세한 내용은 Amazon Web Services 일반 참조에서 [Amazon ElastiCache 제한 사항을](https://docs.aws.amazon.com/general/latest/gr/aws_service_limits.html#limits_elasticache) 참조하세 요.

<span id="page-1140-1"></span>오류 메시지: 24시간 내에 수행된 이 클러스터에 대한 수동 스냅샷의 최대 수가 도달했습니다. 개의 할 당량에 도달했거나24시간 내에 수행된 이 노드에 대한 수동 스냅샷의 최대 수가 %n개의 할당량에 도 달했습니다.

원인: 24시간의 기간 내에 허용된 수동 스냅샷의 최대 수에 이미 도달했을 때 클러스터의 수동 스냅 샷을 수행하려고 시도했습니다.

솔루션: 24시간을 기다린 후 클러스터의 다른 수동 스냅샷을 시도하세요. 또는 지금 수동 스냅샷을 수행해야 하는 경우 클러스터의 다른 노드와 같이 동일한 데이터가 있는 다른 노드의 스냅샷을 수 행하세요.

<span id="page-1140-2"></span>오류 메시지: InsufficientCacheClusterCapacity

원인: 현재 AWS에 요청에 대한 서비스를 제공할 수 있을 만큼 온디맨드 용량이 충분하지 않습니다.

솔루션:

- 몇 분 정도 기다린 후 다시 요청을 제출합니다. 용량은 자주 변할 수 있습니다.
- 노드 또는 샤드(노드 그룹) 수가 줄어든 새 요청을 제출하세요. 예를 들어 단일 요청을 통해 노드 15개를 시작하는 경우 노드 5개의 요청 3개 또는 노드 1개 대신 요청 15개를 시도합니다.
- 클러스터를 시작하고 있는 경우 가용 영역을 지정하지 않고 새 요청을 제출하세요.

• 클러스터를 시작하고 있는 경우 이후의 단계에서 확장할 수 있는 다른 노드 유형을 사용하여 새 요청을 제출하세요. 자세한 내용은 [Redis용 스케일링 ElastiCache](#page-660-0) 섹션을 참조하세요.

## <span id="page-1141-0"></span>알림

이 주제에서는 관심을 가질 수 있는 ElastiCache 알림을 다룹니다. 알림은 대부분 일시적이며, 솔루션 을 찾아 구현할 때까지만 지속되는 상황이나 이벤트입니다. 알림에는 일반적으로 시작 날짜와 해결 날 짜가 있으며, 그 이후에는 알림이 더 이상 관련되지 않습니다. 알림은 사용자과 관련이 있거나 관련이 없을 수 있습니다. 클러스터의 성능을 향상하는 구현 지침을 따르는 것이 좋습니다.

알림은 새로운 또는 향상된 ElastiCache 기능을 소개하지 않습니다.

### 일반 ElastiCache 알림

현재 엔진별로 분류되지 않은 미해결 ElastiCache 알림은 없습니다.

### ElastiCache for Redis 관련 알림

현재는 미해결 ElastiCache for Redis 알림이 없습니다.

# <span id="page-1142-0"></span>ElastiCache Redis의 경우 문서 기록

- API 버전: 2015-02-02
- 최신 설명서 업데이트: 2023년 11월 27일

다음 표에는 2018년 3월 이후 설명서의 각 릴리스에서 변경된 주요 내용이 설명되어 있습니다. 이 설명 서에 대한 업데이트 알림을 받으려면 RSS 피드에 가입하면 됩니다.

최신 ElastiCache Redis 업데이트

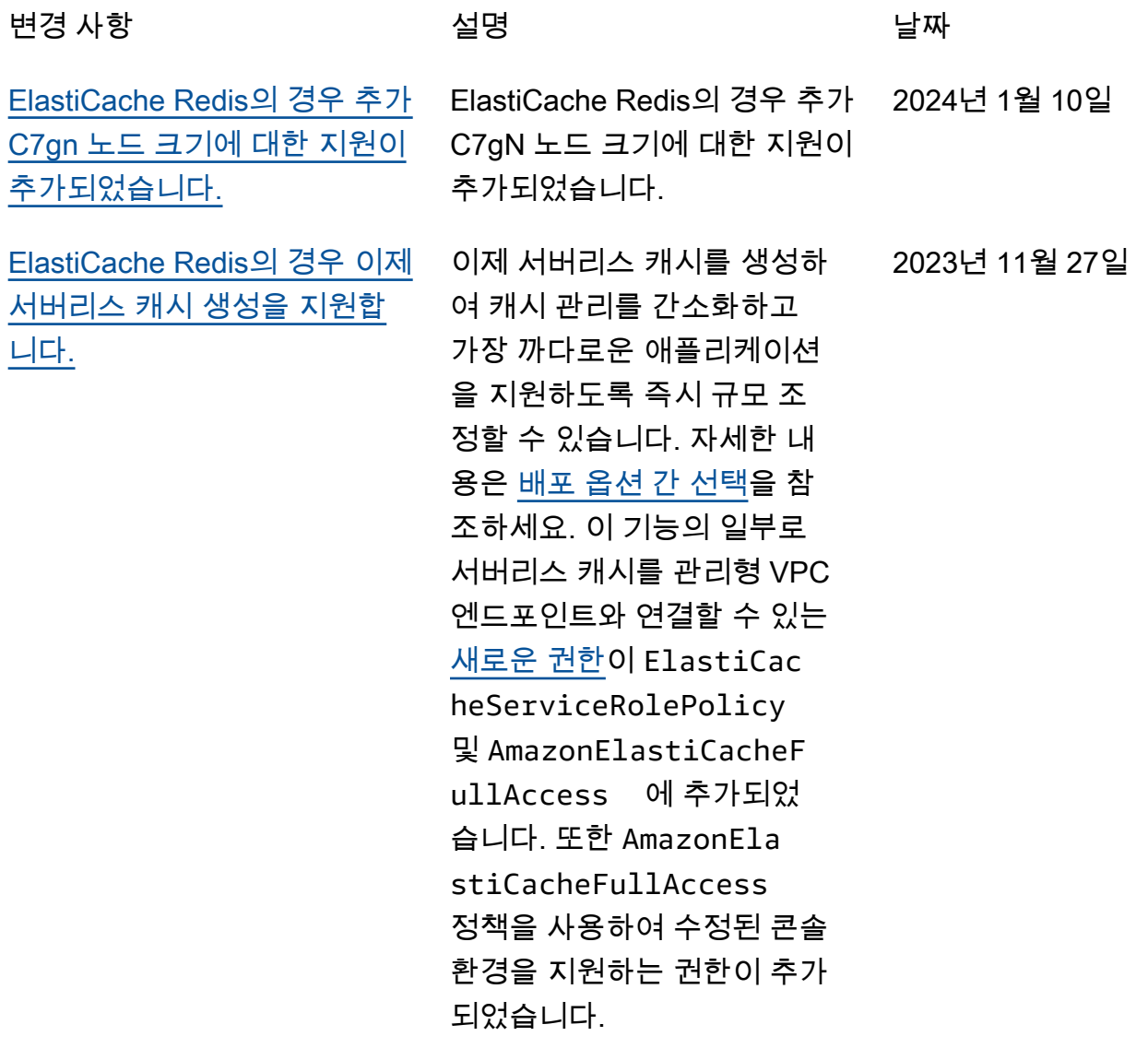

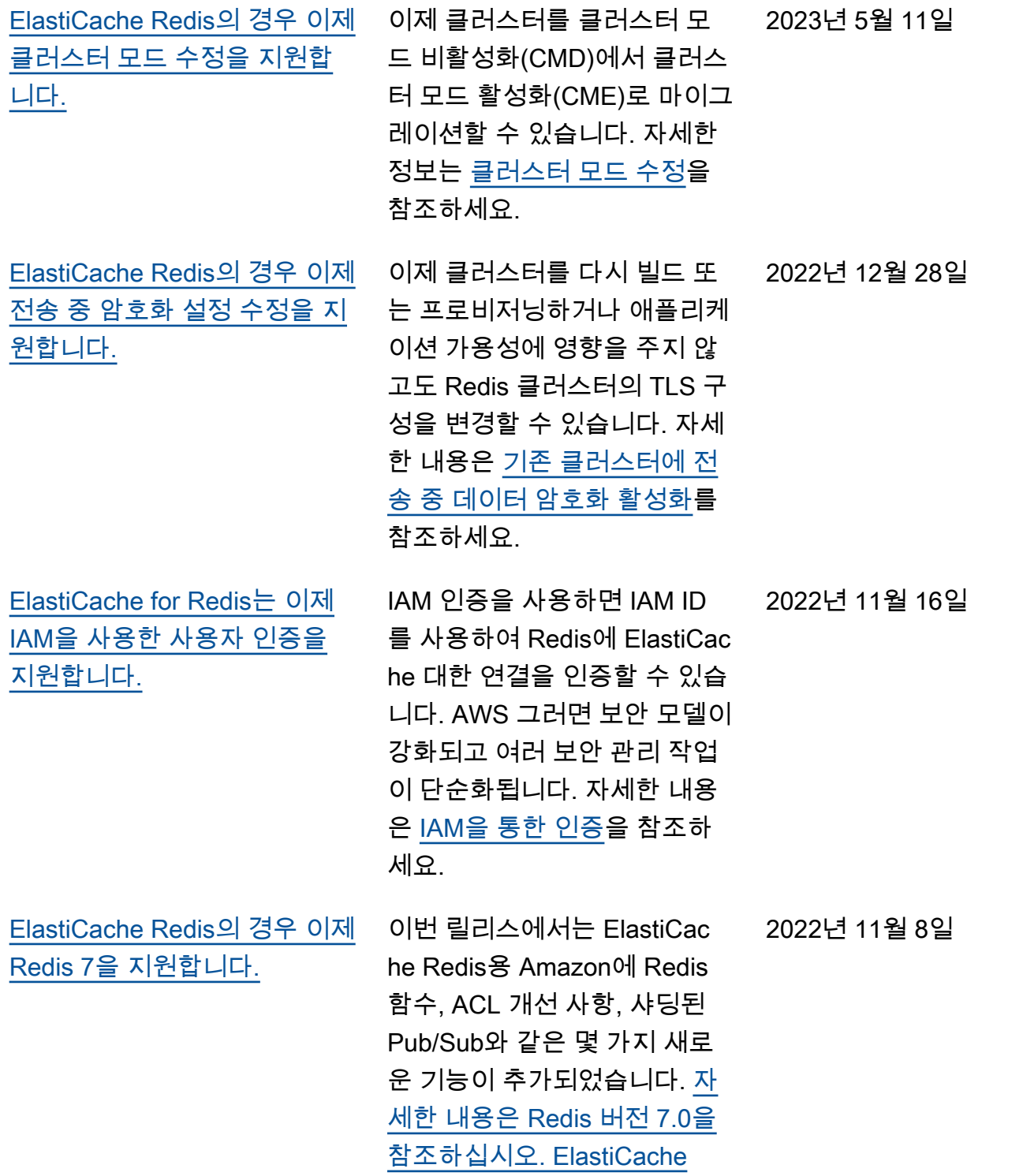

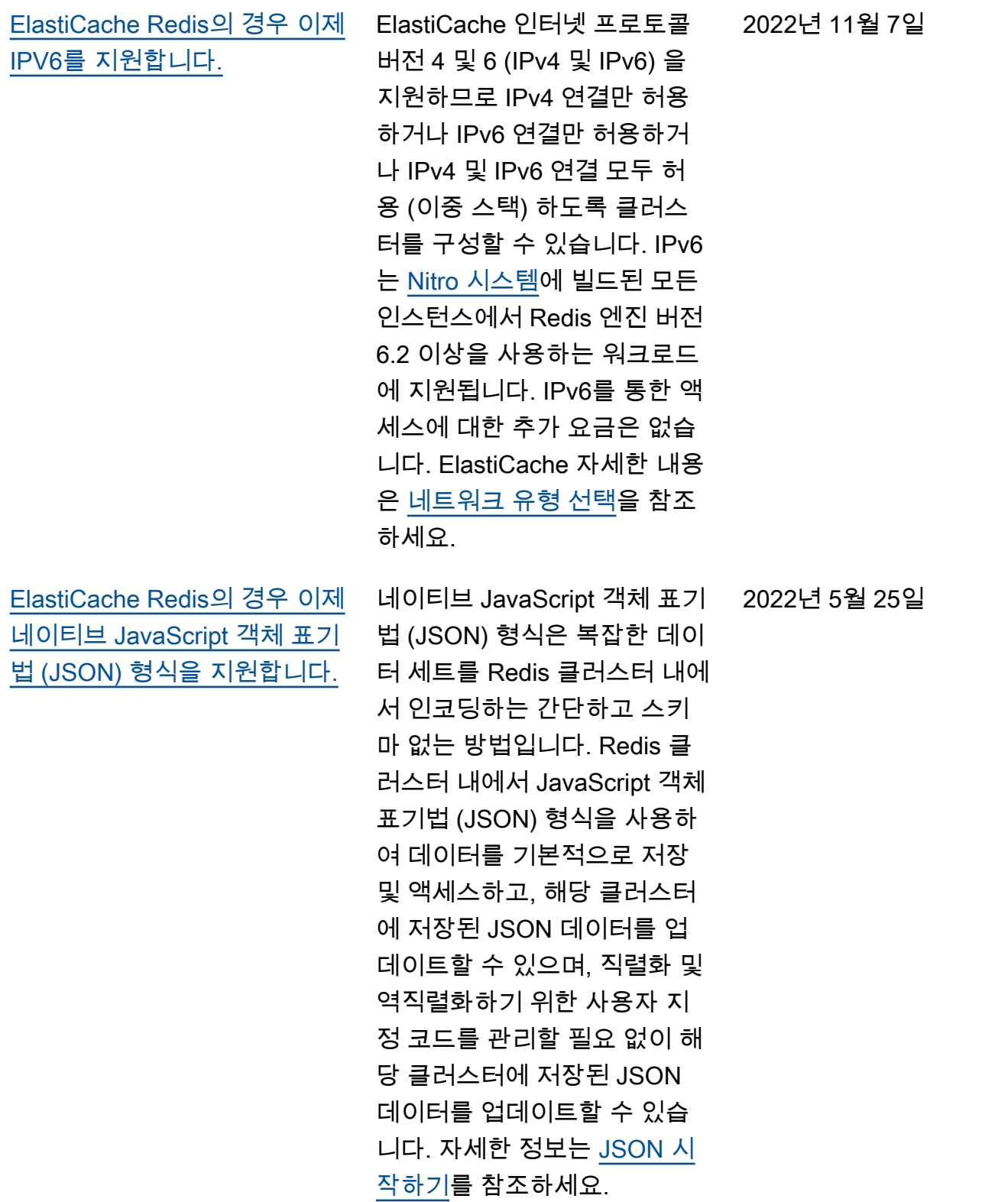

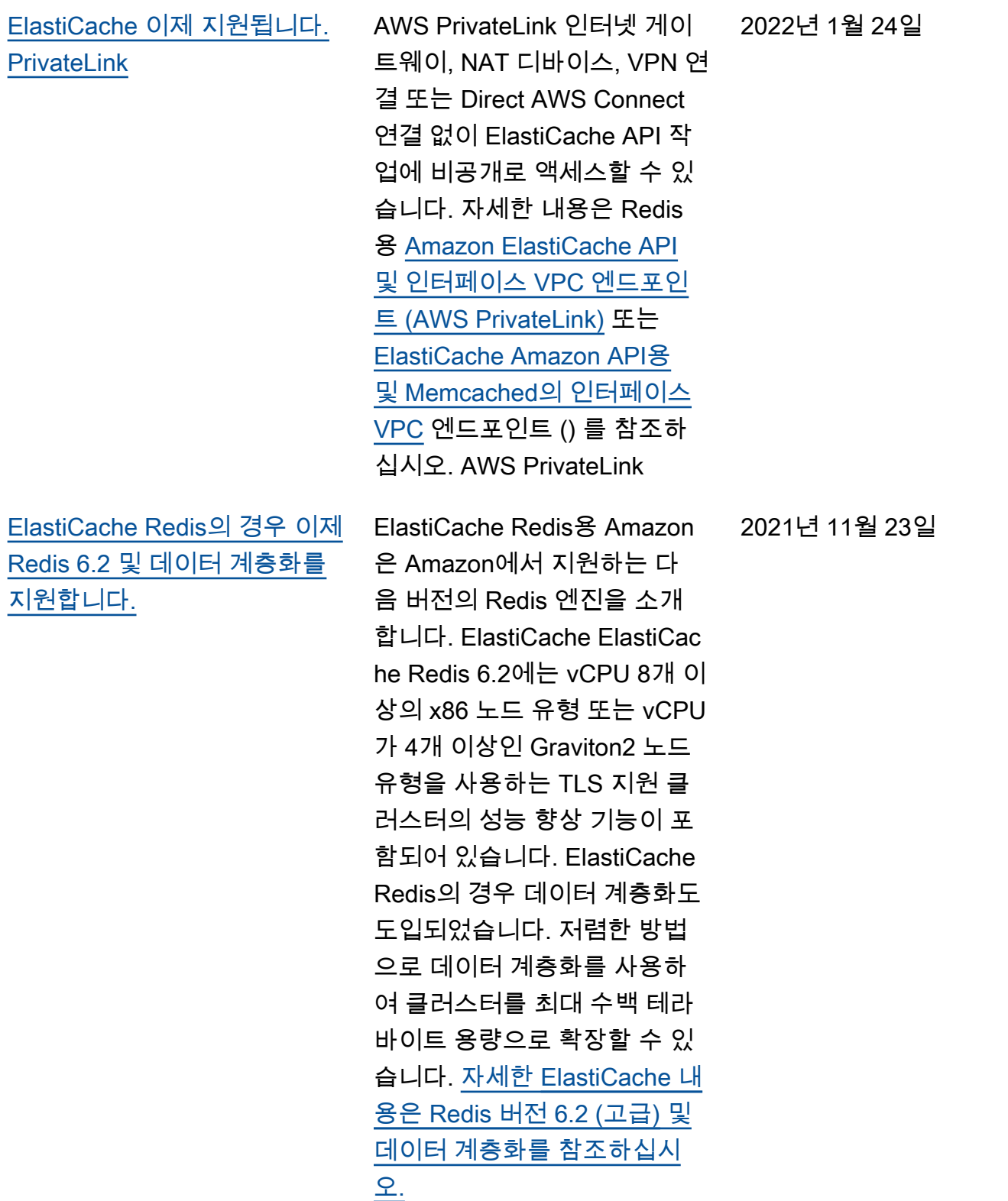

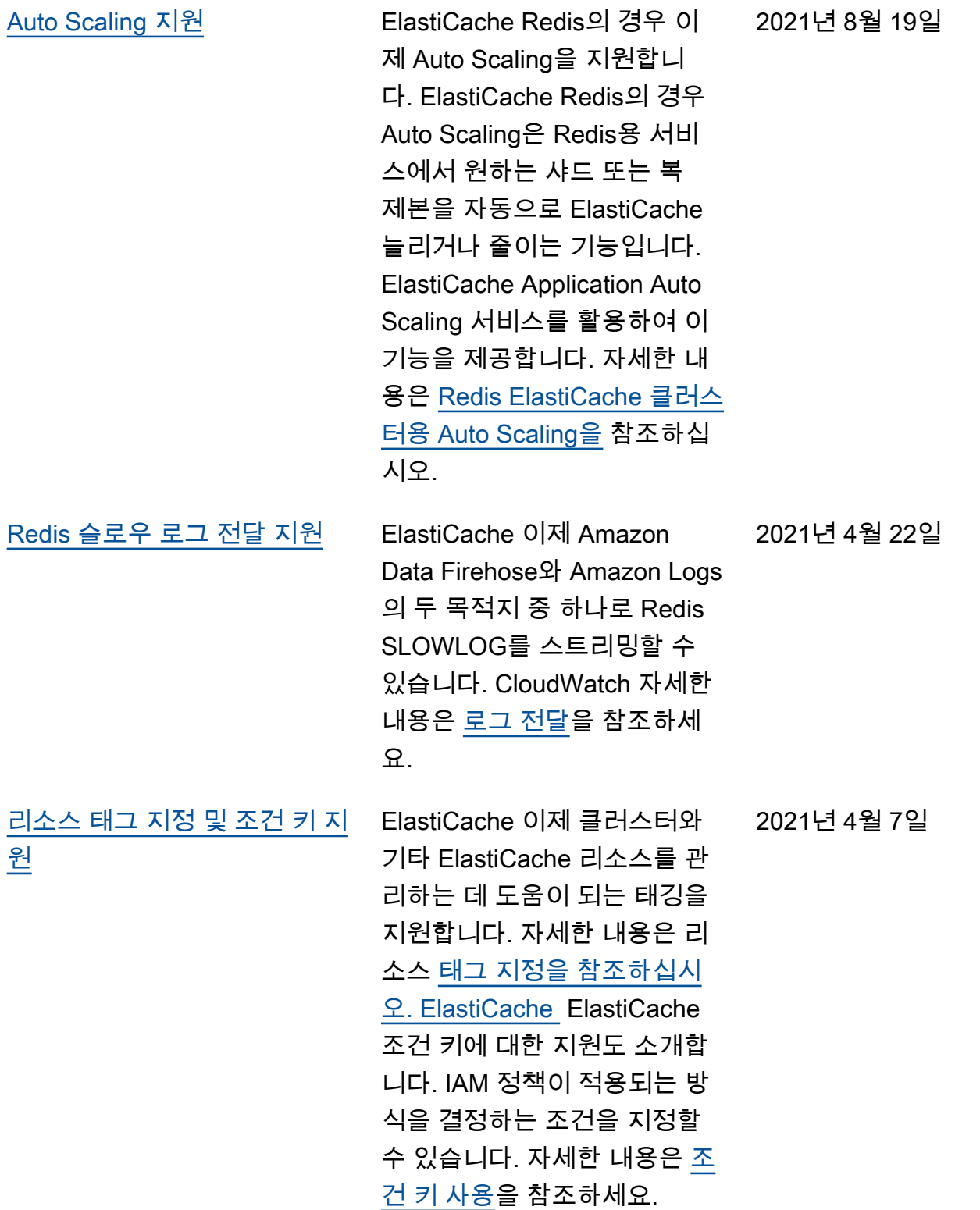

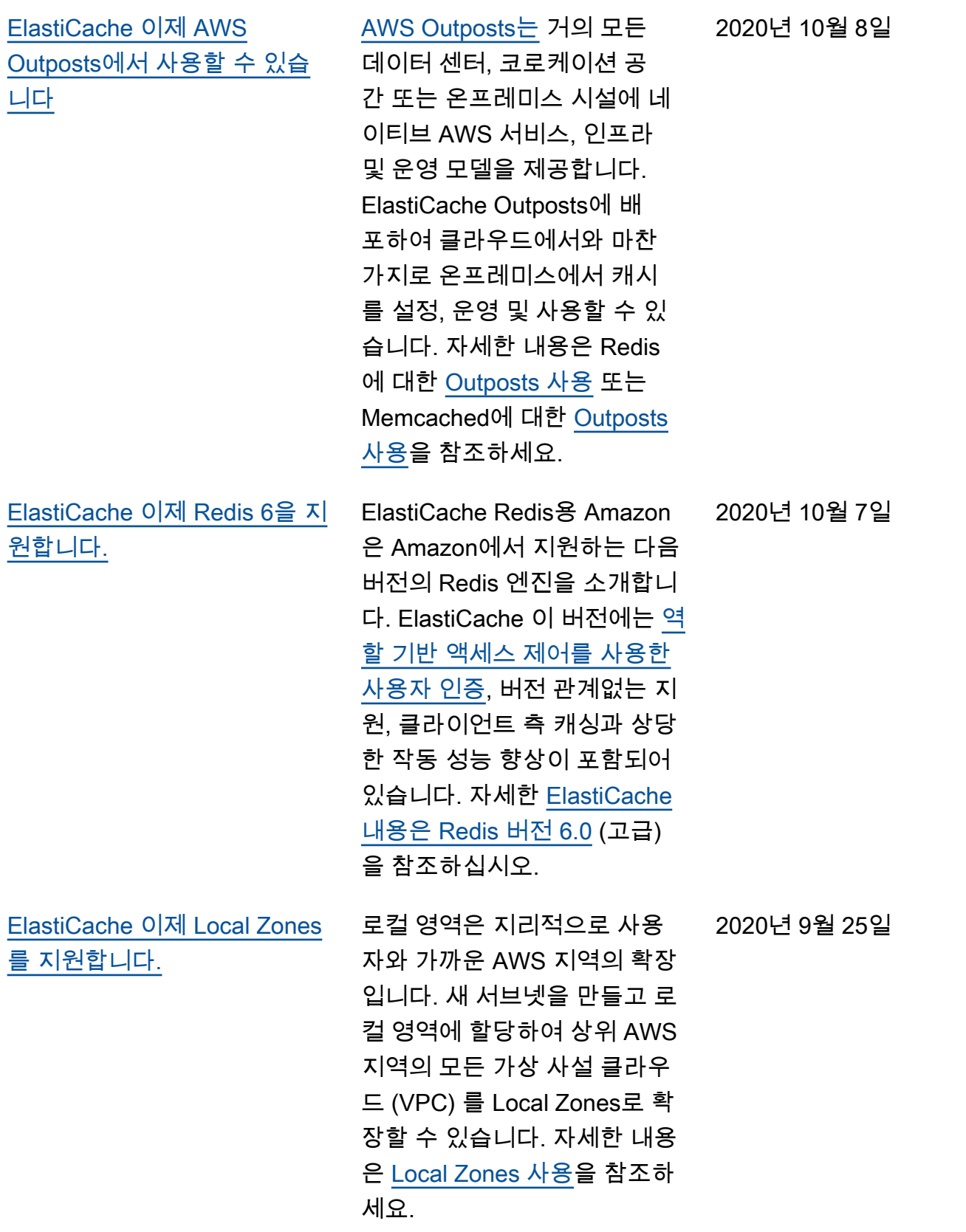

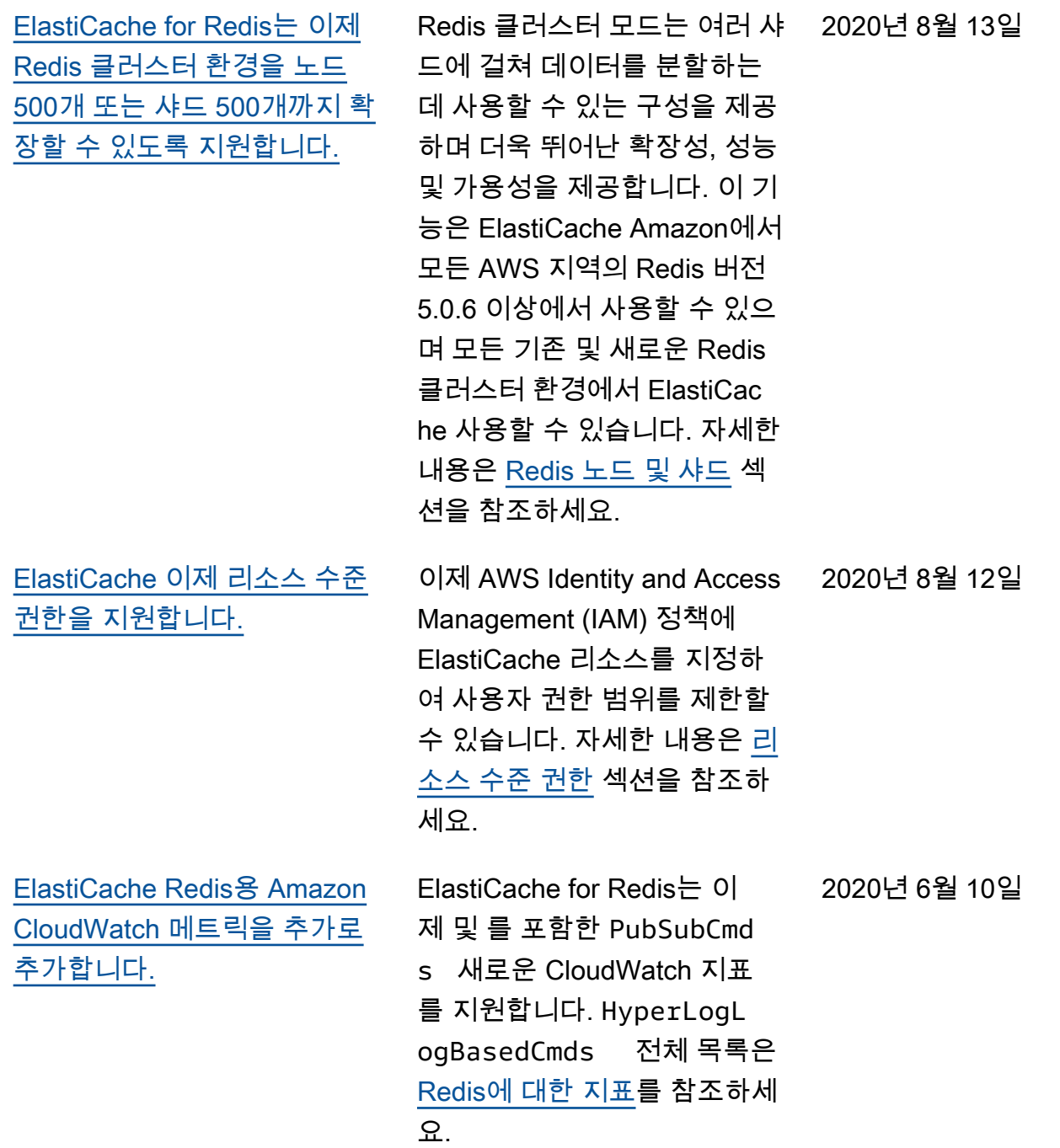

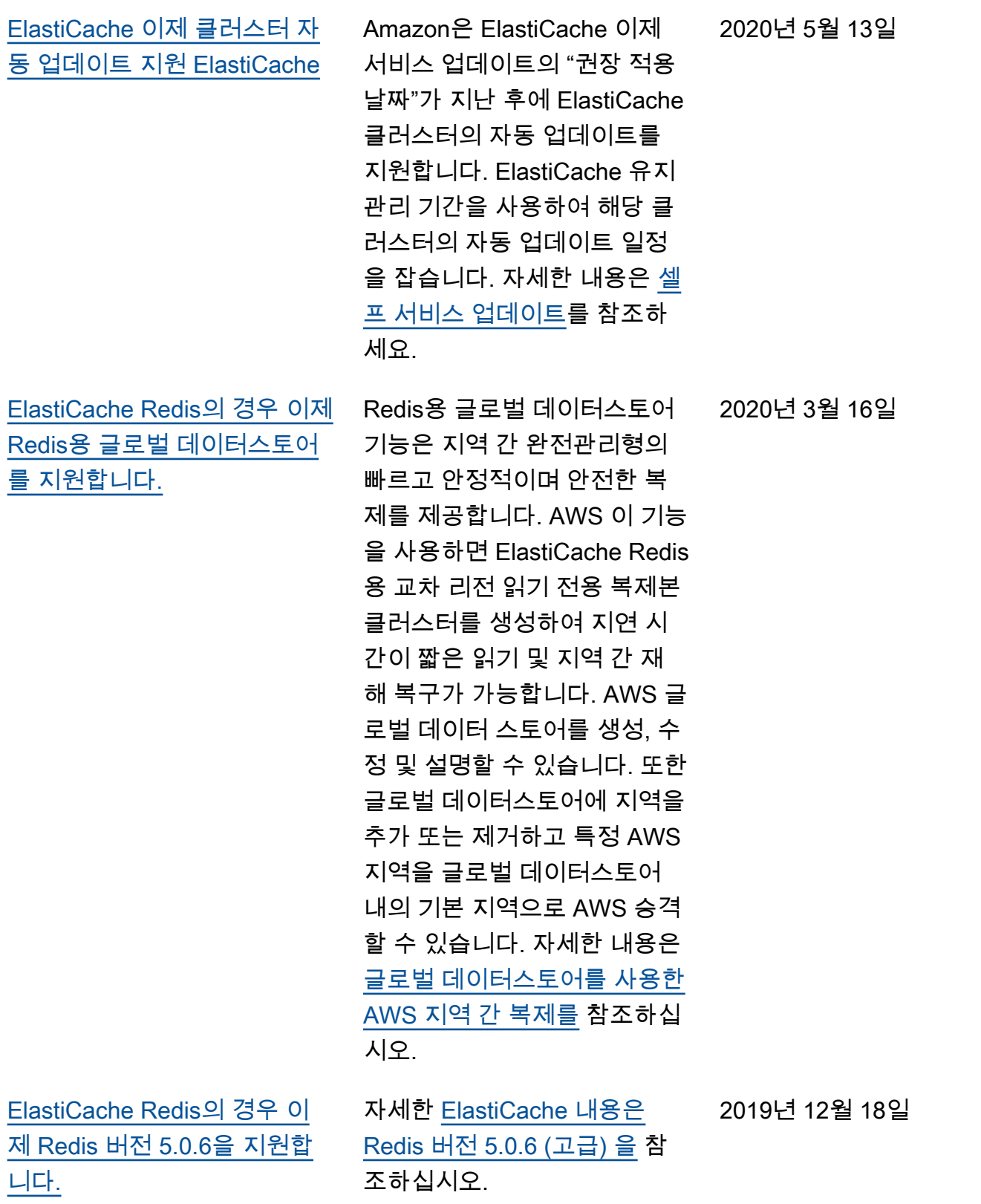

[Amazon은 ElastiCache 이제](#page-1142-0) [T3 표준 캐시 노드를 지원합니](#page-1142-0) [다.](#page-1142-0) 이제 Amazon에서 차세대 범 용 버스트 가능 T3-Standard 캐 시 노드를 시작할 수 있습니다. ElastiCache Amazon EC2의 T3 표준 인스턴스는 기준 수준 의 CPU 성능과 더불어 누적된 크레딧이 소진될 때까지 언제 든 CPU 사용량을 순간 확장할 수 있는 기능을 제공합니다. 자 세한 내용은 [지원되는 노드 유](https://docs.aws.amazon.com/AmazonElastiCache/latest/red-ug/CacheNodes.SupportedTypes.html) [형](https://docs.aws.amazon.com/AmazonElastiCache/latest/red-ug/CacheNodes.SupportedTypes.html) 섹션을 참조하세요. 2019년 11월 12일 [Amazon은 ElastiCache 이제](#page-1142-0) [기존 ElastiCache Redis 서버](#page-1142-0) [의 AUTH 토큰 수정을 지원합](#page-1142-0) [니다.](#page-1142-0) ElastiCache Redis 5.0.6의 경 우 이제 새 토큰을 설정하고 교 체하여 인증 토큰을 수정할 수 있습니다. 이제는 사용 중인 활 성 토큰도 수정할 수 있습니다. 또한 이전에 인증 토큰 없이 전 송 중 데이터 암호화가 활성화 되도록 설정된 기존 클러스터 에 새로운 토큰을 추가할 수 있 습니다. 이러한 2단계 프로세스 를 통해 클라이언트 요청을 중 단시키지 않고 토큰을 설정 및 교체할 수 있습니다. 이 기능은 현재 지원되지 않습니다. AWS CloudFormation 자세한 내용은 [Redis AUTH 명령을 사용하여](https://docs.aws.amazon.com/AmazonElastiCache/latest/red-ug/auth.html)  [사용자 인증](https://docs.aws.amazon.com/AmazonElastiCache/latest/red-ug/auth.html) 섹션을 참조하세 요. 2019년 10월 30일

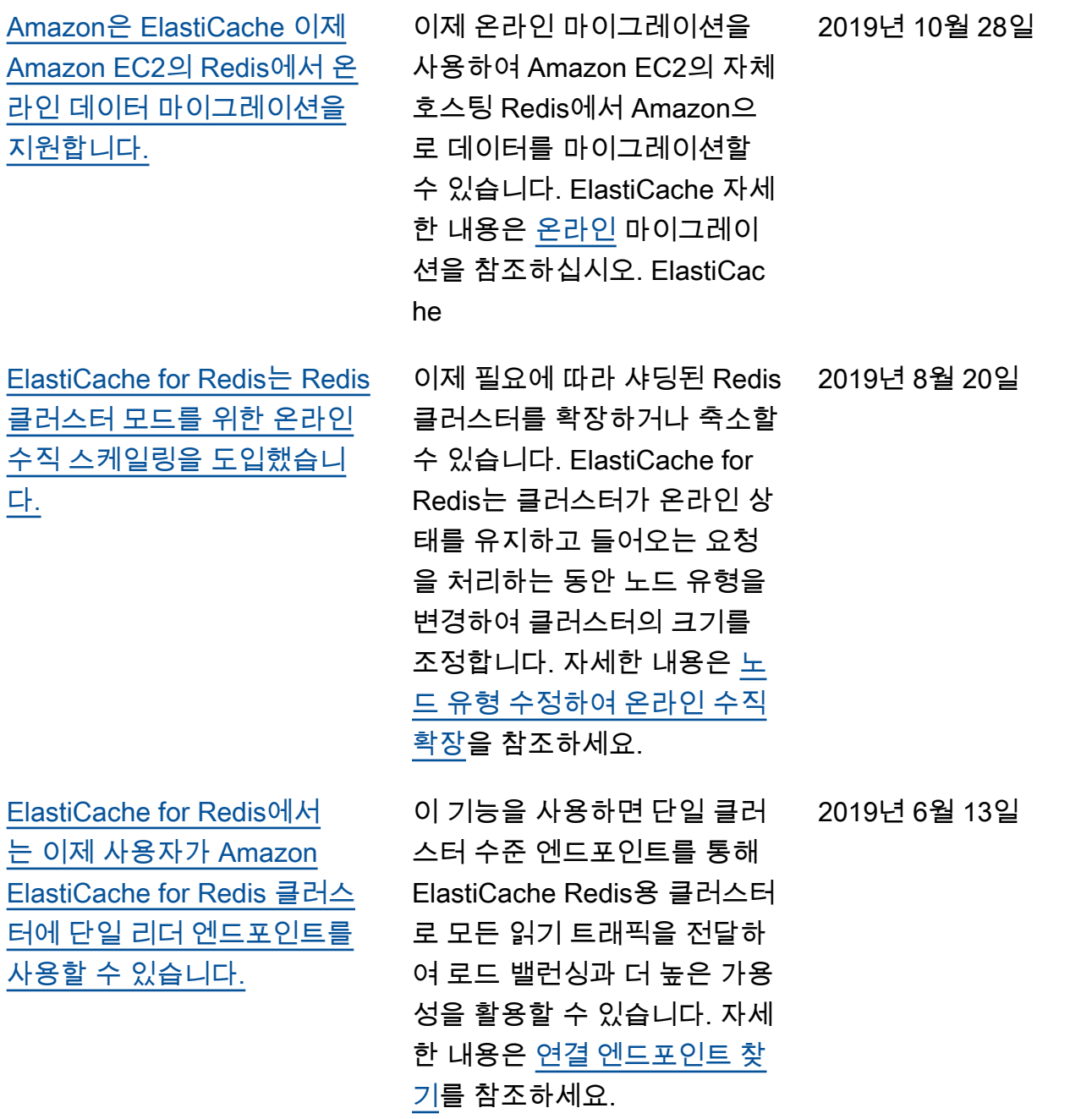
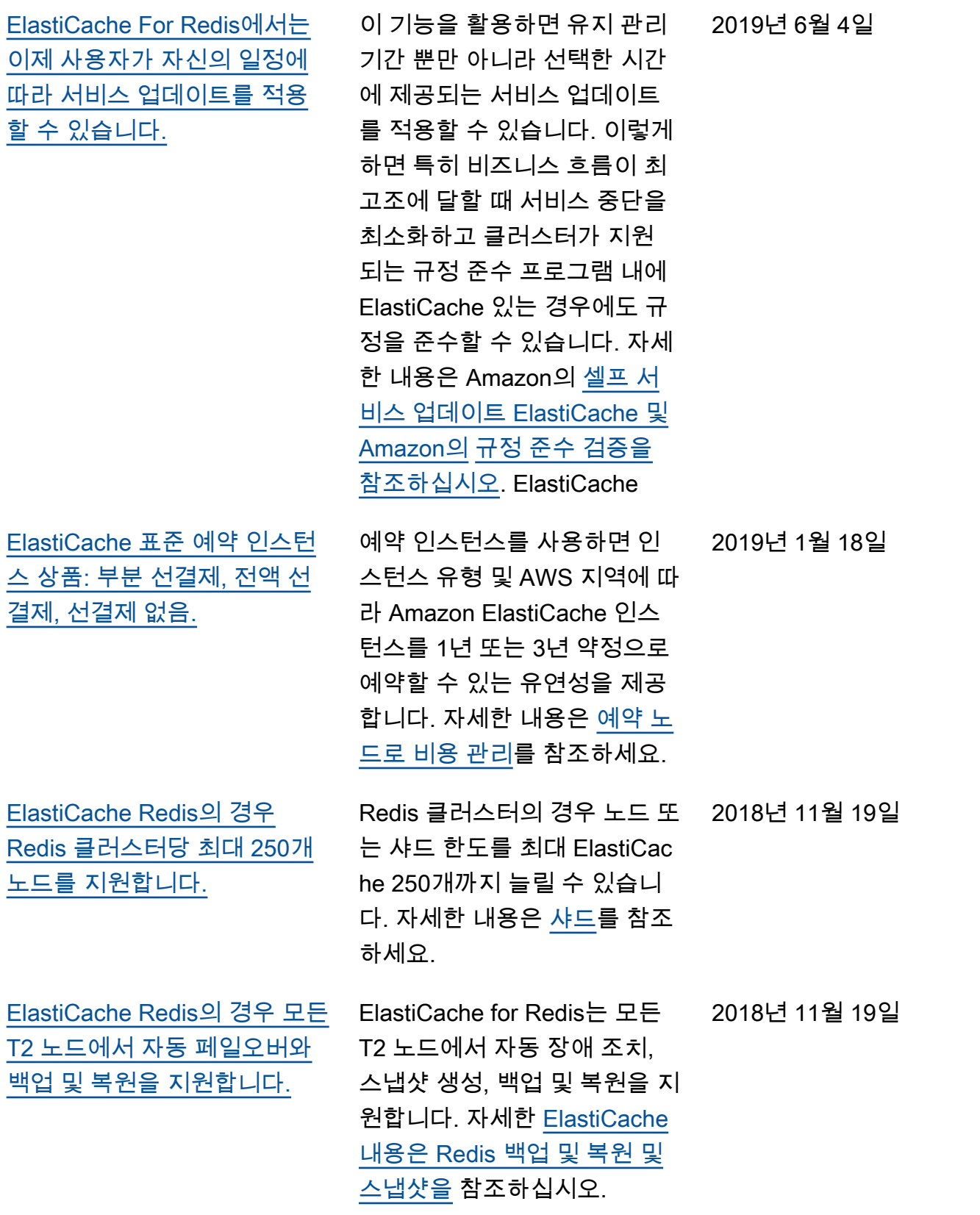

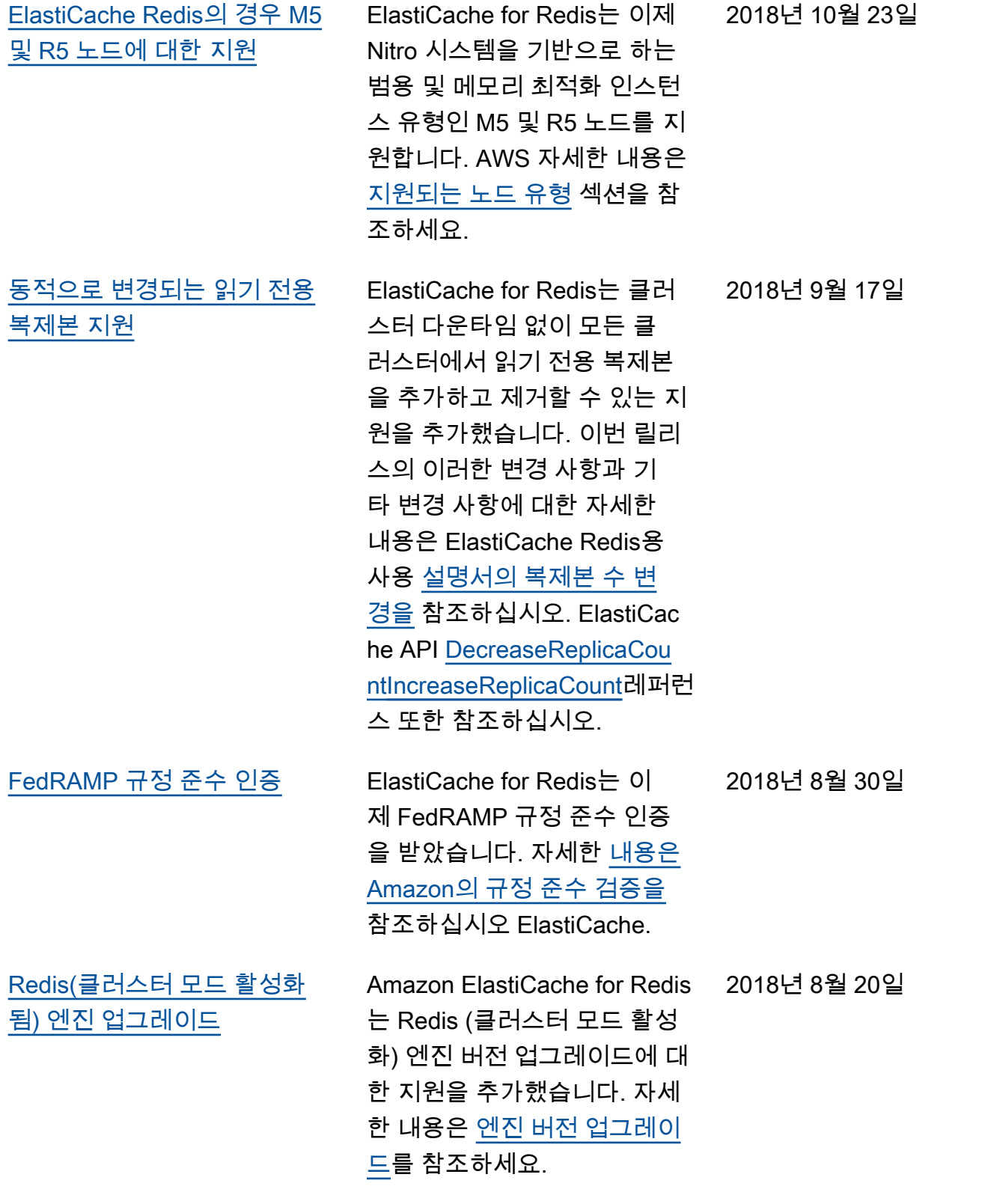

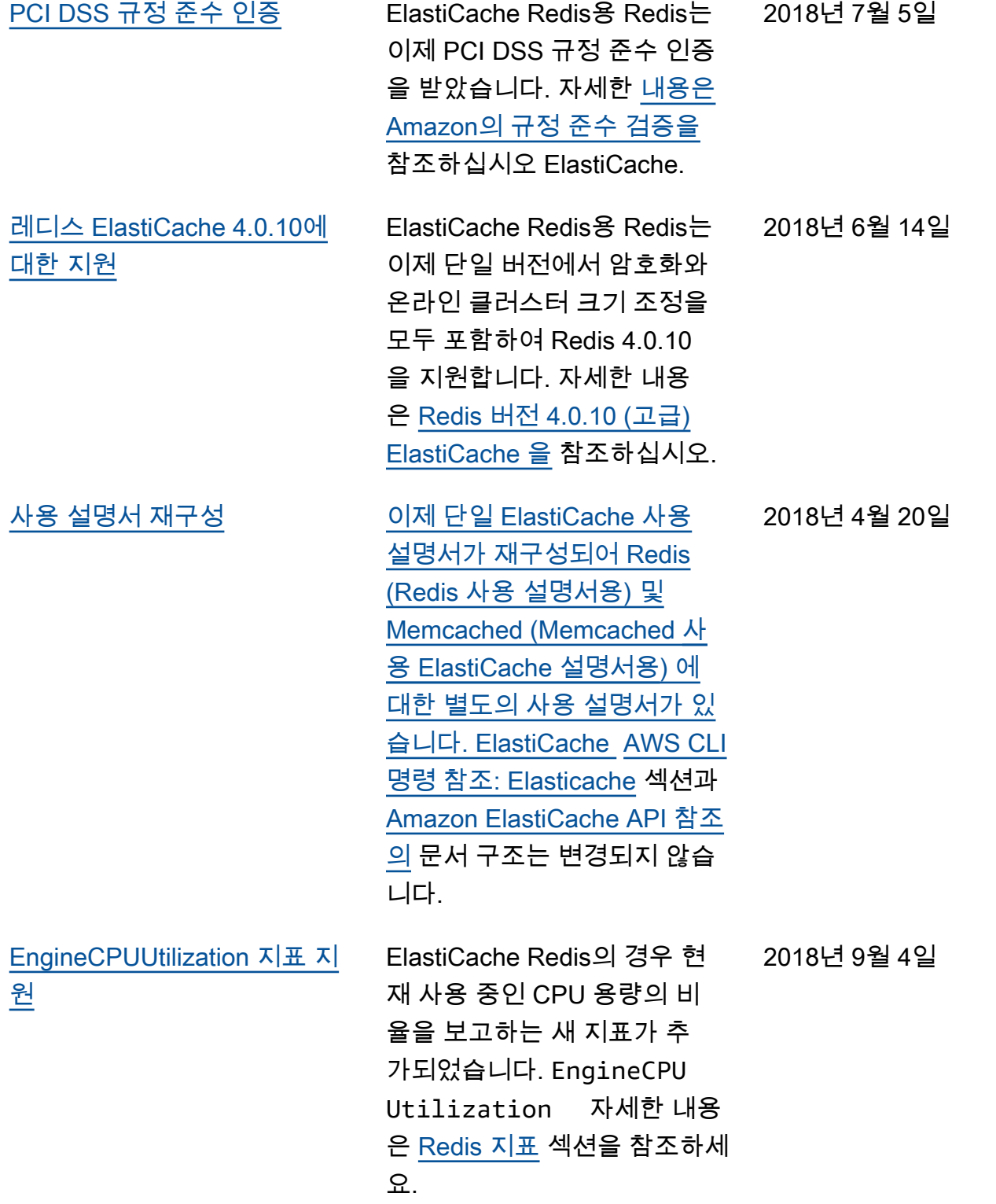

다음 표에는 2018년 3월 이전의 중요한 변경 내용이 설명되어 있습니다.

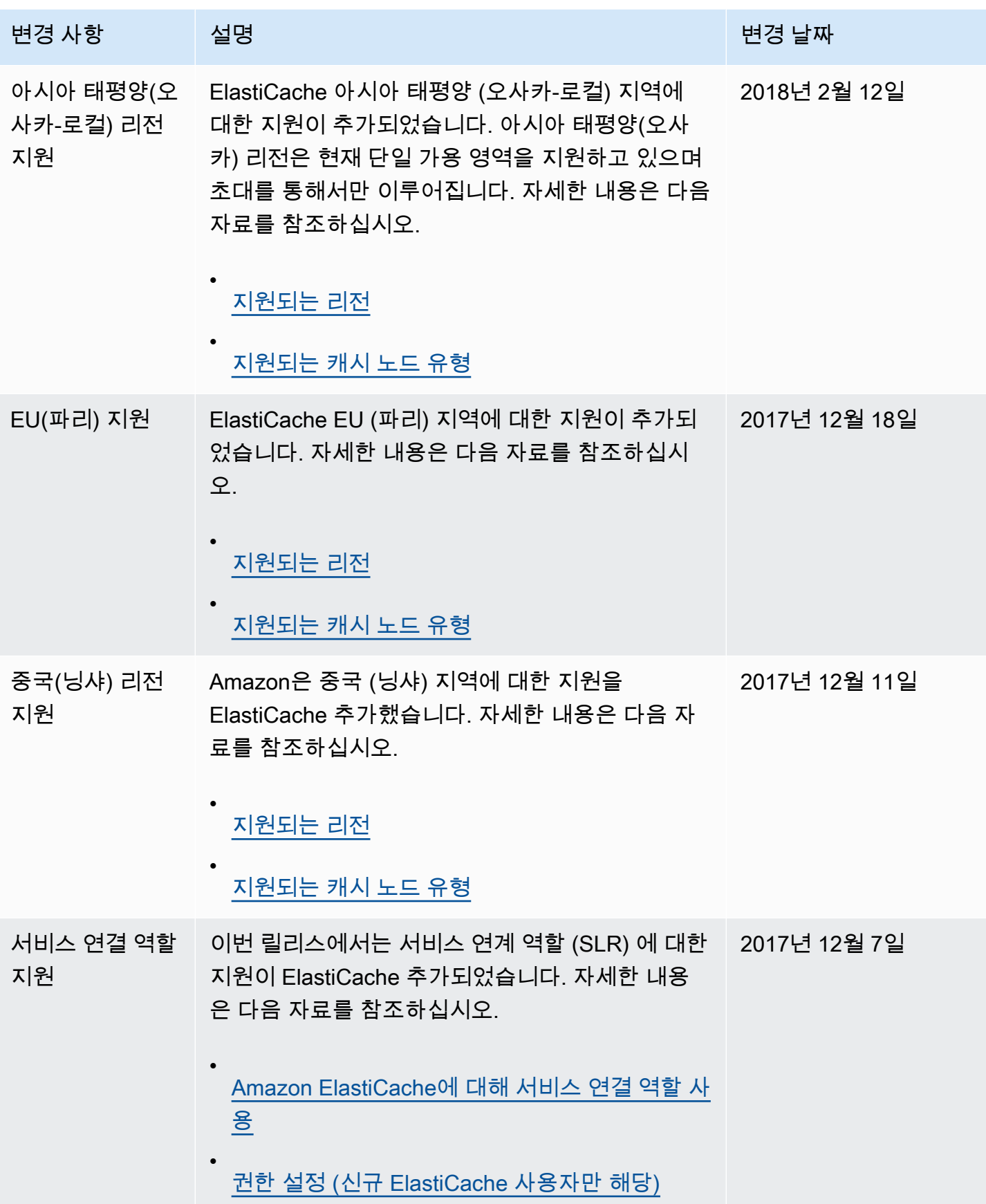

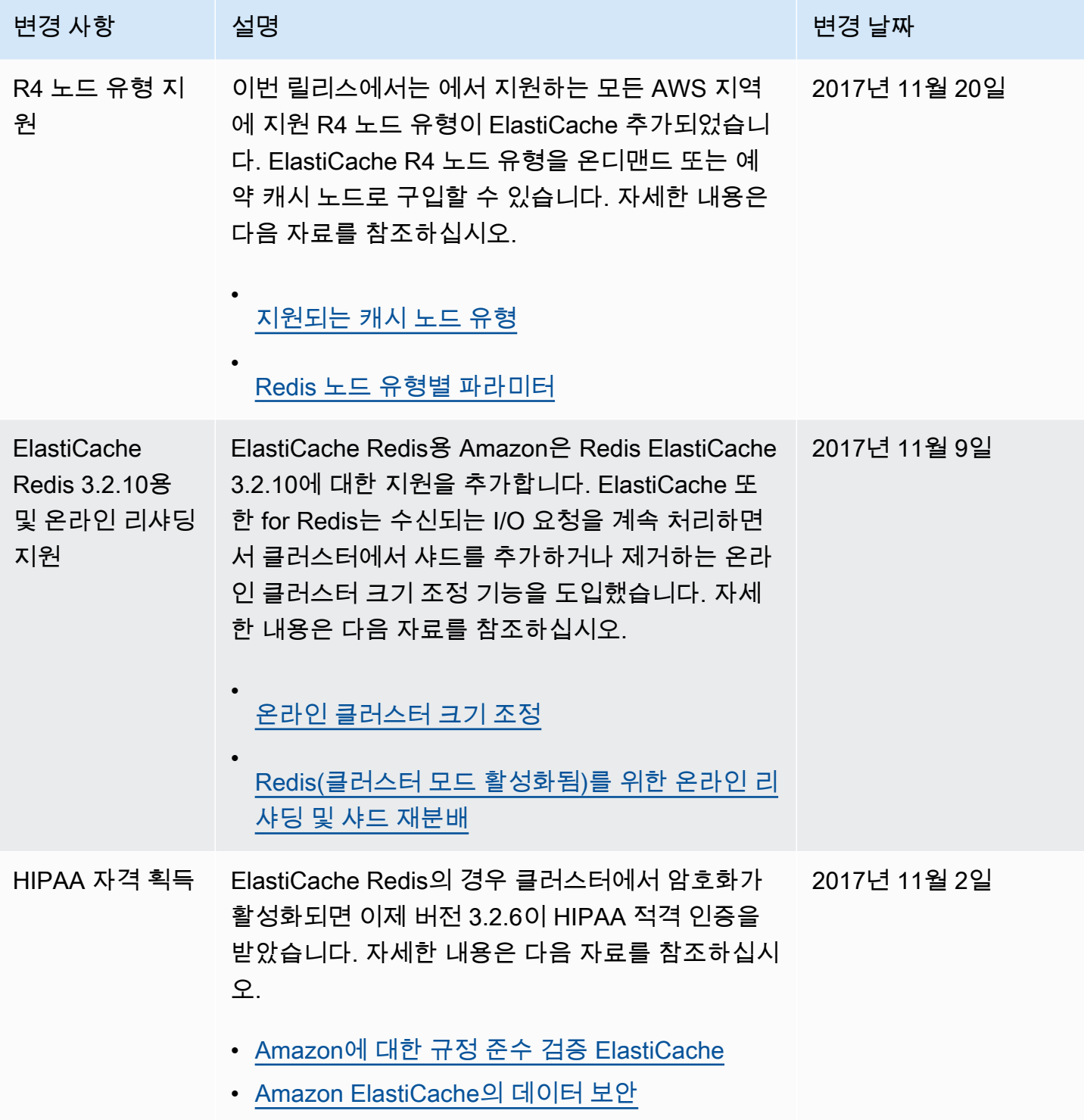

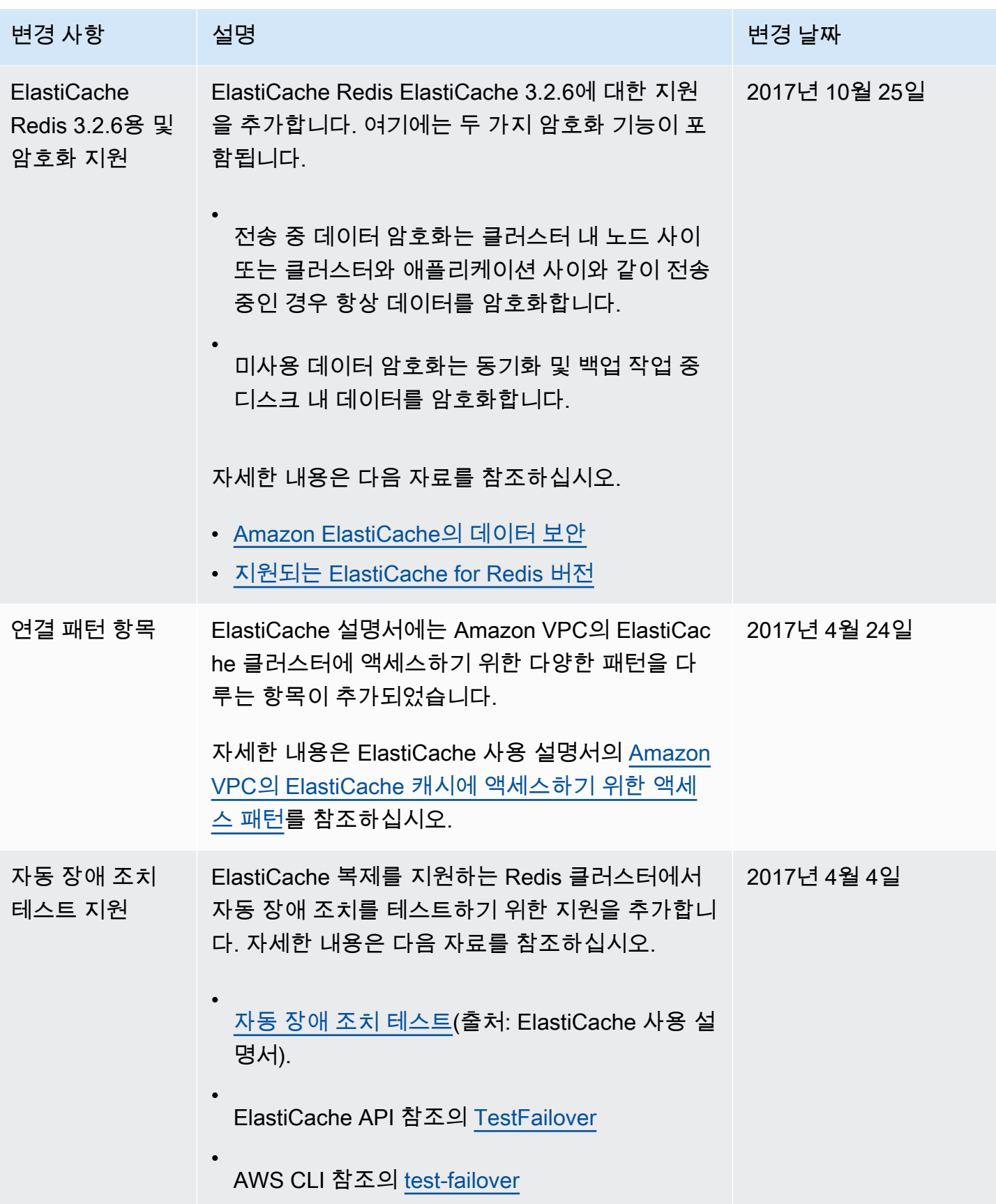

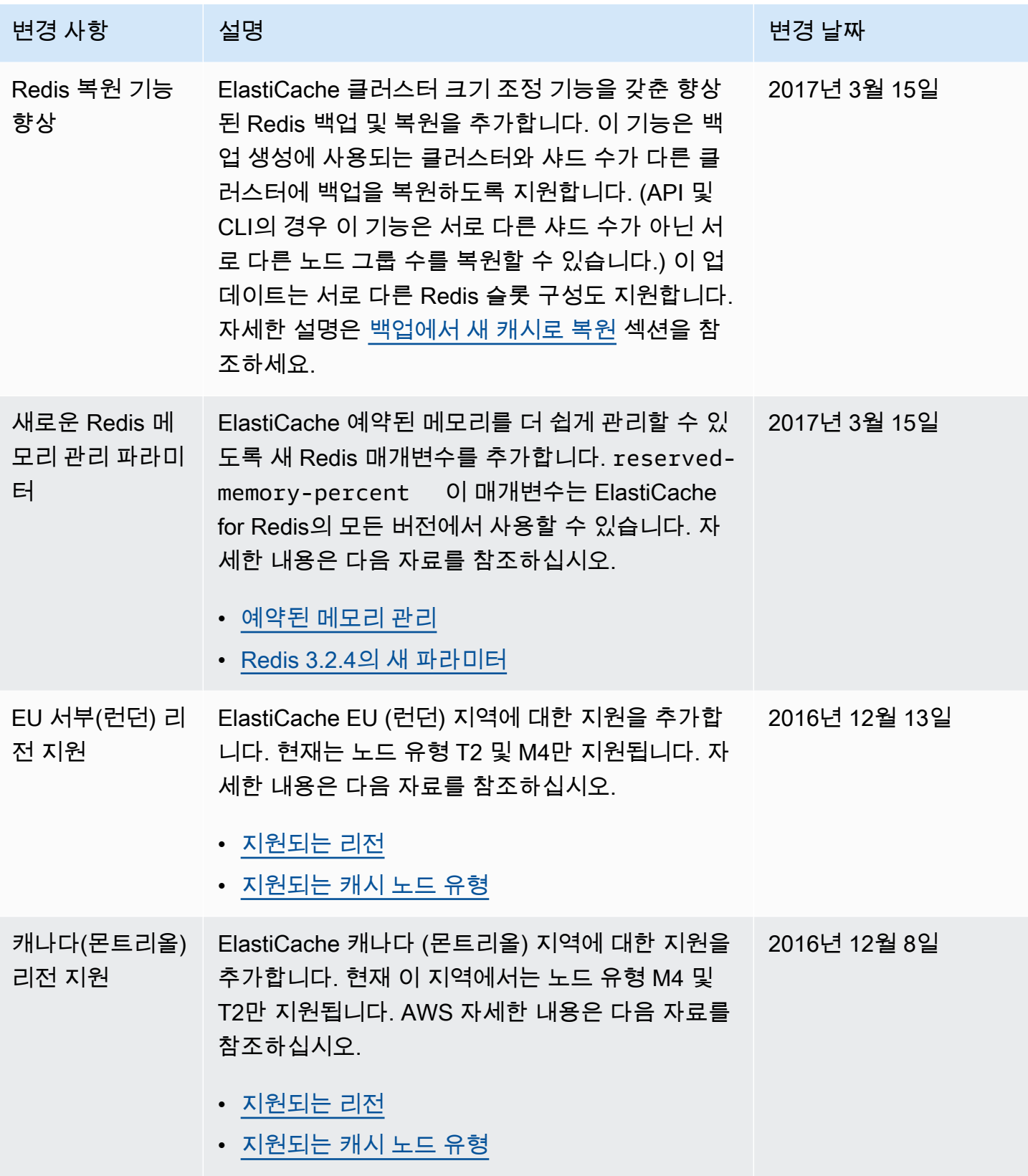

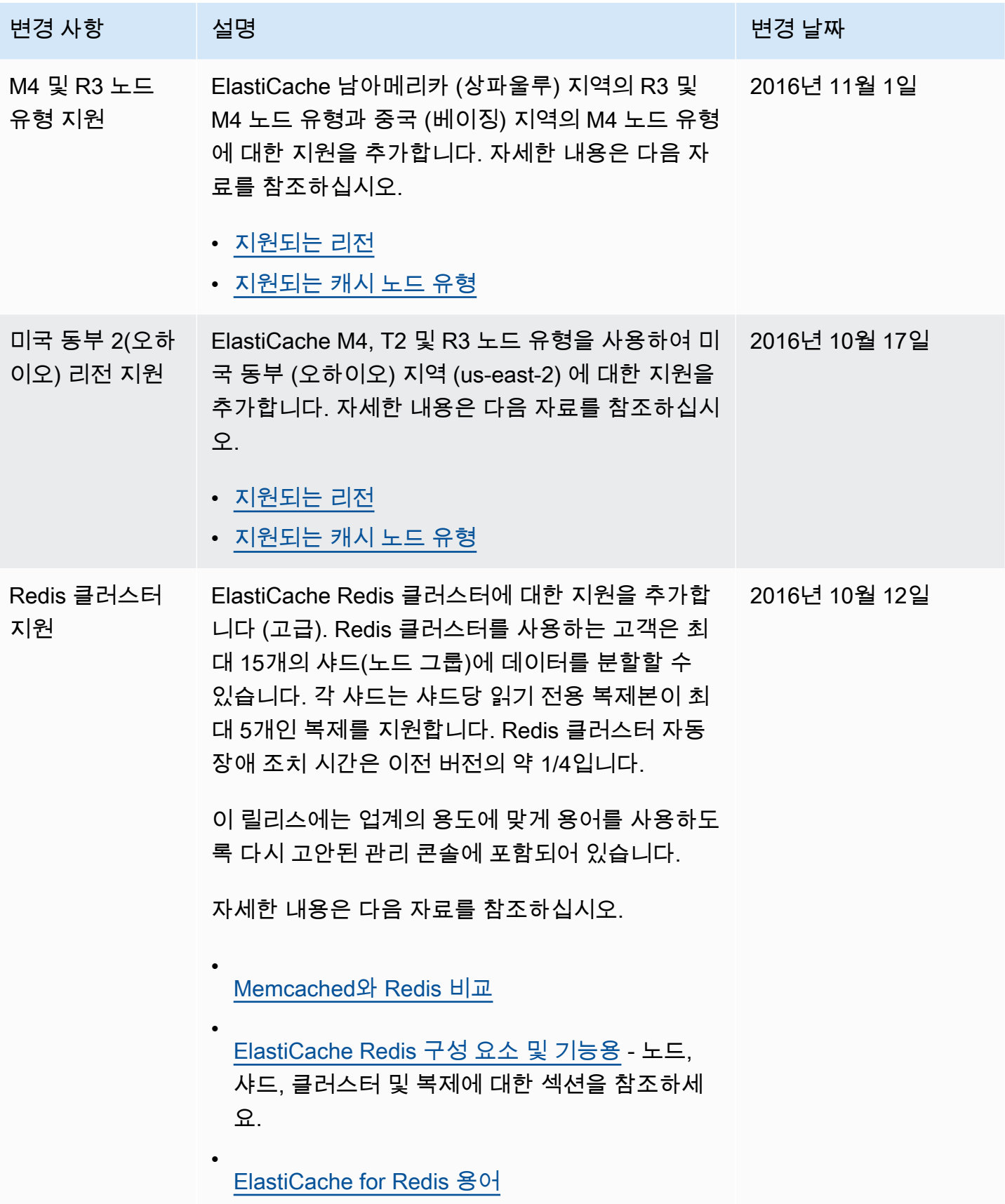

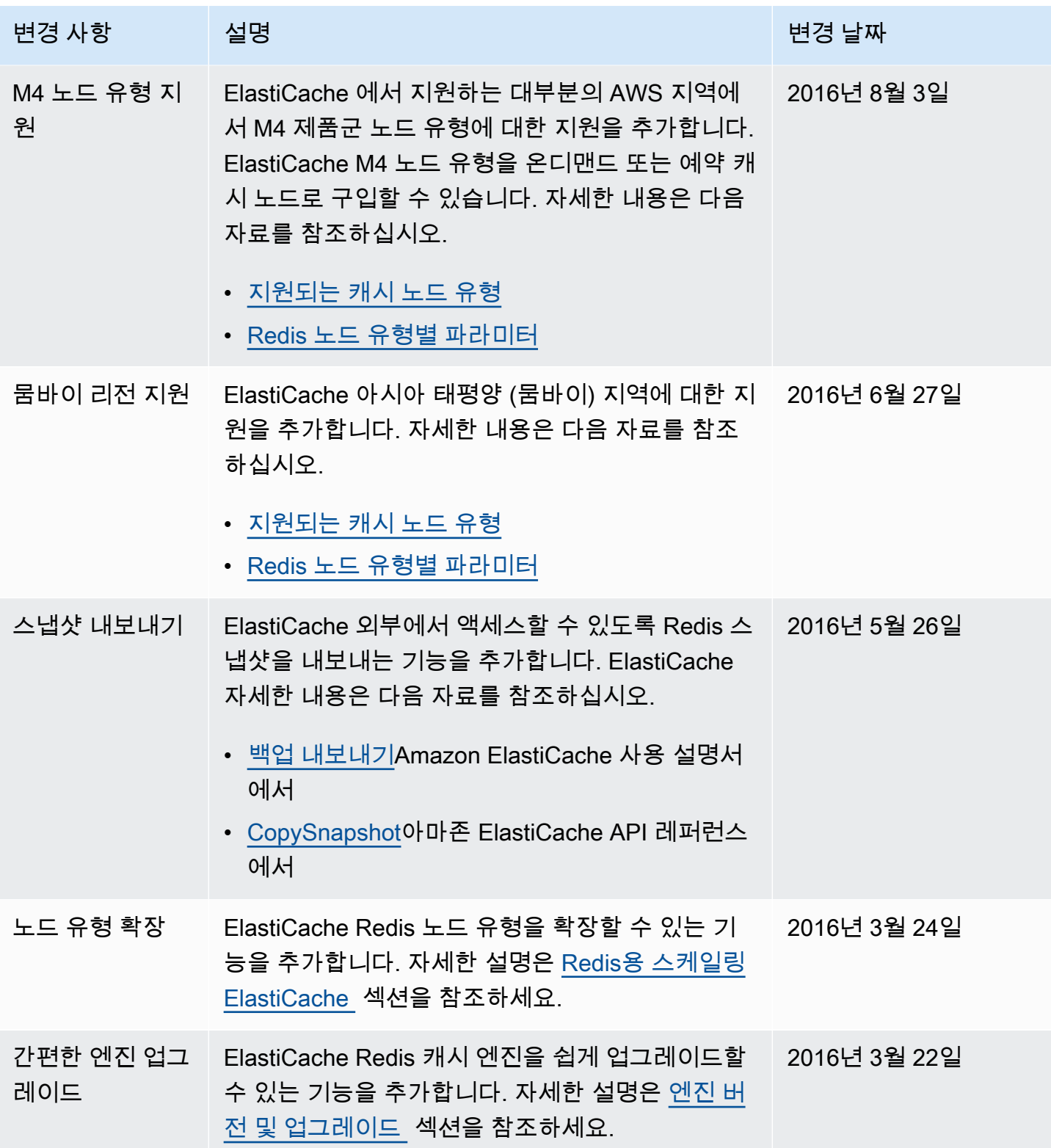

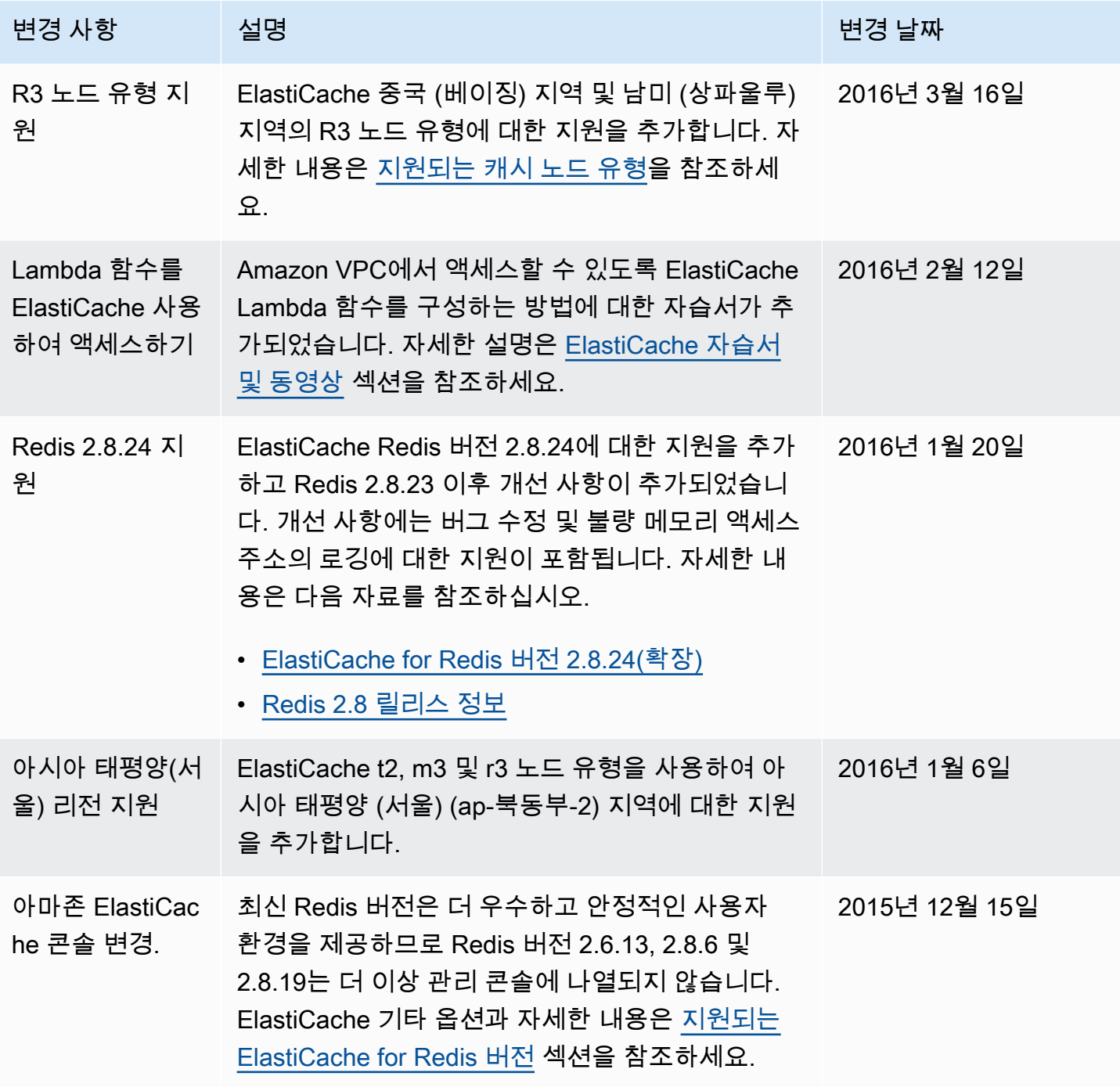

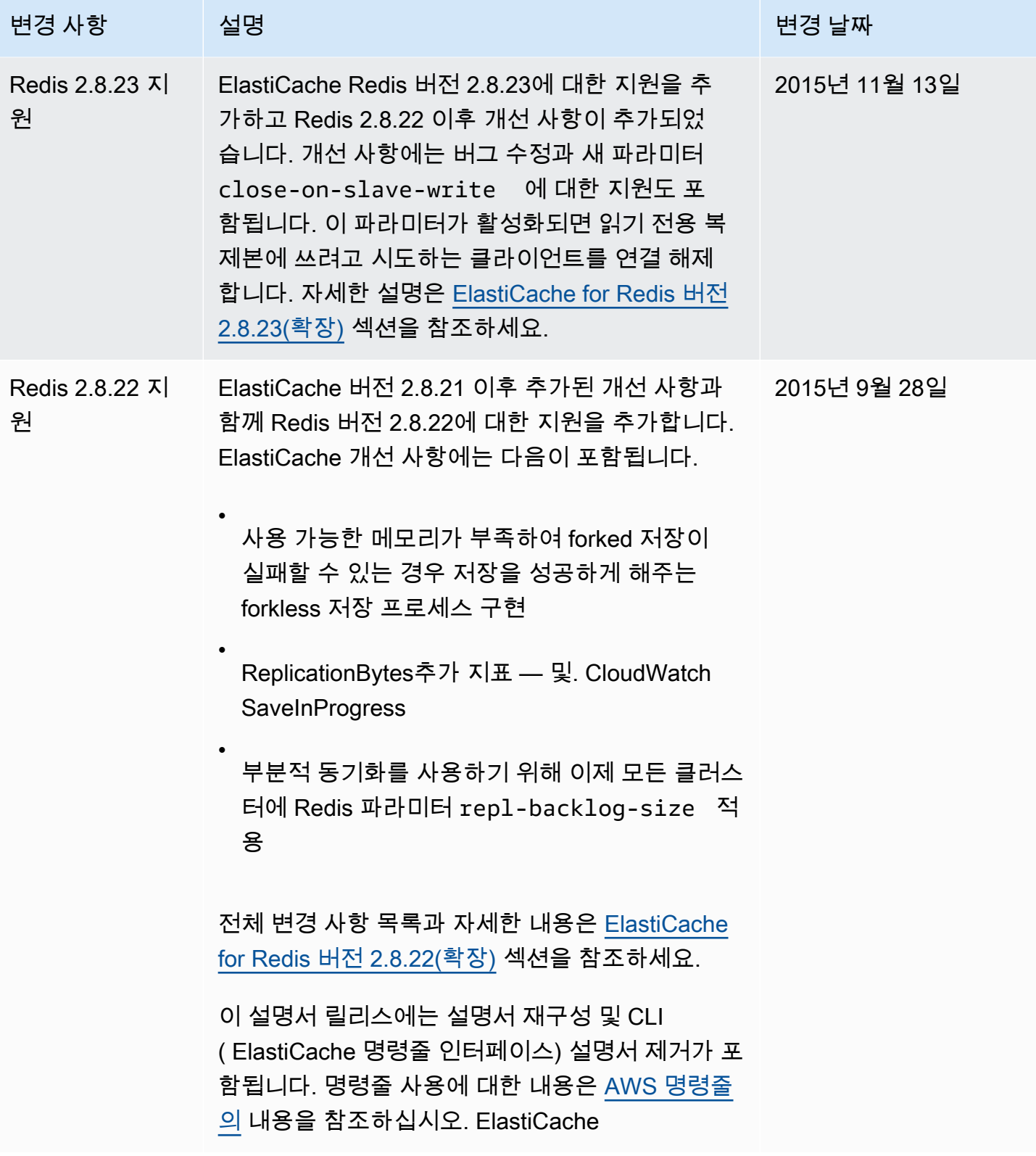

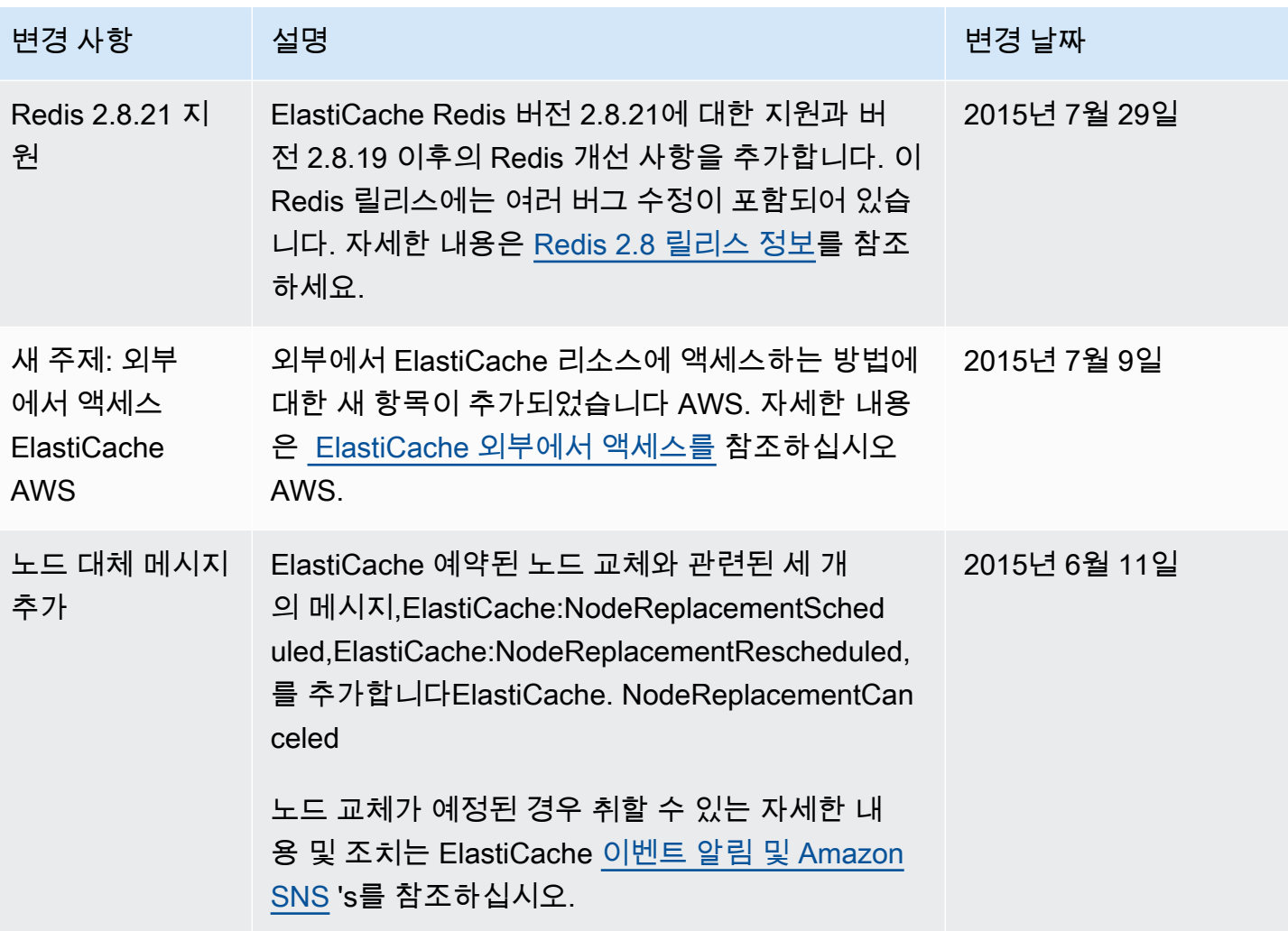

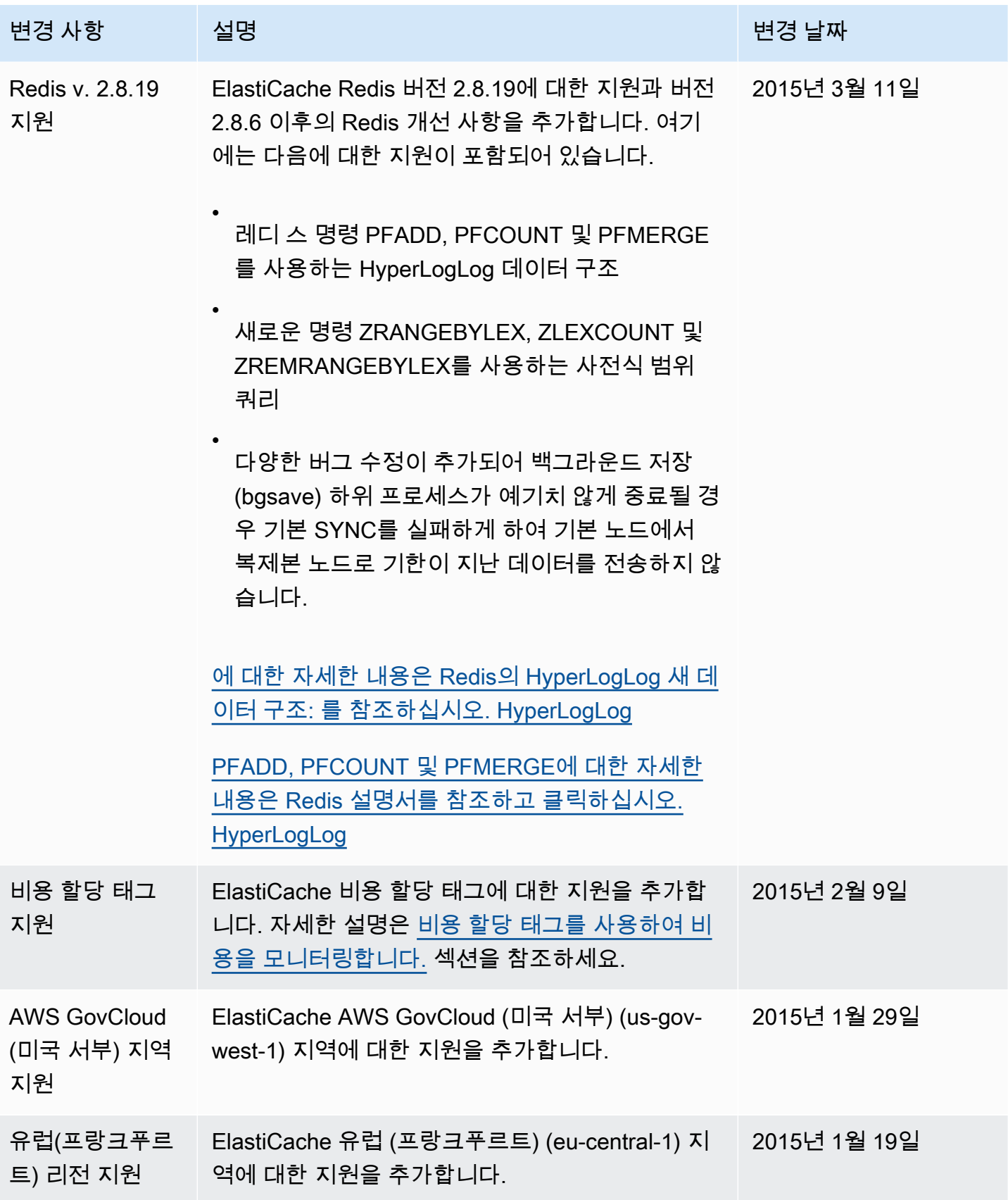

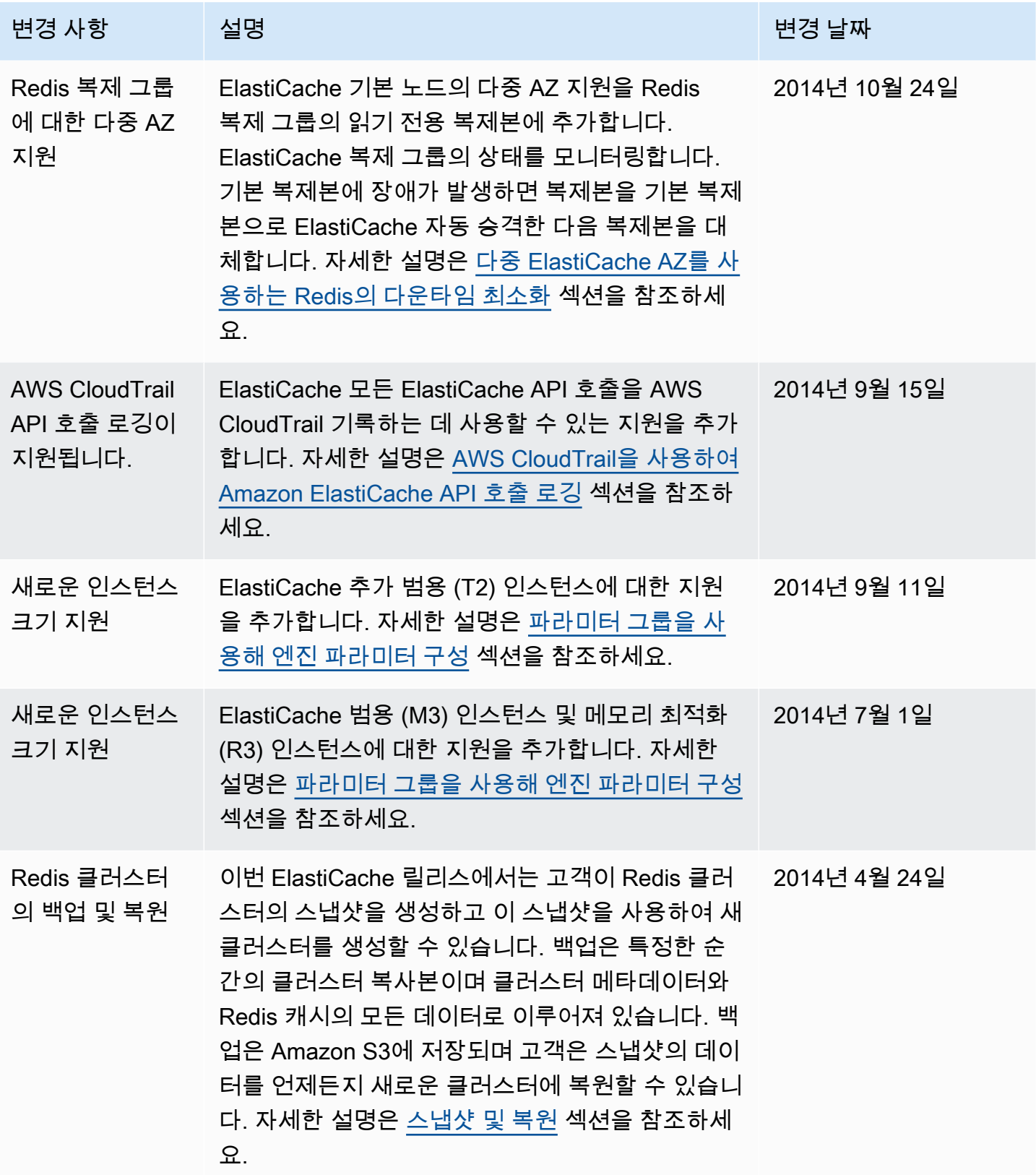

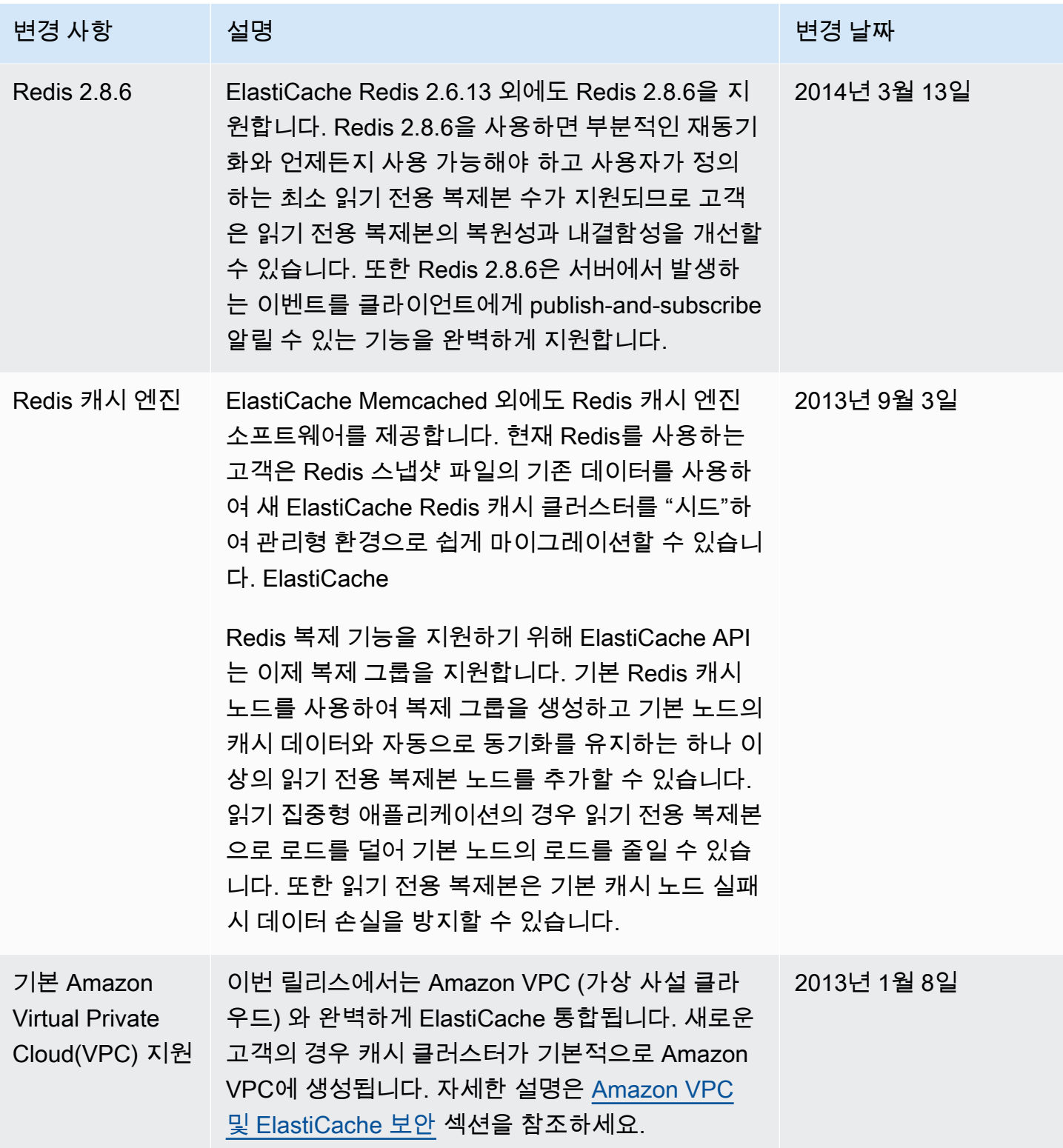

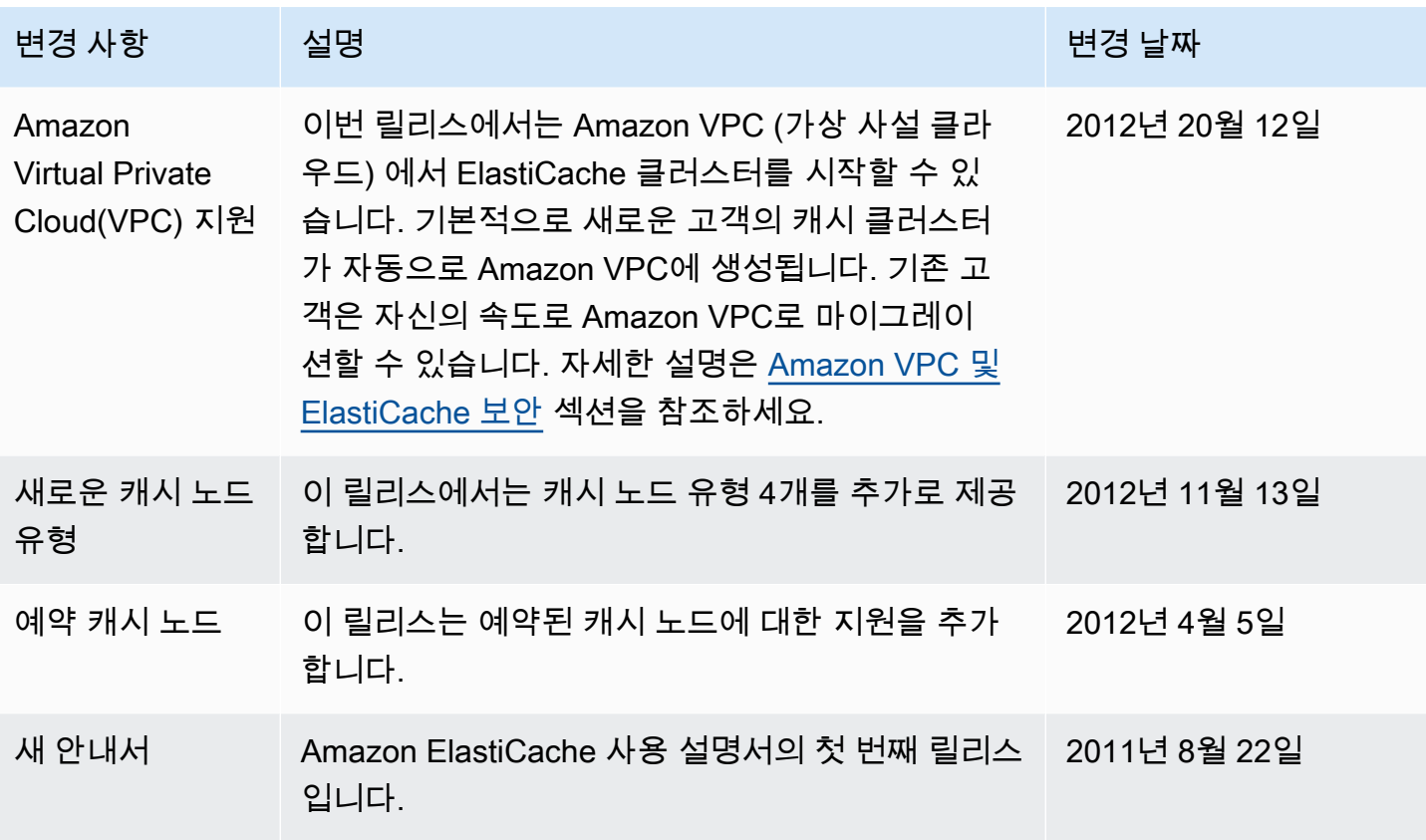

## AWS 용어집

최신 AWS 용어는 참조의 [AWS 용어집을](https://docs.aws.amazon.com/glossary/latest/reference/glos-chap.html) 참조하십시오.AWS 용어집

기계 번역으로 제공되는 번역입니다. 제공된 번역과 원본 영어의 내용이 상충하는 경우에는 영어 버전 이 우선합니다.